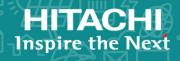

# Hitachi Virtual Storage Platform 5000 series

**SVOS RF 9.4** 

Hitachi Device Manager - Storage Navigator Messages

This document lists the error codes and error messages displayed by Hitachi Device Manager - Storage Navigator for the Hitachi Virtual Storage Platform 5000 series systems, and provides recommended actions to take.

© 2019, 2020 Hitachi, Ltd. All rights reserved.

No part of this publication may be reproduced or transmitted in any form or by any means, electronic or mechanical, including copying and recording, or stored in a database or retrieval system for commercial purposes without the express written permission of Hitachi, Ltd., or Hitachi Vantara LLC (collectively "Hitachi"). Licensee may make copies of the Materials provided that any such copy is: (i) created as an essential step in utilization of the Software as licensed and is used in no other manner; or (ii) used for archival purposes. Licensee may not make any other copies of the Materials. "Materials" mean text, data, photographs, graphics, audio, video and documents.

Hitachi reserves the right to make changes to this Material at any time without notice and assumes no responsibility for its use. The Materials contain the most current information available at the time of publication.

Some of the features described in the Materials might not be currently available. Refer to the most recent product announcement for information about feature and product availability, or contact Hitachi Vantara LLC at <a href="https://support.hitachivantara.com/en\_us/contact-us.html">https://support.hitachivantara.com/en\_us/contact-us.html</a>.

**Notice:** Hitachi products and services can be ordered only under the terms and conditions of the applicable Hitachi agreements. The use of Hitachi products is governed by the terms of your agreements with Hitachi Vantara LLC.

By using this software, you agree that you are responsible for:

- 1. Acquiring the relevant consents as may be required under local privacy laws or otherwise from authorized employees and other individuals; and
- **2.** Verifying that your data continues to be held, retrieved, deleted, or otherwise processed in accordance with relevant laws.

**Notice on Export Controls.** The technical data and technology inherent in this Document may be subject to U.S. export control laws, including the U.S. Export Administration Act and its associated regulations, and may be subject to export or import regulations in other countries. Reader agrees to comply strictly with all such regulations and acknowledges that Reader has the responsibility to obtain licenses to export, re-export, or import the Document and any Compliant Products.

Hitachi and Lumada are trademarks or registered trademarks of Hitachi, Ltd., in the United States and other countries.

AIX, AS/400e, DB2, Domino, DS6000, DS8000, Enterprise Storage Server, eServer, FICON, FlashCopy, IBM, Lotus, MVS, OS/390, PowerPC, RS/6000, S/390, System z9, System z10, Tivoli, z/OS, z9, z10, z13, z/VM, and z/VSE are registered trademarks or trademarks of International Business Machines Corporation.

Active Directory, ActiveX, Bing, Excel, Hyper-V, Internet Explorer, the Internet Explorer logo, Microsoft, the Microsoft Corporate Logo, MS-DOS, Outlook, PowerPoint, SharePoint, Silverlight, SmartScreen, SQL Server, Visual Basic, Visual C++, Visual Studio, Windows, the Windows logo, Windows Azure, Windows PowerShell, Windows Server, the Windows start button, and Windows Vista are registered trademarks or trademarks of Microsoft Corporation. Microsoft product screen shots are reprinted with permission from Microsoft Corporation.

All other trademarks, service marks, and company names in this document or website are properties of their respective owners.

Copyright and license information for third-party and open source software used in Hitachi Vantara products can be found at <a href="https://www.hitachivantara.com/en-us/company/legal.html">https://www.hitachivantara.com/en-us/company/legal.html</a>.

# **Contents**

|   | Preface Intended audience                                             |                                                                      |
|---|-----------------------------------------------------------------------|----------------------------------------------------------------------|
|   | Product version                                                       |                                                                      |
|   | Release notes                                                         |                                                                      |
|   | Referenced documents                                                  |                                                                      |
|   | Document conventions                                                  |                                                                      |
|   | Convention for storage capacity values                                |                                                                      |
|   | Accessing product documentation                                       |                                                                      |
|   | Getting help                                                          |                                                                      |
|   | Comments                                                              |                                                                      |
|   |                                                                       |                                                                      |
|   | The large large Black Book is                                         |                                                                      |
| 1 | Hitachi Virtual Storage Platform 5000 series messages and error codes | 1-1                                                                  |
|   | Hitachi Virtual Storage Platform 5000 series messages                 | 1-2                                                                  |
|   | Message window format                                                 | 1-2                                                                  |
|   | Advanced message window                                               | . 1-3                                                                |
|   | Remote Console-Device Manager - Storage Navigator error codes         | . 1-4                                                                |
|   |                                                                       |                                                                      |
| 7 | Message (part code group 00nnn)                                       | 2-1                                                                  |
| _ | Part code 00001                                                       | 2-3                                                                  |
|   | Part code 00002                                                       | 2-8                                                                  |
|   | Part code 00003                                                       |                                                                      |
|   | Part code 00004                                                       |                                                                      |
|   | Part code 00005                                                       |                                                                      |
|   | Part code 00006                                                       |                                                                      |
|   |                                                                       | / <b>-</b> I                                                         |
|   |                                                                       |                                                                      |
|   | Part code 00007                                                       | 2-16                                                                 |
|   | Part code 00007                                                       | 2-16<br>2-17                                                         |
|   | Part code 00007                                                       | 2-16<br>2-17<br>2-17                                                 |
|   | Part code 00007                                                       | 2-16<br>2-17<br>2-17<br>2-18                                         |
|   | Part code 00007                                                       | 2-16<br>2-17<br>2-17<br>2-18<br>2-18                                 |
|   | Part code 00007                                                       | 2-16<br>2-17<br>2-17<br>2-18<br>2-18<br>2-19                         |
|   | Part code 00007                                                       | 2-16<br>2-17<br>2-17<br>2-18<br>2-18<br>2-19<br>2-21                 |
|   | Part code 00007                                                       | 2-16<br>2-17<br>2-17<br>2-18<br>2-18<br>2-19<br>2-21<br>2-21         |
|   | Part code 00007                                                       | 2-16<br>2-17<br>2-18<br>2-18<br>2-19<br>2-21<br>2-22<br>2-3(         |
|   | Part code 00007                                                       | 2-16<br>2-17<br>2-18<br>2-18<br>2-19<br>2-21<br>2-22<br>2-30<br>2-30 |

|   | Part code 00305                    |             |
|---|------------------------------------|-------------|
|   | Part code 00321                    | 2-49        |
|   | Part code 00322                    | 2-40        |
|   | Part code 00405                    |             |
|   | Part code 00407                    |             |
|   |                                    |             |
|   | Part code 00421                    |             |
|   | Part code 00422                    |             |
|   | Part code 00605                    | 2-62        |
|   | Part code 00621                    |             |
|   | Part code 00622                    |             |
|   | Part code 00721                    |             |
|   |                                    |             |
|   | Part code 00722                    |             |
|   | Part code 00726                    |             |
|   | Part code 00810                    | 2-86        |
|   |                                    |             |
|   |                                    |             |
| 3 | Message (part code group 01nnn)    | 3-1         |
|   | Part code 01005                    | 3-2         |
|   | Part code 01021                    | 3-20        |
|   | Part code 01022                    |             |
|   | Part code 01205                    |             |
|   |                                    |             |
|   | Part code 01221                    | 3-35        |
|   | Part code 01222                    |             |
|   | Part code 01310                    | 3-47        |
|   |                                    |             |
|   |                                    |             |
| 4 | Message (part code group 02nnn)    | 4-1         |
|   | Part code 02005                    | 4-2         |
|   |                                    |             |
| _ |                                    |             |
| 5 | Message (part code group 03nnn)    | 5-1         |
|   | Part code 03005                    | 5-2         |
|   | Part code 03010                    | 5-36        |
|   | Part code 03022                    |             |
|   | Part code 03121                    |             |
|   |                                    |             |
|   | Part code 03122                    | 5-55        |
|   | Part code 03205                    |             |
|   | Part code 03222                    |             |
|   | Part code 03305                    | 5-83        |
|   | Part code 03405                    |             |
|   | Part code 03505                    | 5-127       |
|   | Tare code 05505                    | 5 127       |
|   |                                    |             |
| 6 | Message (part code group 04nnn)    | 6-1         |
| Ĭ | Part code 04010                    | 6-2         |
|   |                                    | 0 _         |
|   |                                    |             |
| 7 | Message (part code group 05nnn)    | 7-1         |
|   | Part code 05105                    | 7-2         |
|   | Part code 05107                    | 7_/         |
|   | Part code 05107                    | /<br>/      |
|   | Part code 05121                    | /-4         |
|   | Part code 05122                    | <u>/</u> -5 |
|   | Dart codo AEDAE                    | 7 0         |
|   | Part code 05205<br>Part code 05221 |             |

| Part code 05222                     | 7-26                                      |
|-------------------------------------|-------------------------------------------|
| Part code 05305                     | 7-29                                      |
| Part code 05307                     |                                           |
| Part code 05310                     | 7-35                                      |
|                                     |                                           |
| O Massass (nast sada averim OCnan)  | 0.1                                       |
| 8 Message (part code group 06nnn)   | 8-1                                       |
| Part code 06005                     | 8-2                                       |
| Part code 06007                     |                                           |
| Part code 06205                     |                                           |
| Part code 06505                     |                                           |
| Part code 06507                     |                                           |
| Part code 06805                     |                                           |
| Part code 06810                     | 8-107                                     |
|                                     |                                           |
| 9 Message (part code group 07nnn)   | 0.1                                       |
| 9 Message (part code group 0/11111) | 9-1                                       |
| Part code 07005                     |                                           |
| Part code 07007                     |                                           |
| Part code 07105                     | 9-38                                      |
|                                     |                                           |
| 10 Message (part code group 08nnn)  | 10-1                                      |
| Part code 08005                     | 10-2                                      |
| Part code 08005                     | 10-5<br>10-5                              |
| Part code 08222                     |                                           |
| Part code 08222                     |                                           |
| Part code 08507                     |                                           |
|                                     |                                           |
| Part code 08521                     |                                           |
| Part code 08522                     |                                           |
| Part code 08605                     |                                           |
| Part code 08621                     |                                           |
| Part code 08622                     |                                           |
| Part code 08805                     |                                           |
| Part code 08905                     | 10-15                                     |
|                                     |                                           |
| 11 Message (part code group 09nnn)  | 11-1                                      |
| Part code 09005                     | 11_7                                      |
| Part code 09007                     | 11_2<br>11_2                              |
| Part code 09010                     |                                           |
| Part code 0000E                     | 11                                        |
| Part code 09205                     | 14 7                                      |
| Part code 09210                     |                                           |
| Part code 09605                     |                                           |
| Part code 09610                     | 11-12                                     |
|                                     |                                           |
| 12 Message (part code group 10nnn)  | 12-1                                      |
| Part code 10021                     | 12_7                                      |
| Part code 10021                     |                                           |
| Part code 10022                     | 12 7                                      |
| Part code 10121                     | ۱۲ کے۔۔۔۔۔۔۔۔۔۔۔۔۔۔۔۔۔۔۔۔۔۔۔۔۔۔۔۔۔۔۔۔۔۔۔۔ |
| Part code 10122                     |                                           |
| rail LUUC 10120                     |                                           |

| D 1 00000                                                                                                    | code group 20nnn)  | 13-1                                         |
|----------------------------------------------------------------------------------------------------|--------------------|----------------------------------------------|
| Part code 20020                                                                                                    |                    | 13-3                                         |
| Part code 20121                                                                                                    |                    | 13-11                                        |
| Part code 20122                                                                                                    |                    | 13-14                                        |
| Part code 20123                                                                                                    |                    | 13-19                                        |
|                                                                                                    |                    |                                              |
|                                                                                                    |                    |                                              |
|                                                                                                    |                    |                                              |
|                                                                                                    |                    |                                              |
|                                                                                                    |                    |                                              |
|                                                                                                    |                    |                                              |
|                                                                                                    |                    |                                              |
|                                                                                                    |                    |                                              |
|                                                                                                    |                    |                                              |
|                                                                                                    |                    |                                              |
|                                                                                                    |                    |                                              |
|                                                                                                    |                    |                                              |
|                                                                                                    |                    |                                              |
|                                                                                                    |                    |                                              |
| Fait Code 20922                                                                                                    |                    | 13- <del>11</del>                            |
|                                                                                                    |                    |                                              |
| 14 Message (part                                                                                                    | code group 21nnn)  | 14-1                                         |
| Part code 21021                                                                                                    | 3000 9. 00P ==     | 14-2                                         |
|                                                                                                    |                    |                                              |
|                                                                                                    |                    |                                              |
|                                                                                                    |                    |                                              |
|                                                                                                    |                    |                                              |
| rait code 21 mon.                                                                                                    |                    | 2 1                                          |
|                                                                                                    |                    |                                              |
| 15 Message (part                                                                                                    | code group 22nnn)  | 15-1                                         |
| Part code 22005                                                                                                    |                    | 15-2                                         |
| Part code 22022                                                                                                    |                    | 15 2                                         |
|                                                                                                    |                    |                                              |
|                                                                                                    |                    | 15-3                                         |
| 46.14                                                                                                    |                    |                                              |
| 16 Message (part                                                                                                    | code group 30nnn)  | 16-1                                         |
| Part code 30062                                                                                                    |                    | 1 <mark>6-1</mark>                           |
| Part code 30062<br>Part code 30162                                                                                                    |                    | 16-1<br>16-2<br>16-2                         |
| Part code 30062<br>Part code 30162<br>Part code 30262                                                                                                    |                    | 16-1<br>16-2<br>16-3                         |
| Part code 30062<br>Part code 30162<br>Part code 30262<br>Part code 30662                                                                                                    |                    | 16-1<br>16-2<br>16-3<br>16-4                 |
| Part code 30062<br>Part code 30162<br>Part code 30262<br>Part code 30662<br>Part code 30761                                                                                                    |                    | 16-1<br>16-2<br>16-3<br>16-4<br>16-5         |
| Part code 30062<br>Part code 30162<br>Part code 30262<br>Part code 30662<br>Part code 30761<br>Part code 30762                                                                                    |                    | 16-116-216-316-416-5                         |
| Part code 30062<br>Part code 30162<br>Part code 30262<br>Part code 30662<br>Part code 30761<br>Part code 30762                                                                                    |                    | 16-116-216-316-416-5                         |
| Part code 30062<br>Part code 30162<br>Part code 30262<br>Part code 30662<br>Part code 30761<br>Part code 30762                                                                                    |                    | 16-116-216-316-416-5                         |
| Part code 30062 Part code 30162 Part code 30262 Part code 30662 Part code 30761 Part code 30762 Part code 30863                                                                                   |                    | 16-1<br>16-2<br>16-3<br>16-4<br>16-5<br>16-5 |
| Part code 30062 Part code 30162 Part code 30262 Part code 30662 Part code 30761 Part code 30863 Part code 30863                                                                                   | code group 31nnn). | 16-116-216-316-416-516-5                     |
| Part code 30062 Part code 30162 Part code 30262 Part code 30662 Part code 30761 Part code 30863  17 Message (part Part code 31162                                                                 | code group 31nnn)  | 16-116-216-316-416-516-95                    |
| Part code 30062 Part code 30162 Part code 30262 Part code 30662 Part code 30761 Part code 30863  17 Message (part Part code 31162 Part code 31262                                                 | code group 31nnn)  | 16-116-216-316-416-516-95                    |
| Part code 30062 Part code 30162 Part code 30262 Part code 30662 Part code 30761 Part code 30863  17 Message (part Part code 31162 Part code 31262 Part code 31462                                 | code group 31nnn)  | 16-116-216-316-416-516-9517-117-2            |
| Part code 30062 Part code 30162 Part code 30262 Part code 30662 Part code 30761 Part code 30863  17 Message (part Part code 31162 Part code 31462 Part code 31462 Part code 31662                 | code group 31nnn). | 16-116-216-316-416-516-9517-117-2            |
| Part code 30062 Part code 30162 Part code 30262 Part code 30662 Part code 30761 Part code 30863  17 Message (part Part code 31162 Part code 31462 Part code 31862 Part code 31862 Part code 31862 | code group 31nnn)  | 16-116-216-316-516-517-117-217-3             |

| 18 Message (part code group 32nnn)                    | 18-1                       |
|-------------------------------------------------------|----------------------------|
| Part code 32061                                       | 18-2                       |
| Part code 32261                                       |                            |
| Part code 32361                                       |                            |
| Part code 32461                                       | 18-35                      |
| Part code 32561                                       | 18-37                      |
| Part code 32661                                       | 18-40                      |
| Part code 32761                                       |                            |
| Part code 32861                                       |                            |
| Part code 32961                                       | 18-43                      |
| 19 Message (part code group 33nnn)                    | 19-1                       |
| Part code 33061                                       | 10_7                       |
| Part code 33161                                       |                            |
| Part code 33361                                       |                            |
| Part code 33462                                       |                            |
| 20 Message (part code group 34nnn)<br>Part code 34062 | 2 <mark>0-1</mark><br>20-2 |
| 21 Message (part code group 35nnn)                    | 21-1                       |
| Part code 35162                                       | 21-2                       |
| Part code 35261                                       | 21-2                       |
| Part code 35362                                       | 21-11                      |
| Part code 35462                                       |                            |
| Part code 35562                                       |                            |
| Part code 35661                                       |                            |
| Part code 35961                                       | 21-14                      |
| 22 Message (part code group 36nnn)                    | 22-1                       |
| Part code 36361                                       | 22 1                       |
| Part code 36562                                       |                            |

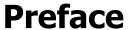

This document lists the error codes and error messages for the Hitachi Device Manager - Storage Navigator for the Hitachi Virtual Storage Platform 5000 series storage system, and provides the recommended action for the error conditions.

Please read this document carefully to understand how to use this product, and maintain a copy for reference purposes.

| <u>Intended audience</u>               |
|----------------------------------------|
| Product version                        |
| Release notes                          |
| Referenced documents                   |
| Document conventions                   |
| Convention for storage capacity values |
| Accessing product documentation        |
| Getting help                           |
| Comments                               |

Preface iX

#### **Intended audience**

This document is intended for system administrators, Hitachi Vantara representatives, and authorized service providers who are involved in installing, configuring, and operating the Hitachi Virtual Storage Platform 5000 series storage system.

Readers of this document should have at least the following knowledge and experience:

- You should have a background in data processing and understand RAID storage systems and their basic functions.
- You should be familiar with the Device Manager Storage Navigator software for the Hitachi Virtual Storage Platform 5000 series and have read the System Administrator Guide.
- You should be familiar with the operating system and web browser software on the system hosting the Device Manager - Storage Navigator software.

#### **Product version**

This document revision applies to Hitachi Virtual Storage Platform 5000 series microcode 90-04-0x and later.

#### **Release notes**

TheHitachi Virtual Storage Platform 5000 series Release Notes are available on Hitachi Vantara Support Connect:  $\underline{\text{https://}}$ 

<u>support.hitachivantara.com/en\_us/contact-us.html</u>. Read the release notes before installing and using this product. They may contain requirements or restrictions that are not fully described in this document or updates or corrections to this document.

#### **Referenced documents**

- Hardware Guide, MK-98RD9013
- System Administrator Guide , MK-98RD9009

#### **Document conventions**

In VSP 5000 series, Storage Navigator is a component of Hitachi Device Manager. The term "Storage Navigator" refers to Hitachi Device Manager - Storage Navigator.

This document uses the following typographic conventions:

X Preface

| Convention          | Description                                                                                                    |
|---------------------|----------------------------------------------------------------------------------------------------|
| Bold                | Indicates text on a window, other than the window title, including menus, menu options, buttons, fields, and labels. Example: Click <b>OK</b> . |
| Italic              | Indicates a variable, which is a placeholder for actual text provided by the user or system. Example: copy source-file target-file              |
|                     | <b>Note:</b> Angle brackets (< >) are also used to indicate variables.                                                                          |
| screen/code         | Indicates text that is displayed on screen or entered by the user. Example: # pairdisplay -g oradb                                              |
| < > angle brackets  | Indicates a variable, which is a placeholder for actual text provided by the user or system. Example: # pairdisplay -g <group></group>          |
|                     | <b>Note:</b> Italic is also used to indicate variables.                                                                                         |
| [ ] square brackets | Indicates optional values. Example: [ a   b ] indicates that you can choose a, b, or nothing.                                                   |
| { } braces          | Indicates required or expected values. Example: $\{a \mid b\}$ indicates that you must choose either a or b.                                    |
| vertical bar        | Indicates that you have a choice between two or more options or arguments. Examples:                                                            |
|                     | [ a   b ] indicates that you can choose a, b, or nothing.                                                                                       |
|                     | { a   b } indicates that you must choose either a or b.                                                                                         |

This document uses the following icons to draw attention to information:

| Icon        | Meaning | Description                                                                                                    |
|-------------|---------|----------------------------------------------------------------------------------------------------|
|             | Tip     | Provides helpful information, guidelines, or suggestions for performing tasks more effectively.                                                |
| $\triangle$ | Note    | Calls attention to additional information.                                                                                                    |
| <u>^</u>    | Caution | Warns that failure to take or avoid a specified action can result in adverse conditions or consequences (for example, loss of access to data). |
| <b>A</b>    | WARNING | Warns that failure to take or avoid a specified action can result in severe conditions or consequences (for example, loss of data).            |

# **Convention for storage capacity values**

Physical storage capacity values (for example, disk drive capacity) are calculated based on the following values:

| Physical capacity unit | Value                    |
|------------------------|--------------------------|
| 1 KB                   | 1,000 bytes              |
| 1 MB                   | 1,000 <sup>2</sup> bytes |
| 1 GB                   | 1,000 <sup>3</sup> bytes |
| 1 TB                   | 1,000 <sup>4</sup> bytes |
| 1 PB                   | 1,000 <sup>5</sup> bytes |
| 1 EB                   | 1,000 <sup>6</sup> bytes |

Logical storage capacity values (for example, logical device capacity) are calculated based on the following values:

| Logical capacity unit | Value                                |
|-----------------------|--------------------------------------|
| 1 KB                  | 1,024 bytes                          |
| 1 MB                  | 1,024 KB or 1,024 <sup>2</sup> bytes |
| 1 GB                  | 1,024 MB or 1,024 <sup>3</sup> bytes |
| 1 TB                  | 1,024 GB or 1,024 <sup>4</sup> bytes |
| 1 PB                  | 1,024 TB or 1,024 <sup>5</sup> bytes |
| 1 EB                  | 1,024 PB or 1,024 <sup>6</sup> bytes |
| 1 block               | 512 bytes                            |
| 1 Cyl                 | For open systems                     |
|                       | OPEN-V: 960 KB                       |
|                       | Other than OPEN-V: 720 KB            |
|                       | For mainframe systems: 870 KB        |

# **Accessing product documentation**

Product user documentation is available on Hitachi Vantara Support Connect:  $\frac{\texttt{https://knowledge.hitachivantara.com/Documents}}{\texttt{https://knowledge.hitachivantara.com/Documents}}.$  Check this site for the most current documentation, including important updates that may have been made after the release of the product.

XII Preface

#### **Getting help**

Hitachi Vantara Support Connect is the destination for technical support of products and solutions sold by Hitachi Vantara. To contact technical support, log on to Hitachi Vantara Support Connect for contact information: <a href="https://support.hitachivantara.com/en\_us/contact-us.html">https://support.hitachivantara.com/en\_us/contact-us.html</a>. Hitachi Vantara Community is a global online community for Hitachi Vantara customers, partners, independent software vendors, employees, and prospects. It is the destination to get answers, discover insights, and make connections. Join the conversation today! Go to community.hitachivantara.com, register, and complete your profile.

#### **Comments**

Please send us your comments on this document to <a href="doc.comments@hitachivantara.com">doc.comments@hitachivantara.com</a>. Include the document title and number, including the revision level (for example, -07), and refer to specific sections and paragraphs whenever possible. All comments become the property of Hitachi Vantara LLC.

Thank you!

Preface Xiii

# Hitachi Virtual Storage Platform 5000 series messages and error codes

This chapter covers the various messages and error codes released by the storage system.

- ☐ Hitachi Virtual Storage Platform 5000 series messages
- ☐ Message window format
- □ Advanced message window
- ☐ Remote Console-Device Manager Storage Navigator error codes

#### **Hitachi Virtual Storage Platform 5000 series messages**

Figure 1-1 and Figure 1-2 show examples of typical message windows.

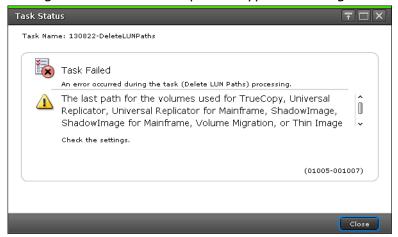

Figure 1-1 Sample message window1

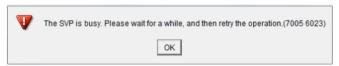

Figure 1-2 Sample message window2

### **Message window format**

#### Message level

There are four message levels as shown below.

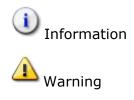

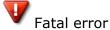

The server is unable to accept the request from Device Manager - Storage Navigator. One possible cause is that another process is in progress at the server. This message does not indicate an error.

#### **Message text**

Descriptive text that appears in the message window.

#### **Recommended action**

This column provides recommended actions corresponding to the message. Take actions based on instructions provided in the error message or in the recommended action column written in this manual.

In some cases, a message window is displayed without any recommended actions. In these circumstances, take actions based on instructions with the part code and the error code provided in this manual.

#### Part code

The part code is the ID of the application that issued the message. In some cases, the number of digits in the message may not match the number of digits described in this manual, so if a four-digit part code is displayed in a message window, add a zero "0" to the beginning of the part code so as to make it a five-digit code.

For example, when the four-digit part code "7005" is displayed in a message window, refer to the five-digit part code "07005" in this manual.

#### **Error code**

The error code is a message ID. In some cases, the number of digits in the message may not match the number of digits described in this manual, so if a part code having five or less digits is displayed in a message window, add some zeros to the beginning of the part code so as to make it a six-digit code.

For example, when the four-digit error code "6023" is displayed in a message window, refer to the six-digit error code "006023" in this manual. When the five-digit error code "55505" is displayed in a message window, refer to the six-digit part code "055505" in this manual.

If Device Manager - Storage Navigator starts and displays the following message, refer to the error code and number the (YYYY ZZZZZ) represent. A check box may be indicated in the message window. If you check the box the message will not appear until you log in again.

A network error occurred, the server is not ready, or an error occurred in the server. (YYYY ZZZZZ)

#### **Advanced message window**

Figure 1-3 shows an example of the advance message window.

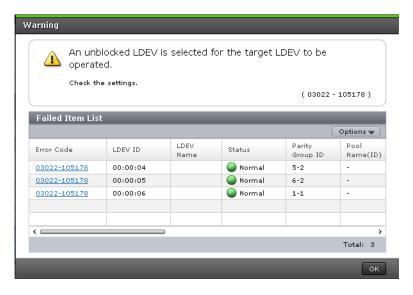

Figure 1-3 Example of advanced message window

When multiple errors occur at the same time, the errors are listed by error code number on the message window as shown above. To open and read one of the error messages, click the error code number for the error.

The advanced message window can also be viewed from the **Task** window. For the procedure for checking the **Task** window and task status, see the *System Administrator Guide* .

# Remote Console-Device Manager - Storage Navigator error codes

To resolve errors in Hitachi Device Manager - Storage Navigator for VSP 5000 series:

- See the Troubleshooting chapter in the user guide for the product you were using when the error occurred (for example, ShadowImage).
- Look up the error message in the error code tables in this manual, and follow the recommended action for the error condition.

The error code tables list the Device Manager - Storage Navigator error messages numerically by error code and provide the recommended action and severity levels for the error conditions. If there is no recommended action for an error message, follow the instructions in the error message and for the task you are performing. The severity levels for the error conditions are:

- i: Information
- E: Error
- W: Warning
- N: The server is unable to accept the request from Device Manager Storage Navigator. One possible cause is that some process is in progress at the server. This message does not indicate an error.

In this manual, xxx in descriptive texts represents a string/variable that is determined by the content of the processing, and it is replaced by the actual sting/variable determined by the content of the processing on the message window.

However, no string/variable might appear in xxx in some cases.

# Message (part code group 00nnn)

This chapter includes the error messages with the part code 00001 to 00810.

- □ Part code 00001
- □ Part code 00002
- □ Part code 00003
- □ Part code 00004
- □ Part code 00005
- □ Part code 00006
- □ Part code 00007
- □ Part code 00010
- □ Part code 00021
- □ Part code 00022
- □ Part code 00105
- □ Part code 00110
- ☐ Part code 00122
- □ Part code 00190
- □ Part code 00221

- □ Part code 00222
- □ Part code 00290
- □ Part code 00305
- □ Part code 00321
- □ Part code 00322
- □ Part code 00405
- □ Part code 00407
- □ Part code 00421
- □ Part code 00422
- □ Part code 00605
- □ Part code 00621
- □ Part code 00622
- □ Part code 00721
- □ Part code 00722
- □ Part code 00726
- □ Part code 00810

Table 2-1 Error codes (part code 00001)

| Part<br>Code | Error<br>Number | Error Message                                             | Recommended Action                                                                                                   | Severity<br>Level |
|--------------|-----------------|-----------------------------------------------------------|----------------------------------------------------------------------------------------------------|-------------------|
| 00001        | 001000          | An error occurred during Storage Navigator processing.    | If the problem persists despite retrying, please call customer support.                                              | Е                 |
| 00001        | 001001          | A time-out error occurred.                                | The array controller reboots automatically. If the same error occurs despite retrying, please call customer support. | Е                 |
| 00001        | 001002          | An error occurred during Storage Navigator processing.    | If the problem persists despite retrying, please call customer support.                                              | Е                 |
| 00001        | 001003          | An error occurred during Storage Navigator processing.    | If the problem persists despite retrying, please call customer support.                                              | Е                 |
| 00001        | 001004          | An error occurred during Storage Navigator processing.    | If the problem persists despite retrying, please call customer support.                                              | Е                 |
| 00001        | 002000          | An error occurred during Storage Navigator processing.    | If the problem persists despite retrying, please call customer support.                                              | Е                 |
| 00001        | 002001          | An error occurred during Storage Navigator processing.    | If the problem persists despite retrying, please call customer support.                                              | Е                 |
| 00001        | 002002          | An error occurred during Storage Navigator processing.    | If the problem persists despite retrying, please call customer support.                                              | Е                 |
| 00001        | 002005          | An error occurred during<br>Storage Navigator processing. | If the problem persists despite retrying, please call customer support.                                              | Е                 |
| 00001        | 003000          | An error occurred during Storage Navigator processing.    | If the problem persists despite retrying, please call customer support.                                              | Е                 |
| 00001        | 003001          | The number of set operations exceeds the maximum (20000). | Please reduce the number of set operations, and perform again.                                                       | Е                 |
| 00001        | 003002          | An error occurred during Storage Navigator processing.    | If the problem persists despite retrying, please call customer support.                                              | Е                 |
| 00001        | 004001          | An error occurred during Storage Navigator processing.    | If the problem persists despite retrying, please call customer support.                                              | Е                 |
| 00001        | 004006          | An error occurred during<br>Storage Navigator processing. | If the problem persists despite retrying, please call customer support.                                              | Е                 |
| 00001        | 004007          | An error occurred during Storage Navigator processing.    | If the problem persists despite retrying, please call customer support.                                              | Е                 |
| 00001        | 004008          | An error occurred during<br>Storage Navigator processing. | If this problem persists, please call customer support.                                                              | Е                 |
| 00001        | 004009          | An error occurred during Storage Navigator processing.    | If this problem persists, please call customer support.                                                              | Е                 |
| 00001        | 004010          | An error occurred during<br>Storage Navigator processing. | If this problem persists, please call customer support.                                                              | Е                 |

| Part<br>Code | Error<br>Number | Error Message                                                                                                    | Recommended Action                                                                                                    | Severity<br>Level |
|--------------|-----------------|----------------------------------------------------------------------------------------------------|----------------------------------------------------------------------------------------------------|-------------------|
| 00001        | 004011          | A network error occurred. The probable cause is:  A timeout error occurred during communication with the Storage Navigator.                                         | Log on again. A network error may occur when the load of another application program working on the same PC with Storage Navigator is high. Increase the value of the RMI time-out period when network error occurs.                                | Е                 |
| 00001        | 004012          | The number of clients logged on to the RMI server has exceeded 32.                                                                                                  | Log on again after a while.                                                                                                    | Е                 |
| 00001        | 004013          | The Storage Navigator configuration is invalid.                                                                                                    | If the problem persists despite retrying, please call customer support.                                                                                                    | Е                 |
| 00001        | 004014          | The operation cannot be performed, because the certificate file required for the SSL communication between the storage system and the Syslog server does not exist. | Upload the certificate file to the storage system, and then retry the operation. If this problem occurs again, contact customer support.                                                                                                    | E                 |
| 00001        | 004020          | Network error detected; exclusive lock is released.                                                                                                    | Lock is removed. Lock again.                                                                                                    | W                 |
| 00001        | 005013          | An error occurred during Storage Navigator processing.                                                                                                    | If the problem persists despite retrying, please call customer support.                                                                                                    | Е                 |
| 00001        | 005014          | The user ID or password is invalid.                                                                                                    | Enter a correct user name or a password.                                                                                                    | Е                 |
| 00001        | 005075          | An error occurred during<br>Storage Navigator processing.                                                                                                    | If the problem persists despite retrying, please call customer support.                                                                                                    | Е                 |
| 00001        | 005099          | An error occurred during<br>Storage Navigator processing.                                                                                                    | If the problem persists despite retrying, please call customer support.                                                                                                    | Е                 |
| 00001        | 005132          | The specified user ID is already logged in, or the previous login was not properly terminated.                                                                      | Log in with a different user name. The browser or the AIR application might not be terminated correctly (they might be terminated by clicking the Close button of the browser.). In this case, log in again after the RMI timeout (default 1 min.). | E                 |
| 00001        | 005300          | An error occurred during<br>Storage Navigator processing.                                                                                                    | If the problem persists despite retrying, please call customer support.                                                                                                    | Е                 |
| 00001        | 005301          | An error occurred during Storage Navigator processing.                                                                                                    | If the problem persists despite retrying, please call customer support.                                                                                                    | Е                 |

| Part<br>Code | Error<br>Number | Error Message                                                                                                | Recommended Action                                                                                                    | Severity<br>Level |
|--------------|-----------------|----------------------------------------------------------------------------------------------------|----------------------------------------------------------------------------------------------------|-------------------|
| 00001        | 005400          | Failed to access the monitoring data because accessing the monitoring data on the Storage Navigator is busy. | A different user might open one of the following windows or run the export tool. In this case, wait until one of the users moves to a different window or exits the export tool.  • [Usage Monitor] window of the True | W                 |
|              |                 |                                                                                                    | Copy  [Usage Monitor] window of the                                                                                                    |                   |
|              |                 |                                                                                                    | <ul><li>Universal Replicator</li><li>Volume Migration window</li><li>Server Priority Manager window</li></ul>                                                                                                    |                   |
| 00001        | 005508          | An administrator is changing a system environment file. Please log on again after waiting for a while.       | If the problem persists despite retrying, please call customer support.                                                                                                    | E                 |
| 00001        | 005509          | Modify mode released due to inactivity. Do you want to get back to the Modify mode?                          | To get back to the Modify mode, click [OK]. Otherwise, click [Cancel].                                                                                                    | Е                 |
| 00001        | 005514          | An error occurred during<br>Storage Navigator processing.                                                    | If the same problem persists despite retrying, please call customer support.                                                                                                    | Е                 |
| 00001        | 005515          | An error occurred during Storage Navigator processing.                                                       | If the same problem persists despite retrying, please call customer support.                                                                                                    | Е                 |
| 00001        | 005516          | An error occurred during Storage Navigator processing.                                                       | If the same problem persists despite retrying, please call customer support.                                                                                                    | Е                 |
| 00001        | 005517          | An error occurred during Storage Navigator processing.                                                       | If the same problem persists despite retrying, please call customer support.                                                                                                    | Е                 |
| 00001        | 005518          | An error occurred during<br>Storage Navigator processing.                                                    | If the same problem persists despite retrying, please call customer support.                                                                                                    | Е                 |
| 00001        | 005519          | An error occurred during<br>Storage Navigator processing.                                                    | If the same problem persists despite retrying, please call customer support.                                                                                                    | Е                 |
| 00001        | 005520          | An error occurred during<br>Storage Navigator processing.                                                    | If the same problem persists despite retrying, please call customer support.                                                                                                    | Е                 |
| 00001        | 005521          | An error occurred during Storage Navigator processing.                                                       | If the problem persists despite retrying, please call customer support.                                                                                                    | Е                 |
| 00001        | 005522          | An error occurred during<br>Storage Navigator processing.                                                    | If the problem persists despite retrying, please call customer support.                                                                                                    | Е                 |
| 00001        | 005523          | An error occurred during Storage Navigator processing.                                                       | If the problem persists despite retrying, please call customer support.                                                                                                    | Е                 |
| 00001        | 005635          | An error occurred during Storage Navigator processing.                                                       | If the problem persists despite retrying, please call customer support.                                                                                                    | Е                 |
| 00001        | 005636          | An error occurred during Storage Navigator processing.                                                       | If the problem persists despite retrying, please call customer support.                                                                                                    | Е                 |
| 00001        | 005637          | An error occurred during Storage Navigator processing.                                                       | If the problem persists despite retrying, please call customer support.                                                                                                    | Е                 |

| Part<br>Code | Error<br>Number | Error Message                                                                                                    | Recommended Action                                                                                                    | Severity<br>Level |
|--------------|-----------------|----------------------------------------------------------------------------------------------------|----------------------------------------------------------------------------------------------------|-------------------|
| 00001        | 005638          | An error occurred during Storage Navigator processing.                                                                                                   | If the problem persists despite retrying, please call customer support.                                                                                                    | Е                 |
| 00001        | 005639          | An error occurred during Storage Navigator processing.                                                                                                   | If the problem persists despite retrying, please call customer support.                                                                                                    | E                 |
| 00001        | 005640          | An error occurred during Storage Navigator processing.                                                                                                   | If this problem persists, please call customer support.                                                                                                    | E                 |
| 00001        | 005811          | An error occurred during Storage Navigator processing.                                                                                                   | If the same problem persists despite retrying, please call customer support.                                                                                                    | E                 |
| 00001        | 005813          | An error occurred during Storage Navigator processing.                                                                                                   | If the problem persists despite retrying, please call customer support.                                                                                                    | Е                 |
| 00001        | 005814          | An error occurred during Storage Navigator processing.                                                                                                   | If the problem persists despite retrying, please call customer support.                                                                                                    | Е                 |
| 00001        | 006002          | An error occurred during<br>Storage Navigator processing.                                                                                                | If the problem persists despite retrying, please call customer support.                                                                                                    | Е                 |
| 00001        | 006004          | An error occurred during Storage Navigator processing.                                                                                                   | If the problem persists despite retrying, please call customer support.                                                                                                    | Е                 |
| 00001        | 006012          | An error occurred during Storage Navigator processing.                                                                                                   | If the problem persists despite retrying, please call customer support.                                                                                                    | Е                 |
| 00001        | 006022          | A file open error has occurred.                                                                                                    | If the problem persists despite retrying, please call customer support.                                                                                                    | Е                 |
| 00001        | 006023          | Failed to access the file. Check the setting, and then retry the operation. If the same problem persists despite retrying, please call customer support. | If the problem persists despite retrying, please call customer support.                                                                                                    | Е                 |
| 00001        | 006039          | An error occurred during<br>Storage Navigator processing. If<br>this problem persists, please call<br>customer support.                                  | If the problem persists despite retrying, please call customer support.                                                                                                    | Е                 |
| 00001        | 007003          | The content of the management file of the audit log is invalid.                                                                                          | If the problem persists despite retrying, please call customer support.                                                                                                    | E                 |
| 00001        | 007050          | An error occurred during the processing. The software version of Storage Navigator on the client PC might not match that of the connected SVP.           | Clear the cache of the JRE and the browser on the client PC, restart the browser or the AIR application, and then retry the operation. If this problem persists, contact your network administrator because the proxy server might have caused the problem. If there is no problem in the network, contact customer support. | E                 |
| 00001        | 055034          | An error occurred during Storage Navigator processing.                                                                                                   | If the problem persists despite retrying, please call customer support.                                                                                                    | Е                 |
| 00001        | 055044          | An error occurred during Storage Navigator processing.                                                                                                   | If the problem persists despite retrying, please call customer support.                                                                                                    | Е                 |

| Part<br>Code | Error<br>Number | Error Message                                                                                                    | Recommended Action                                                      | Severity<br>Level |
|--------------|-----------------|----------------------------------------------------------------------------------------------------|-------------------------------------------------------------------------|-------------------|
| 00001        | 055200          | An internal logical error occurred.                                                                                                    | If the problem persists despite retrying, please call customer support. | Е                 |
| 00001        | 056545          | The operation failed because the audit log is being processed. Please wait for a while, and then retry the operation.                   | If the problem persists despite retrying, please call customer support. | Е                 |
| 00001        | 056548          | The Storage Navigator is transferring the file to the FTP server. Wait for a while, then retry the operation.                           | If the problem persists despite retrying, please call customer support. | Е                 |
| 00001        | 056549          | Another user is downloading the file or transferring the file to the FTP server. Please wait for a while, and then retry the operation. | If the problem persists despite retrying, please call customer support. | Е                 |
| 00001        | 056550          | Transfer to the FTP server is disabled. Check the setting.                                                                              | If the problem persists despite retrying, please call customer support. | Е                 |
| 00001        | 056551          | Failed to connect to the FTP server. Check the IP address, or the connection between the Storage Navigator and the FTP server.          | If the problem persists despite retrying, please call customer support. | E                 |
| 00001        | 056552          | The file transfer to the FTP server failed. Check the user ID and the password.                                                         | If the problem persists despite retrying, please call customer support. | Е                 |
| 00001        | 056553          | The file transfer to the FTP server failed. Check the output folder and the status of the FTP server.                                   | If the problem persists despite retrying, please call customer support. | Е                 |
| 00001        | 056554          | The file transfer to the FTP server failed. If this problem persists, please call customer support.                                     | If the problem persists despite retrying, please call customer support. | Е                 |
| 00001        | 056555          | The complete operation is performed to all SIMs related to Audit Log.                                                                   | If the problem persists despite retrying, please call customer support. | Е                 |
| 00001        | 056556          | Complete operation of SIMs failed because the number of audit logs that had not been transferred exceeded the threshold.                | If the problem persists despite retrying, please call customer support. | Е                 |
| 00001        | 056557          | The complete operation of the SIM may not have completed since the SVP is busy.                                                         | If the problem persists despite retrying, please call customer support. | Е                 |
| 00001        | 057106          | An invalid value is included in the management file of the audit log. Please retry the operation.                                       | If the problem persists despite retrying, please call customer support. | Е                 |

| Part<br>Code | Error<br>Number | Error Message                                                                                                    | Recommended Action                                                                                  | Severity<br>Level |
|--------------|-----------------|----------------------------------------------------------------------------------------------------|----------------------------------------------------------------------------------------------------|-------------------|
| 00001        | 065734          | CVAE version information ID is invalid. Check the setting, and then retry the operation.                                                                                                    | If the problem persists despite retrying, please call customer support.                             | Е                 |
| 00001        | 066100          | The login could not be performed because a function failed to start during Storage Navigator initialization.                                                                                                   | If the problem persists despite retrying, please call customer support.                             | Е                 |
| 00001        | 066559          | The operation failed because the SVP OS does not support IPv6.                                                                                                    | If the problem persists despite retrying, please call customer support.                             | Е                 |
| 00001        | 066802          | No more CVAE version information can be registered, because the number of registered CVAE version information reached the maximum. Reduce the number of CVAE version information and then retry the operation. | If the problem persists despite retrying, please call customer support.                             | E                 |
| 00001        | 107200          | The processing of Storage<br>Navigator is busy.                                                                                                    | Wait for a while, and then retry the operation. If this problem persists, contact customer support. | W                 |

Table 2-2 Error codes (part code 00002)

| Part<br>Code | Error<br>Number | Error Message                                                                | Recommended Action                                                                                 | Severity<br>Level |
|--------------|-----------------|------------------------------------------------------------------------------|----------------------------------------------------------------------------------------------------|-------------------|
| 00002        | 002001          | An error occurred during<br>Storage Navigator processing.                    | Restart the SVP, and then retry the operation. If this problem persists, contact customer support. | Е                 |
| 00002        | 002002          | An error occurred during Storage Navigator processing.                       | If the problem persists despite retrying, please call customer support.                            | Е                 |
| 00002        | 002003          | The SVP is busy.                                                             | Click [Refresh All] on the File menu and refresh the configuration.                                | W                 |
| 00002        | 002004          | An error occurred during Storage Navigator processing.                       | If the problem persists despite retrying, please call customer support.                            | Е                 |
| 00002        | 002005          | An error occurred during Storage Navigator processing.                       | If the problem persists despite retrying, please call customer support.                            | Е                 |
| 00002        | 002006          | An error occurred during<br>Storage Navigator processing.                    | If the problem persists despite retrying, please call customer support.                            | E                 |
| 00002        | 002007          | The storage system is refreshing or some other user is changing the setting. | Wait and then retry the operation.                                                                 | W                 |

| Part<br>Code | Error<br>Number | Error Message                                                            | Recommended Action                                                                                                    | Severity<br>Level |
|--------------|-----------------|--------------------------------------------------------------------------|----------------------------------------------------------------------------------------------------|-------------------|
| 00002        | 002008          | An error occurred during Storage Navigator processing.                   | If there is an error found on the storage system or the SVP, see the manual to remove the error. If there is no error found on the storage system or the SVP, and this problem persists, contact customer support. | Ш                 |
| 00002        | 002009          | An error occurred during<br>Storage Navigator processing.                | If there is an error found on the storage system or the SVP, see the manual to remove the error. If there is no error found on the storage system or the SVP, and this problem persists, contact customer support. | E                 |
| 00002        | 002010          | An error occurred during Storage Navigator processing.                   | If the problem persists despite retrying, please call customer support.                                                                                                    | Е                 |
| 00002        | 002011          | The Storage Navigator configuration is invalid.                          | If the problem persists despite retrying, please call customer support.                                                                                                    | Е                 |
| 00002        | 002013          | An error occurred during Storage Navigator processing.                   | If the problem persists despite retrying, please call customer support.                                                                                                    | Е                 |
| 00002        | 002015          | An error occurred during<br>Storage Navigator processing.                | If there is an error found on the storage system or the SVP, see the manual to remove the error. If there is no error found on the storage system or the SVP, and this problem persists, contact customer support. | Ш                 |
| 00002        | 002016          | The array is refreshing, or some other user is registering the setting.  | Wait, then retry the operation.                                                                                                    | W                 |
| 00002        | 002145          | An error occurred while communicating with the storage system.           | If there is an error found on the storage system or the SVP, see the manual to remove the error. If there is no error found on the storage system or the SVP, and this problem persists, contact customer support. | W                 |
| 00002        | 003003          | An error occurred during Storage Navigator processing.                   | If the problem persists despite retrying, please call customer support.                                                                                                    | Е                 |
| 00002        | 005010          | An error occurred during Storage Navigator processing.                   | If the problem persists despite retrying, please call customer support.                                                                                                    | Е                 |
| 00002        | 005040          | The number of requests exceeds the maximum number that can be processed. | Reduce the number of requests, then retry the operation.                                                                                                    | W                 |

| Part<br>Code | Error<br>Number | Error Message                                             | Recommended Action                                                                                                    | Severity<br>Level |
|--------------|-----------------|-----------------------------------------------------------|----------------------------------------------------------------------------------------------------|-------------------|
| 00002        | 00002 005510    | internal process, or some other                           | Verify the following, and then retry the operation:                                                                                                    | W                 |
|              |                 |                                                           | All setting windows of Storage     Navigator are closed.                                                                                                    |                   |
|              |                 |                                                           | <ul> <li>Service engineers are not<br/>performing operations on the<br/>storage system.</li> </ul>                                                                                                    |                   |
|              |                 |                                                           | In other cases, ask the storage administrator to perform Force Release System Lock, and then retry the operation of Storage Navigator.                                                                             |                   |
|              |                 |                                                           | If the problem persists, persists, restart the SVP.                                                                                                    |                   |
| 00002        | 006000          | An error occurred during Storage Navigator processing.    | If the problem persists despite retrying, please call customer support.                                                                                                    | E                 |
| 00002        | 006002          | An error occurred during Storage Navigator processing.    | If the problem persists despite retrying, please call customer support.                                                                                                    | Е                 |
| 00002        | 006012          | An error occurred during Storage Navigator processing.    | Restart the SVP, and then retry the operation. If this problem persists, contact customer support.                                                                                                    | Е                 |
| 00002        | 006022          | An error occurred during Storage Navigator processing.    | If there is an error found on the storage system or the SVP, see the manual to remove the error. If there is no error found on the storage system or the SVP, and this problem persists, contact customer support. | E                 |
| 00002        | 006023          | An error occurred during Storage Navigator processing.    | If the problem persists despite retrying, please call customer support.                                                                                                    | Е                 |
| 00002        | 006050          | An error occurred during Storage Navigator processing.    | If the problem persists despite retrying, please call customer support.                                                                                                    | Е                 |
| 00002        | 006502          | Processing is in progress.                                | If the problem persists despite retrying, please call customer support.                                                                                                    | W                 |
| 00002        | 007030          | An error occurred during Storage Navigator processing.    | If the problem persists despite retrying, please call customer support.                                                                                                    | Е                 |
| 00002        | 007060          | An error occurred during<br>Storage Navigator processing. | If the problem persists despite retrying, please call customer support.                                                                                                    | E                 |
| 00002        | 008000          | An error occurred while connecting to the storage system. | If there is an error found on the storage system or the SVP, see the manual to remove the error. If there is no error found on the storage system or the SVP, and this problem persists, contact customer support. | Е                 |

| Part<br>Code | Error<br>Number | Error Message                                                                                                | Recommended Action                                                                                                    | Severity<br>Level |
|--------------|-----------------|----------------------------------------------------------------------------------------------------|----------------------------------------------------------------------------------------------------|-------------------|
| 00002        | 008001          | A communication time-out error occurred.                                                                     | If there is an error found on the storage system or the SVP, see the manual to remove the error. If there is no error found on the storage system or the SVP, and this problem persists, contact customer support.                                                                                                    | Е                 |
| 00002        | 008005          | An error occurred during Storage Navigator processing.                                                       | If the problem persists despite retrying, please call customer support.                                                                                                    | Е                 |
| 00002        | 008100          | An error occurred while connecting to the storage system.                                                    | If the problem persists despite retrying, please call customer support.                                                                                                    | Е                 |
| 00002        | 009000          | A different management client might be setting the Storage Navigator information.                            | <ul> <li>Ensure the following, and then retry the operation:</li> <li>All of the Storage Navigator settings windows are closed.</li> <li>A service engineer is not operating the storage system.</li> <li>If the above steps do not resolve the problem, reboot the SVP, and then retry the operation.</li> </ul>                                                               | W                 |
| 00002        | 009999          | An error occurred during Storage Navigator processing.                                                       | If the problem persists despite retrying, please call customer support.                                                                                                    | Е                 |
| 00002        | 058578          | An error occurred in the storage system. The configuration may be inconsistent.                              | Click [Refresh All] on the [File] menu, then refresh the configuration.                                                                                                    | W                 |
| 00002        | 065740          | Configuration change processing is running on the storage system.                                            | Verify that the configuration change processing by using Command Control Interface, Volume Migration, or Quick Restore is not running, and then retry the operation.  If you have performed a configuration change operation, verify whether all configuration changes of the failed operation are applied, and then retry the configuration changes that could not be applied. | W                 |
| 00002        | 066100          | The login could not be performed because a function failed to start during Storage Navigator initialization. | Call customer support.                                                                                                    | Е                 |
| 00002        | 076516          | The resource group definition is being changed.                                                              | Wait, and then retry the operation.                                                                                                    | W                 |
| 00002        | 206500          | The configuration information of the Virtual Storage Machine has changed.                                    | Refresh the window, and then retry the operation. If this problem persists, contact customer support.                                                                                                    | W                 |

| Part<br>Code | Error<br>Number | Error Message                                                                            | Recommended Action                                              | Severity<br>Level |
|--------------|-----------------|------------------------------------------------------------------------------------------|-----------------------------------------------------------------|-------------------|
| 00002        | 405001          | The operation cannot be performed, because no resource groups are allocated to the user. | Ask the administrator to allocate a resource group to the user. | W                 |

Table 2-3 Error codes (part code 00003)

| Part<br>Code | Error<br>Number | Error Message                                                                                                    | Recommended Action                                                                                                    | Severity<br>Level |
|--------------|-----------------|----------------------------------------------------------------------------------------------------|----------------------------------------------------------------------------------------------------|-------------------|
| 00003        | 001040          | An error occurred during SVP processing.                                                                                                    | If the problem persists despite retrying, please call the Support Center.                                                                                                    | Е                 |
| 00003        | 001141          | Processing is in progress.                                                                                                    | If the problem persists despite retrying, please call the Support Center.                                                                                                    | W                 |
| 00003        | 001900          | The operation cannot be performed because the storage system is being maintained.                                                                            | Wait until the maintenance operation is complete, and then retry the operation.                                                                                                    | W                 |
| 00003        | 002001          | An error occurred during<br>Storage Navigator processing.                                                                                                    | Restart the SVP, and then retry the operation. If this problem persists, contact customer support.                                                                                                    | E                 |
| 00003        | 002002          | An error occurred during SVP processing.                                                                                                    | If the problem persists despite retrying, please call the Support Center.                                                                                                    | Е                 |
| 00003        | 002003          | Such as Volume Migration and QuickRestore are in progress.                                                                                                   | Wait for a while, and then retry the operation. If this problem persists, contact customer support.                                                                                                    | W                 |
| 00003        | 002004          | An error occurred during<br>Storage Navigator processing.                                                                                                    | If the problem persists despite retrying, please call customer support.                                                                                                    | Е                 |
| 00003        | 002005          | An error occurred during Storage Navigator processing.                                                                                                    | If the problem persists despite retrying, please call customer support.                                                                                                    | Е                 |
| 00003        | 002006          | An error occurred during Storage Navigator processing.                                                                                                    | If the problem persists despite retrying, please call customer support.                                                                                                    | Е                 |
| 00003        | 002009          | An error occurred during Storage Navigator processing.                                                                                                    | If there is an error found on the storage system or the SVP, see the manual to remove the error. If there is no error found on the storage system or the SVP, and this problem persists, contact customer support. | E                 |
| 00003        | 002011          | The status of the storage system requires maintenance (for example, the storage system is blocked, the shared memory is inconsistent, or some other factor). | If the problem persists despite retrying, please call customer support.                                                                                                    | E                 |

| Part<br>Code | Error<br>Number | Error Message                                                                                                    | Recommended Action                                                                                                    | Severity<br>Level |
|--------------|-----------------|----------------------------------------------------------------------------------------------------|----------------------------------------------------------------------------------------------------|-------------------|
| 00003        | 002012          | An error occurred during SVP processing.                                                                                           | If the problem persists despite retrying, please call the Support Center.                                                                                                    | Е                 |
| 00003        | 002013          | An error occurred during Storage Navigator processing.                                                                             | If the problem persists despite retrying, please call customer support.                                                                                                    | Е                 |
| 00003        | 002014          | An error occurred during SVP processing.                                                                                           | If the problem persists despite retrying, please call the Support Center.                                                                                                    | Е                 |
| 00003        | 002015          | An error occurred while connecting to the storage system.                                                                          | If there is an error found on the storage system or the SVP, see the manual to remove the error. If there is no error found on the storage system or the SVP, and this problem persists, contact customer support. | E                 |
| 00003        | 002016          | A service engineer is accessing the system in Modify mode.                                                                         | Retry the operation later.                                                                                                    | W                 |
| 00003        | 002017          | Network error detected; exclusive lock is released.                                                                                | Re-execute the request for starting exclusive lock.                                                                                                    | W                 |
| 00003        | 002022          | An error occurred during SVP processing.                                                                                           | If this problem persists, please call the Support Center.                                                                                                    | Е                 |
| 00003        | 002032          | Communication busy.                                                                                                    | Retry the operation later.                                                                                                    | W                 |
| 00003        | 002033          | The Storage Navigator is not ready yet, or an internal processing is being executed.                                               | Wait, then click [Refresh] on the [File] menu. When an error occurs during a login, wait, then log in again.                                                                                                    | W                 |
| 00003        | 002083          | The storage system status is invalid.                                                                                              | Check the DKC status and the current status of the configuration setting. If necessary, re-execute the setting operation.                                                                                          | Е                 |
| 00003        | 002084          | The storage system status is invalid.                                                                                              | Check the DKC status and the current status of the configuration setting. If necessary, re-execute the setting operation.                                                                                          | Е                 |
| 00003        | 002098          | The operation cannot be performed, because the SVP microcode version does not match the DKCMAIN(storage system) microcode version. | When the same problem persists, please call the Support Center.                                                                                                    | Е                 |
| 00003        | 002099          | The operation cannot be performed, because an inoperative MP exists.                                                               | Wait a while, then retry the operation. If the same problem persists, please call the Support Center.                                                                                                    | W                 |
| 00003        | 002100          | An error occurred while connecting to the storage system. The configuration may be inconsistent.                                   | Click [Refresh All] on the [File] menu, then refresh the configuration.                                                                                                    | W                 |
| 00003        | 003000          | An error occurred during SVP processing.                                                                                           | If the problem persists despite retrying, please call the Support Center.                                                                                                    | E                 |

| Part<br>Code | Error<br>Number | Error Message                                          | Recommended Action                                                        | Severity<br>Level |
|--------------|-----------------|--------------------------------------------------------|---------------------------------------------------------------------------|-------------------|
| 00003        | 003001          | An error occurred during SVP processing.               | If the problem persists despite retrying, please call the Support Center. | Е                 |
| 00003        | 003002          | An error occurred during SVP processing.               | If the problem persists despite retrying, please call the Support Center. | Е                 |
| 00003        | 003003          | An error occurred during Storage Navigator processing. | If the problem persists despite retrying, please call customer support.   | Е                 |
| 00003        | 003004          | An error occurred during SVP processing.               | If the problem persists despite retrying, please call the Support Center. | Е                 |
| 00003        | 003005          | An error occurred during SVP processing.               | If the problem persists despite retrying, please call the Support Center. | Е                 |
| 00003        | 003006          | An error occurred during SVP processing.               | If the problem persists despite retrying, please call the Support Center. | Е                 |
| 00003        | 003007          | An error occurred during SVP processing.               | If the problem persists despite retrying, please call the Support Center. | Е                 |

Table 2-4 Error codes (part code 00004)

| Part<br>Code | Error<br>Number | Error Message                                                  | Recommended Action                                                                                                    | Severity<br>Level |
|--------------|-----------------|----------------------------------------------------------------|----------------------------------------------------------------------------------------------------|-------------------|
| 00004        | 006000          | An error occurred during Storage Navigator processing.         | If the problem persists despite retrying, please call customer support.                                                                                                    | Е                 |
| 00004        | 006001          | An error occurred while communicating with the storage system. | If there is an error found on the storage system or the SVP, see the manual to remove the error. If there is no error found on the storage system or the SVP, and this problem persists, contact customer support. | Е                 |
| 00004        | 006002          | An error occurred during Storage Navigator processing.         | If the problem persists despite retrying, please call customer support.                                                                                                    | Е                 |
| 00004        | 006003          | An error occurred during Storage Navigator processing.         | If the problem persists despite retrying, please call customer support.                                                                                                    | Е                 |
| 00004        | 006010          | An error occurred during<br>Storage Navigator processing.      | If the problem persists despite retrying, please call customer support.                                                                                                    | Е                 |
| 00004        | 006011          | An error occurred during<br>Storage Navigator processing.      | If the problem persists despite retrying, please call customer support.                                                                                                    | E                 |
| 00004        | 006012          | An error occurred during<br>Storage Navigator processing.      | Restart the SVP, and then retry the operation. If this problem persists, contact customer support.                                                                                                    | Е                 |
| 00004        | 006013          | An error occurred during<br>Storage Navigator processing.      | If the problem persists despite retrying, please call customer support.                                                                                                    | Е                 |

| Part<br>Code | Error<br>Number | Error Message                                          | Recommended Action                                                      | Severity<br>Level |
|--------------|-----------------|--------------------------------------------------------|-------------------------------------------------------------------------|-------------------|
| 00004        | 006023          | An error occurred during Storage Navigator processing. | If the problem persists despite retrying, please call customer support. | Е                 |
| 00004        | 006037          | The storage system status is invalid.                  | If the problem persists despite retrying, please call customer support. | Е                 |

Table 2-5 Error codes (part code 00005)

| Part<br>Code | Error<br>Number | Error Message                                                                                               | Recommended Action                                                                                                    | Severity<br>Level |
|--------------|-----------------|----------------------------------------------------------------------------------------------------|----------------------------------------------------------------------------------------------------|-------------------|
| 00005        | 002007          | The storage system is refreshing or some other user is changing the setting.                                | Wait and then retry the operation.                                                                                                    | W                 |
| 00005        | 005099          | An error occurred during Storage Navigator processing.                                                      | If the problem persists despite retrying, please call customer support.                                                                        | Е                 |
| 00005        | 066101          | This function could not be used because a function failed to start during Storage Navigator initialization. | Click [Refresh All] on the [File] menu, then retry the operation. If the same problem persists despite retrying, please call customer support. | Е                 |

Table 2-6 Error codes (part code 00006)

| Part<br>Code | Error<br>Number | Error Message                                             | Recommended Action                                                      | Severity<br>Level |
|--------------|-----------------|-----------------------------------------------------------|-------------------------------------------------------------------------|-------------------|
| 00006        | 001005          | An error occurred during Storage Navigator processing.    | If the problem persists despite retrying, please call customer support. | Е                 |
| 00006        | 001006          | An error occurred during Storage Navigator processing.    | If the problem persists despite retrying, please call customer support. | Е                 |
| 00006        | 001007          | An error occurred during Storage Navigator processing.    | If the problem persists despite retrying, please call customer support. | Е                 |
| 00006        | 001009          | An error occurred during<br>Storage Navigator processing. | If the problem persists despite retrying, please call customer support. | Е                 |
| 00006        | 004000          | The Storage Navigator configuration is invalid.           | If the problem persists despite retrying, please call customer support. | Е                 |

Table 2-7 Error codes (part code 00007)

| Part<br>Code | Error<br>Number | Error Message                                                                                                    | Recommended Action                                                      | Severity<br>Level |
|--------------|-----------------|----------------------------------------------------------------------------------------------------|-------------------------------------------------------------------------|-------------------|
| 00007        | 005013          | An error occurred during<br>Storage Navigator processing.                                                                                                    | If the problem persists despite retrying, please call customer support. | Е                 |
| 00007        | 006012          | An error occurred during Storage Navigator processing.                                                                                                    | If the problem persists despite retrying, please call customer support. | Е                 |
| 00007        | 006022          | File access error is occurred. If a file is transferred between Storage Navigator and client PC, confirm that the file name does not contain invalid characters. In other cases, please wait for a while, and retry the operation. | If the problem persists despite retrying, please call customer support. | E                 |
| 00007        | 006023          | File access error is occurred. If a file is transferred between Storage Navigator and client PC, confirm that the file name does not contain invalid characters. In other cases, please wait for a while, and retry the operation. | If the problem persists despite retrying, please call customer support. | E                 |
| 00007        | 006091          | An error occurred while compressing a file.                                                                                                    | If the problem persists despite retrying, please call customer support. | Е                 |
| 00007        | 006092          | An error occurred while reading a file.                                                                                                    | If the problem persists despite retrying, please call customer support. | Е                 |
| 00007        | 006093          | The specified file was not found.                                                                                                    | If the problem persists despite retrying, please call customer support. | Е                 |
| 00007        | 056546          | Another user is downloading the file or transferring the file to the FTP server. Please wait for a while, and then retry the operation.                                                                                            | If the problem persists despite retrying, please call customer support. | E                 |

Table 2-8 Error codes (part code 00010)

| Part<br>Code | Error<br>Number | Error Message                                                                                                    | Recommended Action                                                                                                    | Severity<br>Level |
|--------------|-----------------|----------------------------------------------------------------------------------------------------|----------------------------------------------------------------------------------------------------|-------------------|
| 00010        | 006027          | <ul> <li>A network error occurred due to one of the following reasons:</li> <li>The SVP is not ready.</li> <li>An error occurred on the SVP.</li> <li>A timeout error occurred during communication with the SVP.</li> </ul> | Verify the IP address. If the IP address is correct, close the browser or the AIR application (also close the browser or the AIR application of the storage list), and then log in again after waiting for a while. If the problem persists, contact customer support. The software version of Storage Navigator might not match that of the connected SVP. Clear the cache of JRE and the browser. Restart the browser or the AIR application, and then retry the operation. Storage Navigator runs a program after downloading it via the network. If you use a proxy server, the old version of the program remains in the cache of the proxy, and it might be downloaded and run instead of a new version. If this problem persists, contact your network administrator. If your network does not have any problem, contact customer support. | E                 |
| 00010        | 059319          | It is important to save your settings by using the "Download File panel" located on the Storage Navigator's Control Panel.                                                                                                   | -                                                                                                    | W                 |

Table 2-9 Error codes (part code 00021)

| Part<br>Code | Error<br>Number | Error Message                                           | Recommended Action                                  | Severity<br>Level |
|--------------|-----------------|---------------------------------------------------------|-----------------------------------------------------|-------------------|
| 00021        | 105001          | No table rows are selected.                             | Select one or more table rows.                      | W                 |
| 00021        | 109006          | Are you sure you want to apply the setting information? | To continue, click [OK]. Otherwise, click [Cancel]. | W                 |

Table 2-10 Error codes (part code 00022)

| Part<br>Code | Error<br>Number | Error Message                                                             | Recommended Action                                                                                                    | Severity<br>Level |
|--------------|-----------------|---------------------------------------------------------------------------|----------------------------------------------------------------------------------------------------|-------------------|
| 00022        | 107001          | The process cannot be continued due to an internal logical contradiction. | Refresh the window, then retry the operation.If the same problem persists despite retrying, please call customer support.                                                                                                    | Е                 |
| 00022        | 107002          | The processing cannot continue due to an internal logic contradiction.    | Close the error dialog box so that the latest information is automatically displayed on the window.  Wait until the window has been refreshed, and then retry the operation. If this problem persists, contact customer support. | E                 |
| 00022        | 107003          | The processing cannot continue due to an internal logic contradiction.    | Close the error dialog box so that the latest information is automatically displayed on the window.  Wait until the window has been refreshed, and then retry the operation. If this problem persists, contact customer support. | E                 |
| 00022        | 107004          | The process cannot be continued due to an internal logical contradiction. | Retry the operation. If the same problem occurs again, close the dialog window, click [Refresh], then retry again. If the same problem persists despite retrying, please call customer support.                                  | Е                 |
| 00022        | 107005          | The processing cannot continue due to an internal logic contradiction.    | Close the window, click [Refresh All] on the [File] menu, and then retry the operation.  If this problem persists, contact customer support.                                                                                     | E                 |
| 00022        | 400001          | Either of the two options, No.5 or No.6, can be enabled.                  | Enable one of the two options.                                                                                                    | Е                 |

Table 2-11 Error codes (part code 00105)

| Part<br>Code | Error<br>Number | Error Message                                          | Recommended Action                                                      | Severity<br>Level |
|--------------|-----------------|--------------------------------------------------------|-------------------------------------------------------------------------|-------------------|
| 00105        | 003003          | An error occurred during Storage Navigator processing. | If the problem persists despite retrying, please call customer support. | Е                 |
| 00105        | 006012          | An error occurred during Storage Navigator processing. | If the problem persists despite retrying, please call customer support. | Е                 |

| Part<br>Code | Error<br>Number | Error Message                                                                                                    | Recommended Action                              | Severity<br>Level |
|--------------|-----------------|----------------------------------------------------------------------------------------------------|-------------------------------------------------|-------------------|
| 00105        | 078065          | The operation cannot be performed because the storage system is in internal process, or the configuration is being changed by a different operation. | Wait for a while, and then retry the operation. | W                 |

Table 2-12 Error codes (part code 00110)

| Part<br>Code | Error<br>Number | Error Message                                                                                | Recommended Action                                                        | Severity<br>Level |
|--------------|-----------------|----------------------------------------------------------------------------------------------|---------------------------------------------------------------------------|-------------------|
| 00110        | 005030          | The displayed information has not been changed. Try again.                                   | Check the microprogram version of the storage system.                     | W                 |
| 00110        | 007060          | An error occurred in the client logic.                                                       | Check the microprogram version of the storage system.                     | Е                 |
| 00110        | 007440          | An error occurred during processing. If this problem persists, please call customer support. | Check the microprogram version of the storage system.                     | Е                 |
| 00110        | 008100          | A SIM occurred.                                                                              | If this problem persists, please call customer support.                   | Е                 |
| 00110        | 009002          | The requested operation is complete.                                                         | Click [OK].                                                               | i                 |
| 00110        | 009100          | Do you want to exit?                                                                         | Click [OK] to finish window.                                              | i                 |
| 00110        | 009101          | Do you want to cancel?                                                                       | To cancel processing, click [OK]. To continue processing, click [Cancel]. | i                 |
| 00110        | 009102          | Do you want to apply?                                                                        | To continue processing, click [OK]. To cancel processing, click [Cancel]. | i                 |
| 00110        | 009104          | Do you want to change the mode?                                                              | Click [OK] to change mode. To cancel processing, click [Cancel]           | i                 |
| 00110        | 009105          | The value that is under setup is not reflected yet.  Do you want to exit?                    | Click [OK] to finish window.                                              | W                 |
| 00110        | 009106          | The value that is under setup is not reflected yet.                                          | Click [OK] to change mode. To cancel processing, click [Cancel]           | W                 |
|              |                 | Do you want to change the mode?                                                              |                                                                           |                   |
| 00110        | 009107          | The value that is under setup is not reflected yet.                                          | To continue processing, click [OK]. To cancel processing, click [Cancel]. | W                 |
|              |                 | Do you want to continue the operation?                                                       |                                                                           |                   |

| Part<br>Code | Error<br>Number | Error Message                                                                                                    | Recommended Action                                                                                                    | Severity<br>Level |
|--------------|-----------------|----------------------------------------------------------------------------------------------------|----------------------------------------------------------------------------------------------------|-------------------|
| 00110        | 055045          | The installation status of program products has been changed.                                                                                                    | To update the status immediately, click [Refresh] on the File menu.                                                                                                    | i                 |
|              |                 | To update the status immediately, click [Refresh] on the File menu.                                                                                                    |                                                                                                    |                   |
| 00110        | 056503          | The unsupported JRE version is used.                                                                                                    | Install the supported version of JRE.                                                                                                    | E                 |
|              |                 | Install the supported version of JRE, then retry the operation.                                                                                                    |                                                                                                    |                   |
| 00110        | 056558          | Modify mode released due to inactivity. Another user or service engineer may have changed the configuration while the Modify mode was released. Get back to the Modify mode and change the configuration again. | Get back to the Modify mode and change the configuration again.                                                                                                    | E                 |
| 00110        | 057011          | An error occurred regarding screen display.  Please log off from Storage Navigator. After that, please log on to Storage Navigator again and check whether configuration changes have been made correctly.      | Please log off from Storage Navigator.<br>After that, please log on to Storage<br>Navigator again and check whether<br>configuration changes have been made<br>correctly. | E                 |
| 00110        | 059002          | The storage system is in internal process, or some other user is changing the configuration.  Wait, then click [OK] and change the mode to Modify. Do you want to change the mode to Modify again?              | Wait, then click [OK] and change the mode to Modify.                                                                                                    | W                 |
| 00110        | 059003          | Succeeded to change the mode to Modify.                                                                                                    | Reply to the message.                                                                                                    | i                 |
| 00110        | 059105          | Do you want to refresh all the configuration information?                                                                                                    | To refresh all configuration, click [OK]. To cancel refreshing, click [Cancel].                                                                                           | i                 |
| 00110        | 065092          | An error occurred regarding screen display. Select the window you wish to display from the [Go] menu.                                                                                                    | Select the window you wish to display from the [Go] menu.                                                                                                    | W                 |

| Part<br>Code | Error<br>Number | Error Message                                                                                | Recommended Action                                                              | Severity<br>Level |
|--------------|-----------------|----------------------------------------------------------------------------------------------|---------------------------------------------------------------------------------|-------------------|
| 00110        | 067005          | Configuration information on the storage system and the configuration information            | Click [Refresh All] on the File menu and refresh the configuration information. | Е                 |
|              |                 | on the SVP became inconsistent.<br>Click [Refresh All] on the File<br>menu and refresh       |                                                                                 |                   |
|              |                 | the configuration information.                                                               |                                                                                 |                   |
| 00110        | 069007          | Another user is accessing in Modify mode. Please wait for a while, then retry the operation. | Please wait for a while, then retry the operation.                              | W                 |
| 00110        | 069024          | No function can be used.                                                                     | Please login with user with the required roles.                                 | W                 |
| 00110        | 069028          | The setting may not be applied when another user is applying the setting.                    | To continue processing, click [OK]. To cancel processing, click [Cancel].       | i                 |
|              |                 | When the setting is not applied, wait a while and retry the operation.                       |                                                                                 |                   |
|              |                 | Do you want to continue?                                                                     |                                                                                 |                   |

Table 2-13 Error codes (part code 00122)

| Part<br>Code | Error<br>Number | Error Message                                                                                                    | Recommended Action                                                           | Severity<br>Level |
|--------------|-----------------|----------------------------------------------------------------------------------------------------|------------------------------------------------------------------------------|-------------------|
| 00122        | 105260          | The free space for storing audit log files is running out. Usage Rate (SVP) xxx% Usage Rate (DKC) xxx%                                                   | Download the Audit Log.                                                      | W                 |
| 00122        | 105261          | The free space for storing audit log files has run out. The old audit log information will be overwritten.  Usage Rate (SVP) xxx%  Usage Rate (DKC) xxx% | Download the Audit Log.                                                      | E                 |
| 00122        | 107016          | The audit log is not reset because the file of the audit log is not saved.                                                                               | Download the audit log again and save the file for resetting the audit log.  | W                 |
| 00122        | 107017          | An error occurred while accessing the alert information.                                                                                                 | If the same problem persists despite retrying, please call customer support. | Е                 |
| 00122        | 107020          | The state of Audit Log cannot be acquired.                                                                                                    | If the same problem persists despite retrying, please call customer support. | Е                 |

| Part<br>Code | Error<br>Number | Error Message                                                                                           | Recommended Action                                                                                                    | Severity<br>Level |
|--------------|-----------------|----------------------------------------------------------------------------------------------------|----------------------------------------------------------------------------------------------------|-------------------|
| 00122        | 107021          | The lock status of the resource cannot be obtained.                                                     | Check that the power is supplied to the DKC. If the same problem persists despite retrying, please call customer support. | E                 |
| 00122        | 109011          | The free space for storing audit log files is normal value. Usage Rate (SVP) xxx% Usage Rate (DKC) xxx% | -                                                                                                    | i                 |

Table 2-14 Error codes (part code 00190)

| Part<br>Code | Error<br>Number | Error Message                                                                                                    | Recommended Action                                                                                                    | Severity<br>Level |
|--------------|-----------------|----------------------------------------------------------------------------------------------------|----------------------------------------------------------------------------------------------------|-------------------|
| 00190        | 005110          | Failed to compress the files.                                                                                         | Click the close button and close the window. Retry the operation from the Download Dump Files window.                                            | Е                 |
| 00190        | 005111          | Dump files are being collected by the dump tool. Wait until the collection is complete, and then retry the operation. | Click the close button and close the window. Wait until the collection is complete, and then retry the operation.                                | Е                 |
| 00190        | 005200          | The communication test cannot be performed, because an internal error occurred.                                       | Retry the operation. If this problem occurs again, contact customer support.                                                                     | 0                 |
| 00190        | 005201          | An error occurred during the communication test.                                                                      | Perform the connection test on the connected server settings window, and then verify the information required for the connected server settings. | 0                 |
|              |                 |                                                                                                    | If this problem occurs again, contact customer support.                                                                                          |                   |
| 00190        | 005202          | An error occurred during the communication test.                                                                      | Perform the connection test on the connected server settings window, and then verify the information required for the connected server settings. | 0                 |
|              |                 |                                                                                                    | If this problem occurs again, contact customer support.                                                                                          |                   |

| Part<br>Code | Error<br>Number | Error Message                                    | Recommended Action                                                                                                    | Severity<br>Level |
|--------------|-----------------|--------------------------------------------------|----------------------------------------------------------------------------------------------------|-------------------|
| 00190        | 005203          | An error occurred during the communication test. | Verify the following conditions by performing the connection test on the connected server settings window, and then retry the operation:         | 0                 |
|              |                 |                                                  | The connected server supports the key length of the selected key encryption key.                                                                 |                   |
|              |                 |                                                  | The information required for the connected server settings is correct.                                                                           |                   |
|              |                 |                                                  | If this problem occurs again, contact customer support.                                                                                          |                   |
| 00190        | 005204          | An error occurred during the communication test. | Verify the following conditions by performing the connection test on the connected server settings window, and then retry the operation:         | 0                 |
|              |                 |                                                  | The connected server supports the selected protocol.                                                                                             |                   |
|              |                 |                                                  | The connected server supports the selected cipher suite.                                                                                         |                   |
|              |                 |                                                  | The connected server supports the key length of the selected key encryption key.                                                                 |                   |
|              |                 |                                                  | The information required for the connected server settings is correct.                                                                           |                   |
|              |                 |                                                  | If this problem occurs again, contact customer support.                                                                                          |                   |
| 00190        | 005205          | An error occurred during the communication test. | Verify the following conditions by performing the connection test on the connected server settings window, and then retry the operation:         | 0                 |
|              |                 |                                                  | The connected server supports the selected protocol.                                                                                             |                   |
|              |                 |                                                  | The connected server supports the selected cipher suite.                                                                                         |                   |
|              |                 |                                                  | The information required for the connected server settings is correct.                                                                           |                   |
|              |                 |                                                  | If this problem occurs again, contact customer support.                                                                                          |                   |
| 00190        | 005206          | An error occurred during the communication test. | Perform the connection test on the connected server settings window, and then verify the information required for the connected server settings. | 0                 |
|              |                 |                                                  | If this problem occurs again, contact customer support.                                                                                          |                   |

| Part<br>Code | Error<br>Number | Error Message                                                                                                    | Recommended Action                                                                                                    | Severity<br>Level |
|--------------|-----------------|----------------------------------------------------------------------------------------------------|----------------------------------------------------------------------------------------------------|-------------------|
| 00190        | 005207          | An error occurred during the communication test.                                                                                          | Perform the connection test on the connected server settings window, and then verify the information required for the connected server settings. | 0                 |
|              |                 |                                                                                                    | If this problem occurs again, contact customer support.                                                                                          |                   |
| 00190        | 006018          | An authentication error occurred (Dump file download authentication).                                                                     | Click the close button and close the window. Log in again to the Download Dump Files function.                                                   | E                 |
| 00190        | 007001          | The signed public key certificate file (.crt file) is not uploaded.                                                                       | If this problem persists, contact customer support.                                                                                              | Е                 |
| 00190        | 007002          | The secret key file (.key file) is not uploaded.                                                                                          | If this problem persists, contact customer support.                                                                                              | Е                 |
| 00190        | 007003          | Both of the signed public key certificate file (.crt file) and the secret key file (.key file) are not uploaded.                          | If this problem persists, contact customer support.                                                                                              | Е                 |
| 00190        | 007004          | Failed to create a certificate file.<br>Check the contents of the<br>certificate file.                                                    | If this problem persists, call customer support.                                                                                                 | E                 |
| 00190        | 007051          | The signed public key certificate file (.crt file) cannot be backed up.                                                                   | If this problem persists, contact customer support.                                                                                              | Е                 |
| 00190        | 007052          | The secret key file (.key file) cannot be backed up.                                                                                      | If this problem persists, contact customer support.                                                                                              | Е                 |
| 00190        | 007053          | The signed public key certificate file (.crt file) cannot be updated.                                                                     | If this problem persists, contact customer support.                                                                                              | Е                 |
| 00190        | 007054          | The secret key file (.key file) cannot be updated.                                                                                        | If this problem persists, contact customer support.                                                                                              | Е                 |
| 00190        | 007055          | The secret key file (.key file) cannot be updated. The signed public key certificate                                                      | If this problem persists, contact customer support.                                                                                              | E                 |
|              |                 | file (.crt file) cannot be restored.                                                                                                    |                                                                                                    |                   |
| 00190        | 007058          | There is no default file of signed public key certificate (.crt file).                                                                    | If this problem persists, call customer support.                                                                                                 | E                 |
| 00190        | 007059          | There is no default secret key file (.key file).                                                                                          | If this problem persists, call customer support.                                                                                                 | Е                 |
| 00190        | 007060          | There is no default certificate file.                                                                                                    | If this problem persists, call customer support.                                                                                                 | Е                 |
| 00190        | 007061          | Failed to update the signed public key certificate file (.crt file) and the secret key file (.key file). Check the contents of the files. | If this problem persists, call customer support.                                                                                                 | Е                 |

| Part<br>Code | Error<br>Number | Error Message                                                                                                    | Recommended Action                                                 | Severity<br>Level |
|--------------|-----------------|----------------------------------------------------------------------------------------------------|--------------------------------------------------------------------|-------------------|
| 00190        | 007062          | Failed to update the signed public key certificate file (.crt file) and the secret key file (.key file). Check the contents of the files.                                                                                              | If this problem persists, call customer support.                   | Е                 |
| 00190        | 007064          | Failed to update the signed public key certificate file (.crt file) and the secret key file (.key file). Check the contents of the files.                                                                                              | If this problem persists, call customer support.                   | Е                 |
| 00190        | 007100          | The web server cannot be restarted.                                                                                                    | If this problem persists, contact customer support.                | E                 |
| 00190        | 009101          | This processing may affect the I/O performance of DKC.  And the operation of Apply from the Storage Navigator or of maintenance from the SVP cannot be done during this processing.  Are you sure you want to execute this processing? | To continue the processing, click [OK]. Otherwise, click [Cancel]. | i                 |
| 00190        | 057004          | Specify both the certificate file and the secret key file.                                                                                                    | If this problem persists, contact customer support.                | W                 |
| 00190        | 057271          | The file name is not valid.                                                                                                    | If this problem persists, contact customer support.                | Е                 |
| 00190        | 057471          | The file cannot be created.                                                                                                    | If this problem persists, contact customer support.                | Е                 |
| 00190        | 057671          | The file cannot be created.                                                                                                    | If this problem persists, contact customer support.                | E                 |
| 00190        | 057681          | The file cannot be created.                                                                                                    | If this problem persists, contact customer support.                | E                 |
| 00190        | 057791          | Work files cannot be deleted.                                                                                                    | If this problem persists, contact customer support.                | E                 |
| 00190        | 057908          | The web server cannot be restarted.                                                                                                    | If this problem persists, contact customer support.                | E                 |
| 00190        | 057909          | SSL communication is required for this function.  Reconnect by using an https connection.                                                                                                    | If this problem persists, contact customer support.                | E                 |
| 00190        | 057915          | An authentication error occurred (Set up HTTP Blocking/Release HTTP Blocking).                                                                                                    | If this problem persists, contact customer support.                | Е                 |
| 00190        | 059304          | Are you sure you want to change the setting?                                                                                                    | To continue, click [OK].                                           | i                 |

| Part<br>Code | Error<br>Number | Error Message                                                                                                    | Recommended Action                                                                  | Severity<br>Level |
|--------------|-----------------|----------------------------------------------------------------------------------------------------|-------------------------------------------------------------------------------------|-------------------|
| 00190        | 059305          | Are you sure you want to change the setting?                                                                                                    | To continue, click [OK].                                                            | i                 |
| 00190        | 075000          | The certificate cannot be updated. Verify the following conditions, and then retry the operation.  The key length of the public key meets the requirements.  The strengths of the | Verify the certificate and the TLS security settings, and then retry the operation. | E                 |
|              |                 | signature and the hash algorithm meet the requirements.                                                                                                    |                                                                                     |                   |
| 00190        | 075001          | The certificate for HCS cannot be registered. Verify the following conditions, and then retry the operation.                                                                      | Verify the certificate and the TLS security settings, and then retry the operation. | E                 |
|              |                 | The key length of the public key meets the requirements.                                                                                                    |                                                                                     |                   |
|              |                 | <ul> <li>The strengths of the<br/>signature and the hash<br/>algorithm meet the<br/>requirements.</li> </ul>                                                                      |                                                                                     |                   |
| 00190        | 077002          | The certificate for SMI-S cannot be updated.                                                                                                    | If this problem persists, contact customer support.                                 | Е                 |
| 00190        | 077003          | The certificate for SMI-S cannot be updated.                                                                                                    | If this problem persists, contact customer support.                                 | Е                 |
| 00190        | 077004          | The certificate for SMI-S cannot be updated.                                                                                                    | If this problem persists, contact customer support.                                 | Е                 |
| 00190        | 077005          | The certificate for SMI-S cannot be updated.                                                                                                    | If this problem persists, contact customer support.                                 | Е                 |
| 00190        | 077006          | The certificate for SMI-S cannot be updated.                                                                                                    | If this problem persists, contact customer support.                                 | Е                 |
| 00190        | 077101          | Enter the file name.                                                                                                    | Enter the file name.                                                                | W                 |
| 00190        | 077104          | Invalid file format.                                                                                                    | If this problem persists, contact customer support.                                 | Е                 |
| 00190        | 077105          | The default configuration file does not exist.                                                                                                    | If this problem persists, contact customer support.                                 | Е                 |
| 00190        | 077106          | The configuration file for SMI-S cannot be updated.                                                                                                    | If this problem persists, contact customer support.                                 | Е                 |
| 00190        | 077107          | The configuration file for SMI-S cannot be updated.                                                                                                    | If this problem persists, contact customer support.                                 | Е                 |
| 00190        | 077108          | The configuration file for SMI-S cannot be updated.                                                                                                    | If this problem persists, contact customer support.                                 | Е                 |

| Part<br>Code | Error<br>Number | Error Message                                                                                                    | Recommended Action                                                      | Severity<br>Level |
|--------------|-----------------|----------------------------------------------------------------------------------------------------|-------------------------------------------------------------------------|-------------------|
| 00190        | 077109          | The configuration file for SMI-S cannot be updated.                                                                          | If this problem persists, contact customer support.                     | Е                 |
| 00190        | 077110          | The configuration file for SMI-S cannot be updated.                                                                          | If this problem persists, contact customer support.                     | E                 |
| 00190        | 077201          | Specify a certificate file.                                                                                                  | Specify a certificate file.                                             | W                 |
| 00190        | 077202          | The certificate for HCS cannot be registered. Verify the contents of the certificate.                                        | If this problem persists, contact customer support.                     | Е                 |
| 00190        | 077203          | The certificate for HCS cannot be deleted.                                                                                   | If this problem persists, contact customer support.                     | Е                 |
| 00190        | 077302          | The user ID or the password is not valid.                                                                                    | Enter the correct user name or password, and then retry the operation.  | W                 |
| 00190        | 077303          | An error occurred during the listener information acquisition.                                                               | Contact customer support.                                               | Е                 |
| 00190        | 077304          | No listeners are subscribed to the provider.                                                                                 | Subscribe some listeners to the provider, and then retry the operation. | W                 |
| 00190        | 077305          | The artificial indication cannot be sent to some listeners.                                                                  | Contact customer support.                                               | Е                 |
| 00190        | 077306          | A time-out error occurred.                                                                                                   | If this problem persists, contact customer support.                     | Е                 |
| 00190        | 077307          | An internal error occurred.                                                                                                  | Contact customer support.                                               | Е                 |
| 00190        | 077401          | One or more entered parameters are not correct. Verify the settings.                                                         | If this problem occurs again, contact the customer support.             | Е                 |
| 00190        | 077402          | The self-signed certificate (.crt file) cannot be created. Verify the profile settings, and then retry the operation.        | If this problem occurs again, contact the customer support.             | Е                 |
| 00190        | 077403          | An error occurred while compressing the file. Retry the operation.                                                           | If this problem occurs again, contact the customer support.             | Е                 |
| 00190        | 077404          | The profile cannot be uploaded. Retry the operation.                                                                         | If this problem occurs again, contact the customer support.             | Е                 |
| 00190        | 077405          | The file cannot be accessed. Retry the operation.                                                                            | If this problem occurs again, contact the customer support.             | Е                 |
| 00190        | 077406          | The private key (.key file), CSR (.csr file), or self-signed certificate (.crt file) cannot be removed. Retry the operation. | If this problem occurs again, contact the customer support.             | Е                 |
| 00190        | 077407          | The private key (.key file) cannot be created. Retry the operation.                                                          | If this problem occurs again, contact the customer support.             | Е                 |

| Part<br>Code | Error<br>Number | Error Message                                                                                                    | Recommended Action                                                                               | Severity<br>Level |
|--------------|-----------------|----------------------------------------------------------------------------------------------------|--------------------------------------------------------------------------------------------------|-------------------|
| 00190        | 077408          | The CSR (.csr file) cannot be created. Retry the operation.                                                                                                    | If this problem occurs again, contact the customer support.                                      | Е                 |
| 00190        | 077409          | The self-signed certificate (.crt file) cannot be created. Retry the operation.                                                                                                    | If this problem occurs again, contact the customer support.                                      | E                 |
| 00190        | 077410          | The certificate cannot be imported. Retry the operation.                                                                                                    | If this problem occurs again, contact customer support.                                          | Е                 |
| 00190        | 077411          | The certificate cannot be imported. Retry the operation.                                                                                                    | If this problem occurs again, contact customer support.                                          | E                 |
| 00190        | 077412          | The certificate cannot be imported. Retry the operation.                                                                                                    | If this problem occurs again, contact customer support.                                          | E                 |
| 00190        | 077413          | The certificate cannot be imported. Retry the operation.                                                                                                    | If this problem occurs again, contact customer support.                                          | E                 |
| 00190        | 077415          | The WSUS server URL contains an invalid character.                                                                                                    | Use alphanumeric characters and the following symbols: ! \$ % @ _ ` ~ / :                        | Е                 |
| 00190        | 077416          | Retry the operation.                                                                                                    | If this problem occurs again, contact customer support.                                          | E                 |
| 00190        | 077417          | Retry the operation.                                                                                                    | If this problem occurs again, contact customer support.                                          | E                 |
| 00190        | 077418          | The specified active time is outside the available range.                                                                                                    | Specify the start and end time so that the active time is 6 hours or more, but 18 hours or less. | Е                 |
| 00190        | 077419          | Retry the operation.                                                                                                    | If this problem occurs again, contact customer support.                                          | E                 |
| 00190        | 077421          | Retry the operation.                                                                                                    | If this problem occurs again, contact customer support.                                          | Е                 |
| 00190        | 077422          | The WSUS server URL has not been entered.                                                                                                    | Enter the WSUS server URL.                                                                       | E                 |
| 00190        | 077423          | In a duplex SVP configuration with the SVP High Reliability Kit installed, the following operations cannot be performed:  Set the WSUS function.  Back up the WSUS settings.  Restore the WSUS settings. | -                                                                                                | E                 |
| 00190        | 077424          | Retry the operation.                                                                                                    | If this problem occurs again, contact customer support.                                          | Е                 |
| 00190        | 085000          | The settings are not correct.                                                                                                    | Verify the settings, and then retry the operation.                                               | W                 |
| 00190        | 085001          | The communication test for the TLS security settings is in process.                                                                                                    | Wait for a while, and then retry the operation.                                                  | W                 |

| Part<br>Code | Error<br>Number | Error Message                                                                                                    | Recommended Action                                                                                                    | Severity<br>Level |
|--------------|-----------------|----------------------------------------------------------------------------------------------------|----------------------------------------------------------------------------------------------------|-------------------|
| 00190        | 085002          | The check box for "I understood that I canceled HTTP blocking or TLS communication might fail." is not selected.                                                                                                    | Select the check box to accept it.                                                                                                  | W                 |
| 00190        | 085003          | No protocol is selected.                                                                                                    | Select one or more protocols, and then retry the operation.                                                                         | W                 |
| 00190        | 085004          | No cipher suite is selected.                                                                                                    | Select one or more cipher suites, and then retry the operation.                                                                     | W                 |
| 00190        | 085005          | No xxx cipher suite is selected.                                                                                                    | Select one or more xxx cipher suites, and then retry the operation.                                                                 | W                 |
| 00190        | 085006          | The settings were initialized by the microcode security settings, because the user security settings is not available.                                                                                                  | Verify the settings.                                                                                                    | W                 |
| 00190        | 087000          | The TLS security settings cannot be opened.                                                                                                    | Wait for a while, and then retry the operation.                                                                                     | 0                 |
| 00190        | 087001          | An internal error occurred.                                                                                                    | Contact customer support.                                                                                                    | 0                 |
| 00190        | 087002          | The microcode security settings is not available.                                                                                                    | Contact customer support.                                                                                                    | W                 |
| 00190        | 089000          | Are you sure you want to change the setting?                                                                                                    | To continue, click [OK]. Otherwise, click [Cancel].                                                                                 | i                 |
| 00190        | 089100          | The operation cannot be performed, because the storage system is being maintained.  Wait until the maintenance operation is complete, and then retry the operation. If this problem persists, contact customer support. | Wait until the maintenance operation is complete, and then retry the operation. If this problem persists, contact customer support. | W                 |
| 00190        | 089101          | An error occurred during the SVP processing. Retry the operation. If this problem persists, contact customer support.                                                                                                   | If this problem persists, contact customer support.                                                                                 | Е                 |
| 00190        | 089102          | An error occurred during the SVP processing.  Verify that the operation target SVP is correct, and then retry the operation. If this problem persists, contact customer support.                                        | Verify that the operation target SVP is correct, and then retry the operation. If this problem persists, contact customer support.  | E                 |
| 00190        | 089103          | Are you sure you want to forcibly disable the SVP?                                                                                                    | To continue, click [OK].                                                                                                    | i                 |
| 00190        | 089104          | Are you sure you want to forcibly change the SVP to the master SVP?                                                                                                    | To continue, click [OK].                                                                                                    | i                 |

Table 2-15 Error codes (part code 00221)

| Part<br>Code | Error<br>Number | Error Message                                                      | Recommended Action                                 | Severity<br>Level |
|--------------|-----------------|--------------------------------------------------------------------|----------------------------------------------------|-------------------|
| 00221        | 105007          | The re-entered password does not match the one entered previously. | Verify the settings, and then retry the operation. | W                 |
| 00221        | 105008          | The re-entered secret does not match the one entered previously.   | Verify the settings, and then retry the operation. | W                 |

Table 2-16 Error codes (part code 00222)

| Part<br>Code | Error<br>Number | Error Message                                                                                            | Recommended Action                                                                                                 | Severity<br>Level |
|--------------|-----------------|----------------------------------------------------------------------------------------------------|----------------------------------------------------------------------------------------------------|-------------------|
| 00222        | 101533          | The contents of the certificate file are not valid.                                                      | Verify the contents of the file, and then retry the operation. If this problem persists, contact customer support. | E                 |
| 00222        | 105212          | The characters used for the user name or the number of the characters of the user name is invalid.       | Check the settings.                                                                                                | W                 |
| 00222        | 105213          | A radio button for Account<br>Status is not selected.                                                    | Check the settings.                                                                                                | W                 |
| 00222        | 105214          | A radio button for authentication is not selected.                                                       | Check the settings.                                                                                                | W                 |
| 00222        | 105215          | The characters used for the password or the number of the characters of the password is invalid.         | Check the settings.                                                                                                | W                 |
| 00222        | 105216          | The re-entered password does not match the password which entered previously.                            | Check the settings.                                                                                                | W                 |
| 00222        | 105217          | The specified current password is incorrect.                                                             | Enter a correct password.                                                                                          | W                 |
| 00222        | 105218          | The new password is identical to the current password.                                                   | Specify a password different from the current one.                                                                 | W                 |
| 00222        | 105219          | The characters used for the new password or the number of the characters of the new password is invalid. | Check the settings.                                                                                                | W                 |

| Part<br>Code | Error<br>Number | Error Message                                                                                       | Recommended Action                                                                                              | Severity<br>Level |
|--------------|-----------------|----------------------------------------------------------------------------------------------------|----------------------------------------------------------------------------------------------------|-------------------|
| 00222        | 105220          | The re-entered new password does not match the new password entered previously.                     | Check the settings.                                                                                             | W                 |
| 00222        | 105221          | No check box is selected.                                                                           | Check the settings.                                                                                             | W                 |
| 00222        | 105222          | The user to be registered is not selected.                                                          | Select a user to be registered, then retry the operation.                                                       | W                 |
| 00222        | 105223          | No table row, or two or more table rows are selected.                                               | Select one table row.                                                                                           | W                 |
| 00222        | 105224          | Two or more table rows are selected.                                                                | Select one table row, or do not select table row.                                                               | W                 |
| 00222        | 105225          | No table rows are selected.                                                                         | Select one or more table rows.                                                                                  | W                 |
| 00222        | 105226          | The password cannot be changed, because a user other than the user currently logged in is selected. | Select the user currently logged in, or do not select a user, and then retry the operation.                     | W                 |
| 00222        | 105316          | No certification file is selected.                                                                  | Select a certification file.                                                                                    | W                 |
| 00222        | 105317          | Invalid characters are used in the certification file name.                                         | "; *? <>   . cannot be used.                                                                                    | W                 |
| 00222        | 105318          | The domain name of authentication server is not input.                                              | This is a compulsory input item.                                                                                | W                 |
| 00222        | 105319          | The domain name of authentication server is too long.                                               | Enter with 1 to 255 characters.                                                                                 | W                 |
| 00222        | 105320          | Invalid characters are used in the domain name of authentication server.                            | Enter with alphanumeric characters and symbols( ).                                                              | W                 |
| 00222        | 105321          | The user name attribute of authentication server is not input.                                      | This is a compulsory input item.                                                                                | W                 |
| 00222        | 105322          | Invalid characters are used in the specified user name attribute of authentication server.          | Enter with alphanumeric characters and symbols( $! # $ \% \& ' () * + , / : ; < = > ? @ [ \ ] ^ _ ` {   } ~ ).$ | W                 |
| 00222        | 105323          | The timeout of authentication server is not input.                                                  | This is a compulsory input item.                                                                                | W                 |
| 00222        | 105324          | Other than the numeric characters are input to the specified timeout of authentication server.      | Enter with numeric characters.                                                                                  | W                 |
| 00222        | 105325          | The value that can be input to the timeout of authentication server is 1 to 120.                    | Set a value within the range.                                                                                   | W                 |

| Part<br>Code | Error<br>Number | Error Message                                                                                            | Recommended Action                                                                                                    | Severity<br>Level |
|--------------|-----------------|----------------------------------------------------------------------------------------------------|----------------------------------------------------------------------------------------------------|-------------------|
| 00222        | 105326          | The retry interval for the authentication server is not input.                                           | This is a compulsory input item.                                                                                        | W                 |
| 00222        | 105327          | Other than the numeric characters are input to the retry interval of authentication server.              | Enter with numeric characters.                                                                                          | W                 |
| 00222        | 105328          | The value that can be input to the retry interval of authentication server is 1 to 60.                   | Set a value within the range.                                                                                           | W                 |
| 00222        | 105329          | The number of retries for the authentication server is not input.                                        | This is a compulsory input item.                                                                                        | W                 |
| 00222        | 105330          | Other than the numeric characters are input to the specified number of retries of authentication server. | Enter with numeric characters.                                                                                          | W                 |
| 00222        | 105331          | The value that can be input to the number of retries of authentication server is 1 to 50.                | Set a value within the range.                                                                                           | W                 |
| 00222        | 105332          | The base DN of authentication server is not input.                                                       | This is a compulsory input item.                                                                                        | W                 |
| 00222        | 105333          | The base DN of authentication server is too long.                                                        | Enter with 1 to 255 characters.                                                                                         | W                 |
| 00222        | 105334          | Invalid characters are used in the specified base DN of authentication server.                           | Enter with alphanumeric characters, spaces, and symbols( ! # \$ % & ' ( ) * + , / : ; < = > ? @ [ \ ] ^ _ ` {   } ~ "). | W                 |
| 00222        | 105335          | The user DN of authentication server for searching is not input.                                         | This is a compulsory input item.                                                                                        | W                 |
| 00222        | 105336          | The user DN of authentication server for searching is too long.                                          | Enter with 1 to 255 characters.                                                                                         | W                 |
| 00222        | 105337          | Invalid characters are used in the specified user DN of authentication server for searching.             | Enter with alphanumeric characters, spaces, and symbols( ! # \$ % & ' ( ) * + , / : ; < = > ? @ [ \ ] ^ _ ` {   } ~ "). | W                 |
| 00222        | 105338          | The password of authentication server is not input.                                                      | This is a compulsory input item.                                                                                        | W                 |
| 00222        | 105339          | The password of authentication server is too long.                                                       | Enter with 1 to 256 characters.                                                                                         | W                 |
| 00222        | 105340          | Invalid characters are used in the specified password of authentication server.                          | Enter with alphanumeric characters and symbols( ! # \$ % & ' ( ) * + = @ \ ^ _   ).                                     | W                 |
| 00222        | 105341          | The Re-enter Password of authentication server is not input.                                             | This is a compulsory input item.                                                                                        | W                 |

| Part<br>Code | Error<br>Number | Error Message                                                                                              | Recommended Action                                                                       | Severity<br>Level |
|--------------|-----------------|----------------------------------------------------------------------------------------------------|------------------------------------------------------------------------------------------|-------------------|
| 00222        | 105342          | The re-entered password of authentication server is too long.                                              | Enter with 1 to 256 characters.                                                          | W                 |
| 00222        | 105343          | Invalid characters are used in the re-entered password of authentication server.                           | Enter with alphanumeric characters and symbols( $! # $ \% \& ' ( ) * + = @ \ ^ _   ).$   | W                 |
| 00222        | 105344          | The re-entered password does not match the one entered previously.                                         | Enter the same password.                                                                 | W                 |
| 00222        | 105345          | A secondary server cannot be enabled because DNS Lookup of authentication server is enabled.               | If you want to enable the secondary server, disable the setting of DNS Lookup.           | W                 |
| 00222        | 105346          | LDAP over SSL/TLS for protocol cannot be selected because DNS Lookup of authentication server is enabled.  | If you want to select LDAP over SSL/TLS for protocol, disable the setting of DNS Lookup. | W                 |
| 00222        | 105347          | The primary host name of authentication server is not input.                                               | This is a compulsory input item.                                                         | W                 |
| 00222        | 105348          | The primary host name of authentication server is too long.                                                | Enter with 1 to 255 characters.                                                          | W                 |
| 00222        | 105349          | Invalid characters are used in the specified primary host name of authentication server.                   | Enter with alphanumeric characters and symbols( ).                                       | W                 |
| 00222        | 105350          | The primary port number of authentication server is not input.                                             | This is a compulsory input item.                                                         | W                 |
| 00222        | 105351          | Other than the numeric characters are input to the specified primary port number of authentication server. | Enter with numeric characters.                                                           | W                 |
| 00222        | 105352          | The value that can be input to the primary port number of authentication server is 1 to 65535.             | Set a value within the range.                                                            | W                 |
| 00222        | 105353          | The secondary host name of authentication server is not input.                                             | This is a compulsory input item.                                                         | W                 |
| 00222        | 105354          | The secondary host name of authentication server is too long.                                              | Enter with 1 to 255 characters.                                                          | W                 |
| 00222        | 105355          | Invalid characters are used in the specified secondary host name of authentication server.                 | Enter with alphanumeric characters and symbols( ).                                       | W                 |

| Part<br>Code | Error<br>Number | Error Message                                                                                        | Recommended Action                                                                                     | Severity<br>Level |
|--------------|-----------------|----------------------------------------------------------------------------------------------------|----------------------------------------------------------------------------------------------------|-------------------|
| 00222        | 105356          | The secondary port number of authentication server is not input.                                     | This is a compulsory input item.                                                                       | W                 |
| 00222        | 105357          | Other than the numeric characters are input to the secondary port number of authentication server.   | Enter with numeric characters.                                                                         | W                 |
| 00222        | 105358          | The value that can be input to the secondary port number of the authentication server is 1 to 65535. | Set a value within the range.                                                                          | W                 |
| 00222        | 105359          | The secret of authentication server is not input.                                                    | This is a compulsory input item.                                                                       | W                 |
| 00222        | 105360          | The secret of authentication server is too long.                                                     | Enter with 1 to 256 characters.                                                                        | W                 |
| 00222        | 105361          | Invalid characters are used in the specified secret of authentication server.                        | Enter with alphanumeric characters and symbols( ! # \$ % & ' ( ) * + = @ \ ^ _   ).                    | W                 |
| 00222        | 105362          | The Re-enter Secret of authentication server is not entered.                                         | This is a compulsory input item.                                                                       | W                 |
| 00222        | 105363          | The re-entered secret of authentication server is too long.                                          | Enter with 1 to 256 characters.                                                                        | W                 |
| 00222        | 105364          | Invalid characters are used in the Re-enter Secret of authentication server.                         | Enter with alphanumeric characters and symbols( $! # $ \% \& ' ( ) * + = @ \ ^ _   ).$                 | W                 |
| 00222        | 105365          | The re-entered secret does not match the one entered previously.                                     | Enter the same secret.                                                                                 | W                 |
| 00222        | 105366          | The NAS address of authentication server is not input.                                               | This is a compulsory input item.                                                                       | W                 |
| 00222        | 105367          | The NAS address of authentication server is too long.                                                | Enter with 1 to 128 characters.                                                                        | W                 |
| 00222        | 105368          | Invalid characters are used in the specified NAS address of authentication server.                   | Enter with alphanumeric characters and symbols(! # \$ % & '() * + , / ; : < > = ? @ [\] ^ _ { } ~ " ). | W                 |
| 00222        | 105371          | The realm name of authentication server is not input.                                                | This is a compulsory input item.                                                                       | W                 |
| 00222        | 105372          | The realm name of authentication server is too long.                                                 | Enter with 1 to 255 characters.                                                                        | W                 |

| Part<br>Code | Error<br>Number | Error Message                                                                                      | Recommended Action                                                                                                    | Severity<br>Level |
|--------------|-----------------|----------------------------------------------------------------------------------------------------|----------------------------------------------------------------------------------------------------|-------------------|
| 00222        | 105373          | Invalid characters are used in the specified realm name of authentication server.                  | Enter with alphanumeric characters and symbols( ).                                                                    | W                 |
| 00222        | 105374          | The clock skew of authentication server is not input.                                              | This is a compulsory input item.                                                                                      | W                 |
| 00222        | 105375          | Other than the numeric characters are input to the specified clock skew of authentication server.  | Enter with numeric characters.                                                                                        | W                 |
| 00222        | 105376          | The value that can be input to the clock skew of authentication server is 1 to 120.                | Set a value within the range.                                                                                         | W                 |
| 00222        | 105377          | The domain name of external user group mapping is not input.                                       | This is a compulsory input item.                                                                                      | W                 |
| 00222        | 105378          | The domain name of external user group mapping is too long.                                        | Enter with 1 to 255 characters.                                                                                       | W                 |
| 00222        | 105379          | Invalid characters are used in the specified domain name of external user group mapping.           | Enter with alphanumeric characters and symbols( ).                                                                    | W                 |
| 00222        | 105380          | The base DN of external user group mapping is not input.                                           | This is a compulsory input item.                                                                                      | W                 |
| 00222        | 105381          | The base DN of external user group mapping is too long.                                            | Enter with 1 to 255 characters.                                                                                       | W                 |
| 00222        | 105382          | Invalid characters are used in the specified base DN of external user group mapping.               | Enter with alphanumeric characters, spaces, and symbols(! # \$ % & ' () * + , / : ; < = > ? @ [ \ ] ^ _ ` {   } ~ "). | W                 |
| 00222        | 105383          | The user DN of external user group mapping for searching is not input.                             | This is a compulsory input item.                                                                                      | W                 |
| 00222        | 105384          | The user DN of external user group mapping for searching is too long.                              | Enter with 1 to 255 characters.                                                                                       | W                 |
| 00222        | 105385          | Invalid characters are used in the specified user DN of external user group mapping for searching. | Enter with alphanumeric characters, spaces, and symbols(! # \$ % & '() * + , / : ; < = > ? @ [\]^_`{ } ~ _`( )        | W                 |
| 00222        | 105386          | The password of external user group mapping is not input.                                          | This is a compulsory input item.                                                                                      | W                 |
| 00222        | 105387          | The password of external user group mapping is too long.                                           | Enter with 1 to 256 characters.                                                                                       | W                 |
| 00222        | 105388          | Invalid characters are used in the specified password of external user group mapping.              | Enter with alphanumeric characters and symbols( $! # $ \% \& ' ( ) * + = @ \ ^ _   ).$                                | W                 |

| Part<br>Code | Error<br>Number | Error Message                                                                                                   | Recommended Action                                                                       | Severity<br>Level |
|--------------|-----------------|----------------------------------------------------------------------------------------------------|------------------------------------------------------------------------------------------|-------------------|
| 00222        | 105389          | The Re-enter Password of external user group mapping is not input.                                              | This is a compulsory input item.                                                         | W                 |
| 00222        | 105390          | The re-entered password of external user group mapping is too long.                                             | Enter with 1 to 256 characters.                                                          | W                 |
| 00222        | 105391          | Invalid characters are used in the re-entered password of external user group mapping.                          | Enter with alphanumeric characters and symbols( ! # \$ % & ' ( ) * + = @ \ ^ _   ).      | W                 |
| 00222        | 105392          | The timeout value of external user group mapping is not input.                                                  | This is a compulsory input item.                                                         | W                 |
| 00222        | 105393          | Other than the numeric characters are input to the specified timeout value of external user group mapping.      | Enter with numeric characters.                                                           | W                 |
| 00222        | 105394          | The value that can be set for the timeout of external user group mapping is 1 to 120.                           | Set a value within the range.                                                            | W                 |
| 00222        | 105395          | The retry interval for the external user group mapping is not input.                                            | This is a compulsory input item.                                                         | W                 |
| 00222        | 105396          | Other than the numeric characters are input to the retry interval of external user group mapping.               | Enter with numeric characters.                                                           | W                 |
| 00222        | 105397          | The value that can be input to the retry interval of external user group mapping is 1 to 60.                    | Set a value within the range.                                                            | W                 |
| 00222        | 105398          | The number of retries for the external user group mapping is not input.                                         | This is a compulsory input item.                                                         | W                 |
| 00222        | 105399          | Other than the numeric characters are input to the specified number of retries of authentication server.        | Enter with numeric characters.                                                           | W                 |
| 00222        | 105400          | The value that can be input to the number of retries of external user group mapping is 1 to 50.                 | Set a value within the range.                                                            | W                 |
| 00222        | 105401          | A secondary server cannot be enabled because DNS Lookup of external user group mapping is enabled.              | If you want to enable the secondary server, disable the setting of DNS Lookup.           | W                 |
| 00222        | 105402          | LDAP over SSL/TLS for protocol cannot be selected because DNS Lookup of external user group mapping is enabled. | If you want to select LDAP over SSL/TLS for protocol, disable the setting of DNS Lookup. | W                 |

| Part<br>Code | Error<br>Number | Error Message                                                                                                    | Recommended Action                                 | Severity<br>Level |
|--------------|-----------------|----------------------------------------------------------------------------------------------------|----------------------------------------------------|-------------------|
| 00222        | 105403          | The primary host name of external user group mapping is not input.                                                 | This is a compulsory input item.                   | W                 |
| 00222        | 105404          | The primary host name of external user group mapping is too long.                                                  | Enter with 1 to 255 characters.                    | W                 |
| 00222        | 105405          | Invalid characters are used in the specified primary host name of external user group mapping.                     | Enter with alphanumeric characters and symbols( ). | W                 |
| 00222        | 105406          | The primary port number of external user group mapping is not input.                                               | This is a compulsory input item.                   | W                 |
| 00222        | 105407          | Other than the numeric characters are input to the specified primary port number of external user group mapping.   | Enter with numeric characters.                     | W                 |
| 00222        | 105408          | The value that can be input to the primary port number of external user group mapping is 1 to 65535.               | Set a value within the range.                      | W                 |
| 00222        | 105409          | The secondary host name of external user group mapping is not input.                                               | This is a compulsory input item.                   | W                 |
| 00222        | 105410          | The secondary host name of external user group mapping is too long.                                                | Enter with 1 to 255 characters.                    | W                 |
| 00222        | 105411          | Invalid characters are used in the specified secondary host name of external user group mapping.                   | Enter with alphanumeric characters and symbols( ). | W                 |
| 00222        | 105412          | The secondary port number of external user group mapping is not input.                                             | This is a compulsory input item.                   | W                 |
| 00222        | 105413          | Other than the numeric characters are input to the specified secondary port number of external user group mapping. | Enter with numeric characters.                     | W                 |
| 00222        | 105414          | The value that can be input to primary port number of external user group mapping is 1 to 65535.                   | Set a value within the range.                      | W                 |
| 00222        | 105415          | The user name for connecting test is not input.                                                                    | This is a compulsory input item.                   | W                 |
| 00222        | 105416          | The user name for connecting test is too long.                                                                     | Enter with 1 to 128 characters.                    | W                 |

| Part<br>Code | Error<br>Number | Error Message                                                                                              | Recommended Action                                                                                                    | Severity<br>Level |
|--------------|-----------------|----------------------------------------------------------------------------------------------------|----------------------------------------------------------------------------------------------------|-------------------|
| 00222        | 105417          | Invalid characters are used in the specified user name for connecting test.                                | Enter with alphanumeric characters and symbols(! # \$ % & ' * + / = ? @ ^ _ `{   } ~ ).                                                                                                    | W                 |
| 00222        | 105418          | The password for connecting test is not input.                                                             | This is a compulsory input item.                                                                                                    | W                 |
| 00222        | 105419          | The password for connecting test is too long.                                                              | Enter with 1 to 128 characters.                                                                                                    | W                 |
| 00222        | 105420          | Invalid characters are used in the specified password for connecting test.                                 | Enter with alphanumeric characters and symbols( $! # $ \% \&' () * + , / : ; < = > ? @ [ \ ] ^ _ ` {   } ~ ).$                                                                                                    | W                 |
| 00222        | 106043          | No more users can be registered, because the number of registered users has reached the maximum.           | Reduce the number of users, then retry the operation.                                                                                                    | E                 |
| 00222        | 106044          | The same User Name is already registered.                                                                  | Specify another user name.                                                                                                    | W                 |
| 00222        | 106045          | The specified operation cannot be done, because the authentication type of the selected user is not local. | Change the password on the external authentication server.                                                                                                    | Е                 |
| 00222        | 106046          | You cannot disable your account by yourself.                                                               | Retry the operation using another user account.                                                                                                    | W                 |
| 00222        | 106047          | Neither disabling nor deleting the user account is permitted.                                              | Check if there is a valid local authentication user who belongs to the Administrator User Group except the specified user, then retry the operation.                                                                   | Е                 |
| 00222        | 106048          | Only the local authentication setting can be specified for the built-in user.                              | Check the settings.                                                                                                    | W                 |
| 00222        | 106049          | Failed to change the user information.                                                                     | <ul> <li>Check the following contents.</li> <li>If the specified user exists.</li> <li>If there is a valid local authentication user who belongs to the Administrator User Group except the specified user.</li> </ul> | W                 |
| 00222        | 106050          | There is no user who can belong to the specified user group.                                               | Check if there is a user other than the built-in user, who does not belong to the specified user group, then retry the operation.                                                                                      | E                 |
| 00222        | 106051          | The number of user groups that can be associated with a user has reached the maximum.                      | Decrease the number of user groups that are associated with the user, then retry the operation.                                                                                                    | W                 |

| Part<br>Code | Error<br>Number | Error Message                                                                                               | Recommended Action                                                                                                    | Severity<br>Level |
|--------------|-----------------|----------------------------------------------------------------------------------------------------|----------------------------------------------------------------------------------------------------|-------------------|
| 00222        | 106052          | Failed to change the user account information.                                                              | <ul> <li>Check the following contents.</li> <li>If the specified user exists.</li> <li>If there is no built-in user in the specified users.</li> <li>If the specified user does not belong to the already specified user group.</li> </ul>                                                                     | W                 |
| 00222        | 106053          | A built-in user cannot be deleted.                                                                          | Specify users other than the built-in user, then retry the operation.                                                                                                    | W                 |
| 00222        | 106054          | You cannot delete your own account.                                                                         | Retry the operation using another user account.                                                                                                    | W                 |
| 00222        | 106055          | Failed to delete the user account.                                                                          | <ul> <li>Check the following contents.</li> <li>If the specified user exists.</li> <li>If there is no built-in user in the specified users.</li> <li>If there is a valid local authentication user who belongs to the Administrator User Group except the specified user, then retry the operation.</li> </ul> | W                 |
| 00222        | 106056          | No more user groups can be registered because the number of registered user groups has reached the maximum. | Reduce the number of user groups, and then retry the operation.                                                                                                    | W                 |
| 00222        | 106057          | A built-in group cannot be deleted.                                                                         | Specify user groups other than the built-in group, and then retry the operation.                                                                                                    | W                 |
| 00222        | 106058          | A built-in group cannot be specified.                                                                       | Specify user groups other than the built-in group, and then retry the operation.                                                                                                    | W                 |
| 00222        | 106059          | A user group where the "All<br>Resource Groups Assigned" is<br>set to "Yes" cannot be specified.            | Specify the other user groups where the "All Resource Groups Assigned" is set to "No", and then retry the operation.                                                                                                    | W                 |
| 00222        | 106060          | There are no resource groups that can be allocated to the specified user group.                             | Create resource groups, and then retry the operation.                                                                                                    | W                 |
| 00222        | 106061          | Characters or the number of characters for user group name are invalid.                                     | Enter a correct user group name.                                                                                                    | W                 |
| 00222        | 106062          | The same user group name is already registered.                                                             | Specify another user group name.                                                                                                    | W                 |

| Part<br>Code | Error<br>Number | Error Message                                                                                                    | Recommended Action                                                                                                    | Severity<br>Level |
|--------------|-----------------|----------------------------------------------------------------------------------------------------|----------------------------------------------------------------------------------------------------|-------------------|
| 00222        | 106063          | Failed to change the user information.                                                                                                    | <ul> <li>Verify the following.</li> <li>If the specified user group is registered.</li> <li>If there is no built-in group in the specified user groups.</li> </ul>                                                                                                    | W                 |
| 00222        | 106064          | Failed to change the user information.                                                                                                    | <ul> <li>Verify the following.</li> <li>If the specified user group is registered.</li> <li>If there is no built-in group in the specified user groups.</li> <li>If the specified resource group is registered.</li> </ul>                                                 | W                 |
| 00222        | 106065          | The user group cannot be deleted.                                                                                                    | <ul> <li>Verify the following:</li> <li>The selected user groups are registered.</li> <li>None of the selected user groups are built-in user groups.</li> <li>Users in the selected user groups also belong to user groups other than the selected user groups.</li> </ul> | W                 |
| 00222        | 106066          | The role of Storage<br>Administrator (View Only)<br>cannot be removed.                                                                         | Specify a role other than the Storage Administrator (View Only), and then retry the operation.                                                                                                    | W                 |
| 00222        | 106067          | "All Resource Groups Assigned" becomes enabled.                                                                                                | Click [OK].                                                                                                    | W                 |
| 00222        | 106068          | You cannot remove the selected users, because "Administrator User Group" will have no enabled users who have the local authentication setting. | Select some users as "Administrator User Group" has at least one enabled user who has the local authentication setting.                                                                                                    | W                 |
| 00222        | 106069          | You cannot remove the selected users, because they will not belong to any groups.                                                              | Check the number of the groups which the selected users belong to.                                                                                                    | W                 |
| 00222        | 106070          | The Built-in user cannot be removed.                                                                                                    | Select the users whose types are not the Built-in.                                                                                                    | W                 |

| Part<br>Code | Error<br>Number | Error Message                                                                                                    | Recommended Action                                                                                                    | Severity<br>Level |
|--------------|-----------------|----------------------------------------------------------------------------------------------------|----------------------------------------------------------------------------------------------------|-------------------|
| 00222        | 106071          | The selected users cannot be removed.                                                                                                    | <ul> <li>The following operations cannot be performed:</li> <li>Removing a user from a user group twice.</li> <li>Removing a user who no longer belongs to any user group after the removal.</li> <li>Removing a user from a user group if the user has been deleted.</li> <li>Removing a user belonging to two user groups from one group and then from the other group.</li> </ul> | W                 |
| 00222        | 106072          | "All Resource Groups Assigned"<br>becomes disabled. Assign<br>resource groups.                                                                                                    | Click [OK].                                                                                                    | W                 |
| 00222        | 106073          | There are some user groups to which an unmounted resource group is allocated.                                                                                                    | Verify the resource groups that are allocated to user groups.                                                                                                    | W                 |
| 00222        | 106074          | There is no selected resource group.                                                                                                    | Verify that there is a specified resource group.                                                                                                    | W                 |
| 00222        | 106075          | It is important to backup your settings.  Use the "Download File" window located on the Control Panel of the Storage Navigator, and then backup your setting information.                             | Click [OK].                                                                                                    | W                 |
| 00222        | 106076          | The password cannot be changed due to one of the following reasons.  The selected user does not exist in local accounts.  The user who logged in is registered in the external authentication server. | <ul> <li>If the specified user is a local user, verify the registered status of the user.</li> <li>If you use the external authentication server to log in, change the password on the side of the external authentication server.</li> </ul>                                                                                                    | W                 |
| 00222        | 106077          | Failed to connect to the authentication server.                                                                                                    | Verify the settings of the authentication server.                                                                                                    | W                 |
| 00222        | 106078          | The specified user group cannot be deleted because the user group has a user who will not belong to any groups.                                                                                       | Verify the users belong to the selected user groups.                                                                                                    | W                 |
| 00222        | 106079          | The authentication cannot be set because there is no active user who has the local authentication setting.                                                                                            | Verify that the user belongs to the Administrator User Group and has the local authentication setting and that the account is active, and then retry the operation.                                                                                                    | E                 |

| Part<br>Code | Error<br>Number | Error Message                                                                                                    | Recommended Action                                                                                                    | Severity<br>Level |
|--------------|-----------------|----------------------------------------------------------------------------------------------------|----------------------------------------------------------------------------------------------------|-------------------|
| 00222        | 106171          | The role cannot be assigned, because the setting of All Resource Groups Assigned for the selected user group is being modified.                            | Verify that the setting of All Resource<br>Groups Assigned is updated, and then<br>retry the operation.                                                                            | W                 |
| 00222        | 107001          | An error occurred while accessing the user information.                                                                                                    | Try again. If this problem persists, call customer support.                                                                                                    | E                 |
| 00222        | 107005          | The processing cannot continue due to an internal logic contradiction.                                                                                     | Retry the operation. If the same problem occurs again, close the windows, refresh it, and then retry. If the same problem persists despite retrying, please call customer support. | E                 |
| 00222        | 107010          | The process cannot be continued due to internal logic contradiction.                                                                                       | If the problem persists despite retrying, please call customer support.                                                                                                    | Е                 |
| 00222        | 107011          | The selected user group does not exist.                                                                                                    | Check the user group information.                                                                                                    | Е                 |
| 00222        | 107012          | The selected user does not exist.                                                                                                    | Check the specified user information.                                                                                                    | E                 |
| 00222        | 107013          | Failed to get the user information.                                                                                                    | Check the specified user information.                                                                                                    | W                 |
| 00222        | 107014          | Failed to get the user group information.                                                                                                    | If the problem persists despite retrying, please call customer support.                                                                                                    | W                 |
| 00222        | 107017          | An error occurred while accessing the alert information.                                                                                                   | Try again. If this problem persists, call customer support.                                                                                                    | Е                 |
| 00222        | 107024          | An error occurred during<br>Storage Navigator processing.                                                                                                  | If the problem persists despite retrying, please call customer support.                                                                                                    | E                 |
| 00222        | 109023          | A logic contradiction is detected in the setting.                                                                                                    | The displayed item shows unknown condition. Click [Setup Server], and then execute the server setting.                                                                             | i                 |
| 00222        | 109024          | Any external authentication server is not set up.                                                                                                    | To set up an external authentication server, click [OK]. Otherwise, click [Cancel].                                                                                                | i                 |
| 00222        | 205421          | The user ID or the password is not valid.                                                                                                    | Verify the settings, and then retry the operation.                                                                                                    | Е                 |
| 00222        | 205422          | The selected user [xxx] is registered in the Storage Device List. If the operation continues, communication with the Storage Device List is not available. | To continue the operation, click [Apply] on the next window.                                                                                                    | W                 |
| 00222        | 205423          | The Authentication check box is selected but the authentication method is not changed.                                                                     | Clear the Authentication check box if you do not want to change the authentication method.                                                                                         | W                 |

| Part<br>Code | Error<br>Number | Error Message                                                                                                | Recommended Action                                                           | Severity<br>Level |
|--------------|-----------------|----------------------------------------------------------------------------------------------------|------------------------------------------------------------------------------|-------------------|
| 00222        | 205428          | The specified certificate cannot be set. Verify the following conditions:                                    | Verify the certificate, and then retry the operation.                        | E                 |
|              |                 | The key length of the public<br>key meets the<br>requirements.                                               |                                                                              |                   |
|              |                 | <ul> <li>The strengths of the<br/>signature and the hash<br/>algorithm meet the<br/>requirements.</li> </ul> |                                                                              |                   |
| 00222        | 207001          | The certificate cannot be imported.                                                                          | Retry the operation. If this problem occurs again, contact customer support. | Е                 |
| 00222        | 207002          | The certificate cannot be imported.                                                                          | Retry the operation. If this problem occurs again, contact customer support. | Е                 |

Table 2-17 Error codes (part code 00290)

| Part<br>Code | Error<br>Number | Error Message                                                                     | Recommended Action                                  | Severity<br>Level |
|--------------|-----------------|-----------------------------------------------------------------------------------|-----------------------------------------------------|-------------------|
| 00290        | 005014          | The user ID or the password is not valid.                                         | If this problem persists, contact customer support. | Е                 |
| 00290        | 005015          | The user ID or the password is not valid.                                         | If this problem persists, call customer support.    | Е                 |
| 00290        | 005016          | The user ID or the password is not valid.                                         | If this problem persists, call customer support.    | Е                 |
| 00290        | 005017          | The user ID or the password is not valid.                                         | If this problem persists, call customer support.    | Е                 |
| 00290        | 005018          | An error occurred during processing.                                              | If this problem persists, call customer support.    | E                 |
| 00290        | 005019          | An error occurred during processing.                                              | If this problem persists, call customer support.    | Е                 |
| 00290        | 005020          | The password is invalid.                                                          | Input the correct password.                         | 0                 |
| 00290        | 005021          | The password is invalid.                                                          | Input the correct password.                         | 0                 |
| 00290        | 005090          | The RMI time-out period is too short compared to the time to keep the RMI object. | Reply to this message.                              | 0                 |
| 00290        | 005100          | The Polling period is too long compared to the time to keep the RMI object.       | Reply to this message.                              | 0                 |
| 00290        | 005101          | Specify at least 1 polling method.                                                | Reply to this message.                              | 0                 |

| Part<br>Code | Error<br>Number | Error Message                                                                                                    | Recommended Action                                                                                                    | Severity<br>Level |
|--------------|-----------------|----------------------------------------------------------------------------------------------------|----------------------------------------------------------------------------------------------------|-------------------|
| 00290        | 005110          | The backup file does not exist.                                                                                                    | If this problem persists, contact customer support.                                                                                                    | Е                 |
| 00290        | 005120          | No role (Security administrator [View & Modify], Storage administrator [Initial configuration], Storage Administrator [Provisioning], Storage Administrator [Remote Copy], Storage Administrator [System Resource Management], or Audit log administrator [View & Modify]). | <ul> <li>One of following roles is required for this operation.</li> <li>Security Administrator role (View &amp; Modify)</li> <li>Storage Administrator role (Initial configuration)</li> <li>Storage Administrator role (Provisioning)</li> <li>Storage Administrator role (Remote Copy)</li> <li>Storage Administrator role (System Resource Management)</li> <li>Audit log Administrator role (View &amp; Modify)</li> <li>Contact the security administrator, and then register the user to an user group which has a necessary role.</li> </ul> | 0                 |
| 00290        | 005130          | No role (Support personnel).                                                                                                    | The following role is required for this operation.  • Maintenance personnel (for vendors)  Contact the security administrator, and then register the user to an user group which has a necessary role.                                                                                                    | 0                 |
| 00290        | 005140          | No role (Storage administrator [Initial configuration]).                                                                                                    | <ul> <li>The following role is required for this operation.</li> <li>Storage Administrator (Initial configuration)</li> <li>Contact the security administrator, and then register the user to an user group which has a necessary role.</li> </ul>                                                                                                    | 0                 |
| 00290        | 005150          | No role (Security administrator [View & Modify]).                                                                                                    | The following role is required for this operation.  Security Administrator role (View & Modify)  Contact the security administrator, and then register the user to an user group which has a necessary role.                                                                                                    | 0                 |
| 00290        | 006091          | The user account list file cannot be backed up.                                                                                                    | If this problem persists, contact customer support.                                                                                                    | Е                 |
| 00290        | 006110          | A permission error occurred.<br>(User Account List Edit<br>Permission)                                                                                                    | Please call customer support.                                                                                                    | 0                 |

| Part<br>Code | Error<br>Number | Error Message                                                          | Recommended Action                                                                                                    | Severity<br>Level |
|--------------|-----------------|------------------------------------------------------------------------|----------------------------------------------------------------------------------------------------|-------------------|
| 00290        | 006120          | A permission error occurred.<br>(User Option Panel View<br>Permission) | Please call customer support.                                                                                                    | 0                 |
| 00290        | 006122          | A permission error occurred.                                           | If this problem persists, contact customer support.                                                                                                    | Е                 |
| 00290        | 006123          | A permission error occurred.                                           | If this problem persists, contact customer support.                                                                                                    | Е                 |
| 00290        | 006124          | A permission error occurred.                                           | If this problem persists, contact customer support.                                                                                                    | Е                 |
| 00290        | 006125          | A permission error occurred.                                           | If this problem persists, contact customer support.                                                                                                    | Е                 |
| 00290        | 006190          | Failed to open the environment file.                                   | If the same error occurs again despite retrying, please call customer support.                                                                                                    | 0                 |
| 00290        | 006200          | Failed to open the environment file.                                   | If the same error occurs again despite retrying, please call customer support.                                                                                                    | 0                 |
| 00290        | 006201          | The environment parameter list file cannot be opened.                  | If this problem persists, contact customer support.                                                                                                    | Е                 |
| 00290        | 006210          | Failed to open the environment file.                                   | If the same error occurs again despite retrying, please call customer support.                                                                                                    | 0                 |
| 00290        | 006220          | Failed to back up the environment file.                                | Please call customer support.                                                                                                    | 0                 |
| 00290        | 006290          | Failed to back up the environment file.                                | Please call customer support.                                                                                                    | 0                 |
| 00290        | 006300          | No checkbox is checked.                                                | Select the download file.                                                                                                    | 0                 |
| 00290        | 006310          | The audit log transfer information file cannot be opened.              | -                                                                                                    | 0                 |
| 00290        | 006320          | The SIMSyslog transfer information file cannot be opened.              | If this problem persists, contact customer support.                                                                                                    | W                 |
| 00290        | 006330          | The REST service cannot be stopped.                                    | On the REST API, verify if any operations are being performed on the resources or the resources are being locked. If it is the case, complete the operations, and then release the locks. After that, restart the SVP, and then retry the operation.  In other cases, restart the SVP, and then retry the operation. If this problem | W                 |
| 00290        | 006331          | The REST service cannot be started.                                    | persists, contact customer support.  Restart the SVP, and then retry the operation. If this problem persists, contact customer support.                                                                                                    | W                 |

| Part<br>Code | Error<br>Number | Error Message                                                                                                    | Recommended Action                                                             | Severity<br>Level |
|--------------|-----------------|----------------------------------------------------------------------------------------------------|--------------------------------------------------------------------------------|-------------------|
| 00290        | 006332          | The REST API configuration file cannot be opened.                                                                        | Retry the operation. If this problem occurs again, contact customer support.   | W                 |
| 00290        | 006438          | File format error.                                                                                                    | Specify the correct file, then retry the operation.                            | 0                 |
| 00290        | 006500          | Failed to Backup.                                                                                                    | If the same error occurs again despite retrying, please call customer support. | 0                 |
| 00290        | 006610          | The external authentication file cannot be opened.                                                                       | If this problem persists, contact customer support.                            | Е                 |
| 00290        | 006710          | The external application link file cannot be opened.                                                                     | If this problem persists, contact customer support.                            | Е                 |
| 00290        | 006910          | Failed to open the TrueCopy for Mainframe script.                                                                        | Specify the upload file again from the control panel.                          | 0                 |
| 00290        | 006911          | The key management server config file cannot be opened.                                                                  | If this problem persists, contact customer support.                            | Е                 |
| 00290        | 006912          | The password policy config file cannot be opened.                                                                        | If this problem persists, contact customer support.                            | Е                 |
| 00290        | 006915          | The WSUS setting file cannot be opened.                                                                                  | Retry the operation. If this problem occurs again, contact customer support.   | Е                 |
| 00290        | 006916          | In a duplex SVP configuration with the SVP High Reliability Kit installed, the following operations cannot be performed: | -                                                                              | Е                 |
|              |                 | <ul><li>Set the WSUS function.</li><li>Back up the WSUS settings.</li><li>Restore the WSUS settings.</li></ul>           |                                                                                |                   |
| 00290        | 006917          | Retry the operation.                                                                                                    | If this problem occurs again, contact customer support.                        | Е                 |
| 00290        | 009002          | Are you sure you want to register the parameters?                                                                        | To continue, click [OK].                                                       | i                 |
| 00290        | 009005          | Are you sure you want to restore these files?                                                                            | Reply to this message.                                                         | 0                 |
| 00290        | 056301          | No checkbox is checked.                                                                                                  | Check more than one checkbox, then retry the operation.                        | 0                 |
| 00290        | 056304          | Enter the filename.                                                                                                    | Specify the file name, then retry the operation.                               | 0                 |
| 00290        | 056541          | Failed to extract files.                                                                                                 | If this problem persists, please call customer support.                        | 0                 |
| 00290        | 056611          | Failed to create the file.                                                                                               | If this problem persists, please call customer support.                        | 0                 |
| 00290        | 056621          | Failed to create the file.                                                                                               | If this problem persists, please call customer support.                        | 0                 |

| Part<br>Code | Error<br>Number | Error Message                                                                                                    | Recommended Action                                                      | Severity<br>Level |
|--------------|-----------------|----------------------------------------------------------------------------------------------------|-------------------------------------------------------------------------|-------------------|
| 00290        | 056631          | Failed to create the file.                                                                                              | If this problem persists, please call customer support.                 | 0                 |
| 00290        | 056791          | Failed to delete work files.                                                                                            | If this problem persists, please call customer support.                 | 0                 |
| 00290        | 056792          | Failed to delete work files.                                                                                            | If this problem persists, please call customer support.                 | 0                 |
| 00290        | 059000          | The configuration has completed.                                                                                        | Reply to this message.                                                  | 0                 |
|              |                 | You need to login again to update these parameters.                                                                     |                                                                         |                   |
| 00290        | 059006          | Are you sure you want to upload these files?                                                                            | Reply to this message.                                                  | 0                 |
| 00290        | 070000          | Failed to get the session information. Wait, then log in again.                                                         | If the problem persists despite retrying, please call customer support. | 0                 |
| 00290        | 070001          | A time-out error occurred. Log in again.                                                                                | If the problem persists despite retrying, please call customer support. | 0                 |
| 00290        | 075000          | If a resource group setting was changed after the user account information was backed up with Download File,            | -                                                                       | W                 |
|              |                 | the resource that the user could<br>treat after the user account<br>information was restored with<br>Restore File would |                                                                         |                   |
|              |                 | differ from that of backed up.                                                                                          |                                                                         |                   |
| 00290        | 075001          | If a resource group setting was changed after the user account information was backed up with Download File,            | -                                                                       | W                 |
|              |                 | the resource that the user could<br>treat after the user account<br>information was restored with<br>Restore File would |                                                                         |                   |
|              |                 | differ from that of backed up.                                                                                          |                                                                         |                   |
|              |                 | Be sure to verify the contents of your user account in the user account window after the restoration.                   |                                                                         |                   |
| 00290        | 076500          | This site requires JavaScript.                                                                                          | -                                                                       | W                 |
| 00290        | 077417          | Retry the operation.                                                                                                    | If this problem occurs again, contact customer support.                 | Е                 |

Table 2-18 Error codes (part code 00305)

| Part<br>Code | Error<br>Number | Error Message                                             | Recommended Action                                                      | Severity<br>Level |
|--------------|-----------------|-----------------------------------------------------------|-------------------------------------------------------------------------|-------------------|
| 00305        | 005013          | Some entries are not valid.                               | Enter a correct value.                                                  | W                 |
| 00305        | 006001          | An error occurred during Storage Navigator processing.    | If the problem persists despite retrying, please call customer support. | E                 |
| 00305        | 006012          | An error occurred during Storage Navigator processing.    | If the problem persists despite retrying, please call customer support. | E                 |
| 00305        | 006022          | An error occurred during<br>Storage Navigator processing. | If the problem persists despite retrying, please call customer support. | Е                 |
| 00305        | 006023          | An error occurred during Storage Navigator processing.    | If the problem persists despite retrying, please call customer support. | Е                 |
| 00305        | 007060          | An error occurred during<br>Storage Navigator processing. | If the problem persists despite retrying, please call customer support. | E                 |
| 00305        | 007102          | An error occurred during<br>Storage Navigator processing. | If the problem persists despite retrying, please call customer support. | Е                 |
| 00305        | 007103          | An error occurred during<br>Storage Navigator processing. | If the problem persists despite retrying, please call customer support. | Е                 |
| 00305        | 007110          | An error occurred during<br>Storage Navigator processing. | If the problem persists despite retrying, please call customer support. | Е                 |
| 00305        | 007201          | An error occurred during Storage Navigator processing.    | If the problem persists despite retrying, please call customer support. | Е                 |
| 00305        | 007202          | An error occurred during<br>Storage Navigator processing. | If the problem persists despite retrying, please call customer support. | Е                 |
| 00305        | 007203          | An error occurred during<br>Storage Navigator processing. | If the problem persists despite retrying, please call customer support. | Е                 |
| 00305        | 007204          | An error occurred during<br>Storage Navigator processing. | If the problem persists despite retrying, please call customer support. | Е                 |
| 00305        | 007205          | An error occurred during<br>Storage Navigator processing. | If the problem persists despite retrying, please call customer support. | E                 |
| 00305        | 007206          | An error occurred during Storage Navigator processing.    | If the problem persists despite retrying, please call customer support. | Е                 |
| 00305        | 007207          | An error occurred during<br>Storage Navigator processing. | If the problem persists despite retrying, please call customer support. | Е                 |
| 00305        | 007208          | An error occurred during<br>Storage Navigator processing. | If the problem persists despite retrying, please call customer support. | Е                 |
| 00305        | 007209          | An error occurred during<br>Storage Navigator processing. | If the problem persists despite retrying, please call customer support. | Е                 |
| 00305        | 007210          | An error occurred during<br>Storage Navigator processing. | If the problem persists despite retrying, please call customer support. | Е                 |
| 00305        | 055500          | An error occurred during SVP processing.                  | If this problem persists, contact customer support.                     | W                 |

| Part<br>Code | Error<br>Number | Error Message                                                                                                    | Recommended Action                                                      | Severity<br>Level |
|--------------|-----------------|----------------------------------------------------------------------------------------------------|-------------------------------------------------------------------------|-------------------|
| 00305        | 056525          | Because the settings across the multiple SLPRs are contained, the authority has been shifted to the storage administrator from the storage partition administrator. | If the problem persists despite retrying, please call customer support. | Е                 |
| 00305        | 056526          | The resources of other SLPR(s) cannot be accessed.                                                                                                    | If the problem persists despite retrying, please call customer support. | Е                 |
| 00305        | 065685          | 0 cannot be specified in all the fields.                                                                                                    | Correct the settings, and then retry the operation.                     | Е                 |
| 00305        | 065686          | The Management Server does not support IPv6.                                                                                                    | Correct the settings, then retry the operation.                         | Е                 |

Table 2-19 Error codes (part code 00321)

| Part<br>Code | Error<br>Number | Error Message                                                                    | Recommended Action                                  | Severity<br>Level |
|--------------|-----------------|----------------------------------------------------------------------------------|-----------------------------------------------------|-------------------|
| 00321        | 209013          | Are you sure you want to send a test SNMP trap based on the applied information? | To continue, click [OK]. Otherwise, click [Cancel]. | i                 |
| 00321        | 209014          | Are you sure you want to remove all the community settings in the selected rows? | To continue, click [OK]. Otherwise, click [Cancel]. | W                 |
| 00321        | 209015          | Are you sure you want to remove the trap destinations in the selected rows?      | To continue, click [OK]. Otherwise, click [Cancel]. | W                 |

Table 2-20 Error codes (part code 00322)

| Part<br>Code | Error<br>Number | Error Message                                                                                               | Recommended Action   | Severity<br>Level |
|--------------|-----------------|----------------------------------------------------------------------------------------------------|----------------------|-------------------|
| 00322        | 205025          | No more communities can be registered because the number of registered communities has reached the maximum. | Verify the settings. | V                 |
| 00322        | 205026          | The IP address is already used.                                                                             | Check the settings.  | W                 |
| 00322        | 205027          | The community is already used.                                                                              | Check the settings.  | W                 |

| Part<br>Code | Error<br>Number | Error Message                                                                                                    | Recommended Action                                                                                                  | Severity<br>Level |
|--------------|-----------------|----------------------------------------------------------------------------------------------------|----------------------------------------------------------------------------------------------------|-------------------|
| 00322        | 205028          | No more trap destinations can<br>be registered because the<br>number of registered trap<br>destinations in the community<br>has reached the maximum. | Reduce the number of IP Addresses, and then retry the operation.                                                    | W                 |
| 00322        | 205029          | The combination of the selected rows is invalid.                                                                                                    | Select communities and IP Addresses so that values of all of the selected communities or IP Addresses are the same. | W                 |
| 00322        | 205030          | The form of the community is wrong.                                                                                                    | Check the settings.                                                                                                 | W                 |
| 00322        | 205031          | No more managers can be registered because the number of registered IP addresses has reached the maximum.                                            | Reduce the number of IP Addresses, and then retry the operation.                                                    | W                 |
| 00322        | 205040          | Failed to send a test trap.                                                                                                    | Verify the PCB type, and then retry the operation with the correct parameters.                                      | W                 |
| 00322        | 205163          | No more user name can be registered because the number of registered user name has reached the maximum.                                              | Verify the settings.                                                                                                | W                 |
| 00322        | 205165          | The Password is not set.                                                                                                    | Verify the settings.                                                                                                | W                 |
| 00322        | 205166          | The Re-enter Password is not set.                                                                                                    | Verify the settings.                                                                                                | W                 |
| 00322        | 205167          | The re-entered password does not match the one entered previously.                                                                                   | Verify the settings.                                                                                                | W                 |
| 00322        | 205168          | The Encryption Key is not set.                                                                                                    | Verify the settings.                                                                                                | W                 |
| 00322        | 205169          | The Re-enter Encryption Key is not set.                                                                                                    | Verify the settings.                                                                                                | W                 |
| 00322        | 205170          | The re-entered secret does not match the secret which entered previously.                                                                            | Verify the settings.                                                                                                | W                 |
| 00322        | 205171          | The authentication before the change needs the setting of the authentication protocol for invalidity.                                                | Verify the settings.                                                                                                | W                 |
| 00322        | 205172          | The authentication before the change needs the setting of the authentication password for invalidity.                                                | Verify the settings.                                                                                                | W                 |
| 00322        | 205173          | The authentication cannot validate coding for invalidity.                                                                                            | Verify the settings.                                                                                                | W                 |
| 00322        | 205174          | The user name is already used.                                                                                                    | Verify the settings.                                                                                                | W                 |

| Part<br>Code | Error<br>Number | Error Message                                                                                              | Recommended Action                            | Severity<br>Level |
|--------------|-----------------|----------------------------------------------------------------------------------------------------|-----------------------------------------------|-------------------|
| 00322        | 205175          | Effective an encryption save it, and cannot invalidate the certification.                                  | Verify the settings.                          | W                 |
| 00322        | 205176          | The coding before the change needs setting of the encryption protocol for invalidity.                      | Verify the settings.                          | W                 |
| 00322        | 205177          | The coding before the change needs the setting of the encryption key for invalidity.                       | Verify the settings.                          | W                 |
| 00322        | 205178          | The certification before the change cannot set a certification protocol for invalidity.                    | Verify the settings.                          | W                 |
| 00322        | 205179          | The certification before the change cannot set a certification password for invalidity.                    | Verify the settings.                          | W                 |
| 00322        | 205180          | The coding before the change cannot set encryption protocol for invalidity.                                | Verify the settings.                          | W                 |
| 00322        | 205181          | The coding before the change cannot set an encryption key for invalidity.                                  | Verify the settings.                          | W                 |
| 00322        | 205182          | No more Send Trap to can be registered because the number of registered user name has reached the maximum. | Verify the settings.                          | W                 |
| 00322        | 209003          | A test trap was sent.                                                                                      | Wait for a while, and then verify the result. | i                 |

Table 2-21 Error codes (part code 00405)

| Part<br>Code | Error<br>Number | Error Message                                                                             | Recommended Action                                  | Severity<br>Level |
|--------------|-----------------|-------------------------------------------------------------------------------------------|-----------------------------------------------------|-------------------|
| 00405        | 005013          | An error occurred during Storage Navigator processing.                                    | If this problem persists, contact customer support. | Е                 |
| 00405        | 005071          | Unable to install the license key because the history of using the temporary key remains. | Purchase the official license to use this software. | W                 |

| Part<br>Code | Error<br>Number | Error Message                                                                                                    | Recommended Action                                                  | Severity<br>Level |
|--------------|-----------------|----------------------------------------------------------------------------------------------------|---------------------------------------------------------------------|-------------------|
| 00405        | 005073          | To install/enable or remove/<br>disable this program product,<br>you must install/enable or<br>remove/disable a related<br>program product first. | Install/enable or remove/disable the related program product first. | W                 |
|              |                 | Program Product Name                                                                                                    |                                                                     |                   |
|              |                 | >>>> Prerequisite                                                                                                    |                                                                     |                   |
|              |                 |                                                                                                    |                                                                     |                   |
|              |                 | Universal Replicator for<br>Mainframe                                                                                                    |                                                                     |                   |
|              |                 | >>>> TrueCopy for Mainframe                                                                                                    |                                                                     |                   |
|              |                 | Universal Replicator                                                                                                    |                                                                     |                   |
|              |                 | >>>> TrueCopy                                                                                                    |                                                                     |                   |
|              |                 | Server Priority Manager                                                                                                    |                                                                     |                   |
|              |                 | >>>> Performance Monitor                                                                                                    |                                                                     |                   |
|              |                 | Volume Migration                                                                                                    |                                                                     |                   |
|              |                 | >>>> Performance Monitor                                                                                                    |                                                                     |                   |
|              |                 | Remote Replication Extended                                                                                                    |                                                                     |                   |
|              |                 | >>>> Universal Replicator for Mainframe                                                                                                    |                                                                     |                   |
|              |                 | Remote Replication Extended                                                                                                    |                                                                     |                   |
|              |                 | >>>> Universal Replicator                                                                                                    |                                                                     |                   |
|              |                 | Compatible Hyper PAV                                                                                                    |                                                                     |                   |
|              |                 | >>>> Compatible PAV                                                                                                    |                                                                     |                   |
|              |                 | Dynamic Tiering                                                                                                    |                                                                     |                   |
|              |                 | >>>> Dynamic Provisioning                                                                                                    |                                                                     |                   |
|              |                 | Dynamic Provisioning for Mainframe                                                                                                    |                                                                     |                   |
|              |                 | >>>> Dynamic Provisioning                                                                                                    |                                                                     |                   |
|              |                 | Dynamic Tiering for Mainframe                                                                                                    |                                                                     |                   |
|              |                 | >>>> Dynamic Tiering                                                                                                    |                                                                     |                   |
|              |                 | Dynamic Tiering for Mainframe                                                                                                    |                                                                     |                   |
|              |                 | >>>> Dynamic Provisioning for Mainframe                                                                                                    |                                                                     |                   |
|              |                 | Thin Image                                                                                                    |                                                                     |                   |
|              |                 | >>>> Dynamic Provisioning                                                                                                    |                                                                     |                   |
|              |                 | dedupe and compression                                                                                                    |                                                                     |                   |
|              |                 | >>>> Dynamic Provisioning                                                                                                    |                                                                     |                   |
|              |                 | active flash                                                                                                    |                                                                     |                   |
|              |                 | >>>> Dynamic Tiering                                                                                                    |                                                                     |                   |
|              |                 | active flash for mainframe                                                                                                    |                                                                     |                   |
|              |                 | >>>> active flash                                                                                                    |                                                                     |                   |
|              |                 | active flash for mainframe                                                                                                    |                                                                     |                   |
|              |                 | >>>> Dynamic Tiering for Mainframe                                                                                                    |                                                                     |                   |

| Part<br>Code | Error<br>Number | Error Message                                  | Recommended Action                                                                                                    | Severity<br>Level |
|--------------|-----------------|------------------------------------------------|----------------------------------------------------------------------------------------------------|-------------------|
| 00405        | 005074          | The specified program product ID is not valid. | Specify a correct program product ID.                                                                                                    | W                 |
| 00405        | 005075          | This key code is invalid.                      | Any of the following is thought to be the problem. Reissue the key code.  Key code character is invalid.  Key code length is invalid.  Key code issue order is invalid. | W                 |
| 00405        | 005076          | The serial number is wrong.                    | Verify and correct the storage system serial number.                                                                                                    | Е                 |

| Part<br>Code | Error<br>Number | Error Message                                                                                          | Recommended Action                                   | Severity<br>Level |                               |  |  |
|--------------|-----------------|----------------------------------------------------------------------------------------------------|------------------------------------------------------|-------------------|-------------------------------|--|--|
| 00405        | 005077          | To remove or disable this program product, you must remove or disable a related program product first. | Remove or disable the related program product first. | W                 |                               |  |  |
|              |                 | Program Product Name                                                                                   |                                                      |                   |                               |  |  |
|              |                 | >>>> Prerequisite                                                                                      |                                                      |                   |                               |  |  |
|              |                 |                                                                                                    |                                                      |                   |                               |  |  |
|              |                 | Universal Replicator for<br>Mainframe                                                                  |                                                      |                   |                               |  |  |
|              |                 | >>>> TrueCopy for Mainframe                                                                            |                                                      |                   |                               |  |  |
|              |                 | Universal Replicator                                                                                   |                                                      |                   |                               |  |  |
|              |                 | >>>> TrueCopy                                                                                          |                                                      |                   |                               |  |  |
|              |                 | Server Priority Manager                                                                                |                                                      |                   |                               |  |  |
|              |                 | >>>> Performance Monitor                                                                               |                                                      |                   |                               |  |  |
|              |                 | Volume Migration                                                                                       |                                                      |                   |                               |  |  |
|              |                 | >>>> Performance Monitor                                                                               |                                                      |                   |                               |  |  |
|              |                 | Remote Replication Extended                                                                            |                                                      |                   |                               |  |  |
|              |                 | >>>> Universal Replicator for Mainframe                                                                |                                                      |                   |                               |  |  |
|              |                 | Remote Replication Extended                                                                            |                                                      |                   |                               |  |  |
|              |                 | >>>> Universal Replicator                                                                              |                                                      |                   |                               |  |  |
|              |                 | Compatible Hyper PAV                                                                                   |                                                      |                   |                               |  |  |
|              |                 | >>>> Compatible PAV                                                                                    |                                                      |                   |                               |  |  |
|              |                 | Dynamic Tiering                                                                                        |                                                      |                   |                               |  |  |
|              |                 | >>>> Dynamic Provisioning                                                                              |                                                      |                   |                               |  |  |
|              |                 | Dynamic Provisioning for Mainframe                                                                     |                                                      |                   |                               |  |  |
|              |                 | >>>> Dynamic Provisioning                                                                              |                                                      |                   |                               |  |  |
|              |                 |                                                                                                    |                                                      |                   | Dynamic Tiering for Mainframe |  |  |
|              |                 | >>>> Dynamic Tiering                                                                                   |                                                      |                   |                               |  |  |
|              |                 | Dynamic Tiering for Mainframe                                                                          |                                                      |                   |                               |  |  |
|              |                 | >>>> Dynamic Provisioning for Mainframe                                                                |                                                      |                   |                               |  |  |
|              |                 | Thin Image                                                                                             |                                                      |                   |                               |  |  |
|              |                 | >>>> Dynamic Provisioning                                                                              |                                                      |                   |                               |  |  |
|              |                 | active flash                                                                                           |                                                      |                   |                               |  |  |
|              |                 | >>>> Dynamic Tiering                                                                                   |                                                      |                   |                               |  |  |
|              |                 | active flash for mainframe                                                                             |                                                      |                   |                               |  |  |
|              |                 | >>>> active flash                                                                                      |                                                      |                   |                               |  |  |
|              |                 | active flash for mainframe                                                                             |                                                      |                   |                               |  |  |
|              |                 | >>>> Dynamic Tiering for Mainframe                                                                     |                                                      |                   |                               |  |  |

| Part<br>Code | Error<br>Number | Error Message                                                                                          | Recommended Action                                   | Severity<br>Level |                           |  |                               |
|--------------|-----------------|----------------------------------------------------------------------------------------------------|------------------------------------------------------|-------------------|---------------------------|--|-------------------------------|
| 00405        | 005078          | To remove or disable this program product, you must remove or disable a related program product first. | Remove or disable the related program product first. | W                 |                           |  |                               |
|              |                 | Program Product Name                                                                                   |                                                      |                   |                           |  |                               |
|              |                 | >>>> Prerequisite                                                                                      |                                                      |                   |                           |  |                               |
|              |                 |                                                                                                    |                                                      |                   |                           |  |                               |
|              |                 | Universal Replicator for<br>Mainframe                                                                  |                                                      |                   |                           |  |                               |
|              |                 | >>>> TrueCopy for Mainframe                                                                            |                                                      |                   |                           |  |                               |
|              |                 | Universal Replicator                                                                                   |                                                      |                   |                           |  |                               |
|              |                 | >>>> TrueCopy                                                                                          |                                                      |                   |                           |  |                               |
|              |                 | Server Priority Manager                                                                                |                                                      |                   |                           |  |                               |
|              |                 | >>>> Performance Monitor                                                                               |                                                      |                   |                           |  |                               |
|              |                 | Volume Migration                                                                                       |                                                      |                   |                           |  |                               |
|              |                 | >>>> Performance Monitor                                                                               |                                                      |                   |                           |  |                               |
|              |                 | Remote Replication Extended                                                                            |                                                      |                   |                           |  |                               |
|              |                 | >>>> Universal Replicator for Mainframe                                                                |                                                      |                   |                           |  |                               |
|              |                 | Remote Replication Extended                                                                            |                                                      |                   |                           |  |                               |
|              |                 | >>>> Universal Replicator                                                                              |                                                      |                   |                           |  |                               |
|              |                 | Compatible Hyper PAV                                                                                   |                                                      |                   |                           |  |                               |
|              |                 | >>>> Compatible PAV                                                                                    |                                                      |                   |                           |  |                               |
|              |                 | Dynamic Tiering                                                                                        |                                                      |                   |                           |  |                               |
|              |                 | >>>> Dynamic Provisioning                                                                              |                                                      |                   |                           |  |                               |
|              |                 | Dynamic Provisioning for Mainframe                                                                     |                                                      |                   |                           |  |                               |
|              |                 |                                                                                                    |                                                      |                   | >>>> Dynamic Provisioning |  |                               |
|              |                 |                                                                                                    |                                                      |                   |                           |  | Dynamic Tiering for Mainframe |
|              |                 | >>>> Dynamic Tiering                                                                                   |                                                      |                   |                           |  |                               |
|              |                 | Dynamic Tiering for Mainframe                                                                          |                                                      |                   |                           |  |                               |
|              |                 | >>>> Dynamic Provisioning for Mainframe                                                                |                                                      |                   |                           |  |                               |
|              |                 | Thin Image                                                                                             |                                                      |                   |                           |  |                               |
|              |                 | >>>> Dynamic Provisioning                                                                              |                                                      |                   |                           |  |                               |
|              |                 | active flash                                                                                           |                                                      |                   |                           |  |                               |
|              |                 | >>>> Dynamic Tiering                                                                                   |                                                      |                   |                           |  |                               |
|              |                 | active flash for mainframe                                                                             |                                                      |                   |                           |  |                               |
|              |                 | >>>> active flash                                                                                      |                                                      |                   |                           |  |                               |
|              |                 | active flash for mainframe                                                                             |                                                      |                   |                           |  |                               |
|              |                 | >>>> Dynamic Tiering for Mainframe                                                                     |                                                      |                   |                           |  |                               |

| Part<br>Code | Error<br>Number | Error Message                                                                                                    | Recommended Action                                                             | Severity<br>Level |
|--------------|-----------------|----------------------------------------------------------------------------------------------------|--------------------------------------------------------------------------------|-------------------|
| 00405        | 005079          | This program product needs a different DKC type.                                                                   | If this problem persists, contact customer support.                            | W                 |
| 00405        | 005080          | You cannot change this program product.                                                                            | If this problem persists, contact customer support.                            | W                 |
| 00405        | 005501          | The trial days have exceeded the specified extended days.                                                          | Verify the installation status of the program product.                         | W                 |
| 00405        | 005502          | The program product cannot be enabled because there is not enough licensed capacity.                               | Increase the licensed capacity.                                                | W                 |
| 00405        | 005525          | Data Retention Utility cannot be removed because the S-VOL Disable setting or the reserved volume setting remains. | Release the S-VOL Disable setting or the reserved volume setting.              | W                 |
| 00405        | 006012          | An error occurred during Storage Navigator processing.                                                             | If this problem persists, contact customer support.                            | Е                 |
| 00405        | 006022          | The information in the license file cannot be acquired.                                                            | Verify the information in the license file, and then contact customer support. | W                 |
| 00405        | 006023          | An error occurred during<br>Storage Navigator processing.                                                          | If this problem persists, contact customer support.                            | Е                 |
| 00405        | 007060          | An error occurred during<br>Storage Navigator processing.                                                          | If this problem persists, contact customer support.                            | Е                 |
| 00405        | 007063          | An error occurred during<br>Storage Navigator processing.                                                          | If this problem persists, contact customer support.                            | Е                 |
| 00405        | 007101          | The program product has already been installed.                                                                    | Verify the settings.                                                           | Е                 |
| 00405        | 007111          | An error occurred during<br>Storage Navigator processing.                                                          | If this problem persists, contact customer support.                            | Е                 |
| 00405        | 008003          | The information of the license cannot be collected.                                                                | If this problem persists, contact customer support.                            | Е                 |

| Part<br>Code      | Error<br>Number | Error Message                                                                                               | Recommended Action     | Severity<br>Level |
|-------------------|-----------------|----------------------------------------------------------------------------------------------------|------------------------|-------------------|
| <b>Code</b> 00405 | 008073          | If this software is removed, the related software will be disabled. Program Product Name  >>>> Prerequisite | To continue, click OK. |                   |
|                   |                 | active flash for mainframe >>>> Dynamic Tiering for Mainframe                                               |                        |                   |

| Part<br>Code | Error<br>Number | Error Message                                                                                                    | Recommended Action                                                                                     | Severity<br>Level |
|--------------|-----------------|----------------------------------------------------------------------------------------------------|----------------------------------------------------------------------------------------------------|-------------------|
| 00405        | 008202          | The DKCMAIN microcode does not support this program product.                                                                                         | For the plans of the program product to be supported by DKCMAIN, contact customer support.             | W                 |
| 00405        | 008203          | This program product requires a later version of hardware.                                                                                           | Contact customer support.                                                                              | W                 |
| 00405        | 008204          | To use this program product, it is required to enable the program product by allocating additional shared memory.                                    | Allocate additional shared memory, and then enable the program product. Add cache memory if necessary. | W                 |
| 00405        | 008205          | The configuration must be changed to uninstall this program product.                                                                                 | If this problem persists, contact customer support.                                                    | W                 |
| 00405        | 008206          | You cannot remove or disable this program product because the program product is in use.                                                             | Stop using this program product function.                                                              | Е                 |
| 00405        | 008301          | The information of the license cannot be collected.                                                                                                  | If this problem persists, contact customer support.                                                    | Е                 |
| 00405        | 055520          | You cannot install this program product because this is a preinstall program product.                                                                | If this problem persists, contact customer support.                                                    | W                 |
| 00405        | 057003          | The contents of the license file are invalid.                                                                                                    | Contact customer support.                                                                              | Е                 |
| 00405        | 065091          | Not enough licensed capacity.  The program product is installed but it will be invalid unless you add the licensed capacity during the valid period. | Add the licensed capacity.                                                                             | W                 |
| 00405        | 066018          | The program product was removed because the term license is expired.                                                                                 | Purchase a license for the program product to continue the use.                                        | W                 |
| 00405        | 078065          | The operation cannot be performed because the storage system is in internal process, or the configuration is being changed by a different operation. | Wait for a while, and then retry the operation.                                                        | W                 |
| 00405        | 206500          | The status of the specified license is already changed.                                                                                              | Verify the status of the specified license.                                                            | W                 |
| 00405        | 208012          | The model ID of the key code is not valid.                                                                                                    | Contact customer support to reissue the key code.                                                      | W                 |
| 00405        | 208483          | An error occurred during internal processing on the storage system.                                                                                  | If this problem occurs again, contact customer support.                                                | Е                 |
| 00405        | 208484          | An error occurred during internal processing on the storage system.                                                                                  | If this problem occurs again, contact customer support.                                                | Е                 |

| Part<br>Code | Error<br>Number | Error Message                                                                                                    | Recommended Action                                                                                                   | Severity<br>Level |
|--------------|-----------------|----------------------------------------------------------------------------------------------------|----------------------------------------------------------------------------------------------------|-------------------|
| 00405        | 208485          | An error occurred during internal processing on the storage system.                                                        | If this problem occurs again, contact customer support.                                                              | Е                 |
| 00405        | 208486          | The supported software does not exist.                                                                                     | If this problem occurs again, contact customer support.                                                              | W                 |
| 00405        | 208487          | The specified software is not supported.                                                                                   | If this problem occurs again, contact customer support.                                                              | W                 |
| 00405        | 208488          | The configuration information could not be obtained.                                                                       | If this problem occurs again, contact customer support.                                                              | W                 |
| 00405        | 208489          | The specified software cannot be installed or enabled, because software that cannot be used together is already installed. | Remove or disable the related software, and then retry the operation.                                                | W                 |
| 00405        | 208490          | The user session is not valid.                                                                                             | Log out from the user session, log in again, and then retry the operation.                                           | W                 |
| 00405        | 208491          | The selected file is incorrect.                                                                                            | Verify whether the selected file is a license key file. If a license key file is selected, contact customer support. | W                 |
| 00405        | 208492          | The operation cannot be performed, because the operation is being performed by a different user.                           | Wait for a while, and then retry the operation.                                                                      | W                 |
| 00405        | 208493          | A permanent license is required to be installed before installing the meter license.                                       | Install a permanent license (excluding the frame unlimited).                                                         | W                 |
| 00405        | 208494          | This license cannot be installed, because a meter license has been installed.                                              | Remove the meter license, and then install this license.                                                             | W                 |
| 00405        | 208495          | The specified operation cannot be performed, because the key type is not correct.                                          | Verify the license key type.                                                                                         | W                 |
| 00405        | 208496          | The specified software is already removed.                                                                                 | Verify the license status.                                                                                           | W                 |

#### Table 2-22 Error codes (part code 00407)

| Part<br>Code | Error<br>Number | Error Message                                             | Recommended Action                                  | Severity<br>Level |
|--------------|-----------------|-----------------------------------------------------------|-----------------------------------------------------|-------------------|
| 00407        | 005013          | An error occurred during<br>Storage Navigator processing. | If this problem persists, contact customer support. | E                 |

| Part<br>Code | Error<br>Number | Error Message                                             | Recommended Action                                                                                                    | Severity<br>Level |
|--------------|-----------------|-----------------------------------------------------------|----------------------------------------------------------------------------------------------------|-------------------|
| 00407        | 006012          | An error occurred during<br>Storage Navigator processing. | Restart the SVP, and then retry the operation. If this problem persists, contact customer support.                                                                                                    | E                 |
| 00407        | 006023          | An error occurred during Storage Navigator processing.    | If there is an error found on the storage system or the SVP, see the manual to remove the error. If there is no error found on the storage system or the SVP, and this problem persists, contact customer support. | E                 |
| 00407        | 007111          | An error occurred during<br>Storage Navigator processing. | If this problem persists, contact customer support.                                                                                                    | Е                 |

Table 2-23 Error codes (part code 00421)

| Part<br>Code | Error<br>Number | Error Message                                                                 | Recommended Action                                  | Severity<br>Level |
|--------------|-----------------|-------------------------------------------------------------------------------|-----------------------------------------------------|-------------------|
| 00421        | 209001          | Are you sure you want to clear all rows in the [Selected License Keys] table? | To continue, click [OK]. Otherwise, click [Cancel]. | W                 |

Table 2-24 Error codes (part code 00422)

| Part<br>Code | Error<br>Number | Error Message                                                                                | Recommended Action                                           | Severity<br>Level |
|--------------|-----------------|----------------------------------------------------------------------------------------------|--------------------------------------------------------------|-------------------|
| 00422        | 205002          | No table rows are selected.                                                                  | Select one or more table rows.                               | W                 |
| 00422        | 205003          | No key code.                                                                                 | Enter the key code.                                          | W                 |
| 00422        | 205004          | The license key file is not selected.                                                        | Select a license key file.                                   | W                 |
| 00422        | 205005          | The license key file name exceeds 200 characters.                                            | Select a different file with the name within 200 characters. | W                 |
| 00422        | 205006          | The specified program product is not installed.                                              | Verify the license status.                                   | W                 |
| 00422        | 205007          | The specified program product cannot be enabled because the status is not Install (Disable). | Verify the license status.                                   | W                 |
| 00422        | 205008          | The specified program product cannot be disabled because the status is not Term.             | Verify the license key type.                                 | W                 |

| Part<br>Code | Error<br>Number | Error Message                                                                                                    | Recommended Action                                                                                 | Severity<br>Level |
|--------------|-----------------|----------------------------------------------------------------------------------------------------|----------------------------------------------------------------------------------------------------|-------------------|
| 00422        | 205009          | The specified program product cannot be disabled because the status is not Install.                                                                           | Verify the license status.                                                                         | W                 |
| 00422        | 205010          | The operation cannot be performed because a license setting task is being queued.                                                                             | Complete the license setting task, and then retry the operation.                                   | W                 |
| 00422        | 205012          | The specified program product cannot be enabled because the status is not Installed (Disabled).                                                               | Verify the license status.                                                                         | W                 |
| 00422        | 205013          | The specified program product cannot be disabled because the status is not Installed.                                                                         | Verify the license status.                                                                         | W                 |
| 00422        | 205052          | The operation cannot be performed because the storage system is in internal process, or the configuration change is being performed by a different operation. | Wait for a while, and then retry the operation.                                                    | W                 |
| 00422        | 207001          | The processing cannot continue due to an internal logic contradiction.                                                                                        | Refresh the window, and then retry the operation. If this problem persists, call customer support. | Е                 |
| 00422        | 207002          | The processing cannot continue due to an internal logic contradiction.                                                                                        | Refresh the window, and then retry the operation. If this problem persists, call customer support. | E                 |
| 00422        | 207003          | The processing cannot continue due to an internal logic contradiction.                                                                                        | Refresh the window, and then retry the operation. If this problem persists, call customer support. | Е                 |
| 00422        | 207004          | The processing cannot continue due to an internal logic contradiction.                                                                                        | Refresh the window, and then retry the operation. If this problem persists, call customer support. | Е                 |
| 00422        | 209001          | No licenses whose status update is required.                                                                                                    | -                                                                                                  | i                 |

Table 2-25 Error codes (part code 00605)

| Part<br>Code | Error<br>Number | Error Message                                                                                                    | Recommended Action                                                                                                    | Severity<br>Level |
|--------------|-----------------|----------------------------------------------------------------------------------------------------|----------------------------------------------------------------------------------------------------|-------------------|
| 00605        | 002011          | The status of the storage system requires the maintenance (for example, the storage system is blocked, the shared memory is inconsistent, or some other factor).                                                                                                    | Check the status of the storage system (if the storage system is blocked, shared memory is inconsistent, or some other factor).  If this problem persists, please call customer support.                                                                                                    | Е                 |
| 00605        | 002015          | An error occurred while communicating with the storage system.                                                                                                    | If the same problem persists despite retrying, please call customer support.                                                                                                    | Е                 |
| 00605        | 002087          | The storage system is online to the mainframe host.                                                                                                    | Take the storage system offline from the connected host.                                                                                                    | W                 |
| 00605        | 002095          | The specified operation cannot be performed due to one of the following maintenance operations:  LDEV formatting is in progress.  The CHB/DKB status is changing.  The processor status is changing.  LDEV shredding is in progress.  The configuration is changing. | Wait for a while, and then retry the operation.                                                                                                    | W                 |
| 00605        | 002200          | The Concurrent Copy or the Compatible XRC operation is in progress in the target volumes.                                                                                                    | Cancel the Concurrent Copy job or delete a Compatible XRC pair via the host.  If the Concurrent Copy or the Compatible XRC operation is not in progress in the target volumes, issue the LISTSESS and LISTDVCS commands, check the SESSION ID No., and terminate SESSION by means of the TERMSESS command. | W                 |
| 00605        | 002201          | Processing cannot be performed because of Data Retention Utility settings.                                                                                                    | Release the setting of Data Retention Utility, then retry the operation.                                                                                                    | W                 |
| 00605        | 002202          | Processing cannot be performed because of Volume Retention Manager settings.                                                                                                    | Release the setting of Volume Retention Manager, then retry the operation.                                                                                                    | W                 |

| Part<br>Code | Error<br>Number | Error Message                                                                                                    | Recommended Action                                                                                                    | Severity<br>Level |
|--------------|-----------------|----------------------------------------------------------------------------------------------------|----------------------------------------------------------------------------------------------------|-------------------|
| 00605        | 002203          | Processing cannot be performed because of Volume Security settings.                                                                                                    | Release the setting of Volume Security, then retry the operation.                                                                                                    | W                 |
| 00605        | 002205          | Journal volumes are included in the external volumes to be maintained.                                                                                                 | Delete all the pairs that are using the journal volumes to be maintained.                                                                                                    | W                 |
| 00605        | 002511          | The restore operation has been failed, because the specified LDEV was not shredded or formatted.                                                                       | Shred or format the specified LDEV. If the specified LDEV is a Dynamic Provisioning volume (DP-VOL), recover the pool first.                                                                                           | W                 |
| 00605        | 002515          | A pair of TrueCopy, TrueCopy<br>for Mainframe, Universal<br>Replicator, or Universal<br>Replicator for Mainframe is<br>defined.                                        | Release the configuration definition of TrueCopy or TrueCopy for Mainframe, then retry the operation.                                                                                                    | W                 |
| 00605        | 002516          | A pair of TrueCopy, TrueCopy<br>for Mainframe, Universal<br>Replicator, or Universal<br>Replicator for Mainframe is<br>defined.                                        | Delete the pair definition or suspend the pair, and then retry the operation.                                                                                                    | W                 |
| 00605        | 002517          | A pair of ShadowImage,<br>ShadowImage for Mainframe,<br>Compatible FlashCopy(R) V2,<br>Compatible Software for IBM(R)<br>FlashCopy(R) SE, or Thin Image<br>is defined. | Release the pair definition, and then retry the operation. When quick split is in progress, suspend the pair, and then release it.                                                                                     | W                 |
| 00605        | 002518          | A pair of ShadowImage or ShadowImage for Mainframe is defined.                                                                                                    | Release the pair definition, and then retry the operation. When quick split is in progress, suspend the pair, and then release it.                                                                                     | W                 |
| 00605        | 002520          | A Volume Migration pair is defined.                                                                                                    | Release the pair definition, then retry the operation.                                                                                                    | W                 |
| 00605        | 002521          | A Volume Migration pair is defined.                                                                                                    | Release the pair definition, then retry the operation.                                                                                                    | W                 |
| 00605        | 003003          | An error occurred during<br>Storage Navigator processing.                                                                                                    | If this problem persists, please call customer support.                                                                                                    | E                 |
| 00605        | 005013          | An error occurred during<br>Storage Navigator processing.                                                                                                    | If this problem persists, please call customer support.                                                                                                    | Е                 |
| 00605        | 005099          | An error occurred during<br>Storage Navigator processing.                                                                                                    | If this problem persists, please call customer support.                                                                                                    | E                 |
| 00605        | 005511          | Necessary program products are not installed.                                                                                                    | <ul> <li>Install the following program products.</li> <li>Universal Volume Manager</li> <li>Open Volume Management or<br/>Virtual LVI (necessary for mapping<br/>and creating an LDEV at the same<br/>time)</li> </ul> | W                 |

| Part<br>Code | Error<br>Number | Error Message                                                                                                    | Recommended Action                                                                                                    | Severity<br>Level |
|--------------|-----------------|----------------------------------------------------------------------------------------------------|----------------------------------------------------------------------------------------------------|-------------------|
| 00605        | 005827          | An error occurred during Storage Navigator processing.                                                                    | If this problem persists, please call customer support.                                                                                             | Е                 |
| 00605        | 005828          | An error occurred during Storage Navigator processing.                                                                    | If this problem persists, please call customer support.                                                                                             | Е                 |
| 00605        | 006012          | An error occurred during<br>Storage Navigator processing.                                                                 | If this problem persists, please call customer support.                                                                                             | Е                 |
| 00605        | 006022          | An error occurred during Storage Navigator processing.                                                                    | If this problem persists, please call customer support.                                                                                             | Е                 |
| 00605        | 006533          | An error occurred during<br>Storage Navigator processing.                                                                 | If this problem persists, please call customer support.                                                                                             | E                 |
| 00605        | 006534          | The number of external volumes that can be registered in the storage system has reached the maximum.                      | Reduce the number of external volumes registered in the storage system, then retry the configuration operation.                                     | W                 |
| 00605        | 006535          | The configuration cannot be changed because the LUN Path is remained in the target volume.                                | Release the LUN Path, then change the configuration again.                                                                                          | W                 |
| 00605        | 006537          | The setting process has not been executed because there is no error in this setting, but an error in the others settings. | Check the error factor in the others settings.                                                                                                    | W                 |
| 00605        | 008000          | An error occurred during<br>Storage Navigator processing.                                                                 | If this problem persists, please call customer support.                                                                                             | Е                 |
| 00605        | 008001          | An error occurred during<br>Storage Navigator processing.                                                                 | If this problem persists, please call customer support.                                                                                             | Е                 |
| 00605        | 008102          | This function is not supported.                                                                                           | Check whether the DKCMAIN firmware version and the Storage Navigator software version are mismatched.                                               | W                 |
| 00605        | 008122          | Another maintenance processing is in progress.                                                                            | Wait for a while, then retry the operation.                                                                                                    | W                 |
| 00605        | 008136          | The command was rejected, because the licensed capacity has exceeded the maximum.                                         | Check the licensed capacity, then specify it within the licensed capacity or add the licensed capacity.                                             | W                 |
| 00605        | 008140          | The configuration of Compatible FlashCopy(R) V2 or Compatible Software for IBM(R) FlashCopy(R) SE is defined.             | Release the configuration definition of Compatible FlashCopy(R) V2 or Compatible Software for IBM(R) FlashCopy(R) SE, and then retry the operation. | W                 |
| 00605        | 008958          | An error occurred on the DKC side.                                                                                        | If this problem persists, please call customer support.                                                                                             | Е                 |
| 00605        | 008966          | An error occurred on the DKC side.                                                                                        | If this problem persists, please call customer support.                                                                                             | Е                 |

| Part<br>Code | Error<br>Number | Error Message                                                                                                    | Recommended Action                                                                                                    | Severity<br>Level |
|--------------|-----------------|----------------------------------------------------------------------------------------------------|----------------------------------------------------------------------------------------------------|-------------------|
| 00605        | 008979          | The operation of the external volume has been failed because all the paths to the external volume are blocked.                                                                            | Restore more than one path to the external volume, then perform the operation of the external volume.                                     | W                 |
| 00605        | 056513          | An emulation type that cannot be added is specified.                                                                                                    | Check the emulation type. If you want to change the cache segment size to set the specified emulation type, please call customer support. | W                 |
| 00605        | 056515          | The Disconnect External Storage Systems or the Disconnect External Volumes is not executed for the target volume.                                                                         | Execute the Disconnect External Storage Systems or the Disconnect External Volumes, then retry the operation.                             | W                 |
| 00605        | 056516          | The configuration of TrueCopy or TrueCopy for Mainframe is defined.                                                                                                    | Release the configuration definition of TrueCopy or TrueCopy for Mainframe, then retry the operation.                                     | W                 |
| 00605        | 056517          | A pair of ShadowImage,<br>ShadowImage for Mainframe, or<br>Thin Image is defined.                                                                                                    | Release the pair definition, and then retry the operation.                                                                                | W                 |
| 00605        | 058258          | The operation cannot be performed due to one of the following reasons:  • All the paths to the external volume are blocked.  • No paths will be available if this operation is performed. | Restore the blocked path status or set the paths so as to remain at least one path available, and then retry the operation.               | W                 |
| 00605        | 058263          | No paths will be available, if you change the setting of paths.                                                                                                    | Make the setting of the paths to keep at least one path available, then retry the operation.                                              | W                 |
| 00605        | 058330          | After executing the Disconnect External Storage Systems or the Disconnect External Volumes, neither the Reconnect External Paths nor the Disconnect External Paths can be executed.       | Execute the Reconnect External Storage Systems or the Reconnect External Volumes, then retry the operation.                               | W                 |
| 00605        | 058331          | The specified External Path is not registered.                                                                                                    | Check the specified External Path.                                                                                                    | W                 |
| 00605        | 058332          | The external volume is blocked.                                                                                                    | Ensure that the external volume is not blocked, then retry the operation.                                                                 | W                 |
| 00605        | 058406          | The configuration of Universal<br>Replicator or Universal<br>Replicator for Mainframe is<br>defined.                                                                                      | Release the configuration definition of Universal Replicator or Universal Replicator for Mainframe, then retry the operation.             | W                 |
| 00605        | 058407          | The reserved volume setting for Universal Replicator or Universal Replicator for Mainframe is defined.                                                                                    | Release the journal volume setting for Universal Replicator or Universal Replicator for Mainframe, then retry the operation.              | W                 |

| Part<br>Code | Error<br>Number | Error Message                                                                                                    | Recommended Action                                                                                                    | Severity<br>Level |
|--------------|-----------------|----------------------------------------------------------------------------------------------------|----------------------------------------------------------------------------------------------------|-------------------|
| 00605        | 058409          | The cache mode cannot be changed when the Disconnect External Storage Systems or the Disconnect External Volume is in progress.          | Execute the Reconnect External Storage Systems or the Reconnect External Volumes, put the external volume in normal status, then retry the operation.                                                     | W                 |
| 00605        | 058410          | The cache mode cannot be changed because the bind mode is set to the specified volume.                                                   | Release the bind mode setting, then retry the operation.                                                                                                    | W                 |
| 00605        | 058622          | The configuration of Pool VOL is defined.                                                                                                | Release the configuration definition of Pool VOL, then retry the operation.                                                                                                    | W                 |
| 00605        | 058627          | A Thin Image pool volume is included in the items.                                                                                       | Delete pools to which the Thin Image pool volumes belong, and then retry the operation.                                                                                                    | W                 |
| 00605        | 058710          | The specified volumes include remote command devices registered in the extended consistency group of Universal Replicator for Mainframe. | Delete all the Journal registered in the extended consistency group, then retry the operation.                                                                                                    | W                 |
| 00605        | 058905          | The extended shared memory for Universal Volume Manager is not installed.                                                                | The extended shared memory for Universal Volume Manager needs to be installed. Please call customer support.                                                                                              | W                 |
| 00605        | 065740          | Configuration change processing is running on the storage system.                                                                        | Verify that the configuration change processing by using Command Control Interface, Volume Migration, or Quick Restore is not running, and then retry the operation.                                      | W                 |
|              |                 |                                                                                                    | If you have performed a configuration change operation, verify whether all configuration changes of the failed operation are applied, and then retry the configuration changes that could not be applied. |                   |
| 00605        | 065791          | The specified External Path Group is not mounted.                                                                                        | Check the specified External Path Group.                                                                                                    | W                 |
| 00605        | 065792          | The specified External Path<br>Group has already been<br>mounted.                                                                        | Check the specified External Path Group.                                                                                                    | W                 |
| 00605        | 065793          | The specified External Path<br>Group has already been used.                                                                              | Clear the duplicated setting, then retry the operation.                                                                                                    | W                 |
| 00605        | 065794          | The specified external volume is not mounted.                                                                                            | Check the specified external volume.                                                                                                    | W                 |
| 00605        | 065795          | The specified external volume has already been specified.                                                                                | Exclude the duplicated setting, then retry the operation.                                                                                                    | W                 |

| Part<br>Code | Error<br>Number | Error Message                                                                                                    | Recommended Action                                                 | Severity<br>Level |
|--------------|-----------------|----------------------------------------------------------------------------------------------------|--------------------------------------------------------------------|-------------------|
| 00605        | 065796          | The External Path Group specified as a migration source has already been used as a migration target.                  | Clear the duplicated setting, then retry the operation.            | W                 |
| 00605        | 065797          | The External Path Group specified as a migration target has already been used as a migration source.                  | Clear the duplicated setting, then retry the operation.            | W                 |
| 00605        | 065798          | The path configuration of the External Path Group between the migration source and the migration target is different. | Check the specified External Path Group.                           | W                 |
| 00605        | 065799          | There are no setting lines of NewPathGroup.                                                                           | Check the contents of the spreadsheet.                             | W                 |
| 00605        | 065800          | The number of NewPathGroup setting lines exceeds the limit.                                                           | Check the contents of the spreadsheet.                             | W                 |
| 00605        | 065801          | There are no setting lines of the ExG.                                                                                | Check the setting of ExG.                                          | W                 |
| 00605        | 065802          | There are no setting lines of TargetPathGroup.                                                                        | Check the contents of the spreadsheet.                             | W                 |
| 00605        | 066011          | The number of external LUs that can be connected from a single port has exceeded the maximum value.                   | Delete unnecessary external LU(s), then retry the operation.       | W                 |
| 00605        | 066012          | The number of registered ports of the external storage system has exceeded the maximum.                               | Operate within the ports of the connected external storage system. | W                 |
| 00605        | 066013          | The specified emulation type cannot be set because 3390-3R is set in the storage system.                              | Change the emulation type to be set in the volume.                 | W                 |
| 00605        | 066014          | The specified emulation type cannot be set because 3390-3 is set in the storage system.                               | Change the emulation type to be set in the volume.                 | W                 |
| 00605        | 066501          | The number of LDEVs that can be defined in an external volume has exceeded the maximum value.                         | Check the number of LDEVs.                                         | W                 |
| 00605        | 066502          | Specified ExG has already been used.                                                                                  | Check the setting of ExG.                                          | W                 |
| 00605        | 066503          | The LDKC, CU, and LDEV are not set within the available range.                                                        | Verify the settings of the specified LDKC, CU, and LDEV.           | W                 |
| 00605        | 066504          | Specified LDKC:CU:LDEV has already been used.                                                                         | Check the setting of LDKC, CU, and LDEV.                           | W                 |

| Part<br>Code | Error<br>Number | Error Message                                                                                                    | Recommended Action                                                                | Severity<br>Level |
|--------------|-----------------|----------------------------------------------------------------------------------------------------|-----------------------------------------------------------------------------------|-------------------|
| 00605        | 066505          | The specified LDEV number has already been assigned to another emulation group within the range grouped by 32 LDEV numbers.                            | Check the setting of emulation groups within the range grouped by 32LDEV numbers. | W                 |
| 00605        | 066506          | Specified SSID has already been used.                                                                                                    | Check the setting of SSID.                                                        | W                 |
| 00605        | 066507          | The target external volume is blocked or not set within the range of capacity that can be used.                                                        | Check the status and the capacity of target external volume.                      | W                 |
| 00605        | 066508          | The specified LDEV capacity is invalid.                                                                                                    | Check the setting of LDEV capacity.                                               | W                 |
| 00605        | 066509          | The total LDEV capacity defined in the external volume exceeds the external volume size.                                                               | Check the setting of LDEV capacity.                                               | W                 |
| 00605        | 066510          | The specified emulation type cannot be used.                                                                                                    | Check the setting of the specified emulation type.                                | W                 |
| 00605        | 066512          | Specified CLPR is not mounted.                                                                                                    | Check the setting of CLPR.                                                        | W                 |
| 00605        | 066517          | The target external volume has already been mapped or set for mapping.                                                                                 | Check the configuration and the setting of external volume.                       | W                 |
| 00605        | 066518          | The External Path configuration of the target external volume is not corresponding to that of another external volume in the same External Path Group. | Check the setting of path configuration.                                          | W                 |
| 00605        | 066520          | Mainframe volume and intermediate volume cannot be set because the package for mainframe system is not mounted.                                        | Check the mounted packages.                                                       | W                 |
| 00605        | 066568          | Multiple operation tags are defined.                                                                                                    | Check the contents of the spreadsheet.                                            | W                 |
| 00605        | 066675          | The syntax of parameter is invalid.                                                                                                    | Check the syntax of parameter.                                                    | W                 |
| 00605        | 066692          | The volume in the local storage system cannot be operated.                                                                                             | Specify the volume in an external storage system.                                 | W                 |
| 00605        | 066693          | A correct parameter as a data transfer volume is not set.                                                                                              | Check the setting of target external volume.                                      | W                 |
| 00605        | 066694          | A correct parameter as RemoteCommandDevice is not set.                                                                                                 | Check the setting of target external volume.                                      | W                 |
| 00605        | 066695          | Specified port is not external port.                                                                                                    | Specify the external port.                                                        | W                 |

| Part<br>Code | Error<br>Number | Error Message                                                                                             | Recommended Action                              | Severity<br>Level |
|--------------|-----------------|----------------------------------------------------------------------------------------------------|-------------------------------------------------|-------------------|
| 00605        | 066697          | The value entered as PathMode is outside the setting range.                                               | Check the value entered as PathMode.            | W                 |
| 00605        | 066698          | The number of alternate Path definitions that can be set to the external volume has exceeded the maximum. | Check the number of alternate Path definitions. | W                 |
| 00605        | 066699          | The number of LDEV definitions that can be set to the external volume has exceeded the maximum.           | Check the number of LDEV definitions.           | W                 |
| 00605        | 066702          | The value of External Path Group is not set within the available range.                                   | Check the setting of External Path<br>Group.    | W                 |
| 00605        | 066705          | Invalid port number.                                                                                      | Check the setting of the port number.           | W                 |
| 00605        | 066710          | It is not set within the range where LUN can be used.                                                     | Check the setting of LUN.                       | W                 |
| 00605        | 066713          | The value of ExG is not set within the available range.                                                   | Check the setting of ExG.                       | W                 |
| 00605        | 066715          | Attribute is invalid.                                                                                     | Check the setting of Attribute.                 | W                 |
| 00605        | 066718          | It is not set within the range where CLPR can be used.                                                    | Check the setting of CLPR.                      | W                 |
| 00605        | 066720          | It is not emulation type that can be specified.                                                           | Check the setting of emulation type.            | W                 |
| 00605        | 066722          | CacheMode is invalid.                                                                                     | Check the setting of CacheMode.                 | W                 |
| 00605        | 066724          | InflowControl is invalid.                                                                                 | Check the setting of InflowControl.             | W                 |
| 00605        | 066736          | It is not set within the range where LDKC can be used.                                                    | Check the setting of LDKC.                      | W                 |
| 00605        | 066739          | It is not set within the range where CU can be used.                                                      | Check the setting of CU.                        | W                 |
| 00605        | 066742          | It is not set within the range where LDEV can be used.                                                    | Check the setting of LDEV.                      | W                 |
| 00605        | 066744          | It is not set within the range where LDEV capacity can be used.                                           | Check the setting of LDEV capacity.             | W                 |
| 00605        | 066747          | The value of SSID is not set within the available range.                                                  | Check the value of the specified SSID.          | W                 |
| 00605        | 066748          | A value different from SSID that has already been set is specified.                                       | Check the setting of SSID.                      | W                 |
| 00605        | 066749          | The number of paths has reached the maximum number.                                                       | Check the setting of path.                      | W                 |
| 00605        | 066750          | The specified WWN is not registered.                                                                      | Check the specified WWN.                        | W                 |

| Part<br>Code | Error<br>Number | Error Message                                                                                                    | Recommended Action                                                                                                    | Severity<br>Level |
|--------------|-----------------|----------------------------------------------------------------------------------------------------|----------------------------------------------------------------------------------------------------|-------------------|
| 00605        | 066751          | The specified WWN has already been specified.                                                                                                    | Excluding the overlapping setting, then retry the operation.                                                                             | W                 |
| 00605        | 066752          | The specified external volume is a volume of the storage system that cannot be used as an external storage.                                                                                                    | Check the type of the storage system.                                                                                                    | W                 |
| 00605        | 066798          | Specified WWN was not found.                                                                                                    | Check the specified WWN.                                                                                                    | W                 |
| 00605        | 066799          | Specified external volume was not found.                                                                                                    | Check the specified external volume.                                                                                                    | W                 |
| 00605        | 068733          | The volumes registered in a Dynamic Provisioning Pool are included in the items to be maintained.                                                                                                    | Delete the Dynamic Provisioning Pool in which the volume included in the items to be maintained is registered, then retry the operation. | W                 |
| 00605        | 068741          | Disconnect External Storage Systems or Disconnect External Volumes cannot be performed for one or more external volumes used as pool volumes. The pool to which those pool volumes were added is associated with DP-VOLs in a normal status or with a deduplication system data volume in a normal status. | Block the associated DP-VOLs and the deduplication system data volume, and then retry the operation.                                     | W                 |
| 00605        | 068742          | Set the same cache mode to all the volumes that compose a Pool VOL.                                                                                                    | If there is a volume whose cache mode cannot be changed due to its bind mode setting, release the bind mode setting first.               | W                 |
| 00605        | 068800          | Volume migration or Quick<br>Restore is in progress.                                                                                                    | Wait for the migrating volume or the Quick Restore to be completed, then retry the operation.                                            | W                 |
| 00605        | 068871          | The specified volumes include remote command devices being used with mirrors in the Journal of the Universal Replicator or the Universal Replicator for Mainframe.                                                                                                    | Release the allocation of mirrors in the Journal for the remote command device, and then retry the operation.                            | W                 |
| 00605        | 068884          | Quorum disks are included in the items to be maintained.                                                                                                    | Release the quorum disks, and then retry the operation.                                                                                  | W                 |
| 00605        | 068901          | An external volume was not able to be recovered.                                                                                                    | Check the status of the mapping path and resolve the root cause of blockade, then retry the operation.                                   | W                 |
| 00605        | 068902          | The external volume was able to be restored, but some of mapping paths were not able to be restored normally.                                                                                                    | Check the status of the mapping path and resolve the root cause of blockade if needed, then retry the operation.                         | W                 |

| Part<br>Code | Error<br>Number | Error Message                                                                                                    | Recommended Action                                                                                                    | Severity<br>Level |
|--------------|-----------------|----------------------------------------------------------------------------------------------------|----------------------------------------------------------------------------------------------------|-------------------|
| 00605        | 068903          | Failed to disconnect from the external volume.                                                                                                    | Check the states of the external volume and the mapping path, and do not retry the operation until the states return to normal.                                                                                                    | W                 |
|              |                 |                                                                                                    | If the states cannot be restored to normal, or if the problem persists despite retrying, please call customer support.                                                                                                    |                   |
| 00605        | 077140          | The operation cannot be performed because the device name or the virtual LDEV information differs between volumes of the migration source storage system and the migration target storage system. | Verify the settings.                                                                                                    | W                 |
| 00605        | 077142          | The operation cannot be performed because the global storage virtualization function of the specified LDEV ID is enabled.                                                                         | Disable the global storage virtualization function, and then retry the operation.                                                                                                    | W                 |
| 00605        | 077143          | The specified LDEV capacity is not valid.                                                                                                    | Verify the setting of the LDEV capacity.                                                                                                    | W                 |
| 00605        | 077145          | This function is not available.<br>Nondisruptive migration is<br>required.                                                                                                    | Install the necessary program product license key.                                                                                                    | W                 |
| 00605        | 078031          | The specified MP Unit is blocked.                                                                                                    | Recover the blocked MP Unit, and then specify it.                                                                                                    | W                 |
| 00605        | 078032          | The specified MP Unit is not mounted.                                                                                                    | Check the specified MP Unit.                                                                                                    | W                 |
| 00605        | 078047          | Enough cache management devices cannot be allocated to the target volumes.                                                                                                    | Delete unnecessary volumes, and then retry the operation. When there is a Thin Image pair, delete all the pairs related to the unnecessary primary volumes, and then retry the operation. If this problem persists, call customer support. | W                 |
| 00605        | 078048          | An error occurred while accessing the user information.                                                                                                    | Try again. If this problem persists, call customer support.                                                                                                    | W                 |
| 00605        | 078049          | The port that is connected to the specified external volume belongs to a resource group that you do not have permission to access.                                                                | Log out, and then log back in with access to the resource group containing the port that is connected to the specified external volume.                                                                                                    | W                 |
| 00605        | 078050          | The port that is connected to the specified external path belongs to a resource group that you do not have permission to access.                                                                  | Log out, and then log back in with access to the resource group containing the port that is connected to the specified external path.                                                                                                    | W                 |

| Part<br>Code | Error<br>Number | Error Message                                                                                                    | Recommended Action                                                                                                    | Severity<br>Level |
|--------------|-----------------|----------------------------------------------------------------------------------------------------|----------------------------------------------------------------------------------------------------|-------------------|
| 00605        | 078051          | The port that is connected to the specified external path group belongs to a resource group that you do not have permission to access.     | Log out, and then log back in with access to the resource group containing the port that is connected to the specified external path group. | W                 |
| 00605        | 078052          | The port that is connected to the specified external WWN belongs to a resource group that you do not have permission to access.            | Log out, and then log back in with access to the resource group containing the port that is connected to the specified external WWN.        | W                 |
| 00605        | 078053          | The specified external volume belongs to a resource group that you do not have permission to access.                                       | Log out, and then log back in with access to the resource group containing the specified external volume.                                   | W                 |
| 00605        | 078054          | The specified external path contains an external volume in a resource group that you do not have permission to access.                     | Log out, and then log back in with access to the resource group containing the external volumes on the specified external path.             | W                 |
| 00605        | 078055          | The specified external path group contains an external volume in a resource group that you do not have permission to access.               | Log out, and then log back in with access to the resource group containing the external volumes on the specified external path group.       | W                 |
| 00605        | 078056          | The specified external WWN is used for an external volume in a resource group that you do not have permission to access.                   | Log out, and then log back in with access to the resource group containing the external volume that uses the specified external WWN.        | W                 |
| 00605        | 078057          | The specified LDEV belongs to a resource group that you do not have permission to access.                                                  | Log out, and then log back in with access to the resource group containing the specified LDEV.                                              | W                 |
| 00605        | 078058          | The specified external volume contains an LDEV that belongs to a resource group that you do not have permission to access.                 | Log out, and then log back in with access to the resource group containing the LDEV in the specified external volume.                       | W                 |
| 00605        | 078060          | The cache mode cannot be changed because the LDEV of the specified external volume is one of the following:                                | Verify the LDEV of the specified external volume.                                                                                           | W                 |
|              |                 | The LDEV is a Pool VOL of a<br>pool containing external and<br>internal volumes.                                                           |                                                                                                    |                   |
|              |                 | The LDEV is a Pool VOL of a pool for which the multi tier pool setting is enabled.                                                         |                                                                                                    |                   |
| 00605        | 078064          | The operation cannot be performed because the specified volume is used as an external volume that is mapped for the online data migration. | Specify a volume other than the external volume mapped for the online data migration, and then retry the operation.                         | W                 |

| Part<br>Code | Error<br>Number | Error Message                                                                                                    | Recommended Action                                                                                        | Severity<br>Level |
|--------------|-----------------|----------------------------------------------------------------------------------------------------|----------------------------------------------------------------------------------------------------|-------------------|
| 00605        | 078065          | The storage system is in internal process, or a different user is changing the configuration.                                            | Wait for a while, and then retry the operation.                                                           | W                 |
| 00605        | 078066          | The load balance mode cannot be changed because the path mode of the specified external volume is "Single."                              | Specify a different external volume whose path mode is not "Single," and then retry the operation.        | W                 |
| 00605        | 078282          | The specified operation cannot be performed because the external volume mapped for the online data migration is reserved by the host.    | Delete the external volume, and then retry the operation.                                                 | W                 |
| 00605        | 078283          | No iSCSI paths can be added to<br>the specified path group<br>because the path group contains<br>volumes for the mainframe<br>system.    | Specify a path group without volumes for the mainframe system.                                            | W                 |
| 00605        | 088001          | The operation cannot be performed because the specified volume is used as a primary volume of a global-active device pair.               | Delete the global-active device pair, and then retry the operation.                                       | W                 |
| 00605        | 088002          | The operation cannot be performed because the specified volume is used as a secondary volume of a global-active device pair.             | Delete the global-active device pair, and then retry the operation.                                       | W                 |
| 00605        | 208001          | The operation cannot be performed because the capacity of the specified LDEV is different from that of the selected external volume.     | Specify the same capacity as that of the external volume for the LDEV.                                    | W                 |
| 00605        | 208002          | Data Direct Mapping cannot be enabled because the specified emulation type is not OPEN-V.                                                | Specify a volume whose emulation type is OPEN-V.                                                          | W                 |
| 00605        | 208003          | The specified LDEV ID of the pool volume is outside the setting range.                                                                   | Verify the LDEV ID of the pool volume, and then retry the operation.                                      | W                 |
| 00605        | 208004          | The operation cannot be performed because the specified pool volume is not associated with a pool with the Data Direct Mapped attribute. | Specify a volume that is associated with a pool whose attribute is Data Direct Mapped.                    | W                 |
| 00605        | 208005          | The operation cannot be performed because the specified pool volume is associated with a different Dynamic Provisioning volume.          | Specify a different pool volume, or delete the Dynamic Provisioning volume, and then retry the operation. | W                 |

| Part<br>Code | Error<br>Number | Error Message                                                                                                    | Recommended Action                                                                                                    | Severity<br>Level |
|--------------|-----------------|----------------------------------------------------------------------------------------------------|----------------------------------------------------------------------------------------------------|-------------------|
| 00605        | 208007          | No volumes with the Data Direct<br>Mapped attribute can be created<br>because the specified capacity of<br>the external volumes does not<br>satisfy the requirements for the<br>pool volume. | Disable the Data Direct Mapped attribute of the volumes, or verify the capacity of the external volumes.                                                   | W                 |
| 00605        | 208008          | No volumes can be created because the Data Direct Mapped attribute differs between the specified volume and pool.                                                                            | Verify the setting.                                                                                                    | W                 |
| 00605        | 208009          | Full Allocation and Data Direct Mapping cannot be enabled at the same time.                                                                                                    | Verify the setting.                                                                                                    | W                 |
| 00605        | 208011          | The operation cannot be performed because the PCIe channel board is in the blocking process.                                                                                                 | Wait until the blocking process is complete, verify the PCIe channel board status, restore it, and then retry the operation.                               | W                 |
| 00605        | 208012          | The operation cannot be performed because the PCIe channel board is blocked.                                                                                                    | Verify the PCIe channel board status, restore it, and then retry the operation.                                                                            | W                 |
| 00605        | 208464          | The operation cannot be performed, because Thin Image pairs exist in the pool to which the selected pool volumes or external volumes belong.                                                 | Delete the Thin Image pairs in the pool to which the selected pool volumes or external volumes belong, and then retry the operation.                       | W                 |
| 00605        | 208465          | The operation cannot be performed, because Thin Image pairs and DP-VOLs whose LDEV status is Normal exist in the pool to which the selected pool volumes or external volumes belong.         | Delete the Thin Image pairs and block the DP-VOLs in the pool to which the selected pool volumes or external volumes belong, and then retry the operation. | W                 |
| 00605        | 208466          | The cache mode cannot be changed, because the specified volumes are subject to data migration by nondisruptive migration, and used as the primary volumes of the global-active device pairs. | Release the global-active device pairs, and then retry the operation.                                                                                      | W                 |
| 00605        | 208474          | The volume cannot be created, because Compatible Super PAV is enabled and the CU of the specified volume contains both Cross-OS File Exchange volumes and other mainframe volumes.           | Change the configuration so that Cross-OS File Exchange volumes and other mainframe volumes do not exist in the same CU.                                   | W                 |

Table 2-26 Error codes (part code 00621)

| Part<br>Code | Error<br>Number | Error Message                                                                                                    | Recommended Action                                                                         | Severity<br>Level |
|--------------|-----------------|----------------------------------------------------------------------------------------------------|--------------------------------------------------------------------------------------------|-------------------|
| 00621        | 109214          | If you enable the use of internal volume, the local storage system and internal volumes are displayed as external storage. Are you sure you want to change the setting? | Disable the setting in general. If you want to enable this setting, call customer support. | W                 |

Table 2-27 Error codes (part code 00622)

| Part<br>Code | Error<br>Number | Error Message                                                                                             | Recommended Action                                                                                                    | Severity<br>Level |
|--------------|-----------------|----------------------------------------------------------------------------------------------------|----------------------------------------------------------------------------------------------------|-------------------|
| 00622        | 105009          | All the check boxes are cleared.                                                                          | Check the check boxes for the items that you want to change, then retry the operation.                                                                                                  | W                 |
| 00622        | 105040          | [Detail] is clicked without selecting any row.                                                            | Select one or more table rows.                                                                                                    | W                 |
| 00622        | 105042          | [Delete] is clicked without selecting any row.                                                            | Select one or more table rows.                                                                                                    | W                 |
| 00622        | 105084          | The setting cannot be changed, because an invalid value has been input.                                   | Check the settings.                                                                                                    | W                 |
| 00622        | 105204          | A necessary program product is not installed, or insufficient permissions to execute editorial operation. | Install a necessary program product. Otherwise, execute the operation with the user ID who has a permission to execute editorial operation, or permit the user to enable the operation. | W                 |
| 00622        | 105234          | A radio button is not selected.                                                                           | Check the settings.                                                                                                    | W                 |
| 00622        | 105235          | The operation cannot be done because no row is selected.                                                  | Select one or more table rows.                                                                                                    | W                 |
| 00622        | 105236          | The operation cannot be executed because no target item is selected.                                      | Set a target to be operate on the selected table, then execute the operation.                                                                                                    | W                 |
| 00622        | 105237          | External path group creation has not finished yet.                                                        | Create an external path group.                                                                                                    | W                 |

| Part<br>Code | Error<br>Number | Error Message                                                                                                    | Recommended Action                                                                  | Severity<br>Level |
|--------------|-----------------|----------------------------------------------------------------------------------------------------|-------------------------------------------------------------------------------------|-------------------|
| 00622        | 105238          | <ul> <li>The parity group ID cannot be assigned due to either of the following reasons:</li> <li>The total number of external volumes and virtual volumes has reached the maximum.</li> <li>There are no available parity group IDs that are subsequent to the specified initial parity group ID.</li> </ul> | Verify the settings.                                                                | W                 |
| 00622        | 105239          | The number of alternate paths that can be set to an external volume exceeds the maximum.                                                                                                    | Check the number of selected alternate paths.                                       | W                 |
| 00622        | 105240          | Failed to allocate an External Path Group ID.                                                                                                    | Check the number of registered external path groups.                                | W                 |
| 00622        | 105241          | An external volume that can be added was not found by the result of Volume Discovery.                                                                                                    | See the manual of the external device and check the setting of the external volume. | W                 |
| 00622        | 105242          | An external volume is selected, where Volume Discovery executed ends with an error.                                                                                                    | Resolve the cause of the error, or only select an available external volume.        | W                 |
| 00622        | 105243          | The emulation type that cannot coexist is set.                                                                                                    | Check the settings.                                                                 | W                 |
| 00622        | 105244          | The specified external volume cannot be set because the path configuration is different.                                                                                                    | Check the contents of the path configuration.                                       | W                 |
| 00622        | 105245          | The LDEV ID cannot be assigned.                                                                                                    | Verify and find an LDEV ID that can be assigned on the View LDEV IDs window.        | W                 |
| 00622        | 105246          | The SSID cannot be assigned.                                                                                                    | Verify and find an SSID that can be assigned on the View SSIDs window.              | W                 |
| 00622        | 105251          | The external volume is not supported.                                                                                                    | Resolve the cause of the error, or only select an available external volume.        | W                 |
| 00622        | 105255          | Only one LDEV can be set because the attribute of the specified external volume is Remote Command Device.                                                                                                    | Check the settings.                                                                 | W                 |
| 00622        | 105256          | Only one LDEV can be set because the specified external volume is in the data transfer mode.                                                                                                    | Check the settings.                                                                 | W                 |
| 00622        | 105257          | LDEV Name cannot be set because the value is out of range.                                                                                                    | Check the settings.                                                                 | W                 |

| Part<br>Code | Error<br>Number | Error Message                                                                                                    | Recommended Action                                                                                                    | Severity<br>Level |
|--------------|-----------------|----------------------------------------------------------------------------------------------------|----------------------------------------------------------------------------------------------------|-------------------|
| 00622        | 105258          | The path cannot be changed because there will be no normal path for the external volume.                                               | Select one or more normal path, or restore the path.                                                                                           | W                 |
| 00622        | 105262          | LDEV Name can not be registered because there is a volume that failed to be created as an external volume.                             | Edit LDEVs, or recreate external volumes if you want to register the LDEV Name.                                                                | W                 |
| 00622        | 105265          | Insufficient logical volumes to map the external volumes.                                                                              | Reduce the number of external volumes to be mapped, then retry the operation. Or, check the initial-number of LDEV ID or the interval setting. | W                 |
| 00622        | 105266          | Insufficient logical volumes to map the external volumes.                                                                              | Reduce the number of external volumes to be mapped, then retry the operation.                                                                  | W                 |
| 00622        | 105267          | The port that is connected to the specified external path belongs to a resource group that you do not have permission to access.       | Log out, and then log back in with access to the resource group containing the port that is connected to the specified external path.          | W                 |
| 00622        | 105268          | The port that is connected to the specified external path group belongs to a resource group that you do not have permission to access. | Log out, and then log back in with access to the resource group containing the port that is connected to the specified external path group.    | W                 |
| 00622        | 105269          | The specified external volume belongs to a resource group that you do not have permission to access.                                   | Log out, and then log back in with access to the resource group containing the specified external volume.                                      | W                 |
| 00622        | 105270          | The specified external volume contains an LDEV that belongs to a resource group that you do not have permission to access.             | Log out, and then log back in with access to the resource group containing the LDEV in the specified external volume.                          | W                 |
| 00622        | 105271          | The port that is connected to the specified external WWN belongs to a resource group that you do not have permission to access.        | Log out, and then log back in with access to the resource group containing the port that is connected to the specified external WWN.           | W                 |
| 00622        | 105272          | The specified external WWN is used for an external volume in a resource group that you do not have permission to access.               | Log out, and then log back in with access to the resource group containing the external volume that uses the specified external WWN.           | W                 |
| 00622        | 105273          | The port that is connected to the specified external WWN belongs to a resource group that you do not have permission to access.        | Log out, and then log back in with access to the resource group containing the port that is connected to the specified external WWN.           | W                 |
| 00622        | 105274          | The specified external WWN is used for an external volume in a resource group that you do not have permission to access.               | Log out, and then log back in with access to the resource group containing the external volume that uses the specified external WWN.           | W                 |

| Part<br>Code | Error<br>Number | Error Message                                                                                                    | Recommended Action                                                                                                    | Severity<br>Level |
|--------------|-----------------|----------------------------------------------------------------------------------------------------|----------------------------------------------------------------------------------------------------|-------------------|
| 00622        | 105275          | The specified external path contains an external volume in a resource group that you do not have permission to access.               | Log out, and then log back in with access to the resource group containing the external volumes on the specified external path.                            | W                 |
| 00622        | 105276          | The port that is connected to the specified external path belongs to a resource group that you do not have permission to access.     | Log out, and then log back in with access to the resource group containing the port that is connected to the specified external path.                      | W                 |
| 00622        | 105277          | The specified external path contains an external volume in a resource group that you do not have permission to access.               | Log out, and then log back in with access to the resource group containing the external volumes on the specified external path.                            | W                 |
| 00622        | 105278          | The port that is connected to the specified external volume belongs to a resource group that you do not have permission to access.   | Log out, and then log back in with access to the resource group containing the port that is connected to the specified external volume.                    | W                 |
| 00622        | 105279          | The specified emulation type cannot be applied because there is no enough capacity in the external volumes.                          | Check the capacity of the external volumes.                                                                                                    | W                 |
| 00622        | 105461          | No valid value is set to the item whose check box is checked.                                                                        | Set a valid value, and then retry the operation.                                                                                                    | W                 |
| 00622        | 106055          | The selected emulation type cannot be set because a command device is set to an external volume.                                     | Release the command device, or select another volume.                                                                                                    | W                 |
| 00622        | 106056          | An emulation type that can not be set is selected.                                                                                   | Specify a supported emulation type.                                                                                                    | W                 |
| 00622        | 106057          | The cache mode cannot be enabled because a command device is set to an external volume.                                              | Release the command device, or select another volume.                                                                                                    | W                 |
| 00622        | 106086          | The processing cannot continue because the configuration having been set doesn't consist with the current configuration information. | If the same problem occurs again, close the windows, and retry the operation after the internal processing or the configuration change has been completed. | E                 |
| 00622        | 106525          | The specified external storage system does not exist in the configuration.                                                           | Refresh the window, and then retry the operation. If this problem persists, call customer support.                                                         | Е                 |
| 00622        | 106526          | The specified mapping path does not exist in the configuration.                                                                      | Refresh the window, and then retry the operation. If this problem persists, call customer support.                                                         | Е                 |
| 00622        | 106527          | The specified external path group does not exist in the configuration.                                                               | Refresh the window, and then retry the operation. If this problem persists, call customer support.                                                         | Е                 |

| Part<br>Code | Error<br>Number | Error Message                                                                                                    | Recommended Action                                                                                                    | Severity<br>Level |
|--------------|-----------------|----------------------------------------------------------------------------------------------------|----------------------------------------------------------------------------------------------------|-------------------|
| 00622        | 106528          | The specified WWN does not exist in the configuration.                                                                       | Refresh the window, and then retry the operation. If this problem persists, call customer support.                                                                                   | Е                 |
| 00622        | 106529          | The specified external volume does not exist in the configuration.                                                           | Refresh the window, and then retry the operation. If this problem persists, call customer support.                                                                                   | Е                 |
| 00622        | 106530          | The specified parity group does not exist in the configuration.                                                              | Refresh the window, and then retry the operation. If this problem persists, call customer support.                                                                                   | Е                 |
| 00622        | 106531          | The specified LUN does not exist in the configuration.                                                                       | Refresh the window, and then retry the operation. If this problem persists, call customer support.                                                                                   | Е                 |
| 00622        | 106532          | The specified LDEV does not exist in the configuration.                                                                      | Refresh the window, and then retry the operation. If this problem persists, call customer support.                                                                                   | Е                 |
| 00622        | 107001          | The processing cannot continue due to an internal logic contradiction.                                                       | Refresh the window, and then retry the operation. If this problem persists, call customer support.                                                                                   | Е                 |
| 00622        | 107002          | The processing cannot continue due to an internal logic contradiction.                                                       | Refresh the window, and then retry the operation. If this problem persists, call customer support.                                                                                   | Е                 |
| 00622        | 107003          | The processing cannot continue due to an internal logic contradiction.                                                       | Refresh the window, and then retry the operation. If this problem persists, call customer support.                                                                                   | Е                 |
| 00622        | 107004          | The processing cannot continue due to an internal logic contradiction.                                                       | Retry the operation. If the same problem occurs again, close the windows, refresh it, then retry again. If the same problem persists despite retrying, please call customer support. | Е                 |
| 00622        | 107005          | The processing cannot continue due to an internal logic contradiction.                                                       | Retry the operation. If the same problem occurs again, close the windows, refresh it, then retry again. If the same problem persists despite retrying, please call customer support. | Е                 |
| 00622        | 107018          | The processing cannot continue due to an internal logic contradiction.                                                       | Refresh the window, and then retry the operation. If this problem persists, call customer support.                                                                                   | Е                 |
| 00622        | 109016          | The filter was set to the table because an external volume that could not be used was found as a result of Volume Discovery. | If you want to display the external volumes that cannot be used, unset the filter.                                                                                                   | i                 |
| 00622        | 109020          | External volume discovering succeeded.                                                                                       | -                                                                                                    | i                 |

| Part<br>Code | Error<br>Number | Error Message                                                                                                    | Recommended Action                                                                                                    | Severity<br>Level |
|--------------|-----------------|----------------------------------------------------------------------------------------------------|----------------------------------------------------------------------------------------------------|-------------------|
| 00622        | 205070          | Necessary program products are not installed.                                                                                                    | <ul> <li>Install the following program products.</li> <li>Universal Volume Manager</li> <li>Open Volume Management or<br/>Virtual LVI (necessary for mapping<br/>and creating an LDEV at the same<br/>time)</li> </ul> | W                 |
| 00622        | 205149          | Different types of external paths are selected.                                                                                                    | Select external paths of the same type.                                                                                                    | W                 |
| 00622        | 205150          | An external path connected to the iSCSI port is selected.                                                                                                    | Select an external path connected to the fibre port.                                                                                                    | W                 |
| 00622        | 205151          | An external path connected to the fibre port is selected.                                                                                                    | Select an external path connected to the iSCSI port.                                                                                                    | W                 |
| 00622        | 205153          | The port that is connected to the specified external storage system port belongs to a resource group that you do not have permission to access.                                                                                                    | Ask the administrator for permission to access the resource group.                                                                                                    | W                 |
| 00622        | 205154          | The specified external storage system port is used for an external volume in a resource group that you do not have permission to access.                                                                                                    | Ask the administrator for permission to access the resource group.                                                                                                    | W                 |
| 00622        | 205184          | LDEV names cannot be allocated to all specified LDEVs because the number of characters for LDEV names that are automatically generated from the characters entered in Prefix and Initial Number exceeds the maximum that can be used for an LDEV name. | Verify the setting.                                                                                                    | W                 |
| 00622        | 205201          | Data Direct Mapping cannot be enabled because the capacity of the external volumes does not satisfy the requirements for the pool volume.                                                                                                    | Verify the capacity of the external volumes.                                                                                                    | W                 |
| 00622        | 205202          | The base emulation type for the mainframe system cannot be selected because the specified path group uses iSCSI paths.                                                                                                    | To create external volumes for the mainframe system, specify path groups without using iSCSI paths.                                                                                                    | W                 |
| 00622        | 205203          | No iSCSI paths can be added to<br>the specified path group<br>because the path group contains<br>external volumes for the<br>mainframe system.                                                                                                    | Specify a path group without external volumes for the mainframe system.                                                                                                    | W                 |

| Part<br>Code | Error<br>Number | Error Message                                                                                                    | Recommended Action       | Severity<br>Level |
|--------------|-----------------|----------------------------------------------------------------------------------------------------|--------------------------|-------------------|
| 00622        | 209013          | The selected external volumes contain pool volumes. If different volume types or cache modes are used in the same pool, the entire performance might be affected by the LDEVs with the lowest performance. In a Thin Image pool, different cache modes cannot be used or cache modes cannot be disabled if internal and external volumes coexist. Do you want to continue this operation? | To continue, click [OK]. | i                 |

Table 2-28 Error codes (part code 00721)

| Part<br>Code | Error<br>Number | Error Message                                                                                | Recommended Action                                  | Severity<br>Level |
|--------------|-----------------|----------------------------------------------------------------------------------------------|-----------------------------------------------------|-------------------|
| 00721        | 205008          | A radio button for Transfer Protocol is not selected.                                        | Check the settings.                                 | W                 |
| 00721        | 209016          | Are you sure you want to download the Audit Log?                                             | To continue, click [OK]. Otherwise, click [Cancel]. | i                 |
| 00721        | 209017          | Are you sure you want to send a test message based on the entered information in the window? | To continue, click [OK]. Otherwise, click [Cancel]. | i                 |

Table 2-29 Error codes (part code 00722)

| Part<br>Code | Error<br>Number | Error Message                                                                             | Recommended Action                                      | Severity<br>Level |
|--------------|-----------------|-------------------------------------------------------------------------------------------|---------------------------------------------------------|-------------------|
| 00722        | 205042          | The Primary Server and the Secondary Server have the same settings.                       | Set a different Identifier, IP Address, or Port Number. | W                 |
| 00722        | 205043          | The value you entered for the Port Number is not within the allowable range (1 to 65535). | Check the settings.                                     | W                 |
| 00722        | 205044          | The value you entered for the Timout is not within the allowable range (1 to 120).        | Check the settings.                                     | W                 |

| Part<br>Code | Error<br>Number | Error Message                                                                                | Recommended Action             | Severity<br>Level |
|--------------|-----------------|----------------------------------------------------------------------------------------------|--------------------------------|-------------------|
| 00722        | 205045          | The value you entered for the Retry Interval is not within the allowable range (1 to 60).    | Check the settings.            | W                 |
| 00722        | 205046          | The value you entered for the Number of Retries is not within the allowable range (1 to 50). | Check the settings.            | W                 |
| 00722        | 205047          | The form of the Password is wrong.                                                           | Check the settings.            | W                 |
| 00722        | 205056          | The client certificate for syslog transfer of the (xxx) is not uploaded.                     | Upload the client certificate. | W                 |
| 00722        | 205057          | The root certificate for syslog transfer of the (xxx) is not uploaded.                       | Upload the root certificate.   | W                 |
| 00722        | 209004          | Audit Log downloading has started.                                                           | -                              | i                 |

Table 2-30 Error codes (part code 00726)

| Part<br>Code | Error<br>Number | Error Message                                                                                                    | Recommended Action                                                                                                    | Severity<br>Level |
|--------------|-----------------|----------------------------------------------------------------------------------------------------|----------------------------------------------------------------------------------------------------|-------------------|
| 00726        | 105023          | The communication test cannot be performed due to the following reasons:  Primary server  • Client certificate:  XXX  • Root certificate:  XXX  Secondary server  • Client certificate:  XXX  • Root certificate:  XXX | Verify the following conditions for the certificates that do not meet the requirements, and then retry the operation.  The key length of the public key meets the requirements.  The strengths of the signature and the hash algorithm meet the requirements. | E                 |

| Part<br>Code | Error<br>Number | Error Message                                                                                                    | Recommended Action                                                                                                    | Severity<br>Level                                                                                                    |   |
|--------------|-----------------|----------------------------------------------------------------------------------------------------|----------------------------------------------------------------------------------------------------|----------------------------------------------------------------------------------------------------|---|
| 00726        | 105024          |                                                                                                    | The communication test cannot be performed due to the following reasons:  Secondary server                                                 | Verify the following conditions for the certificates that do not meet the requirements, and then retry the operation. | Е |
|              |                 | Client certificate:                                                                                                    | The key length of the public key meets the requirements.                                                                                   |                                                                                                    |   |
|              |                 | • Root certificate: xxx                                                                                                    | The strengths of the signature and<br>the hash algorithm meet the<br>requirements.                                                         |                                                                                                    |   |
| 00726        | 105025          | The communication test cannot be performed due to the following reasons:  Primary server                                             | Verify the following conditions for the certificates that do not meet the requirements, and then retry the operation.                      | Е                                                                                                    |   |
|              |                 | • Client certificate:                                                                                                    | The key length of the public key meets the requirements.                                                                                   |                                                                                                    |   |
|              |                 | • Root certificate: xxx                                                                                                    | The strengths of the signature and<br>the hash algorithm meet the<br>requirements.                                                         |                                                                                                    |   |
| 00726        | 205000          | The transmission to the xxx succeeded.                                                                                               | Verify that the server received a test message.                                                                                            | i                                                                                                    |   |
| 00726        | 205001          | The client certificate for syslog transfer of the correct xxx is not uploaded, or the password of the client certificate is invalid. | Verify that the client certificate and the password are correct. Upload the client certificate again, and then set it.                     | Е                                                                                                    |   |
| 00726        | 205002          | The root certificate for syslog transfer of the correct xxx is not uploaded.                                                         | Verify that the root certificate is correct. Upload the root certificate again, and then set it.                                           | Е                                                                                                    |   |
| 00726        | 205003          | Failed to connect to the xxx.                                                                                                    | Verify the following.                                                                                                    | Е                                                                                                    |   |
|              |                 |                                                                                                    | If the IP address/HostName is correct.                                                                                                    |                                                                                                    |   |
|              |                 |                                                                                                    | If the port number is correct.                                                                                                    |                                                                                                    |   |
|              |                 |                                                                                                    | If the LAN is connected.                                                                                                    |                                                                                                    |   |
|              |                 |                                                                                                    | If the time-out period is enough.                                                                                                    |                                                                                                    |   |
| 00726        | 205004          | Failed to connect to the xxx by TLS.                                                                                                 | <ul><li>Verify the following conditions:</li><li>The client, root, and server</li></ul>                                                    | E                                                                                                    |   |
|              |                 |                                                                                                    | certificates are correct.                                                                                                    |                                                                                                    |   |
|              |                 |                                                                                                    | The signature and the hash algorithm of the server certificate are strong enough.                                                          | E  E  E  E                                                                                                    |   |
|              |                 |                                                                                                    | For Subject Alternative Name and Common Name of the certificate, the host name or the IP address of the connected server is correctly set. |                                                                                                    |   |
|              |                 |                                                                                                    | The connected server supports the key length of the selected key encryption key.                                                           |                                                                                                    |   |

| Part<br>Code | Error<br>Number | Error Message                                                                                                    | Recommended Action                                                                                                    | Severity<br>Level |
|--------------|-----------------|----------------------------------------------------------------------------------------------------|----------------------------------------------------------------------------------------------------|-------------------|
| 00726        | 205005          | Failed to authenticate xxx.                                                                                                    | Verify that the IP address/HostName of the server certificate is correct.                                                                                                    | E                 |
| 00726        | 205006          | Failed to send a test message to xxx.                                                                                                | <ul> <li>Verify the following.</li> <li>If the client certificate is correct.</li> <li>If the root certificate of the server side is correct.</li> <li>If the LAN is connected.</li> </ul>                                                                    | E                 |
| 00726        | 205007          | The client certificate or root certificate of the correct xxx is not uploaded, or a password of the Client Certificate is invalid.   | <ul> <li>Verify the following. Upload it again, and then send a test message.</li> <li>If the client certificate is correct.</li> <li>If the password of the client certificate is correct.</li> <li>If the root certificate is correct.</li> </ul>           | E                 |
| 00726        | 205008          | The IP address of the xxx is invalid.                                                                                                | Verify the IP address.                                                                                                    | E                 |
| 00726        | 205009          | The client or root certificate for the primary server or the secondary server does not meet the requirements.                        | <ul> <li>Verify the following conditions, and then retry the operation.</li> <li>The key length of the public key meets the requirements.</li> <li>The strengths of the signature and the hash algorithm meet the requirements.</li> </ul>                    | E                 |
| 00726        | 205010          | Primary server  Client certificate:  XXX  Root certificate:  XXX  Secondary server  Client certificate:  XXX  Root certificate:  XXX | Verify the following conditions for the certificates that do not meet the requirements, and then retry the operation.  The key length of the public key meets the requirements.  The strengths of the signature and the hash algorithm meet the requirements. | E                 |
| 00726        | 205011          | Secondary server  Client certificate:  xxx  Root certificate:  xxx                                                                   | Verify the following conditions for the certificates that do not meet the requirements, and then retry the operation.  The key length of the public key meets the requirements.  The strengths of the signature and the hash algorithm meet the requirements. | E                 |

| Part<br>Code | Error<br>Number | Error Message                                                                    | Recommended Action                                                                                                    | Severity<br>Level |
|--------------|-----------------|----------------------------------------------------------------------------------|----------------------------------------------------------------------------------------------------|-------------------|
| 00726        | 205012          | Primary server  Client certificate:  xxx                                         | Verify the following conditions for the certificates that do not meet the requirements, and then retry the operation.                                                  | Е                 |
|              |                 | • Root certificate: xxx                                                          | The key length of the public key meets the requirements.                                                                                                    |                   |
|              |                 |                                                                                  | The strengths of the signature and<br>the hash algorithm meet the<br>requirements.                                                                                     |                   |
| 00726        | 205013          | The host name cannot be resolved.                                                | Verify the following conditions:  The host name of the Syslog server is correct.                                                                                       | Е                 |
|              |                 |                                                                                  | The specified host name is registered on the DNS server.                                                                                                    |                   |
|              |                 |                                                                                  | LAN is connected correctly.                                                                                                    |                   |
|              |                 |                                                                                  | If these conditions are met, the SVP settings (the DNS server and the hosts file) might have caused the problem. Contact customer support.                             |                   |
| 00726        | 207001          | The client certificate upload for syslog transfer failed.                        | Click [Refresh], and then retry the operation. If this problem persists, contact customer support.                                                                     | Е                 |
| 00726        | 207002          | The root certificate upload for syslog transfer failed.                          | Click [Refresh], and then retry the operation. If this problem persists, contact customer support.                                                                     | E                 |
| 00726        | 207003          | The setting of a certificate for syslog transfer failed.                         | Retry the operation. If this problem persists, contact customer support.                                                                                               | Е                 |
| 00726        | 207004          | An error occurred during the syslog test transmission processing to a xxx.       | Retry the operation. If the problem occurs again, close the window, click [Refresh], and then retry the operation. If this problem persists, contact customer support. | E                 |
| 00726        | 207005          | The acquisition of the client certificate for syslog transfer of the xxx failed. | Retry the operation. If the problem occurs again, close the window, click [Refresh], and then retry the operation. If this problem persists, contact customer support. | Е                 |
| 00726        | 207006          | The acquisition of the root certificate for syslog transfer of the xxx failed.   | Retry the operation. If the problem occurs again, close the window, click [Refresh], and then retry the operation. If this problem persists, contact customer support. | Е                 |
| 00726        | 207007          | An internal error occurred during the client certificate verification.           | Retry the operation. If this problem occurs again, contact customer support.                                                                                           | Е                 |
| 00726        | 207008          | An internal error occurred during the CA certificate verification.               | Retry the operation. If this problem occurs again, contact customer support.                                                                                           | Е                 |

| Part<br>Code | Error<br>Number | Error Message                       | Recommended Action                                                           | Severity<br>Level |
|--------------|-----------------|-------------------------------------|------------------------------------------------------------------------------|-------------------|
| 00726        | 207009          | The certificate cannot be imported. | Retry the operation. If this problem occurs again, contact customer support. | E                 |

Table 2-31 Error codes (part code 00810)

| Part<br>Code | Error<br>Number | Error Message                              | Recommended Action                         | Severity<br>Level |
|--------------|-----------------|--------------------------------------------|--------------------------------------------|-------------------|
| 00810        | 065645          | Enter up to 2,048 alphanumeric characters. | Enter up to 2,048 alphanumeric characters. | W                 |
| 00810        | 065646          | Enter alphanumeric characters only.        | Enter alphanumeric characters only.        | W                 |

# Message (part code group 01nnn)

This chapter includes the error messages with the part code 01005 to 01310.

- □ Part code 01005
- □ Part code 01021
- □ Part code 01022
- □ Part code 01205
- □ Part code 01221
- □ Part code 01222
- □ Part code 01310

Table 3-1 Error codes (part code 01005)

| Part<br>Code | Error<br>Number | Error Message                                                                                                    | Recommended Action                                                                                                    | Severity<br>Level |
|--------------|-----------------|----------------------------------------------------------------------------------------------------|----------------------------------------------------------------------------------------------------|-------------------|
| 01005        | 001002          | The specified volume cannot be set as a command device because it is used as a volume of TrueCopy, Universal Replicator, ShadowImage, Volume Migration, Thin Image, or global-active device.                                             | Specify a different volume.                                                                                                    | W                 |
| 01005        | 001003          | You are trying to set multiple paths to the same volume from one group.                                                                                                    | The configuration information has already been changed. Check the settings, and request the configuration information setting again. | W                 |
| 01005        | 001004          | Multiple volumes are specified to a single port, group or LUN combination.                                                                                                    | The configuration information has already been changed. Check the settings, and request the configuration information setting again. | W                 |
| 01005        | 001005          | <ul> <li>The following volumes cannot be specified to change the path configuration:</li> <li>A volume that does not exist.</li> <li>A volume that is used by Volume Migration.</li> </ul>                                               | Specify a different volume, and then retry the operation.                                                                            | W                 |
| 01005        | 001007          | The one and only normal path for the volume used by TrueCopy, Universal Replicator, Universal Replicator for Mainframe, ShadowImage, ShadowImage for Mainframe, Volume Migration, Thin Image, or global-active device cannot be removed. | Verify the setting.                                                                                                    | W                 |
| 01005        | 001009          | The emulation type of the volumes is not for open systems, or the volumes are not mounted.                                                                                                    | The configuration information has already been changed. Check the settings, and request the configuration information setting again. | W                 |
| 01005        | 001010          | An error occurred during<br>Storage Navigator processing.                                                                                                    | If this problem persists, please call customer support.                                                                              | E                 |
| 01005        | 001018          | The specified port does not exist. Or the specified port type is not Fibre port.                                                                                                    | The configuration information has already been changed. Check the settings, and request the configuration information setting again. | W                 |

| Part<br>Code | Error<br>Number | Error Message                                                                                                    | Recommended Action                                                                                                    | Severity<br>Level |
|--------------|-----------------|----------------------------------------------------------------------------------------------------|----------------------------------------------------------------------------------------------------|-------------------|
| 01005        | 001020          | Invalid LUN.                                                                                                    | The configuration information has already been changed. Check the settings, and request the configuration information setting again. | W                 |
| 01005        | 001021          | The specified volume does not exist.                                                                                              | The configuration information has already been changed. Check the settings, and request the configuration information setting again. | W                 |
| 01005        | 001022          | Invalid host mode.                                                                                                    | The configuration information has already been changed. Check the settings, and request the configuration information setting again. | W                 |
| 01005        | 001023          | Invalid Fibre address.                                                                                                    | The configuration information has already been changed. Check the settings, and request the configuration information setting again. | W                 |
| 01005        | 001024          | Invalid Fibre topology information.                                                                                               | The configuration information has already been changed. Check the settings, and request the configuration information setting again. | W                 |
| 01005        | 001025          | The specified LU path does not exist.                                                                                             | The configuration information has already been changed. Check the settings, and request the configuration information setting again. | W                 |
| 01005        | 001029          | An error occurred during Storage Navigator processing.                                                                            | If this problem persists, please call customer support.                                                                              | Е                 |
| 01005        | 001059          | LUN security setting has been made to a non-Fibre port. LUN security is a function of LUN Manager.                                | Check the specified content, and retry.                                                                                              | W                 |
| 01005        | 001061          | Security Switch Off operation and path adding operation cannot be performed simultaneously.                                       | First, add paths, then click Apply. Next, turn off the security switch, then click Apply.                                            | W                 |
| 01005        | 001063          | The specified WWN is already in use.                                                                                              | Correct the specified contents, and request the setting of the configuration information again.                                      | W                 |
| 01005        | 001064          | You are trying to register the same WWN that is already registered.                                                               | The configuration information has already been changed. Check the settings, and request the configuration information setting again. | W                 |
| 01005        | 001065          | The specified host name or the host group name is already registered. (The host name and the host group name cannot be the same.) | Correct the specified contents, and request the setting of the configuration information again.                                      | W                 |

| Part<br>Code | Error<br>Number | Error Message                                                                                                    | Recommended Action                                                                                                    | Severity<br>Level |
|--------------|-----------------|----------------------------------------------------------------------------------------------------|----------------------------------------------------------------------------------------------------|-------------------|
| 01005        | 001066          | The unregistered WWN number is specified. (When deleting or changing)                                                                                                    | The configuration information has already been changed. Check the settings, and request the configuration information setting again. | W                 |
| 01005        | 001067          | You are trying to register the same host group number as the already registered one.                                                                                                    | The configuration information has already been changed. Check the settings, and request the configuration information setting again. | W                 |
| 01005        | 001068          | The specified host group or iSCSI target is not registered.                                                                                                    | The configuration information has already been changed. Check the settings, and request the configuration information setting again. | W                 |
| 01005        | 001108          | The following volume cannot be specified to change the command device configuration:  A volume other than the open-system volume (including an unmounted volume).  A volume that is used by Volume Migration. | Specify a different volume, and then retry the operation.                                                                            | W                 |
| 01005        | 001110          | Invalid characters are specified in the nickname to be used in HOST GROUP and WWN.                                                                                                    | Check the settings, and then retry the operation.                                                                                    | W                 |
| 01005        | 001111          | When requesting a configuration change of LUN-Security, a nickname is not specified. Specify the nickname of HOST GROUP.                                                                                      | Check the settings, and then retry the operation.                                                                                    | W                 |
| 01005        | 001116          | When registering WWN, the value is not specified. Or, zero is set as the value of WWN. Be sure to set the WWN value before requesting the configuration change.                                               | Check the settings, and then retry the operation.                                                                                    | W                 |
| 01005        | 001123          | Command device security cannot be set to the specified volume because the volume is not a command device.                                                                                                    | The configuration information has already been changed. Check the settings, and request the configuration information setting again. | W                 |
| 01005        | 001125          | There are no host groups where the WWN will be registered.                                                                                                    | The configuration information has already been changed. Check the settings, and request the configuration information setting again. | W                 |
| 01005        | 001128          | The specified channel speed cannot be set for the target channel board.                                                                                                    | Check the settings, and then retry the operation.                                                                                    | W                 |

| Part<br>Code | Error<br>Number | Error Message                                                                                                    | Recommended Action                                                                                                    | Severity<br>Level |
|--------------|-----------------|----------------------------------------------------------------------------------------------------|----------------------------------------------------------------------------------------------------|-------------------|
| 01005        | 001130          | You cannot specify the default nickname when setting the nickname of a host group or a host.                                           | Correct the specified contents, and request again.                                                                                                    | W                 |
| 01005        | 001131          | Failed to set the host group because the number of host groups exceeds the maximum that can be set in a port.                          | No more host groups can be set, because the number of host groups has reached the maximum (254) that can be set in a port. Reduce the number of host groups, then retry the operation.                                                                                                    | W                 |
| 01005        | 001132          | Failed to set the WWN because the number of WWNs exceeds the maximum that can be set in a port.                                        | The configuration information has already been changed. Check the settings, and request the configuration information setting again.                                                                                                    | W                 |
| 01005        | 001133          | Failed to set the host mode because the number of host modes exceeds the maximum that can be set in a port.                            | The configuration information has already been changed. Check the settings, and request the configuration information setting again.                                                                                                    | W                 |
| 01005        | 001134          | Failed to set the path because the number of paths exceeds the maximum that can be set in a port.                                      | The configuration information has already been changed. Check the settings, and request the configuration information setting again.                                                                                                    | W                 |
| 01005        | 001135          | When setting the port information (Fibre Address/Fibre Topology/Channel Speed), multiple change instructions are set to the same port. | Check the settings, and then retry the operation.                                                                                                    | W                 |
| 01005        | 001138          | You specified same setting using LUNM operation.                                                                                       | The specified port does not exist. You have specified a wrong port number. Or the specified port type cannot be processed in this agent. The error does not occur normally because it cannot be modified in the window. In the unlikely event that this error occurs, please call customer support. | W                 |
| 01005        | 001140          | Because the Port Group setting is done, it is impossible to change.                                                                    | Release the Port Group setting.                                                                                                    | W                 |
| 01005        | 001170          | The volume cannot be configured as a command device because the volume does not have Read/Write attribute.                             | Correct settings, then retry.                                                                                                    | W                 |
| 01005        | 001174          | The specified host ID is already registered.                                                                                           | Correct the settings, then retry.                                                                                                    | W                 |
| 01005        | 001177          | The specified host is already registered.                                                                                              | Correct the settings, then retry.                                                                                                    | W                 |
| 01005        | 001178          | An incorrect host name was specified.                                                                                                  | Correct the settings, then retry.                                                                                                    | W                 |

| Part<br>Code | Error<br>Number | Error Message                                                                                                    | Recommended Action                                                                                        | Severity<br>Level |
|--------------|-----------------|----------------------------------------------------------------------------------------------------|----------------------------------------------------------------------------------------------------|-------------------|
| 01005        | 001180          | An error occurred during Storage Navigator processing.                                                                                   | If this problem persists please call customer support.                                                    | Е                 |
| 01005        | 001181          | The specified path cannot be added, because the volume is used by a Remote Copy pair.                                                    | Correct the specification, then retry the operation.                                                      | Е                 |
| 01005        | 001190          | To define a path to the volume from an iSCSI port, the volume must be read/write-enabled and also usable as an S-VOL (secondary volume). | -                                                                                                    | Е                 |
| 01005        | 001194          | The settings of the selected port cannot be changed because the port is connected to an external storage system.                         | Delete external volumes that are mapped to the selected port, or disconnect the external storage system.  | W                 |
| 01005        | 001195          | The command device cannot be set in to external volumes.                                                                                 | -                                                                                                    | W                 |
| 01005        | 001199          | The path cannot be set to the specified volume because the volume is not an open-systems volume.                                         | Check the setting.                                                                                        | W                 |
| 01005        | 001350          | A LUN path cannot be added because the selected port is connected to a remote storage system or an external storage system.              | Disconnect the remote storage system or the external storage system, and then retry the operation.        | W                 |
| 01005        | 001352          | The operation cannot be performed, because remote paths are set on the MCU port.                                                         | Delete any remote paths, and then retry the operation.                                                    | W                 |
| 01005        | 001353          | The settings of the selected port cannot be changed because the port is connected to a remote storage system.                            | Remove LUN paths of a secondary volume, which are set to the selected port, and then retry the operation. | W                 |
| 01005        | 001354          | A WWN cannot be added because the selected port is connected to a remote storage system or an external storage system.                   | Disconnect the remote storage system or the external storage system, and then retry the operation.        | W                 |
| 01005        | 001355          | The host mode of the host group that is connected to a port of a remote storage system or an external storage system cannot be changed.  | Disconnect the remote storage system or the external storage system, and then retry the operation.        | W                 |
| 01005        | 001356          | A host group cannot be added because the selected port is connected to a remote storage system or an external storage system.            | Disconnect the remote storage system or the external storage system, and then retry the operation.        | W                 |

| Part<br>Code | Error<br>Number | Error Message                                                                                                    | Recommended Action                                                           | Severity<br>Level |
|--------------|-----------------|----------------------------------------------------------------------------------------------------|------------------------------------------------------------------------------|-------------------|
| 01005        | 001357          | The settings of the selected port cannot be changed because the port is connected to a remote storage system.                                               | Disconnect the remote storage system, and then retry the operation.          | W                 |
| 01005        | 001361          | The number of User LU settings exceeds the maximum.                                                                                                    | Reduce the number of user LU settings, then retry the operation.             | W                 |
| 01005        | 001363          | You cannot add paths to journal volumes.                                                                                                    | See the manual to verify the condition for this operation.                   | W                 |
| 01005        | 001364          | The port type is incorrect.                                                                                                    | Check the port type, then retry the operation.                               | W                 |
| 01005        | 001367          | The host mode "4C" is used for a host group connecting to volumes that cannot be used for Universal Volume Manager.                                         | Check the settings, then retry.                                              | W                 |
| 01005        | 001368          | The host mode "4C" can only be used with Universal Volume Manager volumes.                                                                                  | Check the settings, then retry.                                              | W                 |
| 01005        | 001369          | The host mode options cannot be set because the selected port is connected to a remote storage system.                                                      | Disconnect the remote storage system, and then retry the operation.          | W                 |
| 01005        | 001600          | This functionality is not available. LUN Manager is required.                                                                                               | Install the necessary P.P. license key.                                      | W                 |
| 01005        | 001601          | This functionality is not available. Open Volume Management is required.                                                                                    | Install the necessary P.P. license key.                                      | W                 |
| 01005        | 001904          | The specified volume cannot be assigned as a command device, and the path of the volume cannot be set because it is being used as a Pool volume.            | Select a different volume.                                                   | W                 |
| 01005        | 001906          | The selected volume cannot be set as a command device because it is being used as a virtual volume of Thin Image or an LDEV with the ALU attribute.         | Select another volume.                                                       | W                 |
| 01005        | 001912          | The specified volume is a remote command device, and therefore the command device setting or the command device security setting cannot be set or released. | See the manual to verify the condition for this operation.                   | W                 |
| 01005        | 001918          | The settings of the selected port cannot be changed because an external volume is mapped to the port.                                                       | Delete the external volume mapped to the port, and then retry the operation. | W                 |

| Part<br>Code | Error<br>Number | Error Message                                                                                                    | Recommended Action                                                                                                  | Severity<br>Level |
|--------------|-----------------|----------------------------------------------------------------------------------------------------|----------------------------------------------------------------------------------------------------|-------------------|
| 01005        | 001926          | The path cannot be set to the specified volume, because the volume is being used as a quorum disk.                                                                                                    | Check the setting.                                                                                                  | W                 |
| 01005        | 001927          | The specified volume cannot be set as a command device, because it is being used as a quorum disk.                                                                                                    | Check the setting.                                                                                                  | W                 |
| 01005        | 001928          | Paths cannot be added or deleted for LUNO, because Host Mode Option 60 is enabled. Also, changing the setting of Host Mode Option 60 and changing the path setting (addition or deletion) for LUNO cannot be performed at the same time. | Disable Host Mode Option 60, and then add or delete paths for LUN0.                                                 | W                 |
| 01005        | 001929          | Releasing the Host Mode Option 61 is disabled.                                                                                                    | Call customer support.                                                                                              | W                 |
| 01005        | 001930          | The operation cannot be performed because the specified volume is used as an external volume that is mapped for the online data migration.                                                                                               | Specify a volume other than the external volume mapped for the online data migration, and then retry the operation. | W                 |
| 01005        | 001932          | The path definition between the resources included in different Virtual Storage Machines cannot be performed.                                                                                                    | Perform the path definition by specifying resources on the same Virtual Storage Machine.                            | W                 |
| 01005        | 001933          | Releasing the Host Mode Option 72 is disabled.                                                                                                    | See the manual to verify the condition for this operation.                                                          | W                 |
| 01005        | 002005          | An error occurred during<br>Storage Navigator processing.                                                                                                    | Retry the operation later.                                                                                          | E                 |
| 01005        | 002009          | An error occurred during<br>Storage Navigator processing.                                                                                                    | If this problem persists, please call customer support.                                                             | Е                 |
| 01005        | 002010          | The LDEV is being used by the host, or an error occurred during Storage Navigator processing.                                                                                                    | The recovery processing might take about 1 minute. Wait for a little while.                                         | W                 |
| 01005        | 002013          | An error occurred during<br>Storage Navigator processing.                                                                                                    | If this problem persists, please call customer support.                                                             | Е                 |
| 01005        | 002015          | An error occurred while connecting to the storage system.                                                                                                    | A communication error occurs. If the same error occurs despite retrying, please call customer support.              | Е                 |
| 01005        | 002032          | An error occurred while connecting to the storage system.                                                                                                    | A communication error occurs. If the same error occurs despite retrying, please call customer support.              | Е                 |

| Part<br>Code | Error<br>Number | Error Message                                                                                                    | Recommended Action                                                                                                    | Severity<br>Level |
|--------------|-----------------|----------------------------------------------------------------------------------------------------|----------------------------------------------------------------------------------------------------|-------------------|
| 01005        | 002082          | Processing is disabled because the host is mounted or the device is reserved.                                                  | Unmount the host and cancel reservation of the device. If the host is an AIX host, unmount the host, and execute the varyoffvg command. | W                 |
| 01005        | 002083          | The storage system status is invalid.                                                                                          | Check the DKC status and the current status of the configuration setting. If necessary, re-execute the setting operation.               | E                 |
| 01005        | 002084          | The storage system status is invalid.                                                                                          | Check the DKC status and the current status of the configuration setting. If necessary, re-execute the setting operation.               | Е                 |
| 01005        | 002097          | The host specified by the WWN is performing I/O operations.                                                                    | Check the settings, then retry the operation.                                                                                           | W                 |
| 01005        | 002098          | The operation cannot be performed, because the DKCMAIN firmware version does not match the Storage Navigator software version. | When the same problem persists, please call customer support.                                                                           | Е                 |
| 01005        | 002099          | The operation cannot be performed, because an inoperative MP exists.                                                           | Wait a while, then retry the operation. If the same problem persists. Please call customer support.                                     | W                 |
| 01005        | 002100          | An error occurred while connecting to the storage system. The configuration may be inconsistent.                               | Click [Refresh All] on the [File] menu, then refresh the configuration.                                                                 | W                 |
| 01005        | 002500          | To define a path to the volume from an iSCSI port,                                                                             | -                                                                                                    | Е                 |
|              |                 | the volume must be read/write-<br>enabled and also usable as an<br>S-VOL (secondary volume).                                   |                                                                                                    |                   |
| 01005        | 002501          | The volume cannot be configured as a command device because the volume does not have Read/Write attribute.                     | Correct the settings, then retry.                                                                                                    | W                 |
| 01005        | 003002          | An error occurred during Storage Navigator processing.                                                                         | If this problem persists, please call customer support.                                                                                 | Е                 |

| Part<br>Code | Error<br>Number | Error Message                                                                  | Recommended Action                                                                                                    | Severity<br>Level |
|--------------|-----------------|--------------------------------------------------------------------------------|----------------------------------------------------------------------------------------------------|-------------------|
| 01005        | 003003          | An error occurred during Storage Navigator processing.                         | <ul> <li>Perform one or both of the following operations as needed:</li> <li>The DKCMAIN firmware version and the SVP software version might not be compatible. Update the DKCMAIN firmware or the SVP software so that the versions are compatible, and then retry the operation.</li> <li>The configuration information might have been changed. Refresh the window, and then retry the operation.</li> <li>If this problem occurs again, contact customer support.</li> </ul> | П                 |
| 01005        | 003006          | An error occurred during<br>Storage Navigator processing.                      | If this problem persists, please call customer support.                                                                                                    | E                 |
| 01005        | 003007          | An error occurred during<br>Storage Navigator processing.                      | If this problem persists, please call customer support.                                                                                                    | Е                 |
| 01005        | 005010          | An error occurred during Storage Navigator processing.                         | If this problem persists, please call customer support.                                                                                                    | Е                 |
| 01005        | 005013          | An error occurred during Storage Navigator processing.                         | Retry the operation. If this problem persists, please call customer support.                                                                                                    | Е                 |
| 01005        | 005099          | An error occurred during Storage Navigator processing.                         | If the same problem persists despite retrying, please call customer support.                                                                                                    | Е                 |
| 01005        | 006000          | An error occurred during Storage Navigator processing.                         | If this problem persists, please call customer support.                                                                                                    | Е                 |
| 01005        | 006012          | An error occurred during Storage Navigator processing.                         | If this problem persists, please call customer support.                                                                                                    | Е                 |
| 01005        | 006023          | A file access error has occurred.                                              | If this problem persists, please call customer support.                                                                                                    | Е                 |
| 01005        | 006036          | An error occurred during Storage Navigator processing.                         | If this problem persists, please call customer support.                                                                                                    | Е                 |
| 01005        | 006040          | An error occurred during Storage Navigator processing.                         | If this problem persists, please call customer support.                                                                                                    | Е                 |
| 01005        | 006050          | An error occurred during Storage Navigator processing.                         | If this problem persists, please call customer support.                                                                                                    | Е                 |
| 01005        | 006502          | Processing in progress. Please wait for a while, and then retry the operation. | Wait for a while, and then retry the operation.                                                                                                    | W                 |
| 01005        | 007060          | An error occurred during Storage Navigator processing.                         | If this problem persists, please call customer support.                                                                                                    | Е                 |
| 01005        | 007111          | An error occurred during<br>Storage Navigator processing.                      | If this problem persists, please call customer support.                                                                                                    | Е                 |

| Part<br>Code | Error<br>Number | Error Message                                                                                 | Recommended Action                                                                              | Severity<br>Level |
|--------------|-----------------|-----------------------------------------------------------------------------------------------|-------------------------------------------------------------------------------------------------|-------------------|
| 01005        | 007310          | An unregistered error occurred.                                                               | If this problem persists, contact customer support.                                             | Е                 |
| 01005        | 008000          | An error occurred during Storage Navigator processing.                                        | If this problem persists, please call customer support.                                         | Е                 |
| 01005        | 008001          | An error occurred while connecting to the storage system.                                     | Retry the same operation several times. If the same error occurs, please call customer support. | Е                 |
| 01005        | 008002          | An error occurred during Storage Navigator processing.                                        | If this problem persists, please call customer support.                                         | Е                 |
| 01005        | 008003          | The host group cannot be deleted, because a host mode option is enabled.                      | Disable all host mode options that are set for the host group to be deleted.                    | Е                 |
| 01005        | 008004          | The operation cannot be performed, because QoS settings are enabled for the specified LDEV.   | Specify an LDEV whose QoS settings are disabled.                                                | W                 |
| 01005        | 008100          | An error occurred while connecting to the storage system.                                     | If this problem persists, please call customer support.                                         | Е                 |
| 01005        | 008102          | This function is not supported.                                                               | Retry the same operation several times. If the same error occurs, please call customer support. | Е                 |
| 01005        | 055206          | The configuration information being set does not match the current configuration information. | Check the settings, and then retry the operation.                                               | Е                 |
| 01005        | 055500          | An error occurred during<br>Storage Navigator processing.                                     | If this problem persists, please call customer support.                                         | Е                 |
| 01005        | 055553          | The specified port is not a fibre port.                                                       | Check the setting.                                                                              | W                 |
| 01005        | 055554          | The specified WWN is not registered.                                                          | Check the setting.                                                                              | W                 |
| 01005        | 055555          | The value of the WWN is not specified or is set to zero.                                      | Check the setting.                                                                              | W                 |
| 01005        | 055556          | The specified port is not an iSCSI port.                                                      | -                                                                                               | Е                 |
| 01005        | 055557          | The specified iSCSI name is not registered.                                                   | -                                                                                               | Е                 |
| 01005        | 055558          | The value of the iSCSI name is not specified or is set to zero.                               | -                                                                                               | Е                 |
| 01005        | 055559          | The specified package cannot be set because the package is for iSCSI.                         | -                                                                                               | Е                 |

| Part<br>Code | Error<br>Number | Error Message                                                                                                    | Recommended Action                                                                                 | Severity<br>Level |
|--------------|-----------------|----------------------------------------------------------------------------------------------------|----------------------------------------------------------------------------------------------------|-------------------|
| 01005        | 055560          | The fibre address, topology, channel speed, cannot be changed because the specified port is an iSCSI port.                                  | -                                                                                                  | Е                 |
| 01005        | 055561          | An error occurred during Storage Navigator processing.                                                                                      | If this problem persists, please call customer support.                                            | E                 |
| 01005        | 055564          | An error occurred during processing.  If this problem persists, please call the Support Center.                                             | -                                                                                                  | Е                 |
| 01005        | 055566          | An error occurred during<br>Storage Navigator processing.                                                                                   | If this problem persists, please call customer support.                                            | E                 |
| 01005        | 055568          | The nickname of the specified target name or iSCSI name is already registered.                                                              | -                                                                                                  | Е                 |
| 01005        | 055569          | The specified Group-ID is already registered.                                                                                               | Check the setting.                                                                                 | W                 |
| 01005        | 055570          | The character or the number of characters that cannot be specified was specified in target name, target alias,                              | -                                                                                                  | Е                 |
|              |                 | iSCSI name and the nickname of iSCSI name.                                                                                                  |                                                                                                    |                   |
| 01005        | 055571          | The target cannot be set because the number of targets exceeds the maximum that can be set in a port.                                       | Check the setting.                                                                                 | W                 |
| 01005        | 055572          | The iSCSI name cannot be set because the number of iSCSI names exceeds                                                                      | -                                                                                                  | E                 |
|              |                 | the maximum that can be set in a port.                                                                                                    |                                                                                                    |                   |
| 01005        | 055573          | The default nickname cannot be specified in the nickname setting of iSCSI name.                                                             | -                                                                                                  | E                 |
| 01005        | 055574          | The settings of the selected port cannot be changed because the port is connected to a remote storage system or an external storage system. | Disconnect the remote storage system or the external storage system, and then retry the operation. | W                 |
| 01005        | 055591          | The specified iSCSI target name cannot be registered because the name is reserved for Target#00.                                            | -                                                                                                  | Е                 |

| Part<br>Code | Error<br>Number | Error Message                                                                                    | Recommended Action                                                                                                    | Severity<br>Level |
|--------------|-----------------|--------------------------------------------------------------------------------------------------|----------------------------------------------------------------------------------------------------|-------------------|
| 01005        | 056301          | An error occurred during Storage Navigator processing.                                           | If this problem persists, please call customer support.                                                                                                    | Е                 |
| 01005        | 056302          | An error occurred during Storage Navigator processing.                                           | If this problem persists, please call customer support.                                                                                                    | Е                 |
| 01005        | 056303          | An error occurred during Storage Navigator processing.                                           | If this problem persists, please call customer support.                                                                                                    | Е                 |
| 01005        | 056543          | The resources of other CU group cannot be accessed.                                              | -                                                                                                    | Е                 |
| 01005        | 056544          | An error occurred during processing.  If this problem persists, please call the Support Center.  | -                                                                                                    | Е                 |
| 01005        | 057101          | An error occurred during Storage Navigator processing.                                           | If this problem persists, please call customer support.                                                                                                    | Е                 |
| 01005        | 057102          | An error occurred during Storage Navigator processing.                                           | If this problem persists, please call customer support.                                                                                                    | Е                 |
| 01005        | 058572          | An error occurred while connecting to the storage system.                                        | If this problem persists, please call customer support.                                                                                                    | E                 |
| 01005        | 058573          | This function is not supported.                                                                  | Check if the DKCMAIN and SVP microcode versions are mismatched.                                                                                                    | Е                 |
| 01005        | 058574          | An error occurred while connecting to the storage system.                                        | If this problem persists, please call customer support.                                                                                                    | Е                 |
| 01005        | 058575          | An error occurred while connecting to the storage system.                                        | If this problem persists, please call customer support.                                                                                                    | Е                 |
| 01005        | 058576          | A communication time-out error occurred in the storage system.                                   | If this problem persists, please call customer support.                                                                                                    | Е                 |
| 01005        | 058593          | The storage system has accepted the request normally, however the processing requires some time. | If this problem persists, close the windows, verify that the internal processing or the configuration change has been complete, and then retry the operation. If the internal processing or the configuration change takes much time to complete, contact customer support. | W                 |
| 01005        | 065660          | The Dynamic Provisioning volume is not associated with a pool.                                   | Associate the Dynamic Provisioning volume with a pool, then retry the operation.                                                                                                    | W                 |
| 01005        | 065704          | The Dynamic Provisioning volumes are not associated with the same pool.                          | Associate the Dynamic Provisioning volumes with the same pool, then retry the operation.                                                                                                    | W                 |
| 01005        | 075009          | The selected WWN was registered in a host group.                                                 | Check the settings, then retry the operation.                                                                                                    | W                 |

| Part<br>Code | Error<br>Number | Error Message                                                                                                    | Recommended Action                                                                                                    | Severity<br>Level |
|--------------|-----------------|----------------------------------------------------------------------------------------------------|----------------------------------------------------------------------------------------------------|-------------------|
| 01005        | 075044          | An error occurred on the DKC side.                                                                                                    | If this problem persists, please call customer support.                                                                                    | Е                 |
| 01005        | 075045          | The setting process has not been executed because there is no error in this setting, but an error in the other settings.                                                                                            | Check the error factor in the other settings.                                                                                              | W                 |
| 01005        | 076510          | The specified port belongs to a resource group that you do not have permission to access.                                                                                                    | Log out, and then log back in with access to the resource group containing the specified port.                                             | W                 |
| 01005        | 076511          | The specified host group belongs to a resource group that you do not have permission to access.                                                                                                    | Log out, and then log back in with access to the resource group containing the specified host group.                                       | W                 |
| 01005        | 076512          | The specified LDEV belongs to a resource group that you do not have permission to access.                                                                                                    | Log out, and then log back in with access to the resource group containing the specified LDEV.                                             | W                 |
| 01005        | 203000          | An unknown error was detected.                                                                                                    | If nothing changes despite retrying, call customer support.                                                                                | Е                 |
| 01005        | 205000          | Paths cannot be added because the specified host group and LDEV belong to different Virtual Storage Machines.                                                                                                    | Specify a host group and an LDEV, both of which belong to the same Virtual Storage Machine.                                                | W                 |
| 01005        | 205001          | The path definition on the external volume that has the nondisruptive migration attribute cannot be performed because the ID of the specified host group is 0 and the security switch of the specified port is off. | Specify a host group whose ID is 1 or larger, or turn the security switch on, and then retry the operation.                                | W                 |
| 01005        | 205002          | The specified port does not exist. Or the specified port type is not the Fibre or iSCSI port.                                                                                                    | The configuration information has already been changed. Verify the settings, and then request the configuration information setting again. | W                 |
| 01005        | 205003          | The Fibre port settings cannot be applied to the iSCSI port.                                                                                                    | Verify the settings, and then retry the operation.                                                                                         | W                 |
| 01005        | 205004          | Host Mode Option 51 cannot be set because the number of ports on which Host Mode Option 51 is set has reached the maximum.                                                                                          | Verify the ports on which Host Mode Option 51 is set, and then retry the operation.                                                        | W                 |
| 01005        | 205005          | Host Mode Option 51 can be set for only one host group on a port.                                                                                                    | Verify the ports on which Host Mode Option 51 is set, and then retry the operation.                                                        | W                 |
| 01005        | 205006          | Characters or the number of characters for the iSCSI target name, iSCSI target alias, iSCSI name, or the nickname of the iSCSI name is not valid.                                                                   | Enter the item using the valid characters or number of characters.                                                                         | W                 |

| Part<br>Code | Error<br>Number | Error Message                                                                                                    | Recommended Action                                              | Severity<br>Level |
|--------------|-----------------|----------------------------------------------------------------------------------------------------|-----------------------------------------------------------------|-------------------|
| 01005        | 205007          | An invalid user authentication is specified.                                                                                | Verify the settings, and then retry the operation.              | W                 |
| 01005        | 205008          | The specified iSCSI target is not registered.                                                                               | Verify the settings, and then retry the operation.              | W                 |
| 01005        | 205009          | The composition information operation failed.                                                                               | Verify the configuration information.                           | E                 |
| 01005        | 205010          | LU path information cannot be acquired.                                                                                     | Wait for a while, and then retry the operation.                 | W                 |
| 01005        | 205011          | The mistake is found in the set parameter.                                                                                  | Call customer support.                                          | E                 |
| 01005        | 205012          | The specified iSCSI name is not registered.                                                                                 | Check the setting.                                              | Е                 |
| 01005        | 205013          | No more iSCSI names can be added to the port because the number of iSCSI names has reached the maximum.                     | Remove unnecessary iSCSI names, and then retry the operation.   | W                 |
| 01005        | 205014          | The characters used for the user ID or the number of the characters of the user ID is invalid.  Check the setting, and then | Correct the specified contents, and request again.              | Е                 |
| 01005        | 205015          | retry the operation.  The secret is incorrect.                                                                              | Correct the specified contents, and request again.              | W                 |
| 01005        | 205016          | The specified user name is already used on the same port.                                                                   | Specify a different user name.                                  | W                 |
| 01005        | 205017          | The specified user name is not registered.                                                                                  | Verify the settings, and then retry the operation.              | W                 |
| 01005        | 205018          | The CHAP user cannot be set because the user authentication of the iSCSI target is disabled.                                | Enable the user authentication.                                 | W                 |
| 01005        | 205019          | No more CHAP user IDs can be added to the port because the number of CHAP user IDs has reached the maximum.                 | Remove unnecessary CHAP user IDs, and then retry the operation. | W                 |
| 01005        | 205020          | This port is not properly equipped.                                                                                         | Check the setting.                                              | W                 |
| 01005        | 205021          | The target cannot be set because the number of targets exceeds the maximum that can be set in a port.                       | Check the setting.                                              | W                 |
| 01005        | 205022          | The specified iSCSI target name or target alias is already used on the same port.                                           | Specify a different iSCSI target name or target alias.          | W                 |

| Part<br>Code | Error<br>Number | Error Message                                                                                                    | Recommended Action                                                                                                    | Severity<br>Level |
|--------------|-----------------|----------------------------------------------------------------------------------------------------|----------------------------------------------------------------------------------------------------|-------------------|
| 01005        | 205023          | The specified iSCSI target name or target alias cannot be registered because it is reserved for iSCSI target #00.                                               | Specify a different iSCSI target name or target alias.                                                                              | W                 |
| 01005        | 205024          | An error occurred while connecting to the storage system.                                                                                                    | If nothing changes despite retrying, call customer support.                                                                         | Е                 |
| 01005        | 205025          | The specified port is not an iSCSI port.                                                                                                    | Check the setting.                                                                                                    | Е                 |
| 01005        | 205026          | The operation cannot be performed because Command Control Interface is in process.                                                                              | Wait for a while, and then retry the operation. If this problem persists, call customer support.                                    | W                 |
| 01005        | 205027          | The specified Host Name cannot be registered, because it is already used in this port.                                                                          | Check the setting.                                                                                                    | W                 |
| 01005        | 205028          | The operation cannot be performed because a resource group is not locked.                                                                                       | If this problem persists, contact customer support.                                                                                 | Е                 |
| 01005        | 205029          | The specified LDEV numbers are not valid.                                                                                                    | Specify different LDEV numbers.                                                                                                    | W                 |
| 01005        | 205030          | The status of the global-active device pair that uses the specified LDEV is not PSUS.                                                                           | Change the status of the global-active device pairs to PSUS, and then retry the operation.                                          | W                 |
| 01005        | 205031          | The resource group to which the selected host groups or LDEVs belong is locked by a different user.                                                             | Wait until the resource groups is unlocked by the different user, and then retry the operation.                                     | W                 |
| 01005        | 205032          | The specified LDEVs do not exist.                                                                                                    | Click the refresh button to have the latest information displayed on the window, and then verify whether the specified LDEVs exist. | W                 |
| 01005        | 205033          | The operation cannot be performed because the number of host groups with LUN paths to LDEVs on which ALUA is enabled exceeds the maximum on the storage system. | Disable the ALUA mode of LDEVs that do not need the setting.                                                                        | W                 |
| 01005        | 205034          | The user authentication cannot be performed.                                                                                                    | Verify the setting, and then log in again.                                                                                          | W                 |
| 01005        | 205035          | An error occurred on the storage system.                                                                                                    | Retry the operation. If this problem persists, contact customer support.                                                            | W                 |
| 01005        | 205036          | No LUN paths are set to the selected host groups.                                                                                                    | Set LUN paths to the selected host groups, and then retry the operation.                                                            | W                 |
| 01005        | 205037          | The specified host group IDs are not valid.                                                                                                    | Specify different host group IDs.                                                                                                   | W                 |

| Part<br>Code | Error<br>Number | Error Message                                                                                                    | Recommended Action                                                                                                    | Severity<br>Level |
|--------------|-----------------|----------------------------------------------------------------------------------------------------|----------------------------------------------------------------------------------------------------|-------------------|
| 01005        | 205038          | The specified host groups do not exist.                                                                                                    | Click the refresh button to have the latest information displayed on the window, and then verify whether the specified host groups exist.                       | W                 |
| 01005        | 205039          | The operation cannot be performed because the specified Asymmetric Access States is not supported.                                                                  | Verify the setting, and then retry the operation.                                                                                                    | W                 |
| 01005        | 205040          | The operation cannot be performed because the storage system is in internal process, or the configuration is being changed by a different operation.                | Wait for a while, and then retry the operation.                                                                                                    | W                 |
| 01005        | 205041          | The specified host groups or LDEVs cannot be used because you do not have permission to access a resource group to which the specified host groups or LDEVs belong. | Retry the operation with permission to access the resource group containing the specified host groups or LDEVs, or ask the administrator for access permission. | W                 |
| 01005        | 205042          | The operation cannot be performed because any blocked MP exists.                                                                                                    | Restore the blocked MP, and then retry the operation.                                                                                                    | W                 |
| 01005        | 205043          | The operation cannot be performed because different microcode versions coexist on the storage system.                                                               | Contact customer support to change the microcode, and then retry the operation.                                                                                 | W                 |
| 01005        | 205044          | The operation cannot be performed because the storage system is in internal process, or the configuration is being changed by a different operation.                | Wait for a while, and then retry the operation.                                                                                                    | W                 |
| 01005        | 205045          | The operation cannot be performed because the specified volume is an external volume with Data Direct Mapping enabled.                                              | Specify a volume on which Data Direct Mapping is disabled.                                                                                                    | E                 |
| 01005        | 205046          | The current DKCMAIN microcode version does not support the specified operation.                                                                                     | Verify the microcode versions of the DKCMAIN and the SVP.                                                                                                    | W                 |
| 01005        | 205047          | No LUN paths can be created because the specified LDEVs belong to a parity group with accelerated compression enabled.                                              | Specify LDEVs that belong to a parity group with accelerated compression disabled.                                                                              | E                 |

| Part<br>Code | Error<br>Number | Error Message                                                                                                    | Recommended Action                                                                                                    | Severity<br>Level |
|--------------|-----------------|----------------------------------------------------------------------------------------------------|----------------------------------------------------------------------------------------------------|-------------------|
| 01005        | 205050          | LUN paths using LDEVs with T10 PI enabled cannot be added because T10 PI is disabled on the specified ports.                                                              | Enable T10 PI on the specified ports, or disable T10 PI on the LDEVs.                                                                                                    | W                 |
| 01005        | 205051          | The specified LDEVs cannot be operated because T10 PI is enabled.                                                                                                    | Specify LDEVs on which T10 PI is disabled.                                                                                                    | W                 |
| 01005        | 205052          | No SFP module that supports the specified channel speed is installed.                                                                                                    | <ul> <li>Perform either of the following:</li> <li>Replace the installed SFP module with one that supports the specified channel speed.</li> <li>Verify which channel speeds are supported by the installed SFP module, and then specify one of those channel speeds.</li> </ul> | W                 |
| 01005        | 205100          | The operation cannot be performed because the selected ports are virtual ones.                                                                                            | Verify the specified ports.                                                                                                    | W                 |
| 01005        | 205102          | A LUN path to the LDEV that is set as a command device cannot be set to the specified port.                                                                               | Disable the command device setting on the specified LDEV, or specify a different LDEV.                                                                                                    | W                 |
| 01005        | 207001          | An error occurred during processing.                                                                                                    | Verify the details of the error.                                                                                                    | W                 |
| 01005        | 208001          | The specified ports do not support T10 PI Mode.                                                                                                    | Specify ports that support T10 PI Mode.                                                                                                    | W                 |
| 01005        | 208002          | The operation cannot be performed because the storage system is in internal process, or a different user is changing the configuration.                                   | Wait for a while, and then retry the operation.                                                                                                    | W                 |
| 01005        | 208003          | The specified port is blocked.                                                                                                    | Restore the blocked status of the port, and then retry the operation. If the blocked status cannot be restored, contact customer support.                                                                                                    | Е                 |
| 01005        | 208004          | The operation cannot be performed because the resource group to which the specified ports belong is used by a different user.                                             | Wait for the resource lock to be released, and then retry the operation.                                                                                                    | W                 |
| 01005        | 208005          | The operation cannot be performed because the storage system requires maintenance, such as that the storage system is blocked, or that the shared memory is inconsistent. | Contact customer support.                                                                                                    | Е                 |

| Part<br>Code | Error<br>Number | Error Message                                                                                                    | Recommended Action                                                                                                    | Severity<br>Level |
|--------------|-----------------|----------------------------------------------------------------------------------------------------|----------------------------------------------------------------------------------------------------|-------------------|
| 01005        | 208006          | The operation cannot be performed because an error occurred on the storage system.                                                                                                    | Wait for a while, and then retry the operation. If this problem persists, contact customer support.                                                                               | W                 |
| 01005        | 208007          | The operation cannot be performed because the specified ports are not installed.                                                                                                    | Specify ports that are installed, and then retry the operation.                                                                                                    | W                 |
| 01005        | 208008          | <ul> <li>The T10 PI mode cannot be disabled for all or some of the specified ports due to one of the following reasons.</li> <li>LUN paths are set between the specified ports and LDEVs with T10 PI enabled.</li> <li>LUN paths are set between different ports on the same channel board and LDEVs with T10 PI enabled.</li> </ul> | Verify that the settings for the specified ports and the associated ports are applied. If they are not applied, delete the LUN paths set to LDEVs with T10 PI enabled.            | W                 |
| 01005        | 208063          | Host Mode Option 51 (Round<br>Trip Set Up Option) cannot be<br>set for the specified host group<br>because the channel board of<br>16FC2 does not support Host<br>Mode Option 51.                                                                                                    | It is required to mount a channel board that supports Host Mode Option 51. Contact customer support.                                                                              | W                 |
| 01005        | 208065          | The host mode option cannot be released because a path is defined on an LDEV that belongs to a different virtual storage machine from the one to which the specified host group belongs.                                                                                                    | Release the path definition on the LDEV that belongs to a different virtual storage machine from the one to which the specified host group belongs, and then retry the operation. | W                 |
| 01005        | 208393          | Paths cannot be set, because deduplication system data volumes are specified.                                                                                                    | Select different LDEVs.                                                                                                    | W                 |
| 01005        | 208394          | The operation cannot be performed, because the deduplication system data volumes are selected.                                                                                                    | Deduplication system data volumes cannot be selected.                                                                                                    | W                 |
| 01005        | 208455          | The operation cannot be performed, because the selected DP-VOLs are being deleted.                                                                                                    | DP-VOLs that are being deleted cannot be operated. Wait until the deletion is complete.                                                                                           | W                 |
| 01005        | 208548          | The path definition between a host group and two or more LDEVs with the ALU attribute cannot be performed.                                                                                                    | Verify the settings, and then retry the operation.                                                                                                    | W                 |
| 01005        | 208549          | The path cannot be removed because there is an LDEV with the ALU attribute, to which an LDEV with the SLU attribute is bound.                                                                                                    | Unbind the LDEV with the SLU attribute from the LDEV with the ALU attribute, and then retry the operation.                                                                        | W                 |

| Part<br>Code | Error<br>Number | Error Message                                                                                                    | Recommended Action                                                                                                    | Severity<br>Level |
|--------------|-----------------|----------------------------------------------------------------------------------------------------|----------------------------------------------------------------------------------------------------|-------------------|
| 01005        | 208964          | The operation cannot be performed, because the selected ports, host groups, iSCSI targets, WWNs, or iSCSI names are used by Storage Advisor Embedded.                 | Delete the path information of the following ports by using Storage Advisor Embedded.  The selected ports  The ports that contain the selected host groups, iSCSI targets, WWNs, or iSCSI names. | W                 |
| 01005        | 208965          | An internal error occurred.                                                                                                    | Contact customer support.                                                                                                    | W                 |
| 01005        | 208966          | The operation cannot be performed, because the selected iSCSI targets are being used by Storage Advisor Embedded.                                                     | Delete the path information of the ports where the selected iSCSI targets are set by using Storage Advisor Embedded.                                                                             | W                 |
| 01005        | 208967          | An internal error occurred.                                                                                                    | Contact customer support.                                                                                                    | W                 |
| 01005        | 208968          | The operation cannot be performed, because the selected iSCSI names are being used by Storage Advisor Embedded.                                                       | Delete the path information of the ports where the selected iSCSI names are set by using Storage Advisor Embedded.                                                                               | W                 |
| 01005        | 208970          | The operation cannot be performed, because the number of WWNs or iSCSI names added to the server that is managed by Storage Advisor Embedded has reached the maximum. | Delete unnecessary WWNs or iSCSI names, and then retry the operation.                                                                                                    | W                 |
| 01005        | 208971          | The LU path cannot be set, because the specified LDEV is not supported by Storage Advisor Embedded.                                                                   | Specify an LDEV that is supported by Storage Advisor Embedded.                                                                                                    | W                 |

## Part code 01021

Table 3-2 Error codes (part code 01021)

| Part<br>Code | Error<br>Number | Error Message                                                    | Recommended Action     | Severity<br>Level |
|--------------|-----------------|------------------------------------------------------------------|------------------------|-------------------|
| 01021        | 205005          | The re-entered secret does not match the one entered previously. | Enter the same secret. | W                 |

| Part<br>Code | Error<br>Number | Error Message                                                          | Recommended Action                                                            | Severity<br>Level |
|--------------|-----------------|------------------------------------------------------------------------|-------------------------------------------------------------------------------|-------------------|
| 01021        | 209033          | This operation causes the following to occur:                          | To continue, verify that there is no problem if I/O operations stop, and then | i                 |
|              |                 | The T10 PI Mode setting of<br>the port and the paired port<br>changes. | click [OK].                                                                   |                   |
|              |                 | I/O requests cannot be accepted.                                       |                                                                               |                   |
|              |                 | • If T10 PI Mode is enabled, I/O performance degrades.                 |                                                                               |                   |

## Part code 01022

Table 3-3 Error codes (part code 01022)

| Part<br>Code | Error<br>Number | Error Message                                                                                                    | Recommended Action                                                                     | Severity<br>Level |
|--------------|-----------------|----------------------------------------------------------------------------------------------------|----------------------------------------------------------------------------------------|-------------------|
| 01022        | 105009          | All the check boxes are cleared.                                                                                    | Check the check boxes for the items that you want to change, then retry the operation. | W                 |
| 01022        | 105010          | The host group name is not set.                                                                                     | Enter the host group name from 1 to 64 characters.                                     | W                 |
| 01022        | 105011          | The number of characters specified in the host group name has exceed the maximum.                                   | Enter the host group name from 1 to 64 characters.                                     | W                 |
| 01022        | 105012          | Invalid characters are used in the specified host group name. You cannot use the following characters: \v:,;*?"<> . | Remove the invalid characters, then retry.                                             | W                 |
| 01022        | 105013          | The specified host group name is already used by another host group, which is on the same port.                     | Specify another host group name.                                                       | W                 |
| 01022        | 105014          | The default host group name cannot be used for the host group setting.                                              | Specify another host group name.                                                       | W                 |
| 01022        | 105016          | Detail button pressing detection without line selection.                                                            | Select one table row.                                                                  | W                 |
| 01022        | 105017          | The Detail button pressing is detected by two or more-line selection.                                               | Select one table row.                                                                  | W                 |
| 01022        | 105018          | Multiple host groups are selected on the same port.                                                                 | Check the settings.                                                                    | W                 |

| Part<br>Code | Error<br>Number | Error Message                                                                                                    | Recommended Action                                                                                                    | Severity<br>Level |
|--------------|-----------------|----------------------------------------------------------------------------------------------------|----------------------------------------------------------------------------------------------------|-------------------|
| 01022        | 105020          | Hosts cannot be added because none of [Available Hosts] table rows is selected.                                                               | Select one or more table rows.                                                                                                    | W                 |
| 01022        | 105021          | No more HBA WWNs can be registered, because the number of registered HBA WWNs has reached the maximum.                                        | Check the settings.                                                                                                    | W                 |
| 01022        | 105022          | The selected information cannot be added, because a duplicated HBA WWN is in the information being selected.                                  | Only the first duplicate item is added.<br>Check the contents that have been<br>added.                                                                                                    | W                 |
| 01022        | 105023          | The selected information cannot be added because a duplicated host name is in the information being selected.                                 | Only the first duplicate item is added.<br>Check the contents that have been<br>added.                                                                                                    | W                 |
| 01022        | 105024          | The specified HBA WWN cannot be added because it is already used in the same port, or it exists in the [Selected Hosts] table.                | Check the settings.                                                                                                    | W                 |
| 01022        | 105025          | The specified host name cannot be added because it is already used in the same port, or it exists in the [Selected Hosts] table.              | Check the settings.                                                                                                    | W                 |
| 01022        | 105026          | The processing cannot be done because of no data in the [Selected Hosts] table.                                                               | Check if there is a target host to be set in the [Selected Hosts] table. When there is not, add host(s) and retry the operation. When there is, close the window(s) and refresh it, then retry again. If the same problem persists despite retrying, please call customer support. | W                 |
| 01022        | 105027          | [Detail] is clicked in the state that no row is selected.                                                                                     | Select one table row.                                                                                                    | W                 |
| 01022        | 105028          | [Detail] is clicked in the state that multiple rows are selected.                                                                             | Select one table row.                                                                                                    | W                 |
| 01022        | 105030          | No more host groups can be added, because the number of registered host groups that can be added to the subject port has reached the maximum. | Check the settings.                                                                                                    | W                 |
| 01022        | 105031          | The host group cannot be added because no row is selected in any of the [Available Hosts] table and the [Available Ports] table.              | Select one or more rows in the [Available Hosts] table and the [Available Ports] table, then click [Add].                                                                                                    | W                 |

| Part<br>Code | Error<br>Number | Error Message                                                                                                    | Recommended Action                                                                                                    | Severity<br>Level |
|--------------|-----------------|----------------------------------------------------------------------------------------------------|----------------------------------------------------------------------------------------------------|-------------------|
| 01022        | 105033          | No more host groups can be added, because the number of registered hosts that can be added to the subject port has reached the maximum. | Check the settings.                                                                                                    | W                 |
| 01022        | 105037          | The specified name of the host group is incorrect.                                                                                      | Enter the host group name with up to 64 alphanumeric characters and symbols (\ /: , ; * ? "< >   are excluded).                                                                                                    | W                 |
| 01022        | 105038          | The default host group name cannot be used for the host group setting.                                                                  | Specify another host group name.                                                                                                    | W                 |
| 01022        | 105040          | [Detail] is clicked without selecting any row.                                                                                          | Select one table row.                                                                                                    | W                 |
| 01022        | 105041          | [Detail] is clicked in the state of selecting multiple table rows.                                                                      | Select one table row.                                                                                                    | W                 |
| 01022        | 105042          | [Delete] is clicked without selecting any row.                                                                                          | Select one or more table rows.                                                                                                    | W                 |
| 01022        | 105043          | The processing cannot be done because there is no data in the [Selected Host Groups] table.                                             | Check if any of target host group to be set exists in the [Selected Host Groups] table. When there is not, add host group(s) and retry the operation. When there is, close the window(s) and refresh it, then retry again. If the same problem persists despite retrying, please call customer support. | W                 |
| 01022        | 105044          | [Detail] is clicked without selecting table rows.                                                                                       | Select one table row.                                                                                                    | W                 |
| 01022        | 105045          | [Detail] is clicked in the state of selecting multiple table rows.                                                                      | Select one table row.                                                                                                    | W                 |
| 01022        | 105046          | HBA WWN cannot be converted into hexadecimal.                                                                                           | Specify the HBA WWN with 16 digits in hexadecimal.                                                                                                    | W                 |
| 01022        | 105047          | The length of the host name is incorrect.                                                                                               | Enter the host name within 1 to 64 characters.                                                                                                    | W                 |
| 01022        | 105048          | An invalid character is used in the host name.                                                                                          | Remove the invalid characters, then retry.                                                                                                    | W                 |
| 01022        | 105049          | You are trying to register the same host that has already existed as a candidate.                                                       | Check the settings.                                                                                                    | W                 |
| 01022        | 105050          | The specified HBA WWN cannot be registered, because it is already used in this port.                                                    | Check the settings.                                                                                                    | W                 |
| 01022        | 105051          | The specified Host Name cannot be registered, because it is already used in this port.                                                  | Check the settings.                                                                                                    | W                 |

| Part<br>Code | Error<br>Number | Error Message                                                                  | Recommended Action                                                                                                    | Severity<br>Level |
|--------------|-----------------|--------------------------------------------------------------------------------|----------------------------------------------------------------------------------------------------|-------------------|
| 01022        | 105052          | There is no port information on the copy target.                               | Check the settings.                                                                                                    | W                 |
| 01022        | 105070          | The same host is specified at the same time.                                   | Check the settings.                                                                                                    | W                 |
| 01022        | 105072          | The same host cannot be added in the same port.                                | Check the settings.                                                                                                    | W                 |
| 01022        | 105073          | [Finish] is clicked without completing the setting.                            | Check the settings.                                                                                                    | W                 |
| 01022        | 105074          | All the check boxes are being cleared.                                         | Check the check boxes for the items that you want to change, then retry the operation.                                                                                               | W                 |
| 01022        | 105075          | The HBA WWN about to be changed has already existed in the same port.          | Check the settings.                                                                                                    | W                 |
| 01022        | 105076          | The host name about to be changed has already existed in the same port.        | Check the settings.                                                                                                    | W                 |
| 01022        | 105077          | The specified port type is not Fibre Port.                                     | Check the settings.                                                                                                    | W                 |
| 01022        | 105081          | The setting cannot be changed because of the unsupported port speed.           | Check the channel PCB.                                                                                                    | W                 |
| 01022        | 105082          | The specified port does not exist in the configuration.                        | Retry the operation. If the same problem occurs again, close the windows, refresh it, then retry again. If the same problem persists despite retrying, please call customer support. | E                 |
| 01022        | 105083          | There is a radio button that is not selected.                                  | Check the settings.                                                                                                    | W                 |
| 01022        | 105084          | The setting cannot be changed, because an invalid value has been input.        | Check the settings.                                                                                                    | W                 |
| 01022        | 105085          | The setting cannot be changed, because the value of UUID is outside the range. | Check the settings.                                                                                                    | W                 |
| 01022        | 105086          | The input value of the starting LUN ID is outside the range.                   | Check the settings.                                                                                                    | W                 |
| 01022        | 105087          | The LUN ID cannot be set, because the value is outside the range.              | Check the settings.                                                                                                    | W                 |
| 01022        | 105088          | The table column is not selected.                                              | Check the check boxes for the items that you want to change, then retry the operation.                                                                                               | W                 |

| Part<br>Code | Error<br>Number | Error Message                                                                                                    | Recommended Action                                                                                                   | Severity<br>Level |
|--------------|-----------------|----------------------------------------------------------------------------------------------------|----------------------------------------------------------------------------------------------------|-------------------|
| 01022        | 105089          | The number of LUNs that can be set to the specified port has exceeded the maximum.                                                                                                    | Check the settings.                                                                                                  | W                 |
| 01022        | 105090          | The specified LDEV and an LDEV with LUN registered to the specified host group have the same ID.                                                                                      | Check the settings.                                                                                                  | W                 |
| 01022        | 105091          | The number of selected host groups exceeds the maximum that can be operated at a time.                                                                                                | Verify the settings.                                                                                                 | W                 |
| 01022        | 105094          | The length of the HBA WWN is incorrect.                                                                                                    | Specify the HBA WWN with 16 digits in hexadecimal.                                                                   | W                 |
| 01022        | 105145          | An LDEV for FICON(R) Data Migration is selected.                                                                                                    | Check the settings.                                                                                                  | W                 |
| 01022        | 105204          | The operation cannot be performed because the program product is not installed or you do not have permission to access.                                                               | Install the program product. Or, log out, and then log back in with permission to edit.                              | W                 |
| 01022        | 105207          | The number of LUNs that can be set to the specified port has exceeded the maximum.                                                                                                    | Check the settings.                                                                                                  | W                 |
| 01022        | 105208          | The specified host cannot be added because the HBA WWN or the host name is used in the same port, or, it is used in the item that has been moved in the [Selected Host Groups] table. | Check the settings.                                                                                                  | W                 |
| 01022        | 105209          | The host mode is left blank.                                                                                                    | Set the item that is left blank, then retry the operation.                                                           | W                 |
| 01022        | 105210          | There are blank items in the Host Mode Options Table.                                                                                                    | Set the item that is left blank, then retry the operation.                                                           | W                 |
| 01022        | 105277          | Some LDEVs or Host Groups that are not available for LUN path setting are excluded from the choices.                                                                                  | Click [OK], then continue the operation.                                                                             | W                 |
| 01022        | 105296          | The specified port belongs to a resource group that you do not have permission to access.                                                                                             | Log out, and then log back in with access to the resource group containing the specified port.                       | W                 |
| 01022        | 105297          | The specified host group or iSCSI target belongs to a resource group that you do not have permission to access.                                                                       | Log out, and then log back in with access to the resource group containing the specified host group or iSCSI target. | W                 |
| 01022        | 105298          | The specified LDEV belongs to a resource group that you do not have permission to access.                                                                                             | Log out, and then log back in with access to the resource group containing the specified LDEV.                       | W                 |

| Part<br>Code | Error<br>Number | Error Message                                                                                                    | Recommended Action                                                                                                    | Severity<br>Level |
|--------------|-----------------|----------------------------------------------------------------------------------------------------|----------------------------------------------------------------------------------------------------|-------------------|
| 01022        | 105304          | The specified host group belongs to a resource group that you do not have permission to access.                                                  | Log out, and then log back in with access to the resource group containing the specified host group.                                  | W                 |
| 01022        | 105423          | The operation cannot be executed because you have no editorial permission.                                                                       | Execute the operation with the user who has editorial permission, or ask the administrator to provide editorial permission.           | W                 |
| 01022        | 105424          | The specified LDEV cannot be used because you have no access right to a resource group to which the LDEV belongs.                                | Verify the resources allocation for the user who is assigned with the security administrator role.                                    | W                 |
| 01022        | 105425          | Some LUN paths were excluded from the list because the LUN paths were defined to the host groups in the resource groups where you cannot access. | When you want to delete the LUN paths not listed here, verify the resources allocation for the user with security administrator role. |                   |
| 01022        | 105505          | The operation cannot be performed because the selected host group where LUN pass is not defined.                                                 | Please set LUN pass in the host group, and then retry the operation.                                                                  | W                 |
| 01022        | 106501          | The specified port does not exist in the configuration.                                                                                          | Refresh the window, and then retry the operation. If this problem persists, call customer support.                                    | Е                 |
| 01022        | 106502          | The specified host group does not exist in the configuration.                                                                                    | Refresh the window, and then retry the operation. If this problem persists, call customer support.                                    | Е                 |
| 01022        | 106503          | The process cannot be continued, because there is no necessary data for the configuration.                                                       | Refresh the window, and then retry the operation. If this problem persists, call customer support.                                    | Е                 |
| 01022        | 106504          | No more host groups cannot be added to this port, because the number of hosts that can be set to the target port has reached the maximum.        | Check the settings.                                                                                                    | W                 |
| 01022        | 106505          | No more host groups cannot be set, because the number of host groups that can be set to the port has reached the maximum.                        | Check the settings.                                                                                                    | W                 |
| 01022        | 106506          | The specified LU does not exist in the configuration.                                                                                            | Refresh the window, and then retry the operation. If this problem persists, call customer support.                                    | Е                 |
| 01022        | 106510          | The specified host does not exist in the configuration.                                                                                          | Refresh the window, and then retry the operation. If this problem persists, call customer support.                                    | Е                 |
| 01022        | 106511          | The specified path does not exist in the configuration.                                                                                          | Refresh the window, and then retry the operation. If this problem persists, call customer support.                                    | Е                 |

| Part<br>Code | Error<br>Number | Error Message                                                                                                    | Recommended Action                                                                                                    | Severity<br>Level |
|--------------|-----------------|----------------------------------------------------------------------------------------------------|----------------------------------------------------------------------------------------------------|-------------------|
| 01022        | 106514          | The specified host does not exist in the configuration.                                                                                               | Refresh the window, and then retry the operation. If this problem persists, call customer support.                                                                                   | Е                 |
| 01022        | 106519          | The specified LDEV does not exist in the configuration.                                                                                               | Refresh the window, and then retry the operation. If this problem persists, call customer support.                                                                                   | Е                 |
| 01022        | 106520          | Failed to get the configuration information.                                                                                                    | Refresh the window, and then retry the operation. If this problem persists, call customer support.                                                                                   | Е                 |
| 01022        | 106523          | The specified host group is not registered.                                                                                                    | Verify the configuration information.                                                                                                    | W                 |
| 01022        | 106524          | The specified LDEV has no LU path.                                                                                                    | Check the settings.                                                                                                    | W                 |
| 01022        | 106533          | The configuration may have changed.                                                                                                    | Refresh the window, and then retry the operation. If this problem persists, call customer support.                                                                                   | W                 |
| 01022        | 107001          | The processing cannot continue due to an internal logic contradiction.                                                                                | Refresh the window, and then retry the operation. If this problem persists, call customer support.                                                                                   | Е                 |
| 01022        | 107002          | The processing cannot continue due to an internal logic contradiction.                                                                                | Refresh the window, and then retry the operation. If this problem persists, call customer support.                                                                                   | Е                 |
| 01022        | 107003          | The processing cannot continue due to an internal logic contradiction.                                                                                | Refresh the window, and then retry the operation. If this problem persists, call customer support.                                                                                   | Е                 |
| 01022        | 107004          | The processing cannot continue due to an internal logic contradiction.                                                                                | Retry the operation. If the same problem occurs again, close the windows, refresh it, then retry again. If the same problem persists despite retrying, please call customer support. | E                 |
| 01022        | 107005          | The processing cannot continue due to an internal logic contradiction.                                                                                | Retry the operation. If the same problem occurs again, close the windows, refresh it, then retry again. If the same problem persists despite retrying, please call customer support. | E                 |
| 01022        | 107006          | The type of the specified port is not fibre port.                                                                                                    | Check the settings.                                                                                                    | W                 |
| 01022        | 108003          | The volume, which is allocated as LDEV in the target path information, is set as reserved by Data Retention Utility.                                  | Check the settings.                                                                                                    | W                 |
| 01022        | 108004          | The volume, which is allocated as LDEV in the path information that is set under the target host group, is set as reserved by Data Retention Utility. | Check the settings.                                                                                                    | W                 |

| Part<br>Code | Error<br>Number | Error Message                                                                                                    | Recommended Action                                                                     | Severity<br>Level |
|--------------|-----------------|----------------------------------------------------------------------------------------------------|----------------------------------------------------------------------------------------|-------------------|
| 01022        | 108005          | There is a volume, which is set as reserved by Data Retention Utility, in the target path information.                                     | Check the settings.                                                                    | W                 |
| 01022        | 108006          | The specified LDEV is a reserved volume of Data Retention Utility.                                                                         | Check the settings.                                                                    | W                 |
| 01022        | 108007          | The specified LDEV is set other than the Read/Write (S-VOL enabled) of Data Retention Utility.                                             | Check the settings.                                                                    | W                 |
| 01022        | 108008          | The specified LDEV is a emulation type other than the OPEN system.                                                                         | Check the settings.                                                                    | W                 |
| 01022        | 108011          | The specified LDEV is a journal volume of Universal Replicator.                                                                            | Check the settings.                                                                    | W                 |
| 01022        | 108012          | The specified LDEV is a pool volume.                                                                                                    | Check the settings.                                                                    | W                 |
| 01022        | 108013          | The specified LDEV is a V-VOL.                                                                                                    | Check the settings.                                                                    | W                 |
| 01022        | 108014          | The specified LDEV is a remote command device.                                                                                             | Check the settings.                                                                    | W                 |
| 01022        | 108016          | The specified LDEV is a reserved volume of Data Retention Utility.                                                                         | Check the settings.                                                                    | W                 |
| 01022        | 108017          | The specified LDEV is neither OPEN Volume nor Mainframe intermediate volume.                                                               | Check the settings.                                                                    | W                 |
| 01022        | 108027          | An error occurred.                                                                                                    | If the problem persists despite retrying, please call customer support.                | Е                 |
| 01022        | 108028          | An error occurred.                                                                                                    | If the problem persists despite retrying, please call customer support.                | Е                 |
| 01022        | 108034          | The operation cannot be performed because the specified volume is used as an external volume that is mapped for the online data migration. | Select a different volume, and then retry the operation.                               | W                 |
| 01022        | 109201          | When you switched the host mode option 33 from Enabled to Disabled, access to an LU where a UUID is allocated is disabled.                 | Check that no UUID is allocated to all LUs set in the host group, then reboot OpenVMS. | W                 |
| 01022        | 109202          | When you switched the host mode option 33 from Disabled to Enabled, access to LU where UUID is not allocated is disabled.                  | Check that UUID is allocated to all LUs set in the host group, then reboot OpenVMS.    | W                 |

| Part<br>Code | Error<br>Number | Error Message                                                                                                    | Recommended Action                                                                                      | Severity<br>Level |
|--------------|-----------------|----------------------------------------------------------------------------------------------------|----------------------------------------------------------------------------------------------------|-------------------|
| 01022        | 109203          | Consecutive LUN IDs could not be assigned from the specified number. However, unused LUN IDs after the specified number were assigned.                                                                                                    | Verify the LUN IDs by clicking [OK].<br>Retry the operation if you want to<br>assign different LUN IDs. | i                 |
| 01022        | 205019          | FC-AL cannot be selected as the connection type for ports whose speed is 16 Gbps.                                                                                                    | Verify the settings.                                                                                    | W                 |
| 01022        | 205053          | The operation cannot be performed because LDEVs that belong to different virtual storage machines are selected.                                                                                                    | Verify the setting.                                                                                     | W                 |
| 01022        | 205054          | The virtual storage machine to which the selected host groups or iSCSI targets belong is different from the one to which the LDEVs selected in the previous window belong.                                                                                                    | Verify the setting.                                                                                     | W                 |
| 01022        | 205055          | LDEVs whose virtual model types or serial numbers are different cannot coexist in the same host group.                                                                                                    | Check the settings.                                                                                     | W                 |
| 01022        | 205058          | <ul> <li>A host group cannot be created.</li> <li>To create a host group, the following conditions are required.</li> <li>A host group ID that is not assigned to any host group exists for a resource group that you have permission to access.</li> <li>The number of host groups assigned to one port does</li> </ul> | Verify the resources allocation for the user with security administrator role.                          | W                 |
| 01022        | 205105          | not reach the maximum.  The selected HBA iSCSI names have already been added to the                                                                                                    | Verify the settings.                                                                                    | W                 |
|              |                 | [Selected Hosts] table.                                                                                                    |                                                                                                    |                   |
| 01022        | 205106          | The selected information cannot be added, because a duplicated HBA iSCSI name is in the information being selected.                                                                                                    | Only the first duplicate item is added.<br>Check the contents that have been<br>added.                  | W                 |
| 01022        | 205107          | The setting items of IPv6 are specified, but the check box of IPv6 Mode is cleared.                                                                                                    | To enable IPv6, select the check box, and then retry the operation.                                     | W                 |
| 01022        | 205108          | The setting items of iSNS Server are specified, but the check box of iSNS Server is cleared.                                                                                                    | To enable iSNS Server, select the check box, and then retry the operation.                              | W                 |

| Part<br>Code | Error<br>Number | Error Message                                                                                                    | Recommended Action                                                                                                    | Severity<br>Level |
|--------------|-----------------|----------------------------------------------------------------------------------------------------|----------------------------------------------------------------------------------------------------|-------------------|
| 01022        | 205140          | Multiple iSCSI targets are selected on the same port.                                                                                                    | Verify the settings.                                                                                                    | W                 |
| 01022        | 205141          | No more HBA iSCSI names can be registered because the number of registered HBA iSCSI names has reached the maximum.                                                                                                    | Verify the settings.                                                                                                    | W                 |
| 01022        | 205142          | The entered HBA iSCSI name already exists in the same iSCSI target.                                                                                                    | Enter a different HBA iSCSI name.                                                                                                    | W                 |
| 01022        | 205143          | The LDEV specified on the previous window and an LDEV whose LUN is registered to the specified iSCSI target have the same ID.                                                                                                    | Verify the settings.                                                                                                    | W                 |
| 01022        | 205144          | The number of selected iSCSI targets exceeds the maximum that can be operated at a time.                                                                                                    | Verify the settings.                                                                                                    | W                 |
| 01022        | 205145          | The specified host group or iSCSI target belongs to a resource group that you do not have permission to access.                                                                                                    | Log out, and then log back in with access to the resource group containing the specified host group or iSCSI target.                   | W                 |
| 01022        | 205146          | LUN paths cannot be added because host groups that belong to different virtual storage machines are selected.                                                                                                    | Verify the setting.                                                                                                    | W                 |
| 01022        | 205166          | The operation cannot be performed because the selected ports are virtual ones.                                                                                                    | Verify the target ports.                                                                                                    | W                 |
| 01022        | 205188          | UUIDs cannot be allocated to all specified LUNs because the number of characters for UUIDs that are automatically generated from the characters entered in Prefix and Initial Number exceeds the maximum that can be used for a UUID. | Verify the setting.                                                                                                    | W                 |
| 01022        | 205202          | The operation cannot be performed because the selected LDEV is an external volume with Data Direct Mapping enabled.                                                                                                    | Select a different LDEV.                                                                                                    | W                 |
| 01022        | 205203          | The specified or associated ports belong to resource groups that you do not have permission to access.                                                                                                    | Retry the operation with access to the resource groups containing the specified ports, or ask the administrator for access permission. | W                 |

| Part<br>Code | Error<br>Number | Error Message                                                                                                    | Recommended Action                                                                      | Severity<br>Level |
|--------------|-----------------|----------------------------------------------------------------------------------------------------|-----------------------------------------------------------------------------------------|-------------------|
| 01022        | 205204          | The operation cannot be executed, because the specified logical volume is not a Dynamic Tiering volume.                                                                         | Check the specified logical volume, then retry the operation.                           | W                 |
| 01022        | 205207          | The operation cannot be performed because accelerated compression is enabled on the selected LDEV.                                                                              | Select a different LDEV on which accelerated compression is disabled.                   | W                 |
| 01022        | 205220          | The operation cannot be performed, because one or more deduplication system data volumes are specified.                                                                         | Specify volumes that are not deduplication system data volumes.                         | W                 |
| 01022        | 205230          | FC-AL cannot be selected as the connection type for ports whose speed is 32 Gbps.                                                                                               | Verify the settings.                                                                    | W                 |
| 01022        | 205426          | The port attribute cannot be changed because the selected port is used by iSCSI paths.                                                                                          | Delete the iSCSI paths, and then retry the operation.                                   | W                 |
| 01022        | 205427          | The port attribute cannot be changed because the selected port is used by remote paths.                                                                                         | Remove the remote paths on the Remote Connections window, and then retry the operation. | W                 |
| 01022        | 206001          | The re-entered secret does not match the one entered previously.                                                                                                    | Enter the same secret.                                                                  | W                 |
| 01022        | 206288          | The operation cannot be performed because the fibre port is not installed.                                                                                                    | Verify the environment.                                                                 | W                 |
| 01022        | 206294          | The specified ports do not support T10 PI Mode.                                                                                                    | Specify ports that support T10 PI Mode.                                                 | W                 |
| 01022        | 206295          | The specified LDEVs cannot be operated because T10 PI is enabled.                                                                                                    | Specify LDEVs on which T10 PI is disabled.                                              | W                 |
| 01022        | 206296          | The iSNS server cannot be enabled because the port attribute of the specified port is Initiator or External or because Initiator or External is selected as the port attribute. | Change the port attribute of the specified port to Target or RCU Target.                | W                 |
| 01022        | 206297          | Keep Alive Timer cannot be set because the port attribute of the specified port is Initiator or External or because Initiator or External is selected as the port attribute.    | Change the port attribute of the specified port to Target or RCU Target.                | W                 |
| 01022        | 206517          | Invalid port type.                                                                                                    | Select only the Fibre type port.                                                        | W                 |
| 01022        | 206518          | Invalid port type.                                                                                                    | Select only the iSCSI type port.                                                        | W                 |

| Part<br>Code | Error<br>Number | Error Message                                                                                                    | Recommended Action                                                                                    | Severity<br>Level |
|--------------|-----------------|----------------------------------------------------------------------------------------------------|----------------------------------------------------------------------------------------------------|-------------------|
| 01022        | 206519          | Invalid port type.                                                                                                    | Select ports of the same port type.                                                                   | W                 |
| 01022        | 206521          | The specified iSCSI target does not exist in the configuration.                                                                                   | Refresh the window, and then retry the operation. If this problem persists, contact customer support. | W                 |
| 01022        | 206522          | The specified iSCSI target is not registered.                                                                                                    | Verify the configuration information.                                                                 | W                 |
| 01022        | 208004          | The volume that is assigned as an LDEV in the path information of the specified host group or iSCSI target is reserved by Data Retention Utility. | Verify the settings.                                                                                  | W                 |

## Part code 01205

Table 3-4 Error codes (part code 01205)

| Part<br>Code | Error<br>Number | Error Message                                                                   | Recommended Action                                                               | Severity<br>Level |
|--------------|-----------------|---------------------------------------------------------------------------------|----------------------------------------------------------------------------------|-------------------|
| 01205        | 006012          | An error occurred during SVP processing.                                        | If this problem persists, contact customer support.                              | W                 |
| 01205        | 006023          | The SVP is busy.                                                                | Wait for a while, and then retry the operation.                                  | W                 |
| 01205        | 006502          | An error occurred on the storage system.                                        | If this problem persists, contact customer support.                              | W                 |
| 01205        | 006537          | The setting cannot be applied because there is an error in a different setting. | Verify and correct the error in the other setting, and then retry the operation. | W                 |
| 01205        | 007060          | An internal logic contradiction occurred.                                       | If this problem persists, contact customer support.                              | W                 |
| 01205        | 007111          | The SVP is busy.                                                                | Wait for a while, and then retry the operation.                                  | W                 |
| 01205        | 007310          | An unregistered error occurred.                                                 | If this problem persists, contact customer support.                              | W                 |
| 01205        | 008000          | An unexpected error occurred on the external module.                            | If this problem persists, contact customer support.                              | W                 |
| 01205        | 008001          | A communication time-out error occurred.                                        | Wait for a while, and then retry the operation.                                  | Е                 |
| 01205        | 008002          | A communication error occurred.                                                 | Wait for a while, and then retry the operation.                                  | W                 |
| 01205        | 008100          | An error occurred during communication with the storage system.                 | If this problem persists, contact customer support.                              | W                 |

| Part<br>Code | Error<br>Number | Error Message                                                                                                    | Recommended Action                                                                                                    | Severity<br>Level |
|--------------|-----------------|----------------------------------------------------------------------------------------------------|----------------------------------------------------------------------------------------------------|-------------------|
| 01205        | 008102          | The specified function is not supported.                                                                                                    | Verify the firmware version of the DKCMAIN and the software version of the SVP.                                                           | Е                 |
| 01205        | 008890          | The specified port is being initialized.                                                                                                    | Wait for a while, and then retry the operation.                                                                                           | W                 |
| 01205        | 056299          | The I/O operation with the host connected via iSCSI is in progress.                                                                               | Stop the I/O operation, and then retry the operation.                                                                                     | W                 |
| 01205        | 057099          | Some entries are not valid.                                                                                                    | If this problem persists, contact customer support.                                                                                       | W                 |
| 01205        | 058388          | The CHB for iSCSI is not mounted.                                                                                                    | Verify the selected port ID, and then retry the operation.                                                                                | W                 |
| 01205        | 058390          | The firmware exchange is in progress on the storage system.                                                                                       | Wait until the firmware exchange is complete, and then retry the operation.                                                               | W                 |
| 01205        | 058391          | The specified port is blocked.                                                                                                    | Restore the blocked status of the port, and then retry the operation. If the blocked status cannot be restored, contact customer support. | Е                 |
| 01205        | 205000          | The Ethernet MTU size is not valid.                                                                                                    | If this problem persists, contact customer support.                                                                                       | W                 |
| 01205        | 205001          | The VLAN tagging mode is not valid.                                                                                                    | If this problem persists, contact customer support.                                                                                       | W                 |
| 01205        | 205002          | The VLAN ID is not valid.                                                                                                    | If this problem persists, contact customer support.                                                                                       | W                 |
| 01205        | 205003          | A network address, a loopback address, a broadcast address, or an address whose first segment is 255 cannot be specified for the IPv4 IP address. | Verify the settings, and then retry the operation.                                                                                        | W                 |
| 01205        | 205004          | The IPv6 mode is not valid.                                                                                                    | If this problem persists, contact customer support.                                                                                       | W                 |
| 01205        | 205005          | The IPv6 link local address is not valid.                                                                                                    | If this problem persists, contact customer support.                                                                                       | W                 |
| 01205        | 205006          | The IPv6 link local address is not valid.                                                                                                    | If this problem persists, contact customer support.                                                                                       | W                 |
| 01205        | 205007          | The IP address set for Global<br>Address 1 or Global Address 2 is<br>not correct.                                                                 | Verify whether the global address of IPv6 is set. If this problem persists, contact customer support.                                     | W                 |
| 01205        | 205008          | A multicast or loopback address cannot be set for Global Address 1 of IPv6.                                                                       | Verify the settings.                                                                                                    | W                 |
| 01205        | 205009          | A multicast address or a loopback address cannot be specified for the IPv6 default gateway.                                                       | Verify the settings, and then retry the operation.                                                                                        | W                 |

| Part<br>Code | Error<br>Number | Error Message                                                                                                    | Recommended Action                                                                                                    | Severity<br>Level |
|--------------|-----------------|----------------------------------------------------------------------------------------------------|----------------------------------------------------------------------------------------------------|-------------------|
| 01205        | 205010          | The TCP port number is not valid.                                                                                              | If this problem persists, contact customer support.                                                                                             | W                 |
| 01205        | 205011          | The selective ACK is not valid.                                                                                                | Verify the settings, and then retry the operation.                                                                                              | W                 |
| 01205        | 205012          | The delayed ACK is not valid.                                                                                                  | If this problem persists, contact customer support.                                                                                             | W                 |
| 01205        | 205013          | The maximum window size is not valid.                                                                                          | If this problem persists, contact customer support.                                                                                             | W                 |
| 01205        | 205014          | The entered keep alive timer is not valid.                                                                                     | If this problem persists, contact customer support.                                                                                             | W                 |
| 01205        | 205015          | The iSNS server is not valid.                                                                                                  | If this problem persists, contact customer support.                                                                                             | W                 |
| 01205        | 205016          | The IP address of the iSNS server is not valid.                                                                                | If this problem persists, contact customer support.                                                                                             | W                 |
| 01205        | 205017          | The entered IP address of the iSNS server is not valid because of the following:                                               | Verify the settings, and then retry the operation.                                                                                              | W                 |
|              |                 | A loopback address, a broadcast address, or an address whose first segment is 255 cannot be specified for the IPv4 IP address. |                                                                                                    |                   |
|              |                 | An unspecified address, a multicast address, or a loopback address cannot be specified for the IPv6 address.                   |                                                                                                    |                   |
| 01205        | 205018          | The TCP port number of the iSNS server is not valid.                                                                           | If this problem persists, contact customer support.                                                                                             | W                 |
| 01205        | 205019          | To disable the IPv6 setting, it is required to remove all remote paths to avoid a remote replication error.                    | Delete the remote paths, and then retry the operation.                                                                                          | W                 |
| 01205        | 205020          | The same IPv6 address cannot be specified on the same port.                                                                    | Verify the settings, and then retry the operation.                                                                                              | W                 |
| 01205        | 205021          | The VLAN tagging mode cannot be set because the VLAN ID is not entered.                                                        | Enter the VLAN ID, and then retry the operation.                                                                                                | W                 |
| 01205        | 205022          | The specified port belongs to a resource group that you do not have permission to access.                                      | Retry the operation with permission to access the resource group containing the specified port, or ask the administrator for access permission. | W                 |
| 01205        | 205023          | The configuration information cannot be updated on the storage system.                                                         | If this problem persists, contact customer support.                                                                                             | W                 |

| Part<br>Code | Error<br>Number | Error Message                                                                                                    | Recommended Action                                                                                             | Severity<br>Level |
|--------------|-----------------|----------------------------------------------------------------------------------------------------|----------------------------------------------------------------------------------------------------|-------------------|
| 01205        | 205024          | The entered VLAN ID is already registered.                                                                                                    | Verify the settings, and then retry the operation.                                                             | W                 |
| 01205        | 205025          | A VLAN ID is already set on the specified iSCSI port.                                                                                                    | Delete the VLAN ID, and then retry the operation.                                                              | W                 |
| 01205        | 205026          | The setting of Subnet Mask for IPv4 is not valid.                                                                                                    | Verify the setting, and then retry the operation.                                                              | W                 |
| 01205        | 205027          | An error occurred on the storage system.                                                                                                    | If this problem persists, contact customer support.                                                            | Е                 |
| 01205        | 205028          | The specified iSCSI target is already added.                                                                                                    | Click the refresh button to have the latest information displayed on the window, and then retry the operation. | W                 |
| 01205        | 205029          | The specified iSCSI target does not exist.                                                                                                    | Click the refresh button to have the latest information displayed on the window, and then retry the operation. | W                 |
| 01205        | 205030          | The following symbols and spaces cannot be used for iSCSI Target Name: ! " # \$ % & ' ( ) = ~ ^   \ ` @ { } [ ]; + * < > , ? / _                                                        | Verify the setting.                                                                                            | W                 |
| 01205        | 205031          | The following symbols cannot be used for CHAP User Name or Secret: ! " # \$ % & ' ( ) ^   \ ` { } ; * < > , ?                                                                           | Verify the setting.                                                                                            | W                 |
| 01205        | 205032          | No more iSCSI paths or remote paths using iSCSI can be added because the total of iSCSI paths and remote paths using iSCSI reaches the maximum that can be added to the storage system. | Delete unnecessary iSCSI paths or remote paths using iSCSI, and then retry the operation.                      | W                 |
| 01205        | 205033          | The operation cannot be performed because the processing of iSCSI Targets Discovery to be simultaneously performed reaches the maximum.                                                 | Wait for a while, and then retry the operation.                                                                | W                 |

| Part<br>Code | Error<br>Number | Error Message                                                                                                    | Recommended Action                                                                                                    | Severity<br>Level |
|--------------|-----------------|----------------------------------------------------------------------------------------------------|----------------------------------------------------------------------------------------------------|-------------------|
| 01205        | 205034          | The test login to the iSCSI target cannot be performed.                                                                                                    | <ul> <li>Verify the following, and then retry the operation.</li> <li>The iSCSI ports on the local storage system and on the external storage system are connected.</li> <li>The iSCSI target with the specified IP address and TCP port number exists on the external storage system.</li> <li>The ports on the local storage system and on the iSCSI target have the same settings for Authentication Method and Mutual CHAP.</li> <li>If CHAP is selected as an authentication method, the same User Name and Secret are set on the ports on the local storage system and the iSCSI target. If Mutual CHAP is enabled, the same User Name and Secret are also set on the iSCSI path and the iSCSI target.</li> </ul> | W                 |
| 01205        | 205035          | The operation cannot be performed because the number of login tests of iSCSI targets simultaneously performed reaches the maximum.                                        | Wait for a while, and then retry the operation.                                                                                                    | W                 |
| 01205        | 205036          | The operation cannot be performed because the specified port is not an iSCSI port.                                                                                        | Verify the type of the specified port.                                                                                                    | W                 |
| 01205        | 205037          | The operation cannot be performed because the storage system is in internal process, or a different user is changing the configuration.                                   | Wait for a while, and then retry the operation.                                                                                                    | W                 |
| 01205        | 205038          | The operation cannot be performed because the resource group that the specified iSCSI port, host group, or the LDEV is belongs to is locked by a different user.          | Wait for the resource lock to be released, and then retry the operation.                                                                                                    | W                 |
| 01205        | 205039          | The operation cannot be performed because the storage system requires maintenance, such as that the storage system is blocked, or that the shared memory is inconsistent. | Contact customer support.                                                                                                    | E                 |

| Part<br>Code | Error<br>Number | Error Message                                                                                                    | Recommended Action                                                                                                    | Severity<br>Level |
|--------------|-----------------|----------------------------------------------------------------------------------------------------|----------------------------------------------------------------------------------------------------|-------------------|
| 01205        | 205040          | No more iSCSI paths or remote paths can be added to the specified port because the total of iSCSI paths and remote paths using iSCSI reaches the maximum that can be added to a port.        | Delete unnecessary iSCSI paths or external paths connected to the specified port, and then retry the operation.                                                                                                    | W                 |
| 01205        | 205041          | The specified iSCSI port or iSCSI path cannot be edited or deleted because it is used for an external path.                                                                                  | Delete the external path, and then retry the operation.                                                                                                    | W                 |
| 01205        | 205042          | Discover iSCSI Targets cannot be performed.                                                                                                    | <ul> <li>Verify the following, and then retry the operation.</li> <li>The iSCSI ports on the local storage system and on the external storage system are connected.</li> <li>The iSCSI port with the specified remote IP address and the specified remote TCP port number exists on the external storage system.</li> <li>If Port Security for the iSCSI port on the external storage system is enabled, there is an iSCSI target with the iSCSI name of the local port set as a host.</li> <li>The same combination of the iSCSI port of the local storage system and the iSCSI port of the external storage system corresponding to the remote IP address is not added in the Discovery List.</li> </ul> | W .               |
| 01205        | 205043          | The selected iSCSI path cannot be edited because it is used as a remote path.                                                                                                    | Remove the remote path, and then retry the operation.                                                                                                    | W                 |
| 01205        | 205044          | The specified ports, iSCSI targets, or host groups cannot be used because you do not have permission to access a resource group to which they belong.                                        | Ask the administrator for resource assignment.                                                                                                    | W                 |
| 01205        | 205045          | The current DKCMAIN microcode version does not support the specified operation.                                                                                                    | Verify the microcode versions of the DKCMAIN and the SVP.                                                                                                    | W                 |
| 01205        | 205046          | The following addresses cannot be specified for the IP address: a network address, a broadcast address, a multicast address, a loopback address, and an address consisting of all zeros (0). | Verify the setting, and then retry the operation.                                                                                                    | W                 |

| Part<br>Code | Error<br>Number | Error Message                                                                                                    | Recommended Action                                                                                                    | Severity<br>Level |
|--------------|-----------------|----------------------------------------------------------------------------------------------------|----------------------------------------------------------------------------------------------------|-------------------|
| 01205        | 205051          | The specified operation cannot be performed because the shared memory required for remote copy operations or connection to external volumes using iSCSI is not installed.                                                                                | Contact customer support and ask them to add more shared memory.                                                                                                    | W                 |
| 01205        | 205052          | In the current DKCMAIN microcode version, an IPv6 address cannot be set for Global Address 2.                                                                                                    | Contact customer support to update the DKCMAIN microcode, and then retry the operation.  If you do not want to update the DKCMAIN microcode, do not set Global Address 2. | W                 |
| 01205        | 205053          | Global Address 2 cannot be set because Global Address 1 is not set.                                                                                                    | Set Global Address 1. If necessary, set Global Address 2.                                                                                                    | W                 |
| 01205        | 205054          | A multicast or loopback address cannot be set for Global Address 2 of IPv6.                                                                                                    | Verify the settings.                                                                                                    | W                 |
| 01205        | 205055          | The settings of the specified port cannot be changed, because the iSCSI virtual port mode is enabled.                                                                                                    | Verify the settings, and then retry the operation.                                                                                                    | W                 |
| 01205        | 205056          | The operation cannot be performed due to one of the following reasons:  • An iSCSI port for which the iSCSI virtual port mode is disabled is specified.  • The current DKCMAIN microcode version does not support virtualization of iSCSI ports.         | Verify the settings, and then retry the operation.                                                                                                    | W                 |
| 01205        | 205057          | The operation cannot be performed, because the specified virtual port does not exist.                                                                                                    | Verify the specified virtual port ID, and then retry the operation.                                                                                                    | W                 |
| 01205        | 205058          | The iSCSI path cannot be added due to one of the following reasons:  The specified iSCSI target is already set on a different virtual port of the specified iSCSI port.  The same iSCSI target is specified for multiple virtual ports of an iSCSI port. | Verify the settings, and then retry the operation.                                                                                                    | W                 |
| 01205        | 207001          | An error occurred during processing.                                                                                                    | Verify the details of the error.                                                                                                    | W                 |

| Part<br>Code | Error<br>Number | Error Message                                                                                | Recommended Action                                                                                                    | Severity<br>Level |
|--------------|-----------------|----------------------------------------------------------------------------------------------|----------------------------------------------------------------------------------------------------|-------------------|
| 01205        | 208000          | The storage system has accepted the request normally, but the processing requires some time. | If this problem persists, close the windows, verify that the internal processing or the configuration change has been completed, and then retry the operation. If the internal processing or the configuration change takes much time to complete, contact customer support. | W                 |

Table 3-5 Error codes (part code 01221)

| Part<br>Code | Error<br>Number | Error Message                                                                                                    | Recommended Action             | Severity<br>Level |
|--------------|-----------------|----------------------------------------------------------------------------------------------------|--------------------------------|-------------------|
| 01221        | 105001          | No table rows are selected.                                                                                                    | Select one or more table rows. | W                 |
| 01221        | 105003          | No table row, or two or more table rows are selected.                                                                                                    | Select one table row.          | W                 |
| 01221        | 105007          | No table row is selected.                                                                                                    | Select one table row.          | W                 |
| 01221        | 109001          | Are you sure you want to remove the selected rows?                                                                                                    | To continue, click [OK].       | W                 |
| 01221        | 209024          | If this operation is performed while a host I/O is running, the I/O operation to the specified iSCSI target will end abnormally. To avoid this, stop the host I/O operation first, and then perform the operation. Do you want to continue this operation?                   | To continue, click [OK].       | W                 |
| 01221        | 209025          | If this operation is performed while a host I/O is running, the I/O operation from the host that uses the specified CHAP user will end abnormally. To avoid this, stop the host I/O operation first, and then perform the operation. Do you want to continue this operation? | To continue, click [OK].       | W                 |
| 01221        | 209026          | If this operation is performed while a host I/O is running, the I/O operation from the specified host will end abnormally. To avoid this, stop the host I/O operation first, and then perform the operation. Do you want to continue this operation?                         | To continue, click [OK].       | W                 |

| Part<br>Code | Error<br>Number | Error Message                                                                                                    | Recommended Action                                                                                                    | Severity<br>Level |
|--------------|-----------------|----------------------------------------------------------------------------------------------------|----------------------------------------------------------------------------------------------------|-------------------|
| 01221        | 209027          | If any of the following is changed while a host I/O is running, the I/O operation to the specified iSCSI target will end abnormally:  • iSCSI target name  • Host mode  • Authentication Method  • Mutual CHAP  • CHAP user name  • Secret  Do you want to continue this operation? | To continue, click [OK].                                                                                                    | W                 |
| 01221        | 209029          | If any of the following is changed while a host I/O is running, the I/O operation to the selected iSCSI path will end abnormally. Do you want to continue this operation?  • Authentication Method  • Mutual CHAP  • CHAP User Name  • Secret                                       | To continue, click [OK].                                                                                                    | W                 |
| 01221        | 209030          | No more discovery targets can be added because the number of rows reaches the maximum.                                                                                                    | <ul> <li>Take one of the following actions:</li> <li>Close the message window, and then click [OK] on the Discover iSCSI Targets window to perform the discovery. After that, click [Discover iSCSI Targets] to display the window again, and then add a discovery target to discover iSCSI paths.</li> <li>Remove some discovery targets from the Discovery List, and then add a discovery target to discover iSCSI paths.</li> </ul> | W                 |

#### Table 3-6 Error codes (part code 01222)

| Part<br>Code | Error<br>Number | Error Message                                                          | Recommended Action                                                                                    | Severity<br>Level |
|--------------|-----------------|------------------------------------------------------------------------|----------------------------------------------------------------------------------------------------|-------------------|
| 01222        | 107001          | The processing cannot continue due to an internal logic contradiction. | Refresh the window, and then retry the operation. If this problem persists, contact customer support. | Е                 |

| Part<br>Code | Error<br>Number | Error Message                                                                                                    | Recommended Action                                                                                                    | Severity<br>Level |
|--------------|-----------------|----------------------------------------------------------------------------------------------------|----------------------------------------------------------------------------------------------------|-------------------|
| 01222        | 107002          | The processing cannot continue due to an internal logic contradiction.                                                  | Refresh the window, and then retry the operation. If this problem persists, contact customer support.                                         | Е                 |
| 01222        | 107003          | The processing cannot continue due to an internal logic contradiction.                                                  | Refresh the window, and then retry the operation. If this problem persists, contact customer support.                                         | Е                 |
| 01222        | 107004          | The processing cannot continue due to an internal logic contradiction.                                                  | Close the error dialog and wizard windows, click [Refresh], and then retry the operation. If this problem persists, contact customer support. | E                 |
| 01222        | 107005          | The processing cannot continue due to an internal logic contradiction.                                                  | Close the error dialog and wizard windows, click [Refresh], and then retry the operation. If this problem persists, contact customer support. | E                 |
| 01222        | 206196          | The number of characters for the iSCSI target alias is not valid.                                                       | Enter the iSCSI target alias using 1 to 32 characters excluding spaces before and after the input strings.                                    | W                 |
| 01222        | 206197          | The number of characters for the user name is not valid.                                                                | Enter the user name using 1 to 223 characters excluding spaces before and after the input strings.                                            | W                 |
| 01222        | 206199          | The operation cannot be performed because there is no available iSCSI target ID on the selected port.                   | Remove unnecessary iSCSI targets, and then retry the operation.                                                                               | W                 |
| 01222        | 206200          | No more CHAP users can be added to the specified iSCSI target because the number of CHAP users has reached the maximum. | Remove unnecessary CHAP users, and then retry the operation.                                                                                  | W                 |
| 01222        | 206201          | No more CHAP users can be added to the specified iSCSI target because the number of CHAP users has reached the maximum. | Remove unnecessary CHAP users, and then retry the operation.                                                                                  | W                 |
| 01222        | 206202          | No more iSCSI targets can be added to the port because the number of iSCSI targets has reached the maximum.             | Remove unnecessary iSCSI targets, and then retry the operation.                                                                               | W                 |
| 01222        | 206203          | No more hosts can be added to the port because the number of hosts has reached the maximum.                             | Remove unnecessary hosts, and then retry the operation.                                                                                       | W                 |
| 01222        | 206204          | No more CHAP users can be added to the port because the number of CHAP users has reached the maximum.                   | Remove unnecessary CHAP users, and then retry the operation.                                                                                  | W                 |

| Part<br>Code | Error<br>Number | Error Message                                                                                                    | Recommended Action                                                                                                    | Severity<br>Level |
|--------------|-----------------|----------------------------------------------------------------------------------------------------|----------------------------------------------------------------------------------------------------|-------------------|
| 01222        | 206205          | The default iSCSI target alias cannot be used for the specified iSCSI target.                                                                                                  | Specify a different iSCSI target alias.                                                                                            | W                 |
| 01222        | 206206          | The specified iSCSI target alias is already used by a different iSCSI target on the same port.                                                                                 | Specify a different iSCSI target alias.                                                                                            | W                 |
| 01222        | 206207          | The default iSCSI target name cannot be used for the specified iSCSI target.                                                                                                   | Specify a different iSCSI target name.                                                                                             | W                 |
| 01222        | 206208          | The specified iSCSI target name is already used by a different iSCSI target on the same port.                                                                                  | Specify a different iSCSI target name.                                                                                             | W                 |
| 01222        | 206209          | There are some hosts that cannot be added because the same HBA iSCSI name is used for them.                                                                                    | Only one of the hosts with the same HBA iSCSI name, which appears uppermost on the host list, can be added. Verify the added host. | W                 |
| 01222        | 206210          | There are some hosts that cannot be added because the same host name is used for them.                                                                                         | Only one of the hosts with the same host name, which appears uppermost on the host list, can be added. Verify the added host.      | W                 |
| 01222        | 206211          | The selected host cannot be added because the host name is already used on the same port, or used for the item that has been moved to the [Selected iSCSI Targets] table.      | Select a different host.                                                                                                    | W                 |
| 01222        | 206212          | The selected host cannot be added because the HBA iSCSI name is already used on the same port, or used for the item that has been moved to the [Selected iSCSI Targets] table. | Select a different host.                                                                                                    | W                 |
| 01222        | 206213          | The selected CHAP users cannot be added because the same user name is used for them.                                                                                           | Select CHAP users with a different user name, and then retry the operation.                                                        | W                 |
| 01222        | 206214          | The selected CHAP user cannot be added because the user name is already used on the same port, or used for the item that has been moved to the [Selected iSCSI Targets] table. | Select a different CHAP user.                                                                                                    | W                 |
| 01222        | 206215          | The specified user name is already used on the same port.                                                                                                    | Specify a different user name.                                                                                                    | W                 |
| 01222        | 206216          | The specified user name is already used or reserved.                                                                                                    | Specify a different user name.                                                                                                    | W                 |
| 01222        | 206217          | The specified combination of the user name and secret is already used.                                                                                                    | Specify a different user name and secret.                                                                                          | W                 |

| Part<br>Code | Error<br>Number | Error Message                                                                                                    | Recommended Action                                                                                                    | Severity<br>Level |
|--------------|-----------------|----------------------------------------------------------------------------------------------------|----------------------------------------------------------------------------------------------------|-------------------|
| 01222        | 206218          | The specified user name is already used by a different iSCSI target on the same port.                                         | Specify a different user name.                                                                                                   | W                 |
| 01222        | 206219          | The operation cannot be performed because a host group is selected.                                                           | Select only the iSCSI target, and then retry the operation.                                                                      | W                 |
| 01222        | 206220          | The operation cannot be performed because a host other than that of the iSCSI port is selected.                               | Select only the host of the iSCSI port, and then retry the operation.                                                            | W                 |
| 01222        | 206221          | The re-entered secret does not match the one entered previously.                                                              | Enter the same secret.                                                                                                    | W                 |
| 01222        | 206222          | The operation cannot be performed because no target CHAP user is assigned to the selected iSCSI target.                       | Select iSCSI targets, to which a target CHAP user is set, and then retry the operation.                                          | W                 |
| 01222        | 206223          | It is required to enter the user name and secret because Mutual CHAP is set to Enable.                                        | Enter both the user name and secret.                                                                                             | W                 |
| 01222        | 206224          | It is required to set the user name and secret at the same time.                                                              | Enter both the user name and secret.                                                                                             | W                 |
| 01222        | 206225          | The target CHAP user cannot be removed because Mutual CHAP of the selected iSCSI target is set to Enable.                     | Change Mutual CHAP to Disable, and then retry the operation.                                                                     | W                 |
| 01222        | 206226          | The iSCSI target, to which the specified host belongs, belongs to a resource group that you do not have permission to access. | Log out, and then log back in with access to the resource group containing the iSCSI target to which the specified hosts belong. | W                 |
| 01222        | 206227          | The specified LDEV belongs to a resource group that you do not have permission to access.                                     | Log out, and then log back in with access to the resource group containing the specified LDEV.                                   | W                 |
| 01222        | 206228          | The specified LDEV is a reserved volume of Data Retention Utility.                                                            | Verify the settings.                                                                                                    | W                 |
| 01222        | 206229          | The settings are applied, but they are not effective until the security switch is turned on.                                  | Turn the security switch on.                                                                                                    | W                 |
| 01222        | 206230          | There is a blank item in the Host Mode Options Table.                                                                         | Set the item that is left blank, and then retry the operation.                                                                   | W                 |
| 01222        | 206231          | The LU, to which no UUID is assigned, will not be accessible if Host Mode Option 33 is switched from Disabled to Enabled.     | Verify that a UUID is assigned to all LUs associated with the specified iSCSI target, and then reboot OpenVMS.                   | W                 |

| Part<br>Code | Error<br>Number | Error Message                                                                                                    | Recommended Action                                                                                                    | Severity<br>Level |
|--------------|-----------------|----------------------------------------------------------------------------------------------------|----------------------------------------------------------------------------------------------------|-------------------|
| 01222        | 206232          | The LU, to which a UUID is assigned, will not be accessible if Host Mode Option 33 is switched from Enabled to Disabled.                                                                                                    | Verify that no UUID is assigned to all LUs associated with the specified iSCSI target, and then reboot OpenVMS.                           | W                 |
| 01222        | 206233          | 4C is specified for the host mode of the specified iSCSI target. However, the iSCSI target is connected to a volume that cannot be used for Universal Volume Manager.                                                                                                    | Verify the settings.                                                                                                    | W                 |
| 01222        | 206234          | The multicast address format cannot be specified for the IP address.                                                                                                    | Specify a format other than the multicast address for the IP address.                                                                     | W                 |
| 01222        | 206235          | The operation cannot be performed because the iSCSI port is not installed.                                                                                                    | Verify the environment.                                                                                                    | W                 |
| 01222        | 206236          | The iSCSI target to which the specified CHAP user is assigned belongs to a resource group that you do not have permission to access.                                                                                                    | Log out, and then log back in with access to the resource group containing the iSCSI target to which the specified CHAP user is assigned. | W                 |
| 01222        | 206237          | iSCSI targets were created, but an error occurred during the CHAP user setting.                                                                                                    | Verify the settings by the Task<br>Properties window or the audit log file,<br>and then retry the operation.                              | W                 |
| 01222        | 206238          | iSCSI targets were created, but an error occurred during the setting of the host.                                                                                                    | Verify the settings by the Task<br>Properties window or the audit log file,<br>and then retry the operation.                              | W                 |
| 01222        | 206239          | No more iSCSI targets can be added to the specified port because the number of iSCSI targets has reached the maximum.                                                                                                    | Remove unnecessary iSCSI targets, and then retry the operation.                                                                           | W                 |
| 01222        | 206240          | An iSCSI target cannot be created. To create an iSCSI target, the following conditions are required:  • An iSCSI target ID that is not assigned to any iSCSI target exists for a resource group that you have permission to access.  • The number of iSCSI targets assigned to one port does not reach the maximum. | Verify the resources allocation for the user with security administrator role. Or, remove unnecessary iSCSI targets.                      | W                 |

| Part<br>Code | Error<br>Number | Error Message                                                                                                    | Recommended Action                                                                                                    | Severity<br>Level |
|--------------|-----------------|----------------------------------------------------------------------------------------------------|----------------------------------------------------------------------------------------------------|-------------------|
| 01222        | 206241          | If Authentication Method is set<br>to None, all of the assigned<br>CHAP users will be removed. Do<br>you want to continue this<br>operation?                                                                                             | To continue, click [OK].                                                                                              | W                 |
| 01222        | 206242          | A CHAP user cannot be added because the selected iSCSI targets include an iSCSI target whose Authentication Method is set to None.                                                                                                    | Set Authentication Method of the iSCSI target to other than None, and then retry the operation.                       | W                 |
| 01222        | 206243          | A CHAP user cannot be added because the selected iSCSI targets include an iSCSI target whose Authentication Method is set to None.                                                                                                    | Set Authentication Method of the iSCSI target to other than None, and then retry the operation.                       | W                 |
| 01222        | 206244          | No available CHAP users table rows are selected.                                                                                                    | Select one or more available CHAP users table rows.                                                                   | W                 |
| 01222        | 206245          | The selected iSCSI targets include an iSCSI target to which no CHAP user is assigned. Even if Authentication Method is set to CHAP, the user authentication of the iSCSI target, to which no CHAP user is assigned, cannot be performed. | To perform the user authentication, wait until the task is complete, and then add CHAP users.                         | W                 |
| 01222        | 206246          | The selected iSCSI targets cannot be allocated to LDEVs because the iSCSI targets have different virtual storage machines.                                                                                                    | Make all selected iSCSI targets have the same virtual storage machine, and then retry the operation.                  | W                 |
| 01222        | 206266          | The selected port belongs to a resource group that you do not have permission to access.                                                                                                    | Ask the administrator for permission to access the resource group.                                                    | W                 |
| 01222        | 206267          | The selected port cannot be removed because the CHAP user name is not set.                                                                                                    | Select a port to which a CHAP user name is set.                                                                       | W                 |
| 01222        | 206268          | The selected port cannot be removed because the CHAP user name is not set.                                                                                                    | Select a port to which a CHAP user name is set.                                                                       | W                 |
| 01222        | 206269          | The selected port cannot be removed because an iSCSI path with CHAP authentication is registered in that port.                                                                                                    | Delete the iSCSI path from the selected port, or set the authentication method to None, and then retry the operation. | W                 |
| 01222        | 206270          | The selected port cannot be removed because it is not an iSCSI port.                                                                                                    | Select only iSCSI ports.                                                                                              | W                 |

| Part<br>Code | Error<br>Number | Error Message                                                                                                    | Recommended Action                                                                                                    | Severity<br>Level |
|--------------|-----------------|----------------------------------------------------------------------------------------------------|----------------------------------------------------------------------------------------------------|-------------------|
| 01222        | 206271          | The selected port cannot be removed because it is not an iSCSI port.                                                         | Select only iSCSI ports.                                                                                                    | W                 |
| 01222        | 206272          | The selected port cannot be removed because it is used as an external path for Universal Volume Manager.                     | Select an iSCSI path that is not used as an external path for Universal Volume Manager, or delete the external path from the selected iSCSI path, and then retry the operation. | W                 |
| 01222        | 206273          | The specified discovery target cannot be added to the Discovery List because the same discovery target exists in the list.   | Specify a different discovery target.                                                                                                    | W                 |
| 01222        | 206274          | The operation cannot be performed because there is no iSCSI port that belongs to a resource group with permission to access. | Ask the administrator for resource assignment for the resource group.                                                                                                    | W                 |
| 01222        | 206275          | No more iSCSI paths can be added because the number of iSCSI paths exceeds the maximum for registration.                     | Select an iSCSI path that is already set, or delete some iSCSI paths, and then retry the operation.                                                                             | W                 |
| 01222        | 206276          | The entered IP address is not valid.                                                                                         | Enter a correct IP address in the IPv6 format.                                                                                                    | W                 |
| 01222        | 206277          | The user name and secret cannot be edited because the authentication method is not set to CHAP.                              | Change the authentication method to CHAP, and then enter the user name and secret.                                                                                              | W                 |
| 01222        | 206278          | The user name and secret are not entered.                                                                                    | Enter both the user name and secret.                                                                                                    | W                 |
| 01222        | 206279          | Either the user name or secret is entered.                                                                                   | When the authentication method is CHAP and the mutual CHAP is Disable, enter both the user name and secret or do not enter both of them.                                        | W                 |
| 01222        | 206512          | The specified port does not exist in the configuration.                                                                      | Refresh the window, and then retry the operation. If this problem persists, contact customer support.                                                                           | W                 |
| 01222        | 206513          | The specified iSCSI target does not exist in the configuration.                                                              | Refresh the window, and then retry the operation. If this problem persists, contact customer support.                                                                           | W                 |
| 01222        | 206514          | The specified host does not exist in the configuration.                                                                      | Refresh the window, and then retry the operation. If this problem persists, contact customer support.                                                                           | W                 |
| 01222        | 206515          | The specified CHAP user does not exist in the configuration.                                                                 | Refresh the window, and then retry the operation. If this problem persists, contact customer support.                                                                           | W                 |

| Part<br>Code | Error<br>Number | Error Message                                                      | Recommended Action                                                                                                    | Severity<br>Level |
|--------------|-----------------|--------------------------------------------------------------------|----------------------------------------------------------------------------------------------------|-------------------|
| 01222        | 206524          | The selected iSCSI path does not exist in the configuration.       | Click the refresh button to have the latest information displayed on the window, and then retry the operation. If this problem persists, contact customer support. | W                 |
| 01222        | 209010          | Are you sure you want to start the test login to the iSCSI target? | To start the test, click [OK].                                                                                                    | W                 |
| 01222        | 209011          | The test login to the iSCSI target succeeds.                       | Click [OK].                                                                                                    | i                 |

Table 3-7 Error codes (part code 01310)

| Part<br>Code | Error<br>Number | Error Message                                                                         | Recommended Action                                  | Severity<br>Level |
|--------------|-----------------|---------------------------------------------------------------------------------------|-----------------------------------------------------|-------------------|
| 01310        | 005832          | The user name is incorrect.                                                           | Verify the settings.                                | W                 |
| 01310        | 005833          | The secret is incorrect.                                                              | Verify the settings.                                | W                 |
| 01310        | 005834          | The reentered secret does not match the previously entered secret.                    | Verify the settings.                                | W                 |
| 01310        | 005836          | The user name or the secret has not been changed.                                     | Verify the settings.                                | W                 |
| 01310        | 009366          | If a host is connected, the connection will be disconnected. Do you want to continue? | To continue, click [OK]. Otherwise, click [Cancel]. | W                 |
| 01310        | 055601          | The specified time out period is invalid.                                             | Verify the settings.                                | W                 |
| 01310        | 055602          | The specified authentication interval is invalid.                                     | Verify the settings.                                | W                 |
| 01310        | 055603          | The specified number of times of authentication is invalid.                           | Verify the settings.                                | W                 |

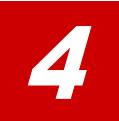

# Message (part code group 02nnn)

This chapter includes the error messages with the part code 02005.

□ Part code 02005

Table 4-1 Error codes (part code 02005)

| Part<br>Code | Error<br>Number | Error Message                                                                                                    | Recommended Action                                                                                                    | Severity<br>Level |
|--------------|-----------------|----------------------------------------------------------------------------------------------------|----------------------------------------------------------------------------------------------------|-------------------|
| 02005        | 001021          | The specified volume does not exist.                                                                                                    | The configuration information has already been changed. Check the settings, and request the                               | W                 |
|              |                 |                                                                                                    | configuration information setting again.                                                                                  |                   |
| 02005        | 001599          | This functionality is not available. Open Volume Management                                                                                | Install the necessary P.P. license key.                                                                                   | W                 |
|              |                 | or LUN Manager is required.                                                                                                    |                                                                                                    |                   |
| 02005        | 001600          | This functionality is not available. LUN Manager is required.                                                                              | Install the necessary P.P. license key.                                                                                   | W                 |
| 02005        | 001601          | This functionality is not available. Open Volume Management is required.                                                                   | Install the necessary P.P. license key.                                                                                   | W                 |
| 02005        | 001931          | The operation cannot be performed because the specified volume is used as an external volume that is mapped for the online data migration. | Specify a volume other than the external volume mapped for the online data migration, and then retry the operation.       | W                 |
| 02005        | 002083          | The storage system status is invalid.                                                                                                    | Check the DKC status and the current status of the configuration setting. If necessary, re-execute the setting operation. | Е                 |
| 02005        | 002084          | The storage system status is invalid.                                                                                                    | Check the DKC status and the current status of the configuration setting. If necessary, re-execute the setting operation. | Е                 |
| 02005        | 065660          | The Dynamic Provisioning volume is not associated with a pool.                                                                             | Associate the Dynamic Provisioning volume with a pool, then retry the operation.                                          | W                 |
| 02005        | 065704          | The Dynamic Provisioning volumes are not associated with the same pool.                                                                    | Associate the Dynamic Provisioning volumes with the same pool, then retry the operation.                                  | W                 |
| 02005        | 076512          | The specified LDEV belongs to a resource group that you do not have permission to access.                                                  | Log out, and then log back in with access to the resource group containing the specified LDEV.                            | W                 |

## Message (part code group 03nnn)

This chapter includes the error messages with the part code 03005 to 03505.

- □ Part code 03005
- □ Part code 03010
- □ Part code 03022
- □ Part code 03121
- □ Part code 03122
- □ Part code 03205
- □ Part code 03222
- □ Part code 03305
- □ Part code 03405
- □ Part code 03505

Table 5-1 Error codes (part code 03005)

| Part<br>Code | Error<br>Number | Error Message                                                                                                    | Recommended Action                                                                                                    | Severity<br>Level |
|--------------|-----------------|----------------------------------------------------------------------------------------------------|----------------------------------------------------------------------------------------------------|-------------------|
| 03005        | 001910          | The specified volume contains a Thin Image pair.                                                                                                    | Check the setting of the specified volumes.                                                                                                    | W                 |
| 03005        | 001911          | The specified volume contains Pool-VOLs.                                                                                                    | Check the setting of the specified volumes.                                                                                                    | W                 |
| 03005        | 001912          | The current microcode version does not support the specified operation.                                                                                                    | Update the microcode to a version that supports the Soft Fence and SPID Fence functions, and then retry the operation.                                                                                             | W                 |
| 03005        | 002011          | The status of the storage system requires maintenance (for example, the storage system is blocked, the shared memory is inconsistent, or some other factor).                                                                                                    | If there is an error found on the storage system or the SVP, see the manual to remove the error. If there is no error found on the storage system or the SVP, and this problem persists, contact customer support. | Е                 |
| 03005        | 002015          | An error occurred while connecting to the storage system.                                                                                                    | If this problem persists, please call customer support.                                                                                                    | Е                 |
| 03005        | 002085          | Copying is in progress for a pair of TrueCopy, Universal Replicator, ShadowImage, ShadowImage for Mainframe, Volume Migration, or Thin Image.                                                                                                    | Wait for a while, and then retry the operation.                                                                                                    | W                 |
| 03005        | 002086          | The specified LDEVs are used as volumes of TrueCopy, TrueCopy for Mainframe, Universal Replicator, Universal Replicator for Mainframe, ShadowImage, ShadowImage for Mainframe, Volume Migration, Compatible FlashCopy(R) V2, Compatible Software for IBM(R) FlashCopy(R) SE, or Thin Image. | Release the configuration definition, and then retry the operation.                                                                                                    | W                 |
| 03005        | 002087          | The system is online to the mainframe host.                                                                                                    | Take the storage system offline from the host.                                                                                                    | W                 |
| 03005        | 002088          | The Remote Copy pair is suspended.                                                                                                    | Add an alternative path.                                                                                                    | W                 |
| 03005        | 002089          | The corresponding CHB might contain the last path between the MCU and RCU of TrueCopy or Universal Replicator.                                                                                                    | Make sure that there is an alternative path from the MCU.                                                                                                    | W                 |
| 03005        | 002090          | ShadowImage, ShadowImage for Mainframe, or Thin Image setting exists.                                                                                                    | Release the settings or stop the I/Os, and then retry the operation.                                                                                                    | W                 |

| Part<br>Code | Error<br>Number | Error Message                                                                                                    | Recommended Action                                                                                                    | Severity<br>Level |
|--------------|-----------------|----------------------------------------------------------------------------------------------------|----------------------------------------------------------------------------------------------------|-------------------|
| 03005        | 002091          | The backup server of ShadowImage, ShadowImage for Mainframe, or Thin Image is running.                                                                                                    | Stop the backup server, and then retry the operation.                                                                                                    | W                 |
| 03005        | 002092          | Some pairs of ShadowImage,<br>ShadowImage for Mainframe, or<br>Thin Image exist.                                                                                                    | Split the pair of ShadowImage,<br>ShadowImage for Mainframe, or Thin<br>Image.                                                                                                    | W                 |
| 03005        | 002093          | Some pairs of ShadowImage,<br>ShadowImage for Mainframe, or<br>Thin Image exist.                                                                                                    | Resynchronize the pair of ShadowImage, ShadowImage for Mainframe, or Thin Image.                                                                                                    | W                 |
| 03005        | 002094          | Some pairs of ShadowImage,<br>ShadowImage for Mainframe, or<br>Thin Image exist.                                                                                                    | Change the volume status to Simplex.                                                                                                    | W                 |
| 03005        | 002095          | The operation cannot be performed because one of the following maintenance operations is in progress.  LDEV formatting  Correction copy  Drive copy  Dynamic sparing  Copy back  CHB/DKB status change  Processor status change  Cache status change  LDEV Shredding | Wait for a while, and then retry the operation.                                                                                                    | W                 |
| 03005        | 002200          | The Concurrent Copy or the Compatible XRC operation is in progress in the target volumes.                                                                                                    | If the Concurrent Copy or the Compatible XRC operation is in progress in the target volumes, cancel the Concurrent Copy job or delete a Compatible XRC pair via the host. If the Concurrent Copy or the Compatible XRC operation is not in progress in the target volumes, issue the LISTSESS and LISTDVCS commands, check the SESSION ID No., and terminate SESSION by means of the TERMSESS command. | W                 |
| 03005        | 002201          | Processing cannot be performed because of Data Retention Utility settings.                                                                                                    | Check the settings, then retry the operation.                                                                                                    | W                 |
| 03005        | 002202          | The specified volume cannot be processed due to the effect of the access attribute assigned by Volume Retention Manager.                                                                                                    | Check the settings, then retry the operation.                                                                                                    | W                 |

| Part<br>Code | Error<br>Number | Error Message                                                                                                    | Recommended Action                                                                                                    | Severity<br>Level |
|--------------|-----------------|----------------------------------------------------------------------------------------------------|----------------------------------------------------------------------------------------------------|-------------------|
| 03005        | 002203          | Processing cannot be performed because of Volume Security settings.                                                                                                    | Check the settings, then retry the operation.                                                                                                    | W                 |
| 03005        | 002204          | Devices to be maintained include journal volumes.                                                                                                    | Delete or suspend all pairs belonging to journal volumes to be maintained.                                                                                                    | W                 |
| 03005        | 002205          | Devices to be maintained include journal volumes.                                                                                                    | Delete all pairs belonging to journal volumes to be maintained.                                                                                                    | W                 |
| 03005        | 002511          | The restore operation has been failed, because the specified LDEV was not shredded or formatted.                                                                                                    | Shred or format the specified LDEV. If the specified LDEV is Dynamic Provisioning volume (DP-VOL), recover the pool first.                                                                                                    | W                 |
| 03005        | 002512          | The restore operation has been failed, because the system cannot access the specified LDEV.                                                                                                    | Call customer support.                                                                                                    | Е                 |
| 03005        | 002515          | One of the following is defined:<br>a TrueCopy pair , a TrueCopy for<br>Mainframe pair , a Universal<br>Replicator pair, or a Universal<br>Replicator for Mainframe pair.<br>Alternatively, command devices<br>defined by Business Continuity<br>Manager are included. | Release the pair definition or delete command devices defined by Business Continuity Manager, then retry the operation.                                                                                                    | W                 |
| 03005        | 002516          | A TrueCopy pair, a TrueCopy for Mainframe pair, a Universal Replicator pair, or a Universal Replicator for Mainframe pair is defined.                                                                                                    | Delete the pair definition or suspend the pair, and then retry the operation.                                                                                                    | W                 |
| 03005        | 002517          | The target volume is defined as a pair volume of ShadowImage, ShadowImage for Mainframe, or Thin Image. Or, the volume is used in Compatible FlashCopy(R) V2, or Compatible Software for IBM(R) FlashCopy(R) SE.                                                       | Split the pair, and then retry the operation. If the Quick Split mode is on, suspend and then split the pair. Change the setting to not use the volumes of the Compatible FlashCopy(R) V2, or Compatible Software for IBM(R) FlashCopy(R) SE as a target volume, and then retry the operation. | W                 |
| 03005        | 002518          | A pair of ShadowImage,<br>ShadowImage for Mainframe, or<br>Thin Image is defined.                                                                                                    | Split the pair, and then retry the operation. If the Quick Split mode is on, suspend and then split the pair.                                                                                                    | W                 |
| 03005        | 002519          | The volume is reserved by ShadowImage or ShadowImage for Mainframe.                                                                                                    | Cancel the reservation, and then retry the operation.                                                                                                    | W                 |
| 03005        | 002520          | A Volume Migration pair is defined.                                                                                                    | Delete the pair definition, and then retry the operation.                                                                                                    | W                 |
| 03005        | 002521          | A Volume Migration pair is defined.                                                                                                    | Release the pair definition.                                                                                                    | W                 |
| 03005        | 003003          | An error occurred during<br>Storage Navigator processing.                                                                                                    | If this problem persists, please call customer support.                                                                                                    | Е                 |

| Part<br>Code | Error<br>Number | Error Message                                                                          | Recommended Action                                          | Severity<br>Level |
|--------------|-----------------|----------------------------------------------------------------------------------------|-------------------------------------------------------------|-------------------|
| 03005        | 005010          | An error occurred during Storage Navigator processing.                                 | If this problem persists, please call customer support.     | Е                 |
| 03005        | 005013          | An error occurred during Storage Navigator processing.                                 | If this problem persists, please call customer support.     | Е                 |
| 03005        | 005099          | An error occurred during Storage Navigator processing.                                 | If this problem persists, please call customer support.     | E                 |
| 03005        | 005874          | The program product required for using the shredding function is not installed.        | Install the required program product.                       | W                 |
| 03005        | 005875          | The specified volume is formatting or shredding.                                       | Retry the operation later.                                  | W                 |
| 03005        | 006000          | An error occurred during<br>Storage Navigator processing.                              | If this problem persists, please call customer support.     | Е                 |
| 03005        | 006012          | An error occurred during Storage Navigator processing.                                 | If this problem persists, please call customer support.     | Е                 |
| 03005        | 006022          | An error occurred during<br>Storage Navigator processing.                              | If this problem persists, please call customer support.     | Е                 |
| 03005        | 006023          | An error occurred during Storage Navigator processing.                                 | If this problem persists, please call customer support.     | Е                 |
| 03005        | 006024          | An error occurred during<br>Storage Navigator processing.                              | If this problem persists, please call customer support.     | Е                 |
| 03005        | 006036          | An error occurred during Storage Navigator processing.                                 | If this problem persists, please call customer support.     | Е                 |
| 03005        | 006050          | An error occurred during<br>Storage Navigator processing.                              | If nothing changes despite retrying, call customer support. | Е                 |
| 03005        | 006533          | An error occurred during<br>Storage Navigator processing.                              | If this problem persists, please call customer support.     | Е                 |
| 03005        | 006537          | There is an error in another setting and the setting processing has not been executed. | Check the error factor in the others settings.              | W                 |
| 03005        | 007060          | An error occurred during<br>Storage Navigator processing.                              | If this problem persists, please call customer support.     | Е                 |
| 03005        | 007111          | An error occurred during<br>Storage Navigator processing.                              | If this problem persists, please call customer support.     | Е                 |
| 03005        | 007310          | An error occurred during<br>Storage Navigator processing.                              | If this problem persists, please call customer support.     | Е                 |
| 03005        | 008000          | An error occurred during<br>Storage Navigator processing.                              | If this problem persists, please call customer support.     | Е                 |
| 03005        | 008001          | A communication time-out error occurred in the storage system.                         | If this problem persists, please call customer support.     | Е                 |
| 03005        | 008002          | An error occurred during Storage Navigator processing.                                 | If this problem persists, please call customer support.     | Е                 |

| Part<br>Code | Error<br>Number | Error Message                                                                                                    | Recommended Action                                                                                                    | Severity<br>Level |
|--------------|-----------------|----------------------------------------------------------------------------------------------------|----------------------------------------------------------------------------------------------------|-------------------|
| 03005        | 008100          | An error occurred while connecting to the storage system.                                                                                                    | If this problem persists, please call customer support.                                                                                     | Е                 |
| 03005        | 008102          | This function is not supported.                                                                                                    | Check whether the DKCMAIN firmware version and Storage Navigator software version are mismatched.                                           | Е                 |
| 03005        | 008971          | An error occurred while connecting to the storage system.                                                                                                    | If the problem persists despite retrying, please call customer support.                                                                     | W                 |
| 03005        | 008979          | The operation of the external volume has been failed because all the paths to the external volume are blocked.                                                                         | Restore more than one path to the external volume, and then perform the operation of the external volume.                                   | W                 |
| 03005        | 008980          | The fence setting cannot be released, because an internal error occurred.                                                                                                    | Retry the operation. If the problem persists, contact customer support.                                                                     | W                 |
| 03005        | 055505          | The operation cannot be performed because the CLPR that is specified to migrate the selected pool volume is different from a CLPR to which other pool volumes in the same pool belong. | Verify the setting.                                                                                                    | W                 |
| 03005        | 055507          | The specified volume is used as a command device.                                                                                                    | Release the command device setting or specify another volume.                                                                               | W                 |
| 03005        | 055508          | The specified volume has Volume Security setting.                                                                                                    | Release the Volume Security setting or specify another volume.                                                                              | W                 |
| 03005        | 055510          | An error occurred during Storage Navigator processing.                                                                                                    | If this problem persists, please call customer support.                                                                                     | Е                 |
| 03005        | 055511          | The emulation type of the specified volume is not OPEN-V.                                                                                                    | Specify another volume.                                                                                                    | W                 |
| 03005        | 055512          | The specified volume is an external volume.                                                                                                    | Specify another volume.                                                                                                    | W                 |
| 03005        | 055513          | The specified volume is used as a V-VOL.                                                                                                    | Specify another volume.                                                                                                    | W                 |
| 03005        | 055514          | The operation cannot be performed, because the selected volumes do not exist.                                                                                                    | Click the refresh button to have the latest information displayed on the window, and then verify the configuration of the selected volumes. | W                 |
| 03005        | 055516          | This function is not available, because the program product is not installed.                                                                                                    | Install Open Volume Management.                                                                                                    | W                 |
| 03005        | 055517          | The specified volume is used as a Pool-VOL.                                                                                                    | Delete the Pool-VOL, or specify a different volume.                                                                                         | W                 |

| Part<br>Code | Error<br>Number | Error Message                                                                                                    | Recommended Action                                                                                                    | Severity<br>Level |
|--------------|-----------------|----------------------------------------------------------------------------------------------------|----------------------------------------------------------------------------------------------------|-------------------|
| 03005        | 055519          | The specified pool does not exist.                                                                                                    | Check the settings.                                                                                                    | W                 |
| 03005        | 055594          | An error occurred during Storage Navigator processing.                                                                                                    | If this problem persists, please call customer support.                                                                                                    | Е                 |
| 03005        | 056301          | An error occurred during Storage Navigator processing.                                                                                                    | If there is an error found on the storage system or the SVP, see the manual to remove the error. If there is no error found on the storage system or the SVP, and this problem persists, contact customer support. | Е                 |
| 03005        | 056302          | An error occurred during Storage Navigator processing.                                                                                                    | If this problem persists, please call customer support.                                                                                                    | Е                 |
| 03005        | 056303          | An error occurred during Storage Navigator processing.                                                                                                    | If this problem persists, please call customer support.                                                                                                    | Е                 |
| 03005        | 057101          | An error occurred during<br>Storage Navigator processing.                                                                                                    | If this problem persists, please call customer support.                                                                                                    | Е                 |
| 03005        | 057102          | An error occurred during<br>Storage Navigator processing.                                                                                                    | If this problem persists, please call customer support.                                                                                                    | Е                 |
| 03005        | 058460          | The logical volume cannot be registered, because it is not installed.                                                                                                    | Install the logical volume, or specify a different volume.                                                                                                    | W                 |
| 03005        | 058461          | The specified operation cannot be done, because the logical volume is blocked.                                                                                           | Restore the blockade status of the logical volume.                                                                                                    | W                 |
| 03005        | 058462          | The logical volume cannot be registered, because it is defined as a Pool-VOL.                                                                                            | Delete the Pool-VOL, or specify a different volume.                                                                                                    | W                 |
| 03005        | 058463          | The specified logical volume cannot be registered, because the CLPR number of the volume does not match the number of the logical volume already registered to the Pool. | Match the CLPR number of the logical volumes.                                                                                                    | W                 |
| 03005        | 058464          | The specified logical volume cannot be registered, because it is a V-VOL.                                                                                                | Specify another logical volume.                                                                                                    | W                 |
| 03005        | 058465          | The volume set as a Command Device cannot be set as a component of a Pool-VOL.                                                                                           | Delete the command device, or specify a different volume.                                                                                                    | W                 |
| 03005        | 058466          | The specified logical volume cannot be registered, because a LUN path is set to the logical volume.                                                                      | Specify another logical volume.                                                                                                    | W                 |

| Part<br>Code | Error<br>Number | Error Message                                                                                                    | Recommended Action                                                                                                    | Severity<br>Level |
|--------------|-----------------|----------------------------------------------------------------------------------------------------|----------------------------------------------------------------------------------------------------|-------------------|
| 03005        | 058467          | The operation cannot be performed because one of the following licenses is not installed or any licensed capacity is not enough.  Dynamic Provisioning Dynamic Provisioning for Mainframe Dynamic Tiering Dynamic Tiering for Mainframe active flash active flash for mainframe Thin Image | Install the required license or add the required licensed capacity, and then retry the operation.                                                                                                    | W                 |
| 03005        | 058468          | The emulation type of the logical volume is incorrect.                                                                                                    | Specify another logical volume.                                                                                                    | W                 |
| 03005        | 058469          | The specified logical volume is being used by another program product.                                                                                                    | Specify another logical volume.                                                                                                    | W                 |
| 03005        | 058470          | The operation cannot be performed because the usage of the specified pool is 100% (full).                                                                                                    | Add some Pool-VOLs, or decrease the data for Thin Image by restoring or deleting the Thin Image pairs.                                                                                                    | W                 |
| 03005        | 058471          | The shared memory for the V-VOL management area is insufficient.                                                                                                    | Install additional shared memory for the V-VOL management area.                                                                                                    | W                 |
| 03005        | 058472          | The pool information cannot be acquired because pool information is not acquired when:  The virtual volume management area is not initialized.  The virtual volume management area is not installed.                                                                                       | Verify the installation status of the virtual volume management area.                                                                                                    | W                 |
| 03005        | 058473          | An error occurred when setting the Pool.                                                                                                    | Check the error message of the logical volume(s) in the Pool.                                                                                                    | W                 |
| 03005        | 058474          | The specified operation cannot be performed because there is not enough memory available on the shared memory for the V-VOL management area.                                                                                                    | Install the additional shared memory for the V-VOL management area, and then retry the operation. If the additional shared memory is already installed, the capacity of pools and V-VOLs has reached the maximum. In this case, delete unnecessary pools and V-VOLs, and then retry the operation. | W                 |
| 03005        | 058475          | The PCB for fibre port is not installed.                                                                                                    | Install the PCB for fiber port, and retry the operation.                                                                                                    | W                 |

| Part<br>Code | Error<br>Number | Error Message                                                                                                    | Recommended Action                                                                                                    | Severity<br>Level |
|--------------|-----------------|----------------------------------------------------------------------------------------------------|----------------------------------------------------------------------------------------------------|-------------------|
| 03005        | 058491          | A communication time-out error occurred on the storage system.                                                                                       | If this problem persists, contact customer support.  If this message appears when the virtual volume capacity is expanded, see Troubleshooting in the <i>Provisioning Guide for Open Systems</i> or <i>Provisioning Guide for Mainframe Systems</i> . | E                 |
| 03005        | 058570          | The V-VOL management area is being used.                                                                                                    | Delete the Thin Image pairs, and then retry the operation.                                                                                                    | W                 |
| 03005        | 058571          | The specified operation cannot be executed because the Pool-VOL is not mounted.                                                                      | Check the Pool-VOL setting.                                                                                                    | W                 |
| 03005        | 058572          | An error occurred while communicating with the storage system.                                                                                       | If the problem persists despite retrying, please call customer support.                                                                                                    | Е                 |
| 03005        | 058573          | This function is not supported.                                                                                                    | The microcode versions of the DKCMAIN and the SVP might not match. Verify each microcode version.                                                                                                    | Е                 |
| 03005        | 058574          | An error occurred while connecting to the storage system.                                                                                            | If this problem persists, please call customer support.                                                                                                    | Е                 |
| 03005        | 058575          | An error occurred while connecting to the storage system.                                                                                            | If this problem persists, please call customer support.                                                                                                    | Е                 |
| 03005        | 058576          | A communication time-out error occurred in the storage system.                                                                                       | If this problem persists, please call customer support.                                                                                                    | Е                 |
| 03005        | 058578          | An error occurred on the storage system. The configuration might not be consistent.                                                                  | Click Refresh All on the File menu, and then refresh the configuration information.                                                                                                    | W                 |
| 03005        | 058623          | The specified operation cannot be performed because the Thin Image pair using the pool volumes to be maintained is in PSUS status or being restored. | Resynchronize the pair or release the pair definition, and then retry the operation.                                                                                                    | W                 |
| 03005        | 058626          | A Thin Image pair is defined.                                                                                                    | Cancel the pair definition, and then retry the operation.                                                                                                    | W                 |
| 03005        | 058706          | An error occurred during Storage Navigator processing.                                                                                               | If this problem persists, please call customer support.                                                                                                    | Е                 |
| 03005        | 065659          | The specified volume is used as a Dynamic Provisioning volume.                                                                                       | Specify a different volume.                                                                                                    | W                 |
| 03005        | 065671          | The pool volumes associated with the Dynamic Provisioning volume is included in the items to be maintained.                                          | Release the association between the pool volume and the Dynamic Provisioning volume.                                                                                                    | W                 |

| Part<br>Code | Error<br>Number | Error Message                                                                                                    | Recommended Action                                                                                                    | Severity<br>Level |
|--------------|-----------------|----------------------------------------------------------------------------------------------------|----------------------------------------------------------------------------------------------------|-------------------|
| 03005        | 065675          | The LDEV to be operated is not included in the specified parity group.                                                                                                    | Check the setting and status of the LDEV in the specified parity group.                                                                                                    | W                 |
| 03005        | 065676          | The association cannot be made because the pool is in a different CLPR.                                                                                                    | Confirm that it is associated with a pool in the same CLPR.                                                                                                    | W                 |
| 03005        | 065688          | A failure occurred while formatting.                                                                                                    | Cancel the format processing from the Storage Navigator, then retry the formatting processing again.                                                                                                 | W                 |
| 03005        | 065689          | A failure occurred while quick formatting.                                                                                                    | Cancel the quick formatting processing from the Storage Navigator, then execute the quick formatting processing again.                                                                               | W                 |
| 03005        | 065690          | The specified volumes contain volumes that are being quick formatted.                                                                                                    | Retry the operation later.                                                                                                    | W                 |
| 03005        | 065691          | Preparing for quick format.                                                                                                    | Check the status and wait until the status changes to a status that maintenance is possible.                                                                                                    | W                 |
| 03005        | 065692          | The specified volumes contain volumes that quick format cannot be executed.                                                                                                    | Select only the volumes that quick format can be executed and execute quick format.                                                                                                    | W                 |
| 03005        | 065694          | The specified quick formatting operation cannot be performed, because the total number of either of the following parity groups exceeds the maximum for quick formatting.  • Parity groups containing | Change the setting or wait until the quick formatting operations for other parity groups is complete, and then retry the operation.  See the Provisioning Guide for the details of quick formatting. | W                 |
|              |                 | LDEVs that are in quick formatting operations  • Parity groups containing LDEVs that are blocked during quick formatting operations.                                                                  |                                                                                                    |                   |
| 03005        | 065695          | An error occurred during<br>Storage Navigator processing.                                                                                                    | If this problem persists, please call customer support.                                                                                                    | Е                 |
| 03005        | 065717          | The specified volumes contain volumes that cannot be formatted.                                                                                                    | Select only the volumes that can be formatted and format the volumes.                                                                                                    | W                 |

| Part<br>Code | Error<br>Number | Error Message                                                                                             | Recommended Action                                                                                                    | Severity<br>Level |
|--------------|-----------------|----------------------------------------------------------------------------------------------------|----------------------------------------------------------------------------------------------------|-------------------|
| 03005        | 065740          | Configuration change processing is running on the storage system.                                         | Verify that the configuration change processing by using Command Control Interface, Volume Migration, or Quick Restore is not running, and then retry the operation.                                      | W                 |
|              |                 |                                                                                                    | If you have performed a configuration change operation, verify whether all configuration changes of the failed operation are applied, and then retry the configuration changes that could not be applied. |                   |
| 03005        | 065767          | The specified volumes contain a quorum disk.                                                              | Verify the specified volumes.                                                                                                    | W                 |
| 03005        | 065790          | The specified volume includes a remote command device being used by a mirror of the journal group.        | Release the quorum disk, and then retry the operation.                                                                                                    | W                 |
| 03005        | 068722          | The specified volume is not a Dynamic Provisioning volume.                                                | Specify a different volume.                                                                                                    | W                 |
| 03005        | 068723          | An internal logic contradiction occurred on the DKC side.                                                 | Call customer support.                                                                                                    | Е                 |
| 03005        | 068724          | Shared memory is not installed.                                                                           | Install the shared memory.                                                                                                    | W                 |
| 03005        | 068725          | The shared memory for the V-VOL management area is insufficient.                                          | Delete the unnecessary Dynamic Provisioning pools (DP pools) and Dynamic Provisioning volumes (DP-VOLs), and then retry the operation. If this problem persists, call customer support.                   | W                 |
| 03005        | 068726          | The capacity of Dynamic Provisioning volume (DP-VOL) is insufficient.                                     | Check volume capacity for the DP-VOL.                                                                                                    | W                 |
| 03005        | 068727          | Shared memory is being initialized.                                                                       | Wait for a while, and then retry the operation.                                                                                                    | W                 |
| 03005        | 068728          | The pool is in an abnormal state.                                                                         | Recover the pool, then retry the operation.                                                                                                    | W                 |
| 03005        | 068729          | LDEV format is being executed in the specified volume.                                                    | Retry the operation after the formatting operation has completed.                                                                                                    | W                 |
| 03005        | 068736          | An error occurred during Storage Navigator processing.                                                    | If this problem persists, please call customer support.                                                                                                    | Е                 |
| 03005        | 068748          | The number of Dynamic Provisioning volumes that can be associated with a single pool exceeds the maximum. | Verify the current configuration of association.                                                                                                    | W                 |
| 03005        | 068751          | The storage system is releasing the association internally.                                               | Wait for a while, and then retry the operation.                                                                                                    | W                 |

| Part<br>Code | Error<br>Number | Error Message                                                                                                    | Recommended Action                                                                                                    | Severity<br>Level |
|--------------|-----------------|----------------------------------------------------------------------------------------------------|----------------------------------------------------------------------------------------------------|-------------------|
| 03005        | 068761          | An error occurred on the DKC side.                                                                                                    | If this problem persists, please call customer support.                                                                                                    | Е                 |
| 03005        | 068785          | A parity group that is not mounted is included in the specified parity groups.                                                                                                    | Specify a different parity groups.                                                                                                    | W                 |
| 03005        | 068786          | A parity group that is not blocked is included in the specified parity groups.                                                                                                    | Check the status of the specified parity groups.                                                                                                    | W                 |
| 03005        | 068797          | <ul> <li>The pool cannot be restored because pools are not restored when:</li> <li>The restore processing is taking time because there are blocked parts on the storage system.</li> <li>One or more pool volume is blocked.</li> </ul>                                                                                                    | Wait for a while, click [Refresh] or [Refresh All] on the [File] menu of the Storage Navigator window, and then verify the pool status on the pool window. If this problem persists, call customer support.                                                                                                    | W                 |
| 03005        | 068798          | <ul> <li>Failed to delete the pool. A pool cannot be deleted when:</li> <li>The V-VOL management area is not initialized.</li> <li>The V-VOL management area is not installed.</li> <li>A Thin Image pair still remains in the pool.</li> <li>A P-VOL still remains in the pool.</li> <li>A Pool-VOL in the pool is blocked.</li> <li>The process to delete a Dynamic Provisioning volume is in operation.</li> </ul> | <ul> <li>If the pool cannot be deleted, do the following.</li> <li>Check the installation status of the V-VOL management area when the V-VOL management area is not initialized.</li> <li>Check the installation status of the V-VOL management area when the V-VOL management area is not installed.</li> <li>Delete the Thin Image pair if it still remains in the pool.</li> <li>Delete the Thin Image pair if the P-VOL still remains in the pool.</li> <li>Restore the status of Pool-VOLs in the pool when the pool is blocked, and then retry the operation.</li> <li>Update the display content and confirm that the usage rate of the pool is zero, and then retry the operation.</li> </ul> | W                 |
| 03005        | 068799          | Failed to change the threshold of the pool.  The threshold of the pool cannot be changed when:  the threshold is set below the usage rate of the pool.  the pool is shrinking.  the Pool-VOL in the pool is blocked.                                                                                                    |                                                                                                    | W                 |

| Part<br>Code | Error<br>Number | Error Message                                                                                         | Recommended Action                                                                                                    | Severity<br>Level |
|--------------|-----------------|----------------------------------------------------------------------------------------------------|----------------------------------------------------------------------------------------------------|-------------------|
| 03005        | 068818          | The pool is blocked.                                                                                  | Recover the pool, then retry the operation.                                                                                                    | W                 |
| 03005        | 068819          | The specified volume cannot be processed because it is blocked.                                       | Recover the volume, then retry the operation.                                                                                                    | W                 |
| 03005        | 068820          | The specified volume cannot be processed, because it is not associated with a pool.                   | Associate the volume with a pool, then retry the operation. If this problem persists, please call customer support.                                                                                                    | Ш                 |
| 03005        | 068821          | The specified volume is currently used by ShadowImage or ShadowImage for Mainframe.                   | See the Provisioning Guide for Open Systems or the Provisioning Guide for Mainframe Systems for the available pair statuses, change the statuses of the ShadowImage pairs or the ShadowImage for Mainframe pairs as required, and then retry the operation. If this problem persists, contact customer support.                                 | Ш                 |
| 03005        | 068822          | The specified volume is currently used by Thin Image.                                                 | See the Provisioning Guide for Open Systems or the Provisioning Guide for Mainframe Systems for the available pair statuses, change the statuses of the Thin Image pairs as required, and then retry the operation. If this problem persists, contact customer support.                                                                         | E                 |
| 03005        | 068823          | The specified volume is currently used by Volume Migration or nondisruptive migration.                | Release the Volume Migration or nondisruptive migration setting, and then retry the operation. If this problem persists, contact customer support.                                                                                                    | E                 |
| 03005        | 068824          | The specified volume is currently used by TrueCopy or TrueCopy for Mainframe.                         | See the Provisioning Guide for Open Systems or the Provisioning Guide for Mainframe Systems for the available pair statuses, change the statuses of the TrueCopy pairs or the TrueCopy for Mainframe pairs as required, and then retry the operation. If this problem persists, contact customer support.                                       | E                 |
| 03005        | 068825          | The specified volume is currently used by Universal Replicator or Universal Replicator for Mainframe. | See the <i>Provisioning Guide for Open Systems</i> or the <i>Provisioning Guide for Mainframe Systems</i> for the available pair statuses, change the statuses of the Universal Replicator pairs or the Universal Replicator for Mainframe pairs as required, and then retry the operation. If this problem persists, contact customer support. | E                 |
| 03005        | 068884          | The specified volumes contain a quorum disk.                                                          | Release the quorum disk, and then retry the operation.                                                                                                    | W                 |
| 03005        | 068885          | The specified volumes contain a global-active device pair volume.                                     | Delete the global-active device pair, and then retry the operation.                                                                                                    | W                 |

| Part<br>Code | Error<br>Number | Error Message                                                                                                    | Recommended Action                                                                                                  | Severity<br>Level |
|--------------|-----------------|----------------------------------------------------------------------------------------------------|----------------------------------------------------------------------------------------------------|-------------------|
| 03005        | 068886          | The specified volumes contain a global-active device pair volume.                                                                                                    | Delete the global-active device pair, and then retry the operation.                                                 | W                 |
| 03005        | 068892          | The item to be formatted includes a Dynamic Provisioning volume (DP-VOL). However, the DP-VOL cannot be formatted because there is a pool that has been blocked.                | Restore the pool that has been blocked by the Dynamic Provisioning function.                                        | W                 |
| 03005        | 068898          | The zero page reclaiming is disabled on the storage system.                                                                                                    | Call customer support.                                                                                              | Е                 |
| 03005        | 068904          | An LDEV cannot be formatted, because there might be a blocked part or a connection error occurred.                                                                              | Contact customer support.                                                                                           | E                 |
| 03005        | 068905          | When you configure the encryption key settings, encryption keys might not be acquired from the key management server, or might not be created or updated on the storage system. | See Troubleshooting in the Encryption License Key User Guide for details.                                           | Ш                 |
| 03005        | 075015          | The specified LDEV belongs to a resource group that you do not have permission to access.                                                                                       | Log out, and then log back in with access to the resource group containing the specified LDEV.                      | W                 |
| 03005        | 075042          | The operation cannot be performed because the specified volume is used as an external volume that is mapped for the online data migration.                                      | Specify a volume other than the external volume mapped for the online data migration, and then retry the operation. | W                 |
| 03005        | 075046          | The specified volume is invalid.                                                                                                    | Verify the setting of LDKC, CU, and LDEV.                                                                           | W                 |
| 03005        | 075047          | The number of the specified page ranges is invalid.                                                                                                    | Verify the specified page ranges.                                                                                   | W                 |
| 03005        | 075048          | The number of pages is invalid.                                                                                                    | Verify the total length of each specified page range.                                                               | W                 |
| 03005        | 076509          | The specified LDEV or parity group belongs to a resource group that you do not have permission to access.                                                                       | Log out, and then log back in with access to the resource group containing the specified LDEV or parity group.      | W                 |
| 03005        | 076517          | The specified operation cannot be performed because there is an LDEV that has been set to a different resource group.                                                           | Select an LDEV allocated to the same resource group.                                                                | W                 |
| 03005        | 078005          | The specified operation cannot be executed, because the LDEV capacity exceeds the maximum reserved pool capacity.                                                               | Check the specified LDEV capacity, then retry the operation.                                                        | W                 |

| Part<br>Code | Error<br>Number | Error Message                                                                                                    | Recommended Action                                                                                                    | Severity<br>Level |
|--------------|-----------------|----------------------------------------------------------------------------------------------------|----------------------------------------------------------------------------------------------------|-------------------|
| 03005        | 078006          | The specified LDEV capacity is invalid.                                                                                                    | Check the specified LDEV capacity, and then retry the operation.                                                                                                    | W                 |
| 03005        | 078007          | Failed to expand the V-VOLs, because it took time for the processing.                                                                                                    | Retry the operation.                                                                                                    | W                 |
| 03005        | 078008          | The specified LDEV capacity exceeds the threshold.                                                                                                    | Check the specified LDEV capacity, then retry the operation.                                                                                                    | W                 |
| 03005        | 078009          | The virtual volumes for the volumes that are being used by the following program products cannot be expanded:  ShadowImage  ShadowImage for Mainframe  Thin Image  Volume Migration  TrueCopy  TrueCopy for Mainframe  Universal Replicator  Universal Replicator for Mainframe  Compatible FlashCopy(R) V2  Compatible Software for IBM(R) FlashCopy(R) SE  Compatible XRC  Global-active device | Change the setting so as not to use the volumes of the following program products as a target of expanding virtual volumes, and then retry the operation.  ShadowImage ShadowImage for Mainframe Thin Image Volume Migration TrueCopy TrueCopy for Mainframe Universal Replicator Universal Replicator for Mainframe Compatible FlashCopy(R) V2 Compatible Software for IBM(R) FlashCopy(R) SE Compatible XRC Global-active device | W                 |
| 03005        | 078010          | The specified operation cannot be executed, because the maximum reserved pool capacity is incorrect.                                                                                                    | Check the maximum reserved pool capacity, then retry the operation.                                                                                                    | W                 |
| 03005        | 078011          | The specified operation cannot be executed, because the pool status is invalid.                                                                                                    | Check the pool status.                                                                                                    | W                 |
| 03005        | 078012          | The specified operation cannot be executed, because the threshold of the pool exceeds the maximum.                                                                                                    | Check the threshold of the pool, then retry the operation.                                                                                                    | W                 |
| 03005        | 078013          | The specified operation cannot be executed, because it exceeds the maximum reserved pool capacity.                                                                                                    | Check the maximum reserved pool capacity, then retry the operation.                                                                                                    | W                 |
| 03005        | 078014          | The operation cannot be performed because the specified logical volume is a quorum disk.                                                                                                    | Verify the specified logical volume, and then retry the operation.                                                                                                    | W                 |

| Part<br>Code | Error<br>Number | Error Message                                                                                                    | Recommended Action                                                                   | Severity<br>Level |
|--------------|-----------------|----------------------------------------------------------------------------------------------------|--------------------------------------------------------------------------------------|-------------------|
| 03005        | 078015          | The operation cannot be executed, because RAID levels of the specified logical volumes do not match.                                                                                    | Check the specified logical volume, then retry the operation.                        | W                 |
| 03005        | 078016          | The operation cannot be executed, because a blocked pool volume exists in the pool to which the specified logical volume is to be added.                                                | Release the blocked status of the pool volume in the pool, then retry the operation. | W                 |
| 03005        | 078017          | The operation cannot be executed, because the specified logical volume is the top pool volume.                                                                                          | Check the specified logical volume, then retry the operation.                        | W                 |
| 03005        | 078018          | The operation cannot be executed, because the number of tiers of the specified logical volume is incorrect.                                                                             | Check the specified logical volume, then retry the operation.                        | W                 |
| 03005        | 078019          | The operation cannot be performed because Dynamic Tiering is disabled for the pool associated with the specified DP-VOLs.                                                               | Verify the setting for the pool associated with the specified DP-VOLs.               | W                 |
| 03005        | 078020          | The operation cannot be performed because the available period to stop shrinking pools has passed.                                                                                      | Verify the pool status.                                                              | W                 |
| 03005        | 078027          | The frequency distribution data cannot be obtained because it is not complete.                                                                                                    | Wait for a while, then retry the operation.                                          | W                 |
| 03005        | 078028          | The frequency distribution data cannot be obtained. There is no monitoring information of the specified pool or DP-VOL.                                                                 | Collect the information, and then retry the operation.                               | W                 |
| 03005        | 078029          | The frequency distribution data cannot be obtained. There is no monitoring information of the specified DP-VOL because it is created after collecting monitoring information of a pool. | Collect the information, and then retry the operation.                               | W                 |

| Part<br>Code | Error<br>Number | Error Message                                                                                                    | Recommended Action                                                                       | Severity<br>Level |
|--------------|-----------------|----------------------------------------------------------------------------------------------------|------------------------------------------------------------------------------------------|-------------------|
| 03005        | 078030          | The frequency distribution data cannot be obtained. There is no monitoring information of the specified DP-VOL because one of the following is performed:  • Quick Restore of ShadowImage  • Volume Migration  • Initial copy of True Copy  • Initial copy of global-active device | Collect the information, and then retry the operation.                                   | W                 |
| 03005        | 078031          | The specified MP Unit has been blocked.                                                                                                    | Recover the blocked MP Unit, and then specify the unit again.                            | W                 |
| 03005        | 078032          | The selected MP unit is not mounted.                                                                                                    | Specify a different MP Unit.                                                             | W                 |
| 03005        | 078034          | The specified POOL ID or the LDEV ID does not exist.                                                                                                    | Click [Refresh], then check the configuration information again.                         | W                 |
| 03005        | 078035          | The frequency distribution data cannot be obtained. There is no monitoring information of the specified DP-VOL because the shared memory for collecting monitoring information is depleted.                                                                                        | Verify the total capacity of Dynamic Provisioning volumes, and then retry the operation. | W                 |
| 03005        | 078036          | The specified operation cannot be performed due to the following reasons:  The specified logical volume is not blocked.                                                                                                    | Check the specified logical volume status.                                               | W                 |
| 03005        | 078037          | The pool is blocked.                                                                                                    | Recover the pool.                                                                        | W                 |
| 03005        | 078038          | Dynamic Tiering is disabled for the specified pool or a pool associated with the specified DP-VOL.                                                                                                    | Verify the pool setting.                                                                 | W                 |
| 03005        | 078039          | The DKC is set to the state of suppression of pool shrinking.                                                                                                    | Contact customer support.                                                                | E                 |
| 03005        | 078040          | The DKC is set to the state of suppression of tier relocation starting.                                                                                                    | Please call customer support.                                                            | Е                 |
| 03005        | 078041          | The operation cannot be executed because the specified pool is now in zero page reclaiming process.                                                                                                    | Wait until the zero pages are reclaimed, and then retry, or cancel the operation.        | W                 |

| Part<br>Code | Error<br>Number | Error Message                                                                                                    | Recommended Action                                                                                                    | Severity<br>Level |
|--------------|-----------------|----------------------------------------------------------------------------------------------------|----------------------------------------------------------------------------------------------------|-------------------|
| 03005        | 078042          | The operation cannot be executed because the pool where the Dynamic Provisioning Volume belongs to is now in pool shrinking or tier relocation process.                                                                             | Wait until the pool is shrunk or the tier is relocated, or abort it.                                                                                                    | W                 |
| 03005        | 078043          | <ul> <li>The operation cannot be executed because the specified pool has following problems.</li> <li>The pool usage exceeds the threshold.</li> <li>The pool status is invalid.</li> </ul>                                         | Verify the following items, and then retry the operation.  The threshold value of the pool.  The pool status.                                                                                                    | E                 |
| 03005        | 078044          | The operation cannot be executed because the specified pool has one of the following problems.  The status of the specified Pool-VOL is not normal.  The I/O load of the DP-VOL associated with the specified pool is high.         | <ul> <li>Take any of the following actions, and then retry the operation. If this problem persists, contact customer support.</li> <li>Restore the pool volume to the normal status.</li> <li>Reduce the I/O load of the DP-VOL.</li> </ul> | E                 |
| 03005        | 078045          | The operation cannot be performed because the DP-VOL or the Thin Image pair of the specified pool has one of the following problems.  The DP-VOL is blocked.  The DP-VOL is being formatted.  The Thin Image pair is being deleted. | Verify the status of the DP-VOL or the Thin Image pair, and then retry the operation. If this problem persists, contact customer support.                                                                                                   | E                 |
| 03005        | 078046          | The storage system requires maintenance (the cache memory is blocked, or the pool is in the pool shrinking suppression status.)                                                                                                    | Call customer support.                                                                                                    | E                 |
| 03005        | 078047          | A sufficient Cache Control<br>Device cannot be allocated to<br>the target volume.                                                                                                    | Delete unnecessary volumes, then retry the operation. If this problem persists, please call customer support.                                                                                                    | W                 |
| 03005        | 078048          | The pool shrinking was aborted because the operation to stop pool shrinking was executed.                                                                                                    | Check the pool status.                                                                                                    | W                 |
| 03005        | 078049          | The operation cannot be executed because the storage system is in the process of shutting down.                                                                                                    | Power on the storage system, then retry the operation.                                                                                                    | W                 |

| Part<br>Code | Error<br>Number | Error Message                                                                                                    | Recommended Action                                                                                                    | Severity<br>Level |
|--------------|-----------------|----------------------------------------------------------------------------------------------------|----------------------------------------------------------------------------------------------------|-------------------|
| 03005        | 078052          | The operation cannot be executed because the specified pool is in the process of pool shrinking.                                                                                                    | Wait until the pool is shrunk, or stop the operation.                                                                       | W                 |
| 03005        | 078053          | The operation failed because the specified resource was not installed.                                                                                                    | Check if the specified resource is installed or not.                                                                        | W                 |
| 03005        | 078054          | The operation failed because the specified name was already registered.                                                                                                    | Change the name to another one, then retry the operation.                                                                   | W                 |
| 03005        | 078059          | A pool volume cannot be set to the specified pool because the number of drive types exceeds the supported number.                                                                                   | Check the number of the supported drive types, then retry the operation.                                                    | W                 |
| 03005        | 078060          | The multi tier pool cannot be disabled because the RAID level of each tier is different.                                                                                                    | Check the configuration of the supported RAID levels, then retry the operation.                                             | W                 |
| 03005        | 078061          | Failed to delete the pool. Pools cannot be deleted when they are in the following status:  Deleting a pair of Thin Image is in progress.  Deleting a volume of Dynamic Provisioning is in progress. | Wait until the processing is complete, and then retry the operation.                                                        | W                 |
| 03005        | 078062          | Failed to delete the pool. Pools cannot be deleted when they are in the following status:  Pairs of Thin Image are remaining.  Volumes of Dynamic Provisioning are remaining.                       | Delete the following pairs or volumes if any, and then retry the operation.  Thin Image pairs  Dynamic Provisioning volumes | W                 |
| 03005        | 078063          | The pool cannot be deleted because pools are not deleted when any pool volume of the specified pool is being formatted.                                                                             | Wait until the formatting is complete, and then retry the operation.                                                        | W                 |
| 03005        | 078064          | Failed to delete the pool volume because the specified pool volume had one of the following problems.  It is not a pool volume.  The pool volume is not set to the specified pool.                  | Specify a pool volume, or, specify a pool volume that is set to the specified pool, then retry the operation.               | W                 |
| 03005        | 078065          | The LDEV ID of the specified pool volume is invalid.                                                                                                    | Specify a different LDEV ID.                                                                                                | W                 |

| Part<br>Code | Error<br>Number | Error Message                                                                                                    | Recommended Action                                                                                                    | Severity<br>Level |
|--------------|-----------------|----------------------------------------------------------------------------------------------------|----------------------------------------------------------------------------------------------------|-------------------|
| 03005        | 078067          | The maintenance operation cannot be performed on the specified DP-VOLs because the DP-VOLs include blocked pool volumes.                                                                                                    | Restore the blocked pool VOLs.                                                                                                    | W                 |
| 03005        | 078075          | The microcode does not support the specified operation.                                                                                                    | Call customer support.                                                                                                    | Е                 |
| 03005        | 078076          | The operation cannot be done because the specified V-VOL is online from an EAV unsupported OS.                                                                                                    | Set the specified LDEV to OFFLINE.                                                                                                    | W                 |
| 03005        | 078077          | The operation has been rejected, because the specified V-VOL is used for Compatible XRC.                                                                                                    | Release the Compatible XRC setting, and then retry the operation.                                                                                                  | W                 |
| 03005        | 078078          | The operation cannot be done because the specified V-VOL is used in Compatible FlashCopy(R) V2 or Compatible Software for IBM(R) FlashCopy(R) SE.                                                                               | Release the Compatible FlashCopy(R) V2 or Compatible Software for IBM(R) FlashCopy(R) SE setting, and then retry the operation.                                    | W                 |
| 03005        | 078107          | An internal volume and an external volume cannot be set as pool VOLs in the specified pool.                                                                                                    | Verify the pool VOLs to be set in the specified pool.                                                                                                    | W                 |
| 03005        | 078111          | External volumes with mixed cache mode setting, enabled and disabled, cannot be used as pool volumes in an HDP pool.                                                                                                    | Verify the cache mode of the subject external volumes.                                                                                                    | W                 |
| 03005        | 078112          | External volumes with cache mode disabled cannot be specified as pool volumes for the pool.                                                                                                    | Verify the cache mode of the subject external volumes.                                                                                                    | W                 |
| 03005        | 078113          | The pools cannot be initialized due to one of the following reasons:  The DP-VOL is used by a different program product.  There is a Thin Image pair on the storage system.                                                     | Perform all of the following tasks, and then retry the operation.  Release all settings of DP-VOL in the different program product.  Release all Thin Image pairs. | Е                 |
| 03005        | 078114          | The operation failed, because the start of tier relocation operation was specified for a pool in tier relocation operation, or the stop of tier relocation operation was specified for a pool not in tier relocation operation. | Check the status of the pool, then retry the operation.                                                                                                    | W                 |

| Part<br>Code | Error<br>Number | Error Message                                                                                                    | Recommended Action                                                                                                    | Severity<br>Level |
|--------------|-----------------|----------------------------------------------------------------------------------------------------|----------------------------------------------------------------------------------------------------|-------------------|
| 03005        | 078115          | The operation cannot be done because the specified pool is using monitoring information for the tier relocation.                         | Wait until the tier relocation is complete or stop the tier relocation processing, and then retry the operation.                        | W                 |
| 03005        | 078116          | The processing cannot continue due to an internal logical contradiction.                                                                 | If the same problem persists despite retrying, please call customer support.                                                            | E                 |
| 03005        | 078124          | Reclaim Zero Pages cannot be done for the TSE volume.                                                                                    | Check the settings.                                                                                                    | W                 |
| 03005        | 078134          | All the pool volumes cannot be deleted at the same time.                                                                                 | If you want to delete pool volumes, leave at least one or more pool volumes.                                                            | W                 |
| 03005        | 078135          | The DP pool associated with a TSE volume cannot be set to enable the multi tier pool function.                                           | Release the settings of all the TSE volumes that are associated with DP pools, and then retry the operation.                            | W                 |
| 03005        | 078136          | The specified LDEV cannot be set as a pool volume because it is used as an external volume that is mapped for the online data migration. | Specify a volume other than the external volume mapped for the online data migration for the pool volume, and then retry the operation. | W                 |
| 03005        | 078192          | The setting value of Dynamic Tiering is not valid.                                                                                       | Select a valid value for Dynamic Tiering, and then retry the operation.                                                                 | W                 |
| 03005        | 078193          | The execution mode cannot be changed because the storage system is preparing to execute performance monitoring.                          | Wait for a while, and then retry the operation.                                                                                         | W                 |
| 03005        | 078197          | The operation cannot be performed because the additional shared memory is being installed.                                               | Wait until the installation of additional shared memory is complete, and then retry the operation.                                      | W                 |
| 03005        | 078198          | The specified page range is invalid.                                                                                                    | Specify the start page number and the length of the page range within an available page range of the specified volume.                  | W                 |
| 03005        | 078199          | The specified page tiering level of the tiering policy is invalid.                                                                       | Verify the specified page tiering level.                                                                                                | W                 |
| 03005        | 078200          | The processing of the subject page failed because an error occurs in a different page processing.                                        | Retry the operation after recovering from the error.                                                                                    | W                 |
| 03005        | 078264          | The operation cannot be performed because monitoring information is being changed.                                                       | Wait for a while, and then retry the operation.                                                                                         | W                 |
| 03005        | 078266          | The specified pool is not a Dynamic Provisioning pool.                                                                                   | Verify the setting of the specified pool.                                                                                               | W                 |

| Part<br>Code | Error<br>Number | Error Message                                                                                                    | Recommended Action                                                                                                    | Severity<br>Level |
|--------------|-----------------|----------------------------------------------------------------------------------------------------|----------------------------------------------------------------------------------------------------|-------------------|
| 03005        | 078267          | The specified volume is an internal volume.                                                                                                    | Select a different volume.                                                                                                    | W                 |
| 03005        | 078268          | <ul> <li>The operation cannot be performed due to one of the following reasons:</li> <li>The specified volume is not a pool volume.</li> <li>The specified pool volume is not set to the specified pool.</li> </ul> | Specify a pool volume, or specify a pool volume that is set to the specified pool, and then retry the operation.                                                                                                    | W                 |
| 03005        | 078269          | The specified pool ID is invalid.                                                                                                    | Verify the specified pool ID, and then retry the operation.                                                                                                    | W                 |
| 03005        | 078283          | The tiering policy ID or the threshold value is invalid.                                                                                                    | Verify the tiering policy ID or the threshold value, and then retry the operation.                                                                                                    | W                 |
| 03005        | 078284          | The specified volume cannot be set as a Pool-VOL because the volume capacity does not satisfy the requirements for the Pool-VOL.                                                                                    | Select a volume that satisfies the requirements for the Pool-VOL.                                                                                                    | W                 |
| 03005        | 078286          | The storage system configuration does not comply with the tiering policy.                                                                                                    | Add some pool volumes to have the configuration comply with the tiering policy, or change the set tiering policy.                                                                                                    | W                 |
| 03005        | 078287          | The number of the specified tiering policies is invalid.                                                                                                    | Verify the number of the specified tiering policies, and then retry the operation.                                                                                                    | W                 |
| 03005        | 078288          | The specified tiering policies cannot be changed because the current DKCMAIN microcode version does not support the setting for the tiering policy name and for values of Tier 1 and Tier 3 in 1% increments.       | Contact customer support to update the DKCMAIN microcode. If not updating the DKCMAIN microcode, follow the directions below.  Do not change the tiering policy name.  Specify values of Tier 1 and Tier 3 in 10% increments.                                         | W                 |
| 03005        | 078295          | The operation failed because the required capacity of cache control device cannot be allocated.                                                                                                    | See the troubleshooting section in the <i>Thin Image User Guide</i> and reserve the cache control device required for the creation of Thin Image pools. If the required capacity of cache control device is already reserved, call customer support.                  | W                 |
| 03005        | 078296          | A Thin Image pool cannot be created because there are not enough resources depending on cache management devices.                                                                                                   | Delete resources requiring cache management (external volumes, virtual volumes, and P-VOLs of Thin Image pairs) so that the total number of resources is less than or equal to 55,040, and then retry the operation. If this problem persists, call customer support. | W                 |

| Part<br>Code | Error<br>Number | Error Message                                                                                                    | Recommended Action                                                                                              | Severity<br>Level |
|--------------|-----------------|----------------------------------------------------------------------------------------------------|----------------------------------------------------------------------------------------------------|-------------------|
| 03005        | 078305          | The operation cannot be performed because the pool volume with a system area is blocked.                          | Restore the blocked status of the pool volume with a system area, and then retry the operation.                 | W                 |
| 03005        | 087777          | The operation cannot be performed because a resource group is not locked.                                         | If the same problem persists despite retrying, please call customer support.                                    | E                 |
| 03005        | 106105          | The operation cannot be executed because the specified pool has no monitoring data.                               | Check the status of the pool, and then retry the operation.                                                     | W                 |
| 03005        | 106107          | The operation cannot be executed because there is only one tier in the specified pool.                            | Check the configuration of tier in the pool.                                                                    | W                 |
| 03005        | 107100          | This function cannot be used, because the encryption function is not supported.                                   | The hardware required for using the Encryption License Key function is not installed. Contact customer support. | Е                 |
| 03005        | 107101          | The specified operation cannot be performed, because a failure occurred in the DKB.                               | Contact customer support to have the blockage restored, and then retry the operation.                           | Е                 |
| 03005        | 107102          | The encryption environmental settings are performed repeatedly.                                                   | Verify the settings.                                                                                            | W                 |
| 03005        | 107103          | This function is not available.<br>Encryption License Key is<br>required.                                         | Install the required program product.                                                                           | W                 |
| 03005        | 108100          | A parameter error occurred on the storage system.                                                                 | If this problem persists, contact customer support.                                                             | Е                 |
| 03005        | 108102          | The number of created keys exceeds the maximum.                                                                   | Verify the setting.                                                                                             | W                 |
| 03005        | 108103          | The key cannot be deleted.                                                                                        | Specify a free key.                                                                                             | W                 |
| 03005        | 108104          | There are not enough free keys.                                                                                   | Create free keys.                                                                                               | W                 |
| 03005        | 108106          | Some blocked parts exist because an error occurred on the DKC side.                                               | Contact customer support to have the blockage restored.                                                         | Е                 |
| 03005        | 108107          | Some blocked parts exist because an error occurred on the DKC side.                                               | Contact customer support to have the blockage restored.                                                         | Е                 |
| 03005        | 108108          | An error occurred on the DKC side. A parity group that is not blocked is included in the specified parity groups. | Block all of the specified parity groups, and then retry the operation.                                         | W                 |

| Part<br>Code | Error<br>Number | Error Message                                                                                                    | Recommended Action                                                                                                    | Severity<br>Level |
|--------------|-----------------|----------------------------------------------------------------------------------------------------|----------------------------------------------------------------------------------------------------|-------------------|
| 03005        | 108109          | An error occurred on the DKC side. The encryption environmental settings cannot be initialized because there is an encrypted parity group.                                                                                                    | Disable the encryption settings for the parity group, and then retry the operation.                                                                                                    | W                 |
| 03005        | 108110          | An error occurred on the DKC side during the encryption environmental settings.                                                                                                    | Initialize the encryption environmental settings, and then retry the operation. If this problem persists, contact customer support.                                                                                                    | W                 |
| 03005        | 108111          | Some blocked parts exist because an error occurred on the DKC side during the encryption environmental settings.                                                                                                    | Contact customer support to have the blockage restored. After that initialize the encryption environmental settings, and then retry the operation.                                                                                                    | W                 |
| 03005        | 108112          | The specified operation cannot be performed, because a failure occurred in the DKB.                                                                                                    | Contact customer support to have the blockage restored. After that initialize the encryption environmental settings, and then retry the operation.                                                                                                    | Е                 |
| 03005        | 108113          | An error occurred during Storage Navigator processing.                                                                                                    | Initialize the encryption environmental settings, and then retry the operation. If this problem persists, contact customer support.                                                                                                    | Ш                 |
| 03005        | 108115          | An error occurred on the storage system.                                                                                                    | <ul> <li>Take one of the following actions, and then retry the operation. If the problem persists, contact customer support.</li> <li>Replace all DKBs.</li> <li>Initialize the encryption environmental settings, and then configure those settings again.</li> </ul> | W                 |
| 03005        | 202001          | An LDEV cannot be formatted, because there might be a blocked part or one of the following maintenance operations is in progress:  LDEV formatting  Correction copy  Drive copy  Dynamic sparing  Copy back  CHB/DKB status change  Processor status change  Cache status change  LDEV shredding | If there are any blocked parts, contact customer support.  If there are no blocked parts, wait for a while, and then retry the operation.                                                                                                    | W                 |

| Part<br>Code | Error<br>Number | Error Message                                                                                                    | Recommended Action                                                                                                    | Severity<br>Level |
|--------------|-----------------|----------------------------------------------------------------------------------------------------|----------------------------------------------------------------------------------------------------|-------------------|
| 03005        | 202002          | The LDEV cannot be restored because one of the following maintenance operations is in progress.  LDEV formatting Correction copy Drive copy Dynamic sparing Copy back CHB/DKB status change Processor status change Cache status change LDEV shredding | Wait for a while, and then retry the operation.                                                                                       | W                 |
| 03005        | 202003          | The LDEVs cannot be formatted because Verify LDEVs is in process.                                                                                                    | Wait for a while, and then retry the operation. If the problem persists, contact customer support.                                    | W                 |
| 03005        | 202004          | The LDEVs cannot be restored because Verify LDEVs is in process.                                                                                                    | Wait for a while, and then retry the operation. If the problem persists, contact customer support.                                    | W                 |
| 03005        | 202005          | The LDEV cannot be formatted because the storage system is in the state where a maintenance operation is required (such as blockage or shared memory inconsistency).                                                                                   | Restore the storage system referring to the manual, and then retry the operation. If this problem persists, contact customer support. | E                 |
| 03005        | 202006          | The LDEV cannot be restored because the storage system is in the state where a maintenance operation is required (such as blockage or shared memory inconsistency).                                                                                    | Restore the storage system referring to the manual, and then retry the operation. If this problem persists, contact customer support. | Е                 |
| 03005        | 206000          | A file open error has occurred.                                                                                                    | If the same error occurs despite retrying, please call customer support.                                                              | Е                 |
| 03005        | 206001          | A file access error has occurred.                                                                                                    | If the same error occurs despite retrying, please call customer support.                                                              | Е                 |
| 03005        | 208000          | An invalid relocation speed was specified.                                                                                                    | Specify a supported relocation speed, and then retry the operation. If this problem persists, contact customer support.               | W                 |
| 03005        | 208001          | The tier with heavy I/O load exists in the monitoring pool.                                                                                                    | Verify the device configuration of the storage system.                                                                                | W                 |
| 03005        | 208002          | The zero page reclamation cannot be performed because the specified Dynamic Provisioning volume is used as a journal volume.                                                                                                    | Release the journal volume setting.                                                                                                   | W                 |

| Part<br>Code | Error<br>Number | Error Message                                                                                                    | Recommended Action                                                                                             | Severity<br>Level |
|--------------|-----------------|----------------------------------------------------------------------------------------------------|----------------------------------------------------------------------------------------------------|-------------------|
| 03005        | 208003          | The capacity of the specified Dynamic Provisioning volume cannot be expanded because the configuration of journal volume is changing. | Wait until the configuration change is complete, and then retry the operation.                                 | W                 |
| 03005        | 208004          | The encryption cannot be enabled on the specified parity groups because the accelerated compression is enabled.                       | Disable the accelerated compression, and then enable the encryption.                                           | W                 |
| 03005        | 208006          | To use a pool with the Dynamic Tiering function enabled, it is required to install the additional shared memory.                      | Install shared memory.                                                                                         | W                 |
| 03005        | 208007          | The specified operation cannot be performed because Verify LDEVs is in process.                                                       | Retry the operation. If this problem persists, contact customer support.                                       | W                 |
| 03005        | 208021          | The operation cannot be performed because a Dynamic Provisioning volume exists in the specified pool.                                 | Specify a different pool, or delete the Dynamic Provisioning volume, and then retry the operation.             | W                 |
| 03005        | 208022          | The operation cannot be performed because the pool does not have enough free space for Data Direct Mapping.                           | Add a volume whose attribute is not Data Direct Mapped to the pool, and then retry the operation.              | W                 |
| 03005        | 208023          | The specified volume cannot be added to any pool other than Dynamic Provisioning pools because its attribute is Data Direct Mapped .  | Specify a volume whose attribute is not Data Direct Mapped.                                                    | W                 |
| 03005        | 208024          | The emulation type of the specified volume is not OPEN-V.                                                                             | Specify a volume whose emulation type is OPEN-V.                                                               | W                 |
| 03005        | 208025          | A pool with Data Direct Mapping enabled cannot be created because all of the selected volumes have the Data Direct Mapped attribute.  | Select at least one volume whose attribute is not Data Direct Mapped.                                          | W                 |
| 03005        | 208026          | The operation cannot be performed because the attribute of the specified volume is Data Direct Mapped.                                | Verify the attribute of the specified volume.                                                                  | W                 |
| 03005        | 208027          | The operation cannot be performed because the specified pools have volumes with the Data Direct Mapped attribute.                     | Specify different pools or delete volumes with the Data Direct Mapped attribute, and then retry the operation. | W                 |
| 03005        | 208028          | Data Direct Mapping cannot be enabled because the value of Warning Threshold or Depletion Threshold is not set to 100.                | Set the value of Warning Threshold or Depletion Threshold to 100.                                              | W                 |

| Part<br>Code | Error<br>Number | Error Message                                                                                                    | Recommended Action                                                                                                    | Severity<br>Level |
|--------------|-----------------|----------------------------------------------------------------------------------------------------|----------------------------------------------------------------------------------------------------|-------------------|
| 03005        | 208029          | The values of Warning Threshold and Depletion Threshold cannot be changed on the specified pool with the Date Direct Mapped attribute.                                                 | Disable Data Direct Mapping, and then retry the operation.                                                                                                    | W                 |
| 03005        | 208030          | The tiering policy name contains characters that are not valid.                                                                                                    | Enter a tiering policy name without using symbols (; *?" <>  ) and placing spaces at the start and end of the name.                                                                          | W                 |
| 03005        | 208040          | The specified volume is currently being used by global-active device, TrueCopy, or Universal Replicator.                                                                               | Delete or suspend the GAD pair, the TC pair, or the UR pair, and then retry the operation. If this problem persists, contact customer support.                                               | W                 |
| 03005        | 208041          | Quick Format cannot be performed because the selected parity groups contain pool volumes.                                                                                              | Select Normal Format.                                                                                                    | W                 |
| 03005        | 208050          | The operation cannot be performed, because the formatting or Quick Format preliminary processing is complete.                                                                          | Click OK.                                                                                                    | W                 |
| 03005        | 208062          | The following cannot be set for a pool because Data Retention Utility is not installed:  Protect V-VOLs when I/O fails to Blocked Pool VOL  Protect V-VOLs when I/O fails to Full Pool | Verify the requirements to set the following:  • Protect V-VOLs when I/O fails to Blocked Pool VOL  • Protect V-VOLs when I/O fails to Full Pool                                             | W                 |
| 03005        | 208110          | The specified volume cannot be set as a pool volume because the RAID level is not supported.                                                                                           | Verify the requirements for the pool volume.                                                                                                    | W                 |
| 03005        | 208115          | Page Reservation cannot be enabled for some DP-VOLs.                                                                                                    | To enable Page Reservation, set the ratio of the pool capacity to the total of the used and reserved capacities lower than the depletion threshold.                                          | W                 |
| 03005        | 208116          | The setting processing of Page<br>Reservation has not been<br>performed because an error<br>occurred during the processing.                                                            | Verify the settings of Page Reservation. To enable Page Reservation, set the ratio of the pool capacity to the total of the used and reserved capacities lower than the depletion threshold. | W                 |
| 03005        | 208117          | Full Allocation cannot be enabled for the specified DP-VOL because the pool is in shrinking operation.                                                                                 | Wait until the shrinking operation is complete, and then retry the operation.                                                                                                    | W                 |

| Part<br>Code | Error<br>Number | Error Message                                                                                                    | Recommended Action                                                                                                    | Severity<br>Level |
|--------------|-----------------|----------------------------------------------------------------------------------------------------|----------------------------------------------------------------------------------------------------|-------------------|
| 03005        | 208118          | Full Allocation cannot be enabled for the specified DP-VOL because the emulation type is not supported.                                                                            | Verify the emulation type.                                                                                                    | W                 |
| 03005        | 208121          | The operation cannot be performed because the specified LDEV contains a journal volume.                                                                                            | Delete all pairs belonging to the journal volume, delete the journal, and then retry the operation.                                                                                                    | W                 |
| 03005        | 208122          | The operation cannot be performed because the specified LDEV contains a pool volume of Thin Image.                                                                                 | Delete all pairs belonging to the pool volume of Thin Image, delete the pool, and then retry the operation.                                                                                                    | W                 |
| 03005        | 208123          | The operation cannot be performed because a DP-VOL that is not blocked is included in the DP-VOLs associated with the pool to which the pool volume in the specified LDEV belongs. | Block all of the DP-VOLs associated with the pool to which the pool volume belongs.                                                                                                    | W                 |
| 03005        | 208127          | The specified operation cannot be performed because parity group formatting has not been performed on the target parity groups.                                                    | Perform parity group formatting on the target parity groups.                                                                                                    | Е                 |
| 03005        | 208128          | The operation cannot be performed because the installed firmware does not support active flash.                                                                                    | Update the firmware to a version that supports active flash.                                                                                                    | W                 |
| 03005        | 208129          | Active flash cannot be enabled because the pool volume does not contain an LDEV whose drive type is SSD.                                                                           | Contain at least one LDEV whose drive type is SSD as a pool volume in the pool.                                                                                                    | W                 |
| 03005        | 208130          | The specified LDEVs cannot be deleted from the DT (Active Flash) pool that requires to contain at least one LDEV as a pool volume whose drive type is SSD.                         | Leave at least one LDEV whose drive type is SSD in the pool.                                                                                                    | W                 |
| 03005        | 208131          | Quick Format cannot be performed because the specified volumes contain volumes that belong to parity groups with accelerated compression enabled.                                  | Perform Normal Format for the volumes that belong to parity groups with accelerated compression enabled.                                                                                                    | E                 |
| 03005        | 208153          | The specified LDEV cannot be operated because LUN paths are set to host groups on which Host Mode Option 97 is enabled.                                                            | Disable Host Mode Option 97 on the host groups from which the LUN path is set to the specified LDEV, or delete the LUN path to the specified LDEV from the host groups on which Host Mode Option 97 is enabled. | W                 |

| Part<br>Code | Error<br>Number | Error Message                                                                                                    | Recommended Action                                                                                                    | Severity<br>Level |
|--------------|-----------------|----------------------------------------------------------------------------------------------------|----------------------------------------------------------------------------------------------------|-------------------|
| 03005        | 208154          | LDEVs that belong to a parity group with accelerated compression enabled cannot be added because the specified pool contains DP-VOLs with Page Allocation enabled.                | Specify LDEVs that belong to a parity group with accelerated compression disabled.                                                                                                    | W                 |
| 03005        | 208155          | No pool can be created or expanded because the specified LDEVs belong to a parity group that is used by a different pool and is in accelerated compression.                       | <ul> <li>Perform one of the following actions:</li> <li>Specify LDEVs that belong to a parity group that is used by no pool and is in accelerated compression.</li> <li>Specify LDEVs that belong to a parity group with accelerated compression disabled.</li> </ul> | W                 |
| 03005        | 208156          | Page Allocation cannot be enabled because a pool to which the specified DP-VOLs belong contains pool volumes with accelerated compression enabled.                                | Delete pool volumes with accelerated compression enabled, and then retry the operation.                                                                                                    | W                 |
| 03005        | 208200          | The operation cannot be performed because the storage system is in internal process, or the configuration is being changed by a different operation.                              | Wait for a while, and then retry the operation.                                                                                                    | W                 |
| 03005        | 208315          | The operation cannot be performed, because deduplication system data volumes are allocated to the specified pools.                                                                | Wait until all of the deduplication system data volumes are deleted, and then retry the operation. If the volumes are not deleted, see the <i>Provisioning Guide for Open Systems</i> to delete the deduplication system data volumes, and then retry the operation.  | W                 |
| 03005        | 208376          | The LDEV cannot be formatted, because the specified deduplication system data volume is not blocked.                                                                              | Block the deduplication system data volume, and then retry the operation.                                                                                                    | W                 |
| 03005        | 208377          | The operation cannot be performed, because deduplication system data volumes (fingerprint) that are associated with multiple pools are selected at the same time.                 | Select deduplication system data volumes (fingerprint) that are associated with the same pool, and then retry the operation.                                                                                                    | W                 |
| 03005        | 208379          | The LDEVs cannot be formatted, because both deduplication system data volumes (fingerprint) and LDEVs that are not deduplication system data volumes (fingerprint) are specified. | Format each of the following types of volumes separately:  Deduplication system data volumes (fingerprint)  LDEVs that are not deduplication system data volumes (fingerprint)                                                                                        | W                 |

| Part<br>Code | Error<br>Number | Error Message                                                                                                    | Recommended Action                                                                                                    | Severity<br>Level |
|--------------|-----------------|----------------------------------------------------------------------------------------------------|----------------------------------------------------------------------------------------------------|-------------------|
| 03005        | 208381          | The selected DP-VOLs cannot be formatted, because the capacity saving status of at least one DP-VOL is any of the following.  • Deleting Volume  • Failed | For DP-VOLs whose capacity saving status is Deleting Volume: Wait until the DP-VOL deletion is complete. For DP-VOLs whose capacity saving status is Failed: If deduplication system data volumes are associated with the pool of the selected DP-VOLs, take the following actions.  (1) Back up the data of all DP-VOLs that are associated with the pool and for which Deduplication Data shows Enabled.  (2) Block any deduplication system data volumes, and all DP-VOLs for which Deduplication Data shows Enabled, that are associated with the pool.  (3) Initialize the duplicated data for the pool.  (4) In the following order, format all of the following volumes that are associated with the pool:  (a) Deduplication system data volumes (data store)  (b) DP-VOLs for which Deduplication Data shows Enabled  (5) Restore the backup data. | W                 |
|              |                 |                                                                                                    | If deduplication system data volume are not associated with the pool, contact customer support.                                                                                                    |                   |
| 03005        | 208382          | The operation cannot be performed, because DP-VOLs whose capacity saving status is not Disabled are selected.                                             | Disable the capacity saving setting for<br>the selected DP-VOLs. Verify that the<br>capacity saving status is Disabled, and<br>then retry the operation.                                                                                                    | W                 |
| 03005        | 208386          | The operation cannot be performed, because the deduplication system data volumes are selected.                                                            | Deduplication system data volumes cannot be selected.                                                                                                    | W                 |

| Part<br>Code | Error<br>Number | Error Message                                                                                                    | Recommended Action                                                                                                    | Severity<br>Level |
|--------------|-----------------|----------------------------------------------------------------------------------------------------|----------------------------------------------------------------------------------------------------|-------------------|
| 03005        | 208401          | The operation cannot be performed, because the following DP-VOLs are not blocked:  • DP-VOLs whose Deduplication Data is Enabled and that are associated with the same pool as the selected deduplication system data volumes (fingerprint)  • Deduplication system data volumes                                                                                                    | In the following order, block all DP-VOLs that are associated with the same pool, and then retry the operation:  1. All DP-VOLs whose Deduplication Data is Enabled  2. All deduplication system data volumes including the selected deduplication system data volumes (fingerprint) | W                 |
| 03005        | 208402          | Shared memory is being initialized.                                                                                                    | Wait for a while, and then retry the operation. If the problem persists, contact customer support.                                                                                                    | W                 |
| 03005        | 208403          | The selected deduplication system data volume cannot be formatted.  DP-VOLs that are associated with the pool of the selected deduplication system data volume and for which Deduplication Data shows Enabled are used in one of the following pairs.  ShadowImage pairs Thin Image pairs Volume Migration pairs TrueCopy pairs Universal Replicator pairs Global-active device pairs | Delete the following pairs if they use the DP-VOLs, and then retry the operation:  ShadowImage pairs Thin Image pairs Volume Migration pairs TrueCopy pairs Universal Replicator pairs Global-active device pairs                                                                    | W                 |
| 03005        | 208404          | The multi-tier pool setting cannot be enabled for a Dynamic Provisioning pool with which a deduplication system data volume is associated.                                                                                                    | Disable the capacity saving setting for all DP-VOLs that are associated with the selected pool. Verify that the capacity saving status is Disabled, and then retry the operation.                                                                                                    | W                 |
| 03005        | 208410          | The operation cannot be performed, because a deduplication system data volume is allocated to the specified pool.                                                                                                    | Deallocate the deduplication system data volume, and then retry the operation.                                                                                                    | W                 |
| 03005        | 208411          | The operation cannot be performed on the selected pool.                                                                                                    | The operation cannot be performed on a pool associated with a DP-VOL whose capacity saving status is not Disabled.                                                                                                    | W                 |

| Part<br>Code | Error<br>Number | Error Message                                                                                                    | Recommended Action                                                                                                    | Severity<br>Level |
|--------------|-----------------|----------------------------------------------------------------------------------------------------|----------------------------------------------------------------------------------------------------|-------------------|
| 03005        | 208415          | The subscription limit can be set only to Unlimited for the selected pool because the pool contains virtual volumes whose capacity saving setting is Deduplication and Compression or Compression.                                                                                                    | Verify the setting.                                                                                                    | W                 |
| 03005        | 208418          | The subscription limit can be set only to Unlimited for the selected pool because the pool contains pool volumes belonging to a parity group with accelerated compression enabled.                                                                                                    | Verify the setting.                                                                                                    | W                 |
| 03005        | 208419          | The operation cannot be performed, because the subscription limit is not set to Unlimited for the pool, and the pool contains pool volumes belonging to a parity group with accelerated compression enabled.                                                                                                    | Verify the setting.                                                                                                    | W                 |
| 03005        | 208422          | The specified operation cannot be performed, because a pool volume whose drive type is SCM cannot be added to the following pools:  A Thin Image pool  A mainframe system pool  An active flash pool  A pool with the data direct mapping attribute                                                                                                    | See the Provisioning Guide for Open Systems or Provisioning Guide for Mainframe Systems to verify the requirements for the operation target pool and the operation target pool volume. | W                 |
| 03005        | 208423          | <ul> <li>The specified operation cannot be performed due to one of the following reasons.</li> <li>The active flash pool contains a pool volume whose drive type is SCM.</li> <li>The pool with the data direct mapping attribute contains a pool volume whose drive type is SCM.</li> <li>The pool with multi-tier pool enabled contains a pool volume whose drive type is SCM and a pool volume whose interface is not NVMe.</li> </ul> | See the Provisioning Guide for Open Systems or Provisioning Guide for Mainframe Systems to verify the requirements for the operation target pool and the operation target pool volume. | W                 |

| Part<br>Code | Error<br>Number | Error Message                                                                                                    | Recommended Action                                                                                                    | Severity<br>Level |
|--------------|-----------------|----------------------------------------------------------------------------------------------------|----------------------------------------------------------------------------------------------------|-------------------|
| 03005        | 208456          | The specified LDEVs cannot be restored, because the LDEVs are being deleted.                                                                                                    | LDEVs that are being deleted cannot be operated. Wait until the deletion is complete.                                                                                                    | W                 |
| 03005        | 208457          | The selected LDEVs cannot be expanded, because they are being deleted.                                                                                                    | LDEVs that are being deleted cannot be operated. Wait until the deletion is complete.                                                                                                    | W                 |
| 03005        | 208461          | <ul> <li>The pool edit operation cannot be performed due to one of the following reasons.</li> <li>Enable is selected for Multi-Tier Pool for a Dynamic Provisioning pool that contains Thin Image pairs.</li> <li>Enable is selected for Data Direct Mapping for a Dynamic Provisioning pool that contains Thin Image pairs.</li> </ul> | Delete the Thin Image pairs in the specified Dynamic Provisioning pools, and then retry the operation.                                                                                                    | W                 |
| 03005        | 208462          | Yes cannot be selected for Suspend TI pairs when depletion threshold is exceeded, because the used capacity of the specified Dynamic Provisioning pools exceeds the depletion threshold.                                                                                                    | Perform either of the following actions, and then retry the operation.  Add pool volumes to expand the pool capacity.  Reclaim zero pages for DP-VOLs associated with the pool to reduce the used capacity of the pool. | W                 |
| 03005        | 208464          | The operation cannot be performed, because Thin Image pairs exist in the pool to which the selected pool volumes or external volumes belong.                                                                                                    | Delete the Thin Image pairs in the pool to which the selected pool volumes or external volumes belong, and then retry the operation.                                                                                    | W                 |
| 03005        | 208465          | The operation cannot be performed, because Thin Image pairs and DP-VOLs whose LDEV status is Normal exist in the pool to which the selected pool volumes or external volumes belong.                                                                                                    | Delete the Thin Image pairs and block<br>the DP-VOLs in the pool to which the<br>selected pool volumes or external<br>volumes belong, and then retry the<br>operation.                                                  | W                 |
| 03005        | 208466          | The operation cannot be performed, because Thin Image pairs exist in the selected Dynamic Provisioning pool.                                                                                                    | Delete the Thin Image pairs, and then retry the operation.                                                                                                    | W                 |
| 03005        | 208467          | The operation cannot be performed, because the capacity saving status of the deduplication system data volumes (data store) that are associated with the same pool as the selected deduplication system data volumes (finger print) is Deleting Volume.                                                                                  | Wait until the deletion is complete.                                                                                                    | W                 |

| Part<br>Code | Error<br>Number | Error Message                                                                                                    | Recommended Action                                                                                                    | Severity<br>Level |
|--------------|-----------------|----------------------------------------------------------------------------------------------------|----------------------------------------------------------------------------------------------------|-------------------|
| 03005        | 208468          | The operation cannot be performed, because DP-VOLs whose capacity saving status is not Disabled are specified.                                                                        | Change the capacity saving setting of the DP-VOLs to Disabled, verify that the capacity saving status of DP-VOLs is Disabled, and then retry the operation.                                                                       | W                 |
| 03005        | 208470          | The expansion operation cannot be performed on the selected pool.                                                                                                    | The bottom tier cannot be added to a pool with which a deduplication system data volume and a DP-VOL whose capacity saving status is not Disabled are associated. For details, see the Provisioning Guide for Open Systems.       | W                 |
| 03005        | 208471          | The External LDEV Tier Rank setting for the selected pool volumes cannot be edited.                                                                                                   | The External LDEV Tier Rank setting cannot be changed for external LDEVs (pool volumes) that belong to a pool with which a deduplication system data volume and a DP-VOL with the capacity saving setting enabled are associated. | W                 |
| 03005        | 208480          | The operation cannot be performed, because the tiering policy is not set to Level5 for the deduplication system data volume (data store).                                             | Set the tiering policy to Level5 for the deduplication system data volume (data store).                                                                                                    | W                 |
| 03005        | 208481          | The operation cannot be performed, because the new page assignment tier is not set to Low for the deduplication system data volume (data store).                                      | Set the new page assignment tier to Low for the deduplication system data volume (data store).                                                                                                    | W                 |
| 03005        | 208482          | The operation cannot be performed, because the tiering policy for the deduplication system data volume (data store) is set per page.                                                  | Set a different tiering policy for the deduplication system data volume (data store).                                                                                                    | W                 |
| 03005        | 208602          | The operation cannot be performed, because some of the DP-VOLs that are associated with the same pool as the selected deduplication system data volumes (data store) are not blocked. | Block all DP-VOLs whose capacity saving setting is Deduplication and Compression and that are associated with the same pool as the selected deduplication system data volumes (data store), and then retry the operation.         | W                 |

| Part<br>Code | Error<br>Number | Error Message                                                                                                    | Recommended Action                                                                                                    | Severity<br>Level |
|--------------|-----------------|----------------------------------------------------------------------------------------------------|----------------------------------------------------------------------------------------------------|-------------------|
| 03005        | 208603          | The operation cannot be performed, because duplicated data has not been initialized for the selected deduplication system data volumes (data store).                                                                           | Perform the following operations:  (1) Back up the data of all DP-VOLs that are associated with the pool of the selected deduplication system data volumes and for which Deduplication Data shows Enabled.                                                                       | W                 |
|              |                 |                                                                                                    | (2) Block any deduplication system data volumes, and all DP-VOLs for which Deduplication Data shows Enabled, that are associated with the pool.                                                                                                    |                   |
|              |                 |                                                                                                    | (3) Initialize the duplicated data for the pool, that are associated with the pool.                                                                                                    |                   |
|              |                 |                                                                                                    | (4) In the following order, format all of the following volumes that are associated with the pool:                                                                                                    |                   |
|              |                 |                                                                                                    | (a) Deduplication system data volumes (data store)                                                                                                    |                   |
|              |                 |                                                                                                    | (b) DP-VOLs for which Deduplication Data shows Enabled                                                                                                    |                   |
|              |                 |                                                                                                    | (5) Restore the backup data.                                                                                                    |                   |
| 03005        | 208604          | The operation cannot be performed, because the Deduplication Data shows Enabled for the selected DP-VOLs, and the deduplication system data volumes (data store) of the pool associated with the selected DP-VOLs are blocked. | Change the LDEV status to Normal for the deduplication system data volumes that belong to the pool with which the selected DP-VOLs are associated, and then retry the operation.                                                                                                 | W                 |
| 03005        | 208605          | The operation cannot be performed, because some of the deduplication system data volumes (data store) in the pool associated with the selected DP-VOLs have not been formatted.                                                | Format the deduplication system data volumes (data store), and then retry the operation.                                                                                                    | W                 |
| 03005        | 208612          | An error occurred during the refresh process.                                                                                                    | If this problem still persists, contact customer support.  If this message appears when virtual volumes are created or when the virtual volume capacity is expanded, see Troubleshooting in the Provisioning Guide for Open Systems or Provisioning Guide for Mainframe Systems. | E                 |

| Part<br>Code | Error<br>Number | Error Message                                                                                                    | Recommended Action                                                                                                    | Severity<br>Level |
|--------------|-----------------|----------------------------------------------------------------------------------------------------|----------------------------------------------------------------------------------------------------|-------------------|
| 03005        | 208745          | The differential data management method for the following software does not support the capacity expansion of DP-VOLs:  Global-active device                                                                                                    | Verify that the differential data management method meets the requirements for capacity expansion of DP-VOLs available for the following software:  • Global-active device                                                                                                    | W                 |
|              |                 | TrueCopy                                                                                                    | TrueCopy                                                                                                    |                   |
|              |                 | Universal Replicator                                                                                                    | Universal Replicator                                                                                                    |                   |
| 03005        | 208746          | Capacity expansion of the virtual volume cannot be performed, because the capacity after the expansion exceeds the subscription limit of the virtual volume capacity for the pool capacity.                                                                | <ul> <li>Perform one of the following operations, and then retry the operation:</li> <li>Delete DP-VOLs used in the target Thin Image pair.</li> <li>Delete all snapshot data and all Thin Image pairs created under the snapshot tree containing the target Thin Image pair.</li> </ul> | W                 |
| 03005        | 208747          | Capacity expansion of the volume cannot be performed, because the volume is being used as the secondary volume of a ShadowImage pair or a Thin Image pair, and the capacity differs from the primary volume capacity after capacity expansion is complete. | Specify the capacity to be the same as the capacity of the primary volume of a ShadowImage pair or a Thin Image pair.                                                                                                    | W                 |
| 03005        | 208748          | Capacity expansion of the volume cannot be performed, because shared memory resources cannot be reserved temporarily.                                                                                                    | Wait for a while, and then retry the operation.                                                                                                    | W                 |
| 03005        | 208749          | Capacity expansion of the volume cannot be performed, because there are not enough differential tables or pair tables of a ShadowImage pair required for capacity expansion.                                                                               | See the ShadowImage User Guide to verify the number of differential tables or pair tables required for capacity expansion.                                                                                                    | W                 |

## Part code 03010

Table 5-2 Error codes (part code 03010)

| Part<br>Code | Error<br>Number | Error Message                                                                                              | Recommended Action                                                       | Severity<br>Level |
|--------------|-----------------|----------------------------------------------------------------------------------------------------|--------------------------------------------------------------------------|-------------------|
| 03010        | 001046          | The number of Cache Residency settings has exceeded the maximum number of available Cache Residency Areas. | Reduce the number of Cache Residency settings, then retry the operation. | W                 |

## Part code 03022

Table 5-3 Error codes (part code 03022)

| Part<br>Code | Error<br>Number | Error Message                                                              | Recommended Action                                                                                    | Severity<br>Level |
|--------------|-----------------|----------------------------------------------------------------------------|----------------------------------------------------------------------------------------------------|-------------------|
| 03022        | 105131          | SSID cannot be allocated to all the LDEVs with the specified initial SSID. | Check the settings.                                                                                   | W                 |
| 03022        | 105132          | Short of xxx LDEV ID(s).                                                   | Check the settings.                                                                                   | W                 |
| 03022        | 105133          | The processing cannot continue due to an internal logic contradiction.     | Execute refresh.                                                                                      | E                 |
| 03022        | 105134          | The specified LDEV does not exist in the configuration.                    | Execute refresh.                                                                                      | Е                 |
| 03022        | 105135          | The selected LDEV has an LUN path setting.                                 | Check the settings.                                                                                   | W                 |
| 03022        | 105136          | The specified LDEV is a pool volume.                                       | Check the settings.                                                                                   | W                 |
| 03022        | 105137          | The selected LDEV has an LDEV Security setting.                            | Check the settings.                                                                                   | W                 |
| 03022        | 105140          | The specified LDEV is a remote command device.                             | Check the settings.                                                                                   | W                 |
| 03022        | 105141          | The selected LDEV has been set as a journal volume.                        | Check the settings.                                                                                   | W                 |
| 03022        | 105143          | The selected LDEV has an access attribute setting.                         | Check the settings.                                                                                   | W                 |
| 03022        | 105144          | An LDEV whose emulation type is OPEN-L is selected.                        | Check the settings.                                                                                   | W                 |
| 03022        | 105145          | An LDEV for FICON(R) Data Migration is selected.                           | Check the settings.                                                                                   | W                 |
| 03022        | 105146          | The target LDEV is not associated with a pool.                             | Refresh the window, and then retry the operation. If this problem persists, contact customer support. | W                 |
| 03022        | 105147          | The target LDEV is blocked.                                                | Check the settings.                                                                                   | W                 |
| 03022        | 105148          | The combo box is not selected.                                             | Check the settings.                                                                                   | W                 |
| 03022        | 105149          | An error occurred while accessing the user information.                    | Execute refresh.                                                                                      | Е                 |
| 03022        | 105150          | Select a table.                                                            | Specify the subject to be operated.                                                                   | W                 |
| 03022        | 105151          | The processing cannot continue due to an internal logic contradiction.     | Execute refresh.                                                                                      | Е                 |
| 03022        | 105152          | An LDEV in Normal or Quick Formatting status is selected.                  | Check the settings.                                                                                   | Е                 |

| Part<br>Code | Error<br>Number | Error Message                                                                                                    | Recommended Action                                      | Severity<br>Level |
|--------------|-----------------|----------------------------------------------------------------------------------------------------|---------------------------------------------------------|-------------------|
| 03022        | 105153          | The specified value is outside the range.                                                                                                    | Check the settings.                                     | W                 |
| 03022        | 105154          | 0 cannot be specified.                                                                                                    | Check the settings.                                     | W                 |
| 03022        | 105155          | A value other than the numerical value is specified.                                                                                                    | Check the settings.                                     | W                 |
| 03022        | 105156          | The processing cannot continue due to an internal logical contradiction.                                                                                                    | Execute refresh.                                        | W                 |
| 03022        | 105159          | Multiple rows are selected.                                                                                                    | Check the settings.                                     | W                 |
| 03022        | 105160          | LDEVs with different emulation types are selected.                                                                                                    | Check the settings.                                     | W                 |
| 03022        | 105161          | LDEVs with different RAID levels are selected.                                                                                                    | Check the settings.                                     | W                 |
| 03022        | 105162          | LDEV names cannot be allocated to all the selected LDEVs with the specified numerical value of the Initial Number.                                                          | Check the settings.                                     | W                 |
| 03022        | 105163          | Insufficient free space to create LDEV.                                                                                                    | Check the settings.                                     | W                 |
| 03022        | 105164          | LDEVs with different emulation types are selected.                                                                                                    | Check the settings.                                     | W                 |
| 03022        | 105165          | LDEVs with different RAID levels are selected.                                                                                                    | Check the settings.                                     | W                 |
| 03022        | 105166          | No more volumes can be created because the free space of the specified parity group is insufficient or the number of LDEVs that can be set has already reached the maximum. | Check the settings.                                     | W                 |
| 03022        | 105167          | The specified parity group cannot be set because the emulation type is OPEN-L.                                                                                              | Check the settings.                                     | W                 |
| 03022        | 105168          | The selected parity group has no LDEV ID to specify.                                                                                                    | Check the settings.                                     | W                 |
| 03022        | 105169          | Data in the table is not selected.                                                                                                    | Check the settings.                                     | W                 |
| 03022        | 105170          | A different parity group is selected.                                                                                                    | Check the settings.                                     | W                 |
| 03022        | 105171          | The processing cannot continue due to an internal logic contradiction.                                                                                                    | Execute refresh.                                        | Е                 |
| 03022        | 105173          | All the check boxes are being cleared.                                                                                                    | Specify the subject to be changed with the check boxes. | W                 |

| Part<br>Code | Error<br>Number | Error Message                                                                                  | Recommended Action                                                                                                    | Severity<br>Level |
|--------------|-----------------|------------------------------------------------------------------------------------------------|----------------------------------------------------------------------------------------------------|-------------------|
| 03022        | 105174          | The number of characters for the LDEV name exceeds the maximum (32 characters).                | Check the settings.                                                                                                    | W                 |
| 03022        | 105175          | An invalid character was specified in the LDEV name.                                           | Check the settings.                                                                                                    | W                 |
| 03022        | 105176          | A value other than the numerical value was entered in the initial number.                      | Check the settings.                                                                                                    | W                 |
| 03022        | 105177          | The specified initial number exceeds nine digits.                                              | Check the settings.                                                                                                    | W                 |
| 03022        | 105178          | An unblocked LDEV is selected for the target LDEV to be operated.                              | Check the settings.                                                                                                    | W                 |
| 03022        | 105179          | An LDEV in Normal or Quick Formatting status is selected.                                      | Check the settings.                                                                                                    | W                 |
| 03022        | 105181          | Quick formatting cannot be performed, because the number of parity groups exceeds the maximum. | See the Provisioning Guide for Open Systems or the Provisioning Guide for Mainframe Systems for the details of quick formatting. | E                 |
| 03022        | 105182          | It is not available to change other than the newly allocated SSIDs.                            | Check the settings.                                                                                                    | W                 |
| 03022        | 105183          | The same SSID is specified.                                                                    | Check the settings.                                                                                                    | W                 |
| 03022        | 105184          | Quick formatting cannot be performed because the number of parity groups exceeds 72.           | Check the settings.                                                                                                    | W                 |
| 03022        | 105185          | Pools of different types are specified.                                                        | Check the settings.                                                                                                    | W                 |
| 03022        | 105186          | No more V-VOLs can be added to the selected pool.                                              | Check the settings.                                                                                                    | W                 |
| 03022        | 105187          | A pool in the abnormal state is selected.                                                      | Check the settings.                                                                                                    | W                 |
| 03022        | 105188          | There is no LDEV ID that can be set in the selected pool.                                      | Check the settings.                                                                                                    | W                 |
| 03022        | 105189          | An LDEV cannot be added because the free space in the selected pool is insufficient.           | Check the specified value of the subscription limit, then retry the operation.                                                   | W                 |
| 03022        | 105191          | LDEV that has already been set has been selected.                                              | Check the settings.                                                                                                    | Е                 |
| 03022        | 105192          | LDEV not set has been selected.                                                                | Check the settings.                                                                                                    | E                 |
| 03022        | 105193          | The number of data patterns exceeds the setting range.                                         | Check the settings.                                                                                                    | W                 |

| Part<br>Code | Error<br>Number | Error Message                                                                                                    | Recommended Action                                                                                                    | Severity<br>Level |
|--------------|-----------------|----------------------------------------------------------------------------------------------------|----------------------------------------------------------------------------------------------------|-------------------|
| 03022        | 105194          | An error occurred or an interruption request was made while formatting.                                                                                                    | If the formatting is not interrupted, select [Refresh All] on the [File] menu to reacquire all information of the storage system, and then retry the operation. If this problem persists, contact customer support. | E                 |
| 03022        | 105195          | An error occurred while preparing the quick format.                                                                                                    | Refresh the window, and then retry the operation. If this problem persists, contact customer support.                                                                                                    | Е                 |
| 03022        | 105204          | The operation cannot be performed because the program product is not installed or you do not have permission to access.                                                                                                    | Install the program product. Or, log out, and then log back in with permission to edit.                                                                                                    | W                 |
| 03022        | 105205          | Any further, the Pool that selects it cannot set the volume.                                                                                                    | Check the settings.                                                                                                    | E                 |
| 03022        | 105231          | An error occurred in the shredding processing.                                                                                                    | Refresh the window, and then retry the operation. If this problem persists, contact customer support.                                                                                                    | Е                 |
| 03022        | 105232          | The same SSID is specified.                                                                                                    | Specify another unused SSID number.                                                                                                    | W                 |
| 03022        | 105233          | The specified number of digits for SSID is incorrect.                                                                                                    | Enter the SSID number with 4 digits.                                                                                                    | W                 |
| 03022        | 105248          | The processing cannot continue due to an internal logical contradiction.                                                                                                    | Execute refresh.                                                                                                    | Е                 |
| 03022        | 105249          | The LDEV cannot be created in the parity group that is specified in Parity Group Selection because the parity group applies to either of the following:  (1) There is not enough free space to create an LDEV or the number of LDEVs that are already created reaches the maximum in the parity group.  (2) An LDEV is already being created in the parity group. | Check the settings.                                                                                                    | W                 |
| 03022        | 105250          | Two or more Basic exists together to External.                                                                                                    | Check the settings.                                                                                                    | Е                 |
| 03022        | 105259          | There is no output file.                                                                                                    | Please operate it again after executing Shredding.                                                                                                    | Е                 |
| 03022        | 105263          | An LDEV that the Snapshot is set has been selected.                                                                                                    | Check the settings.                                                                                                    | W                 |
| 03022        | 105267          | Volumes that can be shredded in the selected volumes will be displayed.                                                                                                    | Click [OK] to shred.                                                                                                    | i                 |

| Part<br>Code | Error<br>Number | Error Message                                                                                                    | Recommended Action                                                                                                    | Severity<br>Level |
|--------------|-----------------|----------------------------------------------------------------------------------------------------|----------------------------------------------------------------------------------------------------|-------------------|
| 03022        | 105270          | The selected status will be canceled because the number of free spaces that exist in the selected parity group exceeds the number that can be set.         | Select the free spaces again from the Select Free Space window.                                                                                | W                 |
| 03022        | 105271          | The number of free spaces that exist in the selected parity group exceeds the number of volumes that can be set.                                           | Select the free spaces again from the Select Free Space window.                                                                                | W                 |
| 03022        | 105272          | Data Output cannot be set more than 3.                                                                                                    | Check the settings.                                                                                                    | W                 |
| 03022        | 105273          | The interruption process cannot be done because there is an unexecuted specified task.                                                                     | Wait for a while, then retry the operation.                                                                                                    | i                 |
| 03022        | 105274          | The interruption processing was completed.                                                                                                    | The task status is changed. Close the window, then check the task status.                                                                      | i                 |
| 03022        | 105275          | The current setting exceeds the maximum number of quick formatting that can be executed.                                                                   | See the <i>Provisioning Guide for Open</i> Systems or the <i>Provisioning Guide for</i> Mainframe Systems for the details of quick formatting. | i                 |
| 03022        | 105279          | This functionality is not available.  Virtual LVI is required.                                                                                             | Check the settings.                                                                                                    | W                 |
| 03022        | 105280          | This functionality is not available.  Open Volume Management is required.                                                                                  | Check the settings.                                                                                                    | W                 |
| 03022        | 105281          | There is no LDEV that can be formatted.                                                                                                    | Check the settings.                                                                                                    | E                 |
| 03022        | 105299          | The specified LDEV cannot be used because the user has no access right to a resource group to which the LDEV belongs.                                      | Verify the resources allocation for the user with security administrator role.                                                                 | W                 |
| 03022        | 105300          | The specified parity group cannot be used because the user has no access right to a resource group to which the parity group belongs.                      | Verify the resources allocation for the user with security administrator role.                                                                 | W                 |
| 03022        | 105301          | The operation cannot be done because the parity group which belongs to a resource group to which the user has no access right includes the specified LDEV. | Verify the resources allocation for the user with security administrator role.                                                                 | W                 |

| Part<br>Code | Error<br>Number | Error Message                                                                                                    | Recommended Action                                                             | Severity<br>Level |
|--------------|-----------------|----------------------------------------------------------------------------------------------------|--------------------------------------------------------------------------------|-------------------|
| 03022        | 105302          | The operation cannot be done because the specified parity group contains the LDEV that belongs to a resource group to which the user has no access right. | Verify the resources allocation for the user with security administrator role. | W                 |
| 03022        | 105308          | The operation cannot be done because the specified DP-VOL is included in the pool that belongs to a resource group to which the user has no access right. | Verify the resources allocation for the user with security administrator role. | W                 |
| 03022        | 105309          | The specified pool cannot be used because the user has no access right to a resource group to which the pool belongs.                                     | Verify the resources allocation for the user with security administrator role. | W                 |
| 03022        | 105312          | Open and mainframe pools cannot be selected at the same time.                                                                                             | Select either open pools or mainframe pools, and then retry the operation.     | W                 |
| 03022        | 105313          | An LDEV cannot be created because the free space that is available to set has already been registered in the task.                                        | Wait until the task is completed, and then retry the operation.                | W                 |
| 03022        | 105314          | In the selected parity group, there is an area where LDEV cannot be made by default.                                                                      | Select the emulation type or the free space again, and then create an LDEV.    | W                 |
| 03022        | 105435          | The TSE volume is created in blocked status.                                                                                                    | Wait until the Create LDEVs is completed, and then format the TSE volume.      | W                 |
| 03022        | 105436          | The LDEV that is not in the state of Normal or Quick Formatting is chosen.                                                                                | Check the settings.                                                            | W                 |
| 03022        | 105437          | The parity group to be operated contains LDEVs that are not blocked.                                                                                      | Check the settings.                                                            | W                 |
| 03022        | 105438          | The specified parity group contains a volume on which the access attribute is set.                                                                        | Check the settings.                                                            | W                 |
| 03022        | 105439          | The parity group to be operated contains LDEVs where Pool-VOLs are set.                                                                                   | Check the settings.                                                            | W                 |
| 03022        | 105440          | The parity group to be operated contains LDEVs where journal volumes are set.                                                                             | Check the settings.                                                            | W                 |
| 03022        | 105445          | The selected LDEV is an external volume that is mapped for online data migration.                                                                         | Select a different LDEV.                                                       | W                 |

| Part<br>Code | Error<br>Number | Error Message                                                                                       | Recommended Action                                                                                                | Severity<br>Level |
|--------------|-----------------|----------------------------------------------------------------------------------------------------|----------------------------------------------------------------------------------------------------|-------------------|
| 03022        | 105446          | The selected parity group contains an external volume that is mapped for online data migration.     | Select a different parity group.                                                                                  | W                 |
| 03022        | 105447          | The specified capacity is larger than the selected free area.                                       | Enter a value within the displayed range.                                                                         | W                 |
| 03022        | 105448          | No more LDEVs can be created because the selected free area is too small.                           | Select a different free area.                                                                                     | W                 |
| 03022        | 105449          | No more LDEVs can be created.                                                                       | Verify the device configuration of the storage system.                                                            | W                 |
| 03022        | 105450          | A parity group in which no more LDEVs can be created is included in the selected free area.         | Verify the device configuration of the storage system.                                                            | W                 |
| 03022        | 105451          | There are no usable LDEV IDs.                                                                       | Verify the LDEV ID allocation status.<br>Provide usable LDEV IDs if needed.                                       | W                 |
| 03022        | 105452          | The number of virtual volumes that can be registered in the storage system has reached the maximum. | Verify the device configuration of the storage system.                                                            | W                 |
| 03022        | 105453          | There are not enough usable LDEV IDs in the selected free area.                                     | Decrease the number of the selected free areas or provide the number of usable LDEV IDs.                          | W                 |
| 03022        | 105454          | LDEVs cannot be created in all the free areas.                                                      | Decrease the number of the selected free areas.                                                                   | W                 |
| 03022        | 105455          | LDEVs cannot be created because there is not enough free area in the pool.                          | Increase the free area of the pool.                                                                               | W                 |
| 03022        | 105456          | No more LDEVs can be created in the selected area.                                                  | Select a different area.                                                                                          | W                 |
| 03022        | 105457          | The specified LDEV is a TSE volume.                                                                 | Specify a different LDEV.                                                                                         | W                 |
| 03022        | 105458          | A volume for which the tier relocation is disabled is included.                                     | Enable the tier relocation setting for the volume, or select a different volume for which the setting is enabled. | W                 |
| 03022        | 105459          | A radio button is not selected.                                                                     | Check the settings.                                                                                               | W                 |
| 03022        | 105473          | Missing xxx SSIDs.                                                                                  | Check the settings.                                                                                               | W                 |
| 03022        | 107002          | The processing cannot continue due to an internal logic contradiction.                              | Refresh the window, and then retry the operation. If this problem persists, call customer support.                | Е                 |
| 03022        | 205014          | A parity group to be operated contains LDEVs that are remote command devices.                       | Select a different parity group.                                                                                  | W                 |

| Part<br>Code | Error<br>Number | Error Message                                                                                                    | Recommended Action                                                                                                    | Severity<br>Level |
|--------------|-----------------|----------------------------------------------------------------------------------------------------|----------------------------------------------------------------------------------------------------|-------------------|
| 03022        | 205015          | A parity group to be operated contains LDEVs that are not in Normal or Quick Formatting status.                           | Select a different parity group.                                                                                                    | W                 |
| 03022        | 205016          | No LDEVs that can be shredded.                                                                                            | Select a different parity group.                                                                                                    | W                 |
| 03022        | 205017          | No LDEVs that can be restored.                                                                                            | Select a different parity group.                                                                                                    | W                 |
| 03022        | 205018          | No LDEVs that can be blocked.                                                                                             | Select a different parity group.                                                                                                    | W                 |
| 03022        | 205068          | A LUN path cannot be added because models and serial numbers of different virtual storage machines coexist.               | Create an LDEV by using virtual storage machines with the same model and serial number.                                                                                                    | W                 |
| 03022        | 205071          | Quick formatting will have an impact on the host I/O performance. Do you want to continue this operation?                 | See the Provisioning Guide for Open<br>Systems or the Provisioning Guide for<br>Mainframe Systems for the details of<br>quick formatting.                                                                        | W                 |
| 03022        | 205094          | A pool volume belongs to the parity group to be formatted.                                                                | Wait until the formatting operation is complete, and then format the DP-VOL associated with the pool in which the pool volume is registered.                                                                     | W                 |
| 03022        | 205095          | The volume to be formatted contains a pool volume.                                                                        | Wait until the formatting operation is complete, and then format the DP-VOL associated with the pool in which the pool volume is registered.                                                                     | W                 |
| 03022        | 205096          | The volume to be restored contains a virtual volume (DP-VOL).                                                             | If the pool volume registered in the pool that is associated with the virtual volume (DP-VOL) has been formatted, perform LDEV formatting because the I/O operation of the specified volume cannot be performed. | W                 |
| 03022        | 205101          | The specified operation cannot be performed because formatting is not in process.                                         | Verify the status of the formatting.                                                                                                    | W                 |
| 03022        | 205102          | The specified operation cannot be performed because shredding is not in process.                                          | Verify the status of the shredding.                                                                                                    | W                 |
| 03022        | 205103          | No LDEVs for force restoration in the selected parity groups.                                                             | Select a different parity group.                                                                                                    | W                 |
| 03022        | 205122          | The specified parity group contains a volume on which the access attribute is set.                                        | Select a different parity group.                                                                                                    | W                 |
| 03022        | 205123          | An error occurred during communication with the storage system. The displayed resource information may not be the latest. | Refresh the window, and then retry the operation. If this problem persists, contact customer support.                                                                                                    | E                 |

| Part<br>Code | Error<br>Number | Error Message                                                                                                    | Recommended Action                                                                                                    | Severity<br>Level |
|--------------|-----------------|----------------------------------------------------------------------------------------------------|----------------------------------------------------------------------------------------------------|-------------------|
| 03022        | 205124          | The operation cannot be performed because the selected parity group has no LDEV.                                                                                                    | Select a different parity group.                                                                                                    | W                 |
| 03022        | 205125          | The operation cannot be performed because External is selected.                                                                                                    | Select other than External.                                                                                                    | Е                 |
| 03022        | 205126          | No LDEVs for verification in the selected parity groups.                                                                                                    | Select a different parity group.                                                                                                    | W                 |
| 03022        | 205127          | 17 or more table rows are selected.                                                                                                    | Select 16 or less table rows.                                                                                                    | W                 |
| 03022        | 205128          | The selected parity groups include volumes that are not normal volumes.                                                                                                    | Select parity groups that contain only normal volumes.                                                                                                    | W                 |
| 03022        | 205129          | The selected volume is not a normal volume.                                                                                                    | Select a normal volume.                                                                                                    | W                 |
| 03022        | 205130          | The selected parity groups do not contain LDEVs that are in the Normal or Quick Formatting status.                                                                                                    | Select parity groups that contain LDEVs in the Normal or Quick Formatting status.                                                                                                    | W                 |
| 03022        | 205131          | The selected parity groups contain LDEVs that are in neither the Normal nor Quick Formatting status, and these LDEVs will not be verified.                                                                                                    | To verify these LDEVs, change their statuses.                                                                                                    | W                 |
| 03022        | 205139          | The selected parity group contains a blocked volume.                                                                                                    | Select a different parity group.                                                                                                    | W                 |
| 03022        | 205146          | The operation cannot be performed, because one of the following items applies to the parity group that is specified in the Parity Group Selection section:  (1) There is not enough free space to create an LDEV, or the number of existing LDEVs already reaches the maximum for the parity group.  (2) A different LDEV creation task is running for the parity group.  (3) The resource group does not contain any parity groups available for LDEV creation. | Take one of the following actions, and then retry the operation.  (1) Delete some of the LDEVs in the parity group, or select different free space.  (2) Wait until the current LDEV creation task is complete.  (3) Log out, and then log back in as a user in a user group to which a resource group is allocated. The resource group must include a parity group available for LDEV creation. | 8                 |

| Part<br>Code | Error<br>Number | Error Message                                                                                                    | Recommended Action                                                                                                    | Severity<br>Level |
|--------------|-----------------|----------------------------------------------------------------------------------------------------|----------------------------------------------------------------------------------------------------|-------------------|
| 03022        | 205155          | No ALU ID is assigned to the selected LDEV. Even though the LDEV might be being deleted, it is selectable on the window.                                                                                                    | Verify whether the LDEV is included in LDEVs in deletion process. After the LDEV deletion is complete, click the refresh button to have the latest information displayed on the window, and then retry the operation. If this problem persists, contact customer support. | W                 |
| 03022        | 205156          | No SLU ID is assigned to the selected LDEV. Even though the LDEV might be being deleted, it is selectable on the window.                                                                                                    | Verify whether the LDEV is included in LDEVs in deletion process. After the LDEV deletion is complete, click the refresh button to have the latest information displayed on the window, and then retry the operation. If this problem persists, contact customer support. | W                 |
| 03022        | 205157          | The selected LDEV cannot be shredded because the ALU attribute is set on it.                                                                                                    | Verify the setting.                                                                                                    | W                 |
| 03022        | 205158          | A volume whose attribute is not ALU or SLU is included in the selected LDEVs.                                                                                                    | Only volumes whose attribute is ALU or SLU are displayed.                                                                                                    | W                 |
| 03022        | 205163          | LDEV names cannot be allocated to all specified LDEVs because the number of characters for LDEV names that are automatically generated from the characters entered in Prefix and Initial Number exceeds the maximum that can be used for an LDEV name. | Verify the setting.                                                                                                    | W                 |
| 03022        | 205164          | The number of LDEVs with the ALU attribute that can be added to the storage system has reached the maximum.                                                                                                    | Verify the device configuration of the storage system.                                                                                                    | W                 |
| 03022        | 205176          | The operation cannot be performed because the selected LDEVs belong to "NAS_Platform_System_RSG" with the resource group ID 1023.                                                                                                    | Move the selected LDEVs to a different resource group from "NAS_Platform_System_RSG" with the resource group ID 1023 , and then retry the operation.                                                                                                    | W                 |
| 03022        | 205177          | The operation cannot be performed because the LDEVs that belong to the selected parity group belong to "NAS_Platform_System_RSG" with the resource group ID 1023.                                                                                      | Move the LDEVs that belong to the selected parity group to a different resource group from "NAS_Platform_System_RSG" with the resource group ID 1023, and then retry the operation.                                                                                       | W                 |

| Part<br>Code | Error<br>Number | Error Message                                                                                                   | Recommended Action                                                                                                    | Severity<br>Level |
|--------------|-----------------|----------------------------------------------------------------------------------------------------|----------------------------------------------------------------------------------------------------|-------------------|
| 03022        | 205198          | The specified parity groups contain volumes with the accelerated compression enabled.                           | Verify the settings of the parity groups.                                                                                                    | W                 |
| 03022        | 205199          | The accelerated compression is enabled on the specified LDEVs.                                                  | Verify the settings of the specified LDEVs.                                                                                                    | W                 |
| 03022        | 205200          | There is not enough free space to create LDEVs.                                                                 | Verify the setting.                                                                                                    | W                 |
| 03022        | 205203          | Pools with Data Direct Mapping enabled and disabled coexist.                                                    | Verify the setting.                                                                                                    | W                 |
| 03022        | 205204          | Parity groups with Data Direct<br>Mapping enabled and disabled<br>coexist.                                      | Verify the setting.                                                                                                    | W                 |
| 03022        | 205205          | There is no pool volumes that can be set as a DP-VOL in the selected pool.                                      | Verify the setting.                                                                                                    | W                 |
| 03022        | 205207          | The operation cannot be executed, because the specified logical volume is not a Dynamic Tiering volume.         | Check the specified logical volume, then retry the operation.                                                                                                    | W                 |
| 03022        | 205211          | The operation can be forcibly continued by ignoring the errors described in the following list.                 | Verify the details of the errors, and then continue the operation. However, the task might fail if the operation cannot be finished safely. To cancel the operation, click [Cancel] in the confirmation window. | W                 |
| 03022        | 205217          | The full allocation setting and the capacity saving setting cannot be enabled at the same time.                 | Disable either the full allocation setting or the capacity saving setting                                                                                                    | W                 |
| 03022        | 205218          | The operation cannot be performed, because the capacity saving status of the specified DP-VOLs is not Disabled. | Change the capacity saving setting for the specified DP-VOLs to Disabled. Verify that the capacity saving status is Disabled, and then retry the operation.                                                     | W                 |
| 03022        | 205219          | The operation cannot be performed, because the capacity saving status of the specified DP-VOLs is not Disabled. | Change the capacity saving setting for the specified DP-VOLs to Disabled. Verify that the capacity saving status is Disabled, and then retry the operation.                                                     | W                 |
| 03022        | 205220          | The operation cannot be performed, because one or more deduplication system data volumes are specified.         | Specify volumes that are not deduplication system data volumes.                                                                                                    | W                 |

| Part<br>Code | Error<br>Number | Error Message                                                                                                    | Recommended Action                                                                                                    | Severity<br>Level |
|--------------|-----------------|----------------------------------------------------------------------------------------------------|----------------------------------------------------------------------------------------------------|-------------------|
| 03022        | 205221          | LDEV formatting cannot be performed for the specified DP-VOLs whose capacity saving setting is Deduplication and Compression, because the deduplication system data volumes for the pools with which the specified DP-VOLs are associated are blocked. | Restore the deduplication system data volumes, and then retry the operation.                                                                                                    | W                 |
| 03022        | 205222          | The selected DP-VOLs cannot be formatted, because the capacity saving status of at least one DP-VOL is Failed.                                                                                                    | If deduplication system data volumes are associated with the pool of the selected DP-VOLs, take the following actions.  (1) Back up the data of all DP-VOLs with which the pool is associated and for which Deduplication Data shows Enabled, | W                 |
|              |                 |                                                                                                    | <ul><li>(2) Block any deduplication system data volumes, and all DP-VOLs for which Deduplication Data shows Enabled, that are associated with the pool.</li><li>(3) Initialize the duplicated data in the</li></ul>                           |                   |
|              |                 |                                                                                                    | pool.  (4) In the following order, format all of the following volumes that are associated with the pool:                                                                                                    |                   |
|              |                 |                                                                                                    | (a) Deduplication system data volumes (data store)                                                                                                    |                   |
|              |                 |                                                                                                    | (b) DP-VOLs for which Deduplication Data shows Enabled                                                                                                    |                   |
|              |                 |                                                                                                    | (5) Restore the backup data.  If a deduplication system data volume are not associated with the pool, contact customer support.                                                                                                    |                   |
| 03022        | 205223          | The operation cannot be performed, because the capacity saving status of the specified DP-VOLs is not Disabled.                                                                                                    | Change the capacity saving setting for the specified DP-VOLs to Disabled. Verify that the capacity saving status is Disabled, and then retry the operation.                                                                                   | W                 |
| 03022        | 205224          | The user does not have permission to perform this operation.                                                                                                    | Log in as a user with the required permission, and then retry the operation.                                                                                                    | W                 |
| 03022        | 205225          | The specified deduplication system data volume cannot be formatted, because some of the DP-VOLs, which are associated with the pool of the deduplication system data volume, and for which Deduplication Data shows Enabled, are not blocked.          | Block all DP-VOLs, for which Deduplication Data shows Enabled, and which are associated with the same pool, and then retry the operation.                                                                                                    | W                 |

| Part<br>Code | Error<br>Number | Error Message                                                                                                    | Recommended Action                                                                                                    | Severity<br>Level |
|--------------|-----------------|----------------------------------------------------------------------------------------------------|----------------------------------------------------------------------------------------------------|-------------------|
| 03022        | 205229          | The specified LDEVs include LDEVs whose capacity saving status is Deleting Volume.                                                                          | LDEVs whose capacity saving status is Deleting Volume are currently being deleted. If a format operation is performed for the LDEVs, the deletion processing might be cancelled. To cancel the format operation, click Cancel on the Format LDEVs window.                                                                                                    | W                 |
| 03022        | 205230          | LDEVs whose capacity saving status is Deleting Volume are associated with the pool with which the specified deduplication system data volume is associated. | LDEVs whose capacity saving status is Deleting Volume are currently being deleted. If a format operation is performed for the deduplication system data volume, the deletion processing of the LDEVs might be cancelled. To cancel the format operation, click Cancel on the Format LDEVs window.                                                                                                    | W                 |
| 03022        | 205231          | The specified LDEV cannot be deleted, because the deduplication system data volume in the pool with which the specified LDEV is associated is blocked.      | Restore the deduplication system data volume, and then retry the operation.                                                                                                    | W                 |
| 03022        | 205232          | The operation cannot be performed, because the specified LDEV is in a state in which the capacity saving setting cannot be changed.                         | If deduplication system data volumes are associated with the pool of the selected DP-VOLs, take the following actions.  (1) Back up the data of all DP-VOLs that are associated with the pool and for which Deduplication Data shows Enabled.  (2) Block any deduplication system data volumes and all DP-VOLs for which Deduplication Data shows Enabled and both of which are associated with the same pool.  (3) Initialize the duplicated data in the pool.  (4) In the following order, format all of the following volumes that are associated with the pool:  (a) Deduplication system data volumes (data store)  (b) DP-VOLs for which Deduplication Data shows Enabled  (5) Retry the deletion operation.  (6) Restore the backup data.  If deduplication system data volumes are not associated with the pool of the selected DP-VOLs, block and format the DP-VOLs, and then retry the operation. | W                 |

| Part<br>Code | Error<br>Number | Error Message                                                                                                    | Recommended Action                                                                                                    | Severity<br>Level |
|--------------|-----------------|----------------------------------------------------------------------------------------------------|----------------------------------------------------------------------------------------------------|-------------------|
| 03022        | 205233          | The specified LDEV cannot be deleted, because the capacity saving status of the LDEV is Rehydrating.                                                                                                    | Wait until the capacity saving status changes to Disabled, and then retry the operation.                                                                  | W                 |
| 03022        | 205234          | The selected DP-VOLs cannot be deleted.                                                                                                    | If deduplication system data volumes are associated with the pool of the selected DP-VOLs, take the following actions.                                    | W                 |
|              |                 |                                                                                                    | (1) Back up the data of all DP-VOLs with which the pool is associated and for which Deduplication Data shows Enabled.                                     |                   |
|              |                 |                                                                                                    | (2) Block any deduplication system data volumes, and all DP-VOLs for which Deduplication Data shows Enabled, that are associated with the pool.           |                   |
|              |                 |                                                                                                    | (3) Initialize the duplicated data in the pool.                                                                                                    |                   |
|              |                 |                                                                                                    | (4) In the following order, format all of the following volumes that are associated with the pool.                                                        |                   |
|              |                 |                                                                                                    | (a) Deduplication system data volumes (data store)                                                                                                    |                   |
|              |                 |                                                                                                    | (b) DP-VOLs for which Deduplication Data shows Enabled                                                                                                    |                   |
|              |                 |                                                                                                    | (5) Retry the deletion operation.                                                                                                    |                   |
|              |                 |                                                                                                    | (6) Restore the backup data.                                                                                                    |                   |
|              |                 |                                                                                                    | If deduplication system data volume are not associated with the pool of the selected DP-VOLs, block and format the DP-VOLs, and then retry the operation. |                   |
| 03022        | 205235          | DP-VOLs cannot be deleted.                                                                                                    | Retry the operation. If this problem persists, contact customer support.                                                                                  | W                 |
| 03022        | 205236          | An internal error occurred.                                                                                                    | Retry the operation. If this problem persists, contact customer support.                                                                                  | W                 |
| 03022        | 205237          | Processing to delete DP-VOLs was interrupted because a format operation was performed during deletion.                                                                                                    | To delete the DP-VOLs, retry the delete operation.                                                                                                    | W                 |
| 03022        | 205238          | Disabling the capacity saving setting for DP-VOLs with Deduplication and Compression set might take many days to complete. Also, the pool usage increases due to the data expansion processing. Once the processing to disable the setting starts, it cannot be stopped. | Do you want to continue this operation?                                                                                                    | W                 |

| Part<br>Code | Error<br>Number | Error Message                                                                                                    | Recommended Action                                                                                                    | Severity<br>Level |
|--------------|-----------------|----------------------------------------------------------------------------------------------------|----------------------------------------------------------------------------------------------------|-------------------|
| 03022        | 205239          | Formatting DP-VOLs with Deduplication and Compression set might take many days to complete. Also, the pool usage might increase due to the format processing. Once the format processing starts, it cannot be stopped. | To format all DP-VOLs with which a pool is associated and for which Deduplication Data shows Enabled, take the following actions.  (1) Block any deduplication system data volumes and all DP-VOLs for which Deduplication Data shows Enabled and both of which are associated with the same pool.                                                                                                    | W                 |
|              |                 |                                                                                                    | <ul><li>(2) Initialize the duplicated data for the pool.</li><li>(3) In the following order, format all of the following volumes that are associated with the pool:</li></ul>                                                                                                    |                   |
|              |                 |                                                                                                    | (a) Deduplication system data volumes (data store)                                                                                                    |                   |
|              |                 |                                                                                                    | (b) DP-VOLs for which Deduplication<br>Data shows Enabled                                                                                                    |                   |
|              |                 |                                                                                                    | This procedure can reduce the processing time and prevent the increase in pool usage. To cancel the operation, click Cancel on the Format LDEVs window.                                                                                                    |                   |
| 03022        | 205240          | Deleting DP-VOLs with Deduplication and Compression set might take many days to complete. Also, the pool usage might increase due to the deletion processing. Once the processing starts, it cannot be stopped.        | To delete all DP-VOLs, with which a pool is associated, and for which Deduplication Data shows Enabled, first block all DP-VOLs with capacity saving enabled and the deduplication system data volume, and then format the deduplication system data volume. This procedure can reduce the processing time and prevent the increase in pool usage. To cancel the operation, click Cancel on the Delete LDEVs window. | W                 |
| 03022        | 205241          | DP-VOLs cannot be deleted.                                                                                                    | Retry the operation. If this problem persists, contact customer support.                                                                                                    | W                 |
| 03022        | 205242          | The operation cannot be performed, because one or more deduplication system data volumes are specified.                                                                                                    | To delete the deduplication system data volumes, change the capacity saving setting to Compression or Disable for all DP-VOLs associated with the pool to which the deduplication system data volumes belong.                                                                                                    | W                 |
| 03022        | 205246          | The operation cannot be performed, because the deduplication system data volumes (finger print) are selected.                                                                                                    | The deduplication system data volumes (finger print) cannot be selected.                                                                                                    | W                 |

| Part<br>Code | Error<br>Number | Error Message                                                                                                    | Recommended Action                                                                                                    | Severity<br>Level |
|--------------|-----------------|----------------------------------------------------------------------------------------------------|----------------------------------------------------------------------------------------------------|-------------------|
| 03022        | 205422          | The storage system is being maintained or in the state where a maintenance operation is required because some SIMs are not complete.                                                                                                    | To cancel, click Cancel.  To continue, click OK. In the latter case, monitor the ongoing tasks on the Tasks window for five minutes.                               | W                 |
| 03022        | 205424          | The operation cannot be performed, because the licensed capacity for some program products is insufficient.                                                                                                    | To create an LDEV, update the license status by selecting Update License Status in the License Keys window.                                                        | W                 |
| 03022        | 205425          | The licensed capacity required for creating an LDEV is insufficient. You can forcibly create an LDEV, but make sure to add the licensed capacity within 30 days.                                                                                                    | To continue the operation, click OK, and then update the license status by selecting Update License Status in the License Keys window.                             | W                 |
| 03022        | 206001          | The specified operation cannot be performed because verification is not in process.                                                                                                    | Verify the status of the verification.                                                                                                    | W                 |
| 03022        | 206262          | The ALU attribute is not set on the selected LDEV.                                                                                                    | Select only the LDEV with the ALU attribute.                                                                                                    | W                 |
| 03022        | 206264          | The selected LDEV is not bound to an LDEV with the SLU attribute.                                                                                                    | Select only the LDEV with the ALU attribute to which an LDEV with the SLU attribute is bound.                                                                      | W                 |
| 03022        | 206265          | The selected LDEV does not exist in the configuration.                                                                                                    | Click the refresh button to have the latest information displayed on the window, and then retry the operation. If this problem persists, contact customer support. | W                 |
| 03022        | 206347          | The data on the LDEV to be created will be compressed on FMD drives. To apply compression to the data on the LDEV, change the settings as follows to avoid I/O performance degradation:  • Enable accelerated compression for all FMD drives in the pool.  • Disable capacity saving for the pool. | To continue this operation, click OK.                                                                                                    | W                 |

| Part<br>Code | Error<br>Number | Error Message                                                                                                    | Recommended Action                                                                                    | Severity<br>Level |
|--------------|-----------------|----------------------------------------------------------------------------------------------------|----------------------------------------------------------------------------------------------------|-------------------|
| 03022        | 206348          | The data on some of selected LDEVs is compressed on FMD drives. To apply compression to the data on the LDEVs, check and change the settings as follows to avoid I/O performance degradation:  Verify that correct LDEVs are selected.  Enable accelerated compression for all FMD drives in the pool consisting of only FMD pool volumes.  Disable capacity saving.                                                                                                    | To continue this operation, click OK.                                                                 | W                 |
| 03022        | 207001          | An unexpected error occurred.                                                                                                    | If the problem persists despite retrying, please call customer support.                               | Е                 |
| 03022        | 208001          | Verification ended abnormally.                                                                                                    | Refresh the window, and then retry the operation. If this problem persists, contact customer support. | E                 |
| 03022        | 208002          | Verification was interrupted.                                                                                                    | Retry the verification if necessary.                                                                  | W                 |
| 03022        | 209001          | You are trying to create LDEVs that exceed the physical capacity of the parity group.  If the Saving (%) value is unknown at this time, it is recommended to change the LDEV capacity to match the recommended capacity shown in this message, which means to set the LDEV capacity that does not exceed the physical capacity of the parity group so as to reduce the risk of accidental over use.  If the Saving (%) value is known or can be predicted, then you can create LDEVs in addition to the physical capacity of the parity group. | See the Provisioning Guide for Open Systems for details.                                              | W .               |
| 03022        | 209002          | You are trying to create LDEVs that exceed the recommended capacity.  Because this may increase the risk of accidental over use, it is recommended to change the LDEV capacity to match the recommended capacity shown in this message.                                                                                                    | -                                                                                                    | W                 |

| Part<br>Code | Error<br>Number | Error Message                                                                                                    | Recommended Action                                                                                       | Severity<br>Level |
|--------------|-----------------|----------------------------------------------------------------------------------------------------|----------------------------------------------------------------------------------------------------|-------------------|
| 03022        | 209003          | You are trying to create LDEVs that exceed the physical capacity of the parity group.  If the Saving (%) value is unknown at this time, it is recommended to change the LDEV capacity to match the recommended capacity shown in the Parity Groups table, which means to set the LDEV capacity that does not exceed the physical capacity of the parity group so as to reduce the risk of accidental over use.  If the Saving (%) value is known or can be predicted, then you can create LDEVs in addition to the physical capacity of the parity group. | See the <i>Provisioning Guide for Open Systems</i> for details.  To continue the processing, click [OK]. | W                 |
| 03022        | 209004          | You are trying to create LDEVs that exceed the recommended capacity.  Because this may increase the risk of accidental over use, it is recommended to change the LDEV capacity to match the recommended capacity shown in the Parity Groups table.                                                                                                    | To continue the processing, click [OK].                                                                  | W                 |
| 03022        | 209005          | Check the error details with the error code from the following list.                                                                                                    | To continue the processing, click [OK].                                                                  | W                 |

## Part code 03121

Table 5-4 Error codes (part code 03121)

| Part<br>Code | Error<br>Number | Error Message                                                                        | Recommended Action                                  | Severity<br>Level |
|--------------|-----------------|--------------------------------------------------------------------------------------|-----------------------------------------------------|-------------------|
| 03121        | 105001          | The specified Tiering Policy cannot be set due to one of the following reasons:      | Check the Tiering Policy setting.                   | W                 |
|              |                 | The Tier1 Min value exceeds<br>the Tier1 Max value.                                  |                                                     |                   |
|              |                 | • The Tier3 Min value exceeds the Tier3 Max value.                                   |                                                     |                   |
|              |                 | The total value of the Tier1     Min value and the Tier3 Min     value exceeds 100%. |                                                     |                   |
| 03121        | 109205          | Are you sure you want to initialize all the DP and TI pools?                         | To continue, click [OK]. Otherwise, click [Cancel]. | W                 |

## Part code 03122

Table 5-5 Error codes (part code 03122)

| Part<br>Code | Error<br>Number | Error Message                                                              | Recommended Action  | Severity<br>Level |
|--------------|-----------------|----------------------------------------------------------------------------|---------------------|-------------------|
| 03122        | 105131          | SSID cannot be allocated to all the LDEVs with the specified initial SSID. | Check the settings. | W                 |
| 03122        | 105132          | Short of xxx LDEV ID(s).                                                   | Check the settings. | W                 |
| 03122        | 105133          | The processing cannot continue due to an internal logic contradiction.     | Execute refresh.    | Е                 |
| 03122        | 105148          | The combo box is not selected.                                             | Check the settings. | W                 |
| 03122        | 105160          | LDEVs with different emulation types are selected.                         | Check the settings. | W                 |
| 03122        | 105248          | The processing cannot continue due to an internal logical contradiction.   | Execute refresh.    | E                 |

| Part<br>Code | Error<br>Number | Error Message                                                                                                    | Recommended Action                                                                                                    | Severity<br>Level |
|--------------|-----------------|----------------------------------------------------------------------------------------------------|----------------------------------------------------------------------------------------------------|-------------------|
| 03122        | 105483          | The specified Tiering Policy cannot be set due to one of the following reasons:  The Tier1 Min value exceeds the Tier1 Max value.  The Tier3 Min value exceeds the Tier3 Max value.  The total value of the Tier1 Min value and the Tier3 Min value exceeds 100%. | Check the Tiering Policy setting.                                                                                                    | W                 |
| 03122        | 105485          | The selected policy cannot be edited because the policy is defined by the system.                                                                                                    | Tiering Policy from the ID 6 and above are available to edit.                                                                                                    | W                 |
| 03122        | 106005          | No more pools can be registered, because the number of registered pools has reached the maximum.                                                                                                    | Check the support configuration of pools, then retry the operation.                                                                                                    | W                 |
| 03122        | 106006          | There exist no volumes available for pool volumes.                                                                                                    | For the pool to be created, see the following user guides to verify the requirements for pools and pool volumes.  • Provisioning Guide for Open Systems  • Provisioning Guide for Mainframe Systems  • Thin Image User Guide | W                 |
| 03122        | 106007          | The setting cannot be performed, because the number of pools exceeds the maximum.                                                                                                    | Check the support configuration of pools, then retry the operation.                                                                                                    | W                 |
| 03122        | 106008          | The volume to be set as a pool volume is not selected.                                                                                                    | Specify the volume, then retry the operation.                                                                                                    | W                 |
| 03122        | 106009          | The setting cannot be performed, because the number of pool volumes that can be set to a pool exceeds the maximum.                                                                                                    | Reduce the number of selected pool volumes, then retry the operation.                                                                                                    | W                 |
| 03122        | 106010          | The specified pool subscription limit value cannot be set.                                                                                                    | Check the specified value of the subscription limit, then retry the operation.                                                                                                    | W                 |
| 03122        | 106011          | The number of prefix characters of the pool name is invalid.                                                                                                    | Enter prefix characters with a valid number for the pool name.                                                                                                    | W                 |
| 03122        | 106012          | The specified prefix characters for a pool name contain an invalid character(s).                                                                                                    | Check the prefix characters of pool name, then retry the operation.                                                                                                    | W                 |
| 03122        | 106013          | The initial number of specified pool name is not input.                                                                                                    | Check the initial number of pool name, then retry the operation.                                                                                                    | W                 |

| Part<br>Code | Error<br>Number | Error Message                                                                                                    | Recommended Action                                                                         | Severity<br>Level |
|--------------|-----------------|----------------------------------------------------------------------------------------------------|--------------------------------------------------------------------------------------------|-------------------|
| 03122        | 106014          | The specified initial number of pool name contains a character other than the numerical value.                      | Check the initial number of pool name, then retry the operation.                           | W                 |
| 03122        | 106015          | The specified initial number of pool name exceeds the maximum.                                                      | Check the initial number of pool name, then retry the operation.                           | W                 |
| 03122        | 106016          | The number of characters that can be set for the pool name exceeds the maximum, or some spaces are set.             | Check the pool name, then retry the operation.                                             | W                 |
| 03122        | 106017          | The specified pool name is already used.                                                                            | Specify another pool name, then retry the operation.                                       | W                 |
| 03122        | 106018          | The specified pool ID is invalid.                                                                                   | Verify the specified pool ID, and then retry the operation.                                | W                 |
| 03122        | 106019          | The allocation cannot be done from the specified pool ID.                                                           | Specify a pool ID that is smaller than the one specified before, then retry the operation. | W                 |
| 03122        | 106022          | The selected volumes cannot be specified as a pool volume, because the cache modes of the selected volumes coexist. | Specify the volumes that have the same cache mode, then retry the operation.               | W                 |
| 03122        | 106024          | The operation cannot be executed, because the specified pool is blocked.                                            | Restore the status of the pool, then retry the operation.                                  | W                 |
| 03122        | 106025          | The operation cannot be executed, because the specified pool is blocked.                                            | Delete the pool.                                                                           | W                 |
| 03122        | 106026          | The operation cannot be executed, because the pool volume is blocked.                                               | Restore the status of the pool volume, then retry the operation.                           | W                 |
| 03122        | 106027          | The operation cannot be executed, because the pool usage exceeds the threshold.                                     | Check the usage rate of the pool, then retry the operation.                                | W                 |
| 03122        | 106028          | The operation cannot be executed, because the specified pool is in shrinking operation.                             | Stop the shrinking operation on the pool, then retry the operation.                        | W                 |
| 03122        | 106029          | The operation cannot be executed, because the specified pool is in Normal status.                                   | Check the status of the pool, then retry the operation.                                    | W                 |
| 03122        | 106030          | The operation cannot be executed, because the specified pool is associated with a Dynamic Provisioning volume.      | Delete the associated Dynamic Provisioning volume, then retry the operation.               | W                 |

| Part<br>Code | Error<br>Number | Error Message                                                                                                    | Recommended Action                                                                                                    | Severity<br>Level |
|--------------|-----------------|----------------------------------------------------------------------------------------------------|----------------------------------------------------------------------------------------------------|-------------------|
| 03122        | 106031          | The selected pool cannot be deleted, because the pool is being used or the data in the pool is being discarded.                                                                                                    | <ul> <li>Verify that the pool meets both of the following conditions, wait for a while, and then retry the operation.</li> <li>No DP-VOLs are associated with the pool.</li> <li>No Thin Image pair is defined to the pool.</li> </ul> | W                 |
| 03122        | 106032          | The operation cannot be executed, because the specified pool is not in shrinking operation.                                                                                                    | Check the status of the pool.                                                                                                    | W                 |
| 03122        | 106033          | The operation cannot be performed because the specified pool is for Thin Image.                                                                                                    | Verify the available pool types, select pools, and then retry the operation.                                                                                                    | W                 |
| 03122        | 106034          | The shrink pool operation with the pool volumes selected cannot be performed due to one of the following reasons.  The ratio of the used capacity to the total pool capacity after shrinking is greater than the higher one of the depletion threshold and the warning threshold.  There is no pool volume that has enough free space required to set the new pool volume with system area. | Expand the pool capacity, and then retry the operation.                                                                                                    | W                 |
| 03122        | 106035          | The operation cannot be executed, because the top pool volume has been selected.                                                                                                    | Select a volume other than the top pool volume.                                                                                                    | W                 |
| 03122        | 106036          | The operation cannot be executed, because the specified pool volumes contain an abnormal pool volume.                                                                                                    | Check the state of the specified pool volumes, then retry the operation.                                                                                                    | W                 |
| 03122        | 106037          | The setting cannot be executed, because the specified pool has no free space.                                                                                                    | Execute any of the following actions, then retry the operation.  Increase the pool capacity by adding pool volume(s).  Reduce the pool usage.                                                                                          | W                 |
| 03122        | 106038          | No table row, or two or more table rows are selected.                                                                                                    | Select one table row.                                                                                                    | W                 |
| 03122        | 106041          | There are no valid volumes, because the pools are blocked.                                                                                                    | Restore the blocked status of the pools.                                                                                                    | W                 |

| Part<br>Code | Error<br>Number | Error Message                                                                                                    | Recommended Action                                                                                                    | Severity<br>Level |
|--------------|-----------------|----------------------------------------------------------------------------------------------------|----------------------------------------------------------------------------------------------------|-------------------|
| 03122        | 106042          | The shrinking operation cannot be performed on the specified pool.                                                                                                    | Check the pool capacity, the maximum reserved capacity, and the current reserved capacity, then retry the operation.                          | W                 |
| 03122        | 106062          | The pool cannot be restored.                                                                                                    | Delete the pool.                                                                                                    | W                 |
| 03122        | 106063          | The pool cannot be restored.                                                                                                    | Execute any of the following actions, then retry the operation.  Increase the pool capacity by adding pool volume(s).  Reduce the pool usage. | W                 |
| 03122        | 106064          | The pool cannot be restored.                                                                                                    | Block the pool.                                                                                                    | W                 |
| 03122        | 106078          | The specified function is not available because the necessary program product is not installed.                                                                                                    | Install the necessary program product.                                                                                                    | W                 |
| 03122        | 106087          | The operation cannot be done because there is no pool that can be associated with a Dynamic Provisioning volume (DP-VOL).                                                                                                    | Check the specified value of the subscription limit, then retry the operation.                                                                | W                 |
| 03122        | 106090          | The depletion threshold is set lower than the warning threshold.                                                                                                    | Check the setting of depletion threshold and warning threshold, then retry the operation.                                                     | W                 |
| 03122        | 106091          | The warning threshold is not input.                                                                                                    | Check the setting of warning threshold, then retry the operation.                                                                             | W                 |
| 03122        | 106093          | The depletion threshold is not input.                                                                                                    | Check the setting of the depletion threshold, then retry the operation.                                                                       | W                 |
| 03122        | 106094          | Different volume types (such as drive types, RAID levels, and internal/external volumes) or cache modes coexist in the LDEVs selected as pool volumes. If different volume types or cache modes are used in the same pool, the entire performance might be affected by the LDEVs with the lowest performance. Do you want to continue this operation? | To continue, click [OK].                                                                                                    | W                 |
| 03122        | 106095          | The operation cannot be performed because the tier management of the specified pools is not in manual operation.                                                                                                    | Change the tier management of the pool to the manual operation.                                                                               | W                 |
| 03122        | 106096          | Failed to get the pool information.                                                                                                    | Check the status of the pool, and then retry the operation.                                                                                   | W                 |
| 03122        | 106097          | The operation cannot be done because the specified pool is in monitoring operation.                                                                                                    | Check the status of the pool, and then retry the operation.                                                                                   | W                 |

| Part<br>Code | Error<br>Number | Error Message                                                                                                    | Recommended Action                                                      | Severity<br>Level |
|--------------|-----------------|----------------------------------------------------------------------------------------------------|-------------------------------------------------------------------------|-------------------|
| 03122        | 106098          | The operation cannot be done because the specified pool is calculating the monitor information.                                                                                                 | Check the status of the pool, and then retry the operation.             | W                 |
| 03122        | 106099          | The processing cannot continue due to an internal logic contradiction.                                                                                                    | If the problem persists despite retrying, please call customer support. | E                 |
| 03122        | 106100          | The operation cannot be done because the specified pool is not in the monitoring operation.                                                                                                    | Check the status of the pool, and then retry the operation.             | W                 |
| 03122        | 106101          | The operation cannot be done because the configuration of the specified pools does not meet the conditions below.  The multi tier pool is enabled.  The tier management is in manual operation. | Check the configuration of the pools.                                   | W                 |
| 03122        | 106102          | The operation cannot be done because the specified pool is in tier relocating operation.                                                                                                    | Check the status of the pool, and then retry the operation.             | W                 |
| 03122        | 106103          | The operation cannot be done because the specified pool is in monitoring operation.                                                                                                    | Check the status of the pool, and then retry the operation.             | W                 |
| 03122        | 106104          | The operation cannot be done because the specified pool is calculating the monitor information.                                                                                                 | Check the status of the pool, and then retry the operation.             | W                 |
| 03122        | 106105          | The operation cannot be executed because the specified pool has no monitoring data.                                                                                                    | Check the status of the pool, and then retry the operation.             | W                 |
| 03122        | 106106          | The operation cannot be done because the specified pool is not in tier relocating operation.                                                                                                    | Check the status of the pool, and then retry the operation.             | W                 |
| 03122        | 106107          | The operation cannot be executed because there is only one tier in the specified pool.                                                                                                    | Check the configuration of tier in the pool.                            | W                 |
| 03122        | 106108          | The specified LDEVs cannot be set as pool volumes in the same pool because the LDEVs are allocated to different resource groups.                                                                | Select LDEVs allocated to the same resource group.                      | W                 |

| Part<br>Code | Error<br>Number | Error Message                                                                                                    | Recommended Action                                                                                                    | Severity<br>Level |
|--------------|-----------------|----------------------------------------------------------------------------------------------------|----------------------------------------------------------------------------------------------------|-------------------|
| 03122        | 106111          | There is an empty field in the following items.  Tier Management  Cycle Time  Monitoring Period  Monitoring Mode  Relocation Speed  Buffer Space for New page assignment  Buffer Space for Tier relocation | Check the settings, and then retry the operation.                                                                            | W                 |
| 03122        | 106112          | There is no check in the check box of Multi-Tier Pool.                                                                                                    | Check the settings, and then retry the operation.                                                                            | W                 |
| 03122        | 106139          | This operation will delete the currently stored monitor data.                                                                                                    | Verify that the currently stored monitor data can be deleted. If not, cancel the operation.                                  | W                 |
| 03122        | 106140          | Enabling and disabling the Multi-<br>Tier Pool setting may impact the<br>host I/O performance of each<br>Dynamic Provisioning volume<br>associated with the pool.                                          | Verify that the pool setting can be changed even if that will impact the host I/O performance. If not, cancel the operation. | W                 |
| 03122        | 106163          | Do you switch to the setting of the selected row?                                                                                                    | To continue, click [OK]. Otherwise, click [Cancel].                                                                          | W                 |
| 03122        | 106164          | The operation cannot be performed with this pool.                                                                                                    | Select pool volumes from the following pools:  Dynamic Provisioning  Dynamic Tiering  Dynamic Tiering (Active Flash)         | W                 |
| 03122        | 106165          | This operation cannot be performed because the pool volumes are not external LDEVs.                                                                                                    | Select only the pool volumes that are external LDEVs, and then retry the operation.                                          | W                 |
| 03122        | 106168          | A required program product is not installed, or you do not have permission to perform the operation.                                                                                                    | Install the required program product, or log off and then log back on with permission to perform the operation.              | W                 |
| 03122        | 106169          | If the tier configuration changes by performing this operation, the currently stored monitor data will be deleted.                                                                                         | Make sure that there is no problem even if the data is deleted.                                                              | W                 |
| 03122        | 107007          | An internal logic error occurred.                                                                                                    | If the problem persists despite retrying, please call customer support.                                                      | Е                 |
| 03122        | 107008          | The processing cannot continue due to an internal logic contradiction.                                                                                                    | If the problem persists despite retrying, please call customer support.                                                      | Е                 |

| Part<br>Code | Error<br>Number | Error Message                                                                                                    | Recommended Action                                                                                                    | Severity<br>Level |
|--------------|-----------------|----------------------------------------------------------------------------------------------------|----------------------------------------------------------------------------------------------------|-------------------|
| 03122        | 107009          | An internal logic error occurred.                                                                                                    | If the problem persists despite retrying, please call customer support.                                                                                                    | Е                 |
| 03122        | 107023          | The processing cannot continue due to an internal logic contradiction.                                                                                                    | Refresh the window, and then retry the operation. If this problem persists, call customer support.                                                                                                    | Е                 |
| 03122        | 200001          | The pool of the specified capacity cannot be created.                                                                                                    | Check the specified value of the Total Capacity, and then retry the operation.                                                                                                    | W                 |
| 03122        | 205133          | The radio button for Protect V-VOLs when I/O fails to Blocked Pool VOL (Yes/No) is not selected.                                                                                                    | Select the radio button, and then retry the operation.                                                                                                    | W                 |
| 03122        | 205134          | The radio button for Protect V-VOLs when I/O fails to Full Pool (Yes/No) is not selected.                                                                                                    | Select the radio button, and then retry the operation.                                                                                                    | W                 |
| 03122        | 205185          | Pool names cannot be allocated to all specified pools because the number of characters for pool names that are automatically generated from the characters entered in Prefix and Initial Number exceeds the maximum that can be used for a pool name. | Verify the setting.                                                                                                    | W                 |
| 03122        | 205212          | Pool volumes in the selected pools cannot be shredded because the pool volumes belong to parity groups with the accelerated compression enabled.                                                                                                    | Click [Finish] to delete the pools, and then shred the volumes.  For volumes that belong to parity groups with the accelerated compression enabled, disable the accelerated compression on the parity groups, and then shred them. | W                 |
| 03122        | 205215          | Some of the settings for the pool cannot be applied due to errors occurring in different pools during pool creation with the same task.                                                                                                    | Verify the settings.                                                                                                    | W                 |
| 03122        | 205216          | Some of the settings for the pool cannot be applied due to errors occurring in different pools during pool delete with the same task.                                                                                                    | Verify the settings.                                                                                                    | W                 |
| 03122        | 205242          | The operation cannot be performed, because the selected pool is not a Dynamic Provisioning pool.                                                                                                    | Check the pool type, select an available pool, and then retry the operation.                                                                                                    | E                 |
| 03122        | 205243          | This operation cannot be performed, because no deduplication system data volumes (fingerprint) exist.                                                                                                    | The operation to initialize duplicated data can only be performed for a pool with which DP-VOLs whose capacity saving setting is Deduplication and Compression are associated.                                                     | E                 |

| Part<br>Code | Error<br>Number | Error Message                                                                                                    | Recommended Action                                                                                                    | Severity<br>Level |
|--------------|-----------------|----------------------------------------------------------------------------------------------------|----------------------------------------------------------------------------------------------------|-------------------|
| 03122        | 205244          | The operation cannot be performed, because either or both of the following DP-VOLs associated with the selected pool are not blocked:  Deduplication system data volumes  All DP-VOLs whose Deduplication Data is Enabled       | Block all DP-VOLs whose Deduplication Data is Enabled, block all deduplication system data volumes, and then retry the operation.                                                                                                    | E                 |
| 03122        | 205245          | DP-VOLs whose capacity saving status is Deleting Volume are associated with the selected pool.                                                                                                    | DP-VOLs whose capacity saving status is Deleting Volume are currently being deleted. If you perform the operation for initializing duplicated data now, the deletion processing might be canceled. To cancel the operation to initialize duplicated data, click Cancel in the Initialize Duplicated Data window. | W                 |
| 03122        | 206140          | <ul> <li>The operation can not be performed due to one of the following reasons:</li> <li>The Dynamic Tiering function is not enabled.</li> <li>The shared memory for the Dynamic Tiering function is not installed.</li> </ul> | Enable the multi tier pool. Or if you want to use the Dynamic Tiering function, contact customer support.                                                                                                    | W                 |
| 03122        | 206283          | A pool where Data Direct Mapping is enabled cannot be created because volumes with the attribute other than Data Direct Mapped are not selected.                                                                                | Select at least one volume whose attribute is not Data Direct Mapped.                                                                                                    | W                 |
| 03122        | 206284          | The pool cannot be shrunk with the currently selected pool volumes.                                                                                                    | Select pool volumes so that there is at lease one volume whose attribute is not Data Direct Mapped, and then retry the operation.                                                                                                    | W                 |
| 03122        | 206285          | The pool cannot be shrunk because Data Direct Mapped LDEV is set to the selected pool volumes.                                                                                                    | Remove LDEVs whose attribute is Data Direct Mapped, and then retry the operation.                                                                                                    | W                 |

| Part<br>Code | Error<br>Number | Error Message                                                                                                    | Recommended Action                                                                                                    | Severity<br>Level |
|--------------|-----------------|----------------------------------------------------------------------------------------------------|----------------------------------------------------------------------------------------------------|-------------------|
| 03122        | 206293          | The shrink pool operation with the pool volumes selected cannot be performed due to one of the following reasons.                         | Expand the pool capacity, and then retry the operation.                                                                                                    | W                 |
|              |                 | The ratio of the used capacity to the total pool capacity after shrinking is greater than the depletion threshold.                        |                                                                                                    |                   |
|              |                 | There is no pool volume<br>that has enough free space<br>required to set the new pool<br>volume with system area.                         |                                                                                                    |                   |
| 03122        | 206297          | The check box of Warning<br>Threshold or Depletion<br>Threshold is not selected.                                                          | To enable Data Direct Mapping, select the Warning Threshold and Depletion Threshold check boxes, specify both values to 100%, and then retry the operation. | W                 |
| 03122        | 206298          | The values of Warning Threshold and Depletion Threshold cannot be changed on the specified pool with the Data Direct Mapping attribute.   | Disable Data Direct Mapping, and then retry the operation.                                                                                                  | W                 |
| 03122        | 206299          | The number of characters entered in the tiering policy name exceeds the maximum (32 characters), or a tiering policy name is not entered. | Verify the setting.                                                                                                    | W                 |
| 03122        | 206300          | The tiering policy name contains characters that are not valid.                                                                           | Enter the tiering policy name without using symbols ( " * , / : ; < > ? \   ) and placing spaces at the start and end of the name.                          | W                 |
| 03122        | 206330          | The operation cannot be performed, because Thin Image pairs exist in the selected Dynamic Provisioning pool.                              | Delete the Thin Image pairs, and then retry the operation.                                                                                                  | W                 |
| 03122        | 206331          | The operation cannot be performed, because Thin Image pairs exist in the selected Dynamic Provisioning pool.                              | Delete the Thin Image pairs, and then retry the operation.                                                                                                  | W                 |
| 03122        | 206332          | The operation cannot be performed, because the license for Thin Image is not installed.                                                   | Install the required license, and then retry the operation.                                                                                                 | W                 |

| Part<br>Code | Error<br>Number | Error Message                                                                                                    | Recommended Action                                                                                                    | Severity<br>Level |
|--------------|-----------------|----------------------------------------------------------------------------------------------------|----------------------------------------------------------------------------------------------------|-------------------|
| 03122        | 206333          | If the tier configuration is changed by this operation, the total capacity of the bottom tier decreases. This causes the capacity for which the compression processing or the deduplication and compression processing can be performed to decrease, and the total used capacity of the pool might increase.                                                      | For cautionary notes that apply when changing the configuration of a multitier pool to which the capacity saving function is applied, see the <i>Provisioning Guide for Open Systems</i> . To cancel this operation, click Cancel in the Shrink Pool window. | W                 |
| 03122        | 206334          | If the tier configuration is changed by this operation, the total capacity of the bottom tier decreases. This causes the used capacity for which compression processing or deduplication and compression processing can be performed to decrease, and the total usable capacity of the pool might not increase.                                                   | For cautionary notes that apply when changing the configuration of a multitier pool to which the capacity saving function is applied, see the <i>Provisioning Guide for Open Systems</i> . To continue this operation, click OK.                             | W                 |
| 03122        | 206335          | The selected pools include pools for which the total capacity of the bottom tier decreases. Performing this operation on those pools decreases the used capacity for which compression processing or deduplication and compression processing can be performed. As a result, performing this operation might not increase the total usable capacity of the pools. | For cautionary notes that apply when changing the configuration of a multitier pool to which the capacity saving function is applied, see the <i>Provisioning Guide for Open Systems</i> . To continue this operation, click OK.                             | W                 |
| 03122        | 206350          | Pool volumes in the same pool have different accelerated compression settings. The compression of data in the pool might not be achieved due to the pool volumes with accelerated compression disabled.                                                                                                    | To achieve the best data compression, select Enable Accelerated Compression for FMD parity group.                                                                                                    | W                 |

| Part<br>Code | Error<br>Number | Error Message                                                                                                    | Recommended Action                                                                                       | Severity<br>Level |
|--------------|-----------------|----------------------------------------------------------------------------------------------------|----------------------------------------------------------------------------------------------------|-------------------|
| 03122        | 209014          | You are trying to add pool volumes that exceed the recommended capacity of the parity group.  If the Saving (%) value is unknown at this time, it is recommended to select pool volumes that match the capacity of what is shown in the Pool Volumes table, which means to select pool volumes that do not exceed the recommended capacity of the parity group so as to reduce the risk of accidental over use.  If the Saving (%) value is known or can be predicted, then you can add pool volumes in addition to the recommended capacity of the parity group. | See the <i>Provisioning Guide for Open Systems</i> for details.  To continue the processing, click [OK]. | W                 |
| 03122        | 209015          | You are trying to add pool volumes that exceed the recommended capacity of the parity group.  If the Saving (%) value is unknown at this time, it is recommended to select pool volumes that match the capacity of what is shown in the Pool Volumes table, which means to select pool volumes that do not exceed the recommended capacity of the parity group so as to reduce the risk of accidental over use.  If the Saving (%) value is known or can be predicted, then you can add pool volumes in addition to the recommended capacity of the parity group. | See the Provisioning Guide for Open Systems for details.                                                 | W                 |
| 03122        | 209016          | The total capacity of pool volumes defined from the parity group exceeds the recommended capacity.                                                                                                    | See the <i>Provisioning Guide for Open Systems</i> for details.                                          | W                 |
| 03122        | 209017          | The total capacity of pool volumes defined from the parity group exceeds the recommended capacity.                                                                                                    | See the <i>Provisioning Guide for Open Systems</i> for details.                                          | W                 |

| Part<br>Code | Error<br>Number | Error Message                                                                                                    | Recommended Action                                                                                       | Severity<br>Level |
|--------------|-----------------|----------------------------------------------------------------------------------------------------|----------------------------------------------------------------------------------------------------|-------------------|
| 03122        | 209018          | You are trying to add pool volumes that exceed the recommended capacity of the parity group.  If the Saving (%) value is unknown at this time, it is recommended to select pool volumes that match the capacity of what is shown in the Pool Volumes table, which means to select pool volumes that do not exceed the recommended capacity of the parity group so as to reduce the risk of accidental over use.  If the Saving (%) value is known or can be predicted, then you can add pool volumes in addition to the recommended capacity of                                      | See the <i>Provisioning Guide for Open Systems</i> for details.  To continue the processing, click [OK]. | W                 |
| 03122        | 209019          | the parity group.  You are trying to add pool volumes that exceed the recommended capacity of the parity group.  If the Saving (%) value is unknown at this time, it is recommended to select pool volumes that match the capacity of what is shown in the Pool Volumes table, which means to select pool volumes that do not exceed the recommended capacity of the parity group so as to reduce the risk of accidental over use.  If the Saving (%) value is known or can be predicted, then you can add pool volumes in addition to the recommended capacity of the parity group. | See the Provisioning Guide for Open Systems for details.                                                 | W                 |

| Part<br>Code | Error<br>Number | Error Message                                                                                                    | Recommended Action                                                                                                    | Severity<br>Level |
|--------------|-----------------|----------------------------------------------------------------------------------------------------|----------------------------------------------------------------------------------------------------|-------------------|
| 03122        | 209020          | You are trying to add pool volumes that exceed the recommended capacity of the parity group.  Because this may increase the risk of accidental over use, it is recommended to select pool volumes that match the capacity of what is shown in the Pool Volumes table. | To continue the processing, click [OK].                                                                                                    | W                 |
| 03122        | 209021          | You are trying to add pool volumes that exceed the recommended capacity of the parity group.  Because this may increase the risk of accidental over use, it is recommended to select pool volumes that match the capacity of what is shown in the Pool Volumes table. | -                                                                                                    | W                 |
| 03122        | 306258          | Active Flash cannot be used, because a volume whose drive type is SSD or FMD is not selected.                                                                                                    | Select one or more volumes whose drive type is SSD or FMD.                                                                                                    | W                 |
| 03122        | 306259          | The DT(Active Flash) pool cannot be shrunk because of the selected pool volumes.                                                                                                    | Select pool volumes with at least one volume whose drive type is SSD or FMD included, and then retry the operation.                                                                                                    | W                 |
| 03122        | 306260          | Active Flash cannot be enabled, because a pool that does not contain a volume whose drive type is SSD or FMD is selected.                                                                                                    | Select only pools that contain a volume whose drive type is SSD or FMD.                                                                                                    | W                 |
| 03122        | 306261          | Active Flash cannot be enabled because necessary program products are not installed.                                                                                                    | <ul> <li>Install the following program products:</li> <li>Dynamic Provisioning</li> <li>Dynamic Provisioning for Mainframe</li> <li>Dynamic Tiering</li> <li>Dynamic Tiering for Mainframe</li> <li>active flash</li> <li>active flash for mainframe</li> </ul> | W                 |

## Part code 03205

Table 5-6 Error codes (part code 03205)

| Part<br>Code | Error<br>Number | Error Message                                                                                                    | Recommended Action                                                                                                    | Severity<br>Level |
|--------------|-----------------|----------------------------------------------------------------------------------------------------|----------------------------------------------------------------------------------------------------|-------------------|
| 03205        | 002011          | The status of the storage system requires the maintenance (for example, the storage system is blocked, the shared memory is inconsistent, or some other factor).                                                                                                    | Check the status of the storage system (if the storage system is blocked, shared memory is inconsistent, or some other factor).  If this problem persists, please call customer support.                                                                                                    | E                 |
| 03205        | 002015          | An error occurred while communicating with the storage system.                                                                                                    | If the same problem persists despite retrying, please call customer support.                                                                                                    | Е                 |
| 03205        | 002087          | The storage system is online to the mainframe host.                                                                                                    | Take the storage system offline from the connected host.                                                                                                    | W                 |
| 03205        | 002095          | The specified operation cannot be performed due to one of the following maintenance operations:  LDEV formatting is in progress.  The CHB/DKB status is changing.  The processor status is changing.  The cache status is changing.  LDEV shredding is in progress.  The configuration is changing. | Wait for a while, and then retry the operation.                                                                                                    | W                 |
| 03205        | 002200          | The Concurrent Copy or the Compatible XRC operation is in progress in the target volumes.                                                                                                    | Cancel the Concurrent Copy job or delete a Compatible XRC pair via the host.  If the Concurrent Copy or the Compatible XRC operation is not in progress in the target volumes, issue the LISTSESS and LISTDVCS commands, check the SESSION ID No., and terminate SESSION by means of the TERMSESS command. | W                 |
| 03205        | 002201          | Processing cannot be performed because of Data Retention Utility settings.                                                                                                    | Release the setting of Data Retention Utility, then retry the operation.                                                                                                    | W                 |
| 03205        | 002202          | Processing cannot be performed because of Volume Retention Manager settings.                                                                                                    | Release the setting of Volume Retention Manager, then retry the operation.                                                                                                    | W                 |

| Part<br>Code | Error<br>Number | Error Message                                                                                                    | Recommended Action                                                                                                    | Severity<br>Level |
|--------------|-----------------|----------------------------------------------------------------------------------------------------|----------------------------------------------------------------------------------------------------|-------------------|
| 03205        | 002203          | Processing cannot be performed because of Volume Security settings.                                                                                                    | Release the setting of Volume Security, then retry the operation.                                                            | W                 |
| 03205        | 002515          | A pair of TrueCopy, TrueCopy<br>for Mainframe, Universal<br>Replicator, or Universal<br>Replicator for Mainframe is<br>defined, or command devices<br>defined by Business Continuity<br>Manager are included. | Release the pair definition, or delete command devices defined by Business Continuity Manager, and then retry the operation. | W                 |
| 03205        | 002520          | A Volume Migration pair is defined.                                                                                                    | Release the pair definition, then retry the operation.                                                                       | W                 |
| 03205        | 002521          | A Volume Migration pair is defined.                                                                                                    | Release the pair definition, then retry the operation.                                                                       | W                 |
| 03205        | 003003          | An error occurred during Storage Navigator processing.                                                                                                    | If this problem persists, please call customer support.                                                                      | Е                 |
| 03205        | 005013          | An error occurred during Storage Navigator processing.                                                                                                    | If this problem persists, please call customer support.                                                                      | Е                 |
| 03205        | 005099          | An error occurred during<br>Storage Navigator processing.                                                                                                    | If this problem persists, please call customer support.                                                                      | Е                 |
| 03205        | 005511          | A necessary program product is not installed.                                                                                                    | Install the necessary program product(s).                                                                                    | W                 |
| 03205        | 005827          | An error occurred during Storage Navigator processing.                                                                                                    | If this problem persists, please call customer support.                                                                      | Е                 |
| 03205        | 005828          | An error occurred during Storage Navigator processing.                                                                                                    | If this problem persists, please call customer support.                                                                      | Е                 |
| 03205        | 006012          | An error occurred during<br>Storage Navigator processing.                                                                                                    | If this problem persists, please call customer support.                                                                      | Е                 |
| 03205        | 006022          | An error occurred during<br>Storage Navigator processing.                                                                                                    | If this problem persists, please call customer support.                                                                      | Е                 |
| 03205        | 006533          | An error occurred during<br>Storage Navigator processing.                                                                                                    | If this problem persists, please call customer support.                                                                      | Е                 |
| 03205        | 006534          | The number of V-VOLs that can be registered in the storage system has reached the maximum.                                                                                                    | Reduce the number of V-VOLs registered in the storage system, then retry the configuration operation.                        | W                 |
| 03205        | 006535          | The configuration cannot be changed because the LUN Path is remained in the target volume.                                                                                                    | Release the LUN Path, then change the configuration again.                                                                   | W                 |
| 03205        | 006537          | The setting process has not been executed because there is no error in this setting, but an error in the others settings.                                                                                     | Check the error factor in the others settings.                                                                               | W                 |

| Part<br>Code | Error<br>Number | Error Message                                                                                                    | Recommended Action                                                                                                    | Severity<br>Level |
|--------------|-----------------|----------------------------------------------------------------------------------------------------|----------------------------------------------------------------------------------------------------|-------------------|
| 03205        | 008000          | An error occurred during<br>Storage Navigator processing.                                                                                    | If this problem persists, please call customer support.                                                                                                    | Е                 |
| 03205        | 008001          | An error occurred during Storage Navigator processing.                                                                                       | If this problem persists, please call customer support.                                                                                                    | Е                 |
| 03205        | 008102          | This function is not supported.                                                                                                    | Check whether the DKCMAIN microcode version and the SVP microcode version are mismatched.                                                                                                    | W                 |
| 03205        | 008140          | The configuration of Compatible FlashCopy(R) V2 or Compatible Software for IBM(R) FlashCopy(R) SE is defined.                                | Release the configuration definition of Compatible FlashCopy(R) V2 or Compatible Software for IBM(R) FlashCopy(R) SE, and then retry the operation.                                                                                                    | W                 |
| 03205        | 008958          | An error occurred on the DKC side.                                                                                                    | If this problem persists, please call customer support.                                                                                                    | Е                 |
| 03205        | 008966          | An error occurred on the DKC side.                                                                                                    | If this problem persists, please call customer support.                                                                                                    | Е                 |
| 03205        | 056513          | An emulation type that cannot be added is specified.                                                                                         | Check the emulation type. If you want to change the cache segment size to set the specified emulation type, please call customer support.                                                                                                    | W                 |
| 03205        | 056516          | A pair of TrueCopy is defined.                                                                                                    | Release the pair definition, and then retry the operation.                                                                                                    | W                 |
| 03205        | 056517          | A pair of ShadowImage or Thin Image is defined.                                                                                              | Release the pair definition, and then retry the operation.                                                                                                    | W                 |
| 03205        | 058406          | A pair of Universal Replicator or<br>Universal Replicator for<br>Mainframe is defined.                                                       | Release the pair definition of Universal<br>Replicator or Universal Replicator for<br>Mainframe, then retry the operation.                                                                                                    | W                 |
| 03205        | 058407          | The reserved volume setting for Universal Replicator or Universal Replicator for Mainframe is defined.                                       | Release the journal volume setting for Universal Replicator or Universal Replicator for Mainframe, then retry the operation.                                                                                                    | W                 |
| 03205        | 058474          | The specified operation cannot be performed because there is not enough memory available on the shared memory for the V-VOL management area. | Install the additional shared memory for the V-VOL management area, and then retry the operation. If the additional shared memory is already installed, the capacity of pools and V-VOLs has reached the maximum. In this case, delete unnecessary pools and V-VOLs, and then retry the operation. | W                 |

| Part<br>Code | Error<br>Number | Error Message                                                                                                    | Recommended Action                                                                                                    | Severity<br>Level |
|--------------|-----------------|----------------------------------------------------------------------------------------------------|----------------------------------------------------------------------------------------------------|-------------------|
| 03205        | 065740          | Configuration change processing is running on the storage system.                                                           | Verify that the configuration change processing by using Command Control Interface, Volume Migration, or Quick Restore is not running, and then retry the operation.                                      | W                 |
|              |                 |                                                                                                    | If you have performed a configuration change operation, verify whether all configuration changes of the failed operation are applied, and then retry the configuration changes that could not be applied. |                   |
| 03205        | 065794          | The specified V-VOL is not mounted.                                                                                         | Check the specified V-VOL.                                                                                                    | W                 |
| 03205        | 065795          | The specified V-VOL has already been specified.                                                                             | Exclude the duplicated setting, then retry the operation.                                                                                                    | W                 |
| 03205        | 066013          | The specified emulation type cannot be set because 3390-3R is set in the storage system.                                    | Change the emulation type to be set in the volume.                                                                                                    | W                 |
| 03205        | 066014          | The specified emulation type cannot be set because 3390-3 is set in the storage system.                                     | Change the emulation type to be set in the volume.                                                                                                    | W                 |
| 03205        | 066503          | The LDKC, CU, and LDEV are not set within the available range.                                                              | Verify the settings of the specified LDKC, CU, and LDEV.                                                                                                    | W                 |
| 03205        | 066504          | Specified LDKC:CU:LDEV has already been used.                                                                               | Check the setting of LDKC, CU, and LDEV.                                                                                                    | W                 |
| 03205        | 066505          | The specified LDEV number has already been assigned to another emulation group within the range grouped by 32 LDEV numbers. | Check the setting of emulation groups within the range grouped by 32LDEV numbers.                                                                                                    | W                 |
| 03205        | 066506          | Specified SSID has already been used.                                                                                       | Check the setting of SSID.                                                                                                    | W                 |
| 03205        | 066508          | The specified LDEV capacity is invalid.                                                                                     | Check the setting of LDEV capacity.                                                                                                    | W                 |
| 03205        | 066510          | The specified emulation type cannot be used.                                                                                | Check the setting of the specified emulation type.                                                                                                    | W                 |
| 03205        | 066512          | Specified CLPR is not mounted.                                                                                              | Check the setting of CLPR.                                                                                                    | W                 |
| 03205        | 066520          | Mainframe volume and intermediate volume cannot be set because the package for mainframe system is not mounted.             | Check the mounted packages.                                                                                                    | W                 |
| 03205        | 066747          | The value of SSID is not set within the available range.                                                                    | Check the value of the specified SSID.                                                                                                    | W                 |

| Part<br>Code | Error<br>Number | Error Message                                                                                                    | Recommended Action                                                                                                    | Severity<br>Level |
|--------------|-----------------|----------------------------------------------------------------------------------------------------|----------------------------------------------------------------------------------------------------|-------------------|
| 03205        | 066748          | A value different from SSID that has already been set is specified.                                                                          | Check the setting of SSID.                                                                                                    | W                 |
| 03205        | 068725          | The specified operation cannot be performed because there is not enough memory available on the shared memory for the V-VOL management area. | Install the additional shared memory for the V-VOL management area, and then retry the operation. If the additional shared memory is already installed, the capacity of pools and V-VOLs has reached the maximum. In this case, delete unnecessary pools and V-VOLs, and then retry the operation. | W                 |
| 03205        | 068726          | The capacity of Dynamic Provisioning volume (DP-VOL) is invalid.                                                                             | Check the capacity of Dynamic Provisioning volume (DP-VOL).                                                                                                    | W                 |
| 03205        | 068728          | The pool is in an abnormal state.                                                                                                    | Recover the pool, then retry the operation.                                                                                                    | W                 |
| 03205        | 068748          | The number of Dynamic Provisioning volumes that can be made in a single pool has exceeded the maximum.                                       | Check the configuration of the current DP-VOL.                                                                                                    | W                 |
| 03205        | 068751          | The storage system is in process to delete DP-VOL.                                                                                           | Wait for a while, then retry the operation.                                                                                                    | W                 |
| 03205        | 068800          | Volume migration or Quick<br>Restore is in progress.                                                                                         | Wait for the migrating volume or the Quick Restore to be completed, then retry the operation.                                                                                                    | W                 |
| 03205        | 068897          | There is a pool that has been blocked. And the item to be operated includes a Dynamic Provisioning volume (DP-VOL).                          | Restore the pool that has been blocked by the Dynamic Provisioning function, then retry the operation.                                                                                                    | W                 |
| 03205        | 068920          | The total capacity of DP-VOLs defined in the specified pool exceeds the value that had been permitted to the pool.                           | Check the total capacity of DP-VOLs defined in the specified pool and its pool settings.  If this problem persists, please call customer support.                                                                                                    | W                 |
| 03205        | 078032          | The specified MP Blade is not mounted.                                                                                                    | Verify the specified MP blade.                                                                                                    | W                 |
| 03205        | 078047          | Enough cache management devices cannot be allocated to the target volumes.                                                                   | Delete unnecessary volumes, and then retry the operation. When there is a Thin Image pair, delete all the pairs related to the unnecessary primary volumes, and then retry the operation. If this problem persists, call customer support.                                                         | W                 |
| 03205        | 078048          | An error occurred while accessing the user information.                                                                                      | Try again. If this problem persists, call customer support.                                                                                                    | W                 |

| Part<br>Code | Error<br>Number | Error Message                                                                                                    | Recommended Action                                                                                           | Severity<br>Level |
|--------------|-----------------|----------------------------------------------------------------------------------------------------|----------------------------------------------------------------------------------------------------|-------------------|
| 03205        | 078057          | The specified LDEV belongs to a resource group that you do not have permission to access.                                             | Log out, and then log back in with access to the resource group containing the specified LDEV.               | W                 |
| 03205        | 078059          | The pool associated with the specified LDEV contains LDEVs that belong to a resource group that you do not have permission to access. | Log out, and then log back in with access to the resource group containing the LDEVs in the associated pool. | W                 |
| 03205        | 078061          | The specified emulation type is different from the emulation type of the selected pool.                                               | Specify the same emulation type as the pool.                                                                 | W                 |
| 03205        | 078062          | The specified values of CU and pool ID do not follow the rule to create a volume of TSE attribute.                                    | Set the values of CU and pool ID to the odd or the even number.                                              | W                 |
| 03205        | 078063          | A TSE-VOL cannot be associated with a pool where the multi tier pool setting is enabled.                                              | Specify a pool where the multi tier pool setting is disabled.                                                | W                 |
| 03205        | 078065          | The storage system is in internal process, or a different user is changing the configuration.                                         | Wait for a while, and then retry the operation.                                                              | W                 |
| 03205        | 078067          | A TSE-VOL cannot be created with the specified emulation type.                                                                        | Specify 3390-A or 3380-A for the emulation type, or disable the TSE attribute.                               | W                 |
| 03205        | 105455          | LDEVs cannot be created because there is not enough free area in the pool.                                                            | Increase the free area of the pool.                                                                          | W                 |
| 03205        | 201001          | An LDEV, for which Full Allocation is enabled, cannot be created with the specified emulation type.                                   | Specify an emulation type with which Full Allocation can be enabled, or disable Full Allocation.             | W                 |
| 03205        | 201002          | The specified pool is not a Dynamic Provisioning pool.                                                                                | Verify the type of the specified pool.                                                                       | W                 |
| 03205        | 203001          | An LDEV, for which Full Allocation is enabled, cannot be created because the specified pool is in shrinking operation.                | Wait until the shrinking operation is complete, and then retry the operation.                                | W                 |
| 03205        | 208001          | The operation cannot be performed because the capacity of the specified LDEV is different from that of the selected external volume.  | Specify the same capacity as that of the external volume for the LDEV.                                       | W                 |
| 03205        | 208002          | Data Direct Mapping cannot be enabled because the specified emulation type is not OPEN-V.                                             | Specify a volume whose emulation type is OPEN-V.                                                             | W                 |

| Part<br>Code | Error<br>Number | Error Message                                                                                                    | Recommended Action                                                                                                    | Severity<br>Level |
|--------------|-----------------|----------------------------------------------------------------------------------------------------|----------------------------------------------------------------------------------------------------|-------------------|
| 03205        | 208003          | The specified LDEV ID of the pool volume is outside the setting range.                                                                                                    | Verify the LDEV ID of the pool volume, and then retry the operation.                                                                                                    | W                 |
| 03205        | 208004          | The operation cannot be performed because the specified pool volume is not associated with a pool with the Data Direct Mapped attribute.                                                                   | Specify a volume that is associated with a pool whose attribute is Data Direct Mapped.                                                                                                    | W                 |
| 03205        | 208005          | The operation cannot be performed because the specified pool volume is associated with a different Dynamic Provisioning volume.                                                                            | Specify a different pool volume, or delete the Dynamic Provisioning volume, and then retry the operation.                                                                                                    | W                 |
| 03205        | 208008          | No volumes can be created because the Data Direct Mapped attribute differs between the specified volume and pool.                                                                                          | Verify the setting.                                                                                                    | W                 |
| 03205        | 208009          | Full Allocation and Data Direct<br>Mapping cannot be enabled at<br>the same time.                                                                                                    | Verify the setting.                                                                                                    | W                 |
| 03205        | 208010          | T10 PI cannot be enabled because the specified emulation type is not OPEN-V.                                                                                                    | To enable T10 PI, specify LDEVs whose emulation type is OPEN-V.                                                                                                    | W                 |
| 03205        | 208011          | No DP-VOLs can be created because the specified pool volumes are blocked.                                                                                                    | Restore the specified pool volumes, and then retry the operation.                                                                                                    | W                 |
| 03205        | 208012          | The operation cannot be performed because the specified volumes are associated with a pool volume whose Data Direct Mapping is enabled and an external volume used as the pool volume is not disconnected. | Block the specified volumes, disconnect the external volume used as the pool volume associated with the specified volumes on the Disconnect External Storage Systems window or the Disconnect External Volumes window, and then retry the operation. | W                 |
| 03205        | 208013          | An LDEV with the full allocation enabled cannot be created because the selected pool contains pool volumes that belong to parity groups with the accelerated compression enabled.                          | Select a pool without pool volumes that belong to parity groups with the accelerated compression enabled, or disable the full allocation.                                                                                                    | W                 |
| 03205        | 208118          | The specified function is not supported.                                                                                                    | Update the DKCMAIN microcode to a version that supports the specified function.                                                                                                    | Е                 |
| 03205        | 208315          | The operation cannot be performed, because deduplication system data volumes have already been allocated to the specified pools.                                                                           | Release the allocations of the deduplication system data volumes to the specified pools, and then retry the operation.                                                                                                    | W                 |

| Part<br>Code | Error<br>Number | Error Message                                                                                                    | Recommended Action                                                                                                    | Severity<br>Level |
|--------------|-----------------|----------------------------------------------------------------------------------------------------|----------------------------------------------------------------------------------------------------|-------------------|
| 03205        | 208316          | Deduplication system data volumes are not allocated to the specified pools.                                                                                                    | Click the refresh button to display the latest information on the window, and then verify the settings of the specified pools.                                                                                                    | W                 |
| 03205        | 208318          | The operation cannot be performed, because DP-VOLs whose capacity saving setting is Deduplication and Compression are contained in the specified pools.                                                                     | Change the capacity saving setting to Disabled or Compression for all DP-VOLs in the specified pools, and then retry the operation.                                                                                                    | W                 |
| 03205        | 208319          | The deduplication system data volume cannot be unassigned, because the deduplication ratio of the specified pool is greater than 1.00:1.                                                                                    | Perform the following actions, and then retry the operation:  If the data of the DP-VOLs associated with the pool is not necessary or has been backed up, format the deduplication system data volume.  Pin other cases, change the capacity saving setting to Disabled or Compression for the DP-VOLs whose setting is currently Deduplication and Compression. | W                 |
| 03205        | 208321          | The operation cannot be performed because there is not enough installed shared memory.                                                                                                    | Add more shared memory.                                                                                                    | E                 |
| 03205        | 208322          | The program product required for using the dedupe and compression function is not installed.                                                                                                    | Install the required program product.                                                                                                    | W                 |
| 03205        | 208330          | The capacity saving setting for the selected DP-VOLs cannot be changed.                                                                                                    | Retry the operation. If this problem persists, contact customer support.                                                                                                    | Е                 |
| 03205        | 208331          | The emulation type of the specified volume cannot be used.                                                                                                    | Verify the emulation type of the specified volume.                                                                                                    | W                 |
| 03205        | 208332          | No deduplication system data volume is allocated to the specified pool.                                                                                                    | Click the refresh button to display the latest information on the window, and then verify the pool setting.                                                                                                    | W                 |
| 03205        | 208333          | The operation cannot be performed because the specified pool has the following problems:  The status of the pool volumes is not normal.  The I/O load of the Dynamic Provisioning volumes associated with the pool is high. | Perform either of the operations below, and then retry the operation. If this problem persists, contact customer support.  Restore the pool volumes to the normal status.  Reduce the I/O load of the Dynamic Provisioning volumes associated with the pool.                                                                                                    | W                 |

| Part<br>Code | Error<br>Number | Error Message                                                                                                    | Recommended Action                                                                                                    | Severity<br>Level |
|--------------|-----------------|----------------------------------------------------------------------------------------------------|----------------------------------------------------------------------------------------------------|-------------------|
| 03205        | 208334          | The operation cannot be performed because the required number of cache management devices cannot be allocated.                                                 | See the following sections in the Provisioning Guide, and reserve the required number of cache management devices:  Description of cache management devices  Troubleshooting for cache management devices  If the required number of cache management devices is already reserved, contact customer support.            | W                 |
| 03205        | 208335          | The specified operation cannot be performed because there is not enough shared memory for the V-VOL management area.                                           | Add more shared memory for the V-VOL management area, and then retry the operation. If shared memory for the V-VOL management area has already been added, the capacity of pools and virtual volumes has reached the maximum. In this case, delete unnecessary pools and virtual volumes, and then retry the operation. | W                 |
| 03205        | 208336          | The capacity saving setting cannot be enabled, because a pool with the data direct mapping attribute is specified.                                             | Disable either the data direct mapping attribute for the specified pool or the capacity saving setting.                                                                                                    | W                 |
| 03205        | 208337          | The full allocation setting and the capacity saving setting cannot be enabled at the same time.                                                                | Disable either the full allocation setting or the capacity saving setting                                                                                                    | W                 |
| 03205        | 208338          | The operation cannot be performed because the specified pool has the following problems:  The pool usage exceeds the threshold.  The pool status is not valid. | Verify the following items, and then retry the operation:  The pool capacity  The threshold for the pool usage  The pool status                                                                                                    | E                 |
| 03205        | 208339          | The operation cannot be performed because the specified parameter is not valid.                                                                                | Verify the setting for Data Saving. If this problem persists, contact customer support.                                                                                                    | W                 |
| 03205        | 208341          | The deduplication system data volume cannot be allocated, because a pool with the data direct mapping attribute is specified.                                  | Disable the data direct mapping attribute for the specified pool, and then retry the operation.                                                                                                    | W                 |
| 03205        | 208357          | The deduplication system data volumes cannot be allocated, because pools for which the full allocation setting is enabled are specified.                       | Disable Full Allocation for the specified pools, and then retry the operation.                                                                                                    | W                 |

| Part<br>Code | Error<br>Number | Error Message                                                                                                    | Recommended Action                                                                                                    | Severity<br>Level |
|--------------|-----------------|----------------------------------------------------------------------------------------------------|----------------------------------------------------------------------------------------------------|-------------------|
| 03205        | 208358          | The capacity saving setting cannot be applied to DP-VOLs.                                                                                    | Restore the selected DP-VOLs, and then change the capacity saving setting to the setting selected when the DP-VOLs were created.                                                                      | W                 |
| 03205        | 208360          | The specified LDEV is already being used as a JNL volume by Universal Replicator or Universal Replicator for Mainframe.                      | Specify a different LDEV, and then retry the operation.                                                                                                    | W                 |
| 03205        | 208361          | The operation cannot be performed, because the specified LDEV is in a state in which the capacity saving setting cannot be changed.          | If deduplication system data volumes are associated with the pool of the selected DP-VOLs, take the following actions.  (1) Back up the data of all DP-VOLs that are associated with the pool and for | W                 |
|              |                 |                                                                                                    | which Deduplication Data shows Enabled.  (2) Block any deduplication system data volumes, and all DP-VOLs for which Deduplication Data shows Enabled, that are associated with the pool.              |                   |
|              |                 |                                                                                                    | (3) Initialize the duplicated data for the pool.                                                                                                    |                   |
|              |                 |                                                                                                    | (4) In the following order, format all of the following volumes that are associated with the pool.                                                                                                    |                   |
|              |                 |                                                                                                    | (a) Deduplication system data volumes (data store)                                                                                                    |                   |
|              |                 |                                                                                                    | (b) DP-VOLs for which Deduplication Data shows Enabled                                                                                                    |                   |
|              |                 |                                                                                                    | (5) Retry the deletion operation.                                                                                                    |                   |
|              |                 |                                                                                                    | (6) Restore the backup data.  If deduplication system data volume are not associated with the pool of the selected DP-VOLs, block and format the DP-VOLs, and then retry the operation.               |                   |
| 03205        | 208363          | The operation cannot be performed, because the deduplication system data volume of the pool associated with the specified LDEV is blocked.   | Restore the deduplication system data volume, and then retry the operation.                                                                                                    | W                 |
| 03205        | 208369          | The operation cannot be performed, because the selected DP-VOLs are associated with a pool for which the multi-tier pool setting is enabled. | Disable the multi-tier pool setting for the pool associated with the selected DP-VOLs, and then retry the operation.                                                                                  | W                 |

| Part<br>Code | Error<br>Number | Error Message                                                                                                    | Recommended Action                                                                                                    | Severity<br>Level |
|--------------|-----------------|----------------------------------------------------------------------------------------------------|----------------------------------------------------------------------------------------------------|-------------------|
| 03205        | 208392          | The selected pool volumes cannot be added to a pool with the data direct mapping attribute, because they are deduplication system data volumes.                                                         | Select different LDEVs.                                                                                                    | W                 |
| 03205        | 208395          | The specified LDEVs cannot be deleted, because the LDEVs contain data used by the capacity saving functions (compression function or deduplication function).                                           | Format the LDEVs or change the capacity saving setting of the LDEVs to Disabled, and then retry the operation.                                                                                                    | W                 |
| 03205        | 208412          | The mapping information for the specified LDEVs is not correct.                                                                                                    | Contact customer support.                                                                                                    | W                 |
| 03205        | 208413          | LDEVs cannot be deleted,<br>because deduplication system<br>data volumes are specified.                                                                                                    | To delete the deduplication system data volumes, change the capacity saving setting to either Compression or Disabled for all DP-VOLs associated with the pool to which the deduplication system data volumes belong. | W                 |
| 03205        | 208414          | The specified number of the deduplication system data volumes exceeds the maximum number that can be specified for a single pool.                                                                       | Verify that the specified information is correct.                                                                                                    | W                 |
| 03205        | 208416          | Virtual volumes whose capacity saving setting is Deduplication and Compression or Compression cannot be added in the selected pool, because the subscription limit of the pool is not set to Unlimited. | Set the subscription limit of the pool to Unlimited, and then retry the operation.                                                                                                    | W                 |
| 03205        | 208474          | The volume cannot be created, because Compatible Super PAV is enabled and the CU of the specified volume contains both Cross-OS File Exchange volumes and other mainframe volumes.                      | Change the configuration so that Cross-OS File Exchange volumes and other mainframe volumes do not exist in the same CU.                                                                                              | W                 |
| 03205        | 208481          | The operation cannot be performed, because the pool associated with the selected DP-VOLs requires maintenance.                                                                                          | See the Provisioning Guide to restore the pool, and then retry the operation. If this problem persists, contact customer support.                                                                                     | W                 |
| 03205        | 208482          | The operation cannot be performed, because deduplication system data volumes of the pool associated with the selected DP-VOLs are being deleted.                                                        | Wait until all of the deduplication system data volumes of the pool associated with the selected DP-VOLs are deleted, and then retry the operation.                                                                   | W                 |

| Part<br>Code | Error<br>Number | Error Message                                                                                                    | Recommended Action                                                                                                    | Severity<br>Level |
|--------------|-----------------|----------------------------------------------------------------------------------------------------|----------------------------------------------------------------------------------------------------|-------------------|
| 03205        | 208483          | The operation cannot be performed, because there are no or not enough available LDEV IDs.                                                                                 | Verify LDEV ID assignment by referring to the Provisioning Guide. In order to assign LDEV IDs to the following virtual volumes, prepare usable LDEV IDs before volume creation.                                                                                                    | W                 |
|              |                 |                                                                                                    | DP-VOLs whose capacity saving<br>setting is Deduplication and<br>Compression                                                                                                    |                   |
|              |                 |                                                                                                    | Deduplication system data volumes (data store)                                                                                                    |                   |
|              |                 |                                                                                                    | Deduplication system data volumes<br>(fingerprint)                                                                                                    |                   |
|              |                 |                                                                                                    | Note that because deduplication system data volumes (data store) and deduplication system data volumes (fingerprint) are created in the same resource group that contains pool volumes of a pool to which the DP-VOLs to be created belong, make sure to prepare LDEV IDs in the resource group. |                   |
| 03205        | 208601          | The operation cannot be performed, because cancelling the assignment of deduplication system data volumes in the pool associated with the selected DP-VOLs is in process. | Verify that the assignment of deduplication system data volumes has been canceled, and then retry the operation.                                                                                                    | W                 |
| 03205        | 208606          | The operation cannot be performed, because the capacity of the deduplication system data                                                                                  | Take either of the following actions, and then retry the operation:  Expand the shared memory of the                                                                                                    | W                 |
|              |                 | volumes (data store) exceeds the upper limit.                                                                                                    | virtual volume management area.                                                                                                    |                   |
|              |                 |                                                                                                    | <ul> <li>See the troubleshooting information<br/>in the Provisioning Guide, and then<br/>re-create a pool of the appropriate<br/>capacity.</li> </ul>                                                                                                    |                   |
| 03205        | 208610          | A communication time-out error occurred on the storage system.                                                                                                    | If this problem still persists, contact customer support.                                                                                                    | Е                 |
|              |                 |                                                                                                    | If this message appears when virtual volumes are created, see Troubleshooting in the <i>Provisioning Guide for Open Systems</i> or <i>Provisioning Guide for Mainframe Systems</i> .                                                                                                    |                   |
| 03205        | 208963          | The operation cannot be performed, because the selected LDEVs are used by Storage Advisor Embedded.                                                                       | Detach the selected LDEVs from the server by using Storage Advisor Embedded.                                                                                                    | W                 |

## Part code 03222

Table 5-7 Error codes (part code 03222)

| Part<br>Code | Error<br>Number | Error Message                                                                                                    | Recommended Action                                                                                 | Severity<br>Level |
|--------------|-----------------|----------------------------------------------------------------------------------------------------|----------------------------------------------------------------------------------------------------|-------------------|
| 03222        | 105190          | There is no data.                                                                                                    | If the problem persists despite retrying, please call customer support.                            | E                 |
| 03222        | 105191          | The processing cannot continue due to an internal logic contradiction.                                                                                                    | Execute refresh.                                                                                   | Е                 |
| 03222        | 105192          | The association information of the specified LDEV does not exist in the configuration.                                                                                                    | Execute refresh.                                                                                   | Е                 |
| 03222        | 105193          | The status of the specified LDEV is not normal.                                                                                                    | Check the settings.                                                                                | W                 |
| 03222        | 105194          | The input value is out of the setting range.                                                                                                    | Check the settings.                                                                                | W                 |
| 03222        | 105195          | Zero is set in the size.                                                                                                    | Check the settings.                                                                                | W                 |
| 03222        | 105196          | The size is not specified.                                                                                                    | Check the settings.                                                                                | W                 |
| 03222        | 105197          | Other than the numerical value is set in the size.                                                                                                    | Check the settings.                                                                                | W                 |
| 03222        | 105198          | The specified LDEV is not a DP volume.                                                                                                    | Check the settings.                                                                                | W                 |
| 03222        | 105199          | The specified LDEV is not in the state of zero page reclaiming.                                                                                                    | Check the settings.                                                                                | W                 |
| 03222        | 105200          | The specified LDEV is in the state of zero page reclaiming.                                                                                                    | Check the settings.                                                                                | W                 |
| 03222        | 105201          | The specified LDEV does not exist in the configuration.                                                                                                    | Execute refresh.                                                                                   | Е                 |
| 03222        | 105202          | The status information of the specified LDEV does not exist in the configuration.                                                                                                    | Execute refresh.                                                                                   | Е                 |
| 03222        | 105203          | The detailed information of the pool that is associated with the specified LDEV does not exist in the configuration.                                                                                        | Execute refresh.                                                                                   | Е                 |
| 03222        | 105211          | The selected volume cannot be enhanced any further.                                                                                                    | Please decrease the number of selections of volumes of the object or add the capacity of the pool. | Е                 |
| 03222        | 105432          | The performance of host I/O might temporarily decrease for the expanded volume when the capacity of a virtual volume is expanded in a host connection environment. Verify if the system is affected or not. | Expand the capacity of a virtual volume at the time when the expansion does not affect operations. | W                 |

| Part<br>Code | Error<br>Number | Error Message                                                                                                    | Recommended Action                                                                                                    | Severity<br>Level |
|--------------|-----------------|----------------------------------------------------------------------------------------------------|----------------------------------------------------------------------------------------------------|-------------------|
| 03222        | 105433          | Reclaim Zero Pages cannot be done to the TSE volume.                                                                                                    | Check the settings.                                                                                                    | W                 |
| 03222        | 105434          | The TSE volume and the Dynamic Provisioning for Mainframe volume cannot be expanded at the same time.                                                                             | Select volumes of the same attribute when expanding.                                                                                                    | W                 |
| 03222        | 105484          | Different pools are associated with the specified LDEVs.                                                                                                    | Select only LDEVs that are associated with the identical pool.                                                                                                    | W                 |
| 03222        | 105487          | The V-VOL capacity of the specified volume cannot be expanded.                                                                                                    | Check the settings.                                                                                                    | W                 |
| 03222        | 105506          | LDEVs with different emulation types are selected.                                                                                                    | Check the settings.                                                                                                    | W                 |
| 03222        | 205051          | The selected LDEV has been set as a journal volume.                                                                                                    | Verify Click the settings.                                                                                                    | W                 |
| 03222        | 205136          | The specified LDEV cannot be expanded because the used capacity of the pool associated with the LDEV exceeds the depletion threshold and Full Allocation is enabled for the LDEV. | Verify the pool status.                                                                                                    | W                 |
| 03222        | 205201          | The specified LDEV cannot be operated because LUN paths are set to host groups on which Host Mode Option 97 is enabled.                                                           | Disable Host Mode Option 97 on the host groups from which the LUN path is set to the specified LDEV, or delete the LUN path to the specified LDEV from the host groups on which Host Mode Option 97 is enabled. | W                 |
| 03222        | 205206          | Data Direct Mapping is enabled on the selected LDEVs.                                                                                                    | Verify the setting.                                                                                                    | W                 |
| 03222        | 205220          | The operation cannot be performed, because one or more deduplication system data volumes are specified.                                                                           | Specify volumes that are not deduplication system data volumes.                                                                                                    | W                 |
| 03222        | 205246          | The operation cannot be performed, because the deduplication system data volumes (finger print) are selected.                                                                     | The deduplication system data volumes (finger print) cannot be selected.                                                                                                    | W                 |

## Part code 03305

Table 5-8 Error codes (part code 03305)

| Part<br>Code | Error<br>Number | Error Message                                                                                                    | Recommended Action                                                                                                    | Severity<br>Level |
|--------------|-----------------|----------------------------------------------------------------------------------------------------|----------------------------------------------------------------------------------------------------|-------------------|
| 03305        | 001036          | The size of the specified volume is outside the setting range.                                                           | Check the setting range of the volume size, and then change the size of the volume.                                                                        | W                 |
| 03305        | 001037          | The free space remaining in the parity group is not enough to install a customized volume (CV).                          | The error does not occur normally because it cannot be modified in the window. In the unlikely event that this error occurs, please call customer support. | Е                 |
| 03305        | 001039          | A path is defined to the specified volume.                                                                               | Check the setting.                                                                                                    | W                 |
| 03305        | 001041          | The CU number and the LDEV number set in the VLL operation are the same as those of other volumes.                       | Check and correct the settings.                                                                                                    | W                 |
| 03305        | 001043          | An operation is specified for the uninstalled VDEV.                                                                      | Correct the settings, then retry the operation.                                                                                                    | W                 |
| 03305        | 001044          | An error occurred during Storage Navigator processing.                                                                   | If this problem persists, please call customer support.                                                                                                    | Е                 |
| 03305        | 001049          | An error occurred during<br>Storage Navigator processing.                                                                | If this problem persists, please call customer support.                                                                                                    | Е                 |
| 03305        | 001074          | The specified CU number cannot be set.                                                                                   | Correct the settings.                                                                                                    | W                 |
| 03305        | 001075          | In the VLL operation (Create LDEVs, Delete LDEVs), there are some operations which cannot be set together are specified. | Specify one or more than one operations of Create LDEVs, Delete LDEVs in the VLL operation.                                                                | Е                 |
| 03305        | 001101          | An operation is specified for the uninstalled volume.                                                                    | Correct the settings, then retry the operation.                                                                                                    | W                 |
| 03305        | 001103          | An operation is specified for the uninstalled Parity Group.                                                              | Correct the settings, then retry the operation.                                                                                                    | W                 |
| 03305        | 001105          | The number of volumes exceeds the maximum that can be set.                                                               | Check the settings.                                                                                                    | W                 |
| 03305        | 001601          | This functionality is not available. Open Volume Management is required.                                                 | Install the necessary P.P. license key.                                                                                                    | W                 |
| 03305        | 001900          | The operation cannot be performed because the storage system is being maintained.                                        | Wait until the maintenance operation is complete, and then retry the operation.                                                                            | W                 |
| 03305        | 001910          | The specified volume contains a Thin Image pair.                                                                         | Check the setting of the specified volume.                                                                                                    | W                 |
| 03305        | 001911          | The specified volume contains Pool-VOLs.                                                                                 | Select another volume.                                                                                                    | W                 |

| Part<br>Code | Error<br>Number | Error Message                                                                                                    | Recommended Action                                                                                                    | Severity<br>Level |
|--------------|-----------------|----------------------------------------------------------------------------------------------------|----------------------------------------------------------------------------------------------------|-------------------|
| 03305        | 001913          | The setting cannot be made because the specified LDEV is a remote command device.                                                                                                    | Check the setting.                                                                                                    | W                 |
| 03305        | 001914          | The number of DP-VOL(s) has exceeded the maximum number of DP-VOL(s) that can be set in a storage system.                                                                                                    | Correct the settings, then retry the operation.                                                                                                    | W                 |
| 03305        | 002004          | An error occurred during<br>Storage Navigator processing.                                                                                                    | If this problem persists, please call customer support.                                                                                                    | Е                 |
| 03305        | 002005          | An error occurred during<br>Storage Navigator processing.                                                                                                    | If this problem persists, please call customer support.                                                                                                    | Е                 |
| 03305        | 002011          | The status of the storage system requires maintenance (for example, the storage system is blocked, the shared memory is inconsistent, or some other factor).                                                                                                    | If there is an error found on the storage system or the SVP, see the manual to remove the error. If there is no error found on the storage system or the SVP, and this problem persists, contact customer support. | E                 |
| 03305        | 002015          | An error occurred while connecting to the storage system.                                                                                                    | A communication error occurs. If the same error occurs despite retrying, please call customer support.                                                                                                    | Е                 |
| 03305        | 002022          | An error occurred during<br>Storage Navigator processing.                                                                                                    | If this problem persists, please call customer support.                                                                                                    | Е                 |
| 03305        | 002081          | An error occurred during a VLL operation to add or delete customized volumes. Please wait for a while, and then retry the operation.                                                                                                    | If this problem persists, please call customer support. To perform a VLL operation on an external volume, check the status of the path to the external volume.                                                     | E                 |
| 03305        | 002085          | Copying is in progress for a pair of TrueCopy, TrueCopy for Mainframe, Universal Replicator, Universal Replicator for Mainframe, ShadowImage, ShadowImage for Mainframe, Volume Migration, or Thin Image.                                                                                   | Wait for a while, and then retry the operation.                                                                                                    | W                 |
| 03305        | 002086          | The specified LDEVs are used as volumes of TrueCopy, TrueCopy for Mainframe, Universal Replicator, Universal Replicator for Mainframe, ShadowImage, ShadowImage for Mainframe, Volume Migration, Compatible FlashCopy(R) V2, Compatible Software for IBM(R) FlashCopy(R) SE, or Thin Image. | Release the configuration definition, and then retry the operation.                                                                                                    | W                 |
| 03305        | 002087          | The storage system is online to the mainframe host.                                                                                                    | Take the storage system offline from the connected host.                                                                                                    | W                 |

| Part<br>Code | Error<br>Number | Error Message                                                                                                    | Recommended Action                                                   | Severity<br>Level |
|--------------|-----------------|----------------------------------------------------------------------------------------------------|----------------------------------------------------------------------|-------------------|
| 03305        | 002088          | The Remote Copy pair is suspended.                                                                                                    | Add an alternative path.                                             | W                 |
| 03305        | 002089          | The corresponding CHB might contain the last path between the MCU and RCU of TrueCopy or Universal Replicator.                                                                                                    | Be sure there is an alternative path from the MCU.                   | W                 |
| 03305        | 002090          | ShadowImage, ShadowImage for Mainframe, or Thin Image setting exists.                                                                                                    | Release the settings or stop the I/Os, and then retry the operation. | W                 |
| 03305        | 002091          | The backup server of ShadowImage, ShadowImage for Mainframe, or Thin Image is running.                                                                                                    | Stop the backup server, and then retry the operation.                | W                 |
| 03305        | 002092          | Some pairs of ShadowImage,<br>ShadowImage for Mainframe, or<br>Thin Image exist.                                                                                                    | Split them.                                                          | W                 |
| 03305        | 002093          | Some ShadowImage or ShadowImage for Mainframe pairs exist.                                                                                                    | Resynchronize them.                                                  | W                 |
| 03305        | 002094          | Some ShadowImage or<br>ShadowImage for Mainframe<br>pairs exist.                                                                                                    | Change the status of the volumes to Simplex.                         | W                 |
| 03305        | 002095          | A maintenance operation is in progress. For example:  LDEV formatting is in progress  Correction Copy is in progress  Drive Copy is in progress  The CHB/DKB status is changing  The cache status is changing  Replacement of an OEM drive firmware is in progress  LDEV Shredding is in progress.  Therefore the specified operation cannot be executed. | Wait for a while, and then retry the operation.                      | W                 |
| 03305        | 002201          | Processing cannot be performed because of Data Retention Utility settings.                                                                                                    | Check the settings, then retry the operation.                        | W                 |
| 03305        | 002204          | Devices to be maintained include journal volumes.                                                                                                    | Delete or suspend all pairs to which the journal volumes belong.     | W                 |

| Part<br>Code | Error<br>Number | Error Message                                                                                                    | Recommended Action                                                                                                    | Severity<br>Level |
|--------------|-----------------|----------------------------------------------------------------------------------------------------|----------------------------------------------------------------------------------------------------|-------------------|
| 03305        | 002205          | Devices to be maintained include journal volumes.                                                                                                    | Delete all pairs to which the journal volumes belong.                                                                                                    | W                 |
| 03305        | 002515          | A TrueCopy pair or a Universal<br>Replicator pair or a TrueCopy for<br>Mainframe pair or a Universal<br>Replicator for Mainframe pair is<br>defined.                                                                      | Release the pair definition or delete command devices defined by Business Continuity Manager, then retry the operation.                                                                                                    | W                 |
| 03305        | 002516          | A TrueCopy pair or a Universal<br>Replicator pair or a TrueCopy for<br>Mainframe pair or a Universal<br>Replicator for Mainframe pair is<br>defined.                                                                      | Delete the pair definition or suspend the pair, and then retry the operation.                                                                                                    | W                 |
| 03305        | 002517          | The target volume is defined as a pair of ShadowImage, ShadowImage for Mainframe, or Thin Image. Or, the volume is used in Compatible FlashCopy(R) V2, Compatible Software for IBM(R) FlashCopy(R) SE, or Compatible XRC. | Split the pair, and then retry the operation. If the Quick Split mode is on, suspend the pair, and then split the pair. Change the setting to not use the volumes of the Compatible FlashCopy(R) V2, Compatible Software for IBM(R) FlashCopy(R) SE, or Compatible XRC as a target volume, and then retry the operation. | W                 |
| 03305        | 002518          | A ShadowImage pair or a ShadowImage for Mainframe pair is defined.                                                                                                    | Split the pair, and then retry the operation. If the Quick Split mode is on, suspend and then split the pair.                                                                                                    | W                 |
| 03305        | 002520          | A Volume Migration pair is defined.                                                                                                    | Release the pair definition, then retry the operation.                                                                                                    | W                 |
| 03305        | 002521          | A Volume Migration pair is defined.                                                                                                    | Release the pair definition.                                                                                                    | W                 |
| 03305        | 003002          | An error occurred during<br>Storage Navigator processing.                                                                                                    | If this problem persists, please call customer support.                                                                                                    | Е                 |
| 03305        | 003003          | An error occurred during<br>Storage Navigator processing.                                                                                                    | If this problem persists, please call customer support.                                                                                                    | E                 |
| 03305        | 003006          | An error occurred during<br>Storage Navigator processing.                                                                                                    | If this problem persists, please call customer support.                                                                                                    | Е                 |
| 03305        | 003008          | An error occurred during<br>Storage Navigator processing.                                                                                                    | If this problem persists, please call customer support.                                                                                                    | Е                 |
| 03305        | 005013          | An error occurred during<br>Storage Navigator processing.                                                                                                    | If this problem persists, please call customer support.                                                                                                    | Е                 |
| 03305        | 006001          | An error occurred during<br>Storage Navigator processing.                                                                                                    | If this problem persists, please call customer support.                                                                                                    | Е                 |
| 03305        | 006011          | An error occurred during Storage Navigator processing.                                                                                                    | If this problem persists, please call customer support.                                                                                                    | Е                 |
| 03305        | 006012          | An error occurred during<br>Storage Navigator processing.                                                                                                    | If this problem persists, please call customer support.                                                                                                    | Е                 |

| Part<br>Code | Error<br>Number | Error Message                                                   | Recommended Action                                                                                                    | Severity<br>Level |
|--------------|-----------------|-----------------------------------------------------------------|----------------------------------------------------------------------------------------------------|-------------------|
| 03305        | 006022          | An error occurred during Storage Navigator processing.          | If there is an error found on the storage system or the SVP, see the manual to remove the error. If there is no error found on the storage system or the SVP, and this problem persists, contact customer support. | E                 |
| 03305        | 006023          | An error occurred during<br>Storage Navigator processing.       | If there is an error found on the storage system or the SVP, see the manual to remove the error. If there is no error found on the storage system or the SVP, and this problem persists, contact customer support. | E                 |
| 03305        | 006092          | An error occurred during Storage Navigator processing.          | If this problem persists, please call customer support.                                                                                                    | Е                 |
| 03305        | 008102          | This function is not supported.                                 | Check whether the DKCMAIN firmware version and the Storage Navigator software version are mismatched.                                                                                                    | W                 |
| 03305        | 055500          | An error occurred during<br>Storage Navigator processing.       | If this problem persists, please call customer support.                                                                                                    | Е                 |
| 03305        | 056301          | An error occurred during SVP processing.                        | Contact customer support.                                                                                                    | Е                 |
| 03305        | 056302          | An error occurred during SVP processing.                        | Contact customer support.                                                                                                    | Е                 |
| 03305        | 056303          | An error occurred during SVP processing.                        | Contact customer support.                                                                                                    | Е                 |
| 03305        | 056526          | The resources of other SLPR(s) cannot be accessed.              | An error occurred during processing. If this problem persists, please call customer support.                                                                                                    | Е                 |
| 03305        | 057101          | An error occurred during SVP processing.                        | Contact customer support.                                                                                                    | Е                 |
| 03305        | 057102          | An error occurred during SVP processing.                        | Contact customer support.                                                                                                    | Е                 |
| 03305        | 058491          | A communication time-out error occurred in the storage system.  | If this problem persists, please call customer support.                                                                                                    | Е                 |
| 03305        | 058572          | An error occurred during communication with the storage system. | Retry the operation. If this problem persists, contact customer support.                                                                                                    | Е                 |
| 03305        | 058573          | This function is not supported.                                 | Verify the microcode versions of the DKCMAIN and the SVP.                                                                                                    | Е                 |
| 03305        | 058574          | An error occurred during communication with the storage system. | Retry the operation. If this problem persists, contact customer support.                                                                                                    | Е                 |
| 03305        | 058575          | An error occurred during communication with the storage system. | Retry the operation. If this problem persists, contact customer support.                                                                                                    | Е                 |

| Part<br>Code | Error<br>Number | Error Message                                                                                               | Recommended Action                                                                                                    | Severity<br>Level |
|--------------|-----------------|----------------------------------------------------------------------------------------------------|----------------------------------------------------------------------------------------------------|-------------------|
| 03305        | 058576          | A communication time-out error occurred on the storage system.                                              | Retry the operation. If this problem persists, contact customer support.                                                                                                    | Е                 |
| 03305        | 065661          | There are no changes in the current configuration and the setting.                                          | Check the setting.                                                                                                    | W                 |
| 03305        | 065670          | The volumes registered in a Dynamic Provisioning Pool Group are included in the items to be maintained.     | Delete the Dynamic Provisioning Pool Group that includes the items to be maintained.                                                                                                    | W                 |
| 03305        | 065671          | The pool volumes associated with the Dynamic Provisioning volume is included in the items to be maintained. | Release the association between the pool volume and the Dynamic Provisioning volume.                                                                                                    | W                 |
| 03305        | 065691          | Preparing for quick format.                                                                                 | Check the status and wait until the status changes to a status that maintenance is possible.                                                                                                    | W                 |
| 03305        | 065728          | The specified volume is not available to execute VLL operation (Create LDEVs, Delete LDEVs).                | Release the quorum disk, and then retry the operation.                                                                                                    | W                 |
| 03305        | 065740          | Configuration change processing is running on the storage system.                                           | Verify that the configuration change processing by using Command Control Interface, Volume Migration, or Quick Restore is not running, and then retry the operation.                                      | W                 |
|              |                 |                                                                                                    | If you have performed a configuration change operation, verify whether all configuration changes of the failed operation are applied, and then retry the configuration changes that could not be applied. |                   |
| 03305        | 065741          | An error occurred during<br>Storage Navigator processing.                                                   | If this problem persists, please call customer support.                                                                                                    | Е                 |
| 03305        | 065742          | An error occurred during<br>Storage Navigator processing.                                                   | If this problem persists, please call customer support.                                                                                                    | Е                 |
| 03305        | 065768          | The storage system is in internal process, or some other user is changing the configuration.                | Wait for a while, then click [Refresh] on the [File] menu. When an error occurs during login, wait for a while and login again.                                                                           | W                 |
| 03305        | 065781          | The specified volumes contain a quorum disk.                                                                | Release the quorum disk, and then retry the operation.                                                                                                    | W                 |
| 03305        | 065782          | The specified volumes contain a global-active device pair volume.                                           | Delete the global-active device pair, and then retry the operation.                                                                                                    | W                 |
| 03305        | 065783          | The specified volumes contain a global-active device pair volume.                                           | Delete the global-active device pair, and then retry the operation.                                                                                                    | W                 |

| Part<br>Code | Error<br>Number | Error Message                                                                                                    | Recommended Action                                                                                                  | Severity<br>Level |
|--------------|-----------------|----------------------------------------------------------------------------------------------------|----------------------------------------------------------------------------------------------------|-------------------|
| 03305        | 065790          | The specified volume includes a remote command device being used by a mirror of the journal group.                                         | Release the quorum disk, and then retry the operation.                                                              | W                 |
| 03305        | 075043          | The operation cannot be performed because the specified volume is used as an external volume that is mapped for the online data migration. | Specify a volume other than the external volume mapped for the online data migration, and then retry the operation. | W                 |
| 03305        | 076507          | The specified LDEV belongs to a resource group that you do not have permission to access.                                                  | Log out, and then log back in with access to the resource group containing the specified LDEV.                      | W                 |
| 03305        | 076508          | The specified LDEV belongs to a resource group that you do not have permission to access.                                                  | Log out, and then log back in with access to the resource group containing the specified LDEV.                      | W                 |
| 03305        | 078032          | The selected MP unit is not mounted.                                                                                                    | Verify the configuration, and then select a mounted MP unit.                                                        | W                 |
| 03305        | 078033          | The Auto cannot be specified because the attribute of Fixed has been added to all of the MP Units.                                         | Release the Fixed attribute, or specify a mounted MP Unit.                                                          | W                 |
| 03305        | 087777          | The operation cannot be performed because a resource group is not locked.                                                                  | If the same problem persists despite retrying, please call customer support.                                        | Е                 |
| 03305        | 105493          | The operation cannot be performed because the encryption environmental settings are initialized.                                           | Edit the policies on the Edit Encryption Environmental Settings window.                                             | W                 |
| 03305        | 107103          | This function is not available.<br>Encryption License Key is<br>required.                                                                  | Install the required program product.                                                                               | W                 |
| 03305        | 108100          | A parameter error occurred on the storage system.                                                                                          | If this problem persists, contact customer support.                                                                 | Е                 |
| 03305        | 205001          | An error occurred during<br>Storage Navigator processing.                                                                                  | If this problem persists, contact customer support.                                                                 | W                 |
| 03305        | 205002          | An error occurred during<br>Storage Navigator processing.                                                                                  | If this problem persists, contact customer support.                                                                 | W                 |
| 03305        | 205003          | The parity group ID of the selected parity group is not valid.                                                                             | Verify the parity group ID, and then retry the operation.                                                           | W                 |
| 03305        | 205004          | The selected drive is not valid.                                                                                                    | Verify the drive, and then retry the operation.                                                                     | W                 |
| 03305        | 205005          | The specified RAID level or number of concatenated parity groups is not valid.                                                             | Verify the RAID level or the number of concatenated parity groups, and then retry the operation.                    | W                 |

| Part<br>Code | Error<br>Number | Error Message                                                                                                    | Recommended Action                                                                                  | Severity<br>Level |
|--------------|-----------------|----------------------------------------------------------------------------------------------------|----------------------------------------------------------------------------------------------------|-------------------|
| 03305        | 205006          | The entered parity group ID is not valid.                                                                                             | Verify the parity group ID, and then retry the operation.                                           | W                 |
| 03305        | 205007          | No drive box is specified.                                                                                                    | Specify a drive box, and then retry the operation.                                                  | W                 |
| 03305        | 205008          | The number of the specified drive boxes is not valid.                                                                                 | Verify the number of drive boxes that can be set, and then retry the operation.                     | W                 |
| 03305        | 205009          | The specified drive box does not exist.                                                                                               | Specify a drive box that can be set, and then retry the operation.                                  | W                 |
| 03305        | 205010          | An error occurred during communication with the storage system.                                                                       | Retry the operation. If the problem persists, contact customer support.                             | W                 |
| 03305        | 206401          | Parity groups cannot be created, because a CHB for open system or mainframe system is not mounted.                                    | Verify the settings, and then retry the operation.                                                  | W                 |
| 03305        | 208000          | An error occurred on the storage system.                                                                                              | If this problem persists, contact customer support.                                                 | W                 |
| 03305        | 208001          | The specified operation cannot be performed because the volume is being formatted or shredded, or the quick format is being prepared. | Wait for a while, and then retry the operation. If this problem persists, contact customer support. | W                 |
| 03305        | 208002          | The specified operation cannot be performed because the volume is in the data copy process (drive copy).                              | Wait for a while, and then retry the operation. If this problem persists, contact customer support. | W                 |
| 03305        | 208003          | The specified operation cannot be performed because the cache status is changing.                                                     | Wait for a while, and then retry the operation. If this problem persists, contact customer support. | W                 |
| 03305        | 208004          | The specified operation cannot be performed because the status of the MP unit is changing.                                            | Wait for a while, and then retry the operation. If this problem persists, contact customer support. | W                 |
| 03305        | 208005          | The specified operation cannot be performed because the status of the DKB is changing.                                                | Wait for a while, and then retry the operation. If this problem persists, contact customer support. | W                 |
| 03305        | 208006          | The specified operation cannot be performed because the status of the CHB is changing.                                                | Wait for a while, and then retry the operation. If this problem persists, contact customer support. | W                 |
| 03305        | 208007          | The specified operation cannot be performed because Verify LDEVs is in process.                                                       | If this problem persists, contact customer support.                                                 | W                 |
| 03305        | 208008          | The specified operation cannot be performed because the volume is in the PIN status.                                                  | If this problem persists, contact customer support.                                                 | W                 |

| Part<br>Code | Error<br>Number | Error Message                                                                                            | Recommended Action                                                                                                    | Severity<br>Level |
|--------------|-----------------|----------------------------------------------------------------------------------------------------|----------------------------------------------------------------------------------------------------|-------------------|
| 03305        | 208009          | The specified operation cannot be performed because the drive box power supply is in the abnormal state. | If there is an error found on the storage system or the SVP, see the manual to remove the error. If there is no error found on the storage system or the SVP, and this problem persists, contact customer support. | W                 |
| 03305        | 208010          | The specified operation cannot be performed because the controller board of the MP unit is blocked.      | If there is an error found on the storage system or the SVP, see the manual to remove the error. If there is no error found on the storage system or the SVP, and this problem persists, contact customer support. | W                 |
| 03305        | 208011          | The specified operation cannot be performed because the MP unit is blocked.                              | If there is an error found on the storage system or the SVP, see the manual to remove the error. If there is no error found on the storage system or the SVP, and this problem persists, contact customer support. | W                 |
| 03305        | 208012          | The specified operation cannot be performed because the CHB is blocked.                                  | If there is an error found on the storage system or the SVP, see the manual to remove the error. If there is no error found on the storage system or the SVP, and this problem persists, contact customer support. | W                 |
| 03305        | 208013          | The specified operation cannot be performed because the port is blocked.                                 | If there is an error found on the storage system or the SVP, see the manual to remove the error. If there is no error found on the storage system or the SVP, and this problem persists, contact customer support. | W                 |
| 03305        | 208014          | The specified operation cannot be performed because the DKB is blocked.                                  | If there is an error found on the storage system or the SVP, see the manual to remove the error. If there is no error found on the storage system or the SVP, and this problem persists, contact customer support. | W                 |
| 03305        | 208015          | The specified operation cannot be performed because the SAS port is blocked.                             | If there is an error found on the storage system or the SVP, see the manual to remove the error. If there is no error found on the storage system or the SVP, and this problem persists, contact customer support. | W                 |
| 03305        | 208016          | The specified operation cannot be performed because the drive is blocked.                                | If there is an error found on the storage system or the SVP, see the manual to remove the error. If there is no error found on the storage system or the SVP, and this problem persists, contact customer support. | W                 |

| Part<br>Code | Error<br>Number | Error Message                                                                                                    | Recommended Action                                                                                                    | Severity<br>Level |
|--------------|-----------------|----------------------------------------------------------------------------------------------------|----------------------------------------------------------------------------------------------------|-------------------|
| 03305        | 208017          | The specified operation cannot be performed because the cache memory is blocked.                                                           | If there is an error found on the storage system or the SVP, see the manual to remove the error. If there is no error found on the storage system or the SVP, and this problem persists, contact customer support. | W                 |
| 03305        | 208018          | An encryption key cannot be obtained from the key management server.                                                                       | If this problem persists, contact customer support.                                                                                                    | W                 |
| 03305        | 208019          | The specified operation cannot be performed because there are not enough encryption keys that are not used.                                | If this problem persists, contact customer support.                                                                                                    | W                 |
| 03305        | 208020          | The specified operation cannot be performed, because there is backup data in a spare drive.                                                | Restore the data drive, and then retry the operation.                                                                                                    | W                 |
| 03305        | 208021          | The selected emulation type is not valid.                                                                                                  | Verify the emulation type.                                                                                                    | W                 |
| 03305        | 208022          | The parity group ID of the selected parity group is not valid.                                                                             | Verify the parity group ID.                                                                                                    | W                 |
| 03305        | 208023          | The RAID level of the selected parity group is not valid.                                                                                  | Verify the RAID level.                                                                                                    | W                 |
| 03305        | 208024          | The CLPR of the selected parity group is not valid.                                                                                        | Verify the CLPR.                                                                                                    | W                 |
| 03305        | 208025          | The selected drive box or drive is not valid.                                                                                              | Verify the drive box or drive.                                                                                                    | W                 |
| 03305        | 208026          | The operation cannot be performed because an error occurred on the storage system.                                                         | Wait for a while, and then retry the operation. If this problem persists, contact customer support.                                                                                                    | W                 |
| 03305        | 208027          | The specified parity group does not exist.                                                                                                 | Verify the settings.                                                                                                    | W                 |
| 03305        | 208028          | The specified parity group cannot be deleted because it contains a pair of Volume Migration, ShadowImage, or Thin Image.                   | Delete the pair of Volume Migration,<br>ShadowImage or Thin Image, and then<br>retry the operation.                                                                                                    | W                 |
| 03305        | 208029          | The specified parity group cannot be deleted because it contains an LDEV containing a command device defined by a remote replication pair. | Remove the command device defined by the remote replication pair, and then retry the operation.                                                                                                    | W                 |
| 03305        | 208030          | The specified parity group cannot be deleted because it contains a pair of Concurrent Copy or XRC.                                         | Delete the pair of Concurrent Copy or XRC, and then retry the operation.                                                                                                    | W                 |

| Part<br>Code | Error<br>Number | Error Message                                                                                                    | Recommended Action                                                                                                    | Severity<br>Level |
|--------------|-----------------|----------------------------------------------------------------------------------------------------|----------------------------------------------------------------------------------------------------|-------------------|
| 03305        | 208031          | The specified parity group or LDEV cannot be deleted because it contains a primary volume of a global-active device pair.                                         | Delete the global-active device pair, and then retry the operation.                                                             | W                 |
| 03305        | 208032          | The specified parity group or LDEV cannot be deleted because it contains a secondary volume of a global-active device pair.                                       | Delete the global-active device pair, and then retry the operation.                                                             | W                 |
| 03305        | 208033          | The specified operation cannot be performed because the specified parity groups or volumes contain quorum disks used by global-active device pairs.               | Release the quorum disks, and then retry the operation.                                                                         | W                 |
| 03305        | 208034          | The specified parity group cannot be deleted because it contains a pool volume.                                                                                   | Delete the pool volume, and then retry the operation.                                                                           | W                 |
| 03305        | 208035          | The specified parity group cannot be deleted because it contains a volume on which Volume Security is set.                                                        | Release the Volume Security setting, and then retry the operation.                                                              | W                 |
| 03305        | 208036          | The specified parity group cannot be deleted because it contains a volume on which Data Retention Utility is set.                                                 | Release the Data Retention Utility setting, and then retry the operation.                                                       | W                 |
| 03305        | 208037          | The operation cannot be performed because a different application is running.                                                                                     | Wait until the processing of the application is complete, and then retry the operation.                                         | W                 |
| 03305        | 208038          | The resource group to which the selected parity group or LDEV belongs is locked by a different user.                                                              | Unlock the resource group.                                                                                                    | W                 |
| 03305        | 208039          | The user authentication is not performed.                                                                                                    | Log in again.                                                                                                    | W                 |
| 03305        | 208040          | The specified operation cannot be performed because the specified parity groups or volumes contain journal volumes.                                               | Delete the journal volumes and the Universal Replicator pairs that belong to the journal volumes, and then retry the operation. | W                 |
| 03305        | 208041          | The selected parity group or LDEVs cannot be deleted because they contain a command device that is used by an extended consistency group of Universal Replicator. | Delete journal groups that use the command device from the extended consistency group, and then retry the operation.            | W                 |

| Part<br>Code | Error<br>Number | Error Message                                                                                                    | Recommended Action                                                                                                    | Severity<br>Level |
|--------------|-----------------|----------------------------------------------------------------------------------------------------|----------------------------------------------------------------------------------------------------|-------------------|
| 03305        | 208042          | The selected parity group or LDEVs cannot be deleted because they contain a remote command device that is used by a mirror of a journal group. | Release the assignment of the remote command device to the mirror of the journal group, and then retry the operation. | W                 |
| 03305        | 208043          | The selected parity group or LDEVs cannot be deleted because they contain a volume on which LDEV formatting is not performed.                  | Format the volume, and then retry the operation.                                                                      | W                 |
| 03305        | 208044          | The operation cannot be performed because powering off the storage system is in process.                                                       | After the powering off process is complete, power on the storage system, and then retry the operation.                | W                 |
| 03305        | 208045          | The selected parity group or LDEVs cannot be deleted because they contain an LDEV whose encryption key information is not valid.               | Restore the encryption key from a backup file, and then retry the operation.                                          | W                 |
| 03305        | 208046          | The selected parity group or LDEVs cannot be deleted because they contain an LDEV whose encryption key information is not valid.               | Restore the encryption key from a backup file, and then retry the operation.                                          | W                 |
| 03305        | 208047          | The operation cannot be performed because the storage system is busy.                                                                          | Wait for a while, and then retry the operation.                                                                       | W                 |
| 03305        | 208048          | No more spare drives can be set because the number of spare drives that are set has reached the maximum.                                       | Verify the number of the spare drives, and then retry the operation.                                                  | W                 |
| 03305        | 208049          | The selected drive is not mounted.                                                                                                    | Verify the selected drive.                                                                                            | W                 |
| 03305        | 208050          | The entered parity group ID is already used.                                                                                                   | Verify the parity group ID, and then retry the operation.                                                             | W                 |
| 03305        | 208051          | The selected CLPR is not mounted.                                                                                                    | Verify the selected CLPR.                                                                                             | W                 |
| 03305        | 208052          | The selected drive is already used.                                                                                                    | Select a different drive.                                                                                             | W                 |
| 03305        | 208053          | The selected drive is not a spare drive.                                                                                                    | Select a spare drive.                                                                                                 | W                 |
| 03305        | 208061          | The specified LDEV ID is not valid.                                                                                                    | Verify the specified LDEV.                                                                                            | W                 |
| 03305        | 208062          | The entered LDEV capacity is not valid.                                                                                                    | Verify the LDEV capacity.                                                                                             | W                 |
| 03305        | 208063          | The entered SSID is not valid.                                                                                                    | Verify the specified SSID.                                                                                            | W                 |

| Part<br>Code | Error<br>Number | Error Message                                                                                                    | Recommended Action                                                                | Severity<br>Level |
|--------------|-----------------|----------------------------------------------------------------------------------------------------|-----------------------------------------------------------------------------------|-------------------|
| 03305        | 208065          | <ul> <li>The specified operation cannot be performed due to one of the following reasons:</li> <li>The selected emulation type is not supported.</li> <li>The selected emulation type does not support the entered LDEV capacity.</li> </ul> | Verify either of the following items:  Emulation type.  LDEV capacity.            | W                 |
| 03305        | 208066          | The LDEV capacity must be divided by the size of the cylinder if the emulation type for a mainframe system is selected.                                                                                                    | Enter an LDEV capacity that can be divided by the size of the cylinder.           | W                 |
| 03305        | 208067          | The LDEV capacity must be divided by the size of the page if 3390-V is selected for the emulation type.                                                                                                    | Enter an LDEV capacity that can be divided by the size of the page.               | W                 |
| 03305        | 208068          | Cylinder cannot be selected for the unit of the LDEV capacity if the emulation type for an open system is selected.                                                                                                    | Select Byte or LBA for the unit of the LDEV capacity.                             | W                 |
| 03305        | 208069          | An external volume mapped for the online data migration or an external volume with the Data Direct Mapped attribute cannot be created because the entered LDEV capacity is not the same as the external volume group.                        | Enter a value of the LDEV capacity the same as the external volume group.         | W                 |
| 03305        | 208070          | An LDEV with the same capacity as the parity group or external volume group cannot be created because there is an LDEV in the parity group or the external volume group.                                                                     | Change the LDEV capacity.                                                         | W                 |
| 03305        | 208071          | The settings for specifying the LDEV capacity are not valid.                                                                                                    | Select OPEN-V for the emulation type and Block for the unit of the LDEV capacity. | W                 |
| 03305        | 208072          | The emulation type for a mainframe system cannot be selected because a virtual volume is set on the specified LDEV.                                                                                                    | Verify the specified LDEV.                                                        | W                 |
| 03305        | 208073          | The LDEV created in the external volume group cannot be restored.                                                                                                    | Verify that there is any blocked part.                                            | Е                 |
| 03305        | 208074          | The specified MP unit ID is outside the setting range.                                                                                                    | Verify the specified MP unit.                                                     | W                 |

| Part<br>Code | Error<br>Number | Error Message                                                                                                    | Recommended Action                                                         | Severity<br>Level |
|--------------|-----------------|----------------------------------------------------------------------------------------------------|----------------------------------------------------------------------------|-------------------|
| 03305        | 208075          | The specified LDEV is used by a pair of Compatible FlashCopy(R) V2 or Compatible Software for IBM(R) FlashCopy(R) SE.                                                                                                    | Verify the specified LDEV.                                                 | W                 |
| 03305        | 208076          | The specified LDEV is used as a system disk.                                                                                                    | Verify the specified LDEV.                                                 | W                 |
| 03305        | 208077          | The operation cannot be performed because any of the following items differs between LDEVs on the migration source storage system and the migration target storage system:  Serial number  Controller ID  Emulation type  SSID  CVS configuration  LDEV number | Verify the settings.                                                       | W                 |
| 03305        | 208080          | A volume cannot be added because the encryption key is not valid.                                                                                                    | Contact customer support.                                                  | W                 |
| 03305        | 208081          | There is an LDEV that is being shredded in the specified parity group.                                                                                                    | Wait until the shredding is complete, and then retry the operation.        | W                 |
| 03305        | 208082          | There is an LDEV that is being formatted in the specified parity group.                                                                                                    | Wait until the formatting is complete, and then retry the operation.       | W                 |
| 03305        | 208083          | There is an LDEV that is being quick formatted in the specified parity group.                                                                                                    | Wait until the quick formatting is complete, and then retry the operation. | W                 |
| 03305        | 208084          | The specified parity group is in the data copy process (correction copy).                                                                                                    | Wait until the correction copy is complete, and then retry the operation.  | W                 |
| 03305        | 208085          | The operation cannot be performed because the parity group or the external volume group is being used by a different operation.                                                                                                    | Wait for a while, and then retry the operation.                            | W                 |
| 03305        | 208086          | The operation cannot be performed because the storage system is in internal process.                                                                                                    | Wait for a while, and then retry the operation.                            | W                 |
| 03305        | 208088          | The specified LDEV is not mounted.                                                                                                    | Verify the specified LDEV.                                                 | W                 |
| 03305        | 208089          | The specified MP unit is not mounted.                                                                                                    | Verify the specified MP unit.                                              | W                 |

| Part<br>Code | Error<br>Number | Error Message                                                                                                    | Recommended Action                                                          | Severity<br>Level |
|--------------|-----------------|----------------------------------------------------------------------------------------------------|-----------------------------------------------------------------------------|-------------------|
| 03305        | 208090          | A necessary program product is not installed.                                                                                                    | Install Open Volume Management.                                             | W                 |
| 03305        | 208091          | A necessary program product is not installed.                                                                                                    | Install Open Volume Management.                                             | W                 |
| 03305        | 208092          | The specified LDEV ID is already used.                                                                                                    | Verify the specified LDEV.                                                  | W                 |
| 03305        | 208093          | A volume cannot be created because the capacity of the specified external volume group exceeds the maximum capacity for an external volume that is mapped for the online data migration. | Verify the capacity of the external volume group.                           | W                 |
| 03305        | 208094          | The specified number of LDEVs exceeds the maximum that can be created in the current configuration.                                                                                      | Verify the number of LDEVs per free space.                                  | W                 |
| 03305        | 208095          | The specified parity groups or volumes contain volumes to which LU paths are set.                                                                                                    | Specify parity groups or volumes without volumes to which LU paths are set. | W                 |
| 03305        | 208096          | The specified LDEV is used as a quorum disk.                                                                                                    | Verify the specified LDEV.                                                  | W                 |
| 03305        | 208097          | The specified LDEV is used as a journal volume.                                                                                                    | Verify the specified LDEV.                                                  | W                 |
| 03305        | 208098          | The specified LDEV is used as a remote command device.                                                                                                    | Verify the specified LDEV.                                                  | W                 |
| 03305        | 208099          | The specified SSID is already used in a different CU.                                                                                                    | Verify the specified SSID.                                                  | W                 |
| 03305        | 208100          | A different SSID is already assigned to the CU.                                                                                                    | Verify the specified SSID.                                                  | W                 |
| 03305        | 208101          | The specified LDEV is used as an alias device of Compatible PAV.                                                                                                    | Verify the specified LDEV.                                                  | W                 |
| 03305        | 208102          | LDEVs whose emulation types are different are assigned within the range grouped by 32 LDEV numbers.                                                                                      | Verify the specified LDEV and emulation type.                               | W                 |
| 03305        | 208103          | The specified number of LDEVs exceeds the maximum that can be created in the parity group or the external volume group.                                                                  | Specify a different parity group or external volume group.                  | W                 |
| 03305        | 208104          | Volume Retention Manager settings exist on the specified volume.                                                                                                    | Verify the specified LDEV.                                                  | W                 |

| Part<br>Code | Error<br>Number | Error Message                                                                                               | Recommended Action                                                                                                    | Severity<br>Level |
|--------------|-----------------|----------------------------------------------------------------------------------------------------|----------------------------------------------------------------------------------------------------|-------------------|
| 03305        | 208105          | The specified LDEV is used as a command device of an extended consistency group of Universal Replicator.    | Verify the specified LDEV.                                                                                                    | W                 |
| 03305        | 208106          | The specified LDEV is used as an external volume that is mapped for the online data migration.              | Verify the specified LDEV.                                                                                                    | W                 |
| 03305        | 208107          | There is not enough space left for the specified capacity in the parity group or the external volume group. | Specify a different parity group or external volume group.                                                                                                    | W                 |
| 03305        | 208108          | The specified location is outside the setting range.                                                        | Verify the specified location.                                                                                                    | W                 |
| 03305        | 208109          | An error occurred on the Storage Navigator side.                                                            | Please contact customer support when it is a same deal even if it operates it again.                                                                                                    | Е                 |
| 03305        | 208111          | An unregistered error occurred.                                                                             | If the problem persists despite retrying, please call customer support.                                                                                                    | W                 |
| 03305        | 208112          | A communication time-out error occurred.                                                                    | Wait for a while, then retry the operation.                                                                                                    | Е                 |
| 03305        | 208113          | An error occurred on the storage system.                                                                    | If this problem persists, please call customer support.                                                                                                    | Е                 |
| 03305        | 208114          | The Storage Navigator is busy.                                                                              | Wait for a while, then retry the operation.                                                                                                    | W                 |
| 03305        | 208115          | The Storage Navigator is busy.                                                                              | Wait for a while, then retry the operation.                                                                                                    | Е                 |
| 03305        | 208116          | An internal logic contradiction occurred.                                                                   | If the problem persists despite retrying, please call customer support.                                                                                                    | Е                 |
| 03305        | 208117          | A communication error occurred.                                                                             | Wait for a while, then retry the operation.                                                                                                    | W                 |
| 03305        | 208118          | The specified function is not supported.                                                                    | Update the DKCMAIN microcode to a version that supports the specified function.                                                                                                    | Е                 |
| 03305        | 208119          | The storage system has accepted the request normally, but the processing requires some time.                | If this problem persists, close the windows, verify that the internal processing or the configuration change has been complete, and then retry the operation. If the internal processing or the configuration change takes much time to complete, contact customer support. | E                 |
| 03305        | 208120          | An error occurred during communication with the storage system.                                             | If this problem persists, please call customer support.                                                                                                    | Е                 |
| 03305        | 208121          | An internal error occurred.                                                                                 | Contact customer support.                                                                                                    | Е                 |

| Part<br>Code | Error<br>Number | Error Message                                                                                                    | Recommended Action                                                          | Severity<br>Level |
|--------------|-----------------|----------------------------------------------------------------------------------------------------|-----------------------------------------------------------------------------|-------------------|
| 03305        | 208122          | The accelerated compression cannot be changed because different versions of DKCMAIN microcode coexist on the storage system.       | Update the DKCMAIN microcode.                                               | E                 |
| 03305        | 208123          | The specified parity groups do not support accelerated compression.                                                                | Specify parity groups that support accelerated compression.                 | W                 |
| 03305        | 208124          | The accelerated compression cannot be changed because the specified parity groups are in the data copy process (correction copy).  | Wait until the correction copy is complete, and then retry the operation.   | W                 |
| 03305        | 208125          | The accelerated compression cannot be changed because the specified parity groups are in the dynamic sparing process.              | Wait until the dynamic sparing is complete, and then retry the operation.   | W                 |
| 03305        | 208126          | The accelerated compression cannot be changed because the specified parity groups are in the copy back process.                    | Wait until the copy back is complete, and then retry the operation.         | W                 |
| 03305        | 208127          | The accelerated compression cannot be changed because the specified parity groups contain pools with Full Allocation enabled.      | Specify parity groups without pools whose Full Allocation is enabled.       | W                 |
| 03305        | 208128          | The accelerated compression cannot be changed because the specified parity groups contain volumes that belong to blocked pools.    | Specify parity groups without volumes that belong to blocked pools.         | W                 |
| 03305        | 208129          | The accelerated compression cannot be changed because the RAID levels of the specified parity groups do not support pool creation. | Specify parity groups with RAID levels that support pool creation.          | W                 |
| 03305        | 208130          | The accelerated compression cannot be changed because the specified parity groups contain volumes that belong to multiple pools.   | Specify parity groups without volumes that belong to multiple pools.        | W                 |
| 03305        | 208131          | The accelerated compression cannot be changed because the specified parity groups are in the correction access status.             | Wait until the correction access is complete, and then retry the operation. | W                 |

| Part<br>Code | Error<br>Number | Error Message                                                                                                    | Recommended Action                                                                                                    | Severity<br>Level |
|--------------|-----------------|----------------------------------------------------------------------------------------------------|----------------------------------------------------------------------------------------------------|-------------------|
| 03305        | 208132          | The accelerated compression cannot be enabled because the specified parity groups contain volumes protected by Data Retention Utility settings.              | Verify volumes contained in the specified parity groups, cancel the volume protection of Data Retention Utility, and then retry the operation. | W                 |
| 03305        | 208133          | The accelerated compression cannot be changed because volumes exist in the expanded space of the specified parity groups.                                    | Specify parity groups that do not contain LDEVs in their expanded space.                                                                       | W                 |
| 03305        | 208134          | The microcode version of the specified drive does not support accelerated compression.                                                                       | Specify a drive with a microcode version that supports accelerated compression.                                                                | W                 |
| 03305        | 208135          | An internal error occurred.                                                                                                    | Contact customer support.                                                                                                    | Е                 |
| 03305        | 208136          | No parity groups can be created because the specified drives contain drives that do not support accelerated compression.                                     | Specify drives that support accelerated compression.                                                                                           | W                 |
| 03305        | 208137          | No parity groups can be created because the specified parity groups that are concatenated contain parity groups without support for accelerated compression. | Specify parity groups that support accelerated compression.                                                                                    | W                 |
| 03305        | 208138          | The current DKCMAIN microcode version does not support the specified operation.                                                                              | Update the DKCMAIN microcode to a version that supports the specified operation.                                                               | W                 |
| 03305        | 208139          | The specified parity groups contain volumes that are used by Cache Residency Manager.                                                                        | Specify parity groups without volumes used by Cache Residency Manager.                                                                         | W                 |
| 03305        | 208140          | The specified parity groups contain volumes with capacity less than needed for pool volumes.                                                                 | Specify parity groups consisting of volumes with enough capacity to be used as pool volumes.                                                   | W                 |
| 03305        | 208141          | The specified parity groups contain volumes that are set as pair volumes.                                                                                    | Specify parity groups without volumes that are set as pair volumes.                                                                            | W                 |
| 03305        | 208142          | The specified parity groups contain volumes that are mapped for the online data migration.                                                                   | Specify parity groups without volumes that are mapped for online data migration.                                                               | W                 |
| 03305        | 208143          | The specified operation cannot be performed because data remains in the expanded space of the parity groups.                                                 | Format the parity groups.                                                                                                    | W                 |

| Part<br>Code | Error<br>Number | Error Message                                                                                                    | Recommended Action                                                                                                    | Severity<br>Level |
|--------------|-----------------|----------------------------------------------------------------------------------------------------|----------------------------------------------------------------------------------------------------|-------------------|
| 03305        | 208144          | The parity group with the encryption and the accelerated compression enabled cannot be created.                                                                                                    | Disable the encryption or the accelerated compression.                                                                   | W                 |
| 03305        | 208145          | The accelerated compression cannot be enabled on the specified parity groups because the encryption is enabled.                                                                                                    | Disable the encryption, and then enable the accelerated compression.                                                     | W                 |
| 03305        | 208146          | The specified LDEVs are being used by a different operation.                                                                                                    | Wait for a while, and then retry the operation. If this problem persists, contact customer support.                      | W                 |
| 03305        | 208147          | An internal error occurred.                                                                                                    | Contact customer support.                                                                                                | E                 |
| 03305        | 208148          | Only LDEVs to be used as pool volumes can be created in a parity group with the accelerated compression enabled. LDEVs cannot be created because the specified capacity does not meet the requirement for pool volumes. | See the <i>Provisioning Guide for Open Systems</i> to verify the requirements for pool volumes.                          | W                 |
| 03305        | 208149          | There is no parity group or external volume group to which the specified LDEV belongs.                                                                                                    | Verify the specified LDEV.                                                                                               | W                 |
| 03305        | 208200          | The operation cannot be performed because the storage system is in internal process, or the configuration is being changed by a different operation.                                                                    | Wait for a while, and then retry the operation.                                                                          | W                 |
| 03305        | 208201          | T10 PI cannot be enabled because the specified LDEV is an external volume.                                                                                                    | Specify an internal volume, and then enable the T10 PI setting on the volume.                                            | W                 |
| 03305        | 208420          | Accelerated compression cannot be enabled for the parity group, because the emulation type of the parity group is not OPEN-V.                                                                                           | Verify the setting.                                                                                                    | W                 |
| 03305        | 208421          | Accelerated compression cannot be enabled for the selected parity group, because the parity group contains pool volumes in a pool whose subscription limit is not set to Unlimited.                                     | Change the subscription limit of the pool to Unlimited, and then retry the operation.                                    | W                 |
| 03305        | 208474          | The volume cannot be created, because Compatible Super PAV is enabled and the CU of the specified volume contains both Cross-OS File Exchange volumes and other mainframe volumes.                                      | Change the configuration so that Cross-OS File Exchange volumes and other mainframe volumes do not exist in the same CU. | W                 |

| Part<br>Code | Error<br>Number | Error Message                                                                                                    | Recommended Action                                                                                                    | Severity<br>Level |
|--------------|-----------------|----------------------------------------------------------------------------------------------------|----------------------------------------------------------------------------------------------------|-------------------|
| 03305        | 208484          | The interleaved parity groups cannot be created, because the settings for the selected parity groups are different.                    | Make sure that settings of the following items are identical among the selected parity groups, and then retry the operation:                                                                                                    | W                 |
|              |                 |                                                                                                    | Type of drives that constitute the parity group                                                                                                    |                   |
|              |                 |                                                                                                    | RPM of drives that constitute the parity group                                                                                                    |                   |
|              |                 |                                                                                                    | Capacity of drives that constitute the parity group                                                                                                    |                   |
| 03305        | 208485          | The interleaved parity groups cannot be created, because the RAID level of a selected parity group is not supported.                   | Verify the RAID levels for the selected parity groups.                                                                                                    | W                 |
| 03305        | 208486          | The operation cannot be performed, because the user does not have permission to access the target resources.                           | If this message is displayed during parity group creation, log out and then log back in with access to the meta resource, and then retry the operation.                                                                            | W                 |
|              |                 |                                                                                                    | If this message is displayed during an operation other than parity group creation, log out and then log back in with access to the resource group containing the target resources, or ask the administrator for access permission. |                   |
| 03305        | 208500          | Accelerated Compression cannot<br>be enabled, because LDEVs that<br>are not registered to the pool<br>exist in the selected FMD parity | Perform either of the following actions on the LDEVs in the FMD parity group for which Accelerated Compression is to be enabled:                                                                                                   | W                 |
|              |                 | group.                                                                                                    | Add unregistered LDEVs to the pool.                                                                                                    |                   |
|              |                 |                                                                                                    | Format and then delete all LDEVs.                                                                                                    |                   |
| 03305        | 208502          | The parity group cannot be created using the specified drives, because the combination of drive locations is not correct.              | Verify the combination of drive locations, and then retry the operation.                                                                                                    | W                 |
| 03305        | 208503          | The specified drives cannot be set as spare drives.                                                                                    | Verify the drive locations, and then retry the operation.                                                                                                    | W                 |
| 03305        | 208504          | The same parity group ID is already specified.                                                                                         | Correct the setting values, and then retry the operation. If the problem persists, contact customer support.                                                                                                    | W                 |
| 03305        | 208505          | The specified operation cannot be performed, because the interconnect channel board or the X-path is blocked.                          | Restore the interconnect channel board or the X-path, and then retry the operation. If the problem persists, contact customer support.                                                                                             | W                 |
| 03305        | 208506          | A parity group cannot be created using drives in different controller box pairs.                                                       | Verify the combination of drives, and then retry the operation.                                                                                                    | W                 |

| Part<br>Code | Error<br>Number | Error Message                                                                                                    | Recommended Action                                                                                                    | Severity<br>Level |
|--------------|-----------------|----------------------------------------------------------------------------------------------------|----------------------------------------------------------------------------------------------------|-------------------|
| 03305        | 209150          | The encryption setting for a parity group cannot be enabled, because the encryption environmental settings are not complete. | Initialize the encryption environmental settings in the Edit Encryption Environmental Settings window, and then retry the encryption environmental settings with correct values. After that, enable the encryption setting for the parity group. | W                 |

## Part code 03405

Table 5-9 Error codes (part code 03405)

| Part<br>Code | Error<br>Number | Error Message                                                                                                    | Recommended Action                                                                                                    | Severity<br>Level |
|--------------|-----------------|----------------------------------------------------------------------------------------------------|----------------------------------------------------------------------------------------------------|-------------------|
| 03405        | 002011          | The status of the storage system requires the maintenance (for example, the storage system is blocked, the shared memory is inconsistent, or some other factor).                                                                                                    | Check the status of the storage system (if the storage system is blocked, shared memory is inconsistent, or some other factor).  If this problem persists, please call customer support. | E                 |
| 03405        | 002015          | An error occurred while communicating with the storage system.                                                                                                    | If the same problem persists despite retrying, please call customer support.                                                                                                    | Е                 |
| 03405        | 002087          | The storage system is online to the mainframe host.                                                                                                    | Take the storage system offline from the connected host.                                                                                                    | W                 |
| 03405        | 002095          | The specified operation cannot be performed due to one of the following maintenance operations:  • LDEV formatting is in progress.  • The CHB/DKB status is changing.  • The processor status is changing.  • The cache status is changing.  • LDEV shredding is in progress.  • The configuration is changing. | Wait for a while, and then retry the operation.                                                                                                    | W                 |
| 03405        | 002201          | Processing cannot be performed because of Data Retention Utility settings.                                                                                                    | Release the setting of Data Retention Utility, then retry the operation.                                                                                                    | W                 |

| Part<br>Code | Error<br>Number | Error Message                                                                                                | Recommended Action                                                                                    | Severity<br>Level |
|--------------|-----------------|----------------------------------------------------------------------------------------------------|----------------------------------------------------------------------------------------------------|-------------------|
| 03405        | 002202          | Processing cannot be performed because of Volume Retention Manager settings.                                 | Release the setting of Volume Retention Manager, then retry the operation.                            | W                 |
| 03405        | 002203          | Processing cannot be performed because of Volume Security settings.                                          | Release the setting of Volume Security, then retry the operation.                                     | W                 |
| 03405        | 002520          | A Volume Migration pair is defined.                                                                          | Release the pair definition, then retry the operation.                                                | W                 |
| 03405        | 002521          | A Volume Migration pair is defined.                                                                          | Release the pair definition, then retry the operation.                                                | W                 |
| 03405        | 005013          | An error occurred during Storage Navigator processing.                                                       | If this problem persists, please call customer support.                                               | Е                 |
| 03405        | 005827          | An error occurred during Storage Navigator processing.                                                       | If this problem persists, please call customer support.                                               | Е                 |
| 03405        | 005828          | An error occurred during<br>Storage Navigator processing.                                                    | If this problem persists, please call customer support.                                               | E                 |
| 03405        | 006012          | An error occurred during SVP processing.                                                                     | Contact customer support.                                                                             | Е                 |
| 03405        | 006022          | An error occurred while opening the file.                                                                    | If the problem persists despite retrying, please call customer support.                               | Е                 |
| 03405        | 006023          | An error occurred while deleting the file.                                                                   | If the problem persists despite retrying, please call customer support.                               | Е                 |
| 03405        | 006036          | An error occurred during Storage Navigator processing.                                                       | If this problem persists, please call customer support.                                               | Е                 |
| 03405        | 006091          | An error occurred while compressing the file.                                                                | If the problem persists despite retrying, please call customer support.                               | Е                 |
| 03405        | 006533          | An error occurred during Storage Navigator processing.                                                       | If this problem persists, please call customer support.                                               | Е                 |
| 03405        | 006534          | The number of V-VOLs that can be registered in the storage system has reached the maximum.                   | Reduce the number of V-VOLs registered in the storage system, then retry the configuration operation. | W                 |
| 03405        | 006535          | The configuration cannot be changed because the LUN Path is remained in the target volume.                   | Release the LUN Path, then change the configuration again.                                            | W                 |
| 03405        | 006537          | The setting cannot be applied because there is no error in this setting but an error in a different setting. | Verify and correct the error in the different setting, and then retry the operation.                  | W                 |
| 03405        | 008000          | An error occurred during Storage Navigator processing.                                                       | If this problem persists, please call customer support.                                               | Е                 |

| Part<br>Code | Error<br>Number | Error Message                                                                                                    | Recommended Action                                                                                                    | Severity<br>Level |
|--------------|-----------------|----------------------------------------------------------------------------------------------------|----------------------------------------------------------------------------------------------------|-------------------|
| 03405        | 008102          | This function is not supported.                                                                                   | Check whether the DKCMAIN microcode version and the SVP microcode version are mismatched.                                                           | W                 |
| 03405        | 008140          | The configuration of Compatible FlashCopy(R) V2 or Compatible Software for IBM(R) FlashCopy(R) SE is defined.     | Release the configuration definition of Compatible FlashCopy(R) V2 or Compatible Software for IBM(R) FlashCopy(R) SE, and then retry the operation. | W                 |
| 03405        | 008958          | An error occurred on the DKC side.                                                                                | If this problem persists, please call customer support.                                                                                             | Е                 |
| 03405        | 008966          | An error occurred on the DKC side.                                                                                | If this problem persists, please call customer support.                                                                                             | Е                 |
| 03405        | 055500          | An error occurred during SVP processing.                                                                          | Contact customer support.                                                                                                    | Е                 |
| 03405        | 055506          | The specified volume is used as a reserved volume of Volume Migration.                                            | Release the reserved volume setting, and then retry the operation.                                                                                  | W                 |
| 03405        | 056301          | An error occurred during SVP processing.                                                                          | Contact customer support.                                                                                                    | Е                 |
| 03405        | 056302          | An error occurred during SVP processing.                                                                          | Contact customer support.                                                                                                    | Е                 |
| 03405        | 056303          | An error occurred during SVP processing.                                                                          | Contact customer support.                                                                                                    | Е                 |
| 03405        | 056513          | An emulation type that cannot be added is specified.                                                              | Check the emulation type. If you want to change the cache segment size to set the specified emulation type, please call customer support.           | W                 |
| 03405        | 056515          | The Disconnect External Storage Systems or the Disconnect External Volumes is not executed for the target volume. | Execute the Disconnect External Storage Systems or the Disconnect External Volumes, then retry the operation.                                       | W                 |
| 03405        | 056516          | A pair of TrueCopy or a pair of TrueCopy for Mainframe is defined.                                                | Release the pair definition, and then retry the operation.                                                                                          | W                 |
| 03405        | 056517          | A pair of ShadowImage,<br>ShadowImage for Mainframe, or<br>Thin Image is defined.                                 | Release the pair definition, and then retry the operation.                                                                                          | W                 |
| 03405        | 057101          | An error occurred during SVP processing.                                                                          | Contact customer support.                                                                                                    | Е                 |
| 03405        | 057102          | An error occurred during SVP processing.                                                                          | Contact customer support.                                                                                                    | Е                 |
| 03405        | 058406          | A pair of Universal Replicator or<br>a pair of Universal Replicator for<br>Mainframe is defined.                  | Release the pair definition, and then retry the operation.                                                                                          | W                 |

| Part<br>Code | Error<br>Number | Error Message                                                                                                    | Recommended Action                                                                                                    | Severity<br>Level |
|--------------|-----------------|----------------------------------------------------------------------------------------------------|----------------------------------------------------------------------------------------------------|-------------------|
| 03405        | 058407          | A volume is defined as a journal volume of Universal Replicator or a journal volume of Universal Replicator for Mainframe.                   | Release the journal volume setting for Universal Replicator or Universal Replicator for Mainframe, then retry the operation.                                                                                                    | W                 |
| 03405        | 058474          | The specified operation cannot be performed because there is not enough memory available on the shared memory for the V-VOL management area. | Install the additional shared memory for the V-VOL management area, and then retry the operation. If the additional shared memory is already installed, the capacity of pools and V-VOLs has reached the maximum. In this case, delete unnecessary pools and V-VOLs, and then retry the operation. | W                 |
| 03405        | 058572          | An error occurred during communication with the storage system.                                                                              | Retry the operation. If this problem persists, contact customer support.                                                                                                    | Е                 |
| 03405        | 058573          | This function is not supported.                                                                                                    | Verify the microcode versions of the DKCMAIN and the SVP.                                                                                                    | Е                 |
| 03405        | 058574          | An error occurred during communication with the storage system.                                                                              | Retry the operation. If this problem persists, contact customer support.                                                                                                    | Е                 |
| 03405        | 058575          | An error occurred during communication with the storage system.                                                                              | Retry the operation. If this problem persists, contact customer support.                                                                                                    | Е                 |
| 03405        | 058576          | A communication time-out error occurred on the storage system.                                                                               | Retry the operation. If this problem persists, contact customer support.                                                                                                    | Е                 |
| 03405        | 058622          | The configuration of Pool VOL is defined.                                                                                                    | Release the configuration definition of Pool VOL, then retry the operation.                                                                                                    | W                 |
| 03405        | 065740          | Configuration change processing is running on the storage system.                                                                            | Verify that the configuration change processing by using Command Control Interface, Volume Migration, or Quick Restore is not running, and then retry the operation.                                                                                                    | W                 |
|              |                 |                                                                                                    | If you have performed a configuration change operation, verify whether all configuration changes of the failed operation are applied, and then retry the configuration changes that could not be applied.                                                                                          |                   |
| 03405        | 065794          | The operation cannot be performed, because the selected DP-VOLs do not exist.                                                                | Click the refresh button to have the latest information displayed on the window, and then verify the configuration of the selected DP-VOLs.                                                                                                    | W                 |
| 03405        | 066501          | The number of LDEVs that can be defined in an external volume has exceeded the maximum value.                                                | Check the number of LDEVs.                                                                                                    | W                 |
| 03405        | 066502          | Specified ExG has already been used.                                                                                                    | Check the setting of ExG.                                                                                                    | W                 |

| Part<br>Code | Error<br>Number | Error Message                                                                                                    | Recommended Action                                                                                                    | Severity<br>Level |
|--------------|-----------------|----------------------------------------------------------------------------------------------------|----------------------------------------------------------------------------------------------------|-------------------|
| 03405        | 066503          | The LDKC, CU, and LDEV are not set within the available range.                                                                               | Verify the settings of the specified LDKC, CU, and LDEV.                                                                                                    | W                 |
| 03405        | 066504          | Specified LDKC:CU:LDEV has already been used.                                                                                                | Check the setting of LDKC, CU, and LDEV.                                                                                                    | W                 |
| 03405        | 066505          | The specified LDEV number has already been assigned to another emulation group within the range grouped by 32 LDEV numbers.                  | Check the setting of emulation groups within the range grouped by 32LDEV numbers.                                                                                                    | W                 |
| 03405        | 066506          | The specified SSID is already used within a different range grouped by 32 LDEV numbers.                                                      | Verify the SSID settings.                                                                                                    | W                 |
| 03405        | 066507          | The target external volume is blocked or not set within the range of capacity that can be used.                                              | Check the status and the capacity of target external volume.                                                                                                    | W                 |
| 03405        | 066508          | The specified LDEV capacity is not within the available range for creation.                                                                  | Verify the settings of the LDEV capacity.                                                                                                    | W                 |
| 03405        | 066512          | Specified CLPR is not mounted.                                                                                                    | Check the setting of CLPR.                                                                                                    | W                 |
| 03405        | 066747          | The value of SSID is not set within the available range.                                                                                     | Check the value of the specified SSID.                                                                                                    | W                 |
| 03405        | 066748          | The specified SSID differs from the one already used within the range grouped by 32 LDEV numbers.                                            | Verify the SSID settings.                                                                                                    | W                 |
| 03405        | 068723          | An internal logic contradiction occurred on the storage system.                                                                              | Contact customer support.                                                                                                    | Е                 |
| 03405        | 068724          | Shared memory is not installed.                                                                                                    | Install the shared memory.                                                                                                    | W                 |
| 03405        | 068725          | The specified operation cannot be performed because there is not enough memory available on the shared memory for the V-VOL management area. | Install the additional shared memory for the V-VOL management area, and then retry the operation. If the additional shared memory is already installed, the capacity of pools and V-VOLs has reached the maximum. In this case, delete unnecessary pools and V-VOLs, and then retry the operation. | W                 |
| 03405        | 068726          | The capacity of the specified DP-VOL is not within the available range for creation.                                                         | Verify the capacity of the DP-VOL.                                                                                                    | W                 |
| 03405        | 068727          | Shared memory is being initialized.                                                                                                    | Wait for a while, and then retry the operation.                                                                                                    | W                 |
| 03405        | 068728          | The pool is in an abnormal state.                                                                                                    | Recover the pool, then retry the operation.                                                                                                    | W                 |

| Part<br>Code | Error<br>Number | Error Message                                                                                                    | Recommended Action                                                                                                    | Severity<br>Level |
|--------------|-----------------|----------------------------------------------------------------------------------------------------|----------------------------------------------------------------------------------------------------|-------------------|
| 03405        | 068748          | The number of Dynamic Provisioning volumes that can be made in a single pool has exceeded the maximum.             | Check the configuration of the current DP-VOL.                                                                                                    | W                 |
| 03405        | 068751          | The storage system is in process to delete DP-VOL.                                                                 | Wait for a while, then retry the operation.                                                                                                    | W                 |
| 03405        | 068800          | Volume migration or Quick<br>Restore is in progress.                                                               | Wait for the migrating volume or the Quick Restore to be completed, then retry the operation.                                                                                 | W                 |
| 03405        | 068821          | The specified volume is currently used by ShadowImage or ShadowImage for Mainframe.                                | Release the ShadowImage or ShadowImage for Mainframe setting, and then retry the operation. If this problem persists, contact customer support.                               | E                 |
| 03405        | 068822          | The specified volume is currently used by Thin Image.                                                              | Wait until the processing of Thin Image is complete, and then retry the operation. If this problem persists, call customer support.                                           | Е                 |
| 03405        | 068823          | The specified volume is currently used by Volume Migration or nondisruptive migration.                             | Release the Volume Migration or nondisruptive migration setting, and then retry the operation. If this problem persists, contact customer support.                            | Ш                 |
| 03405        | 068824          | The specified volume is currently used by TrueCopy or TrueCopy for Mainframe.                                      | Release the TrueCopy or TrueCopy for Mainframe setting, and then retry the operation. If this problem persists, contact customer support.                                     | E                 |
| 03405        | 068825          | The specified volume is currently used by Universal Replicator or Universal Replicator for Mainframe.              | Release the Universal Replicator or<br>Universal Replicator for Mainframe<br>setting, and then retry the operation. If<br>this problem persists, contact customer<br>support. | E                 |
| 03405        | 068884          | Quorum disks are included in the items to be maintained.                                                           | Release the quorum disks, then retry the operation.                                                                                                    | W                 |
| 03405        | 068897          | The operation cannot be performed, because pools are blocked on the storage system.                                | Contact customer support.                                                                                                    | W                 |
| 03405        | 068920          | The total capacity of DP-VOLs defined in the specified pool exceeds the value that had been permitted to the pool. | Check the total capacity of DP-VOLs defined in the specified pool and its pool settings.  If this problem persists, please call customer support.                             | W                 |
| 03405        | 078005          | The specified operation cannot be executed, because the LDEV capacity exceeds the maximum reserved pool capacity.  | Check the specified LDEV capacity, then retry the operation.                                                                                                    | W                 |

| Part<br>Code | Error<br>Number | Error Message                                                                                                    | Recommended Action                                                                                                    | Severity<br>Level |
|--------------|-----------------|----------------------------------------------------------------------------------------------------|----------------------------------------------------------------------------------------------------|-------------------|
| 03405        | 078006          | The capacity of the specified LDEV is not within the available range for LDEV expansion.                                                                                                    | Verify the available range for LDEV expansion, and then retry the operation.                                                                                                    | W                 |
| 03405        | 078007          | Failed to expand the V-VOLs, because it took time for the processing.                                                                                                    | Retry the operation.                                                                                                    | W                 |
| 03405        | 078009          | The capacities of the virtual volumes that are being used by the following program products cannot be expanded:  ShadowImage ShadowImage for Mainframe Thin Image Volume Migration TrueCopy TrueCopy for Mainframe Universal Replicator Universal Replicator Compatible FlashCopy(R) V2 Compatible Software for IBM(R) FlashCopy(R) SE Compatible XRC Global-active device | Verify the settings.                                                                                                    | W                 |
| 03405        | 078019          | The operation cannot be executed, because the specified logical volume is not a Dynamic Tiering volume.                                                                                                    | Check the specified logical volume, then retry the operation.                                                                                                    | W                 |
| 03405        | 078032          | The specified MP Unit is not mounted.                                                                                                    | Verify the specified MP Unit.                                                                                                    | W                 |
| 03405        | 078047          | Enough cache management devices cannot be allocated to the target volumes.                                                                                                    | Delete unnecessary volumes, and then retry the operation. When there is a Thin Image pair, delete all the pairs related to the unnecessary primary volumes, and then retry the operation. If this problem persists, call customer support. | W                 |
| 03405        | 078049          | The operation cannot be performed because the storage system is in the power-off process.                                                                                                    | Power on the storage system, and then retry the operation.                                                                                                    | W                 |
| 03405        | 078061          | The specified emulation type is different from the emulation type of the selected pool.                                                                                                    | Specify the same emulation type as the pool.                                                                                                    | W                 |

| Part<br>Code | Error<br>Number | Error Message                                                                                                    | Recommended Action                                                                                                    | Severity<br>Level |
|--------------|-----------------|----------------------------------------------------------------------------------------------------|----------------------------------------------------------------------------------------------------|-------------------|
| 03405        | 078062          | The specified values of CU and pool ID do not follow the rule to create a volume of TSE attribute.                                                | Set the values of CU and pool ID to the odd or the even number.                                                                 | W                 |
| 03405        | 078063          | A TSE-VOL cannot be associated with a pool where the multi tier pool setting is enabled.                                                          | Specify a pool where the multi tier pool setting is disabled.                                                                   | W                 |
| 03405        | 078065          | The storage system is in internal process, or a different user is changing the configuration.                                                     | Wait for a while, and then retry the operation.                                                                                 | W                 |
| 03405        | 078076          | The operation cannot be performed because the specified virtual volume is set to online from the OS that does not support EAV.                    | Set the specified virtual volume to offline, and then retry the operation.                                                      | W                 |
| 03405        | 078077          | The operation has been rejected, because the specified V-VOL is used for Compatible XRC.                                                          | Release the Compatible XRC setting, and then retry the operation.                                                               | W                 |
| 03405        | 078078          | The operation cannot be done because the specified V-VOL is used in Compatible FlashCopy(R) V2 or Compatible Software for IBM(R) FlashCopy(R) SE. | Release the Compatible FlashCopy(R) V2 or Compatible Software for IBM(R) FlashCopy(R) SE setting, and then retry the operation. | W                 |
| 03405        | 078197          | The operation cannot be performed because the additional shared memory is being installed.                                                        | Wait until the installation of additional shared memory is complete, and then retry the operation.                              | W                 |
| 03405        | 078198          | The specified page range is not valid.                                                                                                    | Specify the start page number and the length of the page range within the available range of the volume.                        | W                 |
| 03405        | 078199          | The specified page tiering level of the tiering policy is invalid.                                                                                | Verify the specified page tiering level.                                                                                        | W                 |
| 03405        | 078200          | The processing of this page cannot be performed because an error occurred during the process of a different page.                                 | Verify and correct the error in the different setting, and then retry the operation.                                            | W                 |
| 03405        | 078264          | The operation cannot be performed because the monitoring data is changing.                                                                        | Wait for a while, and then retry the operation.                                                                                 | W                 |
| 03405        | 078266          | The specified pool is not a Dynamic Provisioning pool.                                                                                            | Verify the settings for the specified pool.                                                                                     | W                 |
| 03405        | 201001          | The operation cannot be performed, because the configuration is being changed or a different application is in process.                           | Wait for a while, and then retry the operation.                                                                                 | W                 |

| Part<br>Code | Error<br>Number | Error Message                                                                                                    | Recommended Action                                                                                                    | Severity<br>Level |
|--------------|-----------------|----------------------------------------------------------------------------------------------------|----------------------------------------------------------------------------------------------------|-------------------|
| 03405        | 201002          | This function is not supported.                                                                                                    | Check whether the DKCMAIN microcode version and the SVP microcode version are mismatched.                                                                           | W                 |
| 03405        | 201003          | The specified LDEV with the SLU attribute cannot be deleted because it is bound to an LDEV with the ALU attribute.                         | Unbind the LDEV with the SLU attribute from the LDEV with the ALU attribute, and then retry the operation.                                                          | W                 |
| 03405        | 203001          | The number of LDEVs with the ALU attribute will exceed the maximum.                                                                        | Reduce the number of LDEVs with the ALU attribute, and then retry the operation.                                                                                    | W                 |
| 03405        | 203002          | The operation cannot be performed because a virtual LDEV ID is not set for the specified LDEV ID.                                          | Set a virtual LDEV ID for the specified LDEV ID, and then retry the operation.                                                                                      | W                 |
| 03405        | 203003          | The specified ALU ID or SLU ID does not exist.                                                                                             | Verify the configuration of the LDEV with the ALU attribute or the LDEV with the SLU attribute, specify an existing ALU ID or SLU ID, and then retry the operation. | W                 |
| 03405        | 203004          | The operation cannot be performed because the LDEV ID and the virtual LDEV ID do not match.                                                | Specify the same virtual LDEV ID as the LDEV ID, and then retry the operation.                                                                                      | W                 |
| 03405        | 203005          | No commands are issued.                                                                                                    | If the problem persists despite retrying, please call customer support.                                                                                             | W                 |
| 03405        | 203006          | The same IDs are included in the specified ALU IDs or SLU IDs.                                                                             | Verify the ALU IDs or SLU IDs.                                                                                                    | W                 |
| 03405        | 203007          | The specified volume cannot be used as an LDEV with the ALU attribute or that with the SLU attribute because it is used by Compatible PAV. | Specify a different LDEV ID or release the Compatible PAV setting, and then retry the operation.                                                                    | W                 |
| 03405        | 203008          | An LDEV with the SLU attribute cannot be created because the specified pool is in shrinking operation.                                     | Wait until the shrinking operation is complete, and then retry the operation.                                                                                       | W                 |
| 03405        | 203009          | The specified volume is not a virtual volume of Thin Image.                                                                                | Specify a virtual volume of Thin Image.                                                                                                    | W                 |
| 03405        | 207001          | An error occurred during processing.                                                                                                    | Verify the details of the error.                                                                                                    | W                 |
| 03405        | 207002          | An error occurred during SVP processing.                                                                                                   | Contact customer support.                                                                                                    | E                 |

| Part<br>Code | Error<br>Number | Error Message                                                                                                    | Recommended Action                                                                                                 | Severity<br>Level |
|--------------|-----------------|----------------------------------------------------------------------------------------------------|----------------------------------------------------------------------------------------------------|-------------------|
| 03405        | 207003          | The binding information cannot be acquired because the number of bound LDEVs with the ALU attribute and the SLU attribute exceeds the maximum that can be operated at once. | Retry the operation.                                                                                               | W                 |
| 03405        | 207010          | An error occurred during Storage Navigator processing.                                                                                                    | If this problem persists, contact customer support.                                                                | E                 |
| 03405        | 207011          | This function is not supported.                                                                                                    | Verify the microcode versions of the DKCMAIN and the SVP and get them matched up properly.                         | Е                 |
| 03405        | 208000          | An error occurred on the storage system.                                                                                                    | If this problem persists, contact customer support.                                                                | W                 |
| 03405        | 208001          | An error occurred on the storage system.                                                                                                    | Retry the operation. If this problem persists, contact customer support.                                           | Е                 |
| 03405        | 208002          | An error occurred on the storage system.                                                                                                    | Retry the operation. If this problem persists, contact customer support.                                           | Е                 |
| 03405        | 208003          | An error occurred on the storage system.                                                                                                    | Retry the operation. If this problem persists, contact customer support.                                           | Е                 |
| 03405        | 208004          | An error occurred on the storage system.                                                                                                    | Retry the operation. If this problem persists, contact customer support.                                           | E                 |
| 03405        | 208005          | The specified LUN path does not exist.                                                                                                    | Verify the settings, and then retry the operation.                                                                 | W                 |
| 03405        | 208006          | An error occurred on the storage system.                                                                                                    | Retry the operation. If this problem persists, contact customer support.                                           | Е                 |
| 03405        | 208007          | An error occurred on the storage system.                                                                                                    | Retry the operation. If this problem persists, contact customer support.                                           | Е                 |
| 03405        | 208008          | An error occurred on the storage system.                                                                                                    | Retry the operation. If this problem persists, contact customer support.                                           | Е                 |
| 03405        | 208009          | An error occurred on the storage system.                                                                                                    | Retry the operation. If this problem persists, contact customer support.                                           | Е                 |
| 03405        | 208010          | An error occurred on the storage system.                                                                                                    | Retry the operation. If this problem persists, contact customer support.                                           | Е                 |
| 03405        | 208011          | The snapshot data of the Thin Image pair is not assigned to the virtual volume of Thin Image.                                                                               | Assign the snapshot data of the Thin Image pair to the virtual volume of Thin Image, and then retry the operation. | W                 |
| 03405        | 208012          | An error occurred on the storage system.                                                                                                    | Retry the operation. If this problem persists, contact customer support.                                           | Е                 |
| 03405        | 208013          | An error occurred on the storage system.                                                                                                    | Retry the operation. If this problem persists, contact customer support.                                           | Е                 |

| Part<br>Code | Error<br>Number | Error Message                                                                                                    | Recommended Action                                                                                                    | Severity<br>Level |
|--------------|-----------------|----------------------------------------------------------------------------------------------------|----------------------------------------------------------------------------------------------------|-------------------|
| 03405        | 208014          | The operation cannot be performed because different microcode versions coexist on the storage system.                | Contact customer support to change the microcode, and then retry the operation.                                                                | Е                 |
| 03405        | 208020          | An error occurred on the storage system.                                                                             | Retry the operation. If this problem persists, contact customer support.                                                                       | Е                 |
| 03405        | 208021          | An error occurred on the storage system.                                                                             | Contact customer support.                                                                                                    | Е                 |
| 03405        | 208022          | The specified LDEV does not exist.                                                                                   | Specify an existing LDEV ID, and then retry the operation.                                                                                     | W                 |
| 03405        | 208023          | An error occurred on the storage system.                                                                             | Retry the operation. If this problem persists, contact customer support.                                                                       | Е                 |
| 03405        | 208040          | The specified volume is currently being used by global-active device, TrueCopy, or Universal Replicator.             | Delete or suspend the GAD pair, the TC pair, or the UR pair, and then retry the operation. If this problem persists, contact customer support. | W                 |
| 03405        | 208041          | The capacity of the specified DP-VOL cannot be expanded because the configuration of the journal volume is changing. | Wait until the operation on the journal volume is complete, and then retry the operation.                                                      | W                 |
| 03405        | 208042          | No LDEVs with the SLU attribute can be created because the specified pools have the Data Direct Mapped attribute.    | Verify the setting for the pools.                                                                                                    | W                 |
| 03405        | 208100          | An error occurred on the storage system.                                                                             | Retry the operation. If this problem persists, contact customer support.                                                                       | Е                 |
| 03405        | 208101          | An internal error occurred.                                                                                          | Contact customer support.                                                                                                    | Е                 |
| 03405        | 208102          | The operation cannot be performed because the specified volume is:  not contained;  not an HDT volume; or  blocked.  | Verify the volume status and setting, and then retry the operation. If the volume is blocked, restore it, and then retry the operation.        | W                 |
| 03405        | 208106          | The operation cannot be performed because any of the specified parameters is not valid.                              | Verify the following settings., and then retry the operation.  Session information Control information HDT volume ID Monitoring data           | W                 |

| Part<br>Code | Error<br>Number | Error Message                                                                                        | Recommended Action                                                                                                    | Severity<br>Level |
|--------------|-----------------|----------------------------------------------------------------------------------------------------|----------------------------------------------------------------------------------------------------|-------------------|
| 03405        | 208107          | Monitoring data is not properly set.                                                                 | Monitoring data must be set in the order in which it is collected from the remote storage system. For monitoring data over multiple pages, verify the order of pages, and then set the data from the first page. If this problem persists, retry the operation from collecting the monitoring data. | W                 |
| 03405        | 208109          | An error occurred on the Storage Navigator.                                                          | If this problem persists, contact customer support.                                                                                                    | Е                 |
| 03405        | 208110          | The operation cannot be performed because the specified pool is:  not contained; or not an HDT pool. | Verify the pool status and setting, and then retry the operation.                                                                                                    | W                 |
| 03405        | 208111          | The specified pool is not in a state available for operation.                                        | Verify the pool status. If the pool is blocked, restore it, and then retry the operation.                                                                                                    | W                 |
| 03405        | 208112          | The monitoring data is not set or not valid.                                                         | Set the monitoring data again.                                                                                                    | W                 |
| 03405        | 208113          | An error occurred on the storage system.                                                             | If this problem persists, contact customer support.                                                                                                    | Е                 |
| 03405        | 208114          | Storage Navigator is busy.                                                                           | Wait for a while, and then retry the operation.                                                                                                    | W                 |
| 03405        | 208115          | Storage Navigator is busy.                                                                           | Wait for a while, and then retry the operation.                                                                                                    | Е                 |
| 03405        | 208116          | An internal logic contradiction occurred.                                                            | Retry the operation. If this problem persists, contact customer support.                                                                                                    | E                 |
| 03405        | 208117          | A communication error occurred.                                                                      | Wait for a while, and then retry the operation.                                                                                                    | W                 |
| 03405        | 208118          | The specified function is not supported.                                                             | Update the DKCMAIN microcode to a version that supports the specified function.                                                                                                    | Е                 |
| 03405        | 208119          | The storage system has accepted the request normally, but the processing requires some time.         | If this problem persists, close the windows, verify that the internal processing or the configuration change is complete, and then retry the operation. If the internal processing or the configuration change takes much time to complete, contact customer support.                               | E                 |
| 03405        | 208120          | The operation cannot be performed because the storage system is in the power-off process.            | Power on the storage system, and then retry the operation. For monitoring data over multiple pages, set the data from the first page.                                                                                                    | W                 |

| Part<br>Code | Error<br>Number | Error Message                                                                                                    | Recommended Action                                                                                                    | Severity<br>Level |
|--------------|-----------------|----------------------------------------------------------------------------------------------------|----------------------------------------------------------------------------------------------------|-------------------|
| 03405        | 208121          | An unexpected error occurred.                                                                                                    | Retry the operation. If this problem persists, contact customer support.                                                                                                    | W                 |
| 03405        | 208122          | A communication time-out error occurred.                                                                                                    | Wait for a while, and then retry the operation.                                                                                                    | E                 |
| 03405        | 208123          | An error occurred during communication with the storage system.                                                                                      | If this problem persists, contact customer support.                                                                                                    | Е                 |
| 03405        | 208130          | Monitoring data cannot be collected from or set on the pool to which the specified volume belongs.                                                   | Verify the pool status, and then retry the operation. For monitoring data over multiple pages, collect or set the data from the first page.                                       | W                 |
| 03405        | 208131          | Monitoring data cannot be collected from or set on the specified volume.                                                                             | Verify the volume status, and then retry the operation. For monitoring data over multiple pages, collect or set the data from the first page.                                     | W                 |
| 03405        | 208132          | The specified session ID or volume might not be valid, or this function might be performed on the specified volume by a different processing.        | Verify whether the session ID and volume are properly specified. If they are correct, wait for three minutes or longer until the session times out, and then retry the operation. | W                 |
| 03405        | 208133          | The processing cannot continue because three minutes or longer have passed since the last operation.                                                 | For monitoring data over multiple pages, collect or set the data from the first page.                                                                                             | W                 |
| 03405        | 208140          | The operation cannot be performed because any of the specified parameters is not valid.                                                              | Verify the following settings., and then retry the operation.  Session information  Control information  HDT volume ID  Monitoring data                                           | W                 |
| 03405        | 208200          | The operation cannot be performed because the storage system is in internal process, or the configuration is being changed by a different operation. | Wait for a while, and then retry the operation.                                                                                                    | W                 |
| 03405        | 208301          | The operation cannot be performed, because the selected DP-VOLs do not exist.                                                                        | Click the refresh button to have the latest information displayed on the window, and then verify the configuration of the selected DP-VOLs.                                       | W                 |
| 03405        | 208302          | The specified LDEVs are not Dynamic Provisioning volumes.                                                                                            | Specify Dynamic Provisioning volumes.                                                                                                    | W                 |
| 03405        | 208310          | The LDEV ID specified for the DP-VOL is outside the setting range.                                                                                   | Verify the specified LDEV ID of the DP-VOL.                                                                                                    | W                 |

| Part<br>Code | Error<br>Number | Error Message                                                                                                    | Recommended Action                                                                                                    | Severity<br>Level |
|--------------|-----------------|----------------------------------------------------------------------------------------------------|----------------------------------------------------------------------------------------------------|-------------------|
| 03405        | 208311          | The specified SSID is outside the setting range.                                                                                                    | Verify the specified SSID.                                                                                                    | W                 |
| 03405        | 208312          | The operation cannot be performed because the required number of cache management devices cannot be allocated.                                                 | See the following sections in the Provisioning Guide, and reserve the required number of cache management devices:  Description of cache management devices  Troubleshooting for cache management devices  If the required number of cache management devices is already reserved, contact customer support. | W                 |
| 03405        | 208313          | The specified pool ID is outside the setting range.                                                                                                    | Verify the specified pool ID.                                                                                                    | W                 |
| 03405        | 208314          | The operation cannot be performed because the specified pool has the following problems:  The pool usage exceeds the threshold.  The pool status is not valid. | Verify the following items, and then retry the operation:  The pool capacity  The threshold for the pool usage  The pool status                                                                                                    | Е                 |
| 03405        | 208315          | The operation cannot be performed, because deduplication system data volumes have already been allocated to the specified pools.                               | Release the allocations of the deduplication system data volumes to the specified pools, and then retry the operation.                                                                                                    | W                 |
| 03405        | 208316          | The operation cannot be performed, because no deduplication system data volumes are allocated to the selected pool.                                            | From the File menu, select Refresh All to refresh the configuration information, and then verify that deduplication system data volumes are assigned to the selected pool.                                                                                                    | W                 |
| 03405        | 208317          | The operation cannot be performed because the preceding operation is being processed.                                                                          | Wait for a while, and then retry the operation.                                                                                                    | W                 |
| 03405        | 208318          | The operation cannot be performed, because the selected pool is associated with DP-VOLs whose capacity saving status is Deduplication and Compression.         | Disable the capacity saving setting for DP-VOLs that are associated with the selected pool and whose capacity saving setting is Deduplication and Compression. Verify that the capacity saving statuses of all DP-VOLs are Disabled and/or Enabled, and then retry the operation.                            | W                 |

| Part<br>Code | Error<br>Number | Error Message                                                                                                    | Recommended Action                                                                                                    | Severity<br>Level |
|--------------|-----------------|----------------------------------------------------------------------------------------------------|----------------------------------------------------------------------------------------------------|-------------------|
| 03405        | 208319          | The deduplication system data volume cannot be unassigned, because the deduplication ratio of the specified pool is greater than 1.00:1.         | Disable the capacity saving setting for DP-VOLs that are associated with the selected pool and whose capacity saving setting is Deduplication and Compression. Verify that the capacity saving status of all DP-VOLs is Disabled or Enabled, and then retry the operation.                                              | W                 |
| 03405        | 208320          | The specified pool does not exist.                                                                                                    | Click the refresh button to display the latest information on the window, and then verify the settings.                                                                                                    | W                 |
| 03405        | 208321          | The specified operation cannot be performed, because there is not enough shared memory.                                                          | See the Provisioning Guide, resolve the problem, and then retry the operation.                                                                                                    | E                 |
| 03405        | 208322          | The program product required for using the dedupe and compression function is not installed.                                                     | Install the required program product.                                                                                                    | W                 |
| 03405        | 208323          | The specified LDEV ID is already in use.                                                                                                    | Specify a different LDEV ID, and then retry the operation.                                                                                                    | W                 |
| 03405        | 208326          | The operation cannot be performed, because the deduplication system data volume and the pool volumes are allocated to different resource groups. | Allocate the deduplication system data volume and the pool volumes to the same resource group.                                                                                                    | W                 |
| 03405        | 208330          | DP-VOLs cannot be deleted.                                                                                                    | Retry the operation. If this problem persists, contact customer support.                                                                                                    | Е                 |
| 03405        | 208335          | The specified operation cannot be performed because there is not enough shared memory for the V-VOL management area.                             | Add more shared memory for the V-VOL management area, and then retry the operation. If shared memory for the V-VOL management area has already been added, the capacity of pools and virtual volumes has reached the maximum. In this case, delete unnecessary pools and virtual volumes, and then retry the operation. | W                 |
| 03405        | 208340          | The capacity saving setting cannot be enabled, because the full allocation setting is enabled.                                                   | Disable the full allocation setting, and then retry the operation.                                                                                                    | W                 |
| 03405        | 208341          | The deduplication system data volume cannot be allocated, because a pool with the data direct mapping attribute is specified.                    | Disable the data direct mapping attribute for the specified pool, and then retry the operation.                                                                                                    | W                 |

| Part<br>Code | Error<br>Number | Error Message                                                                                                    | Recommended Action                                                                                                    | Severity<br>Level |
|--------------|-----------------|----------------------------------------------------------------------------------------------------|----------------------------------------------------------------------------------------------------|-------------------|
| 03405        | 208342          | The operation cannot be performed because the SVP microcode version does not match the DKCMAIN microcode version.                                                         | Verify the microcode versions of the SVP and DKCMAIN.                                                                                                    | W                 |
| 03405        | 208343          | An internal error occurred.                                                                                                    | Contact customer support.                                                                                                    | Е                 |
| 03405        | 208344          | The specified operation cannot be performed because the maximum reserved pool capacity is not enough.                                                                     | Change the maximum reserved pool capacity, and then retry the operation.                                                                                                    | W                 |
| 03405        | 208345          | One of the following operations cannot be performed:  Creating DP-VOLs for which the capacity saving setting is enabled  Enabling the capacity saving setting for DP-VOLs | <ul> <li>The following operations cannot be performed.</li> <li>Creating DP-VOLs for which the capacity saving setting is "Compression" or "Deduplication and Compression" in a pool whose pool type is DT (Active Flash)</li> <li>Enabling the capacity saving setting for DP-VOLs associating with the pool whose pool type is DT (Active Flash)</li> </ul> | W                 |
| 03405        | 208346          | The specified operation cannot be performed, because the cache memory is blocked.                                                                                         | If an error occurred on the storage system or SVP, refer to the manual and perform recovery. If no such error occurred and the problem persists, contact customer support.                                                                                                    | W                 |
| 03405        | 208347          | The specified volume is not valid.                                                                                                    | Verify the LDKC, CU, and LDEV settings.                                                                                                    | W                 |
| 03405        | 208348          | The number of DP-VOLs to be set for the storage system exceeds the maximum number of DP-VOLs that can be set for a storage system.                                        | Revise the settings, and then retry the operation.                                                                                                    | W                 |
| 03405        | 208349          | The specified LDEV ID is already in use.                                                                                                    | Specify a different LDEV ID, and then retry the operation.                                                                                                    | W                 |
| 03405        | 208350          | The specified SSID is already in use.                                                                                                    | Specify a different SSID, and then retry the operation.                                                                                                    | W                 |
| 03405        | 208351          | The specified LDEV ID is not valid.                                                                                                    | Specify an LDEV ID such that the emulation type of all LDEVs in the group of 32 LDEV IDs including the specified LDEV ID is the same.                                                                                                    | W                 |
| 03405        | 208352          | The SSID different from the one already set is specified.                                                                                                    | Verify the specified SSID.                                                                                                    | W                 |
| 03405        | 208353          | An error occurred on the storage system. The configuration might not be consistent.                                                                                       | From the File menu, click Refresh All to refresh the configuration information.                                                                                                    | W                 |

| Part<br>Code | Error<br>Number | Error Message                                                                                                    | Recommended Action                                                                                                    | Severity<br>Level |
|--------------|-----------------|----------------------------------------------------------------------------------------------------|----------------------------------------------------------------------------------------------------|-------------------|
| 03405        | 208354          | The operation cannot be performed because the specified pool is a Dynamic Provisioning for Mainframe pool.                                   | Specify a Dynamic Provisioning pool.                                                                                                    | W                 |
| 03405        | 208355          | The operation cannot be performed because the specified pool is a Thin Image pool.                                                           | Specify a Dynamic Provisioning pool.                                                                                                    | W                 |
| 03405        | 208357          | The deduplication system data volumes cannot be allocated, because pools for which the full allocation setting is enabled are specified.     | Disable Full Allocation for the specified pools, and then retry the operation.                                                                                                    | W                 |
| 03405        | 208358          | The capacity saving setting cannot be changed, because the specified LDEV is blocked.                                                        | Restore the specified LDEV, and then retry the operation.                                                                                                    | W                 |
| 03405        | 208359          | The emulation type of the specified LDEV cannot be used.                                                                                     | Verify that the specified information is correct.                                                                                                    | W                 |
| 03405        | 208360          | The operation cannot be performed, because journal volumes are selected.                                                                     | Delete the setting of the journal volume for the selected DP-VOLs, and then retry the operation.                                                                                                    | W                 |
| 03405        | 208361          | The operation cannot be performed, because the specified LDEV is not in the status that the capacity saving setting can be changed.          | Verify whether the Capacity Saving Status of the specified LDEV is any of the following statuses:  Enabled Rehydrating If the Capacity Saving Status is Rehydrating, wait for a while, and then retry the operation. | W                 |
| 03405        | 208362          | The operation cannot be performed, because DP-VOLs with the data direct mapping attribute enabled are selected.                              | DP-VOLs with the data direct mapping attribute enabled cannot be selected.                                                                                                    | W                 |
| 03405        | 208363          | The operation cannot be performed, because the deduplication system data volume of the pool associated with the selected DP-VOLs is blocked. | Restore the deduplication system data volume, and then retry the operation.                                                                                                    | W                 |

| Part<br>Code | Error<br>Number | Error Message                                                                                                    | Recommended Action                                                                                                    | Severity<br>Level |
|--------------|-----------------|----------------------------------------------------------------------------------------------------|----------------------------------------------------------------------------------------------------|-------------------|
| 03405        | 208364          | The capacity saving setting for the selected DP-VOLs cannot be changed.                                                                        | <ul> <li>Perform the following operations:</li> <li>If the pool is blocked, see the Provisioning Guide, restore the pool, and then retry the operation.</li> <li>If shared memory is insufficient,</li> </ul> | W                 |
|              |                 |                                                                                                    | see the Provisioning Guide, resolve the problem, and then retry the operation.                                                                                                    |                   |
|              |                 |                                                                                                    | If the multi-tier pool setting is<br>enabled for a pool with which the<br>selected DP-VOLs are associated,<br>disable the setting, and then retry<br>the operation.                                           |                   |
|              |                 |                                                                                                    | In other cases, configuration change processes conflict on the storage system. Verify that no configuration change process is running, click Refresh All in the File menu, and then retry the operation.      |                   |
| 03405        | 208365          | The operation cannot be performed, because the deduplication system data volumes are selected.                                                 | Deduplication system data volumes cannot be selected.                                                                                                    | W                 |
| 03405        | 208366          | The operation cannot be performed, because one or more MPs are blocked.                                                                        | Restore all blocked MPs, and then retry the operation.                                                                                                    | W                 |
| 03405        | 208367          | The operation cannot be performed, because the specified LDEVs belong to "NAS_Platform_System_RSG".                                            | Move the selected LDEVs to a different resource group from "NAS_Platform_System_RSG", and then retry the operation.                                                                                           | W                 |
| 03405        | 208368          | The operation cannot be performed, because the storage system is performing internal processing or another user is changing the configuration. | Wait for a while, and then retry the operation.                                                                                                    | W                 |
| 03405        | 208369          | The specified number of the deduplication system data volumes exceeds the maximum number that can be specified for a single pool.              | Verify that the specified information is correct.                                                                                                    | W                 |
| 03405        | 208370          | The operation cannot be performed, because the same pool ID was specified more than once.                                                      | Verify that the specified information is correct.                                                                                                    | W                 |
| 03405        | 208371          | The operation cannot be performed, because the specified LDEV is being used as the source or target volume by Volume Migration.                | Verify that the specified LDEV is correct, and then retry the operation.                                                                                                    | W                 |

| Part<br>Code | Error<br>Number | Error Message                                                                                                  | Recommended Action                                                                                                    | Severity<br>Level |
|--------------|-----------------|----------------------------------------------------------------------------------------------------|----------------------------------------------------------------------------------------------------|-------------------|
| 03405        | 208372          | The operation cannot be performed, because a Quick Restore operation is being performed on the specified LDEV. | Wait until the Quick Restore operation is complete, and then retry the operation.                                                               | W                 |
| 03405        | 208406          | The capacity saving setting of the specified LDEVs cannot be                                                   | For DP-VOLs whose capacity saving status is Deleting Volume:                                                                                    | W                 |
|              |                 | changed to Compression or Deduplication and Compression.                                                       | Wait until the DP-VOL deletion is complete.                                                                                                    |                   |
|              |                 |                                                                                                    | For DP-VOLs whose capacity saving status is Rehydrating:                                                                                        |                   |
|              |                 |                                                                                                    | Wait until the capacity saving status changes to Disabled, and then retry the operation.                                                        |                   |
|              |                 |                                                                                                    | In case there is any DP-VOL whose capacity saving status is Failed:                                                                             |                   |
|              |                 |                                                                                                    | If deduplication system data volumes are associated with the pool of the selected DP-VOLs, take the following actions.                          |                   |
|              |                 |                                                                                                    | (1) Back up the data of all DP-VOLs that are associated with the pool and for which Deduplication Data shows Enabled.                           |                   |
|              |                 |                                                                                                    | (2) Block any deduplication system data volumes, and all DP-VOLs for which Deduplication Data shows Enabled, that are associated with the pool. |                   |
|              |                 |                                                                                                    | (3) Initialize the duplicated data for the pool.                                                                                                |                   |
|              |                 |                                                                                                    | (4) In the following order, format all of the following volumes that are associated with the pool.                                              |                   |
|              |                 |                                                                                                    | (a) Deduplication system data volumes (data store)                                                                                              |                   |
|              |                 |                                                                                                    | (b) DP-VOLs for which Deduplication Data shows Enabled                                                                                          |                   |
|              |                 |                                                                                                    | (5) Retry the capacity saving setting change.                                                                                                   |                   |
|              |                 |                                                                                                    | (6) Restore the backup data.                                                                                                    |                   |
|              |                 |                                                                                                    | If deduplication system data volumes are not associated with the pool, block and format the selected DP-VOLs, and then retry the operation.     |                   |

| Part<br>Code | Error<br>Number | Error Message                                                                                                    | Recommended Action                                                                                                    | Severity<br>Level |
|--------------|-----------------|----------------------------------------------------------------------------------------------------|----------------------------------------------------------------------------------------------------|-------------------|
| 03405        | 208408          | The capacity saving setting of the selected DP-VOLs cannot be changed, because the capacity saving status of at least one DP-VOL is any of the following.  • Deleting Volume  • Failed | For DP-VOLs whose capacity saving status is Deleting Volume: Wait until the DP-VOL deletion is complete. In case there is any DP-VOL whose capacity saving status is Failed: If deduplication system data volumes are associated with the pool of the selected DP-VOLs, take the following actions.  (1) Back up the data of all DP-VOLs that are associated with the pool and for which Deduplication Data shows Enabled.  (2) Block any deduplication system data volumes, and all DP-VOLs for which Deduplication Data shows Enabled, that are associated with the pool.  (3) Initialize the duplicated data for the pool.  (4) In the following order, format all of the following volumes that are associated with the pool.  (a) Deduplication system data volumes (data store)  (b) DP-VOLs for which Deduplication Data shows Enabled  (5) Retry the capacity saving setting change.  (6) Restore the backup data.  If deduplication system data volumes are not associated with the pool, block and format the selected DP-VOLs, and then retry the operation. | W                 |
| 03405        | 208409          | The capacity saving setting cannot be changed from Deduplication and Compression to Compression for the selected DP-VOLs.                                                              | Disable the capacity saving setting. Verify that the capacity saving status is Disabled, and then change the capacity saving setting to Compression.                                                                                                    | W                 |
| 03405        | 208412          | The mapping information for the specified LDEVs is not correct.                                                                                                    | Contact customer support.                                                                                                    | W                 |
| 03405        | 208413          | The operation cannot be performed, because a deduplication system data volume is selected.                                                                                             | For all DP-VOLs whose capacity setting is Deduplication and Compression, and that are associated with the pool of the selected deduplication system data volumes, change the capacity saving setting to either Compression or Disabled.                                                                                                    | W                 |

| Part<br>Code | Error<br>Number | Error Message                                                                                                    | Recommended Action                                                                                                    | Severity<br>Level |
|--------------|-----------------|----------------------------------------------------------------------------------------------------|----------------------------------------------------------------------------------------------------|-------------------|
| 03405        | 208417          | The capacity saving setting for virtual volumes in the selected pool cannot be changed to Deduplication and Compression or Compression, because the subscription limit of the pool is not set to Unlimited. | Set the subscription limit of the pool to Unlimited, and then retry the operation.                                                              | W                 |
| 03405        | 208450          | The selected DP-VOLs cannot be deleted.                                                                                                    | Contact customer support.                                                                                                    | W                 |
| 03405        | 208451          | The operation cannot be performed, because the capacity saving setting of the selected DP-VOLs is Disabled.                                                                                                 | DP-VOLs whose capacity saving setting is Disabled cannot be selected.                                                                           | W                 |
| 03405        | 208452          | The specified LDEVs cannot be deleted, because the LDEVs are blocked and not formatted.                                                                                                    | If deduplication system data volumes are associated with the pool of the selected DP-VOLs, take the following actions.                          | W                 |
|              |                 |                                                                                                    | (1) Back up the data of all DP-VOLs that are associated with the pool and for which Deduplication Data shows Enabled.                           |                   |
|              |                 |                                                                                                    | (2) Block any deduplication system data volumes, and all DP-VOLs for which Deduplication Data shows Enabled, that are associated with the pool. |                   |
|              |                 |                                                                                                    | (3) Initialize the duplicated data for the pool.                                                                                                |                   |
|              |                 |                                                                                                    | (4) In the following order, format all of the following volumes that are associated with the pool:                                              |                   |
|              |                 |                                                                                                    | (a) Deduplication system data volumes (data store)                                                                                              |                   |
|              |                 |                                                                                                    | (b) DP-VOLs for which Deduplication Data shows Enabled                                                                                          |                   |
|              |                 |                                                                                                    | (5) Retry the deletion operation.                                                                                                    |                   |
|              |                 |                                                                                                    | (6) Restore the backup data.                                                                                                    |                   |
|              |                 |                                                                                                    | If deduplication system data volumes are not associated with the pool, block and format the selected DP-VOLs, and then retry the operation.     |                   |

| Part<br>Code | Error<br>Number | Error Message                                                                                                    | Recommended Action                                                                                                    | Severity<br>Level |
|--------------|-----------------|----------------------------------------------------------------------------------------------------|----------------------------------------------------------------------------------------------------|-------------------|
| 03405        | 208453          | The operation cannot be performed, because the specified LDEV is in a state in which the capacity saving                                                                          | If deduplication system data volumes are associated with the pool of the selected DP-VOLs, take the following actions.                                               | W                 |
|              |                 | setting cannot be changed.                                                                                                    | (1) Back up the data of all DP-VOLs that are associated with the pool and for which Deduplication Data shows Enabled.                                                |                   |
|              |                 |                                                                                                    | (2) Block any deduplication system data volumes, and all DP-VOLs for which Deduplication Data shows Enabled, that are associated with the pool.                      |                   |
|              |                 |                                                                                                    | (3) Initialize the duplicated data for the pool.                                                                                                    |                   |
|              |                 |                                                                                                    | (4) In the following order, format all of the following volumes that are associated with the pool:                                                                   |                   |
|              |                 |                                                                                                    | (a) Deduplication system data volumes (data store)                                                                                                    |                   |
|              |                 |                                                                                                    | (b) DP-VOLs for which Deduplication Data shows Enabled                                                                                                    |                   |
|              |                 |                                                                                                    | (5) Retry the deletion operation.                                                                                                    |                   |
|              |                 |                                                                                                    | (6) Restore the backup data.                                                                                                    |                   |
|              |                 |                                                                                                    | If deduplication system data volume are not associated with the pool of the selected DP-VOLs, block and format the DP-VOLs, and then retry the operation.            |                   |
| 03405        | 208454          | The operation cannot be performed, because the selected DP-VOLs are being deleted.                                                                                                | DP-VOLs that are being deleted cannot be operated. Wait until the deletion is complete.                                                                              | W                 |
| 03405        | 208457          | The operation cannot be performed, because the selected DP-VOLs are being deleted.                                                                                                | DP-VOLs that are being deleted cannot be operated. Wait until the deletion is complete.                                                                              | W                 |
| 03405        | 208458          | The operation cannot be performed, because the used capacity of the pool associated with the selected DP-VOLs exceeds the depletion threshold.                                    | Perform either of the following operations, and then retry the operation.  • Add pool volumes to expand the pool capacity.                                           | W                 |
|              |                 |                                                                                                    | <ul> <li>Perform the zero page reclaiming<br/>for DP-VOLs associated with the<br/>same pool of the selected DP-VOLs<br/>to reduce the pool used capacity.</li> </ul> |                   |
| 03405        | 208467          | The operation cannot be performed, because the capacity saving status of the deduplication system data volumes (data store) associated with the selected pool is Deleting Volume. | Wait until the deletion is complete.                                                                                                    | W                 |

| Part<br>Code | Error<br>Number | Error Message                                                                                                    | Recommended Action                                                                                                    | Severity<br>Level |
|--------------|-----------------|----------------------------------------------------------------------------------------------------|----------------------------------------------------------------------------------------------------|-------------------|
| 03405        | 208469          | The capacity saving setting cannot be enabled, because DP-VOLs for which a custom policy is set are specified.                                                                                                    | Set a tiering policy within the range from 0 to 5 for the specified DP-VOLs, and then retry the operation.                                                                                                    | W                 |
| 03405        | 208470          | The current SVP software version does not support the specified command.                                                                                                    | Contact customer support.                                                                                                    | W                 |
| 03405        | 208471          | The operation cannot be performed, because DP-VOLs that are associated with the selected pool and for which Deduplication Data shows Enabled are used in one or more of the following pairs.  ShadowImage pairs  Thin Image pairs  Volume Migration pairs  TrueCopy pairs  Universal Replicator pairs  Global-active device pairs | Delete the following pairs if they use the DP-VOLs for which Deduplication Data shows Enabled, and then retry the operation:  ShadowImage pairs Thin Image pairs Volume Migration pairs TrueCopy pairs Universal Replicator pairs Global-active device pairs | W                 |
| 03405        | 208472          | The operation cannot be performed, because the selected pool is blocked.                                                                                                    | See the Provisioning Guide to restore the pool, and then retry the operation.                                                                                                    | W                 |
| 03405        | 208473          | The operation cannot be performed, because the selected pool is being shrunk.                                                                                                    | Stop shrinking the pool or wait until the shrinking finishes, and then retry the operation.                                                                                                    | W                 |
| 03405        | 208474          | The volume cannot be created, because Compatible Super PAV is enabled and the CU of the specified volume contains both Cross-OS File Exchange volumes and other mainframe volumes.                                                                                                    | Change the configuration so that Cross-OS File Exchange volumes and other mainframe volumes do not exist in the same CU.                                                                                                    | W                 |
| 03405        | 208475          | The operation cannot be performed, because at least one DP-VOL that is associated with the selected pool and for which Deduplication Data is Enabled or deduplication system data volume is not blocked.                                                                                                    | In the following order, block all DP-VOLs that are associated with the selected pool, and then retry the operation:  1. All DP-VOLs for which Deduplication Data is Enabled  2. All deduplication system data volumes                                        | W                 |
| 03405        | 208476          | The operation cannot be performed, because the shared memory for Dynamic Provisioning does not exist.                                                                                                    | Install the shared memory, and then retry the operation.                                                                                                    | W                 |
| 03405        | 208478          | User authentication cannot be performed.                                                                                                    | Log back in, and then retry the operation.                                                                                                    | W                 |

| Part<br>Code | Error<br>Number | Error Message                                                                                                    | Recommended Action                                                                                                    | Severity<br>Level |
|--------------|-----------------|----------------------------------------------------------------------------------------------------|----------------------------------------------------------------------------------------------------|-------------------|
| 03405        | 208479          | The current DKCMAIN firmware version does not support the specified operation.                                                                                            | Verify the DKCMAIN firmware version. In addition, the DKCMAIN firmware version might not match the SVP software version. Verify that the DKCMAIN firmware version matches the SVP software version.                                                                                                    | W                 |
| 03405        | 208481          | The operation cannot be performed, because the pool associated with the selected DP-VOLs requires maintenance.                                                            | See the Provisioning Guide to restore the pool, and then retry the operation. If this problem persists, contact customer support.                                                                                                    | W                 |
| 03405        | 208483          | The operation cannot be performed, because there are no or not enough available LDEV IDs.                                                                                 | Verify LDEV ID assignment by referring to the Provisioning Guide. Because the following virtual volumes are created in the same resource group that contains pool volumes of a pool to which the DP-VOLs to be edited belong, make sure to prepare LDEV IDs in the resource group before editing volumes.  • Deduplication system data volumes (data store)  • Deduplication system data volumes (fingerprint) | W                 |
| 03405        | 208601          | The operation cannot be performed, because cancelling the assignment of deduplication system data volumes in the pool associated with the selected DP-VOLs is in process. | Verify that the assignment of deduplication system data volumes has been canceled, and then retry the operation.                                                                                                    | W                 |
| 03405        | 208606          | The operation cannot be performed, because the capacity of the deduplication system data volumes (data store) exceeds the upper limit.                                    | <ul> <li>Take either of the following actions, and then retry the operation:</li> <li>Expand the shared memory of the virtual volume management area.</li> <li>See the troubleshooting information in the Provisioning Guide, and then re-create a pool of the appropriate capacity.</li> </ul>                                                                                                    | W                 |
| 03405        | 208611          | A communication time-out error occurred on the storage system.                                                                                                    | If this problem still persists, contact customer support.  If this message appears when virtual volumes are created or when the virtual volume capacity is expanded, see Troubleshooting in the Provisioning Guide for Open Systems or Provisioning Guide for Mainframe Systems.                                                                                                    | E                 |

| Part<br>Code | Error<br>Number | Error Message                                                                                                    | Recommended Action                                                                                                    | Severity<br>Level |
|--------------|-----------------|----------------------------------------------------------------------------------------------------|----------------------------------------------------------------------------------------------------|-------------------|
| 03405        | 208745          | The differential data management method for the following software does not support the capacity expansion of DP-VOLs:                                                                                                    | Verify that the differential data management method meets the requirements for capacity expansion of DP-VOLs available for the following software:                                              | W                 |
|              |                 | Global-active device                                                                                                    | Global-active device                                                                                                    |                   |
|              |                 | TrueCopy                                                                                                    | TrueCopy                                                                                                    |                   |
|              |                 | Universal Replicator                                                                                                    | Universal Replicator                                                                                                    |                   |
| 03405        | 208746          | Capacity expansion of the virtual volume cannot be performed, because the capacity after the expansion exceeds the subscription limit of the virtual volume capacity for the pool capacity.                                                                | Perform one of the following operations, and then retry the operation:  Delete DP-VOLs used in the target Thin Image pair.  Delete all snapshot data and all Thin Image pairs created under the | W                 |
|              |                 |                                                                                                    | snapshot tree containing the target<br>Thin Image pair.                                                                                                    |                   |
| 03405        | 208747          | Capacity expansion of the volume cannot be performed, because the volume is being used as the secondary volume of a ShadowImage pair or a Thin Image pair, and the capacity differs from the primary volume capacity after capacity expansion is complete. | Specify the capacity to be the same as the capacity of the primary volume of a ShadowImage pair or a Thin Image pair.                                                                           | W                 |
| 03405        | 208748          | Capacity expansion of the volume cannot be performed, because shared memory resources cannot be reserved temporarily.                                                                                                    | Wait for a while, and then retry the operation.                                                                                                    | W                 |
| 03405        | 208749          | Capacity expansion of the volume cannot be performed, because there are not enough differential tables or pair tables of a ShadowImage pair required for capacity expansion.                                                                               | See the ShadowImage User Guide to verify the number of differential tables or pair tables required for capacity expansion.                                                                      | W                 |

## Part code 03505

## Table 5-10 Error codes (part code 03505)

| Part<br>Code | Error<br>Number | Error Message                     | Recommended Action        | Severity<br>Level |
|--------------|-----------------|-----------------------------------|---------------------------|-------------------|
| 03505        | 005625          | An internal logic error occurred. | Contact customer support. | W                 |

| Part<br>Code | Error<br>Number | Error Message                                                                                                    | Recommended Action                                                                                                    | Severity<br>Level |
|--------------|-----------------|----------------------------------------------------------------------------------------------------|----------------------------------------------------------------------------------------------------|-------------------|
| 03505        | 005626          | The specified volume cannot be used because it is write-protected by Data Retention Utility.                                                  | Release the write-protection by the Data Retention Utility.                                                                                                    | W                 |
| 03505        | 005655          | The capacities of the volumes specified as the primary volume and the secondary volume do not match.                                          | Specify volumes with the same capacity.                                                                                                    | W                 |
| 03505        | 005821          | This operation has been rejected.  The Data Retention Utility setting does not allow the specified volume(s) to be specified as S-VOL(s).     | Change the setting of Data Retention Utility so that the specified volumes can be used as S-VOLs.                                                                                            | W                 |
| 03505        | 006502          | Processing in progress. Please wait for a while, and then retry the operation.                                                                | Wait for a while, and then retry the operation.                                                                                                    | W                 |
| 03505        | 006503          | The target volume status is being changed to SMPL.                                                                                            | Wait for a while, and then retry the operation.                                                                                                    | W                 |
| 03505        | 006520          | The command has been rejected, because the specified volume was registered in the Security Group that cannot specify T-VOL(Secondary Volume). | Perform either of the following operations:  Change the attribute of the security group so that the secondary volume can be specified.  Remove the specified volume from the security group. | W                 |
| 03505        | 006537          | The setting could not be applied because there is an error in a different setting.                                                            | Verify the error factor in another setting and then retry the operation.                                                                                                    | W                 |
| 03505        | 007310          | This error code is not registered.                                                                                                    | If this problem persists, contact customer support.                                                                                                    | W                 |
| 03505        | 008001          | A time-out error occurred.                                                                                                    | Verify the status of the controller, and then retry the operation.                                                                                                    | W                 |
| 03505        | 008500          | Sufficient amount of shared memory is not installed or the program product is not installed.                                                  | Add shared memory or confirm whether the necessary program product key is installed.                                                                                                    | W                 |
| 03505        | 008501          | The command has been rejected, because the command specified last time is being processed.                                                    | Wait for a while, and then retry the operation.                                                                                                    | W                 |
| 03505        | 008503          | You cannot create the new pair, because a remote copy pair exists in the same storage system frame.                                           | Delete the Remote Copy pair.                                                                                                    | W                 |

| Part<br>Code | Error<br>Number | Error Message                                                                                                    | Recommended Action                                                                                                    | Severity<br>Level |
|--------------|-----------------|----------------------------------------------------------------------------------------------------|----------------------------------------------------------------------------------------------------|-------------------|
| 03505        | 008504          | The specified command cannot be run due to one of the following reasons:  The current pair configuration or status, or volume status dose not meet the requirements for the command.  A pair operation is performed on some pairs of one-to-multiple volumes or L1 and L2 pairs at the same time. | <ul> <li>Take either of the following actions, and then retry the operation.</li> <li>See the ShadowImage User Guide to verify the pair configuration or status, or the volume status.</li> <li>Perform the pair operation respectively on the pairs of one-to-multiple volumes or the L1 and L2 pairs.</li> </ul> | W                 |
| 03505        | 008505          | The command cannot be run because the pair operation cannot be performed in the current pair status, or because there is a pair operation that cannot be performed if it is done on some pairs of one-to-multiple volumes or L1 and L2 pairs at the same time.                                    | See the ShadowImage User Guide for the relation between the pair status and the operation that can be performed. Perform the pair operation respectively on the pairs of one-to-multiple volumes or the L1 and L2 pairs.                                                                                           | Ш                 |
| 03505        | 008506          | The command cannot be run because the specified secondary volume is used by the host.                                                                                                    | Vary the secondary volume offline from the host, and then retry the operation.                                                                                                    | W                 |
| 03505        | 008507          | The Pairsplit (Split Pairs) command was issued to the pairs in a PSUS status.                                                                                                    | The Pairsplit command cannot be run because the pair is already in the PSUS status.                                                                                                    | W                 |
| 03505        | 008508          | The Paircreate (Create Pairs) command was issued to the pairs in the PSUS status.                                                                                                    | The Paircreate command cannot be run because the pair is already in the PSUS status.                                                                                                    | W                 |
| 03505        | 008509          | The Pairsplit (Split Pairs) command with the QUIESCE specification was issued to a secondary boot device.                                                                                                    | Verify the settings, and then retry the operation.                                                                                                    | W                 |
| 03505        | 008510          | The P-VOL Suspend command was issued to a secondary boot device.                                                                                                    | Verify the settings, and then retry the operation.                                                                                                    | W                 |
| 03505        | 008512          | Cannot perform Pairresync (Resync Pairs) or Pairsplit-E (Suspend Pairs) operation because of the path group setting.                                                                                                    | Detach the S-VOL from the host, or delete the Remote Copy path.                                                                                                    | W                 |
| 03505        | 008513          | The command could not be executed because the specified primary volume is used by the host.                                                                                                    | Run the vary offline command to disable the primary volume from the mainframe host, and then retry the operation.                                                                                                    | W                 |
| 03505        | 008516          | The number of P-VOL cylinders exceeds the maximum.                                                                                                    | Verify the settings, and then retry the operation.                                                                                                    | W                 |

| Part<br>Code | Error<br>Number | Error Message                                                                                                    | Recommended Action                                                                     | Severity<br>Level |
|--------------|-----------------|----------------------------------------------------------------------------------------------------|----------------------------------------------------------------------------------------|-------------------|
| 03505        | 008517          | The number of S-VOL cylinders exceeds the maximum.                                                                          | Verify the settings, and then retry the operation.                                     | W                 |
| 03505        | 008518          | You cannot create a pair because the track format is different.                                                             | Check if the specified emulation type is the same or not.                              | W                 |
| 03505        | 008519          | The capacities of the volumes specified as the primary volume and the secondary volume do not match.                        | Specify volumes with the same capacity.                                                | W                 |
| 03505        | 008520          | The pair cannot be created because the volume types are different.                                                          | Select volumes with the same emulation type, and then retry the operation.             | W                 |
| 03505        | 008521          | The number of multiple copy jobs exceeded the maximum.                                                                      | Verify the settings, and then retry the operation.                                     | W                 |
| 03505        | 008522          | The emulation type of the P-VOL is not supported.                                                                           | Specify the emulation type supported in HOMRCF.                                        | W                 |
| 03505        | 008523          | The emulation type of the S-VOL is not supported.                                                                           | Specify the emulation type supported in HOMRCF.                                        | W                 |
| 03505        | 008525          | An internal logic error occurred.                                                                                           | Contact customer support.                                                              | E                 |
| 03505        | 008526          | An internal logic error occurred.                                                                                           | Contact customer support.                                                              | Е                 |
| 03505        | 008527          | An internal logic error occurred.                                                                                           | Contact customer support.                                                              | Е                 |
| 03505        | 008528          | An internal logic error occurred.                                                                                           | Contact customer support.                                                              | E                 |
| 03505        | 008529          | An internal logic error occurred.                                                                                           | Contact customer support.                                                              | Е                 |
| 03505        | 008530          | An internal logic error occurred.                                                                                           | Contact customer support.                                                              | Е                 |
| 03505        | 008531          | An internal logic error occurred.                                                                                           | Contact customer support.                                                              | Е                 |
| 03505        | 008532          | The command has been rejected, because the P-VOL or the S-VOL is being used by the host.                                    | Stop the usage by the host.                                                            | W                 |
| 03505        | 008535          | A processor failure was detected.                                                                                           | Contact customer support.                                                              | Е                 |
| 03505        | 008536          | A cache failure was detected.                                                                                               | Contact customer support.                                                              | Е                 |
| 03505        | 008537          | The cache capacities do not match.                                                                                          | Contact customer support.                                                              | Е                 |
| 03505        | 008538          | An SM failure was detected.                                                                                                 | Contact customer support.                                                              | Е                 |
| 03505        | 008539          | There is not enough shared memory on the local storage system to create 4096 pairs.                                         | The shared memory on the local storage system is not enough. Contact customer support. | E                 |
| 03505        | 008540          | There is sufficient shared memory to create 4096 pairs, but initial storage system setup is required before creating pairs. | Contact customer support.                                                              | E                 |

| Part<br>Code | Error<br>Number | Error Message                                                                                                 | Recommended Action                                                                                      | Severity<br>Level |
|--------------|-----------------|----------------------------------------------------------------------------------------------------|----------------------------------------------------------------------------------------------------|-------------------|
| 03505        | 008541          | There is sufficient shared memory to create 4096 pairs, and the initial storage system setup is complete.     | Close the message box.                                                                                  | i                 |
| 03505        | 008542          | Failed to complete the initial shared memory setup.                                                           | Contact customer support.                                                                               | Е                 |
| 03505        | 008543          | The shared memory size is different.                                                                          | Contact customer support.                                                                               | Е                 |
| 03505        | 008544          | 16 Mbytes of shared memory is available.                                                                      | -                                                                                                    | i                 |
| 03505        | 008545          | A power supply failure is detected.                                                                           | Contact customer support.                                                                               | Е                 |
| 03505        | 008546          | The command was rejected. The PS OFF is in progress.                                                          | Retry the operation with power ON.                                                                      | W                 |
| 03505        | 008547          | A data transfer failure is detected (CHA).                                                                    | Contact customer support.                                                                               | Е                 |
| 03505        | 008548          | A data transfer failure is detected (DKA).                                                                    | Contact customer support.                                                                               | Е                 |
| 03505        | 008549          | The P-VOL is not implemented.                                                                                 | Operations cannot be performed on unconfigured volumes.                                                 | W                 |
| 03505        | 008550          | The command could not be executed because the specified primary volume is blocked or used as a system disk.   | Restore the blocked volume, or select a volume that is not a system disk, and then retry the operation. | Е                 |
| 03505        | 008551          | The primary volume is being formatted or shredded.                                                            | Wait until the volume is formatted, and then retry the operation.                                       | W                 |
| 03505        | 008552          | This volume cannot be specified as an P-VOL because it is used as a command device.                           | Check the target volume.                                                                                | W                 |
| 03505        | 008553          | The S-VOL is not implemented.                                                                                 | Operations cannot be performed on unconfigured volumes.                                                 | W                 |
| 03505        | 008554          | The command could not be executed because the specified secondary volume is blocked or used as a system disk. | Restore the blocked volume, or select a volume that is not a system disk, and then retry the operation. | W                 |
| 03505        | 008555          | The secondary volume is being formatted or shredded.                                                          | Wait until the volume is formatted, and then retry the operation.                                       | W                 |
| 03505        | 008556          | This volume cannot be specified as an S-VOL because it is used as a command device.                           | A volume that is not used as a command device shall be specified as an S-VOL.                           | W                 |
| 03505        | 008557          | The volume is not implemented.                                                                                | Operations cannot be performed on unconfigured volumes.                                                 | W                 |
| 03505        | 008559          | The volume is being formatted.                                                                                | Wait until the volume is formatted, and then retry the operation.                                       | W                 |

| Part<br>Code | Error<br>Number | Error Message                                                                                                    | Recommended Action                                                                                                    | Severity<br>Level |
|--------------|-----------------|----------------------------------------------------------------------------------------------------|----------------------------------------------------------------------------------------------------|-------------------|
| 03505        | 008560          | This volume cannot be specified because it is used as a command device.                                            | Specify a volume that is not used as a command device.                                                                                              | W                 |
| 03505        | 008569          | The command cannot be run because the area of the differential table or the pair table to set pairs is not enough. | See the ShadowImage User Guide or the Thin Image User Guide for the relation between the number of pairs that can be created and the shared memory. | W                 |
| 03505        | 008570          | The selected volume does not exist.                                                                                | Refresh the window, and then retry the operation.                                                                                                   | W                 |
| 03505        | 008572          | The volume is already defined as a P-VOL.                                                                          | Check the status of the volume.                                                                                                    | W                 |
| 03505        | 008573          | The volume is defined as a source volume for Volume Migration.                                                     | Release the Volume Migration setting.                                                                                                    | W                 |
| 03505        | 008574          | The volume is defined as a target volume for Volume Migration.                                                     | Release the Volume Migration setting.                                                                                                    | W                 |
| 03505        | 008582          | The emulation type of the target volume is being changed.                                                          | Wait for a while, and then retry the operation.                                                                                                    | W                 |
| 03505        | 008583          | The RAID level of the specified volume is not supported.                                                           | Specify a volume of the supported RAID level.                                                                                                    | W                 |
| 03505        | 008586          | The number of groups that can be set in the same storage system is invalid.                                        | Verify the settings, and then retry the operation.                                                                                                  | W                 |
| 03505        | 008587          | The number of pairs that can be set in the same group is invalid.                                                  | Verify the settings, and then retry the operation.                                                                                                  | W                 |
| 03505        | 008588          | The specified group number is not set.                                                                             | Verify the settings, and then retry the operation.                                                                                                  | W                 |
| 03505        | 008589          | The specified group name is invalid.                                                                               | Verify the settings, and then retry the operation.                                                                                                  | W                 |
| 03505        | 008590          | The group name and the number do not match.                                                                        | Verify the settings, and then retry the operation.                                                                                                  | W                 |
| 03505        | 008591          | The specified pair is already set in another group.                                                                | Verify the settings, and then retry the operation.                                                                                                  | W                 |
| 03505        | 008592          | The command was rejected because the licensed capacity was exceeded.                                               | Check the capacity of the installed license key. To create more pairs, purchase a license key for larger capacity.                                  | W                 |
| 03505        | 008593          | The P-VOL is a source volume for Volume Migration.                                                                 | Release the Volume Migration setting.                                                                                                    | W                 |
| 03505        | 008594          | The P-VOL is a target volume for Volume Migration.                                                                 | Release the Volume Migration setting.                                                                                                    | W                 |

| Part<br>Code | Error<br>Number | Error Message                                                                                                    | Recommended Action                                                                                                    | Severity<br>Level |
|--------------|-----------------|----------------------------------------------------------------------------------------------------|----------------------------------------------------------------------------------------------------|-------------------|
| 03505        | 008595          | The specified P-VOL does not exist.                                                                                       | Refresh the window, and then retry the operation.                                                                                                    | W                 |
| 03505        | 008597          | No more pairs can be created with the specified primary volume.                                                           | See the ShadowImage User Guide or the Thin Image User Guide for the pair configuration.                                                                                                    | W                 |
| 03505        | 008598          | The specified volume is not a P-VOL.                                                                                      | Check the volume status.                                                                                                    | W                 |
| 03505        | 008599          | The specified volume is already used as a primary volume.                                                                 | Select a different volume, and then retry the operation, or release the pair of the selected volume, and then retry the operation.                                                                                                    | W                 |
| 03505        | 008600          | The RAID level of the specified volume is not supported.                                                                  | Select a volume of the supported RAID level, and then retry the operation.                                                                                                    | W                 |
| 03505        | 008601          | The specified S-VOL (Primary Volume) cannot be paired with a backup server volume.                                        | Verify the settings, and then retry the operation.                                                                                                    | W                 |
| 03505        | 008602          | The command has been rejected, because the specified P-VOL has already been used as S-VOL of the other pair.              | The volume used as S-VOL of the other pair cannot be used as P-VOL.                                                                                                    | W                 |
| 03505        | 008603          | The target volume is set as a primary volume for Data Migration.                                                          | Please delete a Data Migration pair.                                                                                                    | Е                 |
| 03505        | 008604          | The target volume is set as a secondary volume for Data Migration.                                                        | Please delete a Data Migration pair.                                                                                                    | E                 |
| 03505        | 008605          | The Pairresync (Resync Pairs) command was issued to a device in the SMPL status.                                          | Check the pair status.                                                                                                    | W                 |
| 03505        | 008606          | The operation to create an L2 pair was rejected because the P-VOL of the L1 pair is used as the P-VOL of a TrueCopy pair. | When the P-VOL of the L1 pair is used as a P-VOL of a TrueCopy pair, the L2 pair cannot be created.                                                                                                    | W                 |
| 03505        | 008607          | The command cannot be run because the specified secondary volume is used as a primary volume of a TrueCopy pair.          | See the ShadowImage User Guide for the relation between the pair status of TrueCopy and the ShadowImage operations. See the Thin Image User Guide for the relation between the pair status of TrueCopy and the Thin Image operations. | W                 |
| 03505        | 008608          | The specified S-VOL is not defined.                                                                                       | Refresh the window, and then retry the operation.                                                                                                    | W                 |
| 03505        | 008610          | The S-VOL is a target volume for Volume Migration.                                                                        | Release the Volume Migration setting.                                                                                                    | W                 |

| Part<br>Code | Error<br>Number | Error Message                                                                                                    | Recommended Action                                                                                                    | Severity<br>Level |
|--------------|-----------------|----------------------------------------------------------------------------------------------------|----------------------------------------------------------------------------------------------------|-------------------|
| 03505        | 008611          | The operation failed because the specified S-VOL was used as S-VOL of other pairs.                                 | Specify another volume.                                                                                                    | W                 |
| 03505        | 008612          | The specified volume is not an S-VOL.                                                                              | Check the status of the volume.                                                                                                    | W                 |
| 03505        | 008613          | The RAID level of the specified S-VOL is not supported.                                                            | Specify the volume number of the supported RAID level.                                                                                                    | W                 |
| 03505        | 008614          | The command was rejected because the specified S-VOL is used as a P-VOL of a TrueCopy pair.                        | The requested command cannot be executed in the current TrueCopy pair status. See the <i>ShadowImage User Guide</i> for the relation between the TrueCopy pair statuses and the ShadowImage operations. | W                 |
| 03505        | 008615          | The command cannot be run because the specified secondary volume is used as a secondary volume of a TrueCopy pair. | Specify a different volume.                                                                                                    | W                 |
| 03505        | 008616          | The S-VOL is used as a primary volume for Data Migration.                                                          | Please delete a Data Migration pair.                                                                                                    | Е                 |
| 03505        | 008617          | The target S-VOL is used as a secondary volume for Data Migration.                                                 | Please delete a Data Migration pair.                                                                                                    | Е                 |
| 03505        | 008618          | The S-VOL is already defined as a P-VOL.                                                                           | Check the volume number.                                                                                                    | W                 |
| 03505        | 008619          | The specified S-VOL is defined as a source volume for Volume Migration.                                            | Release the Volume Migration setting.                                                                                                    | W                 |
| 03505        | 008624          | The command has been rejected, because there is no pair to be operated.                                            | Verify if the specified P-VOL and S-VOL are correct.                                                                                                    | W                 |
| 03505        | 008625          | The P-VOL(S-VOL) and S-VOL(T-VOL) have the same number.                                                            | Check the specified volume number.                                                                                                    | W                 |
| 03505        | 008626          | The SMPL command could not be executed because the quick split operation is in progress.                           | Wait until the quick split operation is complete, and then retry the operation.                                                                                                    | W                 |
| 03505        | 008627          | The Pairresync operation has been rejected, because pair status is COPY(SP)/COPY.                                  | Wait until the status of the pair changes to PSUS.                                                                                                    | W                 |
| 03505        | 008628          | The operation of the L1 pair failed because the L2 pair was in COPY(SP)/COPY status or PSUS(SP)/COPY status.       | Wait until the L2 pair status changes to PSUS, and then retry the operation.                                                                                                    | W                 |
| 03505        | 008631          | The specified CU number is invalid.                                                                                | Contact customer support.                                                                                                    | W                 |

| Part<br>Code | Error<br>Number | Error Message                                                                                                    | Recommended Action                                                                                                    | Severity<br>Level |
|--------------|-----------------|----------------------------------------------------------------------------------------------------|----------------------------------------------------------------------------------------------------|-------------------|
| 03505        | 008632          | The timing of issuing the command is invalid.                                                                                                    | Contact customer support.                                                                                                    | Е                 |
| 03505        | 008633          | The abnormal status is invalid.                                                                                                    | Contact customer support.                                                                                                    | Е                 |
| 03505        | 008637          | The specified P-VOL is used as a source volume for Volume Migration.                                                                                                    | Specify other volume(s), or release the Volume Migration setting.                                                                                                    | W                 |
| 03505        | 008638          | The command could not be executed because the specified primary volume is set for use in Cache Residency Manager.                                                                                                    | Release the Cache Residency Manager setting, or select a different volume, and then retry the operation.                                                                                                    | W                 |
| 03505        | 008639          | The command could not be executed because the specified secondary volume is set for use in Cache Residency Manager.                                                                                                    | Release the Cache Residency Manager setting, or select a different volume, and then retry the operation.                                                                                                    | W                 |
| 03505        | 008640          | The command cannot be run because there is a pair in the status of Reverse Copy or Quick Restore among pairs that share a primary volume, or because there is a pair operation that cannot be performed if it is done on some pairs of one-to-multiple volumes or L1 and L2 pairs at the same time. | Wait until the Reverse Copy or Quick<br>Restore operation is complete, and then<br>retry the operation.<br>Perform the pair operation respectively<br>on the pairs of one-to-multiple volumes<br>or the L1 and L2 pairs.                                                       | W                 |
| 03505        | 008641          | The L1 pairs contain a pair in the Reverse Copy or Quick Restore status.                                                                                                    | Wait until the Reverse Copy or Quick Restore operation is complete, and then retry the operation.  Perform the pair operation respectively on the pairs of one-to-multiple volumes or the L1 and L2 pairs.                                                                     | W                 |
| 03505        | 008642          | The command has been rejected, because the specified S-VOL is shared as the P-VOL of the other pair and the pair is in the COPY(RS-R)/RCPY status.                                                                                                    | Wait until the status of the pair sharing the primary volume becomes PAIR, and then retry the operation. See the section "Operations permitted for L1, L2 pairs" in the <i>ShadowImage User Guide</i> for the relation between the status of pairs and ShadowImage operations. | W                 |
| 03505        | 008643          | The Resync Pairs operation cannot be performed because the specified pair is not in the PSUS status. Or the command cannot be run because there is a pair operation that cannot be performed if it is done on some pairs of one-to-multiple volumes or L1 and L2 pairs at the same time.            | See the section "Pair resynchronization" in the ShadowImage User Guide for the relation between the pair status and the ShadowImage operations.  Perform the pair operation respectively on the pairs of one-to-multiple volumes or the L1 and L2 pairs.                       | W                 |

| Part<br>Code | Error<br>Number | Error Message                                                                                                    | Recommended Action                                                 | Severity<br>Level |
|--------------|-----------------|----------------------------------------------------------------------------------------------------|--------------------------------------------------------------------|-------------------|
| 03505        | 008644          | The operation failed because the pairs sharing a P-VOL contain a pair in other than PSUS or PSUE status.                                       | Verify the status of the pairs that share the P-VOL.               | W                 |
| 03505        | 008645          | The Reverse Copy command could not be executed because the primary volume was shared with the primary volume of a remote replication pair.     | Release the remote replication pair, and then retry the operation. | W                 |
| 03505        | 008646          | The Reverse Copy request was rejected, because the P-VOL was shared with a Remote Copy pair in the non-suspend status.                         | Delete the Remote Copy pair.                                       | W                 |
| 03505        | 008647          | The Reverse Copy command could not be executed because the secondary volume was shared with the primary volume of a remote replication pair.   | Release the remote replication pair, and then retry the operation. | W                 |
| 03505        | 008648          | The boot device and the P-VOL do not match in the Paircreate (Create Pairs) command.                                                           | Check the specified volume number.                                 | W                 |
| 03505        | 008649          | Because the boot device is the S-VOL in the Pairsplit-S (Delete Pairs) command, the flag does not match.                                       | Check the specified volume number.                                 | W                 |
| 03505        | 008650          | The boot device and the P-VOL do not match in the Paircreate (Create Pairs), Pairresync (Resync Pairs), or Pairsplit-S (Delete Pairs) command. | Check the target volume number.                                    | W                 |
| 03505        | 008651          | The SSID is invalid.                                                                                                    | Verify the settings, and then retry the operation.                 | W                 |
| 03505        | 008652          | The boot device is not a P-VOL nor S-VOL.                                                                                                    | Check the target volume number.                                    | W                 |
| 03505        | 008653          | Because the boot device is the P-VOL in the Pairsplit-S (Delete Pairs) command, the flag does not match.                                       | Check the target volume number.                                    | W                 |
| 03505        | 008654          | Boot device and S-VOL do not match in Paircreate (Create Pairs), Pairresync (Resync Pairs), or Pairsplit-S (Delete Pairs) instruction.         | Check the target volume number.                                    | W                 |
| 03505        | 008655          | An invalid secondary SSID is specified for the Paircreate (Create Pairs) or Pairresync (Resync Pairs) command.                                 | Verify the settings, and then retry the operation.                 | W                 |

| Part<br>Code | Error<br>Number | Error Message                                                                                                    | Recommended Action                                                                                                    | Severity<br>Level |
|--------------|-----------------|----------------------------------------------------------------------------------------------------|----------------------------------------------------------------------------------------------------|-------------------|
| 03505        | 008656          | The secondary SSID specified for the Pairsplit-S(Delete Pairs) or Pairsplit(Split Pairs) command is invalid.                                                                                                    | Verify the settings, and then retry the operation.                                                                                                    | W                 |
| 03505        | 008657          | The Swap&Freeze option cannot be specified, because the mode 80 is on.                                                                                                    | Please call customer support.                                                                                                    | Е                 |
| 03505        | 008695          | The specified MU number is not less than or equal to 2.                                                                                                    | Correct the MU number, and then retry the operation.                                                                                                    | W                 |
| 03505        | 008696          | The command has been rejected, because the specified S-VOL(Primary Volume) is being used as a volume of a Compatible FlashCopy(R) V2 pair or a Compatible Software for IBM(R) FlashCopy(R) SE pair.                                                                                 | Delete the Compatible FlashCopy(R) V2 pair or Compatible Software for IBM(R) FlashCopy(R) SE pair, or specify another volume.                                                             | W                 |
| 03505        | 008697          | The command has been rejected, because the specified T-VOL(Secondary Volume) is being used as the volume of a Compatible FlashCopy(R) V2 pair a Compatible Software for IBM(R) FlashCopy(R) SE pair.                                                                                | Delete the Compatible FlashCopy(R) V2 pair or Compatible Software for IBM(R) FlashCopy(R) SE pair, or specify another volume.                                                             | W                 |
| 03505        | 008698          | The command could be executed because the specified volume is being used as a volume of a Compatible FlashCopy(R) V2 pair or a Compatible Software for IBM(R) FlashCopy(R) SE pair.                                                                                                 | Delete the Compatible FlashCopy(R) V2 pair or Compatible Software for IBM(R) FlashCopy(R) SE pair, or specify another volume.                                                             | W                 |
| 03505        | 008699          | The command of Reverse Copy or Quick Restore has been rejected, because the specified S-VOL(Primary Volume) is being shared with the volume of a Compatible FlashCopy(R) V2 pair or a Compatible Software for IBM(R) FlashCopy(R) SE pair.                                          | Delete the Compatible FlashCopy(R) V2 pair or Compatible Software for IBM(R) FlashCopy(R) SE pair, or specify another volume.                                                             | W                 |
| 03505        | 008920          | The operation on the L2 pair cannot be performed because the L1 pair is not in the PSUS status. Or the command cannot be run because there is a pair operation that cannot be performed if it is done on some pairs of one-to-multiple volumes or L1 and L2 pairs at the same time. | Wait until the L1 pair changes to the PSUS status, and then retry the operation.  Perform the pair operation respectively on the pairs of one-to-multiple volumes or the L1 and L2 pairs. | W                 |

| Part<br>Code | Error<br>Number | Error Message                                                                                                    | Recommended Action                                                                                                    | Severity<br>Level |
|--------------|-----------------|----------------------------------------------------------------------------------------------------|----------------------------------------------------------------------------------------------------|-------------------|
| 03505        | 008941          | Failed to make or cancel a reservation of consistency group.                                                                                            | Refresh the window, and then verify the status of the consistency group.                                                                | Е                 |
| 03505        | 008946          | A pair status cannot be changed because the Split time of Consistency Group is set.                                                                     | Reset the Split time of Consistency Group from the mainframe host.                                                                      | W                 |
| 03505        | 008991          | The command has been rejected, because the Compatible FlashCopy(R) V2 relationship exists.                                                              | Withdraw the Compatible FlashCopy(R) V2 relationship.                                                                                   | W                 |
| 03505        | 008992          | The command has been rejected, because sufficient amount of shared memory is not installed.                                                             | Install additional shared memory.                                                                                                    | Е                 |
| 03505        | 008993          | The command has been rejected, because the shared memory is not set for Compatible FlashCopy(R) V2.                                                     | Set the shared memory extension setting for Compatible FlashCopy(R) V2.                                                                 | Е                 |
| 03505        | 008994          | The command has been rejected, because the storage system is busy.                                                                                      | Wait for a while, and then retry the operation.                                                                                         | W                 |
| 03505        | 008995          | The command has been rejected, because the Compatible FlashCopy(R) V2 relationship exists.                                                              | Withdraw the Compatible FlashCopy(R) V2 relationship.                                                                                   | W                 |
| 03505        | 008996          | The command has been rejected, because the storage system is busy.                                                                                      | Wait for a while, and then retry the operation.                                                                                         | W                 |
| 03505        | 055264          | The command was rejected because you tried to create a pair using a volume with VMA setting by Data Retention Utility and a volume without VMA setting. | You cannot create a pair with these volumes. If you want to create a pair, you must use the volumes to both of which VMA is set or not. | W                 |
| 03505        | 055301          | You cannot create the pair because the licensed capacity of Data Retention Utility is insufficient.                                                     | Increase the licensed capacity of Data<br>Retention Utility, and then retry the<br>operation.                                           | W                 |
| 03505        | 055645          | Quick Restore cannot be performed because the specified pair is composed of the external volumes with different cache mode settings.                    | Use the Reverse Resync option.                                                                                                    | W                 |

| Part<br>Code | Error<br>Number | Error Message                                                                                                    | Recommended Action                                                                                                    | Severity<br>Level |
|--------------|-----------------|----------------------------------------------------------------------------------------------------|----------------------------------------------------------------------------------------------------|-------------------|
| 03505        | 058000          | The command has been rejected because the cascade request for creating cascade pairs composed of volumes belonging to the same consistency group was issued.                                                                                                    | Select a different volume or release the consistency group setting.                                                                                                    | W                 |
| 03505        | 058001          | The operation on the L2 pair cannot be performed because the L1 pair is in the COPY(SP)/COPY, PSUS(SP)/COPY, or COPY(RS-R)/RCPY status. Or the command cannot be run because there is a pair operation that cannot be performed if it is done on some pairs of one-to-multiple volumes or L1 and L2 pairs at the same time. | Wait until the L1 pair changes to the PSUS or PAIR status, and then retry the operation.  Perform the pair operation respectively on the pairs of one-to-multiple volumes or the L1 and L2 pairs.                                                | W                 |
| 03505        | 058002          | The Quick Restore command has been rejected because the specified pair is composed of a normal volume and a customized volume (CV).                                                                                                    | The quick restore operation cannot be performed when the pair is composed of a normal volume and a customized volume (CV). Select a different pair.                                                                                              | W                 |
| 03505        | 058003          | The command has been rejected because a Remote Copy pair exists in the same storage system frame.                                                                                                    | To continue the operation, delete the remote copy pair.                                                                                                    | W                 |
| 03505        | 058259          | The Quick Restore command could not be executed because the specified pair contains external volumes and also is used as a remote replication pair.                                                                                                    | Delete the remote replication pair or perform the operation on other pairs.                                                                                                    | W                 |
| 03505        | 058260          | The command was rejected because the specified P-VOL is used as a P-VOL of a TrueCopy pair.                                                                                                    | The requested command cannot be executed in the current TrueCopy pair status. See the <i>ShadowImage User Guide</i> for the relation between the TrueCopy pair statuses and the ShadowImage operations.                                          | W                 |
| 03505        | 058261          | The command has been rejected, because the specified P-VOL is used as S-VOL of TrueCopy pair.                                                                                                    | The requested command cannot be executed in the current status of TrueCopy pair. See the section "Sharing ShadowImage volumes" in the ShadowImage User Guide for the relation between the state of TrueCopy pair and the ShadowImage operations. | W                 |
| 03505        | 058262          | A pair cannot be created, because there are not enough differential tables.                                                                                                    | Delete unnecessary pairs, and then retry the operation.                                                                                                    | i                 |

| Part<br>Code | Error<br>Number | Error Message                                                                                                    | Recommended Action                                                                         | Severity<br>Level |
|--------------|-----------------|----------------------------------------------------------------------------------------------------|--------------------------------------------------------------------------------------------|-------------------|
| 03505        | 058299          | The operation failed because the specified P-VOL was a data volume of Universal Replicator. Check the requirements for using the volume with Universal Replicator. | Check the requirements for using the volume with Universal Replicator.                     | W                 |
| 03505        | 058300          | The operation failed, because the specified S-VOL was a data volume of Universal Replicator.                                                                       | Release the Universal Replicator setting or specify another volume.                        | W                 |
| 03505        | 058351          | The Quick Restore command could not be executed because the specified pair contains external volumes, and also is used as a Universal Replicator pair.             | Delete the Universal Replicator pair, or perform the operation on a different pair.        | W                 |
| 03505        | 058356          | The command was rejected because the specified volume is used by Universal Replicator and TrueCopy.                                                                | Verify the conditions for combinations of ShadowImage, TrueCopy, and Universal Replicator. | W                 |
| 03505        | 058451          | The storage system is busy (internal processing).                                                                                                    | If the problem persists despite retrying, please call customer support.                    | W                 |
| 03505        | 058476          | The operation cannot be performed, because the specified P-VOL is a P-VOL for Thin Image.                                                                          | Release the Thin Image pair, or select another volume.                                     | W                 |
| 03505        | 058477          | The operation cannot be performed, because the specified P-VOL is an S-VOL or a V-VOL for Thin Image.                                                              | Specify a different volume.                                                                | W                 |
| 03505        | 058478          | The operation cannot be performed, because the specified P-VOL is a pool volume.                                                                                   | Release the pool volume or select another volume.                                          | W                 |
| 03505        | 058479          | The operation cannot be performed because the specified secondary volume is a primary volume of ShadowImage or Thin Image.                                         | Delete the ShadowImage pair or the Thin Image pair, or select a different volume.          | W                 |
| 03505        | 058480          | The operation cannot be performed, because the specified S-VOL is an S-VOL or a V-VOL for Thin Image.                                                              | Specify a different volume.                                                                | W                 |
| 03505        | 058481          | The operation cannot be performed, because the specified S-VOL is a pool volume.                                                                                   | Release the pool volume or select another volume.                                          | W                 |
| 03505        | 058518          | The operation failed, because the Thin Image pair(s) existed.                                                                                                    | To continue the operation, delete all Thin Image pair(s) and retry.                        | W                 |

| Part<br>Code | Error<br>Number | Error Message                                                                                                    | Recommended Action                                                                                                    | Severity<br>Level |
|--------------|-----------------|----------------------------------------------------------------------------------------------------|----------------------------------------------------------------------------------------------------|-------------------|
| 03505        | 058519          | The operation failed, because the Thin Image pair(s) existed.                                                                         | To continue the operation, delete all Thin Image pair(s) and retry.                                                                                                    | W                 |
| 03505        | 058520          | The operation failed, because different versions of microcodes coexisted in the storage system.                                       | Replace the microcode, and then retry the operation.                                                                                                    | Е                 |
| 03505        | 058533          | The operation failed, because the specified P-VOL was a journal volume.                                                               | Release the journal volume setting, or specify another volume.                                                                                                    | W                 |
| 03505        | 058534          | The operation failed, because the specified S-VOL was a journal volume.                                                               | Release the journal volume setting, or specify another volume.                                                                                                    | W                 |
| 03505        | 058536          | The operation could not be performed because the specified secondary volume is a Universal Replicator volume.                         | Check the requirements for using the volume with Universal Replicator.                                                                                                    | W                 |
| 03505        | 058579          | The operation could not be performed because the specified volume is being shredded by Data Retention Utility.                        | Verify that the shredding is complete in<br>the Data Retention Utility window, and<br>then retry the operation.                                                                                                    | W                 |
| 03505        | 058582          | The command has been rejected, because the specified S-VOL is used as P-VOL of Thin Image or the specified MU number is already used. | The specified command cannot be executed with the current pair composition. See the section about the Interoperability with other products and functions and the ShadowImage described in the <i>Thin Image User Guide</i> for the condition of sharing the volumes between Thin Image and ShadowImage. | W                 |
| 03505        | 058583          | The operation failed because the volume was shared by a Thin Image pair.                                                              | To continue the operation, release the Thin Image setting.                                                                                                    | W                 |
| 03505        | 058584          | The operation failed because the volume was shared by a Thin Image pair in COPY (RS-R)/RCPY status.                                   | Check the conditions for using ShadowImage in conjunction with Thin Image.                                                                                                    | W                 |
| 03505        | 058585          | The operation failed because the CU group of the specified volume is not supported.                                                   | Volumes that do not belong to CU group 0 are currently not supported. Specify another volume.                                                                                                    | W                 |
| 03505        | 058630          | The operation cannot be performed because the specified primary volume is used by a delta resync pair of Universal Replicator.        | See the ShadowImage User Guide for the relation between the pair status of Universal Replicator and the ShadowImage operations. See the Thin Image User Guide for the relation between the pair status of Universal Replicator and the Thin Image operations.                                           | W                 |

| Part<br>Code | Error<br>Number | Error Message                                                                                                    | Recommended Action                                                                                                    | Severity<br>Level |
|--------------|-----------------|----------------------------------------------------------------------------------------------------|----------------------------------------------------------------------------------------------------|-------------------|
| 03505        | 058631          | The operation failed because the specified S-VOL was used by Delta resync of Universal Replicator.                                                                                        | The P-VOL of Universal Replicator pair for Delta resync cannot be specified as S-VOL. Specify another volume.                         | W                 |
| 03505        | 058711          | The operation could not be performed because the specified MU number is already used.                                                                                                    | Refresh the ShadowImage window, and check the MU number that can be used.                                                             | W                 |
| 03505        | 058906          | The operation failed because the volume specified as the P-VOL was used as the S-VOL of another pair and the volume specified as the S-VOL was used as the P-VOL of another pair already. | Verify the pair configurations. See the ShadowImage User Guide for the relation between the configuration and the operation of pairs. | W                 |
| 03505        | 068021          | 0 cannot be specified as the MU number of L2 pair.                                                                                                    | Specify other MU numbers.                                                                                                    | W                 |
| 03505        | 068737          | The command has been rejected, because the specified P-VOL is a Dynamic Provisioning volume not associated with a pool.                                                                   | Associate the Dynamic Provisioning volume with a pool, and then retry the operation.                                                  | W                 |
| 03505        | 068738          | The command has been rejected, because the specified S-VOL is a Dynamic Provisioning volume not associated with a pool.                                                                   | Associate the Dynamic Provisioning volume with a pool, and then retry the operation.                                                  | W                 |
| 03505        | 068743          | The command has been rejected, because Quick Format is performed on the specified P-VOL.                                                                                                  | Retry the operation after quick formatting is complete.                                                                               | W                 |
| 03505        | 068744          | The command has been rejected, because Quick Format is performed on the specified S-VOL.                                                                                                  | Retry the operation after quick formatting is complete.                                                                               | W                 |
| 03505        | 068745          | FICON(R) Data Migration Source<br>Volume is specified as a T-VOL.<br>FICON(R) Data Migration Source<br>Volume cannot be used as a T-<br>VOL.                                              | FICON(R) Data Migration source volume cannot be used as a T-VOL. Use other volumes.                                                   | W                 |
| 03505        | 068746          | The command has been rejected because the pair uses FICON(R) Data Migration Source Volume.                                                                                                | The specified pair cannot be operated because the pair uses FICON(R) Data Migration source volume.                                    | W                 |

| Part<br>Code | Error<br>Number | Error Message                                                                                                    | Recommended Action                                                                                                    | Severity<br>Level |
|--------------|-----------------|----------------------------------------------------------------------------------------------------|----------------------------------------------------------------------------------------------------|-------------------|
| 03505        | 068747          | The command has been rejected because the FICON(R) Data Migration source volume is used in the specified pair, and T-VOL is used by one of the following program products.  TrueCopy for Mainframe Universal Replicator for Mainframe Compatible FlashCopy(R) V2 Volume Retention Manager | Release the setting in which the secondary volume is used by different program products, and then retry the operation.                                                                                                    | W                 |
| 03505        | 068749          | The command has been rejected, because the specified TrueCopy Asynchronous pair was not in PSUS status.                                                                                                    | The Command cannot be executed because the TrueCopy Asynchronous pair is not in the state of PSUS. See the section about the Interoperability with other products and functions described in the ShadowImage User Guide for the relation between the state of TrueCopy Asynchronous pair and the ShadowImage operations. | E                 |
| 03505        | 068750          | The Quick Restore command has been rejected, because the specified pair is composed of the Dynamic Provisioning volume and the volumes other than Dynamic Provisioning volume.                                                                                                    | Quick Restore cannot be performed in the current pair configuration.                                                                                                    | W                 |
| 03505        | 068755          | The Quick Restore command has been rejected, because device information (Inquiry information) of P-VOL and S-VOL was different in the specified pair.                                                                                                    | Quick Restore cannot be performed in<br>the current pair configuration. Select a<br>pair whose device information (Inquiry<br>information) is the same, and then<br>perform Quick Restore.                                                                                                    | W                 |
| 03505        | 068760          | Quick Restore cannot be performed because the configuration is being backed up in the target volume.                                                                                                    | Wait for a while, and then retry the operation.                                                                                                    | W                 |
| 03505        | 068767          | The SI Operation for FICON(R) Data Migration failed because the specified pair consists of either a primary volume other than a FICON(R) Data Migration source volume or a secondary volume that is a FICON(R) Data Migration source volume.                                              | The SI Operation for FICON(R) Data Migration failed because the specified pair consists of either a primary volume other than a FICON(R) Data Migration source volume or a secondary volume that is a FICON(R) Data Migration source volume.                                                                             | W                 |
| 03505        | 068768          | The SI Operation for FICON(R) Data Migration failed, because the pair status of the specified pair was not SIMPLEX or DUPLEX.                                                                                                    | The SI Operation for FICON(R) Data Migration cannot be performed in the current pair status. Change the status of the pair to SIMPLEX or DUPLEX, and then retry the operation.                                                                                                    | W                 |

| Part<br>Code | Error<br>Number | Error Message                                                                                                    | Recommended Action                                                                                                    | Severity<br>Level |
|--------------|-----------------|----------------------------------------------------------------------------------------------------|----------------------------------------------------------------------------------------------------|-------------------|
| 03505        | 068769          | The SI Operation for FICON(R) Data Migration failed, because the pair status of the specified pair was not Suspend(Mig.).                                 | The SI Operation for FICON(R) Data Migration cannot be performed in the current pair status. Change the status of the pair to Suspend(Mig.), and then retry the operation.                             | W                 |
| 03505        | 068770          | The SI Operation for FICON(R) Data Migration failed because the Cache Residency Manager for Mainframe setting was set in the T-VOL of the specified pair. | Release the Cache Residency Manager for Mainframe setting in the T-VOL.                                                                                                    | W                 |
| 03505        | 068771          | The SI Operation for FICON(R) Data Migration failed, because the Volume Retention Manager setting was set in the T-VOL of the specified pair.             | Release the Volume Retention Manager setting in the T-VOL or specify another volume, and then retry the operation.                                                                                     | W                 |
| 03505        | 068772          | The SI Operation for FICON(R) Data Migration failed because the T-VOL of the specified pair was used by Universal Replicator for Mainframe.               | Delete the Universal Replicator for Mainframe pair, or select a different volume, and then retry the operation.                                                                                        | W                 |
| 03505        | 068773          | The SI Operation for FICON(R) Data Migration failed, because the T-VOL of the specified pair was used by TrueCopy for Mainframe.                          | Delete the TrueCopy for Mainframe pair or specify another volume, and then retry the operation.                                                                                                    | W                 |
| 03505        | 068774          | The SI Operation for FICON(R) Data Migration failed, because the T-VOL of the specified pair was used by Universal Volume Manager.                        | Universal Volume Manager volume cannot be used as a T-VOL. Specify another volume.                                                                                                    | W                 |
| 03505        | 068775          | The command could not be executed because the primary volume of the specified pair is a FICON(R) Data Migration source volume.                            | The specified operation cannot be performed in the current pair configuration. Select volumes other than FICON(R) Data Migration source volume for the primary volume, and then retry the operation.   | W                 |
| 03505        | 068776          | The command could not be executed because the secondary volume of the specified pair is a FICON(R) Data Migration source volume.                          | The specified operation cannot be performed in the current pair configuration. Select volumes other than FICON(R) Data Migration source volume for the secondary volume, and then retry the operation. | W                 |
| 03505        | 068777          | The command has been rejected, because the specified volume is a FICON(R) Data Migration Source Volume.                                                   | The specified operation cannot be performed for FICON(R) Data Migration source volume. Select a volume other than FICON(R) Data Migration source volume, and then retry the operation.                 | W                 |

| Part<br>Code | Error<br>Number | Error Message                                                                                                    | Recommended Action                                                                                                    | Severity<br>Level |
|--------------|-----------------|----------------------------------------------------------------------------------------------------|----------------------------------------------------------------------------------------------------|-------------------|
| 03505        | 068808          | The command has been rejected, because the specified P-VOL is a Dynamic Provisioning volume whose capacity is being added.            | The operation is not available because the target volume has capacity changes. Verify the capacity of the volume, and then apply the setting. | W                 |
| 03505        | 068809          | The command has been rejected, because the specified S-VOL is a Dynamic Provisioning volume whose capacity is being added.            | The operation is not available because the target volume has capacity changes. Verify the capacity of the volume, and then apply the setting. | W                 |
| 03505        | 068832          | The command has been rejected, because the specified CTG is used by Thin Image.                                                       | Use another CTG, or release the pair of Thin Image where the specified CTG is in use.                                                         | W                 |
| 03505        | 068834          | The command has been rejected, because the specified CTG is used by ShadowImage.                                                      | Use another CTG, or release the pair of ShadowImage where the specified CTG is in use.                                                        | W                 |
| 03505        | 068835          | The command could not be executed because the specified primary volume is used by a pair of Thin Image that is registered in the CTG. | Release the pair of Thin Image that is using the specified P-VOL, then retry the operation.                                                   | W                 |
| 03505        | 068836          | The command has been rejected, because the specified S-VOL is used by a pair of Thin Image, which is registered in the CTG.           | Release the pair of Thin Image that is using the specified S-VOL, then retry the operation.                                                   | W                 |
| 03505        | 068837          | The command has been rejected, because the specified P-VOL is a volume of Dynamic Provisioning whose zero page is being reclaimed.    | Wait until the zero page reclamation is completed, and then retry the operation.                                                              | W                 |
| 03505        | 068838          | The command has been rejected, because the specified S-VOL is a volume of Dynamic Provisioning whose zero page is being reclaimed.    | Wait until the zero page reclamation is completed, and then retry the operation.                                                              | W                 |
| 03505        | 068854          | The SI Operation for FICON(R) Data Migration failed, because more than one T-VOL was assigned for the specified S- VOL.               | Specify the volume not used as S-VOL of SI Operation for FICON(R) Data Migration, or retry the operation after deleting the current pair.     | W                 |
| 03505        | 068867          | The command has been rejected, because the volume specified as P-VOL is a quorum disk.                                                | Specify another volume.                                                                                                    | W                 |

| Part<br>Code | Error<br>Number | Error Message                                                                                                    | Recommended Action                                                                                                    | Severity<br>Level |
|--------------|-----------------|----------------------------------------------------------------------------------------------------|----------------------------------------------------------------------------------------------------|-------------------|
| 03505        | 068868          | The command has been rejected, because the volume specified as S-VOL is a quorum disk.                                                                                                    | Specify another volume.                                                                                                    | W                 |
| 03505        | 068922          | The specified P-VOL is a volume of using two mirrors, which are included in 3DC cascade, 3DC multi target, or Delta resync configuration. The operation for this P-VOL failed due to one of the following reasons.  The specified volume was used by Delta resync of Universal Replicator.  The specified volume was used by a data volume of Universal Replicator. | The operation cannot be performed in the current status of Universal Replicator pair. See the section "Interoperability with other products and functions" in the ShadowImage User Guide for the relation between the state of Universal Replicator pair and the ShadowImage operations.        | W                 |
| 03505        | 068923          | The specified secondary volume is a volume of using two mirrors, which is included in the 3DC cascade, the 3DC multitarget, or the delta resync configuration. The operation for this secondary volume cannot be performed due to one of the following reasons:  The specified volume is used by a delta resync pair                                                | The operation cannot be performed in the current status of Universal Replicator pair. See the section "Interoperability with other products and functions" in the <i>ShadowImage User Guide</i> for the relation between the state of Universal Replicator pair and the ShadowImage operations. | W                 |
|              |                 | of Universal Replicator.  The specified volume is used by a data volume of Universal Replicator.                                                                                                    |                                                                                                    |                   |
| 03505        | 068924          | The specified volume is a volume of using two mirrors, which are included in 3DC cascade, 3DC multi target, or Delta resync configuration. The operation for this volume failed due to one of the following reasons.  The specified volume was used by Delta resync of                                                                                              | Specify another volume.                                                                                                    | W                 |
|              |                 | <ul> <li>Universal Replicator.</li> <li>The specified volume was used by a data volume of Universal Replicator.</li> </ul>                                                                                                    |                                                                                                    |                   |
| 03505        | 075002          | The command was rejected, because the Dynamic Provisioning volume specified as P-VOL was not associated with a pool.                                                                                                    | Associate the specified Dynamic Provisioning volume with a pool, and then retry the operation.                                                                                                    | W                 |

| Part<br>Code | Error<br>Number | Error Message                                                                                                    | Recommended Action                                                                              | Severity<br>Level |
|--------------|-----------------|----------------------------------------------------------------------------------------------------|-------------------------------------------------------------------------------------------------|-------------------|
| 03505        | 075003          | The command was rejected, because the Dynamic Provisioning volume specified as S-VOL was not associated with a pool.                                                                                                    | Associate the specified Dynamic Provisioning volume with a pool, and then retry the operation.  | W                 |
| 03505        | 075005          | <ul> <li>The specified operation cannot be performed due to one of the following reasons:</li> <li>Performing a pair split or pair resync operation on a pair in the SMPL status.</li> <li>Creating a pair with the cascade attribute disabled while specifying a volume with no LUN paths set as the primary volume.</li> <li>Performing a pair split operation on a pair for which the cascade attribute is disabled and whose primary volume has no LUN paths.</li> <li>Performing a pair resync or pair restore operation on a</li> </ul> | Verify the statuses of all the specified pairs, or set LUN paths, and then retry the operation. | W                 |
|              |                 | pair for which the cascade<br>attribute is disabled and<br>whose primary volume has<br>no LUN paths.                                                                                                    |                                                                                                 |                   |

| Part<br>Code | Error<br>Number | Error Message                                                                                                    | Recommended Action                                                                              | Severity<br>Level |
|--------------|-----------------|----------------------------------------------------------------------------------------------------|-------------------------------------------------------------------------------------------------|-------------------|
| 03505        | 075006          | The specified operation cannot be performed due to one of the following reasons:                                                                                                    | Verify the statuses of all the specified pairs, or set LUN paths, and then retry the operation. | W                 |
|              |                 | <ul> <li>Performing a pair split or<br/>pair resync operation, or<br/>assigning, deleting, or<br/>changing the secondary<br/>volume for a pair in the<br/>SMPL status.</li> </ul>             |                                                                                                 |                   |
|              |                 | Creating a pair with the cascade attribute disabled while specifying a volume with no LUN paths set.                                                                                          |                                                                                                 |                   |
|              |                 | <ul> <li>Performing a pair split<br/>operation, or assigning,<br/>deleting, or</li> </ul>                                                                                                    |                                                                                                 |                   |
|              |                 | changing the secondary volume for a pair for which the cascade attribute is disabled and whose secondary volume has no LUN paths.                                                             |                                                                                                 |                   |
|              |                 | <ul> <li>Performing a pair resync or<br/>pair restore operation on a<br/>pair for which the cascade<br/>attribute is disabled and<br/>whose secondary volume<br/>has no LUN paths.</li> </ul> |                                                                                                 |                   |
| 03505        | 075008          | The specified operation cannot be performed, because pairs under root volumes are being deleted.                                                                                              | Wait until all of the pairs under the root volumes are deleted, and then retry the operation.   | W                 |
| 03505        | 078053          | The operation failed because the current microcode version does not support the capacity of specified P-VOL.                                                                                  | Check the microcode version of the storage system.                                              | W                 |
| 03505        | 078054          | The operation failed because the current microcode version does not support the capacity of specified S-VOL.                                                                                  | Check the microcode version of the storage system.                                              | W                 |
| 03505        | 078069          | The operation failed because the emulation type of the specified S-VOL(Primary Volume) was 3390-V.                                                                                            | Specify another volume.                                                                         | W                 |
| 03505        | 078070          | The operation failed because the emulation type of the specified T-VOL(Secondary Volume) was 3390-V.                                                                                          | Specify another volume.                                                                         | W                 |
| 03505        | 078071          | The operation failed because the emulation type of the specified volume was 3390-V.                                                                                                    | Specify another volume.                                                                         | W                 |

| Part<br>Code | Error<br>Number | Error Message                                                                                                    | Recommended Action                                                                                                    | Severity<br>Level |
|--------------|-----------------|----------------------------------------------------------------------------------------------------|----------------------------------------------------------------------------------------------------|-------------------|
| 03505        | 078072          | <ul> <li>3390-A cannot be used as an S-VOL(Primary Volume) due to one of the following reasons:</li> <li>The Mainframe Fibre CHA is not mounted.</li> <li>All the Mainframe Fibre CHAs are blocked.</li> </ul>  | If no Mainframe Fibre CHA is mounted<br>on the storage system, mount a<br>Mainframe Fibre CHA. If all the<br>Mainframe Fibre CHAs are blocked,<br>restore those Mainframe Fibre CHAs. | W                 |
| 03505        | 078073          | <ul> <li>3390-A cannot be used as a T-VOL(Secondary Volume) due to one of the following reasons:</li> <li>The Mainframe Fibre CHA is not mounted.</li> <li>All the Mainframe Fibre CHAs are blocked.</li> </ul> | If no Mainframe Fibre CHA is mounted<br>on the storage system, mount a<br>Mainframe Fibre CHA. If all the<br>Mainframe Fibre CHAs are blocked,<br>restore those Mainframe Fibre CHAs. | W                 |
| 03505        | 078108          | The command was rejected, because the pool associated with the Dynamic Provisioning volume that is specified as the P-VOL was being initialized.                                                                | Wait until the initialization of the pool is completed, and then retry the operation.                                                                                                 | W                 |
| 03505        | 078109          | The command was rejected, because the pool associated with the Dynamic Provisioning volume that is specified as the S-VOL was being initialized.                                                                | Wait until the initialization of the pool is completed, and then retry the operation.                                                                                                 | W                 |
| 03505        | 078121          | The operation failed because the specified S-VOL(Primary Volume) was used by Compatible Software for IBM(R) FlashCopy(R) SE, or was a TSE volume.                                                               | Select a different volume.                                                                                                    | W                 |
| 03505        | 078122          | The operation failed because the specified T-VOL(Secondary Volume) was a TSE volume.                                                                                                    | Select a different volume.                                                                                                    | W                 |
| 03505        | 078128          | The operation cannot be performed because the specified volume is in the online data migration process.                                                                                                    | Specify volumes other than those in the online data migration process.                                                                                                    | W                 |
| 03505        | 078129          | The operation cannot be performed because the volume specified as the primary volume is in the online data migration process.                                                                                   | Specify volumes other than those in the online data migration process.                                                                                                    | W                 |
| 03505        | 078130          | The operation cannot be performed because the volume specified as the secondary volume is a migration volume of nondisruptive migration.                                                                        | Specify a different volume.                                                                                                    | W                 |

| Part<br>Code | Error<br>Number | Error Message                                                                                                    | Recommended Action                                                                                                    | Severity<br>Level |
|--------------|-----------------|----------------------------------------------------------------------------------------------------|----------------------------------------------------------------------------------------------------|-------------------|
| 03505        | 078139          | The operation cannot be done because a pool cannot be used.                                                                                                    | Verify the status of the specified pool.                                                                                                    | W                 |
| 03505        | 078140          | The operation cannot be performed because the specified pool number is not the same as the pool number for the existing pairs.                                                                                                    | When you create multiple Thin Image pairs by specifying two or more secondary volumes to one primary volume, be sure to specify the same pool number as the existing pairs. | W                 |
| 03505        | 078141          | The operation cannot be done because the specified primary volume is a secondary volume of Thin Image.                                                                                                    | Release the Thin Image pair setting or specify another volume.                                                                                                    | W                 |
| 03505        | 078142          | The operation cannot be done because the specified secondary volume is a secondary volume of Thin Image.                                                                                                    | Release the Thin Image pair setting or specify another volume.                                                                                                    | W                 |
| 03505        | 078143          | The specified snapshot number is used in another pair of Thin Image.                                                                                                    | Specify another snapshot number or release the Thin Image pair setting.                                                                                                    | W                 |
| 03505        | 078144          | The operation cannot be done because the license capacity has been exceeded.                                                                                                    | Install additional license keys to expand the license capacity of the program product.                                                                                      | W                 |
| 03505        | 078145          | The command cannot be run in the current pair status.                                                                                                    | Refresh the window, and then retry the operation.                                                                                                    | W                 |
| 03505        | 078146          | The command cannot be run because the command previously specified could not be run in the current pair status. Or the command cannot be run because there is a pair operation that cannot be performed if it is done on some pairs of one-to-multiple volumes or L1 and L2 pairs at the same time. | Verify the status of the specified pair.  Perform the pair operation respectively on the pairs of one-to-multiple volumes or the L1 and L2 pairs.                           | W                 |
| 03505        | 078147          | The operation cannot be performed, because a pool whose pool type is not Thin Image is selected.                                                                                                    | Select a pool whose pool type is Thin Image.                                                                                                    | W                 |
| 03505        | 078148          | The command was rejected because the specified volume was set unavailable to specify as a secondary volume.                                                                                                    | Release the secondary volume unavailable setting, and then retry the operation.                                                                                             | W                 |

| Part<br>Code | Error<br>Number | Error Message                                                                                                    | Recommended Action                                                                                                    | Severity<br>Level |
|--------------|-----------------|----------------------------------------------------------------------------------------------------|----------------------------------------------------------------------------------------------------|-------------------|
| 03505        | 078149          | <ul> <li>An error occurred during Thin Image operations due to one of the following reasons:</li> <li>The LDEV number specified for the primary volume or secondary volume is wrong.</li> <li>The LDEV specified as the primary volume or secondary volume is not paired.</li> <li>The pair status of the specified primary volume or secondary volume is wrong.</li> <li>The specified Snapshot ID (MU number) is wrong.</li> <li>The specified Snapshot ID (MU number) is already used.</li> <li>The specified pool is not in a usable status.</li> <li>The license capacity has exceeded the maximum.</li> <li>The control table for Thin Image is depleted.</li> </ul> | <ul> <li>Perform one of the following, and then retry the operation.</li> <li>Specify another LDEV number.</li> <li>Verify the status of the specified pair.</li> <li>Specify another MU number.</li> <li>Verify the status of the specified pool.</li> <li>Verify the license capacity of the Thin Image.</li> <li>See the section "Planning number of Thin Image pairs" in the <i>Thin Image User Guide</i> for the relation between the number of pairs that can be created and the shared memories.</li> </ul> | 8                 |
| 03505        | 078150          | The command was rejected because the program product of Thin Image or ShadowImage was not installed.                                                                                                    | Install the necessary program product.                                                                                                    | W                 |
| 03505        | 078151          | The command was rejected because the shared memory (FC, TPF, or Extension1) of necessary capacity was not installed.                                                                                                    | Add sufficient shared memory.                                                                                                    | W                 |
| 03505        | 078152          | The command was rejected because the shared memory (SS1 or more) of necessary capacity was not installed.                                                                                                    | Add sufficient shared memory.                                                                                                    | W                 |
| 03505        | 078153          | The LDEV number that is specified as a primary volume is invalid.                                                                                                    | Specify another LDEV number.                                                                                                    | W                 |
| 03505        | 078154          | The command was rejected because the emulation type of the specified primary volume was not OPEN-V.                                                                                                    | Specify a volume of supported emulation type.                                                                                                    | W                 |

| Part<br>Code | Error<br>Number | Error Message                                                                                                    | Recommended Action                                                                                | Severity<br>Level |
|--------------|-----------------|----------------------------------------------------------------------------------------------------|---------------------------------------------------------------------------------------------------|-------------------|
| 03505        | 078155          | The operation cannot be done because the primary volume of Thin Image is used as the primary volume of TrueCopy, and the pair status of TrueCopy is other than PSUS or PSUE.                         | Change the status of the TrueCopy pair to PSUS or PSUE, and then retry the operation.             | W                 |
| 03505        | 078156          | The operation cannot be done because the primary volume of Thin Image is used as the primary volume of Universal Replicator, and the pair status of Universal Replicator is other than PSUS or PSUE. | Change the status of the Universal Replicator pair to PSUS or PSUE, and then retry the operation. | W                 |
| 03505        | 078157          | The operation cannot be done because a volume is used as the primary volume of Thin Image and the secondary volume of TrueCopy.                                                                      | Select a different volume.                                                                        | W                 |
| 03505        | 078158          | The operation cannot be done because the primary volume of Thin Image is used as the secondary volume of Universal Replicator.                                                                       | Select a different volume.                                                                        | W                 |
| 03505        | 078159          | The operation cannot be done because VMA is set for the specified primary volume.                                                                                                    | Verify the setting of the specified volume.                                                       | W                 |
| 03505        | 078160          | The command was rejected because the emulation type of the specified secondary volume was not OPEN-V.                                                                                                | Specify a volume whose emulation type is supported.                                               | W                 |
| 03505        | 078161          | The operation cannot be done because the specified secondary volume is an external volume.                                                                                                    | Specify another volume.                                                                           | W                 |
| 03505        | 078162          | The operation cannot be done because the specified secondary volume is not a virtual volume.                                                                                                    | Specify another volume.                                                                           | W                 |
| 03505        | 078163          | The command was rejected because the specified secondary volume was used as a primary volume of Universal Replicator.                                                                                | Specify another volume.                                                                           | W                 |
| 03505        | 078164          | The command was rejected because the specified secondary volume was used as a secondary volume of Universal Replicator.                                                                              | Specify another volume.                                                                           | W                 |
| 03505        | 078165          | The command was rejected because the specified volume was set unavailable to specify as a secondary volume.                                                                                          | Release the secondary volume unavailable setting, and then retry the operation.                   | W                 |

| Part<br>Code | Error<br>Number | Error Message                                                                                                    | Recommended Action                                                                                                 | Severity<br>Level |
|--------------|-----------------|----------------------------------------------------------------------------------------------------|----------------------------------------------------------------------------------------------------|-------------------|
| 03505        | 078166          | The operation cannot be done because VMA is set for the specified secondary volume.                                                                                              | Verify the setting of the specified volume.                                                                        | W                 |
| 03505        | 078167          | The command was rejected because the Max LBA size of the specified primary and the secondary volumes was different.                                                              | Verify the Max LBA size of the volume.                                                                             | W                 |
| 03505        | 078168          | The command was rejected because the number of slots is different between the specified primary and the secondary volumes.                                                       | Verify the number of slots of the volume.                                                                          | W                 |
| 03505        | 078169          | The specified operation cannot be performed due to one of the following reasons:  • Assigning or changing a                                                                      | Verify the statuses of all the specified pairs, or specify different volumes, and then retry the operation.        | W                 |
|              |                 | secondary volume for a pair in the SMPL status.                                                                                                    |                                                                                                    |                   |
|              |                 | Specifying a Dynamic<br>Provisioning virtual volume<br>as a secondary volume to<br>create a pair with the<br>cascade attribute disabled.                                         |                                                                                                    |                   |
|              |                 | Specifying a Dynamic<br>Provisioning virtual volume<br>as a secondary volume of a<br>pair with the cascade<br>attribute disabled to assign<br>or change the secondary<br>volume. |                                                                                                    |                   |
| 03505        | 078171          | The command was rejected because the specified secondary volume was used as a primary volume of ShadowImage.                                                                     | Specify another volume.                                                                                            | W                 |
| 03505        | 078172          | The command was rejected because the specified secondary volume was used as a secondary volume of ShadowImage.                                                                   | Specify another volume.                                                                                            | W                 |
| 03505        | 078174          | A pair of Thin Image cannot be created due to one of the following reasons.  The required capacity of shared memory is not installed.                                            | Install additional shared memory, or wait until the initializing process is complete and then retry the operation. | W                 |
|              |                 | It is in the initializing process.                                                                                                    |                                                                                                    |                   |
| 03505        | 078175          | The specified operation cannot be done.                                                                                                    | Contact customer support.                                                                                          | W                 |

| Part<br>Code | Error<br>Number | Error Message                                                                                                    | Recommended Action                                                                                   | Severity<br>Level |
|--------------|-----------------|----------------------------------------------------------------------------------------------------|----------------------------------------------------------------------------------------------------|-------------------|
| 03505        | 078176          | The operation cannot be done because the PSUE option is specified.                                                                                                    | Contact customer support.                                                                            | W                 |
| 03505        | 078177          | The operation cannot be done because a volume is used as the primary volume of Thin Image and the secondary volume of TrueCopy, and the pair status of TrueCopy is COPY.                         | Change the status of the TrueCopy pair to other than COPY, and then retry the operation.             | W                 |
| 03505        | 078178          | The operation cannot be done because a volume is used as the primary volume of Thin Image and the secondary volume of Universal Replicator, and the pair status of Universal Replicator is COPY. | Change the status of the Universal Replicator pair to other than COPY, and then retry the operation. | W                 |
| 03505        | 078179          | When the primary volume of Thin Image and the primary volume of ShadowImage volume share the volume, the MU number currently used by ShadowImage cannot be specified.                            | Select a different MU number.                                                                        | W                 |
| 03505        | 078180          | When the primary volume of Thin Image and the secondary volume of ShadowImage share the volume, 0 cannot be specified as a MU number of the primary volume for Thin Image.                       | Select a different MU number.                                                                        | W                 |
| 03505        | 078181          | The command was rejected because the primary volume of Thin Image and the primary volume of ShadowImage share a volume, and the pair of ShadowImage was in resynchronizing processing.           | Wait for the status of the ShadowImage pair to change to PAIR, and then retry the operation.         | W                 |
| 03505        | 078182          | The command was rejected because the primary volume of Thin Image and the secondary volume of ShadowImage share a volume, and the pair of ShadowImage was not in the state of PSUS.              | Change the status of the ShadowImage pair to PSUS, and then retry the operation.                     | W                 |
| 03505        | 078183          | The operation cannot be done because the primary volume of Thin Image and the primary volume of ShadowImage share a volume, and the pair status of ShadowImage is other than PSUS or PSUE.       | Change the status of the ShadowImage pair to PSUS, and then retry the operation.                     | W                 |

| Part<br>Code | Error<br>Number | Error Message                                                                                                    | Recommended Action                                                                               | Severity<br>Level |
|--------------|-----------------|----------------------------------------------------------------------------------------------------|--------------------------------------------------------------------------------------------------|-------------------|
| 03505        | 078184          | The operation cannot be done because the primary volume of Thin Image and the secondary volume of ShadowImage share a volume, and the pair status of ShadowImage is other than PSUS.                                                                                                    | Change the status of the ShadowImage pair to PSUS, and then retry the operation.                 | W                 |
| 03505        | 078185          | The operation cannot be done because the pools or the pool volumes are blocked.                                                                                                    | Restore the blocked pools or pool volumes, and then retry the operation.                         | W                 |
| 03505        | 078186          | <ul> <li>A Thin Image pair cannot be restored due to one of the following reasons.</li> <li>Snapshot data of restore target Thin Image pair is being obtained per consistency group.</li> <li>Snapshot data of another pair whose primary volume is the restore target Thin Image primary volume is being obtained.</li> </ul>                                                                                  | Wait for a while, and then retry the operation.                                                  | W                 |
| 03505        | 078187          | <ul> <li>A Thin Image pair with consistency group number specified cannot be created due to one of the following reasons.</li> <li>The specified consistency group number is used by the ShadowImage.</li> <li>The number of pairs defined in a consistency group exceeds the maximum.</li> <li>The pair created by using the same primary volume already exists in the specified consistency group.</li> </ul> | Verify the specified consistency group number.                                                   | W                 |
| 03505        | 078188          | The specified consistency group number is invalid.                                                                                                    | Verify the consistency group number.                                                             | W                 |
| 03505        | 078189          | The operation cannot be done because the primary volume of Thin Image and the secondary volume of TrueCopy asynchronous pair share a volume, and the status of TrueCopy asynchronous pair is other than PSUS or PSUE.                                                                                                    | Change the status of the TrueCopy<br>Asynchronous pair to PSUS, and then<br>retry the operation. | W                 |
| 03505        | 078190          | The operation cannot be done because the specified secondary volume is incorrect.                                                                                                    | Verify the setting of the specified volume.                                                      | W                 |

| Part<br>Code | Error<br>Number | Error Message                                                                                                    | Recommended Action                                                                                                    | Severity<br>Level |
|--------------|-----------------|----------------------------------------------------------------------------------------------------|----------------------------------------------------------------------------------------------------|-------------------|
| 03505        | 078191          | The command was rejected because the program product of Thin Image was not installed.                                                                                                    | Install the necessary program product.                                                                                                    | W                 |
| 03505        | 078195          | The command was rejected because the primary volume is used as an external volume that is mapped for online data migration.                                                                                                    | Select a volume other than the external volume mapped for the online data migration, and then retry the operation.                                                                                                    | W                 |
| 03505        | 078196          | The command was rejected because the secondary volume is used as an external volume that is mapped for online data migration.                                                                                                    | Select a volume other than the external volume mapped for the online data migration, and then retry the operation.                                                                                                    | W                 |
| 03505        | 078201          | <ul> <li>The operation cannot be performed due to one of the following reasons:</li> <li>With the current DKCMAIN firmware version, a HDP pool cannot be used to store snapshot data.</li> <li>For the specified pool, Mainframe is selected for System Type.</li> <li>For the specified pool, Enable is selected for Multi-Tier Pool.</li> <li>For the specified pool, Enable is selected for Data Direct Mapping.</li> </ul> | Verify the DKCMAIN firmware version and the software version of Storage Navigator, and then match them up.  A pair cannot be created if Enable is set for Data Direct Mapping for the specified pool.  If Mainframe is set for System Type or Enable is set for Multi-Tier Pool, select Disable, and then retry the operation. | W                 |
| 03505        | 078202          | The operation failed because the Thin Image program product is not installed.                                                                                                    | Install the Thin Image program product.                                                                                                    | W                 |
| 03505        | 078203          | The operation failed because the microcode versions of SVP and DKCMAIN do not match.                                                                                                    | Check the microcode versions of SVP and DKCMAIN.                                                                                                    | W                 |
| 03505        | 078204          | The operation failed because there are not enough cache management devices.                                                                                                    | Delete unnecessary external volumes or virtual volumes, and then retry the operation. When there is a Thin Image pair, delete all the pairs related to the unnecessary primary volumes, and then retry the operation. If this problem persists, call customer support.                                                         | W                 |
| 03505        | 078205          | The operation failed because the capacity of the specified volume exceeds 4 TB.                                                                                                    | Specify a volume whose capacity is 4TB or less.                                                                                                    | W                 |

| Part<br>Code | Error<br>Number | Error Message                                                                                                    | Recommended Action                                                                                                    | Severity<br>Level |
|--------------|-----------------|----------------------------------------------------------------------------------------------------|----------------------------------------------------------------------------------------------------|-------------------|
| 03505        | 078207          | The operation cannot be performed because there is a pair in the status of Quick Restore among ShadowImage pairs that share a primary volume. Or the command cannot be run because there is a pair operation that cannot be performed if it is done on some pairs of one-to-multiple volumes or L1 and L2 pairs at the same time.                                    | Wait until the Quick Restore operation is complete, and then retry the operation. Perform the pair operation respectively on the pairs of one-to-multiple volumes or the L1 and L2 pairs. | W                 |
| 03505        | 078208          | The operation failed because the specified pool number is wrong.                                                                                                    | Check the pool number.                                                                                                    | W                 |
| 03505        | 078210          | A Thin Image pair cannot be created because the consistency group used by the specified snapshot group is one of the following:  The consistency group number is used by ShadowImage.  The number of pairs that can be defined in a consistency group exceeds the maximum.  A pair created by using the same primary volume already exists in the consistency group. | Verify the consistency group of the pairs that belong to the snapshot group.                                                                                                    | W                 |
| 03505        | 078255          | The operation failed because the volume specified as the S-VOL is a root volume.                                                                                                    | Verify the status of the volume.                                                                                                    | W                 |
| 03505        | 078256          | The operation failed because the volume specified as the S-VOL is a node volume.                                                                                                    | Verify the status of the volume.                                                                                                    | W                 |
| 03505        | 078257          | The operation failed because the volume specified as the P-VOL is a leaf volume.                                                                                                    | Verify the status of the volume.                                                                                                    | W                 |
| 03505        | 078258          | The operation failed because the volume specified as the S-VOL is a leaf volume.                                                                                                    | Verify the status of the volume.                                                                                                    | W                 |

| Part<br>Code | Error<br>Number | Error Message                                                                                                    | Recommended Action                                                                                                    | Severity<br>Level |
|--------------|-----------------|----------------------------------------------------------------------------------------------------|----------------------------------------------------------------------------------------------------|-------------------|
| 03505        | 078259          | The operation failed because the specified P-VOL that uses two mirrors in 3DC cascade, 3DC multi target, or Delta resync configuration is in one of the following statuses.  The volume is in the Universal Replicator Delta resync configuration.  The volume is a Universal Replicator data volume. | The operation cannot be performed in the current pair status of Universal Replicator. See section "Interoperability with other products and functions" in the <i>Thin Image User Guide</i> for the relation between the pair status of Universal Replicator and the Thin Image operations. | W                 |
| 03505        | 078260          | The operation failed because the specified S-VOL that uses two mirrors in 3DC cascade, 3DC multi target, or Delta resync configuration is in one of the following statuses.  The volume is in the Universal Replicator Delta resync configuration.  The volume is a Universal Replicator data volume. | The operation cannot be performed in the current pair status of Universal Replicator. See section "Interoperability with other products and functions" in the <i>Thin Image User Guide</i> for the relation between the pair status of Universal Replicator and the Thin Image operations. | W                 |
| 03505        | 078261          | The command ended abnormally because the specified MU number is out of the range that can be specified.                                                                                                    | Make sure the MU number can be specified.                                                                                                    | W                 |
| 03505        | 078289          | A Thin Image pair with the CTG mode specified cannot be created because all the consistency groups have already been defined.                                                                                                    | Check the respective consistency group status or create a Thin Image pair without specifying the CTG mode.                                                                                                    | W                 |
| 03505        | 078290          | A Thin Image pair cannot be created because the snapshot ID (MU number) that can be used for the volume specified as the primary volume is depleted.                                                                                                    | Select a different volume.                                                                                                    | W                 |
| 03505        | 078291          | A Thin Image pair cannot be created because all the snapshot groups have already been defined, or the number of pairs that can be registered in the specified snapshot group has exceeded the maximum.                                                                                                | Check the defined snapshot groups or select a different snapshot group.                                                                                                    | W                 |
| 03505        | 078292          | A Thin Image pair in which a V-VOL of Dynamic Provisioning is set as the primary volume cannot be created because the Dynamic Provisioning pool is being initialized.                                                                                                    | Wait until the initialization of the pool is complete, and then retry the operation.                                                                                                    | W                 |

| Part<br>Code | Error<br>Number | Error Message                                                                                                    | Recommended Action                                                                                                    | Severity<br>Level |
|--------------|-----------------|----------------------------------------------------------------------------------------------------|----------------------------------------------------------------------------------------------------|-------------------|
| 03505        | 078293          | Failed to create a Thin Image pair because the Dynamic Provisioning pool is being initialized.                                                                                                    | Wait until the initialization of the pool is complete, and then retry the operation.                                           | W                 |
| 03505        | 078294          | The Add Pair (Paircreate) operation failed because the specified pair type does not match the specified pool type.                                                                                           | Check the specified pair type.                                                                                                 | W                 |
| 03505        | 078310          | The Thin Image pair operation cannot be performed because all Thin Image pairs that share the specified primary volume are in PSUE status.                                                                   | Change the status of pairs related to the specified primary volume to enable the pair operation, and then retry the operation. | W                 |
| 03505        | 205028          | The operation cannot be performed, because the total number of Thin Image pairs under the specified root volumes exceeds 32,768.                                                                             | Verify the number of Thin Image pairs under the specified root volume.                                                         | W                 |
| 03505        | 208041          | A pair cannot be created because of the migration attribute of the volume specified as the primary volume or the secondary volume.                                                                           | Release the migration attribute, or specify a different volume.                                                                | W                 |
| 03505        | 208042          | The operation cannot be performed because of the migration attribute of the volume specified as the primary volume or the secondary volume.                                                                  | Release the migration attribute.                                                                                               | W                 |
| 03505        | 208043          | A pair consisting of three secondary volumes cannot be created because of the migration attribute of the volume specified as the primary volume.                                                             | Create a pair consisting of one or two secondary volumes, or specify a different volume for the primary volume.                | W                 |
| 03505        | 208044          | The operation cannot be performed because of the migration attribute of the secondary volume of the specified pair.                                                                                          | Release the migration attribute.                                                                                               | W                 |
| 03505        | 208045          | The volume specified as the primary volume is a migration volume of nondisruptive migration. The operation cannot be performed because the setting of the online data migration for the volume is not valid. | Verify the setting of the online data migration.                                                                               | W                 |

| Part<br>Code | Error<br>Number | Error Message                                                                                                    | Recommended Action                                                                                               | Severity<br>Level |
|--------------|-----------------|----------------------------------------------------------------------------------------------------|----------------------------------------------------------------------------------------------------|-------------------|
| 03505        | 208047          | The command cannot be run because the volume specified as the primary volume is a reserved volume of global-active device, or the status of the global-active device pair is not valid. | Specify a different volume, or verify the status of the global-active device pair, and then retry the operation. | W                 |
| 03505        | 208048          | The command cannot be run because the volume specified as the secondary volume is a reserved volume of global-active device, or the volume is used by the global-active device pair.    | Specify a different volume, or delete the global-active device pair, and then retry the operation.               | W                 |
| 03505        | 208049          | The command cannot be run because the volume specified as the primary volume is a reserved volume of global-active device, or the status of the global-active device pair is not valid. | Specify a different volume, or verify the status of the global-active device pair, and then retry the operation. | W                 |
| 03505        | 208050          | The command cannot be run because the volume specified as the secondary volume is a reserved volume of global-active device, or the volume is used by the global-active device pair.    | Specify a different volume, or delete the global-active device pair, and then retry the operation.               | W                 |
| 03505        | 208051          | The command cannot be run because the specified primary volume is not a primary volume of a Thin Image pair.                                                                            | Refresh the window, and then retry the operation.                                                                | W                 |
| 03505        | 208052          | The command cannot be run because the specified pair does not exist.                                                                                                    | Refresh the window, and then retry the operation.                                                                | W                 |
| 03505        | 208054          | The command cannot be run because the specified pair has a secondary volume.                                                                                                    | Refresh the window, and then retry the operation.                                                                | W                 |
| 03505        | 208055          | The command cannot be run because the specified pair has no secondary volume.                                                                                                    | Refresh the window, and then retry the operation.                                                                | W                 |
| 03505        | 208056          | The command cannot be run because the specified pair has no secondary volume.                                                                                                    | Refresh the window, and then retry the operation.                                                                | W                 |
| 03505        | 208057          | The operation cannot be performed because the microcode versions of the SVP and the DKCMAIN do not match.                                                                               | Verify the microcode versions of the SVP and the DKCMAIN.                                                        | W                 |
| 03505        | 208058          | The command cannot be run because the specified pair has a secondary volume.                                                                                                    | Refresh the window, and then retry the operation.                                                                | W                 |

| Part<br>Code | Error<br>Number | Error Message                                                                                                    | Recommended Action                                                                                          | Severity<br>Level |
|--------------|-----------------|----------------------------------------------------------------------------------------------------|----------------------------------------------------------------------------------------------------|-------------------|
| 03505        | 208059          | The processing cannot continue due to an internal logic contradiction.                                                                                                    | Refresh the window, and then retry the operation. If this problem persists, contact customer support.       | W                 |
| 03505        | 208060          | The processing cannot continue due to an internal logic contradiction.                                                                                                    | Refresh the window, and then retry the operation. If this problem persists, contact customer support.       | W                 |
| 03505        | 208067          | The operation cannot be performed because the specified primary volume is being migrated by Volume Migration.                                                                                                    | Wait until the migration is complete, and then retry the operation.                                         | W                 |
| 03505        | 208069          | The operation cannot be performed because the specified secondary volume is being migrated by Volume Migration.                                                                                                    | Wait until the migration is complete, and then retry the operation.                                         | W                 |
| 03505        | 208071          | The pair operation cannot be performed because local replication pairs are being initialized.                                                                                                    | Wait until the initialization of the local replication pairs is complete, and then retry the operation.     | W                 |
| 03505        | 208072          | The operation cannot be performed because the specified primary volume is an external volume with the data direct mapping enabled or a volume that belongs to a parity group with the accelerated compression enabled.   | Verify the specified volume.                                                                                | W                 |
| 03505        | 208073          | The operation cannot be performed because the specified secondary volume is an external volume with the data direct mapping enabled or a volume that belongs to a parity group with the accelerated compression enabled. | Verify the specified volume.                                                                                | W                 |
| 03505        | 208075          | The pair operation cannot be performed because the T10 PI setting does not match between the specified primary volume and secondary volume.                                                                              | Specify a primary volume and a secondary volume with the same T10 PI setting, and then retry the operation. | W                 |
| 03505        | 208076          | A pair cannot be created, because the number of cascade pair layers exceeds 64.                                                                                                    | Verify the settings.                                                                                        | W                 |
| 03505        | 208077          | A pair with the clone attribute cannot be created, because three such pairs exist in the layers from the specified primary volumes to the root volume in the highest layer.                                              | Verify the pair configuration.                                                                              | W                 |

| Part<br>Code | Error<br>Number | Error Message                                                                                                    | Recommended Action                                                                                                    | Severity<br>Level |
|--------------|-----------------|----------------------------------------------------------------------------------------------------|----------------------------------------------------------------------------------------------------|-------------------|
| 03505        | 208078          | A pair cannot be created, because the snapshot groups contain both pairs with the snapshot attribute and pairs with the clone attribute.                                                                                   | Verify the pairs added to the snapshot groups, and then retry the operation.                                                         | W                 |
| 03505        | 208079          | One or more pairs cannot be created, because a Thin Image pair that uses the specified primary volume as the secondary volume is not in the PAIR or PSUS status.                                                           | Change the status of the pair to PAIR or PSUS, and then retry the operation.                                                         | W                 |
| 03505        | 208080          | A pair cannot be created, because a pair belonging to the specified CTG exists in one of the layers from the specified primary volume to the root volume.                                                                  | Specify a different CTG, and then retry the operation.                                                                               | W                 |
| 03505        | 208081          | Pairs with the clone attribute are specified.  The following operations cannot be performed on pairs with the clone attribute:  Deleting secondary volumes  Changing secondary volumes  Resynchronization  Restoration     | Verify the specified pairs.                                                                                                    | W                 |
| 03505        | 208082          | The following operations cannot be performed, because one or more Thin Image pairs are using the secondary volume of the specified pair as a primary volume:  Deleting the secondary volume  Changing the secondary volume | Delete the Thin Image pairs that use the secondary volume of the specified pair as a primary volume, and then retry the operation.   | W                 |
| 03505        | 208083          | One or more pairs cannot be split, because a Thin Image pair that uses the primary volume of the specified pairs as the secondary volume is not in the PSUS status.                                                        | Split the Thin Image pair that uses the primary volume of the specified pairs as the secondary volume, and then retry the operation. | W                 |
| 03505        | 208084          | The specified pairs with the clone attribute cannot be split, because the configuration of those pairs does not match the actual configuration.                                                                            | Refresh the window, and then retry the operation. If this problem persists, contact customer support.                                | W                 |

| Part<br>Code | Error<br>Number | Error Message                                                                                                    | Recommended Action                                                                                                    | Severity<br>Level |
|--------------|-----------------|----------------------------------------------------------------------------------------------------|----------------------------------------------------------------------------------------------------|-------------------|
| 03505        | 208085          | The pair cannot be deleted, because one or more Thin Image pairs are using the secondary volume of the specified pair as a primary volume.                               | Delete the Thin Image pairs that use the secondary volume of the specified pair as a primary volume, and then retry the operation.                                                        | W                 |
| 03505        | 208086          | The selected pairs cannot be resynchronized or restored, because one or more pairs whose status is not PAIR exist in layers lower than the layers of the selected pairs. | Change the statuses of all pairs in layers lower than the layers of the selected pairs to PAIR, and then retry the operation.                                                             | W                 |
| 03505        | 208087          | The command cannot be run, because the shared memory needed to perform operations on Thin Image cascade pairs or pairs with the clone attribute is not installed.        | Install the shared memory.                                                                                                    | W                 |
| 03505        | 208088          | The current DKCMAIN firmware version does not support the specified operation.                                                                                           | Verify the DKCMAIN firmware version. The DKCMAIN firmware version might not match the SVP software version. Verify whether the DKCMAIN firmware version matches the SVP software version. | W                 |
| 03505        | 208089          | Pairs cannot be created,<br>because the secondary volumes<br>are not Dynamic Provisioning<br>volumes.                                                                    | Specify Dynamic Provisioning volumes for the secondary volumes.                                                                                                    | W                 |
| 03505        | 208090          | An internal error occurred.                                                                                                    | Contact customer support.                                                                                                    | W                 |
| 03505        | 208091          | Pairs with the clone attribute cannot be created, because no secondary volumes are specified.                                                                            | Specify secondary volumes.                                                                                                    | W                 |
| 03505        | 208092          | A pair cannot be created, because the specified SLU has not been mapped.                                                                                                 | Map the SLU, and then retry the operation.                                                                                                    | W                 |
| 03505        | 208093          | The pair operation cannot be performed, because the specified LDEV with the SLU attribute is not the secondary volume of the @pp_ti @ pair.                              | Specify the secondary volume of the Thin Image pair.                                                                                                    | W                 |
| 03505        | 208095          | The command cannot be run, because zero pages are being reclaimed on the specified secondary volumes.                                                                    | Wait until the processing to reclaim zero pages is complete, and then retry the operation.                                                                                                | W                 |
| 03505        | 208096          | The command cannot be run, because the capacities of the specified secondary volumes are being expanded.                                                                 | Wait until the processing to expand the capacities of the volumes is complete, and then retry the operation.                                                                              | W                 |

| Part<br>Code | Error<br>Number | Error Message                                                                                                    | Recommended Action                                                                                      | Severity<br>Level |
|--------------|-----------------|----------------------------------------------------------------------------------------------------|----------------------------------------------------------------------------------------------------|-------------------|
| 03505        | 208097          | The command cannot be run, because the statuses of the specified secondary volumes are being changed.                                                                                                    | Wait until the processing to change the statuses is complete, and then retry the operation.             | W                 |
| 03505        | 208098          | A pair cannot be created, because the cascade attribute setting differs from the settings of the pairs under the root volume. A pair for which the cascade attribute is enabled and a pair for which the cascade attribute is disabled cannot exist under the root volume. | Verify the cascade attribute settings of the pairs under the root volume, and then retry the operation. | W                 |
| 03505        | 208099          | Dynamic Provisioning volumes with the SLU attribute cannot be assigned as secondary volumes.                                                                                                    | Specify Dynamic Provisioning volumes without the SLU attribute.                                         | W                 |
| 03505        | 208100          | The command cannot be run, because the specified primary volumes are being deleted.                                                                                                    | Specify different LDEVs as the primary volumes.                                                         | W                 |
| 03505        | 208101          | The command cannot be run, because the specified secondary volumes are being deleted.                                                                                                    | Specify different LDEVs as the secondary volumes.                                                       | W                 |
| 03505        | 208102          | The operation cannot be performed, because the specified S-VOL is a V-VOL for Thin Image.                                                                                                    | Select a different volume.                                                                              | W                 |
| 03505        | 208431          | The operation cannot be performed because the specified LDEV with the SLU attribute is not a DP-VOL.                                                                                                    | Specify an LDEV that is a DP-VOL with the SLU attribute.                                                | W                 |
| 03505        | 208463          | The specified operation cannot be performed, because the pool capacity exceeds the subscription limit of the pool.                                                                                                    | Verify the subscription limit of the pool, and then retry the operation.                                | W                 |
| 03505        | 208464          | The operation cannot be performed, because the firmware versions of the SVP and the DKCMAIN are not compatible.                                                                                                    | Verify the firmware versions of the SVP and the DKCMAIN.                                                | W                 |

| Part<br>Code | Error<br>Number | Error Message                                                                                                    | Recommended Action                                                                                                    | Severity<br>Level |
|--------------|-----------------|----------------------------------------------------------------------------------------------------|----------------------------------------------------------------------------------------------------|-------------------|
| 03505        | 208466          | The operation cannot be performed due to either of the following reasons:  (1) The pair split operation subject to a diff clone attribute pair was attempted on a pair with the snapshot or clone attribute.  (2) The pair split operation subject to a snapshot or clone attribute pair was attempted on a pair with the diff clone attribute.                                                                | Verify that the specified pair is correct, and then retry the operation.                                                                                                    | W                 |
| 03505        | 208467          | The operation cannot be performed, because a pair with the diff clone attribute uses a volume of the specified pair.                                                                                                    | Split or delete the pair with the diff clone attribute, verify that the pair attribute of the secondary volume has changed to Simplex (SMPL), and then retry the operation.                                                                                                    | W                 |
| 03505        | 208501          | The operation cannot be performed because a virtual LDEV ID is set for the specified LDEV.                                                                                                    | Specify a volume for which a virtual LDEV ID is not set.                                                                                                    | W                 |
| 03505        | 208962          | The operation cannot be performed because the DKCMAIN firmware version and the Storage Navigator software version do not match.                                                                                                    | Update the Storage Navigator and the DKCMAIN firmware version to the latest, and then retry the operation.                                                                                                    | W                 |
| 03505        | 238701          | <ul> <li>The operation cannot be performed due to one of the following reasons:</li> <li>The specified LDEV with the SLU attribute is not a volume of a Thin Image pair.</li> <li>The Thin Image pair using the specified LDEV with the SLU attribute is not in the PAIR status.</li> <li>The specified LDEV with the SLU attribute is a volume of a Thin Image pair with the fast clone attribute.</li> </ul> | <ul> <li>Specify an LDEV with the SLU attribute that meets the following conditions.</li> <li>A volume used in a Thin Image pair</li> <li>The Thin Image pair volume in the PAIR status</li> <li>The volume used in the Thin Image pair whose attribute is not fast clone</li> </ul> | W                 |
| 03505        | 238716          | The operation cannot be performed because the specified LDEV with the SLU attribute does not exist. The LDEV might be deleted by a different user or application.                                                                                                    | Specify a different LDEV with the SLU attribute.                                                                                                    | W                 |

| Part<br>Code | Error<br>Number | Error Message                                                                                                    | Recommended Action                                                                                                    | Severity<br>Level |
|--------------|-----------------|----------------------------------------------------------------------------------------------------|----------------------------------------------------------------------------------------------------|-------------------|
| 03505        | 238723          | <ul> <li>The operation cannot be performed due to one of the following reasons:</li> <li>The specified LDEV with the SLU attribute is not a volume of a Thin Image pair.</li> <li>The Thin Image pair using the specified LDEV with the SLU attribute is not in the PAIR status.</li> </ul> | <ul> <li>Specify an LDEV with the SLU attribute that meets the following conditions.</li> <li>A volume used in a Thin Image pair</li> <li>The Thin Image pair volume in the PAIR status</li> </ul> | W                 |
| 03505        | 238724          | The operation cannot be performed because the specified LDEV with the SLU attribute is bound to an LDEV with the ALU attribute.                                                                                                    | Unbind the specified LDEV with the SLU attribute from the LDEV with the ALU attribute, and then retry the operation.                                                                               | W                 |
| 03505        | 238738          | The operation cannot be performed because the capacity of the specified LDEV does not match that of the assigned LDEV.                                                                                                    | Specify an LDEV with the same capacity as the assigned LDEV.                                                                                                    | W                 |
| 03505        | 238740          | The operation cannot be performed because the specified LDEV with the SLU attribute is a DP-VOL.                                                                                                    | Specify an LDEV that is not a DP-VOL with the SLU attribute.                                                                                                    | W                 |
| 03505        | 238844          | An error occurred during internal processing on the storage system.                                                                                                    | Contact customer support.                                                                                                    | Е                 |
| 03505        | 238852          | The operation cannot be performed because the specified pool is not a Thin Image pool.                                                                                                    | Specify a Thin Image pool.                                                                                                    | W                 |
| 03505        | 238860          | The operation cannot be performed because the specified pool number is not set within the available range.                                                                                                    | Specify an existing pool with pool number within the range from 0 to 127.                                                                                                    | W                 |
| 03505        | 265296          | The operation cannot be performed because the specified SLU ID is not in valid format.                                                                                                    | Contact customer support.                                                                                                    | W                 |
| 03505        | 265297          | The operation cannot be performed because the specified LDEV with the SLU attribute does not exist. The LDEV might be deleted by a different user or application.                                                                                                    | Specify a different LDEV with the SLU attribute.                                                                                                    | W                 |
| 03505        | 265298          | The operation cannot be performed because the specified SLU ID is not in valid format.                                                                                                    | Contact customer support.                                                                                                    | W                 |

| Part<br>Code | Error<br>Number | Error Message                                                                                                    | Recommended Action                                                                                                    | Severity<br>Level |
|--------------|-----------------|----------------------------------------------------------------------------------------------------|----------------------------------------------------------------------------------------------------|-------------------|
| 03505        | 265299          | The operation cannot be performed because the specified LDEV with the SLU attribute does not exist. The LDEV might be deleted by a different user or application.                                                                                                    | Specify a different LDEV with the SLU attribute.                                                                                                    | W                 |
| 03505        | 265300          | An error occurred during internal processing on the storage system.                                                                                                    | Contact customer support.                                                                                                    | Е                 |
| 03505        | 265301          | The operation cannot be performed because the specified start slot number exceeds the maximum slot number of the volume.                                                                                                    | Verify the start slot number.                                                                                                    | W                 |
| 03505        | 265302          | The operation cannot be performed because the specified end slot number exceeds the maximum slot number of the volume.                                                                                                    | Verify the end slot number.                                                                                                    | W                 |
| 03505        | 265303          | The operation cannot be performed because the specified number of slots exceeds the maximum for search.                                                                                                    | Set the number of slots within the range from 1 to 131072.                                                                                                    | W                 |
| 03505        | 265304          | <ul> <li>The operation cannot be performed due to one of the following reasons:</li> <li>The specified LDEV with the SLU attribute is not a volume of a Thin Image pair.</li> <li>The Thin Image pair using the specified LDEV with the SLU attribute is not in the PAIR status.</li> </ul> | <ul> <li>Specify an LDEV with the SLU attribute that meets the following conditions.</li> <li>A volume used in a Thin Image pair</li> <li>The Thin Image pair volume in the PAIR status</li> </ul> | <b>&amp;</b>      |
| 03505        | 265305          | <ul> <li>The operation cannot be performed due to one of the following reasons:</li> <li>The specified LDEV with the SLU attribute is not a volume of a Thin Image pair.</li> <li>The Thin Image pair using the specified LDEV with the SLU attribute is not in the PAIR status.</li> </ul> | <ul> <li>Specify an LDEV with the SLU attribute that meets the following conditions.</li> <li>A volume used in a Thin Image pair</li> <li>The Thin Image pair volume in the PAIR status</li> </ul> | W                 |

| Part<br>Code | Error<br>Number | Error Message                                                                                                    | Recommended Action                                                                                                    | Severity<br>Level |
|--------------|-----------------|----------------------------------------------------------------------------------------------------|----------------------------------------------------------------------------------------------------|-------------------|
| 03505        | 265306          | <ul> <li>The operation cannot be performed due to one of the following reasons:</li> <li>The specified LDEV with the SLU attribute is not a volume of a Thin Image pair.</li> <li>The Thin Image pair using the specified LDEV with the SLU attribute is not in the PAIR status.</li> </ul> | <ul> <li>Specify an LDEV with the SLU attribute that meets the following conditions.</li> <li>A volume used in a Thin Image pair</li> <li>The Thin Image pair volume in the PAIR status</li> </ul> | W                 |

# Message (part code group 04nnn)

This chapter includes the error messages with the part code 04010.

□ Part code 04010

#### Table 6-1 Error codes (part code 04010)

| Part<br>Code | Error<br>Number | Error Message             | Recommended Action                                                      | Severity<br>Level |
|--------------|-----------------|---------------------------|-------------------------------------------------------------------------|-------------------|
| 04010        | 002080          | Prestaging not completed. | If the problem persists despite retrying, please call customer support. | Е                 |

# Message (part code group 05nnn)

This chapter includes the error messages with the part code 05105 to 05310.

- □ Part code 05105
- □ Part code 05107
- □ Part code 05121
- □ Part code 05122
- □ Part code 05205
- □ Part code 05221
- □ Part code 05222
- □ Part code 05305
- □ Part code 05307
- □ Part code 05310

Table 7-1 Error codes (part code 05105)

| Part<br>Code | Error<br>Number | Error Message                                                                                                | Recommended Action                                                                                                    | Severity<br>Level |
|--------------|-----------------|----------------------------------------------------------------------------------------------------|----------------------------------------------------------------------------------------------------|-------------------|
| 05105        | 002003          | An error occurred during<br>Storage Navigator processing.                                                    | Wait for a while, and then retry the operation. If this problem persists, contact customer support.                                                                                                    | E                 |
| 05105        | 002007          | An error occurred during Storage Navigator processing.                                                       | Click the refresh button to have the latest information displayed on the window, and then retry the operation. If this problem persists, contact customer support.                                                 | П                 |
| 05105        | 002015          | A connection error has occurred.                                                                             | If there is an error found on the storage system or the SVP, see the manual to remove the error. If there is no error found on the storage system or the SVP, and this problem persists, contact customer support. | E                 |
| 05105        | 002145          | A connection error has occurred.                                                                             | If there is an error found on the storage system or the SVP, see the manual to remove the error. If there is no error found on the storage system or the SVP, and this problem persists, contact customer support. | E                 |
| 05105        | 005010          | An error occurred during Storage Navigator processing.                                                       | If this problem persists, please call customer support.                                                                                                    | Е                 |
| 05105        | 005013          | An error occurred during Storage Navigator processing.                                                       | If this problem persists, please call customer support.                                                                                                    | Е                 |
| 05105        | 005099          | An error occurred during Storage Navigator processing.                                                       | If this problem persists, please call customer support.                                                                                                    | Е                 |
| 05105        | 005202          | This function is not available.Performance Monitor is required.                                              | Install the required program product.                                                                                                    | Е                 |
| 05105        | 005400          | Failed to access the monitoring data because accessing the monitoring data on the Storage Navigator is busy. | Wait for a while, and then retry the operation. If this problem persists, call customer support.                                                                                                    | W                 |
| 05105        | 006000          | An error occurred during<br>Storage Navigator processing.                                                    | If this problem persists, please call customer support.                                                                                                    | Е                 |
| 05105        | 006002          | An error occurred during Storage Navigator processing.                                                       | If this problem persists, please call customer support.                                                                                                    | Е                 |
| 05105        | 006011          | An error occurred during<br>Storage Navigator processing.                                                    | If this problem persists, please call customer support.                                                                                                    | Е                 |
| 05105        | 006012          | An error occurred during Storage Navigator processing.                                                       | Restart the SVP, and then retry the operation. If this problem persists, contact customer support.                                                                                                    | Е                 |

| Part<br>Code | Error<br>Number | Error Message                                                                 | Recommended Action                                                                                                    | Severity<br>Level |
|--------------|-----------------|-------------------------------------------------------------------------------|----------------------------------------------------------------------------------------------------|-------------------|
| 05105        | 006022          | An error occurred during Storage Navigator processing.                        | If there is an error found on the storage system or the SVP, see the manual to remove the error. If there is no error found on the storage system or the SVP, and this problem persists, contact customer support. | Е                 |
| 05105        | 006023          | An error occurred during<br>Storage Navigator processing.                     | If there is an error found on the storage system or the SVP, see the manual to remove the error. If there is no error found on the storage system or the SVP, and this problem persists, contact customer support. | E                 |
| 05105        | 006036          | An error occurred during Storage Navigator processing.                        | If this problem persists, please call customer support.                                                                                                    | Е                 |
| 05105        | 006092          | An error occurred during Storage Navigator processing.                        | If there is an error found on the storage system or the SVP, see the manual to remove the error. If there is no error found on the storage system or the SVP, and this problem persists, contact customer support. | E                 |
| 05105        | 006501          | There is no monitoring data.                                                  | Change the monitor switch to ON, and accumulate the data.                                                                                                    | W                 |
| 05105        | 007007          | An error occurred during Storage Navigator processing.                        | If this problem persists, please call customer support.                                                                                                    | Е                 |
| 05105        | 007111          | An error occurred during Storage Navigator processing.                        | If this problem persists, please call customer support.                                                                                                    | Е                 |
| 05105        | 008002          | The storage system status is invalid.                                         | If there is an error found on the storage system or the SVP, see the manual to remove the error. If there is no error found on the storage system or the SVP, and this problem persists, contact customer support. | E                 |
| 05105        | 055113          | An error occurred during Storage Navigator processing.                        | If this problem persists, please call customer support.                                                                                                    | Е                 |
| 05105        | 055114          | There is no monitoring data. It might be deleted by another user's operation. | Change the monitoring switch to "Enable" for collecting data, then perform the operation.                                                                                                    | W                 |
| 05105        | 055500          | An error occurred during Storage Navigator processing.                        | If this problem persists, please call customer support.                                                                                                    | Е                 |
| 05105        | 055501          | An error occurred during Storage Navigator processing.                        | If this problem persists, please call customer support.                                                                                                    | Е                 |
| 05105        | 056524          | This function cannot be used by the storage partition administrator.          | Select another window. If you want to set this function, please contact the storage administrator.                                                                                                    | Е                 |

| Part<br>Code | Error<br>Number | Error Message                                                                                                    | Recommended Action                                                                                                    | Severity<br>Level |
|--------------|-----------------|----------------------------------------------------------------------------------------------------|----------------------------------------------------------------------------------------------------|-------------------|
| 05105        | 056525          | Because the settings across the multiple SLPRs are contained, the authority has been shifted to the storage administrator from the storage partition administrator. | To continue the operation, please contact the storage administrator and have the settings across the multiple SLPRs cancelled, then retry the operation. To perform other operations, please select a function button. | E                 |
| 05105        | 056526          | The resources of other SLPR(s) cannot be accessed.                                                                                                    | An error occurred during processing. If this problem persists, please call customer support.                                                                                                    | Е                 |
| 05105        | 056543          | The resources of other CU group cannot be accessed.                                                                                                    | -                                                                                                    | Е                 |
| 05105        | 066016          | A monitoring switch cannot be enabled with the specified gathering interval.                                                                                        | Change the gathering interval, and retry the operation.                                                                                                    | Е                 |
| 05105        | 066017          | An error occurred during Storage Navigator processing.                                                                                                    | If this problem persists, please call customer support.                                                                                                    | Е                 |
| 05105        | 087777          | The operation cannot be performed because a resource group is not locked.                                                                                           | If the same problem persists despite retrying, please call customer support.                                                                                                    | Е                 |

Table 7-2 Error codes (part code 05107)

| Part<br>Code | Error<br>Number | Error Message                                          | Recommended Action                                      | Severity<br>Level |
|--------------|-----------------|--------------------------------------------------------|---------------------------------------------------------|-------------------|
| 05107        | 005099          | An error occurred during Storage Navigator processing. | If this problem persists, please call customer support. | Е                 |
| 05107        | 006012          | An error occurred during Storage Navigator processing. | If this problem persists, please call customer support. | Е                 |

Table 7-3 Error codes (part code 05121)

| Part<br>Code | Error<br>Number | Error Message                                         | Recommended Action             | Severity<br>Level |
|--------------|-----------------|-------------------------------------------------------|--------------------------------|-------------------|
| 05121        | 105001          | No table rows are selected.                           | Select one or more table rows. | W                 |
| 05121        | 105002          | Two or more table rows are selected.                  | Select one table row.          | W                 |
| 05121        | 105003          | No table row, or two or more table rows are selected. | Select one table row.          | W                 |

| Part<br>Code | Error<br>Number | Error Message                                                                                                    | Recommended Action                                                                                                    | Severity<br>Level |
|--------------|-----------------|----------------------------------------------------------------------------------------------------|----------------------------------------------------------------------------------------------------|-------------------|
| 05121        | 107001          | An internal logic error occurred.                                                                                                    | If this problem persists, call customer support.                                                                                   | Е                 |
| 05121        | 109001          | Are you sure you want to remove the selected row(s)?                                                                                       | To continue, click [OK]. Otherwise, click [Cancel].                                                                                | W                 |
| 05121        | 109203          | Are you sure you want to close the graph?                                                                                                  | To continue, click [OK]. Otherwise, click [Cancel].                                                                                | i                 |
| 05121        | 109204          | The graph data will be deleted.<br>Do you want to continue?                                                                                | To continue, click [OK]. Otherwise, click [Cancel].                                                                                | W                 |
| 05121        | 109206          | The monitored CUs will be deleted. Do you want to continue?                                                                                | To continue, click [OK]. Otherwise, click [Cancel].                                                                                | W                 |
| 05121        | 109207          | The monitored WWNs will be deleted. Do you want to continue?                                                                               | To continue, click [OK]. Otherwise, click [Cancel].                                                                                | W                 |
| 05121        | 109209          | Some of graphs might not be displayed in Short-Range, because no CU or WWN to be monitored is set. Do you want to continue this operation? | To display the graphs in Short-Range, set CUs or WWNs to be monitored in the Edit CU Monitor Mode or Edit WWN Monitor Mode window. | i                 |

Table 7-4 Error codes (part code 05122)

| Part<br>Code | Error<br>Number | Error Message                                                                            | Recommended Action                                          | Severity<br>Level |
|--------------|-----------------|------------------------------------------------------------------------------------------|-------------------------------------------------------------|-------------------|
| 05122        | 105101          | The specified term of displaying graph is invalid.                                       | Enter a correct value.                                      | W                 |
| 05122        | 105102          | The content has not been edited.                                                         | Edit the CU to be monitored.                                | W                 |
| 05122        | 105103          | The specified HBA WWN is duplicated in the DKC.                                          | Specify another HBA WWN.                                    | W                 |
| 05122        | 105104          | The specified WWN Name is duplicated in the WWN to be monitored.                         | Specify another WWN Name.                                   | W                 |
| 05122        | 105105          | There is no editable WWN as a target of monitoring.                                      | Click [OK].                                                 | W                 |
| 05122        | 105106          | The WWN cannot be added, because that WWN Name is duplicated in the WWN to be monitored. | Check the additional WWN, and edit the duplicated WWN Name. | W                 |
| 05122        | 105107          | The content has not been edited.                                                         | Edit the WWN to be monitored.                               | W                 |

| Part<br>Code | Error<br>Number | Error Message                                                                                                    | Recommended Action                                                             | Severity<br>Level |
|--------------|-----------------|----------------------------------------------------------------------------------------------------|--------------------------------------------------------------------------------|-------------------|
| 05122        | 105108          | There is no available port to specify.                                                                                                    | Click [OK].                                                                    | W                 |
| 05122        | 105109          | There are no monitoring WWNs to be deleted.                                                                                                  | Click [OK].                                                                    | W                 |
| 05122        | 105110          | A new graph cannot be added, because the number of graph display objects has reached the maximum.                                            | Delete the other graph display object, or close the other graph.               | W                 |
| 05122        | 105111          | No more graph items can be added because the total number of graph items that can be displayed in all of the panels has reached the maximum. | Set the total number of graph items for all of the graph panels to 16 or less. | W                 |
| 05122        | 105112          | The graph cannot be displayed, because there is no graph data.                                                                               | Wait for a while, then retry the operation.                                    | W                 |
| 05122        | 105113          | The real time graph display will end due to changing the monitoring switch.                                                                  | Retry the operation if you need the real time graph display.                   | W                 |
| 05122        | 105114          | A CU to be monitored cannot be added because the number of CUs that can be specified exceeds the maximum.                                    | Reduce the number of CUs to be monitored to 64 or less.                        | W                 |
| 05122        | 105115          | A WWN to be monitored cannot be added, because the number of graph display objects exceeds the maximum.                                      | Reduce the number of WWNs to be monitored to 2048 or fewer.                    | W                 |
| 05122        | 105116          | A WWN to be monitored cannot be added, because the number of graph display objects per one port exceeds the maximum.                         | Reduce the number of WWNs to be monitored to 32 or fewer per port.             | W                 |
| 05122        | 105226          | The Graph Display Term cannot be changed, because there is no graph data.                                                                    | Click [OK].                                                                    | W                 |
| 05122        | 105227          | The HBA WWN is unedited.                                                                                                    | Edit the HBA WWN. If you do not edit it, uncheck the check box.                | W                 |
| 05122        | 105228          | The WWN Name is unedited.                                                                                                    | Edit the WWN Name. If you do not edit it, uncheck the check box.               | W                 |
| 05122        | 105229          | No more WWNs to be monitored can be added, because the number of monitoring WWNs has reached the maximum.                                    | Delete unnecessary monitoring WWNs, and then retry the operation.              | W                 |
| 05122        | 105230          | There are no selectable parity groups.                                                                                                    | Click [OK].                                                                    | W                 |

| Part<br>Code | Error<br>Number | Error Message                                                                                                    | Recommended Action                                                                                                    | Severity<br>Level |
|--------------|-----------------|----------------------------------------------------------------------------------------------------|----------------------------------------------------------------------------------------------------|-------------------|
| 05122        | 105247          | The storage system is in internal process, or some other user is changing the configuration. Wait, then retry the operation.         | If this problem persists, close the windows, verify that the internal processing or the configuration change has been complete, and then retry the operation. If the internal processing or the configuration change takes much time to complete, contact customer support. | E                 |
| 05122        | 105254          | No more graph items can be added because the number of graph items that can be displayed in one graph panel has reached the maximum. | Set the number of graph items per one graph panel to 8 or less.                                                                                                    | W                 |
| 05122        | 107001          | The processing cannot continue due to an internal logic contradiction.                                                               | Refresh the window, and then retry the operation. If this problem persists, call customer support.                                                                                                    | Е                 |
| 05122        | 107002          | The processing cannot continue due to an internal logic contradiction.                                                               | Refresh the window, and then retry the operation. If this problem persists, call customer support.                                                                                                    | Е                 |
| 05122        | 107003          | The processing cannot continue due to an internal logic contradiction.                                                               | Refresh the window, and then retry the operation. If this problem persists, call customer support.                                                                                                    | Е                 |
| 05122        | 107004          | The processing cannot continue due to an internal logic contradiction.                                                               | Retry the operation. If the same problem occurs again, close the windows, refresh it, then retry again. If the same problem persists despite retrying, please call customer support.                                                                                        | E                 |
| 05122        | 107005          | The processing cannot continue due to an internal logic contradiction.                                                               | Retry the operation. If the same problem occurs again, close the windows, refresh it, then retry again. If the same problem persists despite retrying, please call customer support.                                                                                        | E                 |
| 05122        | 107015          | The processing cannot continue due to an internal logic contradiction.                                                               | Refresh the window, and then retry the operation. If this problem persists, call customer support.                                                                                                    | Е                 |
| 05122        | 205024          | The specified term of displaying graph is invalid.                                                                                   | Set the term to 93 days or less.                                                                                                    | W                 |
| 05122        | 205096          | A CU to be monitored cannot be added because the number of CUs that can be specified exceeds the maximum.                            | Reduce the number of CUs to be monitored to 32 or less.                                                                                                    | W                 |

Table 7-5 Error codes (part code 05205)

| Part<br>Code | Error<br>Number | Error Message                                                                                                    | Recommended Action                                                                                                    | Severity<br>Level |
|--------------|-----------------|----------------------------------------------------------------------------------------------------|----------------------------------------------------------------------------------------------------|-------------------|
| 05205        | 001087          | The volume specified as a migration target is being formatted or shredded.                                                                         | Retry the operation after the formatting or the shredding is complete.                                                                                                    | W                 |
| 05205        | 001096          | The command has been rejected, because the volume specified as a target volume is used by the host.                                                | Run the vary offline command to disable the volume from the mainframe host, and then retry the operation.                                                                                                    | W                 |
| 05205        | 001117          | The volume specified as a migration source is already used as a volume of Concurrent Copy.                                                         | Select a different volume, and then retry the operation.                                                                                                    | W                 |
| 05205        | 001118          | The volume specified as a migration target is already used as a volume of Concurrent Copy.                                                         | Select a different volume, and then retry the operation.                                                                                                    | W                 |
| 05205        | 001120          | The volume specified as a migration source is already used as a volume of Compatible XRC.                                                          | Select a different volume, and then retry the operation.                                                                                                    | W                 |
| 05205        | 001121          | The volume specified as a migration target is already used as a volume of Compatible XRC.                                                          | Select a different volume, and then retry the operation.                                                                                                    | W                 |
| 05205        | 001122          | The volume(s) is already being used by Compatible XRC.                                                                                             | Select a different volume, and then retry the operation.                                                                                                    | W                 |
| 05205        | 001207          | The volume types do not match.                                                                                                    | Retry the operation. If this problem persists, contact customer support.                                                                                                    | W                 |
| 05205        | 001210          | The shared memory to set a plan is insufficient.                                                                                                   | Install the shared memory if it is possible.  If it is impossible to install the shared memory, the plan cannot be set any further.  See the section about the computational methods of the number of movement plans described in the Volume Migration User Guide for the relation between the number of plans that can be made and the shared memory. | W                 |
| 05205        | 001212          | The source volume(s) is not equipped.                                                                                                    | Retry the operation. If this problem persists, contact customer support.                                                                                                    | W                 |
| 05205        | 001213          | <ul> <li>The command was rejected due to one of the following reasons.</li> <li>The volume specified as a migration source was blocked.</li> </ul> | Recover the blocked volume, and then retry the operation.                                                                                                    | W                 |

| Part<br>Code | Error<br>Number | Error Message                                                                                                    | Recommended Action                                                                                                    | Severity<br>Level |
|--------------|-----------------|----------------------------------------------------------------------------------------------------|----------------------------------------------------------------------------------------------------|-------------------|
| 05205        | 001214          | The volume specified as a migration source is being formatted or shredded.                                             | Retry the operation after the formatting or the shredding is complete.                                                                                                    | W                 |
| 05205        | 001215          | The volume specified as a migration source is a command device.                                                        | Select a different volume, and then retry the operation.                                                                                                    | W                 |
| 05205        | 001216          | The target volume(s) is not equipped.                                                                                  | Retry the operation. If this problem persists, contact customer support.                                                                                                    | W                 |
| 05205        | 001217          | The command was rejected due to one of the following reasons.  The volume specified as a migration target was blocked. | Recover the blocked volume, and then retry the operation.                                                                                                    | W                 |
| 05205        | 001218          | The volume specified as a migration target is being formatted or shredded.                                             | Retry the operation after the formatting or the shredding is complete.                                                                                                    | W                 |
| 05205        | 001219          | The volume specified as a migration target is a command device.                                                        | Select a different volume, and then retry the operation.                                                                                                    | W                 |
| 05205        | 001221          | The volume(s) are already used by Volume Migration.                                                                    | Retry the operation. If this problem persists, contact customer support.                                                                                                    | W                 |
| 05205        | 001222          | The number of the ShadowImage for Mainframe or ShadowImage pair volumes has reached the maximum.                       | See "Supported and prohibited source and target volumes" in the <i>Volume Migration User Guide</i> if the volumes of ShadowImage for Mainframe or of ShadowImage can be migrated. | W                 |
| 05205        | 001223          | The volume(s) are already used by Volume Migration.                                                                    | Retry the operation. If this problem persists, contact customer support.                                                                                                    | W                 |
| 05205        | 001224          | The volume(s) are already used by Volume Migration.                                                                    | Retry the operation. If this problem persists, contact customer support.                                                                                                    | W                 |
| 05205        | 001225          | The selected source volume and destination volume are the same volume.                                                 | Retry the operation. If this problem persists, contact customer support.                                                                                                    | W                 |
| 05205        | 001228          | The RAID level of the target volume is not supported.                                                                  | Retry the operation. If this problem persists, contact customer support.                                                                                                    | W                 |
| 05205        | 001229          | The specified volume(s) are already used by ShadowImage for Mainframe or ShadowImage.                                  | See "Supported and prohibited source and target volumes" in the <i>Volume Migration User Guide</i> if the volumes of ShadowImage for Mainframe or of ShadowImage can be migrated. | W                 |
| 05205        | 001230          | The specified volume(s) are already used by ShadowImage for Mainframe or ShadowImage.                                  | Select a different volume, and then retry the operation.                                                                                                    | W                 |
| 05205        | 001231          | The volume(s) is already being used by Data Migration.                                                                 | Release the Data Migration.                                                                                                    | W                 |

| Part<br>Code | Error<br>Number | Error Message                                                                                                    | Recommended Action                                                       | Severity<br>Level |
|--------------|-----------------|----------------------------------------------------------------------------------------------------|--------------------------------------------------------------------------|-------------------|
| 05205        | 001232          | The specified volume(s) are already used by ShadowImage for Mainframe or ShadowImage.                                                      | Select a different volume, and then retry the operation.                 | W                 |
| 05205        | 001233          | The specified volume(s) are already used by ShadowImage for Mainframe or ShadowImage.                                                      | Select a different volume, and then retry the operation.                 | W                 |
| 05205        | 001234          | The volume specified as a migration target cannot be migrated because it is used as P-VOL of TrueCopy, or TrueCopy for Mainframe.          | Select a different volume, and then retry the operation.                 | W                 |
| 05205        | 001235          | The volume specified as a migration target cannot be migrated because it is used as S-VOL or R-VOL of TrueCopy, or TrueCopy for Mainframe. | Select a different volume, and then retry the operation.                 | W                 |
| 05205        | 001236          | The RAID level of the target volume is not supported.                                                                                      | Retry the operation. If this problem persists, contact customer support. | W                 |
| 05205        | 001237          | The specified volume(s) are already used by ShadowImage for Mainframe or ShadowImage.                                                      | Select a different volume, and then retry the operation.                 | W                 |
| 05205        | 001238          | The specified volume(s) are already used by ShadowImage for Mainframe or ShadowImage.                                                      | Select a different volume, and then retry the operation.                 | W                 |
| 05205        | 001239          | The volume(s) is already being used by Data Migration.                                                                                     | Release the Data Migration.                                              | W                 |
| 05205        | 001241          | The volume specified as the migration source has the Cache Residency Manager setting.                                                      | Select a different volume, and then retry the operation.                 | W                 |
| 05205        | 001242          | The volume specified as the migration target has the Cache Residency Manager setting.                                                      | Select a different volume, and then retry the operation.                 | W                 |
| 05205        | 001243          | The specified volume is not a source volume.                                                                                               | Retry the operation. If this problem persists, contact customer support. | W                 |
| 05205        | 001246          | The number of plans that could be executed at once exceeds the maximum.                                                                    | Retry the operation. If this problem persists, contact customer support. | W                 |
| 05205        | 001606          | The program product of Volume Migration is not installed.                                                                                  | Install the Volume Migration program product.                            | W                 |
| 05205        | 001607          | Volume Security settings exist on the specified volume.                                                                                    | Release the Volume Security settings.                                    | W                 |
| 05205        | 001609          | Volume Retention Manager settings exist on the specified volume.                                                                           | Release the Volume Retention Manager settings.                           | W                 |

| Part<br>Code | Error<br>Number | Error Message                                                                                                    | Recommended Action                                                                                                    | Severity<br>Level |
|--------------|-----------------|----------------------------------------------------------------------------------------------------|----------------------------------------------------------------------------------------------------|-------------------|
| 05205        | 001610          | Volume Retention Manager settings exist on the specified volume.                                                                                                    | Release the Volume Retention Manager settings.                                                                                                    | W                 |
| 05205        | 001611          | The specified volume has Read Only/Protect/SVOL Disable setting of Data Retention Utility.                                                                             | Release the Read Only/Protect/S-VOL Disable setting of Data Retention Utility.                                                                                                    | W                 |
| 05205        | 002003          | The operation cannot be performed because the storage system is being maintained, or in internal process.                                                              | Wait for a while, and then retry the operation.                                                                                                    | W                 |
| 05205        | 002004          | An error occurred during SVP processing.                                                                                                    | If this problem persists, contact customer support.                                                                                                    | E                 |
| 05205        | 002011          | The storage system is busy.                                                                                                    | Wait for a while, and then retry the operation. If this problem persists, contact customer support.                                                                                                    | Е                 |
| 05205        | 003002          | An error occurred during SVP processing.                                                                                                    | If this problem persists, contact customer support.                                                                                                    | Е                 |
| 05205        | 003003          | An error occurred during<br>Storage Navigator processing.                                                                                                    | If this problem persists, contact customer support.                                                                                                    | Е                 |
| 05205        | 005013          | An error occurred during<br>Storage Navigator processing.                                                                                                    | If this problem persists, contact customer support.                                                                                                    | Е                 |
| 05205        | 005099          | An error occurred during<br>Storage Navigator processing.                                                                                                    | If this problem persists, contact customer support.                                                                                                    | E                 |
| 05205        | 005203          | This functionality is not available because Volume Migration is not installed.                                                                                         | Install the Volume Migration program product.                                                                                                    | W                 |
| 05205        | 005504          | The specified volume cannot be migrated because it is used as S-VOL in the following status.  • A volume of TrueCopy, or TrueCopy for Mainframe in the Pending status. | For the relation between TrueCopy, or TrueCopy for Mainframe and Volume Migration, see the description of Volume Migration with TrueCopy and Universal Replicator DP-VOLs in the Volume Migration User Guide. | W                 |
| 05205        | 005505          | The volume(s) is already being used by Remote Copy.                                                                                                    | Please Release the Remote Copy Pair.                                                                                                    | W                 |
| 05205        | 005506          | The specified volume cannot be migrated because it is used as P-VOL in the following status.  A volume of TrueCopy, or TrueCopy for Mainframe in the Pending status.   | For the relation between TrueCopy, or TrueCopy for Mainframe and Volume Migration, see the description of Volume Migration with TrueCopy and Universal Replicator DP-VOLs in the Volume Migration User Guide. | W                 |
| 05205        | 005507          | The specified volume is not defined as the target volume of Volume Migration.                                                                                          | Retry the operation. If this problem persists, contact customer support.                                                                                                    | W                 |
| 05205        | 005510          | This function is already in progress.                                                                                                    | Wait for a while, and then retry the operation.                                                                                                    | E                 |

| Part<br>Code | Error<br>Number | Error Message                                             | Recommended Action                                                                                                    | Severity<br>Level |
|--------------|-----------------|-----------------------------------------------------------|----------------------------------------------------------------------------------------------------|-------------------|
| 05205        | 006000          | An error occurred during Storage Navigator processing.    | If this problem persists, contact customer support.                                                                                                    | E                 |
| 05205        | 006001          | An error occurred during SVP processing.                  | If this problem persists, contact customer support.                                                                                                    | Е                 |
| 05205        | 006012          | An error occurred during<br>Storage Navigator processing. | Restart the SVP, and then retry the operation. If this problem persists, contact customer support.                                                                                                    | Ш                 |
| 05205        | 006022          | The system failed to access the file.                     | If there is an error found on the storage system or the SVP, see the manual to remove the error. If there is no error found on the storage system or the SVP, and this problem persists, contact customer support. | E                 |
| 05205        | 006023          | An error occurred during Storage Navigator processing.    | If there is an error found on the storage system or the SVP, see the manual to remove the error. If there is no error found on the storage system or the SVP, and this problem persists, contact customer support. | E                 |
| 05205        | 006036          | An error occurred during Storage Navigator processing.    | If this problem persists, contact customer support.                                                                                                    | Е                 |
| 05205        | 006050          | An error occurred during Storage Navigator processing.    | If there is an error found on the storage system or the SVP, see the manual to remove the error. If there is no error found on the storage system or the SVP, and this problem persists, contact customer support. | E                 |
| 05205        | 006502          | Processing in progress.                                   | If there is an error found on the storage system or the SVP, see the manual to remove the error. If there is no error found on the storage system or the SVP, and this problem persists, contact customer support. | W                 |
| 05205        | 006510          | The storage system is busy.                               | Wait for a while, and then retry the operation. If this problem persists, contact customer support.                                                                                                    | Е                 |
| 05205        | 006511          | Please check pair status.                                 | Wait for a while, and then retry the operation. If this problem persists, contact customer support.                                                                                                    | W                 |
| 05205        | 006512          | Please check pair status.                                 | Wait for a while, and then retry the operation. If this problem persists, contact customer support.                                                                                                    | W                 |
| 05205        | 006531          | The SVP is busy.                                          | Wait for a while, and then retry the operation. If this problem persists, contact customer support.                                                                                                    | W                 |

| Part<br>Code | Error<br>Number | Error Message                                                                                       | Recommended Action                                                                                  | Severity<br>Level |
|--------------|-----------------|----------------------------------------------------------------------------------------------------|----------------------------------------------------------------------------------------------------|-------------------|
| 05205        | 006532          | The SVP is now updating the statistics data. Please wait for a while, and then retry the operation. | Please retry after a while. If the problem persists despite retrying, please call customer support. | E                 |
| 05205        | 007060          | An error occurred during Storage Navigator processing.                                              | If this problem persists, contact customer support.                                                 | E                 |
| 05205        | 007111          | An error occurred during Storage Navigator processing.                                              | If this problem persists, contact customer support.                                                 | E                 |
| 05205        | 007400          | The file may not exist in the specified directory.                                                  | Retry the operation. If this problem persists, contact customer support.                            | Е                 |
| 05205        | 007401          | The file may not exist in the specified directory.                                                  | Retry the operation. If this problem persists, contact customer support.                            | Е                 |
| 05205        | 007402          | The file may not exist in the specified directory.                                                  | Retry the operation. If this problem persists, contact customer support.                            | E                 |
| 05205        | 007403          | The file may not exist in the specified directory.                                                  | Retry the operation. If this problem persists, contact customer support.                            | Е                 |
| 05205        | 007404          | The file may not exist in the specified directory.                                                  | Retry the operation. If this problem persists, contact customer support.                            | E                 |
| 05205        | 007405          | The file may not exist in the specified directory.                                                  | Retry the operation. If this problem persists, contact customer support.                            | E                 |
| 05205        | 007406          | The file may not exist in the specified directory.                                                  | Retry the operation. If this problem persists, contact customer support.                            | Е                 |
| 05205        | 007407          | Cannot make proper migration plan for this function.                                                | Retry the operation. If this problem persists, contact customer support.                            | W                 |
| 05205        | 007408          | There is not enough valid monitoring data in the specified term.                                    | Retry the operation. If this problem persists, contact customer support.                            | W                 |
| 05205        | 007409          | Failed to write to the plan file.                                                                   | Retry the operation. If this problem persists, contact customer support.                            | W                 |
| 05205        | 007410          | Failed to write to the plan file.                                                                   | Retry the operation. If this problem persists, contact customer support.                            | W                 |
| 05205        | 007411          | Failed to write to the plan file.                                                                   | Retry the operation. If this problem persists, contact customer support.                            | W                 |
| 05205        | 007412          | The file contains invalid data.                                                                     | Retry the operation. If this problem persists, contact customer support.                            | Е                 |
| 05205        | 007413          | The file contains invalid data.                                                                     | Retry the operation. If this problem persists, contact customer support.                            | E                 |
| 05205        | 007414          | The file contains invalid data.                                                                     | Retry the operation. If this problem persists, contact customer support.                            | E                 |
| 05205        | 007415          | The file contains invalid data.                                                                     | Retry the operation. If this problem persists, contact customer support.                            | E                 |
| 05205        | 007416          | The file contains invalid data.                                                                     | Retry the operation. If this problem persists, contact customer support.                            | E                 |

| Part<br>Code | Error<br>Number | Error Message                                                                             | Recommended Action                                                                                                    | Severity<br>Level |
|--------------|-----------------|-------------------------------------------------------------------------------------------|----------------------------------------------------------------------------------------------------|-------------------|
| 05205        | 007417          | The file contains invalid data.                                                           | Retry the operation. If this problem persists, contact customer support.                                                                                                    | Е                 |
| 05205        | 007418          | The configuration information is invalid.                                                 | Retry the operation. If this problem persists, contact customer support.                                                                                                    | Е                 |
| 05205        | 007422          | A memory allocation error occurred.                                                       | Retry the operation. If this problem persists, contact customer support.                                                                                                    | W                 |
| 05205        | 007423          | An internal error occurred.                                                               | Retry the operation. If this problem persists, contact customer support.                                                                                                    | Е                 |
| 05205        | 007424          | Failed to delete all plans.                                                               | Retry the operation. If this problem persists, contact customer support.                                                                                                    | W                 |
| 05205        | 007426          | Failed to delete plan.                                                                    | Retry the operation. If this problem persists, contact customer support.                                                                                                    | W                 |
| 05205        | 008000          | The volume cannot be migrated, because Soft Fence is set for the specified source volume. | Release the Soft Fence setting for the specified source volume, and then retry the operation.                                                                                                    | W                 |
| 05205        | 008001          | An error occurred while connecting to the storage system.                                 | If there is an error found on the storage system or the SVP, see the manual to remove the error. If there is no error found on the storage system or the SVP, and this problem persists, contact customer support. | E                 |
| 05205        | 008002          | The storage system status is invalid.                                                     | If there is an error found on the storage system or the SVP, see the manual to remove the error. If there is no error found on the storage system or the SVP, and this problem persists, contact customer support. | Е                 |
| 05205        | 008003          | The volume cannot be migrated, because Soft Fence is set for the specified target volume. | Release the Soft Fence setting for the specified target volume, and then retry the operation.                                                                                                    | W                 |
| 05205        | 008100          | This function is not supported.                                                           | Retry the operation. If this problem persists, contact customer support.                                                                                                    | W                 |
| 05205        | 008102          | This function is not supported.                                                           | Retry the operation. If this problem persists, contact customer support.                                                                                                    | W                 |
| 05205        | 008525          | An internal logic error occurred.                                                         | Retry the operation. If this problem persists, contact customer support.                                                                                                    | Е                 |
| 05205        | 008526          | An internal logic error occurred.                                                         | Retry the operation. If this problem persists, contact customer support.                                                                                                    | Е                 |
| 05205        | 008528          | An internal logic error occurred.                                                         | Retry the operation. If this problem persists, contact customer support.                                                                                                    | Е                 |
| 05205        | 008529          | An internal logic error occurred.                                                         | Retry the operation. If this problem persists, contact customer support.                                                                                                    | E                 |
| 05205        | 008530          | An internal logic error occurred.                                                         | Retry the operation. If this problem persists, contact customer support.                                                                                                    | Е                 |

| Part<br>Code | Error<br>Number | Error Message                                                                                                    | Recommended Action                                                                                       | Severity<br>Level |
|--------------|-----------------|----------------------------------------------------------------------------------------------------|----------------------------------------------------------------------------------------------------|-------------------|
| 05205        | 008531          | An internal logic error occurred.                                                                                                    | Retry the operation. If this problem persists, contact customer support.                                 | Е                 |
| 05205        | 008671          | The sizes of the source and the target volumes are not equal.                                                                                                    | Select the volumes with the same size for the migration source and target, and then retry the operation. | W                 |
| 05205        | 008971          | An error occurred during SVP processing.                                                                                                    | If this problem persists, contact customer support.                                                      | Е                 |
| 05205        | 055059          | The specified volumes cannot be used for migration, because the specified source volume is a TrueCopy volume, or a TrueCopy for Mainframe volume, and the specified target volume is an external volume.                                                                                                    | Select a different volume, and then retry the operation.                                                 | W                 |
| 05205        | 055060          | The specified volume migration plan cannot be performed because a volume on which VMA for Data Retention Utility is set is paired with a volume on which VMA is not set.                                                                                                    | Confirm the settings of the specified volumes.                                                           | W                 |
| 05205        | 055201          | If the migration source volume is a normal volume, a CVS volume of the same capacity as the migration source volume cannot be specified as the migration target volume. If the migration source volume is a CVS volume, a normal volume of the same capacity as the migration source volume cannot be specified as the migration target volume. | Check the setting of the migration source volume and the migration target volume.                        | П                 |
| 05205        | 055207          | The auto migration plans cannot be created because "None" is specified in "Sampling Term".                                                                                                    | Specify the parameters other.                                                                            | Е                 |
| 05205        | 055223          | The owner ID of the storage system used by the user does not match the owner ID of the specified target volume.                                                                                                    | Select a volume that has the same owner ID.                                                              | W                 |
| 05205        | 055225          | The specified plan is the one created by other than Storage Navigator.                                                                                                    | The specified plan cannot be released with Storage Navigator.                                            | W                 |
| 05205        | 055226          | The specified plan is the one created by other than Storage Navigator.                                                                                                    | The specified migration plan cannot be stopped with Storage Navigator.                                   | W                 |
| 05205        | 055258          | The volume(s) are already being as a data volume used by Universal Replicator or Universal Replicator for Mainframe.                                                                                                    | Select a different volume, and then retry the operation.                                                 | W                 |

| Part<br>Code | Error<br>Number | Error Message                                                                                                    | Recommended Action                                       | Severity<br>Level |
|--------------|-----------------|----------------------------------------------------------------------------------------------------|----------------------------------------------------------|-------------------|
| 05205        | 055259          | The volume(s) are already being as a data volume used by Universal Replicator or Universal Replicator for Mainframe.         | Select a different volume, and then retry the operation. | W                 |
| 05205        | 055431          | The specified volumes are already being used by Compatible FlashCopy(R) V2 orCompatible Software for IBM(R) FlashCopy(R) SE. | Select a different volume, and then retry the operation. | W                 |
| 05205        | 055432          | The specified volumes are already being used by Compatible FlashCopy(R) V2 orCompatible Software for IBM(R) FlashCopy(R) SE. | Select a different volume, and then retry the operation. | W                 |
| 05205        | 055500          | An error occurred during Storage Navigator processing.                                                                       | If this problem persists, contact customer support.      | E                 |
| 05205        | 055521          | The specified volumes are already used as the volumes of Thin Image.                                                         | Select a different volume, and then retry the operation. | W                 |
| 05205        | 055522          | The specified volume(s) are already being used as V-VOL(s).                                                                  | Select a different volume, and then retry the operation. | W                 |
| 05205        | 055523          | The specified volume(s) are already being used as Pool-VOL(s).                                                               | Select a different volume, and then retry the operation. | W                 |
| 05205        | 055524          | The specified volumes are already used as the volumes of Thin Image.                                                         | Select a different volume, and then retry the operation. | W                 |
| 05205        | 055525          | The specified volume(s) are already being used as V-VOL(s).                                                                  | Select a different volume, and then retry the operation. | W                 |
| 05205        | 055526          | The specified volume(s) are already being used as Pool-VOL(s).                                                               | Select a different volume, and then retry the operation. | W                 |
| 05205        | 055530          | The specified volumes are already used as the volumes of Thin Image.                                                         | Select a different volume, and then retry the operation. | W                 |
| 05205        | 055550          | The volume(s) are already being used as a JNL volume by Universal Replicator or Universal Replicator for Mainframe.          | Select a different volume, and then retry the operation. | W                 |
| 05205        | 055551          | The volume(s) are already being used as a JNL volume by Universal Replicator or Universal Replicator for Mainframe.          | Select a different volume, and then retry the operation. | W                 |

| Part<br>Code | Error<br>Number | Error Message                                                                                                    | Recommended Action                                                                                                    | Severity<br>Level |
|--------------|-----------------|----------------------------------------------------------------------------------------------------|----------------------------------------------------------------------------------------------------|-------------------|
| 05205        | 055552          | The specified source volume is a Universal Replicator volume or a Universal Replicator for Mainframe volume, andthe specified target volume is an external volume. Therefore, the specified volumes cannot be used for migration. | Select a different volume, and then retry the operation.                                                                                                    | W                 |
| 05205        | 055586          | The specified volume cannot be migrated, because it is in the shredding operation.                                                                                                    | Retry the operation after the shredding is completed.                                                                                                    | W                 |
| 05205        | 055592          | An error occurred during Storage Navigator processing.                                                                                                    | If this problem persists, contact customer support.                                                                                                    | Е                 |
| 05205        | 055593          | An error occurred during Storage Navigator processing.                                                                                                    | If this problem persists, contact customer support.                                                                                                    | Е                 |
| 05205        | 055598          | The specified volume is used as a Delta resync volumefor Universal Replicator or Universal Replicator for Mainframe.                                                                                                    | Select a different volume, and then retry the operation.                                                                                                    | W                 |
| 05205        | 055599          | The volume specified as a migration target is used as a volume of Delta resync for Universal Replicator or Universal Replicator for Mainframe.                                                                                    | The volume of Delta resync cannot be specified as a migration target. See "Supported and prohibited source and target volumes" in the <i>Volume Migration User Guide</i> .                                         | W                 |
| 05205        | 055646          | Migration between external volumes with different cache modes is invalid.                                                                                                    | Select a different volume, and then retry the operation.                                                                                                    | W                 |
| 05205        | 056301          | An error occurred during<br>Storage Navigator processing.                                                                                                    | Restart the SVP, and then retry the operation. If this problem persists, contact customer support.                                                                                                    | Е                 |
| 05205        | 056302          | An error occurred during Storage Navigator processing.                                                                                                    | If there is an error found on the storage system or the SVP, see the manual to remove the error. If there is no error found on the storage system or the SVP, and this problem persists, contact customer support. | E                 |
| 05205        | 056303          | An error occurred during<br>Storage Navigator processing.                                                                                                    | If this problem persists, contact customer support.                                                                                                    | Е                 |
| 05205        | 056524          | This function cannot be used by the storage partition administrator.                                                                                                    | Select a different window. If you want to use this function, contact customer support.                                                                                                    | Е                 |
| 05205        | 057101          | An error occurred during<br>Storage Navigator processing.                                                                                                    | If this problem persists, contact customer support.                                                                                                    | Е                 |
| 05205        | 057102          | An error occurred during Storage Navigator processing.                                                                                                    | If this problem persists, contact customer support.                                                                                                    | Е                 |
| 05205        | 058451          | The storage system is busy (internal processing).                                                                                                    | Retry the operation. If this problem persists, contact customer support.                                                                                                    | W                 |

| Part<br>Code | Error<br>Number | Error Message                                                                                                   | Recommended Action                                                                                                    | Severity<br>Level |
|--------------|-----------------|----------------------------------------------------------------------------------------------------|----------------------------------------------------------------------------------------------------|-------------------|
| 05205        | 058572          | An error occurred on the DKC side.                                                                              | Wait for a while, and then retry the operation. If this problem persists, contact customer support.                                                                                                    | Е                 |
| 05205        | 058573          | This function is not supported.                                                                                 | Check if the DKCMAIN microcode and SVP microcode versions are mismatched.                                                                                                    | W                 |
| 05205        | 058574          | An error occurred while connecting to the storage system.                                                       | If there is an error found on the storage system or the SVP, see the manual to remove the error. If there is no error found on the storage system or the SVP, and this problem persists, contact customer support. | E                 |
| 05205        | 058575          | An error occurred while connecting to the storage system.                                                       | If there is an error found on the storage system or the SVP, see the manual to remove the error. If there is no error found on the storage system or the SVP, and this problem persists, contact customer support. | E                 |
| 05205        | 058576          | A communication time-out error occurred in the storage system.                                                  | If there is an error found on the storage system or the SVP, see the manual to remove the error. If there is no error found on the storage system or the SVP, and this problem persists, contact customer support. | Ш                 |
| 05205        | 065434          | The specified volume(s) are the leaf volume(s) of ShadowImage.                                                  | Select a different volume, and then retry the operation.                                                                                                    | W                 |
| 05205        | 065673          | The specified volume(s) are already being used as of Dynamic Provisioning volume (DP-VOL) (s).                  | Select a different volume, and then retry the operation.                                                                                                    | W                 |
| 05205        | 065674          | The specified volume(s) are already being used as of Dynamic Provisioning volume (DP-VOL) (s).                  | Select a different volume, and then retry the operation.                                                                                                    | W                 |
| 05205        | 065697          | The volume specified as a migration source cannot be used, because it is in quick formatting.                   | Retry the operation after the quickformat is completed.                                                                                                    | W                 |
| 05205        | 065698          | The volume specified as a migration target cannot be used, because it is in quick formatting.                   | Retry the operation after the quickformat is completed.                                                                                                    | W                 |
| 05205        | 065700          | The volume specified as a migration source cannot be used, because it is being used by FICON(R) Data Migration. | Select a different volume, and then retry the operation.                                                                                                    | W                 |

| Part<br>Code | Error<br>Number | Error Message                                                                                                    | Recommended Action                                                                                                    | Severity<br>Level |
|--------------|-----------------|----------------------------------------------------------------------------------------------------|----------------------------------------------------------------------------------------------------|-------------------|
| 05205        | 065701          | The volume specified as a migration target cannot be used, because it is being used by FICON(R) Data Migration.                                                                                                    | Select a different volume, and then retry the operation.                                                                                                    | W                 |
| 05205        | 065705          | The specified volume cannot be moved because it is a Dynamic Provisioning volume that is not associated with a pool.                                                                                                    | Select a different volume, and then retry the operation.                                                                                                    | W                 |
| 05205        | 065706          | The specified volume cannot be moved because it is a Dynamic Provisioning volume that is not associated with a pool.                                                                                                    | Select a different volume, and then retry the operation.                                                                                                    | W                 |
| 05205        | 065708          | Migration cannot be performed because the Dynamic Provisioning volume that is the migration source and the Dynamic Provisioning volume that is the migration target are contained in the same pool.                     | Check the setting of the specified volume.                                                                                                    | W                 |
| 05205        | 065709          | The specified following volumes cannot be migrated. The migration source volume is shared by a P-VOL or an S-VOL of Universal Replicator or TrueCopy, and the migration target volume is a Dynamic Provisioning volume. | Select a different volume, and then retry the operation.                                                                                                    | W                 |
| 05205        | 065714          | Because the composition is being backed up, a volume concerned cannot be moved.                                                                                                    | Wait for a while, and then retry the operation.                                                                                                    | W                 |
| 05205        | 065737          | The specified volume cannot be used, because it is a volume of Dynamic Provisioning whose capacity is being added.                                                                                                    | Check the specified volume capacity after the completion of the capacity expanding operation.                                                                                                    | W                 |
| 05205        | 065738          | The volume specified as a migration target cannot be used, because it is a volume of Dynamic Provisioning in capacity expanding.                                                                                        | Confirm the capacity of the volume specified as a migration target after the capacity expanding operation is completed.                                                                                   | W                 |
| 05205        | 065740          | Configuration change processing is running on the storage system.                                                                                                    | Verify that the configuration change processing by using Command Control Interface, Volume Migration, or Quick Restore is not running, and then retry the operation.                                      | W                 |
|              |                 |                                                                                                    | If you have performed a configuration change operation, verify whether all configuration changes of the failed operation are applied, and then retry the configuration changes that could not be applied. |                   |

| Part<br>Code | Error<br>Number | Error Message                                                                                                    | Recommended Action                                                                                                    | Severity<br>Level |
|--------------|-----------------|----------------------------------------------------------------------------------------------------|----------------------------------------------------------------------------------------------------|-------------------|
| 05205        | 065748          | The volume specified as a migration source cannot be used, because it is a volume of Dynamic Provisioning in zero page reclaiming.                                                                       | Retry the operation after the zero data page reclaiming is completed.                                                                                                    | W                 |
| 05205        | 065749          | The volume specified as a migration target cannot be used, because it is a volume of Dynamic Provisioning in zero page reclaiming.                                                                       | Retry the operation after the zero data page reclaiming is completed.                                                                                                    | W                 |
| 05205        | 065784          | The volume specified as a migration source cannot be used because it is a quorum disk.                                                                                                    | Verify the specified volume.                                                                                                    | W                 |
| 05205        | 065785          | The volume specified as a migration target cannot be used because it is a quorum disk.                                                                                                    | Verify the specified volume.                                                                                                    | W                 |
| 05205        | 065786          | The pair operation cannot be performed, because the volume specified as the migration source is a reserved volume of global-active device, or the volume is being used by the global-active device pair. | If the volume specified as the migration source is a reserved volume of global-active device, specify a different volume. If the volume specified as the migration source is being used by the global-active device pair, suspend the global-active device pair, and then migrate the volume. | W                 |
| 05205        | 065787          | The pair operation cannot be performed because the volume specified as a migration target is a reserved volume of globalactive device or used by a global-active device pair.                            | Specify a different volume, or delete the global-active device pair, and then retry the operation.                                                                                                    | W                 |
| 05205        | 065815          | The specified volume is a volume of using two mirrors, which is included in the multitarget, the cascade, or the Delta resync configuration of a Universal Replicator pair.                              | Specify a different volume.                                                                                                    | W                 |
| 05205        | 065816          | The specified volume is a volume of using two mirrors, which is included in the multitarget, the cascade, or the Delta resync configuration of a Universal Replicator pair.                              | Specify a different volume.                                                                                                    | W                 |
| 05205        | 065817          | The specified volume is a volume of using two mirrors, which is included in the multitarget, the cascade, or the Delta resync configuration of a Universal Replicator pair.                              | Specify a different volume.                                                                                                    | W                 |

| Part<br>Code | Error<br>Number | Error Message                                                                                                    | Recommended Action                                                                                                    | Severity<br>Level |
|--------------|-----------------|----------------------------------------------------------------------------------------------------|----------------------------------------------------------------------------------------------------|-------------------|
| 05205        | 075008          | The volume specified as a migration target volume has an LU path setting.                                                                                                    | Select a different volume, and then retry the operation.                                                                                                    | W                 |
| 05205        | 075010          | The number of target volumes that could be executed at once exceeds the maximum.                                                                                                    | Correct the number of manual migration instructions to 8 or less, and then retry the operation.                                                                                       | W                 |
| 05205        | 075018          | The volume specified as a migration source cannot be used because its emulation type is 3390-V.                                                                                                    | Select a different volume, and then retry the operation.                                                                                                    | W                 |
| 05205        | 075019          | The volume specified as a migration target cannot be used because its emulation type is 3390-V.                                                                                                    | Select a different volume, and then retry the operation.                                                                                                    | W                 |
| 05205        | 075032          | The volume, whose emulation type is 3390-A or 6588-A, specified as a migration source cannot be used due to one of the following reasons:  The Mainframe Fibre CHA is not mounted.  All the Mainframe Fibre CHAs are blocked. | If no Mainframe Fibre CHA is mounted<br>on the storage system, mount a<br>Mainframe Fibre CHA. If all the<br>Mainframe Fibre CHAs are blocked,<br>restore those Mainframe Fibre CHAs. | W                 |
| 05205        | 075033          | The volume, whose emulation type is 3390-A or 6588-A, specified as a migration target cannot be used due to one of the following reasons:  The Mainframe Fibre CHA is not mounted.  All the Mainframe Fibre CHAs are blocked. | If no Mainframe Fibre CHA is mounted<br>on the storage system, mount a<br>Mainframe Fibre CHA. If all the<br>Mainframe Fibre CHAs are blocked,<br>restore those Mainframe Fibre CHAs. | W                 |
| 05205        | 075035          | The volume specified as a migration source cannot be used, because the DP Pools are being initialized.                                                                                                    | Wait until the initialization of the DP pools is completed, and then retry the operation.                                                                                             | W                 |
| 05205        | 075036          | The volume specified as a migration target cannot be used, because the DP Pools are being initialized.                                                                                                    | Wait until the initialization of the DP pools is completed, and then retry the operation.                                                                                             | W                 |
| 05205        | 075038          | The Volume Migration does not support the emulation type of the specified volume.                                                                                                    | Select a different volume, and then retry the operation.                                                                                                    | W                 |
| 05205        | 075039          | The Volume Migration does not support the emulation type of the specified volume.                                                                                                    | Select a different volume, and then retry the operation.                                                                                                    | W                 |

| Part<br>Code | Error<br>Number | Error Message                                                                                                    | Recommended Action                                                                                     | Severity<br>Level |
|--------------|-----------------|----------------------------------------------------------------------------------------------------|----------------------------------------------------------------------------------------------------|-------------------|
| 05205        | 076503          | The specified LDEV belongs to a resource groupthat you do not have permission to access.                                                              | Log out, and then log back in with access to the resource group containing the specified LDEV.         | W                 |
| 05205        | 076504          | The specified LDEV belongs to a resource groupthat you do not have permission to access.                                                              | Log out, and then log back in with access to the resource group containing the specified LDEV.         | W                 |
| 05205        | 076505          | The specified LDEV belongs to a resource groupthat you do not have permission to access.                                                              | Log out, and then log back in with access to the resource group containing the specified LDEV.         | W                 |
| 05205        | 076506          | The specified parity group belongs to a resource groupthat you do not have permission to access.                                                      | Log out, and then log back in with access to the resource group containing the specified parity group. | W                 |
| 05205        | 076520          | LDEVs specified as migration source volume and target volume, or parity groups contain the LDEVs, belong to different resource groups.                | Make the auto migration plan again.                                                                    | W                 |
| 05205        | 078056          | The operation failed, because the current microcode version does not support the capacity of the specified source volume.                             | Check the microcode version of the storage system.                                                     | W                 |
| 05205        | 078057          | The operation failed, because the current microcode version does not support the capacity of the specified target volume.                             | Check the microcode version of the storage system.                                                     | W                 |
| 05205        | 078058          | The operation failed, because the current microcode version does not support the capacity of the specified reserved volume.                           | Check the microprogram version of the storage system.                                                  | W                 |
| 05205        | 078065          | The operation cannot be performed because the storage system is in internal process, or the configuration is being changed by a different operation.  | Wait for a while, and then retry the operation.                                                        | W                 |
| 05205        | 078125          | The volume specified as a migration source cannot be used because it is used by Compatible Software for IBM(R) FlashCopy(R) SE or it is a TSE volume. | Select a different volume, and then retry the operation.                                               | W                 |
| 05205        | 078126          | The volume specified as a migration target cannot be used because it is used by Compatible Software for IBM(R) FlashCopy(R) SE or it is a TSE volume. | Select a different volume, and then retry the operation.                                               | W                 |

| Part<br>Code | Error<br>Number | Error Message                                                                                                    | Recommended Action                                                                                                  | Severity<br>Level |
|--------------|-----------------|----------------------------------------------------------------------------------------------------|----------------------------------------------------------------------------------------------------|-------------------|
| 05205        | 078131          | The volume specified as a migration source cannot be used because the volume settings for the online data migration are not valid.         | Verify the settings for the online data migration, and then retry the operation.                                    | W                 |
| 05205        | 078132          | The operation cannot be performed because the specified volume is used as an external volume that is mapped for the online data migration. | Specify a volume other than the external volume mapped for the online data migration, and then retry the operation. | W                 |
| 05205        | 078133          | The operation cannot be performed because the specified volume is used as an external volume that is mapped for the online data migration. | Specify a volume other than the external volume mapped for the online data migration, and then retry the operation. | W                 |
| 05205        | 087777          | The operation cannot be performed because a resource group is not locked.                                                                  | If the same problem persists despite retrying, please call customer support.                                        | Е                 |
| 05205        | 208389          | A deduplication system data volume cannot be set as the source volume.                                                                     | Deduplication system data volumes cannot be selected.                                                               | W                 |
| 05205        | 208390          | A deduplication system data volume cannot be set as the target volume.                                                                     | Deduplication system data volumes cannot be selected.                                                               | W                 |

| Part<br>Code | Error<br>Number | Error Message                                                                                                    | Recommended Action                                                                                                    | Severity<br>Level |
|--------------|-----------------|----------------------------------------------------------------------------------------------------|----------------------------------------------------------------------------------------------------|-------------------|
| 05205        | 208399          | The operation cannot be performed, because the capacity                                                                                                    | For DP-VOLs whose capacity saving status is Deleting Volume:                                                                                                    | W                 |
|              |                 | saving status of one or more of<br>the selected DP-VOLs is Deleting<br>Volume or Failed.                                                                                         | Operations cannot be performed on DP-VOLs that are being deleted.                                                                                               |                   |
|              |                 | volume of Falled.                                                                                                    | For DP-VOLs whose capacity saving status is Failed:                                                                                                    |                   |
|              |                 |                                                                                                    | If deduplication system data volumes are associated with the pool of the selected DP-VOLs, take the following actions.                                          |                   |
|              |                 |                                                                                                    | (1) Back up the data of all DP-VOLs that are associated with the pool and for which Deduplication Data shows Enabled.                                           |                   |
|              |                 |                                                                                                    | (2) Block any deduplication system data volumes and all DP-VOLs for which Deduplication Data shows Enabled and both of which are associated with the same pool. |                   |
|              |                 |                                                                                                    | (3) Initialize the duplicated data for the pool.                                                                                                    |                   |
|              |                 |                                                                                                    | (4) In the following order, format all of the following volumes that are associated with the pool.                                                              |                   |
|              |                 |                                                                                                    | (a) Deduplication system data volumes (data store)                                                                                                    |                   |
|              |                 |                                                                                                    | (b) DP-VOLs for which Deduplication Data shows Enabled                                                                                                    |                   |
|              |                 |                                                                                                    | (5) Restore the backup data.                                                                                                    |                   |
|              |                 |                                                                                                    | (6) Retry the volume migration.                                                                                                    |                   |
|              |                 |                                                                                                    | If no deduplication system data volumes are associated with the pool, block and format the selected DP-VOLs, and then retry the volume migration.               |                   |
| 05205        | 208543          | The volume specified as a migration source cannot be used because it is a secondary volume of a ShadowImage pair whose primary volume has the nondisruptive migration attribute. | Select a different volume, and then retry the operation.                                                                                                    | W                 |
| 05205        | 208544          | The volume specified as a migration target cannot be used because of the nondisruptive migration attribute of the volume.                                                        | Select a different volume, and then retry the operation.                                                                                                    | W                 |
| 05205        | 208545          | Nondisruptive migration is not installed.                                                                                                    | Install nondisruptive migration.                                                                                                    | W                 |

| Part<br>Code | Error<br>Number | Error Message                                                                                                    | Recommended Action                                                                                                    | Severity<br>Level |
|--------------|-----------------|----------------------------------------------------------------------------------------------------|----------------------------------------------------------------------------------------------------|-------------------|
| 05205        | 208546          | The extended shared memory for Volume Migration is not installed.                                                                                                    | See the manual to verify the condition for this operation.                                                                                                    | W                 |
| 05205        | 208548          | The specified migration plan cannot be canceled because the volume migration is already in the final step.                                                                                                    | Wait until the volume migration is complete.                                                                                                    | W                 |
| 05205        | 208600          | The volumes specified as migration source volumes cannot be migrated because they are external volumes with the data direct mapping enabled or belong to parity groups with the accelerated compression enabled.                                                              | Specify external volumes without the data direct mapping attribute or volumes that belong to parity groups with the accelerated compression disabled, and then retry the operation.                                                                                                 | W                 |
| 05205        | 208601          | The volumes specified as migration target volumes cannot be migrated because they are external volumes with the data direct mapping enabled or belong to parity groups with the accelerated compression enabled.                                                              | Specify external volumes without the data direct mapping attribute or volumes that belong to parity groups with the accelerated compression disabled, and then retry the operation.                                                                                                 | W                 |
| 05205        | 208602          | The migration cannot be performed because T10 PI setting values differ between the specified source volume and target volume.                                                                                                    | Apply the same T10 PI setting to both volumes, and then retry the operation.                                                                                                    | W                 |
| 05205        | 208603          | The volume specified as a source volume of the data migration cannot be migrated, because the specified volume is a volume of the global-active device pair being operated.                                                                                                   | Suspend the global-active device pair, wait until the pair status changes to Suspended, and then migrate the volume.                                                                                                    | W                 |
| 05205        | 208604          | Data migration cannot be performed for the volume specified as the data migration source, because the specified volume is a volume of the global-active device pair and is being used in a Quick Restore operation by ShadowImage.                                            | Wait until the Quick Restore operation is complete, and then retry the operation.                                                                                                    | W                 |
| 05205        | 208605          | Migration cannot be performed, because the specified migration source volume is being used in a global-active device pair and the provisioning type of the secondary volume of the global-active device pair is different from that of the specified migration target volume. | Delete the global-active device pair that uses the volume specified as the migration source volume, and then retry the operation, or specify a volume whose provisioning type is the same as that of the secondary volume of the global-active device pair as the migration target. | W                 |

| Part<br>Code | Error<br>Number | Error Message                                                                                                    | Recommended Action                                                                                                    | Severity<br>Level |
|--------------|-----------------|----------------------------------------------------------------------------------------------------|----------------------------------------------------------------------------------------------------|-------------------|
| 05205        | 208969          | The operation cannot be performed, because LDEVs that are set in the migration plan meet both of the following conditions:  • One of the LDEVs that is a source or target volume is assigned to the server managed by Storage Advisor Embedded.  • The target or source volume paired with one of the above volumes is an LDEV not supported by Storage Advisor Embedded. | <ul> <li>Perform one of the following operations:</li> <li>Use Storage Advisor Embedded to detach the selected LDEVs from the server managed by Storage Advisor Embedded.</li> <li>Select different LDEVs that Storage Advisor Embedded supports.</li> </ul> | W                 |

Table 7-6 Error codes (part code 05221)

| Part<br>Code | Error<br>Number | Error Message                                                  | Recommended Action                                  | Severity<br>Level |
|--------------|-----------------|----------------------------------------------------------------|-----------------------------------------------------|-------------------|
| 05221        | 205001          | No table rows are selected.                                    | Select one or more table rows.                      | W                 |
| 05221        | 205007          | No table row is selected.                                      | Select one table row.                               | W                 |
| 05221        | 209009          | Are you sure you want to delete the selected migration plans?  | To continue, click [OK]. Otherwise, click [Cancel]. | W                 |
| 05221        | 209010          | Are you sure you want to delete all the operational histories? | To continue, click [OK]. Otherwise, click [Cancel]. | W                 |
| 05221        | 209011          | Are you sure you want to delete the selected rows?             | To continue, click [OK]. Otherwise, click [Cancel]. | W                 |

Table 7-7 Error codes (part code 05222)

| Part<br>Code | Error<br>Number | Error Message                                                             | Recommended Action                                                       | Severity<br>Level |
|--------------|-----------------|---------------------------------------------------------------------------|--------------------------------------------------------------------------|-------------------|
| 05222        | 206086          | There is no operational history that can be displayed on the select page. | Select a different page.                                                 | W                 |
| 05222        | 206088          | There is no migration plan.                                               | Perform the volume migration, and then start the Migration Plans window. | W                 |

| Part<br>Code | Error<br>Number | Error Message                                                                                                    | Recommended Action                                                                                                    | Severity<br>Level |
|--------------|-----------------|----------------------------------------------------------------------------------------------------|----------------------------------------------------------------------------------------------------|-------------------|
| 05222        | 206089          | The selected migration plan cannot be deleted because the migration plan is created by a different program.                                                                                                    | Select the migration plan created by Storage Navigator and then retry the operation.                                                       | W                 |
| 05222        | 206090          | Nine or more migration plans are selected. You can only delete up to eight migration plans at once.                                                                                                    | Select eight or less migration plans, and then retry the deletion.                                                                         | W                 |
| 05222        | 206091          | The selected migration plan cannot be deleted because the source volume belongs to a resource group that you do not have permission to access.                                                                                  | Log off, and then log back on with access to the resource group containing the source volume that is used for the selected migration plan. | W                 |
| 05222        | 206092          | The selected migration plan cannot be deleted because the target volume belongs to a resource group that you do not have permission to access.                                                                                  | Log off, and then log back on with access to the resource group containing the target volume that is used for the selected migration plan. | W                 |
| 05222        | 206093          | The selected migration plan cannot be deleted because it does not exist anymore.                                                                                                    | Refresh Storage Navigator, and then delete the migration plan.                                                                             | W                 |
| 05222        | 206094          | The operation cannot be performed because the program product is not installed or you do not have permission to edit.                                                                                                    | Install the program product, or log off, and then log back on with permission to edit.                                                     | W                 |
| 05222        | 206095          | The selected LDEV does not exist in the configuration.                                                                                                    | Refresh the window, and then retry the operation. If this problem persists, contact customer support.                                      | W                 |
| 05222        | 206096          | Migration plans cannot be created because the target volume for the selected volume does not exist.                                                                                                    | Select a different LDEV, and then create the migration plan again.                                                                         | W                 |
| 05222        | 206097          | The volume that can be used to create migration plans does not exist.                                                                                                    | Create volumes that can be used for migration plans, and then retry the operation.                                                         | W                 |
| 05222        | 206098          | You can only create up to eight migration plans.                                                                                                    | Release the migration plans or apply them once, and then set migration plans again.                                                        | W                 |
| 05222        | 206099          | If the migration plan is performed, the ratio of the used capacity to the total pool capacity will exceed the depletion threshold for a pool that is associated with the target volume. Do you want to continue this operation? | To continue, click [OK]. Otherwise, click [Cancel].                                                                                        | W                 |

| Part<br>Code | Error<br>Number | Error Message                                                                                                    | Recommended Action                                                   | Severity<br>Level |
|--------------|-----------------|----------------------------------------------------------------------------------------------------|----------------------------------------------------------------------|-------------------|
| 05222        | 206100          | If the migration plan is performed, the ratio of the used capacity to the total pool capacity will exceed the warning threshold for a pool that is associated with the target volume. Do you want to continue this operation? | To continue, click [OK]. Otherwise, click [Cancel].                  | W                 |
| 05222        | 206101          | The migration plan cannot be performed because the ratio of the used capacity to the total pool capacity is equal to or greater than 100% for a pool that is associated with the target volume.                               | Increase the capacity of the pool associated with the target volume. | W                 |
| 05222        | 206102          | This volume cannot be selected because it is the intermediate volume.                                                                                                    | Select a different LDEV, and then retry the operation.               | W                 |
| 05222        | 206103          | The operation cannot be performed because the selected volume is not an external volume, an internal volume, or a DP-VOL.                                                                                                    | Select a different LDEV, and then retry the operation.               | W                 |
| 05222        | 206104          | This volume cannot be selected because it is used as a pool volume.                                                                                                    | Select a different LDEV, and then retry the operation.               | W                 |
| 05222        | 206105          | This volume cannot be selected because it is used as a journal volume.                                                                                                    | Select a different LDEV, and then retry the operation.               | W                 |
| 05222        | 206106          | This volume cannot be selected because it is set as a quorum disk.                                                                                                    | Select a different LDEV, and then retry the operation.               | W                 |
| 05222        | 206107          | This volume cannot be selected because the volume belongs to a resource group that you do not have permission to access.                                                                                                    | Select a different LDEV, and then retry the operation.               | W                 |
| 05222        | 206108          | This volume cannot be selected because it is being migrated.                                                                                                    | Select a different LDEV, and then retry the operation.               | W                 |
| 05222        | 206109          | This migration plan extends across multiple CLPRs. Do you want to continue this operation?                                                                                                    | To continue, click [OK]. Otherwise, click [Cancel].                  | W                 |
| 05222        | 206110          | This volume cannot be selected because it is a TSE volume.                                                                                                    | Select a different LDEV, and then retry the operation.               | W                 |
| 05222        | 206111          | This volume cannot be selected because it is set as a command device.                                                                                                    | Select a different LDEV, and then retry the operation.               | W                 |

| Part<br>Code | Error<br>Number | Error Message                                                                                                    | Recommended Action                                                                                                 | Severity<br>Level |
|--------------|-----------------|----------------------------------------------------------------------------------------------------|----------------------------------------------------------------------------------------------------|-------------------|
| 05222        | 206112          | LDEVs of emulation type 3390-V cannot be migrated.                                                                            | Select LDEVs of different emulation types than 3390-V, and then retry the operation.                               | W                 |
| 05222        | 206114          | This volume cannot be selected because it is an external volume mapped for online data migration.                             | Select a different LDEV, and then retry the operation.                                                             | W                 |
| 05222        | 206115          | The operation cannot be performed because the selected LDEVs belong to "NAS_Platform_System_RSG" with resource group ID 1023. | Verify the selected LDEVs.                                                                                         | W                 |
| 05222        | 206170          | The specified LDEV is a reserved volume of global-active device.                                                              | Specify a different LDEV, and then retry the operation.                                                            | W                 |
| 05222        | 206171          | The specified volume cannot be migrated because it is an external volume with Data Direct Mapping enabled.                    | To use an external volume, specify the one on which Data Direct Mapping is disabled, and then retry the operation. | W                 |
| 05222        | 206172          | The selected LDEV cannot be migrated because the accelerated compression is enabled.                                          | Verify the selected LDEV settings.                                                                                 | W                 |
| 05222        | 206220          | The operation cannot be performed, because one or more deduplication system data volumes are specified.                       | Specify volumes that are not deduplication system data volumes.                                                    | W                 |
| 05222        | 207006          | An internal logic error occurred.                                                                                             | If this problem persists, contact customer support.                                                                | Е                 |

Table 7-8 Error codes (part code 05305)

| Part<br>Code | Error<br>Number | Error Message                            | Recommended Action                                                                              | Severity<br>Level |
|--------------|-----------------|------------------------------------------|-------------------------------------------------------------------------------------------------|-------------------|
| 05305        | 001064          | The specified WWN is already being used. | Correct the specified contents, and request the setting of the configuration information again. | W                 |
| 05305        | 001258          | This port is not properly equipped.      | Retry the same operation. If nothing changes, please call customer support.                     | W                 |

| Part<br>Code | Error<br>Number | Error Message                                                            | Recommended Action                                                                                                    | Severity<br>Level |
|--------------|-----------------|--------------------------------------------------------------------------|----------------------------------------------------------------------------------------------------|-------------------|
| 05305        | 002002          | An error occurred during Storage Navigator processing.                   | If there is an error found on the storage system or the SVP, see the manual to remove the error. If there is no error found on the storage system or the SVP, and this problem persists, contact customer support. | E                 |
| 05305        | 002015          | A connection error has occurred.                                         | If there is an error found on the storage system or the SVP, see the manual to remove the error. If there is no error found on the storage system or the SVP, and this problem persists, contact customer support. | W                 |
| 05305        | 002145          | A connection error has occurred.                                         | If there is an error found on the storage system or the SVP, see the manual to remove the error. If there is no error found on the storage system or the SVP, and this problem persists, contact customer support. | W                 |
| 05305        | 003003          | An error occurred during Storage Navigator processing.                   | If this problem persists, please call customer support.                                                                                                    | Е                 |
| 05305        | 005000          | The WWN should be input with hex digits (0-9 and A-F) and 16 characters. | Correct the specified content, and retry.                                                                                                    | W                 |
| 05305        | 005010          | An error occurred during<br>Storage Navigator processing.                | If this problem persists, please call customer support.                                                                                                    | Е                 |
| 05305        | 005013          | An error occurred during<br>Storage Navigator processing.                | Retry the same operation. If the same error occurs, please call customer support.                                                                                                    | Е                 |
| 05305        | 005018          | Invalid value. Enter correct value.                                      | Enter a correct value.                                                                                                    | W                 |
| 05305        | 005099          | An error occurred during<br>Storage Navigator processing.                | If this problem persists, please call customer support.                                                                                                    | Е                 |
| 05305        | 005101          | The target WWN is not registered.                                        | Check the specified content, and retry.                                                                                                    | W                 |
| 05305        | 005102          | The specified SPM group is not registered.                               | Check the specified content, and retry.                                                                                                    | W                 |
| 05305        | 005104          | The specified SPM group is already registered.                           | Check the specified content, and retry.                                                                                                    | W                 |
| 05305        | 005105          | The target port(s) does not equip the monitored WWN(s).                  | Check the specified content, and retry.                                                                                                    | W                 |
| 05305        | 005106          | The target WWN is already registered in the port.                        | Check the specified content, and retry.                                                                                                    | W                 |
| 05305        | 005107          | The specified Name is already used.                                      | Check the specified content, and retry.                                                                                                    | W                 |

| Part<br>Code | Error<br>Number | Error Message                                                                             | Recommended Action                                                                                                    | Severity<br>Level |
|--------------|-----------------|-------------------------------------------------------------------------------------------|----------------------------------------------------------------------------------------------------|-------------------|
| 05305        | 005108          | The specified Name is already used.                                                       | Check the specified content, and retry.                                                                                                    | W                 |
| 05305        | 005109          | The number of WWN(s) that is monitored exceeds the maximum in the port.                   | Check the specified content, and retry.                                                                                                    | W                 |
| 05305        | 005110          | The number of WWN(s) that is monitored exceeds the maximum.                               | Check the specified content, and retry.                                                                                                    | W                 |
| 05305        | 005111          | The number of the WWNs exceeds the maximum number that can be registered on an SPM group. | Check the specified content, and retry.                                                                                                    | W                 |
| 05305        | 005112          | The specified WWN is registered on a SPM group.                                           | Check the specified content, and retry.                                                                                                    | W                 |
| 05305        | 005113          | The specified WWN is registered on a SPM group.                                           | Check the specified content, and retry.                                                                                                    | W                 |
| 05305        | 005114          | The target WWNs have different attributes.                                                | Check the specified content, and retry.                                                                                                    | W                 |
| 05305        | 005204          | This function is not available.Performance Monitor is required.                           | Install the necessary program product.                                                                                                    | Е                 |
| 05305        | 006000          | An error occurred during Storage Navigator processing.                                    | If this problem persists, please call customer support.                                                                                                    | Е                 |
| 05305        | 006012          | An error occurred during Storage Navigator processing.                                    | Restart the SVP, and then retry the operation. If this problem persists, contact customer support.                                                                                                    | Е                 |
| 05305        | 006022          | A file open error has occurred.                                                           | If there is an error found on the storage system or the SVP, see the manual to remove the error. If there is no error found on the storage system or the SVP, and this problem persists, contact customer support. | E                 |
| 05305        | 006023          | A file access error has occurred.                                                         | If there is an error found on the storage system or the SVP, see the manual to remove the error. If there is no error found on the storage system or the SVP, and this problem persists, contact customer support. | E                 |
| 05305        | 006036          | An error occurred during Storage Navigator processing.                                    | If the same error occurs despite retrying, please call customer support.                                                                                                    | Е                 |
| 05305        | 006050          | An error occurred during<br>Storage Navigator processing.                                 | If there is an error found on the storage system or the SVP, see the manual to remove the error. If there is no error found on the storage system or the SVP, and this problem persists, contact customer support. | Е                 |

| Part<br>Code | Error<br>Number | Error Message                                                                                                    | Recommended Action                                                                                                    | Severity<br>Level |
|--------------|-----------------|----------------------------------------------------------------------------------------------------|----------------------------------------------------------------------------------------------------|-------------------|
| 05305        | 006051          | An error occurred during Storage Navigator processing.                                                                                                    | If this problem persists, please call customer support.                                                                                                    | E                 |
| 05305        | 007111          | An error occurred during<br>Storage Navigator processing.                                                                                                    | If this problem persists, please call customer support.                                                                                                    | Е                 |
| 05305        | 007428          | An error occurred during Storage Navigator processing.                                                                                                    | If this problem persists, please call customer support.                                                                                                    | Е                 |
| 05305        | 008002          | The storage system status is invalid.                                                                                                    | If there is an error found on the storage system or the SVP, see the manual to remove the error. If there is no error found on the storage system or the SVP, and this problem persists, contact customer support.                                                     | Е                 |
| 05305        | 008918          | An error occurred during<br>Storage Navigator processing.                                                                                                    | If this problem persists, please call customer support.                                                                                                    | Е                 |
| 05305        | 008919          | The storage system status is invalid.                                                                                                    | Retry the same operation several times. If the same error occurs, please call customer support.                                                                                                    | Е                 |
| 05305        | 008971          | An error occurred during<br>Storage Navigator processing.                                                                                                    | If this problem persists, please call customer support.                                                                                                    | Е                 |
| 05305        | 055500          | An error occurred during Storage Navigator processing.                                                                                                    | If this problem persists, please call customer support.                                                                                                    | Е                 |
| 05305        | 056301          | An error occurred during<br>Storage Navigator processing.                                                                                                    | Restart the SVP, and then retry the operation. If this problem persists, contact customer support.                                                                                                    | Е                 |
| 05305        | 056302          | An error occurred during Storage Navigator processing.                                                                                                    | If there is an error found on the storage system or the SVP, see the manual to remove the error. If there is no error found on the storage system or the SVP, and this problem persists, contact customer support.                                                     | E                 |
| 05305        | 056303          | An error occurred during Storage Navigator processing.                                                                                                    | The error may be caused by a temporary communication failure. Reboot the SVP or click [Refresh All] on the File menu of Storage Navigator and refresh the configuration information to recover from the error. If this problem persists, please call customer support. | E                 |
| 05305        | 056524          | This function cannot be used by the storage partition administrator.                                                                                                | Select another window. If you want to set this function, please contact the storage administrator.                                                                                                    | Е                 |
| 05305        | 056525          | Because the settings across the multiple SLPRs are contained, the authority has been shifted to the storage administrator from the storage partition administrator. | To continue the operation, please contact the storage administrator and have the settings across the multiple SLPRs cancelled, then retry the operation. To perform other operations, please select a function button.                                                 | E                 |

| Part<br>Code | Error<br>Number | Error Message                                                  | Recommended Action                                                                                                    | Severity<br>Level |
|--------------|-----------------|----------------------------------------------------------------|----------------------------------------------------------------------------------------------------|-------------------|
| 05305        | 056526          | The resources of other SLPR(s) cannot be accessed.             | An error occurred during processing. If this problem persists, please call customer support.                                                                                                    | Е                 |
| 05305        | 057101          | An error occurred during Storage Navigator processing.         | The error may be caused by a temporary communication failure. Reboot the SVP or click [Refresh All] on the File menu of Storage Navigator and refresh the configuration information to recover from the error. If this problem persists, please call customer support. | E                 |
| 05305        | 057102          | An error occurred during Storage Navigator processing.         | The error may be caused by a temporary communication failure. Reboot the SVP or click [Refresh All] on the File menu of Storage Navigator and refresh the configuration information to recover from the error. If this problem persists, please call customer support. | E                 |
| 05305        | 058572          | An error occurred while connecting to the storage system.      | The error may be caused by a temporary communication failure. Reboot the SVP or click [Refresh All] on the File menu of Storage Navigator and refresh the configuration information to recover from the error. If this problem persists, please call customer support. | E                 |
| 05305        | 058573          | This function is not supported.                                | Check if the DKCMAIN microcode and SVP microcode versions are mismatched.                                                                                                    | Е                 |
| 05305        | 058574          | An error occurred while connecting to the storage system.      | The error may be caused by a temporary communication failure. Reboot the SVP or click [Refresh All] on the File menu of Storage Navigator and refresh the configuration information to recover from the error. If this problem persists, please call customer support. | E                 |
| 05305        | 058575          | An error occurred while connecting to the storage system.      | The error may be caused by a temporary communication failure. Reboot the SVP or click [Refresh All] on the File menu of Storage Navigator and refresh the configuration information to recover from the error. If this problem persists, please call customer support. | E                 |
| 05305        | 058576          | A communication time-out error occurred in the storage system. | The error may be caused by a temporary communication failure. Reboot the SVP or click [Refresh All] on the File menu of Storage Navigator and refresh the configuration information to recover from the error. If this problem persists, please call customer support. | E                 |

| Part<br>Code | Error<br>Number | Error Message                                                                                                    | Recommended Action                                                                                                    | Severity<br>Level |
|--------------|-----------------|----------------------------------------------------------------------------------------------------|----------------------------------------------------------------------------------------------------|-------------------|
| 05305        | 075040          | This functionality is not available because Server Priority Manager is not installed.                                                                                                    | Install the necessary program product.                                                                                                    | Е                 |
| 05305        | 076510          | The specified port belongs to a resource group that you do not have permission to access.                                                                                                    | Log out, and then log back in with access to the resource group containing the specified port.                                                                                      | W                 |
| 05305        | 078117          | Server Priority Manager cannot<br>be operated from Storage<br>Navigator because settings for<br>Server Priority Manager have<br>been made on this storage<br>system from Command Control<br>Interface. | Make the settings from Command Control Interface.  To make the settings from Storage Navigator, delete all settings of Server Priority Manager done from Command Control Interface. | E                 |
| 05305        | 087777          | The operation cannot be performed because a resource group is not locked.                                                                                                    | If the same problem persists despite retrying, please call customer support.                                                                                                    | Е                 |

Table 7-9 Error codes (part code 05307)

| Part<br>Code | Error<br>Number | Error Message                                                                   | Recommended Action                                      | Severity<br>Level |
|--------------|-----------------|---------------------------------------------------------------------------------|---------------------------------------------------------|-------------------|
| 05307        | 005099          | An error occurred during Storage Navigator processing.                          | If this problem persists, please call customer support. | Е                 |
| 05307        | 005102          | The specified SPM group is not registered.                                      | Check the specified content, and retry.                 | W                 |
| 05307        | 005128          | The number of the SPM groups exceeds the maximum number that can be registered. | Check the specified content, and retry.                 | E                 |
| 05307        | 006012          | An error occurred during<br>Storage Navigator processing.                       | If this problem persists, please call customer support. | Е                 |

## Part code 05310

Table 7-10 Error codes (part code 05310)

| Part<br>Code | Error<br>Number | Error Message                                                                                                    | Recommended Action                                                                                                    | Severity<br>Level |
|--------------|-----------------|----------------------------------------------------------------------------------------------------|----------------------------------------------------------------------------------------------------|-------------------|
| 05310        | 001110          | You can not use the following characters for the name:\ / , : ; * ? " < >   You cannot use leading and trailing spaces in the name. | Remove the prohibited characters from the nickname.                                                                                                    | W                 |
| 05310        | 005000          | The specified WWN is invalid.                                                                                                    | Enter the WWN with 16 characters, using any of the following in combination:  Numerals (0-9)  Letters (A-F)  Dash (-)  Spaces.  (You cannot specify 0 for all of the 16 characters.) | W                 |
| 05310        | 005067          | The maximum value is not set for the non-priority port.                                                                             | Set the maximum value for the non-priority port.                                                                                                    | W                 |
| 05310        | 005068          | The value is not set for the overall control.                                                                                       | Set the value for the overall control.                                                                                                    | W                 |
| 05310        | 005069          | The maximum value is not set for the non-priority WWN.                                                                              | Set the maximum value for the non-priority WWN.                                                                                                    | W                 |
| 05310        | 005107          | The specified name is already used.                                                                                                 | Verify the settings, and then retry the operation.                                                                                                    | i                 |
| 05310        | 005108          | The specified name is already used.                                                                                                 | Verify the settings, and then retry the operation.                                                                                                    | i                 |
| 05310        | 005109          | The number of WWNs of the specified port exceeds the maximum that can be monitored.                                                 | Verify the settings, and then retry the operation.                                                                                                    | i                 |
| 05310        | 005110          | The number of WWNs to be monitored exceeds the maximum that can be registered in the entire storage system.                         | Verify the settings, and then retry the operation.                                                                                                    | i                 |
| 05310        | 005111          | The entered value exceeds the maximum number of WWNs that can be registered in a Server Priority Manager group.                     | Verify the settings, and then retry the operation.                                                                                                    | i                 |
| 05310        | 005128          | The entered value exceeds the maximum number of Server Priority Manager groups that can be registered.                              | Verify the settings, and then retry the operation.                                                                                                    | i                 |

| Part<br>Code | Error<br>Number | Error Message                                                                                                   | Recommended Action                                                                                                    | Severity<br>Level |
|--------------|-----------------|----------------------------------------------------------------------------------------------------|----------------------------------------------------------------------------------------------------|-------------------|
| 05310        | 005129          | The specified WWN is already registered in another Server Priority Manager group.                               | Verify the settings, and then retry the operation.                                                                                                | i                 |
| 05310        | 005134          | The attribute of the WWN is different from that of the Server Priority Manager group.                           | Correct and reset the attribute.                                                                                                    | W                 |
| 05310        | 005136          | The input WWN is already registered as a different nickname.                                                    | Verify the settings, and then retry the operation.                                                                                                | W                 |
| 05310        | 006518          | Delete the WWN from the Server Priority Manager group first.                                                    | Delete the WWN from the Server Priority Manager group.                                                                                            | W                 |
| 05310        | 006519          | Do you want to change the WWNs of other ports too?                                                              | Click [Yes] if you want to change the WWNs of other ports.                                                                                        | i                 |
| 05310        | 009077          | Are you sure you want to delete the WWN?                                                                        | To continue processing, click [OK]. To stop processing, click [Cancel].                                                                           | i                 |
| 05310        | 009078          | Are you sure you want to delete the Server Priority Manager group?                                              | To continue processing, click [OK]. To stop processing, click [Cancel].                                                                           | i                 |
| 05310        | 009079          | The Server Priority Manager group is deleted because no WWN is registered in the Server Priority Manager group. | To continue processing, click [OK]. To stop processing, click [Cancel].                                                                           | i                 |
| 05310        | 009312          | The control status will change to "Port Control".                                                               | Click [OK].                                                                                                    | W                 |
| 05310        | 009313          | The control status will change to "WWN Control".                                                                | Click [OK].                                                                                                    | W                 |
| 05310        | 009315          | The monitoring switch is turned OFF.                                                                            | If you use the real time option for the first time, turn the monitoring switch ON.                                                                | i                 |
| 05310        | 009326          | The control status will change to "No Control".                                                                 | If you accept the change in the control status to "No Control", continue the operation.                                                           | W                 |
| 05310        | 009328          | The settings for the removed ports remain.                                                                      | To clear the settings, check the check box of "Delete ports if CHA is removed," and then click [Apply].                                           | W                 |
| 05310        | 009329          | Next, the initialization for the settings on Port control will be performed.                                    | If you click [OK] on the next window, the settings on port control will be initialized. To quit the operation, click [Cancel] on the next window. | W                 |
| 05310        | 009330          | Next, the initialization for the settings on WWN control will be performed.                                     | If you click [OK] on the next window, the settings on WWN control will be initialized. To quit the operation, click [Cancel] on the next window.  | W                 |

| Part<br>Code | Error<br>Number | Error Message                                                                                                    | Recommended Action                                                                                  | Severity<br>Level |
|--------------|-----------------|----------------------------------------------------------------------------------------------------|----------------------------------------------------------------------------------------------------|-------------------|
| 05310        | 009331          | The specified WWN is already in use.                                                                                          | Correct the specified contents, and request the setting of the configuration information again.     | W                 |
| 05310        | 009333          | Do you want to change the control status to Port Control?                                                                     | Click [Yes] to change the control status.                                                           | i                 |
| 05310        | 009334          | Do you want to change the control status to WWN Control?                                                                      | Click [Yes] to change the control status.                                                           | i                 |
| 05310        | 009335          | Do you want to change the control status to No Control?                                                                       | Click [Yes] to change the control status.                                                           | i                 |
| 05310        | 059000          | The Server Priority Manager group extends across multiple SLPRs. Do you want to continue?                                     | To continue processing, click [OK]. To stop processing, click [Cancel].                             | W                 |
| 05310        | 065733          | WWN cannot be registered because the number of WWNs of one of the ports to be monitored at the same time exceeds the maximum. | Reduce the number of WWNs to be monitored, which exceeds the maximum, and then retry the operation. | i                 |

# Message (part code group 06nnn)

This chapter includes the error messages with the part code 06005 to 06810.

- □ Part code 06005
- □ Part code 06007
- □ Part code 06205
- □ Part code 06505
- □ Part code 06507
- □ Part code 06805
- □ Part code 06810

### Part code 06005

Table 8-1 Error codes (part code 06005)

| Part<br>Code | Error<br>Number | Error Message                                                                                                    | Recommended Action                                                                                                    | Severity<br>Level |
|--------------|-----------------|----------------------------------------------------------------------------------------------------|----------------------------------------------------------------------------------------------------|-------------------|
| 06005        | 005013          | An error occurred during Storage Navigator processing.                                                                                       | If the problem persists despite retrying, please call customer support.                                                                                                    | E                 |
| 06005        | 005099          | An error occurred during SVP processing.                                                                                                    | If the problem persists despite retrying, please call customer support.                                                                                                    | Е                 |
| 06005        | 005145          | The port attribute of the specified port cannot be changed because the current microcode version does not support the port attribute change. | Verify the microcode version on the local storage system.                                                                                                    | W                 |
| 06005        | 006000          | An error occurred during Storage Navigator processing.                                                                                       | If the problem persists despite retrying, please call customer support.                                                                                                    | Е                 |
| 06005        | 006012          | An error occurred during Storage Navigator processing.                                                                                       | If the problem persists despite retrying, please call customer support.                                                                                                    | Е                 |
| 06005        | 006023          | An error occurred during Storage Navigator processing.                                                                                       | If the problem persists despite retrying, please contact customer support.                                                                                                  | W                 |
| 06005        | 006537          | The setting cannot be applied because there is an error in a different setting.                                                              | Verify and correct the error in the other setting, and then retry the operation.                                                                                            | W                 |
| 06005        | 008000          | A time-out error occurred.                                                                                                    | Verify that all of the settings have been applied. Retry the setting on the items that are not applied if there is any. If this problem persists, contact customer support. | W                 |
| 06005        | 008001          | A time-out error occurred.                                                                                                    | Verify that all of the settings have been applied. Retry the setting on the items that are not applied if there is any. If this problem persists, contact customer support. | W                 |
| 06005        | 008100          | The operation cannot be performed, or a communication time-out error occurred.                                                               | Retry the operation. If this problem persists, contact customer support.                                                                                                    | W                 |

| Part<br>Code | Error<br>Number | Error Message                                                                                                    | Recommended Action                                                                                                    | Severity<br>Level |
|--------------|-----------------|----------------------------------------------------------------------------------------------------|----------------------------------------------------------------------------------------------------|-------------------|
| 06005        | 008104          | The operation is not complete due to one of the following reasons:  The secondary volumes of the selected pairs are in the Extended Long Busy state.  The storage system has accepted the request normally, but the pair status change requires some time. | If the secondary volumes are in the Extended Long Busy state, release the Extended Long Busy state of the secondary volumes, and then retry the operation.  If the secondary volumes are not in the Extended Long Busy state, verify that the pair status has been changed. If the status is not changed, verify the local storage system or remote storage system configuration and the condition of the paths between the local storage system and the remote storage system, wait for a while, and then retry the operation. | W                 |
| 06005        | 008700          | Please retry operation.                                                                                                    | Retry the operation.                                                                                                    | W                 |
| 06005        | 008701          | The remote path between the local storage system and the remote storage system is not active. Or, the emulation type of the specified secondary volume is not supported.                                                                                   | Verify the remote path status. For use by an open system, verify that a path whose connection type is System is registered. For use by a mainframe system, verify the emulation type of the specified secondary volume.                                                                                                    | W                 |
| 06005        | 008702          | The status of the primary volume is not valid.                                                                                                    | Wait for a while, and then retry the operation.                                                                                                    | W                 |
| 06005        | 008703          | The specified number of remote paths is less than the minimum number of paths.                                                                                                    | Verify the number of normal remote paths.                                                                                                    | W                 |
| 06005        | 008704          | The specified number of remote paths is less than the minimum number of paths due to a communication error between the local storage system and the remote storage system.                                                                                 | Verify the remote path status, and then restore the paths.                                                                                                    | W                 |
| 06005        | 008705          | The remote paths cannot be deleted due to a communication error between the local storage system and the remote storage system.                                                                                                    | Verify the CHB status of the local storage system. If the CHB is blocked, contact customer support.                                                                                                    | W                 |
| 06005        | 008706          | The parameter entered in the remote replication operation is not valid.                                                                                                    | Enter a correct value. When the status of the specified volume is SMPL (Simplex), delete the pair by specifying Delete Pair by Force, and then retry the operation.                                                                                                    | W                 |
| 06005        | 008708          | The pair status of the secondary volume is invalid for the specified operation.                                                                                                    | Verify the pair status of the secondary volume.                                                                                                    | W                 |
| 06005        | 008709          | The TrueCopy or Universal Replicator operation cannot be performed.                                                                                                    | Contact customer support to replace the CHB.                                                                                                    | Е                 |

| Part<br>Code | Error<br>Number | Error Message                                                                                                    | Recommended Action                                                                                                    | Severity<br>Level |
|--------------|-----------------|----------------------------------------------------------------------------------------------------|----------------------------------------------------------------------------------------------------|-------------------|
| 06005        | 008710          | The pair status of the specified volume is not valid.                                                                                                    | The pair status does not permit this operation. Verify the pair status, and if the operation is permitted retry.                                                                                                    | W                 |
| 06005        | 008711          | The port name, host group ID, LUN ID, CU, or LDEV of the specified volume is invalid.                                                                                                    | Verify if the specified port name, host group ID, LUN ID, CU, or LDEV exists in the local storage system.                                                                                                    | W                 |
| 06005        | 008712          | The operation cannot be performed due to a freeze status.                                                                                                    | If this is a remote connection operation, recover from the freeze status, and then retry the operation. If this is a pair operation for TrueCopy or TrueCopy for Mainframe, recover the remote path status, and then retry the operation.                                                                                            | W                 |
| 06005        | 008713          | The port group already exists on the specified port.                                                                                                    | The port type could not be changed because the port group was set in the specified package. Delete the group setting, then change the port type.                                                                                                    | W                 |
| 06005        | 008714          | An internal error occurred.                                                                                                    | If this problem persists, please call customer support.                                                                                                    | Е                 |
| 06005        | 008715          | The number of remote paths is invalid.                                                                                                    | Verify the specified number of paths, and then retry the operation.                                                                                                    | W                 |
| 06005        | 008718          | The specified remote path already exists.                                                                                                    | Verify all remote paths, and then select a different port name.                                                                                                    | W                 |
| 06005        | 008719          | The serial number, SSID, or model of the remote storage system is invalid.                                                                                                    | Verify the serial numbers, SSIDs, and models of the specified remote storage system and the registered remote storage systems, and select the correct values. If the values are correct, verify the cable connection of the remote storage system, and then retry the operation. If this problem persists, contact customer support. | W                 |
| 06005        | 008720          | The operation cannot be performed because the number of remote storage systems is in one of the following statuses:  Maximum 4 remote storage systems are already registered in one CU.  Maximum 64 remote storage systems are already registered while System is selected. | Reduce the number of registered remote storage systems, and then retry the operation.                                                                                                    | W                 |
| 06005        | 008721          | The remote path creation was incomplete.                                                                                                    | Verify the path connections between the local storage system and the remote storage system, and then retry the operation.                                                                                                    | W                 |

| Part<br>Code | Error<br>Number | Error Message                                                                                                    | Recommended Action                                                                                                    | Severity<br>Level |
|--------------|-----------------|----------------------------------------------------------------------------------------------------|----------------------------------------------------------------------------------------------------|-------------------|
| 06005        | 008722          | The remote path could not be created.                                                                                                    | Verify the path connections between the local storage system and the remote storage system, and then retry the operation.                          | W                 |
| 06005        | 008723          | The operation cannot be performed because the specified remote path is the last path of the pair volume of any of the following:  TrueCopy  TrueCopy for Mainframe  Universal Replicator  Universal Replicator for Mainframe  Global-active device | Create a different remote path or delete all pair volumes on the remote storage system, and then retry the operation.                              | <b>V</b>          |
| 06005        | 008724          | The specified number of remote paths is less than the minimum number of paths.                                                                                                    | Increase the number of remote paths or specify the minimum number of paths smaller.                                                                | W                 |
| 06005        | 008725          | Current microcode version does not support the specified operation.                                                                                                    | Verify the version of the microcode. If the microcode supports TrueCopy or TrueCopy for Mainframe, contact customer support.                       | W                 |
| 06005        | 008727          | The number of normal remote paths is less than the minimum number of paths.                                                                                                    | Add normal remote paths, and then set the minimum number of paths, or reduce the minimum number of paths, and then delete the remote path.         | W                 |
| 06005        | 008728          | The number of normal remote paths is less than the minimum number of paths.                                                                                                    | Please take either of the following actions: Add normal paths, then delete the paths. Decrease the number of minimum paths, then delete the paths. | W                 |
| 06005        | 008729          | An internal error occurred.                                                                                                    | If this problem persists, please call customer support.                                                                                            | Е                 |
| 06005        | 008731          | The existing logical addresses are not equal.                                                                                                    | Remove the remote connection, specify the same logical address, and then register a remote connection again.                                       | W                 |
| 06005        | 008732          | Too many SSIDs(Only Four SSIDs are allowed).                                                                                                    | Verify the value of SSIDs of the remote storage system. If incorrect SSIDs are registered, delete them, and then retry the operation.              | W                 |
| 06005        | 008733          | The remote replication function is not installed on the local storage system.                                                                                                    | Install the required program product.                                                                                                    | Е                 |
| 06005        | 008734          | The remote replication function is not installed on the remote storage system.                                                                                                    | Install the required program product.                                                                                                    | Е                 |

| Part<br>Code | Error<br>Number | Error Message                                                                                                    | Recommended Action                                                                                                    | Severity<br>Level |
|--------------|-----------------|----------------------------------------------------------------------------------------------------|----------------------------------------------------------------------------------------------------|-------------------|
| 06005        | 008735          | The serial number, SSID, or model of the remote storage system is invalid.                                                                                                    | Check the serial number, SSID and link address of the RCU, and set the correct value. Then retry the operation. If the same error occurs, please call customer support. | W                 |
| 06005        | 008736          | The operation cannot be performed because a pair volume of any of the following exists on the specified remote storage system:  TrueCopy  TrueCopy for Mainframe  Universal Replicator  Universal Replicator for Mainframe  Global-active device | Delete all pair volumes on the remote storage system, and then retry the operation.                                                                                     | W                 |
| 06005        | 008737          | An internal error occurred.                                                                                                    | If this problem persists, please call customer support.                                                                                                    | Е                 |
| 06005        | 008738          | The emulation type of the local storage system does not support TrueCopy or TrueCopy for Mainframe.                                                                                                    | The emulation type of the MCU does not support TrueCopy. If you want to use TrueCopy, please call customer support.                                                     | W                 |
| 06005        | 008739          | The NVS status of the local storage system connected to the host is not active.                                                                                                    | Verify the NVS status of the local storage system, and then retry the setting. If you cannot set up, contact customer support.                                          | W                 |
| 06005        | 008740          | The NVS status of the remote storage system connected to the host is not active.                                                                                                    | Verify the NVS status of the remote storage system, and then retry the setting. If you cannot set up, contact customer support.                                         | W                 |
| 06005        | 008741          | The remote paths between the local storage system and the remote storage system are not established.                                                                                                    | Verify the remote paths status between the local storage system and the remote storage system.                                                                          | W                 |
| 06005        | 008742          | Pinned tracks exist in the primary volume.                                                                                                    | Restore the pinned tracks in the primary volume.                                                                                                    | W                 |
| 06005        | 008743          | Pinned tracks exist in the secondary volume.                                                                                                    | Restore the pinned tracks in the secondary volume.                                                                                                    | W                 |

| Part<br>Code | Error<br>Number | Error Message                                                                                                    | Recommended Action                                                                                                    | Severity<br>Level |
|--------------|-----------------|----------------------------------------------------------------------------------------------------|----------------------------------------------------------------------------------------------------|-------------------|
| 06005        | 008744          | The specified primary volume cannot be used.                                                                                                    | Verify if the primary volume is in any of the following conditions:  The volume is in data copy process (correction copy or drive copy).  The volume is in the correction access condition.  The volume is blocked.  The volume is being maintained.  The access attribute of the volume is Read Only. | W                 |
| 06005        | 008745          | <ul> <li>A volume cannot be used as a secondary volume when:</li> <li>It is used by Compatible XRC.</li> <li>It is used by PPRC, TrueCopy, or TrueCopy for Mainframe.</li> <li>It is used by Concurrent Copy.</li> <li>It is in a reserved condition.</li> <li>It is used by Universal Replicator or Universal Replicator for Mainframe.</li> <li>It is used by ShadowImage for Mainframe or Compatible FlashCopy(R) V2.</li> </ul> | Select a different volume.                                                                                                    | W                 |
| 06005        | 008746          | The emulation type of the primary volume is not supported.                                                                                                    | See the user guide to verify whether the emulation type of the specified volume is supported by TrueCopy or TrueCopy for Mainframe.                                                                                                    | W                 |
| 06005        | 008747          | Current microcode version does not support the specified operation.                                                                                                    | Verify the version of the microcode. If the microcode supports TrueCopy or TrueCopy for Mainframe, contact customer support.                                                                                                    | W                 |
| 06005        | 008749          | The specified secondary volume is online.                                                                                                    | Verify if the secondary volume is online. If the volume is online, vary the volume offline, and then retry the operation. If the volume is connected to a VM system, vary the volume offline from the VM system.                                                                                       | W                 |
| 06005        | 008751          | The emulation type of the remote storage system does not support TrueCopy or TrueCopy for Mainframe.                                                                                                    | Verify the emulation type of the remote storage system.                                                                                                    | W                 |

| Part<br>Code | Error<br>Number | Error Message                                                                                                    | Recommended Action                                                                                                    | Severity<br>Level |
|--------------|-----------------|----------------------------------------------------------------------------------------------------|----------------------------------------------------------------------------------------------------|-------------------|
| 06005        | 008753          | An internal error occurred.                                                                                                    | Too many pairs might be specified. Verify the pairs whose statuses are unchanged from those before the operation, reduce the number of pairs to be specified, and then retry the operation on the pairs. If this problem persists, contact customer support.                                 | E                 |
| 06005        | 008754          | The serial number or SSID of the local storage volume is invalid.                                                                                                    | Verify the serial number or SSID of the local storage system, and then retry the operation with the correct parameter.                                                                                                    | W                 |
| 06005        | 008756          | The cache of the local storage system is not active.                                                                                                    | Verify the cache status of the storage system connected to the host. If the cache is disabled, enable the cache. If you cannot enable the cache, contact customer support.                                                                                                    | W                 |
| 06005        | 008757          | One side of the cache or the shared memory is blocked in the local storage system.                                                                                                    | Verify the status of the cache and the shared memory in the local storage system, and then contact customer support.                                                                                                    | E                 |
| 06005        | 008758          | An unexpected error occurred in the local storage system.                                                                                                    | Contact customer support.                                                                                                    | Е                 |
| 06005        | 008759          | The cache of the remote storage system is not active.                                                                                                    | Verify the cache status of the local storage system connected to the host. If the cache is disabled, enable the cache. If you cannot enable the cache, contact customer support.                                                                                                    | W                 |
| 06005        | 008760          | The primary and secondary volume track formats do not match.                                                                                                    | Verify the emulation types of the specified primary and secondary volumes.                                                                                                    | W                 |
| 06005        | 008761          | <ul> <li>The operation cannot be performed due to one of the following reasons:</li> <li>The emulation type differs between the primary and secondary volumes.</li> <li>The capacity differs between the primary and secondary volumes.</li> <li>The secondary volume is a LUSE volume.</li> </ul> | <ul> <li>Verify the following conditions, and then retry the operation.</li> <li>The emulation type of the primary and secondary volumes is the same.</li> <li>The capacity of the primary and secondary volumes is the same.</li> <li>The secondary volume is not a LUSE volume.</li> </ul> | W                 |
| 06005        | 008762          | The cache of the secondary volume is not active.                                                                                                    | Verify the cache status of the secondary volume connected to the host. If the cache is disabled, enable the cache. If you cannot enable the cache, contact customer support.                                                                                                    | W                 |

| Part<br>Code | Error<br>Number | Error Message                                                                                                    | Recommended Action                                                                                                    | Severity<br>Level |
|--------------|-----------------|----------------------------------------------------------------------------------------------------|----------------------------------------------------------------------------------------------------|-------------------|
| 06005        | 008763          | The DFW status of the secondary volume is not active.                                                                                                    | Verify the DFW status of the secondary volume connected to the host. If the DFW is disabled, enable the DFW. If you cannot enable the DFW, contact customer support.                                                                                                    | W                 |
| 06005        | 008764          | The specified secondary volume cannot be used.                                                                                                    | Verify the status of the specified secondary volume.                                                                                                    | W                 |
| 06005        | 008766          | TrueCopy or TrueCopy for Mainframe does not support the emulation type of the secondary volume.                                                                                                    | Verify the emulation type of the specified secondary volume.                                                                                                    | W                 |
| 06005        | 008768          | The remote storage system is still used by a different remote replication program product.                                                                                                    | If the remote storage system is used by a different remote replication program product, delete the remote storage system if necessary, and then retry the operation.                                                                                                    | W                 |
| 06005        | 008770          | The cache on the local storage system is automatically recovering.                                                                                                    | Wait for a few minutes, and then retry the operation.                                                                                                    | W                 |
| 06005        | 008772          | The operation cannot be performed because a communication error occurred or the secondary volume status was invalid.                                                                                  | Wait until the communication error is recovered or the secondary volume becomes normal status. And verify the licensed capacity for Volume Retention Manager of the remote storage system. If the licensed capacity for Volume Retention Manager is not enough, purchase a license key of larger capacity. | W                 |
| 06005        | 008773          | The operation cannot be performed because the primary volume is in the Split status.                                                                                                    | Resynchronize the primary volume, and then retry the operation.                                                                                                    | W                 |
| 06005        | 008775          | The multi platform feature is already installed in the remote storage system.                                                                                                    | Remove the multi platform feature from the remote storage system.                                                                                                    | W                 |
| 06005        | 008776          | A volume cannot be used as an primary volume when:  it is used by Universal Replicator or Universal Replicator for Mainframe.  it is used by ShadowImage for Mainframe or Compatible FlashCopy(R) V2. | Select a different volume.                                                                                                    | W                 |
| 06005        | 008777          | The local storage system does not support connection with the specified remote storage system.                                                                                                    | See the user guide to verify whether the local storage system supports the connection with the specified remote storage system.                                                                                                    | W                 |

| Part<br>Code | Error<br>Number | Error Message                                                                                                    | Recommended Action                                                                                                    | Severity<br>Level |
|--------------|-----------------|----------------------------------------------------------------------------------------------------|----------------------------------------------------------------------------------------------------|-------------------|
| 06005        | 008778          | One side of the cache or the shared memory of the local storage system is blocked.                                                                                                    | Verify the status of the cache and shared memory of the remote storage system, and then contact customer support.                                                                    | E                 |
| 06005        | 008780          | The TrueCopy for Mainframe function is not installed in the local storage system.                                                                                                    | Install the TrueCopy for Mainframe function in the local storage system.                                                                                                    | W                 |
| 06005        | 008781          | The TrueCopy for Mainframe function is not installed in the remote storage system.                                                                                                    | Install the TrueCopy for Mainframe function in the remote storage system.                                                                                                    | W                 |
| 06005        | 008786          | The operation cannot be performed because the specified secondary volume is a LUSE volume.                                                                                                    | Specify a different volume.                                                                                                    | W                 |
| 06005        | 008788          | The pair operation cannot be performed because the specified secondary volume applies to one of the following:  A LUN path is not defined.  A mainframe volume.  An intermediate volume.  Its emulation type is not supported. | Verify the configuration of the remote storage system, and then specify an existing volume for the secondary volume. Or verify the emulation type of the specified secondary volume. | W                 |
| 06005        | 008789          | The combination of the primary and secondary volume configurations is not valid.                                                                                                    | Verify the configurations of both the primary and secondary volumes.                                                                                                    | W                 |
| 06005        | 008791          | The primary volume is online to the host.                                                                                                    | Vary the concerned path offline from the other host, then retry the operation.                                                                                                    | W                 |
| 06005        | 008792          | The operation cannot be performed because the Volume Retention Manager function was not installed in the specified remote storage system.                                                                                      | Install the Volume Retention Manager function in the remote storage system, and then retry the operation.                                                                            | W                 |
| 06005        | 008793          | The TrueCopy function is not installed in the local storage system or the remote storage system.                                                                                                    | Install the TrueCopy function in the local storage system and the remote storage system, and then retry the operation.                                                               | W                 |

| Part<br>Code | Error<br>Number | Error Message                                                                                                    | Recommended Action                                   | Severity<br>Level |
|--------------|-----------------|----------------------------------------------------------------------------------------------------|------------------------------------------------------|-------------------|
| 06005        | 008795          | The operation cannot be performed because the specified primary volume applies to any of the following:                   | Verify the status of the specified primary volume.   | W                 |
|              |                 | A secondary volume of<br>ShadowImage or<br>ShadowImage for<br>Mainframe, which is not in<br>the Split pair (PSUS) status. |                                                      |                   |
|              |                 | A volume used in<br>ShadowImage or<br>ShadowImage for<br>Mainframe in the Reverse<br>Copy status.                         |                                                      |                   |
|              |                 | <ul> <li>A target volume of<br/>Compatible FlashCopy(R)<br/>V2.</li> </ul>                                                |                                                      |                   |
|              |                 | A source volume of FICON(R) Data Migration.                                                                               |                                                      |                   |
| 06005        | 008796          | The operation cannot be performed because the specified secondary volume applies to any of the following:                 | Verify the status of the specified secondary volume. | W                 |
|              |                 | <ul> <li>A secondary volume of<br/>ShadowImage or<br/>ShadowImage for<br/>Mainframe.</li> </ul>                           |                                                      |                   |
|              |                 | <ul> <li>A target volume of<br/>Compatible FlashCopy(R) or<br/>Compatible FlashCopy(R)<br/>V2.</li> </ul>                 |                                                      |                   |
|              |                 | <ul> <li>A reserved volume of<br/>ShadowImage or<br/>ShadowImage for<br/>Mainframe.</li> </ul>                            |                                                      |                   |
|              |                 | A volume of ShadowImage<br>or ShadowImage for<br>Mainframe in the Reverse<br>Copy status.                                 |                                                      |                   |
|              |                 | A volume of FICON(R) Data<br>Migration.                                                                                   |                                                      |                   |

| Part<br>Code | Error<br>Number | Error Message                                                                                                    | Recommended Action                                                                                                    | Severity<br>Level |
|--------------|-----------------|----------------------------------------------------------------------------------------------------|----------------------------------------------------------------------------------------------------|-------------------|
| 06005        | 008797          | If the specified primary volume is a secondary volume of ShadowImage or ShadowImage for Mainframe, one primary volume must be paired with one secondary volume. If the specified primary volume is a target volume of Compatible FlashCopy(R) V2, one source volume must be paired with one target volume. | Verify the status of the specified primary volume.                                                                                   | W                 |
| 06005        | 008798          | The pair cannot be registered because the local storage system is already used in ShadowImage, ShadowImage for Mainframe, or Compatible FlashCopy(R) V2.                                                                                                    | Verify the use status of ShadowImage,<br>ShadowImage for Mainframe, or<br>Compatible FlashCopy(R) V2 in the local<br>storage system. | W                 |
| 06005        | 008799          | The primary volume is already used in Volume Migration.                                                                                                    | Verify the status of the primary volume.                                                                                             | W                 |
| 06005        | 008800          | The secondary volume is already used in Volume Migration.                                                                                                    | Verify the status of the secondary volume.                                                                                           | W                 |
| 06005        | 008801          | The secondary volume is reserved, or the remote path or the remote storage system is in a high-load condition.                                                                                                    | Verify the status of the secondary volume from the host. If the secondary volume is not reserved, retry the operation.               | W                 |
| 06005        | 008808          | The operation cannot be performed because the pair status of the specified volume in the local storage system is changing.                                                                                                    | Wait until the pair status of the specified volume becomes available, and then retry the operation.                                  | W                 |
| 06005        | 008809          | The operation cannot be performed because the pair status of the specified volume in the remote storage system is changing.                                                                                                    | Wait until the pair status of the specified volume becomes available, and then retry the operation.                                  | W                 |

| Part<br>Code | Error<br>Number | Error Message                                                                                                    | Recommended Action                                                                                                    | Severity<br>Level |
|--------------|-----------------|----------------------------------------------------------------------------------------------------|----------------------------------------------------------------------------------------------------|-------------------|
| 06005        | 008819          | <ul> <li>A volume cannot be used as a secondary volume when:</li> <li>It is in an intervention-required condition.</li> <li>It is in a protection condition.</li> <li>It is in an unusable condition.</li> <li>It is a secondary volume of ShadowImage or ShadowImage for Mainframe.</li> <li>It is a reserved volume of ShadowImage or ShadowImage for Mainframe.</li> <li>It is a reserved volume of Volume Migration.</li> <li>It is used by Universal Replicator for Mainframe.</li> </ul> | Select a different volume.                                                                                                    | W                 |
| 06005        | 008820          | The specified secondary volume cannot be used for TrueCopy or TrueCopy for Mainframe.                                                                                                    | Verify that the secondary volume is not in the following conditions:  The volume is blocked.  The volume is under maintenance.  The volume is in data copy process (correction copy or drive copy).  The volume is in the correction access condition.                              | W                 |
| 06005        | 008821          | The specified secondary volume cannot be recognized from the connection port.                                                                                                    | Verify the configuration of the specified secondary volume.                                                                                                    | W                 |
| 06005        | 008822          | <ul> <li>The operation cannot be performed due to one of the following reasons:</li> <li>An I/O error occurred in the secondary volume.</li> <li>The secondary volume is in unusable condition.</li> <li>This function or configuration is not supported by the DKCMAIN firmware version of the local storage system.</li> </ul>                                                                                                    | Verify that the secondary volume is in usable condition. If it is usable, verify that the microcode version of the local storage system supports this function or configuration. If the DKCMAIN firmware version supports this function or configuration, contact customer support. | W                 |
| 06005        | 008826          | An internal error occurred.                                                                                                    | If this problem persists, please call customer support.                                                                                                    | Е                 |
| 06005        | 008827          | The local storage system cannot accept the pair operation.                                                                                                    | Wait for a while, and then retry the operation.                                                                                                    | W                 |

| Part<br>Code | Error<br>Number | Error Message                                                                                                    | Recommended Action                                                                                                    | Severity<br>Level |
|--------------|-----------------|----------------------------------------------------------------------------------------------------|----------------------------------------------------------------------------------------------------|-------------------|
| 06005        | 008831          | The specified secondary volume is already used as a reserved volume of Volume Migration.                         | Specify a different volume.                                                                                                    | W                 |
| 06005        | 008832          | The specified secondary volume is used by a Volume Migration pair whose status is changing.                      | Wait for a few minutes, and then retry the operation.                                                                                                    | W                 |
| 06005        | 008833          | The specified secondary volume is used by a Volume Migration pair whose status is changing.                      | Wait for a few minutes, and then retry the operation.                                                                                                    | W                 |
| 06005        | 008834          | The pair cannot be created because the used capacity exceeds the licensed capacity.                              | See the license key and confirm the licensed capacity of the volumes. To create more pairs, purchase a license key that allows you to use a larger capacity.                        | W                 |
| 06005        | 008835          | The pair cannot be created because the used capacity exceeds the licensed capacity of the remote storage system. | Verify the licensed capacity of the remote storage system. To create more pairs, purchase a license key that allows you to use a larger capacity.                                   | W                 |
| 06005        | 008836          | No additional volume pairs waiting for copy.                                                                     | Check the pair status and retry.                                                                                                    | W                 |
| 06005        | 008837          | An internal error occurred.                                                                                      | If this problem persists, please call customer support.                                                                                                    | Е                 |
| 06005        | 008838          | Specified volume is not part of a Remote Copy pair.                                                              | Verify that the specified volume is used by TrueCopy or TrueCopy for Mainframe.                                                                                                    | W                 |
| 06005        | 008840          | The pair split operation for the secondary volume is invalid.                                                    | Verify the pair status of the secondary volume.                                                                                                    | W                 |
| 06005        | 008841          | The specified volume is not a secondary volume.                                                                  | Verify the secondary volume setting, and then retry the operation.                                                                                                    | W                 |
| 06005        | 008842          | The secondary volume status change failed after the primary volume status changed.                               | Verify the secondary volume status.                                                                                                    | W                 |
| 06005        | 008843          | The pair cannot be split because the specified volume is not available.                                          | Verify the pair status of the specified volume.                                                                                                    | W                 |
| 06005        | 008846          | An internal error occurred.                                                                                      | If this problem persists, please call customer support.                                                                                                    | Е                 |
| 06005        | 008847          | An internal error occurred.                                                                                      | If this problem persists, please call customer support.                                                                                                    | Е                 |
| 06005        | 008848          | Please wait a few minutes and retry the Suspend Pair(Pairsplitr) operation.                                      | The suspend pair (Pairsplit-r) operation failed. A few minutes later, refresh the window, confirm if the specified volumes are in the permissible status, then retry the operation. | W                 |

| Part<br>Code | Error<br>Number | Error Message                                                                                                    | Recommended Action                                                                                                   | Severity<br>Level |
|--------------|-----------------|----------------------------------------------------------------------------------------------------|----------------------------------------------------------------------------------------------------|-------------------|
| 06005        | 008849          | The specified volume is not a TrueCopy or TrueCopy for Mainframe pair volume.  The pair might have been deleted. | Verify the setting and the pair status of the TrueCopy or TrueCopy for Mainframe pair, and then retry the operation. | W                 |
| 06005        | 008860          | An internal error occurred.                                                                                      | If this problem persists, please call customer support.                                                              | Е                 |
| 06005        | 008861          | An internal error occurred.                                                                                      | If this problem persists, please call customer support.                                                              | Е                 |
| 06005        | 008862          | Please wait a few minutes and retry the Delete Pair(Pairsplit-S) operation.                                      | A few minutes later, retry the operation.                                                                            | W                 |
| 06005        | 008863          | Unknown Error Code.                                                                                              | Please call customer support.                                                                                        | Е                 |
| 06005        | 008864          | An internal error occurred.                                                                                      | If this problem persists, please call customer support.                                                              | E                 |
| 06005        | 008865          | An internal error occurred.                                                                                      | If this problem persists, please call customer support.                                                              | Е                 |
| 06005        | 008866          | An internal error occurred.                                                                                      | If the problem persists despite retrying, please contact customer support.                                           | Е                 |
| 06005        | 008867          | An internal error occurred.                                                                                      | If this problem persists, please call customer support.                                                              | Е                 |
| 06005        | 008876          | There are no PCBs corresponding to the specified port type.                                                      | Verify the PCB type, and then retry the operation with the correct parameters.                                       | Е                 |
| 06005        | 008877          | An internal error occurred.                                                                                      | If the problem persists despite retrying, please contact customer support.                                           | Е                 |
| 06005        | 008881          | An internal error occurred.                                                                                      | If the problem persists despite retrying, please contact customer support.                                           | Е                 |
| 06005        | 008883          | An internal error occurred.                                                                                      | If this problem persists, please call customer support.                                                              | Е                 |
| 06005        | 008884          | An internal error occurred.                                                                                      | If this problem persists, please call customer support.                                                              | Е                 |
| 06005        | 008885          | An internal error occurred.                                                                                      | If this problem persists, please call customer support.                                                              | Е                 |
| 06005        | 008886          | An internal error occurred.                                                                                      | If this problem persists, please call customer support.                                                              | Е                 |
| 06005        | 008887          | An internal error occurred.                                                                                      | If this problem persists, please call customer support.                                                              | Е                 |
| 06005        | 008889          | The specified port is not equipped.                                                                              | Specify a different port number.                                                                                     | W                 |
| 06005        | 008890          | The specified port is being initialized.                                                                         | Wait for a while, then retry the operation.                                                                          | W                 |

| Part<br>Code | Error<br>Number | Error Message                                                                       | Recommended Action                                                                                                    | Severity<br>Level |
|--------------|-----------------|-------------------------------------------------------------------------------------|----------------------------------------------------------------------------------------------------|-------------------|
| 06005        | 008892          | Secondary volumes are defined to the port of the remote storage system.             | Verify whether there is any alternate path to all of the secondary volumes defined to the specified port. Add an alternate path to each secondary volume with no alternate path, delete all the secondary volumes defined to the specified port, and then retry the operation. | W                 |
| 06005        | 008893          | An internal error occurred.                                                         | If this problem persists, please call customer support.                                                                                                    | E                 |
| 06005        | 008894          | Jobs exist on the specified port.                                                   | Stop the jobs on the host, then retry the operation.                                                                                                    | W                 |
| 06005        | 008895          | Jobs remain running on the port of the remote storage system.                       | Stop the jobs on the host, then retry the operation.                                                                                                    | W                 |
| 06005        | 008896          | A parameter error occurred.                                                         | Specify a correct value.                                                                                                    | W                 |
| 06005        | 008897          | LUs exist on the port.                                                              | Delete the LUs defined on the specified port, then retry the operation.                                                                                                    | W                 |
| 06005        | 008898          | Pending data exists on the port.                                                    | Wait for a while, then retry the operation.                                                                                                    | W                 |
| 06005        | 008899          | An internal error occurred.                                                         | If this problem persists, please call customer support.                                                                                                    | Е                 |
| 06005        | 008900          | An error occurred during the port change.                                           | If this problem persists, please call customer support.                                                                                                    | Е                 |
| 06005        | 008901          | An error occurred during the port change.                                           | If the problem persists despite retrying, please contact customer support.                                                                                                    | Е                 |
| 06005        | 008902          | An error occurred during the port change.                                           | If this problem persists, please call customer support.                                                                                                    | Е                 |
| 06005        | 008903          | Unknown Error Code.                                                                 | If this problem persists, please call customer support.                                                                                                    | Е                 |
| 06005        | 008904          | No more space is left in the local storage system for the differential management.  | Contact customer support.                                                                                                    | Е                 |
| 06005        | 008905          | The extended shared memory is not installed in the local storage system.            | Contact customer support.                                                                                                    | Е                 |
| 06005        | 008906          | No more space is left in the remote storage system for the differential management. | Contact customer support.                                                                                                    | Е                 |
| 06005        | 008907          | The extended shared memory is not installed in the remote storage system.           | Contact customer support.                                                                                                    | Е                 |
| 06005        | 008908          | Invalid parameter.                                                                  | Specify a correct value.                                                                                                    | W                 |
| 06005        | 008910          | A Port exchange error occurred.                                                     | If this problem persists, please call customer support.                                                                                                    | Е                 |

| Part<br>Code | Error<br>Number | Error Message                                                                                                    | Recommended Action                                                                                 | Severity<br>Level |
|--------------|-----------------|----------------------------------------------------------------------------------------------------|----------------------------------------------------------------------------------------------------|-------------------|
| 06005        | 008911          | A remote path is defined on the specified port.                                                                                                    | Remove the remote path on the specified port, and then retry the operation.                        | W                 |
| 06005        | 008912          | Logical paths exist on the port.                                                                                                    | Delete the LUs defined on the specified port, then retry the operation.                            | W                 |
| 06005        | 008913          | Invalid port type.                                                                                                    | Refresh the window, and then retry the operation. If this problem persists, call customer support. | W                 |
| 06005        | 008914          | Multi platform feature is already installed in the storage system.                                                                                                    | Check the configuration of the storage system.                                                     | W                 |
| 06005        | 008915          | The port type exchange operation is rejected because the host(s) is(are) processing the port type exchange.                                                                                                    | Refresh the window, and then retry the operation. If this problem persists, call customer support. | W                 |
| 06005        | 008921          | <ul> <li>A volume cannot be used as a primary volume when:</li> <li>it is in an intervention-required condition.</li> <li>it is in a protection condition.</li> <li>it is in an unusable condition.</li> <li>it is a secondary volume of ShadowImage or ShadowImage for Mainframe.</li> </ul> | Verify the status of the specified primary volume.                                                 | W                 |
| 06005        | 008923          | The specified remote storage system does not support the remote path using a serial port.                                                                                                    | If this problem persists, contact customer support.                                                | Е                 |
| 06005        | 008926          | The specified secondary volume cannot be used because of the Volume Security setting.                                                                                                    | Verify the Volume Security setting of the specified secondary volume.                              | W                 |
| 06005        | 008927          | The specified primary volume cannot be used because of the Volume Security setting.                                                                                                    | Verify the Volume Security setting of the specified primary volume.                                | W                 |
| 06005        | 008929          | Invalid port type.                                                                                                    | Refresh the window, and then retry the operation. If this problem persists, call customer support. | W                 |
| 06005        | 008932          | The remote path cannot be established because the configuration definition of the specified CU number does not exist.                                                                                                    | Specify a CU number that is defined in the configuration of the local storage system.              | W                 |

| Part<br>Code | Error<br>Number | Error Message                                                                                                    | Recommended Action                                                                                                    | Severity<br>Level |
|--------------|-----------------|----------------------------------------------------------------------------------------------------|----------------------------------------------------------------------------------------------------|-------------------|
| 06005        | 008936          | The Create Pairs operation cannot be performed. The DKCMAIN firmware version of the specified remote storage system does not support the remote replication function using NAS volumes.                                                                 | Verify the DKCMAIN firmware version of the remote storage system.                                                                                                    | E                 |
| 06005        | 008940          | The operation cannot be performed because the specified secondary volume is in a readonly status by Volume Retention Manager.                                                                                                    | Verify the Volume Retention Manager setting of the specified secondary volume.                                                                                                    | W                 |
| 06005        | 008944          | The specified secondary volume cannot be used because of the access attribute changed by Data Retention Utility.                                                                                                    | Verify the Data Retention Utility setting of the specified secondary volume.                                                                                                    | W                 |
| 06005        | 008945          | <ul> <li>Any of the following is invalid:</li> <li>Primary volume parameters (CU, port name, host group ID, LUN ID)</li> <li>SSID or CU of the remote storage system</li> <li>Secondary volume parameters (port name, host group ID, LUN ID)</li> </ul> | <ul> <li>Any of the following is not valid:</li> <li>Primary volume parameters (CU, port name, host group ID, LUN ID)</li> <li>CU of the remote storage system</li> <li>Secondary volume parameters (port name, host group ID, LUN ID)</li> </ul> | W                 |
| 06005        | 008947          | The external volume that is mapped to an internal volume is connected to the port.                                                                                                    | Release the setting of the external volume, then retry the operation.                                                                                                    | W                 |
| 06005        | 008948          | The specified port is receiving I/O requests.                                                                                                    | Stop the I/O operations, and then retry the operation.                                                                                                    | W                 |
| 06005        | 008949          | An internal error occurred.                                                                                                    | If this problem persists, please call customer support.                                                                                                    | E                 |
| 06005        | 008950          | An internal error occurred.                                                                                                    | If this problem persists, please call customer support.                                                                                                    | Е                 |
| 06005        | 008975          | The pair cannot be created because the secondary volume is LUN path-defined from the iSCSI port.                                                                                                    | Specify a different volume.                                                                                                    | W                 |
| 06005        | 008976          | The pair cannot be created or resynchronized, because Soft Fence is set for the specified primary volume.                                                                                                    | Release the Soft Fence setting for the specified primary volume, and then retry the operation.                                                                                                    | W                 |
| 06005        | 008977          | The pair cannot be created or resynchronized, because Soft Fence is set for the specified secondary volume.                                                                                                    | Release the Soft Fence setting for the specified secondary volume, and then retry the operation.                                                                                                    | W                 |

| Part<br>Code | Error<br>Number | Error Message                                                                                                    | Recommended Action                                                                          | Severity<br>Level |
|--------------|-----------------|----------------------------------------------------------------------------------------------------|---------------------------------------------------------------------------------------------|-------------------|
| 06005        | 008978          | The pair cannot be created or resynchronized, because Soft Fence is set for the specified volume.                                                                                                    | Release the Soft Fence setting for the specified volume, and then retry the operation.      | W                 |
| 06005        | 008979          | The pair cannot be suspended, because Soft Fence is set for the specified volume.                                                                                                    | Release the Soft Fence setting for the specified volume, and then retry the operation.      | W                 |
| 06005        | 008980          | The operation cannot be performed because the licensed capacity of Volume Retention Manager on the remote storage system exceeds the maximum.                                                         | To perform this operation, purchase a license key that allows you to use a larger capacity. | W                 |
| 06005        | 008982          | The pair cannot be created because the specified primary volume is a command device.                                                                                                    | Specify a different volume.                                                                 | W                 |
| 06005        | 008983          | The pair cannot be created because the specified secondary volume is a command device.                                                                                                    | Specify a different volume.                                                                 | W                 |
| 06005        | 008989          | The specified primary volume is a volume used by Compatible FlashCopy(R) V2 or Compatible Software for IBM(R) FlashCopy(R) SE. The operation cannot be performed due to one of the following reasons. | Verify if the specified primary volume meets any of the reasons described in the message.   | W                 |
|              |                 | The current microcode cannot use a volume used by Compatible FlashCopy(R)     V2 as a primary volume.                                                                                                 |                                                                                             |                   |
|              |                 | The current microcode cannot use a volume used by Compatible Software for IBM(R) FlashCopy(R) SE as a primary volume.                                                                                 |                                                                                             |                   |
|              |                 | The primary volume is a TSE volume.                                                                                                    |                                                                                             |                   |
|              |                 | "Cylinder" is set for the "Differential Management" of the primary volume.                                                                                                    |                                                                                             |                   |
|              |                 | The primary volume belongs to a Sync Group.                                                                                                    |                                                                                             |                   |
| 06005        | 008990          | The pair cannot be created because the specified secondary volume is used by Compatible FlashCopy(R) V2 or Compatible Software for IBM(R) FlashCopy(R) SE, or is a TSE volume.                        | Specify volumes that can be used to create a pair, and then retry the operation.            | W                 |

| Part<br>Code | Error<br>Number | Error Message                                                                                                    | Recommended Action                                                                                                    | Severity<br>Level |
|--------------|-----------------|----------------------------------------------------------------------------------------------------|----------------------------------------------------------------------------------------------------|-------------------|
| 06005        | 008991          | The pair cannot be deleted, because Soft Fence is set for the specified volume.                                                                                                    | Release the Soft Fence setting for the specified volume, and then retry the operation.                                                                                                    | W                 |
| 06005        | 057005          | An error occurred during<br>Storage Navigator processing.                                                                                                    | If the problem persists despite retrying, please call customer support.                                                                                                    | Е                 |
| 06005        | 058319          | The pair operation cannot be performed due to one of the following reasons.  The specified primary volume is used by Universal Replicator or Universal Replicator for Mainframe.  A storage system that does not support the specified pair configuration is included.   | Remove the storage system that does not support the specified pair configuration, or specify a different volume, and then retry the operation.                                                                                                    | W                 |
| 06005        | 058320          | The pair operation cannot be performed due to one of the following reasons.  The specified secondary volume is used by Universal Replicator or Universal Replicator for Mainframe.  A storage system that does not support the specified pair configuration is included. | <ul> <li>If the Create Pairs operation cannot be performed, take the following action:         <ul> <li>If the remote storage system is in a 2DC configuration in which Universal Replicator or Universal Replicator for Mainframe is combined with TrueCopy or TrueCopy for Mainframe, wait until the status of the Universal Replicator or Universal Replicator for Mainframe pair changes to "PAIR", and then retry the operation.</li> <li>If the remote storage system is not in a 2DC configuration, specify a different volume for the secondary volume, and then retry the operation.</li> <li>If one of the storage systems does not support the specified pair configuration, remove the storage system, and then retry the operation.</li> </ul> </li> <li>If the Resync Pairs operation cannot be performed, restore the Universal Replicator for Mainframe pair first, and then retry the operation.</li> </ul> | W                 |
| 06005        | 058322          | The Create Pairs operation cannot be performed because the specified secondary volume is a LUSE volume that is set across multiple CLPRs.                                                                                                    | Specify a different volume for the secondary volume.                                                                                                    | W                 |

| Part<br>Code | Error<br>Number | Error Message                                                                                                    | Recommended Action                                                                                                    | Severity<br>Level |
|--------------|-----------------|----------------------------------------------------------------------------------------------------|----------------------------------------------------------------------------------------------------|-------------------|
| 06005        | 058357          | A pair cannot be created, because you tried to create a volume pair formed with a volume to which VMA is set by Data Retention Utility and a volume without VMA.                                              | Check to ensure that you did not mistakenly attempt to create a volume with or without VMA.                                                                                                    | W                 |
| 06005        | 058358          | A pair cannot be created using the specified primary volume because the setting process of VMA that is used for Data Retention Utility is not yet complete.                                                   | Wait for a while, then retry the operation.                                                                                                    | W                 |
| 06005        | 058359          | A pair cannot be created using the specified secondary volume because the setting process of VMA that is used for Data Retention Utility is not yet complete.                                                 | Wait for a while, then retry the operation.                                                                                                    | W                 |
| 06005        | 058451          | The storage system is in internal process. Please retry the operation.                                                                                                    | Wait for a while, and then retry the operation. If this problem persists, contact customer support.                                                                                                    | W                 |
| 06005        | 058452          | The operation cannot be performed because the licensed capacity of Data Retention Utility on the remote storage system is not enough or Data Retention Utility is not installed on the remote storage system. | Verify the licensed capacity of Data<br>Retention Utility on the remote storage<br>system or if Data Retention Utility is<br>installed on the remote storage system.<br>To perform this operation, purchase a<br>license key that allows you to use a<br>larger capacity or install Data Retention<br>Utility on the remote storage system. | W                 |
| 06005        | 058454          | The operation cannot be performed because the licensed capacity of Data Retention Utility on the remote storage system is not enough or Data Retention Utility is not installed on the local storage system.  | Verify the licensed capacity of Data<br>Retention Utility on the local storage<br>system or if Data Retention Utility is<br>installed on the local storage system. To<br>perform this operation, purchase a<br>license key that allows you to use a<br>larger capacity or install Data Retention<br>Utility on the local storage system.    | W                 |
| 06005        | 058460          | The specified primary volume is already used as a primary volume for Universal Replicator or Universal Replicator for Mainframe.                                                                              | Use a different volume, or create the Universal Replicator pair or the Universal Replicator for Mainframe pair again using a mirror ID other than 0, and then retry the operation.                                                                                                    | W                 |
| 06005        | 058494          | A pair cannot be created because the specified primary volume is being used by Thin Image.                                                                                                    | Specify another volume.                                                                                                    | W                 |

| Part<br>Code | Error<br>Number | Error Message                                                                                                    | Recommended Action                                                                                                    | Severity<br>Level |
|--------------|-----------------|----------------------------------------------------------------------------------------------------|----------------------------------------------------------------------------------------------------|-------------------|
| 06005        | 058495          | A pair cannot be created because the specified secondary volume is being used by Thin Image or Copy-on-Write Snapshot.                                                                                                    | Specify another volume.                                                                                                    | W                 |
| 06005        | 058496          | A pair cannot be created because the specified primary volume is a virtual volume.                                                                                                    | Specify another volume.                                                                                                    | W                 |
| 06005        | 058497          | A pair cannot be created because the specified secondary volume is a virtual volume.                                                                                                    | Specify another volume.                                                                                                    | W                 |
| 06005        | 058498          | A pair cannot be created because the specified primary volume is being used as a pool volume.                                                                                                    | Specify another volume.                                                                                                    | W                 |
| 06005        | 058499          | A pair cannot be created because the specified secondary volume is being used as a pool volume.                                                                                                    | Specify another volume.                                                                                                    | W                 |
| 06005        | 058509          | The operation cannot be performed due to one of the following reasons:  The secondary volumes of the selected pairs are in the Extended Long Busy state.  A communication time-out error occurred between the local storage system and the remote storage system. | If the secondary volumes are in the Extended Long Busy state, release the Extended Long Busy state of the secondary volumes, and then retry the operation.  If the secondary volumes are not in the Extended Long Busy state, wait for a while, and then retry the operation. | W                 |
| 06005        | 058568          | A pair cannot be created because the specified primary volume is being shredded by Data Retention Utility.                                                                                                    | Verify that the shredding is complete, and then retry the operation.                                                                                                    | W                 |
| 06005        | 058569          | A pair cannot be created because the specified secondary volume is being shredded by Data Retention Utility.                                                                                                    | Verify that the shredding is complete, and then retry the operation.                                                                                                    | W                 |
| 06005        | 058586          | The operation cannot be performed because the specified volume cannot be used as a secondary volume due to a host setting.                                                                                                    | Verify whether the specified volume number is correct or the usage status of the host for the specified secondary volume.                                                                                                    | W                 |

| Part<br>Code | Error<br>Number | Error Message                                                                                                    | Recommended Action                                                                                                    | Severity<br>Level |
|--------------|-----------------|----------------------------------------------------------------------------------------------------|----------------------------------------------------------------------------------------------------|-------------------|
| 06005        | 058640          | The pair cannot be created with a time stamp set because the remote storage system does not support the 4x4x4 cascade function.                                                                                                    | Verify whether the microcode version of the remote storage system supports the 4x4x4 cascade function. If the version does not support the 4x4x4 cascade function, update the microcode of the remote storage system to the version that supports the function, or create a pair with the setting that does not transfer a time stamp. | W                 |
| 06005        | 058712          | The licensed capacity of TrueCopy or TrueCopy for Mainframe on the remote storage system is insufficient.                                                                                                    | Verify the licensed capacity of TrueCopy or TrueCopy for Mainframe.                                                                                                    | W                 |
| 06005        | 058714          | The licensed capacity of TrueCopy or TrueCopy for Mainframe on the local storage system is not enough.                                                                                                    | Verify the licensed capacity of TrueCopy or TrueCopy for Mainframe.                                                                                                    | W                 |
| 06005        | 065740          | The operation cannot be performed, because configuration change processing is running on the local storage system.                                                                                                    | Verify that the configuration change processing by using Command Control Interface, Volume Migration, or Quick Restore is not running, and then retry the operation.                                                                                                    | W                 |
|              |                 |                                                                                                    | If you have performed a configuration change operation, verify whether all configuration changes of the failed operation are applied, and then retry the configuration changes that could not be applied.                                                                                                    |                   |
| 06005        | 068011          | The operation cannot be performed because the specified primary volume is being used as a Dynamic Provisioning volume.                                                                                                    | Verify the primary volume setting, and then retry the operation.                                                                                                    | W                 |
| 06005        | 068012          | The operation cannot be performed because the specified secondary volume is being used as a Dynamic Provisioning volume.                                                                                                    | Verify the setting of the specified secondary volume, and then retry the operation.                                                                                                    | W                 |
| 06005        | 068020          | The setting of Maximum Initial Copy Activities (CU) cannot be changed to Enable or Disable, because there are pairs in the COPY or Pending status.                                                                                                    | Confirm that no pairs are in COPY or Pending status, then retry the operation.                                                                                                    | W                 |
| 06005        | 068022          | The specified primary volume is used as a pair volume of Universal Replicator or Universal Replicator for Mainframe. The operation cannot be performed because the Remote Replication Extended function is not installed on the local storage system. | Install the Remote Replication Extended function on the local storage system.                                                                                                    | W                 |

| Part<br>Code | Error<br>Number | Error Message                                                                                                    | Recommended Action                                                                                                    | Severity<br>Level |
|--------------|-----------------|----------------------------------------------------------------------------------------------------|----------------------------------------------------------------------------------------------------|-------------------|
| 06005        | 068023          | The specified secondary volume is used as a pair volume of Universal Replicator or Universal Replicator for Mainframe. The operation cannot be performed because the Remote Replication Extended function is not installed on the remote storage system. | Install the Remote Replication Extended function on the remote storage system.                                                                                                 | W                 |
| 06005        | 068027          | The operation cannot be performed because the remote storage system does not support the CU or the LUN ID of the specified primary volume.                                                                                                    | Verify the CU or the LUN ID of the specified primary volume.                                                                                                    | W                 |
| 06005        | 068757          | The pair cannot be created because the specified secondary volume, which is a Dynamic Provisioning or Dynamic Provisioning for Mainframe volume, is already used by a different program product.                                                         | Select a different volume that is not used by different program products or cancel the use of the volume operated by different program products, and then retry the operation. | W                 |
| 06005        | 068758          | The Create Pairs operation cannot be performed because the volume specified as the secondary volume is a system disk.                                                                                                    | Select a different volume or release the setting of a system disk for the secondary volume, and then retry the operation.                                                      | W                 |
| 06005        | 068787          | The operation failed because the TrueCopy function was not installed.                                                                                                    | Install the TrueCopy function to the storage system.                                                                                                    | W                 |
| 06005        | 068789          | The pair cannot be created because the TrueCopy function is not installed on the remote storage system.                                                                                                    | Install the TrueCopy function on the remote storage system.                                                                                                    | W                 |
| 06005        | 068791          | The operation cannot be performed because the specified volume is not a secondary volume.                                                                                                    | Verify the setting of the specified volume and then retry the operation.                                                                                                    | W                 |
| 06005        | 068793          | The Reverse Resync operation failed because the status of the specified volume was not SSWS.                                                                                                    | Refresh the window, and confirm whether the status of the specified volume is SSWS.                                                                                            | W                 |
| 06005        | 068795          | The operation cannot be performed. The shared memory might not be enough.                                                                                                    | See the manual to verify the condition for this operation.                                                                                                    | Е                 |
| 06005        | 068796          | The operation failed. The operation cannot be accepted in the pair status of the specified volume.                                                                                                    | Refresh the window, and confirm the pair status of the specified volume.                                                                                                    | W                 |

| Part<br>Code | Error<br>Number | Error Message                                                                                                    | Recommended Action                                                                                                    | Severity<br>Level |
|--------------|-----------------|----------------------------------------------------------------------------------------------------|----------------------------------------------------------------------------------------------------|-------------------|
| 06005        | 068812          | The pair operation cannot be performed, because the specified secondary volume is a Dynamic Provisioning or Dynamic Provisioning for Mainframe volume whose capacity is being changed.                 | Wait until the capacity change of the secondary volume is complete, verify that the capacity of the primary and secondary volumes is the same, and then retry the operation. | W                 |
| 06005        | 068813          | The pair operation cannot be performed, because the specified primary volume is a Dynamic Provisioning or Dynamic Provisioning for Mainframe volume whose capacity is being changed.                   | Wait until the capacity change of the primary volume is complete, verify that the capacity of the primary and secondary volumes is the same, and then retry the operation.   | W                 |
| 06005        | 068816          | A pair cannot be created because the specified volume is used as a primary volume of Universal Replicator.                                                                                             | The specified volume is a primary volume of Universal Replicator used in the 2DC configuration in which TrueCopy is combined. Select a different volume.                     | W                 |
| 06005        | 068826          | The operation failed, because the Universal Volume Manager function was not installed.                                                                                                    | Install the Universal Volume Manager, then retry the operation.                                                                                                    | W                 |
| 06005        | 068827          | The operation failed, because there was an error in the specified parameter.                                                                                                    | If the problem persists despite retrying, please call customer support.                                                                                                    | Е                 |
| 06005        | 068844          | The operation cannot be performed because the specified primary volume is a volume of Dynamic Provisioning or Dynamic Provisioning for Mainframe in the zero page reclamation process.                 | Wait until the zero page reclamation on the specified volume is complete, and then retry the operation.                                                                      | W                 |
| 06005        | 068845          | The operation cannot be performed because the specified secondary volume is a volume of Dynamic Provisioning or Dynamic Provisioning for Mainframe in the zero page reclamation process.               | Wait until the zero page reclamation on the specified volume is complete, and then retry the operation.                                                                      | W                 |
| 06005        | 068846          | The operation cannot be performed because the pool associated with the Dynamic Provisioning or Dynamic Provisioning for Mainframe volume that is specified as the primary volume is being initialized. | Wait until the pool initialization is complete, and then retry the operation.                                                                                                | W                 |

| Part<br>Code | Error<br>Number | Error Message                                                                                                    | Recommended Action                                                                             | Severity<br>Level |
|--------------|-----------------|----------------------------------------------------------------------------------------------------|------------------------------------------------------------------------------------------------|-------------------|
| 06005        | 068847          | The operation cannot be performed because the pool associated with the Dynamic Provisioning or Dynamic Provisioning for Mainframe volume that is specified as the secondary volume is being initialized. | Wait until the pool initialization is complete, and then retry the operation.                  | W                 |
| 06005        | 068872          | The operation failed, because the specified volume was not a volume of Universal Volume Manager.                                                                                                    | If the problem persists despite retrying, please call customer support.                        | Е                 |
| 06005        | 068873          | The operation failed, because the specified volume was defined in the LU path.                                                                                                    | See the manual to verify the condition for this operation.                                     | Е                 |
| 06005        | 068879          | The operation failed, because the specified volume was a pool volume.                                                                                                    | Select another volume, or release the pool volume setting.                                     | Е                 |
| 06005        | 068880          | The operation failed, because the specified volume was used for Volume Migration.                                                                                                    | Select another volume, or release the Volume Migration setting.                                | Е                 |
| 06005        | 068889          | The operation failed, because the quorum disk was blocked.                                                                                                    | -                                                                                              | W                 |
| 06005        | 068895          | The operation cannot be performed because the other program product is specified for the TrueCopy pair.                                                                                                  | Confirm the program product of the specified pair.                                             | W                 |
| 06005        | 068899          | The operation failed, because a quorum disk was not registered in the specified quorum disk ID.                                                                                                    | If the problem persists despite retrying, please call customer support.                        | Е                 |
| 06005        | 068900          | The operation failed, because the specified quorum disk ID was different from the one used by the specified pair.                                                                                        | If the problem persists despite retrying, please call customer support.                        | E                 |
| 06005        | 068928          | The operation cannot be performed because the specified remote storage system supports only the remote path of the system.                                                                               | Select the remote paths of the system, and then retry the operation.                           | W                 |
| 06005        | 075015          | The specified LDEV belongs to a resource group that you do not have permission to access.                                                                                                    | Log out, and then log back in with access to the resource group containing the specified LDEV. | W                 |
| 06005        | 075027          | The specified port cannot be used because you do not have permission to access a resource group to which the port belongs.                                                                               | Verify the resources allocation for the user with security administrator role.                 | W                 |

| Part<br>Code | Error<br>Number | Error Message                                                                                                    | Recommended Action                                                                                                    | Severity<br>Level |
|--------------|-----------------|----------------------------------------------------------------------------------------------------|----------------------------------------------------------------------------------------------------|-------------------|
| 06005        | 075028          | The operation cannot be performed because the port belonging to a resource group that you do not have permission to access is used by the remote path of the local storage system.                          | Verify the resources allocation for the user with security administrator role.                                                                                                    | W                 |
| 06005        | 075030          | The operation cannot be performed because the specified port or the port that is used by the remote path of the local storage system belongs to a resource group that you do not have permission to access. | Verify the resources allocation for the user with security administrator role.                                                                                                    | W                 |
| 06005        | 078001          | The operation cannot be performed because the current DKCMAIN firmware version does not support the capacity of the specified primary volume.                                                               | Verify the DKCMAIN firmware version of the local storage system.                                                                                                    | W                 |
| 06005        | 078002          | The operation cannot be performed because the current DKCMAIN firmware version does not support the capacity of the specified secondary volume.                                                             | Verify the DKCMAIN firmware version of the remote storage system.                                                                                                    | W                 |
| 06005        | 078065          | The operation cannot be performed because the storage system is in internal process, or the configuration is being changed by a different operation.                                                        | Wait for a while, and then retry the operation.                                                                                                    | W                 |
| 06005        | 078066          | The operation cannot be performed because no CHB is mounted or all CHBs are blocked on the remote storage system.                                                                                           | If there is an error found on the storage system or the SVP, see the manual to remove the error. If there is no error found on the storage system or the SVP, and this problem persists, contact customer support.   | W                 |
| 06005        | 078129          | The operation cannot be performed because the specified primary volume is an external volume that is mapped for the online data migration and its cache mode is set to Through.                             | Perform either of the following operations:  • Specify a volume other than the external volume that is mapped for the online data migration.  • Change the cache mode of the volume specified as the primary volume. | W                 |
| 06005        | 078130          | The operation cannot be performed because the specified secondary volume is an external volume that is mapped for the online data migration.                                                                | Specify a volume other than the external volume mapped for the online data migration.                                                                                                    | W                 |

| Part<br>Code | Error<br>Number | Error Message                                                                                                    | Recommended Action                                                                                                    | Severity<br>Level |
|--------------|-----------------|----------------------------------------------------------------------------------------------------|----------------------------------------------------------------------------------------------------|-------------------|
| 06005        | 078137          | The operation cannot be performed because the combination of the models of the local storage system and the remote storage system is not supported.                                                                                                    | Verify the models of the local storage system and the remote storage system.                                                                                                    | W                 |
| 06005        | 078138          | The operation cannot be performed because the SCSI-2 Reserve transmission setting is different between the primary volume and the secondary volume.                                                                                                    | Set the same SCSI-2 Reserve transmission between the primary volume and the secondary volume.                                                                                                    | W                 |
| 06005        | 078161          | The operation cannot be performed because the SCSI-2 Reserve information sent from the other paired volume remains in the primary volume.                                                                                                    | Wait for a while, and then retry the operation.                                                                                                    | W                 |
| 06005        | 078278          | The operation cannot be performed due to one of the following reasons:  • A pair cannot be created due to the combination of the models of the local storage system and the remote storage system.  • The DKCMAIN firmware version of the local storage system or the remote storage system does not support a pair creation by using these models. | See the user guide and verify whether the combination of the models of the local storage system and the remote storage system is supported. If it is supported, take a note of the DKCMAIN firmware versions of both the local storage system and the remote storage system, and then contact customer support. | W                 |
| 06005        | 078279          | The specified serial number or the controller ID is invalid.                                                                                                    | Check the specified serial number and the controller ID.                                                                                                    | W                 |
| 06005        | 208008          | The shared memory required for the specified operation is not installed on the local storage system.                                                                                                    | See the manual to verify the condition for this operation.                                                                                                    | W                 |
| 06005        | 208010          | The shared memory required for the specified operation is not installed on the remote storage system.                                                                                                    | See the manual to verify the condition for this operation.                                                                                                    | W                 |
| 06005        | 208018          | The operation cannot be performed because the specified primary volume is a reserved volume of global-active device.                                                                                                    | Release the reserved volume setting, or specify a different volume.                                                                                                    | W                 |
| 06005        | 208019          | The operation cannot be performed because the specified secondary volume is a reserved volume of global-active device.                                                                                                    | Release the reserved volume setting, or specify a different volume.                                                                                                    | W                 |

| Part<br>Code | Error<br>Number | Error Message                                                                                                    | Recommended Action                                                                                                    | Severity<br>Level |
|--------------|-----------------|----------------------------------------------------------------------------------------------------|----------------------------------------------------------------------------------------------------|-------------------|
| 06005        | 208050          | The specified primary volume is used by a global-active device pair.                                                                                                    | Specify a different volume.                                                                                                    | W                 |
| 06005        | 208051          | The specified secondary volume is used by a global-active device pair.                                                                                                    | Specify a different volume.                                                                                                    | W                 |
| 06005        | 208052          | The operation cannot be performed because different firmware versions coexist on the storage system.                                                                         | Change the firmware, and then retry the operation.                                                                                           | W                 |
| 06005        | 208093          | The operation cannot be performed because Data Direct Mapping is enabled on the specified primary volume but the remote storage system does not support Data Direct Mapping. | Update the DKCMAIN firmware on the remote storage system to a version that supports Data Direct Mapping.                                     | W                 |
| 06005        | 208521          | The operation cannot be performed because the specified primary volume is a nondisruptive migration volume.                                                                  | Specify a different volume.                                                                                                    | W                 |
| 06005        | 208522          | The local storage system does not support nondisruptive migration.                                                                                                    | Verify the DKCMAIN firmware version of<br>the local storage system. Or, specify an<br>LDEV on which the virtual access mode<br>is disabled.  | W                 |
| 06005        | 208523          | The remote storage system does not support nondisruptive migration.                                                                                                    | Verify the DKCMAIN firmware version of<br>the remote storage system. Or, specify<br>an LDEV on which the virtual access<br>mode is disabled. | W                 |
| 06005        | 208524          | The Create Pairs operation cannot be performed because no virtual LDEV ID is set on the volume specified as the secondary volume.                                            | Set a virtual LDEV ID on the specified volume, or specify a different volume.                                                                | W                 |
| 06005        | 208525          | The Create Pairs operation cannot be performed because no virtual LDEV ID is set on the volume specified as the primary volume.                                              | Set a virtual LDEV ID on the specified volume, or specify a different volume.                                                                | W                 |
| 06005        | 208527          | The operation cannot be performed because the T10 PI setting differs between the primary volume and the secondary volume.                                                    | Specify volumes with the same T10 PI setting as the primary volume and the secondary volume.                                                 | W                 |
| 06005        | 208528          | iSCSI target setting exist on the specified port.                                                                                                    | Release the iSCSI target settings on the specified port, then retry the operation.                                                           | W                 |
| 06005        | 208529          | iSNS setting exist on the specified port.                                                                                                    | Release the iSNS settings on the specified port, then retry the operation.                                                                   | W                 |

| Part<br>Code | Error<br>Number | Error Message                   | Recommended Action                                                                                    | Severity<br>Level |
|--------------|-----------------|---------------------------------|----------------------------------------------------------------------------------------------------|-------------------|
| 06005        | 208700          | This function is not supported. | Check whether the DKCMAIN firmware version and the Storage Navigator software version are mismatched. | W                 |

#### Part code 06007

Table 8-2 Error codes (part code 06007)

| Part<br>Code | Error<br>Number | Error Message                                             | Recommended Action                                                      | Severity<br>Level |
|--------------|-----------------|-----------------------------------------------------------|-------------------------------------------------------------------------|-------------------|
| 06007        | 006000          | An error occurred during Storage Navigator processing.    | If this problem persists, please call customer support.                 | Е                 |
| 06007        | 006002          | An error occurred during Storage Navigator processing.    | If this problem persists, please call customer support.                 | Е                 |
| 06007        | 006012          | An error occurred during Storage Navigator processing.    | If this problem persists, please call customer support.                 | Е                 |
| 06007        | 006022          | The Storage Navigator is busy.                            | Wait for a while, then retry the operation.                             | W                 |
| 06007        | 006023          | The Storage Navigator is busy.                            | Wait for a while, then retry the operation.                             | W                 |
| 06007        | 006024          | An error occurred during Storage Navigator processing.    | If this problem persists, please call customer support.                 | Е                 |
| 06007        | 006036          | An error occurred during<br>Storage Navigator processing. | If this problem persists, please call customer support.                 | Е                 |
| 06007        | 008001          | A time-out error occurred.                                | If the problem persists despite retrying, please call customer support. | Е                 |

### Part code 06205

Table 8-3 Error codes (part code 06205)

| Part<br>Code | Error<br>Number | Error Message                                          | Recommended Action                                  | Severity<br>Level |
|--------------|-----------------|--------------------------------------------------------|-----------------------------------------------------|-------------------|
| 06205        | 005013          | An error occurred during Storage Navigator processing. | If this problem persists, contact customer support. | Е                 |
| 06205        | 006000          | An error occurred during Storage Navigator processing. | If this problem persists, contact customer support. | Е                 |
| 06205        | 006012          | An error occurred during Storage Navigator processing. | If this problem persists, contact customer support. | Е                 |
| 06205        | 006023          | An error occurred during Storage Navigator processing. | If this problem persists, contact customer support. | Е                 |

| Part<br>Code | Error<br>Number | Error Message                                                                                                    | Recommended Action                                                                                                    | Severity<br>Level |
|--------------|-----------------|----------------------------------------------------------------------------------------------------|----------------------------------------------------------------------------------------------------|-------------------|
| 06205        | 006537          | The setting cannot be applied because there is an error in a different setting.                                                                                            | Verify and correct the error in the other setting, and then retry the operation.                                                                                                    | W                 |
| 06205        | 008000          | A time-out error occurred.                                                                                                    | Verify that all of the settings have been applied. Retry the setting on the items that are not applied if there is any. If this problem persists, contact customer support.                                                                                                    | W                 |
| 06205        | 008001          | A time-out error occurred.                                                                                                    | Verify that all of the settings have been applied. Retry the setting on the items that are not applied if there is any. If this problem persists, contact customer support.                                                                                                    | W                 |
| 06205        | 008100          | The operation cannot be performed, or a communication time-out error occurred.                                                                                             | Retry the operation. If this problem persists, contact customer support.                                                                                                    | W                 |
| 06205        | 008104          | The storage system has accepted the request normally, but the pair status change requires some time.                                                                       | Verify that the pair status has been changed. If the status is not changed, verify the local storage system or remote storage system configuration and the condition of the paths between the local storage system and the remote storage system, wait for a while, and then retry the operation. | W                 |
| 06205        | 008704          | The number of specified remote paths is less than the minimum number of paths due to a communication error between the local storage system and the remote storage system. | Verify the remote path status, and then restore the paths.                                                                                                    | W                 |
| 06205        | 008708          | The pair status of the secondary volume is not valid for the specified operation.                                                                                          | Verify the pair status of the secondary volume.                                                                                                    | W                 |
| 06205        | 008714          | An internal error occurred.                                                                                                    | If this problem persists, contact customer support.                                                                                                    | E                 |
| 06205        | 008727          | The number of normal remote paths is less than the minimum number of paths.                                                                                                | Add normal remote paths, and then set the minimum number of paths, or reduce the minimum number of paths, and then delete the remote path.                                                                                                    | W                 |
| 06205        | 008741          | The remote paths between the local storage system and the remote storage system are not established.                                                                       | Verify the remote path status between the local storage system and the remote storage system.                                                                                                    | W                 |
| 06205        | 008742          | Pinned tracks exist in the primary volume.                                                                                                    | Restore the pinned tracks in the primary volume.                                                                                                    | W                 |
| 06205        | 008743          | Pinned tracks exist in the secondary volume.                                                                                                    | Restore the pinned tracks in the secondary volume.                                                                                                    | W                 |

| Part<br>Code | Error<br>Number | Error Message                                                                                                    | Recommended Action                                                                                                    | Severity<br>Level |
|--------------|-----------------|----------------------------------------------------------------------------------------------------|----------------------------------------------------------------------------------------------------|-------------------|
| 06205        | 008744          | The specified primary volume cannot be used.                                                                                                    | <ul> <li>Verify if the primary volume is in any of the following conditions:</li> <li>The volume is in data copy process (correction copy or drive copy).</li> <li>The volume is in the correction access condition.</li> <li>The volume is blocked.</li> <li>The volume is being maintained.</li> <li>The access attribute of the volume is Read Only.</li> </ul> | W                 |
| 06205        | 008746          | The emulation type of the primary volume is not supported.                                                                                                    | See the user guide to verify whether the emulation type of the specified volume is supported.                                                                                                    | W                 |
| 06205        | 008758          | An unexpected error occurred on the local storage system.                                                                                                    | Contact customer support.                                                                                                    | W                 |
| 06205        | 008788          | The pair operation cannot be performed because the specified secondary volume applies to one of the following:  A LUN path is not defined.  A mainframe volume.  An intermediate volume.  Its emulation type is not supported. | Verify the configuration of the remote storage system, and then specify an existing volume for the secondary volume. Or verify the emulation type of the specified secondary volume.                                                                                                    | W                 |
| 06205        | 008821          | The specified secondary volume cannot be recognized from the connection port.                                                                                                    | Verify the configuration of the specified secondary volume.                                                                                                    | W                 |
| 06205        | 008827          | The local storage system cannot accept the pair operation.                                                                                                    | Wait for a while, and then retry the operation.                                                                                                    | W                 |
| 06205        | 008834          | The pair cannot be created because the used capacity exceeds the licensed capacity.                                                                                                    | See the license key information and verify the licensed capacity of the volumes. To create more pairs, purchase a license key that allows you to use a larger capacity.                                                                                                    | W                 |
| 06205        | 008835          | The pair cannot be created because the used capacity exceeds the licensed capacity of the remote storage system.                                                                                                    | Verify the licensed capacity of the remote storage system. To create more pairs, purchase a license key that allows you to use a larger capacity.                                                                                                    | W                 |
| 06205        | 008904          | No more space is left in the difference management area of the local storage system.                                                                                                    | Contact customer support.                                                                                                    | W                 |
| 06205        | 008906          | No more space is left in the difference management area of the remote storage system.                                                                                                    | Contact customer support.                                                                                                    | W                 |

| Part<br>Code | Error<br>Number | Error Message                                                                                                    | Recommended Action                                                                                                    | Severity<br>Level |
|--------------|-----------------|----------------------------------------------------------------------------------------------------|----------------------------------------------------------------------------------------------------|-------------------|
| 06205        | 058509          | A communication time-out error occurred between the local storage system and the remote storage system.                                                                   | Wait for a while, and then retry the operation.                                                                                                    | W                 |
| 06205        | 068827          | The operation failed, because there was an error in the specified parameter.                                                                                              | If this problem persists, contact customer support.                                                                                                   | Е                 |
| 06205        | 068829          | The specified volume has already been set to the quorum disk. Or, the specified quorum disk ID has already registered.                                                    | Specify a different volume or quorum disk ID.                                                                                                    | W                 |
| 06205        | 068879          | The operation cannot be performed because the specified volume is a pool volume.                                                                                          | Select a different volume, or release the pool volume setting.                                                                                        | W                 |
| 06205        | 068880          | The operation failed, because the specified volume was used for Volume Migration.                                                                                         | Select another volume, or release the Volume Migration setting.                                                                                       | Е                 |
| 06205        | 068882          | The operation cannot be performed because the quorum disk is not accessible.                                                                                              | If this problem persists, contact customer support. If this is a Remove Quorum Disks operation, perform LDEV formatting on the specified quorum disk. | W                 |
| 06205        | 068889          | The operation failed, because the quorum disk was blocked.                                                                                                    | Restore the specified quorum disk.                                                                                                    | Е                 |
| 06205        | 068891          | The operation cannot be performed because the specified quorum disk ID does not match the one set on the remote storage system.                                           | Specify the same quorum disk ID as the one set on the remote storage system.                                                                          | W                 |
| 06205        | 075015          | The selected LDEV or an LDEV in the selected consistency group belongs to a resource group that you do not have permission to access.                                     | Ask the administrator for resource assignment.                                                                                                    | W                 |
| 06205        | 075027          | The specified port cannot be used because you do not have permission to access a resource group to which the port belongs.                                                | Verify the resources allocation for the user with security administrator role.                                                                        | W                 |
| 06205        | 075028          | The operation cannot be performed because the port for the remote path on the local storage system belongs to a resource group that you do not have permission to access. | Ask the administrator for resource assignment.                                                                                                    | W                 |

| Part<br>Code | Error<br>Number | Error Message                                                                                                    | Recommended Action                                                                                                    | Severity<br>Level |
|--------------|-----------------|----------------------------------------------------------------------------------------------------|----------------------------------------------------------------------------------------------------|-------------------|
| 06205        | 075030          | The specified port or the Initiator port that is used by the local storage system cannot be used because the user does not have permission to access a resource group to which the port belongs. | Verify the resources allocation for the user with security administrator role.                                                                                                    | W                 |
| 06205        | 078001          | The operation cannot be performed because the current DKCMAIN firmware version does not support the capacity of the specified primary volume.                                                    | Verify the DKCMAIN firmware version of the local storage system.                                                                                                    | W                 |
| 06205        | 078002          | The operation cannot be performed because the current DKCMAIN firmware version does not support the capacity of the specified secondary volume.                                                  | Verify the DKCMAIN firmware version of the remote storage system.                                                                                                    | W                 |
| 06205        | 078065          | The operation cannot be performed because the storage system is in internal process, or the configuration is being changed by a different operation.                                             | Wait for a while, and then retry the operation.                                                                                                    | W                 |
| 06205        | 078128          | The operation cannot be performed because the specified volume is in the online data migration process.                                                                                          | Specify a volume other than the one in the online data migration process.                                                                                                    | W                 |
| 06205        | 078129          | The operation cannot be performed, because the specified primary volume is an external volume that is mapped for online data migration, and the cache mode of the primary volume is not Sync.    | Verify the primary volume, perform either or both of the following operations, and then retry the operation.  • Specify a volume other than an external volume that is mapped for online data migration as the primary volume.  • Change the cache mode of the volume specified as the primary volume to Sync. | W                 |
| 06205        | 078130          | The operation cannot be performed, because the specified secondary volume is an external volume that is mapped for online data migration.                                                        | Specify a volume other than an external volume that is mapped for online data migration, and then retry the operation. Alternatively, wait until data migration is complete, and then retry the operation.                                                                                                    | W                 |
| 06205        | 208001          | The specified volume cannot be used as a quorum disk because the capacity of the volume is not enough.                                                                                           | See the user guide to verify the capacity necessary for the quorum disk.                                                                                                    | W                 |
| 06205        | 208002          | The specified volume is not an external volume.                                                                                                    | Specify a external volume.                                                                                                    | W                 |

| Part<br>Code | Error<br>Number | Error Message                                                                                                    | Recommended Action                                                                                                    | Severity<br>Level |
|--------------|-----------------|----------------------------------------------------------------------------------------------------|----------------------------------------------------------------------------------------------------|-------------------|
| 06205        | 208003          | A LUN path is set to the specified volume.                                                                                                 | Delete the LUN path of the specified volume, or specify a different volume.                                                                      | W                 |
| 06205        | 208004          | Two or more LDEVs are set in the parity group to which the specified volume belongs.                                                       | Specify a volume that belongs to the parity group consisting of an LDEV.                                                                         | W                 |
| 06205        | 208005          | The specified volume is a journal volume.                                                                                                  | Specify a different volume.                                                                                                    | W                 |
| 06205        | 208006          | The specified volume is a command device.                                                                                                  | Specify a different volume.                                                                                                    | W                 |
| 06205        | 208007          | A virtual LDEV ID is set on the specified volume.                                                                                          | Delete the virtual LDEV ID of the specified volume, or specify a different volume.                                                               | W                 |
| 06205        | 208008          | The specified volume is not a quorum disk, or the specified quorum disk ID is not registered.                                              | Verify the settings.                                                                                                    | W                 |
| 06205        | 208009          | The specified quorum disk is in internal process.                                                                                          | Wait for a while, and then retry the operation.                                                                                                  | W                 |
| 06205        | 208010          | The operation cannot be performed because the specified quorum disk is used by a globalactive device pair.                                 | Delete all of the global-active device pairs using the specified quorum disk, and then retry the operation.                                      | W                 |
| 06205        | 208011          | Shared memory required for the specified operation is not installed on the local storage system.                                           | See the manual to verify the detailed requirements for this operation.                                                                           | W                 |
| 06205        | 208012          | The operation failed, because there was an error in the specified parameter.                                                               | Verify the settings, and then retry the operation with the correct parameter. If this problem persists, contact customer support.                | Е                 |
| 06205        | 208013          | The specified remote path cannot be used for global-active device.                                                                         | Specify the remote paths of the system, and then retry the operation.                                                                            | W                 |
| 06205        | 208014          | The operation cannot be performed due to one of the following reasons:  The cache on the local                                             | Verify the status of the cache and the shared memory on the local storage system. if the cache or the shared memory is blocked, contact customer | W                 |
|              |                 | storage system is automatically recovering.                                                                                                | support. If it is not, wait for a few minutes, and then retry the operation.                                                                     |                   |
|              |                 | One side of the cache or the<br>shared memory is blocked<br>on the local storage system.                                                   |                                                                                                    |                   |
| 06205        | 208015          | The operation cannot be performed because the specified primary volume is an external volume that is mapped for the online data migration. | Specify a different volume.                                                                                                    | W                 |

| Part<br>Code | Error<br>Number | Error Message                                                                                                    | Recommended Action                                                                                                    | Severity<br>Level |
|--------------|-----------------|----------------------------------------------------------------------------------------------------|----------------------------------------------------------------------------------------------------|-------------------|
| 06205        | 208016          | The pair status of the primary volume is not valid for the specified operation.                                                                                                    | Verify the pair status. If the pair is in operable status, retry the operation.                                                                                                    | W                 |
| 06205        | 208017          | The operation cannot be performed because the provisioning type of the volume that is selected as the primary volume is not supported.                                                                                                    | See the user guide to verify the supported provisioning types.                                                                                                    | W                 |
| 06205        | 208018          | The operation cannot be performed because the specified primary volume is a reserved volume of global-active device.                                                                                                    | Release the reserved volume setting, or specify a different volume.                                                                                                    | W                 |
| 06205        | 208019          | The specified primary or secondary volume is used by Thin Image. The operation cannot be performed due to one of the following reasons:  The status of the Thin Image pair is invalid for being shared with a global-active device pair.  The attribute of the Thin Image pair is invalid for being shared with a global-active device pair. | Wait until the status transition of the Thin Image pair is complete, and then retry the operation, or specify a different volume. See the Global-Active Device User Guide for the relation between the Thin Image pair and the global-active device pair.                                                                                                    | W                 |
| 06205        | 208020          | No virtual LDEV ID is set in the specified primary volume.                                                                                                    | Set a virtual LDEV ID in the specified volume.                                                                                                    | W                 |
| 06205        | 208021          | The specified secondary volume cannot be used.                                                                                                    | <ul> <li>Verify if the secondary volume is in any of the following conditions:</li> <li>The volume is in data copy process (correction copy or drive copy).</li> <li>The volume is in the correction access condition.</li> <li>The volume is blocked.</li> <li>The volume is being maintained.</li> <li>The access attribute of the volume is Read Only.</li> </ul> | W                 |
| 06205        | 208022          | The vendors of the local storage system and the remote storage system do not match.                                                                                                    | Connect a remote storage system of the same vendor as the local storage system.                                                                                                    | W                 |
| 06205        | 208023          | The operation cannot be performed because the provisioning type of the volume that is selected as the secondary volume is not supported.                                                                                                    | See the user guide to verify the supported provisioning types.                                                                                                    | W                 |
| 06205        | 208024          | The specified primary volume and secondary volume are on the same storage system.                                                                                                    | Specify a volume on the storage system other than the specified local storage system for the secondary volume.                                                                                                    | W                 |

| Part<br>Code | Error<br>Number | Error Message                                                                                                    | Recommended Action                                                                                                    | Severity<br>Level |
|--------------|-----------------|----------------------------------------------------------------------------------------------------|----------------------------------------------------------------------------------------------------|-------------------|
| 06205        | 208025          | The operation cannot be performed because the specified secondary volume is not a reserved volume of global-active device.                                                                                       | Set the reservation attribute on the volume, or specify a different volume.                                                                 | W                 |
| 06205        | 208026          | The operation cannot be performed because different versions of DKCMAIN firmware coexist on the storage system.                                                                                                  | Update the DKCMAIN firmware, and then retry the operation.                                                                                  | W                 |
| 06205        | 208027          | A virtual LDEV ID is set on the specified secondary volume.                                                                                                    | Release the virtual LDEV ID in the specified volume.                                                                                        | W                 |
| 06205        | 208028          | The specified operation cannot be performed because the pair operation that the local storage system has accepted is not complete.                                                                               | Wait until the pair status of the specified volume becomes available, and then retry the operation.                                         | W                 |
| 06205        | 208029          | The operation cannot be performed because the specified volume is changing to the Suspend status due to failure.                                                                                                 | Verify the pair status, wait until the volume changes to the Suspend status, and then restore the volume.                                   | W                 |
| 06205        | 208030          | Shared memory required for the specified operation is not installed on the remote storage system.                                                                                                    | See the manual to verify the detailed requirements for this operation.                                                                      | W                 |
| 06205        | 208031          | The emulation type of the secondary volume is not supported.                                                                                                    | See the user guide to verify whether the emulation type of the specified volume is supported.                                               | W                 |
| 06205        | 208032          | The global-active device pair operation cannot be performed due to the current status or attribute of the ShadowImage pair that uses the specified primary or secondary volume.                                  | Verify the pair status or pair attribute that allows the volume to be shared by a global-active device pair by referring to the user guide. | W                 |
| 06205        | 208033          | The remote storage system does not support global-active device.                                                                                                    | Verify the model and the microcode version of the remote storage system.                                                                    | W                 |
| 06205        | 208034          | <ul> <li>A volume cannot be used as a secondary volume when:</li> <li>It is in an intervention-required condition.</li> <li>It is in a protection condition.</li> <li>It is in an unusable condition.</li> </ul> | Specify a different volume.                                                                                                    | W                 |

| Part<br>Code | Error<br>Number | Error Message                                                                                                    | Recommended Action                                                                                                    | Severity<br>Level |
|--------------|-----------------|----------------------------------------------------------------------------------------------------|----------------------------------------------------------------------------------------------------|-------------------|
| 06205        | 208035          | The operation cannot be performed due to one of the following reasons:                                                   | Verify that the secondary volume is in usable condition, and then retry the operation.                                                                 | W                 |
|              |                 | An I/O error occurred in the secondary volume.                                                                           |                                                                                                    |                   |
|              |                 | The secondary volume is in unusable condition.                                                                           |                                                                                                    |                   |
| 06205        | 208036          | The pair status of the secondary volume is not valid for the specified operation.                                        | Verify the pair status of the secondary volume.                                                                                                    | W                 |
| 06205        | 208037          | Global-active device is not installed on the remote storage system.                                                      | Install the required program product.                                                                                                    | W                 |
| 06205        | 208038          | The capacities of the primary and secondary volumes do not match.                                                        | Specify a different volume or change the capacity so that the capacity of the primary and secondary volumes is the same, and then retry the operation. | W                 |
| 06205        | 208039          | This function is not available.<br>Resource Partition Manager is<br>required.                                            | Install the necessary program product license key.                                                                                                    | W                 |
| 06205        | 208040          | Resource Partition Manager is not installed on the remote storage system.                                                | Install the necessary program product license key.                                                                                                    | W                 |
| 06205        | 208041          | The pair operation cannot be performed, because one of the following conditions applies to the specified primary volume: | Wait until capacity expansion of the volume, pool initialization, capacity expansion of the pool, the Quick Restore operation for the ShadowImage      | W                 |
|              |                 | The capacity of the primary volume is being expanded.                                                                    | pair, or the operation for the Volume Migration pair is complete, and then retry the operation.                                                        |                   |
|              |                 | The pool associated with the primary volume is being initialized.                                                        | retry the operation.                                                                                                    |                   |
|              |                 | The capacity of the pool associated with the primary volume is being expanded.                                           |                                                                                                    |                   |
|              |                 | The volume is used in a<br>ShadowImage pair for which<br>a Quick Restore operation is<br>being performed.                |                                                                                                    |                   |
|              |                 | The volume is used in a<br>Volume Migration pair for<br>which an operation is being<br>performed.                        |                                                                                                    |                   |

| Part<br>Code | Error<br>Number | Error Message                                                                                                    | Recommended Action                                                                                                    | Severity<br>Level |
|--------------|-----------------|----------------------------------------------------------------------------------------------------|----------------------------------------------------------------------------------------------------|-------------------|
| 06205        | 208042          | <ul> <li>The pair operation cannot be performed, because one of the following conditions applies to the specified secondary volume:</li> <li>The capacity of the secondary volume is being expanded.</li> <li>The pool associated with the secondary volume is being initialized.</li> <li>The capacity of the pool associated with the secondary volume is being expanded.</li> <li>The volume is used in a ShadowImage pair for which a Quick Restore operation is being performed.</li> <li>The volume is used in a Volume Migration pair for which an operation is being performed.</li> </ul> | Wait until capacity expansion of the volume, pool initialization, capacity expansion of the pool, the Quick Restore operation for the ShadowImage pair, or the operation for the Volume Migration pair is complete, and then retry the operation. | W                 |
| 06205        | 208043          | The I/O mode setting of the specified secondary volume is not valid for the specified operation.                                                                                                    | Verify the I/O mode setting of the specified secondary volume.                                                                                                    | W                 |
| 06205        | 208044          | The I/O mode setting of the specified primary volume is not valid for the specified operation.                                                                                                    | Verify the I/O mode setting of the specified primary volume.                                                                                                    | W                 |
| 06205        | 208045          | The operation cannot be performed because the specified primary or secondary volume is in either of the following conditions:  The pair status is not PSUS or PSUE.  The I/O mode setting is not Local.                                                                                                    | Verify the pair status and the I/O mode setting of the specified primary or secondary volume. If the I/O mode setting is not Local, delete the pair by specifying Delete Pair by Force.                                                           | W                 |
| 06205        | 208046          | The specified primary or secondary volume is used by TrueCopy. The TrueCopy pair volume in the current pair status or pair attribute cannot be shared by a global-active device pair.                                                                                                    | See the user guide to verify the pair status or pair attribute that allows the volume to be shared by a global-active device pair.                                                                                                    | W                 |

| Part<br>Code | Error<br>Number | Error Message                                                                                                    | Recommended Action                                                                                                    | Severity<br>Level |
|--------------|-----------------|----------------------------------------------------------------------------------------------------|----------------------------------------------------------------------------------------------------|-------------------|
| 06205        | 208047          | A global-active device pair cannot be created due to either of the following reasons:                                                      | Verify the conditions, and then retry the operation.                                                                                              | W                 |
|              |                 | The Universal Replicator pair that uses the specified primary volume is not in the PAIR, PSUS, PSUE, or SSWS status.                       |                                                                                                    |                   |
|              |                 | The specified secondary<br>volume is used by Universal<br>Replicator.                                                                      |                                                                                                    |                   |
| 06205        | 208048          | Global-active device is not installed on the remote storage system.                                                                        | Install the required program product.                                                                                                    | W                 |
| 06205        | 208049          | The virtual LDEV ID same as that set on the specified primary volume is defined on a virtual storage machine on the remote storage system. | Specify a different primary volume, or release the definition of the virtual LDEV ID on the virtual storage machine on the remote storage system. | W                 |
| 06205        | 208050          | The specified primary volume is used by a global-active device pair.                                                                       | Specify a different volume.                                                                                                    | W                 |
| 06205        | 208051          | The specified secondary volume is used by a global-active device pair.                                                                     | Specify a different volume.                                                                                                    | W                 |
| 06205        | 208052          | The attribute (primary or secondary) of the specified volume is not valid for the specified operation.                                     | Verify the specified operation and the attribute of the specified volume.                                                                         | W                 |
| 06205        | 208053          | The attribute (primary or secondary) of the other paired volume of the specified volume is not valid for the specified operation.          | Verify the specified operation and the attribute of the other paired volume.                                                                      | W                 |
| 06205        | 208054          | The pair status of the primary or secondary volume is not valid for the specified operation.                                               | Verify the pair status of the primary or secondary volume.                                                                                        | W                 |

| Part<br>Code | Error<br>Number | Error Message                                                                                                    | Recommended Action                                                                                                    | Severity<br>Level |
|--------------|-----------------|----------------------------------------------------------------------------------------------------|----------------------------------------------------------------------------------------------------|-------------------|
| 06205        | 208055          | <ul> <li>The primary volume detects one of the following conditions:</li> <li>A quorum disk is not registered.</li> <li>The quorum disk ID is not valid.</li> <li>The registered information of the remote storage system does not match the actual condition.</li> <li>The quorum disk is not accessible.</li> <li>The pair is changing to the Suspend status.</li> </ul>   | If this message is displayed when creating pairs, verify that the specified remote storage system is the same as the one that has been specified to add the quorum disk.  If the quorum disk or the connection path between the quorum disk and the storage system is blocked, restore the disk or the path first, and then retry the operation.  If the pair status is changing to Suspend, wait until the status of all pairs using the quorum disk change to Suspend, and then retry the operation. If the problem is none of the above, just retry the operation. | 8                 |
| 06205        | 208056          | <ul> <li>The secondary volume detects one of the following conditions:</li> <li>A quorum disk is not registered.</li> <li>The quorum disk ID is not valid.</li> <li>The registered information of the remote storage system does not match the actual condition.</li> <li>The quorum disk is not accessible.</li> <li>The pair is changing to the Suspend status.</li> </ul> | If this message is displayed when creating pairs, verify that the specified remote storage system is the same as the one that has been specified to add the quorum disk.  If the quorum disk or the connection path between the quorum disk and the storage system is blocked, restore the disk or the path first, and then retry the operation.  If the pair status is changing to Suspend, wait until the status of all pairs using the quorum disk change to Suspend, and then retry the operation. If the problem is none of the above, just retry the operation. | W                 |
| 06205        | 208057          | The operation cannot be performed because the serial numbers or models of the virtual storage machines of the specified primary and secondary volumes do not match.                                                                                                    | Verify the serial numbers or the models.                                                                                                    | W                 |
| 06205        | 208058          | The setting information of Data<br>Retention Utility on the primary<br>volume cannot be transmitted<br>because Data Retention Utility is<br>not installed on the remote<br>storage system.                                                                                                    | Install Data Retention Utility on the remote storage system.                                                                                                    | W                 |
| 06205        | 208059          | The operation cannot be performed because the specified secondary volumes is used as a global-active device pair volume.                                                                                                    | Specify a different volume.                                                                                                    | W                 |

| Part<br>Code | Error<br>Number | Error Message                                                                                                    | Recommended Action                                                                                                    | Severity<br>Level |
|--------------|-----------------|----------------------------------------------------------------------------------------------------|----------------------------------------------------------------------------------------------------|-------------------|
| 06205        | 208060          | The operation cannot be performed because the specified primary volume is a command device.                                                                  | Specify a different volume.                                                                                                    | W                 |
| 06205        | 208061          | The operation cannot be performed because the specified secondary volume is a command device.                                                                | Specify a different volume.                                                                                                    | W                 |
| 06205        | 208062          | The operation cannot be performed because the access attribute of Data Retention Utility has been changed.                                                   | Specify a different volume.                                                                                                    | W                 |
| 06205        | 208063          | The operation cannot be performed because Cache Residency Manager is set on the specified volume.                                                            | Specify a different volume.                                                                                                    | W                 |
| 06205        | 208064          | The operation cannot be performed because the selected volume access for the volume in the COPY status is not valid.                                         | To delete volumes in the COPY status, select the volume access as follows:  Enable for the primary volume.  Disable for the secondary volume. | W                 |
| 06205        | 208065          | The operation cannot be performed, because the pair volume on the remote storage system is used by ShadowImage, Volume Migration or nondisruptive migration. | Delete the ShadowImage pair, the Volume Migration pair, or the volume for nondisruptive migration, and then retry the operation.              | W                 |
| 06205        | 208066          | The operation cannot be performed because the pair volume on the remote storage system is used by Thin Image.                                                | Delete the Thin Image pair, and then retry the operation.                                                                                     | W                 |
| 06205        | 208067          | The operation cannot be performed because the current firmware version does not support consistency groups.                                                  | Verify the firmware version of the local storage system.                                                                                      | W                 |
| 06205        | 208068          | The operation cannot be performed because the firmware version of the remote storage system does not support consistency groups.                             | Verify the firmware version of the remote storage system.                                                                                     | W                 |
| 06205        | 208069          | The operation cannot be performed because a different pair operation is being performed on volumes that belong to the specified consistency group.           | Wait until the pair operation being performed on the consistency group is complete, and then retry the operation.                             | W                 |

| Part<br>Code | Error<br>Number | Error Message                                                                                                    | Recommended Action                                                                                                    | Severity<br>Level |
|--------------|-----------------|----------------------------------------------------------------------------------------------------|----------------------------------------------------------------------------------------------------|-------------------|
| 06205        | 208070          | The operation cannot be performed because a different pair operation is being performed on the consistency group that contains the specified volume.               | Wait until the pair operation being performed on the consistency group is complete, and then retry the operation.               | W                 |
| 06205        | 208071          | The operation cannot be performed because a different pair operation is being performed on the specified consistency group.                                        | Wait until the pair operation being performed on the consistency group is complete, and then retry the operation.               | W                 |
| 06205        | 208072          | The operation cannot be performed because the specified volume or its paired volume is used by Universal Replicator.                                               | Delete the Universal Replicator pair, and then retry the operation.                                                             | W                 |
| 06205        | 208073          | The operation cannot be performed because a different pair operation is being performed on the consistency group to which the specified pair belongs.              | Wait until the pair operation being performed on the consistency group is complete, and then retry the operation.               | W                 |
| 06205        | 208074          | The operation cannot be performed because pairs in the specified consistency group are changing to the Suspend status due to failure.                              | Wait until all of the pairs in the consistency group change to the Suspend status due to failure, and then retry the operation. | W                 |
| 06205        | 208075          | The operation cannot be performed because the entered consistency group number is not valid.                                                                       | Enter the correct consistency group number, and then retry the operation.                                                       | W                 |
| 06205        | 208076          | The operation cannot be performed because the number of pairs in the specified mirror exceeds the maximum.                                                         | Verify the number of pairs in the specified mirror.                                                                             | W                 |
| 06205        | 208077          | The operation cannot be performed because the combination of the specified consistency group number and quorum disk ID is different from the existing combination. | Specify the existing combination of the consistency group number and quorum disk ID, and then retry the operation.              | W                 |
| 06205        | 208078          | The operation cannot be performed because the combination of the specified consistency group number and mirror ID is different from the existing combination.      | Specify the existing combination of the consistency group number and mirror ID, and then retry the operation.                   | W                 |

| Part<br>Code | Error<br>Number | Error Message                                                                                                    | Recommended Action                                                                                                    | Severity<br>Level |
|--------------|-----------------|----------------------------------------------------------------------------------------------------|----------------------------------------------------------------------------------------------------|-------------------|
| 06205        | 208079          | The operation with a consistency group specified cannot be performed because the pair configurations in the consistency group have changed.                                                                                                    | Retry the operation on the GAD Pairs tab in the Remote Replication window.                                                  | W                 |
| 06205        | 208080          | The operation with a volume specified cannot be performed because the pair configurations in the consistency group have changed.                                                                                                    | Retry the operation on the GAD Consistency Groups tab in the Remote Replication window.                                     | W                 |
| 06205        | 208081          | The operation cannot be performed because an invalid relation is detected between the consistency group number and the volume number.                                                                                                    | Click the refresh button to have the latest information displayed on the window, and then retry the operation.              | W                 |
| 06205        | 208082          | The operation cannot be performed because the I/O mode differs between the specified global-active device pair and the global-active device pairs in the consistency group.                                                                                                    | Set the same I/O mode for all of the pairs in the consistency group.                                                        | W                 |
| 06205        | 208083          | The operation cannot be performed because the following requirements are not met.  The primary volume of a global-active device pair is the primary volume of a Universal Replicator pair.  The secondary volume of a global-active device pair is the primary volume of a delta resync pair of Universal Replicator. | Verify the pair configurations of global-<br>active device, Universal Replicator, and<br>Universal Replicator delta resync. | W                 |
| 06205        | 208084          | The operation cannot be performed because the firmware version of the remote storage system does not support the provisioning type of the volume selected as the secondary volume.                                                                                                    | Verify the firmware version of the remote storage system.                                                                   | W                 |
| 06205        | 208085          | The operation cannot be performed because the Provisioning type or the attribute differs between the primary volume and the secondary volume.                                                                                                    | Select volumes with the same<br>Provisioning type and attribute as the<br>primary volume and the secondary<br>volume.       | W                 |

| Part<br>Code | Error<br>Number | Error Message                                                                                                    | Recommended Action                                                                                                    | Severity<br>Level |
|--------------|-----------------|----------------------------------------------------------------------------------------------------|----------------------------------------------------------------------------------------------------|-------------------|
| 06205        | 208086          | <ul> <li>The operation cannot be performed due to one of the following reasons:</li> <li>A temporary failure on the storage system.</li> <li>The storage system is in internal processing.\\m- The storage system is being maintained.</li> </ul> | Wait for a while, and then retry the operation. If the problem persists, contact customer support.                                                                                                    | W                 |
| 06205        | 208087          | The operation cannot be performed because the specified external volume is not formatted.                                                                                                    | Perform LDEV formatting, and then retry the operation.                                                                                                    | W                 |
| 06205        | 208088          | The operation cannot be performed because the specified external volume is not accessible.                                                                                                    | <ul> <li>Verify the following conditions.</li> <li>The selected external volume is in normal status.</li> <li>The volume of the external storage system is in normal status.</li> <li>The external path is in normal status.</li> <li>Restore all abnormal states back to normal, and then retry the operation.</li> </ul>                               | W                 |
| 06205        | 208089          | The operation cannot be performed because any of the specified parameters is not valid.                                                                                                    | Verify the specified LDEV number and mirror ID of the primary volume, and then retry the operation with the correct parameter.                                                                                                    | W                 |
| 06205        | 208090          | The operation cannot be performed, because the specified primary or secondary volume is used by Volume Migration.                                                                                                    | <ul> <li>Take one of the following actions.</li> <li>1. When creating a global-active device pair</li> <li>Specify a different volume.</li> <li>2. When resynchronizing a global-active device pair</li> <li>Wait until the Volume Migration processing is complete, and then retry the operation.</li> <li>Delete the Volume Migration pair.</li> </ul> | W                 |
| 06205        | 208091          | The operation cannot be performed because the number of LUN paths set for the other paired volume exceeds the maximum that is available for ALUA.                                                                                                 | Reduce the number of LUN paths set for<br>the other paired volume, or disable the<br>ALUA mode of the selected volume.                                                                                                    | W                 |
| 06205        | 208092          | The operation cannot be performed because the specified volume is an external volume with Data Direct Mapping enabled.                                                                                                    | Specify a different volume.                                                                                                    | W                 |

| Part<br>Code | Error<br>Number | Error Message                                                                                                    | Recommended Action                                                                                                    | Severity<br>Level |
|--------------|-----------------|----------------------------------------------------------------------------------------------------|----------------------------------------------------------------------------------------------------|-------------------|
| 06205        | 208093          | The operation cannot be performed because Data Direct Mapping is enabled on the specified primary volume but the remote storage system does not support Data Direct Mapping.                | The Data Direct Mapping setting must be the same on the primary volume and the secondary volume. Update the DKCMAIN firmware on the remote storage system to a version that supports Data Direct Mapping.                                                              | W                 |
| 06205        | 208095          | The operation cannot be performed because T10 PI is set for the selected volume.                                                                                                    | Specify a different volume.                                                                                                    | W                 |
| 06205        | 208096          | The operation cannot be performed because the storage system is in internal process, or the configuration is being changed by a different operation.                                        | Wait for a while, and then retry the operation.                                                                                                    | W                 |
| 06205        | 208097          | The operation cannot be performed because the storage system is in the process of setting ALUA.                                                                                             | Wait for a while, and then retry the operation.                                                                                                    | W                 |
| 06205        | 208098          | Swap suspending with pairs specified cannot be performed because the selected pairs belong to a consistency group.                                                                          | Perform the suspending operation on the consistency group on the GAD Consistency Groups tab in the Remote Replication window.                                                                                                    | W                 |
| 06205        | 208099          | One or more of the LDEVs set as the specified quorum disks belong to a resource group that you do not have permission to access.                                                            | Ask the administrator to provide permission.                                                                                                    | W                 |
| 06205        | 208100          | The value that is set for Read Response Guaranteed Time When Quorum Monitoring Stopped is outside the available range.                                                                      | Verify the setting.                                                                                                    | W                 |
| 06205        | 208101          | The operation cannot be performed because the specified quorum disks do not exist.                                                                                                    | Create quorum disks, and then retry the operation.                                                                                                    | W                 |
| 06205        | 208102          | The current DKCMAIN firmware version does not support this operation.                                                                                                    | Update the DKCMAIN firmware on the local storage system to a version that supports the quorum disk edit function.                                                                                                    | W                 |
| 06205        | 208104          | The operation cannot be performed, because the microcode version of the local or remote storage system does not support volume sharing by nondisruptive migration and global-active device. | Update the microcode of the local or remote storage system to a version that supports volume sharing by nondisruptive migration and globalactive device. Alternatively, wait until the operation by nondisruptive migration is complete, and then retry the operation. | W                 |

| Part<br>Code | Error<br>Number | Error Message                                                                                                    | Recommended Action                                                                                                    | Severity<br>Level |
|--------------|-----------------|----------------------------------------------------------------------------------------------------|----------------------------------------------------------------------------------------------------|-------------------|
| 06205        | 208105          | A forced deletion with virtual LDEV IDs to be deleted cannot be performed for the specified GAD pair, because one of the GAD pair volumes is a nondisruptive migration target volume. | Contact customer support.                                                                                                    | W                 |
| 06205        | 208170          | The specified volume is used in a Thin Image pair.                                                                                                    | Select a different volume, and then retry the operation.                                                                                                    | W                 |
| 06205        | 208171          | The operation cannot be performed, because the specified CTG ID is outside the available range on the remote storage system.                                                          | Specify a CTG ID within the available range on the remote storage system, and then retry the operation.                                                                      | W                 |
| 06205        | 208527          | The operation cannot be performed because the T10 PI setting differs between the primary volume and the secondary volume.                                                             | Specify volumes with the same T10 PI setting as the primary volume and the secondary volume.                                                                                 | W                 |
| 06205        | 208700          | This function is not supported.                                                                                                    | Check whether the DKCMAIN firmware version and the Storage Navigator software version are mismatched.                                                                        | W                 |
| 06205        | 208800          | The pair cannot be created, because the firmware version of the local storage system does not support the combination of global-active device and SLU.                                | Update the firmware of the local storage system to a version that supports the combination of global-active device and SLU, and then retry the operation.                    | W                 |
| 06205        | 208801          | The pair cannot be created, because the firmware version of the remote storage system does not support the combination of global-active device and SLU.                               | Update the firmware of the remote storage system to a version that supports the combination of globalactive device and SLU, and then retry the operation.                    | W                 |
| 06205        | 208802          | The pair cannot be created, because the specified volumes have the ALU attribute, or SLU attribute is different between the specified volumes.                                        | Specify the target volumes correctly, and then retry the operation.                                                                                                    | W                 |
| 06205        | 208803          | The pair cannot be deleted, because the specified volumes have the SLU attribute and are bound to volumes with the ALU attribute.                                                     | Verify the operation is correct. If it is correct, contact the VMware administrator, stop the virtual machines that use the specified volumes, and then retry the operation. | W                 |

| Part<br>Code | Error<br>Number | Error Message                                                                                                    | Recommended Action                                                                                                    | Severity<br>Level |
|--------------|-----------------|----------------------------------------------------------------------------------------------------|----------------------------------------------------------------------------------------------------|-------------------|
| 06205        | 208804          | A global-active device pair cannot be resynchronized due to either of the following reasons:  The Universal Replicator pair that uses the specified primary volume is not in the PAIR, PSUS, PSUE, or SSWS status.  The Universal Replicator pair that uses the specified secondary volume is not in the PSUS or PSUE status. | Verify the conditions, and then retry the operation.                                                                                                    | W                 |
| 06205        | 273510          | The operation cannot be performed, because the global-active device configuration using the specified remote storage system is not supported.                                                                                                    | Verify that the correct remote storage system is selected in the Add Quorum Disks window.                                                                                                    | W                 |
| 06205        | 273511          | The operation cannot be performed, because the secondary storage system does not support the Add Quorum without LDEV option that is set on the primary storage system.                                                                                                    | Perform either of the following operations:  Use a firmware version that supports the Add Quorum without LDEV option on the secondary storage system.  Set a volume for the quorum disk on both of the primary and secondary storage systems.                                            | W                 |
| 06205        | 273512          | The operation cannot be performed, because the setting of the Add Quorum Disk without LDEV option differs between the primary and secondary storage systems.                                                                                                    | Perform either of the following operations to match the quorum disk setting for the GAD pair:  • Set a volume for the quorum disk on both of the primary and secondary storage systems.  • Do not set a volume for the quorum disk on both of the primary and secondary storage systems. | W                 |

## Part code 06505

Table 8-4 Error codes (part code 06505)

| Part<br>Code | Error<br>Number | Error Message                                          | Recommended Action                                                       | Severity<br>Level |
|--------------|-----------------|--------------------------------------------------------|--------------------------------------------------------------------------|-------------------|
| 06505        | 003003          | An error occurred during Storage Navigator processing. | If this problem persists, contact customer support.                      | Е                 |
| 06505        | 005013          | An error occurred during Storage Navigator processing. | Retry the operation. If this problem persists, contact customer support. | Е                 |

| Part<br>Code | Error<br>Number | Error Message                                                                                                    | Recommended Action                                                                                  | Severity<br>Level |
|--------------|-----------------|----------------------------------------------------------------------------------------------------|----------------------------------------------------------------------------------------------------|-------------------|
| 06505        | 005040          | Too many objects are specified.                                                                                                    | Specify fewer objects, and then retry the operation.                                                | W                 |
| 06505        | 005511          | The program product is not installed.                                                                                               | Install the program product.                                                                        | W                 |
| 06505        | 006000          | An error occurred during Storage Navigator processing.                                                                              | Retry the operation. If this problem persists, contact customer support.                            | E                 |
| 06505        | 006001          | An error occurred during Storage Navigator processing.                                                                              | Retry the operation. If this problem persists, contact customer support.                            | E                 |
| 06505        | 006012          | An error occurred during Storage Navigator processing.                                                                              | Retry the operation. If this problem persists, contact customer support.                            | E                 |
| 06505        | 006022          | A file open error has occurred.                                                                                                    | Retry the operation. If this problem persists, contact customer support.                            | Е                 |
| 06505        | 006023          | An error occurred during Storage Navigator processing.                                                                              | If this problem persists, contact customer support.                                                 | Е                 |
| 06505        | 006502          | Processing in progress.                                                                                                    | Wait for a while, and then retry the operation. If this problem persists, contact customer support. | W                 |
| 06505        | 006537          | There is no error in this setting.  However, there is an error in another setting and the setting processing has not been executed. | Correct the error in the other setting, and then retry the operation.                               | i                 |
| 06505        | 007060          | An error occurred during Storage Navigator processing.                                                                              | If this problem persists, contact customer support.                                                 | Е                 |
| 06505        | 007111          | An error occurred during Storage Navigator processing.                                                                              | If this problem persists, contact customer support.                                                 | Е                 |
| 06505        | 007310          | This error code is not registered.                                                                                                  | Please contact customer support when it is a same deal even if it operates it again.                | Е                 |
| 06505        | 008000          | An error occurred during<br>Storage Navigator processing.                                                                           | Wait for a while, and then retry the operation. If this problem persists, contact customer support. | E                 |
| 06505        | 008001          | A communication time-out error occurred in the local storage system.                                                                | Wait for a while, and then retry the operation.                                                     | W                 |
| 06505        | 008002          | A communication time-out error occurred in the local storage system.                                                                | Wait for a while, and then retry the operation.                                                     | W                 |
| 06505        | 008100          | An error occurred during Storage Navigator processing.                                                                              | Retry the operation. If this problem persists, contact customer support.                            | E,                |
| 06505        | 008102          | This function is not supported.                                                                                                    | Verify the DKCMAIN firmware version and the Storage Navigator software version.                     | Е                 |

| Part<br>Code | Error<br>Number | Error Message                                                                                                    | Recommended Action                                                                                                    | Severity<br>Level |
|--------------|-----------------|----------------------------------------------------------------------------------------------------|----------------------------------------------------------------------------------------------------|-------------------|
| 06505        | 008700          | Please retry operation.                                                                                                    | Wait for a while, and then retry the operation.                                                                                                    | W                 |
| 06505        | 008701          | The pair operation cannot be performed due to one of the following reasons:  The remote path between the local storage system and the remote storage system is not valid.  The status of the specified secondary volume is SMPL. | Verify the status of the remote path on the local storage system and the status of the remote path and the pair on the remote storage system, and then perform the following operations:  If the remote path is not valid, reestablish the remote path by an Add Path operation.  If the status of the secondary volume is SMPL, delete the pair from the primary site containing the primary volume, and then retry Create Pairs. | W                 |
| 06505        | 008702          | The status of the primary volume is invalid.                                                                                                    | Refresh the window, and then verify the status of the primary volume. Retry the operation if the primary volume is available.                                                                                                    | W                 |
| 06505        | 008703          | The specified number of remote paths is less than the minimum number of paths.                                                                                                    | Verify the number of remote paths, and then retry the operation.                                                                                                    | W                 |
| 06505        | 008704          | The specified number of remote paths was less than the minimum number of paths due to a communication error between the local storage system and the remote storage system.                                                      | Verify the status of the remote paths, and then recover the paths.                                                                                                    | W                 |
| 06505        | 008705          | The remote paths could not be deleted due to a communication error between the local storage system and the remote storage system.                                                                                               | Verify the CHA status of the local storage system. If the CHA is blocked, contact customer support.                                                                                                    | W                 |
| 06505        | 008706          | Parameter specified by Remote Copy operation is invalid.                                                                                                    | Enter the correct data.                                                                                                    | W                 |
| 06505        | 008708          | The pair status of the secondary volume is invalid.                                                                                                    | Refresh the window, and then verify the pair status. Retry the operation if the secondary volume is available.                                                                                                    | W                 |
| 06505        | 008709          | The TrueCopy or Universal Replicator operation cannot be performed.                                                                                                    | Replace the channel adapter, then retry the operation.                                                                                                    | Е                 |
| 06505        | 008710          | The pair status of the specified data volume is incorrect.                                                                                                    | Refresh the window, and then verify the pair status. If the pair is in operable status, retry the operation.                                                                                                    | W                 |

| Part<br>Code | Error<br>Number | Error Message                                                                                                    | Recommended Action                                                                                                    | Severity<br>Level |
|--------------|-----------------|----------------------------------------------------------------------------------------------------|----------------------------------------------------------------------------------------------------|-------------------|
| 06505        | 008711          | The specified parameter is incorrect.                                                                                    | Verify if the specified port name, host group ID, iSCSI target ID, LUN ID, CU, or LDEV exists in the local storage system.                                                                                                    | W                 |
| 06505        | 008712          | The operation was rejected due to a 'FREEZE' state.                                                                      | If it is a remote path operation, recover from the freeze status, and then retry the operation.  If it is a remote replication pair operation, recover the remote path status, and then retry the operation.                                                                                                    | W                 |
| 06505        | 008713          | The port group already exists on the specified port.                                                                     | Exchange the port type after deleting the group setting.                                                                                                    | W                 |
| 06505        | 008714          | An internal error occurred.                                                                                              | If this problem persists, contact customer support.                                                                                                    | Е                 |
| 06505        | 008715          | The number of remote paths is invalid.                                                                                   | Verify the number of remote paths, and then retry the operation.                                                                                                    | W                 |
| 06505        | 008719          | The serial number, SSID, or model of the remote storage system is invalid.                                               | Verify the serial numbers, SSIDs, and models of the specified remote storage system and the already registered remote storage systems, and then enter the correct value. If the values are correct, verify the cable connection of the remote storage system, and then retry the operation. If this problem persists, contact customer support. | W                 |
| 06505        | 008720          | The number of registered remote storage systems already reached the maximum (64).                                        | Reduce the number of registered remote storage systems, and then retry the operation.                                                                                                    | W                 |
| 06505        | 008721          | The remote path creation is not complete yet.                                                                            | Verify the remote path connections between the local and the remote storage systems, and then retry the operation.                                                                                                    | W                 |
| 06505        | 008722          | The remote path could not be created.                                                                                    | Verify the remote path connections between the local and the remote storage systems, and then retry the operation.                                                                                                    | W                 |
| 06505        | 008723          | The operation could not be performed because the specified remote path is the last path of the remote replication pairs. | Add a different remote path, or delete all remote replication pairs on the remote storage system, and then retry the operation.                                                                                                    | W                 |
| 06505        | 008724          | The specified number of remote paths is less than the minimum number of paths.                                           | Increase the number of remote paths, or reduce the minimum number of paths.                                                                                                    | W                 |
| 06505        | 008727          | The Minimum Number of Paths exceeds the number of normal Remote Paths.                                                   | Add normal remote paths, and then set the minimum number of paths, or reduce the minimum number of paths, and then delete the remote paths.                                                                                                    | W                 |

| Part<br>Code | Error<br>Number | Error Message                                                                                                    | Recommended Action                                                                                                    | Severity<br>Level |
|--------------|-----------------|----------------------------------------------------------------------------------------------------|----------------------------------------------------------------------------------------------------|-------------------|
| 06505        | 008728          | The number of normal remote paths is less than the minimum number of paths.                                                              | Add normal remote paths, and then set the minimum number of paths, or reduce the minimum number of paths, and then delete the remote paths.                                                                                                    | W                 |
| 06505        | 008729          | An internal error occurred.                                                                                                    | Verify the SSB log, and then contact customer support.                                                                                                    | E                 |
| 06505        | 008731          | The existing logical addresses are not the same.                                                                                         | Delete the remote storage systems, then add the remote storage systems using the same logical address.                                                                                                    | W                 |
| 06505        | 008733          | The program product license of Universal Replicator or Universal Replicator for Mainframe is not installed on the local storage system.  | Install the program product license of Universal Replicator or Universal Replicator for Mainframe on the local storage system.                                                                                                    | W                 |
| 06505        | 008734          | The program product license of Universal Replicator or Universal Replicator for Mainframe is not installed on the remote storage system. | Install the program product license of Universal Replicator or Universal Replicator for Mainframe on the remote storage system.                                                                                                    | W                 |
| 06505        | 008735          | The serial number, SSID, or model of the remote storage system is not valid.                                                             | Verify the serial numbers, SSIDs, and models of the specified remote storage system and the already registered remote storage systems, and then enter the correct values. If the values are correct, verify the cable connection of the remote storage system, and then retry the operation. If this problem persists, contact customer support. | W                 |
| 06505        | 008736          | The specified remote storage system contains journals or pairs for remote replication.                                                   | Delete pairs for the specified remote storage system. After that, delete journals if any. Verify that there are no pairs or journals, and then retry the operation.                                                                                                    | W                 |
| 06505        | 008737          | An internal error occurred.                                                                                                    | Verify the SSB log, and then contact customer support.                                                                                                    | E                 |
| 06505        | 008742          | Pinned tracks exist in the primary volume.                                                                                               | Restore the pinned tracks in the primary volume.                                                                                                    | W                 |
| 06505        | 008743          | Pinned tracks exist in the secondary volume.                                                                                             | Restore the pinned tracks in the secondary volume.                                                                                                    | W                 |

| Part<br>Code | Error<br>Number | Error Message                                                                                                    | Recommended Action                                                                                                    | Severity<br>Level |
|--------------|-----------------|----------------------------------------------------------------------------------------------------|----------------------------------------------------------------------------------------------------|-------------------|
| 06505        | 008744          | The specified primary volume cannot be used.                                                                                                    | Verify that the primary volume is in any of the following conditions:  The volume is in data copy process (correction copy or drive copy).  The volume is in correction access condition.  The volume is blocked.  The volume is being maintained.  The access attribute of the volume is Read Only. | W                 |
| 06505        | 008745          | The Secondary Volume is already in use by another system.                                                                                                    | A volume cannot be used as a Secondary Volume when:  it is used by Compatible XRC.  it is used by PPRC or Remote Copy.  it is used by Concurrent Copy.  The attribute of the volume is readonly.                                                                                                    | W                 |
| 06505        | 008746          | The emulation type of the primary volume is not supported.                                                                                                    | See the user guides to verify if the emulation type of the specified volume is supported.                                                                                                    | W                 |
| 06505        | 008749          | The specified secondary volume is online.                                                                                                    | Verify if the secondary volume is online. If the volume is online, vary the volume offline, and then retry the operation. If the volume is connected to a VM system, vary the volume offline from the VM system.                                                                                     | W                 |
| 06505        | 008753          | An internal error occurred.                                                                                                    | Verify the SSB log, and then contact customer support.                                                                                                    | Е                 |
| 06505        | 008757          | One side of the cache or the shared memory is blocked in the local storage system.                                                                                                    | If there is an error found on the storage system or the SVP, see the manual to remove the error. If there is no error found on the storage system or the SVP, and this problem persists, contact customer support.                                                                                   | E                 |
| 06505        | 008758          | An unexpected error occurred in the local storage system.                                                                                                    | Contact customer support.                                                                                                    | Е                 |
| 06505        | 008764          | <ul> <li>The operation could not be performed due to one of the following reasons:</li> <li>The secondary volume is blocked.</li> <li>The restore journal is not registered.</li> <li>The journal volumes of the restore journal are blocked.</li> </ul> | Verify that the secondary volume is not blocked, the restore journal is registered, or the journal volumes of the restore journal are not blocked, respectively.                                                                                                    | W                 |

| Part<br>Code | Error<br>Number | Error Message                                                                                                    | Recommended Action                                                                                                    | Severity<br>Level |
|--------------|-----------------|----------------------------------------------------------------------------------------------------|----------------------------------------------------------------------------------------------------|-------------------|
| 06505        | 008770          | The cache in the local storage system is automatically recovering.                                                                                                    | Wait for a few minutes, and then retry the operation.                                                                                                    | W                 |
| 06505        | 008776          | The primary volume is already used by Compatible XRC.                                                                                                    | Select a different volume.                                                                                                    | W                 |
| 06505        | 008778          | One side of the cache or the shared memory is blocked in the remote storage system.                                                                                                    | If there is an error found on the storage system or the SVP, see the manual to remove the error. If there is no error found on the storage system or the SVP, and this problem persists, contact customer support. | Е                 |
| 06505        | 008788          | The specified volume is not defined in the remote storage system.                                                                                                    | Verify if the specified port name, host group ID, iSCSI target ID, LUN ID, CU, or LDEV exists in the remote storage system.                                                                                        | W                 |
| 06505        | 008791          | The specified primary volume is online to the host.                                                                                                    | Run the offline command to disable the path from a different host, and then retry the operation.                                                                                                    | W                 |
| 06505        | 008795          | The operation cannot be performed because the volume specified as the primary volume is used by ShadowImage or ShadowImage for Mainframe and applies to either of the following:  A secondary volume, which is not in the PSUS status.  A volume in the Reverse | Verify the status of the primary volume from the host or SVP.                                                                                                    | W                 |
| 06505        | 008797          | Copy status.  The pair cannot be created or resynchronized, because Soft Fence is set for the specified primary volume.                                                                                                    | Release the Soft Fence setting for the specified primary volume, and then retry the operation.                                                                                                    | W                 |
| 06505        | 008798          | The pair cannot be created or resynchronized, because Soft Fence is set for the specified secondary volume.                                                                                                    | Release the Soft Fence setting for the specified secondary volume, and then retry the operation.                                                                                                    | W                 |

| Part<br>Code | Error<br>Number | Error Message                                                                                                    | Recommended Action                                                                                                    | Severity<br>Level |
|--------------|-----------------|----------------------------------------------------------------------------------------------------|----------------------------------------------------------------------------------------------------|-------------------|
| 06505        | 008819          | <ul> <li>A volume cannot be used as a secondary volume when:</li> <li>It is in an intervention-requested condition.</li> <li>It is in a protection condition.</li> <li>It is in an unusable condition.</li> <li>It is a ShadowImage or ShadowImage for Mainframe secondary volume.</li> <li>It is in use by Volume Migration.</li> <li>It is a ShadowImage primary volume in the Swap or Reverse Copy status.</li> <li>It is a ShadowImage for Mainframe primary volume in the Swap or Reverse Copy status.</li> </ul> | Verify the status of the volume specified as a secondary volume.                                                                                                    | 8                 |
| 06505        | 008822          | An I/O error occurred in the secondary volume.                                                                                                    | Verify the SSB log, and then contact customer support.                                                                                                    | E                 |
| 06505        | 008832          | The Create Pairs operation cannot be performed because data volume migration by Volume Migration is in progress on the specified primary volume.                                                                                                    | Wait for a while, and then retry the operation.                                                                                                    | W                 |
| 06505        | 008833          | The Create Pairs operation cannot be performed because data volume migration by Volume Migration is in progress on the specified secondary volume.                                                                                                    | Wait for a while, and then retry the operation.                                                                                                    | W                 |
| 06505        | 008834          | The operation failed because you tried to create volume pairs which exceeded the licensed capacity.                                                                                                    | See the license key and confirm the licensed capacity of the volumes. To create more pairs, purchase a license key that allows you to use a larger capacity.                                 | W                 |
| 06505        | 008835          | The operation failed because you tried to create volume pairs which exceeded the licensed capacity of the Remote Storage System.                                                                                                    | See the license key information of the remote storage system and verify the licensed volume capacity. To create more pairs, purchase a license key that allows you to use a larger capacity. | W                 |
| 06505        | 008887          | An internal error occurred.                                                                                                    | Verify the SSB log, and then contact customer support.                                                                                                    | Е                 |
| 06505        | 008888          | An internal error occurred.                                                                                                    | Verify the SSB log, and then contact customer support.                                                                                                    | Е                 |

| Part<br>Code | Error<br>Number | Error Message                                                                                                    | Recommended Action                                                                                    | Severity<br>Level |
|--------------|-----------------|----------------------------------------------------------------------------------------------------|----------------------------------------------------------------------------------------------------|-------------------|
| 06505        | 008889          | The specified port is not equipped.                                                                                                    | Refresh the window, and then retry the operation. If this problem persists, contact customer support. | W                 |
| 06505        | 008890          | The specified port is being initialized.                                                                                                    | Wait until the initialization of the specified port is complete, and then retry the operation.        | W                 |
| 06505        | 008891          | LUN paths are defined on the specified port.                                                                                                    | Delete the LUN paths on the specified port, and then retry the operation.                             | W                 |
| 06505        | 008893          | An internal error occurred.                                                                                                    | Verify the SSB log, and then contact customer support.                                                | Е                 |
| 06505        | 008894          | Jobs exist on the specified port.                                                                                                    | Stop the jobs from the host, and then retry the operation.                                            | W                 |
| 06505        | 008895          | Jobs exist on the port of the remote storage system.                                                                                                 | Stop the jobs from the host, and then retry the operation.                                            | W                 |
| 06505        | 008896          | A parameter error occurred.                                                                                                    | Refresh the window, and then retry the operation. If this problem persists, contact customer support. | W                 |
| 06505        | 008897          | LUs exist on the port.                                                                                                    | Delete the LUN paths defined on the port, and then retry the operation.                               | W                 |
| 06505        | 008898          | Pending data exists on the port.                                                                                                    | Retry the operation.                                                                                  | W                 |
| 06505        | 008899          | An internal error occurred.                                                                                                    | Verify the SSB log, and then contact customer support.                                                | Е                 |
| 06505        | 008900          | An error occurred during the port change.                                                                                                    | If this problem persists, contact customer support.                                                   | Е                 |
| 06505        | 008901          | An error occurred during the port change.                                                                                                    | If this problem persists, contact customer support.                                                   | Е                 |
| 06505        | 008902          | An error occurred during the port change.                                                                                                    | If this problem persists, contact customer support.                                                   | Е                 |
| 06505        | 008903          | Unknown Error Code.                                                                                                    | If this problem persists, contact customer support.                                                   | Е                 |
| 06505        | 008915          | Storage Navigator attempted to change the port type. However, this attempt could not be made because the same operation was in progress from a host. | Verify the status of the port, and then retry the operation.                                          | W                 |
| 06505        | 008924          | LUN paths are defined to the port on the remote storage system.                                                                                      | Delete the LUN paths on the specified port, and then retry the operation.                             | W                 |
| 06505        | 008929          | Invalid port type.                                                                                                    | Verify the port type of the specified port, and then retry the operation.                             | W                 |
| 06505        | 008930          | LUN paths are defined to the port on the remote storage system.                                                                                      | Delete the LUN paths on the specified port, and then retry the operation.                             | W                 |

| Part<br>Code | Error<br>Number | Error Message                                                                                                    | Recommended Action                                                                                                    | Severity<br>Level |
|--------------|-----------------|----------------------------------------------------------------------------------------------------|----------------------------------------------------------------------------------------------------|-------------------|
| 06505        | 008931          | LUN paths are defined to the port on the remote storage system.                                                                                                    | Delete the LUN paths on the specified port, and then retry the operation.                                                                                                    | W                 |
| 06505        | 008934          | The Create Pairs operation cannot be performed because the volume specified as the secondary volume is a NAS system volume.                                                     | Verify the configuration of the volume specified as the secondary volume.                                                                                                    | W                 |
| 06505        | 008936          | The Create Pairs operation cannot be performed. The firmware version of the specified remote storage system does not support the remote replication function using NAS volumes. | Verify the firmware version of the remote storage system.                                                                                                    | W                 |
| 06505        | 008944          | The specified secondary volume cannot be used because of the access attribute changed by Data Retention Utility.                                                                | Verify the access attribute of the specified secondary volume.                                                                                                    | W                 |
| 06505        | 008947          | The external volume that is mapped to an internal volume is connected to the port.                                                                                              | Release the setting of the external volume, then retry the operation.                                                                                                    | W                 |
| 06505        | 008948          | The specified port is receiving I/O requests.                                                                                                    | Stop the I/O operations, and then retry the operation.                                                                                                    | W                 |
| 06505        | 008949          | An internal error occurred.                                                                                                    | Verify the SSB log, and then contact customer support.                                                                                                    | Е                 |
| 06505        | 008950          | An internal error occurred.                                                                                                    | Verify the SSB log, and then contact customer support.                                                                                                    | Е                 |
| 06505        | 008977          | The Create Pairs operation cannot be performed because the specified secondary volume is used by Cross-system Copy.                                                             | Verify the status of the specified secondary volume.                                                                                                    | W                 |
| 06505        | 008980          | The pair operation cannot be performed because the licensed capacity of Volume Retention Manager on the remote storage system exceeds the maximum.                              | Verify the licensed capacity of Volume<br>Retention Manager on the remote<br>storage system. To perform this<br>operation, purchase a license key that<br>allows you to use a larger capacity. | W                 |
| 06505        | 056524          | This function cannot be used by the storage partition administrator.                                                                                                    | Select another window. If you want to set this function, please contact the storage administrator.                                                                                             | E                 |
| 06505        | 056535          | The Assign Remote Command Devices operation cannot be performed due to a temporary path failure.                                                                                | Wait for a while, and then retry the operation. If this problem persists, contact customer support.                                                                                            | W                 |
| 06505        | 058005          | Too many requests.                                                                                                    | Reduce the number of requests to be processed at one time, and then retry the operation.                                                                                                    | W                 |
| 06505        | 058006          | Invalid parameter (LDEV ID).                                                                                                    | Verify the specified LDEV ID.                                                                                                    | W                 |

| Part<br>Code | Error<br>Number | Error Message                                                                       | Recommended Action                                                                                                    | Severity<br>Level |
|--------------|-----------------|-------------------------------------------------------------------------------------|----------------------------------------------------------------------------------------------------|-------------------|
| 06505        | 058007          | The parameter (Journal ID) is not valid or the specified journal is not registered. | <ul> <li>Verify whether;</li> <li>the specified journal ID is correct, and</li> <li>the specified journal is registered.</li> </ul>                                                                                | W                 |
| 06505        | 058008          | The command was rejected by the storage system because the command is unknown.      | If this problem persists, contact customer support.                                                                                                    | Е                 |
| 06505        | 058009          | No more remote storage systems can be registered.                                   | Reduce the number of registered remote storage systems, and then retry the operation.                                                                                                    | W                 |
| 06505        | 058010          | Invalid parameter (path group ID).                                                  | Check the specified path group ID.                                                                                                    | W                 |
| 06505        | 058011          | The specified operation failed due to the mirror status of the journal.             | Refresh the window, and check the mirror status of the journal.                                                                                                    | W                 |
| 06505        | 058012          | Invalid parameter (number of initial copy activities).                              | Check the specified number of initial copy activities.                                                                                                    | W                 |
| 06505        | 058013          | The specified volume does not exist or is unusable.                                 | Check the status of the specified volume.                                                                                                    | W                 |
| 06505        | 058014          | Pinned slot(s) exists.                                                              | If there is an error found on the storage system or the SVP, see the manual to remove the error. If there is no error found on the storage system or the SVP, and this problem persists, contact customer support. | E                 |
| 06505        | 058015          | The specified volume is blocked.                                                    | If there is an error found on the storage system or the SVP, see the manual to remove the error. If there is no error found on the storage system or the SVP, and this problem persists, contact customer support. | Е                 |
| 06505        | 058016          | The cache or the shared memory is in an abnormal state.                             | If there is an error found on the storage system or the SVP, see the manual to remove the error. If there is no error found on the storage system or the SVP, and this problem persists, contact customer support. | Е                 |
| 06505        | 058017          | The specified volume is being connected by a mainframe host.                        | Check the status of the specified volume from the mainframe host.                                                                                                    | W                 |
| 06505        | 058019          | The specified volume is already used by another program product.                    | Use the program product to check the status of the specified volume.                                                                                                    | W                 |
| 06505        | 058020          | The specified volume is already used by Compatible XRC.                             | Check the status of the specified volume from Compatible XRC.                                                                                                    | W                 |

| Part<br>Code | Error<br>Number | Error Message                                                                                                    | Recommended Action                                                                                                    | Severity<br>Level |
|--------------|-----------------|----------------------------------------------------------------------------------------------------|----------------------------------------------------------------------------------------------------|-------------------|
| 06505        | 058021          | The specified volume cannot be used as an S-VOL because of Volume Retention Manager settings or Data Retention Utility settings.            | Check the status of the specified volume in the Volume Retention Manager window or the Data Retention Utility window.                              | W                 |
| 06505        | 058022          | A Concurrent Copy operation is in progress on the specified volume.                                                                         | Check the status of the specified volume.                                                                                                    | W                 |
| 06505        | 058023          | The specified CLPR ID is invalid.                                                                                                    | Verify the specified CLPR ID.                                                                                                    | W                 |
| 06505        | 058024          | The specified cache value for master journal is invalid.                                                                                    | Check the specified cache value for master journal.                                                                                                | W                 |
| 06505        | 058025          | The specified cache value for restore journal groups is invalid.                                                                            | Check the specified cache value for restore journal.                                                                                               | W                 |
| 06505        | 058026          | The specified threshold for ending creation of asynchronous journal is invalid.                                                             | Check the threshold for ending creation of asynchronous journal.                                                                                   | W                 |
| 06505        | 058027          | The specified threshold for ending creation synchronous journal is invalid.                                                                 | Check the threshold for ending creation of synchronous journal.                                                                                    | W                 |
| 06505        | 058028          | The specified threshold for starting creation of asynchronous journal is invalid.                                                           | Check the threshold for ending creation of synchronous journal.                                                                                    | W                 |
| 06505        | 058029          | The specified threshold for starting creation synchronous journal is invalid.                                                               | Check the threshold for starting creation of synchronous journal.                                                                                  | W                 |
| 06505        | 058030          | The threshold for starting creation of synchronous journal must be larger than the threshold for starting creation of asynchronous journal. | Ensure that the threshold for starting creation of synchronous journal is larger than the threshold for starting creation of asynchronous journal. | W                 |
| 06505        | 058031          | The threshold for starting creation of asynchronous journal must be larger than the threshold for ending creation of asynchronous journal.  | Ensure that the threshold for starting creation of asynchronous journal is larger than the threshold for ending creation of asynchronous journal.  | W                 |
| 06505        | 058032          | The threshold for starting creation of synchronous journal must be larger than the threshold for ending creation of synchronous journal.    | Ensure that the threshold for starting creation of synchronous journal is larger than the threshold for ending creation of synchronous journal.    | W                 |
| 06505        | 058033          | The total cache capacity is incorrect.                                                                                                    | Verify the cache capacity of the local and remote storage systems.                                                                                 | W                 |
| 06505        | 058034          | The operation is impossible because the storage system is being powered on.                                                                 | Wait until the storage system is ready.                                                                                                    | W                 |

| Part<br>Code | Error<br>Number | Error Message                                                                       | Recommended Action                                                                                                    | Severity<br>Level |
|--------------|-----------------|-------------------------------------------------------------------------------------|----------------------------------------------------------------------------------------------------|-------------------|
| 06505        | 058035          | No more journal volumes can be registered, or too many volumes are selected.        | Verify the number of journal volumes in<br>the specified journal and the number of<br>the selected volumes.                                                                                                    | W                 |
| 06505        | 058036          | The device emulation type of the specified volume is not supported.                 | Check the emulation type of the specified volume.                                                                                                    | W                 |
| 06505        | 058037          | The specified journal cannot be deleted because a data volume exists.               | Verify the status of the specified journal.                                                                                                    | W                 |
| 06505        | 058038          | No more path group IDs can be registered.                                           | Check the number of registered path group IDs.                                                                                                    | W                 |
| 06505        | 058039          | The specified volume is already used as a journal volume or a data volume.          | Specify a different volume.                                                                                                    | W                 |
| 06505        | 058040          | An internal error occurred.                                                         | Verify the SSB log, and then contact customer support.                                                                                                    | Е                 |
| 06505        | 058064          | Too many requests.                                                                  | Reduce the number of requests to be processed at one time, and then retry the operation.                                                                                                    | W                 |
| 06505        | 058065          | Invalid parameter (LDEV ID).                                                        | Verify the specified LDEV ID.                                                                                                    | W                 |
| 06505        | 058066          | The parameter (Journal ID) is not valid or the specified journal is not registered. | <ul> <li>Verify whether;</li> <li>the specified journal ID is correct, and</li> <li>the specified journal is registered.</li> </ul>                                                                                                    | W                 |
| 06505        | 058067          | Invalid parameter (Mirror ID).                                                      | Check the specified mirror ID.                                                                                                    | W                 |
| 06505        | 058068          | Invalid parameter (Journal Control).                                                | Check the specified JNL Control parameter.                                                                                                    | W                 |
| 06505        | 058069          | Invalid parameter (Suspend<br>Condition - Journal Full).                            | Verify the specified suspend condition parameter.                                                                                                    | W                 |
| 06505        | 058070          | Invalid parameter (Suspend<br>Condition - Master Journal<br>Failure).               | Verify the specified suspend condition parameter.                                                                                                    | W                 |
| 06505        | 058071          | Invalid parameter (Suspend<br>Condition - Restore Journal<br>Failure).              | Verify the specified suspend condition parameter.                                                                                                    | W                 |
| 06505        | 058072          | The pair status has not changed yet.                                                | The current configuration of the storage systems and the current status of lines connecting the storage systems may not satisfy the operating conditions. Check the configuration of the storage systems and the status of lines connecting the storage systems, then check whether the status of the Remote Copy pair is changed. | W                 |

| Part<br>Code | Error<br>Number | Error Message                                                                                                    | Recommended Action                                                                                                    | Severity<br>Level |
|--------------|-----------------|----------------------------------------------------------------------------------------------------|----------------------------------------------------------------------------------------------------|-------------------|
| 06505        | 058073          | The storage system is busy.                                                                                                    | Wait for a while, and then retry the operation. If this problem persists, contact customer support.                   | W                 |
| 06505        | 058075          | The specified serial number is incorrect.                                                                                                    | Check the specified serial number.                                                                                    | W                 |
| 06505        | 058078          | The specified volume does not exist or is unusable.                                                                                          | Check the status of the specified volume.                                                                             | W                 |
| 06505        | 058079          | The specified primary volume cannot be used as a secondary volume due to the settings of Volume Retention Manager or Data Retention Utility. | Verify the status of the specified primary volume on the Volume Retention Manager or Data Retention Utility window.   | W                 |
| 06505        | 058080          | A Concurrent Copy operation is in progress on the volume specified as the primary volume.                                                    | Verify the status of the volume specified as the primary volume.                                                      | W                 |
| 06505        | 058081          | The specified primary volume belongs to an access group or a pool group of Volume Security.                                                  | Check the status of the specified volume in the Volume Security window.                                               | W                 |
| 06505        | 058082          | The specified consistency group is already used.                                                                                             | Verify the consistency group status on<br>the Universal Replicator window of the<br>local and remote storage systems. | W                 |
| 06505        | 058083          | The specified master journal is not registered.                                                                                              | Check the status of the specified master journal.                                                                     | W                 |
| 06505        | 058084          | The pair cannot be registered because the volume specified as the primary volume is already used as a journal volume.                        | Verify the status of the volume specified as the primary volume.                                                      | W                 |
| 06505        | 058085          | The specified primary volume is not registered in the specified journal.                                                                     | Verify the data volumes in the specified master journal.                                                              | W                 |
| 06505        | 058086          | The specified master journal is not registered.                                                                                              | Check the status of the specified master journal                                                                      | W                 |
| 06505        | 058087          | The emulation type of the volume specified as the primary volume is invalid due to one of the following reasons:                             | Verify the emulation type of the volume specified as the primary volume.                                              | W                 |
|              |                 | The emulation type is not supported.                                                                                                    |                                                                                                    |                   |
|              |                 | The combination of<br>emulation types within the<br>journal is invalid.                                                                      |                                                                                                    |                   |
|              |                 | The combination of<br>emulation types between<br>journals is invalid.                                                                        |                                                                                                    |                   |
| 06505        | 058088          | The specified mirror ID differs from the registered mirror ID.                                                                               | Check the specified mirror ID.                                                                                        | W                 |

| Part<br>Code | Error<br>Number | Error Message                                                                                                    | Recommended Action                                                                                                    | Severity<br>Level |
|--------------|-----------------|----------------------------------------------------------------------------------------------------|----------------------------------------------------------------------------------------------------|-------------------|
| 06505        | 058089          | A pair cannot be created because the selected mirror ID of the master journal is already used by a mirror of a different restore journal. | Verify the journals and mirror ID, and then retry the operation.                                                                                                    | W                 |
| 06505        | 058090          | The SLPR number of the specified data volume does not match the SLPR number of the journal volume in the specified journal.               | Check the SLPR number of the specified data volume and the journal volume in the journal.                                                                                                    | E                 |
| 06505        | 058091          | The specified primary volume is already registered.                                                                                       | Verify the status of the specified primary volume.                                                                                                    | W                 |
| 06505        | 058092          | No more pairs can be registered in the specified master journal.                                                                          | Check the number of pairs in the specified master journal.                                                                                                    | W                 |
| 06505        | 058093          | The specified primary data volume is already registered in another journal group.                                                         | Verify the journal in which the volume specified as the primary volume is registered.                                                                                                    | W                 |
| 06505        | 058094          | The specified primary volume cannot be deleted because the volume is already registered in a different journal.                           | Verify the journal in which the specified primary volume is registered.                                                                                                    | W                 |
| 06505        | 058097          | Universal Replicator or Universal Replicator for Mainframe is not installed in the local storage system.                                  | Install Universal Replicator or Universal Replicator for Mainframe in the local storage system, and then retry the operation.                                                                                                    | W                 |
| 06505        | 058098          | The cache or the shared memory is in an abnormal state.                                                                                   | If there is an error found on the storage system or the SVP, see the manual to remove the error. If there is no error found on the storage system or the SVP, and this problem persists, contact customer support.                                                                                                    | E                 |
| 06505        | 058099          | The cache or the shared memory is in an abnormal state.                                                                                   | If there is an error found on the storage system or the SVP, see the manual to remove the error. If there is no error found on the storage system or the SVP, and this problem persists, contact customer support.                                                                                                    | E                 |
| 06505        | 058100          | The serial number or the model of the remote storage system is invalid.                                                                   | Verify the serial numbers and the models of the specified remote storage system and the already registered remote storage system, and then enter the correct values. If the specified values are correct, verify the cable connection of the remote storage system. If this problem persists, contact customer support. | W                 |
| 06505        | 058101          | The pair status is incorrect.                                                                                                    | Refresh the window, and then verify the pair status.                                                                                                    | W                 |

| Part<br>Code | Error<br>Number | Error Message                                                                                                    | Recommended Action                                                                                                    | Severity<br>Level |
|--------------|-----------------|----------------------------------------------------------------------------------------------------|----------------------------------------------------------------------------------------------------|-------------------|
| 06505        | 058102          | An internal error occurred.                                                                                                    | <ul> <li>Take any of the following actions, and then retry the operation.</li> <li>A timeout error might occur during the communication between the local and remote storage systems. Verify the communication path status.</li> <li>The pair status might differ between the local and remote storage systems. Match the pair status between the local and remote storage systems.</li> <li>Volumes accessed from a Fujitsu OS host cannot be used for the Universal Replicator for Mainframe pair creation with System specified for each timer type. Specify Local for each timer type, and then retry the pair creation.</li> <li>If the communication path status is normal or the pair status cannot be the same between the local and remote storage systems, contact customer support.</li> </ul> | E                 |
| 06505        | 058104          | The volume specified as the secondary volume is already used by Compatible XRC.                                                                                                    | Verify the status of the volume specified as the secondary volume from the mainframe host.                                                                                                    | W                 |
| 06505        | 058105          | Universal Replicator or Universal Replicator for Mainframe is not installed in the remote storage system.                                                                                                    | Universal Replicator or Universal Replicator for Mainframe must be installed in both the local and remote storage systems when you create paths or pairs with Universal Replicator or Universal Replicator for Mainframe. Install Universal Replicator or Universal Replicator for Mainframe to the remote storage system.                                                                                                    | W                 |
| 06505        | 058106          | <ul> <li>The pair operation cannot be performed due to either of the following reasons:</li> <li>The capacity differs between the primary and secondary volumes.</li> <li>The remote storage system does not support the capacity of the secondary volume.</li> </ul> | <ul> <li>Verify the following conditions, and then retry the operation.</li> <li>The capacity of the primary and secondary volumes is the same.</li> <li>The remote storage system supports the capacity of the secondary volume.</li> </ul>                                                                                                    | W                 |
| 06505        | 058264          | Journal volumes cannot be registered because the program product license of Universal Replicator is not installed.                                                                                                    | Install the program product license of Universal Replicator.                                                                                                    | W                 |

| Part<br>Code | Error<br>Number | Error Message                                                                                                    | Recommended Action                                                                                                    | Severity<br>Level |
|--------------|-----------------|----------------------------------------------------------------------------------------------------|----------------------------------------------------------------------------------------------------|-------------------|
| 06505        | 058265          | Journal volumes cannot be registered because Universal Replicator for Mainframe is not installed.                                                                                                    | Install Universal Replicator for Mainframe.                                                                                                    | W                 |
| 06505        | 058266          | The use of the specified volume is prohibited by Volume Security.                                                                                                    | Check the Volume Security settings on the specified volume.                                                                                                    | W                 |
| 06505        | 058269          | The specified restore journal is not registered.                                                                                                    | Check the status of the specified restore journal.                                                                                                    | W                 |
| 06505        | 058270          | <ul> <li>The pair cannot be created due to one of the following reasons:</li> <li>The specified restore journal is already paired with a different journal.</li> <li>The combination of the restore journal and the mirror ID specified when creating Delta resync volume pairs is already used by the ordinary (not Delta resync) volume pairs.</li> </ul> | Check the mirror status and the mirror ID of the specified restore journal.                                                                                                    | E                 |
| 06505        | 058271          | The volume specified as the secondary volume cannot be used due to one of the following reasons:  S-VOL Disable is set by Data Retention Utility.  The VMA setting differs between the primary volume and the secondary volume.  Protection is set by Volume Retention Manager.                                                                             | For the volume specified as the secondary volume, verify the following on the Data Retention Utility window if it is an open system volume or on the Volume Retention Manager window if it is a mainframe system volume.  Open system:  S-VOL Disable is set to the specified secondary volume.  The VMA setting differs between the primary volume and the secondary volume.  Mainframe system:  The Protection attribute is set. | W                 |
| 06505        | 058272          | A concurrent copy operation is in progress on the volume specified as the secondary volume.                                                                                                    | Verify the status of the volume specified as the secondary volume.                                                                                                    | W                 |
| 06505        | 058273          | By the Volume Security function, the volume specified as a secondary volume is in either of the following conditions.  The volume belongs to the access group or the pool group.  The volume cannot be used as a secondary volume.                                                                                                    | Verify the status of the specified secondary volume by using Volume Security.                                                                                                    | W                 |

| Part<br>Code | Error<br>Number | Error Message                                                                                                    | Recommended Action                                                                                          | Severity<br>Level |
|--------------|-----------------|----------------------------------------------------------------------------------------------------|----------------------------------------------------------------------------------------------------|-------------------|
| 06505        | 058275          | The specified restore journal is not registered.                                                                                                    | Check the specified restore journal.                                                                        | W                 |
| 06505        | 058276          | The pair cannot be registered because the volume specified as the secondary volume is already used as a journal volume.                             | Verify the status of the volume specified as the secondary volume.                                          | W                 |
| 06505        | 058277          | The specified secondary volume is not registered in the specified journal.                                                                          | Verify the data volumes in the specified restore journal.                                                   | W                 |
| 06505        | 058278          | The specified restore journal is not registered.                                                                                                    | Check the specified restore journal.                                                                        | W                 |
| 06505        | 058279          | The emulation type of the volume specified as the secondary volume or of the restore journal volume is invalid due to one of the following reasons: | Verify the emulation type of the volume specified as the secondary volume or of the restore journal volume. | W                 |
|              |                 | The emulation type is not supported.                                                                                                    |                                                                                                    |                   |
|              |                 | The combination of the emulation types within the journal is invalid.                                                                               |                                                                                                    |                   |
|              |                 | The combination of the emulation types between the master and restore journal volumes is invalid.                                                   |                                                                                                    |                   |
|              |                 | The emulation types of the primary and secondary volumes do not match.                                                                              |                                                                                                    |                   |
| 06505        | 058280          | The specified secondary volume is already registered.                                                                                               | Verify the status of the specified secondary volume.                                                        | W                 |
| 06505        | 058281          | No more pairs can be registered in the specified restore journal.                                                                                   | Check the number of pairs in the specified restore journal.                                                 | W                 |
| 06505        | 058282          | The specified secondary volume is already registered in a different journal.                                                                        | Verify the journal in which the specified secondary volume is registered.                                   | W                 |
| 06505        | 058283          | The specified secondary volume cannot be deleted because the volume is already registered in a different journal.                                   | Verify the journal in which the specified secondary volume is registered.                                   | W                 |
| 06505        | 058284          | An internal error occurred.                                                                                                    | If this problem persists, contact customer support.                                                         | Е                 |
| 06505        | 058285          | No more pairs can be registered because the number of pairs will exceed the maximum.                                                                | Check the number of pairs.                                                                                  | W                 |

| Part<br>Code | Error<br>Number | Error Message                                                                                                    | Recommended Action                                                                                                    | Severity<br>Level |
|--------------|-----------------|----------------------------------------------------------------------------------------------------|----------------------------------------------------------------------------------------------------|-------------------|
| 06505        | 058286          | The command cannot be executed because the command that should be issued to the secondary volume is issued to the primary volume. | Check the command parameters.                                                                                                    | W                 |
| 06505        | 058287          | The command cannot be executed because the command that should be issued to the primary volume is issued to the secondary volume. | Check the command parameters.                                                                                                    | W                 |
| 06505        | 058288          | The specified primary volume is already paired with a different volume.                                                           | If the status of the primary volume is Simplex (SMPL), delete the pair by selecting [Force] for the Delete Mode, and then retry the operation.                                                                                                    | W                 |
| 06505        | 058289          | The specified secondary volume is already paired with a different volume.                                                         | If the status of the secondary volume is Simplex (SMPL), delete the pair by selecting [Force] for the Delete Mode, and then retry the operation.                                                                                                    | W                 |
| 06505        | 058290          | The specified primary volume is not paired with any volumes.                                                                      | Verify the status of the specified primary volume.                                                                                                    | W                 |
| 06505        | 058291          | The specified secondary volume is not paired with any volumes.                                                                    | Verify the status of the specified secondary volume.                                                                                                    | W                 |
| 06505        | 058292          | The specified volume cannot be used as a journal volume.                                                                          | <ul> <li>Verify that the specified volume is in any of the following conditions:</li> <li>The volume is in data copy process (correction copy or drive copy).</li> <li>The volume is in correction access condition.</li> <li>The volume is blocked.</li> <li>The volume is being maintained.</li> <li>The access attribute of the volume is Read Only.</li> </ul> | W                 |
| 06505        | 058293          | The specified operation cannot be performed on the data volume pair.                                                              | Check the status of the specified pair.                                                                                                    | W                 |
| 06505        | 058294          | The specified operation cannot be performed because the status of the data volume pair is changing.                               | Check the status of the specified pair.                                                                                                    | W                 |
| 06505        | 058295          | An internal error occurred.                                                                                                    | If this problem persists, contact customer support.                                                                                                    | Е                 |

| Part<br>Code | Error<br>Number | Error Message                                                                                                    | Recommended Action                                                                                                    | Severity<br>Level |
|--------------|-----------------|----------------------------------------------------------------------------------------------------|----------------------------------------------------------------------------------------------------|-------------------|
| 06505        | 058296          | The specified volume cannot be used because it is being used by any of the following program products:  Volume Migration Compatible FlashCopy(R) V2 Dynamic Provisioning ShadowImage ShadowImage for Mainframe     | Release the setting of the different program product that uses the specified volume and then retry the operation, or select a different volume.                                                                                                    | W                 |
| 06505        | 058297          | The volume specified as the primary volume is being used by a different program product.                                                                                                    | Verify if the volume specified as the primary volume is being used by any of the following program products  ShadowImage for Mainframe  TrueCopy for Mainframe  Volume Migration                                                                                                    | W                 |
| 06505        | 058298          | The volume specified as the secondary volume is being used by a different program product.                                                                                                    | Verify if the volume specified as the secondary volume is being used by any of the following program products:  • ShadowImage for Mainframe  • TrueCopy for Mainframe  • Compatible FlashCopy(R) V2  • Volume Migration                                                                                                    | W                 |
| 06505        | 058302          | The specified volume is used as a command device.                                                                                                    | Check the configuration of the specified volume.                                                                                                    | W                 |
| 06505        | 058305          | A path is defined to the specified volume.                                                                                                    | Check the configuration of the specified volume.                                                                                                    | W                 |
| 06505        | 058306          | The volume specified as the secondary volume is used as a command device.                                                                                                    | Verify the configuration of the volume specified as the secondary volume.                                                                                                    | W                 |
| 06505        | 058307          | The volume specified as the secondary volume is an On-Demand (Just in Time)volume.                                                                                                    | Verify the configuration of the volume specified as the secondary volume.                                                                                                    | W                 |
| 06505        | 058308          | The volume specified as the primary volume is used as a command device.                                                                                                    | Verify the configuration of the volume specified as the primary volume.                                                                                                    | W                 |
| 06505        | 058325          | The volume specified as the primary volume is used by TrueCopy or TrueCopy for Mainframe. The operation cannot be performed because the status of the TrueCopy pair or the TrueCopy for Mainframe pair is invalid. | Verify the status of the volume specified as the primary volume from the window of TrueCopy or TrueCopy for Mainframe. If the primary volume is in PSUS, PSUE, or Suspend status, restore the volume, and then retry the operation. If the primary volume is in COPY or Pending status, wait until the status of the volume changes to PAIR or Duplex, and then retry the operation. | W                 |

| Part<br>Code | Error<br>Number | Error Message                                                                                                    | Recommended Action                                                                                                    | Severity<br>Level |
|--------------|-----------------|----------------------------------------------------------------------------------------------------|----------------------------------------------------------------------------------------------------|-------------------|
| 06505        | 058328          | The operation of Create Pairs or Resync Pairs cannot be performed because data remains in the journal cache for the restore journal.                                                                    | If this problem persists, contact customer support.                                                                                  | E                 |
| 06505        | 058333          | The parameter related to the inflow cannot be changed because the specified journal is other than the master journal.                                                                                   | Check the attribute of the specified journal.                                                                                        | W                 |
| 06505        | 058334          | The parameter related to the inflow cannot be changed, because the status of the specified journal is neither "Initial" nor "Stopped".                                                                  | Verify the status of the specified journal.                                                                                          | W                 |
| 06505        | 058335          | The timer type cannot be changed, because the status of the specified journal is not "Initial".                                                                                                    | Verify the status of the specified journal.                                                                                          | W                 |
| 06505        | 058336          | The specified volume cannot be registered as a journal volume because the CLPR number of the specified volume is different from the CLPR number of the journal volume that has already been registered. | Check the CLPR number of the registered journal volume, and specify the volume that has the same CLPR number.                        | W                 |
| 06505        | 058337          | The operation cannot be performed because the CLPR number of the volume specified as the primary volume is different from the CLPR number of the journal volume in the specified master journal.        | Check the CLPR number of the journal volume in the specified master journal, and then select a volume that has the same CLPR number. | W                 |
| 06505        | 058338          | The operation cannot be performed because the CLPR number of the volume specified as the secondary volume is different from the CLPR number of the journal volume in the specified restore journal.     | Check the CLPR number of the journal volume in the specified master journal, and then select a volume that has the same CLPR number. | W                 |
| 06505        | 058341          | The specified volume cannot be used as a journal volume because the specified volume is an external volume.                                                                                             | Check the specified volume and specify a non-external volume.                                                                        | W                 |
| 06505        | 058342          | The specified volume cannot be used as a journal volume because of a Data Retention Utility setting or a Volume Retention Manager setting.                                                              | Check the setting of the volume in the Data Retention Utility window or the Volume Retention Manager window.                         | W                 |

| Part<br>Code | Error<br>Number | Error Message                                                                                                    | Recommended Action                                                                                                    | Severity<br>Level |
|--------------|-----------------|----------------------------------------------------------------------------------------------------|----------------------------------------------------------------------------------------------------|-------------------|
| 06505        | 058343          | The specified volume cannot be used as a journal volume because of a Volume Security setting.                                                                                                    | Check the setting of the specified volume in the Volume Security window.                                                                                                    | W                 |
| 06505        | 058345          | The Create Pairs operation cannot be performed due to one of the following reasons:  The IO suppression mode of the specified secondary volume is enabled.  The firmware version of the secondary storage system does not support external volumes. | Verify whether the IO suppression mode of the specified secondary volume is enabled from the Universal Volume Manager window. If the IO suppression mode is disabled, take a note of the DKCMAIN firmware version of the remote storage system, and then contact customer support. | W                 |
| 06505        | 058346          | The Create Pairs operation cannot be performed because VMA of Data Retention Utility is set on the volume specified as the secondary volume.                                                                                                    | Verify the settings of the volume specified as the secondary volume from the Data Retention Utility window.                                                                                                    | W                 |
| 06505        | 058347          | The Create Pairs operation cannot be performed because Volume Security is set on the volume specified as the secondary volume.                                                                                                    | Verify the settings of the volume specified as the secondary volume from the Volume Security window.                                                                                                    | W                 |
| 06505        | 058348          | The Create Pairs operation cannot be performed because VMA of Data Retention Utility is set on the volume specified as the primary volume.                                                                                                    | Verify the settings of the specified primary volume from the Data Retention Utility window.                                                                                                    | W                 |
| 06505        | 058349          | The Create Pairs operation cannot be performed because the Protect access attribute is set on the volume specified as the primary volume by Volume Retention Manager.                                                                               | Verify the settings of the volume specified as the primary volume from the Volume Retention Manager window.                                                                                                    | W                 |

| Part<br>Code | Error<br>Number | Error Message                                                                                                    | Recommended Action                                                                                                    | Severity<br>Level |
|--------------|-----------------|----------------------------------------------------------------------------------------------------|----------------------------------------------------------------------------------------------------|-------------------|
| 06505        | 058353          | The operation cannot be performed because the volume specified as the secondary volume applies to any of the following:  • A secondary volume of ShadowImage.  • A secondary volume of ShadowImage for Mainframe or Compatible FlashCopy(R).  • A primary volume of ShadowImage in the Swap or Reverse Copy status.  • A primary volume of ShadowImage for Mainframe in the Swap or Reverse Copy status.  • A primary volume of ShadowImage used in conjunction with TrueCopy.  • A primary volume of ShadowImage used in conjunction with High Availability Manager.  • A primary volume of ShadowImage for Mainframe or Compatible FlashCopy(R) used in conjunction with TrueCopy for Mainframe.  • A Dynamic Provisioning volume used as a primary volume of ShadowImage.  • A Dynamic Provisioning volume and a source volume of Volume Migration.  • A Dynamic Provisioning volume and a source volume of Thin Image.  • A Dynamic Provisioning volume used as a primary volume of Thin Image.  • A Dynamic Provisioning volume of ShadowImage for Mainframe used in conjunction with the consistency groups that belong to Business Continuity Manager and Command Control Interface. | Extract a possible combination of program products from the program products combinations described in the message, and then verify the status of the volume specified as a secondary volume from the program product window.  To use the Dynamic Provisioning volume as a secondary volume, release the attribute of a program product combined with the Dynamic Provisioning volume, and then retry the operation.  To use the primary volume of ShadowImage for Mainframe as a secondary volume, if it is shared by the consistency groups that belong to Business Continuity Manager and Command Control Interface, release the shared status, and then retry the operation. | W                 |

| Part<br>Code | Error<br>Number | Error Message                                                                                                    | Recommended Action                                                                                                    | Severity<br>Level |
|--------------|-----------------|----------------------------------------------------------------------------------------------------|----------------------------------------------------------------------------------------------------|-------------------|
| 06505        | 058354          | The specified volume cannot be used as a primary volume because it is being used by any of the following program products:  ShadowImage TrueCopy Volume Migration                                                                                                    | lease the setting of the different program product that uses the specified volume and then retry the operation, or select a different volume.                           | W                 |
| 06505        | 058355          | The pair operation cannot be performed because the volume specified as the secondary volume is being used by one of the following program products:  ShadowImage Thin Image TrueCopy Volume Migration                                                                                                    | Select a different volume, or delete the pair whose volume is used by a different program product, and then retry the operation.                                        | W                 |
| 06505        | 058451          | The storage system is in internal process.                                                                                                    | Wait for a while, and then retry the operation. If this problem persists, contact customer support.                                                                     | W                 |
| 06505        | 058456          | The Create Pairs or Resync Pairs operation cannot be performed because the specified primary volume applies to one of the following:  • A Compatible FlashCopy(R) V2 volume  • Being used by Compatible Software for IBM(R) FlashCopy(R) SE  • A TSE-VOL  • A volume of the PreserveMirror FlashCopy function for Compatible FlashCopy(R) V2 | Verify the status of the specified primary volume from the window of Compatible FlashCopy(R) V2, Compatible Software for IBM(R) FlashCopy(R) SE, or the mainframe host. | W                 |
| 06505        | 058457          | The specified primary volume is used by TrueCopy or TrueCopy for Mainframe.                                                                                                    | Select a mirror ID other than zero (0), and then retry the operation.                                                                                                   | W                 |
| 06505        | 058458          | A different mirror ID has already been registered in the specified master journal. Specify the same mirror ID, because only one mirror ID can be registered in one journal.                                                                                                    | Specify the same mirror ID as the registered mirror ID, then retry the operation.                                                                                       | W                 |

| Part<br>Code | Error<br>Number | Error Message                                                                                                    | Recommended Action                                                                                                    | Severity<br>Level |
|--------------|-----------------|----------------------------------------------------------------------------------------------------|----------------------------------------------------------------------------------------------------|-------------------|
| 06505        | 058459          | The Create Pairs or Resync Pairs operation cannot be performed because the specified secondary volume applies to one of the following:                                                                                                    | Verify the status of the specified secondary volume from the window of Compatible FlashCopy(R) V2 or Compatible Software for IBM(R) FlashCopy(R) SE.                                                                                                    | W                 |
|              |                 | Being used by Compatible<br>FlashCopy(R) V2.                                                                                                    |                                                                                                    |                   |
|              |                 | Being used by Compatible<br>Software for IBM(R)<br>FlashCopy(R) SE.                                                                                                    |                                                                                                    |                   |
|              |                 | A TSE-VOL.                                                                                                    |                                                                                                    |                   |
| 06505        | 058485          | The Create Pairs operation cannot be performed because the volume specified as the primary volume applies to either of the following:                                                                                                    | Verify the status of the volume specified as the primary volume from the Local Replication window.                                                                                                    | W                 |
|              |                 | A primary volume of Thin<br>Image in Reverse Copy<br>status.                                                                                                    |                                                                                                    |                   |
|              |                 | A secondary volume of Thin<br>Image.                                                                                                    |                                                                                                    |                   |
|              |                 | <ul> <li>A volume that is used in a<br/>pair with the diff clone<br/>attribute.</li> </ul>                                                                                                    |                                                                                                    |                   |
| 06505        | 058486          | The Create Pairs operation cannot be performed because the volume specified as the primary volume is a virtual volume of Thin Image.                                                                                                    | Select a different volume, and then retry the operation.                                                                                                    | W                 |
| 06505        | 058487          | The Create Pairs operation cannot be performed because the volume specified as the primary volume is a pool volume.                                                                                                    | Verify the status of the volume specified as the primary volume.                                                                                                    | W                 |
| 06505        | 058490          | The pair option of the primary volume was updated, but that of the secondary volume cannot be updated. The firmware of the remote storage system might not support the change pair option function, or a communication error between the local and remote storage systems might have occurred. | Take a note of the DKCMAIN firmware of the remote storage system, and then contact customer support to verify that the firmware supports the change pair option function. If the firmware supports the function, verify the cable connection of the local storage system and the remote storage system, and then retry the operation. If this problem persists, contact customer support. | E                 |

| Part<br>Code | Error<br>Number | Error Message                                                                                                    | Recommended Action                                                                                                    | Severity<br>Level |
|--------------|-----------------|----------------------------------------------------------------------------------------------------|----------------------------------------------------------------------------------------------------|-------------------|
| 06505        | 058500          | The Add Pair (Paircreate) operation failed because the Universal Replicator or the Universal Replicator for Mainframe function of the remote storage system does not support external volumes.    | Verify the DKCMAIN microcode version of the remote storage system, and then contact customer support to verify whether the Universal Replicator or the Universal Replicator for Mainframe function supports external volumes.       | W                 |
| 06505        | 058501          | The Create Pairs operation failed because the Universal Replicator function of the Remote Storage System does not support VMA of Data Retention Utility.                                          | Take a note of the DKCMAIN firmware version of the remote storage system, and then contact customer support to verify whether the Universal Replicator function supports VMA of Data Retention Utility.                             | W                 |
| 06505        | 058502          | The operation failed because the capacity of the secondary storage system has exceeded the licensed capacity of Data Retention Utility.                                                           | Verify the licensed capacity of Data<br>Retention Utility for the remote storage<br>system. To perform the specified<br>operation, purchase a license key that<br>allows you to use a capacity larger than<br>the current capacity. | W                 |
| 06505        | 058503          | The specified operation failed due to the attribute or the mirror status in the journal.                                                                                                    | Check the attribute and the mirror status of the journal.                                                                                                    | W                 |
| 06505        | 058504          | The operation cannot be performed.                                                                                                    | Refresh the window, and then retry the operation. If this problem persists, contact customer support.                                                                                                    | W                 |
| 06505        | 058508          | The Create Pairs operation cannot be performed because the IO suppression mode of the volume specified as the primary volume is enabled.                                                          | Disable the IO suppression mode of the volume specified as the primary volume from the Universal Volume Manager window.                                                                                                    | W                 |
| 06505        | 058510          | The Create Pairs operation cannot be performed. The combination of the specified primary volume and the mirror ID is the same as the combination specified from a different local storage system. | Verify the mirror ID assigned to the specified primary volume from the remote storage system, assign a mirror ID that is not used, and then retry the operation.                                                                    | W                 |
| 06505        | 058530          | The capacity of the specified volume is too small.                                                                                                    | Verify the capacity of the volume, and specify a volume with larger capacity.                                                                                                    | W                 |
| 06505        | 058531          | A journal volume cannot be added because the combination of the emulation types for the journal volumes is not correct.                                                                           | Check the emulation types of the specified volumes.                                                                                                    | W                 |
| 06505        | 058550          | The operation to add journal volumes failed due to the mirror status of the specified journal.                                                                                                    | Verify the status of the mirrors in the specified journal.                                                                                                    | W                 |

| Part<br>Code | Error<br>Number | Error Message                                                                                                    | Recommended Action                                                                                                    | Severity<br>Level |
|--------------|-----------------|----------------------------------------------------------------------------------------------------|----------------------------------------------------------------------------------------------------|-------------------|
| 06505        | 058552          | The operation cannot be performed because the program product license of Volume Retention Manager is not installed on the remote storage system.                                        | Install the program product license of<br>Volume Retention Manager on the<br>remote storage system, or change the<br>access attribute of the specified primary<br>volume to Read/Write. | W                 |
| 06505        | 058553          | The specified volume cannot be used as a journal volume because it is used by Compatible PAV.                                                                                           | Check whether the specified volume is used by Compatible PAV.                                                                                                    | W                 |
| 06505        | 058560          | A journal volume cannot be added because the capacity of shared memory is insufficient.                                                                                                 | See the manual to verify the condition for this operation.                                                                                                    | Е                 |
| 06505        | 058561          | The Create Pairs operation or<br>the Resync Pairs operation<br>cannot be performed because<br>the timer type of the master<br>journal is different from that of<br>the restore journal. | Check the timer type of the master and the restore journal.                                                                                                    | W                 |
| 06505        | 058562          | The specified volumes or the volumes in the specified journal were deleted, but the volumes could not be blocked.                                                                       | Block the volumes that could not be blocked. If this operation cannot be performed, contact customer support.                                                                           | W                 |
| 06505        | 058563          | The specified volume could not be registered because the volume failed to recover from blockade.                                                                                        | If the problem persists despite retrying, execute Format LDEVs.                                                                                                    | W                 |
| 06505        | 058564          | The Create Pairs operation cannot be performed because the volume specified as the primary volume is being shredded.                                                                    | Wait until the shredding of the specified volume is complete, and then retry the operation.                                                                                             | W                 |
| 06505        | 058565          | The Create Pairs operation cannot be performed because the volume specified as the secondary volume is being shredded.                                                                  | Wait until the shredding of the specified volume is complete, and then retry the operation.                                                                                             | W                 |
| 06505        | 058566          | The specified volume cannot be registered as a journal volume because the volume is being shredded by Data Retention Utility.                                                           | Wait until the shredding is complete, and then retry the operation.                                                                                                    | W                 |
| 06505        | 058590          | The Create Pairs or the Resync Pairs operation cannot be performed because the journal volumes of the specified master journal are blocked.                                             | Check the journal volumes statuses of the specified master journal.                                                                                                    | W                 |

| Part<br>Code | Error<br>Number | Error Message                                                                                                    | Recommended Action                                                                                                    | Severity<br>Level |
|--------------|-----------------|----------------------------------------------------------------------------------------------------|----------------------------------------------------------------------------------------------------|-------------------|
| 06505        | 058591          | The Create Pairs or the Resync Pairs operation cannot be performed because the journal volumes of the specified restore journal are blocked.                                                  | Check the journal volumes statuses of the specified restore journal.                                                                                                    | W                 |
| 06505        | 058592          | The specified operation failed because the storage system was being powered on or powered off.                                                                                                | Check the status of the storage system. Retry the operation after the storage system has started.                                                                                                    | W                 |
| 06505        | 058593          | The storage system has accepted the request normally, however the processing requires some time.                                                                                              | <ul> <li>Refresh the window. If this message is displayed after:</li> <li>the setting operation, verify that the setting is reflected.</li> <li>the operation of changing pair status, verify the status of the primary and secondary volumes. If the settings are not reflected, retry the operation.</li> <li>the Create Pairs or Resync Pairs operation, perform the Split Pairs operation for the pair in the Copy status, and then perform the Resync Pairs operation.</li> </ul> | W                 |
| 06505        | 058594          | The Create Pairs operation cannot be performed because the specified secondary volume is in LUSE configuration.                                                                               | Release the LUSE configuration or specify a different volume.                                                                                                    | W                 |
| 06505        | 058596          | The operation to change the status to the status ready for delta resync cannot be performed because At-Time Split is set to the specified restore journal.                                    | Check if the At-Time Split is set to the specified restore journal with Business Continuity Manager.                                                                                                    | W                 |
| 06505        | 058597          | Journals cannot be added to the extended consistency group (EXCTG) because the specified model is invalid.                                                                                    | Verify the specified model.                                                                                                    | W                 |
| 06505        | 058600          | Journals cannot be added to the extended consistency group (EXCTG) because the program product license of Universal Replicator for Mainframe or Remote Replication Extended is not installed. | Install the program product licenses of Universal Replicator for Mainframe and Remote Replication Extended on the local storage system.                                                                                                    | W                 |
| 06505        | 058601          | Journals cannot be added to the extended consistency group (EXCTG), because the additional shared memory is not installed.                                                                    | See the manual to verify the condition for this operation.                                                                                                    | W                 |

| Part<br>Code | Error<br>Number | Error Message                                                                                                    | Recommended Action                                                                                                    | Severity<br>Level |
|--------------|-----------------|----------------------------------------------------------------------------------------------------|----------------------------------------------------------------------------------------------------|-------------------|
| 06505        | 058602          | Journals cannot be added to the extended consistency group (EXCTG), because the number of storage systems in the EXCTG exceeds the maximum.                                             | Check the number of storage systems in the specified extended consistency group (EXCTG).                              | W                 |
| 06505        | 058603          | Journals cannot be added to the extended consistency group (EXCTG), because the number of journals in the EXCTG exceeds the maximum.                                                    | Check the number of journals in the specified extended consistency group (EXCTG).                                     | W                 |
| 06505        | 058604          | The specified journal is already registered in the extended consistency group (EXCTG).                                                                                                  | Check the number of journals in the specified extended consistency group (EXCTG).                                     | W                 |
| 06505        | 058605          | Journals cannot be added to the extended consistency group (EXCTG) because the specified mirror ID is different from the mirror ID existed in the EXCTG.                                | Check the mirror ID of the specified extended consistency group (EXCTG).                                              | W                 |
| 06505        | 058606          | Journals cannot be deleted from<br>the extended consistency group<br>(EXCTG), because the specified<br>EXCTG is not registered.                                                         | Check the status of the specified extended consistency group (EXCTG).                                                 | W                 |
| 06505        | 058607          | Journal groups cannot be deleted from the extended consistency group (EXCTG), because the specified journal group was not registered.                                                   | Verify the journals in the specified extended consistency group (EXCTG).                                              | W                 |
| 06505        | 058608          | The Resync Pairs operation cannot be performed. The restore journal belongs to an extended consistency group (EXCTG), but the local storage system does not support the EXCTG function. | Update the firmware of the local storage system to the version that supports the EXCTG function.                      | W                 |
| 06505        | 058609          | The timer type cannot be changed, because the specified journal belongs to an extended consistency group (EXCTG).                                                                       | Release the setting of the extended consistency group (EXCTG) in the specified journal, and then retry the operation. | W                 |
| 06505        | 058610          | The parameter specified in the extended consistency group (EXCTG) operation is not valid.                                                                                               | Refresh the window, and then retry the operation. If this problem persists, contact customer support.                 | W                 |
| 06505        | 058611          | The specified operation cannot be performed because the firmware exchange is in progress or interrupted on the storage system in the extended consistency group (EXCTG).                | Wait until all of the firmware exchanges are complete, and then retry the operation.                                  | W                 |

| Part<br>Code | Error<br>Number | Error Message                                                                                                    | Recommended Action                                                                                                    | Severity<br>Level |
|--------------|-----------------|----------------------------------------------------------------------------------------------------|----------------------------------------------------------------------------------------------------|-------------------|
| 06505        | 058612          | The previously performed update processing of the extended consistency group (EXCTG) is not complete.                                                          | Wait for a while, and then retry the operation.                                                                                                    | W                 |
| 06505        | 058613          | The command device is specified incorrectly.                                                                                                    | Verify whether the specified LDEV ID indicates a command device.                                                                                            | W                 |
| 06505        | 058614          | The specified journal cannot be added to the extended consistency group (EXCTG) because the journal is not registered, or the journal is in the Initial state. | Verify the status of the specified journal.                                                                                                    | W                 |
| 06505        | 058615          | Journals cannot be added to the extended consistency group (EXCTG), because the specified mirror ID is not registered in the specified journal.                | Check the mirror ID of the specified journal.                                                                                                    | W                 |
| 06505        | 058616          | The specified journal cannot be added to extended consistency group (EXCTG).                                                                                   | Verify the status of the journal on the storage system to which the specified journal belongs or the installation statuses of the program product licenses. | W                 |
| 06505        | 058617          | Journals cannot be added to the extended consistency group (EXCTG), because the attributes of the EXCTG and the journal are different.                         | Check the attributes of the specified extended consistency group (EXCTG) and the journal.                                                                   | W                 |
| 06505        | 058618          | Journals cannot be added to the extended consistency group (EXCTG), because the timer type of the specified journal is not "System".                           | Check the timer type of the specified journal.                                                                                                    | W                 |
| 06505        | 058620          | The status of the extended consistency group (EXCTG) is changing.                                                                                              | Wait for a while, refresh the window, then retry the operation.                                                                                             | W                 |
| 06505        | 058621          | Journals cannot be added to the extended consistency group (EXCTG), because the attribute of the specified journal is invalid.                                 | Check the attribute of the specified journal.                                                                                                    | W                 |
| 06505        | 058624          | Journals cannot be added to the extended consistency group (EXCTG), because the combination of the serial number and the command device is invalid.            | Check if the specified command device exists in the device of specified serial number.                                                                      | W                 |

| Part<br>Code | Error<br>Number | Error Message                                                                                                    | Recommended Action                                                                                                    | Severity<br>Level |
|--------------|-----------------|----------------------------------------------------------------------------------------------------|----------------------------------------------------------------------------------------------------|-------------------|
| 06505        | 058625          | Journals cannot be added to the extended consistency group (EXCTG), because the specified journals are being used by another program product.                                                                                                    | Check if the specified journal is being used by other program product you are using.                                                                                                  | W                 |
| 06505        | 058627          | The specified operation failed because the command device was not registered or has been blocked.                                                                                                    | Check the status of the command device.                                                                                                    | W                 |
| 06505        | 058628          | Journals cannot be added to the specified extended consistency group (EXCTG), because different journal attributes coexist in the EXCTG.                                                                                                    | Check the attribute of the journals in the specified extended consistency group(EXCTG).                                                                                               | W                 |
| 06505        | 058629          | The specified operation failed because of a temporary path failure.                                                                                                    | If this problem persists, contact customer support.                                                                                                    | W                 |
| 06505        | 058641          | The specified volume cannot be used as a journal volume because the volume is set by Cache Residency Manager or Cache Residency Manager for Mainframe.                                                                                                    | Confirm whether the specified volume is set by Cache Residency Manager or Cache Residency Manager for Mainframe.                                                                      | W                 |
| 06505        | 058683          | The operation cannot be performed because Universal Replicator of the remote storage system does not support the delta resync function.                                                                                                    | Take a note of the DKCMAIN microcode version of the remote storage system, and then contact customer support and ask whether Universal Replicator supports the Delta resync function. | W                 |
| 06505        | 058684          | The operation to change the status to Ready for Delta resync cannot be performed. The specified primary volume should meet the following conditions:  It is a secondary volume of TrueCopy.  The TrueCopy pair is in PAIR status.                                                                              | On the Replication window and Remote Replication window, verify the status of the specified primary volume.                                                                           | W                 |
| 06505        | 058685          | The delta resync operation cannot be performed. The specified primary volume should meet the following conditions:  If it is shared as the primary volume of TrueCopy, the status of the TrueCopy pair is PAIR.  If it is shared as the secondary volume of TrueCopy, the status of the TrueCopy pair is SSWS. | On the Remote Replication window or Command Control Interface, verify the status of the TrueCopy pair that uses the specified primary volume.                                         | W                 |

| Part<br>Code | Error<br>Number | Error Message                                                                                                    | Recommended Action                                                                                  | Severity<br>Level |
|--------------|-----------------|----------------------------------------------------------------------------------------------------|----------------------------------------------------------------------------------------------------|-------------------|
| 06505        | 058686          | The specified operation failed, because the attribute of the journal of the remote storage system was not "restore".                                                                                                    | Check the attribute of the journal of the remote storage system.                                    | W                 |
| 06505        | 058687          | The status of the other mirror of the Delta resync did not change.                                                                                                    | Wait for a while, and then retry the operation. If this problem persists, contact customer support. | W                 |
| 06505        | 058688          | The delta resync operation cannot be performed because the specified primary volume is not ready for delta resync.                                                                                                    | Verify the status of the specified primary volume.                                                  | W                 |
| 06505        | 058689          | The operation cannot be performed because the status of some mirrors in the master or restore journal is invalid.                                                                                                    | Verify the status of the mirrors in the specified journal.                                          | W                 |
| 06505        | 058690          | The recovery to the status ready for delta resync cannot be made because the specified primary volume is in one of the following conditions:  The volume is in data copy process (correction copy or drive copy).  The volume is in correction access status.  The volume is blocked.  The volume is being maintained.  The access attribute of the volume is Read Only.                                                       | Verify the status of the specified primary volume.                                                  | W                 |
| 06505        | 058691          | <ul> <li>The pair operation cannot be performed due to one of the following reasons:</li> <li>The Create Pairs or Resync Pairs operation (for delta resync pairs) is performed while specifying the mirror ID used by pairs other than delta resync pairs.</li> <li>The Create Pairs or Resync Pairs operation (not for delta resync pairs) is performed while specifying the mirror ID used by delta resync pairs.</li> </ul> | Specify a different mirror ID, or verify the pair operation for the specified mirror ID.            | W                 |

| Part<br>Code | Error<br>Number | Error Message                                                                                                    | Recommended Action                                                                                                    | Severity<br>Level |
|--------------|-----------------|----------------------------------------------------------------------------------------------------|----------------------------------------------------------------------------------------------------|-------------------|
| 06505        | 058692          | The specified master journal cannot be used for Delta resync, because it is registered in the extended consistency group (EXCTG).                                                                      | Check the status of the specified master journal.                                                                                                  | W                 |
| 06505        | 058693          | The specified restore journal cannot be used for Delta resync, because it is registered in the extended consistency group (EXCTG).                                                                     | Check the status of the specified restore journal.                                                                                                 | W                 |
| 06505        | 058694          | The delta resync operation cannot be performed.                                                                                                    | Verify the status of the secondary volume or the connected communication line. If no abnormality is found in the status, contact customer support. | W                 |
| 06505        | 058695          | No more journals can be allocated to the specified command device.                                                                                                    | Delete the journal registered in the extended consistency group (EXCTG), and then retry the operation with a different command device.             | W                 |
| 06505        | 058696          | The specified volume cannot be used as a journal volume because the volume is an external volume to which the I/O suppression mode is enabled.                                                         | Check the I/O suppression mode of the specified volume.                                                                                            | W                 |
| 06505        | 058697          | The journal volume cannot be deleted from the specified journal due to the mirror status.                                                                                                    | Verify the status of the mirrors in the specified journal.                                                                                         | W                 |
| 06505        | 058698          | The operation cannot be performed because the specified secondary volume is used by delta resync.                                                                                                    | Verify the status of the specified secondary volume.                                                                                               | W                 |
| 06505        | 058699          | The operation to change the status to Ready for Delta resync cannot be performed because the specified secondary volume is used by one of the following program products:  ShadowImage ShadowImage for | Verify the status of the specified secondary volume from the Local Replication window.                                                             | W                 |
|              |                 | <ul><li>Mainframe</li><li>Compatible FlashCopy(R) V2</li><li>Thin Image</li><li>Copy-on-Write Snapshot</li></ul>                                                                                       |                                                                                                    |                   |

| Part<br>Code | Error<br>Number | Error Message                                                                                                    | Recommended Action                                                                                                    | Severity<br>Level |
|--------------|-----------------|----------------------------------------------------------------------------------------------------|----------------------------------------------------------------------------------------------------|-------------------|
| 06505        | 058700          | The operation to change the status to Ready for Delta resync cannot be performed. The specified secondary volume should meet the following conditions:  It is a secondary volume of a different mirror.  It is in PAIR or Duplex status.                                                                                                    | Verify the status of the specified secondary volume.                                                                  | W                 |
| 06505        | 058701          | The Universal Replicator pair for delta resync cannot be resynchronized due to one of the following reasons:  (1) In a 3DC configuration with TrueCopy and Universal Replicator, the updated data for the TrueCopy pair and that for the Universal Replicator pair are not the same, or an I/O is issued from the host to the secondary volume of the Universal Replicator pair. | Delete the pair that is ready for delta resync, and then copy all data of the primary volume to the secondary volume. | W                 |
|              |                 | (2) In a 3DC configuration with three Universal Replicator sites, an I/O is issued from the host to the secondary volume of the Universal Replicator pair.                                                                                                    |                                                                                                    |                   |
| 06505        | 058702          | The delta resync operation cannot be performed because the number of Universal Replicator pairs and that of Universal Replicator delta resync pairs are different in the restore journal.  As a result, the Universal Replicator delta resync pair that did not share the same volume with a Universal Replicator pair was automatically deleted.                                | Verify the configuration of the Universal<br>Replicator pairs and the Universal<br>Replicator delta resync pairs.     | W                 |
| 06505        | 058703          | The delta resync operation cannot be performed because the secondary volume has been updated.                                                                                                    | Delete the Ready for Delta resync pair, and then copy all data into the primary volume.                               | W                 |
| 06505        | 058704          | The operation to change the status to Ready for Delta resync cannot be performed because the primary volume is not shared by TrueCopy and Universal Replicator.                                                                                                    | On the Replication window, verify the status of the volume.                                                           | W                 |

| Part<br>Code | Error<br>Number | Error Message                                                                                                    | Recommended Action                                                                                                    | Severity<br>Level |
|--------------|-----------------|----------------------------------------------------------------------------------------------------|----------------------------------------------------------------------------------------------------|-------------------|
| 06505        | 058705          | The delta resync operation cannot be performed. The specified secondary volume should meet the following conditions:  It is a secondary volume of a different mirror.  It is in PSUS, PSUE, Suspend, PAIR, or Duplex status. | Verify the status of the specified secondary volume.                                                                                                    | W                 |
| 06505        | 058707          | The Create Pairs operation or the Resync Pairs operation cannot be performed because the status of the specified secondary volume is Not Ready.                                                                              | Verify the status of the specified secondary volume.                                                                                                    | W                 |
| 06505        | 058708          | The Create Pairs operation with Delta specified, or the Resync Pairs operation on the pair in Ready for Delta resync status cannot be performed.                                                                             | If this problem persists, contact customer support.                                                                                                    | W                 |
| 06505        | 058716          | The licensed capacity of TrueCopy or TrueCopy for Mainframe on the remote storage system is not enough.                                                                                                    | Verify the licensed capacity of this program product and the related program products. See the <i>TrueCopy User Guide</i> or <i>TrueCopy for Mainframe User Guide</i> for the remote storage system for the details of the licensed capacities. The related program products are:  TrueCopy or TrueCopy for Mainframe  Universal Replicator or Universal                                                              | W                 |
| 06505        | 058718          | The licensed capacity of Universal Replicator or Universal Replicator for Mainframe on the remote storage system is not enough.                                                                                              | Replicator for Mainframe  Verify the licensed capacity of this program product and the related program products. See the Universal Replicator User Guide or Universal Replicator for Mainframe User Guide for the remote storage system for the details of the licensed capacities. The related program products are:  TrueCopy or TrueCopy for Mainframe  Universal Replicator or Universal Replicator for Mainframe | W                 |

| Part<br>Code | Error<br>Number | Error Message                                                                                                    | Recommended Action                                                                                                    | Severity<br>Level |
|--------------|-----------------|----------------------------------------------------------------------------------------------------|----------------------------------------------------------------------------------------------------|-------------------|
| 06505        | 058719          | The licensed capacity of TrueCopy or TrueCopy for Mainframe on the local storage system is not enough.                                                                        | Verify the licensed capacity of this program product and the related program products. See the <i>TrueCopy User Guide</i> or <i>TrueCopy for Mainframe User Guide</i> for the local storage system for the details of the licensed capacities. The related program products are:  • TrueCopy or TrueCopy for | W                 |
|              |                 |                                                                                                    | Mainframe     Universal Replicator or Universal Replicator for Mainframe                                                                                                    |                   |
| 06505        | 058721          | The licensed capacity of Universal Replicator or Universal Replicator for Mainframe on the local storage system is not enough.                                                | Verify the licensed capacity of this program product and the related program products. See the <i>Universal Replicator User Guide</i> or <i>Universal Replicator for Mainframe User Guide</i> for the local storage system for the details of the licensed capacities. The related program products are:     | W                 |
|              |                 |                                                                                                    | <ul> <li>TrueCopy or TrueCopy for<br/>Mainframe</li> <li>Universal Replicator or Universal<br/>Replicator for Mainframe</li> </ul>                                                                                                    |                   |
| 06505        | 068003          | The operation failed, because the specified journal was not registered.                                                                                                    | Check if the specified journal is registered.                                                                                                    | W                 |
| 06505        | 068004          | The operation failed, because the number of journals exceeded the maximum.                                                                                                    | Check the number of registered journal.                                                                                                    | W                 |
| 06505        | 068005          | The operation failed, because more than one LDKC numbers cannot coexist in one journal.                                                                                       | Check if the LDKC number of the journal to be registered and the LDKC number of the specified volume is the same.                                                                                                    | W                 |
| 06505        | 068006          | The Create Pairs operation cannot be performed because the LDKC number of the volume specified as the primary volume is different from the LDKC number of the master journal. | Specify a volume with the same LDKC number as that of the master journal, and then retry the operation.                                                                                                    | W                 |
| 06505        | 068007          | The Create Pairs operation failed. The LDKC number of the volume specified as the secondary volume is different from the LDKC number of the specified restore journal.        | Specify a volume with the same LDKC number as that of the restore journal, and then retry the operation.                                                                                                    | W                 |
| 06505        | 068008          | The Create Pairs operation cannot be performed because the capacity of the shared memory of the local storage system is not enough.                                           | Verify the capacity of the shared memory of the local storage system.                                                                                                    | E                 |

| Part<br>Code | Error<br>Number | Error Message                                                                                                    | Recommended Action                                                                                | Severity<br>Level |
|--------------|-----------------|----------------------------------------------------------------------------------------------------|---------------------------------------------------------------------------------------------------|-------------------|
| 06505        | 068009          | The Create Pairs operation cannot be performed because the capacity of the shared memory of the remote storage system is not enough.                                                                                                    | Verify the capacity of the shared memory of the remote storage system.                            | Е                 |
| 06505        | 068010          | The specified journal cannot be added to extended consistency group (EXCTG), because the specified journal is not registered, or the status of the specified journal is "Initial".                                                                            | Verify the status of the specified journal.                                                       | W                 |
| 06505        | 068013          | <ul> <li>The operation cannot be performed due to any of the following reasons.</li> <li>The specified volume is not a Dynamic Provisioning volume.</li> <li>Data Direct Mapping is enabled on the specified volume.</li> </ul>                               | Verify the specified volume setting.                                                              | W                 |
| 06505        | 068014          | The operation failed because the specified volume was a pool volume of Dynamic Provisioning.                                                                                                    | Check whether the specified volume is a pool volume of Dynamic Provisioning.                      | W                 |
| 06505        | 068017          | The operation cannot be performed because the volume specified as the secondary volume is a Dynamic Provisioning volume.                                                                                                    | Specify a volume other than a Dynamic Provisioning volume, and then retry the operation.          | W                 |
| 06505        | 068018          | The operation cannot be performed because the volume specified as the secondary volume is a pool volume of Dynamic Provisioning.                                                                                                    | Specify a volume other than a pool volume of Dynamic Provisioning, and then retry the operation.  | W                 |
| 06505        | 068019          | The remote storage system does not support the LDEV ID of the specified primary volume.                                                                                                    | Specify the LDEV ID that is supported by the remote storage system, and then retry the operation. | W                 |
| 06505        | 068024          | The operation failed because the current firmware version does not support Delta Resync.                                                                                                    | Check the connected storage system's firmware version.                                            | W                 |
| 06505        | 068025          | The volume specified as the primary volume is used as a pair volume of TrueCopy or TrueCopy for Mainframe. The operation cannot be performed because the program product license of Remote Replication Extended is not installed on the local storage system. | Install the program product license of Remote Replication Extended on the local storage system.   | W                 |

| Part<br>Code | Error<br>Number | Error Message                                                                                                    | Recommended Action                                                                                                    | Severity<br>Level |
|--------------|-----------------|----------------------------------------------------------------------------------------------------|----------------------------------------------------------------------------------------------------|-------------------|
| 06505        | 068026          | The volume specified as the secondary volume is used as a pair volume of TrueCopy or TrueCopy for Mainframe. The operation cannot be performed because the program product license of Remote Replication Extended is not installed on the remote storage system. | Install the program product license of Remote Replication Extended on the remote storage system.                                                                                                    | W                 |
| 06505        | 068028          | Journals cannot be added to the extended consistency group (EXCTG), because the current firmware version does not support LDKC numbers other than 0.                                                                                                    | Confirm the LDKC number of the specified extended consistency group.                                                                                                    | W                 |
| 06505        | 068759          | The status of the specified volume is Simplex or SMPL.                                                                                                    | Verify that the LDEV ID or LUN ID, and the mirror ID of the specified volume are correct.                                                                                                    | W                 |
| 06505        | 068779          | The Create Pairs operation cannot be performed because the volume specified as the secondary volume is a system disk.                                                                                                    | Select a different volume or release the setting of a system disk for the secondary volume, and then retry the operation.                                                                             | W                 |
| 06505        | 068781          | The specified operation cannot be performed because LU is specified for the error level.                                                                                                    | The specified master journal runs in the 2DC configuration in which TrueCopy is combined. Specify Mirror for the error level.                                                                         | W                 |
| 06505        | 068782          | The Create Pair operation cannot be performed because (0) is specified for the mirror ID.                                                                                                    | The specified master journal runs in the 2DC configuration in which TrueCopy is combined. Specify other than (0) for the mirror ID, and then retry the operation.                                     | W                 |
| 06505        | 068783          | The Create Pairs operation cannot be performed because the specified primary volume is used by TrueCopy.                                                                                                    | The specified master journal runs in the 2DC configuration in which TrueCopy is combined. Delete the TrueCopy pair, and then retry the operation, or specify the volume that is not used by TrueCopy. | W                 |
| 06505        | 068784          | The Resync Pairs operation cannot be performed because the status of the specified primary volume is either of the following.  • The volume is not used by                                                                                                    | The master journal of the specified primary volume runs in the 2DC configuration in which TrueCopy is combined. Delete or suspend the TrueCopy pair .                                                 | W                 |
|              |                 | <ul><li>TrueCopy.</li><li>The volume is used by TrueCopy, but the pair status is not PSUS or PSUE.</li></ul>                                                                                                    |                                                                                                    |                   |

| Part<br>Code | Error<br>Number | Error Message                                                                                                    | Recommended Action                                                                                                    | Severity<br>Level |
|--------------|-----------------|----------------------------------------------------------------------------------------------------|----------------------------------------------------------------------------------------------------|-------------------|
| 06505        | 068804          | The operation cannot be performed because the specified primary volume is used as a FICON(R) Data Migration volume.                                                                       | Verify the status of the specified primary volume from the host or the SVP.                                                                                                  | W                 |
| 06505        | 068805          | The operation cannot be performed because the specified secondary volume is used as a volume of Mainframe Fibre Data Migration or Data Migration.                                         | Verify the status of the specified secondary volume from the host or the SVP.                                                                                                | W                 |
| 06505        | 068811          | The specified volume cannot be used as a journal volume because it is used by FICON(R) Data Migration.                                                                                    | Specify a volume that is not used by FICON(R) Data Migration.                                                                                                    | W                 |
| 06505        | 068812          | The pair operation cannot be performed, because the specified secondary volume is a Dynamic Provisioning or Dynamic Provisioning for Mainframe volume whose capacity is being changed.    | Wait until the capacity change of the secondary volume is complete, verify that the capacity of the primary and secondary volumes is the same, and then retry the operation. | W                 |
| 06505        | 068813          | The pair operation cannot be performed, because the specified primary volume is a Dynamic Provisioning or Dynamic Provisioning for Mainframe volume whose capacity is being changed.      | Wait until the capacity change of the primary volume is complete, verify that the capacity of the primary and secondary volumes is the same, and then retry the operation.   | W                 |
| 06505        | 068815          | The pair cannot be released because the specified volume is used as the pair volume of TrueCopy.                                                                                          | The specified volume is being used in the 2DC configuration in which TrueCopy is combined. Delete the TrueCopy pair, and then retry the operation.                           | W                 |
| 06505        | 068842          | The operation cannot be performed because the volume specified as the secondary volume is a volume of Dynamic Provisioning or Dynamic Provisioning for Mainframe in zero page reclaiming. | Wait until the zero page reclamation on the specified volume is complete, and then retry the operation.                                                                      | W                 |
| 06505        | 068843          | The operation cannot be performed because the volume specified as the primary volume is a volume of Dynamic Provisioning or Dynamic Provisioning for Mainframe in zero page reclaiming.   | Wait until the zero page reclamation on the specified volume is complete, and then retry the operation.                                                                      | W                 |

| Part<br>Code | Error<br>Number | Error Message                                                                                                    | Recommended Action                                                                                                    | Severity<br>Level |
|--------------|-----------------|----------------------------------------------------------------------------------------------------|----------------------------------------------------------------------------------------------------|-------------------|
| 06505        | 068848          | The operation cannot be performed because a pool associated with a volume for Dynamic Provisioning or Dynamic Provisioning for Mainframe specified as the primary volume is being initialized.              | Wait until the initialization processing is complete, and then retry the operation.                                                                         | E                 |
| 06505        | 068849          | The operation cannot be performed because the pool associated with the volume of Dynamic Provisioning or Dynamic Provisioning for Mainframe that is specified as the secondary volume is being initialized. | Wait until the initializing processing is complete, and then retry the operation.                                                                           | W                 |
| 06505        | 068850          | The operation cannot be performed because the consistency group of the specified data volume is shared with multiple local and remote storage systems, and LU is specified for Range.                       | Specify "Mirror" for the [Range], then retry the operation.                                                                                                 | W                 |
| 06505        | 068851          | The resync operation cannot be performed, because the CTG ID of a Universal Replicator for Mainframe pair is not 0.                                                                                         | Select a Universal Replicator for Mainframe pair whose CTG ID is 0, and then retry the operation.                                                           | W                 |
| 06505        | 068853          | The operation cannot be performed because the specified journal is shared with multiple local and remote storage systems.                                                                                   | Select a different journal, and then retry the operation.                                                                                                   | W                 |
| 06505        | 068857          | The operation failed, because a remote command device has already been assigned to the specified mirror.                                                                                                    | Check if a remote command device is assigned to the specified mirror.                                                                                       | W                 |
| 06505        | 068858          | The operation failed, because the specified mirror was invalid.                                                                                                    | Check the status of the specified mirror.                                                                                                    | W                 |
| 06505        | 068859          | The operation failed, because the specified remote command device was blocked.                                                                                                    | Check the status of the specified remote command device.                                                                                                    | Е                 |
| 06505        | 068860          | The operation cannot be performed because the serial numbers of the remote command device and the mirror do not match.                                                                                      | Verify that the serial number of the external volume that is used as a remote command device matches the one of the storage system connected to the mirror. | W                 |
| 06505        | 068861          | The operation failed, because the specified journal was not in the configuration of 3DC cascade or 3DC multi target.                                                                                        | Check the status of the specified journal.                                                                                                    | W                 |

| Part<br>Code | Error<br>Number | Error Message                                                                                                    | Recommended Action                                                                                                    | Severity<br>Level |
|--------------|-----------------|----------------------------------------------------------------------------------------------------|----------------------------------------------------------------------------------------------------|-------------------|
| 06505        | 068862          | The specified remote command device cannot be assigned to a mirror any further.                                                                                                    | Specify another remote command device, then retry the operation.                                                       | W                 |
| 06505        | 068863          | The operation failed, because the number of assignable remote command device to a mirror exceeded the maximum.                                                                          | Check the number of remote command devices which has been assigned to a mirror.                                        | W                 |
| 06505        | 068870          | The operation failed, because a remote command device was not assigned to the specified mirror.                                                                                         | Check if a remote command device was assigned to the specified mirror.                                                 | W                 |
| 06505        | 068885          | The operation failed, because the specified volume was a quorum disk.                                                                                                    | Release the quorum disk, or select another volume.                                                                     | W                 |
| 06505        | 068886          | The operation cannot be performed because the remote storage system does not support the setting operation of remote command devices.                                                   | Contact customer support to verify that the firmware version supports the setting operation of remote command devices. | W                 |
| 06505        | 068887          | The operation cannot be performed because the specified primary volume is in one of the following statuses:                                                                             | Confirm the relationship status of Compatible FlashCopy(R) V2 and the pair status of TrueCopy for Mainframe.           | W                 |
|              |                 | <ul> <li>It is used as a secondary<br/>volume of Compatible<br/>FlashCopy(R) V2.</li> </ul>                                                                                             |                                                                                                    |                   |
|              |                 | <ul> <li>It is used as a primary<br/>volume of TrueCopy for<br/>Mainframe and is suspended<br/>by either of the following<br/>pair settings:</li> </ul>                                 |                                                                                                    |                   |
|              |                 | A pair in a synchronous consistency group.                                                                                                    |                                                                                                    |                   |
|              |                 | <ul> <li>A pair that Cylinder is set<br/>for Differential<br/>Management.</li> </ul>                                                                                                    |                                                                                                    |                   |
| 06505        | 068888          | The operation cannot be performed because the specified primary volume is used as a secondary volume of Compatible FlashCopy(R) V2 that might be in an abnormal state due to a failure. | Confirm the relationship status of the Compatible FlashCopy(R) V2.                                                     | W                 |

| Part<br>Code | Error<br>Number | Error Message                                                                                                    | Recommended Action                                          | Severity<br>Level |
|--------------|-----------------|----------------------------------------------------------------------------------------------------|-------------------------------------------------------------|-------------------|
| 06505        | 068904          | The operation to create a pair of the second mirror cannot be performed because the specified restore journal applies to either of the following.                                                                                          | Verify the restore journal specified for the second mirror. | W                 |
|              |                 | <ul><li>A master journal of the first mirror.</li><li>A restore journal of the first</li></ul>                                                                                                    |                                                             |                   |
|              |                 | mirror.                                                                                                    |                                                             |                   |
| 06505        | 068905          | The operation cannot be performed because the specified journal is either a master journal or a restore journal.                                                                                                    | Verify the attribute of the specified journal.              | W                 |
|              |                 | The following options cannot be changed with master and restore journals.  Data overflow watch.                                                                                                    |                                                             |                   |
|              |                 | Use of cache.                                                                                                    |                                                             |                   |
| 06505        | 068906          | A journal volume cannot be added to the specified journal in the operation environment of the current storage system.                                                                                                    | If this problem persists, contact customer support.         | W                 |
| 06505        | 068907          | The operation failed because the number of mirrors registered in the specified journal exceeded the upper limit.                                                                                                    | Verify the number of mirrors in the specified journal.      | W                 |
| 06505        | 068908          | The operation to create a pair of the second mirror cannot be performed because the restore journal of the first mirror is not a journal in a 3DC configuration of three Universal Replicator or three Universal Replicator for Mainframe. | Verify the restore journal specified for the first mirror.  | W                 |
| 06505        | 068909          | The operation failed because the restore journal specified for the second mirror was used as the restore journal of the first mirror.                                                                                                    | Verify the specified restore journal.                       | W                 |
| 06505        | 068910          | The operation cannot be performed because the specified restore journal does not support Universal Replicator 3DC.                                                                                                    | Verify the specified restore journal.                       | W                 |
| 06505        | 068911          | The operation failed because the specified master journal does not support Universal Replicator 3DC.                                                                                                    | Verify the specified master journal.                        | W                 |

| Part<br>Code | Error<br>Number | Error Message                                                                                                    | Recommended Action                                                                                                    | Severity<br>Level |
|--------------|-----------------|----------------------------------------------------------------------------------------------------|----------------------------------------------------------------------------------------------------|-------------------|
| 06505        | 068912          | The operation cannot be performed, because the program product license of Remote Replication Extended is not installed on the local storage system.                                             | Install the program product license of<br>Remote Replication Extended on the<br>local storage system, and then retry the<br>operation.                                                                                                    | W                 |
| 06505        | 068913          | The operation cannot be performed, because the program product license of Remote Replication Extended is not installed on the remote storage system.                                            | Install the program product license of Remote Replication Extended on the remote storage system, and then retry the operation.                                                                                                    | W                 |
| 06505        | 068914          | The operation failed because the specified primary volume was used by another mirror of the journal and the pair status of the mirror was in transition (COPY/ Suspending/ Deleting/ HOLDING).  | Verify the status of the pair in the different mirror, wait until the status transition is complete, and then retry the operation.                                                                                                    | W                 |
| 06505        | 068915          | The Create Pairs operation cannot be performed because the status of a different mirror in the journal to which the volume specified as the secondary volume belongs is not Initial or Stopped. | Verify the journal status of the different mirror if the purpose of this operation is to create a 3DC cascading configuration of three Universal Replicator sites. In other cases, verify the pair operations.                                                                                                    | W                 |
| 06505        | 068916          | A Universal Replicator pair or Universal Replicator pair for delta resync cannot be created.                                                                                                    | <ul> <li>Set a Universal Replicator pair or Universal Replicator pair for delta resync so as to meet all the following conditions:         <ul> <li>The primary volume is not used by a TrueCopy pair or TrueCopy for Mainframe pair.</li> <li>The primary volume is not used by a global-active device pair.</li> </ul> </li> <li>The primary volume is not used by a Compatible FlashCopy(R) V2 pair.</li> <li>The primary volume is not a source volume or target volume of Volume Migration.</li> <li>The consistency group that the pair belongs to is not shared by multiple local storage systems and remote storage systems.</li> </ul> | W                 |

| Part<br>Code | Error<br>Number | Error Message                                                                                                    | Recommended Action                                                                                                    | Severity<br>Level |
|--------------|-----------------|----------------------------------------------------------------------------------------------------|----------------------------------------------------------------------------------------------------|-------------------|
| 06505        | 068917          | A Universal Replicator pair or<br>Universal Replicator pair for<br>delta resync cannot be created.                                                                                                    | Set a Universal Replicator pair or Universal Replicator pair for delta resync so as to meet all the following conditions:                                                                                                    | W                 |
|              |                 |                                                                                                    | The secondary volume is not used<br>by a TrueCopy pair or TrueCopy for<br>Mainframe pair.                                                                                                    |                   |
|              |                 |                                                                                                    | The secondary volume is not used<br>by a global-active device pair.                                                                                                    |                   |
|              |                 |                                                                                                    | <ul> <li>The secondary volume is not used<br/>by a Compatible FlashCopy(R) V2<br/>pair.</li> </ul>                                                                                                    |                   |
|              |                 |                                                                                                    | The secondary volume is not a source volume or target volume of Volume Migration.                                                                                                    |                   |
|              |                 |                                                                                                    | The consistency group that the pair<br>belongs to is not shared by multiple<br>local storage systems and remote<br>storage systems.                                                                                                    |                   |
| 06505        | 068919          | The pair operation cannot be performed because the mirror status between the primary and intermediate sites in the 3DC cascading configuration with Universal Replicator or Universal Replicator for Mainframe is Active. | Change the mirror status between the primary and intermediate sites to Stopped, and then retry the operation.                                                                                                    | W                 |
| 06505        | 068925          | The operation to create a pair for delta resync cannot be performed because the pair status of the specified primary volume is not PAIR.                                                                                  | Verify the status of the specified primary volume.                                                                                                    | W                 |
| 06505        | 068926          | The delta resync operation cannot be performed because the pair status of the specified primary volume is not appropriate.                                                                                                | <ul> <li>Verify that the specified primary volume applies to the following:</li> <li>The volume is a primary volume of a different mirror but the pair status is not PAIR, PSUS, PSUE, or Suspending on the Universal Replicator window or the Command Control Interface.</li> <li>The volume is a secondary volume of a different mirror but the pair status is not SSWS on the Command Control Interface.</li> </ul> | W                 |
| 06505        | 075015          | The specified LDEV belongs to a resource group that you do not have permission to access.                                                                                                    | Log out, and then log back in with access to the resource group containing the specified LDEV.                                                                                                    | W                 |

| Part<br>Code | Error<br>Number | Error Message                                                                                                    | Recommended Action                                                                                                  | Severity<br>Level |
|--------------|-----------------|----------------------------------------------------------------------------------------------------|----------------------------------------------------------------------------------------------------|-------------------|
| 06505        | 075021          | The specified operation cannot be done because there is an LDEV that has been set to a different resource group.                                                                   | Specify LDEVs defined in a same resource group.                                                                     | W                 |
| 06505        | 075027          | The specified port cannot be used because the user has no access right to a resource group to which the port belongs.                                                              | Verify the resources allocation for the user with security administrator role.                                      | W                 |
| 06505        | 075028          | The operation cannot be performed because the port belonging to a resource group that you do not have permission to access is used by the remote path of the local storage system. | Verify the resources allocation for the user with security administrator role.                                      | W                 |
| 06505        | 078003          | The specified journal cannot be used.                                                                                                    | Check the specified journal.                                                                                        | W                 |
| 06505        | 078004          | The specified consistency group cannot be used.                                                                                                    | Check the specified consistency group.                                                                              | W                 |
| 06505        | 078050          | The operation failed because the specified capacity of the primary volume is not supported by the current firmware version.                                                        | Verify the specified capacity of the primary volume and the current firmware version.                               | W                 |
| 06505        | 078065          | The operation cannot be performed because the storage system is in internal process, or the configuration is being changed by a different operation.                               | Wait for a while, and then retry the operation.                                                                     | W                 |
| 06505        | 078066          | The operation failed. The Mainframe Fibre CHA of Remote Storage System is not mounted or all the Mainframe Fibre CHA are blocked.                                                  | If this problem persists, contact customer support.                                                                 | Е                 |
| 06505        | 078139          | The specified LDEV cannot be set as a journal volume because the volume is used as an external volume that is mapped for online data migration.                                    | Specify a volume other than the external volume mapped for the online data migration, and then retry the operation. | W                 |
| 06505        | 078140          | The Create Pairs operation cannot be performed because the volume specified as the primary volume is used as an external volume that is mapped for online data migration.          | Specify a volume other than the external volume mapped for the online data migration, and then retry the operation. | W                 |

| Part<br>Code | Error<br>Number | Error Message                                                                                                    | Recommended Action                                                                                                    | Severity<br>Level |
|--------------|-----------------|----------------------------------------------------------------------------------------------------|----------------------------------------------------------------------------------------------------|-------------------|
| 06505        | 078141          | The Create Pairs operation cannot be performed because the volume specified as the secondary volume is used as an external volume that is mapped for online data migration.                                                                                                    | Specify a volume other than the external volume mapped for the online data migration, and then retry the operation.                                                                                         | W                 |
| 06505        | 078160          | The journal registration failed because the 2DC cascade was specified as enabled.                                                                                                    | Set the 2DC Cascade as disabled, and then retry the operation.                                                                                                    | W                 |
| 06505        | 078265          | A Universal Replicator pair for delta resync in 3DC configuration using a Universal Replicator for Mainframe pair cannot be created. The 3DC configuration of Universal Replicator for Mainframe is not supported at either site.                                                                | Verify the microcode version to see if the 3DC configuration of Universal Replicator for Mainframe is supported at all sites.                                                                               | W                 |
| 06505        | 078270          | A Create Pairs failed because the serial number, the model, or the path group ID of the specified Remote Storage System is invalid.                                                                                                    | Verify the serial number, the model, and the path group ID of the specified secondary storage system.                                                                                                    | W                 |
| 06505        | 078271          | The Create Pairs operation cannot be performed because one of the storage systems does not support the 2DC or 3DC configuration.                                                                                                    | Contact customer support to verify that the microcode versions of the storage systems support the 2DC or 3DC configuration.                                                                                 | W                 |
| 06505        | 078272          | The Create Pairs operation cannot be performed due to either of the following reasons:  The firmware version of the specified remote storage system does not support the connection with the local storage system.  The specified secondary volume is already used by TrueCopy.                  | Verify the firmware version of the specified remote storage system. If the firmware version supports the connection with the local storage system, select a different volume, and then retry the operation. | W                 |
| 06505        | 078273          | The Create Pairs operation cannot be performed because the local storage system is in either of the following conditions:  Its firmware version does not support the connection with the remote storage system.  It is a storage system that cannot be connected with the remote storage system. | Verify the firmware version of the local storage system and the models of the local and remote storage systems.                                                                                             | W                 |

| Part<br>Code | Error<br>Number | Error Message                                                                                                    | Recommended Action                                                                                                    | Severity<br>Level |
|--------------|-----------------|----------------------------------------------------------------------------------------------------|----------------------------------------------------------------------------------------------------|-------------------|
| 06505        | 078274          | The Create Pairs operation cannot be performed because the local storage system is in either of the following conditions:  Its firmware version does not support the connection with the remote storage system.  It is a storage system that cannot be connected with the remote storage system. | Verify the firmware version of the local storage system and the models of the local and remote storage systems.                                                                                                    | W                 |
| 06505        | 078275          | The Resync Pairs operation cannot be performed because the specified restore journal is already used as a restore journal.                                                                                                    | In a configuration in which 3 Universal Replicator sites are combined, perform reverse resync for a pair, whose secondary volume is also used for a pair in the specified mirror, in a different mirror from Command Control Interface or Business Continuity Manager, and then retry the operation.  In other configurations than the above, | W                 |
|              |                 |                                                                                                    | delete a pair, whose secondary volume is also used for a pair in the specified mirror, in a different mirror, and then retry the operation.                                                                                                    |                   |
| 06505        | 078276          | The Resync Pairs operation cannot be performed because the specified secondary volume is already used as a secondary volume of a pair in a different mirror and the pair status is not applicable to the operation.                                                                              | Delete a pair, whose secondary volume is also used for a pair in the specified mirror, in a different mirror, and then retry the operation.                                                                                                    | W                 |
| 06505        | 078277          | The specified volume cannot be used as a journal volume because the capacity of the volume is not enough.                                                                                                    | Specify a volume with capacity of 1.5 GB or more, and then retry the operation.                                                                                                    | W                 |
| 06505        | 078281          | The Create Pairs operation cannot be performed because the remote storage system does not support the specified path group ID.                                                                                                    | Verify the firmware version of the remote storage system. If the firmware version only supports Default for the path group ID, specify Default for the ID, and then perform the Create Pairs operation.                                                                                                    | W                 |
| 06505        | 078285          | A pair operation cannot be performed because a different mirror of the specified restore journal is in status transition (Halting/ Stopping).                                                                                                    | Wait until the status transition of the different mirror is complete (Initial/Stopped), and then retry the operation.                                                                                                    | W                 |

| Part<br>Code | Error<br>Number | Error Message                                                                                                    | Recommended Action                                                                                                    | Severity<br>Level |
|--------------|-----------------|----------------------------------------------------------------------------------------------------|----------------------------------------------------------------------------------------------------|-------------------|
| 06505        | 078294          | The Create Pairs operation cannot be performed because there is not enough space left in the difference management area of the local storage system. | If the extended shared memory is not installed on the local storage system, install it, and then retry the operation. If the extended shared memory is already installed on the local storage system, a new pair cannot be created because the number of pairs that can be created on the system exceeds the maximum.   | W                 |
| 06505        | 078295          | The Create Pairs operation cannot be performed because the extended shared memory is not installed on the local storage system.                      | Install the extended shared memory on the local storage system, and then retry the operation.                                                                                                    | W                 |
| 06505        | 078296          | The Create Pairs operation failed because there is not enough space left in the difference management area of the Remote Storage System.             | If the extended shared memory is not installed on the remote storage system, install it, and then retry the operation. If the extended shared memory is already installed on the remote storage system, a new pair cannot be created because the number of pairs that can be created on the system exceeds the maximum. | W                 |
| 06505        | 078297          | The Create Pairs operation failed because the extended shared memory is not installed in the Remote Storage System.                                  | Install the extended shared memory in the Remote Storage System, and then retry the operation.                                                                                                    | W                 |
| 06505        | 078299          | Failed to change the journal option because the parameter of Inflow Control is invalid.                                                              | Verify the parameter of the specified Inflow Control.                                                                                                    | W                 |
| 06505        | 078300          | Failed to change the journal option because the parameter of Data Overflow Watch is invalid.                                                         | Verify the parameter of the specified Data Overflow Watch.                                                                                                    | W                 |
| 06505        | 078301          | Failed to change the mirror option because the parameter of Copy Pace is invalid.                                                                    | Verify the parameter of the specified Copy Pace.                                                                                                    | W                 |
| 06505        | 078302          | Failed to change the mirror option because the parameter of Path Watch Time is invalid.                                                              | Verify the parameter of the specified Path Watch Time.                                                                                                    | W                 |
| 06505        | 078303          | Failed to change the mirror option because the parameter of Transfer Speed is invalid.                                                               | Verify the parameter of the specified Transfer Speed.                                                                                                    | W                 |
| 06505        | 078304          | Failed to change the journal option because the parameter of Timer Type is invalid.                                                                  | Verify the parameter of the specified Timer Type.                                                                                                    | W                 |

| Part<br>Code | Error<br>Number | Error Message                                                                                                    | Recommended Action                                                                                                    | Severity<br>Level |
|--------------|-----------------|----------------------------------------------------------------------------------------------------|----------------------------------------------------------------------------------------------------|-------------------|
| 06505        | 208004          | The pair operation of Universal Replicator or Universal Replicator for Mainframe cannot be performed because the microcode exchange is in progress or interrupted. | Wait until the microcode exchange is complete, and then retry the operation.                                                                                                    | W                 |
| 06505        | 208005          | The operation of Universal Replicator or Universal Replicator for Mainframe cannot be performed because the shared memory is not installed on the storage system.  | Install shared memory.                                                                                                    | W                 |
| 06505        | 208007          | The specified pair or journal does not exist.                                                                                                    | Refresh the window, and check the pair status or journal status.                                                                                                    | W                 |
| 06505        | 208009          | The operation cannot be performed because the specified volume is being maintained.                                                                                | Wait until the maintenance is complete, and then retry the operation.                                                                                                    | W                 |
| 06505        | 208020          | The Create Pairs operation cannot be performed because the specified primary volume is used by global-active device.                                               | Select a different volume, and then retry the operation.                                                                                                    | W                 |
| 06505        | 208021          | The Create Pairs operation cannot be performed because the reservation attribute of global-active device is set on the specified primary volume.                   | Select a different volume, and then retry the operation.                                                                                                    | W                 |
| 06505        | 208022          | The Create Pairs operation cannot be performed because the specified secondary volume is used by global-active device.                                             | Select a different volume, and then retry the operation.                                                                                                    | W                 |
| 06505        | 208023          | The Create Pairs operation cannot be performed because the reservation attribute of global-active device is set on the specified secondary volume.                 | Select a different volume, and then retry the operation.                                                                                                    | W                 |
| 06505        | 208100          | The remote command device cannot be assigned because Universal Replicator pairs in the selected mirror ID share the same volumes with global-active device pairs.  | Verify the selected mirror ID. If the correct mirror ID is selected, delete the global-active device pairs that share the same volumes with Universal Replicator pairs in the mirror ID, and then retry the operation. | W                 |

| Part<br>Code | Error<br>Number | Error Message                                                                                                    | Recommended Action                                                                                                    | Severity<br>Level |
|--------------|-----------------|----------------------------------------------------------------------------------------------------|----------------------------------------------------------------------------------------------------|-------------------|
| 06505        | 208101          | A Universal Replicator pair cannot be created.  If a Universal Replicator pair for delta resync is created in a 3DC configuration with global-active device and Universal Replicator, the selected primary volume of the Universal Replicator pair for delta resync must meet either of the following requirements:  • The volume is the secondary volume of a global-active device pair and the global-active device pair is in the PAIR status.  • The volume is the primary volume of a global-active device pair and the I/O mode is Block.  If a Universal Replicator pair is created in a 4DC configuration, the selected primary volume of the Universal Replicator pair must meet the following requirement:  • The volume is the secondary volume of a global-active device pair and the global-active device pair is in the PAIR status. | Verify that the requirement is met, and then retry the operation.                                                                                                    | W                 |
| 06505        | 208102          | <ul> <li>A Universal Replicator pair cannot be created due to either of the following reasons:</li> <li>A global-active device pair that uses the selected primary volume does not belong to a consistency group.</li> <li>A global-active device pair that shares the same volume with a different Universal Replicator pair using the selected journal belongs to a different consistency group of global-active device.</li> </ul>                                                                                                    | Verify the configurations of the global-active device pair and the Universal Replicator pair, and then retry the operation.                                                           | W                 |
| 06505        | 208103          | A delta resync pair cannot be created. The selected mirror ID is used by a global-active device pair that uses the selected primary volume.                                                                                                    | Verify the selected primary volume. If<br>the correct volume is selected, select a<br>mirror ID that is not used by a global-<br>active device pair, and then retry the<br>operation. | W                 |

| Part<br>Code | Error<br>Number | Error Message                                                                                                    | Recommended Action                                                                                                    | Severity<br>Level |
|--------------|-----------------|----------------------------------------------------------------------------------------------------|----------------------------------------------------------------------------------------------------|-------------------|
| 06505        | 208104          | <ul> <li>A delta resync pair cannot be created due to either of the following reasons:</li> <li>The selected journal ID does not match the one associated with a consistency group of global-active device.</li> <li>A global-active device pair that shares the same volume with a different delta resync pair using the selected journal belongs to a different consistency group of global-active device.</li> </ul> | Verify that all of the global-active device pairs that share the same volumes with delta resync pairs with the selected journal ID belong to the same consistency group of global-active device, and then retry the operation. | W                 |
| 06505        | 208105          | A Universal Replicator pair cannot be created. The selected primary volume of the Universal Replicator pair must meet the following requirement:  The volume is the primary volume of a global-active device pair and the global-active device pair is in the PAIR status.                                                                                                    | Verify that the selected primary volume is used as the primary volume of the global-active device pair, change the status of the global-active device pair to PAIR, and then retry the operation.                              | W                 |
| 06505        | 208106          | <ul> <li>A delta resync pair cannot be created due to either of the following reasons:</li> <li>A global-active device pair that uses the selected primary volume does not belong to a consistency group.</li> <li>A global-active device pair that shares the same volume with a different delta resync pair using the selected journal belongs to a different consistency group of global-active device.</li> </ul>   | Verify the configurations of the global-<br>active device pair and the delta resync<br>pair, and then retry the operation.                                                                                                    | W                 |
| 06505        | 208107          | A Universal Replicator pair cannot be created. The selected mirror ID is used by a globalactive device pair that uses the selected primary volume.                                                                                                    | Verify the selected primary volume. If the correct volume is selected, select a mirror ID that is not used by a globalactive device pair, and then retry the operation.                                                        | W                 |

| Part<br>Code | Error<br>Number | Error Message                                                                                                    | Recommended Action                                                                                                    | Severity<br>Level |
|--------------|-----------------|----------------------------------------------------------------------------------------------------|----------------------------------------------------------------------------------------------------|-------------------|
| 06505        | 208108          | <ul> <li>A Universal Replicator pair cannot be created due to either of the following reasons:</li> <li>The selected journal ID does not match the one associated with a consistency group of global-active device.</li> <li>A global-active device pair that shares the same volume with a different Universal Replicator pair using the selected journal belongs to a different consistency group of global-active device.</li> </ul> | Verify that all of the global-active device pairs that share the same volumes with Universal Replicator pairs with the selected journal ID belong to the same consistency group of global-active device, and then retry the operation.                                                                                                    | W                 |
| 06505        | 208109          | A Universal Replicator pair cannot be created. The secondary volume of the global-active device pair that uses the selected primary volume of the Universal Replicator pair and the primary volume of the Universal Replicator pair for delta resync that uses the selected secondary volume of the Universal Replicator pair do not match.                                                                                             | Verify the selected primary and secondary volumes of the Universal Replicator pair. The primary and secondary volumes of the Universal Replicator pair must meet all of the following requirements:  The primary volume of the Universal Replicator pair uses the secondary volume (A) of the global-active device pair.  The secondary volume of the Universal Replicator pair is used by a different Universal Replicator pair for delta resync, and the primary volume (B) of this pair is the secondary volume of the global-active device pair.  Volume A and volume B are on the same storage system. | W                 |
| 06505        | 208110          | The resync operation cannot be performed because the pair in which the selected volume is used applies to either of the following:  The status of the global-active device pair is not PAIR, COPY, PSUS, PSUE, or SSWS.  The status of the delta resync pair is not HLDE.                                                                                                    | Verify the selected volume. If the correct volume is selected, change the status of the global-active device pair or the delta resync pair, and then retry the operation.                                                                                                    | W                 |

| Part<br>Code | Error<br>Number | Error Message                                                                                                    | Recommended Action                                                                                                    | Severity<br>Level |
|--------------|-----------------|----------------------------------------------------------------------------------------------------|----------------------------------------------------------------------------------------------------|-------------------|
| 06505        | 208111          | The delta resync operation cannot be performed because the status of the global-active device pair that uses the selected primary volume is not SSWS.                                                                                                    | Verify the selected volume. If the correct volume is selected, change the status of the global-active device pair to SSWS, and then retry the operation.                                                                                                    | W                 |
| 06505        | 208112          | A Universal Replicator pair or a delta resync pair cannot be created because the selected remote storage system does not support the connection configuration of global-active device and Universal Replicator.                                                                                                    | Verify the selected primary volume. If the correct volume is selected, take a note of the DKCMAIN microcode version of the remote storage system, and then contact customer support.                                                                                                    | W                 |
| 06505        | 208113          | The operation cannot be performed because the storage system is in internal process.                                                                                                    | Wait for a while, and then retry the operation.                                                                                                    | W                 |
| 06505        | 208119          | A Universal Replicator pair cannot be created because the secondary volume of a globalactive device pair that uses the selected primary volume is not shared with a delta resync pair.                                                                                                    | Verify the selected primary and secondary volumes. If the correct volumes are selected, share the secondary volume of the global-active device pair with the delta resync pair, and then retry the operation.                                                                                                    | W                 |
| 06505        | 208120          | <ul> <li>A Universal Replicator pair for delta resync cannot be created because either of the following requirements is not met.</li> <li>The primary volume of the Universal Replicator pair for data resync uses the primary volume of the global-active device pair.</li> <li>The secondary volume of the Universal Replicator pair for delta resync is used by a Universal Replicator pair that is created by a different mirror.</li> </ul> | Verify the selected primary and secondary volumes of the Universal Replicator pair for delta resync. The primary and secondary volumes of the Universal Replicator pair for delta resync must meet all of the following requirements:  The primary volume of the Universal Replicator pair for delta resync uses the primary volume of the global-active device pair.  The secondary volume of the Universal Replicator pair for delta resync is used by a Universal Replicator pair that is created in a different mirror. | W                 |

| Part<br>Code | Error<br>Number | Error Message                                                                                                    | Recommended Action                                                                                                    | Severity<br>Level |
|--------------|-----------------|----------------------------------------------------------------------------------------------------|----------------------------------------------------------------------------------------------------|-------------------|
| 06505        | 208150          | A Universal Replicator pair for delta resync cannot be created. The secondary volume of the global-active device pair that uses the selected primary volume of the Universal Replicator pair for delta resync and the primary volume of the Universal Replicator pair that uses the selected secondary volume of the Universal Replicator pair for delta resync do not match.                                                               | Verify the selected primary and secondary volumes of the Universal Replicator pair for delta resync. The primary and secondary volumes of Universal Replicator pair for delta resync must meet all of the following requirements:  • The primary volume of the Universal Replicator pair for delta resync uses the secondary volume (A) of the global-active device pair.  • The secondary volume of the Universal Replicator pair for delta resync is used by a different Universal Replicator pair and the primary volume (B) of this pair is the secondary volume of the global-active device pair.  • Volume A and volume B are on the same storage system. | 8                 |
| 06505        | 208151          | A mirror for the specified journal cannot be created with the other secondary system because the journal belongs to an extended consistency group (EXCTG).                                                                                                    | Delete the specified journal from the extended consistency group (EXCTG), and then retry the operation.                                                                                                    | W                 |
| 06505        | 208152          | Universal Replicator pairs in cascading configuration cannot be created. To create the specified Universal Replicator pairs, one of the following requirements must be met.  The journal to which the secondary volume belongs is not used as the primary volume of Universal Replicator pairs in a different mirror.  The primary volume is not a Dynamic Provisioning volume.  The secondary volume is not a Dynamic Provisioning volume. | Verify the status of the specified primary and secondary volumes. To create a 3DC cascading configuration of three Universal Replicator sites, create a Universal Replicator pair between the primary and intermediate sites first, and then create one between the intermediate and secondary sites.                                                                                                    | W                 |
| 06505        | 208154          | A Universal Replicator pair cannot be created because the specified primary volume is an external volume with Data Direct Mapping enabled.                                                                                                    | Verify the setting for the specified primary volume.                                                                                                    | W                 |

| Part<br>Code | Error<br>Number | Error Message                                                                                                    | Recommended Action                                                                                                    | Severity<br>Level |
|--------------|-----------------|----------------------------------------------------------------------------------------------------|----------------------------------------------------------------------------------------------------|-------------------|
| 06505        | 208155          | A Universal Replicator pair cannot be created because the microcode version on the secondary storage system does not support Data Direct Mapping.  | Verify whether the secondary storage system supports Data Direct Mapping.                                                                                                    | W                 |
| 06505        | 208156          | A Universal Replicator pair cannot be created because the specified secondary volume is an external volume with Data Direct Mapping enabled.       | Verify the setting for the specified secondary volume.                                                                                                    | W                 |
| 06505        | 208157          | A Universal Replicator pair cannot be created because the microcode version on the primary storage system does not support Data Direct Mapping.    | Disable Data Direct Mapping on the secondary volume.                                                                                                    | W                 |
| 06505        | 208158          | A Universal Replicator pair cannot be created because the primary storage system does not support the pair creation function.                      | Contact customer support.                                                                                                    | W                 |
| 06505        | 208159          | A Universal Replicator pair cannot be created because the specified primary volume is an external volume with Data Direct Mapping enabled.         | Verify the setting for the specified primary volume.                                                                                                    | W                 |
| 06505        | 208160          | The operation cannot be performed because the T10 PI setting differs between the specified primary volume and secondary volume.                    | Apply the same T10 PI setting to the specified primary and secondary volumes, and then retry the operation.                                                                                                    | W                 |
| 06505        | 208161          | A pair cannot be created.                                                                                                    | Verify the status of the Universal<br>Replicator pair that uses the specified<br>secondary volume. If the pair status is<br>SIMPLEX, create a pair again. If it is not<br>SIMPLEX, contact customer support.                                                                  | W                 |
| 06505        | 208391          | The operation cannot be performed, because DP-VOLs whose capacity saving status is not Disabled or deduplication system data volumes are selected. | Verify the setting. The operation cannot be performed for deduplication system data volumes.  Disable the capacity saving setting for DP-VOLs whose capacity saving status is not Disabled. Verify that the capacity saving status is Disabled, and then retry the operation. |                   |

| Part<br>Code | Error<br>Number | Error Message                                                                                                    | Recommended Action                                                                                                    | Severity<br>Level |
|--------------|-----------------|----------------------------------------------------------------------------------------------------|----------------------------------------------------------------------------------------------------|-------------------|
| 06505        | 208392          | A Universal Replicator pair cannot be resynchronized, because the global-active device pair that shares the same volume with a Universal Replicator pair is not in the PAIR, PSUS, PSUE, SSUS, or SSWS status, and the I/O mode is not Local. | Verify the status of the global-active device pair that shares the same volumes with the Universal Replicator pair.              | W                 |
| 06505        | 208530          | The Create Pairs operation cannot be performed because no virtual LDEV ID is set on the volume specified as the secondary volume.                                                                                                    | Verify the status of the specified secondary volume.                                                                             | W                 |
| 06505        | 208531          | The specified local storage system does not support nondisruptive migration.                                                                                                    | Verify the firmware version of the local storage system. Or specify an LDEV on which the virtualization management is disabled.  | W                 |
| 06505        | 208532          | The specified remote storage system does not support nondisruptive migration.                                                                                                    | Verify the firmware version of the remote storage system. Or specify an LDEV on which the virtualization management is disabled. | W                 |
| 06505        | 208533          | The Create Pairs operation cannot be performed because no virtual LDEV ID is set on the volume specified as the primary volume.                                                                                                    | Verify the status of the specified primary volume.                                                                               | W                 |
| 06505        | 208534          | The specified volume cannot be registered as a journal volume because it is an LDEV on which the virtualization management is enabled.                                                                                                    | Verify the status of the specified volume.                                                                                       | W                 |
| 06505        | 208535          | The specified volume cannot be registered as a journal volume because it is an LDEV on which the virtualization management is enabled.                                                                                                    | Verify the status of the specified volume.                                                                                       | W                 |

| Part<br>Code | Error<br>Number | Error Message                                                                                                    | Recommended Action                                                                                                    | Severity<br>Level |
|--------------|-----------------|----------------------------------------------------------------------------------------------------|----------------------------------------------------------------------------------------------------|-------------------|
| 06505        | 208536          | The Create Pairs operation cannot be performed because the volume specified as the primary volume or the secondary volume applies to any of the following:                         | Verify the status of the specified primary or secondary volume, or the serial number or model of the virtual storage machine. | W                 |
|              |                 | The volume already registered in the selected mirror is an LDEV on which the virtualization management is disabled, but the specified volume is one on which it is enabled.        |                                                                                                    |                   |
|              |                 | The volume already registered in the selected mirror is an LDEV on which the virtualization management is enabled, but the specified volume is one on which it is disabled.        |                                                                                                    |                   |
|              |                 | The serial number or model of the virtual storage machine of the specified LDEV, on which the virtualization management is enabled, is not valid.                                  |                                                                                                    |                   |
| 06505        | 208537          | The Create Pairs operation cannot be performed because the volume specified as the primary volume or the secondary volume applies to any of the following:                         | Verify the status of the specified primary or secondary volume, or the serial number or model of the virtual storage machine. | W                 |
|              |                 | The volume already registered in the selected journal group is an LDEV on which the virtualization management is disabled, but the specified volume is one on which it is enabled. |                                                                                                    |                   |
|              |                 | The volume already registered in the selected journal group is an LDEV on which the virtualization management is enabled, but the specified volume is one on which it is disabled. |                                                                                                    |                   |
|              |                 | The serial number or model of the virtual storage machine of the specified LDEV, on which the virtualization management is enabled, is not valid.                                  |                                                                                                    |                   |

| Part<br>Code | Error<br>Number | Error Message                                                                                                    | Recommended Action                                                                                                    | Severity<br>Level |
|--------------|-----------------|----------------------------------------------------------------------------------------------------|----------------------------------------------------------------------------------------------------|-------------------|
| 06505        | 208538          | The Create Pairs operation cannot be performed because the cache mode of the external volume that is mapped for online data migration and is specified as the primary volume is set to Through.                              | Specify a volume other than the external volume mapped for the online data migration, and then retry the operation. Or specify an external volume mapped for the online data migration, whose cache mode is other than Through, and then retry the operation. | W                 |
| 06505        | 208539          | The Create Pairs operation cannot be performed because the volume specified as the primary volume is an external volume mapped for the online data migration, and is also used as the pair volume of Volume Migration.       | Specify a volume other than the external volume mapped for the online data migration, and then retry the operation. Or delete the Volume Migration pair, and then retry the operation.                                                                        | W                 |
| 06505        | 208540          | The operation cannot be performed, because the specified primary volumes are used as the primary volumes of the global-active device pairs, and data migration is being performed on the volumes by nondisruptive migration. | Wait until data migration is complete, and then retry the operation.                                                                                                    | W                 |
| 06505        | 208700          | This function is not supported.                                                                                                    | Check whether the DKCMAIN firmware version and the Storage Navigator software version are mismatched.                                                                                                    | W                 |

Table 8-5 Error codes (part code 06507)

| Part<br>Code | Error<br>Number | Error Message                                                           | Recommended Action                                  | Severity<br>Level |
|--------------|-----------------|-------------------------------------------------------------------------|-----------------------------------------------------|-------------------|
| 06507        | 005036          | Two or more commands which were not able to be processed were demanded. | Verify the settings, and then retry the operation.  | W                 |
| 06507        | 006012          | An error occurred during<br>Storage Navigator processing.               | If this problem persists, contact customer support. | Е                 |
| 06507        | 006036          | An error occurred during<br>Storage Navigator processing.               | If this problem persists, contact customer support. | Е                 |
| 06507        | 007070          | An error occurred during<br>Storage Navigator processing.               | If this problem persists, contact customer support. | Е                 |
| 06507        | 007071          | An error occurred during Storage Navigator processing.                  | If this problem persists, contact customer support. | Е                 |

Table 8-6 Error codes (part code 06805)

| Part<br>Code | Error<br>Number | Error Message                                                                                                    | Recommended Action                                                                                                    | Severity<br>Level |
|--------------|-----------------|----------------------------------------------------------------------------------------------------|----------------------------------------------------------------------------------------------------|-------------------|
| 06805        | 005099          | An error occurred during Storage Navigator processing.                                                                | If the problem persists despite retrying, please call customer support.                                                         | Е                 |
| 06805        | 006012          | An error occurred during SVP processing. If this problem persists, please call customer support.                      | If the problem persists despite retrying, please call customer support.                                                         | Е                 |
| 06805        | 006023          | The Storage Navigator is busy.                                                                                        | If the problem persists despite retrying, please call customer support.                                                         | W                 |
| 06805        | 007060          | An error occurred during<br>Storage Navigator processing.                                                             | If the problem persists despite retrying, please call customer support.                                                         | Е                 |
| 06805        | 007111          | An error occurred during<br>Storage Navigator processing.                                                             | If the problem persists despite retrying, please call customer support.                                                         | Е                 |
| 06805        | 007310          | This error code is not registered.                                                                                    | If the problem persists despite retrying, please call customer support.                                                         | Е                 |
| 06805        | 008001          | A communication time-out error occurred in the storage system. Please wait for a while, and then retry the operation. | If the problem persists despite retrying, please call customer support.                                                         | Е                 |
| 06805        | 008002          | Communication busy.                                                                                                   | Retry later.                                                                                                    | W                 |
| 06805        | 008110          | The configuration could not be changed.                                                                               | If the problem persists despite retrying, please call customer support.                                                         | Е                 |
| 06805        | 008310          | The storage system status is invalid.                                                                                 | If the problem persists despite retrying, please call customer support.                                                         | Е                 |
| 06805        | 008659          | No PCBs are installed.                                                                                                | Install necessary PCBs.                                                                                                    | Е                 |
| 06805        | 055009          | An invalid CLPR No. was detected.                                                                                     | Correct the cache resource number (CLPR No.), then retry the operation. If this problem persists, please call customer support. | Е                 |
| 06805        | 055209          | The maximum number of CLPRs that can be created was exceeded.                                                         | Specify the number of CLPRs within the valid range.                                                                             | Е                 |
| 06805        | 055210          | The Block Option setting is incorrect.                                                                                | Correct the setting, then retry. If the same problem persists despite retrying, please call customer support.                   | Е                 |
| 06805        | 055211          | The Donot Block (Volume Level) option setting is incorrect.                                                           | Correct the setting, then retry. If the same problem persists despite retrying, please call customer support.                   | Е                 |
| 06805        | 055212          | The options "Block Option" and "Donot Block (Volume Level)" cannot be specified at the same time.                     | Correct the setting, then retry. If the same problem persists despite retrying, please call customer support.                   | Е                 |

| Part<br>Code | Error<br>Number | Error Message                               | Recommended Action                                                                                            | Severity<br>Level |
|--------------|-----------------|---------------------------------------------|----------------------------------------------------------------------------------------------------|-------------------|
| 06805        | 055213          | The Level 1 Threshold setting is incorrect. | Correct the setting, then retry. If the same problem persists despite retrying, please call customer support. | Е                 |
| 06805        | 055214          | The Level 2 Threshold setting is incorrect. | Correct the setting, then retry. If the same problem persists despite retrying, please call customer support. | Е                 |
| 06805        | 055215          | The Level 1 SIM setting is incorrect.       | Correct the setting, then retry. If the same problem persists despite retrying, please call customer support. | Е                 |
| 06805        | 055216          | The Level 2 Suspend setting is incorrect.   | Correct the setting, then retry. If the same problem persists despite retrying, please call customer support. | Е                 |
| 06805        | 055218          | The Level 1 Sleep setting is incorrect.     | Correct the setting, then retry. If the same problem persists despite retrying, please call customer support. | Е                 |
| 06805        | 055219          | The Sleep Time setting is incorrect.        | Correct the setting, then retry. If the same problem persists despite retrying, please call customer support. | Е                 |
| 06805        | 055221          | The CLPR number is duplicated.              | Correct the setting, then retry. If the same problem persists despite retrying, please call customer support. | Е                 |

Table 8-7 Error codes (part code 06810)

| Part<br>Code | Error<br>Number | Error Message                                                                                | Recommended Action                                                                                             | Severity<br>Level |
|--------------|-----------------|----------------------------------------------------------------------------------------------|----------------------------------------------------------------------------------------------------|-------------------|
| 06810        | 005122          | No data has been changed.                                                                    | The operation has been rejected because there is no data to set. Click [OK], then go on to the next operation. | i                 |
| 06810        | 007440          | An error occurred during processing. If this problem persists, please call customer support. | If the same problem persists despite retrying, please call customer support.                                   | Е                 |
| 06810        | 009101          | Do you want to cancel?                                                                       | To cancel the operation, click [OK].                                                                           | W                 |
| 06810        | 009102          | Do you want to apply?                                                                        | To execute the operation in Preview, click [OK].                                                               | W                 |
| 06810        | 009106          | The value that is under setup is not reflected yet. Do you want to change the mode?          | To change the mode, click [OK]. Otherwise, click [Cancel].                                                     | i                 |
| 06810        | 009107          | The value that is under setup is not reflected yet. Do you want to continue the operation?   | To continue the processing, click [OK]. Otherwise, click [Cancel].                                             | İ                 |

| Part<br>Code | Error<br>Number | Error Message                                                                                                    | Recommended Action                                                                                            | Severity<br>Level |
|--------------|-----------------|----------------------------------------------------------------------------------------------------|----------------------------------------------------------------------------------------------------|-------------------|
| 06810        | 009111          | Do you want to delete the specified line of settings from the Preview list?                                                                                                    | To delete the specified line of settings from the Preview list, click [OK]. Otherwise, click [Cancel].        | i                 |
| 06810        | 055214          | The Level 2 Threshold setting is incorrect.                                                                                                    | Correct the setting, then retry. If the same problem persists despite retrying, please call customer support. | i                 |
| 06810        | 055219          | The Sleep Time setting is incorrect.                                                                                                    | Correct the setting, then retry. If the same problem persists despite retrying, please call customer support. | i                 |
| 06810        | 059046          | This function will apply the setting to all the target CLPRs. This function will overwrite the setting on a CLPR if the setting is already applied to the CLPR. Are you sure you want to continue this operation? | To continue processing, click [OK]. To stop processing, click [Cancel].                                       | i                 |
| 06810        | 059047          | If a CC pair exists, it may become suspended depending on the settings. Are you sure you want to continue this operation?                                                                                         | To continue processing, click [OK]. To stop processing, click [Cancel].                                       | i                 |

# Message (part code group 07nnn)

This chapter includes the error messages with the part code 07005 to 07105.

- □ Part code 07005
- □ Part code 07007
- □ Part code 07105

Table 9-1 Error codes (part code 07005)

| Part<br>Code | Error<br>Number | Error Message                                                                                                    | Recommended Action                                                                                  | Severity<br>Level |
|--------------|-----------------|----------------------------------------------------------------------------------------------------|----------------------------------------------------------------------------------------------------|-------------------|
| 07005        | 005013          | An error occurred during Storage Navigator processing.                                                                                    | If this problem persists, please call customer support.                                             | Е                 |
| 07005        | 005099          | An error occurred during Storage Navigator processing.                                                                                    | If this problem persists, please call customer support.                                             | Е                 |
| 07005        | 005625          | An internal logic error occurred.                                                                                                    | Contact customer support.                                                                           | W                 |
| 07005        | 005626          | The specified volume cannot be used because it is write-protected by Data Retention Utility.                                              | Release the write-protection by the Data Retention Utility.                                         | W                 |
| 07005        | 005655          | The capacities of the volumes specified as the primary volume and the secondary volume do not match.                                      | Specify volumes with the same capacity.                                                             | W                 |
| 07005        | 005821          | This operation has been rejected.  The Data Retention Utility setting does not allow the specified volume(s) to be specified as S-VOL(s). | Change the setting of Data Retention Utility so that the specified volumes can be used as S-VOLs.   | W                 |
| 07005        | 006012          | An error occurred during Storage Navigator processing.                                                                                    | If this problem persists, please call customer support.                                             | Е                 |
| 07005        | 006023          | The Storage Navigator is busy.                                                                                                    | Wait for a while, and then retry the operation. If this problem persists, contact customer support. | W                 |
| 07005        | 006502          | Processing in progress. Please wait for a while, and then retry the operation.                                                            | Wait for a while, and then retry the operation.                                                     | W                 |
| 07005        | 006503          | The target volume status is being changed to SMPL.                                                                                        | Wait for a while, and then retry the operation.                                                     | W                 |
| 07005        | 006537          | The setting could not be applied because there is an error in a different setting.                                                        | Verify the error factor in another setting and then retry the operation.                            | W                 |
| 07005        | 007310          | This error code is not registered.                                                                                                    | If this problem persists, contact customer support.                                                 | W                 |
| 07005        | 008000          | A time-out error occurred.                                                                                                    | If the problem persists despite retrying, please call customer support.                             | W                 |
| 07005        | 008001          | A time-out error occurred.                                                                                                    | Verify the status of the controller, and then retry the operation.                                  | W                 |
| 07005        | 008100          | A time-out error occurred.                                                                                                    | If the problem persists despite retrying, please call customer support.                             | W                 |

| Part<br>Code | Error<br>Number | Error Message                                                                                                    | Recommended Action                                                                                                    | Severity<br>Level |
|--------------|-----------------|----------------------------------------------------------------------------------------------------|----------------------------------------------------------------------------------------------------|-------------------|
| 07005        | 008500          | Sufficient amount of shared memory is not installed or the program product is not installed.                                                                                                    | Add shared memory or confirm whether the necessary program product key is installed.                                                                                                    | W                 |
| 07005        | 008501          | The command has been rejected, because the command specified last time is being processed.                                                                                                    | Wait for a while, and then retry the operation.                                                                                                    | W                 |
| 07005        | 008503          | You cannot create the new pair, because a remote copy pair exists in the same storage system frame.                                                                                                    | Delete the Remote Copy pair.                                                                                                    | W                 |
| 07005        | 008504          | <ul> <li>The operation cannot be performed due to either of the following reasons:</li> <li>The current pair configuration or status, or the volume status does not meet the requirements for the operation.</li> <li>The operation was performed on some pairs of one-to-multiple volumes or L1 and L2 pairs at the same time.</li> </ul> | <ul> <li>See the ShadowImage User Guide to verify the pair configuration or status, or the volume status, and then retry the operation.</li> <li>Perform the operation respectively on the pairs of one-to-multiple volumes or the L1 and L2 pairs.</li> </ul> | W                 |
| 07005        | 008505          | <ul> <li>The operation cannot be performed due to either of the following reasons:</li> <li>The current pair status does not meet the requirements for the operation.</li> <li>The operation was performed on some pairs of one-to-multiple volumes or L1 and L2 pairs at the same time.</li> </ul>                                        | See the ShadowImage User Guide for the relation between the pair status and the operation that can be performed.  Perform the operation respectively on the pairs of one-to-multiple volumes or the L1 and L2 pairs.                                           | E                 |
| 07005        | 008506          | The command cannot be run because the specified secondary volume is used by the host.                                                                                                    | Vary the secondary volume offline from the host, and then retry the operation.                                                                                                    | W                 |
| 07005        | 008507          | The Pairsplit (Split Pairs) command was issued to the pairs in a PSUS status.                                                                                                    | The Pairsplit command cannot be run because the pair is already in the PSUS status.                                                                                                    | W                 |
| 07005        | 008508          | The Paircreate (Create Pairs) command was issued to the pairs in the PSUS status.                                                                                                    | The Paircreate command cannot be run because the pair is already in the PSUS status.                                                                                                    | W                 |

| Part<br>Code | Error<br>Number | Error Message                                                                                                    | Recommended Action                                                                                                | Severity<br>Level |
|--------------|-----------------|----------------------------------------------------------------------------------------------------|----------------------------------------------------------------------------------------------------|-------------------|
| 07005        | 008509          | The Pairsplit (Split Pairs) command with the QUIESCE specification was issued to a secondary boot device.            | Verify the settings, and then retry the operation.                                                                | W                 |
| 07005        | 008510          | The P-VOL Suspend command was issued to a secondary boot device.                                                     | Verify the settings, and then retry the operation.                                                                | W                 |
| 07005        | 008512          | Cannot perform Pairresync (Resync Pairs) or Pairsplit-E (Suspend Pairs) operation because of the path group setting. | Detach the S-VOL from the host, or delete the Remote Copy path.                                                   | W                 |
| 07005        | 008513          | The command could not be executed because the specified primary volume is used by the host.                          | Run the vary offline command to disable the primary volume from the mainframe host, and then retry the operation. | W                 |
| 07005        | 008516          | The number of P-VOL cylinders exceeds the maximum.                                                                   | Verify the settings, and then retry the operation.                                                                | W                 |
| 07005        | 008517          | The number of S-VOL cylinders exceeds the maximum.                                                                   | Verify the settings, and then retry the operation.                                                                | W                 |
| 07005        | 008518          | You cannot create a pair because the track format is different.                                                      | Check if the specified emulation type is the same or not.                                                         | W                 |
| 07005        | 008519          | The capacities of the volumes specified as the primary volume and the secondary volume do not match.                 | Specify volumes with the same capacity.                                                                           | W                 |
| 07005        | 008520          | The pair cannot be created because the volume types are different.                                                   | Select volumes with the same emulation type, and then retry the operation.                                        | W                 |
| 07005        | 008521          | The number of multiple copy jobs exceeded the maximum.                                                               | Verify the settings, and then retry the operation.                                                                | W                 |
| 07005        | 008522          | The emulation type of the P-VOL is not supported.                                                                    | Specify the emulation type supported in HOMRCF.                                                                   | W                 |
| 07005        | 008523          | The emulation type of the S-VOL is not supported.                                                                    | Specify the emulation type supported in HOMRCF.                                                                   | W                 |
| 07005        | 008524          | The emulation type is not supported.                                                                                 | Specify the emulation type supported in HOMRCF.                                                                   | W                 |
| 07005        | 008525          | An internal logic error occurred.                                                                                    | Contact customer support.                                                                                         | Е                 |
| 07005        | 008526          | An internal logic error occurred.                                                                                    | Contact customer support.                                                                                         | Е                 |
| 07005        | 008527          | An internal logic error occurred.                                                                                    | Contact customer support.                                                                                         | Е                 |
| 07005        | 008528          | An internal logic error occurred.                                                                                    | Contact customer support.                                                                                         | E                 |
| 07005        | 008529          | An internal logic error occurred.                                                                                    | Contact customer support.                                                                                         | E                 |

| Part<br>Code | Error<br>Number | Error Message                                                                                                    | Recommended Action                                                                     | Severity<br>Level |
|--------------|-----------------|----------------------------------------------------------------------------------------------------|----------------------------------------------------------------------------------------|-------------------|
| 07005        | 008530          | An internal logic error occurred.                                                                                           | Contact customer support.                                                              | E                 |
| 07005        | 008531          | An internal logic error occurred.                                                                                           | Contact customer support.                                                              | Е                 |
| 07005        | 008532          | The command has been rejected, because the P-VOL or the S-VOL is being used by the host.                                    | Stop the usage by the host.                                                            | W                 |
| 07005        | 008535          | A processor failure was detected.                                                                                           | Contact customer support.                                                              | E                 |
| 07005        | 008536          | A cache failure was detected.                                                                                               | Contact customer support.                                                              | Е                 |
| 07005        | 008537          | The cache capacities do not match.                                                                                          | Contact customer support.                                                              | Е                 |
| 07005        | 008538          | An SM failure was detected.                                                                                                 | Contact customer support.                                                              | Е                 |
| 07005        | 008539          | There is not enough shared memory on the local storage system to create 4096 pairs.                                         | The shared memory on the local storage system is not enough. Contact customer support. | Е                 |
| 07005        | 008540          | There is sufficient shared memory to create 4096 pairs, but initial storage system setup is required before creating pairs. | Contact customer support.                                                              | Е                 |
| 07005        | 008541          | There is sufficient shared memory to create 4096 pairs, and the initial storage system setup is complete.                   | Close the message box.                                                                 | i                 |
| 07005        | 008542          | Failed to complete the initial shared memory setup.                                                                         | Contact customer support.                                                              | Е                 |
| 07005        | 008543          | The shared memory size is different.                                                                                        | Contact customer support.                                                              | Е                 |
| 07005        | 008544          | 16 Mbytes of shared memory is available.                                                                                    | -                                                                                      | i                 |
| 07005        | 008545          | A power supply failure is detected.                                                                                         | Contact customer support.                                                              | E                 |
| 07005        | 008546          | The command was rejected. The PS OFF is in progress.                                                                        | Retry the operation with power ON.                                                     | W                 |
| 07005        | 008547          | A data transfer failure is detected (CHB).                                                                                  | Contact customer support.                                                              | Е                 |
| 07005        | 008548          | A data transfer failure is detected (DKB).                                                                                  | Contact customer support.                                                              | Е                 |
| 07005        | 008549          | The P-VOL is not implemented.                                                                                               | Operations cannot be performed on unconfigured volumes.                                | W                 |
| 07005        | 008550          | The command cannot be run because the specified primary volume is blocked.                                                  | Restore the blocked volume, and then retry the operation.                              | E                 |

| Part<br>Code | Error<br>Number | Error Message                                                                                                    | Recommended Action                                                                                                    | Severity<br>Level |
|--------------|-----------------|----------------------------------------------------------------------------------------------------|----------------------------------------------------------------------------------------------------|-------------------|
| 07005        | 008551          | The primary volume is being formatted or shredded.                                                                 | Wait until the volume is formatted, and then retry the operation.                                                                                   | W                 |
| 07005        | 008552          | This volume cannot be specified as an P-VOL because it is used as a command device.                                | Check the target volume.                                                                                                    | W                 |
| 07005        | 008553          | The S-VOL is not implemented.                                                                                      | Operations cannot be performed on unconfigured volumes.                                                                                             | W                 |
| 07005        | 008554          | The command cannot be run because the specified secondary volume is blocked.                                       | Restore the blocked volume, and then retry the operation.                                                                                           | W                 |
| 07005        | 008555          | The secondary volume is being formatted or shredded.                                                               | Wait until the volume is formatted, and then retry the operation.                                                                                   | W                 |
| 07005        | 008556          | This volume cannot be specified as an S-VOL because it is used as a command device.                                | A volume that is not used as a command device shall be specified as an S-VOL.                                                                       | W                 |
| 07005        | 008557          | The volume is not implemented.                                                                                     | Operations cannot be performed on unconfigured volumes.                                                                                             | W                 |
| 07005        | 008559          | The volume is being formatted.                                                                                     | Wait until the volume is formatted, and then retry the operation.                                                                                   | W                 |
| 07005        | 008560          | This volume cannot be specified because it is used as a command device.                                            | Specify a volume that is not used as a command device.                                                                                              | W                 |
| 07005        | 008561          | The command code is invalid.                                                                                       | Contact customer support.                                                                                                    | Е                 |
| 07005        | 008562          | The command code sender is invalid.                                                                                | Contact customer support.                                                                                                    | E                 |
| 07005        | 008563          | The volume type is invalid.                                                                                        | Verify the settings, and then retry the operation.                                                                                                  | W                 |
| 07005        | 008564          | The volume type is invalid.                                                                                        | Verify the settings, and then retry the operation.                                                                                                  | W                 |
| 07005        | 008565          | The command code sender is invalid.                                                                                | Contact customer support.                                                                                                    | Е                 |
| 07005        | 008567          | The number of effective lists is invalid.                                                                          | Contact customer support.                                                                                                    | Е                 |
| 07005        | 008568          | The emulation type is invalid.                                                                                     | Specify the volume of the supported emulation type.                                                                                                 | W                 |
| 07005        | 008569          | The command cannot be run because the area of the differential table or the pair table to set pairs is not enough. | See the ShadowImage User Guide or the Thin Image User Guide for the relation between the number of pairs that can be created and the shared memory. | W                 |
| 07005        | 008570          | The selected volume does not exist.                                                                                | Refresh the window, and then retry the operation.                                                                                                   | W                 |

| Part<br>Code | Error<br>Number | Error Message                                                               | Recommended Action                                                                                                 | Severity<br>Level |
|--------------|-----------------|-----------------------------------------------------------------------------|----------------------------------------------------------------------------------------------------|-------------------|
| 07005        | 008572          | The volume is already defined as a P-VOL.                                   | Check the status of the volume.                                                                                    | W                 |
| 07005        | 008573          | The volume is defined as a source volume for Volume Migration.              | Release the Volume Migration setting.                                                                              | W                 |
| 07005        | 008574          | The volume is defined as a target volume for Volume Migration.              | Release the Volume Migration setting.                                                                              | W                 |
| 07005        | 008580          | The specified volume is for backup servers only.                            | Select a different volume, and then retry the operation.                                                           | W                 |
| 07005        | 008581          | The specified volume is not for backup servers only.                        | Verify the settings, and then retry the operation.                                                                 | W                 |
| 07005        | 008582          | The emulation type of the target volume is being changed.                   | Wait for a while, and then retry the operation.                                                                    | W                 |
| 07005        | 008583          | The RAID level of the specified volume is not supported.                    | Specify a volume of the supported RAID level.                                                                      | W                 |
| 07005        | 008586          | The number of groups that can be set in the same storage system is invalid. | Verify the settings, and then retry the operation.                                                                 | W                 |
| 07005        | 008587          | The number of pairs that can be set in the same group is invalid.           | Verify the settings, and then retry the operation.                                                                 | W                 |
| 07005        | 008588          | The specified group number is not set.                                      | Verify the settings, and then retry the operation.                                                                 | W                 |
| 07005        | 008589          | The specified group name is invalid.                                        | Verify the settings, and then retry the operation.                                                                 | W                 |
| 07005        | 008590          | The group name and the number do not match.                                 | Verify the settings, and then retry the operation.                                                                 | W                 |
| 07005        | 008591          | The specified pair is already set in another group.                         | Verify the settings, and then retry the operation.                                                                 | W                 |
| 07005        | 008592          | The command was rejected because the licensed capacity was exceeded.        | Check the capacity of the installed license key. To create more pairs, purchase a license key for larger capacity. | W                 |
| 07005        | 008593          | The P-VOL is a source volume for Volume Migration.                          | Release the Volume Migration setting.                                                                              | W                 |
| 07005        | 008594          | The P-VOL is a target volume for Volume Migration.                          | Release the Volume Migration setting.                                                                              | W                 |
| 07005        | 008595          | The specified P-VOL does not exist.                                         | Refresh the window, and then retry the operation.                                                                  | W                 |
| 07005        | 008597          | No more pairs can be created with the specified primary volume.             | See the <i>ShadowImage User Guide</i> or the <i>Thin Image User Guide</i> for the pair configuration.              | W                 |

| Part<br>Code | Error<br>Number | Error Message                                                                                                    | Recommended Action                                                                                                    | Severity<br>Level |
|--------------|-----------------|----------------------------------------------------------------------------------------------------|----------------------------------------------------------------------------------------------------|-------------------|
| 07005        | 008598          | The specified volume is not a P-VOL.                                                                                                    | Check the volume status.                                                                                                    | W                 |
| 07005        | 008599          | The specified volume is already used as a primary volume.                                                                                              | Select a different volume, and then retry the operation, or release the pair of the selected volume, and then retry the operation.                                                                                                    | W                 |
| 07005        | 008600          | The RAID level of the specified volume is not supported.                                                                                               | Select a volume of the supported RAID level, and then retry the operation.                                                                                                    | W                 |
| 07005        | 008601          | The specified S-VOL (Primary Volume) cannot be paired with a backup server volume.                                                                     | Verify the settings, and then retry the operation.                                                                                                    | W                 |
| 07005        | 008602          | The command has been rejected, because the specified P-VOL has already been used as S-VOL of the other pair.                                           | The volume used as S-VOL of the other pair cannot be used as P-VOL.                                                                                                    | W                 |
| 07005        | 008603          | The target volume is set as a primary volume for Data Migration.                                                                                       | Please delete a Data Migration pair.                                                                                                    | Е                 |
| 07005        | 008604          | The target volume is set as a secondary volume for Data Migration.                                                                                     | Please delete a Data Migration pair.                                                                                                    | Е                 |
| 07005        | 008605          | The Pairresync (Resync Pairs) command was issued to a device in the SMPL status.                                                                       | Check the pair status.                                                                                                    | W                 |
| 07005        | 008606          | The operation to create an L2 pair was rejected because the P-VOL of the L1 pair is used as the P-VOL of a TrueCopy pair.                              | When the P-VOL of the L1 pair is used as a P-VOL of a TrueCopy pair, the L2 pair cannot be created.                                                                                                    | W                 |
| 07005        | 008607          | The operation cannot be performed because the selected secondary volume is used as a primary volume of a TrueCopy pair or a Universal Replicator pair. | See the <i>TrueCopy User Guide</i> or the <i>Universal Replicator User Guide</i> for the operations that can be performed in configurations where a ShadowImage pair is combined with a TrueCopy pair or a Universal Replicator pair. | W                 |
| 07005        | 008608          | The specified S-VOL is not defined.                                                                                                    | Refresh the window, and then retry the operation.                                                                                                    | W                 |
| 07005        | 008610          | The S-VOL is a target volume for Volume Migration.                                                                                                    | Release the Volume Migration setting.                                                                                                    | W                 |
| 07005        | 008611          | The operation failed because the specified S-VOL was used as S-VOL of other pairs.                                                                     | Specify another volume.                                                                                                    | W                 |
| 07005        | 008612          | The specified volume is not an S-VOL.                                                                                                    | Check the status of the volume.                                                                                                    | W                 |
| 07005        | 008613          | The RAID level of the specified S-VOL is not supported.                                                                                                | Specify the volume number of the supported RAID level.                                                                                                    | W                 |

| Part<br>Code | Error<br>Number | Error Message                                                                                                    | Recommended Action                                                                                                    | Severity<br>Level |
|--------------|-----------------|----------------------------------------------------------------------------------------------------|----------------------------------------------------------------------------------------------------|-------------------|
| 07005        | 008614          | The operation cannot be performed because the selected secondary volume is used as a primary volume of a TrueCopy pair or a Universal Replicator pair. | To create a ShadowImage pair, select a different secondary volume. To combine a ShadowImage pair with a TrueCopy pair or a Universal Replicator pair, create the ShadowImage pair first. | W                 |
| 07005        | 008615          | The command cannot be run because the specified secondary volume is used as a secondary volume of a TrueCopy pair.                                     | Specify a different volume.                                                                                                    | W                 |
| 07005        | 008616          | The S-VOL is used as a primary volume for Data Migration.                                                                                              | Please delete a Data Migration pair.                                                                                                    | Е                 |
| 07005        | 008617          | The target S-VOL is used as a secondary volume for Data Migration.                                                                                     | Please delete a Data Migration pair.                                                                                                    | Е                 |
| 07005        | 008618          | The S-VOL is already defined as a P-VOL.                                                                                                    | Check the volume number.                                                                                                    | W                 |
| 07005        | 008619          | The specified S-VOL is defined as a source volume for Volume Migration.                                                                                | Release the Volume Migration setting.                                                                                                    | W                 |
| 07005        | 008624          | The command has been rejected, because there is no pair to be operated.                                                                                | Verify if the specified P-VOL and S-VOL are correct.                                                                                                    | W                 |
| 07005        | 008625          | The primary volume and secondary volume have the same LDEV ID.                                                                                         | Verify the selected LDEV ID.                                                                                                    | W                 |
| 07005        | 008626          | The SMPL command could not be executed because the quick split operation is in progress.                                                               | Wait until the quick split operation is complete, and then retry the operation.                                                                                                    | W                 |
| 07005        | 008627          | The Pairresync operation has been rejected, because pair status is COPY(SP)/COPY.                                                                      | Wait until the status of the pair changes to PSUS.                                                                                                    | W                 |
| 07005        | 008628          | The operation of the L1 pair failed because the L2 pair was in COPY(SP)/COPY status or PSUS(SP)/COPY status.                                           | Wait until the L2 pair status changes to PSUS, and then retry the operation.                                                                                                    | W                 |
| 07005        | 008629          | The status mode specification is invalid.                                                                                                    | Verify the settings, and then retry the operation.                                                                                                    | W                 |
| 07005        | 008630          | The status mode type is invalid.                                                                                                    | Verify the settings, and then retry the operation.                                                                                                    | W                 |
| 07005        | 008631          | The specified CU number is invalid.                                                                                                    | Contact customer support.                                                                                                    | W                 |
| 07005        | 008632          | The timing of issuing the command is invalid.                                                                                                    | Contact customer support.                                                                                                    | E                 |
| 07005        | 008633          | The abnormal status is invalid.                                                                                                    | Contact customer support.                                                                                                    | E                 |

| Part<br>Code | Error<br>Number | Error Message                                                                                                    | Recommended Action                                                                                                    | Severity<br>Level |
|--------------|-----------------|----------------------------------------------------------------------------------------------------|----------------------------------------------------------------------------------------------------|-------------------|
| 07005        | 008637          | The specified P-VOL is used as a source volume for Volume Migration.                                                                                                    | Specify other volume(s), or release the Volume Migration setting.                                                                                                    | W                 |
| 07005        | 008638          | The command could not be executed because the specified primary volume is set for use in Cache Residency Manager.                                                                                                    | Release the Cache Residency Manager setting, or select a different volume, and then retry the operation.                                                                                                    | W                 |
| 07005        | 008639          | The command could not be executed because the specified secondary volume is set for use in Cache Residency Manager.                                                                                                    | Release the Cache Residency Manager setting, or select a different volume, and then retry the operation.                                                                                                    | W                 |
| 07005        | 008640          | <ul> <li>The operation cannot be performed due to either of the following reasons:</li> <li>There is a pair in the status of Reverse Copy or Quick Restore among pairs that share a primary volume.</li> <li>The operation was performed on some pairs of one-to-multiple volumes or L1 and L2 pairs at the same time.</li> </ul> | Wait until the Reverse Copy or Quick Restore operation is complete, and then retry the operation.  Perform the operation respectively on the pairs of one-to-multiple volumes or the L1 and L2 pairs.                                                                          | W                 |
| 07005        | 008641          | The L1 pairs include a pair in the status of Reverse Copy or Quick Restore.                                                                                                    | Wait until the Reverse Copy or Quick Restore operation is complete, and then retry the operation.  Perform the operation respectively on the pairs of one-to-multiple volumes or the L1 and L2 pairs.                                                                          | W                 |
| 07005        | 008642          | The command has been rejected, because the specified S-VOL is shared as the P-VOL of the other pair and the pair is in the COPY(RS-R)/RCPY status.                                                                                                    | Wait until the status of the pair sharing the primary volume becomes PAIR, and then retry the operation. See the section "Operations permitted for L1, L2 pairs" in the <i>ShadowImage User Guide</i> for the relation between the status of pairs and ShadowImage operations. | W                 |
| 07005        | 008643          | <ul> <li>The Resync Pairs operation cannot be performed due to either of the following reasons:</li> <li>The specified pair is not in the PSUS status.</li> <li>The operation was performed on some pairs of one-to-multiple volumes or L1 and L2 pairs at the same time.</li> </ul>                                              | See the section "Pair resynchronization" in the <i>ShadowImage User Guide</i> for the relation between the pair status and the ShadowImage operations.  Perform the operation respectively on the pairs of one-to-multiple volumes or the L1 and L2 pairs.                     | W                 |

| Part<br>Code | Error<br>Number | Error Message                                                                                                    | Recommended Action                                                 | Severity<br>Level |
|--------------|-----------------|----------------------------------------------------------------------------------------------------|--------------------------------------------------------------------|-------------------|
| 07005        | 008644          | The operation failed because the pairs sharing a P-VOL contain a pair in other than PSUS or PSUE status.                                       | Verify the status of the pairs that share the P-VOL.               | W                 |
| 07005        | 008645          | The Reverse Copy command could not be executed because the primary volume was shared with the primary volume of a remote replication pair.     | Release the remote replication pair, and then retry the operation. | W                 |
| 07005        | 008646          | The Reverse Copy request was rejected, because the P-VOL was shared with a Remote Copy pair in the non-suspend status.                         | Delete the Remote Copy pair.                                       | W                 |
| 07005        | 008647          | The Reverse Copy command could not be executed because the secondary volume was shared with the primary volume of a remote replication pair.   | Release the remote replication pair, and then retry the operation. | W                 |
| 07005        | 008648          | The boot device and the P-VOL do not match in the Paircreate (Create Pairs) command.                                                           | Check the specified volume number.                                 | W                 |
| 07005        | 008649          | Because the boot device is the S-VOL in the Pairsplit-S (Delete Pairs) command, the flag does not match.                                       | Check the specified volume number.                                 | W                 |
| 07005        | 008650          | The boot device and the P-VOL do not match in the Paircreate (Create Pairs), Pairresync (Resync Pairs), or Pairsplit-S (Delete Pairs) command. | Check the target volume number.                                    | W                 |
| 07005        | 008651          | The SSID is invalid.                                                                                                    | Verify the settings, and then retry the operation.                 | W                 |
| 07005        | 008652          | The boot device is not a P-VOL nor S-VOL.                                                                                                    | Check the target volume number.                                    | W                 |
| 07005        | 008653          | Because the boot device is the P-VOL in the Pairsplit-S (Delete Pairs) command, the flag does not match.                                       | Check the target volume number.                                    | W                 |
| 07005        | 008654          | Boot device and S-VOL do not match in Paircreate (Create Pairs), Pairresync (Resync Pairs), or Pairsplit-S (Delete Pairs) instruction.         | Check the target volume number.                                    | W                 |
| 07005        | 008655          | An invalid secondary SSID is specified for the Paircreate (Create Pairs) or Pairresync (Resync Pairs) command.                                 | Verify the settings, and then retry the operation.                 | W                 |

| Part<br>Code | Error<br>Number | Error Message                                                                                                    | Recommended Action                                                                                                    | Severity<br>Level |
|--------------|-----------------|----------------------------------------------------------------------------------------------------|----------------------------------------------------------------------------------------------------|-------------------|
| 07005        | 008656          | The secondary SSID specified for the Pairsplit-S(Delete Pairs) or Pairsplit(Split Pairs) command is invalid.                                            | Verify the settings, and then retry the operation.                                                                                      | W                 |
| 07005        | 008657          | The Swap&Freeze option cannot be specified, because the mode 80 is on.                                                                                  | Contact customer support.                                                                                                    | Е                 |
| 07005        | 008695          | The specified MU number is not less than or equal to 2.                                                                                                 | Correct the MU number, and then retry the operation.                                                                                    | W                 |
| 07005        | 008920          | The pair operation cannot be performed due to either of the following reasons:                                                                          | Wait until the L1 pair changes to the PSUS status, and then retry the operation.                                                        | W                 |
|              |                 | The requirements for the operation on the L2 pair are not met because the L1 pair is not in the PSUS status.                                            | Perform the pair operation respectively on the pairs of one-to-multiple volumes or the L1 and L2 pairs.                                 |                   |
|              |                 | The pair operation was performed on some pairs of one-to-multiple volumes or L1 and L2 pairs at the same time.                                          |                                                                                                    |                   |
| 07005        | 055264          | The command was rejected because you tried to create a pair using a volume with VMA setting by Data Retention Utility and a volume without VMA setting. | You cannot create a pair with these volumes. If you want to create a pair, you must use the volumes to both of which VMA is set or not. | W                 |
| 07005        | 055301          | You cannot create the pair because the licensed capacity of Data Retention Utility is insufficient.                                                     | Increase the licensed capacity of Data Retention Utility, and then retry the operation.                                                 | W                 |
| 07005        | 055645          | Quick Restore cannot be performed because the specified pair is composed of the external volumes with different cache mode settings.                    | Use the Reverse Resync option.                                                                                                    | W                 |
| 07005        | 056301          | The storage system is in internal process, or some other user is changing the configuration.                                                            | Wait for a while, and then click [Refresh].                                                                                             | W                 |
| 07005        | 056302          | An error occurred during<br>Storage Navigator processing.                                                                                               | If this problem persists, contact customer support.                                                                                     | Е                 |
| 07005        | 056303          | An error occurred during<br>Storage Navigator processing.                                                                                               | If this problem persists, contact customer support.                                                                                     | Е                 |
| 07005        | 057101          | An error occurred during Storage Navigator processing.                                                                                                  | If this problem persists, contact customer support.                                                                                     | Е                 |
| 07005        | 057102          | An error occurred during Storage Navigator processing.                                                                                                  | If this problem persists, contact customer support.                                                                                     | Е                 |

| Part<br>Code | Error<br>Number | Error Message                                                                                                    | Recommended Action                                                                                                    | Severity<br>Level |
|--------------|-----------------|----------------------------------------------------------------------------------------------------|----------------------------------------------------------------------------------------------------|-------------------|
| 07005        | 058000          | The command has been rejected because the cascade request for creating cascade pairs composed of volumes belonging to the same consistency group was issued.                                                                         | Select a different volume or release the consistency group setting.                                                                                                    | W                 |
| 07005        | 058001          | The pair operation cannot be performed due to either of the following reasons:  The requirements for the operation on the L2 pair are not met because the L1 pair is in the COPY(SP)/COPY, PSUS(SP)/COPY, or COPY(RS-R)/RCPY status. | Wait until the L1 pair changes to the PSUS or PAIR status, and then retry the operation.  Perform the pair operation respectively on the pairs of one-to-multiple volumes or the L1 and L2 pairs.       | W                 |
|              |                 | The pair operation was performed on some pairs of one-to-multiple volumes or L1 and L2 pairs at the same time.                                                                                                    |                                                                                                    |                   |
| 07005        | 058002          | The Quick Restore command has been rejected because the specified pair is composed of a normal volume and a customized volume (CV).                                                                                                  | The quick restore operation cannot be performed when the pair is composed of a normal volume and a customized volume (CV). Select a different pair.                                                     | W                 |
| 07005        | 058003          | The command has been rejected because a Remote Copy pair exists in the same storage system frame.                                                                                                    | To continue the operation, delete the remote copy pair.                                                                                                    | W                 |
| 07005        | 058004          | The command has been rejected because the issued request is an operation that cannot be performed with a volume that can be used from either the mainframe or open-system hosts.                                                     | The requested operation cannot be performed. Check the status of the specified volume.                                                                                                    | W                 |
| 07005        | 058259          | The Quick Restore command could not be executed because the specified pair contains external volumes and also is used as a remote replication pair.                                                                                  | Delete the remote replication pair or perform the operation on other pairs.                                                                                                    | W                 |
| 07005        | 058260          | The command was rejected because the specified P-VOL is used as a P-VOL of a TrueCopy pair.                                                                                                    | The requested command cannot be executed in the current TrueCopy pair status. See the <i>ShadowImage User Guide</i> for the relation between the TrueCopy pair statuses and the ShadowImage operations. | W                 |

| Part<br>Code | Error<br>Number | Error Message                                                                                                    | Recommended Action                                                                                                    | Severity<br>Level |
|--------------|-----------------|----------------------------------------------------------------------------------------------------|----------------------------------------------------------------------------------------------------|-------------------|
| 07005        | 058261          | The command has been rejected, because the specified P-VOL is used as S-VOL of TrueCopy pair.                                                                      | The requested command cannot be executed in the current status of TrueCopy pair. See the section "Sharing ShadowImage volumes" in the ShadowImage User Guide for the relation between the state of TrueCopy pair and the ShadowImage operations. | W                 |
| 07005        | 058262          | A pair cannot be created, because there are not enough differential tables.                                                                                        | Delete unnecessary pairs, and then retry the operation.                                                                                                    | İ                 |
| 07005        | 058299          | The operation failed because the specified P-VOL was a data volume of Universal Replicator. Check the requirements for using the volume with Universal Replicator. | Check the requirements for using the volume with Universal Replicator.                                                                                                    | W                 |
| 07005        | 058300          | The operation failed, because the specified S-VOL was a data volume of Universal Replicator.                                                                       | Release the Universal Replicator setting or specify another volume.                                                                                                    | W                 |
| 07005        | 058351          | The Quick Restore command could not be executed because the specified pair contains external volumes, and also is used as a Universal Replicator pair.             | Delete the Universal Replicator pair, or perform the operation on a different pair.                                                                                                    | W                 |
| 07005        | 058356          | The command was rejected because the specified volume is used by Universal Replicator and TrueCopy.                                                                | Verify the conditions for combinations of ShadowImage, TrueCopy, and Universal Replicator.                                                                                                    | W                 |
| 07005        | 058451          | The storage system is busy (internal processing).                                                                                                    | If the problem persists despite retrying, please call customer support.                                                                                                    | W                 |
| 07005        | 058476          | The operation cannot be performed because the specified P-VOL is a P-VOL for Thin Image.                                                                           | Release the Thin Image pair, or select a different volume.                                                                                                    | W                 |
| 07005        | 058477          | The operation cannot be performed because the specified P-VOL is a V-VOL for Thin Image.                                                                           | Select a different volume.                                                                                                    | W                 |
| 07005        | 058478          | The operation cannot be performed, because the specified P-VOL is a pool volume.                                                                                   | Release the pool volume or select another volume.                                                                                                    | W                 |
| 07005        | 058479          | The operation cannot be performed because the specified S-VOL is a P-VOL for Thin Image.                                                                           | Release the Thin Image pair, or select a different volume.                                                                                                    | W                 |

| Part<br>Code | Error<br>Number | Error Message                                                                                                  | Recommended Action                                                                                              | Severity<br>Level |
|--------------|-----------------|----------------------------------------------------------------------------------------------------|----------------------------------------------------------------------------------------------------|-------------------|
| 07005        | 058480          | The operation cannot be performed because the specified S-VOL is a V-VOL for Thin Image.                       | Select a different volume.                                                                                      | W                 |
| 07005        | 058481          | The operation cannot be performed, because the specified S-VOL is a pool volume.                               | Release the pool volume or select another volume.                                                               | W                 |
| 07005        | 058492          | The Pairsplit-S (Delete Pairs) operation has failed.                                                           | Refresh the window, and check whether the pair exists.                                                          | W                 |
| 07005        | 058493          | The PCB required for this operation is not mounted.                                                            | Mount the required PCB, and then retry the operation.                                                           | Е                 |
| 07005        | 058520          | The operation failed, because different versions of softwares coexisted in the storage system.                 | Replace the software, and then retry the operation.                                                             | Е                 |
| 07005        | 058533          | The operation failed, because the specified P-VOL was a journal volume.                                        | Release the journal volume setting, or specify another volume.                                                  | W                 |
| 07005        | 058534          | The operation failed, because the specified S-VOL was a journal volume.                                        | Release the journal volume setting, or specify another volume.                                                  | W                 |
| 07005        | 058536          | The operation could not be performed because the specified secondary volume is a Universal Replicator volume.  | Check the requirements for using the volume with Universal Replicator.                                          | W                 |
| 07005        | 058572          | An error occurred on the DKC side.                                                                             | If this problem persists, contact customer support.                                                             | Е                 |
| 07005        | 058573          | This function is not supported.                                                                                | Check if the DKCMAIN firmware version and Storage Navigator software version are mismatched.                    | Е                 |
| 07005        | 058574          | An error occurred while connecting to the storage system.                                                      | If this problem persists, contact customer support.                                                             | Е                 |
| 07005        | 058575          | An error occurred while connecting to the storage system.                                                      | If this problem persists, contact customer support.                                                             | Е                 |
| 07005        | 058576          | A communication time-out error occurred in the storage system.                                                 | If the problem persists despite retrying, please call customer support.                                         | Е                 |
| 07005        | 058579          | The operation could not be performed because the specified volume is being shredded by Data Retention Utility. | Verify that the shredding is complete in<br>the Data Retention Utility window, and<br>then retry the operation. | W                 |

| Part<br>Code | Error<br>Number | Error Message                                                                                                    | Recommended Action                                                                                                    | Severity<br>Level |
|--------------|-----------------|----------------------------------------------------------------------------------------------------|----------------------------------------------------------------------------------------------------|-------------------|
| 07005        | 058582          | The command has been rejected because the specified S-VOL is used as P-VOL of Thin Image, or the specified MU number is already used.                                                     | The specified command cannot be executed with the current pair configuration. See the section "Interoperability with other products and functions" and "ShadowImage" described in the <i>Thin Image User Guide</i> for the conditions of sharing the volumes between Thin Image and ShadowImage. | W                 |
| 07005        | 058583          | The operation failed because the volume was shared by a Thin Image pair.                                                                                                    | To continue the operation, release the Thin Image setting.                                                                                                    | W                 |
| 07005        | 058584          | The operation failed because the volume was shared by a Thin Image pair in COPY (RS-R)/RCPY status.                                                                                       | Check the conditions for using ShadowImage in conjunction with Thin Image.                                                                                                    | W                 |
| 07005        | 058585          | The operation failed because the CU group of the specified volume is not supported.                                                                                                    | Volumes that do not belong to CU group 0 are currently not supported. Specify another volume.                                                                                                    | W                 |
| 07005        | 058630          | The operation cannot be performed because the specified primary volume is used by a delta resync pair of Universal Replicator.                                                            | See the ShadowImage User Guide for the relation between the pair status of Universal Replicator and the ShadowImage operations. See the Thin Image User Guide for the relation between the pair status of Universal Replicator and the Thin Image operations.                                    | W                 |
| 07005        | 058631          | The operation failed because the specified S-VOL was used by Delta resync of Universal Replicator.                                                                                        | The P-VOL of Universal Replicator pair for Delta resync cannot be specified as S-VOL. Specify another volume.                                                                                                    | W                 |
| 07005        | 058711          | The operation could not be performed because the specified MU number is already used.                                                                                                    | Refresh the ShadowImage window, and check the MU number that can be used.                                                                                                    | W                 |
| 07005        | 058906          | The operation failed because the volume specified as the P-VOL was used as the S-VOL of another pair and the volume specified as the S-VOL was used as the P-VOL of another pair already. | Verify the pair configurations. See the ShadowImage User Guide for the relation between the configuration and the operation of pairs.                                                                                                    | W                 |
| 07005        | 068021          | "0" cannot be specified as the MU number of L2 pair.                                                                                                    | Specify other MU numbers.                                                                                                    | W                 |
| 07005        | 068737          | The command has been rejected, because the specified P-VOL is a Dynamic Provisioning volume not associated with a pool.                                                                   | Associate the Dynamic Provisioning volume with a pool, and then retry the operation.                                                                                                    | W                 |

| Part<br>Code | Error<br>Number | Error Message                                                                                                    | Recommended Action                                                                                                    | Severity<br>Level |
|--------------|-----------------|----------------------------------------------------------------------------------------------------|----------------------------------------------------------------------------------------------------|-------------------|
| 07005        | 068738          | The command has been rejected, because the specified S-VOL is a Dynamic Provisioning volume not associated with a pool.                                                        | Associate the Dynamic Provisioning volume with a pool, and then retry the operation.                                                                                                    | W                 |
| 07005        | 068743          | The command has been rejected, because Quick Format is performed on the specified P-VOL.                                                                                       | Retry the operation after quick formatting is complete.                                                                                                    | W                 |
| 07005        | 068744          | The command has been rejected, because Quick Format is performed on the specified S-VOL.                                                                                       | Retry the operation after quick formatting is complete.                                                                                                    | W                 |
| 07005        | 068749          | The command has been rejected, because the specified TrueCopy Asynchronous pair was not in PSUS status.                                                                        | The Command cannot be executed because the TrueCopy Asynchronous pair is not in the state of PSUS. See the section about the Interoperability with other products and functions described in the ShadowImage User Guide for the relation between the state of TrueCopy Asynchronous pair and the ShadowImage operations. | E                 |
| 07005        | 068750          | The Quick Restore command has been rejected, because the specified pair is composed of the Dynamic Provisioning volume and the volumes other than Dynamic Provisioning volume. | Quick Restore cannot be performed in the current pair configuration.                                                                                                    | W                 |
| 07005        | 068755          | The Quick Restore command has been rejected, because device information (Inquiry information) of P-VOL and S-VOL was different in the specified pair.                          | Quick Restore cannot be performed in<br>the current pair configuration. Select a<br>pair whose device information (Inquiry<br>information) is the same, and then<br>perform Quick Restore.                                                                                                    | W                 |
| 07005        | 068760          | Quick Restore cannot be performed because the configuration is being backed up in the target volume.                                                                           | Wait for a while, and then retry the operation.                                                                                                    | W                 |
| 07005        | 068808          | The command has been rejected, because the specified P-VOL is a Dynamic Provisioning volume whose capacity is being added.                                                     | The operation is not available because the target volume has capacity changes. Verify the capacity of the volume, and then apply the setting.                                                                                                    | W                 |
| 07005        | 068809          | The command has been rejected, because the specified S-VOL is a Dynamic Provisioning volume whose capacity is being added.                                                     | The operation is not available because the target volume has capacity changes. Verify the capacity of the volume, and then apply the setting.                                                                                                    | W                 |

| Part<br>Code | Error<br>Number | Error Message                                                                                                    | Recommended Action                                                                                                    | Severity<br>Level |
|--------------|-----------------|----------------------------------------------------------------------------------------------------|----------------------------------------------------------------------------------------------------|-------------------|
| 07005        | 068814          | The initialization function cannot be performed because a TrueCopy pair or a Universal Replicator pair is created by using Dynamic Provisioning volumes.                                                                                                    | Delete the TrueCopy or Universal<br>Replicator pair that is using Dynamic<br>Provisioning volumes, and then retry<br>the operation. | W                 |
| 07005        | 068835          | The command has been rejected because the specified P-VOL is used by a pair of Thin Image that is registered in the CTG.                                                                                                    | Release the pair of Thin Image that is using the specified P-VOL, and then retry the operation.                                     | W                 |
| 07005        | 068836          | The command has been rejected because the specified S-VOL is used by a pair of Thin Image that is registered in the CTG.                                                                                                    | Release the pair of Thin Image that is using the specified S-VOL, and then retry the operation.                                     | W                 |
| 07005        | 068837          | The command has been rejected, because the specified P-VOL is a volume of Dynamic Provisioning whose zero page is being reclaimed.                                                                                                    | Wait until the zero page reclamation is completed, and then retry the operation.                                                    | W                 |
| 07005        | 068838          | The command has been rejected, because the specified S-VOL is a volume of Dynamic Provisioning whose zero page is being reclaimed.                                                                                                    | Wait until the zero page reclamation is completed, and then retry the operation.                                                    | W                 |
| 07005        | 068867          | The command has been rejected, because the volume specified as P-VOL is a quorum disk.                                                                                                    | Specify another volume.                                                                                                    | W                 |
| 07005        | 068868          | The command has been rejected, because the volume specified as S-VOL is a quorum disk.                                                                                                    | Specify another volume.                                                                                                    | W                 |
| 07005        | 068922          | The specified primary volume is a volume using two mirrors in the 3DC cascade, the 3DC multitarget, or the delta resync configuration. The operation for the specified volume cannot be performed due to one of the following reasons:  The specified volume is used as a Universal Replicator delta resync pair volume. | See the ShadowImage User Guide for the relation between the pair status of Universal Replicator and the ShadowImage operations.     | W                 |
|              |                 | The specified volume is<br>used as a Universal<br>Replicator pair data volume.                                                                                                    |                                                                                                    |                   |

| Part<br>Code | Error<br>Number | Error Message                                                                                                    | Recommended Action                                                                                                    | Severity<br>Level |
|--------------|-----------------|----------------------------------------------------------------------------------------------------|----------------------------------------------------------------------------------------------------|-------------------|
| 07005        | 068923          | The specified secondary volume is a volume using two mirrors in the 3DC cascade, the 3DC multitarget, or the delta resync configuration. The operation for the specified volume cannot be performed due to one of the following reasons:  The specified volume is used as a Universal | See the ShadowImage User Guide for the relation between the pair status of Universal Replicator and the ShadowImage operations. | W                 |
|              |                 | Replicator delta resync pair volume.  The specified volume is used as a Universal Replicator pair data volume.                                                                                                    |                                                                                                    |                   |
| 07005        | 068924          | The specified volume is a volume of using two mirrors, which are included in 3DC cascade, 3DC multi target, or Delta resync configuration. The operation for this volume failed due to one of the following reasons.                                                                  | Specify another volume.                                                                                                    | W                 |
|              |                 | The specified volume was used by Delta resync of Universal Replicator.  The specified washingtoness.                                                                                                    |                                                                                                    |                   |
|              |                 | The specified volume was<br>used by a data volume of<br>Universal Replicator.                                                                                                    |                                                                                                    |                   |
| 07005        | 075002          | The command was rejected, because the Dynamic Provisioning volume specified as P-VOL was not associated with a pool.                                                                                                    | Associate the specified Dynamic Provisioning volume with a pool, and then retry the operation.                                  | W                 |
| 07005        | 075003          | The command was rejected, because the Dynamic Provisioning volume specified as S-VOL was not associated with a pool.                                                                                                    | Associate the specified Dynamic Provisioning volume with a pool, and then retry the operation.                                  | W                 |

| Part<br>Code | Error<br>Number | Error Message                                                                                                    | Recommended Action                                                                              | Severity<br>Level |
|--------------|-----------------|----------------------------------------------------------------------------------------------------|-------------------------------------------------------------------------------------------------|-------------------|
| 07005        | 075005          | The specified operation cannot be performed due to one of the following reasons:                                                                                                    | Verify the statuses of all the specified pairs, or set LUN paths, and then retry the operation. | W                 |
|              |                 | <ul> <li>Performing a pair split or<br/>pair resync operation on a<br/>pair in the SMPL status.</li> </ul>                                                                                    |                                                                                                 |                   |
|              |                 | Creating a pair with the cascade attribute disabled while specifying a volume with no LUN paths set as the primary volume.                                                                    |                                                                                                 |                   |
|              |                 | Performing a pair split operation on a pair for which the cascade attribute is disabled and whose primary volume has no LUN paths.                                                            |                                                                                                 |                   |
|              |                 | <ul> <li>Performing a pair resync or<br/>pair restore operation on a<br/>pair for which the cascade<br/>attribute is disabled and<br/>whose primary volume has<br/>no LUN paths.</li> </ul>   |                                                                                                 |                   |
| 07005        | 075006          | The specified operation cannot be performed due to one of the following reasons:                                                                                                    | Verify the statuses of all the specified pairs, or set LUN paths, and then retry the operation. | W                 |
|              |                 | <ul> <li>Performing a pair split or<br/>pair resync operation, or<br/>assigning, deleting, or<br/>changing the secondary<br/>volume for a pair in the<br/>SMPL status.</li> </ul>             |                                                                                                 |                   |
|              |                 | <ul> <li>Creating a pair with the<br/>cascade attribute disabled<br/>while specifying a volume<br/>with no LUN paths set.</li> </ul>                                                          |                                                                                                 |                   |
|              |                 | <ul> <li>Performing a pair split<br/>operation, or assigning,<br/>deleting, or</li> </ul>                                                                                                    |                                                                                                 |                   |
|              |                 | changing the secondary volume for a pair for which the cascade attribute is disabled and whose secondary volume has no LUN paths.                                                             |                                                                                                 |                   |
|              |                 | <ul> <li>Performing a pair resync or<br/>pair restore operation on a<br/>pair for which the cascade<br/>attribute is disabled and<br/>whose secondary volume<br/>has no LUN paths.</li> </ul> |                                                                                                 |                   |

| Part<br>Code | Error<br>Number | Error Message                                                                                                    | Recommended Action                                                                             | Severity<br>Level |
|--------------|-----------------|----------------------------------------------------------------------------------------------------|------------------------------------------------------------------------------------------------|-------------------|
| 07005        | 075008          | The specified operation cannot be performed, because pairs under root volumes are being deleted.                                                 | Wait until all of the pairs under the root volumes are deleted, and then retry the operation.  | W                 |
| 07005        | 075015          | The specified LDEV belongs to a resource group that you do not have permission to access.                                                        | Log out, and then log back in with access to the resource group containing the specified LDEV. | W                 |
| 07005        | 075046          | The LDEVs of a specified pool contain an LDEV that belongs to a resource group that you do not have permission to access.                        | Log out, and then log back in with access to the resource group containing the specified LDEV. | W                 |
| 07005        | 078053          | The operation failed because the current software version does not support the capacity of specified P-VOL.                                      | Check the software version of the storage system.                                              | W                 |
| 07005        | 078054          | The operation failed because the current software version does not support the capacity of specified S-VOL.                                      | Check the software version of the storage system.                                              | W                 |
| 07005        | 078108          | The command was rejected, because the pool associated with the Dynamic Provisioning volume that is specified as the P-VOL was being initialized. | Wait until the initialization of the pool is completed, and then retry the operation.          | W                 |
| 07005        | 078109          | The command was rejected, because the pool associated with the Dynamic Provisioning volume that is specified as the S-VOL was being initialized. | Wait until the initialization of the pool is completed, and then retry the operation.          | W                 |
| 07005        | 078128          | The operation cannot be performed because the specified volume is in the online data migration process.                                          | Specify volumes other than those in the online data migration process.                         | W                 |
| 07005        | 078129          | The operation cannot be performed because the volume specified as the primary volume is in the online data migration process.                    | Specify volumes other than those in the online data migration process.                         | W                 |
| 07005        | 078130          | The operation cannot be performed because the volume specified as the secondary volume is a migration volume of nondisruptive migration.         | Specify a different volume.                                                                    | W                 |
| 07005        | 078139          | The operation cannot be done because a pool cannot be used.                                                                                      | Verify the status of the specified pool.                                                       | W                 |

| Part<br>Code | Error<br>Number | Error Message                                                                                                    | Recommended Action                                                                                                    | Severity<br>Level |
|--------------|-----------------|----------------------------------------------------------------------------------------------------|----------------------------------------------------------------------------------------------------|-------------------|
| 07005        | 078140          | The operation cannot be performed because the specified pool number is not the same as the pool number for the existing pairs.                                                                                                    | When creating multiple Thin Image pairs by assigning two or more secondary volumes to one primary volume, you must specify the same pool number as the existing pairs. | W                 |
| 07005        | 078141          | The operation cannot be performed because the specified primary volume is a secondary volume for Thin Image.                                                                                                    | Release the Thin Image pair, or select a different volume.                                                                                                    | W                 |
| 07005        | 078142          | The operation cannot be performed because the specified secondary volume is a secondary volume for Thin Image.                                                                                                    | Release the Thin Image pair, or select a different volume.                                                                                                    | W                 |
| 07005        | 078143          | The specified snapshot number is used in a different pair for Thin Image.                                                                                                    | Release the Thin Image pair, or select a different snapshot number.                                                                                                    | W                 |
| 07005        | 078144          | The operation cannot be done because the license capacity has been exceeded.                                                                                                    | Install additional license keys to expand the license capacity of the program product.                                                                                 | W                 |
| 07005        | 078145          | The command cannot be run in the current pair status.                                                                                                    | Refresh the window, and then retry the operation.                                                                                                    | W                 |
| 07005        | 078146          | <ul> <li>The pair operation cannot be performed due to either of the following reasons:</li> <li>The operation previously specified cannot be performed in the current pair status.</li> <li>The operation was performed on some pairs of one-to-multiple volumes or L1 and L2 pairs at the same time.</li> </ul> | Verify the status of the specified pair.  Perform the operation respectively on the pairs of one-to-multiple volumes or the L1 and L2 pairs.                           | W                 |
| 07005        | 078147          | The operation cannot be performed, because a pool whose pool type is not Thin Image is selected.                                                                                                    | Select a pool whose pool type is Thin Image.                                                                                                    | W                 |
| 07005        | 078148          | The command was rejected because the specified volume was set unavailable to specify as a secondary volume.                                                                                                    | Release the secondary volume unavailable setting, and then retry the operation.                                                                                        | W                 |

| Part<br>Code | Error<br>Number | Error Message                                                                                                    | Recommended Action                                                                                                    | Severity<br>Level |
|--------------|-----------------|----------------------------------------------------------------------------------------------------|----------------------------------------------------------------------------------------------------|-------------------|
| 07005        | 078149          | <ul> <li>An error occurred during Thin Image operations due to one of the following reasons:</li> <li>The LDEV number specified for the primary volume or secondary volume is wrong.</li> <li>The LDEV specified as the primary volume or secondary volume is not paired.</li> <li>The pair of the specified primary volume or secondary volume is not in the status where the operation can be executed.</li> <li>The specified Snapshot ID (MU number) is wrong.</li> <li>The specified Snapshot ID (MU number) is already used.</li> <li>The specified pool is not in a usable status.</li> <li>The license capacity has exceeded the maximum.</li> <li>The control table for Thin Image is depleted.</li> </ul> | <ul> <li>Perform one of the following, and then retry the operation:</li> <li>Specify the correct LDEV number.</li> <li>Change the status of the specified pair, or specify a different pair.</li> <li>Specify the correct MU number.</li> <li>Change the status of the specified pool, or specify a different pool.</li> <li>Increase the license capacity of Thin Image.</li> <li>See the <i>Thin Image User Guide</i> for the relation between the number of pairs that can be created and shared memory.</li> </ul> | W .               |
| 07005        | 078150          | The command was rejected because the program product of Thin Image or ShadowImage was not installed.                                                                                                    | Install the necessary program product.                                                                                                    | W                 |
| 07005        | 078151          | The command was rejected because the shared memory (FC, TPF, or Extension1) of necessary capacity was not installed.                                                                                                    | Add sufficient shared memory.                                                                                                    | W                 |
| 07005        | 078152          | The command was rejected because the shared memory (SS1 or more) of necessary capacity was not installed.                                                                                                    | Add sufficient shared memory.                                                                                                    | W                 |
| 07005        | 078153          | The LDEV number that is specified as a primary volume is invalid.                                                                                                    | Specify another LDEV number.                                                                                                    | W                 |
| 07005        | 078154          | The command was rejected because the emulation type of the specified primary volume was not OPEN-V.                                                                                                    | Specify a volume of supported emulation type.                                                                                                    | W                 |

| Part<br>Code | Error<br>Number | Error Message                                                                                                    | Recommended Action                                                                                | Severity<br>Level |
|--------------|-----------------|----------------------------------------------------------------------------------------------------|---------------------------------------------------------------------------------------------------|-------------------|
| 07005        | 078155          | The operation cannot be performed because the Thin Image primary volume is used as a TrueCopy primary volume, and the status of the TrueCopy pair is not PSUS or PSUE.                         | Change the status of the TrueCopy pair to PSUS or PSUE, and then retry the operation.             | W                 |
| 07005        | 078156          | The operation cannot be performed because the Thin Image primary volume is used as a Universal Replicator primary volume, and the status of the Universal Replicator pair is not PSUS or PSUE. | Change the status of the Universal Replicator pair to PSUS or PSUE, and then retry the operation. | W                 |
| 07005        | 078157          | The operation cannot be performed because the Thin Image primary volume is also a TrueCopy secondary volume.                                                                                   | Select a different volume.                                                                        | W                 |
| 07005        | 078158          | The operation cannot be performed because the Thin Image primary volume is also a Universal Replicator secondary volume.                                                                       | Select a different volume.                                                                        | W                 |
| 07005        | 078159          | The operation cannot be done because VMA is set for the specified primary volume.                                                                                                    | Verify the setting of the specified volume.                                                       | W                 |
| 07005        | 078160          | The command was rejected because the emulation type of the specified secondary volume was not OPEN-V.                                                                                          | Specify a volume whose emulation type is supported.                                               | W                 |
| 07005        | 078161          | The operation cannot be done because the specified secondary volume is an external volume.                                                                                                    | Specify another volume.                                                                           | W                 |
| 07005        | 078162          | The operation cannot be done because the specified secondary volume is not a virtual volume.                                                                                                   | Specify another volume.                                                                           | W                 |
| 07005        | 078163          | The command was rejected because the specified secondary volume was used as a primary volume of Universal Replicator.                                                                          | Specify another volume.                                                                           | W                 |
| 07005        | 078164          | The command was rejected because the specified secondary volume was used as a secondary volume of Universal Replicator.                                                                        | Specify another volume.                                                                           | W                 |
| 07005        | 078165          | The command was rejected because the specified volume was set unavailable to specify as a secondary volume.                                                                                    | Release the secondary volume unavailable setting, and then retry the operation.                   | W                 |

| Part<br>Code | Error<br>Number | Error Message                                                                                                    | Recommended Action                                                                                                 | Severity<br>Level |
|--------------|-----------------|----------------------------------------------------------------------------------------------------|----------------------------------------------------------------------------------------------------|-------------------|
| 07005        | 078166          | The operation cannot be done because VMA is set for the specified secondary volume.                                                                                                    | Verify the setting of the specified volume.                                                                        | W                 |
| 07005        | 078167          | The command was rejected because the Max LBA size of the specified primary and the secondary volumes was different.                                                                           | Verify the Max LBA size of the volume.                                                                             | W                 |
| 07005        | 078168          | The command was rejected because the number of slots is different between the specified primary and the secondary volumes.                                                                    | Verify the number of slots of the volume.                                                                          | W                 |
| 07005        | 078169          | The specified operation cannot be performed due to one of the following reasons:  • Assigning or changing a secondary volume for a pair in the CMPL status.                                   | Verify the statuses of all the specified pairs, or specify different volumes, and then retry the operation.        | W                 |
|              |                 | <ul> <li>in the SMPL status.</li> <li>Specifying a Dynamic<br/>Provisioning virtual volume<br/>as a secondary volume to<br/>create a pair with the<br/>cascade attribute disabled.</li> </ul> |                                                                                                    |                   |
|              |                 | Specifying a Dynamic<br>Provisioning virtual volume<br>as a secondary volume of a<br>pair with the cascade<br>attribute disabled to assign<br>or change the secondary<br>volume.              |                                                                                                    |                   |
| 07005        | 078171          | The command was rejected because the specified secondary volume was used as a primary volume of ShadowImage.                                                                                  | Specify another volume.                                                                                            | W                 |
| 07005        | 078172          | The command was rejected because the specified secondary volume was used as a secondary volume of ShadowImage.                                                                                | Specify another volume.                                                                                            | W                 |
| 07005        | 078174          | The Thin Image pair cannot be created due to one of the following reasons:  The required shared memory capacity is not installed.  The shared memory is in the initializing process.          | Install additional shared memory, or wait until the initializing process is complete and then retry the operation. | W                 |
| 07005        | 078175          | The specified operation cannot be done.                                                                                                    | Contact customer support.                                                                                          | W                 |

| Part<br>Code | Error<br>Number | Error Message                                                                                                    | Recommended Action                                                                                   | Severity<br>Level |
|--------------|-----------------|----------------------------------------------------------------------------------------------------|----------------------------------------------------------------------------------------------------|-------------------|
| 07005        | 078176          | The operation cannot be done because the PSUE option is specified.                                                                                                    | Contact customer support.                                                                            | W                 |
| 07005        | 078177          | The operation cannot be performed because the Thin Image primary volume and the TrueCopy secondary volume share the same volume, and the TrueCopy pair status is COPY.                         | Change the status of the TrueCopy pair to other than COPY, and then retry the operation.             | W                 |
| 07005        | 078178          | The operation cannot be performed because the Thin Image primary volume and the Universal Replicator secondary volume share the same volume, and the Universal Replicator pair status is COPY. | Change the status of the Universal Replicator pair to other than COPY, and then retry the operation. | W                 |
| 07005        | 078179          | The ShadowImage MU number cannot be specified when the Thin Image primary volume and the ShadowImage primary volume share the same volume.                                                     | Select a different MU number.                                                                        | W                 |
| 07005        | 078180          | "0" cannot be specified as the MU number of the Thin Image primary volume when the Thin Image primary volume and the ShadowImage secondary volume share the same volume.                       | Select a different MU number.                                                                        | W                 |
| 07005        | 078181          | The command was rejected because the Thin Image primary volume and the ShadowImage primary volume share the same volume, and the ShadowImage pair is in the re-synchronizing process.          | Wait for the status of the ShadowImage pair to change to PAIR, and then retry the operation.         | W                 |
| 07005        | 078182          | The command was rejected because the Thin Image primary volume and the ShadowImage secondary volume share the same volume, and the ShadowImage pair status is not PSUS.                        | Change the status of the ShadowImage pair to PSUS, and then retry the operation.                     | W                 |
| 07005        | 078183          | The operation cannot be performed because the Thin Image primary volume and the ShadowImage primary volume share the same volume, and the ShadowImage pair status is not PSUS or PSUE.         | Change the status of the ShadowImage pair to PSUS, and then retry the operation.                     | W                 |

| Part<br>Code | Error<br>Number | Error Message                                                                                                    | Recommended Action                                                                               | Severity<br>Level |
|--------------|-----------------|----------------------------------------------------------------------------------------------------|--------------------------------------------------------------------------------------------------|-------------------|
| 07005        | 078184          | The operation cannot be performed because the Thin Image primary volume and the ShadowImage secondary volume share the same volume, and the ShadowImage pair status is not PSUS.                                                                                                    | Change the status of the ShadowImage pair to PSUS, and then retry the operation.                 | W                 |
| 07005        | 078185          | The operation cannot be done because the pools or the pool volumes are blocked.                                                                                                    | Restore the blocked pools or pool volumes, and then retry the operation.                         | W                 |
| 07005        | 078186          | <ul> <li>The Thin Image pair cannot be restored due to one of the following reasons:</li> <li>The snapshot data of the restore target Thin Image pair is being obtained per consistency group.</li> <li>The snapshot data is being obtained for a different pair whose primary volume is the restore target Thin Image primary volume.</li> </ul> | Wait for a while, and then retry the operation.                                                  | W                 |
| 07005        | 078187          | The Thin Image pair with the specified consistency group number cannot be created due to one of the following reasons:  The specified consistency group number is used by ShadowImage.  The number of pairs in the consistency group exceeds the maximum.  A pair with the same primary volume already exists in the specified consistency group. | Verify the specified consistency group number.                                                   | W                 |
| 07005        | 078188          | The specified consistency group number is invalid.                                                                                                    | Verify the consistency group number.                                                             | W                 |
| 07005        | 078189          | The operation cannot be done because the primary volume of Thin Image and the secondary volume of TrueCopy asynchronous pair share a volume, and the status of TrueCopy asynchronous pair is other than PSUS or PSUE.                                                                                                    | Change the status of the TrueCopy<br>Asynchronous pair to PSUS, and then<br>retry the operation. | W                 |
| 07005        | 078190          | The operation cannot be done because the specified secondary volume is incorrect.                                                                                                    | Verify the setting of the specified volume.                                                      | W                 |

| Part<br>Code | Error<br>Number | Error Message                                                                                                    | Recommended Action                                                                                                    | Severity<br>Level |
|--------------|-----------------|----------------------------------------------------------------------------------------------------|----------------------------------------------------------------------------------------------------|-------------------|
| 07005        | 078191          | The command was rejected because the program product of Thin Image is not installed.                                          | Install the necessary program product.                                                                                                    | W                 |
| 07005        | 078195          | The command was rejected because the primary volume is used as an external volume that is mapped for online data migration.   | Select a volume other than the external volume mapped for the online data migration, and then retry the operation.                                                                                                    | W                 |
| 07005        | 078196          | The command was rejected because the secondary volume is used as an external volume that is mapped for online data migration. | Select a volume other than the external volume mapped for the online data migration, and then retry the operation.                                                                                                    | W                 |
| 07005        | 078201          | The operation cannot be performed due to one of the following reasons:                                                        | Verify the DKCMAIN firmware version and the software version of Storage Navigator, and then match them up.                                                                                                    | W                 |
|              |                 | With the current DKCMAIN<br>firmware version, a HDP<br>pool cannot be used to store<br>snapshot data.                         | A pair cannot be created if Mainframe is set for System Type or Enable is set for Data Direct Mapping for the specified pool.                                                                                                    |                   |
|              |                 | For the specified pool,     Mainframe is selected for     System Type.                                                        | If Enable is set for Multi-Tier Pool, select Disable, and then retry the operation.                                                                                                    |                   |
|              |                 | For the specified pool,     Enable is selected for Multi- Tier Pool.                                                          |                                                                                                    |                   |
|              |                 | For the specified pool,     Enable is selected for Data     Direct Mapping.                                                   |                                                                                                    |                   |
| 07005        | 078202          | The operation failed because the Thin Image program product is not installed.                                                 | Install the Thin Image program product.                                                                                                    | W                 |
| 07005        | 078203          | The operation failed because the software version of Storage Navigator and firmware version of DKCMAIN do not match.          | Check the software version of Storage Navigator and the firmware version of DKCMAIN.                                                                                                    | W                 |
| 07005        | 078204          | The operation failed because there are not enough cache management devices.                                                   | Delete unnecessary external volumes or virtual volumes, and then retry the operation. When there is a Thin Image pair, delete all the pairs related to the unnecessary primary volumes, and then retry the operation. If this problem persists, call customer support. | W                 |
| 07005        | 078205          | The operation failed because the capacity of the specified volume exceeds 4 TB.                                               | Specify a volume whose capacity is 4TB or less.                                                                                                    | W                 |

| Part<br>Code | Error<br>Number | Error Message                                                                                                    | Recommended Action                                                                                                    | Severity<br>Level |
|--------------|-----------------|----------------------------------------------------------------------------------------------------|----------------------------------------------------------------------------------------------------|-------------------|
| 07005        | 078207          | The operation cannot be performed due to either of the following reasons:  There is a pair in the status of Quick Restore among ShadowImage pairs that share a primary volume.  The operation was performed on some pairs of one-to-multiple volumes or L1 and L2 pairs at the same time.                                                                            | Wait until the Quick Restore operation is complete, and then retry the operation. Perform the operation respectively on the pairs of one-to-multiple volumes or the L1 and L2 pairs. | W                 |
| 07005        | 078208          | The operation failed because the specified pool number is wrong.                                                                                                    | Check the pool number.                                                                                                    | W                 |
| 07005        | 078209          | The operation failed because the specified pair is a Thin Image pair.                                                                                                    | The pair of Thin Image cannot be deleted from the sub window. Delete the pair from the main window.                                                                                  | W                 |
| 07005        | 078210          | A Thin Image pair cannot be created because the consistency group used by the specified snapshot group is one of the following:  The consistency group number is used by ShadowImage.  The number of pairs that can be defined in a consistency group exceeds the maximum.  A pair created by using the same primary volume already exists in the consistency group. | Verify the consistency group of the pairs that belong to the snapshot group.                                                                                                    | W                 |
| 07005        | 078255          | The operation failed because the volume specified as the S-VOL is a root volume.                                                                                                    | Verify the status of the volume.                                                                                                    | W                 |
| 07005        | 078256          | The operation failed because the volume specified as the S-VOL is a node volume.                                                                                                    | Verify the status of the volume.                                                                                                    | W                 |
| 07005        | 078257          | The operation failed because the volume specified as the P-VOL is a leaf volume.                                                                                                    | Verify the status of the volume.                                                                                                    | W                 |
| 07005        | 078258          | The operation failed because the volume specified as the S-VOL is a leaf volume.                                                                                                    | Verify the status of the volume.                                                                                                    | W                 |

| Part<br>Code | Error<br>Number | Error Message                                                                                                    | Recommended Action                                                                                                    | Severity<br>Level |
|--------------|-----------------|----------------------------------------------------------------------------------------------------|----------------------------------------------------------------------------------------------------|-------------------|
| 07005        | 078259          | The specified primary volume is a volume using two mirrors in the 3DC cascade, the 3DC multitarget, or the delta resync configuration. The operation for the specified volume cannot be performed due to one of the following reasons:   | See the <i>Thin Image User Guide</i> for the relation between the pair status of Universal Replicator and the Thin Image operations. | W                 |
|              |                 | The specified volume is<br>used as a Universal<br>Replicator delta resync pair<br>volume.                                                                                                    |                                                                                                    |                   |
|              |                 | The specified volume is<br>used as a Universal<br>Replicator pair data volume.                                                                                                    |                                                                                                    |                   |
| 07005        | 078260          | The specified secondary volume is a volume using two mirrors in the 3DC cascade, the 3DC multitarget, or the delta resync configuration. The operation for the specified volume cannot be performed due to one of the following reasons: | See the <i>Thin Image User Guide</i> for the relation between the pair status of Universal Replicator and the Thin Image operations. | W                 |
|              |                 | The specified volume is<br>used as a Universal<br>Replicator delta resync pair<br>volume.                                                                                                    |                                                                                                    |                   |
|              |                 | The specified volume is<br>used as a Universal<br>Replicator pair data volume.                                                                                                    |                                                                                                    |                   |
| 07005        | 078261          | The command ended abnormally because the specified MU number is out of the range that can be specified.                                                                                                    | Make sure the MU number can be specified.                                                                                            | W                 |
| 07005        | 078289          | A Thin Image pair with the CTG mode specified cannot be created because all the consistency groups have already been defined.                                                                                                    | Check the respective consistency group status or create a Thin Image pair without specifying the CTG mode.                           | W                 |
| 07005        | 078290          | A Thin Image pair cannot be created because the snapshot ID (MU number) that can be used for the volume specified as the primary volume is depleted.                                                                                     | Select a different volume.                                                                                                    | W                 |
| 07005        | 078291          | A Thin Image pair cannot be created because all the snapshot groups have already been defined, or the number of pairs that can be registered in the specified snapshot group has exceeded the maximum.                                   | Check the defined snapshot groups or select a different snapshot group.                                                              | W                 |

| Part<br>Code | Error<br>Number | Error Message                                                                                                    | Recommended Action                                                                                                    | Severity<br>Level |
|--------------|-----------------|----------------------------------------------------------------------------------------------------|----------------------------------------------------------------------------------------------------|-------------------|
| 07005        | 078292          | A Thin Image pair in which a V-VOL of Dynamic Provisioning is set as the primary volume cannot be created because the Dynamic Provisioning pool is being initialized. | Wait until the initialization of the pool is complete, and then retry the operation.                                           | W                 |
| 07005        | 078293          | Failed to create a Thin Image pair because the Dynamic Provisioning pool is being initialized.                                                                        | Wait until the initialization of the pool is complete, and then retry the operation.                                           | W                 |
| 07005        | 078294          | The Add Pair (Paircreate) operation failed because the specified pair type is invalid.                                                                                | Check the specified pair type.                                                                                                 | W                 |
| 07005        | 078310          | The Thin Image pair operation cannot be performed because all Thin Image pairs that share the specified primary volume are in PSUE status.                            | Change the status of pairs related to the specified primary volume to enable the pair operation, and then retry the operation. | W                 |
| 07005        | 205028          | The operation cannot be performed because the total number of Thin Image pairs that share the selected primary volume exceeds 32,768.                                 | Verify the number of Thin Image pairs that share the selected primary volume.                                                  | W                 |
| 07005        | 208041          | A pair cannot be created because of the migration attribute of the volume specified as the primary volume or the secondary volume.                                    | Release the migration attribute, or specify a different volume.                                                                | W                 |
| 07005        | 208042          | The operation cannot be performed because of the migration attribute of the volume specified as the primary volume or the secondary volume.                           | Release the migration attribute.                                                                                               | W                 |
| 07005        | 208043          | A pair consisting of three secondary volumes cannot be created because of the migration attribute of the volume specified as the primary volume.                      | Create a pair consisting of one or two secondary volumes, or specify a different volume for the primary volume.                | W                 |
| 07005        | 208044          | The operation cannot be performed because of the migration attribute of the secondary volume of the specified pair.                                                   | Release the migration attribute.                                                                                               | W                 |

| Part<br>Code | Error<br>Number | Error Message                                                                                                    | Recommended Action                                                                                                    | Severity<br>Level |
|--------------|-----------------|----------------------------------------------------------------------------------------------------|----------------------------------------------------------------------------------------------------|-------------------|
| 07005        | 208045          | The volume specified as the primary volume is a migration volume of nondisruptive migration. The operation cannot be performed because the setting of the online data migration for the volume is not valid. | Verify the setting of the online data migration.                                                                                                    | W                 |
| 07005        | 208047          | The command cannot be run because the volume specified as the primary volume is a reserved volume of global-active device, or the status of the global-active device pair is not valid.                      | Specify a different volume, or verify whether the pair status is available for this operation by referring to the ShadowImage User Guide, and then retry the operation.        | W                 |
| 07005        | 208048          | The command cannot be run because the volume specified as the secondary volume is a reserved volume of global-active device, or the volume is used by the global-active device pair.                         | Specify a different volume, or delete the global-active device pair, and then retry the operation.                                                                             | W                 |
| 07005        | 208049          | The command cannot be run because the volume specified as the primary volume is a reserved volume of global-active device, or the status of the global-active device pair is not valid.                      | Specify a different volume, or verify whether the pair status is available for this operation by referring to the <i>Thin Image User Guide</i> , and then retry the operation. | W                 |
| 07005        | 208050          | The command cannot be run because the volume specified as the secondary volume is a reserved volume of global-active device, or the volume is used by the global-active device pair.                         | Specify a different volume, or delete the global-active device pair, and then retry the operation.                                                                             | W                 |
| 07005        | 208051          | The command cannot be run because the specified primary volume is not a primary volume of a Thin Image pair.                                                                                                 | Refresh the window, and then retry the operation.                                                                                                    | W                 |
| 07005        | 208052          | The command cannot be run because the specified pair does not exist.                                                                                                    | Refresh the window, and then retry the operation.                                                                                                    | W                 |
| 07005        | 208053          | The command cannot be run because the specified pair cannot be identified.                                                                                                    | Refresh the window, and then retry the operation.                                                                                                    | W                 |
| 07005        | 208054          | The command cannot be run because the specified pair has a secondary volume.                                                                                                    | Refresh the window, and then retry the operation.                                                                                                    | W                 |
| 07005        | 208055          | The command cannot be run because the specified pair has no secondary volume.                                                                                                    | Refresh the window, and then retry the operation.                                                                                                    | W                 |

| Part<br>Code | Error<br>Number | Error Message                                                                                                    | Recommended Action                                                                                      | Severity<br>Level |
|--------------|-----------------|----------------------------------------------------------------------------------------------------|----------------------------------------------------------------------------------------------------|-------------------|
| 07005        | 208056          | The command cannot be run because the specified pair has no secondary volume.                                                                                                    | Refresh the window, and then retry the operation.                                                       | W                 |
| 07005        | 208057          | The operation cannot be performed because the DKCMAIN firmware version and the Storage Navigator software version do not match.                                                                                          | Verify the DKCMAIN firmware version and the Storage Navigator software version.                         | W                 |
| 07005        | 208058          | The command cannot be run because the specified pair has a secondary volume.                                                                                                    | Refresh the window, and then retry the operation.                                                       | W                 |
| 07005        | 208059          | The processing cannot continue due to an internal logic contradiction.                                                                                                    | Refresh the window, and then retry the operation. If this problem persists, contact customer support.   | Е                 |
| 07005        | 208060          | The processing cannot continue due to an internal logic contradiction.                                                                                                    | Refresh the window, and then retry the operation. If this problem persists, contact customer support.   | E                 |
| 07005        | 208067          | The operation cannot be performed because the specified primary volume is being migrated by Volume Migration.                                                                                                    | Wait until the migration is complete, and then retry the operation.                                     | W                 |
| 07005        | 208069          | The operation cannot be performed because the specified secondary volume is being migrated by Volume Migration.                                                                                                    | Wait until the migration is complete, and then retry the operation.                                     | W                 |
| 07005        | 208071          | The pair operation cannot be performed because local replication pairs are being initialized.                                                                                                    | Wait until the initialization of the local replication pairs is complete, and then retry the operation. | W                 |
| 07005        | 208072          | The operation cannot be performed because the specified primary volume is an external volume with the data direct mapping enabled or a volume that belongs to a parity group with the accelerated compression enabled.   | Verify the specified volume.                                                                            | W                 |
| 07005        | 208073          | The operation cannot be performed because the specified secondary volume is an external volume with the data direct mapping enabled or a volume that belongs to a parity group with the accelerated compression enabled. | Verify the specified volume.                                                                            | W                 |

| Part<br>Code | Error<br>Number | Error Message                                                                                                    | Recommended Action                                                                                          | Severity<br>Level |
|--------------|-----------------|----------------------------------------------------------------------------------------------------|----------------------------------------------------------------------------------------------------|-------------------|
| 07005        | 208075          | The pair operation cannot be performed because the T10 PI setting does not match between the specified primary volume and secondary volume.                                                                            | Specify a primary volume and a secondary volume with the same T10 PI setting, and then retry the operation. | W                 |
| 07005        | 208076          | A pair cannot be created, because the number of cascade pair layers exceeds 64.                                                                                                    | Verify the settings.                                                                                        | W                 |
| 07005        | 208077          | A pair with the clone attribute cannot be created, because three such pairs exist in the layers from the specified primary volumes to the root volume in the highest layer.                                            | Verify the pair configuration.                                                                              | W                 |
| 07005        | 208078          | A pair cannot be created, because the snapshot groups contain both pairs with the snapshot attribute and pairs with the clone attribute.                                                                               | Verify the pairs added to the snapshot groups, and then retry the operation.                                | W                 |
| 07005        | 208079          | One or more pairs cannot be created, because a Thin Image pair that uses the specified primary volume as the secondary volume is not in the PAIR or PSUS status.                                                       | Change the status of the pair to PAIR or PSUS, and then retry the operation.                                | W                 |
| 07005        | 208080          | A pair cannot be created, because a pair belonging to the specified CTG exists in one of the layers from the specified primary volume to the root volume.                                                              | Specify a different CTG, and then retry the operation.                                                      | W                 |
| 07005        | 208081          | Pairs with the clone attribute are specified.  The following operations cannot be performed on pairs with the clone attribute:  Deleting secondary volumes  Changing secondary volumes  Resynchronization  Restoration | Verify the specified pairs.                                                                                 | W                 |

| Part<br>Code | Error<br>Number | Error Message                                                                                                    | Recommended Action                                                                                                    | Severity<br>Level |
|--------------|-----------------|----------------------------------------------------------------------------------------------------|----------------------------------------------------------------------------------------------------|-------------------|
| 07005        | 208082          | The following operations cannot be performed, because one or more Thin Image pairs are using the secondary volume of the specified pair as a primary volume:  Deleting the secondary volume  Changing the secondary volume | Delete the Thin Image pairs that use the secondary volume of the specified pair as a primary volume, and then retry the operation.                                                        | W                 |
| 07005        | 208083          | One or more pairs cannot be split, because a Thin Image pair that uses the primary volume of the specified pairs as the secondary volume is not in the PSUS status.                                                        | Split the Thin Image pair that uses the primary volume of the specified pairs as the secondary volume, and then retry the operation.                                                      | W                 |
| 07005        | 208084          | The specified pairs with the clone attribute cannot be split, because the configuration of those pairs does not match the actual configuration.                                                                            | Refresh the window, and then retry the operation. If this problem persists, contact customer support.                                                                                     | W                 |
| 07005        | 208085          | The pair cannot be deleted, because one or more Thin Image pairs are using the secondary volume of the specified pair as a primary volume.                                                                                 | Delete the Thin Image pairs that use the secondary volume of the specified pair as a primary volume, and then retry the operation.                                                        | W                 |
| 07005        | 208086          | The selected pairs cannot be resynchronized or restored, because one or more pairs whose status is not PAIR exist in layers lower than the layers of the selected pairs.                                                   | Change the statuses of all pairs in layers lower than the layers of the selected pairs to PAIR, and then retry the operation.                                                             | W                 |
| 07005        | 208087          | The command cannot be run, because the shared memory needed to perform operations on Thin Image cascade pairs or pairs with the clone attribute is not installed.                                                          | Install the shared memory.                                                                                                    | W                 |
| 07005        | 208088          | The current DKCMAIN firmware version does not support the specified operation.                                                                                                    | Verify the DKCMAIN firmware version. The DKCMAIN firmware version might not match the SVP software version. Verify whether the DKCMAIN firmware version matches the SVP software version. | W                 |
| 07005        | 208089          | Pairs cannot be created, because the secondary volumes are not Dynamic Provisioning volumes.                                                                                                    | Specify Dynamic Provisioning volumes for the secondary volumes.                                                                                                    | W                 |
| 07005        | 208090          | An internal error occurred.                                                                                                    | Contact customer support.                                                                                                    | W                 |

| Part<br>Code | Error<br>Number | Error Message                                                                                                    | Recommended Action                                                                                           | Severity<br>Level |
|--------------|-----------------|----------------------------------------------------------------------------------------------------|----------------------------------------------------------------------------------------------------|-------------------|
| 07005        | 208091          | Pairs with the clone attribute cannot be created, because no secondary volumes are specified.                                                                                                    | Specify secondary volumes.                                                                                   | W                 |
| 07005        | 208095          | The command cannot be run, because zero pages are being reclaimed on the specified secondary volumes.                                                                                                    | Wait until the processing to reclaim zero pages is complete, and then retry the operation.                   | W                 |
| 07005        | 208096          | The command cannot be run, because the capacities of the specified secondary volumes are being expanded.                                                                                                    | Wait until the processing to expand the capacities of the volumes is complete, and then retry the operation. | W                 |
| 07005        | 208097          | The command cannot be run, because the statuses of the specified secondary volumes are being changed.                                                                                                    | Wait until the processing to change the statuses is complete, and then retry the operation.                  | W                 |
| 07005        | 208098          | A pair cannot be created, because the cascade attribute setting differs from the settings of the pairs under the root volume. A pair for which the cascade attribute is enabled and a pair for which the cascade attribute is disabled cannot exist under the root volume. | Verify the cascade attribute settings of the pairs under the root volume, and then retry the operation.      | W                 |
| 07005        | 208099          | Dynamic Provisioning volumes with the SLU attribute cannot be assigned as secondary volumes.                                                                                                    | Specify Dynamic Provisioning volumes without the SLU attribute.                                              | W                 |
| 07005        | 208100          | The command cannot be run, because the specified primary volumes are being deleted.                                                                                                    | Specify different LDEVs as the primary volumes.                                                              | W                 |
| 07005        | 208101          | The command cannot be run, because the specified secondary volumes are being deleted.                                                                                                    | Specify different LDEVs as the secondary volumes.                                                            | W                 |
| 07005        | 208102          | The operation cannot be performed, because the specified S-VOL is a V-VOL for Thin Image.                                                                                                    | Select a different volume.                                                                                   | W                 |
| 07005        | 208387          | Pairs cannot be created,<br>because deduplication system<br>data volumes are specified as<br>the primary volumes.                                                                                                    | Deduplication system data volumes cannot be selected.                                                        | W                 |
| 07005        | 208388          | Pairs cannot be created,<br>because deduplication system<br>data volumes are specified as<br>the secondary volumes.                                                                                                    | Deduplication system data volumes cannot be selected.                                                        | W                 |

| Part<br>Code | Error<br>Number | Error Message                                                                                                    | Recommended Action                                                                                                    | Severity<br>Level |
|--------------|-----------------|----------------------------------------------------------------------------------------------------|----------------------------------------------------------------------------------------------------|-------------------|
| 07005        | 208397          | The Quick Restore operation cannot be performed, because the capacity saving status of the primary volumes of the selected pairs is not Disabled.                                                                                                    | Perform the Reverse Copy operation to restore the selected pairs.                                                                                                    | W                 |
| 07005        | 208398          | The Quick Restore operation cannot be performed, because the capacity saving status of the secondary volumes of the selected pairs is not Disabled.                                                                                                    | Perform the Reverse Copy operation to restore the selected pairs.                                                                                                    | W                 |
| 07005        | 208463          | The specified operation cannot be performed, because the pool capacity exceeds the subscription limit of the pool.                                                                                                    | Verify the subscription limit of the pool, and then retry the operation.                                                                                                    | W                 |
| 07005        | 208464          | The Quick Restore operation cannot be performed, because the specified primary volume is a volume of the global-active device pair being operated.                                                                                                    | Suspend the global-active device pair, wait until the pair status changes to Suspended, and then retry the Quick Restore operation.                                         | W                 |
| 07005        | 208465          | The Quick Restore operation cannot be performed, because the specified primary volume is used as a volume of the globalactive device pair and is subject to data migration by Volume Migration.                                                                                                    | Release the Volume Migration pair whose migration target volume is the specified volume, and then retry the operation.                                                      | W                 |
| 07005        | 208466          | The operation cannot be performed due to either of the following reasons:  (1) The pair split operation subject to a diff clone attribute pair was attempted on a pair with the snapshot or clone attribute.  (2) The pair split operation subject to a snapshot or clone attribute pair was attempted on a pair with the diff clone attribute. | Verify that the specified pair is correct, and then retry the operation.                                                                                                    | W                 |
| 07005        | 208467          | The operation cannot be performed, because a pair with the diff clone attribute uses a volume of the specified pair.                                                                                                    | Split or delete the pair with the diff clone attribute, verify that the pair attribute of the secondary volume has changed to Simplex (SMPL), and then retry the operation. | W                 |
| 07005        | 208546          | The operation cannot be performed because the selected secondary volume is used as a primary volume of a TrueCopy pair or a Universal Replicator pair.                                                                                                    | Select a different volume, and then retry the operation.                                                                                                    | W                 |

| Part<br>Code | Error<br>Number | Error Message                                                                                                    | Recommended Action                                                                                                    | Severity<br>Level |
|--------------|-----------------|----------------------------------------------------------------------------------------------------|----------------------------------------------------------------------------------------------------|-------------------|
| 07005        | 208606          | The Quick Restore operation cannot be performed, because the specified primary volume is used in a global-active device pair and the provisioning type of the specified secondary volume of the ShadowImage pair differs from that of the secondary volume of the global-active device pair. | Perform either of the following operations, and then retry the Quick Restore operation, or perform Reverse Copy instead of Quick Restore.  • Specify a different volume.  • Delete the global-active device pair. | <b>V</b>          |
| 07005        | 238724          | The operation cannot be performed because the specified LDEV with the SLU attribute is bound to an LDEV with the ALU attribute.                                                                                                    | Unbind the specified LDEV with the SLU attribute from the LDEV with the ALU attribute, and then retry the operation.                                                                                              | W                 |

## Part code 07007

Table 9-2 Error codes (part code 07007)

| Part<br>Code | Error<br>Number | Error Message                                          | Recommended Action                                                      | Severity<br>Level |
|--------------|-----------------|--------------------------------------------------------|-------------------------------------------------------------------------|-------------------|
| 07007        | 006012          | An error occurred during Storage Navigator processing. | If the problem persists despite retrying, please call customer support. | Е                 |
| 07007        | 007111          | An error occurred during Storage Navigator processing. | If the problem persists despite retrying, please call customer support. | Е                 |

# Part code 07105

Table 9-3 Error codes (part code 07105)

| Part<br>Code | Error<br>Number | Error Message                                                                                                    | Recommended Action                                      | Severity<br>Level |
|--------------|-----------------|----------------------------------------------------------------------------------------------------|---------------------------------------------------------|-------------------|
| 07105        | 005099          | An error occurred during Storage Navigator processing.                                                                         | If this problem persists, please call customer support. | Е                 |
| 07105        | 005512          | Failed in setting Compatible FlashCopy(R), because either ShadowImage for z/OS(R) or Compatible FlashCopy(R) is not installed. | Install the necessary program product(s).               | Е                 |
| 07105        | 005625          | An internal logic error occurred.                                                                                              | Contact customer support.                               | W                 |

| Part<br>Code | Error<br>Number | Error Message                                                                                                    | Recommended Action                                                                                                    | Severity<br>Level |
|--------------|-----------------|----------------------------------------------------------------------------------------------------|----------------------------------------------------------------------------------------------------|-------------------|
| 07105        | 005626          | The specified volume cannot be used because it is write-protected by Volume Retention Manager.                                                | Release the write-protection by Volume Retention Manager.                                                                                                    | W                 |
| 07105        | 006502          | Processing in progress. Please wait for a while, and then retry the operation.                                                                | Wait for a while, and then retry the operation.                                                                                                    | W                 |
| 07105        | 006503          | The volume status is being changed to simplex.                                                                                                | Wait for a while, and then retry the operation.                                                                                                    | W                 |
| 07105        | 006520          | The command has been rejected, because the specified volume was registered in the Security Group that cannot specify T-VOL(Secondary Volume). | Perform either of the following operations:  Change the attribute of the security group so that the secondary volume can be specified.  Remove the specified volume from the security group. | W                 |
| 07105        | 006537          | The setting could not be applied because there is an error in a different setting.                                                            | Verify the error factor in another setting and then retry the operation.                                                                                                    | W                 |
| 07105        | 007310          | This error code is not registered.                                                                                                    | If this problem persists, contact customer support.                                                                                                    | Е                 |
| 07105        | 008500          | Sufficient amount of shared memory is not installed or the program product is not installed.                                                  | Add shared memory or confirm whether the necessary program product key is installed.                                                                                                    | W                 |
| 07105        | 008501          | The command has been rejected, because the command specified last time is being processed.                                                    | Wait for a while, and then retry the operation.                                                                                                    | W                 |
| 07105        | 008502          | You cannot reserve the volume, because a remote copy pair exists in the same storage system frame.                                            | Delete the Remote Copy pair.                                                                                                    | W                 |
| 07105        | 008503          | You cannot create the new pair, because a remote copy pair exists in the same storage system frame.                                           | Delete the Remote Copy pair.                                                                                                    | W                 |

| Part<br>Code | Error<br>Number | Error Message                                                                                                    | Recommended Action                                                                                                    | Severity<br>Level |
|--------------|-----------------|----------------------------------------------------------------------------------------------------|----------------------------------------------------------------------------------------------------|-------------------|
| 07105        | 008504          | <ul> <li>The operation cannot be performed due to either of the following reasons:</li> <li>The current pair configuration or status, or the volume status does not meet the requirements for the operation.</li> <li>The operation was performed on some pairs of one-to-multiple volumes or L1 and L2 pairs at the same time.</li> </ul> | Verify the pair configuration, the pair status, and the pair volume status, or that the source volume of Concurrent Copy or Compatible XRC is not specified. (See the ShadowImage for Mainframe User Guide for the relation between the pair configuration, the pair status, the pair volume status, or the source volume of Concurrent Copy or Compatible XRC and those operations.) | W                 |
| 07105        | 008505          | <ul> <li>The operation cannot be performed due to either of the following reasons:</li> <li>The current pair status does not meet the requirements for the operation.</li> <li>The operation was performed on some pairs of one-to-multiple volumes or L1 and L2 pairs at the same time.</li> </ul>                                        | See the section "Status, permitted pair operations" in the ShadowImage for Mainframe User Guide for the relation between the status of pairs and the commands that can be accepted.                                                                                                    | E                 |
| 07105        | 008506          | The command cannot be run because the specified secondary volume is used by the host.                                                                                                    | Vary the secondary volume offline from the mainframe host, and then retry the operation.                                                                                                    | W                 |
| 07105        | 008507          | The Split Pair(s) command was issued to the pairs in the Split/SUSPOP status.                                                                                                    | The pair split operation cannot be performed because the pair is already in the split status.                                                                                                    | W                 |
| 07105        | 008508          | The Add Pair(Create Pairs) command was issued to the pairs in the Split/SUSPOP status.                                                                                                    | The Add Pair operation cannot be performed on pairs in the split status.                                                                                                    | W                 |
| 07105        | 008509          | The Split Pairs command with the QUIESCE specification was issued to a secondary boot device.                                                                                                    | Verify the settings, and then retry the operation.                                                                                                    | W                 |
| 07105        | 008510          | The S-VOL(Primary Volume) Suspend command was issued to a secondary boot device.                                                                                                    | Verify the settings, and then retry the operation.                                                                                                    | W                 |
| 07105        | 008511          | You cannot reserve the volume, because a path group is set.                                                                                                    | Detach the S-VOL(Primary Volume) from the host, or delete the Remote Copy path.                                                                                                    | W                 |
| 07105        | 008512          | Cannot perform Resync or<br>Suspend operation because of<br>the path group setting.                                                                                                    | Detach the S-VOL(Primary Volume) from the host, or delete the Remote Copy path.                                                                                                    | W                 |

| Part<br>Code | Error<br>Number | Error Message                                                                                                    | Recommended Action                                                                                                | Severity<br>Level |
|--------------|-----------------|----------------------------------------------------------------------------------------------------|----------------------------------------------------------------------------------------------------|-------------------|
| 07105        | 008513          | The command has been rejected, because the specified S-VOL(Primary Volume) is used by the host.                                             | Run the vary offline command to disable the primary volume from the mainframe host, and then retry the operation. | W                 |
| 07105        | 008514          | No reserved volume can be allocated.                                                                                                    | Delete the Reserve volume.                                                                                        | W                 |
| 07105        | 008515          | The number of cylinders in the reserved volume exceeds the maximum.                                                                         | Verify the settings, and then retry the operation.                                                                | W                 |
| 07105        | 008516          | The number of S-VOL(Primary Volume) cylinders exceeds the maximum.                                                                          | Verify the settings, and then retry the operation.                                                                | W                 |
| 07105        | 008517          | The number of T-VOL(Secondary Volume) cylinders exceeds the maximum.                                                                        | Verify the settings, and then retry the operation.                                                                | W                 |
| 07105        | 008518          | You cannot create a pair, because the track format is different for each. Make sure that the specified emulation type is the same for both. | Check the emulation type.                                                                                         | W                 |
| 07105        | 008519          | You cannot set a pair because the number of cylinders is different for each.                                                                | Check the volume capacity.                                                                                        | W                 |
| 07105        | 008520          | The pair cannot be created because the volume types are different.                                                                          | Select volumes with the same emulation type, and then retry the operation.                                        | W                 |
| 07105        | 008521          | The number of multiple copy jobs exceeded the maximum.                                                                                      | Verify the settings, and then retry the operation.                                                                | W                 |
| 07105        | 008522          | The emulation type of the S-VOL(Primary Volume) is not supported.                                                                           | Specify the supported emulation type.                                                                             | W                 |
| 07105        | 008523          | The emulation type of the T-VOL(Secondary Volume) is not supported.                                                                         | Specify the supported emulation type.                                                                             | W                 |
| 07105        | 008524          | The emulation type is not supported.                                                                                                    | Specify the supported emulation type.                                                                             | W                 |
| 07105        | 008525          | An internal logic error occurred.                                                                                                    | Contact customer support.                                                                                         | Е                 |
| 07105        | 008526          | An internal logic error occurred.                                                                                                    | Contact customer support.                                                                                         | Е                 |
| 07105        | 008527          | An internal logic error occurred.                                                                                                    | Contact customer support.                                                                                         | E                 |
| 07105        | 008528          | An internal logic error occurred.                                                                                                    | Contact customer support.                                                                                         | Е                 |
| 07105        | 008529          | An internal logic error occurred.                                                                                                    | Contact customer support.                                                                                         | E                 |
| 07105        | 008530          | An internal logic error occurred.                                                                                                    | Contact customer support.                                                                                         | E                 |
| 07105        | 008531          | An internal logic error occurred.                                                                                                    | Contact customer support.                                                                                         | Е                 |

| Part<br>Code | Error<br>Number | Error Message                                                                                                    | Recommended Action                                                                                                    | Severity<br>Level |
|--------------|-----------------|----------------------------------------------------------------------------------------------------|----------------------------------------------------------------------------------------------------|-------------------|
| 07105        | 008532          | The command has been rejected, because the S-VOL(Primary Volume) or the T-VOL(Secondary Volume) is being used by the host.                                                                | Stop the usage by the host.                                                                                                    | W                 |
| 07105        | 008533          | The command has been rejected, because the emulation type of the specified volume is not supported or the specified T-VOL is used as a data volume of Universal Replicator for Mainframe. | Specify a volume of the supported emulation type. When the S-VOL is used as a data volume of Universal Replicator, the command cannot be executed in the current status of Universal Replicator pair. See the section "Sharing ShadowImage volumes" in the ShadowImage User Guide for the relation between the status of Universal Replicator pair and the ShadowImage operations. | W                 |
| 07105        | 008535          | A processor failure was detected.                                                                                                    | Contact customer support.                                                                                                    | E                 |
| 07105        | 008536          | A cache failure was detected.                                                                                                    | Contact customer support.                                                                                                    | Е                 |
| 07105        | 008537          | The cache capacities do not match.                                                                                                    | Contact customer support.                                                                                                    | Е                 |
| 07105        | 008538          | An SM failure was detected.                                                                                                    | Contact customer support.                                                                                                    | E                 |
| 07105        | 008539          | There is not enough shared memory on the local storage system to create 4096 pairs.                                                                                                    | The shared memory on the local storage system is not enough. Contact customer support.                                                                                                    | E                 |
| 07105        | 008540          | There is sufficient shared memory to create 4096 pairs, but initial storage system setup is required before creating pairs.                                                               | Contact customer support.                                                                                                    | Е                 |
| 07105        | 008541          | There is sufficient shared memory to create 4096 pairs, and the initial storage system setup is complete.                                                                                 | Close the message box.                                                                                                    | i                 |
| 07105        | 008542          | Failed to complete the initial shared memory setup.                                                                                                    | Contact customer support.                                                                                                    | Е                 |
| 07105        | 008543          | The shared memory size is different.                                                                                                    | Contact customer support.                                                                                                    | E                 |
| 07105        | 008544          | 16 Mbytes of shared memory is available.                                                                                                    | Verify the settings, and then retry the operation.                                                                                                    | i                 |
| 07105        | 008545          | A power supply failure is detected.                                                                                                    | Contact customer support.                                                                                                    | Е                 |
| 07105        | 008546          | The command was rejected. The PS OFF is in progress.                                                                                                    | Retry the operation with power ON.                                                                                                    | W                 |
| 07105        | 008547          | A data transfer failure is detected (CHB).                                                                                                    | Contact customer support.                                                                                                    | Е                 |

| Part<br>Code | Error<br>Number | Error Message                                                                                                 | Recommended Action                                                                      | Severity<br>Level |
|--------------|-----------------|----------------------------------------------------------------------------------------------------|-----------------------------------------------------------------------------------------|-------------------|
| 07105        | 008548          | A data transfer failure is detected (DKB).                                                                    | Contact customer support.                                                               | Е                 |
| 07105        | 008549          | Operations cannot be performed because the primary volume is not configured.                                  | Operations cannot be performed on unconfigured volumes.                                 | W                 |
| 07105        | 008550          | The command could not be executed because the specified primary volume is blocked or used as a system disk.   | Restore the blocked volume, or select a different volume, and then retry the operation. | W                 |
| 07105        | 008551          | The primary volume is being formatted or shredded.                                                            | Wait until the volume is formatted, and then retry the operation.                       | W                 |
| 07105        | 008552          | This volume cannot be specified as an S-VOL(Primary Volume) because it is used as a command device.           | As the S-VOL, specify a volume that is not used as a command device.                    | W                 |
| 07105        | 008553          | Operations cannot be performed because the secondary volume is not configured.                                | Operations cannot be performed on unconfigured volumes.                                 | W                 |
| 07105        | 008554          | The command could not be executed because the specified secondary volume is blocked or used as a system disk. | Restore the blocked volume, or select a different volume, and then retry the operation. | W                 |
| 07105        | 008555          | The secondary volume is being formatted or shredded.                                                          | Wait until the volume is formatted, and then retry the operation.                       | W                 |
| 07105        | 008556          | This volume cannot be specified as an T-VOL(Secondary Volume) because it is used as a command device.         | Release the command device, and then retry the operation.                               | W                 |
| 07105        | 008557          | The volume is not implemented.                                                                                | Operations cannot be performed on unconfigured volumes.                                 | W                 |
| 07105        | 008558          | The command has been rejected, because the specified volume is blocked.                                       | Restore the blocked volume, then retry the operation.                                   | W                 |
| 07105        | 008559          | The volume is being formatted.                                                                                | Wait until the volume is formatted, and then retry the operation.                       | W                 |
| 07105        | 008560          | This volume cannot be specified because it is used as a command device.                                       | Specify a volume that is not used as a command device.                                  | W                 |
| 07105        | 008561          | The command code is invalid.                                                                                  | Contact customer support.                                                               | Е                 |
| 07105        | 008562          | The command code sender is invalid.                                                                           | If this problem persists, contact customer support.                                     | Е                 |
| 07105        | 008563          | The volume type is invalid.                                                                                   | Contact customer support.                                                               | W                 |
| 07105        | 008564          | The volume type is invalid.                                                                                   | Contact customer support.                                                               | W                 |

| Part<br>Code | Error<br>Number | Error Message                                                                                                    | Recommended Action                                                                                                    | Severity<br>Level |
|--------------|-----------------|----------------------------------------------------------------------------------------------------|----------------------------------------------------------------------------------------------------|-------------------|
| 07105        | 008565          | The command code sender is invalid.                                                                                                  | Verify the settings, and then retry the operation.                                                                                                    | Е                 |
| 07105        | 008566          | The attribute of the reserved volume is invalid.                                                                                     | Verify the settings, and then retry the operation.                                                                                                    | Е                 |
| 07105        | 008567          | The number of effective lists is invalid.                                                                                            | Contact customer support.                                                                                                    | Е                 |
| 07105        | 008568          | The emulation type is invalid.                                                                                                    | Specify the volume of the supported emulation type.                                                                                                    | W                 |
| 07105        | 008569          | The command cannot be run because the area of the differential table or the pair table to set pairs is not enough.                   | See the section "Planning number of pairs" in the ShadowImage for Mainframe User Guide for the relation between the number of pairs that can be created and the shared memories. | W                 |
| 07105        | 008570          | The selected volume does not exist.                                                                                                  | Refresh the window, and then retry the operation.                                                                                                    | W                 |
| 07105        | 008571          | The selected volume is a reserved volume or a T-VOL(Secondary Volume).                                                               | Verify the status of the volume.                                                                                                    | W                 |
| 07105        | 008572          | The volume is already defined as a primary volume.                                                                                   | Verify the settings, and then retry the operation.                                                                                                    | W                 |
| 07105        | 008573          | The volume is defined as a source volume for Volume Migration.                                                                       | Release the Volume Migration setting.                                                                                                    | W                 |
| 07105        | 008574          | The volume is defined as a target volume for Volume Migration.                                                                       | Release the Volume Migration setting.                                                                                                    | W                 |
| 07105        | 008575          | The selected volume is not a reserved volume.                                                                                        | Check the status of the volume.                                                                                                    | W                 |
| 07105        | 008576          | No reserved volume is available for use.                                                                                             | Verify the settings, and then retry the operation.                                                                                                    | W                 |
| 07105        | 008577          | The number of reserved volumes to be defined exceeds the maximum.                                                                    | Stop the operation of the Reserve volume setting, or delete the Reserve volume.                                                                                                  | W                 |
| 07105        | 008578          | The S-VOL(Primary Volume) is already paired with a backup volume. The S-VOL(Primary Volume) cannot be paired with the target volume. | Check the contents, then retry the operation.                                                                                                    | W                 |
| 07105        | 008579          | No volume is defined as a reserved volume.                                                                                           | Define the reserve volume, then retry the operation.                                                                                                    | W                 |
| 07105        | 008580          | The specified volume is for backup servers only.                                                                                     | Select a different volume, and then retry the operation.                                                                                                    | W                 |
| 07105        | 008581          | The specified volume is not for backup servers only.                                                                                 | Verify the settings, and then retry the operation.                                                                                                    | W                 |

| Part<br>Code | Error<br>Number | Error Message                                                               | Recommended Action                                                                                                    | Severity<br>Level |
|--------------|-----------------|-----------------------------------------------------------------------------|----------------------------------------------------------------------------------------------------|-------------------|
| 07105        | 008582          | The emulation type of the target volume is being changed.                   | Wait for a while, and then retry the operation.                                                                                         | W                 |
| 07105        | 008583          | The RAID level of the specified volume is not supported.                    | Specify the volume of the supported RAID level.                                                                                         | W                 |
| 07105        | 008584          | No volume is defined as a reserved volume.                                  | Define the reserve volume, then retry the operation.                                                                                    | W                 |
| 07105        | 008585          | The number of reserved volumes exceeds the maximum.                         | Stop the operation of the Reserve volume setting, or delete the Reserve volume.                                                         | W                 |
| 07105        | 008586          | The number of groups that can be set in the same storage system is invalid. | Verify the settings, and then retry the operation.                                                                                      | W                 |
| 07105        | 008587          | The number of pairs that can be set in the same group is invalid.           | Verify the settings, and then retry the operation.                                                                                      | W                 |
| 07105        | 008588          | The specified group number is not set.                                      | Verify the settings, and then retry the operation.                                                                                      | W                 |
| 07105        | 008589          | The specified group name is invalid.                                        | Verify the settings, and then retry the operation.                                                                                      | W                 |
| 07105        | 008590          | The group name and the number do not match.                                 | Verify the settings, and then retry the operation.                                                                                      | W                 |
| 07105        | 008591          | The specified pair is already set in another group.                         | Verify the settings, and then retry the operation.                                                                                      | W                 |
| 07105        | 008592          | The command was rejected because the licensed capacity was exceeded.        | Check the capacity of the installed license key. To create more pairs, purchase a license key for larger capacity.                      | W                 |
| 07105        | 008593          | The S-VOL(Primary Volume) is a source volume for Volume Migration.          | Release the Volume Migration setting.                                                                                                   | W                 |
| 07105        | 008594          | The S-VOL(Primary Volume) is a target volume for Volume Migration.          | Release the Volume Migration setting.                                                                                                   | W                 |
| 07105        | 008595          | The specified S-VOL(Primary Volume) does not exist.                         | Refresh the window, and then retry the operation.                                                                                       | W                 |
| 07105        | 008596          | The specified volume is a reserved volume.                                  | Release the specified volume's reserve attribute.                                                                                       | W                 |
| 07105        | 008597          | No more pairs can be created for the specified S-VOL(Primary Volume).       | Pairs cannot be created with the specified S-VOL any more. See the ShadowImage for Mainframe User Guide for the configuration of pairs. | W                 |
| 07105        | 008598          | The specified volume is not a S-VOL(Primary Volume).                        | Check the volume status.                                                                                                    | W                 |

| Part<br>Code | Error<br>Number | Error Message                                                                                                    | Recommended Action                                                                                                    | Severity<br>Level |
|--------------|-----------------|----------------------------------------------------------------------------------------------------|----------------------------------------------------------------------------------------------------|-------------------|
| 07105        | 008599          | The specified volume is already used as a primary volume.                                                                            | Select a different primary volume, and then retry the operation, or release the pair of the selected volume, and then retry the operation.                                                                                                    | W                 |
| 07105        | 008600          | The RAID level of the specified volume is not supported.                                                                             | Select a volume of the supported RAID level, and then retry the operation.                                                                                                    | W                 |
| 07105        | 008601          | The specified S-VOL(Primary Volume) cannot be paired with a backup server volume.                                                    | Verify the settings, and then retry the operation.                                                                                                    | W                 |
| 07105        | 008602          | The command has been rejected, because the specified Primary Volume has already been used as Secondary Volume of the other pair.     | The volume used as T-VOL of the other pair cannot be used as S-VOL.                                                                                                    | W                 |
| 07105        | 008603          | The target volume is set as a primary volume for Data Migration.                                                                     | Please delete a Data Migration pair.                                                                                                    | E                 |
| 07105        | 008604          | The target volume is set as a secondary volume for Data Migration.                                                                   | Please delete a Data Migration pair.                                                                                                    | Е                 |
| 07105        | 008605          | The Resync Pairs command was issued to a device in the Simplex status.                                                               | Check the pair status.                                                                                                    | W                 |
| 07105        | 008606          | The operation to create L2 pair has been rejected, because the S-VOL of L1 pair is used as the M-VOL of TrueCopy for Mainframe pair. | When the S-VOL of L1 pair is used as the M-VOL of TrueCopy for Mainframe pair, L2 pair cannot be created.                                                                                                    | W                 |
| 07105        | 008607          | The command has been rejected, because the specified T-VOL is used as M-VOL of TrueCopy for Mainframe pair.                          | The requested operation cannot be performed in the current pair status of TrueCopy for Mainframe. See the section "Sharing ShadowImage for Mainframe volumes" in the ShadowImage for Mainframe User Guide for the relation between TrueCopy for Mainframe pair status and ShadowImage for Mainframe operations. | W                 |
| 07105        | 008608          | The specified T-VOL(Secondary Volume) is not defined.                                                                                | Refresh the window, and then retry the operation.                                                                                                    | W                 |
| 07105        | 008609          | The specified volume is not set as a reserved volume.                                                                                | Check the status of the volume.                                                                                                    | W                 |
| 07105        | 008610          | The T-VOL(Secondary Volume) is a target volume for Volume Migration.                                                                 | Release the Volume Migration setting.                                                                                                    | W                 |

| Part<br>Code | Error<br>Number | Error Message                                                                                                    | Recommended Action                                                                                                    | Severity<br>Level |
|--------------|-----------------|----------------------------------------------------------------------------------------------------|----------------------------------------------------------------------------------------------------|-------------------|
| 07105        | 008611          | The operation failed because the specified T-VOL (Secondary Volume) was used as T-VOL (Secondary Volume) of other pairs. | Specify another volume.                                                                                                    | W                 |
| 07105        | 008612          | The specified volume is not an T-VOL(Secondary Volume).                                                                  | Check the status of the volume.                                                                                                    | W                 |
| 07105        | 008613          | The RAID level of the specified T-VOL(Secondary Volume) is not supported.                                                | Specify the volume number of the supported RAID level.                                                                                                    | W                 |
| 07105        | 008614          | The T-VOL(Secondary Volume) is used as a Remote Copy M-VOL.                                                              | The requested operation cannot be performed in the current pair status of TrueCopy for Mainframe. See the section "Sharing ShadowImage for Mainframe volumes" in the ShadowImage for Mainframe User Guide for the relation between TrueCopy for Mainframe pair status and ShadowImage for Mainframe operations. | W                 |
| 07105        | 008615          | The T-VOL(Secondary Volume) is used as a Remote Copy R-VOL.                                                              | The R-VOL of TrueCopy for Mainframe pair cannot be used as T-VOL of ShadowImage for Mainframe. Specify another volume.                                                                                                    | W                 |
| 07105        | 008616          | The T-VOL(Secondary Volume) is used as a primary volume for Data Migration.                                              | Please delete a Data Migration pair.                                                                                                    | W                 |
| 07105        | 008617          | The target T-VOL(Secondary Volume) is used as a secondary volume for Data Migration.                                     | Please delete a Data Migration pair.                                                                                                    | W                 |
| 07105        | 008618          | The T-VOL(Secondary Volume) is already defined as an S-VOL(Primary Volume).                                              | Check the volume number.                                                                                                    | W                 |
| 07105        | 008619          | The specified T-VOL(Secondary Volume) is defined as a source volume for Volume Migration.                                | Release the Volume Migration setting.                                                                                                    | W                 |
| 07105        | 008620          | The volume specified as a reserved volume is already defined as a primary volume for Data Migration.                     | Delete the Data Migration pair.                                                                                                    | E                 |
| 07105        | 008621          | The volume specified as a reserved volume is already defined as a secondary volume for Data Migration.                   | Delete the Data Migration pair.                                                                                                    | E                 |

| Part<br>Code | Error<br>Number | Error Message                                                                                                | Recommended Action                                                                                    | Severity<br>Level |
|--------------|-----------------|----------------------------------------------------------------------------------------------------|----------------------------------------------------------------------------------------------------|-------------------|
| 07105        | 008622          | The command has been rejected, because the specified volume is used as M-VOL of TrueCopy for Mainframe pair. | The P-VOL of TrueCopy for Mainframe pair cannot be used as a reserved volume. Specify another volume. | W                 |
| 07105        | 008623          | The command has been rejected, because the specified volume is used as R-VOL of TrueCopy for Mainframe pair. | The R-VOL of TrueCopy for Mainframe pair cannot be used as a reserved volume. Specify another volume. | W                 |
| 07105        | 008624          | The command has been rejected, because there is no pair to be operated.                                      | Verify if the specified S-VOL(Primary Volume) and T-VOL(Secondary Volume) are correct.                | W                 |
| 07105        | 008625          | The primary volume and secondary volume have the same LDEV ID.                                               | Verify the selected LDEV ID.                                                                          | W                 |
| 07105        | 008626          | The Simplex command could not be executed because the quick split operation was in progress.                 | Wait until the quick split operation is complete, and then retry the operation.                       | W                 |
| 07105        | 008627          | The Resync Pairs operation has been rejected, because pair status is SP-Pend/TRANS.                          | Wait until the status of the pair changes to Split.                                                   | W                 |
| 07105        | 008628          | An internal logic contradiction occurred.                                                                    | Contact customer support.                                                                             | Е                 |
| 07105        | 008629          | The status mode specification is invalid.                                                                    | Verify the settings, and then retry the operation.                                                    | W                 |
| 07105        | 008630          | The status mode type is invalid.                                                                             | Verify the settings, and then retry the operation.                                                    | W                 |
| 07105        | 008631          | The specified CU number is invalid.                                                                          | Contact customer support.                                                                             | W                 |
| 07105        | 008632          | The timing of issuing the command is invalid.                                                                | Contact customer support.                                                                             | E                 |
| 07105        | 008633          | The abnormal status is invalid.                                                                              | Contact customer support.                                                                             | Е                 |
| 07105        | 008634          | The volume specified as a reserved volume is already defined as a reserved volume for Volume Migration.      | Specify other volume(s), or release the Volume Migration setting.                                     | W                 |
| 07105        | 008635          | The specified S-VOL(Primary Volume) is defined as a reserved volume for Volume Migration.                    | Specify other volume(s), or release the Volume Migration setting.                                     | W                 |
| 07105        | 008636          | The specified T-VOL(Secondary Volume) is defined as a reserved volume for Volume Migration.                  | Specify other volume(s), or release the Volume Migration setting.                                     | W                 |
| 07105        | 008637          | The specified S-VOL(Primary Volume) is used as a source volume for Volume Migration.                         | Specify other volume(s), or release the Volume Migration setting.                                     | W                 |

| Part<br>Code | Error<br>Number | Error Message                                                                                                    | Recommended Action                                                                                                    | Severity<br>Level |
|--------------|-----------------|----------------------------------------------------------------------------------------------------|----------------------------------------------------------------------------------------------------|-------------------|
| 07105        | 008638          | The command has been rejected, because the specified S-VOL(Primary Volume) is set for use in Cache Residency Manager for Mainframe.                                                     | The specified operation cannot be performed. To perform this operation, release the Cache Residency Manager for Mainframe setting, and then retry the operation.                                                                                         | W                 |
| 07105        | 008639          | The command has been rejected, because the specified T-VOL(Secondary Volume) is set for use in Cache Residency Manager for Mainframe.                                                   | The specified operation cannot be performed. To perform this operation, release the Cache Residency Manager for Mainframe setting, and then retry the operation.                                                                                         | W                 |
| 07105        | 008640          | The command has been rejected, because the pair sharing the S-VOL(Primary Volume) was in the Reverse Copy or Quick Restore status.                                                      | Wait until the Reverse Copy or Quick Restore operation is complete, and then retry the operation.  Perform the operation respectively on the pairs of one-to-multiple volumes or the L1 and L2 pairs.                                                    | W                 |
| 07105        | 008641          | The pairs contain a pair in the Reverse Copy status.                                                                                                    | The specified operation cannot be performed. To perform this operation, release the Reverse Copy status, and then retry the operation.                                                                                                    | W                 |
| 07105        | 008643          | The Resync Pairs operation has been rejected, because the specified pair is not in the state of Split/SUSPOP. The Resync Pairs operation cannot be executed in the current pair status. | The Resynchronize Volume Pair operation cannot be performed in the current pair status. See the section "Resynchronize pairs" in the ShadowImage for Mainframe User Guide for the relation between pair status and ShadowImage for Mainframe operations. | W                 |
| 07105        | 008644          | The operation failed because the pairs sharing a S-VOL (Primary Volume) contain a pair in other than Split/SUSPOP or Suspend/SUSPER status.                                             | Verify the status of the pairs that share the S-VOL.                                                                                                    | W                 |
| 07105        | 008645          | The Reverse Copy command could not be executed because the primary volume is shared as the primary volume of a remote replication pair.                                                 | The specified operation cannot be performed. To perform this operation, release the remote replication pair.                                                                                                    | W                 |
| 07105        | 008646          | The Reverse Copy request was rejected, because the S-VOL(Primary Volume) was shared with a Remote Copy pair in the non-suspend status.                                                  | Delete the Remote Copy pair.                                                                                                    | W                 |
| 07105        | 008647          | The Reverse Copy command has been rejected, because the T-VOL(Secondary Volume) is shared with an M-VOL of a Remote Copy pair.                                                          | Delete the Remote Copy pair.                                                                                                    | W                 |

| Part<br>Code | Error<br>Number | Error Message                                                                                                    | Recommended Action                                                                                                    | Severity<br>Level |
|--------------|-----------------|----------------------------------------------------------------------------------------------------|----------------------------------------------------------------------------------------------------|-------------------|
| 07105        | 008648          | The boot device and the S-VOL(Primary Volume) do not match in the Add Pair(Create Pairs) command.                                                                                                   | Check the specified volume number.                                                                                            | W                 |
| 07105        | 008649          | Because the boot device is the T-VOL(Secondary Volume) in the Delete Pairs command, the flag does not match.                                                                                        | Check the specified volume number.                                                                                            | W                 |
| 07105        | 008650          | The boot device and the S-VOL(Primary Volume) do not match in the Add Pair(Create Pairs), Resync Pairs, or Delete Pairs command.                                                                    | Check the specified volume number.                                                                                            | W                 |
| 07105        | 008651          | The SSID is invalid.                                                                                                    | Verify the settings, and then retry the operation.                                                                            | W                 |
| 07105        | 008652          | The boot device is not a S-<br>VOL(Primary Volume) nor T-<br>VOL(Secondary Volume).                                                                                                    | Check the target volume number.                                                                                               | W                 |
| 07105        | 008653          | Because the boot device is the S-VOL(Primary Volume) in the Delete Pairs command, the flag does not match.                                                                                          | Check the target volume number.                                                                                               | W                 |
| 07105        | 008654          | The boot device and the T-VOL(Secondary Volume) do not match in the Add Pair(Create Pairs), Resync Pairs, or Delete Pairs command.                                                                  | Check the target volume number.                                                                                               | W                 |
| 07105        | 008655          | An invalid secondary SSID is specified for the Add Pair(Create Pairs) or Resync Pairs command.                                                                                                    | Verify the settings, and then retry the operation.                                                                            | W                 |
| 07105        | 008656          | An invalid secondary SSID is specified for the Delete Pairs or Split Pairs command.                                                                                                    | Verify the settings, and then retry the operation.                                                                            | W                 |
| 07105        | 008657          | The Swap&Freeze option cannot be specified, because the mode 80 is on.                                                                                                    | Contact customer support.                                                                                                    | W                 |
| 07105        | 008696          | The command has been rejected, because the specified S-VOL(Primary Volume) is being used as a volume of a Compatible FlashCopy(R) V2 pair or a Compatible Software for IBM(R) FlashCopy(R) SE pair. | Delete the Compatible FlashCopy(R) V2 pair or Compatible Software for IBM(R) FlashCopy(R) SE pair, or specify another volume. | W                 |

| Part<br>Code | Error<br>Number | Error Message                                                                                                    | Recommended Action                                                                                                    | Severity<br>Level |
|--------------|-----------------|----------------------------------------------------------------------------------------------------|----------------------------------------------------------------------------------------------------|-------------------|
| 07105        | 008697          | The command has been rejected, because the specified T-VOL(Secondary Volume) is being used as the volume of a Compatible FlashCopy(R) V2 pair a Compatible Software for IBM(R) FlashCopy(R) SE pair.                                       | Delete the Compatible FlashCopy(R) V2 pair or Compatible Software for IBM(R) FlashCopy(R) SE pair, or specify another volume. | W                 |
| 07105        | 008698          | The command could be executed because the specified volume is being used as a volume of a Compatible FlashCopy(R) V2 pair or a Compatible Software for IBM(R) FlashCopy(R) SE pair.                                                        | Delete the Compatible FlashCopy(R) V2 pair or Compatible Software for IBM(R) FlashCopy(R) SE pair, or specify another volume. | W                 |
| 07105        | 008699          | The command of Reverse Copy or Quick Restore has been rejected, because the specified S-VOL(Primary Volume) is being shared with the volume of a Compatible FlashCopy(R) V2 pair or a Compatible Software for IBM(R) FlashCopy(R) SE pair. | Delete the Compatible FlashCopy(R) V2 pair or Compatible Software for IBM(R) FlashCopy(R) SE pair, or specify another volume. | W                 |
| 07105        | 008920          | Because a L1 pair is F-Copy, you cannot operate to L2.                                                                                                    | Wait for Flash Copy processing of a L1 pair being finished, then execute operation of target pair.                            | Е                 |
| 07105        | 008941          | Failed to make or cancel a reservation of consistency group.                                                                                                    | Refresh the window, and then verify the status of the consistency group.                                                      | Е                 |
| 07105        | 008946          | A pair status cannot be changed because the Split time of Consistency Group is set.                                                                                                    | Reset the Split time of Consistency Group from the mainframe host.                                                            | W                 |
| 07105        | 008991          | The command has been rejected, because the Compatible FlashCopy(R) V2 relationship exists.                                                                                                    | Withdraw the Compatible FlashCopy(R) V2 relationship.                                                                         | W                 |
| 07105        | 008992          | The command has been rejected, because sufficient amount of shared memory is not installed.                                                                                                    | Install additional shared memory.                                                                                             | Е                 |
| 07105        | 008993          | The command has been rejected, because the shared memory is not set for Compatible FlashCopy(R) V2.                                                                                                    | Set the shared memory extension setting for Compatible FlashCopy(R) V2.                                                       | E                 |
| 07105        | 008994          | The command has been rejected, because the storage system is busy.                                                                                                    | Wait for a while, and then retry the operation.                                                                               | W                 |

| Part<br>Code | Error<br>Number | Error Message                                                                                                    | Recommended Action                                                                                                    | Severity<br>Level |
|--------------|-----------------|----------------------------------------------------------------------------------------------------|----------------------------------------------------------------------------------------------------|-------------------|
| 07105        | 008995          | The command has been rejected, because the Compatible FlashCopy(R) V2 relationship exists.                                                                   | Withdraw the Compatible FlashCopy(R) V2 relationship.                                                                                           | W                 |
| 07105        | 008996          | The command has been rejected, because the storage system is busy.                                                                                           | Wait for a while, and then retry the operation.                                                                                                 | W                 |
| 07105        | 008997          | The pair operation cannot be performed, because Soft Fence is set for the specified primary volume.                                                          | Release the Soft Fence setting for the specified primary volume, and then retry the operation.                                                  | W                 |
| 07105        | 008998          | The pair operation cannot be performed, because Soft Fence is set for the specified secondary volume.                                                        | Release the Soft Fence setting for the specified secondary volume, and then retry the operation.                                                | W                 |
| 07105        | 055645          | Quick Restore cannot be performed because the specified pair is composed of the external volumes with different cache mode settings.                         | Use the Reverse Resync option.                                                                                                    | W                 |
| 07105        | 056301          | The storage system is in internal process, or some other user is changing the configuration.                                                                 | Wait for a while, and then click [Refresh].                                                                                                    | W                 |
| 07105        | 056302          | An error occurred during<br>Storage Navigator processing.                                                                                                    | If this problem persists, contact customer support.                                                                                             | Е                 |
| 07105        | 056303          | An error occurred during<br>Storage Navigator processing.                                                                                                    | If this problem persists, contact customer support.                                                                                             | Е                 |
| 07105        | 057101          | An error occurred during<br>Storage Navigator processing.                                                                                                    | If this problem persists, contact customer support.                                                                                             | Е                 |
| 07105        | 058000          | The command has been rejected because the cascade request for creating cascade pairs composed of volumes belonging to the same consistency group was issued. | Select a different volume or release the consistency group setting.                                                                             | W                 |
| 07105        | 058001          | The Add Pair(Create Pairs) command for adding the L2 pair has been rejected because the L1 pair is in V-Split/SUSPVS status.                                 | Wait until the L1 pair status changes to Split, and then retry the operation.                                                                   | W                 |
| 07105        | 058002          | The Quick Restore command has been rejected because the specified pair is composed of a normal volume and a customized volume (CV).                          | Quick restore operation cannot be performed when the pair is composed of a normal volume and a customized volume (CV). Select a different pair. | W                 |

| Part<br>Code | Error<br>Number | Error Message                                                                                                    | Recommended Action                                                                                                    | Severity<br>Level |
|--------------|-----------------|----------------------------------------------------------------------------------------------------|----------------------------------------------------------------------------------------------------|-------------------|
| 07105        | 058003          | The command has been rejected because a Remote Copy pair exists in the same storage system.                                                                                                    | To continue the operation, delete the Remote Copy pair.                                                                                                    | W                 |
| 07105        | 058004          | The command has been rejected because the issued request is an operation that cannot be performed with a volume that can be used from either the mainframe or open-system hosts.                               | The requested operation cannot be performed. Check the status of the specified volume.                                                                                                    | W                 |
| 07105        | 058259          | The Quick Restore command could not be executed because the specified pair contains external volumes and also is used as a remote replication pair.                                                            | Delete the remote replication pair or perform the operation on other pairs.                                                                                                    | W                 |
| 07105        | 058260          | The Reverse Copy or Quick<br>Restore command has been<br>rejected, because the S-<br>VOL(Primary Volume) is also<br>used as the M-VOL of a Remote<br>Copy pair whose status is not<br>Suspend.                 | The requested operation cannot be performed in the current pair status of TrueCopy for Mainframe. See the section "Sharing ShadowImage for Mainframe volumes" in the ShadowImage for Mainframe User Guide for the relation between TrueCopy for Mainframe pair status and ShadowImage for Mainframe operations. | <b>&amp;</b>      |
| 07105        | 058261          | The Reverse Copy or Quick<br>Restore command has been<br>rejected, because the S-<br>VOL(Primary Volume) is also<br>used as the R-VOL of a Remote<br>Copy pair whose status is not<br>Suspend.                 | The requested operation cannot be performed in the current pair status of TrueCopy for Mainframe. See the section "Sharing ShadowImage for Mainframe volumes" in the ShadowImage for Mainframe User Guide for the relation between TrueCopy for Mainframe pair status and ShadowImage for Mainframe operations. | W                 |
| 07105        | 058262          | A pair cannot be created, because there are not enough differential tables.                                                                                                    | Delete unnecessary pairs, and then retry the operation.                                                                                                    | Е                 |
| 07105        | 058299          | The operation failed because the specified S-VOL(Primary Volume) was a data volume of Universal Replicator for Mainframe. Check the requirements for using the volume with Universal Replicator for Mainframe. | Check the requirements for using the volume with Universal Replicator for Mainframe.                                                                                                    | W                 |

| Part<br>Code | Error<br>Number | Error Message                                                                                                    | Recommended Action                                                                                                    | Severity<br>Level |
|--------------|-----------------|----------------------------------------------------------------------------------------------------|----------------------------------------------------------------------------------------------------|-------------------|
| 07105        | 058300          | The operation failed because the specified T-VOL(Secondary Volume) was a data volume of Universal Replicator for Mainframe.                                    | Release the Universal Replicator for Mainframe setting, or specify another volume.                                                   | W                 |
| 07105        | 058301          | The reserve volume setting failed because the specified volume was a data volume of Universal Replicator for Mainframe.                                        | Release the Universal Replicator for Mainframe setting, or specify another volume.                                                   | W                 |
| 07105        | 058351          | The Quick Restore command could not be executed because the specified pair contains external volumes and is used as a Universal Replicator for Mainframe pair. | Delete the Universal Replicator for Mainframe pair, or select a different pair, and then retry the operation.                        | i                 |
| 07105        | 058356          | The command was rejected because the specified volume is used by Universal Replicator for Mainframe and TrueCopy for Mainframe.                                | Verify the conditions for combinations of ShadowImage for Mainframe, TrueCopy for Mainframe, and Universal Replicator for Mainframe. | <u>-</u>          |
| 07105        | 058451          | The storage system is in internal process. Please retry the operation.                                                                                         | If the problem persists despite retrying, please call customer support.                                                              | W                 |
| 07105        | 058518          | The operation failed because there are Thin Image pairs.                                                                                                    | To continue the operation, delete all the Thin Image pairs.                                                                          | W                 |
| 07105        | 058519          | The operation failed because there are Thin Image pairs.                                                                                                    | To continue the operation, delete all the Thin Image pairs.                                                                          | W                 |
| 07105        | 058520          | The operation failed, because different versions of softwares coexisted in the storage system.                                                                 | Replace the software, and then retry the operation.                                                                                  | Е                 |
| 07105        | 058533          | The operation failed, because the specified S-VOL(Primary Volume) was a journal volume.                                                                        | Release the journal volume setting, or specify another volume.                                                                       | W                 |
| 07105        | 058534          | The operation failed, because the specified T-VOL(Secondary Volume) was a journal volume.                                                                      | Release the journal volume setting, or specify another volume.                                                                       | W                 |
| 07105        | 058535          | The reserve volume setting failed because the specified volume was a journal volume.                                                                           | Release the journal volume setting or specify another volume.                                                                        | W                 |
| 07105        | 058536          | The operation failed because the specified T-VOL(Secondary Volume) was a data volume of Universal Replicator for Mainframe.                                    | Check the requirements for using the volume with Universal Replicator for Mainframe.                                                 | W                 |
| 07105        | 058572          | An error occurred on the DKC side.                                                                                                    | If this problem persists, contact customer support.                                                                                  | Е                 |

| Part<br>Code | Error<br>Number | Error Message                                                                                                    | Recommended Action                                                                                                    | Severity<br>Level |
|--------------|-----------------|----------------------------------------------------------------------------------------------------|----------------------------------------------------------------------------------------------------|-------------------|
| 07105        | 058573          | This function is not supported.                                                                                                    | Check if the DKCMAIN firmware version and Storage Navigator software version are mismatched.                                                                                                    | Е                 |
| 07105        | 058575          | An error occurred while connecting to the storage system.                                                                                    | If this problem persists, contact customer support.                                                                                                    | Е                 |
| 07105        | 058585          | The operation failed because the CU group of the specified volume is not supported.                                                          | Volumes that do not belong to CU group 0 are currently not supported. Specify another volume.                                                                                                    | W                 |
| 07105        | 058630          | The operation failed because the specified primary volume is used by Delta resync of Universal Replicator for Mainframe.                     | See the section "Sharing ShadowImage for Mainframe volumes" in the ShadowImage for Mainframe User Guide for the relation between the state of Universal Replicator for Mainframe pair and the ShadowImage for Mainframe operations. | W                 |
| 07105        | 058631          | The operation failed because the specified T-VOL(Secondary Volume) was used by Delta resync of Universal Replicator for Mainframe.           | The P-VOL of Universal Replicator for Mainframe pair for Delta resync cannot be specified as S-VOL. Specify another volume.                                                                                                    | W                 |
| 07105        | 058632          | The reserve volume setting failed because the specified volume was used by Delta resync of Universal Replicator for Mainframe.               | The P-VOL of Universal Replicator for Mainframe pair for Delta resync cannot be specified as a reserved volume. Specify another volume.                                                                                             | W                 |
| 07105        | 058711          | The operation could not be performed because the specified MU number is already used.                                                        | Refresh the ShadowImage for Mainframe window, and then verify the MU number that can be used.                                                                                                    | W                 |
| 07105        | 068743          | The command has been rejected, because Quick Format is performed on the specified S-VOL(Primary Volume).                                     | Retry the operation after quick formatting is complete.                                                                                                    | W                 |
| 07105        | 068744          | The command has been rejected, because Quick Format is performed on the specified T-VOL(Secondary Volume).                                   | Retry the operation after quick formatting is complete.                                                                                                    | W                 |
| 07105        | 068745          | FICON(R) Data Migration Source<br>Volume is specified as a T-VOL.<br>FICON(R) Data Migration Source<br>Volume cannot be used as a T-<br>VOL. | FICON(R) Data Migration source volume cannot be used as a T-VOL. Use other volumes.                                                                                                    | W                 |
| 07105        | 068746          | The command has been rejected because the pair uses FICON(R) Data Migration Source Volume.                                                   | The specified pair cannot be operated because the pair uses FICON(R) Data Migration source volume.                                                                                                    | W                 |

| Part<br>Code | Error<br>Number | Error Message                                                                                                    | Recommended Action                                                                                                    | Severity<br>Level |
|--------------|-----------------|----------------------------------------------------------------------------------------------------|----------------------------------------------------------------------------------------------------|-------------------|
| 07105        | 068747          | The command has been rejected because the FICON(R) Data Migration source volume is used in the specified pair, and T-VOL is used by one of the following program products.  TrueCopy for Mainframe Universal Replicator for Mainframe Compatible FlashCopy(R) V2 Volume Retention Manager | Release the setting in which the secondary volume is used by different program products, and then retry the operation.                                                                                                    | W                 |
| 07105        | 068749          | The command has been rejected, because the specified TrueCopy Asynchronous for z/OS(R) pair was not in Suspend status.                                                                                                    | The Command cannot be executed because the TrueCopy Asynchronous for Mainframe pair is not in the state of Split. See the section about the interoperability with other products and functions described in the ShadowImage for Mainframe User Guide for the relation between the state of TrueCopy Asynchronous for Mainframe pair and the ShadowImage for Mainframe operations. | П                 |
| 07105        | 068750          | The Quick Restore command was rejected because the specified pair was composed of a Dynamic Provisioning for Mainframe volume and a volume other than the Dynamic Provisioning for Mainframe volume.                                                                                      | You cannot execute the Quick Restore command with the current pair configuration.                                                                                                    | W                 |
| 07105        | 068767          | The SI Operation for FICON(R) Data Migration failed because the specified pair consists of either a primary volume other than a FICON(R) Data Migration source volume or a secondary volume that is a FICON(R) Data Migration source volume.                                              | The SI Operation for FICON(R) Data Migration failed because the specified pair consists of either a primary volume other than a FICON(R) Data Migration source volume or a secondary volume that is a FICON(R) Data Migration source volume.                                                                                                    | W                 |
| 07105        | 068768          | The SI Operation for FICON(R) Data Migration failed, because the pair status of the specified pair was not SIMPLEX or DUPLEX.                                                                                                    | The SI Operation for FICON(R) Data Migration cannot be performed in the current pair status. Change the status of the pair to SIMPLEX or DUPLEX, and then retry the operation.                                                                                                    | W                 |
| 07105        | 068769          | The SI Operation for FICON(R) Data Migration failed, because the pair status of the specified pair was not Suspend(Mig.).                                                                                                    | The SI Operation for FICON(R) Data Migration cannot be performed in the current pair status. Change the status of the pair to Suspend(Mig.), and then retry the operation.                                                                                                    | W                 |

| Part<br>Code | Error<br>Number | Error Message                                                                                                    | Recommended Action                                                                                                    | Severity<br>Level |
|--------------|-----------------|----------------------------------------------------------------------------------------------------|----------------------------------------------------------------------------------------------------|-------------------|
| 07105        | 068770          | The SI Operation for FICON(R) Data Migration failed because the Cache Residency Manager for Mainframe setting was set in the T-VOL of the specified pair. | Release the Cache Residency Manager for Mainframe setting in the T-VOL.                                                                                                    | W                 |
| 07105        | 068771          | The SI Operation for FICON(R) Data Migration failed, because the Volume Retention Manager setting was set in the T-VOL of the specified pair.             | Release the Volume Retention Manager setting in the T-VOL or specify another volume, and then retry the operation.                                                                                     | W                 |
| 07105        | 068772          | The SI Operation for FICON(R) Data Migration failed because the T-VOL of the specified pair was used by Universal Replicator for Mainframe.               | Delete the Universal Replicator for Mainframe pair, or select a different volume, and then retry the operation.                                                                                        | W                 |
| 07105        | 068773          | The SI Operation for FICON(R) Data Migration failed, because the T-VOL of the specified pair was used by TrueCopy for Mainframe.                          | Delete the TrueCopy for Mainframe pair or specify another volume, and then retry the operation.                                                                                                    | W                 |
| 07105        | 068774          | The SI Operation for FICON(R) Data Migration failed, because the T-VOL of the specified pair was used by Universal Volume Manager.                        | Universal Volume Manager volume cannot be used as a T-VOL. Specify another volume.                                                                                                    | W                 |
| 07105        | 068775          | The command could not be executed because the primary volume of the specified pair is a FICON(R) Data Migration source volume.                            | The specified operation cannot be performed in the current pair configuration. Select volumes other than FICON(R) Data Migration source volume for the primary volume, and then retry the operation.   | W                 |
| 07105        | 068776          | The command could not be executed because the secondary volume of the specified pair is a FICON(R) Data Migration source volume.                          | The specified operation cannot be performed in the current pair configuration. Select volumes other than FICON(R) Data Migration source volume for the secondary volume, and then retry the operation. | W                 |
| 07105        | 068777          | The command has been rejected, because the specified volume is a FICON(R) Data Migration Source Volume.                                                   | The specified operation cannot be performed for FICON(R) Data Migration source volume. Select a volume other than FICON(R) Data Migration source volume, and then retry the operation.                 | W                 |
| 07105        | 068808          | The command was rejected because the specified S-VOL(Primary Volume) was a Dynamic Provisioning for Mainframe volume whose capacity was being added.      | The operation cannot be done because the capacity of target volume changes. Verify the capacity of the volume, and then retry the operation.                                                           | W                 |

| Part<br>Code | Error<br>Number | Error Message                                                                                                    | Recommended Action                                                                                                    | Severity<br>Level |
|--------------|-----------------|----------------------------------------------------------------------------------------------------|----------------------------------------------------------------------------------------------------|-------------------|
| 07105        | 068809          | The command was rejected because the specified T-VOL(Secondary Volume) was a Dynamic Provisioning for Mainframe volume whose capacity was being added.                                                                                                    | The operation cannot be done because the capacity of target volume changes. Verify the capacity of the volume, and then retry the operation.                                                                                                    | W                 |
| 07105        | 068810          | The command was rejected because the specified reserved volume was a Dynamic Provisioning for Mainframe volume whose capacity was being added.                                                                                                    | Verify the capacity of the volume, and then retry the operation.                                                                                                    | W                 |
| 07105        | 068814          | The initialize function cannot be performed, because a TrueCopy, Universal Replicator, or High Availability Manager pair contains Dynamic Provisioning volumes.                                                                                                    | Delete the TrueCopy or Universal<br>Replicator pair that is using Dynamic<br>Provisioning volumes, and then retry<br>the operation.                                                                                                    | W                 |
| 07105        | 068832          | The command has been rejected, because the specified CTG is used by Thin Image.                                                                                                    | Use another CTG, or release the pair of Thin Image where the specified CTG is in use.                                                                                                    | W                 |
| 07105        | 068833          | The command has been rejected, because the specified CTG is used by ShadowImage for Mainframe.                                                                                                    | Use another CTG, or release the pair of ShadowImage for Mainframe where the specified CTG is in use.                                                                                                    | W                 |
| 07105        | 068834          | The command has been rejected, because the specified CTG is used by ShadowImage.                                                                                                    | Use another CTG, or release the pair of ShadowImage where the specified CTG is in use.                                                                                                    | W                 |
| 07105        | 068854          | The SI Operation for FICON(R) Data Migration failed, because more than one T-VOL was assigned for the specified S- VOL.                                                                                                    | Specify the volume not used as S-VOL of SI Operation for FICON(R) Data Migration, or retry the operation after deleting the current pair.                                                                                                    | W                 |
| 07105        | 068922          | The specified S-VOL(Primary Volume) is a volume of using two mirrors, which is included in the 3DC cascade or the 3DC multi-target configuration. The operation for this specified volume failed due to the following reason.  The specified volume is used by a data volume of the Universal Replicator for Mainframe. | The operation cannot be performed in the current pair status of the Universal Replicator for Mainframe. See the section "Interoperability with other products and functions" in the ShadowImage for Mainframe User Guide for the relation between the pair status of the Universal Replicator for Mainframe and the ShadowImage for Mainframe operations. | W                 |

| Part<br>Code | Error<br>Number | Error Message                                                                                                    | Recommended Action                                                                                                    | Severity<br>Level |
|--------------|-----------------|----------------------------------------------------------------------------------------------------|----------------------------------------------------------------------------------------------------|-------------------|
| 07105        | 068923          | The specified T-VOL(Secondary Volume) is a volume of using two mirrors, which is included in the 3DC cascade or the 3DC multi-target configuration. The operation for this specified volume failed due to the following reason.  The specified volume is used by a data volume of the Universal Replicator for Mainframe. | The operation cannot be performed in the current pair status of the Universal Replicator for Mainframe. See the section "Interoperability with other products and functions" in the ShadowImage for Mainframe User Guide for the relation between the pair status of the Universal Replicator for Mainframe and the ShadowImage for Mainframe operations. | W                 |
| 07105        | 068924          | The specified volume is a volume of using two mirrors, which is included in the 3DC cascade or the 3DC multi-target configuration. The operation for this specified volume failed due to the following reason.  The specified volume is used by a data volume of the Universal Replicator for Mainframe.                  | Specify a different volume.                                                                                                    | W                 |
| 07105        | 075002          | The command was rejected, because the Dynamic Provisioning for Mainframe volume specified as S-VOL(Primary Volume)was not associated with a pool.                                                                                                    | Associate the specified Dynamic Provisioning for Mainframe volume with a pool, and then retry the operation.                                                                                                    | W                 |
| 07105        | 075003          | The command was rejected, because the Dynamic Provisioning for Mainframe volume specified as T-VOL(Secondary Volume)was not associated with a pool.                                                                                                    | Associate the specified Dynamic Provisioning for Mainframe volume with a pool, and then retry the operation.                                                                                                    | W                 |
| 07105        | 075004          | The command was rejected, because the Dynamic Provisioning for Mainframe volume specified as a reserved volume was not associated with a pool.                                                                                                    | Associate the specified Dynamic Provisioning for Mainframe volume with a pool, and then retry the operation.                                                                                                    | W                 |
| 07105        | 075015          | The specified LDEV belongs to a resource group that you do not have permission to access.                                                                                                    | Log out, and then log back in with access to the resource group containing the specified LDEV.                                                                                                    | W                 |
| 07105        | 078069          | The operation failed because the emulation type of the specified S-VOL(Primary Volume) was 3390-V.                                                                                                    | Specify another volume.                                                                                                    | W                 |

| Part<br>Code | Error<br>Number | Error Message                                                                                                    | Recommended Action                                                                                                    | Severity<br>Level |
|--------------|-----------------|----------------------------------------------------------------------------------------------------|----------------------------------------------------------------------------------------------------|-------------------|
| 07105        | 078070          | The operation failed because the emulation type of the specified T-VOL(Secondary Volume) was 3390-V.                                                                                                    | Specify another volume.                                                                                                    | W                 |
| 07105        | 078071          | The operation failed because the emulation type of the specified volume was 3390-V.                                                                                                    | Specify another volume.                                                                                                    | W                 |
| 07105        | 078072          | <ul> <li>3390-A cannot be used as an S-VOL(Primary Volume) due to one of the following reasons:</li> <li>The Mainframe Fibre CHA is not mounted.</li> <li>All the Mainframe Fibre CHAs are blocked.</li> </ul>  | If no Mainframe Fibre CHA is mounted<br>on the storage system, mount a<br>Mainframe Fibre CHA. If all the<br>Mainframe Fibre CHAs are blocked,<br>restore those Mainframe Fibre CHAs. | W                 |
| 07105        | 078073          | <ul> <li>3390-A cannot be used as a T-VOL(Secondary Volume) due to one of the following reasons:</li> <li>The Mainframe Fibre CHA is not mounted.</li> <li>All the Mainframe Fibre CHAs are blocked.</li> </ul> | If no Mainframe Fibre CHA is mounted<br>on the storage system, mount a<br>Mainframe Fibre CHA. If all the<br>Mainframe Fibre CHAs are blocked,<br>restore those Mainframe Fibre CHAs. | W                 |
| 07105        | 078074          | <ul> <li>3390-A cannot be used as a reserved volume due to one of the following reasons:</li> <li>The Mainframe Fibre CHA is not mounted.</li> <li>All the Mainframe Fibre CHAs are blocked.</li> </ul>         | If no Mainframe Fibre CHA is mounted<br>on the storage system, mount a<br>Mainframe Fibre CHA. If all the<br>Mainframe Fibre CHAs are blocked,<br>restore those Mainframe Fibre CHAs. | W                 |
| 07105        | 078108          | The command was rejected, because the pool associated with the Dynamic Provisioning for Mainframe volume that is specified as the S-VOL(Primary Volume) was being initialized.                                  | Wait until the initialization of the pool is completed, and then retry the operation.                                                                                                 | W                 |
| 07105        | 078109          | The command was rejected, because the pool associated with the Dynamic Provisioning for Mainframe volume that is specified as the T-VOL(Secondary Volume) was being initialized.                                | Wait until the initialization of the pool is completed, and then retry the operation.                                                                                                 | W                 |
| 07105        | 078110          | The command was rejected, because the pool associated with the Dynamic Provisioning for Mainframe volume that is specified as the reserved volume was being initialized.                                        | Wait until the initialization of the pool is completed, and then retry the operation.                                                                                                 | W                 |

| Part<br>Code | Error<br>Number | Error Message                                                                                                    | Recommended Action                                                                                      | Severity<br>Level |
|--------------|-----------------|----------------------------------------------------------------------------------------------------|----------------------------------------------------------------------------------------------------|-------------------|
| 07105        | 078121          | The operation failed because the specified S-VOL(Primary Volume) was used by Compatible Software for IBM(R) FlashCopy(R) SE, or was a TSE volume. | Specify another volume.                                                                                 | W                 |
| 07105        | 078122          | The operation failed because the specified T-VOL(Secondary Volume) was a TSE volume.                                                              | Specify another volume.                                                                                 | W                 |
| 07105        | 078123          | The operation failed because the specified reserved volume was a TSE volume.                                                                      | Specify another volume.                                                                                 | W                 |
| 07105        | 208067          | The operation cannot be performed because the specified primary volume is being migrated by Volume Migration.                                     | Wait until the migration is complete, and then retry the operation.                                     | W                 |
| 07105        | 208069          | The operation cannot be performed because the specified secondary volume is being migrated by Volume Migration.                                   | Wait until the migration is complete, and then retry the operation.                                     | W                 |
| 07105        | 208071          | The pair operation cannot be performed because local replication pairs are being initialized.                                                     | Wait until the initialization of the local replication pairs is complete, and then retry the operation. | W                 |
| 07105        | 208072          | The operation cannot be performed because the specified primary volume is an external volume with Data Direct Mapping enabled.                    | To use an external volume, specify the one on which Data Direct Mapping is disabled.                    | W                 |
| 07105        | 208073          | The operation cannot be performed because the specified secondary volume is an external volume with Data Direct Mapping enabled.                  | To use an external volume, specify the one on which Data Direct Mapping is disabled.                    | W                 |

# Message (part code group 08nnn)

This chapter includes the error messages with the part code 08005 to 08905.

- □ Part code 08005
- □ Part code 08105
- □ Part code 08222
- □ Part code 08505
- □ Part code 08507
- □ Part code 08521
- □ Part code 08522
- □ Part code 08605
- □ Part code 08621
- □ Part code 08622
- □ Part code 08805
- □ Part code 08905

# Part code 08005

Table 10-1 Error codes (part code 08005)

| Part<br>Code | Error<br>Number | Error Message                                                                                | Recommended Action                                                                                                    | Severity<br>Level |
|--------------|-----------------|----------------------------------------------------------------------------------------------|----------------------------------------------------------------------------------------------------|-------------------|
| 08005        | 002002          | An error occurred during Storage Navigator processing.                                       | Contact customer support.                                                                                                    | Е                 |
| 08005        | 002015          | A connection error has occurred.                                                             | If there is an error found on the storage system or the SVP, see the manual to remove the error. If there is no error found on the storage system or the SVP, and this problem persists, contact customer support. | W                 |
| 08005        | 002145          | A connection error has occurred.                                                             | If there is an error found on the storage system or the SVP, see the manual to remove the error. If there is no error found on the storage system or the SVP, and this problem persists, contact customer support. | W                 |
| 08005        | 003003          | An error occurred during Storage Navigator processing.                                       | If the problem persists despite retrying, please call customer support.                                                                                                    | Е                 |
| 08005        | 005010          | An error occurred during Storage Navigator processing.                                       | If the problem persists despite retrying, please call customer support.                                                                                                    | Е                 |
| 08005        | 005099          | An error occurred during Storage Navigator processing.                                       | If the problem persists despite retrying, please call customer support.                                                                                                    | Е                 |
| 08005        | 005510          | The storage system is in internal process, or some other user is changing the configuration. | Please wait for a while, and then select [Refresh].                                                                                                    | W                 |
| 08005        | 006000          | An error occurred during<br>Storage Navigator processing.                                    | If the problem persists despite retrying, please call customer support.                                                                                                    | Е                 |
| 08005        | 006012          | An error occurred during<br>Storage Navigator processing.                                    | If the problem persists despite retrying, please call customer support.                                                                                                    | Е                 |
| 08005        | 006023          | An error occurred during<br>Storage Navigator processing.                                    | If there is an error found on the storage system or the SVP, see the manual to remove the error. If there is no error found on the storage system or the SVP, and this problem persists, contact customer support. | E                 |
| 08005        | 006036          | An error occurred during Storage Navigator processing.                                       | If the problem persists despite retrying, please call customer support.                                                                                                    | Е                 |
| 08005        | 006040          | An error occurred while connecting to the storage system.                                    | Wait, then retry the operation. If the same problem persists despite retrying, please call customer support.                                                                                                    | Е                 |
| 08005        | 006050          | An error occurred during<br>Storage Navigator processing.                                    | If the problem persists despite retrying, please call customer support.                                                                                                    | Е                 |
| 08005        | 006051          | An error occurred during<br>Storage Navigator processing.                                    | If the problem persists despite retrying, please call customer support.                                                                                                    | Е                 |

| Part<br>Code | Error<br>Number | Error Message                                                                     | Recommended Action                                                                                                    | Severity<br>Level |
|--------------|-----------------|-----------------------------------------------------------------------------------|----------------------------------------------------------------------------------------------------|-------------------|
| 08005        | 006531          | The Storage Navigator is busy.                                                    | If there is an error found on the storage system or the SVP, see the manual to remove the error. If there is no error found on the storage system or the SVP, and this problem persists, contact customer support. | W                 |
| 08005        | 007060          | An error occurred during Storage Navigator processing.                            | If the problem persists despite retrying, please call customer support.                                                                                                    | Е                 |
| 08005        | 007111          | An error occurred during Storage Navigator processing.                            | If the problem persists despite retrying, please call customer support.                                                                                                    | E                 |
| 08005        | 008001          | An error occurred while connecting to the storage system.                         | Wait, then retry the operation. If the same problem persists despite retrying, please call customer support.                                                                                                    | Е                 |
| 08005        | 008100          | An error occurred while connecting to the storage system.                         | Wait, then retry the operation. If the same problem persists despite retrying, please call customer support.                                                                                                    | Е                 |
| 08005        | 008981          | Detailed LDEV information cannot be obtained, because an internal error occurred. | Retry the operation. If the problem persists, contact customer support.                                                                                                    | W                 |
| 08005        | 056301          | An error occurred during Storage Navigator processing.                            | If the problem persists despite retrying, please call customer support.                                                                                                    | Е                 |
| 08005        | 056302          | An error occurred during Storage Navigator processing.                            | If the problem persists despite retrying, please call customer support.                                                                                                    | Е                 |
| 08005        | 056303          | An error occurred during Storage Navigator processing.                            | If the problem persists despite retrying, please call customer support.                                                                                                    | Е                 |
| 08005        | 057101          | An error occurred during<br>Storage Navigator processing.                         | If the problem persists despite retrying, please call customer support.                                                                                                    | E                 |
| 08005        | 058491          | A communication time-out error occurred in the storage system.                    | If this problem persists, please call customer support.                                                                                                    | Е                 |
| 08005        | 058572          | An error occurred while connecting to the storage system.                         | Wait, then retry the operation. If the same problem persists despite retrying, please call customer support.                                                                                                    | Е                 |
| 08005        | 058573          | This function is not supported.                                                   | If the problem persists despite retrying, please call customer support.                                                                                                    | Е                 |
| 08005        | 058574          | An error occurred while connecting to the storage system.                         | Wait, then retry the operation. If the same problem persists despite retrying, please call customer support.                                                                                                    | Е                 |
| 08005        | 058575          | An error occurred while connecting to the storage system.                         | Wait, then retry the operation. If the same problem persists despite retrying, please call customer support.                                                                                                    | Е                 |

| Part<br>Code | Error<br>Number | Error Message                                                                                                    | Recommended Action                                                                                                    | Severity<br>Level |
|--------------|-----------------|----------------------------------------------------------------------------------------------------|----------------------------------------------------------------------------------------------------|-------------------|
| 08005        | 058576          | A communication time-out error occurred in the storage system.                                                                                                    | If there is an error found on the storage system or the SVP, see the manual to remove the error. If there is no error found on the storage system or the SVP, and this problem persists, contact customer support. | E                 |
| 08005        | 065727          | <ul> <li>The restore operation cannot be performed due to one of the following reasons:</li> <li>The password is different from the one that was entered at the time of backup.</li> <li>The backup file might be broken.</li> <li>The backup file might be created on a different storage system.</li> </ul> | Check the password and the backup file.                                                                                                    | W                 |
| 08005        | 068761          | An error occurred on the DKC side.                                                                                                    | If the problem persists despite retrying, please call customer support.                                                                                                    | Е                 |
| 08005        | 068762          | This function is not available.<br>Encryption License Key is<br>required.                                                                                                    | Install the required program product.                                                                                                    | W                 |
| 08005        | 068766          | The serial number of the encryption key does not match.                                                                                                    | Use the correct encryption key.                                                                                                    | W                 |
| 08005        | 087777          | The operation cannot be performed because a resource group is not locked.                                                                                                    | If the same problem persists despite retrying, please call customer support.                                                                                                    | Е                 |
| 08005        | 108101          | The number of characters for the password is not valid.                                                                                                    | Enter the password using from 6 to 255 characters.                                                                                                    | W                 |
| 08005        | 108105          | The serial number of the encryption key does not match the serial number of this storage system because the key is restored by using the backup file created by a different storage system.                                                                                                    | Use the correct encryption key.                                                                                                    | W                 |
| 08005        | 108114          | The encryption key cannot be restored, because the selected backup file is not the latest backup data.                                                                                                    | Retry the restoration by using the latest backup data.  If the latest backup data is not available, contact customer support.                                                                                      | W                 |
| 08005        | 208200          | The operation cannot be performed because the storage system is in internal process, or the configuration is being changed by a different operation.                                                                                                    | Wait for a while, and then retry the operation.                                                                                                    | W                 |

### Part code 08105

Table 10-2 Error codes (part code 08105)

| Part<br>Code | Error<br>Number | Error Message                                                                                                    | Recommended Action                                                                                                  | Severity<br>Level |
|--------------|-----------------|----------------------------------------------------------------------------------------------------|----------------------------------------------------------------------------------------------------|-------------------|
| 08105        | 001930          | The operation cannot be performed because the specified volume is used as an external volume that is mapped for the online data migration. | Specify a volume other than the external volume mapped for the online data migration, and then retry the operation. | W                 |

### Part code 08222

Table 10-3 Error codes (part code 08222)

| Part<br>Code | Error<br>Number | Error Message                                                                                                    | Recommended Action  | Severity<br>Level |
|--------------|-----------------|----------------------------------------------------------------------------------------------------|---------------------|-------------------|
| 08222        | 105001          | The form of Storage System Name is wrong.                                                                                                    | Check the settings. | W                 |
|              |                 | Please input the alphanumeric character and the sign (except $\ \ \ \ \ \ \ \ \ \ \ \ \ \ \ \ \ \ \$                                              |                     |                   |
| 08222        | 105002          | The location form is wrong. Enter it with less than 180 alphanumeric characters and symbols (except \ / : , ; * ? " < >   % & ^).                 | Check the settings. | W                 |
| 08222        | 105003          | The form of where to make contact is wrong. Enter it with less than 180 alphanumeric characters and symbols (except \ / : , ; * ? " < >   % & ^). | Check the settings. | W                 |

## Part code 08505

Table 10-4 Error codes (part code 08505)

| Part<br>Code | Error<br>Number | Error Message                                          | Recommended Action                                      | Severity<br>Level |
|--------------|-----------------|--------------------------------------------------------|---------------------------------------------------------|-------------------|
| 08505        | 002007          | An error occurred during Storage Navigator processing. | If this problem persists, contact customer support.     | Е                 |
| 08505        | 005099          | An error occurred during Storage Navigator processing. | If this problem persists, please call customer support. | Е                 |
| 08505        | 006011          | An error occurred during Storage Navigator processing. | If this problem persists, please call customer support. | Е                 |

| Part<br>Code | Error<br>Number | Error Message                                                                                                    | Recommended Action                                                                                                    | Severity<br>Level |
|--------------|-----------------|----------------------------------------------------------------------------------------------------|----------------------------------------------------------------------------------------------------|-------------------|
| 08505        | 006012          | An error occurred during Storage Navigator processing.                                                                                                    | If this problem persists, please call customer support.                                                                                                    | E                 |
| 08505        | 006022          | An error occurred during<br>Storage Navigator processing.                                                                                                    | If this problem persists, please call customer support.                                                                                                    | Е                 |
| 08505        | 006024          | An error occurred during Storage Navigator processing.                                                                                                    | If this problem persists, please call customer support.                                                                                                    | Е                 |
| 08505        | 006038          | The operation cannot be performed because any of the specified parameters is not valid.                                                                                           | If this problem persists, contact customer support.                                                                                                    | Е                 |
| 08505        | 007110          | An error occurred during<br>Storage Navigator processing.                                                                                                    | If this problem persists, please call customer support.                                                                                                    | Е                 |
| 08505        | 008001          | A communication time-out error occurred.                                                                                                    | If this problem persists, contact customer support.                                                                                                    | W                 |
| 08505        | 008002          | An error occurred during<br>Storage Navigator processing.                                                                                                    | If this problem persists, contact customer support.                                                                                                    | Е                 |
| 08505        | 008401          | The storage system requires maintenance.                                                                                                    | Verify the status of the storage system (if the storage system is blocked, shared memory is inconsistent, or some other factor). If this problem persists, contact customer support. | E                 |
| 08505        | 055009          | An invalid CLPR No. was detected.                                                                                                    | Correct the CLPR No., and then retry the operation. If this problem persists, contact customer support.                                                                              | W                 |
| 08505        | 055010          | An invalid SLPR No. was detected.                                                                                                    | If the problem persists despite retrying, please call customer support.                                                                                                    | Е                 |
| 08505        | 055011          | The entered CLPR name is not valid. It is the same as a CLPR name reserved for a different CLPR ID or includes characters other than alphanumeric ones.                           | Correct the CLPR name. For reserved CLPR names, see the <i>Performance Guide</i> .                                                                                                   | W                 |
| 08505        | 055013          | Invalid logon information is detected.                                                                                                    | Contact customer support.                                                                                                    | Е                 |
| 08505        | 055014          | The entered CLPR name is already used.                                                                                                    | Enter a different CLPR name, and then retry the operation. If this problem persists, contact customer support.                                                                       | W                 |
| 08505        | 055017          | The total of the values registered as the maximum number of users that can connect to each SLPR exceeds the value set as the maximum number of connections to the storage system. | If the problem persists despite retrying, please call customer support.                                                                                                    | E                 |
| 08505        | 055018          | The number of SSIDs exceeds the maximum that can be registered.                                                                                                    | Delete the unnecessary SSIDs, and then retry the operation. If this problem persists, contact customer support.                                                                      | Е                 |

| Part<br>Code | Error<br>Number | Error Message                                                                                                    | Recommended Action                                                                                                    | Severity<br>Level |
|--------------|-----------------|----------------------------------------------------------------------------------------------------|----------------------------------------------------------------------------------------------------|-------------------|
| 08505        | 055019          | An invalid SSID was detected.                                                                                                    | Correct the SSID setting, and then retry the operation. If this problem persists, contact customer support.                                      | Е                 |
| 08505        | 055020          | The same SSID is already registered in a different SLPR.                                                                            | If the problem persists despite retrying, please call customer support.                                                                          | Е                 |
| 08505        | 055021          | The specified CU number is invalid.                                                                                                 | Correct the CU number, and then retry the operation. If this problem persists, contact customer support.                                         | W                 |
| 08505        | 055022          | An attempt has been made to either register newly a CLPR that is already registered, or delete a CLPR that is not registered.       | Correct the CLPR settings, and then retry the operation. If this problem persists, contact customer support.                                     | W                 |
| 08505        | 055023          | An attempt has been made to either register newly a SLPR that is already registered, or delete a SLPR that is not registered.       | If the problem persists despite retrying, please call customer support.                                                                          | E                 |
| 08505        | 055024          | The configuration of the CLPR is already changed, or some parity groups or some virtual volumes are registered in a different CLPR. | Select a different parity group, and then retry the operation. If this problem persists, contact customer support.                               | W                 |
| 08505        | 055025          | The configuration of the CLPR is already changed, or the settings of the parity group or the virtual volume are not valid.          | Correct the parity group settings, and then retry the operation. If this problem persists, contact customer support.                             | W                 |
| 08505        | 055026          | The specified port name (port number) is invalid.                                                                                   | Correct the port name (port number), and then retry the operation. If this problem persists, contact customer support.                           | W                 |
| 08505        | 055027          | The configuration of the CLPR is already changed, or the cache size is not valid.                                                   | Correct the cache size setting, and then retry the operation. If this problem persists, contact customer support.                                | Е                 |
| 08505        | 055028          | The configuration of the CLPR is already changed, or the specified cache size is less than the minimum.                             | Set the cache size to be equal to or greater than the minimum, and then retry the operation. If this problem persists, contact customer support. | W                 |
| 08505        | 055029          | The configuration of the CLPR is already changed, or the total cache size is not valid.                                             | Correct the cache size, and then retry the operation. If this problem persists, contact customer support.                                        | W                 |
| 08505        | 055033          | The same port is already registered in a different SLPR.                                                                            | If the problem persists despite retrying, please call customer support.                                                                          | Е                 |
| 08505        | 055228          | This function is not available.<br>Virtual Partition Manager is<br>required to create CLPR.                                         | Install the program product.                                                                                                    | W                 |

| Part<br>Code | Error<br>Number | Error Message                                                                                                    | Recommended Action                                                                                                    | Severity<br>Level |
|--------------|-----------------|----------------------------------------------------------------------------------------------------|----------------------------------------------------------------------------------------------------|-------------------|
| 08505        | 056501          | The logon information of the partition management function has been initialized because the conflicting information is detected.                                                                                                    | Contact the storage administrator. (To the storage administrator: Reconfigure the logon information. If this problem persists, contact customer support.)                                                          | i                 |
| 08505        | 056502          | The operation to set the maximum number of connections has been cancelled because an attempt has been made to specify this value to less than the number of users who are currently connected. Check the maximum permissible number of connections. | Reduce the number of users currently logged on, and then retry the setting, or specify a value larger than the number of users currently logged on.                                                                | E                 |
| 08505        | 056524          | This function cannot be used by the storage partition administrator.                                                                                                    | If the problem persists despite retrying, please call customer support.                                                                                                    | Е                 |
| 08505        | 056536          | The licensed capacity exceeds the maximum because of the configuration change.                                                                                                    | Correct the licensed capacity on the License Key Partition Definition panel.                                                                                                    | W                 |
| 08505        | 057002          | An unknown error was detected.                                                                                                    | If this problem persists, contact customer support.                                                                                                    | Е                 |
| 08505        | 058310          | Some of the shared memories of<br>the storage system may be<br>blocked, or the storage system<br>is being maintained.                                                                                                    | If there is an error found on the storage system or the SVP, see the manual to remove the error. If there is no error found on the storage system or the SVP, and this problem persists, contact customer support. | W                 |
| 08505        | 058311          | Some of the cache memories of<br>the storage system may be<br>blocked, or the storage system<br>is being maintained.                                                                                                    | If there is an error found on the storage system or the SVP, see the manual to remove the error. If there is no error found on the storage system or the SVP, and this problem persists, contact customer support. | W                 |
| 08505        | 058312          | The configuration cannot be changed because the write pending rate of the intended CLPR is too high.                                                                                                    | Wait until the write pending rate falls, and then retry the operation.                                                                                                    | E                 |
| 08505        | 058315          | A maintenance job (correction copy, drive copy, LDEV formatting, or LDEV shredding) is running on the storage system.                                                                                                    | Wait for a while, and then retry the operation. If this problem persists, contact customer support.                                                                                                    | W                 |
| 08505        | 058316          | Parity groups in CLPR are being migrated in the storage system.                                                                                                    | Wait until the parity group migration is complete, and then retry the operation.                                                                                                    | Е                 |
| 08505        | 058317          | The CLPR capacity is being changed on the storage system.                                                                                                    | Wait for a while, and then retry the operation.                                                                                                    | Е                 |

| Part<br>Code | Error<br>Number | Error Message                                                                                                    | Recommended Action                                                                                                    | Severity<br>Level |
|--------------|-----------------|----------------------------------------------------------------------------------------------------|----------------------------------------------------------------------------------------------------|-------------------|
| 08505        | 058318          | An error occurred on the DKC while obtaining information about the progress of CLPR processing.                                                                                                    | If this problem persists, contact customer support.                                                                                                    | Е                 |
| 08505        | 058339          | The CLPR to which the parity groups belong cannot be changed, because the specified parity groups do not include all of the journal volumes in a journal of Universal Replicator and Universal Replicator for Mainframe. | Specify parity groups so as to contain all of the journal volumes in the journal.                                                                                                    | W                 |
| 08505        | 065740          | The operation cannot be performed, because configuration change processing is running on the local storage system.                                                                                                    | Verify that the configuration change processing by using Command Control Interface, Volume Migration, or Quick Restore is not running, and then retry the operation.                                      | W                 |
|              |                 |                                                                                                    | If you have performed a configuration change operation, verify whether all configuration changes of the failed operation are applied, and then retry the configuration changes that could not be applied. |                   |
| 08505        | 075015          | The specified LDEV belongs to a resource group that you do not have permission to access.                                                                                                    | Log out, and then log back in with access to the resource group containing the specified LDEV.                                                                                                    | W                 |
| 08505        | 075026          | The specified parity group or virtual volume cannot be used because you do not have permission to access a resource group to which the parity group or the virtual volume belongs.                                       | Verify the resources allocation for the user with security administrator role.                                                                                                    | W                 |
| 08505        | 079008          | The selected CLPR cannot be deleted.                                                                                                    | Select [Refresh All] on the [File] menu, and then retry the operation. If this problem persists, contact customer support.                                                                                | W                 |
| 08505        | 079009          | The parity group that you attempt to migrate has a Thin Image pool volume defined.                                                                                                    | Delete the Thin Image pool volume belonging to the selected parity group, and then retry the operation.                                                                                                   | W                 |

Table 10-5 Error codes (part code 08507)

| Part<br>Code | Error<br>Number | Error Message                                          | Recommended Action                                                           | Severity<br>Level |
|--------------|-----------------|--------------------------------------------------------|------------------------------------------------------------------------------|-------------------|
| 08507        | 006012          | An error occurred during Storage Navigator processing. | If the same problem persists despite retrying, please call customer support. | Е                 |
| 08507        | 007070          | An error occurred during Storage Navigator processing. | If the same problem persists despite retrying, please call customer support. | Е                 |
| 08507        | 007071          | An error occurred during Storage Navigator processing. | If the same problem persists despite retrying, please call customer support. | Е                 |

# Part code 08521

Table 10-6 Error codes (part code 08521)

| Part<br>Code | Error<br>Number | Error Message                                  | Recommended Action             | Severity<br>Level |
|--------------|-----------------|------------------------------------------------|--------------------------------|-------------------|
| 08521        | 105001          | No parity group or virtual volume is selected. | Select one or more table rows. | W                 |
| 08521        | 105002          | No CLPR is selected.                           | Select one table row.          | W                 |

Table 10-7 Error codes (part code 08522)

| Part<br>Code | Error<br>Number | Error Message                                                                | Recommended Action                                                              | Severity<br>Level |
|--------------|-----------------|------------------------------------------------------------------------------|---------------------------------------------------------------------------------|-------------------|
| 08522        | 105001          | No table row is selected.                                                    | Select one table row.                                                           | W                 |
| 08522        | 105002          | No table rows are selected.                                                  | Select one or more table rows.                                                  | W                 |
| 08522        | 105003          | A CLPR name is not entered or the entered name is too long.                  | Verify the setting of the CLPR name, and then retry the operation.              | W                 |
| 08522        | 105004          | The specified CLPR name cannot be used because it is reserved by the system. | Verify the setting of the CLPR name, and then retry the operation.              | W                 |
| 08522        | 105005          | The value set for Total Cache Size is invalid.                               | Verify the setting of Total Cache Size, and then retry the operation.           | W                 |
| 08522        | 105006          | The value set for Resident Cache Size is invalid.                            | Verify the setting of Resident Cache Size, and then retry the operation.        | W                 |
| 08522        | 105007          | The value set for Number of Resident Extents is invalid.                     | Verify the setting of Number of Resident Extents, and then retry the operation. | W                 |

| Part<br>Code | Error<br>Number | Error Message                                                                                                    | Recommended Action                                                                                                    | Severity<br>Level |
|--------------|-----------------|----------------------------------------------------------------------------------------------------|----------------------------------------------------------------------------------------------------|-------------------|
| 08522        | 105009          | The same CLPR name already exists.                                                                                                    | Verify the setting of the CLPR name, and then retry the operation.                                                                                                    | W                 |
| 08522        | 105011          | The value of Initial Number is not entered.                                                                                                    | Verify the setting of Initial Number, and then retry the operation.                                                                                                    | W                 |
| 08522        | 105017          | No more CLPRs can be created because the number of CLPRs that can be created has reached the maximum.                                                    | Delete unnecessary CLPRs, and then retry the operation.                                                                                                    | W                 |
| 08522        | 105018          | No parity groups or virtual volumes are selected in the Available Parity Groups or Available Virtual Volumes table.                                      | Select one or more table rows.                                                                                                    | W                 |
| 08522        | 105019          | No CLPR is selected.                                                                                                    | Select one table row.                                                                                                    | W                 |
| 08522        | 105020          | CLPR names cannot be assigned to all of the selected CLPRs with the specified value of Initial Number.                                                   | Verify the setting of Initial Number, and then retry the operation.                                                                                                    | W                 |
| 08522        | 105022          | The capacity of CLPR might not reach the recommended value. Performance may be affected by this setup. Are you sure you want to continue this operation? | Set the CLPR capacity with the recommended value. If the capacity reaches the recommended value, continue the processing. For the recommended value of CLPR capacity, see "Cache capacity for a CLPR" in the Virtual Partition Manager User Guide. | W                 |
| 08522        | 106001          | No more CLPRs can be created because the number of CLPRs that can be created has reached the maximum.                                                    | Delete unnecessary CLPRs, and then retry the operation.                                                                                                    | W                 |
| 08522        | 106003          | CLPR ID=0 cannot be deleted.                                                                                                    | Verify the CLPR to be deleted, and then retry the operation.                                                                                                    | W                 |
| 08522        | 106004          | A CLPR in which parity groups or virtual volumes are set cannot be deleted.                                                                              | Verify the CLPR to be deleted, and then retry the operation.                                                                                                    | W                 |
| 08522        | 106006          | A CLPR cannot be created because the cache capacity cannot be divided any further.                                                                       | Verify the cache capacity of the CLPR, and then retry the operation.                                                                                                    | W                 |
| 08522        | 106007          | There are no resources that can be migrated.                                                                                                    | Verify available parity groups or available virtual volumes, and then retry the operation.                                                                                                    | W                 |
| 08522        | 106008          | There are no CLPRs with resources that can be migrated.                                                                                                  | Create multiple CLPRs, and then retry the operation.                                                                                                    | W                 |
| 08522        | 107001          | The processing cannot continue due to an internal logic contradiction.                                                                                   | Refresh the window, and then retry the operation. If this problem persists, contact customer support.                                                                                                    | Е                 |

| Part<br>Code | Error<br>Number | Error Message                                                                                                    | Recommended Action                                                                                    | Severity<br>Level |
|--------------|-----------------|----------------------------------------------------------------------------------------------------|----------------------------------------------------------------------------------------------------|-------------------|
| 08522        | 107002          | The processing cannot continue due to an internal logic contradiction.                                                                                                    | Refresh the window, and then retry the operation. If this problem persists, contact customer support. | Е                 |
| 08522        | 205187          | CLPR names cannot be allocated to all specified CLPRs because the number of characters for CLPR names that are automatically generated from the characters entered in Prefix and Initial Number exceeds the maximum that can be used for a CLPR name. | Verify the setting.                                                                                   | W                 |

Table 10-8 Error codes (part code 08605)

| Part<br>Code | Error<br>Number | Error Message                                                                                       | Recommended Action                                                       | Severity<br>Level |
|--------------|-----------------|----------------------------------------------------------------------------------------------------|--------------------------------------------------------------------------|-------------------|
| 08605        | 006012          | An error occurred during Storage Navigator processing.                                              | If the problem persists despite retrying, please call customer support.  | Е                 |
| 08605        | 006022          | An error occurred during SVP processing. If this problem persists, please call customer support.    | If the problem persists despite retrying, please call customer support.  | Е                 |
| 08605        | 007060          | An error occurred during Storage Navigator processing.                                              | If the problem persists despite retrying, please call customer support.  | Е                 |
| 08605        | 065753          | Invalid character is included in the e-mail addresses or the server addresses.                      | Delete the characters that cannot be used.                               | W                 |
| 08605        | 065754          | The number of characters specified in an e-mail address or a server address exceeds 255 characters. | Enter with 1 to 255 characters.                                          | W                 |
| 08605        | 065755          | An attribute of the registered destination of messages is invalid.                                  | Check the setting(s).                                                    | W                 |
| 08605        | 065756          | The SMTP authentication is enabled, but Account or Password is not specified.                       | Enter a correct value.                                                   | W                 |
| 08605        | 065757          | The same e-mail addresses are specified.                                                            | Exclude the duplicated setting, then retry the operation.                | W                 |
| 08605        | 066821          | There is no e-mail address information file.                                                        | Retry the operation. If this problem persists, contact customer support. | W                 |

| Part<br>Code | Error<br>Number | Error Message                                                    | Recommended Action                                                       | Severity<br>Level |
|--------------|-----------------|------------------------------------------------------------------|--------------------------------------------------------------------------|-------------------|
| 08605        | 066822          | The contents of the e-mail address information file are invalid. | Retry the operation. If this problem persists, contact customer support. | W                 |
| 08605        | 066823          | A failure occurred while communicating with the SMTP server.     | Retry the operation. If this problem persists, contact customer support. | W                 |

Table 10-9 Error codes (part code 08621)

| Part<br>Code | Error<br>Number | Error Message                                                                               | Recommended Action                                  | Severity<br>Level |
|--------------|-----------------|---------------------------------------------------------------------------------------------|-----------------------------------------------------|-------------------|
| 08621        | 209012          | Are you sure you want to send a test e-mail based on the entered information in the window? | To continue, click [OK]. Otherwise, click [Cancel]. | İ                 |

Table 10-10 Error codes (part code 08622)

| Part<br>Code | Error<br>Number | Error Message                                                                                                    | Recommended Action                                                                                | Severity<br>Level |
|--------------|-----------------|----------------------------------------------------------------------------------------------------|---------------------------------------------------------------------------------------------------|-------------------|
| 08622        | 205032          | No more e-mail address can be registered because the number of registered e-mail addresses has reached the maximum. | Reduce the number of e-mail addresses, and then retry the operation.                              | W                 |
| 08622        | 205033          | No destination addresses are registered.                                                                            | Register some destination addresses so that the "Email Settings" has at least one e-mail address. | W                 |
| 08622        | 205034          | The e-mail address is already being used.                                                                           | Check the settings.                                                                               | W                 |
| 08622        | 205035          | A list of e-mail address attributes is not selected.                                                                | Check the settings.                                                                               | W                 |
| 08622        | 205036          | The form of the e-mail address is wrong.                                                                            | Check the settings.                                                                               | W                 |
| 08622        | 205037          | The form of the Identifier is wrong.                                                                                | Check the settings.                                                                               | W                 |
| 08622        | 205038          | The form of the Account is wrong.                                                                                   | Check the settings.                                                                               | W                 |
| 08622        | 205039          | The form of Password is wrong.                                                                                      | Check the settings.                                                                               | W                 |

| Part<br>Code | Error<br>Number | Error Message           | Recommended Action                            | Severity<br>Level |
|--------------|-----------------|-------------------------|-----------------------------------------------|-------------------|
| 08622        | 209002          | A test e-mail was sent. | Wait for a while, and then verify the result. | i                 |

Table 10-11 Error codes (part code 08805)

| Part<br>Code | Error<br>Number | Error Message                                               | Recommended Action                                                                                | Severity<br>Level |
|--------------|-----------------|-------------------------------------------------------------|---------------------------------------------------------------------------------------------------|-------------------|
| 08805        | 005010          | An error occurred during Storage Navigator processing.      | If the problem persists despite retrying, please call customer support.                           | Е                 |
| 08805        | 005013          | An error occurred during Storage Navigator processing.      | If the problem persists despite retrying, please call customer support.                           | Е                 |
| 08805        | 005018          | No more report can be made.                                 | Delete unnecessary reports, then retry the operation.                                             | W                 |
| 08805        | 005099          | An error occurred during Storage Navigator processing.      | If the problem persists despite retrying, please call customer support.                           | Е                 |
| 08805        | 006000          | An error occurred during<br>Storage Navigator processing.   | If the problem persists despite retrying, please call customer support.                           | Е                 |
| 08805        | 006012          | An error occurred during<br>Storage Navigator processing.   | If the problem persists despite retrying, please call customer support.                           | Е                 |
| 08805        | 006023          | An error occurred during<br>Storage Navigator processing.   | If the problem persists despite retrying, please call customer support.                           | Е                 |
| 08805        | 006024          | An error occurred during<br>Storage Navigator processing.   | If the problem persists despite retrying, please call customer support.                           | Е                 |
| 08805        | 006036          | An error occurred during Storage Navigator processing.      | If the problem persists despite retrying, please call customer support.                           | Е                 |
| 08805        | 006091          | An error occurred while compressing a file.                 | If the problem persists despite retrying, please call customer support.                           | Е                 |
| 08805        | 006092          | An error occurred during<br>Storage Navigator processing.   | If the problem persists despite retrying, please call customer support.                           | Е                 |
| 08805        | 006093          | The report(s) has already been deleted.                     | Refresh the both task window and report window, then confirm that the report(s) has been deleted. | W                 |
| 08805        | 008001          | Making report was not completed within the prescribed time. | Wait, then retry the operation.                                                                   | Е                 |

#### Table 10-12 Error codes (part code 08905)

| Part<br>Code | Error<br>Number | Error Message                                             | Recommended Action                                      | Severity<br>Level |
|--------------|-----------------|-----------------------------------------------------------|---------------------------------------------------------|-------------------|
| 08905        | 005013          | An error occurred during Storage Navigator processing.    | If this problem persists, please call customer support. | Е                 |
| 08905        | 006012          | An error occurred during Storage Navigator processing.    | If this problem persists, please call customer support. | Е                 |
| 08905        | 006023          | An inconsistency may have occurred in the syslog setting. | If this problem persists, contact customer support.     | Е                 |
| 08905        | 056524          | An error occurred during Storage Navigator processing.    | If this problem persists, please call customer support. | Е                 |

# Message (part code group 09nnn)

This chapter includes the error messages with the part code 09005 to 09610.

- □ Part code 09005
- □ Part code 09007
- □ Part code 09010
- □ Part code 09205
- □ Part code 09210
- □ Part code 09605
- □ Part code 09610

Table 11-1 Error codes (part code 09005)

| Part<br>Code | Error<br>Number | Error Message                                                            | Recommended Action                                                      | Severity<br>Level |
|--------------|-----------------|--------------------------------------------------------------------------|-------------------------------------------------------------------------|-------------------|
| 09005        | 005013          | An error occurred during SVP processing.                                 | If the problem persists despite retrying, please call customer support. | Е                 |
| 09005        | 005040          | The number of requests exceeds the maximum number that can be processed. | Reduce the number of requests, then retry the operation.                | W                 |
| 09005        | 005099          | An error occurred during SVP processing.                                 | If the problem persists despite retrying, please call customer support. | Е                 |
| 09005        | 005201          | This functionality is not available.  Compatible PAV is required.        | Install the program product.                                            | Е                 |
| 09005        | 006001          | An error occurred during SVP processing.                                 | If the problem persists despite retrying, please call customer support. | Е                 |
| 09005        | 006011          | An error occurred during SVP processing.                                 | If the problem persists despite retrying, please call customer support. | Е                 |
| 09005        | 006012          | An error occurred during SVP processing.                                 | If the problem persists despite retrying, please call customer support. | Е                 |
| 09005        | 006023          | An error occurred during SVP processing.                                 | If the problem persists despite retrying, please call customer support. | Е                 |
| 09005        | 006036          | An error occurred during SVP processing.                                 | If the problem persists despite retrying, please call customer support. | E                 |
| 09005        | 006502          | This key code is invalid.                                                | Wait for a moment and retry.                                            | E                 |
| 09005        | 007111          | An error occurred during SVP processing.                                 | If the problem persists despite retrying, please call customer support. | Е                 |
| 09005        | 007112          | An error occurred during SVP processing.                                 | If the problem persists despite retrying, please call customer support. | Е                 |
| 09005        | 007113          | An error occurred during SVP processing.                                 | If the problem persists despite retrying, please call customer support. | Е                 |
| 09005        | 007114          | An error occurred during SVP processing.                                 | If the problem persists despite retrying, please call customer support. | Е                 |
| 09005        | 007115          | An error occurred during SVP processing.                                 | If the problem persists despite retrying, please call customer support. | Е                 |
| 09005        | 007116          | An error occurred during SVP processing.                                 | If the problem persists despite retrying, please call customer support. | Е                 |
| 09005        | 007117          | An error occurred during SVP processing.                                 | If the problem persists despite retrying, please call customer support. | Е                 |
| 09005        | 007310          | An error occurred during SVP processing.                                 | If the problem persists despite retrying, please call customer support. | Е                 |

| Part<br>Code | Error<br>Number | Error Message                                                                                                    | Recommended Action                                                                             | Severity<br>Level |
|--------------|-----------------|----------------------------------------------------------------------------------------------------|------------------------------------------------------------------------------------------------|-------------------|
| 09005        | 008001          | An error occurred while connecting to the storage system. Please retry a little later.                                                               | If the problem persists despite retrying, please call customer support.                        | Е                 |
| 09005        | 008100          | An error occurred while connecting to the storage system.                                                                                            | If the problem persists despite retrying, please call customer support.                        | Е                 |
| 09005        | 008102          | This function is not supported.                                                                                                    | Check the DKC-MAIN version.                                                                    | Е                 |
| 09005        | 008103          | The storage system status is invalid.                                                                                                    | Retry the operation. If this problem persists, contact customer support.                       | W                 |
| 09005        | 008659          | No PCBs are installed for mainframe computers.                                                                                                    | Install PCBs for mainframe computers, then retry the operation.                                | Е                 |
| 09005        | 056524          | This function cannot be used by the storage partition administrator.                                                                                 | -                                                                                              | Е                 |
| 09005        | 075015          | The specified LDEV belongs to a resource group that you do not have permission to access.                                                            | Log out, and then log back in with access to the resource group containing the specified LDEV. | W                 |
| 09005        | 078065          | The operation cannot be performed because the storage system is in internal process, or the configuration is being changed by a different operation. | Wait for a while, and then retry the operation.                                                | W                 |

Table 11-2 Error codes (part code 09007)

| Part<br>Code | Error<br>Number | Error Message                            | Recommended Action                                                      | Severity<br>Level |
|--------------|-----------------|------------------------------------------|-------------------------------------------------------------------------|-------------------|
| 09007        | 005099          | An error occurred during SVP processing. | If the problem persists despite retrying, please call customer support. | E                 |
| 09007        | 006012          | An error occurred during SVP processing. | If the problem persists despite retrying, please call customer support. | Е                 |
| 09007        | 007070          | An error occurred during SVP processing. | If the problem persists despite retrying, please call customer support. | Е                 |
| 09007        | 007071          | An error occurred during SVP processing. | If the problem persists despite retrying, please call customer support. | Е                 |

Table 11-3 Error codes (part code 09010)

| Part<br>Code | Error<br>Number | Error Message                                                                                                    | Recommended Action                                                                       | Severity<br>Level |
|--------------|-----------------|----------------------------------------------------------------------------------------------------|------------------------------------------------------------------------------------------|-------------------|
| 09010        | 007440          | An error occurred during processing. If this problem persists, please call customer support.                                                                             | If the same problem persists despite retrying, please call customer support.             | Е                 |
| 09010        | 009303          | There are no valid volumes.                                                                                                    | Check the device emulation type or the definition of the journal volume.                 | i                 |
| 09010        | 056541          | The temporary work file does not exist.                                                                                                    | -                                                                                        | W                 |
| 09010        | 059341          | If you add an alias volume to multiple CUs at the same time, I/O performance may decrease. Do you want to add the alias volume to multiple CUs anyway?                   | To add the alias volume to multiple CUs, click [Yes]. Otherwise, click [No].             | i                 |
| 09010        | 065703          | The maximum permissible capacity of program product became insufficient. Please install additional license key(s) to expand the license capacity of this software title. | Install additional license key(s) to expand the license capacity of this software title. | i                 |
| 09010        | 079003          | The used capacity is being calculated now. The licensed capacity might be insufficient by this operation.                                                                | Purchase the license when the licensed capacity runs short.                              | W                 |

Table 11-4 Error codes (part code 09205)

| Part<br>Code | Error<br>Number | Error Message                                          | Recommended Action                                                      | Severity<br>Level |
|--------------|-----------------|--------------------------------------------------------|-------------------------------------------------------------------------|-------------------|
| 09205        | 005013          | An error occurred during Storage Navigator processing. | If the problem persists despite retrying, please call customer support. | Е                 |
| 09205        | 005030          | No commands are issued.                                | If the problem persists despite retrying, please call customer support. | W                 |
| 09205        | 005041          | The number of issued commands exceeds the maximum.     | Reduce the number of set demands.                                       | Е                 |
| 09205        | 005511          | The program product is not installed.                  | Install the program product.                                            | Е                 |
| 09205        | 006012          | An error occurred during Storage Navigator processing. | If the problem persists despite retrying, please call customer support. | Е                 |

| Part<br>Code | Error<br>Number | Error Message                                                                                                    | Recommended Action                                                                                                    | Severity<br>Level |
|--------------|-----------------|----------------------------------------------------------------------------------------------------|----------------------------------------------------------------------------------------------------|-------------------|
| 09205        | 006023          | An error occurred during SVP processing. If this problem persists, please call customer support.                          | If the problem persists despite retrying, please call customer support.                                                    | E                 |
| 09205        | 006038          | The mistake is found in the set parameter.                                                                                | If the problem persists despite retrying, please call customer support.                                                    | Е                 |
| 09205        | 006502          | Processing in progress.                                                                                                   | Wait for a while, then retry the operation.                                                                                | W                 |
| 09205        | 006533          | An error occurred during Storage Navigator processing.                                                                    | If the problem persists despite retrying, please call customer support.                                                    | Е                 |
| 09205        | 006537          | The setting process has not been executed because there is no error in this setting, but an error in the others settings. | Check the error factor in the others settings.                                                                             | W                 |
| 09205        | 007060          | An error occurred during Storage Navigator processing.                                                                    | If the problem persists despite retrying, please call customer support.                                                    | Е                 |
| 09205        | 007111          | An error occurred during Storage Navigator processing.                                                                    | If the problem persists despite retrying, please call customer support.                                                    | Е                 |
| 09205        | 007310          | This error code is not registered.                                                                                        | If the problem persists despite retrying, please call customer support.                                                    | E                 |
| 09205        | 008001          | An error occurred while connecting to the storage system. Please retry a little later.                                    | Wait for a while, then retry the operation.                                                                                | E                 |
| 09205        | 008002          | A communication time-out error occurred in the storage system. Please wait for a while, and then retry the operation.     | Wait for a while, then retry the operation.                                                                                | Е                 |
| 09205        | 008102          | This function is not supported.                                                                                           | Software versions of DKCMAIN firmware version and Storage Navigator may not match each other. Verify the software version. | Е                 |
| 09205        | 008120          | The specified logical volume does not exist.                                                                              | Specify a mainframe Volume.                                                                                                | W                 |
| 09205        | 008121          | This logical volume is an open volume.                                                                                    | Specify a mainframe Volume.                                                                                                | W                 |
| 09205        | 008122          | This logical volume is busy.                                                                                              | Verify the logical volume, and then retry the operation.                                                                   | W                 |
| 09205        | 008123          | This function is not supported.                                                                                           | Software versions of DKCMAIN firmware version and Storage Navigator may not match each other. Verify the software version. | Е                 |
| 09205        | 008126          | This logical volume is configured as a command device.                                                                    | Verify the logical volume, and then retry the operation.                                                                   | W                 |

| Part<br>Code | Error<br>Number | Error Message                                                                                                    | Recommended Action                                                                                         | Severity<br>Level |
|--------------|-----------------|----------------------------------------------------------------------------------------------------|----------------------------------------------------------------------------------------------------|-------------------|
| 09205        | 008136          | The command was rejected, because the licensed capacity was exceeded.                                                                                      | The currently licensed capacity is insufficient. To increase the licensed capacity, buy a new license key. | W                 |
| 09205        | 008140          | This logical volume cannot be selected because the volume is used as one for Compatible FlashCopy(R) V2 or Compatible Software for IBM(R) FlashCopy(R) SE. | Verify the logical volume, and then retry the operation.                                                   | W                 |
| 09205        | 008142          | You cannot select this logical volume because it is used as a Universal Replicator for Mainframe volume.                                                   | Verify the logical volume, and then retry the operation.                                                   | W                 |
| 09205        | 058422          | An error occurred during Storage Navigator processing.                                                                                                    | If the problem persists despite retrying, please call customer support.                                    | П                 |
| 09205        | 058423          | An error occurred during Storage Navigator processing.                                                                                                    | If the problem persists despite retrying, please call customer support.                                    | Е                 |
| 09205        | 058424          | The specified logical volume is blocked.                                                                                                    | Restore the blockade status of the logical volume.                                                         | Е                 |
| 09205        | 066000          | The version number entered in the spreadsheet is incorrect.                                                                                                | Check the contents of the Volume Retention Manager spreadsheet.                                            | W                 |
| 09205        | 066001          | The function name entered in the spreadsheet is incorrect. (The function name is not VR.)                                                                  | Check the contents of the Volume<br>Retention Manager spreadsheet.                                         | W                 |
| 09205        | 066002          | The process mode written in the spreadsheet cannot be specified.                                                                                           | Check the contents of the Volume<br>Retention Manager spreadsheet.                                         | W                 |
| 09205        | 066003          | Two or more spreadsheet declaration statements and function tags cannot be entered in the spreadsheet file.                                                | Check the contents of the Volume<br>Retention Manager spreadsheet.                                         | W                 |
| 09205        | 066004          | The name of the function tag is invalid or not entered.                                                                                                    | Check the contents of the Volume Retention Manager spreadsheet.                                            | W                 |
| 09205        | 066005          | The spreadsheet declaration statement or the definition statement is not entered in the spreadsheet file.                                                  | Check the contents of the Volume<br>Retention Manager spreadsheet.                                         | W                 |
| 09205        | 066006          | The number of data items entered in the spreadsheet has exceeded the limit.                                                                                | Check the contents of the Volume<br>Retention Manager spreadsheet.                                         | W                 |
| 09205        | 066007          | The number of characters for a row entered in the spreadsheet has exceeded the limit.                                                                      | Check the contents of the Volume<br>Retention Manager spreadsheet.                                         | W                 |
| 09205        | 066008          | The number of digits is invalid.                                                                                                    | Check the contents of the Volume Retention Manager spreadsheet.                                            | W                 |

| Part<br>Code | Error<br>Number | Error Message                                                                                                    | Recommended Action                                                                                         | Severity<br>Level |
|--------------|-----------------|----------------------------------------------------------------------------------------------------|----------------------------------------------------------------------------------------------------|-------------------|
| 09205        | 066009          | The entered value is outside the setting range.                                                                                                    | Check the contents of the Volume Retention Manager spreadsheet.                                            | W                 |
| 09205        | 066010          | The format is invalid.                                                                                                    | Check the contents of the Volume Retention Manager spreadsheet.                                            | W                 |
| 09205        | 066011          | An unnecessary item is included in the entered definition.                                                                                           | Check the contents of the Volume Retention Manager spreadsheet.                                            | W                 |
| 09205        | 066012          | The same definition exists in the spreadsheet file. (The combination of a CU number and an LDEV number is repeated.)                                 | Check the contents of the Volume<br>Retention Manager spreadsheet.                                         | W                 |
| 09205        | 066013          | The access attribute set in the [Attribute] of the spreadsheet is incorrect (an attribute other than Read/ Write, Read Only, or Protect is entered). | Enter a correct attribute in the [Attribute] of the spreadsheet (enter Read/Write, Read Only, or Protect). | W                 |
| 09205        | 075015          | The specified LDEV belongs to a resource group that you do not have permission to access.                                                            | Log out, and then log back in with access to the resource group containing the specified LDEV.             | W                 |
| 09205        | 078065          | The operation cannot be performed because the storage system is in internal process, or the configuration is being changed by a different operation. | Wait for a while, and then retry the operation.                                                            | W                 |
| 09205        | 078068          | This logical volume cannot be selected because its emulation type is 3390-V or it is used as a pool volume.                                          | Specify another logical volume, or release the setting of the pool volume, then retry the operation.       | W                 |
| 09205        | 078280          | This logical volume cannot be selected because the volume is used as a volume for FICON(R) Data Migration.                                           | Verify the logical volume, and then retry the operation.                                                   | W                 |

#### Table 11-5 Error codes (part code 09210)

| Part<br>Code | Error<br>Number | Error Message                                             | Recommended Action                                                      | Severity<br>Level |
|--------------|-----------------|-----------------------------------------------------------|-------------------------------------------------------------------------|-------------------|
| 09210        | 007060          | An error occurred during<br>Storage Navigator processing. | If the problem persists despite retrying, please call customer support. | Е                 |

| Part<br>Code | Error<br>Number | Error Message                                                                              | Recommended Action                                                      | Severity<br>Level |
|--------------|-----------------|--------------------------------------------------------------------------------------------|-------------------------------------------------------------------------|-------------------|
| 09210        | 007442          | There is an invalid value in the Volume Retention Manager information.                     | If the problem persists despite retrying, please call customer support. | W                 |
| 09210        | 007443          | The VTOC information contains one or more invalid values.                                  | If the problem persists despite retrying, please call customer support. | W                 |
| 09210        | 008112          | There is no valid volume.                                                                  | Mount volumes, then retry the operation.                                | W                 |
| 09210        | 009107          | The value that is under setup is not reflected yet. Do you want to continue the operation? | To continue processing, click [OK]. To stop processing, click [Cancel]. | W                 |

Table 11-6 Error codes (part code 09605)

| Part<br>Code | Error<br>Number | Error Message                                                                                                    | Recommended Action                                                      | Severity<br>Level |
|--------------|-----------------|----------------------------------------------------------------------------------------------------|-------------------------------------------------------------------------|-------------------|
| 09605        | 005013          | An error occurred during Storage Navigator processing.                                                                    | If the problem persists despite retrying, please call customer support. | Е                 |
| 09605        | 005030          | No commands are issued.                                                                                                   | If the problem persists despite retrying, please call customer support. | W                 |
| 09605        | 005041          | The number of issued commands exceeds the maximum.                                                                        | Reduce the number of set demands.                                       | Е                 |
| 09605        | 005511          | The program product is not installed.                                                                                     | Install the program product.                                            | Е                 |
| 09605        | 006012          | An error occurred during Storage Navigator processing.                                                                    | If the problem persists despite retrying, please call customer support. | Е                 |
| 09605        | 006023          | An error occurred during Storage Navigator processing.                                                                    | If the problem persists despite retrying, please call customer support. | Е                 |
| 09605        | 006038          | The mistake is found in the set parameter.                                                                                | If the problem persists despite retrying, please call customer support. | Е                 |
| 09605        | 006502          | Processing in progress.                                                                                                   | Wait for a while, then retry the operation.                             | W                 |
| 09605        | 006533          | An error occurred during<br>Storage Navigator processing.                                                                 | If the problem persists despite retrying, please call customer support. | Е                 |
| 09605        | 006537          | The setting process has not been executed because there is no error in this setting, but an error in the others settings. | Check the error factor in the others settings.                          | W                 |
| 09605        | 007060          | An error occurred during Storage Navigator processing.                                                                    | If the problem persists despite retrying, please call customer support. | Е                 |

| Part<br>Code | Error<br>Number | Error Message                                                                                                    | Recommended Action                                                                                                    | Severity<br>Level |
|--------------|-----------------|----------------------------------------------------------------------------------------------------|----------------------------------------------------------------------------------------------------|-------------------|
| 09605        | 007111          | An error occurred during Storage Navigator processing.                                                                                                    | If the problem persists despite retrying, please call customer support.                                                                                                    | Е                 |
| 09605        | 007310          | This error code is not registered.                                                                                                    | If the problem persists despite retrying, please call customer support.                                                                                                    | Е                 |
| 09605        | 008001          | An error occurred while connecting to the storage system. Please retry a little later.                                                                                   | Wait for a while, then retry the operation.                                                                                                    | Е                 |
| 09605        | 008002          | A communication time-out error occurred in the storage system. Please wait for a while, and then retry the operation.                                                    | Wait for a while, then retry the operation.                                                                                                    | Е                 |
| 09605        | 008102          | This function is not supported.                                                                                                    | Software versions of DKCMAIN firmware version and Storage Navigator may not match each other. Verify the software version.                                                          | Е                 |
| 09605        | 008120          | The specified logical volume does not exist.                                                                                                    | Specify an open-system volume.                                                                                                    | W                 |
| 09605        | 008122          | This logical volume is busy.                                                                                                    | Verify the logical volume, and then retry the operation.                                                                                                    | W                 |
| 09605        | 008123          | This function is not supported.                                                                                                    | Software versions of DKCMAIN firmware version and Storage Navigator may not match each other. Verify the software version.                                                          | Е                 |
| 09605        | 008124          | This logical volume is a mainframe volume.                                                                                                    | Specify an open-system volume.                                                                                                    | W                 |
| 09605        | 008125          | The attribute of the logical volume has been changed by Command Control Interface.                                                                                       | Review LDEV information, then retry.                                                                                                    | W                 |
| 09605        | 008126          | This logical volume is configured as a command device.                                                                                                    | Verify the logical volume, and then retry the operation.                                                                                                    | W                 |
| 09605        | 008128          | A parameter error occurred.                                                                                                    | If the problem persists despite retrying, please call customer support.                                                                                                    | Е                 |
| 09605        | 008132          | This error code is not registered.                                                                                                    | If the problem persists despite retrying, please call customer support.                                                                                                    | Е                 |
| 09605        | 008134          | The attribute of this logical volume cannot be changed to Read/Write.                                                                                                    | To change the attribute, please call customer support.                                                                                                    | Е                 |
| 09605        | 008135          | The specified volume is a TrueCopy secondary volume in COPY or PAIR status or a ShadowImage secondary volume in COPY, PAIR, COPY (SP), COPY (RS), or COPY (RS-R) status. | If the pair is TrueCopy, change the status to PSUS, and then retry the operation. If the pair is ShadowImage, change the status to PSUS or PSUS (SP), and then retry the operation. | W                 |

| Part<br>Code | Error<br>Number | Error Message                                                                                                    | Recommended Action                                                                                         | Severity<br>Level |
|--------------|-----------------|----------------------------------------------------------------------------------------------------|----------------------------------------------------------------------------------------------------|-------------------|
| 09605        | 008136          | The command was rejected, because the licensed capacity was exceeded.                                            | The currently licensed capacity is insufficient. To increase the licensed capacity, buy a new license key. | W                 |
| 09605        | 008138          | The Reserved setting of the specified volume cannot be released.                                                 | To release the Reserved setting, please call customer support.                                             | Е                 |
| 09605        | 008139          | The attribute of the ShadowImage primary volume cannot be changed because the pair status is COPY (RS-R).        | Wait until the status of the pair changes to PAIR, and then retry the operation.                           | W                 |
| 09605        | 008142          | You cannot select this logical volume because it is used as a Universal Replicator volume.                       | Verify the logical volume, and then retry the operation.                                                   | W                 |
| 09605        | 008150          | You tried to set a retention term to a logical volume whose access attribute is not Read Only or Protect.        | Verify the logical volume, and then retry the operation.                                                   | W                 |
| 09605        | 008151          | The retention term of the logical volume cannot be shortened.                                                    | To change the attribute, please call customer support.                                                     | W                 |
| 09605        | 008152          | You cannot set a retention term to any mainframe volumes.                                                        | Specify an open-systems volume.                                                                            | W                 |
| 09605        | 008153          | The specified retention term exceeds the maximum.                                                                | Correct the retention term, then retry the operation.                                                      | W                 |
| 09605        | 008154          | The retention term of the logical volume has been changed by Command Control Interface.                          | Check the retention term of the logical volume, then retry the operation.                                  | W                 |
| 09605        | 008155          | You cannot change the access attribute because a retention term is set to the specified logical volume.          | To change the access attribute of the logical volume to Read/Write, please call customer support.          | W                 |
| 09605        | 008156          | You cannot change the access attribute because the expiration lock is set to Enable.                             | Set the expiration lock to Disable, then change the access attribute.                                      | W                 |
| 09605        | 058404          | The specified operation cannot be executed because the LDEV shredding or the LDEV format is being executed.      | Retry the operation after the process is completed.                                                        | W                 |
| 09605        | 058412          | The attribute of the pool volume cannot be changed.                                                              | Select another logical volume.                                                                             | W                 |
| 09605        | 058413          | The attribute of the Thin Image secondary volume cannot be changed, because the pair status is not PAIR or PSUS. | Change the status of the Thin Image pair to PAIR or PSUS, and then retry the operation.                    | W                 |

| Part<br>Code | Error<br>Number | Error Message                                                                                                    | Recommended Action                                                                                                    | Severity<br>Level |
|--------------|-----------------|----------------------------------------------------------------------------------------------------|----------------------------------------------------------------------------------------------------|-------------------|
| 09605        | 058414          | The attribute of the specified volume cannot be changed due to one of the following reasons:                                        | Change the status of the Thin Image pair to PAIR or PSUS, and then retry the operation.                                                       | W                 |
|              |                 | <ul> <li>The specified volume is the<br/>primary volume of a Thin<br/>Image pair whose status is<br/>RCPY.</li> </ul>               |                                                                                                    |                   |
|              |                 | <ul> <li>The specified volume is the<br/>secondary volume of a Thin<br/>Image pair whose status is<br/>not PAIR or PSUS.</li> </ul> |                                                                                                    |                   |
| 09605        | 058418          | The access attribute cannot be changed, because the status of the specified Universal Replicator volume is in PAIR or in COPY.      | Release or suspend the Universal Replicator volume.                                                                                           | W                 |
| 09605        | 058422          | An error occurred during<br>Storage Navigator processing.                                                                           | If the problem persists despite retrying, please call customer support.                                                                       | Е                 |
| 09605        | 058423          | An error occurred during<br>Storage Navigator processing.                                                                           | If the problem persists despite retrying, please call customer support.                                                                       | Е                 |
| 09605        | 058424          | The specified logical volume is blocked.                                                                                            | Restore the blockade status of the logical volume.                                                                                            | Е                 |
| 09605        | 058429          | The protection period is set to this logical volume.                                                                                | Make the setting to another logical volume.                                                                                                   | W                 |
| 09605        | 058434          | This logical volume is busy.                                                                                                    | Wait for a while, then retry the operation.                                                                                                   | W                 |
| 09605        | 058435          | This logical volume is busy.                                                                                                    | Verify the logical volume, and then retry the operation.                                                                                      | W                 |
| 09605        | 058436          | The access attribute of the logical volume has already been changed.                                                                | See the Data Retention Utility window and check the following about the logical volume you have selected.                                     | W                 |
|              |                 |                                                                                                    | The access attribute must be Read/<br>Write                                                                                                   |                   |
|              |                 |                                                                                                    | The logical volume must be able to<br>be specified as an S-VOL                                                                                |                   |
|              |                 |                                                                                                    | <ul> <li>You must be able to set a path to<br/>the logical volume using the<br/>Command Control Interface or<br/>Storage Navigator</li> </ul> |                   |
|              |                 |                                                                                                    | No mode is set using the Command<br>Control Interface                                                                                         |                   |
| 09605        | 058438          | This logical volume is configured as a command device.                                                                              | Verify the logical volume, and then retry the operation.                                                                                      | W                 |
| 09605        | 058442          | The emulation type of the logical volume is not OPEN-V.                                                                             | Select a logical volume whose emulation type is OPEN-V.                                                                                       | W                 |

| Part<br>Code | Error<br>Number | Error Message                                                                                                    | Recommended Action                                                                                                    | Severity<br>Level |
|--------------|-----------------|----------------------------------------------------------------------------------------------------|----------------------------------------------------------------------------------------------------|-------------------|
| 09605        | 058448          | The specified logical volume is blocked, or the LDEV is being formatted or shredded.                                                | Retry the operation after the logical volume has recovered from the blocked status or after the LDEV has been formatted or shredded. | W                 |
| 09605        | 058450          | An error occurred during Storage Navigator processing.                                                                              | If the problem persists despite retrying, please call customer support.                                                              | Е                 |
| 09605        | 075015          | The specified LDEV belongs to a resource group that you do not have permission to access.                                           | Log out, and then log back in with access to the resource group containing the specified LDEV.                                       | W                 |
| 09605        | 076514          | The setting operation cannot be done because all LDEVs allocated to the resource group have no access right for the resource group. | Verify the available LDEVs.                                                                                                    | W                 |
| 09605        | 079010          | The attribute cannot be changed because the selected LDEVs belong to a parity group with the accelerated compression enabled.       | Select different LDEVs.                                                                                                    | W                 |
| 09605        | 079011          | The attribute of deduplication system data volumes cannot be changed.                                                               | Deduplication system data volumes cannot be selected.                                                                                | W                 |
| 09605        | 085002          | The access attribute of Data<br>Retention Utility cannot be set<br>because the specified volume is<br>a quorum disk.                | Verify the settings.                                                                                                    | W                 |

Table 11-7 Error codes (part code 09610)

| Part<br>Code | Error<br>Number | Error Message                                                                              | Recommended Action                                                      | Severity<br>Level |
|--------------|-----------------|--------------------------------------------------------------------------------------------|-------------------------------------------------------------------------|-------------------|
| 09610        | 007060          | An error occurred during Storage Navigator processing.                                     | If the problem persists despite retrying, please call customer support. | Е                 |
| 09610        | 007442          | There is an invalid value in the Volume Retention Manager information.                     | If the problem persists despite retrying, please call customer support. | W                 |
| 09610        | 008112          | There is no valid volume.                                                                  | Mount volumes, then retry the operation.                                | W                 |
| 09610        | 009107          | The value that is under setup is not reflected yet. Do you want to continue the operation? | To continue processing, click [OK]. To stop processing, click [Cancel]. | W                 |
| 09610        | 009362          | Do you want to change the expiration lock mode?                                            | To change the mode, click [OK]. Otherwise, click [Cancel].              | i                 |

| Part<br>Code | Error<br>Number | Error Message                                     | Recommended Action                                    | Severity<br>Level |
|--------------|-----------------|---------------------------------------------------|-------------------------------------------------------|-------------------|
| 09610        | 009363          | The specified retention term exceeds the maximum. | Correct the retention term, then retry the operation. | W                 |

# Message (part code group 10nnn)

This chapter includes the error messages with the part code 10021 to 10126.

- □ Part code 10021
- □ Part code 10022
- □ Part code 10121
- □ Part code 10122
- □ Part code 10126

Table 12-1 Error codes (part code 10021)

| Part<br>Code | Error<br>Number | Error Message                                                                                             | Recommended Action                                  | Severity<br>Level |
|--------------|-----------------|----------------------------------------------------------------------------------------------------|-----------------------------------------------------|-------------------|
| 10021        | 209018          | Are you sure you want to transfer the Audit Log to the Primary Server based on the applied information?   | To continue, click [OK]. Otherwise, click [Cancel]. | i                 |
| 10021        | 209019          | Are you sure you want to transfer the Audit Log to the Secondary Server based on the applied information? | To continue, click [OK]. Otherwise, click [Cancel]. | i                 |

#### **Part code 10022**

Table 12-2 Error codes (part code 10022)

| Part<br>Code | Error<br>Number | Error Message                                                       | Recommended Action                                      | Severity<br>Level |
|--------------|-----------------|---------------------------------------------------------------------|---------------------------------------------------------|-------------------|
| 10022        | 205041          | The Primary Server and the Secondary Server have the same settings. | Set a different IP Address, User Name or Output Folder. | W                 |
| 10022        | 205048          | The form of the User Name is wrong.                                 | Check the settings.                                     | W                 |
| 10022        | 205049          | The form of the Password is wrong.                                  | Check the settings.                                     | W                 |
| 10022        | 205050          | The form of the Output Folder is wrong.                             | Check the settings.                                     | W                 |

Table 12-3 Error codes (part code 10121)

| Part<br>Code | Error<br>Number | Error Message                                                                                                    | Recommended Action                                  | Severity<br>Level |
|--------------|-----------------|----------------------------------------------------------------------------------------------------|-----------------------------------------------------|-------------------|
| 10121        | 109208          | It is restored by the encryption key of the specified file.  Are you sure you want to overwrite the encryption key information? | To continue, click [OK]. Otherwise, click [Cancel]. | W                 |
| 10121        | 109210          | Creating encryption keys should be limited to 30 in case of necessity for updating those keys.                                  | To continue, click [OK]. Otherwise, click [Cancel]. | W                 |

| Part<br>Code | Error<br>Number | Error Message                                                | Recommended Action                                  | Severity<br>Level |
|--------------|-----------------|--------------------------------------------------------------|-----------------------------------------------------|-------------------|
| 10121        | 209021          | Are you sure you want to initialize the encryption settings? | To continue, click [OK]. Otherwise, click [Cancel]. | W                 |

Table 12-4 Error codes (part code 10122)

| Part<br>Code | Error<br>Number | Error Message                                                                                                    | Recommended Action                                                                                                    | Severity<br>Level |
|--------------|-----------------|----------------------------------------------------------------------------------------------------|----------------------------------------------------------------------------------------------------|-------------------|
| 10122        | 105194          | An error occurred or an interruption request was made while formatting.                                               | If the formatting is not interrupted, select [Refresh All] on the [File] menu to reacquire all information of the storage system, and then retry the operation. If this problem persists, contact customer support. | E                 |
| 10122        | 105195          | An error occurred while preparing the quick format.                                                                   | Retry the operation. If this problem persists, contact customer support.                                                                                                    | E                 |
| 10122        | 105196          | The specified encryption key cannot be deleted because it is not created.                                             | Release the selected encryption key that is not created.                                                                                                    | W                 |
| 10122        | 105197          | The specified encryption key cannot be deleted because it is already used.                                            | Select a different encryption key that is not used.                                                                                                    | W                 |
| 10122        | 105204          | The operation cannot be performed because the program product is not installed or you do not have permission to edit. | Install the program product, or log out and then log back in with permission to edit.                                                                                                    | W                 |
| 10122        | 105235          | There is no parity group available for making or releasing encryption settings.                                       | Verify the settings.                                                                                                    | W                 |
| 10122        | 105237          | Format Type is not selected.                                                                                          | Verify the settings.                                                                                                    | W                 |
| 10122        | 105239          | The encryption settings have not changed.                                                                             | Verify the settings.                                                                                                    | W                 |
| 10122        | 105240          | The selected parity group is not blocked.                                                                             | Verify the settings.                                                                                                    | W                 |
| 10122        | 105276          | The encryption cannot be set for the specified parity group because it is for an external volume.                     | Verify the settings.                                                                                                    | W                 |
| 10122        | 105461          | Completed successfully.                                                                                               | Continue the operation.                                                                                                    | i                 |
| 10122        | 105462          | The key management server is not set.                                                                                 | Set up the key management server.                                                                                                    | W                 |
| 10122        | 105463          | Invalid port number.                                                                                                  | Verify the settings.                                                                                                    | W                 |

| Part<br>Code | Error<br>Number | Error Message                                                                                                    | Recommended Action                                                                                              | Severity<br>Level |
|--------------|-----------------|----------------------------------------------------------------------------------------------------|----------------------------------------------------------------------------------------------------|-------------------|
| 10122        | 105464          | Invalid time-out value.                                                                                                    | Verify the settings.                                                                                            | W                 |
| 10122        | 105465          | Invalid retry interval.                                                                                                    | Verify the settings.                                                                                            | W                 |
| 10122        | 105466          | The number of retries is invalid.                                                                                                    | Verify the settings.                                                                                            | W                 |
| 10122        | 105467          | The password cannot be entered.                                                                                                    | Verify the settings.                                                                                            | W                 |
| 10122        | 105470          | The key management server is disabled.                                                                                                    | Enable the key management server.                                                                               | W                 |
| 10122        | 105471          | There are no encryption keys already created.                                                                                                    | Verify the configuration of the encryption keys.                                                                | W                 |
| 10122        | 105480          | The total of the entered values exceeds the maximum.                                                                                                    | Set each value so as to have the total to be within the maximum.                                                | W                 |
| 10122        | 105481          | The value in the Total column was updated because the total of the respective minimum number of characters below exceeded the value in the Total column.  Numeric Characters (0-9)  Uppercase Characters (A-Z) | Verify the Total column in the password policy table.                                                           | W                 |
|              |                 | <ul><li>Lowercase Characters (a-z)</li><li>Symbols</li></ul>                                                                                                    |                                                                                                    |                   |
| 10122        | 105482          | You have not agreed to the notice for the key generation protection.                                                                                                    | Read the notice for the key generation protection, and then check the "I agree" check box if you agree.         | W                 |
| 10122        | 105490          | The setting of the key management server is changed.                                                                                                    | Perform Rekey Key Encryption Key after the task is complete.                                                    | W                 |
| 10122        | 105491          | The key encryption key cannot be registered.                                                                                                    | Initialize the settings on the Edit Encryption Environmental Settings window, and then apply the setting again. | Е                 |
| 10122        | 105493          | The operation cannot be performed because the encryption environmental settings are initialized.                                                                                                    | Edit the policies on the Edit Encryption Environmental Settings window.                                         | W                 |
| 10122        | 105494          | The specified encryption key cannot be deleted because it is being used.                                                                                                    | Release the selected encryption key that is being used.                                                         | W                 |
| 10122        | 105495          | The encryption setting cannot be performed because there are not enough encryption keys available for the setting.                                                                                             | Create encryption keys.                                                                                         | W                 |
| 10122        | 105496          | There are no certificate encryption keys.                                                                                                    | Verify the configuration of the encryption keys.                                                                | W                 |

| Part<br>Code | Error<br>Number | Error Message                                                                                                    | Recommended Action                                                                                                    | Severity<br>Level |
|--------------|-----------------|----------------------------------------------------------------------------------------------------|----------------------------------------------------------------------------------------------------|-------------------|
| 10122        | 105497          | An encryption key is not created on the key management server.                                                               | Create an encryption key on the key management server.                                                                                                    | W                 |
| 10122        | 105498          | A key encryption key is not created on the key management server.                                                            | Create a key encryption key on the key management server.                                                                                                    | W                 |
| 10122        | 105499          | A key encryption key cannot be acquired from the key management server.                                                      | Reacquire a key encryption key, and then contact customer support.                                                                                                    | W                 |
| 10122        | 105500          | Reacquisition of a key encryption key is unnecessary.                                                                        | Acquisition of a key encryption key is unnecessary because it is complete successfully.                                                                                                    | W                 |
| 10122        | 105501          | The edit encryption environmental settings cannot be initialized because there is a parity group being encrypted.            | Verify the settings.                                                                                                    | W                 |
| 10122        | 105502          | The backup information of the encryption key does not exist on the key management server.                                    | Verify the backup information on the key management server.                                                                                                    | W                 |
| 10122        | 105503          | The backup information of the encryption key does not exist on the key management server.                                    | Verify the backup information on the key management server.                                                                                                    | W                 |
| 10122        | 105504          | No more encryption keys can be created.                                                                                      | Verify the settings.                                                                                                    | W                 |
| 10122        | 105506          | The encryption setting for a parity group cannot be enabled, because the encryption environmental settings are not complete. | Initialize the encryption environmental settings in the Edit Encryption Environmental Settings window, and then retry the encryption environmental settings with correct values. After that, enable the encryption setting for the parity group. | W                 |
| 10122        | 106081          | The re-entered password does not match the one entered previously.                                                           | Verify the settings.                                                                                                    | W                 |
| 10122        | 106082          | The operation cannot be performed because a task is in progress.                                                             | Wait for a while, and then retry the operation. If this problem persists, close the window, and then verify the task status.                                                                                                    | W                 |
| 10122        | 106084          | The size of the specified file is too large.                                                                                 | Verify the specified file.                                                                                                    | W                 |
| 10122        | 106088          | All LDEVs in a parity group on which encryption is enabled are not blocked.                                                  | Block all of the LDEVs in the parity group on which encryption is enabled, and then retry the operation.                                                                                                    | W                 |
| 10122        | 107001          | An internal logic error occurred.                                                                                            | If this problem persists, contact customer support.                                                                                                    | Е                 |
| 10122        | 107002          | An internal logic error occurred.                                                                                            | If this problem persists, contact customer support.                                                                                                    | Е                 |

| Part<br>Code | Error<br>Number | Error Message                                                                                                    | Recommended Action                                                                                                    | Severity<br>Level |
|--------------|-----------------|----------------------------------------------------------------------------------------------------|----------------------------------------------------------------------------------------------------|-------------------|
| 10122        | 109029          | Be sure to back up after the task is complete.                                                                                       | Click [OK].                                                                                                    | W                 |
| 10122        | 205196          | Quick Format cannot be specified as Format Type because the parity groups with the accelerated compression enabled are contained.    | Select Normal Format or No Format as Format Type.  To perform Quick Format on parity groups with the accelerated compression disabled, select the parity groups with the accelerated compression disabled and those with it enabled separately, and then perform the operation respectively. | W                 |
| 10122        | 205197          | There are not enough free keys.                                                                                                    | Create free keys.                                                                                                    | W                 |
| 10122        | 205198          | The key management server is not set.                                                                                                | Set up the key management server.                                                                                                    | W                 |
| 10122        | 205429          | Primary server  Client certificate:  XXX  Root certificate:  XXX  Secondary server  Client certificate:  XXX  Root certificate:  XXX | Verify the following conditions for the certificates that do not meet the requirements, and then retry the operation.  The key length of the public key meets the requirements.  The strengths of the signature and the hash algorithm meet the requirements.                                | E                 |
| 10122        | 205430          | The communication test cannot be performed due to the following reasons:  Client certificate:  XXX  Root certificate:  XXX           | Verify the following conditions for the certificates that do not meet the requirements, and then retry the operation.  The key length of the public key meets the requirements.  The strengths of the signature and the hash algorithm meet the requirements.                                | E                 |
| 10122        | 205431          | Primary server  Client certificate:  XXX  Root certificate:  XXX                                                                     | Verify the following conditions for the certificates that do not meet the requirements, and then retry the operation.  The key length of the public key meets the requirements.  The strengths of the signature and the hash algorithm meet the requirements.                                | E                 |
| 10122        | 206336          | A regular backup of the encryption key cannot be performed, because the key management server is not set.                            | Verify the settings of the key management server.                                                                                                    | W                 |

| Part<br>Code | Error<br>Number | Error Message                                                                                                    | Recommended Action                                                                                                    | Severity<br>Level |
|--------------|-----------------|----------------------------------------------------------------------------------------------------|----------------------------------------------------------------------------------------------------|-------------------|
| 10122        | 206337          | The regular backup user cannot be authenticated.                                                                                                    | <ul> <li>Verify the following:</li> <li>The settings of Regular Backup<br/>User are correct.</li> <li>There is no communication error<br/>between SVP and GUM.</li> </ul>                                                       | W                 |
| 10122        | 206338          | A regular backup of the encryption key cannot be performed, because the Security Administrator (View & Modify) role is not assigned to the regular backup user. | Contact the security administrator to assign the regular backup user to a user group that has the required role.                                                                                                    | W                 |
| 10122        | 206339          | A regular backup of the encryption key cannot be performed, because the license for Encryption License Key is not installed.                                    | Install the license for Encryption License Key, and then retry the operation.                                                                                                    | W                 |
| 10122        | 206340          | No time is selected for Regular<br>Backup Time.                                                                                                    | Select at least one time for Regular Backup Time, and then retry the operation.                                                                                                    | W                 |
| 10122        | 206341          | The name of the current user is entered in the User Name field of Regular Backup User.                                                                          | In User Name, enter the name of the regular backup user. After a regular backup starts, do not change the settings of Regular Backup User. If the settings are changed, the regular backup might not be performed successfully. | W                 |
| 10122        | 206342          | Regular backups are now set.                                                                                                    | Do not change the settings of Regular Backup User. If the settings are changed, the backup might not be performed successfully.                                                                                                 | W                 |
| 10122        | 206343          | The user name or password for the regular backup user is not entered.                                                                                           | Verify the settings of Regular Backup<br>User.                                                                                                    | W                 |
| 10122        | 206344          | AutoBackup_ cannot be included in any character string entered in the Description field.                                                                        | Verify the entry in the Description field.                                                                                                    | W                 |
| 10122        | 206345          | The I agree check box for Delete Internal Encryption Keys at PS OFF is not selected.                                                                            | Read the notice that encryption keys in the storage system will be deleted when the storage system is powered off. If you agree, select the I agree check box.                                                                  | W                 |
| 10122        | 206346          | The latest encryption key backed up to the key management server is selected.                                                                                   | To continue processing, click OK.                                                                                                    | W                 |
| 10122        | 207001          | The certificate cannot be imported.                                                                                                    | Retry the operation. If this problem occurs again, contact customer support.                                                                                                    | Е                 |
| 10122        | 207002          | The certificate cannot be imported.                                                                                                    | Retry the operation. If this problem occurs again, contact customer support.                                                                                                    | Е                 |

| Part<br>Code | Error<br>Number | Error Message                                                                               | Recommended Action | Severity<br>Level |
|--------------|-----------------|---------------------------------------------------------------------------------------------|--------------------|-------------------|
| 10122        | 209001          | After the task is complete, back up the keys to a file (in the Backup Keys to File window). | Click OK.          | W                 |

Table 12-5 Error codes (part code 10126)

| Part<br>Code | Error<br>Number | Error Message                                                                      | Recommended Action                                                                                                    | Severity<br>Level |
|--------------|-----------------|------------------------------------------------------------------------------------|----------------------------------------------------------------------------------------------------|-------------------|
| 10126        | 105001          | The upper limit of encryption key backup is 256.                                   | Delete the unnecessary encryption keys, and then retry the operation.                                                          | Е                 |
| 10126        | 105002          | The client certificate file or the password of client certificate file is invalid. | Verify if the client certificate file and its password are correct or not.                                                     | E                 |
| 10126        | 105003          | The root certificate file is invalid.                                              | Verify if the root certificate file is correct or not.                                                                         | Е                 |
| 10126        | 105004          | A message is returned from the server.                                             | The following message is returned from the server.                                                                             | Е                 |
|              |                 |                                                                                    | Result Status : xxx                                                                                                    |                   |
|              |                 |                                                                                    | Result Reason : xxx                                                                                                    |                   |
|              |                 |                                                                                    | Result Message : xxx                                                                                                    |                   |
|              |                 |                                                                                    | For the details of this message, contact the administrator of key management server, or see the key management server manuals. |                   |

| Part<br>Code | Error<br>Number | Error Message                                                                | Recommended Action                                                                                                    | Severity<br>Level |
|--------------|-----------------|------------------------------------------------------------------------------|----------------------------------------------------------------------------------------------------|-------------------|
| 10126        | 105005          | Failed to communicate with the key management server.                        | <ul> <li>Verify the following conditions:</li> <li>The key management server is running.</li> <li>The SVP can communicate with the key management server.</li> <li>The host name and the port of the key management server are correct.</li> <li>The client certificate and the password are correct.</li> <li>The root certificate is correct.</li> <li>The signature and the hash algorithm of the server certificate are strong enough.</li> <li>For Subject Alternative Name and Common Name of the certificate, the host name or the IP address of the connected server is correctly set.</li> <li>The connected server supports the key length of the selected key</li> </ul> | E                 |
| 10126        | 105006          | Failed to communicate with the key management server.                        | encryption key.  Verify the following.  If the key management server is started.  If the SVP server can communicate with the key management server.  If the host name and the port of the key management server is correct.  If the client certificate file and the password of the client certificate file are correct.  If the root certificate is correct.                                                                                                    | E                 |
| 10126        | 105007          | The specified encryption key information is damaged.                         | The specified encryption key cannot be used. Specify another backed up encryption key.                                                                                                    | E                 |
| 10126        | 105008          | The key wrapping key information of the specified encryption key is damaged. | The specified encryption key cannot be used. Specify another backed up encryption key.                                                                                                    | Е                 |
| 10126        | 105009          | The specified encryption key was not found in the key management server.     | Verify the specified encryption key.                                                                                                    | Е                 |

| Part<br>Code | Error<br>Number | Error Message                                                              | Recommended Action                                                                                                    | Severity<br>Level |
|--------------|-----------------|----------------------------------------------------------------------------|----------------------------------------------------------------------------------------------------|-------------------|
| 10126        | 105010          | encryption key from the key                                                | The following message is returned from the server.                                                                                                  | Е                 |
|              |                 | management server.                                                         | Result Status : xxx                                                                                                    |                   |
|              |                 |                                                                            | Result Reason : xxx                                                                                                    |                   |
|              |                 |                                                                            | Result Message : xxx                                                                                                    |                   |
|              |                 |                                                                            | For the details of the message, contact the administrator of key management server, or see the key management server manuals.                       |                   |
|              |                 |                                                                            | If two or more keys are to be deleted, the message returned from the server may include the information related to another encryption key deletion. |                   |
| 10126        | 105011          | The deletion operation of the encryption key stopped because               | The following message is returned from the server.                                                                                                  | E                 |
|              |                 | the key wrapping key of the                                                | Result Status : xxx                                                                                                    |                   |
|              |                 | specified encryption key cannot be deleted from the key management server. | Result Reason : xxx                                                                                                    |                   |
|              |                 |                                                                            | Result Message : xxx                                                                                                    |                   |
|              |                 |                                                                            | For the details of the message, contact the administrator of key management server, or see the key management server manuals.                       |                   |
|              |                 |                                                                            | If two or more keys are to be deleted, the message returned from the server may include the information related to another encryption key deletion. |                   |
| 10126        | 105012          | Failed to delete the specified encryption key from the key                 | The following message is returned from the server.                                                                                                  | Е                 |
|              |                 | management server.                                                         | Result Status : xxx                                                                                                    |                   |
|              |                 |                                                                            | Result Reason : xxx                                                                                                    |                   |
|              |                 |                                                                            | Result Message : xxx                                                                                                    |                   |
|              |                 |                                                                            | For the details of this message, contact the administrator of key management server, or see the key management server manuals.                      |                   |
| 10126        | 105013          | Failed to delete the key wrapping key of the specified                     | The following message is returned from the server.                                                                                                  | Е                 |
|              |                 | encryption key from the key management server.                             | Result Status : xxx                                                                                                    |                   |
|              |                 | management server.                                                         | Result Reason: xxx                                                                                                    |                   |
|              |                 |                                                                            | Result Message : xxx                                                                                                    |                   |
|              |                 |                                                                            | For the details of this message, contact the administrator of key management server, or see the key management server manuals.                      |                   |

| Part<br>Code | Error<br>Number | Error Message                                                                                                    | Recommended Action                                                                                                    | Severity<br>Level |
|--------------|-----------------|----------------------------------------------------------------------------------------------------|----------------------------------------------------------------------------------------------------|-------------------|
| 10126        | 105014          | Deleting the specified encryption key has been executed, but the processing result could not be obtained.                                                                                                   | Verify the list of keys that are backed up in the key management server.                                                                                                    | E                 |
| 10126        | 105015          | The deletion operation of the encryption key stopped because the processing result could not be obtained when deleting the key wrapping key of the specified encryption key from the key management server. | Verify the list of keys that are backed up in the key management server.                                                                                                    | Ш                 |
| 10126        | 105016          | The "Setup Key Management Server" is not configured.                                                                                                    | Configure the "Setup Key Management Server".                                                                                                    | Е                 |
| 10126        | 105017          | The "Setup Key Management Server" is not configured.                                                                                                    | Configure the "Setup Key Management Server".                                                                                                    | E                 |
| 10126        | 105018          | The "Setup Key Management Server" is not configured.                                                                                                    | Configure the "Setup Key Management Server".                                                                                                    | E                 |
| 10126        | 105019          | The "Setup Key Management Server" is not configured.                                                                                                    | Configure the "Setup Key Management Server".                                                                                                    | Е                 |
| 10126        | 105020          | The "Key Management Server" is disabled.                                                                                                    | Enable the "Key Management Server".                                                                                                    | Е                 |
| 10126        | 105021          | A time-out error occurred during communication with the key management server.                                                                                                    | Increase the value of Timeout on the Edit Encryption Environmental Settings window, and then retry the operation. If this problem persists, contact customer support.        | E                 |
| 10126        | 105022          | The connected key management server does not support the required functions.                                                                                                    | Update the key management server firmware to the latest.                                                                                                    | Е                 |
| 10126        | 107001          | The processing cannot continue due to an internal logic contradiction.                                                                                                    | Retry the operation. If the problem persists, close the dialog window, click [Refresh], and then retry the operation. If this problem still persists, call customer support. | Е                 |
| 10126        | 107002          | The processing cannot continue due to an internal logic contradiction.                                                                                                    | Retry the operation. If the problem persists, close the dialog window, click [Refresh], and then retry the operation. If this problem still persists, call customer support. | E                 |
| 10126        | 107003          | The processing cannot continue due to an internal logic contradiction.                                                                                                    | Retry the operation. If the problem persists, close the dialog window, click [Refresh], and then retry the operation. If this problem still persists, call customer support. | E                 |

| Part<br>Code | Error<br>Number | Error Message                                                          | Recommended Action                                                                                                    | Severity<br>Level |
|--------------|-----------------|------------------------------------------------------------------------|----------------------------------------------------------------------------------------------------|-------------------|
| 10126        | 107004          | The processing cannot continue due to an internal logic contradiction. | Retry the operation. If the problem persists, close the dialog window, click [Refresh], and then retry the operation. If this problem still persists, call customer support. | Е                 |

# Message (part code group 20nnn)

This chapter includes the error messages with the part code 20020 to 20922.

- □ Part code 20020
- □ Part code 20121
- □ Part code 20122
- □ Part code 20123
- □ Part code 20222
- □ Part code 20305
- □ Part code 20322
- □ Part code 20422
- □ Part code 20520
- ☐ Part code 20522
- □ Part code 20525
- □ Part code 20624
- □ Part code 20705
- □ Part code 20721
- □ Part code 20722

- □ Part code 20825
- □ Part code 20921
- □ Part code 20922

Table 13-1 Error codes (part code 20020)

| Part<br>Code | Error<br>Number | Error Message                                                                                           | Recommended Action                                                                                                    | Severity<br>Level |
|--------------|-----------------|----------------------------------------------------------------------------------------------------|----------------------------------------------------------------------------------------------------|-------------------|
| 20020        | 105212          | Characters or the number of characters for the user name is not valid.                                  | Enter the user name using 1 to 256 characters with alphanumeric characters and the following symbols: ! # \$ % & ' * + / = ? @ ^ _ ` {   } ~               | W                 |
| 20020        | 105217          | The specified current password is incorrect.                                                            | Enter a correct password.                                                                                                    | W                 |
| 20020        | 105219          | Any character or the number of characters used in the new password is not valid.                        | Verify the characters and the number of characters that are available for the password, and then enter a valid password.                                   | W                 |
| 20020        | 106043          | No more users can be created because the number of registered users has reached the maximum.            | Reduce the number of registered users, and then retry the operation.                                                                                       | W                 |
| 20020        | 106044          | The user name is already added.                                                                         | Specify a different user name.                                                                                                    | W                 |
| 20020        | 106045          | The password cannot be changed because the authentication method of the specified user is not Local.    | Change the password on the external authentication server.                                                                                                 | W                 |
| 20020        | 106051          | The number of user groups to which the user belongs has reached the maximum.                            | Reduce the number of user groups to which the user belongs, and then retry the operation.                                                                  | W                 |
| 20020        | 106061          | Characters or the number of characters for the user group name is not valid.                            | Enter the user group name using 1 to 64 characters with alphanumeric characters, spaces, and the following symbols: ! # \$ % & ' ( ) + = @ [ ] ^ _ ` { } ~ | W                 |
| 20020        | 106069          | The specified user cannot be removed from the user group because the user will belong to no user group. | Verify the settings.                                                                                                    | W                 |
| 20020        | 106200          | The authentication method is not valid.                                                                 | Verify the settings.                                                                                                    | W                 |
| 20020        | 106201          | All users in Administrator User Group cannot be disabled.                                               | Enable any other users in Administrator User Group, and then retry the operation.                                                                          | W                 |
| 20020        | 106202          | The specified user does not belong to the specified user group.                                         | Verify the settings.                                                                                                    | W                 |
| 20020        | 106203          | The specified user already belongs to the specified user group.                                         | Verify the settings.                                                                                                    | W                 |

| Part<br>Code | Error<br>Number | Error Message                                                                          | Recommended Action                                                | Severity<br>Level |
|--------------|-----------------|----------------------------------------------------------------------------------------|-------------------------------------------------------------------|-------------------|
| 20020        | 107000          | An error occurred during Storage Navigator processing.                                 | Contact customer support.                                         | Е                 |
| 20020        | 107001          | An error occurred during Storage Navigator processing.                                 | Contact customer support.                                         | E                 |
| 20020        | 107002          | An error occurred during Storage Navigator processing.                                 | Contact customer support.                                         | E                 |
| 20020        | 107003          | Decryption failed.                                                                     | Check if the decryption parameter is correct.                     | E                 |
| 20020        | 107004          | An error occurred during Storage Navigator processing.                                 | Contact customer support.                                         | E                 |
| 20020        | 107005          | An error occurred during Storage Navigator processing.                                 | Contact customer support.                                         | E                 |
| 20020        | 107006          | An error occurred during Storage Navigator processing.                                 | Contact customer support.                                         | E                 |
| 20020        | 107007          | Decryption failed.                                                                     | Check if the decryption parameter is correct.                     | Е                 |
| 20020        | 107008          | An error occurred during Storage Navigator processing.                                 | Contact customer support.                                         | E                 |
| 20020        | 107009          | An error occurred during Storage Navigator processing.                                 | Contact customer support.                                         | Е                 |
| 20020        | 107010          | An error occurred during Storage Navigator processing.                                 | Contact customer support.                                         | E                 |
| 20020        | 107011          | The specified user group does not exist.                                               | Verify the specified user group information.                      | Е                 |
| 20020        | 107012          | The specified user does not exist.                                                     | Verify the specified user information.                            | Е                 |
| 20020        | 107013          | Failed to get an IP address.                                                           | Check the connection environment.                                 | E                 |
| 20020        | 107014          | An error occurred during<br>Storage Navigator processing.                              | Contact customer support.                                         | Е                 |
| 20020        | 107015          | An error occurred during Storage Navigator processing.                                 | Contact customer support.                                         | E                 |
| 20020        | 107016          | An error occurred during Storage Navigator processing.                                 | Contact customer support.                                         | E                 |
| 20020        | 107017          | A file or a directory of the specified path does not exist, or the access is rejected. | Check the environment of file or directory of the specified path. | Е                 |
| 20020        | 107018          | A file or a directory of the specified path does not exist, or the access is rejected. | Check the environment of file or directory of the specified path. | E                 |
| 20020        | 107019          | A file or a directory of the specified path does not exist, or the access is rejected. | Check the environment of file or directory of the specified path. | Е                 |

| Part<br>Code | Error<br>Number | Error Message                                                                          | Recommended Action                                                | Severity<br>Level |
|--------------|-----------------|----------------------------------------------------------------------------------------|-------------------------------------------------------------------|-------------------|
| 20020        | 107020          | A file or a directory of the specified path does not exist, or the access is rejected. | Check the environment of file or directory of the specified path. | E                 |
| 20020        | 107021          | A file or a directory of the specified path does not exist, or the access is rejected. | Check the environment of file or directory of the specified path. | Е                 |
| 20020        | 107022          | The same path is specified in the output source and the output target.                 | Set a different path.                                             | Е                 |
| 20020        | 107023          | A file or a directory of the specified path does not exist, or the access is rejected. | Check the environment of file or directory of the specified path. | Е                 |
| 20020        | 107024          | A file or a directory of the specified path does not exist, or the access is rejected. | Check the environment of file or directory of the specified path. | Е                 |
| 20020        | 107025          | A file or a directory of the specified path does not exist, or the access is rejected. | Check the environment of file or directory of the specified path. | Е                 |
| 20020        | 107026          | A file or a directory of the specified path does not exist, or the access is rejected. | Check the environment of file or directory of the specified path. | Е                 |
| 20020        | 107027          | A file or a directory of the specified path does not exist, or the access is rejected. | Check the environment of file or directory of the specified path. | Е                 |
| 20020        | 107028          | A file or a directory of the specified path does not exist, or the access is rejected. | Check the environment of file or directory of the specified path. | Е                 |
| 20020        | 107029          | A file or a directory of the specified path does not exist, or the access is rejected. | Check the environment of file or directory of the specified path. | Е                 |
| 20020        | 107030          | An error occurred during<br>Storage Navigator processing.                              | Contact customer support.                                         | E                 |
| 20020        | 107031          | An error occurred during<br>Storage Navigator processing.                              | Contact customer support.                                         | E                 |
| 20020        | 107032          | An error occurred during<br>Storage Navigator processing.                              | Contact customer support.                                         | E                 |
| 20020        | 107033          | An error occurred during<br>Storage Navigator processing.                              | Contact customer support.                                         | E                 |
| 20020        | 107034          | An error occurred during Storage Navigator processing.                                 | Contact customer support.                                         | E                 |
| 20020        | 107035          | An error occurred during<br>Storage Navigator processing.                              | Contact customer support.                                         | E                 |
| 20020        | 107036          | The capacity of a memory is insufficient to login.                                     | Wait for a while, then retry the operation.                       | W                 |

| Part<br>Code | Error<br>Number | Error Message                                                                                                    | Recommended Action                                                                                                    | Severity<br>Level |
|--------------|-----------------|----------------------------------------------------------------------------------------------------|----------------------------------------------------------------------------------------------------|-------------------|
| 20020        | 107037          | The number of sessions per IP address exceeds the maximum.                                                                                                    | Log out the unnecessary sessions, then retry the operation.                                                                                                    | W                 |
| 20020        | 107038          | The number of sessions per Tomcat session exceeds the maximum.                                                                                                    | Log out the unnecessary sessions, then retry the operation.                                                                                                    | W                 |
| 20020        | 107039          | The number of sessions in the entire system exceeds the maximum.                                                                                                    | Log out the unnecessary sessions, then retry the operation.                                                                                                    | W                 |
| 20020        | 107040          | An error occurred during<br>Storage Navigator processing.                                                                                                    | Contact customer support.                                                                                                    | Е                 |
| 20020        | 107041          | An error occurred during<br>Storage Navigator processing.                                                                                                    | Contact customer support.                                                                                                    | Е                 |
| 20020        | 107042          | Failed to start the session due to no user authority.                                                                                                    | Confirm whether you are authorized.                                                                                                    | E                 |
| 20020        | 107043          | Failed to save the specific information of user.                                                                                                    | Check the environment.                                                                                                    | Е                 |
| 20020        | 107044          | Failed to save the specific information of user.                                                                                                    | Check the environment.                                                                                                    | Е                 |
| 20020        | 107045          | Failed to save the specific information of user.                                                                                                    | Check the environment.                                                                                                    | Е                 |
| 20020        | 107046          | A network error occurred due to one of the following reasons:  The SVP is not ready.  An error occurred on the SVP.  A timeout error occurred during communication with the SVP. | <ul> <li>Verify the IP address. If the IP address is correct, close the browser or the AIR application, wait for a while, and then log in again.</li> <li>The software version of Storage Navigator might not match that of the connected SVP. Clear the cache of the JRE and the browser, restart the browser or the AIR application, and then retry the operation.</li> <li>Storage Navigator runs software after downloading it via the network. If you use a proxy server, the old version of the software remains in the cache of the proxy server, and it might be downloaded and run instead of a new version. If this problem persists, contact your network administrator.</li> <li>If this problem persists, contact customer support.</li> </ul> | E                 |
| 20020        | 107047          | An error occurred during Storage Navigator processing.                                                                                                    | Contact customer support.                                                                                                    | E                 |

| Part<br>Code | Error<br>Number | Error Message                                                                            | Recommended Action                                                                                                    | Severity<br>Level |
|--------------|-----------------|------------------------------------------------------------------------------------------|----------------------------------------------------------------------------------------------------|-------------------|
| 20020        | 107048          | The operation cannot be performed, because the capacity of the memory is not sufficient. | Reduce the number of items on which the operation is performed at one time, and then retry the operation. If this problem persists, contact customer support. | W                 |
| 20020        | 107049          | An error occurred during Storage Navigator processing.                                   | Contact customer support.                                                                                                    | Е                 |
| 20020        | 107050          | An error occurred during<br>Storage Navigator processing.                                | Contact customer support.                                                                                                    | Е                 |
| 20020        | 107051          | Failed to login.                                                                         | Specify a correct value.                                                                                                    | W                 |
| 20020        | 107052          | Failed to convert an XML file.                                                           | Check if the specified XML file is valid.                                                                                                    | E                 |
| 20020        | 107053          | The parameter is specified incorrectly.                                                  | Specify a correct value.                                                                                                    | Е                 |
| 20020        | 107054          | The parameter is specified incorrectly.                                                  | Specify a correct value.                                                                                                    | Е                 |
| 20020        | 107055          | The number of onetime keys has exceeded the maximum.                                     | Wait for a while, then retry the operation.                                                                                                    | Е                 |
| 20020        | 107056          | The specified onetime key already exists.                                                | Retry the operation.                                                                                                    | Е                 |
| 20020        | 107057          | The certificate does not exist.                                                          | Check the environment.                                                                                                    | E                 |
| 20020        | 107058          | Failed to create a certificate object.                                                   | Check the environment.                                                                                                    | Е                 |
| 20020        | 107059          | The key store file does not exist.                                                       | Check the environment.                                                                                                    | Е                 |
| 20020        | 107060          | Failed to get a certificate.                                                             | Check the environment.                                                                                                    | E                 |
| 20020        | 107061          | Failed to access the key store file.                                                     | Check the environment.                                                                                                    | Е                 |
| 20020        | 107062          | Failed to initialize the key store file.                                                 | Check the environment.                                                                                                    | Е                 |
| 20020        | 107063          | Failed to access the key store file.                                                     | Check the environment.                                                                                                    | Е                 |
| 20020        | 107064          | Failed to get a certificate.                                                             | Check the environment.                                                                                                    | E                 |
| 20020        | 107065          | The key store file does not exist.                                                       | Check the environment.                                                                                                    | Е                 |
| 20020        | 107066          | Failed to read the key store file.                                                       | Check the environment.                                                                                                    | E                 |
| 20020        | 107067          | The specified alias does not exist.                                                      | Check the environment.                                                                                                    | Е                 |
| 20020        | 107068          | The key store file does not exist.                                                       | Check the environment.                                                                                                    | E                 |
| 20020        | 107069          | The specified alias does not exist.                                                      | Check the environment.                                                                                                    | Е                 |
| 20020        | 107070          | Failed to read the key store file.                                                       | Check the environment.                                                                                                    | Е                 |
| 20020        | 107071          | Failed to get a certificate.                                                             | Check the environment.                                                                                                    | E                 |

| Part<br>Code | Error<br>Number | Error Message                           | Recommended Action     | Severity<br>Level |
|--------------|-----------------|-----------------------------------------|------------------------|-------------------|
| 20020        | 107072          | The key store file does not exist.      | Check the environment. | Е                 |
| 20020        | 107073          | The specified alias does not exist.     | Check the environment. | Е                 |
| 20020        | 107074          | Failed to access the key store file.    | Check the environment. | E                 |
| 20020        | 107075          | Failed to delete a certificate.         | Check the environment. | Е                 |
| 20020        | 107076          | Failed to read a key store object.      | Check the environment. | Е                 |
| 20020        | 107077          | Failed to read a key store object.      | Check the environment. | Е                 |
| 20020        | 107078          | Failed to read a key store object.      | Check the environment. | Е                 |
| 20020        | 107079          | Failed to read a key store object.      | Check the environment. | Е                 |
| 20020        | 107080          | Failed to read a key store object.      | Check the environment. | Е                 |
| 20020        | 107081          | Failed to store a key store object.     | Check the environment. | Е                 |
| 20020        | 107082          | Failed to store a key store object.     | Check the environment. | Е                 |
| 20020        | 107083          | Failed to store a key store object.     | Check the environment. | Е                 |
| 20020        | 107084          | Failed to store a key store object.     | Check the environment. | Е                 |
| 20020        | 107085          | Failed to store a key store object.     | Check the environment. | Е                 |
| 20020        | 107086          | Failed to authenticate the onetime key. | Check the environment. | Е                 |
| 20020        | 107087          | Failed to authenticate the onetime key. | Check the environment. | Е                 |
| 20020        | 107088          | Failed to authenticate the onetime key. | Check the environment. | Е                 |
| 20020        | 107089          | Failed to authenticate the onetime key. | Check the environment. | Е                 |
| 20020        | 107090          | Failed to authenticate the onetime key. | Check the environment. | E                 |
| 20020        | 107091          | Failed to authenticate the onetime key. | Check the environment. | E                 |
| 20020        | 107092          | Failed to authenticate the onetime key. | Check the environment. | E                 |
| 20020        | 107093          | Failed to register a onetime key.       | Check the environment. | E                 |

| Part<br>Code | Error<br>Number | Error Message                                                            | Recommended Action                                                                                                    | Severity<br>Level |
|--------------|-----------------|--------------------------------------------------------------------------|----------------------------------------------------------------------------------------------------|-------------------|
| 20020        | 107094          | The number of onetime keys has exceeded the maximum.                     | Wait for a while, then retry the operation.                                                                                                    | E                 |
| 20020        | 107095          | Failed to authenticate the user account.                                 | Check the environment.                                                                                                    | Е                 |
| 20020        | 107096          | The specified group ID does not exist.                                   | Check the environment.                                                                                                    | Е                 |
| 20020        | 107097          | Failed to store the user information.                                    | Check the environment.                                                                                                    | E                 |
| 20020        | 107098          | The user information of the specified onetime key does not exist.        | Check the environment.                                                                                                    | Е                 |
| 20020        | 107099          | Failed to get the user information from the specified onetime key.       | Check the environment.                                                                                                    | Е                 |
| 20020        | 107100          | The user information of the specified global session ID does not exist.  | Check the environment.                                                                                                    | Е                 |
| 20020        | 107101          | Failed to get the user information from the specified global session ID. | Check the environment.                                                                                                    | Е                 |
| 20020        | 107102          | The user session was interrupted.                                        | Log in again.                                                                                                    | Е                 |
| 20020        | 107103          | The parameter is not valid.                                              | Specify a correct value.                                                                                                    | Е                 |
| 20020        | 107104          | An error occurred during SVP processing.                                 | If this problem persists, please call customer support.                                                                                                    | Е                 |
| 20020        | 107105          | NAS Unified Firmware<br>Configuration Backup cannot be<br>performed.     | <ul> <li>Verify the following conditions.</li> <li>The storage system is in the normal state.</li> <li>The network connection between the SVP and the storage system is normal.</li> <li>If this problem persists when the conditions are normal, contact customer support.</li> </ul> | E                 |

| Part<br>Code | Error<br>Number | Error Message                                                                                                    | Recommended Action                                                                                                    | Severity<br>Level |
|--------------|-----------------|----------------------------------------------------------------------------------------------------|----------------------------------------------------------------------------------------------------|-------------------|
| 20020        | 108000          | The application cannot be started or was terminated                                                                       | If this error occurred when launching Storage Navigator secondary window,                                                                                                    | Е                 |
|              |                 | forcibly.                                                                                                    | click Tool - Download from menu and download Web Console Launcher and try it again.                                                                                                    |                   |
|              |                 |                                                                                                    | If the problem persists despite retrying, contact and ask the SVP administrator to take action appropriate to the situation, as follows:                                                                |                   |
|              |                 |                                                                                                    | If this error occurs when the application starts:                                                                                                    |                   |
|              |                 |                                                                                                    | A different application might be using the SVP port number. Verify the state of each application using the background service log, see the VSP5000 series user guide, and then perform troubleshooting. |                   |
|              |                 |                                                                                                    | If this error occurs at a time other than when the application starts:                                                                                                    |                   |
|              |                 |                                                                                                    | See the System Administrator Guide, and then perform troubleshooting.                                                                                                    |                   |
|              |                 |                                                                                                    | If this problem persists, contact customer support.                                                                                                    |                   |
| 20020        | 205001          | Characters or the number of characters for the role name is not valid.                                                    | Enter the role name using 1 to 64 characters with alphanumeric characters, spaces, and the following symbols: ! # \$ % & ' ( ) + = @ [ ] ^ _ ` { } ~                                                    | W                 |
| 20020        | 205002          | The specified user group does not exist.                                                                                  | Verify the settings.                                                                                                    | W                 |
| 20020        | 205003          | The specified user does not exist.                                                                                        | Verify the settings.                                                                                                    | W                 |
| 20020        | 205004          | The resource group assignment cannot be changed because the specified user group applies to All Resource Groups Assigned. | Specify a user group that does not apply to All Resource Groups Assigned.                                                                                                    | W                 |
| 20020        | 205005          | An incorrect ResourceGroupID was specified.                                                                               | Specify the registered ResourceGroupID, and then retry the operation.                                                                                                    | W                 |
| 20020        | 206001          | No more user groups can be registered because the number of registered user groups has reached the maximum.               | Reduce the number of registered user groups, and then retry the operation.                                                                                                    | W                 |
| 20020        | 206002          | The same user group name is already registered.                                                                           | Specify a different user group name.                                                                                                    | W                 |
| 20020        | 207001          | The specified role does not exist.                                                                                        | Verify the information of the specified role.                                                                                                    | W                 |

| Part<br>Code | Error<br>Number | Error Message                                                                                        | Recommended Action                                                           | Severity<br>Level |
|--------------|-----------------|----------------------------------------------------------------------------------------------------|------------------------------------------------------------------------------|-------------------|
| 20020        | 207003          | The specified user group cannot be changed because it is a built-in group.                           | Verify the settings.                                                         | W                 |
| 20020        | 207004          | The specified user group cannot be deleted because there will be users that belong to no user group. | Verify the information of the users that belong to the specified user group. | W                 |
| 20020        | 207008          | An internal error occurred on the storage system.                                                    | If this problem persists, contact customer support.                          | Е                 |
| 20020        | 207009          | An internal error occurred on the RMI server.                                                        | Retry the operation. If this problem persists, contact customer support.     | Е                 |
| 20020        | 208001          | An error occurred between the RMI server and the storage system.                                     | If this problem persists, contact customer support.                          | Е                 |

Table 13-2 Error codes (part code 20121)

| Part<br>Code | Error<br>Number | Error Message                                                                        | Recommended Action                                                                    | Severity<br>Level |
|--------------|-----------------|--------------------------------------------------------------------------------------|---------------------------------------------------------------------------------------|-------------------|
| 20121        | 105001          | No table rows are selected.                                                          | Select one or more table rows.                                                        | W                 |
| 20121        | 105002          | Two or more table rows are selected.                                                 | Select one table row.                                                                 | W                 |
| 20121        | 105003          | No table row, or two or more table rows are selected.                                | Select one table row.                                                                 | W                 |
| 20121        | 105004          | Other than the numeric value is input.                                               | Input the numeric value.                                                              | W                 |
| 20121        | 105005          | Become the object of the automatic deletion.                                         | To continue, click [OK]. Otherwise, click [Cancel].                                   | i                 |
| 20121        | 105006          | Please specify two digits or four digits for a value specified for the data pattern. | Check the settings, then retry the operation.                                         | Е                 |
| 20121        | 105007          | No table row is selected.                                                            | Select one table row.                                                                 | W                 |
| 20121        | 106001          | There is an error in the input content.                                              | Check the content of the error tool tip, correct the error, then retry the operation. | Е                 |
| 20121        | 107021          | An internal logic error occurred.                                                    | Try again. If this problem persists, call customer support.                           | Е                 |
| 20121        | 107022          | An error occurred during SVP processing.                                             | Try again. If this problem persists, call customer support.                           | Е                 |

| Part<br>Code | Error<br>Number | Error Message                                             | Recommended Action                                                                                                    | Severity<br>Level |
|--------------|-----------------|-----------------------------------------------------------|----------------------------------------------------------------------------------------------------|-------------------|
| 20121        | 107023          | An internal logic error occurred.                         | Try again. If this problem persists, call customer support.                                                                                                    | E                 |
| 20121        | 107024          | A communication error has occurred.                       | Log in again. If this problem persists, contact the administrator who manages the network in use. If this problem persists even there is no problem found in the network, please call customer support.                                                                                                    | E                 |
| 20121        | 107025          | The user session was interrupted.                         | Log in again.                                                                                                    | Е                 |
| 20121        | 107026          | An internal logic error occurred.                         | If the same problem persists despite retrying, please call customer support.                                                                                                    | Е                 |
| 20121        | 107027          | The window cannot be opened.                              | Wait for a while, and then retry the operation.  If this problem persists, contact customer support.                                                                                                    | Е                 |
| 20121        | 107028          | Login cannot be performed in the CAC mode.                | <ul> <li>Verify the following, and then retry the operation.</li> <li>The authorization server is running.</li> <li>The authorization server can be accessed from the SVP through the network.</li> <li>The user account is set on the authorization server.</li> <li>The setting for connecting to the authorization server on the SVP is correct.</li> <li>The setting of the CAC mode is correct.</li> <li>If the problem persists, contact customer support.</li> </ul> | E                 |
| 20121        | 107090          | The operation cannot be performed due to a timeout error. | Wait for a while, and then retry the operation. If this problem persists, contact customer support.                                                                                                    | Е                 |
| 20121        | 107091          | An I/O error occurred during downloading.                 | If the same problem persists despite retrying, please call customer support.                                                                                                    | Е                 |
| 20121        | 107092          | A security error occurred during downloading.             | If the same problem persists despite retrying, please call customer support.                                                                                                    | Е                 |
| 20121        | 107093          | An internal logic error occurred.                         | If the same problem persists despite retrying, please call customer support.                                                                                                    | Е                 |
| 20121        | 107094          | An I/O error occurred during uploading.                   | If the same problem persists despite retrying, please call customer support.                                                                                                    | Е                 |
| 20121        | 107095          | A security error occurred during uploading.               | If the same problem persists despite retrying, please call customer support.                                                                                                    | Е                 |

| Part<br>Code | Error<br>Number | Error Message                                                                                                    | Recommended Action                                                                                                    | Severity<br>Level |
|--------------|-----------------|----------------------------------------------------------------------------------------------------|----------------------------------------------------------------------------------------------------|-------------------|
| 20121        | 107096          | A timeout error occurred in Flash Player or Adobe AIR.                                                                                                    | If this problem persists, close the Storage Navigator main window by performing either of the following operations:  Click the close button of the web browser or the AIR application. | E                 |
|              |                 |                                                                                                    | <ul> <li>Press the F4 key while pressing the<br/>Alt key.</li> <li>If this problem occurs again even after</li> </ul>                                                                  |                   |
|              |                 |                                                                                                    | restarting Storage Navigator, contact customer support.                                                                                                    |                   |
| 20121        | 107097          | No response is returned from Flash Player or Adobe AIR.                                                                                                    | Retry the operation. If this problem persists, contact customer support.                                                                                                    | Е                 |
| 20121        | 107098          | No response is returned from Flash Player or Adobe AIR.                                                                                                    | Retry the operation. If this problem persists, contact customer support.                                                                                                    | E                 |
| 20121        | 107099          | The memory for Flash Player or Adobe AIR is not sufficient.                                                                                                    | Wait for a while, and then retry the operation.                                                                                                    | E                 |
| 20121        | 109001          | Are you sure you want to remove the selected row(s)?                                                                                                    | To continue, click [OK]. Otherwise, click [Cancel].                                                                                                    | W                 |
| 20121        | 109002          | Do you want to cancel?                                                                                                    | To cancel, click [OK].                                                                                                    | W                 |
| 20121        | 109003          | The settings that have been done in the following windows will be discarded or cancelled. Are you sure you want to continue?                                                                                                    | To continue, click [OK]. Otherwise, click [Cancel].                                                                                                    | W                 |
| 20121        | 109004          | Do you want to log out?                                                                                                    | To log out, click [OK]. Otherwise, click [Cancel].                                                                                                    | i                 |
| 20121        | 109005          | Do you want to apply?                                                                                                    | To continue, click [OK]. Otherwise, click [Cancel].                                                                                                    | W                 |
| 20121        | 109007          | Forcibly releasing the system lock might have a significant impact on the operation of the storage system. Resource groups locked not from the SVP are not released. Before releasing the system lock, contact the administrator of the storage system to verify that there is no problem to do it. Are you sure you want to forcibly release the system lock? | To continue, click [OK]. Otherwise, click [Cancel].                                                                                                    | 8                 |
| 20121        | 109008          | Are you sure you want to close the window?                                                                                                    | To continue, click OK.                                                                                                    | i                 |
| 20121        | 109096          | This download process cannot be canceled.                                                                                                    | Click [OK] to continue the download process.                                                                                                    | i                 |

| Part<br>Code | Error<br>Number | Error Message                                                                              | Recommended Action               | Severity<br>Level |
|--------------|-----------------|--------------------------------------------------------------------------------------------|----------------------------------|-------------------|
| 20121        | 209020          | Do you want to close this window?                                                          | To close the window, click [OK]. | i                 |
| 20121        | 209022          | The changes to the selected tab will be discarded. Do you want to continue this operation? | To continue, click [OK].         | İ                 |

Table 13-3 Error codes (part code 20122)

| Part<br>Code | Error<br>Number | Error Message                                           | Recommended Action                                                                                                    | Severity<br>Level |
|--------------|-----------------|---------------------------------------------------------|----------------------------------------------------------------------------------------------------|-------------------|
| 20122        | 105054          | The task cannot be changed to the specified status.     | If the problem persists despite retrying, please call customer support.                                                                                                    | W                 |
| 20122        | 105055          | The number of registered tasks has reached the maximum. | Wait for a while, then retry the operation. If the problem still persists, close the window, and reduce the unexecuted tasks in the task window, then retry the operation. | W                 |
| 20122        | 105056          | The task execution is inhibited.                        | The task cannot be executed, because the system is being stopped. If this message appears even the system is in operation, please call customer support.                   | W                 |
| 20122        | 105059          | The task cannot be deleted.                             | The status of the task might be changed. Close the window, then check the task status.                                                                                     | W                 |
| 20122        | 105061          | The task cannot be suspended.                           | The status of the task might be changed. Close the window, then check the task status.                                                                                     | W                 |
| 20122        | 105063          | The task cannot be restarted.                           | The status of the task might be changed. Close the window, then check the task status.                                                                                     | W                 |
| 20122        | 105065          | The task cannot be aborted.                             | The status of the task might be changed. Close the window, then check the task status.                                                                                     | W                 |
| 20122        | 105066          | This task cannot be aborted.                            | Check the settings.                                                                                                    | W                 |
| 20122        | 105068          | The auto delete has already been set to disable.        | Check the settings.                                                                                                    | W                 |
| 20122        | 105069          | The auto delete has already been set to enable.         | Check the settings.                                                                                                    | W                 |

| Part<br>Code | Error<br>Number | Error Message                                                                                                    | Recommended Action                                                                                                    | Severity<br>Level |
|--------------|-----------------|----------------------------------------------------------------------------------------------------|----------------------------------------------------------------------------------------------------|-------------------|
| 20122        | 105278          | This operation has a possibility to cause conflict of setting items with the task of "In progress" or "Not run". Note the conflict of set items. | To continue, click [OK]. Otherwise, click [Cancel].                                                                   | W                 |
|              |                 | Do you want to continue?                                                                                                    |                                                                                                    |                   |
| 20122        | 105369          | IP address is not input in the form of IPv4.                                                                                                    | Input in the form of IPv4.                                                                                            | W                 |
| 20122        | 105370          | IP address is not input in the form of IPv6.                                                                                                    | Input in the form of IPv6.                                                                                            | W                 |
| 20122        | 105477          | The entered password is outside the setting range.                                                                                               | Set a password within the range shown on the password window.                                                         | W                 |
| 20122        | 105478          | The entered password does not meet the password policy.                                                                                          | Set a password according to the password policy shown on the password window.                                         | W                 |
| 20122        | 105479          | Writing into the password policy file cannot be performed.                                                                                       | Retry the operation.                                                                                                  | W                 |
| 20122        | 105489          | The entered task name is invalid.                                                                                                    | Enter the task name within 32 characters using alphanumeric characters and symbols (excluding \ / : , ; * ? " < >  ). | W                 |
| 20122        | 105501          | The client certificate file or the password of client certificate file is invalid.                                                               | Verify if the client certificate file and its password are correct or not.                                            | E                 |
| 20122        | 105502          | The root certificate file is invalid.                                                                                                    | Verify if the root certificate file is correct or not.                                                                | E                 |
| 20122        | 106004          | An unexpected error occurred.                                                                                                    | If the problem persists despite retrying, please call customer support.                                               | Е                 |
| 20122        | 106039          | An error occurred.                                                                                                    | Check the details of the error from the following error code list.                                                    | E                 |
| 20122        | 106056          | An error occurred.                                                                                                    | Check the details of the error from the following error code list.                                                    | E                 |
| 20122        | 106057          | An error occurred.                                                                                                    | Check the details of the error from the following error code list.                                                    | E                 |
| 20122        | 106058          | An error occurred.                                                                                                    | Check the details of the error from the following error code list.                                                    | E                 |
| 20122        | 106059          | An error occurred.                                                                                                    | Check the details of the error from the following error code list.                                                    | Е                 |
| 20122        | 106060          | An error occurred.                                                                                                    | Check the details of the error from the following error code list.                                                    | Е                 |
| 20122        | 106061          | An error occurred.                                                                                                    | Check the details of the error from the following error code list.                                                    | Е                 |
| 20122        | 106072          | The tree node cannot be expanded any further.                                                                                                    | Collapse other tree nodes, then retry the operation.                                                                  | W                 |

| Part<br>Code | Error<br>Number | Error Message                                                                                                    | Recommended Action                                                                                                    | Severity<br>Level |
|--------------|-----------------|----------------------------------------------------------------------------------------------------|----------------------------------------------------------------------------------------------------|-------------------|
| 20122        | 106073          | Only a host registered in a group is allowed to access a LUN that is defined in the target group. A host that is not registered in any group is not allowed to access any LUN. Do you want to continue this operation?                                                                                                    | To continue, click [OK]. Otherwise, click [Cancel].                                                                                                    | W                 |
| 20122        | 106074          | All the hosts connected to the target ports are only allowed to access a LUN that is defined in the group #00. This will lead the possibility that LUNs, which are defined in the group other than #00 being used at present, cannot be recognized, then the file system might be destroyed. Do you want to continue this operation? | To continue, click [OK]. Otherwise, click [Cancel].                                                                                                    | W                 |
| 20122        | 106075          | The configuration does not become effective until the security switch is turned on.                                                                                                    | Turn the security switch on.                                                                                                    | W                 |
| 20122        | 106079          | The specified resources cannot be displayed due to either of the following reasons.  Changed configuration  No permission to access the resources                                                                                                    | <ul> <li>Take either of the following actions.</li> <li>Go back to the previous window, and then verify the configuration.</li> <li>Ask the administrator to assign the specified resources.</li> </ul> | W                 |
| 20122        | 106089          | Are you sure to execute "Shred LDEVs"? This task execution deletes all of the target LDEV data and the data cannot be recovered.                                                                                                    | If you do not want to continue, click [Cancel] and go back to Delete LUN Paths window, then click [Finish] to complete.                                                                                 | W                 |
| 20122        | 107019          | An internal logic error occurred.                                                                                                    | If this problem persists, please call customer support.                                                                                                    | Е                 |
| 20122        | 108029          | Storage Navigator cannot be used because there is no license of HDvM/Storage Navigator.                                                                                                    | Verify the state of the installed licenses on the License Keys window. To use Storage Navigator, set the license of HDvM/Storage Navigator to the installed state.                                      | W                 |
| 20122        | 108030          | There is a license that xxx day(s) remain to end.                                                                                                    | Check the expiration date of the program product on the license key window. Purchase a new license if you want to continue to use the program product.                                                  | W                 |
| 20122        | 108031          | There is a license that xxx day(s) remain to end, or a license whose capacity is insufficient.                                                                                                    | Check the expiration date or the license capacity of the program products on the license key window. Purchase new licenses if you want to continue to use those program products.                       | W                 |

| Part<br>Code | Error<br>Number | Error Message                                                                                                    | Recommended Action                                                                                                    | Severity<br>Level |
|--------------|-----------------|----------------------------------------------------------------------------------------------------|----------------------------------------------------------------------------------------------------|-------------------|
| 20122        | 108032          | Storage Navigator cannot be used because there is no reference authority of Storage Navigator.                                                                    | To use Storage Navigator, login again with the user who has the reference authority of Storage Navigator.                                                               | W                 |
| 20122        | 108033          | A time-out error occurred.                                                                                                    | Refresh the window, then retry the operation.  If the same problem persists despite retrying, please call customer support.                                             | Ш                 |
| 20122        | 109001          | The processing is terminated normally.                                                                                                    | Click [OK], then continue the operation.                                                                                                    | i                 |
| 20122        | 109002          | The processing is not executed.                                                                                                    | Click [OK], then continue the operation.                                                                                                    | W                 |
| 20122        | 109003          | The number of tasks with auto delete disabled has reached the maximum. Therefore, the execution of the tasks are inhibited at present.                            | Open the task window, then set the auto delete to disable for tasks in the following status, which can be deleted without any problem.  Completed status  Failed status | W                 |
| 20122        | 109015          | The task could not complete execution. because the Storage Navigator stopped.                                                                                     | Check whether the setting has been enabled, then make the setting again.                                                                                                | W                 |
| 20122        | 109025          | This operation resets your view settings such as table columns and filter conditions that you customized. Are you sure you want to execute "Reset View Settings"? | To continue, click [OK]. Otherwise, click [Cancel].                                                                                                    | W                 |
| 20122        | 205072          | There are no resources necessary to perform the specified operation.                                                                                              | Verify the configuration, and then retry the operation.                                                                                                    | Е                 |
| 20122        | 205073          | You do not have permission to perform the specified operation.                                                                                                    | Log on with permission to perform the operation, and then retry.                                                                                                    | Е                 |
| 20122        | 205074          | The program products necessary to perform the specified operation are not installed.                                                                              | Install the necessary program products.                                                                                                    | Е                 |
| 20122        | 205135          | The password is not valid.                                                                                                    | Enter the correct password.                                                                                                    | Е                 |
| 20122        | 205147          | The user ID or the password is not valid.                                                                                                    | Log in again, and then retry the operation.                                                                                                    | Е                 |
| 20122        | 205148          | The user ID or the password with which the task was registered is not valid.                                                                                      | Retry the operation.                                                                                                    | Е                 |
| 20122        | 205149          | The user ID or the password is not valid.                                                                                                    | Log in again, and then retry the operation. If the user ID and password are correct but the operation cannot be performed, contact the storage system administrator.    | E                 |

| Part<br>Code | Error<br>Number | Error Message                                                                                                    | Recommended Action                                                                                                    | Severity<br>Level |
|--------------|-----------------|----------------------------------------------------------------------------------------------------|----------------------------------------------------------------------------------------------------|-------------------|
| 20122        | 205156          | Storage Navigator cannot be used because there is no license of HDvM/Storage Navigator.                                                                                                    | Verify the state of the installed licenses on the License Keys window. To use Storage Navigator, set the license of HDvM/Storage Navigator to the installed state.                                                                                                    | Е                 |
| 20122        | 205157          | Storage Navigator cannot be used because there is no reference authority of Storage Navigator.                                                                                                    | To use Storage Navigator, login again with the user who has the reference authority of Storage Navigator.                                                                                                    | E                 |
| 20122        | 206520          | The password of the user currently logged in will be changed. The operation will be failed after the password changed.                                                                              | Wait until the task is complete, and then log in using the new password to continue the operation.                                                                                                    | i                 |
| 20122        | 207001          | An error occurred during communication with the storage system.                                                                                                    | <ul> <li>Verify the following, and then retry the operation:</li> <li>The connections between the storage system and the management server.</li> <li>The IP address setting of the storage system.</li> <li>The controller certificate registered on the management server.</li> <li>If this problem persists, contact customer support.</li> </ul> | E                 |
| 20122        | 207005          | In the process of re-registering tasks in queue due to Storage Navigator restart, a task could not be registered because an operation target in the task is included in an already registered task. | The configuration information has changed. Verify the configuration information, and then retry the setting operation.                                                                                                    | Ш                 |
| 20122        | 208001          | In the process of re-registering tasks in queue due to Storage Navigator restart, a task could not be registered because the Storage Navigator software version is changed.                         | Retry the setting operation.                                                                                                    | Е                 |
| 20122        | 208003          | A communication error occurred during processing.                                                                                                    | Please retry, after checking network setting.                                                                                                    | E                 |

Table 13-4 Error codes (part code 20123)

| Part<br>Code | Error<br>Number | Error Message                       | Recommended Action                                                                                                    | Severity<br>Level |
|--------------|-----------------|-------------------------------------|----------------------------------------------------------------------------------------------------|-------------------|
| 20123        | 107000          | An internal logic error occurred.   | If the problem persists despite retrying, please call customer support.                                                                                                    | Е                 |
| 20123        | 107001          | An internal logic error occurred.   | If the problem persists despite retrying, please call customer support.                                                                                                    | E                 |
| 20123        | 107002          | An internal logic error occurred.   | If the problem persists despite retrying, please call customer support.                                                                                                    | E                 |
| 20123        | 107003          | An internal logic error occurred.   | If the problem persists despite retrying, please call customer support.                                                                                                    | Е                 |
| 20123        | 107004          | An internal logic error occurred.   | If the problem persists despite retrying, please call customer support.                                                                                                    | Е                 |
| 20123        | 107005          | An internal logic error occurred.   | If the problem persists despite retrying, please call customer support.                                                                                                    | Е                 |
| 20123        | 107006          | An internal logic error occurred.   | If the problem persists despite retrying, please call customer support.                                                                                                    | Е                 |
| 20123        | 107007          | Refresh is being processed.         | Wait until the present processing is complete, and then retry the operation.                                                                                                    | W                 |
| 20123        | 107008          | An error occurred while refreshing. | Wait for a while, and then retry the operation. If this problem persists, contact customer support.                                                                                                    | Е                 |
| 20123        | 107009          | An error occurred while refreshing. | If the problem persists despite retrying, please call customer support.                                                                                                    | Е                 |
| 20123        | 107010          | An error occurred while refreshing. | If the problem persists despite retrying, please call customer support.                                                                                                    | Е                 |
| 20123        | 107011          | Failed to get the RMI Lock.         | <ul> <li>Take action appropriate to the situation, as follows:</li> <li>This operation cannot be done while a different user is changing the configuration. Wait for a while, and then retry the operation.</li> <li>This operation cannot be done while a task is in progress. Wait for a while, and then retry the operation. If tasks are queued, run Suspend Tasks so that new tasks are not run.</li> </ul> | W                 |
| 20123        | 107012          | Failed to release the RMI Lock.     | If the problem persists despite retrying, please call customer support.                                                                                                    | Е                 |
| 20123        | 107013          | An error occurred while refreshing. | If the problem persists despite retrying, please call customer support.                                                                                                    | Е                 |
| 20123        | 107014          | An error occurred while refreshing. | If the problem persists despite retrying, please call customer support.                                                                                                    | Е                 |

| Part<br>Code | Error<br>Number | Error Message                                                                                                    | Recommended Action                                                                                                    | Severity<br>Level |
|--------------|-----------------|----------------------------------------------------------------------------------------------------|----------------------------------------------------------------------------------------------------|-------------------|
| 20123        | 107015          | A network error occurred. It is not possible to connect with the SVP due to one of the following reasons.  The SVP was not ready.  An error occurred in the SVP.  A timeout error occurred while communicating with the SVP. | Log in again. If this problem persists, contact the administrator who manages the network in use. If this problem persists even there is no problem found in the network, please call customer support. | E                 |
| 20123        | 107016          | A network error occurred. The SVP cannot be connected due to either of the following reasons:  The SVP is not ready.  An error occurred on the SVP.                                                                          | Verify the IP address. If the IP address is correct, close the browser or the AIR application (also close the browser or the AIR application of the storage list), and then log in again.               | E                 |
| 20123        | 107017          | An error occurred during<br>Storage Navigator processing.                                                                                                    | If this problem persists, please call customer support.                                                                                                    | Е                 |
| 20123        | 107018          | A network error occurred. It is not possible to connect with the SVP because a timeout error occurred while communicating with the SVP.                                                                                      | Log in again.                                                                                                    | Е                 |
| 20123        | 107019          | Failed to restore the user account list file.                                                                                                    | If this problem persists, please call customer support.                                                                                                    | Е                 |
| 20123        | 107020          | An unsupported version of JRE is used.                                                                                                    | Install a supported version of JRE, and then retry the operation.                                                                                                    | W                 |
| 20123        | 107021          | An internal logic error occurred.                                                                                                    | Refresh the window, and then retry the operation. If this problem persists, contact customer support.                                                                                                   | Е                 |
| 20123        | 107022          | An internal logic error occurred.                                                                                                    | Refresh the window, and then retry the operation. If this problem persists, contact customer support.                                                                                                   | Е                 |
| 20123        | 107023          | An internal logic error occurred.                                                                                                    | Click [Refresh All] on the [File] menu, and then retry the operation. If this problem persists, contact customer support.                                                                               | Е                 |
| 20123        | 107024          | The content of a task conflicts with a task already in process.                                                                                                    | Wait for the tasks in process to finish, verify the configuration, and then retry the operation.                                                                                                    | Е                 |
| 20123        | 107025          | The operation failed, because the configuration information was being changed.                                                                                                    | Wait for a while, then retry the operation.                                                                                                    | W                 |
| 20123        | 107026          | The operation failed because the storage system performed refreshing internally.                                                                                                    | Wait, then retry the refreshing operation.                                                                                                    | W                 |

| Part<br>Code | Error<br>Number | Error Message                                                                                                    | Recommended Action                                                                                                    | Severity<br>Level |
|--------------|-----------------|----------------------------------------------------------------------------------------------------|----------------------------------------------------------------------------------------------------|-------------------|
| 20123        | 107027          | The refreshing operation was not completed because the configuration was changing.                                                                                               | Wait, then retry the refreshing operation.                                                                                                    | W                 |
| 20123        | 107028          | A network error occurred due to one of the following reasons:  The SVP is not ready.  An error occurred on the SVP.  A timeout error occurred during communication with the SVP. | <ul> <li>Verify the IP address. If the IP address is correct, close the browser or the AIR application, wait for a while, and then log in again.</li> <li>The software version of Storage Navigator might not match that of the connected SVP. Clear the cache of the JRE and the browser, restart the browser or the AIR application, and then retry the operation.</li> <li>Storage Navigator runs software after downloading it via the network. If you use a proxy server, the old version of the software remains in the cache of the proxy server, and it might be downloaded and run instead of a new version. If this problem persists, contact your network administrator.</li> <li>If this problem persists, contact customer support.</li> </ul> | П                 |
| 20123        | 108000          | An internal logic error occurred.                                                                                                    | If the problem persists despite retrying, please call customer support.                                                                                                    | Е                 |
| 20123        | 108001          | An internal logic error occurred.                                                                                                    | If the problem persists despite retrying, please call customer support.                                                                                                    | Е                 |
| 20123        | 108002          | An internal logic error occurred.                                                                                                    | If the problem persists despite retrying, please call customer support.                                                                                                    | Е                 |
| 20123        | 108003          | An internal logic error occurred.                                                                                                    | If the problem persists despite retrying, please call customer support.                                                                                                    | Е                 |
| 20123        | 108004          | An error occurred in the disk storage system. The configuration may be inconsistent.                                                                                             | Click [Refresh All] on the [File] menu,<br>then retry the operation. If the same<br>problem persists despite retrying,<br>please call customer support.                                                                                                    | Е                 |

#### Table 13-5 Error codes (part code 20222)

| Part<br>Code | Error<br>Number | Error Message                               | Recommended Action             | Severity<br>Level |
|--------------|-----------------|---------------------------------------------|--------------------------------|-------------------|
| 20222        | 105004          | The task for the operation is not selected. | Select one or more table rows. | W                 |

| Part<br>Code | Error<br>Number | Error Message                                                                                                    | Recommended Action                                                                                                    | Severity<br>Level |
|--------------|-----------------|----------------------------------------------------------------------------------------------------|----------------------------------------------------------------------------------------------------|-------------------|
| 20222        | 105005          | A task which is not in the state of suspend is in the specified task. Or, you have not a permission to operate the task status. | Select another task which is in the state of suspend. Or, check that you have the permission to operate, then retry the operation.                    | W                 |
| 20222        | 105006          | A task which is not in the state of waiting is in the specified task. Or, you have not a permission to operate the task status. | Select another task which is in the state of waiting. Or, check that you have the permission to operate, then retry the operation.                    | W                 |
| 20222        | 105007          | A task which is being executed is in the specified task. Or, you have not permission to operate the task operations.            | Select another task which is in the state of executing. Or, check that you have the permission to operate, then retry the operation.                  | W                 |
| 20222        | 105008          | Failed to execute the task operation.                                                                                           | Check that you have the permission to operate, then retry the operation. If the same problem persists despite retrying, please call customer support. | W                 |
| 20222        | 105206          | Failed to restore the confirmation data.                                                                                        | If this problem persists, please call customer support.                                                                                               | Е                 |
| 20222        | 105306          | You do not have permission to view the detailed information for the specified task.                                             | Log out, and then log back in with access to perform the specified task or with Storage Administrator (System Resource Management) access.            | W                 |
| 20222        | 105307          | You do not have permission to view the status of the specified task.                                                            | Log out, and then log back in with access to perform the specified task or with Storage Administrator (System Resource Management) access.            | W                 |
| 20222        | 106040          | Detailed information cannot be displayed due to status unknown.                                                                 | If the same problem persists despite retrying, please call customer support.                                                                          | W                 |
| 20222        | 109004          | The task (xxx) is not performed.                                                                                                | -                                                                                                    | i                 |
| 20222        | 109005          | The task (xxx) is in progress.                                                                                                  | -                                                                                                    | i                 |
| 20222        | 109006          | The task (xxx) is complete.                                                                                                    | -                                                                                                    | i                 |
| 20222        | 109007          | An error occurred during the task (xxx) processing.                                                                             | -                                                                                                    | Е                 |
| 20222        | 109008          | An error occurred during the task (xxx) processing.  Verify the details of the error with the error code in the following list. | -                                                                                                    | Е                 |
| 20222        | 109009          | The task (xxx) is aborted.                                                                                                    | -                                                                                                    | i                 |
| 20222        | 109010          | The task (xxx) is suspended.                                                                                                    | -                                                                                                    | i                 |

| Part<br>Code | Error<br>Number | Error Message                                                                                                    | Recommended Action | Severity<br>Level |
|--------------|-----------------|----------------------------------------------------------------------------------------------------|--------------------|-------------------|
| 20222        | 109011          | An error occurred during the task (xxx) processing. Due to the error, some settings cannot be applied because the internal processing has been interrupted. Verify all configuration settings of the task, including ones applied normally, and then retry the operation. |                    | П                 |
| 20222        | 109017          | The task (xxx) to request a start of processing is complete.                                                                                                    | -                  | i                 |
| 20222        | 109021          | Check the error details with the error code from the following list.                                                                                                    | -                  | W                 |

Table 13-6 Error codes (part code 20305)

| Part<br>Code | Error<br>Number | Error Message                                             | Recommended Action                                                           | Severity<br>Level |
|--------------|-----------------|-----------------------------------------------------------|------------------------------------------------------------------------------|-------------------|
| 20305        | 005013          | An error occurred during Storage Navigator processing.    | If the same problem persists despite retrying, please call customer support. | Е                 |
| 20305        | 005099          | An error occurred during Storage Navigator processing.    | If the same problem persists despite retrying, please call customer support. | E                 |
| 20305        | 006011          | An error occurred during<br>Storage Navigator processing. | If the same problem persists despite retrying, please call customer support. | Е                 |
| 20305        | 006012          | An error occurred during Storage Navigator processing.    | If the same problem persists despite retrying, please call customer support. | Е                 |
| 20305        | 006023          | An error occurred during Storage Navigator processing.    | If the same problem persists despite retrying, please call customer support. | Е                 |
| 20305        | 006036          | An error occurred during Storage Navigator processing.    | If the same problem persists despite retrying, please call customer support. | Е                 |
| 20305        | 007060          | An error occurred during Storage Navigator processing.    | If the same problem persists despite retrying, please call customer support. | Е                 |
| 20305        | 007310          | An error occurred during Storage Navigator processing.    | If the same problem persists despite retrying, please call customer support. | Е                 |
| 20305        | 008000          | An error occurred during Storage Navigator processing.    | If the same problem persists despite retrying, please call customer support. | Е                 |
| 20305        | 008001          | A communication time-out error occurred.                  | If the same problem persists despite retrying, please call customer support. | Е                 |

| Part<br>Code | Error<br>Number | Error Message                                             | Recommended Action                                                           | Severity<br>Level |
|--------------|-----------------|-----------------------------------------------------------|------------------------------------------------------------------------------|-------------------|
| 20305        | 008100          | An error occurred while connecting to the storage system. | If the same problem persists despite retrying, please call customer support. | Е                 |
| 20305        | 076500          | The selected MP unit is not mounted.                      | Verify the configuration, and then select a mounted MP unit.                 | W                 |
| 20305        | 076501          | The selected MP unit is blocked.                          | Recover the blocked MP unit, and then retry the operation.                   | W                 |
| 20305        | 078000          | The selected MP unit is not mounted.                      | Verify the configuration, and then select a mounted MP unit.                 | W                 |
| 20305        | 078001          | An error occurred during Storage Navigator processing.    | If this problem persists, contact customer support.                          | Е                 |
| 20305        | 078002          | An error occurred during Storage Navigator processing.    | If this problem persists, contact customer support.                          | Е                 |

Table 13-7 Error codes (part code 20322)

| Part<br>Code | Error<br>Number | Error Message                                                                                              | Recommended Action                                                                                 | Severity<br>Level |
|--------------|-----------------|----------------------------------------------------------------------------------------------------|----------------------------------------------------------------------------------------------------|-------------------|
| 20322        | 107001          | The processing cannot continue due to an internal logic contradiction.                                     | Refresh the window, and then retry the operation. If this problem persists, call customer support. | Е                 |
| 20322        | 206171          | The high temperature mode is not changed.                                                                  | Change the high temperature mode.                                                                  | W                 |
| 20322        | 206172          | The high temperature mode cannot be enabled because the license of high temperature mode is not installed. | Install the license of high temperature mode.                                                      | W                 |

Table 13-8 Error codes (part code 20422)

| Part<br>Code | Error<br>Number | Error Message                                                                                             | Recommended Action                                                                                           | Severity<br>Level |
|--------------|-----------------|----------------------------------------------------------------------------------------------------|----------------------------------------------------------------------------------------------------|-------------------|
| 20422        | 105241          | The operation can not be performed due to one of the following reasons:                                   | Enable the multi tier pool. Or if you want to use the Dynamic Tiering function, contact customer support.    | W                 |
|              |                 | The Dynamic Tiering function is not enabled.                                                              |                                                                                                    |                   |
|              |                 | The shared memory for the<br>Dynamic Tiering function is<br>not installed.                                |                                                                                                    |                   |
| 20422        | 105242          | The operation can not be performed due to one of the following reasons:                                   | Enable the multi tier pool. Or if you want to use the Dynamic Tiering function, contact customer support.    | W                 |
|              |                 | The Dynamic Tiering function is not enabled.                                                              |                                                                                                    |                   |
|              |                 | The shared memory for the<br>Dynamic Tiering function is<br>not installed.                                |                                                                                                    |                   |
| 20422        | 105243          | There is no pool information.                                                                             | Check the status of the pool.                                                                                | W                 |
| 20422        | 105244          | There is no V-VOL information.                                                                            | Check the status of the V-VOL.                                                                               | W                 |
| 20422        | 105247          | There is no pool or V-VOL information.                                                                    | Check the status of the pool or the V-VOL.                                                                   | W                 |
| 20422        | 105486          | The operation cannot be performed because the Dynamic Tiering function is not enabled.                    | Enable the Dynamic Tiering function for the specified pool or the pool to which the specified V-VOL belongs. | W                 |
| 20422        | 106076          | The specified monitoring period cannot be set.                                                            | Set the interval between the start and finish time to more than one hour, then retry the operation.          | W                 |
| 20422        | 106077          | Four or more drive types cannot be added to the specified pool.                                           | Check the support configuration of pools, then retry the operation.                                          | W                 |
| 20422        | 106080          | A volume of different RAID level cannot be specified in the same drive type.                              | Check the support configuration of pools, then retry the operation.                                          | W                 |
| 20422        | 106110          | The current monitoring data will be deleted due to one of the following reasons. Do you want to continue? | To continue, click [OK]. Otherwise, click [Cancel].                                                          | W                 |
|              |                 | The tier management is<br>changed from Auto to<br>Manual.                                                 |                                                                                                    |                   |
|              |                 | The monitoring mode is changed                                                                            |                                                                                                    |                   |
| 20422        | 107001          | The processing cannot continue due to an internal logic contradiction.                                    | Refresh the window, and then retry the operation. If this problem persists, call customer support.           | Е                 |

| Part<br>Code | Error<br>Number | Error Message                                                          | Recommended Action                                                                                 | Severity<br>Level |
|--------------|-----------------|------------------------------------------------------------------------|----------------------------------------------------------------------------------------------------|-------------------|
| 20422        | 107002          | The processing cannot continue due to an internal logic contradiction. | Refresh the window, and then retry the operation. If this problem persists, call customer support. | Е                 |

Table 13-9 Error codes (part code 20520)

| Part<br>Code | Error<br>Number | Error Message                           | Recommended Action                                      | Severity<br>Level |
|--------------|-----------------|-----------------------------------------|---------------------------------------------------------|-------------------|
| 20520        | 107001          | Failed to create a report.              | Check the environment.                                  | E                 |
| 20520        | 107002          | Failed to create a report.              | Check the environment.                                  | E                 |
| 20520        | 107003          | Failed to create a report.              | Check the environment.                                  | E                 |
| 20520        | 107004          | Failed to read the log preference.      | Check the environment.                                  | Е                 |
| 20520        | 107005          | The parameter is specified incorrectly. | Specify a correct value.                                | Е                 |
| 20520        | 107006          | Failed to read the preference.          | Check the environment.                                  | E                 |
| 20520        | 107007          | There is no report to be created.       | Check the environment.                                  | E                 |
| 20520        | 107008          | There is no input directory.            | Check the environment.                                  | E                 |
| 20520        | 107009          | The contents of csv file are incorrect. | Check the csv file.                                     | Е                 |
| 20520        | 107010          | Failed to create a report.              | If this problem persists, please call customer support. | Е                 |
| 20520        | 107011          | Failed to create a report.              | Check the environment.                                  | E                 |
| 20520        | 107012          | Failed to create a report.              | Check the environment.                                  | E                 |
| 20520        | 107013          | Failed to create a report.              | Check the environment.                                  | E                 |
| 20520        | 107014          | Failed to create a report.              | Check the environment.                                  | E                 |
| 20520        | 107015          | Failed to create a report.              | Check the environment.                                  | E                 |
| 20520        | 107016          | Failed to create a report.              | Check the environment.                                  | E                 |
| 20520        | 107017          | Failed to create a report.              | Check the environment.                                  | E                 |
| 20520        | 107018          | Failed to create a report.              | Check the environment.                                  | E                 |
| 20520        | 107019          | Failed to create a report.              | Check the environment.                                  | E                 |
| 20520        | 107100          | Succeeded to create a report file.      | Click [OK].                                             | i                 |
| 20520        | 107107          | Failed to create a report file.         | Check the environment.                                  | W                 |
| 20520        | 109001          | Succeeded to create a report.           | Click [OK].                                             | i                 |

| Part<br>Code | Error<br>Number | Error Message                                               | Recommended Action | Severity<br>Level |
|--------------|-----------------|-------------------------------------------------------------|--------------------|-------------------|
| 20520        | 109002          | Succeeded to create a report except for a few report files. | Click [OK].        | W                 |

Table 13-10 Error codes (part code 20522)

| Part<br>Code | Error<br>Number | Error Message                                                                                                  | Recommended Action                                                                                                    | Severity<br>Level |
|--------------|-----------------|----------------------------------------------------------------------------------------------------|----------------------------------------------------------------------------------------------------|-------------------|
| 20522        | 105268          | Failed to delete the report.                                                                                   | The specified report has already been deleted or is in use. Retry the operation.                                      | W                 |
|              |                 |                                                                                                    | If the same problem occurs again, once switch the dialog window to another, or click [Refresh], then retry.           |                   |
|              |                 |                                                                                                    | If the same problem persists despite retrying, please call customer support.                                          |                   |
| 20522        | 105269          | Failed to create a report.                                                                                     | If the problem persists despite retrying, please call customer support.                                               | W                 |
| 20522        | 105282          | A report cannot be created any more because the number of reports that can be created has reached the maximum. | Delete unnecessary reports, then retry the operation.                                                                 | W                 |
| 20522        | 105310          | You do not have permission to access the specified report.                                                     | Log out, and then log back in with access to the report or with Storage Administrator (Initial Configuration) access. | W                 |

Table 13-11 Error codes (part code 20525)

| Part<br>Code | Error<br>Number | Error Message                                                | Recommended Action                                                                                        | Severity<br>Level |
|--------------|-----------------|--------------------------------------------------------------|----------------------------------------------------------------------------------------------------|-------------------|
| 20525        | 107001          | The specified report does not exist.                         | Specify the correct name or ID of the report.                                                             | W                 |
| 20525        | 107002          | You do not have permission to execute the specified command. | Log off and then log back on with the user who has the required permission, and then retry the operation. | W                 |
| 20525        | 107003          | The specified parameters are incorrect.                      | Specify the correct parameters.                                                                           | W                 |
| 20525        | 107004          | An internal logic error occurred.                            | If this problem persists, contact customer support.                                                       | Е                 |

| Part<br>Code | Error<br>Number | Error Message                                                                                          | Recommended Action                                                                                                    | Severity<br>Level |
|--------------|-----------------|----------------------------------------------------------------------------------------------------|----------------------------------------------------------------------------------------------------|-------------------|
| 20525        | 107005          | No more reports can be made.                                                                           | Delete unnecessary reports, and then retry the operation.                                                                                                    | W                 |
| 20525        | 107006          | Failed to get a list of reports.                                                                       | If this problem persists, contact customer support.                                                                                                    | Е                 |
| 20525        | 107007          | The current software version does not support the specified command.                                   | Verify the Storage Navigator software version.                                                                                                    | W                 |
| 20525        | 107008          | The specified function is not available because the necessary program product is not installed.        | Install the necessary program product.                                                                                                    | W                 |
| 20525        | 107009          | You do not have permission to perform operations on the specified resources.                           | Verify the resource groups that are allocated to user groups.                                                                                                    | W                 |
| 20525        | 107010          | An internal logic error occurred.                                                                      | If this problem persists, contact customer support.                                                                                                    | Е                 |
| 20525        | 107011          | You do not need to delete the report because the number of created reports does not reach the maximum. | Verify the number of created reports.                                                                                                    | W                 |
| 20525        | 107012          | There is no created report.                                                                            | Display the list of reports and verify the status of the reports.                                                                                                    | W                 |
| 20525        | 107013          | The specified report name is too long.                                                                 | Specify the report name within 32 characters.                                                                                                    | W                 |
| 20525        | 107014          | The specified report name is invalid.                                                                  | Enter the report name within 32 alphanumeric characters and symbols except the following: \ / : , ; * ? " < >                                                                     | W                 |
| 20525        | 107015          | There is no downloadable report.                                                                       | Display a list of reports and verify if there is any of reports that you created. When you download a report created by another user, you need to have permission to download it. | W                 |
| 20525        | 107016          | The specified report cannot be downloaded.                                                             | Display a list of reports and verify if the specified report is the one you created or not.  When you download a report created by another user, you need to have                 | W                 |
| 20525        | 107017          | There is no deletable report.                                                                          | permission to download it.  Display a list of reports and verify if there is any of reports that you created.                                                                     | W                 |
|              |                 |                                                                                                    | When you delete a report created by another user, you need to have permission to delete it.                                                                                       |                   |

| Part<br>Code | Error<br>Number | Error Message                                                                   | Recommended Action                                                                                                    | Severity<br>Level |
|--------------|-----------------|---------------------------------------------------------------------------------|----------------------------------------------------------------------------------------------------|-------------------|
| 20525        | 107018          | The specified report cannot be deleted.                                         | Display a list of reports and verify if the specified report is the one you created or not.                                            | W                 |
|              |                 |                                                                                 | When you delete a report created by another user, you need to have permission to delete it.                                            |                   |
| 20525        | 107019          | The specified relocation log does not exist.                                    | Specify a valid relocation log name.                                                                                                   | W                 |
| 20525        | 107020          | There is no relocation log.                                                     | Display a list of relocation logs and verify their status.                                                                             | W                 |
| 20525        | 107021          | The specified relocation log name exceeds 32 characters.                        | Specify a relocation log name with 32 characters or less.                                                                              | W                 |
| 20525        | 107022          | The specified relocation log name is not valid.                                 | Specify a relocation log name with 32 characters or less not including symbols in the following parentheses ( \ / : , ; * ? " < >   ). | W                 |
| 20525        | 107023          | The operation cannot be performed because a relocation log is being added.      | Wait for a while, and then retry the operation.                                                                                        | W                 |
| 20525        | 107024          | The operation cannot be performed because a relocation log is being downloaded. | Wait for a while, and then retry the operation.                                                                                        | W                 |
| 20525        | 107025          | The operation cannot be performed because a relocation log is being deleted.    | Wait for a while, and then retry the operation.                                                                                        | W                 |
| 20525        | 107026          | No more relocation logs can be added.                                           | Delete an unnecessary relocation log, and then retry the operation.                                                                    | W                 |
| 20525        | 107027          | There is no relocation log.                                                     | Add a relocation log, and then retry the operation.                                                                                    | W                 |

Table 13-12 Error codes (part code 20624)

| Part<br>Code | Error<br>Number | Error Message                         | Recommended Action                                                             | Severity<br>Level |
|--------------|-----------------|---------------------------------------|--------------------------------------------------------------------------------|-------------------|
| 20624        | 107000          | Failed to login.                      | Specify a correct value.                                                       | W                 |
| 20624        | 107001          | An internal logic error occurred.     | Verify the PCB type, and then retry the operation with the correct parameters. | Е                 |
| 20624        | 107002          | Failed to access the system property. | Check the Java security policy.                                                | Е                 |
| 20624        | 107003          | An internal logic error occurred.     | If this problem persists, please call customer support.                        | Е                 |

| Part<br>Code | Error<br>Number | Error Message                                                                                                    | Recommended Action                                                             | Severity<br>Level |
|--------------|-----------------|----------------------------------------------------------------------------------------------------|--------------------------------------------------------------------------------|-------------------|
| 20624        | 107004          | An error occurred while connecting to the session control server.                                                                     | Verify the status of the session control server, and then retry.               | Е                 |
| 20624        | 107005          | An internal logic error occurred.                                                                                                    | Verify the PCB type, and then retry the operation with the correct parameters. | Е                 |
| 20624        | 107006          | Login cannot be performed because the load on the SVP is high.  Restart the SVP. If this problem persists, contact customer support.  | Restart the SVP. If this problem persists, contact customer support.           | E                 |
| 20624        | 107007          | Logout cannot be performed because the load on the SVP is high.  Restart the SVP. If this problem persists, contact customer support. | Restart the SVP. If this problem persists, contact customer support.           | E                 |

Table 13-13 Error codes (part code 20705)

| Part<br>Code | Error<br>Number | Error Message                                                  | Recommended Action                                                           | Severity<br>Level |
|--------------|-----------------|----------------------------------------------------------------|------------------------------------------------------------------------------|-------------------|
| 20705        | 002015          | An error occurred while communicating with the storage system. | If the same problem persists despite retrying, please call customer support. | E                 |
| 20705        | 005013          | An error occurred during Storage Navigator processing.         | If this problem persists, please call customer support.                      | Е                 |
| 20705        | 005099          | An error occurred during Storage Navigator processing.         | If this problem persists, please call customer support.                      | Е                 |
| 20705        | 005827          | An error occurred during Storage Navigator processing.         | If this problem persists, please call customer support.                      | Е                 |
| 20705        | 005828          | An error occurred during Storage Navigator processing.         | If this problem persists, please call customer support.                      | Е                 |
| 20705        | 006012          | An error occurred during Storage Navigator processing.         | If this problem persists, please call customer support.                      | Е                 |
| 20705        | 006022          | An error occurred during Storage Navigator processing.         | If this problem persists, please call customer support.                      | Е                 |
| 20705        | 006533          | An error occurred during Storage Navigator processing.         | If this problem persists, please call customer support.                      | E                 |

| Part<br>Code | Error<br>Number | Error Message                                                                                                    | Recommended Action                                                                                                    | Severity<br>Level |
|--------------|-----------------|----------------------------------------------------------------------------------------------------|----------------------------------------------------------------------------------------------------|-------------------|
| 20705        | 006537          | The setting process has not been executed because there is no error in this setting, but an error in the others settings.                            | Check the error factor in the others settings.                                                                                                    | W                 |
| 20705        | 008000          | An error occurred during Storage Navigator processing.                                                                                               | If this problem persists, please call customer support.                                                                                                    | Е                 |
| 20705        | 008102          | This function is not supported.                                                                                                    | Check whether the DKCMAIN firmware version and the Storage Navigator software version are mismatched.                                                                                                    | W                 |
| 20705        | 008966          | An error occurred on the DKC side.                                                                                                    | If this problem persists, please call customer support.                                                                                                    | Е                 |
| 20705        | 065740          | Configuration change processing is running on the storage system.                                                                                    | Verify that the configuration change processing by using Command Control Interface, Volume Migration, or Quick Restore is not running, and then retry the operation.  If you have performed a configuration change operation, verify whether all configuration changes of the failed operation are applied, and then retry the configuration changes that could not be applied. | W                 |
| 20705        | 072124          | The specified operation type is not supported.                                                                                                    | Specify an operation type that is supported.                                                                                                    | W                 |
| 20705        | 075101          | An error occurred during<br>Storage Navigator processing.                                                                                            | If this problem persists, please call customer support.                                                                                                    | Е                 |
| 20705        | 076101          | The number of requests exceeds the maximum number that can be processed.                                                                             | Reduce the number of requests, and then retry the operation.                                                                                                    | Е                 |
| 20705        | 076102          | An incorrect ResourceGroupID was specified.                                                                                                    | Specify the registered ResourceGroupID, and then retry the operation.                                                                                                    | W                 |
| 20705        | 076103          | The specified ResourceGroupID has already been specified.                                                                                            | Release the duplicated settings, and then retry the operation.                                                                                                    | W                 |
| 20705        | 076104          | The number of characters for resource group name should be from 1 to 32.                                                                             | Correct the number of characters to be within the range.                                                                                                    | W                 |
| 20705        | 076105          | Invalid characters are used in the specified resource group name. \v:,;*?"<>  and any spaces on the beginning and ending of the name cannot be used. | Delete the characters that cannot be used.                                                                                                    | W                 |
| 20705        | 076106          | The specified resource group name is already registered.                                                                                             | Specify another resource group name.                                                                                                    | W                 |

| Part<br>Code | Error<br>Number | Error Message                                                                                         | Recommended Action                                                                                                    | Severity<br>Level |
|--------------|-----------------|----------------------------------------------------------------------------------------------------|----------------------------------------------------------------------------------------------------|-------------------|
| 20705        | 076107          | The specified number of resources has reached the upper limit.                                        | Reduce the number of resources to be specified, then retry the operation.                                                                                                    | W                 |
| 20705        | 076108          | The resource to be migrated is not specified.                                                         | Select a resource, and then retry the operation.                                                                                                    | W                 |
| 20705        | 076109          | The LDKC, CU, and LDEV are not set within the available range.                                        | Verify the settings of the specified LDKC, CU, and LDEV.                                                                                                    | W                 |
| 20705        | 076110          | The specified resource is already used.                                                               | Release the duplicated settings, and then retry the operation.                                                                                                    | W                 |
| 20705        | 076111          | The parity group ID is not set within the available range.                                            | Check the setting of the specified parity group ID.                                                                                                    | W                 |
| 20705        | 076112          | The specified parity group is not mounted.                                                            | Check the specified parity group ID.                                                                                                    | W                 |
| 20705        | 076113          | The specified resource is already used.                                                               | Release the duplicated settings, and then retry the operation.                                                                                                    | W                 |
| 20705        | 076114          | Invalid port number.                                                                                  | Check the setting of the port number.                                                                                                    | W                 |
| 20705        | 076115          | The specified resource is already used.                                                               | Release the duplicated settings, and then retry the operation.                                                                                                    | W                 |
| 20705        | 076116          | The host group ID is not set within the available range.                                              | Check the setting of the specified host group ID.                                                                                                    | W                 |
| 20705        | 076117          | The specified resource is already used.                                                               | Release the duplicated settings, and then retry the operation.                                                                                                    | W                 |
| 20705        | 076118          | The specified LDEVs cannot be migrated because they are a part of a Pool-VOL.                         | Specify all LDEVs if you want to migrate LDEVs that belong to a Pool-VOL.                                                                                                    | W                 |
| 20705        | 076121          | The specified LDEVs cannot be migrated because they are a part of a journal group.                    | Specify all LDEVs if you want to migrate LDEVs that belong to a journal group.                                                                                                    | W                 |
| 20705        | 076122          | The specified parity groups cannot be migrated because they are registered as a part of a RAID Group. | Specify all parity groups if you want to migrate parity groups registered in a RAID Group.                                                                                                    | W                 |
| 20705        | 076123          | Migration of resources that belong to different resource groups cannot be done.                       | A part of specified resources might be migrated. Verify the configuration of the resource group to which the resources belong, and then retry the operation to migrate the resources that belong to one resource group. | W                 |
| 20705        | 076124          | The port to which the specified host group belongs cannot be used.                                    | Select a host group belonging to the port whose port attribute is Target or RCU Target.                                                                                                    | W                 |
| 20705        | 076125          | The specified virtual port name cannot be used.                                                       | Specify a virtual port name that can be used in the virtual DKC.                                                                                                    | W                 |

| Part<br>Code | Error<br>Number | Error Message                                                                                                    | Recommended Action                                                                                      | Severity<br>Level |
|--------------|-----------------|----------------------------------------------------------------------------------------------------|----------------------------------------------------------------------------------------------------|-------------------|
| 20705        | 076126          | The LUSE value of the specified virtual LDEV is invalid.                                                                       | Check the LUSE setting of the specified virtual LDEV.                                                   | W                 |
| 20705        | 076127          | The specified emulation type cannot be used.                                                                                   | Check the setting of the specified emulation type.                                                      | W                 |
| 20705        | 076128          | The specified resource is already used.                                                                                        | Release the duplicated settings, and then retry the operation.                                          | W                 |
| 20705        | 076129          | Different virtual port numbers are specified on the same port.                                                                 | Select the same virtual port number for one port.                                                       | W                 |
| 20705        | 077101          | Any of the virtual storage system number, resource group number, or resource group name is not valid.                          | Verify the settings.                                                                                    | W                 |
| 20705        | 077102          | The specified resource group name has already been specified.                                                                  | Release the duplicated settings, and then retry the operation.                                          | W                 |
| 20705        | 077103          | The specified resource group does not exist in the configuration.                                                              | Refresh the window, and then retry the operation. If this problem persists, call customer support.      | W                 |
| 20705        | 077104          | A resource group cannot be deleted because resources are included in the specified resource group.                             | Release all the resources in the specified resource group, then retry the operation.                    | W                 |
| 20705        | 077106          | A resource group is not specified or the number of resource groups that can be specified at a time exceeds the maximum.        | Adjust the number of resource groups to be within the range of 1 to 1024, and then retry the operation. | W                 |
| 20705        | 077108          | The resources on which LU paths are set cannot be added to or removed from the resource group whose virtual mode is set to ON. | Select resources on which LU paths are not set.                                                         | W                 |
| 20705        | 077109          | The specified resource cannot be set because the resource belongs to a resource group whose virtual mode is not set to ON.     | Select a resource belonging to the resource group whose virtual mode is set to ON.                      | W                 |
| 20705        | 077110          | The specified virtual fiber address is invalid.                                                                                | Check the setting of the specified virtual fibre address.                                               | W                 |
| 20705        | 077111          | The channel package of the port to which the specified host group belongs is not supported.                                    | Check the setting of the specified port.                                                                | W                 |
| 20705        | 077112          | Two or more resource groups are specified.                                                                                     | Set the resource in the same resource group.                                                            | W                 |

| Part<br>Code | Error<br>Number | Error Message                                                                                                    | Recommended Action                                                                                                    | Severity<br>Level |
|--------------|-----------------|----------------------------------------------------------------------------------------------------|----------------------------------------------------------------------------------------------------|-------------------|
| 20705        | 077113          | The resources on which LU paths are set cannot be added to or removed from the resource group whose virtual mode is set to ON.           | Select resources on which LU paths are not set.                                                                                         | W                 |
| 20705        | 077114          | The specified resource is already used.                                                                                                  | Release the duplicated settings, and then retry the operation.                                                                          | W                 |
| 20705        | 077115          | The value of SSID is not set within the available range.                                                                                 | Check the value of the specified SSID.                                                                                                  | W                 |
| 20705        | 077116          | The specified Virtual Storage Machine does not exist.                                                                                    | Verify the settings.                                                                                                    | W                 |
| 20705        | 077117          | There is a locked resource in the specified resource group.                                                                              | Unlock the resource, and then retry the operation.                                                                                      | W                 |
| 20705        | 077118          | The number of Virtual Storage Machines exceeds the maximum that can be registered.                                                       | Delete unnecessary Virtual Storage<br>Machines, and then retry the operation.<br>If this problem persists, contact<br>customer support. | W                 |
| 20705        | 077119          | The specified model is not supported.                                                                                                    | Specify a model that is supported.                                                                                                    | W                 |
| 20705        | 077120          | The operation cannot be performed because the specified combination is already used by a different Virtual Storage Machine.              | Specify a different model or serial number, and then retry the operation.                                                               | W                 |
| 20705        | 077121          | The operation cannot be performed because the specified LDEV IDs include an LDEV ID that belongs to a different virtual storage machine. | Specify LDEV IDs that belong to the same virtual storage machine, and then retry the operation.                                         | W                 |
| 20705        | 077122          | The device name or the virtual LDEV information is not set for the specified LDEV ID.                                                    | Verify the LDEV ID, set the device name or the virtual LDEV information, and then retry the operation.                                  | W                 |
| 20705        | 077123          | The device name or the virtual LDEV information is set for the specified LDEV ID.                                                        | Verify the LDEV ID, delete the device name or the virtual LDEV information, and then retry the operation.                               | W                 |
| 20705        | 077125          | The operation cannot be performed because the global storage virtualization function is not enabled.                                     | Enable the global storage virtualization function, and then retry the operation.                                                        | W                 |
| 20705        | 077126          | The operation cannot be performed because the specified LDEV belongs to the Virtual Storage Machine number 0.                            | Change the Virtual Storage Machine number, and then retry the operation.                                                                | W                 |

| Part<br>Code | Error<br>Number | Error Message                                                                                                    | Recommended Action                                                                                      | Severity<br>Level |
|--------------|-----------------|----------------------------------------------------------------------------------------------------|----------------------------------------------------------------------------------------------------|-------------------|
| 20705        | 077127          | The operation cannot be performed because the specified LDEV belongs to other than the Virtual Storage Machine number 0.               | Change the Virtual Storage Machine number, and then retry the operation.                                | W                 |
| 20705        | 077128          | The operation cannot be performed because the LDEV ID and the virtual LDEV ID do not match.                                            | Specify the same virtual LDEV ID as the LDEV ID, and then retry the operation.                          | W                 |
| 20705        | 077129          | The operation cannot be performed because the LDEV ID and the virtual LDEV ID match.                                                   | Specify a virtual LDEV ID that is different from the LDEV ID, and then retry the operation.             | W                 |
| 20705        | 077130          | The operation cannot be performed because the LDEV ID and the virtual LDEV ID do not match.                                            | Specify the same virtual LDEV ID as the LDEV ID, and then retry the operation.                          | W                 |
| 20705        | 077131          | The operation cannot be performed because the specified LDEV is used by a global-active device pair.                                   | Delete the global-active device pair, and then retry the operation.                                     | W                 |
| 20705        | 077132          | The operation cannot be performed because the specified LDEV is used by a Volume Migration pair.                                       | Delete the Volume Migration pair, and then retry the operation.                                         | W                 |
| 20705        | 077133          | The operation cannot be performed because the Virtual Attribute is GAD Reserved.                                                       | Set the attribute to Normal, and then retry the operation.                                              | W                 |
| 20705        | 077134          | The operation cannot be performed because the Virtual Attribute is not Normal.                                                         | Set the attribute to Normal, and then retry the operation.                                              | W                 |
| 20705        | 077135          | The operation cannot be performed because the host I/O operation is performed for the specified LDEV ID.                               | Wait for a while, and then retry the operation.                                                         | W                 |
| 20705        | 077136          | The operation cannot be performed because an LDEV is assigned to the specified LDEV ID.                                                | Verify the settings.                                                                                    | w                 |
| 20705        | 077137          | Host groups and LDEVs or iSCSI targets and LDEVs, to which LU paths are set, cannot be migrated to different virtual storage machines. | Release the LU path setting of the selected host groups or iSCSI targets, and then retry the operation. | W                 |

| Part<br>Code | Error<br>Number | Error Message                                                                                                    | Recommended Action                                                                                       | Severity<br>Level |
|--------------|-----------------|----------------------------------------------------------------------------------------------------|----------------------------------------------------------------------------------------------------|-------------------|
| 20705        | 077138          | LDEVs, to which device names or virtual LDEV information is set, cannot be migrated between resource groups of different Virtual Storage Machines. | Verify the settings.                                                                                     | W                 |
| 20705        | 077139          | The operation cannot be performed because the resource lock of Resource Group ID 0 is not set.                                                     | Set the resource lock of Resource Group ID 0, and then retry the operation.                              | W                 |
| 20705        | 077141          | The operation cannot be performed because the specified LDEV ID is used for a mainframe volume or an intermediate volume.                          | Verify the settings.                                                                                     | W                 |
| 20705        | 077144          | This function is not available.<br>Resource Partition Manager is<br>required.                                                                      | Install the necessary program product license key.                                                       | W                 |
| 20705        | 077146          | No more resource groups can be deleted because no resource group remains on the virtual storage machine.                                           | To delete all resource groups on the virtual storage machine, delete the virtual storage machine itself. | W                 |
| 20705        | 077147          | The operation cannot be performed because the specified LDEV is used by a TrueCopy pair.                                                           | Delete the TrueCopy pair, and then retry the operation.                                                  | W                 |
| 20705        | 077148          | The operation cannot be performed because the specified LDEV is used by a Universal Replicator pair.                                               | Delete the Universal Replicator pair, and then retry the operation.                                      | W                 |
| 20705        | 077149          | The operation cannot be performed because LU paths are set to the specified LDEV ID.                                                               | Specify an LDEV ID to which LU paths are not set.                                                        | W                 |
| 20705        | 077150          | The specified virtual LDEV ID is already used.                                                                                                    | Specify a different virtual LDEV ID, and then retry the operation.                                       | W                 |
| 20705        | 077151          | The operation cannot be performed because the specified LDEV is used as a journal volume.                                                          | Release the journal volume setting, and then retry the operation.                                        | W                 |
| 20705        | 077152          | The specified serial number or the controller ID is invalid.                                                                                       | Verify the settings.                                                                                     | W                 |
| 20705        | 077153          | Quorum disks are included in the items to be maintained.                                                                                           | Release the quorum disks, and then retry the operation.                                                  | W                 |
| 20705        | 077154          | The operation cannot be performed because the volume with the specified LDEV ID is an LDEV with the ALU attribute.                                 | Delete the volume with the specified LDEV ID, or specify a different LDEV ID.                            | W                 |

| Part<br>Code | Error<br>Number | Error Message                                                                                                    | Recommended Action                                                                                                    | Severity<br>Level |
|--------------|-----------------|----------------------------------------------------------------------------------------------------|----------------------------------------------------------------------------------------------------|-------------------|
| 20705        | 077155          | The operation cannot be performed because the volume with the specified LDEV ID is an LDEV with the SLU attribute.                                                                                      | Delete the volume with the specified LDEV ID, or specify a different LDEV ID.                                                                                                    | W                 |
| 20705        | 077160          | Virtual Configuration (Emulation Type, CVS Settings, Number of Concatenated LDEVs, and SSID) cannot be set to the specified LDEVs that belong to the virtual storage machine.                           | Select Not Set for Virtual Configuration.                                                                                                    | W                 |
| 20705        | 077161          | The S-VOL attribute cannot be assigned to the specified LDEVs that belong to the virtual storage machine.                                                                                               | Verify the specified LDEV settings.                                                                                                    | W                 |
| 20705        | 077162          | The configuration cannot be changed, because the target volumes have the SLU attribute and are bound to volumes with the ALU attribute, or have the ALU attribute with the SLU attribute volumes bound. | Verify the operation is correct. If it is correct, contact the VMware administrator, stop the virtual machines that use the specified volumes, and then retry the operation.                                                       | W                 |
| 20705        | 078065          | The operation cannot be performed because the storage system is in internal process, or the configuration is being changed by a different operation.                                                    | Wait for a while, and then retry the operation.                                                                                                    | W                 |
| 20705        | 208396          | The operation cannot be performed for the selected LDEVs.                                                                                                    | Allocate the following LDEVs to the same resource group, and then retry the operation:  Pool volumes in a pool for which the deduplication setting is enabled  Deduplication system data volumes that are associated with the pool | W                 |

Table 13-14 Error codes (part code 20721)

| Part<br>Code | Error<br>Number | Error Message                                         | Recommended Action             | Severity<br>Level |
|--------------|-----------------|-------------------------------------------------------|--------------------------------|-------------------|
| 20721        | 105001          | No table rows are selected.                           | Select one or more table rows. | W                 |
| 20721        | 105003          | No table row, or two or more table rows are selected. | Select one table row.          | W                 |
| 20721        | 105007          | No table row is selected.                             | Select one table row.          | W                 |

| Part<br>Code | Error<br>Number | Error Message                                        | Recommended Action                                  | Severity<br>Level |
|--------------|-----------------|------------------------------------------------------|-----------------------------------------------------|-------------------|
| 20721        | 109001          | Are you sure you want to remove the selected row(s)? | To continue, click [OK]. Otherwise, click [Cancel]. | W                 |

Table 13-15 Error codes (part code 20722)

| Part<br>Code | Error<br>Number | Error Message                                                                                                    | Recommended Action                                                                   | Severity<br>Level |
|--------------|-----------------|----------------------------------------------------------------------------------------------------|--------------------------------------------------------------------------------------|-------------------|
| 20722        | 105283          | "meta_resource" cannot be specified to the resource group name.                                                      | Specify another resource group name.                                                 | W                 |
| 20722        | 105284          | The specified resource group name is already used or reserved.                                                       | Specify another resource group name.                                                 | W                 |
| 20722        | 105285          | No more resource groups can be created.                                                                              | Delete unnecessary resource groups, then retry the operation.                        | W                 |
| 20722        | 105286          | No more resource groups can be created.                                                                              | Delete unnecessary resource groups, then retry the operation.                        | W                 |
| 20722        | 105287          | The resource group name has not been changed.                                                                        | Specify another resource group name.                                                 | W                 |
| 20722        | 105288          | There are no resources that can be added.                                                                            | Delete unnecessary resources in other resource groups, and then retry the operation. | W                 |
| 20722        | 105289          | There are no resources that can be added.                                                                            | Delete unnecessary resources in other resource groups, and then retry the operation. | W                 |
| 20722        | 105290          | A resource group cannot be deleted because resources are included in the specified resource group.                   | Release all the resources in the specified resource group, then retry the operation. | W                 |
| 20722        | 105291          | meta_resource cannot be deleted.                                                                                     | Specify another resource group.                                                      | W                 |
| 20722        | 105292          | meta_resource cannot be edited.                                                                                      | Specify another resource group.                                                      | W                 |
| 20722        | 105293          | Resources cannot be added to meta_resource.                                                                          | Specify another resource group.                                                      | W                 |
| 20722        | 105294          | Resources cannot be deleted from meta_resource.                                                                      | Specify another resource group.                                                      | W                 |
| 20722        | 105295          | An error occurred during the resource addition. Although the resource group was created, the resource was not added. | Perform the resource addition.                                                       | W                 |

| Part<br>Code | Error<br>Number | Error Message                                                                                                    | Recommended Action                                                                                                    | Severity<br>Level |
|--------------|-----------------|----------------------------------------------------------------------------------------------------|----------------------------------------------------------------------------------------------------|-------------------|
| 20722        | 105303          | The specified resource group does not exist in the configuration.                                                                                            | Execute refresh.                                                                                                    | Е                 |
| 20722        | 105311          | You cannot delete the resource group that has been assigned to a user group.                                                                                 | Release the resource group that has been assigned to the user group where the "All Resource Groups Assigned" is set to "No", and then retry the operation.                           | W                 |
| 20722        | 105315          | You cannot create a resource group because an unregistered resource group has been assigned to the user group.                                               | Release the unregistered resource group that has been assigned to the user group where the "All Resource Groups Assigned" is set to "No", and then retry the operation.              | W                 |
| 20722        | 106039          | An error occurred.                                                                                                    | Check the details of the error from the following error code list.                                                                                                    | Е                 |
| 20722        | 106109          | The setting process has not been executed because there is no error in this setting, but an error in another setting.                                        | Verify the error factor in another setting and then retry the operation.                                                                                                    | W                 |
| 20722        | 107001          | The processing cannot continue due to an internal logic contradiction.                                                                                       | Refresh the window, and then retry the operation. If this problem persists, call customer support.                                                                                   | Е                 |
| 20722        | 107002          | The processing cannot continue due to an internal logic contradiction.                                                                                       | Refresh the window, and then retry the operation. If this problem persists, call customer support.                                                                                   | Е                 |
| 20722        | 107003          | The processing cannot continue due to an internal logic contradiction.                                                                                       | Refresh the window, and then retry the operation. If this problem persists, call customer support.                                                                                   | Е                 |
| 20722        | 107004          | The processing cannot continue due to an internal logic contradiction.                                                                                       | Retry the operation. If the same problem occurs again, close the windows, refresh it, then retry again. If the same problem persists despite retrying, please call customer support. | Е                 |
| 20722        | 107005          | The processing cannot continue due to an internal logic contradiction.                                                                                       | Retry the operation. If the same problem occurs again, close the windows, refresh it, then retry again. If the same problem persists despite retrying, please call customer support. | Е                 |
| 20722        | 205059          | The selected LDEV cannot be deleted because it belongs to a virtual storage machine other than that of meta_resource and a virtual LDEV ID is defined to it. | Release the definition of the virtual LDEV ID of the selected LDEV, and then retry the operation.                                                                                    | W                 |

| Part<br>Code | Error<br>Number | Error Message                                                                                                    | Recommended Action                                                                                                    | Severity<br>Level |
|--------------|-----------------|----------------------------------------------------------------------------------------------------|----------------------------------------------------------------------------------------------------|-------------------|
| 20722        | 205061          | The selected host group or iSCSI target cannot be deleted because it belongs to a virtual storage machine other than that of meta_resource and an LUN path is set to it. | Delete the LUN path setting of the selected host group or iSCSI target, and then retry the operation.                                                              | W                 |
| 20722        | 205062          | There are no resources that can be added.                                                                                                    | Delete unnecessary resources in other resource groups, or set the resource so as to be added to a different virtual storage machine, and then retry the operation. | W                 |
| 20722        | 205063          | The selected LDEV cannot be deleted because it belongs to a virtual storage machine other than that of meta_resource and a virtual LDEV ID is defined to it.             | Release the definition of the virtual LDEV ID of the selected LDEV, and then retry the operation.                                                                  | W                 |
| 20722        | 205064          | The selected LDEV cannot be deleted because it belongs to a virtual storage machine other than that of meta_resource and an LUN path is set to it.                       | Delete the LUN path setting of the selected LDEV, and then retry the operation.                                                                                    | W                 |
| 20722        | 205066          | The resource groups that belong to different virtual storage machines cannot be deleted at the same time.                                                                | Select resource groups that belong to the same virtual storage machine.                                                                                            | W                 |
| 20722        | 205067          | The resource groups that belong to different virtual storage machines cannot be deleted at the same time.                                                                | Select resource groups that belong to the same virtual storage machine.                                                                                            | W                 |
| 20722        | 205097          | The operation cannot be performed because a virtual LDEV ID is set on the selected LDEV.                                                                                 | Select an LDEV on which no virtual LDEV ID is set, and then retry the operation.                                                                                   | W                 |
| 20722        | 205098          | The operation cannot be performed because a virtual LDEV ID is set on the selected LDEV.                                                                                 | Select an LDEV on which no virtual LDEV ID is set, and then retry the operation.                                                                                   | W                 |
| 20722        | 205099          | The operation cannot be performed because the virtual attribute of the selected LDEV is GAD Reserved.                                                                    | Select an LDEV whose virtual attribute is not GAD Reserved, and then retry the operation.                                                                          | W                 |
| 20722        | 205100          | The operation cannot be performed because the virtual attribute of the selected LDEV is GAD Reserved.                                                                    | Select an LDEV whose virtual attribute is not GAD Reserved, and then retry the operation.                                                                          | W                 |
| 20722        | 205101          | The operation cannot be performed because the virtual attribute of the selected LDEV is GAD Reserved.                                                                    | Select an LDEV whose virtual attribute is not GAD Reserved, and then retry the operation.                                                                          | W                 |

| Part<br>Code | Error<br>Number | Error Message                                                                                             | Recommended Action                                                                                                    | Severity<br>Level |
|--------------|-----------------|----------------------------------------------------------------------------------------------------|----------------------------------------------------------------------------------------------------|-------------------|
| 20722        | 205102          | The operation cannot be performed because the virtual attribute of the selected LDEV is not GAD Reserved. | Select an LDEV whose virtual attribute is GAD Reserved, and then retry the operation.                                                                             | W                 |
| 20722        | 205103          | The operation cannot be performed because the virtual attribute of the selected LDEV is not GAD Reserved. | Select an LDEV whose virtual attribute is GAD Reserved, and then retry the operation.                                                                             | W                 |
| 20722        | 205104          | The operation cannot be performed because the selected LDEV is used by Data Migration.                    | Select an LDEV that is not used by Data Migration, and then retry the operation.                                                                                  | W                 |
| 20722        | 205105          | The operation cannot be performed because the selected LDEV is used by Data Migration.                    | Select an LDEV that is not used by Data Migration, and then retry the operation.                                                                                  | W                 |
| 20722        | 205106          | The operation cannot be performed because the selected LDEV is used by Data Migration.                    | Select an LDEV that is not used by Data Migration, and then retry the operation.                                                                                  | W                 |
| 20722        | 205107          | This function is not available.<br>Resource Partition Manager is<br>required.                             | Install the required program product.                                                                                                    | W                 |
| 20722        | 205108          | The operation cannot be performed because the selected LDEV is used as a mainframe volume.                | Select an LDEV that is not used as a mainframe volume, and then retry the operation.                                                                              | W                 |
| 20722        | 205109          | The operation cannot be performed because the selected LDEV is used as an intermediate volume.            | Select an LDEV that is not used as an intermediate volume, and then retry the operation.                                                                          | W                 |
| 20722        | 205110          | The operation cannot be performed because a LUN path is set to the selected LDEV.                         | Select an LDEV to which no LUN path is set, and then retry the operation.                                                                                         | W                 |
| 20722        | 205111          | The operation cannot be performed because the selected LDEV is used as a journal volume.                  | Select an LDEV that is not used as a journal volume, and then retry the operation.                                                                                | W                 |
| 20722        | 205112          | The operation cannot be performed because the selected LDEV is used as a quorum disk.                     | Select an LDEV that is not used as a quorum disk, and then retry the operation.                                                                                   | W                 |
| 20722        | 205113          | The operation cannot be performed for the combination of selected LDEVs.                                  | Select LDEVs of the valid combination or change the settings of Virtual ID and Virtual Configuration so as to enable the operation, and then retry the operation. | W                 |
| 20722        | 205120          | There are (xxx) LDEVs on which a virtual LDEV ID cannot be set.                                           | Verify the initial number and the interval setting of the virtual LDEV ID.                                                                                        | W                 |

| Part<br>Code | Error<br>Number | Error Message                                                                                                    | Recommended Action                                                                                                    | Severity<br>Level |
|--------------|-----------------|----------------------------------------------------------------------------------------------------|----------------------------------------------------------------------------------------------------|-------------------|
| 20722        | 205168          | The operation cannot be performed because the selected resource group is "NAS_Platform_System_RSG" with resource group ID 1023. | Specify a resource group other than "NAS_Platform_System_RSG" with resource group ID 1023, and then retry the operation.                        | W                 |
| 20722        | 205169          | "NAS_Platform_System_RSG" with resource group ID 1023 can be operated only by the service engineer.                             | -                                                                                                    | W                 |
| 20722        | 205170          | The operation cannot be performed because the selected LDEVs belong to "NAS_Platform_System_RSG" with resource group ID 1023.   | Move the selected LDEVs to a different resource group from "NAS_Platform_System_RSG" with resource group ID 1023, and then retry the operation. | W                 |
| 20722        | 205171          | The operation cannot be performed because the selected resource group is "NAS_Platform_System_RSG" with resource group ID 1023. | Specify a resource group other than "NAS_Platform_System_RSG" with resource group ID 1023, and then retry the operation.                        | W                 |
| 20722        | 205172          | "NAS_Platform_System_RSG" with resource group ID 1023 can be operated only by the service engineer.                             | -                                                                                                    | W                 |
| 20722        | 205173          | The operation cannot be performed because the selected LDEVs belong to "NAS_Platform_System_RSG" with resource group ID 1023.   | Move the selected LDEVs to a different resource group from "NAS_Platform_System_RSG" with resource group ID 1023, and then retry the operation. | V                 |
| 20722        | 205174          | "NAS_Platform_System_RSG" with resource group ID 1023 can be operated only by the service engineer.                             | -                                                                                                    | W                 |
| 20722        | 205175          | The operation cannot be performed, because the following LDEVs do not belong to the same resource group:                        | Verify the settings.                                                                                                    | W                 |
|              |                 | The pool volumes of a pool<br>for which the deduplication<br>setting is enabled                                                 |                                                                                                    |                   |
|              |                 | A deduplication system data<br>volume that is associated<br>with a pool for which the<br>deduplication setting is<br>enabled    |                                                                                                    |                   |

Table 13-16 Error codes (part code 20825)

| Part<br>Code | Error<br>Number | Error Message                          | Recommended Action                                  | Severity<br>Level |
|--------------|-----------------|----------------------------------------|-----------------------------------------------------|-------------------|
| 20825        | 107001          | An internal logic error occurred.      | If this problem persists, contact customer support. | E                 |
| 20825        | 107002          | An internal logic error occurred.      | If this problem persists, contact customer support. | Е                 |
| 20825        | 107003          | An internal logic error occurred.      | If this problem persists, contact customer support. | Е                 |
| 20825        | 107004          | The specified command is invalid.      | Enter the correct command.                          | W                 |
| 20825        | 107005          | The user session is not effective.     | Log on again.                                       | W                 |
| 20825        | 107006          | Storage Navigator is busy.             | Wait for a while, and then retry the operation.     | W                 |
| 20825        | 107007          | An internal logic error occurred.      | If this problem persists, contact customer support. | E                 |
| 20825        | 107008          | The specified command is invalid.      | Enter the correct command.                          | W                 |
| 20825        | 107009          | Failed to download the specified file. | If this problem persists, contact customer support. | Е                 |

Table 13-17 Error codes (part code 20921)

| Part<br>Code | Error<br>Number | Error Message                                                                                               | Recommended Action                                                                                            | Severity<br>Level |
|--------------|-----------------|----------------------------------------------------------------------------------------------------|----------------------------------------------------------------------------------------------------|-------------------|
| 20921        | 105001          | No table rows are selected.                                                                                 | Select one or more table rows.                                                                                | W                 |
| 20921        | 105009          | The name of the new snapshot group is identical to one of the existing snapshot groups.                     | Enter a different snapshot group, or select one from the snapshot groups that are already defined.            | W                 |
| 20921        | 109211          | The CLPRs of the primary and secondary volumes are different. Do you want to continue this operation?       | To continue, click [OK]. Otherwise, click [Cancel].                                                           | W                 |
| 20921        | 109212          | When you return to the top window, the latest status may not be displayed.                                  | If you want to view the latest status, click the Refresh View button on the top window.                       | i                 |
| 20921        | 109213          | Some of the specified pairs do not exist in the configuration. The window only displays the existing pairs. | If you want to view the latest status, close this window and click the Refresh View button on the top window. | i                 |

| Part<br>Code | Error<br>Number | Error Message                                                                                                    | Recommended Action                                  | Severity<br>Level |
|--------------|-----------------|----------------------------------------------------------------------------------------------------|-----------------------------------------------------|-------------------|
| 20921        | 205001          | The password is invalid.                                                                                                    | Verify the password, and then retry the operation.  | W                 |
| 20921        | 205002          | No LDEVs are selected.                                                                                                    | Select one or more table rows.                      | W                 |
| 20921        | 205003          | No snapshot groups are selected.                                                                                                    | Select one or more table rows.                      | W                 |
| 20921        | 205004          | Two or more snapshot groups are selected.                                                                                                    | Select one table row.                               | W                 |
| 20921        | 209006          | The first page is displayed because the history information was updated.                                                                                                    | Click [OK].                                         | i                 |
| 20921        | 209008          | Are you sure you want to initialize all the ShadowImage, ShadowImage for Mainframe, Volume Migration, Thin Image, Compatible FlashCopy(R) V2 and Compatible Software for IBM(R) FlashCopy(R) SE pairs?                          | To continue, click [OK]. Otherwise, click [Cancel]. | W                 |
| 20921        | 209009          | An attempt was made to delete a pair for which cloning is being performed. If you continue the processing to delete this pair, the integrity of the data on the secondary volume cannot be guaranteed. Do you want to continue? | To continue the processing, click OK.               | W                 |

Table 13-18 Error codes (part code 20922)

| Part<br>Code | Error<br>Number | Error Message                                                                                                | Recommended Action                     | Severity<br>Level |
|--------------|-----------------|----------------------------------------------------------------------------------------------------|----------------------------------------|-------------------|
| 20922        | 105223          | No table row, or two or more table rows are selected.                                                        | Select one table row.                  | W                 |
| 20922        | 105225          | No table rows are selected.                                                                                  | Select one or more table rows.         | W                 |
| 20922        | 105442          | This functionality is not available because there is no ShadowImage program product installed.               | Install the necessary program product. | W                 |
| 20922        | 105443          | This functionality is not available because there is no ShadowImage for Mainframe program product installed. | Install the necessary program product. | W                 |

| Part<br>Code | Error<br>Number | Error Message                                                                                                    | Recommended Action                                                                                                    | Severity<br>Level |
|--------------|-----------------|----------------------------------------------------------------------------------------------------|----------------------------------------------------------------------------------------------------|-------------------|
| 20922        | 105472          | The form of Snapshot Group is wrong.                                                                                  | Enter a name within 32 characters using alphanumeric characters and the following symbols: , / : @ $\ \ \ \ \ \ \ \ \ \ \ \ \ \ \ \ \ \ $                                            | W                 |
| 20922        | 105474          | This functionality is not available because there is no Dynamic Provisioning or Thin Image program product installed. | Install the necessary program product.                                                                                                    | W                 |
| 20922        | 105475          | The name of the new snapshot group is identical to one of the existing snapshot groups.                               | Enter a different snapshot group, or select one from the snapshot groups that are already defined.                                                                                   | W                 |
| 20922        | 105488          | The specified number of pairs exceeds the maximum that can be operated at a time.                                     | Up to 1,024 pairs can be operated at a time. Retry the operation in several batches.                                                                                                 | W                 |
| 20922        | 105490          | When a pair volume is set as a secondary volume, multiple rows cannot be set at the same time.                        | Select one each from the Available LDEVs table and the Selected Pairs table, and then click [Set].                                                                                   | W                 |
| 20922        | 106113          | The operation cannot be done because there is no volume available for pair creation.                                  | Verify if there is any volume that can be used to create a pair or not.                                                                                                    | W                 |
| 20922        | 106114          | The operation cannot be performed because the selected pairs have different copy types.                               | Verify the copy type of the selected pairs, and then retry the operation.                                                                                                    | W                 |
| 20922        | 106115          | The operation cannot be done because there are different emulation types in the selected pair.                        | Verify the emulation type of the selected pair, and then retry the operation.                                                                                                    | W                 |
| 20922        | 106116          | A pool is not selected for the selected LDEV.                                                                         | Select a pool at [Select Pool].                                                                                                    | W                 |
| 20922        | 106117          | The configuration information may have been changed.                                                                  | Retry the operation. If the same problem occurs again, close the windows, refresh it, then retry again. If the same problem persists despite retrying, please call customer support. | W                 |
| 20922        | 106118          | The input value is incorrect.                                                                                         | Enter a correct value.                                                                                                    | W                 |
| 20922        | 106119          | There is no primary volume that can be used to create a pair.                                                         | Verify the configuration of the pair that is created already and the contents of the selected items.                                                                                 | W                 |
| 20922        | 106120          | The Mirror Unit of a pair that is already created cannot be changed.                                                  | Select a pair to be created.                                                                                                    | W                 |
| 20922        | 106121          | No more pairs can be created because the number of created pairs has reached the maximum.                             | Verify the device configuration of the storage system.                                                                                                    | W                 |
| 20922        | 106123          | The setting cannot be done because too many LDEVs are selected.                                                       | Reduce the number of LDEVs, and then retry the operation.                                                                                                    | W                 |

| Part<br>Code | Error<br>Number | Error Message                                                                                                    | Recommended Action                                                                       | Severity<br>Level |
|--------------|-----------------|----------------------------------------------------------------------------------------------------|------------------------------------------------------------------------------------------|-------------------|
| 20922        | 106124          | The setting cannot be done because the number of pairs shown under the selected row is few at the [Selected Pairs] table. | Reduce the number of LDEVs, and then retry the operation.                                | W                 |
| 20922        | 106126          | No LDEV is added to the [Selected LDEVs] table.                                                                           | Add some LDEVs to the table, and then retry the operation.                               | W                 |
| 20922        | 106127          | The number of available secondary volumes is not enough for the number of selected primary volumes.                       | Verify whether there are volumes that can be used to create a pair in the configuration. | W                 |
| 20922        | 106128          | The setting cannot be done because the number of selected LDEVs exceeds the number that can be set.                       | Reduce the number of LDEVs, and then retry the operation.                                | W                 |
| 20922        | 106129          | The selected number of rows does not match between [Available LDEVs] table and [Selected Pairs] table.                    | Reduce the number of LDEVs, and then retry the operation.                                | W                 |
| 20922        | 106130          | The capacity of the selected LDEV does not match with that of selected pair.                                              | Select an LDEV that has the same capacity with that of selected pair.                    | W                 |
| 20922        | 106132          | The pair cannot be set because the secondary volume is already set to the selected pair.                                  | Release the secondary volume setting, and then retry the operation.                      | W                 |
| 20922        | 106133          | The selected pair cannot be edited because the L2 pair is already set to the selected pair.                               | Verify the setting contents of the selected pair.                                        | W                 |
| 20922        | 106134          | The selected pair cannot be edited because the Mirror Unit is already fixed.                                              | Verify the setting of the selected pair.                                                 | W                 |
| 20922        | 106135          | A pair, whose setting is not completed, remains in the [Selected Pairs] table.                                            | Complete the settings for all the pairs, and then retry the operation.                   | W                 |
| 20922        | 106136          | The selected volume cannot be displayed because the setting is not yet completed.                                         | Select a pair where the setting is completed.                                            | W                 |
| 20922        | 106137          | The selected LDEV can not be set because the L2 configuration of pair is already fixed.                                   | Verify the setting of the selected pair.                                                 | W                 |
| 20922        | 106141          | The operation cannot be performed because the status of the selected pair is incorrect.                                   | Verify the status of the selected pair, and then retry the operation.                    | W                 |
| 20922        | 106142          | The Thin Image pair cannot be suspended.                                                                                  | Verify the copy type of the selected pairs, and then retry the operation.                | W                 |

| Part<br>Code | Error<br>Number | Error Message                                                                                                    | Recommended Action                                                                                                    | Severity<br>Level |
|--------------|-----------------|----------------------------------------------------------------------------------------------------|----------------------------------------------------------------------------------------------------|-------------------|
| 20922        | 106143          | The operation cannot be performed because the selected pairs have different copy types.                                                                  | Verify the copy type of the selected pairs, and then retry the operation.                                                  | W                 |
| 20922        | 106144          | The specified pair cannot be used because the user has no permission to access a resource group to which a primary volume of the specified pair belongs. | Verify the resources allocation for the user who is assigned with the security administrator role.                         | W                 |
| 20922        | 106145          | The selected consistency group is not in the reserved status.                                                                                            | Verify the reservation status of the selected consistency group, and then retry the operation.                             | W                 |
| 20922        | 106147          | The operation cannot be performed because the status of the selected pair is incorrect.                                                                  | Verify the status of the selected pair, and then retry the operation.                                                      | W                 |
| 20922        | 106149          | There are no consistency group that can be reserved.                                                                                                    | Release the unnecessary reserved consistency groups, and then retry the operation.                                         | W                 |
| 20922        | 106151          | The pool volume of the selected Thin Image pair belongs to a resource group that you do not have permission to access.                                   | Log out, and then log back in with access to the resource group that contains the pool volume of the specified Thin Image. | W                 |
| 20922        | 106154          | No more pairs can be created because the number of created pairs has reached the maximum.                                                                | Verify the device configuration of the storage system.                                                                     | W                 |
| 20922        | 106155          | The operation cannot be done because the status of L2 pair in the selected pair is incorrect.                                                            | Verify the status of the selected pair, and then retry. If this problem persists, refresh the window, and then retry.      | W                 |
| 20922        | 106156          | The operation cannot be done because the status of L1 pair in the selected pair is incorrect.                                                            | Verify the status of the selected pair, and then retry. If this problem persists, refresh the window, and then retry.      | W                 |
| 20922        | 106157          | The operation cannot be done because the status of a pair that shares a primary volume and is within the selected pairs is incorrect.                    | Verify the status of the selected pair, and then retry. If this problem persists, refresh the window, and then retry.      | W                 |
| 20922        | 106158          | The operation cannot be done because the status of a pair within the selected pairs and in a cascade configuration is incorrect.                         | Verify the status of the selected pair, and then retry. If this problem persists, refresh the window, and then retry.      | W                 |
| 20922        | 106159          | The setting cannot be done because the number of pairs to be created exceeds the maximum.                                                                | Reduce the number of pairs to be created or verify the device configuration of the storage system.                         | W                 |
| 20922        | 106160          | Multiple mirror units in one pair configuration cannot be edited at a time.                                                                              | Select one table row.                                                                                                    | W                 |

| Part<br>Code | Error<br>Number | Error Message                                                                                                    | Recommended Action                                                                                                    | Severity<br>Level |
|--------------|-----------------|----------------------------------------------------------------------------------------------------|----------------------------------------------------------------------------------------------------|-------------------|
| 20922        | 106166          | No more snapshot groups can be registered because the number of snapshot groups will exceed the maximum.                                                                               | Select a defined snapshot group from the Existing Snapshot Group.                                                                                                    | W                 |
| 20922        | 106167          | A pair cannot be added to the specified snapshot group because the number of pairs in one snapshot group will exceed the maximum.                                                      | Delete pairs in the snapshot group, and then retry the operation. If there is no pairs of snapshot groups that can be deleted, select and set a different snapshot group.            | W                 |
| 20922        | 106170          | The selected consistency group is not in the reserved status.                                                                                                    | Verify the reservation status of the selected consistency group, and then retry the operation.                                                                                       | W                 |
| 20922        | 106534          | The specified pair does not exist in the configuration.                                                                                                    | Refresh the window, and then retry the operation. If this problem persists, call customer support.                                                                                   | W                 |
| 20922        | 106536          | The specified consistency group does not exist in the configuration.                                                                                                    | Refresh the window, and then retry the operation. If this problem persists, call customer support.                                                                                   | W                 |
| 20922        | 107001          | The processing cannot continue due to an internal logic contradiction.                                                                                                    | Refresh the window, and then retry the operation. If this problem persists, call customer support.                                                                                   | Е                 |
| 20922        | 107002          | The processing cannot continue due to an internal logic contradiction.                                                                                                    | Refresh the window, and then retry the operation. If this problem persists, call customer support.                                                                                   | Е                 |
| 20922        | 107003          | The processing cannot continue due to an internal logic contradiction.                                                                                                    | Refresh the window, and then retry the operation. If this problem persists, call customer support.                                                                                   | Е                 |
| 20922        | 107004          | The processing cannot continue due to an internal logic contradiction.                                                                                                    | Retry the operation. If the same problem occurs again, close the windows, refresh it, then retry again. If the same problem persists despite retrying, please call customer support. | Ш                 |
| 20922        | 107005          | The processing cannot continue due to an internal logic contradiction.                                                                                                    | Retry the operation. If the same problem occurs again, close the windows, refresh it, then retry again. If the same problem persists despite retrying, please call customer support. | Е                 |
| 20922        | 109026          | The deleted items cannot be restored. To retry the operation, select the primary volume again in the Select Primary Volumes window. Are you sure you want to delete the selected rows? | To continue, click [OK]. Otherwise, click [Cancel].                                                                                                    | W                 |
| 20922        | 205020          | The operation cannot be performed because the selected pairs include FICON(R) Data Migration and the others.                                                                           | Verify the selected pairs, and then retry the operation.                                                                                                    | W                 |

| Part<br>Code | Error<br>Number | Error Message                                                                                                    | Recommended Action                                                                                                    | Severity<br>Level |
|--------------|-----------------|----------------------------------------------------------------------------------------------------|----------------------------------------------------------------------------------------------------|-------------------|
| 20922        | 205021          | The operation cannot be performed because the selected pairs include FICON(R) Data Migration and the others.                                                                                                    | Verify the selected pairs, and then retry the operation.                                                                                                    | W                 |
| 20922        | 205022          | The Window cannot be displayed because the selected pairs configuration has been changed.                                                                                                    | Refresh the window, and then retry the operation. If this problem persists, call customer support.                                                               | W                 |
| 20922        | 205023          | The password is invalid.                                                                                                    | Verify the password, and then retry the operation.                                                                                                    | W                 |
| 20922        | 205082          | No LDEVs are added in the [Selected Primary Volumes] table.                                                                                                    | Add one or more LDEVs, and then retry the operation.                                                                                                    | W                 |
| 20922        | 205083          | The snapshot data cannot be added to and under the root volume, because the number of snapshot data items exceeds the maximum.                                                                                                    | Verify the number of snapshot data items.                                                                                                    | W                 |
| 20922        | 205084          | Characters that are not numeric are entered into Number of Snapshot Data per Primary Volume.                                                                                                    | Enter numeric characters only.                                                                                                    | W                 |
| 20922        | 205085          | The value entered into Number of Snapshot Data per Primary Volume is outside the specified setting range.                                                                                                    | Verify the settings.                                                                                                    | W                 |
| 20922        | 205087          | It is required to enter an initial number if multiple snapshot groups are created.                                                                                                    | Enter an initial number.                                                                                                    | W                 |
| 20922        | 205088          | If the number of digits of a snapshot group name increases due to the combination of values specified for Initial Number and Number of Snapshot Data per Primary Volume, the snapshot group name cannot be assigned. If the same snapshot group name is already assigned to a different snapshot group, the next snapshot group name in order is assigned. | Increase the number of digits of the specified initial number (for example, 0 to 00 or 000), or reduce the specified number of snapshot data per primary volume. | W                 |
| 20922        | 205090          | Multiple snapshot groups are selected.                                                                                                    | Select one snapshot group.                                                                                                    | W                 |
| 20922        | 205092          | No LDEVs are assigned to the secondary volume.                                                                                                    | Assign LDEVs.                                                                                                    | W                 |
| 20922        | 205093          | Zero (0) cannot be specified for Number of Snapshot Groups.                                                                                                    | Verify the settings.                                                                                                    | W                 |
| 20922        | 205121          | 33 or more primary volumes are selected.                                                                                                    | Select 32 or less primary volumes, and then retry the operation.                                                                                                 | W                 |

| Part<br>Code | Error<br>Number | Error Message                                                                                                    | Recommended Action                                                                                                    | Severity<br>Level |
|--------------|-----------------|----------------------------------------------------------------------------------------------------|----------------------------------------------------------------------------------------------------|-------------------|
| 20922        | 205132          | The secondary volume of the selected pair cannot be removed because it does not exist.                                                                                                    | Select a pair that has a secondary volume, and then retry the operation.                                                                           | W                 |
| 20922        | 205137          | If the number of digits of a snapshot group name increases due to the combination of values specified for Initial Number and the number of primary volumes selected in the Available Primary Volumes table, the snapshot group name cannot be assigned. If the same snapshot group name is already assigned to a different snapshot group, the next snapshot group name in order is assigned. | Increase the number of digits of the specified initial number (for example, 0 to 00 or 000), or reduce the number of the selected primary volumes. | W                 |
| 20922        | 205138          | If the number of digits of a snapshot group name increases, the snapshot group name cannot be assigned. If the same snapshot group name is already assigned to a different snapshot group, the next snapshot group name in order is assigned.                                                                                                    | Increase the number of digits of the specified initial number (for example, 0 to 00 or 000).                                                       | W                 |
| 20922        | 205152          | The selected pairs cannot be removed because they contain at least one pair whose secondary volume does not exist.                                                                                                    | Select a pair that has a secondary volume on the TI Pairs window, and then retry the operation.                                                    | W                 |
| 20922        | 205159          | The operation cannot be performed, because the total number of Thin Image pairs under the selected root volume exceeds 32,768.                                                                                                    | Verify the number of Thin Image pairs under the selected root volume.                                                                              | W                 |
| 20922        | 205160          | The operation cannot be performed because the total number of Thin Image pairs in the selected snapshot group exceeds 32,768.                                                                                                    | Verify the number of Thin Image pairs in the selected snapshot group.                                                                              | W                 |
| 20922        | 205161          | The operation cannot be performed, because the total number of Thin Image pairs under the selected root volume exceeds 32,768.                                                                                                    | Verify the number of Thin Image pairs under the selected root volume.                                                                              | W                 |
| 20922        | 205162          | The operation cannot be performed because the total number of Thin Image pairs in the selected snapshot group exceeds 32,768.                                                                                                    | Verify the number of Thin Image pairs in the selected snapshot group.                                                                              | W                 |

| Part<br>Code | Error<br>Number | Error Message                                                                                                    | Recommended Action                                                                                                    | Severity<br>Level |
|--------------|-----------------|----------------------------------------------------------------------------------------------------|----------------------------------------------------------------------------------------------------|-------------------|
| 20922        | 205186          | Snapshot group names cannot be allocated to all specified snapshot groups because the number of characters for snapshot group names that are automatically generated from the characters entered in Prefix and Initial Number exceeds the maximum that can be used for a snapshot group name.         | Verify the setting.                                                                                                    | W                 |
| 20922        | 206121          | The pool volumes registered in the selected pool belong to a resource group that you do not have permission to access.                                                                                                    | Log off, and then log back on with access to the resource group containing the pool volumes in the specified pool.                                                                                     | W                 |
| 20922        | 206162          | There is no available pool.                                                                                                    | Verify the pool settings.                                                                                                    | W                 |
| 20922        | 206163          | Pairs cannot be created due to one of the following reasons:  There is no LDEV usable by Thin Image pairs.  The number of pairs created under the selected root volumes would exceed the maximum.  The number of pairs created under the root volumes of the selected pairs would exceed the maximum. | <ul> <li>Take either of the following actions, and then retry the operation:</li> <li>Create one or more LDEVs usable by Thin Image pairs.</li> <li>Select different root volumes or pairs.</li> </ul> | W                 |
| 20922        | 206164          | There is no available snapshot group.                                                                                                    | Verify the snapshot group settings.                                                                                                    | W                 |
| 20922        | 206165          | There is no pair to which a secondary volume can be assigned.                                                                                                    | Verify the pair settings.                                                                                                    | W                 |
| 20922        | 206167          | At least one pair has a secondary volume assigned.                                                                                                    | Select only the pairs to which secondary volumes are not assigned, and then retry the operation.                                                                                                    | W                 |
| 20922        | 206168          | There is no LDEV that can be assigned to a secondary volume.                                                                                                    | Verify the LDEV settings.                                                                                                    | W                 |
| 20922        | 206169          | The selected LDEV is not a secondary volume of a ShadowImage pair.                                                                                                    | Verify the selected LDEV.                                                                                                    | W                 |
| 20922        | 206296          | The operation cannot be performed because the T10 PI settings of the specified secondary volumes differ from those of the primary volumes.                                                                                                    | Select secondary volumes with the same T10 PI value as the primary volumes.                                                                                                    | W                 |

| Part<br>Code | Error<br>Number | Error Message                                                                                                    | Recommended Action                                                                                                    | Severity<br>Level |
|--------------|-----------------|----------------------------------------------------------------------------------------------------|----------------------------------------------------------------------------------------------------|-------------------|
| 20922        | 206298          | One or more pairs with the clone attribute cannot be created, because the cascade attribute of one or more of the selected LDEVs are disabled.                                                                                                    | Select one or more LDEVs for which the cascade attribute is enabled, and then retry the operation. Alternatively, select Snapshot for Pair Type, and then retry the operation. | W                 |
| 20922        | 206299          | One or more LDEVs cannot be added, because the setting for the cascade attribute of at least one of the selected LDEVs differs from that of the cascade attribute of LDEVs in Available Primary Volumes. A pair for which the cascade attribute is enabled and a pair for which the cascade attribute is disabled cannot both exist under the root volume.                                                                                                    | Verify the cascade attribute of the selected LDEVs, and then retry the operation.                                                                                              | W                 |
| 20922        | 206300          | The selected LDEVs cannot be used to create pairs because of one of the following reasons:  There are no LDEVs that can be used as the secondary volumes of pairs with the clone attribute.  There are not enough LDEVs that can be used as the secondary volumes of pairs with the clone attribute. An LDEV that can be used as the secondary volume of a clone attribute pair whose primary volume is one of the LDEVs that have been added to the Selected Primary Volumes table is also selected as the primary volume of a different pair. | Make sure there are enough LDEVs that can be used as the secondary volumes of pairs with the clone attribute, and then retry the operation.                                    | W                 |
| 20922        | 206301          | The pair cannot be created, because the pair type of the pair to be created differs from the pair type of another pair in the selected snapshot group.  A snapshot group cannot contain both a pair with the snapshot attribute and a pair with the clone attribute.                                                                                                    | Verify the pair type of the pairs in the selected snapshot group, and then retry the operation.                                                                                | W                 |
| 20922        | 206302          | One or more pairs with the snapshot attribute set and the cascade attribute disabled cannot be created, because no path is defined for the selected LDEVs.                                                                                                    | Select Enable for Cascade, and then retry the operation. Alternatively, define paths for the LDEVs, and then retry the operation.                                              | W                 |

| Part<br>Code | Error<br>Number | Error Message                                                                                                    | Recommended Action                                                                                                    | Severity<br>Level |
|--------------|-----------------|----------------------------------------------------------------------------------------------------|----------------------------------------------------------------------------------------------------|-------------------|
| 20922        | 206303          | One or more pairs with the clone attribute cannot be created, because three such pairs exist in the layers from the selected primary volumes to the root volume in the highest layer. | Verify the pair configuration.                                                                                                | W                 |
| 20922        | 206304          | No secondary volume is assigned for a pair with the clone attribute.                                                                                                    | Assign a secondary volume.                                                                                                    | W                 |
| 20922        | 206305          | The operation cannot be performed, because there are pairs in multiple layers under one or more of the selected root volumes.                                                         | Perform the operation for each pair individually in the Operate TI Pairs window.                                              | W                 |
| 20922        | 206306          | The operation cannot be performed, because the selected pairs include both a pair with the snapshot attribute and a pair with the clone attribute.                                    | Verify the pair type of the selected pairs, and then retry the operation.                                                     | W                 |
| 20922        | 206307          | The operation cannot be performed, because the selected pairs include both a pair with the snapshot attribute and a pair with the clone attribute.                                    | Verify the pair type of the selected pairs, and then retry the operation.                                                     | W                 |
| 20922        | 206308          | The operation cannot be performed, because a pair that is being restored exists in the same layer as one or more of the selected pairs.                                               | Wait until the restoration finishes, and then retry the operation.                                                            | W                 |
| 20922        | 206309          | The operation cannot be performed, because a pair that is being restored exists in the same layer as one or more of the selected pairs.                                               | Wait until the restoration finishes, and then retry the operation.                                                            | W                 |
| 20922        | 206310          | The operation cannot be performed, because the selected pairs include one or more pairs with the clone attribute.                                                                     | Remove the pairs with the clone attribute from the selected pairs, and then retry the operation.                              | W                 |
| 20922        | 206311          | The operation cannot be performed, because the selected pairs include one or more pairs with the clone attribute.                                                                     | Remove the pairs with the clone attribute from the selected pairs, and then retry the operation.                              | W                 |
| 20922        | 206312          | The selected pairs cannot be resynchronized, because one or more pairs whose status is not PAIR exist in layers lower than the layers of the selected pairs.                          | Change the statuses of all pairs in layers lower than the layers of the selected pairs to PAIR, and then retry the operation. | W                 |

| Part<br>Code | Error<br>Number | Error Message                                                                                                    | Recommended Action                                                                                                    | Severity<br>Level |
|--------------|-----------------|----------------------------------------------------------------------------------------------------|----------------------------------------------------------------------------------------------------|-------------------|
| 20922        | 206313          | The selected pairs cannot be resynchronized, because one or more pairs whose status is not PAIR exist in layers lower than the layers of the selected pairs.                          | Change the statuses of all pairs in layers lower than the layers of the selected pairs to PAIR, and then retry the operation.                                          | W                 |
| 20922        | 206314          | The operation cannot be performed, because the snapshot group contains both a pair for which the cascade attribute is enabled and a pair for which the cascade attribute is disabled. | Retry the operation from the Operate TI Pairs window.                                                                                                    | W                 |
| 20922        | 206315          | The operation cannot be performed, because the selected pairs contain both a pair for which the cascade attribute is enabled and a pair for which the cascade attribute is disabled.  | Verify the cascade attribute of the selected pairs, and then retry the operation.                                                                                      | W                 |
| 20922        | 206316          | The operation cannot be performed, because at least one Thin Image pair is using the secondary volume of the selected pair as its primary volume.                                     | Delete all Thin Image pairs that use the secondary volume of the selected pair as their primary volume, and then retry the operation.                                  | W                 |
| 20922        | 206317          | The operation cannot be performed, because at least one Thin Image pair is using the secondary volume of the selected pair as its primary volume.                                     | Delete all Thin Image pairs that use the secondary volume of the selected pair as their primary volume, and then retry the operation.                                  | W                 |
| 20922        | 206318          | LDEVs for which the cascade attribute is enabled are selected in Available Primary Volumes, but Disable is selected for Cascade.                                                      | In Available Primary Volumes, select LDEVs for which the cascade attribute has not been set. Alternatively, select Enable for Cascade.                                 | W                 |
| 20922        | 206319          | The operation cannot be performed, because there are pairs in multiple layers under one or more of the selected root volumes.                                                         | Perform the operation for each pair individually in the Operate TI Pairs window.                                                                                       | W                 |
| 20922        | 206320          | One or more pairs cannot be split, because a Thin Image pair that uses the primary volume of the selected pairs as the secondary volume is not in the PSUS or PSUS(SP) status.        | Change the status of the Thin Image pair that uses the primary volume of the selected pairs as the secondary volume to PSUS or PSUS(SP), and then retry the operation. | W                 |

| Part<br>Code | Error<br>Number | Error Message                                                                                                    | Recommended Action                                                                                                    | Severity<br>Level |
|--------------|-----------------|----------------------------------------------------------------------------------------------------|----------------------------------------------------------------------------------------------------|-------------------|
| 20922        | 206321          | One or more pairs cannot be split, because a Thin Image pair that uses the primary volume of the selected pairs as the secondary volume is not in the PSUS or PSUS(SP) status.       | Change the status of the Thin Image pair that uses the primary volume of the selected pairs as the secondary volume to PSUS or PSUS(SP), and then retry the operation.                  | W                 |
| 20922        | 206324          | The operation cannot be performed, because a ShadowImage pair that uses the primary volume of the selected pair as the primary volume is not in a valid status.                      | Verify the status of the ShadowImage pair, and then retry the operation. If this problem persists, refresh the window, and then retry the operation.                                    | W                 |
| 20922        | 206325          | The operation cannot be performed, because a ShadowImage pair that uses the primary volume of the selected pair as the primary volume is not in a valid status.                      | Verify the status of the ShadowImage pair, and then retry the operation. If this problem persists, refresh the window, and then retry the operation.                                    | W                 |
| 20922        | 206326          | The operation cannot be performed, because a ShadowImage pair that uses the primary volume of the selected pair as the secondary volume is not in a valid status.                    | Verify the status of the ShadowImage pair, and then retry the operation. If this problem persists, refresh the window, and then retry the operation.                                    | W                 |
| 20922        | 206327          | The operation cannot be performed, because a ShadowImage pair that uses the primary volume of the selected pair as the secondary volume is not in a valid status.                    | Verify the status of the ShadowImage pair, and then retry the operation. If this problem persists, refresh the window, and then retry the operation.                                    | W                 |
| 20922        | 206328          | The operation cannot be performed, because the selected pairs contain both a pair for which the cascade attribute is enabled and a pair for which the cascade attribute is disabled. | Verify the cascade attribute of the selected pairs, and then retry the operation.                                                                                                    | W                 |
| 20922        | 206329          | The specified pair cannot be used because the user has no permission to access a resource group to which a primary volume of the specified pair belongs.                             | Verify the resources allocation for the user who is assigned with the security administrator role.                                                                                      | W                 |
| 20922        | 206333          | A necessary program product is not installed, or insufficient permissions to execute editorial operation.                                                                            | Install a necessary program product. Otherwise, execute the operation with the user ID who has a permission to execute editorial operation, or permit the user to enable the operation. | W                 |
| 20922        | 206508          | The specified pool does not exist in the configuration.                                                                                                    | Refresh the window, and then retry the operation. If this problem persists, call customer support.                                                                                      | W                 |

| Part<br>Code | Error<br>Number | Error Message                                                                                                    | Recommended Action                                                                                                    | Severity<br>Level |
|--------------|-----------------|----------------------------------------------------------------------------------------------------|----------------------------------------------------------------------------------------------------|-------------------|
| 20922        | 206525          | One or more selected root volumes do not exist in the configuration.                                                                                                    | Refresh the window, and then retry the operation. If this problem persists, contact customer support.                                         | W                 |
| 20922        | 206530          | The process cannot be continued, because attributes is Clone .                                                                                                    | Select the Leaf pairs, and then retry the operation.                                                                                          | W                 |
| 20922        | 206532          | The process cannot be continued, because there is other than Leaf pairs.                                                                                                    | Select the Leaf pairs, and then retry the operation.                                                                                          | W                 |
| 20922        | 206533          | The process cannot be continued, because attributes is Clone .                                                                                                    | Select the invalid pairs is Clone attributes, and then retry the operation.                                                                   | W                 |
| 20922        | 206537          | The process cannot be continued, because attributes is Clone .                                                                                                    | Select the Leaf pairs, and then retry the operation.                                                                                          | W                 |
| 20922        | 206538          | The process cannot be continued, because there is other than Leaf pairs.                                                                                                    | Select the Leaf pairs, and then retry the operation.                                                                                          | W                 |
| 20922        | 206539          | The process cannot be continued, because attributes is Clone .                                                                                                    | Select the invalid pairs is Clone attributes, and then retry the operation.                                                                   | W                 |
| 20922        | 207007          | Pair information cannot be acquired.                                                                                                    | Close the error dialog and wizard windows, click [Refresh], and then retry the operation. If this problem persists, contact customer support. | W                 |
| 20922        | 209005          | There is no LDEV that can be assigned to a secondary volume.                                                                                                    | Click [OK].                                                                                                    | W                 |
| 20922        | 209006          | The specified snapshot group name is already used. The next snapshot group name in order will be assigned to the snapshot group.                                                                               | To continue, click [OK].                                                                                                    | W                 |
| 20922        | 209008          | The data in the selected LDEV will not be recognized from the host. It might be required to unmount and then mount the LDEV from the host to recognize the data again. Do you want to continue this operation? | -                                                                                                    | W                 |

# Message (part code group 21nnn)

This chapter includes the error messages with the part code 21021 to 21440.

- □ Part code 21021
- □ Part code 21022
- □ Part code 21122
- □ Part code 21322
- □ Part code 21440

Table 14-1 Error codes (part code 21021)

| Part<br>Code | Error<br>Number | Error Message                                                                                                    | Recommended Action                                                                                                    | Severity<br>Level |
|--------------|-----------------|----------------------------------------------------------------------------------------------------|----------------------------------------------------------------------------------------------------|-------------------|
| 21021        | 105001          | No table rows are selected.                                                                                                    | Select one or more table rows.                                                                                                    | W                 |
| 21021        | 105003          | No table row, or two or more table rows are selected.                                                                                                    | Select one table row.                                                                                                    | W                 |
| 21021        | 105007          | No table row is selected.                                                                                                    | Select one table row.                                                                                                    | W                 |
| 21021        | 105008          | No LDEV is selected.                                                                                                    | Select an LDEV in the table or select the Add Quorum Disk without LDEV check box.                                                                                      | W                 |
| 21021        | 109001          | Are you sure you want to remove the selected row(s)?                                                                                                    | To continue, click [OK]. Otherwise, click [Cancel].                                                                                                    | W                 |
| 21021        | 209001          | Pairs whose Initial Copy Type is "None" are included. Initial Copy is not performed for the pairs.                                                                                                    | To continue, click [OK]. Otherwise, click [Cancel].                                                                                                    | W                 |
| 21021        | 209002          | Some of the specified pairs do not exist in the configuration. The window only displays the existing pairs.                                                                                                    | If you want to view the latest status, close this window and click the Refresh View button on the top window.                                                          | i                 |
| 21021        | 209003          | When you return to the top window, the latest status may not be displayed.                                                                                                    | If you want to view the latest status, click the Refresh View button on the top window.                                                                                | i                 |
| 21021        | 209004          | Through this operation, the volumes on this storage system will change to the SMPL status forcibly, but the statuses of the volumes on the other storage system will not change. Do you want to continue this operation? | To continue, click [OK]. Otherwise, click [Cancel].                                                                                                    | W                 |
| 21021        | 209005          | Copying might not be complete because the specified pair is in the PSUS or PSUE status. Do you want to continue this operation?                                                                                          | To continue, click [OK]. Otherwise, click [Cancel].                                                                                                    | W                 |
| 21021        | 209006          | The first page is displayed because the history information was updated.                                                                                                    | Click [OK].                                                                                                    | i                 |
| 21021        | 209008          | Journal option information will<br>be initialized if all of the<br>assigned journal volumes are<br>released.                                                                                                    | To continue, click [OK]. Otherwise, click [Cancel].                                                                                                    | W                 |
| 21021        | 209009          | The journals on the storage system cannot be deleted all at once because a journal that you do not have permission to access has been added to the selected local storage system.                                        | Log off, and then log back on with access to the resource group containing the journal volumes of the journal that is registered on the selected local storage system. | W                 |

| Part<br>Code | Error<br>Number | Error Message                                                                                                    | Recommended Action                                  | Severity<br>Level |
|--------------|-----------------|----------------------------------------------------------------------------------------------------|-----------------------------------------------------|-------------------|
| 21021        | 209010          | Copying might not be complete because the specified pair is suspended. Do you want to continue this operation?                                                                                                    | To continue, click [OK]. Otherwise, click [Cancel]. | W                 |
| 21021        | 209011          | Copying might not be complete for pairs in the Suspend status, and the selected pairs will be deleted, depending on their status, with their settings changed as follows.  • For the pairs in the Suspend status and whose I/O mode is BLOCK, the Delete Mode | To continue, click [OK]. Otherwise, click [Cancel]. | W                 |
|              |                 | setting will change to Force<br>and the Volume Access<br>setting will change to<br>Disabled.                                                                                                    |                                                     |                   |
|              |                 | For the pairs in the Copy status, the Delete Mode setting will change to Force and the Volume Access setting for the primary volume and the secondary volume will change to Enable and Disable respectively.                                                  |                                                     |                   |
|              |                 | For the pairs not in the Suspend or Copy status, the Delete Mode setting will change to Force and the Volume Access setting will change to Disabled.                                                                                                    |                                                     |                   |
|              |                 | Do you want to continue this operation to delete the pairs?                                                                                                    |                                                     |                   |

| Part<br>Code | Error<br>Number | Error Message                                                                                                    | Recommended Action                    | Severity<br>Level |
|--------------|-----------------|----------------------------------------------------------------------------------------------------|---------------------------------------|-------------------|
| 21021        | 209028          | This operation will forcibly delete the selected GAD pairs. The volumes on the local storage system will be forcibly changed to the SMPL status, but the statuses of the volumes on the remote storage system will not be changed. The settings for the pairs in the COPY status will be changed to the following, and then the pairs will be deleted:  Volume Access for the primary volume is enabled.  Volume Access for the secondary volume is disabled.  You can forcibly delete a pair only when the I/O mode of both the primary and secondary volumes is Block. If you want to forcibly delete a pair when the I/O mode is not Block, contact customer support.  For details, see the online manual.  Do you want to continue this operation? | To continue the processing, click OK. | W                 |
| 21021        | 209031          | The setting for remote paths will be discarded. Do you want to continue this operation?                                                                                                    | To continue, click [OK].              | W                 |

#### Table 14-2 Error codes (part code 21022)

| Part<br>Code | Error<br>Number | Error Message                                                          | Recommended Action                                                                                 | Severity<br>Level |
|--------------|-----------------|------------------------------------------------------------------------|----------------------------------------------------------------------------------------------------|-------------------|
| 21022        | 107001          | The processing cannot continue due to an internal logic contradiction. | Refresh the window, and then retry the operation. If this problem persists, call customer support. | Е                 |
| 21022        | 107002          | The processing cannot continue due to an internal logic contradiction. | Refresh the window, and then retry the operation. If this problem persists, call customer support. | Е                 |
| 21022        | 107003          | The processing cannot continue due to an internal logic contradiction. | Refresh the window, and then retry the operation. If this problem persists, call customer support. | Е                 |

| Part<br>Code | Error<br>Number | Error Message                                                                                                    | Recommended Action                                                                                                    | Severity<br>Level |
|--------------|-----------------|----------------------------------------------------------------------------------------------------|----------------------------------------------------------------------------------------------------|-------------------|
| 21022        | 107004          | The processing cannot continue due to an internal logic contradiction.                                                                                                    | Retry the operation. If the same problem occurs again, close the windows, refresh it, then retry again. If the same problem persists despite retrying, please call customer support. | E                 |
| 21022        | 107005          | The processing cannot continue due to an internal logic contradiction.                                                                                                    | Retry the operation. If the same problem occurs again, close the windows, refresh it, then retry again. If the same problem persists despite retrying, please call customer support. | E                 |
| 21022        | 205001          | Pair creation cannot be performed because any of the following program products is not installed.  TrueCopy TrueCopy for Mainframe Universal Replicator Universal Replicator for Mainframe | Install the necessary program product.                                                                                                    | W                 |
| 21022        | 205075          | This function is not available.<br>Universal Replicator or TrueCopy<br>is required.                                                                                                    | Install the necessary program product.                                                                                                    | W                 |
| 21022        | 205076          | This function is not available. Universal Replicator for Mainframe or TrueCopy for Mainframe is required.                                                                                  | Install the necessary program product.                                                                                                    | W                 |
| 21022        | 205077          | This function is not available.<br>Global-active device is required.                                                                                                    | Install the necessary program product.                                                                                                    | W                 |
| 21022        | 205078          | A pair cannot be created because any of the following program products is not installed:  TrueCopy  TrueCopy for Mainframe                                                                 | Install the necessary program product.                                                                                                    | W                 |
| 21022        | 205079          | A pair cannot be created because global-active device is not installed.                                                                                                    | Install global-active device.                                                                                                    | W                 |
| 21022        | 205080          | This function is not available.<br>TrueCopy is required.                                                                                                    | Install the necessary program product.                                                                                                    | W                 |
| 21022        | 205081          | This function is not available. TrueCopy for Mainframe is required.                                                                                                    | Install the necessary program product.                                                                                                    | W                 |
| 21022        | 205094          | No more journals can be created because the number of created journals has reached the maximum.                                                                                            | Delete unnecessary journals, and then retry the operation.                                                                                                    | W                 |

| Part<br>Code | Error<br>Number | Error Message                                                                                                    | Recommended Action                                                                                                    | Severity<br>Level |
|--------------|-----------------|----------------------------------------------------------------------------------------------------|----------------------------------------------------------------------------------------------------|-------------------|
| 21022        | 205095          | No more journals can be created because the number of registered journals has reached the maximum.                            | Delete unnecessary journals, and then retry the operation.                                                                                      | W                 |
| 21022        | 205175          | The operation cannot be performed because the selected LDEVs belong to "NAS_Platform_System_RSG" with resource group ID 1023. | Move the selected LDEVs to a different resource group from "NAS_Platform_System_RSG" with resource group ID 1023, and then retry the operation. | W                 |
| 21022        | 206001          | The selected volume cannot be added because its CLPR is different from the CLPR of the added volume.                          | Select different volumes.                                                                                                    | W                 |
| 21022        | 206002          | The selected volume cannot be added because its resource group is different from the resource group of the added volume.      | Select different volumes.                                                                                                    | W                 |
| 21022        | 206004          | The operation cannot be performed because the pair position of the selected pair is incorrect.                                | Verify the pair position of the selected pair, and then retry the operation.                                                                    | W                 |
| 21022        | 206005          | The operation cannot be performed because the pair position of the selected pair is incorrect.                                | Verify the pair position of the selected pair, and then retry the operation.                                                                    | W                 |
| 21022        | 206006          | The operation cannot be performed because the attribute of the selected mirror is incorrect.                                  | Verify the attribute of the selected mirror, and then retry the operation.                                                                      | W                 |
| 21022        | 206007          | The operation cannot be performed because the attribute of the selected mirror is incorrect.                                  | Verify the attribute of the selected mirror, and then retry the operation.                                                                      | W                 |
| 21022        | 206008          | The operation cannot be performed because the selected pairs have different copy types.                                       | Verify the copy type of the selected pairs, and then retry the operation.                                                                       | W                 |
| 21022        | 206009          | The operation cannot be performed because the selected pairs have different copy types.                                       | Verify the copy type of the selected pairs, and then retry the operation.                                                                       | W                 |
| 21022        | 206010          | The operation cannot be performed because the selected mirrors have different journal types.                                  | Verify the journal type of the selected mirror, and then retry the operation.                                                                   | W                 |
| 21022        | 206011          | The operation cannot be performed because the selected journals have different journal types.                                 | Verify the journal type of the selected journal, and then retry the operation.                                                                  | W                 |

| Part<br>Code | Error<br>Number | Error Message                                                                                                    | Recommended Action                                                                                                   | Severity<br>Level |
|--------------|-----------------|----------------------------------------------------------------------------------------------------|----------------------------------------------------------------------------------------------------|-------------------|
| 21022        | 206012          | The operation cannot be performed because the selected journals have different journal types.                                                          | Verify the journal type of the selected journal, and then retry the operation.                                       | W                 |
| 21022        | 206013          | The operation cannot be performed because the status of the selected pair is incorrect.                                                                | Verify the status of the selected pair, and then retry the operation.                                                | W                 |
| 21022        | 206014          | The operation cannot be performed because the status of the selected pair is incorrect.                                                                | Verify the status of the selected pair, and then retry the operation.                                                | W                 |
| 21022        | 206015          | The operation cannot be performed because the status of the selected mirror is incorrect.                                                              | Verify the status of the selected mirror, and then retry the operation.                                              | W                 |
| 21022        | 206016          | The operation cannot be performed because the status of the selected mirror is incorrect.                                                              | Verify the status of the selected mirror, and then retry the operation.                                              | W                 |
| 21022        | 206017          | The operation cannot be performed because the attribute of the selected journal is incorrect.                                                          | Verify the attribute of the selected journal, and then retry the operation.                                          | W                 |
| 21022        | 206018          | The operation cannot be performed because the attribute of the selected journal is incorrect.                                                          | Verify the attribute of the selected journal, and then retry the operation.                                          | W                 |
| 21022        | 206019          | No more remote connections can be added because the number of remote connections has reached the maximum.                                              | Remove unnecessary remote connections, and then retry the operation.                                                 | W                 |
| 21022        | 206020          | The operation cannot be performed because the number of remote connections for a system exceeds the maximum and there is no local CU available to set. | Remove unnecessary remote connections for the system or set a mainframe volume for CU, and then retry the operation. | W                 |
| 21022        | 206021          | The operation cannot be performed because there is no local port ID available to set.                                                                  | Verify the type and attribute of the port, and then retry the operation.                                             | W                 |
| 21022        | 206022          | Remote connections are not set.                                                                                                    | Verify the remote connection condition.                                                                              | W                 |
| 21022        | 206023          | The status of the port where the LUN is set is incorrect.                                                                                              | Verify the port status or attribute.                                                                                 | W                 |
| 21022        | 206024          | There is no journal.                                                                                                    | Create a journal, and then retry the operation.                                                                      | W                 |
| 21022        | 206025          | The operation cannot be performed, because there are no volumes or remote path available to create a pair.                                             | Verify that volumes and a remote path are available to create a pair.                                                | W                 |

| Part<br>Code | Error<br>Number | Error Message                                                                                                    | Recommended Action                                                                                                    | Severity<br>Level |
|--------------|-----------------|----------------------------------------------------------------------------------------------------|----------------------------------------------------------------------------------------------------|-------------------|
| 21022        | 206026          | No more pairs can be created because the number of created pairs has reached the maximum.                                                                                          | Verify the device configuration of the storage system.                                                                                                    | W                 |
| 21022        | 206027          | No more pairs can be created because the number of created pairs has reached the maximum in the selected journal.                                                                  | Remove unnecessary pairs from the Selected Pairs table or delete unnecessary pairs with the Delete Pairs menu of Remote Replication, and then retry the operation. If volumes that are not used in a pair are specified, change the master journal.                                                                                                   | W                 |
| 21022        | 206029          | No more pairs can be created because the number of registered pairs has reached the maximum in the selected CTG.                                                                   | Verify the number of pairs in the specified CTG or select a different CTG.                                                                                                    | W                 |
| 21022        | 206033          | Delta cannot be specified as an initial copy type in the selected journal status.                                                                                                  | Verify the journal status or select an initial copy type other than Delta.                                                                                                    | W                 |
| 21022        | 206034          | Only Delta can be specified as an initial copy type in the selected journal status.                                                                                                | Verify the journal status or select Delta as an initial copy type.                                                                                                    | W                 |
| 21022        | 206037          | The selected mirror contains pairs with a different remote storage system or a different path group ID.                                                                            | <ul> <li>Perform one of the following operations, and then retry the operation.</li> <li>If unpaired LDEVs are selected, select the same remote storage system and path group ID, or select a different master journal value or mirror ID.</li> <li>If paired LDEVs are selected, select the same remote storage system and path group ID.</li> </ul> | W                 |
| 21022        | 206038          | The operation cannot be performed because the remote storage system (RCU) of the pairs is different.                                                                               | Select pairs with the same remote storage system set (RCU).                                                                                                    | W                 |
| 21022        | 206039          | There are not enough LDEV IDs available in the selected CU of the remote storage system.                                                                                           | Reduce the number of selected primary volumes, or select a different CU of the remote storage system.                                                                                                    | W                 |
| 21022        | 206040          | No more remote path can be removed from the selected remote connection because the number of remote paths set to the remote connection is the same as the minimum number of paths. | Add a remote path or reduce the minimum number of paths, and then retry the operation.                                                                                                    | W                 |
| 21022        | 206041          | The ports that are registered to the selected remote connection belong to a resource group that you do not have permission to access.                                              | Log off, and then log back on with access to the resource group containing the local ports of the selected remote connection.                                                                                                    | W                 |

| Part<br>Code | Error<br>Number | Error Message                                                                                                    | Recommended Action                                                                                                    | Severity<br>Level |
|--------------|-----------------|----------------------------------------------------------------------------------------------------|----------------------------------------------------------------------------------------------------|-------------------|
| 21022        | 206042          | There is no mainframe command devices which can be canceled.                                                            | Please check whether composition has a mainframe command device.                                                                                                    | W                 |
| 21022        | 206043          | Open and mainframe volumes cannot be selected at the same time.                                                         | Select either open volumes or mainframe volumes, and then retry the operation.                                                                                                    | W                 |
| 21022        | 206044          | Open and mainframe volumes cannot be selected at the same time.                                                         | Select either open volumes or mainframe volumes, and then retry the operation.                                                                                                    | W                 |
| 21022        | 206045          | The specified volume(s) are already being used as True Copy or True Copy for Mainframe volume(s).                       | When you delete a pair, please delete from the pair delete function of a remote copy.                                                                                                    | W                 |
| 21022        | 206046          | The specified volume(s) are already being used as Universal Replicator or Universal Replicator for Mainframe volume(s). | When you delete a pair, please delete from the pair delete function of a remote copy.                                                                                                    | W                 |
| 21022        | 206047          | There is no volume that can be set as a journal volume.                                                                 | Verify whether there is a volume that can be set as a journal volume, and then retry the operation.                                                                                                    | W                 |
| 21022        | 206048          | Journals cannot be created because there is no free journal ID.                                                         | Remove unnecessary journals, and then retry the operation.                                                                                                    | W                 |
| 21022        | 206049          | Volumes cannot be added to or removed from the selected journal.                                                        | Verify the journal status.                                                                                                    | W                 |
| 21022        | 206050          | The operation cannot be performed because the status of the selected mirror is incorrect.                               | Verify the status of the selected mirror, and then retry the operation.                                                                                                    | W                 |
| 21022        | 206051          | Volumes cannot be removed from the selected journal and there is no volume that can be set as a journal volume.         | If you want to remove a journal volume, verify the journal status. If you want to add a journal volume, verify whether there is a volume that can be set as a journal volume, and then retry the operation. | W                 |
| 21022        | 206052          | The journal volume of the selected journal belongs to a resource group that you do not have permission to access.       | Log off, and then log back on with access to the resource group containing the journal volume of the selected journal.                                                                                      | W                 |
| 21022        | 206053          | No more SSID can be added to the selected remote connection because the number of SSIDs has reached the maximum.        | Remove unnecessary SSIDs, and then retry the operation.                                                                                                    | W                 |
| 21022        | 206054          | The operation cannot be performed because the connection type of the selected remote connection is not CU.              | Select a different remote connection, and then retry the operation.                                                                                                    | W                 |

| Part<br>Code | Error<br>Number | Error Message                                                                                                    | Recommended Action                                                                                  | Severity<br>Level |
|--------------|-----------------|----------------------------------------------------------------------------------------------------|----------------------------------------------------------------------------------------------------|-------------------|
| 21022        | 206055          | No more remote path can be added to the selected remote connection because the number of remote paths has reached the maximum.                                                     | Remove unnecessary remote paths, and then retry the operation.                                      | W                 |
| 21022        | 206056          | No more SSID can be deleted from the selected remote connection.                                                                                                    | Add SSIDs, and then retry the operation.                                                            | W                 |
| 21022        | 206057          | There is no volume that can be set as a journal volume.                                                                                                    | Verify whether there is a volume that can be set as a journal volume, and then retry the operation. | W                 |
| 21022        | 206058          | No more remote path can be added to the specified connection because the number of remote paths has reached the maximum.                                                           | Remove unnecessary remote paths, and then retry the operation.                                      | W                 |
| 21022        | 206059          | No more remote path can be removed from the selected remote connection because the number of remote paths set to the remote connection is the same as the minimum number of paths. | Add a remote path or reduce the minimum number of paths, and then retry the operation.              | W                 |
| 21022        | 206060          | No more SSID can be added to the selected remote connection because the number of SSIDs has reached the maximum.                                                                   | Remove unnecessary SSIDs, and then retry the operation.                                             | W                 |
| 21022        | 206061          | No more SSID can be deleted from the selected remote connection.                                                                                                    | Add SSIDs, and then retry the operation.                                                            | W                 |
| 21022        | 206062          | The operation cannot be performed because the connection type of the selected remote connection is not CU.                                                                         | Select a different remote connection, and then retry the operation.                                 | W                 |
| 21022        | 206063          | The combination of the selected parameters is not allowed.                                                                                                    | Select parameters to have a valid combination.                                                      | W                 |
| 21022        | 206064          | No remote command device is assigned to the selected mirror.                                                                                                    | Verify the selected mirror, and then retry the operation.                                           | W                 |
| 21022        | 206065          | No more pairs can be created because the number of created pairs has reached the maximum.                                                                                          | Verify the device configuration of the storage system.                                              | W                 |
| 21022        | 206066          | The update of the history information is not completed.                                                                                                    | Wait for a while, and then retry the operation.                                                     | W                 |
| 21022        | 206067          | The operation cannot be performed because the attribute of the selected mirror is incorrect.                                                                                       | Verify the attribute of the selected mirror, and then retry the operation.                          | W                 |

| Part<br>Code | Error<br>Number | Error Message                                                                                                    | Recommended Action                                                                                                    | Severity<br>Level |
|--------------|-----------------|----------------------------------------------------------------------------------------------------|----------------------------------------------------------------------------------------------------|-------------------|
| 21022        | 206070          | The operation cannot be performed because the selected journal has a mirror in invalid status.                             | Verify the status of the mirror belonging to the selected journal, and then retry the operation.                                 | W                 |
| 21022        | 206071          | The operation cannot be performed because there is no remote command device to set.                                        | Create a remote command device for assignment, and then retry the operation.                                                     | W                 |
| 21022        | 206074          | The operation cannot be performed because the status of the mirror in the selected journal is incorrect.                   | Verify the status of the mirror in the selected journal, and then retry the operation.                                           | W                 |
| 21022        | 206075          | The selected volumes contain volumes that cannot be removed.                                                               | Select only removable volumes.                                                                                                   | W                 |
| 21022        | 206076          | There is no change of the journal volume.                                                                                  | Verify the setting.                                                                                                    | W                 |
| 21022        | 206077          | No more volumes can be added because the number of journal volumes has reached the maximum.                                | Verify the number of journal volumes.                                                                                            | W                 |
| 21022        | 206078          | The journal creation failed.                                                                                               | Verify the settings by the Task<br>Properties window or the audit log file,<br>and then retry the operation.                     | W                 |
| 21022        | 206079          | An error occurred during the journal creation. Although the journal was created, some journal volumes were not registered. | Verify the settings by the Task<br>Properties window or the audit log file,<br>and then retry the operation.                     | W                 |
| 21022        | 206080          | The combination of the specified local port ID and remote port ID is already used.                                         | Select a different combination of port IDs, and then retry the operation.                                                        | W                 |
| 21022        | 206081          | The SSID is duplicated.                                                                                                    | Select a different SSID, and then retry the operation.                                                                           | W                 |
| 21022        | 206082          | The operation cannot be performed because the selected remote connection already exists.                                   | Change any of the local CU number, model name, serial number, remote CU number, and path group ID, and then retry the operation. | W                 |
| 21022        | 206083          | The operation cannot be performed because the attribute of the selected journal is "initial".                              | Verify the attribute of the selected journal, and then retry the operation.                                                      | W                 |
| 21022        | 206085          | The number of specified pairs exceeds the maximum.                                                                         | Reduce the number of selected pairs to 256 or less.                                                                              | W                 |

| Part<br>Code | Error<br>Number | Error Message                                                                                                    | Recommended Action                                                                                                    | Severity<br>Level |
|--------------|-----------------|----------------------------------------------------------------------------------------------------|----------------------------------------------------------------------------------------------------|-------------------|
| 21022        | 206115          | The ports that are registered to the remote connection used by the selected pair belong to a resource group that you do not have permission to access.             | Log off, and then log back on with access to the resource group containing the local ports of the remote connection used by the selected pair.                                                                                    | W                 |
| 21022        | 206116          | The ports that are registered to the remote connection used by a pair in the selected mirror belong to a resource group that you do not have permission to access. | Log off, and then log back on with access to the resource group containing the local ports of the remote connection used by the pair in the selected mirror. Or select [Force] for the Delete Mode, and then retry the operation. | W                 |
| 21022        | 206117          | The journal volumes that are registered to the journal of the selected mirror belong to a resource group that you do not have permission to access.                | Log off, and then log back on with access to the resource group containing journal volumes of the journal to which the selected mirror belongs.                                                                                   | W                 |
| 21022        | 206118          | The pair volumes that are registered to the selected journal belong to a resource group that you do not have permission to access.                                 | Log off, and then log back on with access to the resource group containing pair volumes of the selected journal.                                                                                                    | W                 |
| 21022        | 206119          | The pair volumes that are registered to the journal of the selected mirror belong to a resource group that you do not have permission to access.                   | Log off, and then log back on with access to the resource group containing pair volumes of the journal to which the selected mirror belongs.                                                                                      | W                 |
| 21022        | 206120          | The journal volumes that are registered to the selected journal belong to a resource group that you do not have permission to access.                              | Log off, and then log back on with access to the resource group containing journal volumes of the selected journal.                                                                                                    | W                 |
| 21022        | 206121          | The pool volumes registered in the selected pool belong to a resource group that you do not have permission to access.                                             | Log off, and then log back on with access to the resource group containing the pool volumes in the specified pool.                                                                                                    | W                 |
| 21022        | 206122          | The remote command device that is assigned to the selected mirror belongs to a resource group that you do not have permission to access.                           | Log off, and then log back on with access to the resource group containing the remote command device assigned to the selected mirror.                                                                                             | W                 |
| 21022        | 206123          | The setting process has not been executed because there is no error in this setting, but an error in another setting.                                              | Verify the error factor in another setting and then retry the operation.                                                                                                    | W                 |
| 21022        | 206124          | The value of Blocked Path SIM Monitoring must be larger than that of Blocked Path Monitoring.                                                                      | Verify the values of the specified<br>Blocked Path Monitoring and Blocked<br>Path SIM Monitoring.                                                                                                    | W                 |

| Part<br>Code | Error<br>Number | Error Message                                                                                                    | Recommended Action                                                                                                    | Severity<br>Level |
|--------------|-----------------|----------------------------------------------------------------------------------------------------|----------------------------------------------------------------------------------------------------|-------------------|
| 21022        | 206125          | The selected journals contain journals that do not belong to the extended consistency group.                                                                           | Select journals that belong to the extended consistency group.                                                                                                    | W                 |
| 21022        | 206126          | The selected journals contain journals that do not belong to the extended consistency group.                                                                           | Select journals that belong to the extended consistency group.                                                                                                    | W                 |
| 21022        | 206127          | The operation cannot be performed because the attribute of the selected extended consistency groups is not valid.                                                      | Verify the available attribute, select an extended consistency group, and then retry the operation.                                                                                                    | W                 |
| 21022        | 206128          | The operation cannot be performed because the attribute of the selected extended consistency groups is not valid.                                                      | Verify the available attribute, select an extended consistency group, and then retry the operation.                                                                                                    | W                 |
| 21022        | 206129          | The journal volumes of the journal that is registered to the selected extended consistency group belong to a resource group that you do not have permission to access. | Log off, and then log back on with access to the resource group containing the journal volumes of the journal of the selected extended consistency group.                                                                                                    | W                 |
| 21022        | 206130          | No more journals can be added to the extended consistency group because the number of journals exceeds the maximum.                                                    | Reduce the number of the selected journals, and then retry the operation.                                                                                                    | W                 |
| 21022        | 206131          | No more journals can be added to the selected extended consistency group because the number of journals has reached the maximum.                                       | Delete unnecessary journals, and then retry the operation.                                                                                                    | W                 |
| 21022        | 206132          | No more journals can be added to the selected extended consistency group because the number of journals has reached the maximum.                                       | Delete unnecessary journals, and then retry the operation.                                                                                                    | W                 |
| 21022        | 206133          | There is no journal that can be added to the selected extended consistency group.                                                                                      | <ul> <li>Take either of the following actions, and then retry the operation.</li> <li>To add a journal on the local storage system, define a journal that can be added to the extended consistency group.</li> <li>To add a journal on the storage system, create a remote command device.</li> </ul> | W                 |
| 21022        | 206134          | No new journal is added to the [Journals] table.                                                                                                    | Add a new journal.                                                                                                    | W                 |

| Part<br>Code | Error<br>Number | Error Message                                                                                                    | Recommended Action                                                                                    | Severity<br>Level |
|--------------|-----------------|----------------------------------------------------------------------------------------------------|----------------------------------------------------------------------------------------------------|-------------------|
| 21022        | 206135          | The combination of the model and serial number specified for the storage system is the same as the combination for the local storage system.                                      | Select a different combination of a model and a serial number, and then retry the operation.          | W                 |
| 21022        | 206136          | The combination of the model and serial number specified for the storage system is the same as the combination for a different storage system.                                    | Select a different combination of a model and a serial number, and then retry the operation.          | W                 |
| 21022        | 206137          | The same remote command device is selected for different storage systems.                                                                                                    | Select a different remote command device, and then retry the operation.                               | W                 |
| 21022        | 206138          | The selected journals cannot be deleted because a journal other than the new journal is included.                                                                                 | Select only the new journals, and then retry the operation.                                           | W                 |
| 21022        | 206139          | There is no journal that can be added to the extended consistency group on the specified storage system.                                                                          | Define the journal that can be added to the extended consistency group, and then retry the operation. | W                 |
| 21022        | 206141          | No more journals can be added to the extended consistency group because the number of journals exceeds the maximum.                                                               | Reduce the number of journals to be added, and then retry the operation.                              | W                 |
| 21022        | 206142          | No more remote paths can be removed from the selected remote connection because the number of remote paths set to the remote connection is less than the minimum number of paths. | Add remote paths, and then retry the operation.                                                       | W                 |
| 21022        | 206143          | No more SSIDs can be added to the selected remote connection because the number of remote paths set to the remote connection is less than the minimum number of paths.            | Add remote paths, and then retry the operation.                                                       | W                 |
| 21022        | 206144          | No more SSIDs can be removed from the selected remote connection because the number of remote paths set to the remote connection is less than the minimum number of paths.        | Add remote paths, and then retry the operation.                                                       | W                 |
| 21022        | 206145          | The option of the selected remote connection cannot be edited because the number of remote paths set to the remote connection is less than the minimum number of paths.           | Add remote paths, and then retry the operation.                                                       | W                 |

| Part<br>Code | Error<br>Number | Error Message                                                                                                    | Recommended Action                                                                                                    | Severity<br>Level |
|--------------|-----------------|----------------------------------------------------------------------------------------------------|----------------------------------------------------------------------------------------------------|-------------------|
| 21022        | 206146          | No more remote paths can be removed from the selected remote connection because the number of remote paths set to the remote connection is less than the minimum number of paths. | Add remote paths, and then retry the operation.                                                                                                    | W                 |
| 21022        | 206147          | No more SSIDs can be added to the selected remote connection because the number of remote paths set to the remote connection is less than the minimum number of paths.            | Add remote paths, and then retry the operation.                                                                                                    | W                 |
| 21022        | 206148          | No more SSIDs can be removed from the selected remote connection because the number of remote paths set to the remote connection is less than the minimum number of paths.        | Add remote paths, and then retry the operation.                                                                                                    | W                 |
| 21022        | 206149          | The option of the selected remote connection cannot be edited because the number of remote paths set to the remote connection is less than the minimum number of paths.           | Add remote paths, and then retry the operation.                                                                                                    | W                 |
| 21022        | 206150          | The ports that are registered to the remote connection used by the selected pair belong to a resource group that you do not have permission to access.                            | Log off, and then log back on with access to the resource group containing the local ports of the remote connection used by the selected pair. Or select [Force] for the Delete Mode, and then retry the operation. | W                 |
| 21022        | 206152          | A quorum disk cannot be added because there is no free quorum disk ID.                                                                                                    | Release unnecessary quorum disks, and then retry the operation.                                                                                                    | W                 |
| 21022        | 206153          | The operation cannot be performed because there is no volume available to add a quorum disk.                                                                                      | Create a volume to add a quorum disk, and then retry the operation.                                                                                                    | W                 |
| 21022        | 206154          | There is no available Remote Connection.                                                                                                    | Verify the remote connection condition.                                                                                                    | W                 |
| 21022        | 206155          | The quorum disk that is registered to the selected pair belongs to a resource group that you do not have permission to access.                                                    | Log off, and then log back on with access to the resource group containing the quorum disk of the selected pair. Or select [Force] for the Delete Mode, and then retry the operation.                               | W                 |
| 21022        | 206156          | The specified LDEV is used by a global-active device pair.                                                                                                    | If you want to delete the pair, use the Delete Pairs function of remote replication.                                                                                                    | W                 |

| Part<br>Code | Error<br>Number | Error Message                                                                                                    | Recommended Action                                                                                                    | Severity<br>Level |
|--------------|-----------------|----------------------------------------------------------------------------------------------------|----------------------------------------------------------------------------------------------------|-------------------|
| 21022        | 206157          | The specified volume cannot be deleted because the emulation type is not OPEN-V.                                                                                                    | If you want to delete volumes, specify the ones whose emulation type is OPEN-V.                                                                                                    | W                 |
| 21022        | 206158          | The operation cannot be performed because there is no available quorum disk.                                                                                                    | Add a quorum disk, and then retry the operation.                                                                                                    | W                 |
| 21022        | 206159          | The operation cannot be performed because there is no quorum disk on which the remote storage system registered as the remote connection is set.                                     | Add a quorum disk on which an available remote storage system is set, and then retry the operation.                                                                                        | W                 |
| 21022        | 206160          | The operation cannot be performed because the combination of the status and I/O mode of the selected pair is not valid.                                                              | Select a combination of a status and an I/O mode so as to enable the Resync Pairs operation, and then retry the operation.                                                                 | W                 |
| 21022        | 206161          | The operation cannot be performed because the combination of the status and I/O mode of the selected pair is not valid.                                                              | Select a combination of a status and an I/O mode so as to enable the Resync Pairs operation, and then retry the operation.                                                                 | W                 |
| 21022        | 206244          | The operation cannot be performed because there is no pair in the selected consistency group.                                                                                        | Select a different consistency group, and then retry the operation.                                                                                                    | W                 |
| 21022        | 206245          | The operation cannot be performed because there is no pair in the selected consistency group.                                                                                        | Select a different consistency group, and then retry the operation.                                                                                                    | W                 |
| 21022        | 206246          | The operation cannot be performed because a consistency group that cannot be suspended is selected.                                                                                  | Select a consistency group whose Status is Resynchronizing, PAIR, or COPY, and then retry the operation.                                                                                   | W                 |
| 21022        | 206247          | The operation cannot be performed because a consistency group that cannot be suspended is selected.                                                                                  | Select a consistency group whose Status is Resynchronizing, PAIR, or COPY, and then retry the operation.                                                                                   | W                 |
| 21022        | 206248          | The operation cannot be performed because the consistency group that contains a pair whose volumes belong to a resource group that you do not have permission to access is selected. | Retry the operation with permission to access the resource group containing the pair volumes registered in the selected consistency group, or ask the administrator for access permission. | W                 |

| Part<br>Code | Error<br>Number | Error Message                                                                                                    | Recommended Action                                                                                                    | Severity<br>Level |
|--------------|-----------------|----------------------------------------------------------------------------------------------------|----------------------------------------------------------------------------------------------------|-------------------|
| 21022        | 206249          | The operation cannot be performed because a consistency group in which a pair that cannot be suspended is registered is selected.            | Change the status of the pair in the selected consistency group to the following, and then retry the operation:  PAIR or COPY if the pair position is Primary.  PAIR if the pair position is Secondary. | W                 |
| 21022        | 206252          | The selected LDEVs cannot be added because the virtual storage machines of the selected LDEVs and consistency group do not match.            | Select LDEVs that belong to the same virtual storage machine or select [Not Assign] for CTG ID, and then retry the operation.                                                                           | W                 |
| 21022        | 206253          | The selected LDEVs cannot be added because the virtual storage machines of the selected LDEVs and consistency group do not match.            | Select a consistency group of the same virtual storage machine as the selected LDEVs, or select [Not Assign] for CTG ID, and then retry the operation.                                                  | W                 |
| 21022        | 206254          | The selected LDEVs cannot be added because the number of registered pairs in the consistency group exceeds the maximum.                      | Verify the number of pairs in the consistency group or select a different CTG ID, and then retry the operation.                                                                                         | W                 |
| 21022        | 206255          | The operation cannot be performed because a consistency group that cannot be resynchronized is selected.                                     | Select a consistency group whose Status is Suspending, PSUS, PSUE, or SSWS, and then retry the operation.                                                                                               | W                 |
| 21022        | 206256          | The operation cannot be performed because a consistency group that cannot be resynchronized is selected.                                     | Select a consistency group whose Status is Suspending, PSUS, PSUE, or SSWS, and then retry the operation.                                                                                               | W                 |
| 21022        | 206257          | The pair cannot be resynchronized with the pair status and the I/O mode registered in the selected consistency group.                        | Set the status of two items for all pairs registered in the selected consistency group to the following values, and then retry the operation:  Pair status to PSUS, PSUE, or SSWS  I/O mode to Local    | W                 |
| 21022        | 206280          | The IP address and TCP port number of the registered remote path will be overwritten. Do you want to continue this operation?                | To continue, click [OK].                                                                                                    | W                 |
| 21022        | 206281          | The performance of the remote connection might be affected because different types of ports coexist. Do you want to continue this operation? | To continue, click [OK].                                                                                                    | W                 |

| Part<br>Code | Error<br>Number | Error Message                                                                                                    | Recommended Action                                                                                                    | Severity<br>Level |
|--------------|-----------------|----------------------------------------------------------------------------------------------------|----------------------------------------------------------------------------------------------------|-------------------|
| 21022        | 206282          | The specified remote storage system does not support iSCSI ports.                                                                                                    | Click [OK].                                                                                                    | W                 |
| 21022        | 206286          | No more pairs can be created because the number of created pairs has reached the maximum in the selected mirror.                                                                                                    | Remove unnecessary pairs from the Selected Pairs table or delete unnecessary pairs with the Delete Pairs menu of Remote Replication, and then retry the operation. | W                 |
| 21022        | 206287          | The resync operation cannot be performed because the selected pairs have the same primary volume or the mirrors of the specified pairs have the same primary volume.                                                                                          | Verify the primary volumes of the specified pairs, and then retry the operation.                                                                                   | W                 |
| 21022        | 206288          | The resync operation cannot be performed because the selected mirrors contain pairs that have the same primary volume.                                                                                                    | Verify the primary volumes of the pairs in the selected mirror, and then retry the operation.                                                                      | W                 |
| 21022        | 206289          | The selected LDEVs cannot be added because the journal ID or the mirror ID does not match.                                                                                                    | Match the journal ID and the mirror ID of the selected LDEVs, and then retry the operation.                                                                        | W                 |
| 21022        | 206291          | The selected paired LDEVs cannot be added because the mirror ID of the LDEVs is the same as the mirror ID in Mirror Selection.                                                                                                    | Select a mirror ID different from the mirror ID of the paired LDEVs, and then retry the operation.                                                                 | W                 |
| 21022        | 206292          | A delta resync pair is being created in the multi-target configuration. If the operation is properly complete, the volumes specified as primary volumes change to secondary volumes and the journals specified as master journals change to restore journals. | -                                                                                                    | i                 |
| 21022        | 206293          | The operation cannot be performed because remote command devices are assigned to the selected mirrors.                                                                                                    | Release the remote command devices, and then retry the operation.                                                                                                  | W                 |
| 21022        | 206294          | The current DKCMAIN firmware version does not support the setting for Read Response Guaranteed Time When Quorum Monitoring Stopped.                                                                                                    | Update the DKCMAIN firmware on the local storage system to a version that supports the setting for Read Response Guaranteed Time When Quorum Monitoring Stopped.   | W                 |
| 21022        | 206501          | The selected remote connection does not exist in the configuration.                                                                                                    | Refresh the window, and then retry the operation. If this problem persists, call customer support.                                                                 | W                 |

| Part<br>Code | Error<br>Number | Error Message                                                                                | Recommended Action                                                                                                    | Severity<br>Level |
|--------------|-----------------|----------------------------------------------------------------------------------------------|----------------------------------------------------------------------------------------------------|-------------------|
| 21022        | 206502          | The specified pair does not exist in the configuration.                                      | Refresh the window, and then retry the operation. If this problem persists, call customer support.                                                                 | W                 |
| 21022        | 206503          | The specified mirror does not exist in the configuration.                                    | Refresh the window, and then retry the operation. If this problem persists, call customer support.                                                                 | W                 |
| 21022        | 206504          | The specified journal does not exist in the configuration.                                   | Refresh the window, and then retry the operation. If this problem persists, call customer support.                                                                 | W                 |
| 21022        | 206505          | The LDEV assigned to the selected journal does not exist in the configuration.               | Refresh the window, and then retry the operation. If this problem persists, call customer support.                                                                 | W                 |
| 21022        | 206506          | The specified LDEV does not exist in the configuration.                                      | Refresh the window, and then retry the operation. If this problem persists, call customer support.                                                                 | W                 |
| 21022        | 206507          | The specified journal does not exist in the configuration.                                   | Refresh the window, and then retry the operation. If this problem persists, call customer support.                                                                 | W                 |
| 21022        | 206508          | The specified pool does not exist in the configuration.                                      | Refresh the window, and then retry the operation. If this problem persists, call customer support.                                                                 | W                 |
| 21022        | 206509          | The specified extended consistency group does not exist in the configuration.                | Refresh the window, and then retry the operation. If this problem persists, call customer support.                                                                 | W                 |
| 21022        | 206510          | The journal in the specified extended consistency group does not exist in the configuration. | Refresh the window, and then retry the operation. If this problem persists, call customer support.                                                                 | W                 |
| 21022        | 206511          | The specified quorum disk does not exist in the configuration.                               | Click the refresh button to have the latest information displayed on the window, and then retry the operation. If this problem persists, contact customer support. | W                 |

Table 14-3 Error codes (part code 21122)

| Part<br>Code | Error<br>Number | Error Message                                                          | Recommended Action                                                                                 | Severity<br>Level |
|--------------|-----------------|------------------------------------------------------------------------|----------------------------------------------------------------------------------------------------|-------------------|
| 21122        | 207001          | The processing cannot continue due to an internal logic contradiction. | Refresh the window, and then retry the operation. If this problem persists, call customer support. | E                 |

Table 14-4 Error codes (part code 21322)

| Part<br>Code | Error<br>Number | Error Message                                                                                                    | Recommended Action                                                                                                    | Severity<br>Level |
|--------------|-----------------|----------------------------------------------------------------------------------------------------|----------------------------------------------------------------------------------------------------|-------------------|
| 21322        | 205097          | Parity groups cannot be added because one or more of the specified items are not valid.                                                                           | Verify and correct the specified items, and then retry the operation.                                                                                                    | W                 |
| 21322        | 205098          | Parity groups cannot be combined because the number of the specified parity groups is not valid.                                                                  | Select two parity groups if the RAID level is 1 (2D + 2D), or two or four parity groups if the RAID level is 5 (7D + 1P), and then retry the operation.                             | W                 |
| 21322        | 205099          | Parity groups cannot be added because one or more of the specified items are not valid.                                                                           | Verify and correct the specified items, and then retry the operation.                                                                                                    | W                 |
| 21322        | 205100          | Parity groups cannot be combined because the selected RAID level does not support combining parity groups.                                                        | Select a RAID level that supports combining parity groups, and then retry the operation.                                                                                            | W                 |
| 21322        | 205130          | The specified parity groups cannot be edited because they are for external volumes.                                                                               | Verify the setting of the parity groups.                                                                                                    | W                 |
| 21322        | 205131          | The specified parity group cannot be deleted because it is for an external volume.                                                                                | Verify the settings.                                                                                                    | W                 |
| 21322        | 205155          | The specified parity group does not exist in the configuration.                                                                                                   | Select a different parity group.                                                                                                    | Е                 |
| 21322        | 205178          | The operation cannot be performed because the LDEVs that belong to the selected parity group belong to "NAS_Platform_System_RSG" with the resource group ID 1023. | Move the LDEVs that belong to the selected parity group to a different resource group from "NAS_Platform_System_RSG" with the resource group ID 1023, and then retry the operation. | W                 |
| 21322        | 205189          | The specified parity groups cannot be edited.                                                                                                    | See the <i>Provisioning Guide for Open Systems</i> to verify the requirements for editing the accelerated compression of parity groups.                                             | W                 |
| 21322        | 205190          | Some of the selected parity groups do not consist of FMD drives.                                                                                                  | Select parity groups consisting of only FMD drives.                                                                                                    | W                 |
| 21322        | 205191          | The PDEV status in the specified parity groups is not Normal.                                                                                                    | Change the PDEV status in the parity group to Normal.                                                                                                    | W                 |
| 21322        | 205192          | The LDEV status in the specified parity groups is not Normal or Blocked.                                                                                          | Change the LDEV status in the parity group to Normal or Blocked.                                                                                                    | W                 |
| 21322        | 205193          | The emulation type of some parity groups is not OPEN-V.                                                                                                    | Select parity groups whose emulation type is OPEN-V.                                                                                                    | W                 |

| Part<br>Code | Error<br>Number | Error Message                                                                                                    | Recommended Action                                                                                                    | Severity<br>Level |
|--------------|-----------------|----------------------------------------------------------------------------------------------------|----------------------------------------------------------------------------------------------------|-------------------|
| 21322        | 205197          | Compression might not work because the used rate of the pool capacity is 90% or greater.                                                   | To continue, click [OK].                                                                                                    | W                 |
| 21322        | 205210          | The parity group with the encryption and the accelerated compression enabled cannot be created.                                            | Verify the settings.                                                                                                    | W                 |
| 21322        | 205247          | The operation cannot be performed, because the user does not have the necessary permission (RSG0 (meta_resource)) to create parity groups. | Log out and then log back in with permission to access the resource group RSG0 (meta_resource), and then retry the operation.                                                                                                    | W                 |
| 21322        | 206170          | Parity groups cannot be added because there are not enough parity group IDs.                                                               | Change the initial parity group ID or reduce the number of parity groups, and then retry the operation.                                                                                                    | W                 |
| 21322        | 206171          | Parity groups cannot be added because the number of drives is not enough.                                                                  | Verify the settings, and then retry the operation.                                                                                                    | W                 |
| 21322        | 206172          | Parity groups cannot be combined because parity groups of different RAID levels coexist.                                                   | Select parity groups of the same RAID level.                                                                                                    | W                 |
| 21322        | 206173          | The operation cannot be performed, because parity groups with different drive types, interfaces, RPM values, or capacities are selected.   | Make sure that the settings of the following items are identical among the selected parity groups, and then retry the operation:  Drive types of drives that constitute the parity group  Interfaces of drives that constitute the parity group  RPM values of drives that constitute the parity group  Capacities of drives that constitute the parity group | W                 |
| 21322        | 206174          | Parity groups cannot be combined because parity groups of different encryption settings coexist.                                           | Select parity groups of the same encryption setting.                                                                                                    | W                 |
| 21322        | 206175          | Parity groups cannot be combined because parity groups of different copy back modes coexist.                                               | Select parity groups of the same copy back mode.                                                                                                    | W                 |
| 21322        | 206176          | The setting cannot be changed because there are not enough parity group IDs to create the specified parity groups.                         | Change the initial parity group ID or reduce the number of parity groups, and then retry the operation.                                                                                                    | W                 |

| Part<br>Code | Error<br>Number | Error Message                                                                                                    | Recommended Action                                                                                                    | Severity<br>Level |
|--------------|-----------------|----------------------------------------------------------------------------------------------------|----------------------------------------------------------------------------------------------------|-------------------|
| 21322        | 206177          | The status of the selected drive is not Normal.                                                                                                    | Select a drive whose status is Normal.                                                                                                    | W                 |
| 21322        | 206178          | The specified number of spare drives exceeds the maximum number of the spare drives on the storage system.                                                | Reduce the number of the specified spare drives.                                                                                                    | W                 |
| 21322        | 206182          | The specified parity groups cannot be deleted because you do not have permission to access a resource group to which the parity group belongs.            | Log out, and then log back in with access to the resource group containing the specified parity group.                                                  | W                 |
| 21322        | 206183          | The specified parity group cannot be deleted because a LUN path is set to it.                                                                             | Release the LUN path setting, and then retry the operation.                                                                                             | W                 |
| 21322        | 206184          | The specified parity group cannot be deleted because it contains a pool volume.                                                                           | Delete the pool volume, and then retry the operation.                                                                                                   | W                 |
| 21322        | 206185          | The specified parity group cannot be deleted because it contains a journal volume.                                                                        | Delete the journal volume, and then retry the operation.                                                                                                | W                 |
| 21322        | 206188          | The specified parity group cannot be deleted because it contains a volume that is set as a remote command device.                                         | Remove the remote command device, and then retry the operation.                                                                                         | W                 |
| 21322        | 206190          | The specified parity group cannot be deleted because it contains an external volume that is mapped for the online data migration.                         | Specify a different parity group, and then retry the operation.                                                                                         | W                 |
| 21322        | 206191          | The specified parity group cannot be deleted because you do not have permission to access a resource group to which a volume in the parity group belongs. | Log out, and then log back in with access to the resource group to which a volume in the parity group belongs.                                          | W                 |
| 21322        | 206193          | A drive other than the spare or free drive is specified.                                                                                                  | Specify a spare or free drive, and then retry the operation.                                                                                            | W                 |
| 21322        | 206194          | The current storage system does not support the specified operation.                                                                                      | Verify the storage system, and then retry the operation.                                                                                                | W                 |
| 21322        | 206195          | Parity groups cannot be combined because the number of the specified parity groups is not valid.                                                          | Select two parity groups if the RAID level is 1 (2D + 2D), or two or four parity groups if the RAID level is 5 (7D + 1P), and then retry the operation. | W                 |
| 21322        | 206286          | The specified parity groups cannot be concatenated because different accelerated compression settings coexist.                                            | Select parity groups with the same accelerated compression setting.                                                                                     | W                 |

| Part<br>Code | Error<br>Number | Error Message                                                                                                    | Recommended Action                                                                                      | Severity<br>Level |
|--------------|-----------------|----------------------------------------------------------------------------------------------------|----------------------------------------------------------------------------------------------------|-------------------|
| 21322        | 206345          | The operation cannot be performed, because parity groups with different CLPR numbers are selected.                                                                                                    | Select parity groups that have the same CLPR number, and then retry the operation.                      | W                 |
| 21322        | 206349          | Parity groups in the same pool have different accelerated compression settings. The compression of data in the pool might not be achieved due to the parity groups with accelerated compression disabled. | To achieve the best data compression, enable accelerated compression for all parity groups in the pool. | W                 |
| 21322        | 206400          | Parity groups cannot be created, because there are not enough free drives.                                                                                                    | Verify the settings, and then retry the operation.                                                      | W                 |
| 21322        | 206401          | Parity groups cannot be created, because a CHB for open system or mainframe system is not mounted.                                                                                                    | Verify the settings, and then retry the operation.                                                      | W                 |
| 21322        | 206402          | The selected parity groups cannot be concatenated, because they have different base emulation types.                                                                                                    | Select parity groups with the same base emulation type.                                                 | W                 |
| 21322        | 206403          | The operation cannot be performed, because the parity groups in different ranges are specified.                                                                                                    | Specify parity groups within the same ranges.  PG1-1 to PG16-12 PG17-1 to PG32-12 PG33-1 to PG48-12     | W                 |
| 21322        | 206404          | The selected drive is installed in the location for which a spare drive cannot be set.                                                                                                    | Select a drive installed in the location for which a spare drive can be set.                            | W                 |
| 21322        | 207009          | An internal logic contradiction occurred.                                                                                                    | Refresh the window, and then retry the operation. If this problem persists, contact customer support.   | Е                 |
| 21322        | 209022          | Are you sure you want to combine the parity groups?                                                                                                    | To continue, click [OK].                                                                                | W                 |

Table 14-5 Error codes (part code 21440)

| Part<br>Code | Error<br>Number | Error Message                                                  | Recommended Action                                                                                                    | Severity<br>Level |
|--------------|-----------------|----------------------------------------------------------------|----------------------------------------------------------------------------------------------------|-------------------|
| 21440        | 205503          | The configuration file format for SMI-S is not valid.          | Verify that the specified file is the configuration file for SMI-S. If this problem persists, contact customer support. | W                 |
| 21440        | 205504          | The user ID or the password is not valid.                      | Enter the correct user ID or password.                                                                                  | W                 |
| 21440        | 205505          | An error occurred during the listener information acquisition. | Contact customer support.                                                                                               | E                 |
| 21440        | 205506          | No listeners are subscribed to the provider.                   | Have some listeners subscribed to the provider, and then retry the operation.                                           | W                 |
| 21440        | 205507          | The artificial indication cannot be sent to some listeners.    | If this problem persists, contact customer support.                                                                     | Е                 |
| 21440        | 207504          | A time-out error occurred.                                     | If this problem persists, contact customer support.                                                                     | Е                 |
| 21440        | 207505          | An internal error occurred.                                    | Contact customer support.                                                                                               | Е                 |
| 21440        | 209501          | The artificial indication has been sent to listeners.          | Verify that all listeners receive the indication.                                                                       | i                 |

## Message (part code group 22nnn)

This chapter includes the error messages with the part code 22005 to 22022.

- □ Part code 22005
- □ Part code 22022

Table 15-1 Error codes (part code 22005)

| Part<br>Code | Error<br>Number | Error Message                                                                                                    | Recommended Action                                                                                                    | Severity<br>Level |
|--------------|-----------------|----------------------------------------------------------------------------------------------------|----------------------------------------------------------------------------------------------------|-------------------|
| 22005        | 001000          | The current microcode version does not support the specified operation.                                                                                                    | Update the microcode to a version that supports the Soft Fence and SPID Fence functions, and then retry the operation.    | W                 |
| 22005        | 008000          | The mainframe system functions cannot be edited, because an internal error occurred.                                                                                                    | Retry the operation. If the problem persists, contact customer support.                                                   | W                 |
| 22005        | 008001          | The function cannot be enabled, because the MPBs do not all have the same microcode version.                                                                                                | Update the microcode of all MPBs to the same version that supports the specified functions, and then retry the operation. | W                 |
| 22005        | 008002          | The specified function cannot be enabled, because the current microcode does not support the function.                                                                                      | Verify the settings and the microcode version.                                                                            | W                 |
| 22005        | 008003          | The functions cannot be disabled, because LDEVs with Soft Fence or SPID Fence set exist.                                                                                                    | Release the Soft Fence or SPID Fence setting of all LDEVs, and then retry the operation.                                  | W                 |
| 22005        | 008004          | The function cannot be enabled or disabled due to an internal logical contradiction.                                                                                                    | Retry the operation. If the problem persists, contact customer support.                                                   | W                 |
| 22005        | 008005          | The statuses of the mainframe system functions cannot be obtained, because an internal error occurred.                                                                                      | Retry the operation. If the problem persists, contact customer support.                                                   | W                 |
| 22005        | 008006          | Some of the mainframe system functions cannot be enabled or disabled.                                                                                                    | Verify the details of the error.                                                                                          | W                 |
| 22005        | 008007          | The operation to enable one or more of the selected functions cannot be performed, because the current versions of the HTP microcode and the FHTP microcode do not support those functions. | Update the HTP microcode and the FHTP microcode to versions that support the selected functions.                          | W                 |
| 22005        | 008008          | The operation to enable one or more of the selected functions cannot be performed, because one or more of the program products required to use those functions are not installed.           | Install the required program products.                                                                                    | W                 |

| Part<br>Code | Error<br>Number | Error Message                                                                                                    | Recommended Action                                                                                                    | Severity<br>Level |
|--------------|-----------------|----------------------------------------------------------------------------------------------------|----------------------------------------------------------------------------------------------------|-------------------|
| 22005        | 008009          | The specified function cannot be used, because the storage system contains a CU that has both Cross-OS File Exchange volumes and other mainframe volumes. | Change the configuration so that Cross-OS File Exchange volumes and other mainframe volumes are not contained in the same CU. | W                 |
| 22005        | 008010          | One or more of the specified functions cannot be disabled, because logical paths from the mainframe hosts are established.                                | To disable the functions, vary all paths offline from the mainframe hosts connected to the storage system.                    | W                 |

Table 15-2 Error codes (part code 22022)

| Part<br>Code | Error<br>Number | Error Message                                                                  | Recommended Action                                                                                                    | Severity<br>Level |
|--------------|-----------------|--------------------------------------------------------------------------------|----------------------------------------------------------------------------------------------------|-------------------|
| 22022        | 106001          | The operation cannot be performed, because you do not have permission to edit. | Log out, and then log back in as a user who has permission to edit.                                                                    | W                 |
| 22022        | 107001          | The processing cannot continue due to an internal logical contradiction.       | Close the window, click Refresh All in the File menu, and then retry the operation. If the problem persists, contact customer support. | Е                 |

# Message (part code group 30nnn)

This chapter includes the error messages with the part code 30062 to 30863.

- □ Part code 30062
- □ Part code 30162
- □ Part code 30262
- □ Part code 30662
- □ Part code 30761
- □ Part code 30762
- □ Part code 30863

Table 16-1 Error codes (part code 30062)

| Part<br>Code | Error<br>Number | Error Message                                     | Recommended Action                                                                                  | Severity<br>Level |
|--------------|-----------------|---------------------------------------------------|----------------------------------------------------------------------------------------------------|-------------------|
| 30062        | 203201          | An internal error occurred on the storage system. | If this problem persists, contact customer support.                                                 | Е                 |
| 30062        | 203202          | An internal error occurred on the storage system. | If this problem persists, contact customer support.                                                 | Е                 |
| 30062        | 203203          | An internal error occurred on the storage system. | If this problem persists, contact customer support.                                                 | Е                 |
| 30062        | 203204          | An internal error occurred on the storage system. | If this problem persists, contact customer support.                                                 | Е                 |
| 30062        | 203205          | An internal error occurred on the storage system. | If this problem persists, contact customer support.                                                 | Е                 |
| 30062        | 203207          | An internal error occurred on the storage system. | If this problem persists, contact customer support.                                                 | Е                 |
| 30062        | 203401          | An internal error occurred on the storage system. | If this problem persists, contact customer support.                                                 | Е                 |
| 30062        | 204206          | The storage system is busy.                       | Wait for a while, and then retry the operation. If this problem persists, contact customer support. | W                 |

Table 16-2 Error codes (part code 30162)

| Part<br>Code | Error<br>Number | Error Message                                     | Recommended Action                                  | Severity<br>Level |
|--------------|-----------------|---------------------------------------------------|-----------------------------------------------------|-------------------|
| 30162        | 203101          | An internal error occurred on the storage system. | If this problem persists, contact customer support. | E                 |
| 30162        | 203102          | An internal error occurred on the storage system. | If this problem persists, contact customer support. | Е                 |
| 30162        | 203103          | An internal error occurred on the storage system. | If this problem persists, contact customer support. | Е                 |
| 30162        | 203301          | An internal error occurred on the storage system. | If this problem persists, contact customer support. | Е                 |
| 30162        | 203302          | An internal error occurred on the storage system. | If this problem persists, contact customer support. | Е                 |
| 30162        | 203401          | An internal error occurred on the storage system. | If this problem persists, contact customer support. | Е                 |
| 30162        | 203402          | An internal error occurred on the storage system. | If this problem persists, contact customer support. | Е                 |

| Part<br>Code | Error<br>Number | Error Message                                     | Recommended Action                                  | Severity<br>Level |
|--------------|-----------------|---------------------------------------------------|-----------------------------------------------------|-------------------|
| 30162        | 203403          | An internal error occurred on the storage system. | If this problem persists, contact customer support. | Е                 |
| 30162        | 203404          | An internal error occurred on the storage system. | If this problem persists, contact customer support. | Е                 |
| 30162        | 203405          | An internal error occurred on the storage system. | If this problem persists, contact customer support. | Е                 |
| 30162        | 203601          | An internal error occurred on the storage system. | If this problem persists, contact customer support. | Е                 |
| 30162        | 204501          | An internal error occurred on the storage system. | If this problem persists, contact customer support. | Е                 |
| 30162        | 205030          | An internal error occurred on the storage system. | If this problem persists, contact customer support. | Е                 |

Table 16-3 Error codes (part code 30262)

| Part<br>Code | Error<br>Number | Error Message                                     | Recommended Action                                  | Severity<br>Level |
|--------------|-----------------|---------------------------------------------------|-----------------------------------------------------|-------------------|
| 30262        | 200001          | An internal error occurred on the storage system. | If this problem persists, contact customer support. | Е                 |
| 30262        | 200002          | An internal error occurred on the storage system. | If this problem persists, contact customer support. | E                 |
| 30262        | 200003          | An internal error occurred on the storage system. | If this problem persists, contact customer support. | Е                 |
| 30262        | 200004          | An internal error occurred on the storage system. | If this problem persists, contact customer support. | Е                 |
| 30262        | 200005          | An internal error occurred on the storage system. | If this problem persists, contact customer support. | Е                 |
| 30262        | 200006          | An internal error occurred on the storage system. | If this problem persists, contact customer support. | E                 |
| 30262        | 200007          | An internal error occurred on the storage system. | If this problem persists, contact customer support. | Е                 |
| 30262        | 200008          | An internal error occurred on the storage system. | If this problem persists, contact customer support. | Е                 |
| 30262        | 200009          | An internal error occurred on the storage system. | If this problem persists, contact customer support. | Е                 |
| 30262        | 200010          | An internal error occurred on the storage system. | If this problem persists, contact customer support. | Е                 |

Table 16-4 Error codes (part code 30662)

| Part<br>Code | Error<br>Number | Error Message                                                                                         | Recommended Action                                                                                                    | Severity<br>Level |
|--------------|-----------------|----------------------------------------------------------------------------------------------------|----------------------------------------------------------------------------------------------------|-------------------|
| 30662        | 200091          | An internal error occurred on the storage system.                                                     | If this problem persists, contact customer support.                                                                                                    | Е                 |
| 30662        | 200094          | The selected user does not exist.                                                                     | Click the refresh button to have the latest information displayed on the window, and then retry the operation.                                                                                                    | E                 |
| 30662        | 203010          | An internal error occurred on the storage system.                                                     | If this problem persists, contact customer support.                                                                                                    | Е                 |
| 30662        | 203050          | An internal error occurred on the storage system.                                                     | If this problem persists, contact customer support.                                                                                                    | Е                 |
| 30662        | 204046          | No more users can be created because the number of users that can be created has reached the maximum. | Delete unnecessary users, and then retry the operation.                                                                                                    | Е                 |
| 30662        | 205055          | An internal error occurred on the storage system.                                                     | <ul> <li>Perform the following procedure to fix the problem:</li> <li>Click the refresh button to have the latest information displayed on the Maintenance Utility main window, and then verify the status of parts and alert information.</li> <li>If an error or blockage occurred in a CFM, restore the CFM.</li> <li>Connect to Maintenance Utility on the other controller board, and then retry the operation.</li> <li>If this problem persists, contact customer support provided in the manual.</li> </ul> | E                 |
| 30662        | 205056          | Maintenance Utility cannot be started.                                                                | Close the web browser window, and then restart Maintenance Utility.                                                                                                    | Е                 |
| 30662        | 205057          | The session is disconnected.                                                                          | Log in again, and then retry the operation.                                                                                                    | W                 |
| 30662        | 205058          | The user cannot be added with the local authentication.                                               | Select External for Authentication, and then retry the operation.                                                                                                    | W                 |
| 30662        | 205065          | The selected user does not exist.                                                                     | Click the refresh button to have the latest information displayed on the window, and then retry the operation.                                                                                                    | Е                 |
| 30662        | 205066          | The selected user name is already added.                                                              | Verify the user name.                                                                                                    | Е                 |

| Part<br>Code | Error<br>Number | Error Message                                                                                                    | Recommended Action                                                                                                    | Severity<br>Level |
|--------------|-----------------|----------------------------------------------------------------------------------------------------|----------------------------------------------------------------------------------------------------|-------------------|
| 30662        | 205067          | The following operations cannot be performed on built-in users.  Deleting built-in users  Changing authentication methods  Changing user groups | To delete a user, select one other than built-in users, and then retry the operation. To change the password of a built-in user, retry the operation without changing the settings for the authentication method and user group. | Е                 |
| 30662        | 205068          | The specified user cannot be disabled, externally authenticated, or deleted.                                                                    | Verify that other users with Authentication set to Local than the specified one exist in the dministrator User Group, and then retry the operation.                                                                              | Е                 |
| 30662        | 205069          | An internal error occurred on the storage system.                                                                                               | If this problem persists, contact customer support.                                                                                                    | Е                 |
| 30662        | 205077          | An internal error occurred on the storage system.                                                                                               | If this problem persists, contact customer support.                                                                                                    | Е                 |
| 30662        | 205078          | The current password is not valid.                                                                                                    | Enter the correct password.                                                                                                    | Е                 |

Table 16-5 Error codes (part code 30761)

| Part<br>Code | Error<br>Number | Error Message                                     | Recommended Action                                                       | Severity<br>Level |
|--------------|-----------------|---------------------------------------------------|--------------------------------------------------------------------------|-------------------|
| 30761        | 200019          | The password is not valid.                        | Enter the correct password.                                              | E                 |
| 30761        | 200020          | An internal error occurred on the storage system. | If this problem persists, contact customer support.                      | Е                 |
| 30761        | 203019          | An internal error occurred on the storage system. | Retry the operation. If this problem persists, contact customer support. | Е                 |

Table 16-6 Error codes (part code 30762)

| Part<br>Code | Error<br>Number | Error Message                                     | Recommended Action                                  | Severity<br>Level |
|--------------|-----------------|---------------------------------------------------|-----------------------------------------------------|-------------------|
| 30762        | 202015          | An internal error occurred on the storage system. | If this problem persists, contact customer support. | E                 |
| 30762        | 202019          | An internal error occurred on the storage system. | If this problem persists, contact customer support. | Е                 |

| Part<br>Code | Error<br>Number | Error Message                                                                                             | Recommended Action                                                                                                    | Severity<br>Level |
|--------------|-----------------|----------------------------------------------------------------------------------------------------|----------------------------------------------------------------------------------------------------|-------------------|
| 30762        | 202031          | An internal error occurred on the storage system.                                                         | If this problem persists, contact customer support.                                                                                                    | Е                 |
| 30762        | 202350          | The current firmware version of the DKCMAIN does not support this function.                               | Contact customer support.                                                                                                    | Е                 |
| 30762        | 202369          | An internal error occurred on the storage system.                                                         | Retry the operation. If this problem persists, contact customer support.                                                                                                    | E                 |
| 30762        | 202375          | An internal error occurred on the storage system.                                                         | Retry the operation. If this problem persists, contact customer support.                                                                                                    | Е                 |
| 30762        | 202376          | An internal error occurred on the storage system.                                                         | Retry the operation. If this problem persists, contact customer support.                                                                                                    | E                 |
| 30762        | 202378          | An internal error occurred on the storage system.                                                         | Retry the operation. If this problem persists, contact customer support.                                                                                                    | Е                 |
| 30762        | 202380          | The operation cannot be performed because downloading of the unified hypervisor firmware is not complete. | Click the refresh button to have the latest information displayed on the Maintenance Utility main window, and then verify the CFM status and alert information.                                                                                                    | Е                 |
|              |                 |                                                                                                    | If an error or a blockage occurred in the CFM, restore it, and then retry the operation. With no error or blockage in the CFM, update the DKCMAIN and unified hypervisor firmware to the latest versions, and then retry the operation. If this problem persists, contact customer support. |                   |
| 30762        | 202381          | The operation cannot be performed because downloading of the unified hypervisor firmware is not complete. | Click the refresh button to have the latest information displayed on the Maintenance Utility main window, and then verify the CFM status and alert information.                                                                                                    | Е                 |
|              |                 |                                                                                                    | If an error or a blockage occurred in the CFM, restore it, and then retry the operation. With no error or blockage in the CFM, update the DKCMAIN and unified hypervisor firmware to the latest versions, and then retry the operation. If this problem persists, contact customer support. |                   |

| Part<br>Code | Error<br>Number | Error Message                                                                                       | Recommended Action                                                                                                    | Severity<br>Level |
|--------------|-----------------|----------------------------------------------------------------------------------------------------|----------------------------------------------------------------------------------------------------|-------------------|
| 30762        | 202382          | The operation cannot be performed because the unified hypervisor startup is not complete.           | Click the refresh button to have the latest information displayed on the Maintenance Utility main window, and then verify the status of parts and alert information. If an error or a blockage occurred in a part, restore the part, and then retry the operation. | E                 |
|              |                 |                                                                                                    | Because high cache write pending may affect the startup processing, reducing the load on the cache is recommended.                                                                                                    |                   |
|              |                 |                                                                                                    | If this problem persists, contact customer support.                                                                                                    |                   |
| 30762        | 202383          | The operation cannot be performed because the unified hypervisor startup is not complete.           | Click the refresh button to have the latest information displayed on the Maintenance Utility main window, and then verify the status of parts and alert information. If an error or a blockage occurred in a part, restore the part, and then retry the operation. | E                 |
|              |                 |                                                                                                    | Because high cache write pending may affect the startup processing, reducing the load on the cache is recommended.                                                                                                    |                   |
|              |                 |                                                                                                    | If this problem persists, contact customer support.                                                                                                    |                   |
| 30762        | 202385          | An internal error occurred on the storage system.                                                   | Retry the operation. If this problem persists, contact customer support.                                                                                                    | Е                 |
| 30762        | 202386          | An internal error occurred on the storage system.                                                   | Retry the operation. If this problem persists, contact customer support.                                                                                                    | Е                 |
| 30762        | 202387          | An internal error occurred on the storage system.                                                   | Retry the operation. If this problem persists, contact customer support.                                                                                                    | Е                 |
| 30762        | 202394          | The operation cannot be performed because the NAS unified firmware startup process is not complete. | Click the refresh button to have the latest information displayed on the Maintenance Utility main window, and then verify the status of parts and alert information. If an error or a blockage occurred in a part, restore the part, and then retry the operation. | E                 |
|              |                 |                                                                                                    | Because high cache write pending may affect the startup processing, reducing the load on the cache is recommended.                                                                                                    |                   |
|              |                 |                                                                                                    | If this problem persists, contact customer support.                                                                                                    |                   |

| Part<br>Code | Error<br>Number | Error Message                                                                             | Recommended Action                                                                                                    | Severity<br>Level |
|--------------|-----------------|-------------------------------------------------------------------------------------------|----------------------------------------------------------------------------------------------------|-------------------|
| 30762        | 202395          | The operation cannot be performed because the unified hypervisor startup is not complete. | Click the refresh button to have the latest information displayed on the Maintenance Utility main window, and then verify the status of parts and alert information. If an error or a blockage occurred in a part, restore the part, and then retry the operation. | E                 |
|              |                 |                                                                                           | Because high cache write pending may affect the startup processing, reducing the load on the cache is recommended.  If this problem persists, contact                                                                                                    |                   |
|              |                 |                                                                                           | customer support.                                                                                                    |                   |
| 30762        | 202398          | The operation cannot be performed because the unified hypervisor cannot be stopped.       | Click the refresh button to have the latest information displayed on the Maintenance Utility main window, and then verify the status of parts and alert information. If an error or a blockage occurred in a part, restore the part, and then retry the operation. | E                 |
|              |                 |                                                                                           | Because high cache write pending may affect the startup processing, reducing the load on the cache is recommended.                                                                                                    |                   |
|              |                 |                                                                                           | If this problem persists, contact customer support.                                                                                                    |                   |
| 30762        | 202399          | The operation cannot be performed because the NAS unified firmware cannot be stopped.     | Click the refresh button to have the latest information displayed on the Maintenance Utility main window, and then verify the status of parts and alert information. If an error or a blockage occurred in a part, restore the part, and then retry the operation. | E                 |
|              |                 |                                                                                           | Because high cache write pending may affect the startup processing, reducing the load on the cache is recommended.                                                                                                    |                   |
|              |                 |                                                                                           | If this problem persists, contact customer support.                                                                                                    |                   |
| 30762        | 202400          | The operation cannot be performed because the NAS unified firmware cannot be stopped.     | Click the refresh button to have the latest information displayed on the Maintenance Utility main window, and then verify the status of parts and alert information. If an error or a blockage occurred in a part, restore the part, and then retry the operation. | E                 |
|              |                 |                                                                                           | Because high cache write pending may affect the startup processing, reducing the load on the cache is recommended.                                                                                                    |                   |
|              |                 |                                                                                           | If this problem persists, contact customer support.                                                                                                    |                   |

| Part<br>Code | Error<br>Number | Error Message                                                                         | Recommended Action                                                                                                    | Severity<br>Level |
|--------------|-----------------|---------------------------------------------------------------------------------------|----------------------------------------------------------------------------------------------------|-------------------|
| 30762        | 202401          | The operation cannot be performed because the NAS unified firmware cannot be stopped. | Click the refresh button to have the latest information displayed on the Maintenance Utility main window, and then verify the status of parts and alert information. If an error or a blockage occurred in a part, restore the part, and then retry the operation.  Because high cache write pending may affect the startup processing, reducing the load on the cache is recommended.  If this problem persists, contact | E                 |
|              |                 |                                                                                       | customer support.                                                                                                    |                   |
| 30762        | 202402          | The operation cannot be performed because the NAS unified firmware cannot be stopped. | Click the refresh button to have the latest information displayed on the Maintenance Utility main window, and then verify the status of parts and alert information. If an error or a blockage occurred in a part, restore the part, and then retry the operation.                                                                                                    | E                 |
|              |                 |                                                                                       | Because high cache write pending may affect the startup processing, reducing the load on the cache is recommended.                                                                                                    |                   |
|              |                 |                                                                                       | If this problem persists, contact customer support.                                                                                                    |                   |
| 30762        | 202403          | The operation cannot be performed because the NAS unified firmware cannot be stopped. | Click the refresh button to have the latest information displayed on the Maintenance Utility main window, and then verify the status of parts and alert information. If an error or a blockage occurred in a part, restore the part, and then retry the operation.                                                                                                    | E                 |
|              |                 |                                                                                       | Because high cache write pending may affect the startup processing, reducing the load on the cache is recommended.                                                                                                    |                   |
|              |                 |                                                                                       | If this problem persists, contact customer support.                                                                                                    |                   |
| 30762        | 202404          | The operation cannot be performed because the NAS unified firmware cannot be stopped. | Click the refresh button to have the latest information displayed on the Maintenance Utility main window, and then verify the status of parts and alert information. If an error or a blockage occurred in a part, restore the part, and then retry the operation.                                                                                                    | E                 |
|              |                 |                                                                                       | Because high cache write pending may affect the startup processing, reducing the load on the cache is recommended.                                                                                                    |                   |
|              |                 |                                                                                       | If this problem persists, contact customer support.                                                                                                    |                   |
| 30762        | 202408          | An internal error occurred on the storage system.                                     | Retry the operation. If this problem persists, contact customer support.                                                                                                    | Е                 |

| Part<br>Code | Error<br>Number | Error Message                                                                       | Recommended Action                                                                                                    | Severity<br>Level |
|--------------|-----------------|-------------------------------------------------------------------------------------|----------------------------------------------------------------------------------------------------|-------------------|
| 30762        | 202411          | An internal error occurred on the storage system.                                   | Retry the operation. If this problem persists, contact customer support.                                                                                                    | Е                 |
| 30762        | 202414          | An internal error occurred on the storage system.                                   | Retry the operation. If this problem persists, contact customer support.                                                                                                    | Е                 |
| 30762        | 202415          | An internal error occurred on the storage system.                                   | Retry the operation. If this problem persists, contact customer support.                                                                                                    | Е                 |
| 30762        | 202416          | The operation cannot be performed because the unified hypervisor cannot be stopped. | Click the refresh button to have the latest information displayed on the Maintenance Utility main window, and then verify the status of parts and alert information. If an error or a blockage occurred in a part, restore the part, and then retry the operation. | E                 |
|              |                 |                                                                                     | Because high cache write pending may affect the startup processing, reducing the load on the cache is recommended.                                                                                                    |                   |
|              |                 |                                                                                     | If this problem persists, contact customer support.                                                                                                    |                   |
| 30762        | 202418          | An internal error occurred on the storage system.                                   | Retry the operation. If this problem persists, contact customer support.                                                                                                    | Е                 |
| 30762        | 202419          | An internal error occurred on the storage system.                                   | Retry the operation. If this problem persists, contact customer support.                                                                                                    | Е                 |
| 30762        | 202420          | An internal error occurred on the storage system.                                   | Retry the operation. If this problem persists, contact customer support.                                                                                                    | Е                 |
| 30762        | 202421          | An internal error occurred on the storage system.                                   | Retry the operation. If this problem persists, contact customer support.                                                                                                    | Е                 |
| 30762        | 202424          | An internal error occurred on the storage system.                                   | Install NAS unified firmware specific deal                                                                                                    | Е                 |
| 30762        | 202425          | An internal error occurred on the storage system.                                   | Install NAS unified firmware specific deal                                                                                                    | Е                 |
| 30762        | 202427          | An internal error occurred on the storage system.                                   | Install NAS unified firmware specific deal                                                                                                    | Е                 |
| 30762        | 202430          | An internal error occurred on the storage system.                                   | Install NAS unified firmware specific deal                                                                                                    | Е                 |
| 30762        | 202431          | An internal error occurred on the storage system.                                   | Install NAS unified firmware specific deal                                                                                                    | Е                 |
| 30762        | 202435          | An internal error occurred on the storage system.                                   | Retry the operation. If this problem persists, contact customer support.                                                                                                    | Е                 |
| 30762        | 202436          | An internal error occurred on the storage system.                                   | Retry the operation. If this problem persists, contact customer support.                                                                                                    | Е                 |
| 30762        | 202437          | An internal error occurred on the storage system.                                   | Retry the operation. If this problem persists, contact customer support.                                                                                                    | Е                 |
| 30762        | 202438          | An internal error occurred on the storage system.                                   | Retry the operation. If this problem persists, contact customer support.                                                                                                    | Е                 |

| Part<br>Code | Error<br>Number | Error Message                                                                                  | Recommended Action                                                           | Severity<br>Level |
|--------------|-----------------|------------------------------------------------------------------------------------------------|------------------------------------------------------------------------------|-------------------|
| 30762        | 202439          | An internal error occurred on the storage system.                                              | Retry the operation. If this problem persists, contact customer support.     | Е                 |
| 30762        | 202440          | An internal error occurred on the storage system.                                              | Retry the operation. If this problem persists, contact customer support.     | Е                 |
| 30762        | 202442          | An internal error occurred on the storage system.                                              | Retry the operation. If this problem persists, contact customer support.     | E                 |
| 30762        | 202457          | An internal error occurred on the storage system.                                              | Retry the operation. If this problem persists, contact customer support.     | E                 |
| 30762        | 202459          | An internal error occurred on the storage system.                                              | Retry the operation. If this problem persists, contact customer support.     | Е                 |
| 30762        | 202461          | An internal error occurred on the storage system.                                              | Retry the operation. If this problem persists, contact customer support.     | Е                 |
| 30762        | 202462          | An internal error occurred on the storage system.                                              | Retry the operation. If this problem persists, contact customer support.     | Е                 |
| 30762        | 202468          | An internal error occurred on the storage system.                                              | Retry the operation. If this problem persists, contact customer support.     | E                 |
| 30762        | 202469          | An internal error occurred on the storage system.                                              | Retry the operation. If this problem persists, contact customer support.     | E                 |
| 30762        | 202470          | An internal error occurred on the storage system.                                              | Retry the operation. If this problem persists, contact customer support.     | Е                 |
| 30762        | 202471          | An internal error occurred on the storage system.                                              | Retry the operation. If this problem persists, contact customer support.     | Е                 |
| 30762        | 202473          | An internal error occurred on the storage system.                                              | Retry the operation. If this problem persists, contact customer support.     | Е                 |
| 30762        | 202475          | An internal error occurred on the storage system.                                              | Retry the operation. If this problem persists, contact customer support.     | Е                 |
| 30762        | 202477          | An internal error occurred on the storage system.                                              | Retry the operation. If this problem persists, contact customer support.     | Е                 |
| 30762        | 202479          | An internal error occurred on the storage system.                                              | Retry the operation. If this problem persists, contact customer support.     | Е                 |
| 30762        | 202480          | An internal error occurred on the storage system.                                              | Retry the operation. If this problem persists, contact customer support.     | Е                 |
| 30762        | 202482          | The combination of the selected DKCMAIN and unified hypervisor firmware versions is not valid. | Install the DKCMAIN and unified hypervisor firmware from the provided media. | Е                 |
| 30762        | 202483          | An internal error occurred on the storage system.                                              | Retry the operation. If this problem persists, contact customer support.     | Е                 |
| 30762        | 202484          | An internal error occurred on the storage system.                                              | Retry the operation. If this problem persists, contact customer support.     | Е                 |
| 30762        | 202485          | An internal error occurred on the storage system.                                              | Retry the operation. If this problem persists, contact customer support.     | Е                 |

| Part<br>Code | Error<br>Number | Error Message                                                            | Recommended Action                                                                                                    | Severity<br>Level |
|--------------|-----------------|--------------------------------------------------------------------------|----------------------------------------------------------------------------------------------------|-------------------|
| 30762        | 202487          | An internal error occurred on the storage system.                        | Retry the operation. If this problem persists, contact customer support.                                                                                                    | Е                 |
| 30762        | 202488          | An internal error occurred on the storage system.                        | Retry the operation. If this problem persists, contact customer support.                                                                                                    | Е                 |
| 30762        | 202489          | An error occurred in the internal processing for the unified hypervisor. | If Reset Unified Hypervisor has been performed, retry the operation. If it is not the case, reset the unified hypervisor that is stopped or in the stopping process, and then retry the operation.  If this problem persists, contact customer support. | E                 |
| 30762        | 202490          | An internal error occurred on the storage system.                        | Retry the operation. If this problem persists, contact customer support.                                                                                                    | E                 |
| 30762        | 202492          | An error occurred in the internal processing for the unified hypervisor. | If Reset Unified Hypervisor has been performed, retry the operation. If it is not the case, reset the unified hypervisor that is stopped or in the stopping process, and then retry the operation.  If this problem persists, contact customer support. | E                 |
| 30762        | 202493          | An internal error occurred on the storage system.                        | Retry the operation. If this problem persists, contact customer support.                                                                                                    | Е                 |
| 30762        | 202495          | An internal error occurred on the storage system.                        | Perform Reset Unified Hypervisor on the controller board, and then retry the operation.                                                                                                    | Е                 |
| 30762        | 202498          | An internal error occurred on the storage system.                        | Perform Reset Unified Hypervisor on the controller board, and then retry the operation.                                                                                                    | Е                 |
| 30762        | 202499          | An internal error occurred on the storage system.                        | Retry the operation. If this problem persists, contact customer support.                                                                                                    | Е                 |
| 30762        | 202501          | An internal error occurred on the storage system.                        | Perform Reset Unified Hypervisor on the controller board, and then retry the operation.                                                                                                    | Е                 |
| 30762        | 202502          | An internal error occurred on the storage system.                        | Retry the operation. If this problem persists, contact customer support.                                                                                                    | Е                 |
| 30762        | 202504          | An internal error occurred on the storage system.                        | Perform Reset Unified Hypervisor on the controller board, and then retry the operation.                                                                                                    | Е                 |
| 30762        | 202507          | An internal error occurred on the storage system.                        | Perform Reset Unified Hypervisor on the controller board, and then retry the operation.                                                                                                    | Е                 |
| 30762        | 202508          | An internal error occurred on the storage system.                        | Retry the operation. If this problem persists, contact customer support.                                                                                                    | Е                 |

| Part<br>Code | Error<br>Number | Error Message                                     | Recommended Action                                                                      | Severity<br>Level |
|--------------|-----------------|---------------------------------------------------|-----------------------------------------------------------------------------------------|-------------------|
| 30762        | 202510          | An internal error occurred on the storage system. | Perform Reset Unified Hypervisor on the controller board, and then retry the operation. | Е                 |
| 30762        | 202511          | An internal error occurred on the storage system. | Retry the operation. If this problem persists, contact customer support.                | Е                 |
| 30762        | 202513          | An internal error occurred on the storage system. | Perform Reset Unified Hypervisor on the controller board, and then retry the operation. | Е                 |
| 30762        | 202519          | An internal error occurred on the storage system. | Perform Reset Unified Hypervisor on the controller board, and then retry the operation. | Ш                 |
| 30762        | 202520          | An internal error occurred on the storage system. | Retry the operation. If this problem persists, contact customer support.                | E                 |
| 30762        | 202522          | An internal error occurred on the storage system. | Perform Reset Unified Hypervisor on the controller board, and then retry the operation. | Ш                 |
| 30762        | 202525          | An internal error occurred on the storage system. | Perform Reset Unified Hypervisor on the controller board, and then retry the operation. | Е                 |
| 30762        | 202526          | An internal error occurred on the storage system. | Retry the operation. If this problem persists, contact customer support.                | E                 |
| 30762        | 202528          | An internal error occurred on the storage system. | Perform Reset Unified Hypervisor on the controller board, and then retry the operation. | Е                 |
| 30762        | 202529          | An internal error occurred on the storage system. | Retry the operation. If this problem persists, contact customer support.                | Е                 |
| 30762        | 202531          | An internal error occurred on the storage system. | Perform Reset Unified Hypervisor on the controller board, and then retry the operation. | Е                 |
| 30762        | 202534          | An internal error occurred on the storage system. | Perform Reset Unified Hypervisor on the controller board, and then retry the operation. | Е                 |
| 30762        | 202535          | An internal error occurred on the storage system. | Retry the operation. If this problem persists, contact customer support.                | Е                 |
| 30762        | 202537          | An internal error occurred on the storage system. | Perform Reset Unified Hypervisor on the controller board, and then retry the operation. | Е                 |
| 30762        | 202538          | An internal error occurred on the storage system. | Retry the operation. If this problem persists, contact customer support.                | Е                 |
| 30762        | 202540          | An internal error occurred on the storage system. | Retry the operation. If this problem persists, contact customer support.                | Е                 |
| 30762        | 202543          | An internal error occurred on the storage system. | Retry the operation. If this problem persists, contact customer support.                | Е                 |

| Part<br>Code | Error<br>Number | Error Message                                                                                                    | Recommended Action                                                                                                    | Severity<br>Level |
|--------------|-----------------|----------------------------------------------------------------------------------------------------|----------------------------------------------------------------------------------------------------|-------------------|
| 30762        | 202544          | An internal error occurred on the storage system.                                                                                               | Retry the operation. If this problem persists, contact customer support.                                                                                                    | E                 |
| 30762        | 202545          | An internal error occurred on the storage system.                                                                                               | Retry the operation. If this problem persists, contact customer support.                                                                                                    | E                 |
| 30762        | 202546          | An internal error occurred on the storage system.                                                                                               | Retry the operation. If this problem persists, contact customer support.                                                                                                    | Е                 |
| 30762        | 202564          | The operation cannot be performed because the NAS unified firmware on the controller board in the maintenance process does not work.            | If Reset Unified Hypervisor has been performed, retry the operation. If it is not the case, reset the unified hypervisor that is stopped or in the stopping process, and then retry the operation. | Е                 |
|              |                 |                                                                                                    | If this problem persists, contact customer support.                                                                                                    |                   |
| 30762        | 202565          | The operation cannot be performed because the NAS unified firmware is being installed.                                                          | Wait until the NAS unified firmware installation is complete, and then retry the operation.                                                                                                    | Е                 |
| 30762        | 202566          | The storage system is busy.                                                                                                    | Wait for a few minutes, and then retry the operation. If this problem persists, contact customer support.                                                                                          | Е                 |
| 30762        | 202567          | The operation cannot be performed because the unified hypervisor failure information is being collected.                                        | Wait for a few minutes, and then retry the operation. If this problem persists, contact customer support.                                                                                          | Е                 |
| 30762        | 202581          | The operation cannot be performed because the hypervisor network module is being reset.                                                         | Wait until the hypervisor network module is in the active status, and then retry the operation. If this problem persists, contact customer support.                                                | Е                 |
| 30762        | 202582          | An internal error occurred on the storage system.                                                                                               | Install NAS unified firmware specific deal                                                                                                    | Е                 |
| 30762        | 202583          | The operation cannot be performed because the unified hypervisor on the controller board in the maintenance process is not in the valid status. | Install NAS unified firmware specific deal                                                                                                    | Е                 |
| 30762        | 202590          | An internal error occurred on the storage system.                                                                                               | Install NAS unified firmware specific deal                                                                                                    | Е                 |
| 30762        | 202591          | For NAS unified firmware is closed, you can not operate.                                                                                        | Install NAS unified firmware specific deal                                                                                                    | Е                 |
| 30762        | 202592          | The storage system is busy.                                                                                                    | Install NAS unified firmware specific deal                                                                                                    | Е                 |

| Part<br>Code | Error<br>Number | Error Message                                                                                                    | Recommended Action                                                                                        | Severity<br>Level |
|--------------|-----------------|----------------------------------------------------------------------------------------------------|----------------------------------------------------------------------------------------------------|-------------------|
| 30762        | 202593          | Because you are collecting the failure information of unified hypervisor, it can not be operated.                                    | Install NAS unified firmware specific deal                                                                | E                 |
| 30762        | 202594          | The operation cannot be performed because the hypervisor network module is being reset.                                              | Install NAS unified firmware specific deal                                                                | E                 |
| 30762        | 202595          | Because in NAS unified firmware installation, can not be operated.                                                                   | Install NAS unified firmware specific deal                                                                | Е                 |
| 30762        | 202604          | The operation cannot be performed because the hypervisor network module is being reset.                                              | Wait until the hypervisor network module status becomes Active, and then retry the operation.             | Е                 |
| 30762        | 202605          | The operation cannot be performed because the network settings are being changed.                                                    | Wait for a while, and then retry the operation.                                                           | Е                 |
| 30762        | 202615          | The operation cannot be performed because the NAS unified firmware on the controller board in the maintenance process does not work. | Perform Reset Unified Hypervisor on the controller board, and then retry the operation.                   | E                 |
| 30762        | 202616          | The operation cannot be performed because the NAS unified firmware is being installed.                                               | Wait until the NAS unified firmware installation is complete, and then retry the operation.               | Е                 |
| 30762        | 202617          | The storage system is busy.                                                                                                    | Wait for a few minutes, and then retry the operation. If this problem persists, contact customer support. | Е                 |
| 30762        | 202618          | The operation cannot be performed because the unified hypervisor failure information is being collected.                             | Wait for a few minutes, and then retry the operation. If this problem persists, contact customer support. | E                 |
| 30762        | 202633          | The operation cannot be performed because the NAS unified firmware is being installed.                                               | Wait until the NAS unified firmware installation is complete, and then retry the operation.               | E                 |
| 30762        | 202634          | The storage system is busy.                                                                                                    | Wait for a few minutes, and then retry the operation. If this problem persists, contact customer support. | Е                 |
| 30762        | 202635          | The operation cannot be performed because the unified hypervisor failure information is being collected.                             | Wait for a few minutes, and then retry the operation. If this problem persists, contact customer support. | E                 |

| Part<br>Code | Error<br>Number | Error Message                                                                                                    | Recommended Action                                                                                                | Severity<br>Level |
|--------------|-----------------|----------------------------------------------------------------------------------------------------|----------------------------------------------------------------------------------------------------|-------------------|
| 30762        | 202636          | The operation cannot be performed because the hypervisor network module is being reset.                                                         | Wait until the hypervisor network module status becomes Active, and then retry the operation.                     | E                 |
| 30762        | 202647          | The operation cannot be performed because the unified hypervisor on the controller board in the maintenance process is not in the valid status. | Perform Reset Unified Hypervisor on the controller board, and then retry the operation.                           | E                 |
| 30762        | 202648          | An internal error occurred on the storage system.                                                                                               | Retry the operation. If this problem persists, contact customer support.                                          | Е                 |
| 30762        | 202654          | The operation cannot be performed because the hypervisor network module is being reset.                                                         | Wait until the hypervisor network module status becomes Active, and then retry the operation.                     | Е                 |
| 30762        | 202655          | The operation cannot be performed because Edit unified hypervisor maintenance mode is in process.                                               | Retry the operation. If this problem persists, contact customer support.                                          | Е                 |
| 30762        | 202656          | An internal error occurred on the storage system.                                                                                               | Retry the operation. If this problem persists, contact customer support.                                          | E                 |
| 30762        | 202674          | The current firmware version of the DKCMAIN does not support this function. The storage system firmware might not have been updated.            | Verify the firmware version of the DKCMAIN, and then update the storage system firmware using the latest version. | Е                 |
| 30762        | 203001          | An internal error occurred on the storage system.                                                                                               | If this problem persists, contact customer support.                                                               | Е                 |
| 30762        | 203002          | An internal error occurred on the storage system.                                                                                               | If this problem persists, contact customer support.                                                               | Е                 |
| 30762        | 203003          | An internal error occurred on the storage system.                                                                                               | If this problem persists, contact customer support.                                                               | Е                 |
| 30762        | 203004          | An internal error occurred on the storage system.                                                                                               | If this problem persists, contact customer support.                                                               | Е                 |
| 30762        | 203005          | An internal error occurred on the storage system.                                                                                               | If this problem persists, contact customer support.                                                               | E                 |
| 30762        | 203006          | An internal error occurred on the storage system.                                                                                               | If this problem persists, contact customer support.                                                               | Е                 |
| 30762        | 203007          | An internal error occurred on the storage system.                                                                                               | If this problem persists, contact customer support.                                                               | Е                 |
| 30762        | 203008          | An internal error occurred on the storage system.                                                                                               | If this problem persists, contact customer support.                                                               | Е                 |
| 30762        | 203009          | An internal error occurred on the storage system.                                                                                               | If this problem persists, contact customer support.                                                               | Е                 |

| Part<br>Code | Error<br>Number | Error Message                                     | Recommended Action                                                       | Severity<br>Level |
|--------------|-----------------|---------------------------------------------------|--------------------------------------------------------------------------|-------------------|
| 30762        | 203076          | An internal error occurred on the storage system. | If this problem persists, contact customer support.                      | E                 |
| 30762        | 203078          | An internal error occurred on the storage system. | If this problem persists, contact customer support.                      | E                 |
| 30762        | 203126          | An internal error occurred on the storage system. | If this problem persists, contact customer support.                      | E                 |
| 30762        | 203151          | An internal error occurred on the storage system. | If this problem persists, contact customer support.                      | E                 |
| 30762        | 203153          | An internal error occurred on the storage system. | If this problem persists, contact customer support.                      | E                 |
| 30762        | 203155          | The firmware of the GUM is being updated.         | Wait for a while, and then retry the operation.                          | W                 |
| 30762        | 203352          | An internal error occurred on the storage system. | Retry the operation. If this problem persists, contact customer support. | E                 |
| 30762        | 203353          | An internal error occurred on the storage system. | If this problem persists, contact customer support.                      | E                 |
| 30762        | 203658          | An internal error occurred on the storage system. | Retry the operation. If this problem persists, contact customer support. | E                 |
| 30762        | 203659          | An internal error occurred on the storage system. | Retry the operation. If this problem persists, contact customer support. | E                 |
| 30762        | 203660          | An internal error occurred on the storage system. | Retry the operation. If this problem persists, contact customer support. | E                 |
| 30762        | 203675          | An internal error occurred on the storage system. | Retry the operation. If this problem persists, contact customer support. | E                 |
| 30762        | 203676          | An internal error occurred on the storage system. | Retry the operation. If this problem persists, contact customer support. | Е                 |
| 30762        | 203678          | An internal error occurred on the storage system. | Retry the operation. If this problem persists, contact customer support. | E                 |
| 30762        | 204002          | An internal error occurred on the storage system. | If this problem persists, contact customer support.                      | E                 |
| 30762        | 204003          | An internal error occurred on the storage system. | If this problem persists, contact customer support.                      | Е                 |
| 30762        | 204028          | An internal error occurred on the storage system. | If this problem persists, contact customer support.                      | Е                 |
| 30762        | 204030          | An internal error occurred on the storage system. | If this problem persists, contact customer support.                      | E                 |
| 30762        | 204092          | The user session is not valid.                    | Log in again and then retry the operation.                               | W                 |
| 30762        | 204093          | The user session is not valid.                    | Log in again and then retry the operation.                               | W                 |
| 30762        | 204099          | An internal error occurred on the storage system. | If this problem persists, contact customer support.                      | E                 |

| Part<br>Code | Error<br>Number | Error Message                                                                                                    | Recommended Action                                                                                                    | Severity<br>Level |
|--------------|-----------------|----------------------------------------------------------------------------------------------------|----------------------------------------------------------------------------------------------------|-------------------|
| 30762        | 204102          | An internal error occurred on the storage system.                                                                                                    | If this problem persists, contact customer support.                                                                                                    | Е                 |
| 30762        | 204114          | An internal error occurred on the storage system.                                                                                                    | If this problem persists, contact customer support.                                                                                                    | Е                 |
| 30762        | 204115          | An internal error occurred on the storage system.                                                                                                    | If this problem persists, contact customer support.                                                                                                    | Е                 |
| 30762        | 204116          | An internal error occurred on the storage system.                                                                                                    | If this problem persists, contact customer support.                                                                                                    | Е                 |
| 30762        | 204117          | An internal error occurred on the storage system.                                                                                                    | If this problem persists, contact customer support.                                                                                                    | Е                 |
| 30762        | 204118          | An error occurred during communication with the mail server. The alert notification settings might not be valid, or a communication error might occur. | Verify the settings on the Set Up Alert<br>Notifications window, and then retry the<br>operation. If this problem persists,<br>contact customer support. | W                 |
| 30762        | 204119          | Invalid characters are entered into Mail Address or Mail Server.                                                                                       | Verify the settings, and then retry the operation.                                                                                                    | W                 |
| 30762        | 204120          | Mail Address or Mail Server exceeds 255 characters.                                                                                                    | Enter the setting using from 1 to 255 characters.                                                                                                    | W                 |
| 30762        | 204121          | An internal error occurred on the storage system.                                                                                                    | If this problem persists, contact customer support.                                                                                                    | Е                 |
| 30762        | 204122          | An internal error occurred on the storage system.                                                                                                    | If this problem persists, contact customer support.                                                                                                    | E                 |
| 30762        | 204123          | An internal error occurred on the storage system.                                                                                                    | If this problem persists, contact customer support.                                                                                                    | Е                 |
| 30762        | 204124          | The same e-mail address already exists.                                                                                                    | Remove the same e-mail address setting, and then retry the operation.                                                                                    | W                 |
| 30762        | 204125          | An internal error occurred on the storage system.                                                                                                    | If this problem persists, contact customer support.                                                                                                    | Е                 |
| 30762        | 204148          | An internal error occurred on the storage system.                                                                                                    | If this problem persists, contact customer support.                                                                                                    | Е                 |
| 30762        | 204151          | An internal error occurred on the storage system.                                                                                                    | If this problem persists, contact customer support.                                                                                                    | Е                 |
| 30762        | 204152          | An internal error occurred on the storage system.                                                                                                    | If this problem persists, contact customer support.                                                                                                    | Е                 |
| 30762        | 204310          | An internal error occurred on the storage system.                                                                                                    | If this problem persists, contact customer support.                                                                                                    | Е                 |
| 30762        | 204313          | An internal error occurred on the storage system.                                                                                                    | If this problem persists, contact customer support.                                                                                                    | Е                 |
| 30762        | 204314          | An internal error occurred on the storage system.                                                                                                    | If this problem persists, contact customer support.                                                                                                    | Е                 |

| Part<br>Code | Error<br>Number | Error Message                                                                                                    | Recommended Action                                                                                                    | Severity<br>Level |
|--------------|-----------------|----------------------------------------------------------------------------------------------------|----------------------------------------------------------------------------------------------------|-------------------|
| 30762        | 204315          | An internal error occurred on the storage system.                                                                                    | If this problem persists, contact customer support.                                                                                                    | Е                 |
| 30762        | 204358          | An internal error occurred on the storage system.                                                                                    | Retry the operation. If this problem persists, contact customer support.                                                                                                    | E                 |
| 30762        | 204359          | An internal error occurred on the storage system.                                                                                    | Retry the operation. If this problem persists, contact customer support.                                                                                                    | E                 |
| 30762        | 204720          | The operation cannot be performed because the system dump is being downloaded or audit logs stored in the DKC are being exported.    | Wait until the ongoing processing is complete, and then retry the operation.                                                                                                    | E                 |
| 30762        | 204721          | The operation cannot be performed because the system dump is being downloaded or audit logs stored in the DKC are being exported.    | Wait until the ongoing processing is complete, and then retry the operation.                                                                                                    | E                 |
| 30762        | 204748          | Audit logs cannot be exported because an internal error occurred on the storage system. The exported audit log file is not complete. | Retry the operation. If this problem persists, contact customer support.                                                                                                    | E                 |
| 30762        | 204749          | Audit logs cannot be exported because an internal error occurred on the storage system. The exported audit log file is not complete. | Retry the operation. If this problem persists, contact customer support.                                                                                                    | E                 |
| 30762        | 204757          | Exporting audit logs is canceled.                                                                                                    | -                                                                                                    | Е                 |
| 30762        | 204758          | Audit logs are generated in the DKC too often to be exported.                                                                        | Wait until the operations from a host or<br>the maintenance operations are<br>complete, and then retry the operation.                                                                                                    | Е                 |
| 30762        | 204760          | An internal error occurred on the storage system.                                                                                    | Click the refresh button to have the latest information displayed on the Maintenance Utility main window, and then verify the status of each part on Maintenance Utility and the logs in the Information window of the SVP. If an error or a blockage occurred in a CFM, replace the CFM.  If this problem persists, contact customer support. | E                 |
| 30762        | 204768          | An internal error occurred on the storage system.                                                                                    | If this problem persists, contact customer support.                                                                                                    | Е                 |
| 30762        | 204769          | An internal error occurred on the storage system.                                                                                    | If this problem persists, contact customer support.                                                                                                    | Е                 |

| Part<br>Code | Error<br>Number | Error Message                                                                                                    | Recommended Action                                                                                                    | Severity<br>Level |
|--------------|-----------------|----------------------------------------------------------------------------------------------------|----------------------------------------------------------------------------------------------------|-------------------|
| 30762        | 204770          | An error occurred during communication with the mail server. The alert notification settings might not be valid, or a communication error might occur. | Verify the settings on the Set Up Alert<br>Notifications window, and then retry the<br>operation. If this problem persists,<br>contact customer support.                                                                                                    | W                 |
| 30762        | 204771          | One or more of the ASSIST settings are not valid on the Email tab.                                                                                     | Verify the settings, and then retry the operation.                                                                                                    | Е                 |
| 30762        | 204772          | An internal error occurred on the storage system.                                                                                                    | If this problem persists, contact customer support.                                                                                                    | Е                 |
| 30762        | 204773          | An internal error occurred on the storage system.                                                                                                    | If this problem persists, contact customer support.                                                                                                    | Е                 |
| 30762        | 204774          | An internal error occurred on the storage system.                                                                                                    | Click the refresh button to have the latest information displayed on the Maintenance Utility main window, and then verify the status of each part on Maintenance Utility and the logs in the Information window of the SVP. If an error or a blockage occurred in a CFM, replace the CFM.  If this problem persists, contact customer support. | П                 |
| 30762        | 204775          | An internal error occurred on the storage system.                                                                                                    | If this problem persists, contact customer support.                                                                                                    | Е                 |
| 30762        | 204776          | An internal error occurred on the storage system.                                                                                                    | If this problem persists, contact customer support.                                                                                                    | Е                 |
| 30762        | 204816          | An internal error occurred on the storage system.                                                                                                    | If this problem persists, contact customer support.                                                                                                    | Е                 |
| 30762        | 204817          | An internal error occurred on the storage system.                                                                                                    | If this problem persists, contact customer support.                                                                                                    | Е                 |
| 30762        | 204818          | An internal error occurred on the storage system.                                                                                                    | If this problem persists, contact customer support.                                                                                                    | Е                 |
| 30762        | 204819          | An internal error occurred on the storage system.                                                                                                    | If this problem persists, contact customer support.                                                                                                    | Е                 |
| 30762        | 204820          | An internal error occurred on the storage system.                                                                                                    | If this problem persists, contact customer support.                                                                                                    | Е                 |
| 30762        | 204821          | An internal error occurred on the storage system.                                                                                                    | If this problem persists, contact customer support.                                                                                                    | Е                 |
| 30762        | 204822          | An internal error occurred on the storage system.                                                                                                    | If this problem persists, contact customer support.                                                                                                    | Е                 |
| 30762        | 204823          | An internal error occurred on the storage system.                                                                                                    | If this problem persists, contact customer support.                                                                                                    | Е                 |
| 30762        | 204824          | An internal error occurred on the storage system.                                                                                                    | If this problem persists, contact customer support.                                                                                                    | Е                 |

| Part<br>Code | Error<br>Number | Error Message                                                                                                    | Recommended Action                                                                                                    | Severity<br>Level |
|--------------|-----------------|----------------------------------------------------------------------------------------------------|----------------------------------------------------------------------------------------------------|-------------------|
| 30762        | 204825          | An internal error occurred on the storage system.                                                                                                    | If this problem persists, contact customer support.                                                                                                    | E                 |
| 30762        | 204826          | An internal error occurred on the storage system.                                                                                                    | If this problem persists, contact customer support.                                                                                                    | Е                 |
| 30762        | 204827          | The cache memory cannot be removed, because the cache memory capacity of CLPR0 will be less than 8,192 MB.                                                                               | Verify the cache memory capacity of CLPR0, make sure that the cache memory capacity of CLPR0 will be 8,192 MB or more after removing the cache memory, and then retry the operation. | W                 |
| 30762        | 204828          | The cache memory operation cannot be performed, because the specified cache memory size differs from the value previously specified for the operation that is currently being processed. | Specify the same cache memory size as the value presuously specified for the already ongoing cache memory operation, and then retry the operation.                                   | W                 |
| 30762        | 204830          | An internal error occurred on the storage system.                                                                                                    | Contact customer support.                                                                                                    | E                 |
| 30762        | 204831          | An internal error occurred on the storage system.                                                                                                    | Contact customer support.                                                                                                    | Е                 |
| 30762        | 204832          | The type specified for the authentication server is not correct.                                                                                                    | Verify the setting, and then retry the operation. If this problem persists, contact customer support.                                                                                | Е                 |
| 30762        | 204833          | The host name of the primary server specified for the authentication server is not correct.                                                                                              | Verify the setting, and then retry the operation. If this problem persists, contact customer support.                                                                                | Е                 |
| 30762        | 204834          | The port number of the primary server specified for the authentication server is not correct.                                                                                            | Verify the setting, and then retry the operation. If this problem persists, contact customer support.                                                                                | Е                 |
| 30762        | 204835          | The host name of the secondary server specified for the authentication server is not correct.                                                                                            | Verify the setting, and then retry the operation. If this problem persists, contact customer support.                                                                                | Е                 |
| 30762        | 204836          | The port number of the secondary server specified for the authentication server is not correct.                                                                                          | Verify the setting, and then retry the operation. If this problem persists, contact customer support.                                                                                | Е                 |
| 30762        | 204837          | The domain name specified for the authentication server is not correct.                                                                                                    | Verify the setting, and then retry the operation. If this problem persists, contact customer support.                                                                                | Е                 |
| 30762        | 204838          | The authentication protocol specified for the authentication server is not correct.                                                                                                    | Verify the setting, and then retry the operation. If this problem persists, contact customer support.                                                                                | Е                 |
| 30762        | 204839          | The base DN specified for the authentication server is not correct.                                                                                                    | Verify the setting, and then retry the operation. If this problem persists, contact customer support.                                                                                | Е                 |

| Part<br>Code | Error<br>Number | Error Message                                                                   | Recommended Action                                                                                                    | Severity<br>Level |
|--------------|-----------------|---------------------------------------------------------------------------------|----------------------------------------------------------------------------------------------------|-------------------|
| 30762        | 204840          | The search user's DN specified for the authentication server is not correct.    | Verify the setting, and then retry the operation. If this problem persists, contact customer support.                                                                                                    | E                 |
| 30762        | 204841          | The password specified for the authentication server is not correct.            | Verify the setting, and then retry the operation. If this problem persists, contact customer support.                                                                                                    | Е                 |
| 30762        | 204842          | The user name attribute specified for the authentication server is not correct. | Verify the setting, and then retry the operation. If this problem persists, contact customer support.                                                                                                    | E                 |
| 30762        | 204843          | The timeout value specified for the authentication server is not correct.       | Verify the setting, and then retry the operation. If this problem persists, contact customer support.                                                                                                    | E                 |
| 30762        | 204844          | The number of retries specified for the authentication server is not correct.   | Verify the setting, and then retry the operation. If this problem persists, contact customer support.                                                                                                    | E                 |
| 30762        | 204845          | The retry interval specified for the authentication server is not correct.      | Verify the setting, and then retry the operation. If this problem persists, contact customer support.                                                                                                    | E                 |
| 30762        | 204846          | The certificate file is not valid.                                              | Specify a valid certificate file, and then retry the operation. If this message appears even though a valid certificate file is specified, contact customer support.                                                                                                    | Е                 |
| 30762        | 204847          | An internal error occurred on the storage system.                               | <ul> <li>Take the following actions:</li> <li>Verify that the storage system is turned on.</li> <li>Click the refresh button, and then verify the status and alerts on the Maintenance Utility main window.</li> <li>If a failure or blockage occurred in a CFM, recover the CFM.</li> <li>Retry the settings.</li> <li>If this problem persists, contact customer support.</li> </ul> | E                 |
| 30762        | 204851          | The type specified for the authentication server is not correct.                | Verify the setting, and then retry the operation. If this problem persists, contact customer support.                                                                                                    | Е                 |
| 30762        | 204852          | The user name specified for the connection test is not correct.                 | Verify the setting, and then retry the operation. If this problem persists, contact customer support.                                                                                                    | E                 |
| 30762        | 204853          | The user password specified for the connection test is not correct.             | Verify the setting, and then retry the operation. If this problem persists, contact customer support.                                                                                                    | Е                 |

| Part<br>Code | Error<br>Number | Error Message                                                                                                    | Recommended Action                                                                                                    | Severity<br>Level |
|--------------|-----------------|----------------------------------------------------------------------------------------------------|----------------------------------------------------------------------------------------------------|-------------------|
| 30762        | 204854          | Step 1: Get the information from the DNS server. [Error] Step 2: Check the connection to the authentication server. [Not done] Step 3: Authenticate the search user. [Not done] Step 4: Authenticate the test user. [Not done] Step 5: Get the information from the authentication server. [Not done] | <ul> <li>Verify the following, and then retry the operation:</li> <li>The DNS server is set on Maintenance Utility.</li> <li>The specified domain name is correct.</li> <li>The network connection between the storage system and the DNS server is in normal state.</li> <li>The DNS server is working normally, and it can resolve the host name.</li> <li>The authentication server information is registered in the SRV record of the DNS server.</li> <li>If this problem persists, contact customer support.</li> </ul>                                                   | E                 |
| 30762        | 204855          | Step 1: Get the information from the DNS server. [Error] Step 2: Check the connection to the authentication server. [Not done] Step 3: Authenticate the search user. [Not done] Step 4: Authenticate the test user. [Not done] Step 5: Get the information from the authentication server. [Not done] | Verify that the authentication server information is included in an SRV record on the DNS server, and then retry the operation. If this problem persists, contact customer support.                                                                                                    | E                 |
| 30762        | 204856          | Step 1: Get the information from the DNS server. [Normal] Step 2: Check the connection to the authentication server. [Error] Step 3: Authenticate the search user. [Not done] Step 4: Authenticate the test user. [Not done] Step 5: Get the information from the authentication server. [Not done]   | <ul> <li>Verify the following, and then retry the operation:</li> <li>The authentication server information is registered in the SRV record of the DNS server.</li> <li>The specified timeout value is appropriate.</li> <li>The authentication server supports the specified protocol.</li> <li>The network connection between the storage system and the DNS server is in normal state.</li> <li>The authentication server is working normally.</li> <li>The specified server certificate is correct.</li> <li>If this problem persists, contact customer support.</li> </ul> | E                 |

| Part<br>Code | Error<br>Number | Error Message                                                                                                    | Recommended Action                                                                                                    | Severity<br>Level |
|--------------|-----------------|----------------------------------------------------------------------------------------------------|----------------------------------------------------------------------------------------------------|-------------------|
| 30762        | 204857          | Step 1: Get the information from the DNS server. [Normal] Step 2: Check the connection to the authentication server. [Error] Step 3: Authenticate the search user. [Not done] Step 4: Authenticate the test user. [Not done] Step 5: Get the information from the authentication server. [Not done] | Verify that the settings for the authentication server are as follows, and then retry the operation:  The authentication server is working normally.  The specified server certificate is correct.  If this problem persists, contact customer support. | П                 |
| 30762        | 204858          | Step 1: Get the information from the DNS server. [Normal] Step 2: Check the connection to the authentication server. [Normal] Step 3: Authenticate the search user. [Error] Step 4: Authenticate the test user. [Not done] Step 5: Get the information from the authentication server. [Not done]   | Verify the specified search user's DN and password, and then retry the operation. If this problem persists, contact customer support.                                                                                                    | E                 |

| Part<br>Code | Error<br>Number | Error Message                                                                                                    | Recommended Action                                                                                                    | Severity<br>Level |
|--------------|-----------------|----------------------------------------------------------------------------------------------------|----------------------------------------------------------------------------------------------------|-------------------|
| 30762        | 204859          | Step 1: Check the connection to the authentication server. [Error] Step 2: Authenticate the search user. [Not done] Step 3: Authenticate the test user. [Not done] Step 4: Get the information from the authentication server. [Not done]                                                       | <ul> <li>Verify the following, and then retry the operation:</li> <li>The DNS server is set on Maintenance Utility.</li> <li>The specified host name and port number are correct.</li> <li>The network connection between the storage system and the DNS server is in normal state.</li> <li>The DNS server is working normally and it can resolve the host name.</li> <li>The specified timeout value is appropriate.</li> <li>The authentication server supports the specified protocol.</li> <li>The network connection between the storage system and the authentication server is in normal state.</li> <li>The authentication server is working normally.</li> <li>The specified server certificate is correct.</li> <li>If this problem persists, contact customer support.</li> </ul> | E                 |
| 30762        | 204860          | Step 1: Get the information from the DNS server. [Normal] Step 2: Check the connection to the authentication server. [Normal] Step 3: Authenticate the search user. [Normal] Step 4: Authenticate the test user. [Error] Step 5: Get the information from the authentication server. [Not done] | <ul> <li>Verify the following, and then retry the operation:</li> <li>The specified base DN is correct.</li> <li>The specified user name attribute is correct.</li> <li>The specified user name is correct.</li> <li>If this problem persists, contact customer support.</li> </ul>                                                                                                    | E                 |

| Part<br>Code | Error<br>Number | Error Message                                                                                                    | Recommended Action                                                                                                    | Severity<br>Level |
|--------------|-----------------|----------------------------------------------------------------------------------------------------|----------------------------------------------------------------------------------------------------|-------------------|
| 30762        | 204861          | Step 1: Get the information from the DNS server. [Normal] Step 2: Check the connection to the authentication server. [Normal] Step 3: Authenticate the search user. [Normal] Step 4: Authenticate the test user. [Error] Step 5: Get the information from the authentication server. [Not done] | Verify the user name and password, and then retry the operation. If this problem persists, contact customer support.                                                                                                    | П                 |
| 30762        | 204862          | Step 1: Get the information from the DNS server. [Normal] Step 2: Check the connection to the authentication server. [Normal] Step 3: Authenticate the search user. [Normal] Step 4: Authenticate the test user. [Normal] Step 5: Get the information from the authentication server. [Error]   | Verify the test user registration information on the authentication server, and then retry the operation. If this problem persists, contact customer support.                                                                                                    | E                 |
| 30762        | 204863          | Step 1: Check the connection to the authentication server. [Normal] Step 2: Authenticate the search user. [Error] Step 3: Authenticate the test user. [Not done] Step 4: Get the information from the authentication server. [Not done]                                                         | Verify the specified search user's DN and password, and then retry the operation. If this problem persists, contact customer support.                                                                                                    | E                 |
| 30762        | 204864          | Step 1: Check the connection to the authentication server. [Normal] Step 2: Authenticate the search user. [Normal] Step 3: Authenticate the test user. [Error] Step 4: Get the information from the authentication server. [Not done]                                                           | <ul> <li>Verify the following, and then retry the operation:</li> <li>The specified base DN is correct.</li> <li>The specified user name attribute is correct.</li> <li>The specified user name is correct.</li> <li>If this problem persists, contact customer support.</li> </ul> | E                 |

| Part<br>Code | Error<br>Number | Error Message                                                          | Recommended Action                                                                                                    | Severity<br>Level |
|--------------|-----------------|------------------------------------------------------------------------|----------------------------------------------------------------------------------------------------|-------------------|
| 30762        | 204865          | Step 1: Check the connection to the authentication server. [Normal]    | Verify the user name and password, and then retry the operation. If this problem persists, contact customer                                                                   | E                 |
|              |                 | Step 2: Authenticate the search user. [Normal]                         | support.                                                                                                    |                   |
|              |                 | Step 3: Authenticate the test user. [Error]                            |                                                                                                    |                   |
|              |                 | Step 4: Get the information from the authentication server. [Not done] |                                                                                                    |                   |
| 30762        | 204866          | Step 1: Check the connection to the authentication server. [Normal]    | Verify the test user registration information on the authentication server, and then retry the operation. If                                                                  | Е                 |
|              |                 | Step 2: Authenticate the search user. [Normal]                         | this problem persists, contact customer support.                                                                                                    |                   |
|              |                 | Step 3: Authenticate the test user. [Normal]                           |                                                                                                    |                   |
|              |                 | Step 4: Get the information from the authentication server. [Error]    |                                                                                                    |                   |
| 30762        | 205007          | The specified web server certificate file or password is not correct.  | Select the correct web server certificate file, or enter the correct password. If the valid web server certificate file and password are specified, contact customer support. | Е                 |
| 30762        | 206010          | Some failed parts or blocked parts exist.                              | Verify the status of each part on Maintenance Utility and the logs in the Information window of the SVP, and then restore the failed parts or blocked parts.                  | W                 |
| 30762        | 207002          | An internal error occurred on the storage system.                      | If this problem persists, contact customer support.                                                                                                    | Е                 |
| 30762        | 207004          | An internal error occurred on the storage system.                      | If this problem persists, contact customer support.                                                                                                    | E                 |
| 30762        | 207005          | An internal error occurred on the storage system.                      | If this problem persists, contact customer support.                                                                                                    | Е                 |
| 30762        | 207006          | An internal error occurred on the storage system.                      | If this problem persists, contact customer support.                                                                                                    | E                 |
| 30762        | 207008          | An internal error occurred on the storage system.                      | If this problem persists, contact customer support.                                                                                                    | E                 |
| 30762        | 207009          | An internal error occurred on the storage system.                      | If this problem persists, contact customer support.                                                                                                    | E                 |
| 30762        | 207010          | An internal error occurred on the storage system.                      | If this problem persists, contact customer support.                                                                                                    | Е                 |
| 30762        | 207011          | An internal error occurred on the storage system.                      | If this problem persists, contact customer support.                                                                                                    | Е                 |

| Part<br>Code | Error<br>Number | Error Message                                     | Recommended Action                                  | Severity<br>Level |
|--------------|-----------------|---------------------------------------------------|-----------------------------------------------------|-------------------|
| 30762        | 207012          | An internal error occurred on the storage system. | If this problem persists, contact customer support. | E                 |
| 30762        | 207013          | An internal error occurred on the storage system. | If this problem persists, contact customer support. | Е                 |
| 30762        | 207014          | An internal error occurred on the storage system. | If this problem persists, contact customer support. | Е                 |
| 30762        | 207016          | An internal error occurred on the storage system. | If this problem persists, contact customer support. | Е                 |
| 30762        | 207017          | An internal error occurred on the storage system. | If this problem persists, contact customer support. | Е                 |
| 30762        | 207018          | An internal error occurred on the storage system. | If this problem persists, contact customer support. | E                 |
| 30762        | 207020          | An internal error occurred on the storage system. | If this problem persists, contact customer support. | Е                 |
| 30762        | 207021          | An internal error occurred on the storage system. | If this problem persists, contact customer support. | Е                 |
| 30762        | 207022          | An internal error occurred on the storage system. | If this problem persists, contact customer support. | E                 |
| 30762        | 207023          | An internal error occurred on the storage system. | If this problem persists, contact customer support. | Е                 |
| 30762        | 207024          | An internal error occurred on the storage system. | If this problem persists, contact customer support. | E                 |
| 30762        | 207025          | An internal error occurred on the storage system. | If this problem persists, contact customer support. | Е                 |
| 30762        | 207026          | An internal error occurred on the storage system. | If this problem persists, contact customer support. | Е                 |
| 30762        | 207027          | An internal error occurred on the storage system. | If this problem persists, contact customer support. | E                 |
| 30762        | 207032          | An internal error occurred on the storage system. | If this problem persists, contact customer support. | E                 |
| 30762        | 207077          | An internal error occurred on the storage system. | If this problem persists, contact customer support. | Е                 |
| 30762        | 207079          | An internal error occurred on the storage system. | If this problem persists, contact customer support. | Е                 |
| 30762        | 207080          | An internal error occurred on the storage system. | If this problem persists, contact customer support. | Е                 |
| 30762        | 207081          | An internal error occurred on the storage system. | If this problem persists, contact customer support. | E                 |
| 30762        | 207082          | An internal error occurred on the storage system. | If this problem persists, contact customer support. | Е                 |
| 30762        | 207083          | An internal error occurred on the storage system. | If this problem persists, contact customer support. | Е                 |

| Part<br>Code | Error<br>Number | Error Message                                     | Recommended Action                                                                                | Severity<br>Level |
|--------------|-----------------|---------------------------------------------------|---------------------------------------------------------------------------------------------------|-------------------|
| 30762        | 207084          | An internal error occurred on the storage system. | If this problem persists, contact customer support.                                               | E                 |
| 30762        | 207085          | An internal error occurred on the storage system. | If this problem persists, contact customer support.                                               | Е                 |
| 30762        | 207086          | An internal error occurred on the storage system. | If this problem persists, contact customer support.                                               | Е                 |
| 30762        | 207087          | An internal error occurred on the storage system. | If this problem persists, contact customer support.                                               | Е                 |
| 30762        | 207088          | An internal error occurred on the storage system. | If this problem persists, contact customer support.                                               | Е                 |
| 30762        | 207089          | An internal error occurred on the storage system. | If this problem persists, contact customer support.                                               | E                 |
| 30762        | 207090          | The specified file is not valid.                  | Verify whether a license key file is selected. If one file is selected, contact customer support. | Е                 |
| 30762        | 207091          | An internal error occurred on the storage system. | If this problem persists, contact customer support.                                               | Е                 |
| 30762        | 207100          | An internal error occurred on the storage system. | If this problem persists, contact customer support.                                               | Е                 |
| 30762        | 207101          | An internal error occurred on the storage system. | If this problem persists, contact customer support.                                               | Е                 |
| 30762        | 207103          | An internal error occurred on the storage system. | If this problem persists, contact customer support.                                               | Е                 |
| 30762        | 207104          | An internal error occurred on the storage system. | If this problem persists, contact customer support.                                               | Е                 |
| 30762        | 207105          | An internal error occurred on the storage system. | If this problem persists, contact customer support.                                               | Е                 |
| 30762        | 207106          | An internal error occurred on the storage system. | If this problem persists, contact customer support.                                               | Е                 |
| 30762        | 207107          | An internal error occurred on the storage system. | If this problem persists, contact customer support.                                               | Е                 |
| 30762        | 207108          | An internal error occurred on the storage system. | If this problem persists, contact customer support.                                               | Е                 |
| 30762        | 207109          | An internal error occurred on the storage system. | If this problem persists, contact customer support.                                               | Е                 |
| 30762        | 207110          | An internal error occurred on the storage system. | If this problem persists, contact customer support.                                               | Е                 |
| 30762        | 207111          | An internal error occurred on the storage system. | If this problem persists, contact customer support.                                               | Е                 |
| 30762        | 207112          | An internal error occurred on the storage system. | If this problem persists, contact customer support.                                               | Е                 |

| Part<br>Code | Error<br>Number | Error Message                                     | Recommended Action                                  | Severity<br>Level |
|--------------|-----------------|---------------------------------------------------|-----------------------------------------------------|-------------------|
| 30762        | 207113          | An internal error occurred on the storage system. | If this problem persists, contact customer support. | E                 |
| 30762        | 207127          | An internal error occurred on the storage system. | If this problem persists, contact customer support. | E                 |
| 30762        | 207128          | An internal error occurred on the storage system. | If this problem persists, contact customer support. | E                 |
| 30762        | 207129          | An internal error occurred on the storage system. | If this problem persists, contact customer support. | E                 |
| 30762        | 207130          | An internal error occurred on the storage system. | If this problem persists, contact customer support. | E                 |
| 30762        | 207131          | An internal error occurred on the storage system. | If this problem persists, contact customer support. | E                 |
| 30762        | 207132          | An internal error occurred on the storage system. | If this problem persists, contact customer support. | Е                 |
| 30762        | 207133          | An internal error occurred on the storage system. | If this problem persists, contact customer support. | E                 |
| 30762        | 207134          | An internal error occurred on the storage system. | If this problem persists, contact customer support. | Е                 |
| 30762        | 207135          | An internal error occurred on the storage system. | If this problem persists, contact customer support. | E                 |
| 30762        | 207136          | An internal error occurred on the storage system. | If this problem persists, contact customer support. | E                 |
| 30762        | 207137          | An internal error occurred on the storage system. | If this problem persists, contact customer support. | Е                 |
| 30762        | 207138          | An internal error occurred on the storage system. | If this problem persists, contact customer support. | E                 |
| 30762        | 207139          | An internal error occurred on the storage system. | If this problem persists, contact customer support. | E                 |
| 30762        | 207140          | An internal error occurred on the storage system. | If this problem persists, contact customer support. | E                 |
| 30762        | 207141          | An internal error occurred on the storage system. | If this problem persists, contact customer support. | E                 |
| 30762        | 207142          | An internal error occurred on the storage system. | If this problem persists, contact customer support. | E                 |
| 30762        | 207149          | An internal error occurred on the storage system. | If this problem persists, contact customer support. | E                 |
| 30762        | 207150          | An internal error occurred on the storage system. | If this problem persists, contact customer support. | E                 |
| 30762        | 207354          | An internal error occurred on the storage system. | If this problem persists, contact customer support. | E                 |

| Part<br>Code | Error<br>Number | Error Message                                                                                                    | Recommended Action                                                                                     | Severity<br>Level |
|--------------|-----------------|----------------------------------------------------------------------------------------------------|----------------------------------------------------------------------------------------------------|-------------------|
| 30762        | 207848          | LDAP over SSL/TLS cannot be selected for the protocol, because the DNS lookup is enabled for the authentication server.                                | To select LDAP over SSL/TLS for the protocol, disable the DNS lookup.                                  | E                 |
| 30762        | 207849          | The search user's DN is not specified. This parameter is required when either of the following conditions is met:                                      | Verify the settings, and then retry the operation. If this problem persists, contact customer support. | Е                 |
|              |                 | <ul> <li>sAMAccountName is<br/>specified for the user name<br/>attribute of the<br/>authentication server.</li> <li>The external user group</li> </ul> |                                                                                                    |                   |
|              |                 | mapping is enabled.                                                                                                    |                                                                                                    |                   |
| 30762        | 207850          | The search user's password is not specified. This parameter is required when either of the following conditions is met:                                | Verify the settings, and then retry the operation. If this problem persists, contact customer support. | Е                 |
|              |                 | <ul> <li>sAMAccountName is<br/>specified for the user name<br/>attribute of the<br/>authentication server.</li> </ul>                                  |                                                                                                    |                   |
|              |                 | The external user group mapping is enabled.                                                                                                    |                                                                                                    |                   |
| 30762        | 208001          | An internal error occurred on the storage system.                                                                                                    | If this problem persists, contact customer support.                                                    | Е                 |
| 30762        | 208029          | An internal error occurred on the storage system.                                                                                                    | If this problem persists, contact customer support.                                                    | E                 |
| 30762        | 208033          | The storage system status is not valid.                                                                                                    | If this problem persists, contact customer support.                                                    | Е                 |
| 30762        | 208034          | The supported program product does not exist.                                                                                                    | If this problem persists, contact customer support.                                                    | Е                 |
| 30762        | 208035          | The license key cannot be installed because the history of the use of the temporary key remains.                                                       | Purchase the official license to use this software.                                                    | Е                 |

| Part<br>Code | Error<br>Number | Error Message                                                                                                    | Recommended Action                                                  | Severity<br>Level |
|--------------|-----------------|----------------------------------------------------------------------------------------------------|---------------------------------------------------------------------|-------------------|
| 30762        | 208036          | To install/enable or remove/ disable this program product, first install/enable or remove/ disable the related program product.  Program Product Name  >>>> Prerequisite                                                          | Install/enable or remove/disable the related program product first. | W                 |
| 30762        | 208037          | The program product cannot be installed because it is a pre-install program product.                                                                                                    | If this problem persists, contact customer support.                 | E                 |
| 30762        | 208038          | The program product is already installed.                                                                                                    | Verify the settings.                                                | E                 |
| 30762        | 208039          | An internal error occurred on the storage system.                                                                                                    | If this problem persists, contact customer support.                 | Е                 |
| 30762        | 208040          | The specified program product ID is not valid.                                                                                                    | If this problem persists, contact customer support.                 | Е                 |
| 30762        | 208041          | <ul> <li>The license key code is not valid because of the following:</li> <li>Invalid license key code characters</li> <li>Invalid number of license key code characters</li> <li>Invalid license key code issue order</li> </ul> | Contact customer support to reissue the license key code.           | E                 |
| 30762        | 208042          | The serial number is not valid.                                                                                                    | Verify and correct the storage system serial number.                | Е                 |

| Part<br>Code | Error<br>Number | Error Message                                                                                                    | Recommended Action                                                                                     | Severity<br>Level |
|--------------|-----------------|----------------------------------------------------------------------------------------------------|----------------------------------------------------------------------------------------------------|-------------------|
| 30762        | 208043          | An internal error occurred on the storage system.                                                                     | If this problem persists, contact customer support.                                                    | Е                 |
| 30762        | 208044          | The current firmware version of the DKCMAIN does not support this program product.                                    | Take notes of the DKCMAIN firmware version, and then contact customer support.                         | Е                 |
| 30762        | 208045          | A later hardware version is required for this program product.                                                        | Contact customer support.                                                                              | Е                 |
| 30762        | 208046          | To use this program product, it is required to allocate additional shared memory and then enable the program product. | Allocate additional shared memory, and then enable the program product. Add cache memory if necessary. | Е                 |
| 30762        | 208047          | To remove this program product, it is required to change the configuration.                                           | If this problem persists, contact customer support.                                                    | Е                 |
| 30762        | 208048          | This program product cannot be removed or disabled because it is in use.                                              | Stop using this program product.                                                                       | Е                 |
| 30762        | 208049          | To remove or disable this program product, it is required to remove or disable a different program product first.     | Remove or disable the related program product first.                                                   | Е                 |
| 30762        | 208050          | To remove or disable this program product, it is required to remove or disable a different program product first.     | Remove or disable the related program product first.                                                   | Е                 |
| 30762        | 208051          | A different DKC type is required for this program product.                                                            | If this problem persists, contact customer support.                                                    | Е                 |
| 30762        | 208052          | The operation for the program product cannot be performed.                                                            | If this problem persists, contact customer support.                                                    | Е                 |
| 30762        | 208054          | Data Retention Utility cannot be removed because the S-VOL Disable setting or the reserved volume setting remains.    | Release the S-VOL Disable setting or the reserved volume setting.                                      | Е                 |
| 30762        | 208055          | The specified program product is not supported.                                                                       | If this problem persists, contact customer support.                                                    | Е                 |
| 30762        | 208056          | The model ID of the license key code is not valid.                                                                    | Contact customer support to reissue the license key code.                                              | Е                 |
| 30762        | 208057          | The shorter extended days than the trial days are specified.                                                          | Verify the installation status of the program product.                                                 | Е                 |
| 30762        | 208058          | The program product cannot be enabled because there is not enough licensed capacity.                                  | Increase the licensed capacity.                                                                        | Е                 |

| Part<br>Code | Error<br>Number | Error Message                                                                                                    | Recommended Action                                                                                                    | Severity<br>Level |
|--------------|-----------------|----------------------------------------------------------------------------------------------------|----------------------------------------------------------------------------------------------------|-------------------|
| 30762        | 208060          | Not enough licensed capacity. The program product is installed but it will be disabled unless the licensed capacity is increased during the valid period. | Increase the licensed capacity.                                                                                                    | W                 |
| 30762        | 208061          | The program product has been removed because the term license is expired.                                                                                 | Purchase the license key of the program product to continue to use.                                                                                                    | Е                 |
| 30762        | 208062          | The status of the specified license is already changed.                                                                                                   | Verify the license status, and then retry the operation.                                                                                                    | Е                 |
| 30762        | 208065          | The specified program product is already removed.                                                                                                    | Verify the license status, and then retry the operation.                                                                                                    | Е                 |
| 30762        | 208066          | The specified operation cannot be performed because the license key type is not valid.                                                                    | Verify the license key type.                                                                                                    | Е                 |
| 30762        | 208067          | An internal error occurred on the storage system.                                                                                                    | If this problem persists, contact customer support.                                                                                                    | E                 |
| 30762        | 208068          | An internal error occurred on the storage system.                                                                                                    | If this problem persists, contact customer support.                                                                                                    | Е                 |
| 30762        | 208069          | An internal error occurred on the storage system.                                                                                                    | If this problem persists, contact customer support.                                                                                                    | Е                 |
| 30762        | 208070          | An internal error occurred on the storage system.                                                                                                    | If this problem persists, contact customer support.                                                                                                    | Е                 |
| 30762        | 208071          | An internal error occurred on the storage system.                                                                                                    | If this problem persists, contact customer support.                                                                                                    | Е                 |
| 30762        | 208072          | An internal error occurred on the storage system.                                                                                                    | If this problem persists, contact customer support.                                                                                                    | Е                 |
| 30762        | 208073          | An internal error occurred on the storage system.                                                                                                    | If this problem persists, contact customer support.                                                                                                    | Е                 |
| 30762        | 208074          | The configuration information cannot be obtained.                                                                                                    | If this problem persists, contact customer support.                                                                                                    | Е                 |
| 30762        | 208075          | An internal error occurred on the storage system.                                                                                                    | If this problem persists, contact customer support.                                                                                                    | Е                 |
| 30762        | 208094          | The user session is not valid.                                                                                                    | Log in again.                                                                                                    | W                 |
| 30762        | 208095          | An internal error occurred on the storage system.                                                                                                    | If this problem persists, contact customer support.                                                                                                    | Е                 |
| 30762        | 208096          | The operation cannot be performed, because the SVP is in Modify mode or a different user is performing an operation on Maintenance Utility.               | If the SVP is in Modify mode, switch the operation mode to View mode, and then retry the operation. If a different user is performing an operation, wait for a while, and then retry the operation. | E                 |
| 30762        | 208097          | An internal error occurred on the storage system.                                                                                                    | If this problem persists, contact customer support.                                                                                                    | Е                 |

| Part<br>Code | Error<br>Number | Error Message                                                                                  | Recommended Action                                                                                                    | Severity<br>Level |
|--------------|-----------------|------------------------------------------------------------------------------------------------|----------------------------------------------------------------------------------------------------|-------------------|
| 30762        | 208098          | An internal error occurred on the storage system.                                              | If this problem persists, contact customer support.                                                                                                    | Е                 |
| 30762        | 208156          | The operation cannot be performed because the installation of drives or LDEVs is not complete. | Contact customer support.                                                                                                    | Е                 |
| 30762        | 208157          | The cache memory configuration differs between CTL1 and CTL2.                                  | Set the same cache memory size for CTL1 and CTL2.                                                                                                    | W                 |
| 30762        | 208158          | LDEV formatting or shredding is running.                                                       | Wait until the LDEV formatting or shredding is complete, and then retry the operation.                                                                       | W                 |
| 30762        | 208159          | There is a drive that is being copied.                                                         | Wait until the copying is complete, and then retry the operation.                                                                                            | W                 |
| 30762        | 208160          | Some failed parts or blocked parts exist.                                                      | Verify the status of each part on Maintenance Utility and the logs in the Information window of the SVP, and then restore the failed parts or blocked parts. | W                 |
| 30762        | 208161          | Some failed parts or blocked parts exist.                                                      | Verify the status of each part on Maintenance Utility and the logs in the Information window of the SVP, and then restore the failed parts or blocked parts. | W                 |
| 30762        | 208162          | Some failed parts or blocked parts exist.                                                      | Verify the status of each part on Maintenance Utility and the logs in the Information window of the SVP, and then restore the failed parts or blocked parts. | W                 |
| 30762        | 208163          | Some failed parts or blocked parts exist.                                                      | Verify the status of each part on Maintenance Utility and the logs in the Information window of the SVP, and then restore the failed parts or blocked parts. | W                 |
| 30762        | 208164          | The operation cannot be performed because the parity consistency check on LDEVs is in process. | Wait until the parity consistency check is complete, and then retry the operation.                                                                           | W                 |
| 30762        | 208168          | If the selected drive is blocked, the data in the LDEVs will be destroyed.                     | To continue the operation, contact customer support.                                                                                                    | W                 |
| 30762        | 208169          | Performing this operation might cause system down or data loss.                                | To continue the operation, contact customer support.                                                                                                    | W                 |
| 30762        | 208170          | Performing this operation might cause system down or data loss.                                | To continue the operation, contact customer support.                                                                                                    | W                 |
| 30762        | 208171          | Performing this operation might cause system down or data loss.                                | To continue the operation, contact customer support.                                                                                                    | W                 |

| Part<br>Code | Error<br>Number | Error Message                                                                       | Recommended Action                                                                                                    | Severity<br>Level |
|--------------|-----------------|-------------------------------------------------------------------------------------|----------------------------------------------------------------------------------------------------|-------------------|
| 30762        | 208172          | Performing this operation might cause system down or data loss.                     | To continue the operation, contact customer support.                                                                                                    | W                 |
| 30762        | 208174          | Some failed parts or blocked parts exist.                                           | Verify the status of each part on Maintenance Utility and the logs in the Information window of the SVP, and then restore the failed parts or blocked parts.                                                           | W                 |
| 30762        | 208175          | Some failed parts or blocked parts exist.                                           | Verify the status of each part on Maintenance Utility and the logs in the Information window of the SVP, and then restore the failed parts or blocked parts.                                                           | W                 |
| 30762        | 208176          | Some failed parts or blocked parts exist.                                           | Verify the status of each part on<br>Maintenance Utility and the logs in the<br>Information window of the SVP, and<br>then restore the failed parts or blocked<br>parts.                                               | W                 |
| 30762        | 208177          | Some failed parts or blocked parts exist.                                           | Verify the status of each part on Maintenance Utility and the logs in the Information window of the SVP, and then restore the failed parts or blocked parts.                                                           | W                 |
| 30762        | 208178          | Some failed parts or blocked parts exist.                                           | Verify the status of each part on Maintenance Utility and the logs in the Information window of the SVP, and then restore the failed parts or blocked parts.                                                           | W                 |
| 30762        | 208179          | Some failed parts or blocked parts exist.                                           | Verify the status of each part on<br>Maintenance Utility and the logs in the<br>Information window of the SVP, and<br>then restore the failed parts or blocked<br>parts.                                               | W                 |
| 30762        | 208180          | There are failed drives, blocked drives, or drives in the correction access status. | Verify the status of each drive on Maintenance Utility and the logs in the Information window of the SVP, restore the failed or blocked drive, or eliminate the correction access state, and then retry the operation. | W                 |
| 30762        | 208181          | Some failed parts or blocked parts exist.                                           | Verify the status of each part on Maintenance Utility and the logs in the Information window of the SVP, and then restore the failed parts or blocked parts.                                                           | W                 |
| 30762        | 208182          | Some failed parts or blocked parts exist.                                           | Verify the status of each part on<br>Maintenance Utility and the logs in the<br>Information window of the SVP, and<br>then restore the failed parts or blocked<br>parts.                                               | W                 |

| Part<br>Code | Error<br>Number | Error Message                                                                                                 | Recommended Action                                                                                                    | Severity<br>Level |
|--------------|-----------------|----------------------------------------------------------------------------------------------------|----------------------------------------------------------------------------------------------------|-------------------|
| 30762        | 208184          | Some failed parts or blocked parts exist.                                                                     | Verify the status of each part on<br>Maintenance Utility and the logs in the<br>Information window of the SVP, and<br>then restore the failed parts or blocked<br>parts. | W                 |
| 30762        | 208185          | A key encryption key has not been acquired.                                                                   | Acquire a key encryption key, and then retry the operation.                                                                                                    | Е                 |
| 30762        | 208186          | The specified operation cannot be performed, because there are not enough free encryption keys.               | Create as many encryption keys as possible, and then retry the operation.                                                                                                | E                 |
| 30762        | 208187          | The operation cannot be performed because the encryption environmental settings are not in the initial state. | Initialize the encryption environmental settings, and then retry the operation.                                                                                          | Е                 |
| 30762        | 208188          | The operation cannot be performed because the encryption environmental settings are not in the initial state. | Initialize the encryption environmental settings, and then retry the operation.                                                                                          | E                 |
| 30762        | 208189          | Some failed parts or blocked parts exist.                                                                     | Verify the status of each part on Maintenance Utility and the logs in the Information window of the SVP, and then restore the failed parts or blocked parts.             | W                 |
| 30762        | 208190          | Some failed parts or blocked parts exist.                                                                     | Verify the status of each part on Maintenance Utility and the logs in the Information window of the SVP, and then restore the failed parts or blocked parts.             | W                 |
| 30762        | 208191          | Some failed parts or blocked parts exist.                                                                     | Verify the status of each part on Maintenance Utility and the logs in the Information window of the SVP, and then restore the failed parts or blocked parts.             | W                 |
| 30762        | 208192          | Some failed parts or blocked parts exist.                                                                     | Verify the status of each part on<br>Maintenance Utility and the logs in the<br>Information window of the SVP, and<br>then restore the failed parts or blocked<br>parts. | W                 |
| 30762        | 208193          | Some failed parts or blocked parts exist.                                                                     | Verify the status of each part on<br>Maintenance Utility and the logs in the<br>Information window of the SVP, and<br>then restore the failed parts or blocked<br>parts. | W                 |

| Part<br>Code | Error<br>Number | Error Message                                                                                                    | Recommended Action                                                                                                    | Severity<br>Level |
|--------------|-----------------|----------------------------------------------------------------------------------------------------|----------------------------------------------------------------------------------------------------|-------------------|
| 30762        | 208194          | Some failed parts or blocked parts exist.                                                                                                    | Verify the status of each part on Maintenance Utility and the logs in the Information window of the SVP, and then restore the failed parts or blocked parts.                                                       | W                 |
| 30762        | 208195          | The operation cannot be performed due to one of the following reasons:  The specified drive is not a                                                                                      | Verify that one of the following conditions is met, and then retry the operation:  The drive to be removed is a free                                                                                               | W                 |
|              |                 | <ul><li>free drive.</li><li>The specified drive box contains drives that are not free drives.</li></ul>                                                                                   | <ul><li>drive.</li><li>The drive box to be removed contains only free drives.</li></ul>                                                                                                    |                   |
| 30762        | 208196          | Some failed parts or blocked parts exist.                                                                                                    | Verify the status of each part on Maintenance Utility and the logs in the Information window of the SVP, and then restore the failed parts or blocked parts.                                                       | W                 |
| 30762        | 208204          | Remote paths of TrueCopy,<br>Universal Replicator, or global-<br>active device are set for ports on<br>the specified CHB.                                                                 | Forcibly block the specified parts by referring to the REPLACEMENT section in the Maintenance Manual, and then retry the operation.                                                                                | W                 |
| 30762        | 208205          | Remote paths of TrueCopy,<br>Universal Replicator, or global-<br>active device are set for ports on<br>the specified CHB.                                                                 | Forcibly block the specified parts by referring to the REPLACEMENT section in the Maintenance Manual, and then retry the operation.                                                                                | W                 |
| 30762        | 208206          | Remote replication is running.                                                                                                    | Wait until remote replication is complete, or split or delete TrueCopy pairs, TrueCopy for Mainframe pairs, Universal Replicator pairs, or Universal Replicator for Mainframe pairs on the primary storage system. | W                 |
| 30762        | 208207          | The one and only normal remote path of TrueCopy or Universal Replicator is set on the port of the selected channel board.                                                                 | Forcibly block the specified parts by referring to the REPLACEMENT section in the Maintenance Manual, and then retry the operation.                                                                                | W                 |
| 30762        | 208208          | The one and only normal remote path used by a TrueCopy or Universal Replicator pair is set on the port of the selected channel board or a channel board in the selected controller board. | Forcibly block the specified parts by referring to the REPLACEMENT section in the Maintenance Manual, and then retry the operation.                                                                                | W                 |
| 30762        | 208209          | The one and only normal remote path used by a TrueCopy or Universal Replicator pair is set on the port of the selected channel board or a channel board in the selected controller board. | Forcibly block the specified parts by referring to the REPLACEMENT section in the Maintenance Manual, and then retry the operation.                                                                                | W                 |

| Part<br>Code | Error<br>Number | Error Message                                                                                       | Recommended Action                                                                                                    | Severity<br>Level |
|--------------|-----------------|----------------------------------------------------------------------------------------------------|----------------------------------------------------------------------------------------------------|-------------------|
| 30762        | 208213          | Remote replication is running.                                                                      | Forcibly block the specified parts by referring to the REPLACEMENT section in the Maintenance Manual, and then retry the operation.                                                                                                    | W                 |
| 30762        | 208219          | TrueCopy, Universal Replicator, or global-active device is using the shared memory to be removed.   | Delete all TrueCopy, Universal<br>Replicator, or global-active device pairs,<br>and then delete all journals.                                                                                                    | W                 |
| 30762        | 208226          | Remote paths are set for ports on the specified CHB.                                                | To remove the CHB, delete all remote paths that are set for ports on the CHB, and then retry the operation.                                                                                                    | Е                 |
|              |                 |                                                                                                    | To replace the CHB (type change), delete the remote paths that are set for ports that will no longer exist after the replacement, and then retry the operation.                                                                                       |                   |
| 30762        | 208229          | Universal Replicator is used on the storage system.                                                 | Delete all journal groups.                                                                                                    | W                 |
| 30762        | 208232          | The selected drive contains an LDEV of a ShadowImage pair or a Thin Image pair.                     | Delete the pair. When Quick Split is in progress, suspend the pair, and then delete it.                                                                                                    | W                 |
| 30762        | 208234          | The selected drive contains an LDEV of a ShadowImage pair.                                          | Delete the pair. When Quick Split is in progress, suspend the pair, and then delete it.                                                                                                    | W                 |
| 30762        | 208247          | The selected drive contains an LDEV of a Volume Migration pair.                                     | Delete the pair.                                                                                                    | W                 |
| 30762        | 208249          | The selected drive contains an LDEV of a Volume Migration pair.                                     | Delete the pair.                                                                                                    | W                 |
| 30762        | 208250          | The specified shared memory function is being used by ShadowImage, Volume Migration, or Thin Image. | Delete all of the pairs of ShadowImage,<br>Volume Migration, or Thin Image and all<br>of the Thin Image pools.                                                                                                    | W                 |
| 30762        | 208259          | There is an external volume that is connected by using the specified part.                          | Delete the external volume, and then retry the operation.                                                                                                    | W                 |
| 30762        | 208260          | The last path of the external volume is set on the port of the selected channel board.              | Add an alternate path to the external volume, or restore a blocked path.                                                                                                    | W                 |
| 30762        | 208266          | The operation cannot be performed because powering off the storage system is in process.            | After the power-off processing is complete, power on the storage system, and then retry the operation. If the power-off processing takes a while to complete, verify the error logs in the Information window of the SVP, and then solve the problem. | W                 |

| Part<br>Code | Error<br>Number | Error Message                                                                                                 | Recommended Action                                                                                                    | Severity<br>Level |
|--------------|-----------------|----------------------------------------------------------------------------------------------------|----------------------------------------------------------------------------------------------------|-------------------|
| 30762        | 208271          | The shared memory that is being used cannot be removed.                                                       | Delete all of the pairs, the DP-VOLs, and the pools. If System Option Mode 937 is ON, set it to OFF.                                                  | W                 |
| 30762        | 208283          | The specified shared memory function cannot be removed because it is being used.                              | Delete all pools. If System Option Mode 937 is ON, change it to OFF.                                                                                  | W                 |
| 30762        | 208288          | The specified shared memory function cannot be removed because it is being used.                              | Contact customer support.                                                                                                    | W                 |
| 30762        | 208290          | The internal configuration is changing.                                                                       | Wait for a while, and then retry the operation.                                                                                                    | W                 |
| 30762        | 208294          | There is too much write pending data in the cache memory, and this might have an impact on the I/O operation. | Lower the load of the cache memory, and then retry the operation. To perform the operation when the load cannot be lowered, contact customer support. | W                 |
| 30762        | 208296          | The encryption key information is not valid.                                                                  | Restore the encryption key from a backup file.                                                                                                    | E                 |
| 30762        | 208297          | The encryption key information is not valid.                                                                  | Restore the encryption key from a backup file.                                                                                                    | Е                 |
| 30762        | 208298          | The operation cannot be performed because the cache processing is in process.                                 | Wait for a while, and then retry the operation.                                                                                                    | W                 |
| 30762        | 208299          | The operation cannot be performed because the cache processing is in process.                                 | Wait for a while, and then retry the operation.                                                                                                    | W                 |
| 30762        | 208300          | The operation cannot be performed because the cache processing is in process.                                 | Wait for a while, and then retry the operation.                                                                                                    | W                 |
| 30762        | 208301          | The operation cannot be performed because a different maintenance operation is in process.                    | Wait for a while, and then retry the operation.                                                                                                    | W                 |
| 30762        | 208302          | The operation cannot be performed because a different maintenance operation is in process.                    | Wait for a while, and then retry the operation.                                                                                                    | W                 |
| 30762        | 208303          | The operation cannot be performed because a different maintenance operation is in process.                    | Wait for a while, and then retry the operation.                                                                                                    | W                 |
| 30762        | 208305          | A LU path is set to the selected channel board.                                                               | Release the LU path setting, and then retry the operation.                                                                                            | Е                 |
| 30762        | 208306          | The minimum cache size cannot be reserved with the shared memory function to be added.                        | See the manual to verify the minimum cache size.                                                                                                    | Е                 |

| Part<br>Code | Error<br>Number | Error Message                                                                              | Recommended Action                                                                                                    | Severity<br>Level |
|--------------|-----------------|--------------------------------------------------------------------------------------------|----------------------------------------------------------------------------------------------------|-------------------|
| 30762        | 208307          | Before blocking the selected drive, it is required to restore the LDEVs.                   | Restore the LDEVs.                                                                                                    | Е                 |
| 30762        | 208308          | The operation cannot be performed, because PDEV Erase or Media Sanitization is in process. | Wait until PDEV Erase or Media Sanitization is complete, or stop it, and then retry the operation.                                                                                                    | Е                 |
| 30762        | 208309          | The operation cannot be performed for the selected drive.                                  | Select a drive that applies to one of the following, or click the update button and then verify the drive status.  The target drive in Correction copy  The source drive in Dynamic sparing  The source drive in Copy back                                                                                                    | E                 |
| 30762        | 208311          | Some drives cannot be installed.                                                           | Verify the status of each part on<br>Maintenance Utility and the logs in the<br>Information window of the SVP, and<br>then contact customer support.                                                                                                    | W                 |
| 30762        | 208312          | Pinned slots exist.                                                                        | Restore the pinned slots, and then retry the operation.                                                                                                    | Е                 |
| 30762        | 208316          | There is not enough charge capacity of the battery.                                        | Retry the operation after the battery charge of CTL different from a chosen backup module will be more than 50%.                                                                                                    | W                 |
| 30762        | 208317          | The specified part cannot be installed.                                                    | Verify the status of each part on Maintenance Utility and the logs in the Information window of the SVP.  If an error or a blockage occurred in a part not for maintenance, restore the part first, and then retry the operation.  If no error or blockage occurs, the combination of the DKCMAIN firmware version and the DKB firmware version might not be valid. In this case, update the firmware of DKCMAIN and DKB.  If this problem persists, contact customer support. | П                 |

| Part<br>Code | Error<br>Number | Error Message                                                      | Recommended Action                                                                                                    | Severity<br>Level |
|--------------|-----------------|--------------------------------------------------------------------|----------------------------------------------------------------------------------------------------|-------------------|
| 30762        | 208318          | Installing the specified part cannot be performed.                 | Verify that the type and the location of the inserted part are the same as specified on Maintenance Utility.                                                                                                    | Е                 |
|              |                 |                                                                    | If they are correct, verify the status of each part on Maintenance Utility and the logs in the Information window of the SVP.                                                                                           |                   |
|              |                 |                                                                    | If an error or a blockage occurred in a part not for maintenance, restore the part first, and then verify that the inserted part is displayed in the window.                                                            |                   |
|              |                 |                                                                    | If the inserted part or a different part is displayed in the window, remove the displayed part, and then retry the operation with the inserted part.                                                                    |                   |
|              |                 |                                                                    | • If not, retry the operation with the inserted part.                                                                                                    |                   |
|              |                 |                                                                    | If this problem occurs again, contact customer support.                                                                                                    |                   |
|              |                 |                                                                    | If the type or the location of the inserted part is not correct, remove it, and then retry the operation (If the inserted part is not displayed in the window, the removal operation is not required before the retry). |                   |
| 30762        | 208319          | The specified part cannot be removed, because encryption           | To remove non-encryption DKBs, take actions (1) and (2) below.                                                                                                    | Е                 |
|              |                 | keys cannot be backed up internally, or some other error occurred. | To remove encryption DKBs, back up the encryption keys to a location outside the storage system, and then take actions (1) and (2) below.                                                                               |                   |
|              |                 |                                                                    | (1) Verify the status of each part on Maintenance Utility and the logs in the Information window of the SVP.                                                                                                    |                   |
|              |                 |                                                                    | (2) If an error or a blockage occurred in a part not for maintenance, restore the part first, and then verify that the removed part does not exist in the window. If it exists, retry the removal with the same part.   |                   |
| 30762        | 208320          | Blocking the specified part cannot be performed.                   | Verify the status of each part on<br>Maintenance Utility and the logs in the<br>Information window of the SVP.                                                                                                    | Е                 |
|              |                 |                                                                    | If an error or a blockage occurred in a part not for maintenance, restore the part first, and then retry the operation.                                                                                                 |                   |
|              |                 |                                                                    | If this problem occurs again, contact customer support.                                                                                                    |                   |

| Part<br>Code | Error<br>Number | Error Message                                                                                                    | Recommended Action                                                                                                    | Severity<br>Level |
|--------------|-----------------|----------------------------------------------------------------------------------------------------|----------------------------------------------------------------------------------------------------|-------------------|
| 30762        | 208321          | Restoring the specified part cannot be performed.                                                                                                    | Verify the status of each part on<br>Maintenance Utility and the logs in the<br>Information window of the SVP.                                                                                                    | Е                 |
|              |                 |                                                                                                    | If an error or a blockage occurred in a part not for maintenance, restore the part first, and then retry the operation.                                                                                                 |                   |
|              |                 |                                                                                                    | If this problem occurs again, contact customer support.                                                                                                    |                   |
| 30762        | 208322          | Blocking the specified part cannot be performed.                                                                                                    | Verify the status of each part on<br>Maintenance Utility and the logs in the<br>Information window of the SVP.                                                                                                    | Е                 |
|              |                 |                                                                                                    | If an error or a blockage occurred in a part not for maintenance, restore the part first, and then retry the operation.                                                                                                 |                   |
|              |                 |                                                                                                    | If this problem occurs again, contact customer support.                                                                                                    |                   |
| 30762        | 208323          | The specified part cannot be restored, because the type of the inserted part differs from the type of the part selected on the window, or because some other error occurred. | Verify the type of the inserted part. When the correct part is inserted, retry the operation. If this problem persists, contact customer support.                                                                       | E                 |
| 30762        | 208325          | Installing the specified part cannot be performed.                                                                                                    | Verify that the type and the location of<br>the inserted part are the same as<br>specified on Maintenance Utility.                                                                                                    | Е                 |
|              |                 |                                                                                                    | If they are correct, verify the status of each part on Maintenance Utility and the logs in the Information window of the SVP.                                                                                           |                   |
|              |                 |                                                                                                    | If an error or a blockage occurred in a part not for maintenance, restore the part first, and then verify that the inserted part is displayed in the window.                                                            |                   |
|              |                 |                                                                                                    | If the inserted part or a different<br>part is displayed in the window,<br>remove the displayed part, and<br>then retry the operation with the<br>inserted part.                                                        |                   |
|              |                 |                                                                                                    | If not, retry the operation with the inserted part.                                                                                                    |                   |
|              |                 |                                                                                                    | If this problem occurs again, contact customer support.                                                                                                    |                   |
|              |                 |                                                                                                    | If the type or the location of the inserted part is not correct, remove it, and then retry the operation (If the inserted part is not displayed in the window, the removal operation is not required before the retry). |                   |

| Part<br>Code | Error<br>Number | Error Message                                     | Recommended Action                                                                                                    | Severity<br>Level |
|--------------|-----------------|---------------------------------------------------|----------------------------------------------------------------------------------------------------|-------------------|
| 30762        | 208326          | Removing the specified part cannot be performed.  | Verify the status of each part on Maintenance Utility and the logs in the Information window of the SVP.                                                                                                    | Е                 |
|              |                 |                                                   | If an error or a blockage occurred in a part not for maintenance, restore the part first, and then verify that the removed part is not displayed in the window. If it is displayed, retry the removal with the same part. |                   |
| 30762        | 208327          | Blocking the specified part cannot be performed.  | Verify the status of each part on<br>Maintenance Utility and the logs in the<br>Information window of the SVP.                                                                                                    | Е                 |
|              |                 |                                                   | If an error or a blockage occurred in a part not for maintenance, restore the part first, and then retry the operation.                                                                                                   |                   |
|              |                 |                                                   | If this problem occurs again, contact customer support.                                                                                                    |                   |
| 30762        | 208328          | Restoring the specified part cannot be performed. | Verify the status of each part on<br>Maintenance Utility and the logs in the<br>Information window of the SVP.                                                                                                    | Е                 |
|              |                 |                                                   | If an error or a blockage occurred in a part not for maintenance, restore the part first, and then retry the operation.                                                                                                   |                   |
|              |                 |                                                   | If this problem occurs again, contact customer support.                                                                                                    |                   |
| 30762        | 208329          | Remote paths are set to this storage system.      | Delete all remote paths, and then retry the operation.                                                                                                    | W                 |
| 30762        | 208330          | Blocking the specified part cannot be performed.  | Verify the status of each part on Maintenance Utility and the logs in the Information window of the SVP.                                                                                                    | Е                 |
|              |                 |                                                   | If an error or a blockage occurred in a part not for maintenance, restore the part first, and then retry the operation.                                                                                                   |                   |
|              |                 |                                                   | If the pool to which DP-VOLs with capacity saving enabled belong is full, ask the user to solve the full pool problem, and then retry the operation. If this problem occurs again, contact customer support.              |                   |

| Part<br>Code | Error<br>Number | Error Message                                                                                                    | Recommended Action                                                                                                    | Severity<br>Level |
|--------------|-----------------|----------------------------------------------------------------------------------------------------|----------------------------------------------------------------------------------------------------|-------------------|
| 30762        | 208331          | The specified part cannot be restored, because the type of the inserted part differs from the type of the part selected on the window, or because some other error occurred. | If the part has a type required to specify, verify the type of the inserted part.  If it is correct, verify the status of each part on Maintenance Utility and the logs in the Information window of the SVP.  If an error or a blockage occurred in a part not for maintenance, restore the part first, and then verify that the inserted part is displayed in the window.  If the inserted part or a different part is displayed in the window, remove the displayed part, and then retry the operation with the inserted part.  If not, retry the operation with the inserted part.  If this problem occurs again, contact customer support.  If the type of the inserted part is not correct, verify that the inserted part is displayed in the window.  If the inserted part is displayed in the window, remove the displayed part, and then retry the operation with a correct part.  If not, retry the operation with a correct part. If the part does not have a type required to specify, take the actions same as those to be taken if the part type is correct. | E                 |
| 30762        | 208332          | Blocking the specified part cannot be performed.                                                                                                    | Verify the status of each part on Maintenance Utility and the logs in the Information window of the SVP.  If an error or a blockage occurred in a part not for maintenance, restore the part first, and then retry the operation.  If this problem occurs again, contact customer support.                                                                                                    | E                 |

| Part<br>Code | Error<br>Number | Error Message                                                                                                    | Recommended Action                                                                                                    | Severity<br>Level |
|--------------|-----------------|----------------------------------------------------------------------------------------------------|----------------------------------------------------------------------------------------------------|-------------------|
| 30762        | 208333          | The specified part cannot be restored, because the type of the inserted part differs from the type of the part selected on the window, or because some other error occurred. | If the part has a type required to specify, verify the type of the inserted part.  If it is correct, verify the status of each part on Maintenance Utility and the logs in the Information window of the SVP. | Ш                 |
|              |                 |                                                                                                    | If an error or a blockage occurred in a part not for maintenance, restore the part first, and then verify that the inserted part is displayed in the window.                                                  |                   |
|              |                 |                                                                                                    | If the inserted part or a different<br>part is displayed in the window,<br>remove the displayed part, and<br>then retry the operation with the<br>inserted part.                                              |                   |
|              |                 |                                                                                                    | If not, retry the operation with the inserted part.                                                                                                    |                   |
|              |                 |                                                                                                    | If this problem occurs again, contact customer support.                                                                                                    |                   |
|              |                 | If the type of the inserted part is not correct, verify that the inserted part is displayed in the window.                                                                   |                                                                                                    |                   |
|              |                 |                                                                                                    | <ul> <li>If the inserted part is displayed in<br/>the window, remove the displayed<br/>part, and then retry the operation<br/>with a correct part.</li> </ul>                                                 |                   |
|              |                 |                                                                                                    | If not, retry the operation with a correct part. If the part does not have a type required to specify, take the actions same as those to be taken if the part type is correct.                                |                   |
| 30762        | 208334          | Blocking the specified part cannot be performed.                                                                                                    | Verify the status of each part on<br>Maintenance Utility and the logs in the<br>Information window of the SVP.                                                                                                | Е                 |
|              |                 |                                                                                                    | If an error or a blockage occurred in a part not for maintenance, restore the part first, and then retry the operation.                                                                                       |                   |
|              |                 |                                                                                                    | If this problem occurs again, contact customer support.                                                                                                    |                   |

| Part<br>Code | Error<br>Number | Error Message                                                                                 | Recommended Action                                                                                                    | Severity<br>Level |
|--------------|-----------------|-----------------------------------------------------------------------------------------------|----------------------------------------------------------------------------------------------------|-------------------|
| 30762        | 208335          | The specified part cannot be restored, because the type of the inserted part differs from the | If the part has a type required to specify, verify the type of the inserted part.                                                                                                    | Е                 |
|              |                 | type of the part selected on the window, or because some other error occurred.                | If it is correct, verify the status of each part on Maintenance Utility and the logs in the Information window of the SVP.                                                               |                   |
|              |                 |                                                                                               | If an error or a blockage occurred in a part not for maintenance, restore the part first, and then verify that the inserted part is displayed in the window.                             |                   |
|              |                 |                                                                                               | <ul> <li>If the inserted part or a different<br/>part is displayed in the window,<br/>remove the displayed part, and<br/>then retry the operation with the<br/>inserted part.</li> </ul> |                   |
|              |                 |                                                                                               | If not, retry the operation with the inserted part.                                                                                                    |                   |
|              |                 | If this problem occurs again, contact customer support.                                       |                                                                                                    |                   |
|              |                 |                                                                                               | If the type of the inserted part is not correct, verify that the inserted part is displayed in the window.                                                                               |                   |
|              |                 |                                                                                               | <ul> <li>If the inserted part is displayed in<br/>the window, remove the displayed<br/>part, and then retry the operation<br/>with a correct part.</li> </ul>                            |                   |
|              |                 |                                                                                               | If not, retry the operation with a correct part. If the part does not have a type required to specify, take the actions same as those to be taken if the part type is correct.           |                   |
| 30762        | 208336          | Installing the specified part cannot be performed.                                            | Verify the type of the inserted part. If the correct part is inserted, verify the status of each part on Maintenance Utility and the logs in the Information window of the SVP.          | Е                 |
|              |                 |                                                                                               | If an error or a blockage occurred in a part not for maintenance, restore the part first, and then retry the operation with the same part.                                               |                   |
|              |                 |                                                                                               | <ul> <li>If the pool to which DP-VOLs with<br/>capacity saving enabled belong is<br/>full, ask the user to solve the full<br/>pool problem, and then retry the<br/>operation.</li> </ul> |                   |

| Part<br>Code | Error<br>Number | Error Message                                     | Recommended Action                                                                                                    | Severity<br>Level |
|--------------|-----------------|---------------------------------------------------|----------------------------------------------------------------------------------------------------|-------------------|
| 30762        | 208337          | Removing the specified part cannot be performed.  | Verify the status of each part on<br>Maintenance Utility and the logs in the<br>Information window of the SVP.                                                                                                    | E                 |
|              |                 |                                                   | If an error or a blockage occurred in a part not for maintenance, restore the part first, and then verify that the removed part is not displayed in the window. If it is displayed, retry the removal with the same part. |                   |
|              |                 |                                                   | <ul> <li>If the pool to which DP-VOLs with<br/>capacity saving enabled belong is<br/>full, ask the user to solve the full<br/>pool problem, and then retry the<br/>operation.</li> </ul>                                  |                   |
| 30762        | 208338          | Blocking the specified part cannot be performed.  | Verify the status of each part on<br>Maintenance Utility and the logs in the<br>Information window of the SVP.                                                                                                    | Е                 |
|              |                 |                                                   | If an error or a blockage occurred in a part not for maintenance, restore the part first, and then retry the operation.                                                                                                   |                   |
|              |                 |                                                   | If this problem occurs again, contact customer support.                                                                                                    |                   |
| 30762        | 208339          | Restoring the specified part cannot be performed. | Verify the status of each part on<br>Maintenance Utility and the logs in the<br>Information window of the SVP.                                                                                                    | Е                 |
|              |                 |                                                   | If an error or a blockage occurred in a part not for maintenance, restore the part first, and then retry the operation.                                                                                                   |                   |
|              |                 |                                                   | If this problem occurs again, contact customer support.                                                                                                    |                   |
| 30762        | 208340          | Installing the drive box cannot be performed.     | Verify the status of each part on<br>Maintenance Utility and the logs in the<br>Information window of the SVP.                                                                                                    | Е                 |
|              |                 |                                                   | If an error or a blockage occurred in a part not for maintenance, restore the part first, and then retry the installation.                                                                                                |                   |
|              |                 |                                                   | When installing multiple drive boxes, do one at a time. If this problem persists after operations above, replace the two ENCs of the drive box that cannot be installed.                                                  |                   |

| Part<br>Code | Error<br>Number | Error Message                                     | Recommended Action                                                                                                    | Severity<br>Level |
|--------------|-----------------|---------------------------------------------------|----------------------------------------------------------------------------------------------------|-------------------|
| 30762        | 208341          | Removing the specified part cannot be performed.  | Verify the status of each part on<br>Maintenance Utility and the logs in the<br>Information window of the SVP.                                                                                                    | Е                 |
|              |                 |                                                   | If an error or a blockage occurred in a part not for maintenance, restore the part first, and then retry the operation.                                                                                                    |                   |
|              |                 |                                                   | If this problem occurs again, contact customer support.                                                                                                    |                   |
| 30762        | 208342          | Blocking the specified part cannot be performed.  | Verify the status of each part on<br>Maintenance Utility and the logs in the<br>Information window of the SVP.                                                                                                    | E                 |
|              |                 |                                                   | If an error or a blockage occurred in a part not for maintenance, restore the part first, and then retry the operation.                                                                                                    |                   |
|              |                 |                                                   | If this problem occurs again, contact customer support.                                                                                                    |                   |
| 30762        | 208343          | Restoring the specified part cannot be performed. | Verify the status of each part on<br>Maintenance Utility and the logs in the<br>Information window of the SVP.                                                                                                    | Е                 |
|              |                 |                                                   | If an error or a blockage occurred in a part not for maintenance, restore the part first, and then retry the operation.                                                                                                    |                   |
|              |                 |                                                   | If this problem occurs again, contact customer support.                                                                                                    |                   |
| 30762        | 208344          | Blocking the specified part cannot be performed.  | Click the refresh button to have the latest information displayed on the Maintenance Utility main window, and then verify the status of each part on Maintenance Utility and the logs in the Information window of the SVP. | Е                 |
|              |                 |                                                   | If an error or a blockage occurred in a part not for maintenance, restore the part first, and then retry the operation.                                                                                                    |                   |
|              |                 |                                                   | If this problem persists, contact customer support.                                                                                                    |                   |
| 30762        | 208345          | Blocking the specified part cannot be performed.  | Click the refresh button to have the latest information displayed on the Maintenance Utility main window, and then verify the status of each part on Maintenance Utility and the logs in the Information window of the SVP. | Е                 |
|              |                 |                                                   | If an error or a blockage occurred in a part not for maintenance, restore the part first, and then retry the operation.                                                                                                    |                   |
|              |                 |                                                   | If this problem persists, contact customer support.                                                                                                    |                   |

| Part<br>Code | Error<br>Number | Error Message                                                                           | Recommended Action                                                                                                    | Severity<br>Level |
|--------------|-----------------|-----------------------------------------------------------------------------------------|----------------------------------------------------------------------------------------------------|-------------------|
| 30762        | 208346          | Stopping the copy operation cannot be performed.                                        | Click the refresh button to have the latest information displayed on the Maintenance Utility main window, and then verify the status of each part on Maintenance Utility and the logs in the Information window of the SVP. | Е                 |
|              |                 |                                                                                         | If an error or a blockage occurred in a part not for maintenance, restore the part first, and then retry the operation.                                                                                                    |                   |
|              |                 |                                                                                         | If this problem persists, contact customer support.                                                                                                    |                   |
| 30762        | 208347          | A new drive cannot detected.                                                            | Verify that the drive is inserted correctly, and then retry the operation. If this problem persists, contact customer support.                                                                                              | E                 |
| 30762        | 208348          | Installing the specified part cannot be performed.                                      | Verify the type of the inserted part. If it is correct, verify the status of each part on Maintenance Utility and the logs in the Information window of the SVP.                                                            | E                 |
|              |                 |                                                                                         | If an error or a blockage occurred in a part not for maintenance, restore the part first, and then retry the operation with the same part.                                                                                  |                   |
| 30762        | 208349          | Removing the specified part cannot be performed.                                        | Verify the status of each part on<br>Maintenance Utility and the logs in the<br>Information window of the SVP.                                                                                                    | Е                 |
|              |                 |                                                                                         | If an error or a blockage occurred in a part not for maintenance, restore the part first, and then verify that the removed part is not displayed in the window. If it is displayed, retry the removal with the same part.   |                   |
| 30762        | 208354          | The operation cannot be performed because the MP unit is being restored or powering off | Wait for a while, and then retry the operation.                                                                                                    | W                 |
|              |                 | the storage system is in process.                                                       | If the maintenance is in process, wait until the processing is complete and then retry the operation.                                                                                                    |                   |
| 30762        | 208361          | An iSCSI target is set on the port of the selected channel board.                       | Remove the iSCSI target set on the port of the selected channel board, and then retry the operation.                                                                                                    | Е                 |
| 30762        | 208362          | Quorum disks exist.                                                                     | Remove all quorum disks, and then retry the operation.                                                                                                    | Е                 |
| 30762        | 208363          | Remote replication of a global-active device pair is running.                           | Wait until the remote replication is complete, or suspend or delete the global-active device pair, and then retry the operation.                                                                                            | Е                 |

| Part<br>Code | Error<br>Number | Error Message                                                                                                    | Recommended Action                                                                                                    | Severity<br>Level |
|--------------|-----------------|----------------------------------------------------------------------------------------------------|----------------------------------------------------------------------------------------------------|-------------------|
| 30762        | 208364          | The one and only normal remote path used by a global-active device pair is set on the port of the selected channel board or a channel board in the selected controller board. | Forcibly block the specified parts by referring to the REPLACEMENT section in the Maintenance Manual, and then retry the operation.                                                                                                    | Е                 |
| 30762        | 208365          | The one and only normal remote path used by a global-active device pair is set on the port of the selected channel board or a channel board in the selected controller board. | Forcibly block the specified parts by referring to the REPLACEMENT section in the Maintenance Manual, and then retry the operation.                                                                                                    | Е                 |
| 30762        | 208366          | Remote replication of a global-active device pair is running.                                                                                                    | Forcibly block the specified parts by referring to the REPLACEMENT section in the Maintenance Manual, and then retry the operation.                                                                                                    | E                 |
| 30762        | 208367          | Global-active device pairs exist.                                                                                                    | Delete all global-active device pairs, and then retry the operation.                                                                                                    | E                 |
| 30762        | 208370          | The processing cannot be performed due to a failure on the controller board in the maintenance operation.                                                                     | Reset the unified hypervisor on the controller board, and then retry the operation.  If this problem persists, click the refresh button to have the latest information displayed on the Maintenance Utility main window, and then verify the status of parts and alert information. When an error or a blockage occurred in a part, restore the part, and then retry the operation. | E                 |
| 30762        | 208371          | The operation cannot be performed due to a failure of the unified hypervisor on the controller board in the maintenance operation.                                            | Reset the unified hypervisor on the controller board, and then retry the operation.  If this problem persists, click the refresh button to have the latest information displayed on the Maintenance Utility main window, and then verify the status of parts and alert information. When an error or a blockage occurred in a part, restore the part, and then retry the operation. | E                 |
| 30762        | 208372          | An internal error occurred on the storage system.                                                                                                    | Retry the operation. If this problem persists, contact customer support.                                                                                                    | E                 |
| 30762        | 208373          | An internal error occurred on the storage system.                                                                                                    | Retry the operation. If this problem persists, contact customer support.                                                                                                    | Е                 |
| 30762        | 208374          | An internal error occurred on the storage system.                                                                                                    | Retry the operation. If this problem persists, contact customer support.                                                                                                    | Е                 |

| Part<br>Code | Error<br>Number | Error Message                                                                                                    | Recommended Action                                                                                                    | Severity<br>Level |
|--------------|-----------------|----------------------------------------------------------------------------------------------------|----------------------------------------------------------------------------------------------------|-------------------|
| 30762        | 208384          | The operation cannot be performed because the unified hypervisor startup is not complete.                                                          | Click the refresh button to have the latest information displayed on the Maintenance Utility main window, and then verify the status of parts and alert information. If an error or a blockage occurred in a part, restore the part, and then retry the operation.  Because high cache write pending may affect the startup processing, reducing the load on the cache is recommended. | E                 |
|              |                 |                                                                                                    | If this problem persists, contact customer support.                                                                                                    |                   |
| 30762        | 208388          | An internal error occurred on the storage system.                                                                                                  | Perform Reset Unified Hypervisor on the controller board again.                                                                                                    | Е                 |
| 30762        | 208389          | The operation cannot be performed because starting of the unified hypervisor on the controller board in the maintenance operation is not complete. | Reset the unified hypervisor on the controller board, and then retry the operation. If this problem persists, contact customer support.                                                                                                    | E                 |
| 30762        | 208390          | The operation cannot be performed because the NAS unified firmware startup process is not complete.                                                | Click the refresh button to have the latest information displayed on the Maintenance Utility main window, and then verify the status of parts and alert information. If an error or a blockage occurred in a part, restore the part, and then retry the operation.                                                                                                    | E                 |
|              |                 |                                                                                                    | Because high cache write pending may affect the startup processing, reducing the load on the cache is recommended.                                                                                                    |                   |
|              |                 |                                                                                                    | If this problem persists, contact customer support.                                                                                                    |                   |
| 30762        | 208391          | The operation cannot be performed because the NAS unified firmware startup process is not complete.                                                | Click the refresh button to have the latest information displayed on the Maintenance Utility main window, and then verify the status of parts and alert information. If an error or a blockage occurred in a part, restore the part, and then retry the operation.                                                                                                    | E                 |
|              |                 |                                                                                                    | Because high cache write pending may affect the startup processing, reducing the load on the cache is recommended.  If this problem persists, contact customer support.                                                                                                    |                   |

| Part<br>Code | Error<br>Number | Error Message                                                                                       | Recommended Action                                                                                                    | Severity<br>Level |
|--------------|-----------------|----------------------------------------------------------------------------------------------------|----------------------------------------------------------------------------------------------------|-------------------|
| 30762        | 208392          | The operation cannot be performed because the NAS unified firmware startup process is not complete. | Click the refresh button to have the latest information displayed on the Maintenance Utility main window, and then verify the status of parts and alert information. If an error or a blockage occurred in a part, restore the part, and then retry the operation. | Ш                 |
|              |                 |                                                                                                    | Because high cache write pending may affect the startup processing, reducing the load on the cache is recommended. If this problem persists, contact customer support.                                                                                             |                   |
| 30762        | 208393          | The operation cannot be performed because the NAS unified firmware startup process is not complete. | Click the refresh button to have the latest information displayed on the Maintenance Utility main window, and then verify the status of parts and alert information. If an error or a blockage occurred in a part, restore the part, and then retry the operation. | E                 |
|              |                 |                                                                                                    | Because high cache write pending may affect the startup processing, reducing the load on the cache is recommended.                                                                                                    |                   |
|              |                 |                                                                                                    | If this problem persists, contact customer support.                                                                                                    |                   |
| 30762        | 208396          | For NAS unified firmware is not installed correctly, it failed operation.                           | Install NAS unified firmware specific deal                                                                                                    | E                 |
| 30762        | 208397          | The operation cannot be performed because starting of the unified hypervisor is not complete.       | Retry the operation. If this problem persists, contact customer support.                                                                                                    | Е                 |
| 30762        | 208405          | The operation cannot be performed because the NAS unified firmware cannot be stopped.               | Retry the operation. If this problem persists, contact customer support.                                                                                                    | Е                 |
| 30762        | 208406          | An internal error occurred on the storage system.                                                   | Retry the operation. If this problem persists, contact customer support.                                                                                                    | Е                 |
| 30762        | 208407          | An internal error occurred on the storage system.                                                   | Retry the operation. If this problem persists, contact customer support.                                                                                                    | Е                 |
| 30762        | 208409          | An internal error occurred on the storage system.                                                   | Retry the operation. If this problem persists, contact customer support.                                                                                                    | E                 |
| 30762        | 208410          | An internal error occurred on the storage system.                                                   | Retry the operation. If this problem persists, contact customer support.                                                                                                    | Е                 |
| 30762        | 208412          | An internal error occurred on the storage system.                                                   | Retry the operation. If this problem persists, contact customer support.                                                                                                    | Е                 |
| 30762        | 208413          | An internal error occurred on the storage system.                                                   | Retry the operation. If this problem persists, contact customer support.                                                                                                    | Е                 |

| Part<br>Code | Error<br>Number | Error Message                                                      | Recommended Action                                                       | Severity<br>Level |
|--------------|-----------------|--------------------------------------------------------------------|--------------------------------------------------------------------------|-------------------|
| 30762        | 208417          | An internal error occurred on the storage system.                  | Retry the operation. If this problem persists, contact customer support. | E                 |
| 30762        | 208422          | NAS unified firmware it failed to ready to begin the installation. | Install NAS unified firmware specific deal                               | Е                 |
| 30762        | 208423          | An internal error occurred on the storage system.                  | Install NAS unified firmware specific deal                               | Е                 |
| 30762        | 208426          | An internal error occurred on the storage system.                  | Install NAS unified firmware specific deal                               | Е                 |
| 30762        | 208428          | An internal error occurred on the storage system.                  | Install NAS unified firmware specific deal                               | Е                 |
| 30762        | 208429          | An internal error occurred on the storage system.                  | Install NAS unified firmware specific deal                               | Е                 |
| 30762        | 208432          | NAS unified firmware it failed to install.                         | Install NAS unified firmware specific deal                               | Е                 |
| 30762        | 208433          | NAS unified firmware it failed to install.                         | Install NAS unified firmware specific deal                               | Е                 |
| 30762        | 208434          | NAS unified firmware it failed to install.                         | Install NAS unified firmware specific deal                               | Е                 |
| 30762        | 208441          | An internal error occurred on the storage system.                  | Retry the operation. If this problem persists, contact customer support. | Е                 |
| 30762        | 208446          | An internal error occurred on the storage system.                  | Retry the operation. If this problem persists, contact customer support. | Е                 |
| 30762        | 208450          | An internal error occurred on the storage system.                  | Retry the operation. If this problem persists, contact customer support. | Е                 |
| 30762        | 208451          | An internal logic contradiction occurred.                          | Contact customer support.                                                | Е                 |
| 30762        | 208455          | An internal error occurred on the storage system.                  | Retry the operation. If this problem persists, contact customer support. | E                 |
| 30762        | 208456          | An internal error occurred on the storage system.                  | Retry the operation. If this problem persists, contact customer support. | Е                 |
| 30762        | 208460          | An internal error occurred on the storage system.                  | Retry the operation. If this problem persists, contact customer support. | Е                 |
| 30762        | 208466          | An internal error occurred on the storage system.                  | Retry the operation. If this problem persists, contact customer support. | Е                 |
| 30762        | 208467          | An internal error occurred on the storage system.                  | Retry the operation. If this problem persists, contact customer support. | Е                 |
| 30762        | 208472          | An internal error occurred on the storage system.                  | Retry the operation. If this problem persists, contact customer support. | Е                 |
| 30762        | 208474          | An internal error occurred on the storage system.                  | Retry the operation. If this problem persists, contact customer support. | Е                 |
| 30762        | 208476          | An internal error occurred on the storage system.                  | Retry the operation. If this problem persists, contact customer support. | Е                 |

| Part<br>Code | Error<br>Number | Error Message                                                            | Recommended Action                                                                                                    | Severity<br>Level |
|--------------|-----------------|--------------------------------------------------------------------------|----------------------------------------------------------------------------------------------------|-------------------|
| 30762        | 208478          | An internal error occurred on the storage system.                        | Retry the operation. If this problem persists, contact customer support.                                                                                                    | Е                 |
| 30762        | 208481          | An internal error occurred on the storage system.                        | Retry the operation. If this problem persists, contact customer support.                                                                                                    | Е                 |
| 30762        | 208486          | An internal error occurred on the storage system.                        | If Reset Unified Hypervisor has been performed, retry the operation. If it is not the case, reset the unified hypervisor that is stopped or in the stopping process, and then retry the operation.  If this problem persists, contact customer support. | E                 |
| 30762        | 208491          | An error occurred in the internal processing for the unified hypervisor. | If Reset Unified Hypervisor has been performed, retry the operation. If it is not the case, reset the unified hypervisor that is stopped or in the stopping process, and then retry the operation.  If this problem persists, contact customer support. | E                 |
| 30762        | 208494          | An internal error occurred on the storage system.                        | Retry the operation. If this problem persists, contact customer support.                                                                                                    | E                 |
| 30762        | 208496          | An internal error occurred on the storage system.                        | Retry the operation. If this problem persists, contact customer support.                                                                                                    | E                 |
| 30762        | 208497          | An internal error occurred on the storage system.                        | Retry the operation. If this problem persists, contact customer support.                                                                                                    | Е                 |
| 30762        | 208500          | An internal error occurred on the storage system.                        | Perform Reset Unified Hypervisor on the controller board, and then retry the operation.                                                                                                    | Е                 |
| 30762        | 208503          | An internal error occurred on the storage system.                        | Retry the operation. If this problem persists, contact customer support.                                                                                                    | Е                 |
| 30762        | 208505          | An internal error occurred on the storage system.                        | Retry the operation. If this problem persists, contact customer support.                                                                                                    | E                 |
| 30762        | 208506          | An internal error occurred on the storage system.                        | Retry the operation. If this problem persists, contact customer support.                                                                                                    | Е                 |
| 30762        | 208509          | An internal error occurred on the storage system.                        | Perform Reset Unified Hypervisor on the controller board, and then retry the operation.                                                                                                    | Е                 |
| 30762        | 208512          | An internal error occurred on the storage system.                        | Retry the operation. If this problem persists, contact customer support.                                                                                                    | Е                 |
| 30762        | 208514          | An internal error occurred on the storage system.                        | Retry the operation. If this problem persists, contact customer support.                                                                                                    | Е                 |
| 30762        | 208515          | An internal error occurred on the storage system.                        | Retry the operation. If this problem persists, contact customer support.                                                                                                    | Е                 |

| Part<br>Code | Error<br>Number | Error Message                                                                                                    | Recommended Action                                                                                                    | Severity<br>Level |
|--------------|-----------------|----------------------------------------------------------------------------------------------------|----------------------------------------------------------------------------------------------------|-------------------|
| 30762        | 208516          | An internal error occurred on the storage system.                                                                                               | Perform Reset Unified Hypervisor on the controller board, and then retry the operation.                                                                                                    | Е                 |
| 30762        | 208517          | An internal error occurred on the storage system.                                                                                               | Retry the operation. If this problem persists, contact customer support.                                                                                                    | Е                 |
| 30762        | 208518          | An internal error occurred on the storage system.                                                                                               | Perform Reset Unified Hypervisor on the controller board, and then retry the operation.                                                                                                    | Е                 |
| 30762        | 208521          | An internal error occurred on the storage system.                                                                                               | Retry the operation. If this problem persists, contact customer support.                                                                                                    | Е                 |
| 30762        | 208523          | An internal error occurred on the storage system.                                                                                               | Retry the operation. If this problem persists, contact customer support.                                                                                                    | Е                 |
| 30762        | 208524          | An internal error occurred on the storage system.                                                                                               | Retry the operation. If this problem persists, contact customer support.                                                                                                    | Е                 |
| 30762        | 208527          | An internal error occurred on the storage system.                                                                                               | Perform Reset Unified Hypervisor on the controller board, and then retry the operation.                                                                                                    | Е                 |
| 30762        | 208530          | An internal error occurred on the storage system.                                                                                               | Retry the operation. If this problem persists, contact customer support.                                                                                                    | Е                 |
| 30762        | 208532          | An internal error occurred on the storage system.                                                                                               | Retry the operation. If this problem persists, contact customer support.                                                                                                    | Е                 |
| 30762        | 208533          | An internal error occurred on the storage system.                                                                                               | Retry the operation. If this problem persists, contact customer support.                                                                                                    | Е                 |
| 30762        | 208536          | An internal error occurred on the storage system.                                                                                               | Perform Reset Unified Hypervisor on the controller board, and then retry the operation.                                                                                                    | Е                 |
| 30762        | 208539          | An internal error occurred on the storage system.                                                                                               | Retry the operation. If this problem persists, contact customer support.                                                                                                    | Е                 |
| 30762        | 208541          | An internal error occurred on the storage system.                                                                                               | Retry the operation. If this problem persists, contact customer support.                                                                                                    | Е                 |
| 30762        | 208542          | An internal error occurred on the storage system.                                                                                               | Retry the operation. If this problem persists, contact customer support.                                                                                                    | Е                 |
| 30762        | 208556          | An internal error occurred on the storage system.                                                                                               | Retry the operation. If this problem persists, contact customer support.                                                                                                    | Е                 |
| 30762        | 208557          | The operation cannot be performed because the unified hypervisor on the controller board in the maintenance process is not in the valid status. | If Reset Unified Hypervisor has been performed, retry the operation. If it is not the case, reset the unified hypervisor that is stopped or in the stopping process, and then retry the operation. | Е                 |
|              |                 |                                                                                                    | If this problem persists, contact customer support.                                                                                                    |                   |
| 30762        | 208558          | An internal error occurred on the storage system.                                                                                               | Retry the operation. If this problem persists, contact customer support.                                                                                                    | Е                 |

| Part<br>Code | Error<br>Number | Error Message                                                                                                    | Recommended Action                                                                                                    | Severity<br>Level |
|--------------|-----------------|----------------------------------------------------------------------------------------------------|----------------------------------------------------------------------------------------------------|-------------------|
| 30762        | 208559          | An internal error occurred on the storage system.                                                                                                 | Retry the operation. If this problem persists, contact customer support.                                                                | Е                 |
| 30762        | 208560          | An internal error occurred on the storage system.                                                                                                 | Retry the operation. If this problem persists, contact customer support.                                                                | E                 |
| 30762        | 208561          | An internal error occurred on the storage system.                                                                                                 | Retry the operation. If this problem persists, contact customer support.                                                                | E                 |
| 30762        | 208562          | An internal error occurred on the storage system.                                                                                                 | Retry the operation. If this problem persists, contact customer support.                                                                | E                 |
| 30762        | 208563          | The operation cannot be performed because the NAS unified firmware on the controller board in the maintenance process is not in the valid status. | Reset the unified hypervisor on the controller board, and then retry the operation. If this problem persists, contact customer support. | Е                 |
| 30762        | 208568          | The operation cannot be performed because the hypervisor network module is being reset.                                                           | Wait until the hypervisor network module status becomes Active, and then retry the operation.                                           | Е                 |
| 30762        | 208569          | The operation cannot be performed because the NAS unified firmware status is not valid.                                                           | Retry the operation. If this problem persists, contact customer support.                                                                | Е                 |
| 30762        | 208570          | The NAS unified firmware is busy.                                                                                                    | Wait for a while, and then retry the operation.                                                                                         | E                 |
| 30762        | 208571          | An internal error occurred in the NAS unified firmware.                                                                                           | Retry the operation. If this problem persists, contact customer support.                                                                | E                 |
| 30762        | 208572          | An internal error occurred in the NAS unified firmware.                                                                                           | Retry the operation. If this problem persists, contact customer support.                                                                | E                 |
| 30762        | 208573          | An internal error occurred on the storage system.                                                                                                 | Retry the operation. If this problem persists, contact customer support.                                                                | E                 |
| 30762        | 208574          | The operation cannot be performed because the unified hypervisor status is not valid.                                                             | Retry the operation. If this problem persists, contact customer support.                                                                | Е                 |
| 30762        | 208575          | An internal error occurred on the storage system.                                                                                                 | Retry the operation. If this problem persists, contact customer support.                                                                | E                 |
| 30762        | 208576          | An internal error occurred on the storage system.                                                                                                 | Retry the operation. If this problem persists, contact customer support.                                                                | E                 |
| 30762        | 208577          | An internal error occurred on the storage system.                                                                                                 | Retry the operation. If this problem persists, contact customer support.                                                                | Е                 |
| 30762        | 208578          | An internal error occurred on the storage system.                                                                                                 | Retry the operation. If this problem persists, contact customer support.                                                                | Е                 |
| 30762        | 208579          | The storage system is busy.                                                                                                    | Wait for a few minutes, and then retry the operation. If this problem persists, contact customer support.                               | E                 |

| Part<br>Code | Error<br>Number | Error Message                                                                                            | Recommended Action                                                                                        | Severity<br>Level |
|--------------|-----------------|----------------------------------------------------------------------------------------------------|----------------------------------------------------------------------------------------------------|-------------------|
| 30762        | 208580          | The operation cannot be performed because the unified hypervisor failure information is being collected. | Wait for a few minutes, and then retry the operation. If this problem persists, contact customer support. | Е                 |
| 30762        | 208584          | An internal error occurred on the storage system.                                                        | Install NAS unified firmware specific deal                                                                | Е                 |
| 30762        | 208585          | An internal error occurred on the storage system.                                                        | Install NAS unified firmware specific deal                                                                | Е                 |
| 30762        | 208586          | An internal error occurred on the storage system.                                                        | Install NAS unified firmware specific deal                                                                | Е                 |
| 30762        | 208587          | An internal error occurred on the storage system.                                                        | Install NAS unified firmware specific deal                                                                | Е                 |
| 30762        | 208588          | An internal error occurred on the storage system.                                                        | Install NAS unified firmware specific deal                                                                | Е                 |
| 30762        | 208589          | An internal error occurred on the storage system.                                                        | Install NAS unified firmware specific deal                                                                | E                 |
| 30762        | 208596          | An internal error occurred on the storage system.                                                        | Retry the operation. If this problem persists, contact customer support.                                  | E                 |
| 30762        | 208597          | The operation cannot be performed because the unified hypervisor status is not valid.                    | Perform Reset Unified Hypervisor on the setting target controller board, and then retry the operation.    | Е                 |
| 30762        | 208598          | An internal error occurred on the storage system.                                                        | Retry the operation. If this problem persists, contact customer support.                                  | Е                 |
| 30762        | 208599          | An internal error occurred on the storage system.                                                        | Retry the operation. If this problem persists, contact customer support.                                  | E                 |
| 30762        | 208600          | An internal error occurred on the storage system.                                                        | Retry the operation. If this problem persists, contact customer support.                                  | E                 |
| 30762        | 208601          | The operation cannot be performed because the NAS unified firmware is being installed.                   | Wait until the NAS unified firmware installation is complete, and then retry the operation.               | Е                 |
| 30762        | 208602          | The storage system is busy.                                                                              | Wait for a few minutes, and then retry the operation. If this problem persists, contact customer support. | E                 |
| 30762        | 208603          | The operation cannot be performed because the unified hypervisor failure information is being collected. | Wait for a few minutes, and then retry the operation. If this problem persists, contact customer support. | Е                 |
| 30762        | 208606          | The network settings cannot be changed.                                                                  | Retry the operation. If this problem persists, contact customer support.                                  | Е                 |
| 30762        | 208607          | An internal error occurred on the storage system.                                                        | Retry the operation. If this problem persists, contact customer support.                                  | Е                 |

| Part<br>Code | Error<br>Number | Error Message                                                                                                    | Recommended Action                                                                            | Severity<br>Level |
|--------------|-----------------|----------------------------------------------------------------------------------------------------|-----------------------------------------------------------------------------------------------|-------------------|
| 30762        | 208608          | The operation cannot be performed because the unified hypervisor on the controller board in the maintenance process is not in the valid status.   | Perform Reset Unified Hypervisor on the controller board, and then retry the operation.       | Е                 |
| 30762        | 208609          | An internal error occurred on the storage system.                                                                                                 | Retry the operation. If this problem persists, contact customer support.                      | E                 |
| 30762        | 208610          | An internal error occurred on the storage system.                                                                                                 | Retry the operation. If this problem persists, contact customer support.                      | Е                 |
| 30762        | 208611          | An internal error occurred on the storage system.                                                                                                 | Retry the operation. If this problem persists, contact customer support.                      | E                 |
| 30762        | 208612          | An internal error occurred on the storage system.                                                                                                 | Retry the operation. If this problem persists, contact customer support.                      | Е                 |
| 30762        | 208613          | An internal error occurred on the storage system.                                                                                                 | Retry the operation. If this problem persists, contact customer support.                      | Е                 |
| 30762        | 208614          | The operation cannot be performed because the NAS unified firmware on the controller board in the maintenance process is not in the valid status. | Perform Reset NAS Unified Firmware on the controller board, and then retry the operation.     | Е                 |
| 30762        | 208619          | The operation cannot be performed because the hypervisor network module is being reset.                                                           | Wait until the hypervisor network module status becomes Active, and then retry the operation. | Е                 |
| 30762        | 208620          | The operation cannot be performed because the network settings are being changed.                                                                 | Wait for a while, and then retry the operation.                                               | Е                 |
| 30762        | 208621          | The operation cannot be performed because the NAS unified firmware status is not valid.                                                           | Retry the operation. If this problem persists, contact customer support.                      | Е                 |
| 30762        | 208622          | The NAS unified firmware is busy.                                                                                                    | Wait for a while, and then retry the operation.                                               | E                 |
| 30762        | 208623          | An internal error occurred in the NAS unified firmware.                                                                                           | Retry the operation. If this problem persists, contact customer support.                      | Е                 |
| 30762        | 208624          | An internal error occurred in the NAS unified firmware.                                                                                           | Retry the operation. If this problem persists, contact customer support.                      | Е                 |
| 30762        | 208625          | An internal error occurred on the storage system.                                                                                                 | Retry the operation. If this problem persists, contact customer support.                      | Е                 |

| Part<br>Code | Error<br>Number | Error Message                                                                                                    | Recommended Action                                                                                        | Severity<br>Level |
|--------------|-----------------|----------------------------------------------------------------------------------------------------|----------------------------------------------------------------------------------------------------|-------------------|
| 30762        | 208626          | The operation cannot be performed because the unified hypervisor on the controller board in the maintenance process is not in the valid status. | Perform Reset Unified Hypervisor on the controller board, and then retry the operation.                   | Е                 |
| 30762        | 208627          | An internal error occurred on the storage system.                                                                                               | Retry the operation. If this problem persists, contact customer support.                                  | E                 |
| 30762        | 208628          | An internal error occurred on the storage system.                                                                                               | Retry the operation. If this problem persists, contact customer support.                                  | Е                 |
| 30762        | 208629          | An internal error occurred on the storage system.                                                                                               | Retry the operation. If this problem persists, contact customer support.                                  | Е                 |
| 30762        | 208630          | An internal error occurred on the storage system.                                                                                               | Retry the operation. If this problem persists, contact customer support.                                  | Е                 |
| 30762        | 208631          | An internal error occurred on the storage system.                                                                                               | Retry the operation. If this problem persists, contact customer support.                                  | Е                 |
| 30762        | 208632          | The operation cannot be performed because the NAS unified firmware on the controller board in the maintenance process does not work.            | Perform Reset Unified Hypervisor on the controller board, and then retry the operation.                   | E                 |
| 30762        | 208637          | An internal error occurred on the storage system.                                                                                               | Retry the operation. If this problem persists, contact customer support.                                  | Е                 |
| 30762        | 208638          | An internal error occurred on the storage system.                                                                                               | Retry the operation. If this problem persists, contact customer support.                                  | Е                 |
| 30762        | 208639          | An internal error occurred on the storage system.                                                                                               | Retry the operation. If this problem persists, contact customer support.                                  | Е                 |
| 30762        | 208640          | The operation cannot be performed because the unified hypervisor on the controller board in the maintenance process is not in the valid status. | Perform Reset Unified Hypervisor on the controller board, and then retry the operation.                   | E                 |
| 30762        | 208641          | An internal error occurred on the storage system.                                                                                               | Retry the operation. If this problem persists, contact customer support.                                  | Е                 |
| 30762        | 208642          | An internal error occurred on the storage system.                                                                                               | Retry the operation. If this problem persists, contact customer support.                                  | Е                 |
| 30762        | 208643          | An internal error occurred on the storage system.                                                                                               | Retry the operation. If this problem persists, contact customer support.                                  | Е                 |
| 30762        | 208644          | The storage system is busy.                                                                                                    | Wait for a few minutes, and then retry the operation. If this problem persists, contact customer support. | Е                 |

| Part<br>Code | Error<br>Number | Error Message                                                                                                   | Recommended Action                                                                                                    | Severity<br>Level |
|--------------|-----------------|----------------------------------------------------------------------------------------------------|----------------------------------------------------------------------------------------------------|-------------------|
| 30762        | 208645          | The operation cannot be performed because the unified hypervisor failure information is being collected.        | Wait for a few minutes, and then retry the operation. If this problem persists, contact customer support.                                                                                                    | E                 |
| 30762        | 208646          | An internal error occurred on the storage system.                                                               | Retry the operation. If this problem persists, contact customer support.                                                                                                    | Е                 |
| 30762        | 208649          | An internal error occurred on the storage system.                                                               | Retry the operation. If this problem persists, contact customer support.                                                                                                    | Е                 |
| 30762        | 208650          | An internal error occurred on the storage system.                                                               | Retry the operation. If this problem persists, contact customer support.                                                                                                    | E                 |
| 30762        | 208651          | An internal error occurred on the storage system.                                                               | Retry the operation. If this problem persists, contact customer support.                                                                                                    | Е                 |
| 30762        | 208652          | The storage system is busy.                                                                                     | Wait for a few minutes, and then retry the operation. If this problem persists, contact customer support.                                                                                                    | Е                 |
| 30762        | 208653          | The operation cannot be performed because the unified hypervisor failure information is being collected.        | Wait for a few minutes, and then retry the operation. If this problem persists, contact customer support.                                                                                                    | Е                 |
| 30762        | 208657          | An internal error occurred on the storage system.                                                               | Retry the operation. If this problem persists, contact customer support.                                                                                                    | E                 |
| 30762        | 208662          | The specified operation cannot be performed.                                                                    | If this problem persists, contact customer support.                                                                                                    | E                 |
| 30762        | 208663          | The processing cannot be performed due to an error or a blockage on the unified hypervisor.                     | Click the refresh button to have the latest information displayed on the Maintenance Utility main window, verify the status and alert information of the unified hypervisor, and then restore it to the normal status. | Е                 |
| 30762        | 208664          | The specified operation cannot be performed because the size of the installed cache memory is not large enough. | Verify the installed cache size.                                                                                                    | Е                 |
| 30762        | 208665          | The specified operation cannot be performed because a channel board (NAS module) is not installed.              | Install the channel board (NAS module), and then retry the operation.                                                                                                    | Е                 |
| 30762        | 208666          | The operation cannot be performed because the unified hypervisor is being started or stopped.                   | Wait until the unified hypervisor is completely started or stopped, and then retry the operation.                                                                                                    | E                 |
| 30762        | 208667          | The operation cannot be performed because the unified hypervisor is being started or stopped.                   | Wait until the unified hypervisor is completely started or stopped, and then retry the operation.                                                                                                    | Е                 |

| Part<br>Code | Error<br>Number | Error Message                                                                                   | Recommended Action                                                                                                    | Severity<br>Level |
|--------------|-----------------|-------------------------------------------------------------------------------------------------|----------------------------------------------------------------------------------------------------|-------------------|
| 30762        | 208668          | Some failed parts or blocked parts exist.                                                       | Verify the status of each part on Maintenance Utility and the logs in the Information window of the SVP, and then restore the failed parts or blocked parts.             | W                 |
| 30762        | 208669          | Some failed parts or blocked parts exist.                                                       | Verify the status of each part on Maintenance Utility and the logs in the Information window of the SVP, and then restore the failed parts or blocked parts.             | W                 |
| 30762        | 208670          | The operation cannot be performed because the NAS unified firmware is being started or stopped. | Wait until the NAS unified firmware is completely started or stopped, and then retry the operation.                                                                      | Е                 |
| 30762        | 208671          | Some failed parts or blocked parts exist.                                                       | Verify the status of each part on Maintenance Utility and the logs in the Information window of the SVP, and then restore the failed parts or blocked parts.             | W                 |
| 30762        | 208679          | Some failed parts or blocked parts exist.                                                       | Verify the status of each part on Maintenance Utility and the logs in the Information window of the SVP, and then restore the failed parts or blocked parts.             | W                 |
| 30762        | 208680          | Some failed parts or blocked parts exist.                                                       | Verify the status of each part on<br>Maintenance Utility and the logs in the<br>Information window of the SVP, and<br>then restore the failed parts or blocked<br>parts. | W                 |
| 30762        | 208681          | Some failed parts or blocked parts exist.                                                       | Verify the status of each part on<br>Maintenance Utility and the logs in the<br>Information window of the SVP, and<br>then restore the failed parts or blocked<br>parts. | W                 |
| 30762        | 208682          | An internal error occurred on the storage system.                                               | If this problem persists, contact customer support.                                                                                                    | Е                 |

| Part<br>Code | Error<br>Number | Error Message                                                                                                    | Recommended Action                                                                                                    | Severity<br>Level |
|--------------|-----------------|----------------------------------------------------------------------------------------------------|----------------------------------------------------------------------------------------------------|-------------------|
| 30762        | 208683          | The operation cannot be performed due to a failure on PCIe channel board (xxx) or any part connected to PCIe channel board (xxx). | A failure might occur on any of the following items.  1 PCIe channel board (xxx) and PCIe cables connected to the PCIe channel board  2 Switch package  3 PCIe-cable connecting package  4 Controller board  Replace one item at a time in numerical order above, and then retry the operation. If the operation cannot be performed again, replace the next item and then retry the operation.  If the problem persists after all items                                                                              | E                 |
| 30762        | 208684          | The operation cannot be performed due to a failure on the channel board box.                                                      | are replaced, contact customer support.  A failure might occur on any of the following items.  1 Switch package  2 PCIe-cable connecting package  3 PCIe channel boards and PCIe cables connected to the PCIe channel boards  4 Controller board  Replace one item at a time in numerical order above, and then retry the operation. If the operation cannot be performed again, replace the next item and then retry the operation.  If the problem persists after all items are replaced, contact customer support. | E                 |
| 30762        | 208685          | The operation cannot be performed because PCIe cables are not properly connected to the channel board box.                        | Verify that PCIe channel board (xxx) is connected to the PCIe-cable connecting package in the correct location number, and then retry the operation.                                                                                                    | Е                 |
| 30762        | 208686          | The operation cannot be performed because PCIe cables are not properly connected to the channel board box.                        | Verify that the target PCIe channel boards and PCIe-cable connecting packages are connected by PCIe cables, and then retry the operation.                                                                                                    | Е                 |
| 30762        | 208687          | The operation cannot be performed, because PCIe cables are not properly connected to the channel board box.                       | Verify that the PCIe channel boards and the PCIe-cable connecting packages are properly connected by PCIe cables, and then retry the operation. To add a channel board box, remove the inserted channel board box, and then retry the operation.                                                                                                    | E                 |
| 30762        | 208688          | The operation cannot be performed because PCIe cables are not properly connected to the channel board box.                        | Verify that the target PCIe channel boards and PCIe-cable connecting packages are connected by PCIe cables, and then retry the operation.                                                                                                    | Е                 |

| Part<br>Code | Error<br>Number | Error Message                                                                                              | Recommended Action                                                                                                    | Severity<br>Level |
|--------------|-----------------|----------------------------------------------------------------------------------------------------|----------------------------------------------------------------------------------------------------|-------------------|
| 30762        | 208689          | The operation cannot be performed because PCIe cables are not properly connected to the channel board box. | Verify that the target PCIe channel boards and PCIe-cable connecting packages are connected by PCIe cables, and then retry the operation.                                                                | E                 |
| 30762        | 208690          | The operation cannot be performed because PCIe channel boards are not replaced.                            | Replace the PCIe channel boards, and then retry the operation.                                                                                                    | Е                 |
| 30762        | 208691          | The operation cannot be performed because the PCIecable connecting package is not replaced.                | Replace the PCIe-cable connecting package, and then retry the operation.                                                                                                    | E                 |
| 30762        | 208692          | The operation cannot be performed because the switch package is not replaced.                              | Replace the switch package, and then retry the operation.                                                                                                    | Е                 |
| 30762        | 208693          | An internal error occurred on the storage system.                                                          | If this problem persists, contact customer support.                                                                                                    | Е                 |
| 30762        | 208694          | The specified operation cannot be performed because no PCIe channel boards are installed.                  | Install PCIe channel boards, and then retry the operation.                                                                                                    | Е                 |
| 30762        | 208695          | The specified operation cannot be performed because no PCIe channel boards are installed.                  | Install PCIe channel boards, and then retry the operation.                                                                                                    | Е                 |
| 30762        | 208696          | The operation cannot be performed because the channel board box is not connected.                          | Verify that the target PCIe channel boards and PCIe-cable connecting packages are connected by PCIe cables, and then retry the operation.                                                                | E                 |
| 30762        | 208697          | No channel board box is detected.                                                                          | Verify the following with respect to the channel board box:                                                                                                    | Е                 |
|              |                 |                                                                                                    | The power is on.                                                                                                    |                   |
|              |                 |                                                                                                    | Switch packages are installed.                                                                                                    |                   |
|              |                 |                                                                                                    | PCIe-cable connecting packages are installed.                                                                                                    |                   |
|              |                 |                                                                                                    | <ul> <li>The PCIe channel boards and the<br/>PCIe-cable connecting packages are<br/>properly connected by PCIe cables.</li> </ul>                                                                        |                   |
|              |                 |                                                                                                    | Resolve any problems, and then retry the operation. To add a channel board box, remove the inserted channel board box, and then retry the operation. If this problem persists, contact customer support. |                   |
| 30762        | 208698          | The operation cannot be performed due to a failure on switch package (xxx).                                | Replace switch package (xxx), and then retry the operation.                                                                                                    | Е                 |
| 30762        | 208699          | An internal error occurred on the storage system.                                                          | If this problem persists, contact customer support.                                                                                                    | Е                 |

| Part<br>Code | Error<br>Number | Error Message                                                                                              | Recommended Action                                                                                                    | Severity<br>Level |
|--------------|-----------------|----------------------------------------------------------------------------------------------------|----------------------------------------------------------------------------------------------------|-------------------|
| 30762        | '62 208700      | performed due to a failure on the channel board box.                                                       | A failure might occur on any of the following items.                                                                                                    | E                 |
|              |                 |                                                                                                    | 1 PCIe channel board and PCIe cables connected to the PCIe channel board                                                                                                    |                   |
|              |                 |                                                                                                    | 2 Switch package                                                                                                    |                   |
|              |                 |                                                                                                    | 3 PCIe-cable connecting package                                                                                                    |                   |
|              |                 |                                                                                                    | 4 Controller board                                                                                                    |                   |
|              |                 |                                                                                                    | Replace one item at a time in numerical order above, and then retry the operation. If the operation cannot be performed again, replace the next item and then retry the operation. |                   |
|              |                 |                                                                                                    | If the problem persists after all items are replaced, contact customer support.                                                                                                    |                   |
| 30762        | 208701          | The operation cannot be performed because PCIe cables are not properly connected to the channel board box. | Verify that the target PCIe channel board and PCIe-cable connecting package are connected by the PCIe cable, and then retry the operation.                                         | Е                 |
| 30762        | 208702          | The operation cannot be performed because PCIe cables are not properly connected to the channel board box. | Verify that the target PCIe channel board and PCIe-cable connecting package are connected by the PCIe cable, and then retry the operation.                                         | E                 |
| 30762        | 208703          | The operation cannot be performed because PCIe cables are not properly connected to the channel board box. | Verify that the target PCIe channel board and PCIe-cable connecting package are connected by the PCIe cable, and then retry the operation.                                         | E                 |
| 30762        | 208704          | The operation cannot be performed because PCIe cables are not properly connected to the channel board box. | Verify that the target PCIe channel board and PCIe-cable connecting package are connected by the PCIe cable, and then retry the operation.                                         | Е                 |
| 30762        | 208705          | The operation cannot be performed because PCIe cables are not properly connected to the channel board box. | Verify that the target PCIe channel board and PCIe-cable connecting package are connected by the PCIe cable, and then retry the operation.                                         | Е                 |
| 30762        | 208706          | An internal error occurred on the storage system.                                                          | If this problem persists, contact customer support.                                                                                                    | Е                 |
| 30762        | 208707          | The specified operation cannot be performed because no PCIe channel boards are installed.                  | Install a PCIe channel board, and then retry the operation.                                                                                                    | Е                 |
| 30762        | 208708          | The specified operation cannot be performed because no PCIe channel boards are installed.                  | Install a PCIe channel board, and then retry the operation.                                                                                                    | Е                 |
| 30762        | 208709          | The operation cannot be performed because the PCIe channel board is not replaced.                          | Replace the PCIe channel board, and then retry the operation.                                                                                                    | Е                 |

| Part<br>Code | Error<br>Number | Error Message                                                                                                    | Recommended Action                                                                                                    | Severity<br>Level |
|--------------|-----------------|----------------------------------------------------------------------------------------------------|----------------------------------------------------------------------------------------------------|-------------------|
| 30762        | 208715          | Some failed parts or blocked parts exist.                                                                            | The switch package connected to the part for maintenance is blocked. Verify the status and the alert on the Maintenance Utility main window, and then restore the failed parts or blocked parts.                                      | W                 |
| 30762        | 208716          | Some failed parts or blocked parts exist.                                                                            | The PCIe channel board connected to the part for maintenance is blocked. Verify the status and the alert on the Maintenance Utility main window, and then restore the failed parts or blocked parts.                                  | W                 |
| 30762        | 208718          | The maintenance operation is stopped because powering off the storage system is started.                             | Wait until the storage system is powered on, and then retry the operation. If this problem persists, contact customer support.                                                                                                    | E                 |
| 30762        | 208719          | The maintenance operation is stopped because powering off the storage system is started.                             | Wait until the storage system is powered on, and then retry the operation. If this problem persists, contact customer support.                                                                                                    | E                 |
| 30762        | 208720          | The operation cannot be executed because one or more ports of the selected CHB are used by Storage Advisor Embedded. | Use Storage Advisor Embedded to remove server path information from ports of the selected CHB.                                                                                                    | E                 |
| 30762        | 208727          | The operation cannot be performed because the unified hypervisor is stopped or in the stopping process.              | If Reset Unified Hypervisor has been performed, retry the operation. If it is not the case, reset the unified hypervisor that is stopped or in the stopping process, and then retry the operation.  If this problem persists, contact | E                 |
| 30762        | 208728          | The operation cannot be                                                                                              | Reset the unified hypervisor, and then                                                                                                    | E                 |
|              |                 | performed because the unified hypervisor is stopped or in the stopping process.                                      | retry the operation. If this problem persists, contact customer support.                                                                                                    |                   |
| 30762        | 208729          | The operation cannot be performed because the unified hypervisor is stopped or in the stopping process.              | Reset the unified hypervisor, and then retry the operation. If this problem persists, contact customer support.                                                                                                    | Е                 |
| 30762        | 208730          | The operation cannot be performed because the unified hypervisor is stopped or in the stopping process.              | Reset the unified hypervisor, and then retry the operation. If this problem persists, contact customer support.                                                                                                    | Е                 |
| 30762        | 208731          | The operation cannot be performed because the unified hypervisor is stopped or in the stopping process.              | Reset the unified hypervisor. If this problem persists, contact customer support.                                                                                                    | Е                 |

| Part<br>Code | Error<br>Number | Error Message                                                                                                    | Recommended Action                                                                                                    | Severity<br>Level |
|--------------|-----------------|----------------------------------------------------------------------------------------------------|----------------------------------------------------------------------------------------------------|-------------------|
| 30762        | 208732          | The operation cannot be performed because the unified hypervisor is stopped or in the stopping process.                                                | Reset the unified hypervisor, and then retry the operation. If this problem persists, contact customer support.                                                                                                    | E                 |
| 30762        | 208733          | An internal error occurred on the storage system.                                                                                                    | Retry the operation. If this problem persists, contact customer support.                                                                                                    | Е                 |
| 30762        | 208734          | An internal error occurred on the storage system.                                                                                                    | Retry the operation. If this problem persists, contact customer support.                                                                                                    | Е                 |
| 30762        | 208735          | An internal error occurred on the storage system.                                                                                                    | Retry the operation. If this problem persists, contact customer support.                                                                                                    | Е                 |
| 30762        | 208736          | An internal error occurred on the storage system.                                                                                                    | Retry the operation. If this problem persists, contact customer support.                                                                                                    | Е                 |
| 30762        | 208737          | An internal error occurred on the storage system.                                                                                                    | Retry the operation. If this problem persists, contact customer support.                                                                                                    | Е                 |
| 30762        | 208738          | An internal error occurred on the storage system.                                                                                                    | Retry the operation. If this problem persists, contact customer support.                                                                                                    | Е                 |
| 30762        | 208739          | An internal error occurred on the storage system.                                                                                                    | Retry the operation. If this problem persists, contact customer support.                                                                                                    | Е                 |
| 30762        | 208740          | An internal error occurred on the storage system.                                                                                                    | Retry the operation. If this problem persists, contact customer support.                                                                                                    | Е                 |
| 30762        | 208741          | An internal error occurred on the storage system.                                                                                                    | Retry the operation. If this problem persists, contact customer support.                                                                                                    | Е                 |
| 30762        | 208742          | An internal error occurred on the storage system.                                                                                                    | Retry the operation. If this problem persists, contact customer support.                                                                                                    | Е                 |
| 30762        | 208750          | Errors are detected.                                                                                                    | Click the error codes in the error list to verify the details, and then take the necessary actions.                                                                                                    | Е                 |
| 30762        | 208751          | The NAS unified firmware cannot be installed because the license keys of the required program products are not installed or the licenses have expired. | <ul> <li>Take one of the following actions to fix the problem, and then retry the operation:         <ul> <li>Install the license keys for Open Volume Management and Resource Partition Manager, and then enable the licenses.</li> <li>Extend the expiration dates of the license keys for Open Volume Management and Resource Partition Manager, and then enable the licenses.</li> </ul> </li> <li>If this problem persists, contact customer support.</li> </ul> | W                 |
| 30762        | 208752          | Some failed parts or blocked parts exist.                                                                                                    | Verify the status of each part on<br>Maintenance Utility and the logs in the<br>Information window of the SVP, and<br>then restore the failed parts or blocked<br>parts.                                                                                                    | W                 |

| Part<br>Code | Error<br>Number | Error Message                                                                           | Recommended Action                                                                                                    | Severity<br>Level |
|--------------|-----------------|-----------------------------------------------------------------------------------------|----------------------------------------------------------------------------------------------------|-------------------|
| 30762        | 208753          | Some failed parts or blocked parts exist.                                               | Verify the status of each part on<br>Maintenance Utility and the logs in the<br>Information window of the SVP, and<br>then restore the failed parts or blocked<br>parts.                                                                                           | W                 |
| 30762        | 208754          | A resource group for the NAS unified firmware is set.                                   | Delete the set resource group of the NAS unified firmware, and then retry the operation.                                                                                                    | W                 |
| 30762        | 208755          | LUs are already set on the NAS platform (system LU) ports.                              | Delete the path definitions set on the NAS platform (system LU) ports, and then retry the operation.                                                                                                    | W                 |
| 30762        | 208761          | No channel board box can be detected.                                                   | Verify that the PCIe-cable connecting packages of the channel board box and the PCIe channel boards are properly connected by PCIe cables, and then retry the operation.                                                                                           | E                 |
|              |                 |                                                                                         | If this problem persists, contact customer support.                                                                                                    |                   |
| 30762        | 208762          | The NAS unified firmware cannot be installed, because LDEVs for the system LU cannot be | During the NAS unified firmware installation, two LDEVs are automatically added for the system LU.                                                                                                    | Е                 |
|              |                 | created.                                                                                | Delete some LDEVs whose LDEV IDs are in the range from <maximum-number-of-volumes -="" 1024=""> to <maximum-number-of-volumes> so that two or more new LDEVs can be created, and then retry the operation.</maximum-number-of-volumes></maximum-number-of-volumes> |                   |
|              |                 |                                                                                         | If this problem persists, contact customer support.                                                                                                    |                   |
| 30762        | 208763          | NAS_Platform_firmware_RSG is already defined as a resource group name.                  | Delete the resource group named NAS_Platform_System_RSG, and then retry the operation.                                                                                                    | Е                 |
|              |                 |                                                                                         | If this problem persists, contact customer support.                                                                                                    |                   |
| 30762        | 208764          | Paths to LDEVs are set on the ports of NAS platforms (user LUs).                        | Release all paths to LDEVs set on the ports of NAS platforms (user LUs), and then retry the operation.  If this problem persists, contact customer support.                                                                                                    | E                 |
| 30762        | 208765          | NAS platforms (system LUs) are blocked.                                                 | Restore the blocked NAS platforms (system LUs), and then retry the operation.  If this problem persists, contact customer support.                                                                                                    | E                 |

| Part<br>Code | Error<br>Number | Error Message                                                                                     | Recommended Action                                                                                                    | Severity<br>Level |
|--------------|-----------------|---------------------------------------------------------------------------------------------------|----------------------------------------------------------------------------------------------------|-------------------|
| 30762        | 208766          | The NAS unified firmware cannot be installed because the DKCMAIN firmware update is not complete. | Replace the DKCMAIN firmware using the media whose version is that of before the firmware change, and then retry the operation.  If this problem persists, contact customer support.                                                                                                    | Е                 |
| 30762        | 208767          | Restoring the specified part cannot be performed.                                                 | Verify the status of each part on Maintenance Utility and the logs in the Information window of the SVP.  If no error or blockage occurred in any parts for maintenance, log in to the CTL and reboot the GUM by referring to the                                                                                                    | Е                 |
|              |                 |                                                                                                   | manual, and then verify the status of the parts.  Reconnect Maintenance Utility and the CTL. If no error or blockage occurs in any parts for maintenance, the maintenance operation is complete.                                                                                                    |                   |
|              |                 |                                                                                                   | If an error or a blockage occurred in a part not for maintenance, restore the part first, and then retry the operation.  If this problem persists, contact customer support.                                                                                                    |                   |
| 30762        | 208777          | Blocking the specified part cannot be performed.                                                  | Verify the status of each part on Maintenance Utility and the logs in the Information window of the SVP.  If an error or a blockage occurred in a part not for maintenance, restore the part first, and then retry the operation.  If no error or blockage occurs, the combination of the DKCMAIN firmware version and the CHB firmware version might not be valid. On the Version window of Maintenance Utility (Sub Panel), verify the firmware version of CHB, update the firmware so as to meet the conditions below, and then retry the operation.  If the problem occurs again, contact customer support.  The CHB firmware version supports the type of the CHB to be replaced.  Both of the DKCMAIN firmware and the CHB firmware are in the same media. | E                 |

| Part<br>Code | Error<br>Number | Error Message                                                                                                    | Recommended Action                                                                                                    | Severity<br>Level |
|--------------|-----------------|----------------------------------------------------------------------------------------------------|----------------------------------------------------------------------------------------------------|-------------------|
| 30762        | 208778          | The specified part cannot be                                                                                                    | Verify the type of the inserted part.                                                                                                    | Е                 |
|              |                 | restored, because the type of<br>the inserted part differs from the<br>type of the new part displayed<br>on the window, or some other | If it is correct, verify the status of each part on Maintenance Utility and the logs in the Information window of the SVP.                                                                                                    |                   |
|              |                 | error occurred.                                                                                                    | If an error or a blockage occurred in a part not for maintenance, restore the part first, and then retry the operation with the same part.                                                                                                    |                   |
|              |                 |                                                                                                    | If the type of the inserted part is not correct, retry the operation with a correct part.                                                                                                    |                   |
|              |                 |                                                                                                    | If this problem persists, contact customer support.                                                                                                    |                   |
| 30762        | 208779          | The new CHB to be used after replacement does not support the Fibre Channel authentication (FC-SP) of the currently installed CHB.    | Disable the Fibre Channel authentication (FC-SP) for the currently installed CHB, and then retry the operation.                                                                                                    | Е                 |
| 30762        | 208780          | The new CHB to be used after replacement does not support the SFP data transfer rate of the currently installed CHB.                  | In the Small Form-factor Pluggable window, verify the SFP data transfer rate of the selected CHB. Change the SFP data transfer rate of the currently installed CHB first. Replace all SFP modules whose data transfer rate is 32 Gbps with SFP modules of 16 Gbps, and then retry the operation. | E                 |
| 30762        | 208781          | The T10 PI mode set on the ports of the selected CHB is not the same.                                                                 | Set the same T10 PI mode for all ports on the selected CHB, and then retry the operation.                                                                                                    | Е                 |
| 30762        | 208782          | LU paths are set for the selected CHB.                                                                                                | Clear the LU paths setting, and then retry the operation.                                                                                                    | E                 |
| 30762        | 208783          | An internal error occurred on the storage system.                                                                                     | If this problem persists, contact customer support.                                                                                                    | Е                 |
| 30762        | 208784          | The LUs that were added to the specified ports are reserved.                                                                          | Cancel the reservation, and then retry the operation.                                                                                                    | E                 |
| 30762        | 208785          | An I/O processing is running on the LUs that were added to the specified ports.                                                       | Stop the I/O processing, and then retry the operation.                                                                                                    | Е                 |
| 30762        | 208786          | External storage systems are connected by using the specified part.                                                                   | Disconnect external storage systems that are connected by using the specified part, and then retry the operation.                                                                                                    | Е                 |
| 30762        | 208787          | Remote paths are connected by using the specified part.                                                                               | Delete remote paths that are connected by using the specified part, and then retry the operation.                                                                                                    | Е                 |

| Part<br>Code | Error<br>Number | Error Message                                                                                                    | Recommended Action                                                                                                    | Severity<br>Level |
|--------------|-----------------|----------------------------------------------------------------------------------------------------|----------------------------------------------------------------------------------------------------|-------------------|
| 30762        | 208788          | The specified shared memory cannot be removed, because the shared memory is being used by capacity saving functions.                       | Perform the following actions on Storage Navigator, and then retry the operation:  Change the capacity saving setting to Disabled for all virtual volumes, and then verify that the capacity saving status of each virtual volume is Disabled.  Release deduplication system data volumes for all pools.                                    | W                 |
| 30762        | 208789          | Blocking the specified part cannot be performed.                                                                                           | Verify the status of each part on Maintenance Utility and the logs in the Information window of the SVP.  If an error or a blockage occurred in a part not for maintenance, restore the part first, and then retry the operation.  If this problem occurs again, contact customer support.                                                  | E                 |
| 30762        | 208790          | Restoring the specified part cannot be performed.                                                                                          | Verify the status of each part on Maintenance Utility and the logs in the Information window of the SVP.  If an error or a blockage occurred in a part not for maintenance, restore the part first, and then retry the operation.  If this problem occurs again, contact customer support.                                                  | E                 |
| 30762        | 208791          | An internal time-out error occurred on the storage system.                                                                                 | Wait for a while, and then retry the operation. If this problem persists, contact customer support.                                                                                                    | Е                 |
| 30762        | 208792          | The NAS unified firmware cannot be installed because the combination of the DKCMAIN and unified hypervisor firmware versions is not valid. | Update all firmware on the storage system to the latest, and then install the NAS unified firmware again. If this problem persists, contact customer support.                                                                                                    | Е                 |
| 30762        | 208793          | The NAS unified firmware cannot be installed because an error occurred while reading data from the CFM.                                    | Click the refresh button to have the latest information displayed on the Maintenance Utility main window, and then verify the status of parts and alert information. When an error or a blockage occurred in a part, restore the part, and then install the NAS unified firmware again. If this problem persists, contact customer support. | E                 |
| 30762        | 208794          | The operation cannot be performed, because the storage system is being started in the auto define configuration mode.                      | Wait for a while, and then retry the operation. If this problem persists, contact customer support.                                                                                                    | W                 |

| Part<br>Code | Error<br>Number | Error Message                                                                                                    | Recommended Action                                                                                                    | Severity<br>Level |
|--------------|-----------------|----------------------------------------------------------------------------------------------------|----------------------------------------------------------------------------------------------------|-------------------|
| 30762        | 208801          | Blocking the specified part cannot be performed.                                                                                                    | Verify the status of each part on<br>Maintenance Utility and the logs in the<br>Information window of the SVP.                                                                                                    | E                 |
|              |                 |                                                                                                    | If an error or a blockage occurred in a part not for maintenance, restore the part first, and then retry the operation.                                                                                            |                   |
|              |                 |                                                                                                    | If this problem occurs again, contact customer support.                                                                                                    |                   |
| 30762        | 208802          | The specified part cannot be restored, because the type of the inserted part differs from the type of the part selected on the window, or because some other error occurred. | If the part has a type required to specify, verify the type of the inserted part.  If it is correct, verify the status of each part on Maintenance Utility and the logs                                            | E                 |
|              |                 |                                                                                                    | in the Information window of the SVP.  If an error or a blockage occurred in a part not for maintenance, restore the part first, and then verify that the inserted part is displayed in the window.                |                   |
|              |                 |                                                                                                    | <ul> <li>If the inserted part or a different<br/>part is displayed in the window,<br/>remove the displayed part, and<br/>then retry the operation with the<br/>inserted part.</li> </ul>                           |                   |
|              |                 |                                                                                                    | <ul> <li>If not, retry the operation with the inserted part.</li> </ul>                                                                                                    |                   |
|              |                 |                                                                                                    | If this problem occurs again, contact customer support.                                                                                                    |                   |
|              |                 |                                                                                                    | If the type of the inserted part is not correct, verify that the inserted part is displayed in the window.                                                                                                    |                   |
|              |                 |                                                                                                    | <ul> <li>If the inserted part is displayed in<br/>the window, remove the displayed<br/>part, and then retry the operation<br/>with a correct part.</li> </ul>                                                      |                   |
|              |                 |                                                                                                    | <ul> <li>If not, retry the operation with a<br/>correct part. If the part does not<br/>have a type required to specify,<br/>take the actions same as those to<br/>be taken if the part type is correct.</li> </ul> |                   |
| 30762        | 208808          | The operation cannot be performed, because the amount of battery charge is not sufficient.                                                                                   | Wait until the battery charge becomes 50% or higher, and then retry the operation.                                                                                                    | W                 |
| 30762        | 208809          | One or more LDEVs are blocked.                                                                                                    | Restore the blocked LDEVs.                                                                                                    | W                 |
| 30762        | 208830          | An internal error occurred on the storage system.                                                                                                    | If this problem persists, contact customer support.                                                                                                    | Е                 |
| 30762        | 208831          | An internal error occurred on the storage system.                                                                                                    | If this problem persists, contact customer support.                                                                                                    | Е                 |

| Part<br>Code | Error<br>Number | Error Message                                     | Recommended Action                                                                                                    | Severity<br>Level |
|--------------|-----------------|---------------------------------------------------|----------------------------------------------------------------------------------------------------|-------------------|
| 30762        | 208832          | An internal error occurred on the storage system. | If this problem persists, contact customer support.                                                                     | E                 |
| 30762        | 208833          | An internal error occurred on the storage system. | If this problem persists, contact customer support.                                                                     | Е                 |
| 30762        | 208834          | An internal error occurred on the storage system. | If this problem persists, contact customer support.                                                                     | Е                 |
| 30762        | 208835          | An internal error occurred on the storage system. | If this problem persists, contact customer support.                                                                     | Е                 |
| 30762        | 208836          | An internal error occurred on the storage system. | If this problem persists, contact customer support.                                                                     | Е                 |
| 30762        | 208837          | Blocking the specified part cannot be performed.  | Verify the status of each part on<br>Maintenance Utility and the logs in the<br>Information window of the SVP.          | Е                 |
|              |                 |                                                   | If an error or a blockage occurred in a part not for maintenance, restore the part first, and then retry the operation. |                   |
|              |                 |                                                   | If this problem occurs again, contact customer support.                                                                 |                   |

| Part<br>Code | Error<br>Number | Error Message                                     | Recommended Action                                                                                                    | Severity<br>Level |
|--------------|-----------------|---------------------------------------------------|----------------------------------------------------------------------------------------------------|-------------------|
| 30762        | 208838          | Restoring the specified part cannot be performed. | If the part has a type required to specify, verify the type of the inserted part.                                                                                              | Е                 |
|              |                 |                                                   | If it is correct, verify the status of each part on Maintenance Utility and the logs in the Information window of the SVP.                                                     |                   |
|              |                 |                                                   | If an error or a blockage occurred in a part not for maintenance, restore the part first, and then verify that the inserted part is displayed in the window.                   |                   |
|              |                 |                                                   | If the inserted part or a different part is displayed in the window, remove the displayed part, and then retry the operation with the inserted part.                           |                   |
|              |                 |                                                   | If not, retry the operation with the inserted part.                                                                                                    |                   |
|              |                 |                                                   | If this problem occurs again, contact customer support.                                                                                                    |                   |
|              |                 |                                                   | If the type of the inserted part is not correct, verify that the inserted part is displayed in the window.                                                                     |                   |
|              |                 |                                                   | If the inserted part is displayed in<br>the window, remove the displayed<br>part, and then retry the operation<br>with a correct part.                                         |                   |
|              |                 |                                                   | If not, retry the operation with a correct part. If the part does not have a type required to specify, take the actions same as those to be taken if the part type is correct. |                   |
| 30762        | 208839          | Blocking the specified part cannot be performed.  | Verify the status of each part on<br>Maintenance Utility and the logs in the<br>Information window of the SVP.                                                                 | Е                 |
|              |                 |                                                   | If an error or a blockage occurred in a part not for maintenance, restore the part first, and then retry the operation.                                                        |                   |
|              |                 |                                                   | If this problem occurs again, contact customer support.                                                                                                    |                   |

| Part<br>Code | Error<br>Number | Error Message                                     | Recommended Action                                                                                                    | Severity<br>Level |
|--------------|-----------------|---------------------------------------------------|----------------------------------------------------------------------------------------------------|-------------------|
| 30762        | 208840          | Restoring the specified part cannot be performed. | If the part has a type required to specify, verify the type of the inserted part.                                                                                                    | Е                 |
|              |                 |                                                   | If it is correct, verify the status of each part on Maintenance Utility and the logs in the Information window of the SVP.                                                               |                   |
|              |                 |                                                   | If an error or a blockage occurred in a part not for maintenance, restore the part first, and then verify that the inserted part is displayed in the window.                             |                   |
|              |                 |                                                   | <ul> <li>If the inserted part or a different<br/>part is displayed in the window,<br/>remove the displayed part, and<br/>then retry the operation with the<br/>inserted part.</li> </ul> |                   |
|              |                 |                                                   | If not, retry the operation with the inserted part.                                                                                                    |                   |
|              |                 |                                                   | If this problem occurs again, contact customer support.                                                                                                    |                   |
|              |                 |                                                   | If the type of the inserted part is not correct, verify that the inserted part is displayed in the window.                                                                               |                   |
|              |                 |                                                   | <ul> <li>If the inserted part is displayed in<br/>the window, remove the displayed<br/>part, and then retry the operation<br/>with a correct part.</li> </ul>                            |                   |
|              |                 |                                                   | If not, retry the operation with a correct part. If the part does not have a type required to specify, take the actions same as those to be taken if the part type is correct.           |                   |
| 30762        | 208841          | Blocking the specified part cannot be performed.  | Verify the status of each part on<br>Maintenance Utility and the logs in the<br>Information window of the SVP.                                                                           | E                 |
|              |                 |                                                   | If an error or a blockage occurred in a part not for maintenance, restore the part first, and then retry the operation.                                                                  |                   |
|              |                 |                                                   | If this problem occurs again, contact customer support.                                                                                                    |                   |

| Part<br>Code | Error<br>Number | Error Message                                     | Recommended Action                                                                                                    | Severity<br>Level |
|--------------|-----------------|---------------------------------------------------|----------------------------------------------------------------------------------------------------|-------------------|
| 30762        | 208842          | Restoring the specified part cannot be performed. | If the part has a type required to specify, verify the type of the inserted part.                                                                                              | Е                 |
|              |                 |                                                   | If it is correct, verify the status of each part on Maintenance Utility and the logs in the Information window of the SVP.                                                     |                   |
|              |                 |                                                   | If an error or a blockage occurred in a part not for maintenance, restore the part first, and then verify that the inserted part is displayed in the window.                   |                   |
|              |                 |                                                   | If the inserted part or a different part is displayed in the window, remove the displayed part, and then retry the operation with the inserted part.                           |                   |
|              |                 |                                                   | If not, retry the operation with the inserted part.                                                                                                    |                   |
|              |                 |                                                   | If this problem occurs again, contact customer support.                                                                                                    |                   |
|              |                 |                                                   | If the type of the inserted part is not correct, verify that the inserted part is displayed in the window.                                                                     |                   |
|              |                 |                                                   | If the inserted part is displayed in<br>the window, remove the displayed<br>part, and then retry the operation<br>with a correct part.                                         |                   |
|              |                 |                                                   | If not, retry the operation with a correct part. If the part does not have a type required to specify, take the actions same as those to be taken if the part type is correct. |                   |
| 30762        | 208843          | Blocking the specified part cannot be performed.  | Verify the status of each part on<br>Maintenance Utility and the logs in the<br>Information window of the SVP.                                                                 | Е                 |
|              |                 |                                                   | If an error or a blockage occurred in a part not for maintenance, restore the part first, and then retry the operation.                                                        |                   |
|              |                 |                                                   | If this problem occurs again, contact customer support.                                                                                                    |                   |

| Part<br>Code | Error<br>Number | Error Message                                     | Recommended Action                                                                                                    | Severity<br>Level |
|--------------|-----------------|---------------------------------------------------|----------------------------------------------------------------------------------------------------|-------------------|
| 30762        | 208844          | Restoring the specified part cannot be performed. | If the part has a type required to specify, verify the type of the inserted part.                                                                                              | Е                 |
|              |                 |                                                   | If it is correct, verify the status of each part on Maintenance Utility and the logs in the Information window of the SVP.                                                     |                   |
|              |                 |                                                   | If an error or a blockage occurred in a part not for maintenance, restore the part first, and then verify that the inserted part is displayed in the window.                   |                   |
|              |                 |                                                   | If the inserted part or a different<br>part is displayed in the window,<br>remove the displayed part, and<br>then retry the operation with the<br>inserted part.               |                   |
|              |                 |                                                   | If not, retry the operation with the inserted part.                                                                                                    |                   |
|              |                 |                                                   | If this problem occurs again, contact customer support.                                                                                                    |                   |
|              |                 |                                                   | If the type of the inserted part is not correct, verify that the inserted part is displayed in the window.                                                                     |                   |
|              |                 |                                                   | If the inserted part is displayed in<br>the window, remove the displayed<br>part, and then retry the operation<br>with a correct part.                                         |                   |
|              |                 |                                                   | If not, retry the operation with a correct part. If the part does not have a type required to specify, take the actions same as those to be taken if the part type is correct. |                   |
| 30762        | 208845          | Blocking the specified part cannot be performed.  | Verify the status of each part on<br>Maintenance Utility and the logs in the<br>Information window of the SVP.                                                                 | E                 |
|              |                 |                                                   | If an error or a blockage occurred in a part not for maintenance, restore the part first, and then retry the operation.                                                        |                   |
|              |                 |                                                   | If this problem occurs again, contact customer support.                                                                                                    |                   |

| Part<br>Code | Error<br>Number | Error Message                                     | Recommended Action                                                                                                    | Severity<br>Level |
|--------------|-----------------|---------------------------------------------------|----------------------------------------------------------------------------------------------------|-------------------|
| 30762        | 208846          | Restoring the specified part cannot be performed. | If the part has a type required to specify, verify the type of the inserted part.                                                                                                    | E                 |
|              |                 |                                                   | If it is correct, verify the status of each part on Maintenance Utility and the logs in the Information window of the SVP.                                                                                                |                   |
|              |                 |                                                   | If an error or a blockage occurred in a part not for maintenance, restore the part first, and then verify that the inserted part is displayed in the window.                                                              |                   |
|              |                 |                                                   | If the inserted part or a different part is displayed in the window, remove the displayed part, and then retry the operation with the inserted part.                                                                      |                   |
|              |                 |                                                   | • If not, retry the operation with the inserted part.                                                                                                    |                   |
|              |                 |                                                   | If this problem occurs again, contact customer support.                                                                                                    |                   |
|              |                 |                                                   | If the type of the inserted part is not correct, verify that the inserted part is displayed in the window.                                                                                                    |                   |
|              |                 |                                                   | If the inserted part is displayed in<br>the window, remove the displayed<br>part, and then retry the operation<br>with a correct part.                                                                                    |                   |
|              |                 |                                                   | If not, retry the operation with a correct part. If the part does not have a type required to specify, take the actions same as those to be taken if the part type is correct.                                            |                   |
| 30762        | 208847          | Removing the specified part cannot be performed.  | Verify the status of each part on<br>Maintenance Utility and the logs in the<br>Information window of the SVP.                                                                                                    | Е                 |
|              |                 |                                                   | If an error or a blockage occurred in a part not for maintenance, restore the part first, and then verify that the removed part is not displayed in the window. If it is displayed, retry the removal with the same part. |                   |

| Part<br>Code | Error<br>Number | Error Message                                                   | Recommended Action                                                                                                    | Severity<br>Level |
|--------------|-----------------|-----------------------------------------------------------------|----------------------------------------------------------------------------------------------------|-------------------|
| 30762        | 208848          | The specified part cannot be installed.                         | Verify the status of each part on<br>Maintenance Utility and the logs in the<br>Information window of the SVP.                                                                                                    | Е                 |
|              |                 |                                                                 | If an error or a blockage occurred in a part not for maintenance, restore the part first, and then retry the operation.                                                                                                 |                   |
|              |                 |                                                                 | If no error or blockage occurs, the combination of the DKCMAIN firmware version and the CHB firmware version might not be valid. In this case, update the firmware of DKCMAIN and CHB.                                  |                   |
|              |                 |                                                                 | If this problem persists, contact customer support.                                                                                                    |                   |
| 30762        | 208849          | Installing the specified part cannot be performed.              | Verify that the type and the location of<br>the inserted part are the same as<br>specified on Maintenance Utility.                                                                                                    | Е                 |
|              |                 |                                                                 | If they are correct, verify the status of each part on Maintenance Utility and the logs in the Information window of the SVP.                                                                                           |                   |
|              |                 |                                                                 | If an error or a blockage occurred in a part not for maintenance, restore the part first, and then verify that the inserted part is displayed in the window.                                                            |                   |
|              |                 |                                                                 | If the inserted part or a different<br>part is displayed in the window,<br>remove the displayed part, and<br>then retry the operation with the<br>inserted part.                                                        |                   |
|              |                 |                                                                 | If not, retry the operation with the inserted part.                                                                                                    |                   |
|              |                 |                                                                 | If this problem occurs again, contact customer support.                                                                                                    |                   |
|              |                 |                                                                 | If the type or the location of the inserted part is not correct, remove it, and then retry the operation (If the inserted part is not displayed in the window, the removal operation is not required before the retry). |                   |
| 30762        | 208850          | This operation cannot be performed, because it would block HIE. | Restore at least one blocked X-path connected to the HIE to which the maintenance target X-path is connected, and then retry the operation.                                                                             | Е                 |
| 30762        | 208851          | Performing this operation might cause system down or data loss. | To continue the operation, contact customer suppor as described in the manual.                                                                                                    | W                 |
| 30762        | 208852          | Performing this operation might cause system down or data loss. | To continue the operation, contact customer suppor as described in the manual.                                                                                                    | W                 |

| Part<br>Code | Error<br>Number | Error Message                                                                                                    | Recommended Action                                                                                                    | Severity<br>Level |
|--------------|-----------------|----------------------------------------------------------------------------------------------------|----------------------------------------------------------------------------------------------------|-------------------|
| 30762        | 208853          | Some failed parts or blocked parts exist.                                                                                                | Verify the status of each part on<br>Maintenance Utility and the logs in the<br>Information window of the SVP, and<br>then restore the failed parts or blocked<br>parts. | W                 |
| 30762        | 208854          | Some failed parts or blocked parts exist.                                                                                                | Verify the status of each part on Maintenance Utility and the logs in the Information window of the SVP, and then restore the failed parts or blocked parts.             | W                 |
| 30762        | 208855          | Some failed parts or blocked parts exist.                                                                                                | Verify the status of each part on Maintenance Utility and the logs in the Information window of the SVP, and then restore the failed parts or blocked parts.             | W                 |
| 30762        | 208856          | Some failed parts or blocked parts exist.                                                                                                | Verify the status of each part on Maintenance Utility and the logs in the Information window of the SVP, and then restore the failed parts or blocked parts.             | W                 |
| 30762        | 208857          | An internal error occurred on the storage system.                                                                                        | If this problem persists, contact customer support.                                                                                                    | Е                 |
| 30762        | 208858          | An internal error occurred on the storage system.                                                                                        | If this problem persists, contact customer support.                                                                                                    | Е                 |
| 30762        | 208859          | The operation cannot be performed, because this operation would block the last available HIE, resulting in no available HIEs in the CTL. | Restore a different blocked HIE in the CTL, and then retry the operation.                                                                                                | Е                 |
| 30762        | 208860          | An internal error occurred on the storage system.                                                                                        | If this problem persists, contact customer support.                                                                                                    | Е                 |
| 30762        | 208861          | Blocking the specified part cannot be performed, because a different ISW, HIE, or X-path is blocked.                                     | Restore the blocked ISW, HIE, or X-path, and then retry the operation.                                                                                                   | Е                 |
| 30762        | 208862          | Blocking the X-path cannot be performed.                                                                                                 | Wait for a while, and then retry the operation. If this problem occurs again, contact the HSSC.                                                                          | Е                 |
| 30762        | 208863          | An internal error occurred on the storage system.                                                                                        | If this problem persists, contact customer support.                                                                                                    | E                 |
| 30762        | 208864          | An internal error occurred on the storage system.                                                                                        | If this problem persists, contact customer support.                                                                                                    | Е                 |
| 30762        | 208865          | An internal error occurred on the storage system.                                                                                        | If this problem persists, contact customer support.                                                                                                    | Е                 |
| 30762        | 208866          | An internal error occurred on the storage system.                                                                                        | If this problem persists, contact customer support.                                                                                                    | Е                 |

| Part<br>Code | Error<br>Number | Error Message                                          | Recommended Action                                                                                                    | Severity<br>Level |
|--------------|-----------------|--------------------------------------------------------|----------------------------------------------------------------------------------------------------|-------------------|
| 30762        | 208867          | The inserted board cannot be                           | Verify the inserted board.                                                                                                    | Е                 |
|              |                 | recognized as an HIE.                                  | If it is not correct, retry the maintenance operation using a correct board.                                                                                                    |                   |
|              |                 |                                                        | If it is correct, the HIE might have failed. Retry the maintenance operation using a new HIE. If this problem occurs again, contact the HSSC.                                                                                                    |                   |
| 30762        | 208868          | Restoring the HIE cannot be performed.                 | Replace the parts listed in the action code of the SIM reported when the HIE is blocked. If this problem persists, the replaced HIE might have failed. Replace the HIE with a new part again. If this problem occurs again, contact the HSSC.                                       | E                 |
| 30762        | 208869          | An internal error occurred on the storage system.      | If this problem persists, contact customer support.                                                                                                    | Е                 |
| 30762        | 208870          | An internal error occurred on the storage system.      | If this problem persists, contact customer support.                                                                                                    | Е                 |
| 30762        | 208871          | An internal error occurred on the storage system.      | If this problem persists, contact customer support.                                                                                                    | Е                 |
| 30762        | 208872          | An internal error occurred on the storage system.      | If this problem persists, contact customer support.                                                                                                    | Е                 |
| 30762        | 208873          | The HIE has failed.                                    | Replace the HIE. If this problem occurs again, contact the HSSC.                                                                                                    | Е                 |
| 30762        | 208874          | A failure occurs in an X-path.                         | Verify the X-path cable. If it is connected correctly, replace the parts in the order of HIE, X-path cable, and ISW.                                                                                                    | Е                 |
| 30762        | 208875          | An internal error occurred on the storage system.      | If this problem persists, contact customer support.                                                                                                    | E                 |
| 30762        | 208876          | An internal error occurred on the storage system.      | If this problem persists, contact customer support.                                                                                                    | E                 |
| 30762        | 208877          | Restoring the ISW, HIE, or X-path cannot be performed. | Replace the parts listed in the action code of the SIM reported when the ISW, HIE, or X-path is blocked. If this problem persists, the replaced ISW, HIE, or X-path cable might have failed. Retry the replacement with a new part. If this problem occurs again, contact the HSSC. | E                 |
| 30762        | 208878          | An internal error occurred on the storage system.      | If this problem persists, contact customer support.                                                                                                    | Е                 |
| 30762        | 208879          | An internal error occurred on the storage system.      | If this problem persists, contact customer support.                                                                                                    | Е                 |

| Part<br>Code | Error<br>Number | Error Message                                                 | Recommended Action                                                                                                    | Severity<br>Level |
|--------------|-----------------|---------------------------------------------------------------|----------------------------------------------------------------------------------------------------|-------------------|
| 30762        | 208880          | An internal error occurred on the storage system.             | If this problem persists, contact customer support.                                                                                                    | Е                 |
| 30762        | 208881          | The inserted board cannot be recognized as an HIE.            | Verify the inserted board.  If it is not correct, retry the maintenance operation using a correct board.                                                                                                    | Е                 |
|              |                 |                                                               | If it is correct, the HIE might have failed. Retry the maintenance operation using a new HIE. If this problem occurs again, contact the HSSC.                                                                                                    |                   |
| 30762        | 208882          | Restoring the HIE or ISW cannot be performed.                 | Replace the parts listed in the action code of the SIM reported when the HIE or ISW is blocked. If this problem persists, the replaced HIE or ISW might have failed. Retry the replacement with a new part. If this problem occurs again, contact the HSSC. | E                 |
| 30762        | 208883          | The ISW has failed.                                           | Replace the ISW. If this problem occurs again, contact the HSSC.                                                                                                    | E                 |
| 30762        | 208884          | The ISW has failed.                                           | Replace the ISW. If this problem occurs again, contact the HSSC.                                                                                                    | E                 |
| 30762        | 208885          | X-paths might be blocked. An HIE or ISW might be blocked too. | Replace the HIE, ISW, or X-path cables, and then retry the operation. If any of them is not blocked, contact the HSSC.                                                                                                    | Е                 |
| 30762        | 208886          | The ISW firmware cannot be replaced.                          | Replace the ISW if it is blocked, and then retry the operation. If it is not blocked, contact the HSSC.                                                                                                    | Е                 |
| 30762        | 208887          | The ISW firmware cannot be replaced.                          | Replace the HIE if it is blocked, and then retry the operation. If it is not blocked, contact the HSSC.                                                                                                    | E                 |
| 30762        | 208888          | An internal error occurred on the storage system.             | If this problem persists, contact customer support.                                                                                                    | Е                 |
| 30762        | 208889          | The ISW firmware cannot be replaced.                          | If an HIE, ISW, or X-path is blocked, replace the HIE, ISW, or X-path cable in accordance with the ACC of the SIM reported at blockage. If any of them is not blocked, contact the HSSC.                                                                    | Е                 |
| 30762        | 208890          | The ISW firmware cannot be replaced.                          | If an HIE, ISW, or X-path is blocked, replace the HIE, ISW, or X-path cable in accordance with the ACC of the SIM reported at the blockage. If any of them is not blocked, contact the HSSC.                                                                | E                 |
| 30762        | 208891          | The ISW firmware cannot be replaced.                          | If an HIE, ISW, or X-path is blocked, replace the HIE, ISW, or X-path cable in accordance with the ACC of the SIM reported at the blockage. If any of them is not blocked, contact the HSSC.                                                                | Е                 |

| Part<br>Code | Error<br>Number | Error Message                                                                                                    | Recommended Action                                                                                                    | Severity<br>Level |
|--------------|-----------------|----------------------------------------------------------------------------------------------------|----------------------------------------------------------------------------------------------------|-------------------|
| 30762        | 208892          | The maintenance operation cannot be performed, because one or more X-paths are blocked.                                | Restore the blocked X-path, and then retry the operation. If this problem occurs again, contact the HSSC.                                                                                                    | Е                 |
| 30762        | 208893          | The operation cannot be performed, because the combination of the firmware versions of DKCMAIN and HTP is not correct. | Verify that the combination of the firmware versions of DKCMAIN and HTP is valid, and then retry the operation.                                                                                                    | E                 |
| 30762        | 208894          | A failure occurs in an X-path.                                                                                         | Verify the X-path cable. If it is connected correctly, perform any of the following replacements:                                                                                                    | Е                 |
|              |                 |                                                                                                    | If a maintenance operation for the HIE or HSN Box was performed, replace the parts in the order of X-path cable, ISW, and HIE.                                                                                         |                   |
|              |                 |                                                                                                    | If a maintenance operation for the ISW was performed, replace the parts in the order of HIE, X-path cable, and ISW.                                                                                                    |                   |
|              |                 |                                                                                                    | If a maintenance operation for the X-path was performed, replace the parts in the order of HIE, ISW, and X-path cable.                                                                                                 |                   |
| 30762        | 208895          | Some failed parts or blocked parts exist.                                                                              | Verify the status of each part on Maintenance Utility and the logs in the Information window of the SVP, and then restore the failed parts or blocked parts.                                                           | W                 |
| 30762        | 208896          | Some failed parts or blocked parts exist.                                                                              | Verify the status of each part on Maintenance Utility and the logs in the Information window of the SVP, and then restore the failed parts or blocked parts.                                                           | W                 |
| 30762        | 208897          | Some failed parts or blocked parts exist.                                                                              | Verify the status of each part on Maintenance Utility and the logs in the Information window of the SVP, and then restore the failed parts or blocked parts.                                                           | W                 |
| 30762        | 208898          | Some failed parts or blocked parts exist.                                                                              | Verify the status of each part on<br>Maintenance Utility and the logs in the<br>Information window of the SVP, and<br>then restore the failed parts or blocked<br>parts.                                               | W                 |
| 30762        | 208899          | There are failed drives, blocked drives, or drives in the correction access status.                                    | Verify the status of each drive on Maintenance Utility and the logs in the Information window of the SVP, restore the failed or blocked drive, or eliminate the correction access state, and then retry the operation. | W                 |

| Part<br>Code | Error<br>Number | Error Message                                                                             | Recommended Action                                                                                                    | Severity<br>Level |
|--------------|-----------------|-------------------------------------------------------------------------------------------|----------------------------------------------------------------------------------------------------|-------------------|
| 30762        | 208900          | Some failed parts or blocked parts exist.                                                 | Verify the status of each part on<br>Maintenance Utility and the logs in the<br>Information window of the SVP, and<br>then restore the failed parts or blocked<br>parts. | W                 |
| 30762        | 208901          | Some failed parts or blocked parts exist.                                                 | Verify the status of each part on Maintenance Utility and the logs in the Information window of the SVP, and then restore the failed parts or blocked parts.             | W                 |
| 30762        | 208902          | Some failed parts or blocked parts exist.                                                 | Verify the status of each part on Maintenance Utility and the logs in the Information window of the SVP, and then restore the failed parts or blocked parts.             | W                 |
| 30762        | 208903          | Some failed parts or blocked parts exist.                                                 | Verify the status of each part on Maintenance Utility and the logs in the Information window of the SVP, and then restore the failed parts or blocked parts.             | W                 |
| 30762        | 208904          | Some failed parts or blocked parts exist.                                                 | Verify the status of each part on Maintenance Utility and the logs in the Information window of the SVP, and then restore the failed parts or blocked parts.             | W                 |
| 30762        | 208905          | Some failed parts or blocked parts exist.                                                 | Verify the status of each part on Maintenance Utility and the logs in the Information window of the SVP, and then restore the failed parts or blocked parts.             | W                 |
| 30762        | 208906          | The operation cannot be performed, because the selected controller chassis are not valid. | Verify the selected controller chassis, and then retry the operation.  If this problem occurs again, contact customer support.                                           | W                 |
| 30762        | 208907          | Some failed parts or blocked parts exist.                                                 | Verify the status of each part on Maintenance Utility and the logs in the Information window of the SVP, and then restore the failed parts or blocked parts.             | W                 |
| 30762        | 208908          | Some failed parts or blocked parts exist.                                                 | Verify the status of each part on<br>Maintenance Utility and the logs in the<br>Information window of the SVP, and<br>then restore the failed parts or blocked<br>parts. | W                 |
| 30762        | 208909          | Some failed parts or blocked parts exist.                                                 | Verify the status of each part on<br>Maintenance Utility and the logs in the<br>Information window of the SVP, and<br>then restore the failed parts or blocked<br>parts. | W                 |

| Part<br>Code | Error<br>Number | Error Message                                                                                                    | Recommended Action                                                                                                    | Severity<br>Level |
|--------------|-----------------|----------------------------------------------------------------------------------------------------|----------------------------------------------------------------------------------------------------|-------------------|
| 30762        | 208910          | Some failed parts or blocked parts exist.                                                                                                    | Verify the status of each part on<br>Maintenance Utility and the logs in the<br>Information window of the SVP, and<br>then restore the failed parts or blocked<br>parts.                                               | W                 |
| 30762        | 208911          | There are failed drives, blocked drives, or drives in the correction access status.                                                                    | Verify the status of each drive on Maintenance Utility and the logs in the Information window of the SVP, restore the failed or blocked drive, or eliminate the correction access state, and then retry the operation. | W                 |
| 30762        | 208913          | Some failed parts or blocked parts exist.                                                                                                    | Verify the status of each part on Maintenance Utility and the logs in the Information window of the SVP, and then restore the failed parts or blocked parts.                                                           | W                 |
| 30762        | 208914          | Some failed parts or blocked parts exist.                                                                                                    | Verify the status of each part on Maintenance Utility and the logs in the Information window of the SVP, and then restore the failed parts or blocked parts.                                                           | W                 |
| 30762        | 208915          | The operation cannot be performed, because the MP usage rate will exceed the threshold on the storage system after the controller chassis are removed. | Wait for a while, and then retry the operation. If this problem occurs again, contact customer support.                                                                                                    | W                 |
| 30762        | 208916          | The operation cannot be performed, because the CWP (cache write pending rate) will exceed the threshold after the controller chassis are removed.      | Wait for a while, and then retry the operation. If this problem occurs again, contact customer support.                                                                                                    | W                 |
| 30762        | 208917          | Some failed parts or blocked parts exist.                                                                                                    | Verify the status of each part on Maintenance Utility and the logs in the Information window of the SVP, and then restore the failed parts or blocked parts.                                                           | W                 |
| 30762        | 208918          | Some failed parts or blocked parts exist.                                                                                                    | Verify the status of each part on<br>Maintenance Utility and the logs in the<br>Information window of the SVP, and<br>then restore the failed parts or blocked<br>parts.                                               | W                 |
| 30762        | 208919          | Some failed parts or blocked parts exist.                                                                                                    | Verify the status of each part on<br>Maintenance Utility and the logs in the<br>Information window of the SVP, and<br>then restore the failed parts or blocked<br>parts.                                               | W                 |

| Part<br>Code | Error<br>Number | Error Message                                                                                                    | Recommended Action                                                                                                    | Severity<br>Level |
|--------------|-----------------|----------------------------------------------------------------------------------------------------|----------------------------------------------------------------------------------------------------|-------------------|
| 30762        | 208920          | The operation cannot be performed, because a CHB is installed on each controller chassis to be removed.                                    | Remove the CHB from the controller chassis, and then retry the operation.                                                                                                    | W                 |
| 30762        | 208921          | The operation cannot be performed, because DKBs are installed on each controller chassis to be removed.                                    | Remove the DKBs from the controller chassis, and then retry the operation.                                                                                                    | W                 |
| 30762        | 208922          | The operation cannot be performed, because the selected controller chassis are not valid.                                                  | Verify the controller chassis, and then retry the operation. If this problem occurs again, contact customer support.                                                                                                    | W                 |
| 30762        | 208923          | The operation cannot be performed, because the selected controller chassis are not valid.                                                  | Verify that the controller chassis are added in the Controller Chassis Installation Results window, and then remove all added controller chassis.  If this problem occurs again, contact customer support.                   | W                 |
| 30762        | 208924          | The controller chassis installation may not be complete.  The operation cannot be performed, because the configurations are being changed. | Verify that the installation has ended abnormally on the Controller Chassis Installation Results window, and then remove the installed controller chassis. If the installation has ended normally, contact customer support. | W                 |
| 30762        | 208925          | The controller chassis installation may not be complete.  The operation cannot be performed, because the configurations are being changed. | Verify that the installation has ended abnormally on the Controller Chassis Installation Results window, and then remove the installed controller chassis. If the installation has ended normally, contact customer support. | W                 |
| 30762        | 208926          | The controller chassis installation may not be complete.  The operation cannot be performed, because the configurations are being changed. | Verify that the installation has ended abnormally on the Controller Chassis Installation Results window, and then remove the installed controller chassis. If the installation has ended normally, contact customer support. | W                 |
| 30762        | 208927          | The controller chassis installation may not be complete.  The operation cannot be performed, because the configurations are being changed. | Verify that the installation has ended abnormally on the Controller Chassis Installation Results window, and then remove the installed controller chassis. If the installation has ended normally, contact customer support. | W                 |

| Part<br>Code | Error<br>Number | Error Message                                                                                                    | Recommended Action                                                                                                    | Severity<br>Level |
|--------------|-----------------|----------------------------------------------------------------------------------------------------|----------------------------------------------------------------------------------------------------|-------------------|
| 30762        | 208928          | The controller chassis installation may not be complete.  The operation cannot be performed, because the configurations are being changed. | Verify that the installation has ended abnormally on the Controller Chassis Installation Results window, and then remove the installed controller chassis. If the installation has ended normally, contact customer support. | W                 |
| 30762        | 208929          | The controller chassis installation may not be complete.  The operation cannot be performed, because the configurations are being changed. | Verify that the installation has ended abnormally on the Controller Chassis Installation Results window, and then remove the installed controller chassis. If the installation has ended normally, contact customer support. | W                 |
| 30762        | 208930          | The controller chassis installation may not be complete.  The operation cannot be performed, because the configurations are being changed. | Verify that the installation has ended abnormally on the Controller Chassis Installation Results window, and then remove the installed controller chassis. If the installation has ended normally, contact customer support. | W                 |
| 30762        | 208931          | The controller chassis installation may not be complete.  The operation cannot be performed, because the configurations are being changed. | Verify that the installation has ended abnormally on the Controller Chassis Installation Results window, and then remove the installed controller chassis. If the installation has ended normally, contact customer support. | W                 |
| 30762        | 208932          | The controller chassis installation may not be complete.  The operation cannot be performed, because the configurations are being changed. | Verify that the installation has ended abnormally on the Controller Chassis Installation Results window, and then remove the installed controller chassis. If the installation has ended normally, contact customer support. | W                 |
| 30762        | 208933          | The controller chassis installation may not be complete.  The operation cannot be performed, because the configurations are being changed. | Verify that the installation has ended abnormally on the Controller Chassis Installation Results window, and then remove the installed controller chassis. If the installation has ended normally, contact customer support. | W                 |
| 30762        | 208934          | Installing the specified part cannot be performed.                                                                                         | Take actions by following the TROUBLESHOOTING section in the Maintenance Manual. If this problem occurs again, contact customer support.                                                                                     | Е                 |

| Part<br>Code | Error<br>Number | Error Message                                                             | Recommended Action                                                                                                    | Severity<br>Level |
|--------------|-----------------|---------------------------------------------------------------------------|----------------------------------------------------------------------------------------------------|-------------------|
| 30762        | 208935          | Installing the specified part cannot be performed.                        | Take actions by following the TROUBLESHOOTING section in the Maintenance Manual. If this problem occurs again, contact customer support. | E                 |
| 30762        | 208936          | Installing or removing the specified part cannot be performed.            | Take actions by following the TROUBLESHOOTING section in the Maintenance Manual. If this problem occurs again, contact customer support. | E                 |
| 30762        | 208937          | Installing or removing the specified part cannot be performed.            | Take actions by following the TROUBLESHOOTING section in the Maintenance Manual. If this problem occurs again, contact customer support. | E                 |
| 30762        | 208938          | Installing or removing the specified part cannot be performed.            | Take actions by following the TROUBLESHOOTING section in the Maintenance Manual. If this problem occurs again, contact customer support. | E                 |
| 30762        | 208939          | Installing or removing the specified part cannot be performed.            | Take actions by following the TROUBLESHOOTING section in the Maintenance Manual. If this problem occurs again, contact customer support. | Е                 |
| 30762        | 208940          | Restoring the HIE cannot be performed during the installation.            | Take actions by following the TROUBLESHOOTING section in the Maintenance Manual. If this problem occurs again, contact customer support. | E                 |
| 30762        | 208941          | Removing the specified part cannot be performed.                          | Take actions by following the TROUBLESHOOTING section in the Maintenance Manual. If this problem occurs again, contact customer support. | Е                 |
| 30762        | 208942          | Installing the specified part cannot be performed.                        | Take actions by following the TROUBLESHOOTING section in the Maintenance Manual. If this problem occurs again, contact customer support. | Е                 |
| 30762        | 208943          | Blocking the cache memory cannot be performed during the removal.         | Take actions by following the TROUBLESHOOTING section in the Maintenance Manual. If this problem occurs again, contact customer support. | Е                 |
| 30762        | 208944          | Restoring the CFM cannot be performed during the installation.            | Replace the blocked CFM to restore it.  If the replacement does not work, contact customer support.                                      | W                 |
| 30762        | 208945          | The CFM firmware replacement cannot be performed during the installation. | Perform the CFM online firmware replacement. Select SVP Local Drive in the From field in the Microprogram Exchange dialog box.           | W                 |
|              |                 |                                                                           | If the online firmware replacement cannot be performed, contact customer support.                                                        |                   |

| Part<br>Code | Error<br>Number | Error Message                                                         | Recommended Action                                                                                                    | Severity<br>Level |
|--------------|-----------------|-----------------------------------------------------------------------|----------------------------------------------------------------------------------------------------|-------------------|
| 30762        | 208946          | The GUM network settings cannot be performed during the installation. | Connect to Maintenance Utility for each installed CTL, and then perform Reboot GUM.  After Reboot GUM is complete, verify the GUM firmware version on Maintenance Utility (Sub Panel). If the GUM firmware version is not the same between CTLs, perform the GUM firmware replacement. Select SVP Local Drive in the From field in the Microprogram Exchange dialog box. If the online firmware replacement cannot be performed, contact customer support. | 8                 |
| 30762        | 208947          | The GUM network settings cannot be performed during the installation. | Connect to Maintenance Utility for each installed CTL, and then perform Reboot GUM.  After Reboot GUM is complete, verify the GUM firmware version on Maintenance Utility (Sub Panel). If the GUM firmware version is not the same between CTLs, perform the GUM firmware replacement. Select SVP Local Drive in the From field in the Microprogram Exchange dialog box. If the online firmware replacement cannot be performed, contact customer support. | W                 |
| 30762        | 208948          | The GUM network settings cannot be performed during the installation. | Connect to Maintenance Utility for each installed CTL, and then perform Reboot GUM.  After Reboot GUM is complete, verify the GUM firmware version on Maintenance Utility (Sub Panel). If the GUM firmware version is not the same between CTLs, perform the GUM firmware replacement. Select SVP Local Drive in the From field in the Microprogram Exchange dialog box. If the online firmware replacement cannot be performed, contact customer support. | W                 |

| Part<br>Code | Error<br>Number | Error Message                                                                 | Recommended Action                                                                                                    | Severity<br>Level |
|--------------|-----------------|-------------------------------------------------------------------------------|----------------------------------------------------------------------------------------------------|-------------------|
| 30762        | 208949          | The GUM configuration information cannot be restored during the installation. | Connect to Maintenance Utility for each installed CTL, and then perform Reboot GUM.                                                                                                    | W                 |
|              |                 |                                                                               | After Reboot GUM is complete, verify the GUM firmware version on Maintenance Utility (Sub Panel). If the GUM firmware version is not the same between CTLs, perform the GUM firmware replacement. Select SVP Local Drive in the From field in the Microprogram Exchange dialog box. If the online firmware replacement cannot be performed, contact customer support. |                   |
| 30762        | 208950          | The GUM configuration information cannot be restored during the installation. | Connect to Maintenance Utility for each installed CTL, and then perform Reboot GUM.                                                                                                    | W                 |
|              |                 |                                                                               | After Reboot GUM is complete, verify the GUM firmware version on Maintenance Utility (Sub Panel). If the GUM firmware version is not the same between CTLs, perform the GUM firmware replacement. Select SVP Local Drive in the From field in the Microprogram Exchange dialog box. If the online firmware replacement cannot be performed, contact customer support. |                   |
| 30762        | 208951          | The GUM configuration information cannot be restored during the installation. | Connect to Maintenance Utility for each installed CTL, and then perform Reboot GUM.                                                                                                    | W                 |
|              |                 |                                                                               | After Reboot GUM is complete, verify the GUM firmware version on Maintenance Utility (Sub Panel). If the GUM firmware version is not the same between CTLs, perform the GUM firmware replacement. Select SVP Local Drive in the From field in the Microprogram Exchange dialog box. If the online firmware replacement cannot be performed, contact customer support. |                   |

| Part<br>Code | Error<br>Number | Error Message                                               | Recommended Action                                                                                                    | Severity<br>Level |
|--------------|-----------------|-------------------------------------------------------------|----------------------------------------------------------------------------------------------------|-------------------|
| 30762        | 208952          | The GUM firmware replacement cannot be performed during the | Verify that the installed controller chassis are displayed on the window.                                                                                                    | W                 |
|              |                 | installation.                                               | If they are displayed on the window, follow the procedure below:                                                                                                    |                   |
|              |                 |                                                             | 1. Perform LAN Check on Diagnosis on the SVP window.                                                                                                    |                   |
|              |                 |                                                             | If a part status button is blinking in the result display window, restore the part. Otherwise, go to the next step.                                                                                                 |                   |
|              |                 |                                                             | 2. Perform the GUM online firmware replacement. Select SVP Local Drive in the From field in the Microprogram Exchange dialog box. If the online firmware replacement cannot be performed, contact customer support. |                   |
|              |                 |                                                             | If the installed controller chassis<br>are not displayed on the window,<br>contact customer support.                                                                                                    |                   |
| 30762        | 208953          | The GUM firmware replacement cannot be performed during the | Verify that the installed controller chassis are displayed on the window.                                                                                                    | W                 |
|              |                 | installation.                                               | If they are displayed on the window, follow the procedure below:                                                                                                    |                   |
|              |                 |                                                             | 1. Perform LAN Check on Diagnosis on the SVP window.                                                                                                    |                   |
|              |                 |                                                             | If a part status button is blinking in the result display window, restore the part. Otherwise, go to the next step.                                                                                                 |                   |
|              |                 |                                                             | 2. Perform the GUM online firmware replacement. Select SVP Local Drive in the From field in the Microprogram Exchange dialog box. If the online firmware replacement cannot be performed, contact customer support. |                   |
|              |                 |                                                             | <ul> <li>If the installed controller chassis<br/>are not displayed on the window,<br/>contact customer support.</li> </ul>                                                                                          |                   |

| Part<br>Code | Error<br>Number | Error Message                                                                                               | Recommended Action                                                                                                    | Severity<br>Level |
|--------------|-----------------|----------------------------------------------------------------------------------------------------|----------------------------------------------------------------------------------------------------|-------------------|
| 30762        | 208954          | The GUM firmware replacement cannot be performed during the installation.                                   | Verify that the installed controller chassis are displayed on the window.  If they are displayed on the window, follow the procedure below:                                                                         | W                 |
|              |                 |                                                                                                    | 1. Perform LAN Check on Diagnosis on the SVP window.                                                                                                    |                   |
|              |                 |                                                                                                    | If a part status button is blinking in the result display window, restore the part. Otherwise, go to the next step.                                                                                                 |                   |
|              |                 |                                                                                                    | 2. Perform the GUM online firmware replacement. Select SVP Local Drive in the From field in the Microprogram Exchange dialog box. If the online firmware replacement cannot be performed, contact customer support. |                   |
|              |                 |                                                                                                    | If the installed controller chassis<br>are not displayed on the window,<br>contact customer support.                                                                                                    |                   |
| 30762        | 208955          | Installing the specified part cannot be performed.                                                          | Take actions by following the TROUBLESHOOTING section in the Maintenance Manual. If this problem occurs again, contact customer support.                                                                            | Е                 |
| 30762        | 208956          | There are not enough batteries on the installed controller boards, or the battery charge is not sufficient. | Take actions by following the TROUBLESHOOTING section in the Maintenance Manual. If this problem occurs again, contact customer support.                                                                            | Е                 |
| 30762        | 208957          | Installing the specified part cannot be performed.                                                          | Take actions by following the TROUBLESHOOTING section in the Maintenance Manual. If this problem occurs again, contact customer support.                                                                            | Е                 |
| 30762        | 208958          | Blocking the CFM cannot be performed during the removal.                                                    | Take actions by following the TROUBLESHOOTING section in the Maintenance Manual. If this problem occurs again, contact customer support.                                                                            | Е                 |
| 30762        | 208959          | Blocking the MPU cannot be performed during the removal.                                                    | Take actions by following the TROUBLESHOOTING section in the Maintenance Manual. If this problem occurs again, contact customer support.                                                                            | Е                 |
| 30762        | 208960          | Blocking the MPU cannot be performed during the removal.                                                    | Take actions by following the TROUBLESHOOTING section in the Maintenance Manual. If this problem occurs again, contact customer support.                                                                            | Е                 |
| 30762        | 208961          | Removing the specified part cannot be performed.                                                            | Take actions by following the TROUBLESHOOTING section in the Maintenance Manual. If this problem occurs again, contact customer support.                                                                            | E                 |

| Part<br>Code | Error<br>Number | Error Message                                                                                                | Recommended Action                                                                                                    | Severity<br>Level |
|--------------|-----------------|----------------------------------------------------------------------------------------------------|----------------------------------------------------------------------------------------------------|-------------------|
| 30762        | 208962          | Blocking the MP cannot be performed during the removal.                                                      | Take actions by following the TROUBLESHOOTING section in the Maintenance Manual. If this problem occurs again, contact customer support.                     | E                 |
| 30762        | 208963          | Blocking the MP cannot be performed during the removal.                                                      | Take actions by following the TROUBLESHOOTING section in the Maintenance Manual. If this problem occurs again, contact customer support.                     | E                 |
| 30762        | 208964          | Blocking the HIE cannot be performed during the removal.                                                     | Take actions by following the TROUBLESHOOTING section in the Maintenance Manual. If this problem occurs again, contact customer support.                     | Е                 |
| 30762        | 208965          | Removing the specified part cannot be performed.                                                             | Take actions by following the TROUBLESHOOTING section in the Maintenance Manual. If this problem occurs again, contact customer support.                     | E                 |
| 30762        | 208966          | Restoring the LAN board cannot be performed during the installation.                                         | Replace the CTL for the LAN board that could not be restored, and then restore the LAN board. If the LAN board cannot be restored, contact customer support. | W                 |
| 30762        | 208967          | Installing the specified part cannot be performed.                                                           | Take actions by following the TROUBLESHOOTING section in the Maintenance Manual. If this problem occurs again, contact customer support.                     | Е                 |
| 30762        | 208968          | Restoring the cache memory cannot be performed during the installation.                                      | Replace the CTL on which the cache memory could not be restored, and then restore the cache memory.  If the cache memory cannot be                           | W                 |
|              |                 |                                                                                                    | restored, contact customer support.                                                                                                    |                   |
| 30762        | 208969          | Installing the specified part cannot be performed.                                                           | Take actions by following the TROUBLESHOOTING section in the Maintenance Manual. If this problem occurs again, contact customer support.                     | E                 |
| 30762        | 208970          | Installing the specified part cannot be performed.                                                           | Take actions by following the TROUBLESHOOTING section in the Maintenance Manual. If this problem occurs again, contact customer support.                     | Е                 |
| 30762        | 208971          | Removing the specified part cannot be performed.                                                             | Take actions by following the TROUBLESHOOTING section in the Maintenance Manual. If this problem occurs again, contact customer support.                     | Е                 |
| 30762        | 208972          | The installation rules are not correctly applied to some of CMs and CFMs on the installed controller boards. | Take actions by following the TROUBLESHOOTING section in the Maintenance Manual. If this problem occurs again, contact customer support.                     | E                 |

| Part<br>Code | Error<br>Number | Error Message                                                                                                    | Recommended Action                                                                                                    | Severity<br>Level |
|--------------|-----------------|----------------------------------------------------------------------------------------------------|----------------------------------------------------------------------------------------------------|-------------------|
| 30762        | 208973          | Installing the specified part cannot be performed.                                                                                                 | Take actions by following the TROUBLESHOOTING section in the Maintenance Manual. If this problem occurs again, contact customer support.                                 | E                 |
| 30762        | 208974          | Removing the specified part cannot be performed.                                                                                                   | Take actions by following the TROUBLESHOOTING section in the Maintenance Manual. If this problem occurs again, contact customer support.                                 | E                 |
| 30762        | 208975          | Removing the specified part cannot be performed.                                                                                                   | Take actions by following the TROUBLESHOOTING section in the Maintenance Manual. If this problem occurs again, contact customer support.                                 | Е                 |
| 30762        | 208976          | The operation cannot be performed, because the minimum cache memory capacity cannot be maintained.                                                 | See the manual and verify the cache memory capacity of CLPR0.                                                                                                    | W                 |
| 30762        | 208977          | The operation cannot be performed, because a FICON DM path is connected to the maintenance target CHB.                                             | Remove the FICON DM path, and then retry the operation.                                                                                                    | W                 |
| 30762        | 208978          | The operation cannot be performed, because a FICON DM path is connected to the maintenance target CHB.                                             | Remove the FICON DM path, and then retry the operation.                                                                                                    | W                 |
| 30762        | 208979          | Some failed parts or blocked parts exist.                                                                                                    | Verify the status of each part on<br>Maintenance Utility and the logs in the<br>Information window of the SVP, and<br>then restore the failed parts or blocked<br>parts. | W                 |
| 30762        | 208980          | Some failed parts or blocked parts exist.                                                                                                    | Verify the status of each part on<br>Maintenance Utility and the logs in the<br>Information window of the SVP, and<br>then restore the failed parts or blocked<br>parts. | W                 |
| 30762        | 208981          | There is a drive that is being copied.                                                                                                    | Wait until the copying is complete, and then retry the operation.                                                                                                    | W                 |
| 30762        | 208982          | There is a drive that is being copied.                                                                                                    | Wait until the copying is complete, and then retry the operation.                                                                                                    | W                 |
| 30762        | 208983          | The maintenance operation cannot be performed, because a pool volume in a pool containing virtual volumes with capacity saving enabled is blocked. | Restore the pool volume by following the ACC of the SIM reported when the pool volume is blocked, and then retry the operation.                                          | E                 |

| Part<br>Code | Error<br>Number | Error Message                                                                                                    | Recommended Action                                                                                                    | Severity<br>Level |
|--------------|-----------------|----------------------------------------------------------------------------------------------------|----------------------------------------------------------------------------------------------------|-------------------|
| 30762        | 208984          | Blocking the specified part cannot be performed, because the combination of the DKCMAIN firmware version and the DKBN firmware version is not correct.  | Update the DKCMAIN firmware and the DKBN firmware, and then retry the operation. Select SVP Local Drive in the From field in the Microprogram Exchange dialog box when updating the firmware.  | E                 |
| 30762        | 208985          | Blocking the specified part cannot be performed, because the combination of the DKCMAIN firmware version and the EDKBN firmware version is not correct. | Update the DKCMAIN firmware and the EDKBN firmware, and then retry the operation. Select SVP Local Drive in the From field in the Microprogram Exchange dialog box when updating the firmware. | E                 |

## Part code 30863

Table 16-7 Error codes (part code 30863)

| Part<br>Code | Error<br>Number | Error Message                                                               | Recommended Action                                                                                  | Severity<br>Level |
|--------------|-----------------|-----------------------------------------------------------------------------|----------------------------------------------------------------------------------------------------|-------------------|
| 30863        | 200001          | An internal error occurred on the storage system.                           | If this problem persists, contact customer support.                                                 | Е                 |
| 30863        | 200002          | An internal error occurred on the storage system.                           | If this problem persists, contact customer support.                                                 | Е                 |
| 30863        | 200003          | An internal error occurred on the storage system.                           | If this problem persists, contact customer support.                                                 | Е                 |
| 30863        | 200004          | An internal error occurred on the storage system.                           | If this problem persists, contact customer support.                                                 | Е                 |
| 30863        | 200005          | An internal error occurred on the storage system.                           | If this problem persists, contact customer support.                                                 | Е                 |
| 30863        | 200006          | An internal error occurred on the storage system.                           | If this problem persists, contact customer support.                                                 | Е                 |
| 30863        | 200007          | An internal error occurred on the storage system.                           | If this problem persists, contact customer support.                                                 | E                 |
| 30863        | 200008          | The storage system is busy.                                                 | Wait for a while, and then retry the operation. If this problem persists, contact customer support. | W                 |
| 30863        | 200009          | The current firmware version of the DKCMAIN does not support this function. | Contact customer support.                                                                           | E                 |
| 30863        | 200010          | An internal error occurred on the storage system.                           | If this problem persists, contact customer support.                                                 | Е                 |
| 30863        | 200011          | An internal error occurred on the storage system.                           | If this problem persists, contact customer support.                                                 | Е                 |

| Part<br>Code | Error<br>Number | Error Message                                                | Recommended Action                                                                                                    | Severity<br>Level |
|--------------|-----------------|--------------------------------------------------------------|----------------------------------------------------------------------------------------------------|-------------------|
| 30863        | 200012          | The communication in the storage system cannot be performed. | Verify the status of the storage system. When the status is normal, wait for a while, and then retry the operation. If this problem persists, contact customer support. | E                 |
| 30863        | 200013          | An internal error occurred on the storage system.            | If this problem persists, contact customer support.                                                                                                    | Е                 |
| 30863        | 200014          | An internal error occurred on the storage system.            | If this problem persists, contact customer support.                                                                                                    | Е                 |
| 30863        | 200015          | An internal error occurred on the storage system.            | If this problem persists, contact customer support.                                                                                                    | Е                 |
| 30863        | 200016          | An internal error occurred on the storage system.            | If this problem persists, contact customer support.                                                                                                    | Е                 |
| 30863        | 200017          | An internal error occurred on the storage system.            | If this problem persists, contact customer support.                                                                                                    | E                 |
| 30863        | 200018          | An internal error occurred on the storage system.            | If this problem persists, contact customer support.                                                                                                    | Е                 |
| 30863        | 200019          | An internal error occurred on the storage system.            | If this problem persists, contact customer support.                                                                                                    | Е                 |
| 30863        | 200020          | An internal error occurred on the storage system.            | If this problem persists, contact customer support.                                                                                                    | Е                 |
| 30863        | 200021          | An internal error occurred on the storage system.            | If this problem persists, contact customer support.                                                                                                    | E                 |
| 30863        | 200022          | The communication in the storage system cannot be performed. | Verify the status of the storage system. When the status is normal, wait for a while, and then retry the operation. If this problem persists, contact customer support. | E                 |
| 30863        | 200023          | The communication in the storage system cannot be performed. | Verify the status of the storage system. When the status is normal, wait for a while, and then retry the operation. If this problem persists, contact customer support. | E                 |
| 30863        | 200024          | The communication in the storage system cannot be performed. | Verify the status of the storage system. When the status is normal, wait for a while, and then retry the operation. If this problem persists, contact customer support. | Е                 |
| 30863        | 200025          | The communication in the storage system cannot be performed. | Verify the status of the storage system. When the status is normal, wait for a while, and then retry the operation. If this problem persists, contact customer support. | Е                 |

| Part<br>Code | Error<br>Number | Error Message                                                          | Recommended Action                                                                                                    | Severity<br>Level |
|--------------|-----------------|------------------------------------------------------------------------|----------------------------------------------------------------------------------------------------|-------------------|
| 30863        | 200026          | The communication in the storage system cannot be performed.           | Verify the status of the storage system. When the status is normal, wait for a while, and then retry the operation. If this problem persists, contact customer support. | E                 |
| 30863        | 200027          | The communication in the storage system cannot be performed.           | Verify the status of the storage system. When the status is normal, wait for a while, and then retry the operation. If this problem persists, contact customer support. | E                 |
| 30863        | 200028          | The communication in the storage system cannot be performed.           | Verify the status of the storage system. When the status is normal, wait for a while, and then retry the operation. If this problem persists, contact customer support. | E                 |
| 30863        | 200029          | An internal error occurred on the storage system.                      | If this problem persists, contact customer support.                                                                                                    | E                 |
| 30863        | 200030          | A time-out error occurred during the processing in the storage system. | If this problem persists, contact customer support.                                                                                                    | Е                 |
| 30863        | 200031          | An internal error occurred on the storage system.                      | If this problem persists, contact customer support.                                                                                                    | Е                 |
| 30863        | 200032          | An internal error occurred on the storage system.                      | If this problem persists, contact customer support.                                                                                                    | Е                 |
| 30863        | 200040          | The communication in the storage system cannot be performed.           | Verify the status of the storage system. When the status is normal, wait for a while, and then retry the operation. If this problem persists, contact customer support. | Е                 |
| 30863        | 200045          | An internal error occurred on the storage system.                      | If this problem persists, contact customer support.                                                                                                    | Е                 |
| 30863        | 200046          | An internal error occurred on the storage system.                      | If this problem persists, contact customer support.                                                                                                    | Е                 |
| 30863        | 200047          | An internal error occurred on the storage system.                      | If this problem persists, contact customer support.                                                                                                    | Е                 |
| 30863        | 200048          | An internal error occurred on the storage system.                      | If this problem persists, contact customer support.                                                                                                    | Е                 |
| 30863        | 200049          | An internal error occurred on the storage system.                      | If this problem persists, contact customer support.                                                                                                    | Е                 |
| 30863        | 200050          | An internal error occurred on the storage system.                      | If this problem persists, contact customer support.                                                                                                    | Е                 |
| 30863        | 200051          | The communication in the storage system cannot be performed.           | Verify the status of the storage system. When the status is normal, wait for a while, and then retry the operation. If this problem persists, contact customer support. | E                 |

| Part<br>Code | Error<br>Number | Error Message                                                   | Recommended Action                                                                                                    | Severity<br>Level |
|--------------|-----------------|-----------------------------------------------------------------|----------------------------------------------------------------------------------------------------|-------------------|
| 30863        | 200052          | The communication in the storage system cannot be performed.    | Verify the status of the storage system. When the status is normal, wait for a while, and then retry the operation. If this problem persists, contact customer support. | E                 |
| 30863        | 200053          | An internal communication error occurred on the storage system. | Verify the status of the storage system. When the status is normal, wait for a while, and then retry the operation. If this problem persists, contact customer support. | E                 |
| 30863        | 200054          | An internal communication error occurred on the storage system. | Verify the status of the storage system. When the status is normal, wait for a while, and then retry the operation. If this problem persists, contact customer support. | E                 |
| 30863        | 200055          | An internal communication error occurred on the storage system. | Verify the status of the storage system. When the status is normal, wait for a while, and then retry the operation. If this problem persists, contact customer support. | E                 |
| 30863        | 200056          | An internal communication error occurred on the storage system. | Verify the status of the storage system. When the status is normal, wait for a while, and then retry the operation. If this problem persists, contact customer support. | Е                 |
| 30863        | 200057          | An internal error occurred on the storage system.               | If this problem persists, contact customer support.                                                                                                    | Е                 |
| 30863        | 200058          | An internal error occurred on the storage system.               | If this problem persists, contact customer support.                                                                                                    | Е                 |
| 30863        | 200059          | An internal error occurred on the storage system.               | If this problem persists, contact customer support.                                                                                                    | Е                 |
| 30863        | 200060          | An internal error occurred on the storage system.               | If this problem persists, contact customer support.                                                                                                    | Е                 |
| 30863        | 200061          | An internal error occurred on the storage system.               | If this problem persists, contact customer support.                                                                                                    | Е                 |
| 30863        | 200062          | An internal error occurred on the storage system.               | If this problem persists, contact customer support.                                                                                                    | Е                 |
| 30863        | 200063          | An internal communication error occurred on the storage system. | Verify the status of the storage system. When the status is normal, wait for a while, and then retry the operation. If this problem persists, contact customer support. | E                 |
| 30863        | 200064          | An internal error occurred on the storage system.               | If this problem persists, contact customer support.                                                                                                    | Е                 |
| 30863        | 200065          | An internal error occurred on the storage system.               | If this problem persists, contact customer support.                                                                                                    | Е                 |

| Part<br>Code | Error<br>Number | Error Message                                                             | Recommended Action                                                                                                    | Severity<br>Level |
|--------------|-----------------|---------------------------------------------------------------------------|----------------------------------------------------------------------------------------------------|-------------------|
| 30863        | 200066          | An internal error occurred on the storage system.                         | If this problem persists, contact customer support.                                                                                                    | Е                 |
| 30863        | 204798          | The system lock cannot be released when the maintenance work is complete. | Perform Force Release System Lock to release the system lock so that the maintenance work can be completed. If this problem persists, contact customer support. | E                 |

# Message (part code group 31nnn)

This chapter includes the error messages with the part code 31162 to 31962.

- □ Part code 31162
- □ Part code 31262
- □ Part code 31462
- □ Part code 31662
- □ Part code 31862
- □ Part code 31962

Table 17-1 Error codes (part code 31162)

| Part<br>Code | Error<br>Number | Error Message                                     | Recommended Action                                  | Severity<br>Level |
|--------------|-----------------|---------------------------------------------------|-----------------------------------------------------|-------------------|
| 31162        | 200001          | An internal error occurred on the storage system. | If this problem persists, contact customer support. | Е                 |
| 31162        | 200005          | An internal error occurred on the storage system. | If this problem persists, contact customer support. | Е                 |
| 31162        | 200010          | An internal error occurred on the storage system. | If this problem persists, contact customer support. | Е                 |

Table 17-2 Error codes (part code 31262)

| Part<br>Code | Error<br>Number | Error Message                                     | Recommended Action                                  | Severity<br>Level |
|--------------|-----------------|---------------------------------------------------|-----------------------------------------------------|-------------------|
| 31262        | 000210          | An internal error occurred on the storage system. | If this problem persists, contact customer support. | Е                 |
| 31262        | 000211          | An internal error occurred on the storage system. | If this problem persists, contact customer support. | E                 |
| 31262        | 000212          | An internal error occurred on the storage system. | If this problem persists, contact customer support. | E                 |
| 31262        | 000213          | An internal error occurred on the storage system. | If this problem persists, contact customer support. | E                 |
| 31262        | 000214          | An internal error occurred on the storage system. | If this problem persists, contact customer support. | Е                 |
| 31262        | 000215          | An internal error occurred on the storage system. | If this problem persists, contact customer support. | Е                 |
| 31262        | 000216          | An internal error occurred on the storage system. | If this problem persists, contact customer support. | Е                 |
| 31262        | 000310          | An internal error occurred on the storage system. | If this problem persists, contact customer support. | E                 |
| 31262        | 000311          | An internal error occurred on the storage system. | If this problem persists, contact customer support. | Е                 |
| 31262        | 000312          | An internal error occurred on the storage system. | If this problem persists, contact customer support. | Е                 |
| 31262        | 000313          | An internal error occurred on the storage system. | If this problem persists, contact customer support. | Е                 |
| 31262        | 000314          | An internal error occurred on the storage system. | If this problem persists, contact customer support. | E                 |

| Part<br>Code | Error<br>Number | Error Message                                                               | Recommended Action                                                                                                    | Severity<br>Level |
|--------------|-----------------|-----------------------------------------------------------------------------|----------------------------------------------------------------------------------------------------|-------------------|
| 31262        | 000315          | An internal error occurred on the storage system.                           | If this problem persists, contact customer support.                                                                                                    | Е                 |
| 31262        | 000316          | An internal error occurred on the storage system.                           | If this problem persists, contact customer support.                                                                                                    | Е                 |
| 31262        | 000317          | The specified SVP connection certificate file or the password is not valid. | Select the correct SVP connection certificate file or enter the correct password. If the valid certificate file and password are specified, contact customer support. | Е                 |
| 31262        | 000318          | The specified SVP connection certificate file or the password is not valid. | Select the correct SVP connection certificate file or enter the correct password. If the valid certificate file and password are specified, contact customer support. | Е                 |
| 31262        | 000502          | An internal error occurred on the storage system.                           | If this problem persists, contact customer support.                                                                                                    | E                 |
| 31262        | 000503          | An internal error occurred on the storage system.                           | If this problem persists, contact customer support.                                                                                                    | Е                 |

Table 17-3 Error codes (part code 31462)

| Part<br>Code | Error<br>Number | Error Message                                     | Recommended Action                                  | Severity<br>Level |
|--------------|-----------------|---------------------------------------------------|-----------------------------------------------------|-------------------|
| 31462        | 203021          | An internal error occurred on the storage system. | If this problem persists, contact customer support. | Е                 |
| 31462        | 203022          | An internal error occurred on the storage system. | If this problem persists, contact customer support. | Е                 |
| 31462        | 203023          | An internal error occurred on the storage system. | If this problem persists, contact customer support. | Е                 |
| 31462        | 203201          | An internal error occurred on the storage system. | If this problem persists, contact customer support. | Е                 |
| 31462        | 203202          | An internal error occurred on the storage system. | If this problem persists, contact customer support. | Е                 |
| 31462        | 203204          | An internal error occurred on the storage system. | If this problem persists, contact customer support. | Е                 |
| 31462        | 203205          | An internal error occurred on the storage system. | If this problem persists, contact customer support. | Е                 |

| Part<br>Code | Error<br>Number | Error Message                                     | Recommended Action                                                                                                    | Severity<br>Level |
|--------------|-----------------|---------------------------------------------------|----------------------------------------------------------------------------------------------------|-------------------|
| 31462        | 203206          | An internal error occurred on the storage system. | Click the refresh button to have the latest information displayed on the Maintenance Utility main window, and then verify the status of each part on Maintenance Utility and the logs in the Information window of the SVP. If an error or a blockage occurred in a CFM, replace the CFM.  If this problem persists, contact customer support. | Ш                 |
| 31462        | 203207          | An internal error occurred on the storage system. | If this problem persists, contact customer support.                                                                                                    | E                 |
| 31462        | 203208          | An internal error occurred on the storage system. | Click the refresh button to have the latest information displayed on the Maintenance Utility main window, and then verify the status of each part on Maintenance Utility and the logs in the Information window of the SVP. If an error or a blockage occurred in a CFM, replace the CFM.  If this problem persists, contact customer support. | E                 |
| 31462        | 203209          | An internal error occurred on the storage system. | If this problem persists, contact customer support.                                                                                                    | Е                 |
| 31462        | 204010          | An internal error occurred on the storage system. | If this problem persists, contact customer support.                                                                                                    | Е                 |
| 31462        | 204011          | A test SNMP trap cannot be sent.                  | <ul> <li>Take the following actions, and then retry the operation:</li> <li>Install SNMP Agent.</li> <li>If the license of SNMP Agent is disabled, enable the license.</li> <li>Select Enable for SNMP Agent on the Set Up Alert Notifications window.</li> </ul>                                                                              | E                 |
| 31462        | 204012          | An internal error occurred on the storage system. | If this problem persists, contact customer support.                                                                                                    | Е                 |
| 31462        | 204203          | An internal error occurred on the storage system. | If this problem persists, contact customer support.                                                                                                    | Е                 |

Table 17-4 Error codes (part code 31662)

| Part<br>Code | Error<br>Number | Error Message                                     | Recommended Action                                  | Severity<br>Level |
|--------------|-----------------|---------------------------------------------------|-----------------------------------------------------|-------------------|
| 31662        | 200020          | An internal error occurred on the storage system. | If this problem persists, contact customer support. | Е                 |
| 31662        | 200021          | An internal error occurred on the storage system. | If this problem persists, contact customer support. | Е                 |
| 31662        | 200022          | An internal error occurred on the storage system. | If this problem persists, contact customer support. | Е                 |
| 31662        | 200023          | An internal error occurred on the storage system. | If this problem persists, contact customer support. | Е                 |
| 31662        | 200024          | An internal error occurred on the storage system. | If this problem persists, contact customer support. | Е                 |
| 31662        | 200025          | An internal error occurred on the storage system. | If this problem persists, contact customer support. | Е                 |
| 31662        | 200026          | An internal error occurred on the storage system. | If this problem persists, contact customer support. | Е                 |

Table 17-5 Error codes (part code 31862)

| Part<br>Code | Error<br>Number | Error Message                                                                                     | Recommended Action                                                               | Severity<br>Level |
|--------------|-----------------|---------------------------------------------------------------------------------------------------|----------------------------------------------------------------------------------|-------------------|
| 31862        | 200001          | The IPv4 address same as the specified exists on the maintenance port or in the internal network. | Verify the settings of the IPv4 address, maintenance port, and internal network. | Е                 |
| 31862        | 200002          | An internal error occurred on the storage system.                                                 | If this problem persists, contact customer support.                              | Е                 |
| 31862        | 200003          | An internal error occurred on the storage system.                                                 | If this problem persists, contact customer support.                              | Е                 |
| 31862        | 200004          | An internal error occurred on the storage system.                                                 | If this problem persists, contact customer support.                              | Е                 |
| 31862        | 200005          | An internal error occurred on the storage system.                                                 | If this problem persists, contact customer support.                              | Е                 |
| 31862        | 200006          | An internal error occurred on the storage system.                                                 | If this problem persists, contact customer support.                              | Е                 |
| 31862        | 200007          | An internal error occurred on the storage system.                                                 | If this problem persists, contact customer support.                              | Е                 |
| 31862        | 200008          | An internal communication error occurred on the storage system.                                   | If this problem persists, contact customer support.                              | Е                 |

| Part<br>Code | Error<br>Number | Error Message                                                                                     | Recommended Action                                                                                                    | Severity<br>Level |
|--------------|-----------------|---------------------------------------------------------------------------------------------------|----------------------------------------------------------------------------------------------------|-------------------|
| 31862        | 200010          | An internal error occurred on the storage system.                                                 | If this problem persists, contact customer support.                                                                                       | Е                 |
| 31862        | 200011          | An error occurred in the network settings for the controller.                                     | If this problem persists, contact customer support.                                                                                       | Е                 |
| 31862        | 200012          | An error occurred in the network settings for the controller.                                     | If this problem persists, contact customer support.                                                                                       | Е                 |
| 31862        | 200013          | An error occurred in the network settings for the controller.                                     | If this problem persists, contact customer support.                                                                                       | Е                 |
| 31862        | 200014          | An error occurred in the network settings for the controller.                                     | If this problem persists, contact customer support.                                                                                       | Е                 |
| 31862        | 200015          | An internal error occurred on the storage system.                                                 | If this problem persists, contact customer support.                                                                                       | Е                 |
| 31862        | 200020          | An internal error occurred on the storage system.                                                 | If this problem persists, contact customer support.                                                                                       | Е                 |
| 31862        | 200021          | An error occurred during setup of the system date and time of the controller.                     | Retry the operation. To use an NTP server, verify the status of the NTP server first. If this problem persists, contact customer support. | Е                 |
| 31862        | 200022          | An error occurred during setup of the system date and time of the controller.                     | Retry the operation. To use an NTP server, verify the status of the NTP server first. If this problem persists, contact customer support. | Ш                 |
| 31862        | 200023          | An internal error occurred on the storage system.                                                 | If this problem persists, contact customer support.                                                                                       | Е                 |
| 31862        | 200024          | An error occurred during setup of the system date & time.                                         | Retry the operation. To use an NTP server, verify the status of the NTP server first. If this problem persists, contact customer support. | E                 |
| 31862        | 200025          | An internal error occurred on the storage system.                                                 | If this problem persists, contact customer support.                                                                                       | Е                 |
| 31862        | 200026          | An internal error occurred on the storage system.                                                 | If this problem persists, contact customer support.                                                                                       | Е                 |
| 31862        | 200027          | The storage system is busy.                                                                       | Wait for a while, and then retry the operation. If this problem persists, contact customer support.                                       | W                 |
| 31862        | 200028          | The specified time is not valid because it does not exist due to daylight saving time adjustment. | Verify the setting.                                                                                                    | Е                 |
| 31862        | 200030          | An internal error occurred on the storage system.                                                 | Retry the operation. If this problem persists, contact customer support.                                                                  | Е                 |
| 31862        | 200040          | An internal error occurred on the storage system.                                                 | Retry the operation. If this problem persists, contact customer support.                                                                  | Е                 |

| Part<br>Code | Error<br>Number | Error Message                                                                                                   | Recommended Action                                                       | Severity<br>Level |
|--------------|-----------------|----------------------------------------------------------------------------------------------------|--------------------------------------------------------------------------|-------------------|
| 31862        | 200052          | An error occurred in Select Login Window on the controller board to which Maintenance Utility is connected.     | Retry the operation. If this problem persists, contact customer support. | Е                 |
| 31862        | 200053          | An error occurred in Select Login Window on the controller board to which Maintenance Utility is not connected. | Retry the operation. If this problem persists, contact customer support. | Е                 |
| 31862        | 200060          | An internal error occurred on the storage system.                                                               | Retry the operation. If this problem persists, contact customer support. | Е                 |
| 31862        | 200062          | An error occurred when creating a login message.                                                                | Retry the operation. If this problem persists, contact customer support. | Е                 |
| 31862        | 200063          | An error occurred when creating a login message.                                                                | Retry the operation. If this problem persists, contact customer support. | Е                 |

Table 17-6 Error codes (part code 31962)

| Part<br>Code | Error<br>Number | Error Message                                     | Recommended Action                                                                                                    | Severity<br>Level |
|--------------|-----------------|---------------------------------------------------|----------------------------------------------------------------------------------------------------|-------------------|
| 31962        | 200001          | An internal error occurred on the storage system. | If this problem persists, contact customer support.                                                                                                    | Е                 |
| 31962        | 200002          | An internal error occurred on the storage system. | If this problem persists, contact customer support.                                                                                                    | Е                 |
| 31962        | 200004          | An internal error occurred on the storage system. | If this problem persists, contact customer support.                                                                                                    | Е                 |
| 31962        | 200007          | An internal error occurred on the storage system. | If this problem persists, contact customer support.                                                                                                    | Е                 |
| 31962        | 200008          | An internal error occurred on the storage system. | If this problem persists, contact customer support.                                                                                                    | Е                 |
| 31962        | 200010          | An internal error occurred on the storage system. | Click the refresh button to have the latest information displayed on the Maintenance Utility main window, and then verify the status of each part on Maintenance Utility and the logs in the Information window of the SVP. If an error or a blockage occurred in a CFM, replace the CFM.  If this problem persists, contact customer support. | E                 |

| Part<br>Code | Error<br>Number | Error Message                                                                                 | Recommended Action                                                                                                    | Severity<br>Level |
|--------------|-----------------|-----------------------------------------------------------------------------------------------|----------------------------------------------------------------------------------------------------|-------------------|
| 31962        | 200012          | An internal error occurred on the storage system.                                             | Click the refresh button to have the latest information displayed on the Maintenance Utility main window, and then verify the status of each part on Maintenance Utility and the logs in the Information window of the SVP. If an error or a blockage occurred in a CFM, replace the CFM.  If this problem persists, contact customer support. | П                 |
| 31962        | 200013          | GUM on the controller board to which Maintenance Utility is connected cannot be rebooted.     | If this problem persists, contact customer support.                                                                                                    | Е                 |
| 31962        | 200014          | GUM on the controller board to which Maintenance Utility is not connected cannot be rebooted. | If this problem persists, contact customer support.                                                                                                    | Е                 |
| 31962        | 200015          | An internal error occurred on the storage system.                                             | If this problem persists, contact customer support.                                                                                                    | Е                 |

# Message (part code group 32nnn)

This chapter includes the error messages with the part code 32061 to 32961.

- □ Part code 32061
- □ Part code 32261
- □ Part code 32361
- □ Part code 32461
- □ Part code 32561
- □ Part code 32661
- □ Part code 32761
- □ Part code 32861
- □ Part code 32961

Table 18-1 Error codes (part code 32061)

| Part<br>Code | Error<br>Number | Error Message                                                       | Recommended Action                                                                                                    | Severity<br>Level |
|--------------|-----------------|---------------------------------------------------------------------|----------------------------------------------------------------------------------------------------|-------------------|
| 32061        | 203003          | An internal logic contradiction occurred.                           | Contact customer support.                                                                                                    | E                 |
| 32061        | 203004          | An internal logic contradiction occurred.                           | Contact customer support.                                                                                                    | E                 |
| 32061        | 203007          | The user information cannot be collected.                           | If this problem persists, contact customer support.                                                                                                    | E                 |
| 32061        | 203008          | The system information cannot be collected.                         | If this problem persists, contact customer support.                                                                                                    | E                 |
| 32061        | 203009          | The hardware information cannot be collected.                       | If this problem persists, contact customer support.                                                                                                    | Е                 |
| 32061        | 203012          | An internal logic contradiction occurred.                           | Contact customer support.                                                                                                    | E                 |
| 32061        | 203013          | An internal error occurred on the storage system.                   | If this problem persists, contact customer support.                                                                                                    | Е                 |
| 32061        | 203015          | The login message cannot be collected.                              | If this problem persists, contact customer support.                                                                                                    | E                 |
| 32061        | 203021          | An internal logic contradiction occurred.                           | Contact customer support.                                                                                                    | E                 |
| 32061        | 203036          | The cipher suite cannot be obtained.                                | Contact customer support.                                                                                                    | Е                 |
| 32061        | 203037          | The system parameters cannot be obtained.                           | Contact customer support.                                                                                                    | E                 |
| 32061        | 203039          | An internal logic contradiction occurred.                           | Contact customer support.                                                                                                    | E                 |
| 32061        | 203067          | An internal logic contradiction occurred.                           | Contact customer support.                                                                                                    | E                 |
| 32061        | 203999          | An internal error occurred on the storage system.                   | Contact customer support.                                                                                                    | E                 |
| 32061        | 204001          | A time-out error occurred during communication with the web server. | Wait for a while, and then retry the operation. If this problem persists, contact customer support.                                                                                                    | E                 |
| 32061        | 204002          | The web server is in the abnormal HTTP status.                      | <ul> <li>Take the following actions, and then retry the operation:</li> <li>Verify that the network is working properly.</li> <li>Log in to the Maintenance Utility again.</li> <li>If this problem persists, contact customer support.</li> </ul> | E                 |
| 32061        | 205005          | The session is disconnected.                                        | Log in again.                                                                                                    | W                 |

| Part<br>Code | Error<br>Number | Error Message                                                                                  | Recommended Action                                  | Severity<br>Level |
|--------------|-----------------|------------------------------------------------------------------------------------------------|-----------------------------------------------------|-------------------|
| 32061        | 205006          | Some entries are not valid.                                                                    | Enter the correct user name or password.            | Е                 |
| 32061        | 205014          | The login message is too long.                                                                 | Enter the login message within 2048 characters.     | Е                 |
| 32061        | 205016          | No system parameters for editing are selected.                                                 | Select one or more system parameters.               | Е                 |
| 32061        | 205022          | Cipher Suite is not selected.                                                                  | Select Cipher Suite, and then retry the operation.  | Е                 |
| 32061        | 205023          | Check box is not selected.                                                                     | Select check box, and then retry the operation.     | Е                 |
| 32061        | 205024          | Some entries are not valid.                                                                    | Check the contents, and retry.                      | E                 |
| 32061        | 205025          | Some entries are not valid.                                                                    | Check the contents, and retry.                      | E                 |
| 32061        | 205040          | Some entries are not valid.                                                                    | Verify the entries, and then retry the operation.   | Е                 |
| 32061        | 205041          | The password entered is incorrect.                                                             | Enter the correct password.                         | Е                 |
| 32061        | 205064          | No window cannot be displayed because permission to display any window is not assigned to you. | Ask the administrator to provide permission.        | Е                 |
| 32061        | 205065          | You do not have permission to display the specified window.                                    | Ask the administrator to provide permission.        | Е                 |
| 32061        | 205068          | The system dump will be downloaded.                                                            | To continue, click [OK].                            | W                 |
| 32061        | 207011          | An internal logic contradiction occurred.                                                      | If this problem persists, contact customer support. | Е                 |
| 32061        | 207017          | The current UPS mode cannot be collected.                                                      | If this problem persists, contact customer support. | Е                 |
| 32061        | 207018          | An internal logic contradiction occurred.                                                      | Contact customer support.                           | Е                 |
| 32061        | 207019          | An internal logic contradiction occurred.                                                      | Contact customer support.                           | Е                 |
| 32061        | 207020          | The NAS unified firmware removal is canceled due to an internal error.                         | Contact customer support.                           | Е                 |
| 32061        | 207999          | An unexpected error occurred on the client side.                                               | If this problem persists, contact customer support. | Е                 |

| Part<br>Code | Error<br>Number | Error Message                                                                                                    | Recommended Action                                                                                                    | Severity<br>Level |
|--------------|-----------------|----------------------------------------------------------------------------------------------------|----------------------------------------------------------------------------------------------------|-------------------|
| 32061        | 208063          | Only viewing the storage system status and the setting information is available because xxx is in process. Maintenance operations and storage system settings cannot be performed until the ongoing operation is complete. | Wait for a while, click the refresh button, verify that [System Locked] has changed to [System Unlocked], and then perform the maintenance operations or storage system settings. |                   |
| 32061        | 208064          | Only viewing the storage system status and the setting information is available because xxx is in process. Maintenance operations and storage system settings cannot be performed until the ongoing operation is complete. | Click Close, open the Update Firmware window, and then verify the progress of the firmware update.                                                                                | i                 |
| 32061        | 208066          | The hardware information cannot be collected.                                                                                                    | Click the refresh button to have the latest information displayed on the Maintenance Utility main window, and then retry the operation.  If this problem persists, contact        | Е                 |
| 32061        | 208999          | An internal error occurred on the                                                                                                    | customer support.  Contact customer support.                                                                                                    | E                 |
|              |                 | storage system.                                                                                                    | отпольный сарына                                                                                                    |                   |
| 32061        | 209010          | You are logged out.                                                                                                    | Close the web browser.                                                                                                    | i                 |
| 32061        | 209020          | By performing this operation,<br>GUM will be restarted. Do you<br>want to continue the operation?                                                                                                    | To continue, click [OK].                                                                                                    | W                 |
| 32061        | 209026          | Edit Login Message was completed.                                                                                                    | Click [Close].                                                                                                    | i                 |
| 32061        | 209027          | Editing the system parameters is complete.                                                                                                    | Click [Close].                                                                                                    | i                 |
| 32061        | 209028          | Edit UPS Mode was completed.                                                                                                    | Click [Close].                                                                                                    | i                 |
| 32061        | 209029          | Force Release System Lock was completed.                                                                                                    | Click [Close].                                                                                                    | i                 |
| 32061        | 209030          | Powering on the storage system is started. Wait for a while, and then log in again.                                                                                                    | Click [Close].                                                                                                    | i                 |
| 32061        | 209031          | Powering off the storage system is started. Wait for a while, and then log in again.                                                                                                    | Click [Close].                                                                                                    | i                 |
| 32061        | 209032          | Rebooting the GUM is started.<br>Wait for a while, and then log in again.                                                                                                    | Click [Close].                                                                                                    | i                 |
| 32061        | 209033          | Select Cipher Suite was completed.                                                                                                    | Click [Close].                                                                                                    | i                 |

| Part<br>Code | Error<br>Number | Error Message                                                                                                    | Recommended Action                                                                       | Severity<br>Level |
|--------------|-----------------|----------------------------------------------------------------------------------------------------|------------------------------------------------------------------------------------------|-------------------|
| 32061        | 209034          | To enable the updated certificate files, GUM needs to be restarted.                                                                                                    | To restart GUM, click OK. Wait until the GUM restart is complete, and then log in again. | -                 |
| 32061        | 209035          | The initial settings are complete.                                                                                                    | Click [Close].                                                                           | i                 |
| 32061        | 209038          | Forcibly releasing the system lock might have a significant impact on the operation of the storage system. Before releasing the system lock, contact the administrator of the storage system to verify that there is no problem to do it. Are you sure you want to forcibly release the system lock? | To release the system lock, click [OK].                                                  | W                 |
| 32061        | 209042          | When starting a storage system in safe mode, make sure to follow the procedure described in the manual.  Performing this operation might cause a serious failure such as system down or data loss.                                                                                                   | To start the storage system in safe mode, click [OK].                                    | W                 |
| 32061        | 209043          | The storage system was started in safe mode.                                                                                                    | Click [Close].                                                                           | i                 |
| 32061        | 209044          | Update Certificate Files were completed.                                                                                                    | Click [Close].                                                                           | i                 |
| 32061        | 209062          | The initial settings are complete and GUM will restart. Wait for a while, and then log in again.                                                                                                    | Click [Close].                                                                           | i                 |
| 32061        | 209063          | Removing the NAS unified firmware might have a significant impact on the operation of the storage system. Before removing the firmware, contact the administrator of the storage system to verify that there is no problem to do it.                                                                 | Click [OK] to remove the firmware.                                                       | W                 |
|              |                 | The following two conditions are required for removal:                                                                                                    |                                                                                          |                   |
|              |                 | The NAS unified firmware of CTL1/CTL2 is stopped.                                                                                                    |                                                                                          |                   |
|              |                 | The paths of the NAS platform (User LU) port are released.                                                                                                    |                                                                                          |                   |
|              |                 | Do you want to remove the NAS unified firmware?                                                                                                    |                                                                                          |                   |
| 32061        | 209064          | The NAS unified firmware has been removed.                                                                                                    | Perform Reboot GUM.                                                                      | i                 |

| Part<br>Code | Error<br>Number | Error Message                             | Recommended Action       | Severity<br>Level |
|--------------|-----------------|-------------------------------------------|--------------------------|-------------------|
| 32061        | 209126          | The small system dump will be downloaded. | To continue, click [OK]. | W                 |

Table 18-2 Error codes (part code 32261)

| Part<br>Code | Error<br>Number | Error Message                                                            | Recommended Action                                                                                                    | Severity<br>Level |
|--------------|-----------------|--------------------------------------------------------------------------|----------------------------------------------------------------------------------------------------|-------------------|
| 32261        | 201000          | An error occurred during communication with the web server.              | Log in to Maintenance Utility again, and then verify the system lock status. If the status is System Locked, the processing still continues. If the status is System Unlocked, the processing has finished. In the first case, wait for a while, click Refresh, and then verify the system lock status.  If the status has changed to System Unlocked, verify that the hardware status is normal and all settings have been applied. | E                 |
| 32261        | 202000          | The unified hypervisor maintenance mode cannot be set.                   | Verify the details of the error from the following error code list.                                                                                                    | E                 |
| 32261        | 202001          | The unified hypervisor maintenance mode information cannot be collected. | Contact customer support.                                                                                                    | Е                 |
| 32261        | 205001          | Cache Flash Memory is not selected.                                      | Select Cache Flash Memory, and then retry the operation.                                                                                                    | Е                 |
| 32261        | 205004          | Channel Board is not selected.                                           | Select Channel Board, and then retry the operation.                                                                                                    | Е                 |
| 32261        | 205005          | Channel Board type is not selected.                                      | Select Channel Board type, and then retry the operation.                                                                                                    | Е                 |
| 32261        | 205006          | The DKC emulation type is not selected.                                  | Select a DKC emulation, and then retry the operation.                                                                                                    | Е                 |
| 32261        | 205007          | The LDKC CU number is not selected.                                      | Select an LDKC CU number, and then retry the operation.                                                                                                    | Е                 |
| 32261        | 205012          | Disk Board is not selected.                                              | Select Disk Board, and then retry the operation.                                                                                                    | Е                 |
| 32261        | 205013          | Disk Board type is not selected.                                         | Select Disk Board type, and then retry the operation.                                                                                                    | Е                 |
| 32261        | 205016          | Disk Board type is not selected.                                         | Select Disk Board type, and then retry the operation.                                                                                                    | Е                 |

| Part<br>Code | Error<br>Number | Error Message                                                                                              | Recommended Action                                                                                                    | Severity<br>Level |
|--------------|-----------------|----------------------------------------------------------------------------------------------------|----------------------------------------------------------------------------------------------------|-------------------|
| 32261        | 205018          | LAN Board is not selected.                                                                                 | Select LAN Board, and then retry the operation.                                                                                                    | E                 |
| 32261        | 205020          | The DKBs to be installed are not selected.                                                                 | Select the DKBs to be installed.                                                                                                    | Е                 |
| 32261        | 205034          | No more cache memory can be added because the maximum amount of cache memory is already installed.         | Verify the configuration.                                                                                                    | Е                 |
| 32261        | 205035          | Replacing cache memory (type change) cannot be performed in the current configuration.                     | See the manual to verify the configuration that is valid for this operation.                                                                                                    | Е                 |
| 32261        | 205039          | No shared memory functions are added.                                                                      | Select shared memory functions to be added.                                                                                                    | Е                 |
| 32261        | 205040          | It is required to install cache memory on the CTL1 first.                                                  | Connect with the CTL2, and then install cache memory on the CTL1.                                                                                                    | Е                 |
| 32261        | 205041          | No parts are selected.                                                                                     | Select parts, and then retry the operation.                                                                                                    | Е                 |
| 32261        | 205044          | Shared memory function to remove is not deselected.                                                        | Deselect 1 or more Shared Memory Function.                                                                                                    | E                 |
| 32261        | 205045          | No PCIe channel board is selected.                                                                         | Select a PCIe channel board, and then retry the operation.                                                                                                    | Е                 |
| 32261        | 205046          | No switch package is selected.                                                                             | Select a switch package, and then retry the operation.                                                                                                    | Е                 |
| 32261        | 205047          | No PCIe-cable connecting package is selected.                                                              | Select a PCIe-cable connecting package, and then retry the operation.                                                                                                    | Е                 |
| 32261        | 205048          | The specified channel board box cannot be removed because a channel board exists in the channel board box. | Remove all existing channel boards, and then retry the operation.                                                                                                    | Е                 |
| 32261        | 205049          | No PCIe channel board for connection is selected.                                                          | Select a PCIe channel board, and then retry the operation. If the PCIe channel board is not displayed, slots to install PCIe channel boards are not enough for the selected expansion mode. Change the expansion mode value or empty slots to install PCIe channel boards, and then retry the operation. | E                 |
| 32261        | 205050          | No converged storage connection module is selected.                                                        | Select a converged storage connection module, and then retry the operation.                                                                                                    | Е                 |
| 32261        | 205051          | No host path is selected.                                                                                  | Select a host path, and then retry the operation.                                                                                                    | Е                 |

| Part<br>Code | Error<br>Number | Error Message                                                                                                    | Recommended Action                                                                                                    | Severity<br>Level |
|--------------|-----------------|----------------------------------------------------------------------------------------------------|----------------------------------------------------------------------------------------------------|-------------------|
| 32261        | 205052          | The selected converged storage connection module cannot be replaced because no channel board is installed in it.                                | Click the refresh button to have the latest information displayed on the Maintenance Utility main window, verify that the channel board is installed, and then retry the operation.                                                                                                    | E                 |
| 32261        | 205053          | The selected converged storage connection module cannot be restored because the status is Normal.                                               | Click the refresh button to have the latest information displayed on the Maintenance Utility main window, verify that the status of the converged storage connection module is not Normal, and then retry the operation. If the status is Normal, block the converged storage connection module, and then retry the operation. | E                 |
| 32261        | 205054          | The selected host path cannot be restored because the status is Normal.                                                                         | Click the refresh button to have the latest information displayed on the Maintenance Utility main window, verify that the status of the host path is not Normal, and then retry the operation. If the status is Normal, block the host path, and then retry the operation.                                                     | E                 |
| 32261        | 205055          | No PCIe channel board for connection is selected.                                                                                               | Select a PCIe channel board, and then retry the operation. If the PCIe channel board is not displayed, slots to install PCIe channel boards are not enough for the selected expansion mode. Change the expansion mode value or empty slots to install PCIe channel boards, and then retry the operation.                       | E                 |
| 32261        | 205063          | The disk boards cannot be installed because the types of installed disk boards are not the same.                                                | Replace disk boards by changing types so that all disk board types can be the same, and then install the disk boards again.                                                                                                    | E                 |
| 32261        | 205064          | Replace Controller Board (Type Change) cannot be performed because the encryption environment setting is not in the initial state.              | Initialize the encryption environmental settings, and then retry the operation.                                                                                                    | Е                 |
| 32261        | 205109          | The selected CHB does not support this operation.                                                                                               | See the manual to verify the CHB that can be replaced (type change).                                                                                                    | Е                 |
| 32261        | 205110          | The CHB cannot be replaced (type change), because the new CHB to be used after replacement does not support the current SFP data transfer rate. | In the Small Form-factor Pluggable window, verify the SFP data transfer rate of the selected CHB.Change the SFP data transfer rate of the currently installed CHB first. Replace all SFP modules whose data transfer rate is 32 Gbps with SFP modules of 16 Gbps, and then retry the operation.                                | Е                 |

| Part<br>Code | Error<br>Number | Error Message                                                                                                    | Recommended Action                                                              | Severity<br>Level |
|--------------|-----------------|----------------------------------------------------------------------------------------------------|---------------------------------------------------------------------------------|-------------------|
| 32261        | 205111          | The cache memory cannot be removed, because the specified cache memory size is less than the minimum cache memory size.           | Verify the configuration.                                                       | E                 |
| 32261        | 205112          | To remove the cache memory, first remove the cache memory of CTL1.                                                                | Connect the maintenance PC to CTL2, and then remove the cache memory of CTL1.   | Е                 |
| 32261        | 205114          | Interconnect Channel Board is not selected.                                                                                       | Select Interconnect Channel Board, and then retry the operation.                | Е                 |
| 32261        | 205123          | Replace Disk Board (Type Change) cannot be performed, because the encryption environmental settings are not in the initial state. | Initialize the encryption environmental settings, and then retry the operation. | E                 |
| 32261        | 205408          | The unified hypervisor maintenance mode is not selected.                                                                          | Select a unified hypervisor maintenance mode value.                             | Е                 |
| 32261        | 205409          | No more shared memory functions can be installed, because all shared memory functions are already installed.                      | Click [Close].                                                                  | Е                 |
| 32261        | 205410          | There are no shared memory functions that can be removed. Only the installed shared memory functions can be removed.              | Click [Close].                                                                  | E                 |
| 32261        | 207002          | An internal logic contradiction occurred.                                                                                         | Contact customer support.                                                       | Е                 |
| 32261        | 207003          | An internal logic contradiction occurred.                                                                                         | Contact customer support.                                                       | Е                 |
| 32261        | 207006          | An internal logic contradiction occurred.                                                                                         | Contact customer support.                                                       | Е                 |
| 32261        | 207007          | An internal logic contradiction occurred.                                                                                         | Contact customer support.                                                       | Е                 |
| 32261        | 207009          | An internal logic contradiction occurred.                                                                                         | Contact customer support.                                                       | Е                 |
| 32261        | 207010          | An internal logic contradiction occurred.                                                                                         | Contact customer support.                                                       | Е                 |
| 32261        | 207011          | An internal logic contradiction occurred.                                                                                         | Contact customer support.                                                       | Е                 |
| 32261        | 207014          | An internal logic contradiction occurred.                                                                                         | Contact customer support.                                                       | Е                 |
| 32261        | 207015          | An internal logic contradiction occurred.                                                                                         | Contact customer support.                                                       | Е                 |

| Part<br>Code | Error<br>Number | Error Message                                                                                  | Recommended Action                                                                                                    | Severity<br>Level |
|--------------|-----------------|------------------------------------------------------------------------------------------------|----------------------------------------------------------------------------------------------------|-------------------|
| 32261        | 207017          | An internal logic contradiction occurred.                                                      | Contact customer support.                                                                                                    | Е                 |
| 32261        | 207019          | An internal logic contradiction occurred.                                                      | Contact customer support.                                                                                                    | E                 |
| 32261        | 207020          | An internal logic contradiction occurred.                                                      | Contact customer support.                                                                                                    | E                 |
| 32261        | 207021          | An internal logic contradiction occurred.                                                      | Contact customer support.                                                                                                    | E                 |
| 32261        | 207022          | An internal logic contradiction occurred.                                                      | Contact customer support.                                                                                                    | Е                 |
| 32261        | 207023          | Replacing the Interconnect<br>Channel Board was completed.                                     | Click [Close].                                                                                                    | i                 |
| 32261        | 207024          | A communication time-out error occurred during processing, but the processing still continues. | Log in to Maintenance Utility again, and then verify the system lock status. If the status is System Locked, the processing still continues. If the status is System Unlocked, the processing has finished. In the first case, wait for a while, and then click Refresh to verify the system lock status. If the status has changed to System Unlocked, perform one of the following operations:  If the error occurred during a blocking operation, retry the operation.  If the error occurred during a restoring, installing, or removing operation, verify that the hardware status is normal and that all settings have been applied. | W                 |
| 32261        | 207025          | The multi disk board installation cannot be performed.                                         | Click the error code in the error list, verify the error details, and then perform the multi disk board installation or the disk board installation for the disk boards that could not be installed.                                                                                                    | Е                 |
| 32261        | 207026          | The multi channel board installation cannot be performed.                                      | Click the error code in the error list, verify the error details, and then perform the multi channel board installation or the channel board installation for the channel boards that could not be installed.                                                                                                    | E                 |
| 32261        | 209008          | A channel board is blocked forcibly. Do you want to continue?                                  | Enter a password, when you continue processing.                                                                                                    | W                 |
| 32261        | 209020          | Replace Cache Flash Memory was completed.                                                      | Click [Close].                                                                                                    | i                 |

| Part<br>Code | Error<br>Number | Error Message                                         | Recommended Action                                                                                       | Severity<br>Level |
|--------------|-----------------|-------------------------------------------------------|----------------------------------------------------------------------------------------------------|-------------------|
| 32261        | 209021          | Change SFP Type was completed.                        | Click [Close].                                                                                           | i                 |
| 32261        | 209022          | Install Channel Board was completed.                  | Click [Close].                                                                                           | i                 |
| 32261        | 209023          | The channel board is ready to be removed.             | Follow the procedure provided in the manual to remove xxx. After the removal is complete, click [Close]. | i                 |
| 32261        | 209024          | Replace Channel Board was completed.                  | Click [Close].                                                                                           | i                 |
| 32261        | 209025          | Install Cache Memories were completed.                | Click [Close].                                                                                           | i                 |
| 32261        | 209026          | Install Shared Memories were completed.               | Click [Close].                                                                                           | i                 |
| 32261        | 209027          | Remove Shared Memories were completed.                | Click [Close].                                                                                           | i                 |
| 32261        | 209028          | Replace Controller Board was completed.               | Click [Close].                                                                                           | i                 |
| 32261        | 209029          | Install Disk Board was completed.                     | Click [Close].                                                                                           | i                 |
| 32261        | 209030          | The disk board is ready to be removed.                | Follow the procedure provided in the manual to remove xxx. After the removal is complete, click [Close]. | i                 |
| 32261        | 209031          | Replace Disk Board was completed.                     | Click [Close].                                                                                           | i                 |
| 32261        | 209032          | Replace LAN Board was completed.                      | Click [Close].                                                                                           | i                 |
| 32261        | 209033          | Reset HUB was completed.                              | Click [Close].                                                                                           | i                 |
| 32261        | 209036          | Replacing the cache memory is complete.               | Click [Close].                                                                                           | i                 |
| 32261        | 209037          | Replacing the fan is complete.                        | Click [Close].                                                                                           | i                 |
| 32261        | 209038          | Replacing the cache memory (type change) is complete. | Click [Close].                                                                                           | i                 |
| 32261        | 209039          | Blocking the backup module is complete.               | Click [Close].                                                                                           | i                 |
| 32261        | 209040          | Blocking the backup module is complete.               | Click [Close].                                                                                           | i                 |

| Part<br>Code | Error<br>Number | Error Message                                                                                                    | Recommended Action                                                                                                    | Severity<br>Level |
|--------------|-----------------|----------------------------------------------------------------------------------------------------|----------------------------------------------------------------------------------------------------|-------------------|
| 32261        | 209043          | CTL Status of the selected controller board is Normal.  Blocking the controller board may have a significant impact on the operation of the storage system.  Are you sure you want to continue this operation? | To continue, click [OK].                                                                                                    | i                 |
| 32261        | 209045          | The types of disk boards installed in xxx are not the same.                                                                                                    | Replace the disk boards with the same type selected.                                                                                                    | W                 |
| 32261        | 209046          | Replacing the DKB (type change) of xxx is complete.                                                                                                    | Click [Close].                                                                                                    | i                 |
| 32261        | 209047          | Replacing the DKB (type change) of xxx is complete.                                                                                                    | Click [OK].                                                                                                    | i                 |
| 32261        | 209048          | A communication time-out error occurred during processing, but the processing still continues.                                                                                                    | Log in to Maintenance Utility again, and then verify the system lock status. If the status is System Locked, the processing still continues. If the status is System Unlocked, the processing has finished. In the first case, wait for a while, and then click Refresh to verify the system lock status. If the status has changed to System Unlocked, perform one of the following operations:  If the error occurred during a blocking operation, retry the operation.  If the error occurred during a restoring, installing, or removing operation, verify that the hardware | 8                 |
|              |                 |                                                                                                    | operation, verify that the hardware<br>status is normal and that all<br>settings have been applied.                                                                                                    |                   |

| Part<br>Code | Error<br>Number | Error Message                                                                                  | Recommended Action                                                                                                    | Severity<br>Level |
|--------------|-----------------|------------------------------------------------------------------------------------------------|----------------------------------------------------------------------------------------------------|-------------------|
| 32261        | 209049          | A communication time-out error occurred during processing, but the processing still continues. | Log in to Maintenance Utility again, and then verify the system lock status. If the status is System Locked, the processing still continues. If the status is System Unlocked, the processing has finished. In the first case, wait for a while, and then click Refresh to verify the system lock status. If the status has changed to System Unlocked, perform one of the following operations:  If the error occurred during a blocking operation, retry the operation.  If the error occurred during a restoring, installing, or removing operation, verify that the hardware status is normal and that all settings have been applied. | <b>X</b>          |
| 32261        | 209050          | A communication time-out error occurred during processing, but the processing still continues. | Log in to Maintenance Utility again, and then verify the system lock status. If the status is System Locked, the processing still continues. If the status is System Unlocked, the processing has finished. In the first case, wait for a while, and then click Refresh to verify the system lock status. If the status has changed to System Unlocked, perform one of the following operations:  If the error occurred during a blocking operation, retry the operation.  If the error occurred during a restoring, installing, or removing operation, verify that the hardware status is normal and that all settings have been applied. | W                 |

| Part<br>Code | Error<br>Number | Error Message                                                                                  | Recommended Action                                                                                                    | Severity<br>Level |
|--------------|-----------------|------------------------------------------------------------------------------------------------|----------------------------------------------------------------------------------------------------|-------------------|
| 32261        | 209051          | A communication time-out error occurred during processing, but the processing still continues. | Log in to Maintenance Utility again, and then verify the system lock status. If the status is System Locked, the processing still continues. If the status is System Unlocked, the processing has finished. In the first case, wait for a while, and then click Refresh to verify the system lock status. If the status has changed to System Unlocked, perform one of the following operations:  If the error occurred during a blocking operation, retry the operation.  If the error occurred during a restoring, installing, or removing operation, verify that the hardware status is normal and that all settings have been applied. | <b>&amp;</b>      |
| 32261        | 209052          | A communication time-out error occurred during processing, but the processing still continues. | Log in to Maintenance Utility again, and then verify the system lock status. If the status is System Locked, the processing still continues. If the status is System Unlocked, the processing has finished. In the first case, wait for a while, and then click Refresh to verify the system lock status. If the status has changed to System Unlocked, perform one of the following operations:  If the error occurred during a blocking operation, retry the operation.  If the error occurred during a restoring, installing, or removing operation, verify that the hardware status is normal and that all settings have been applied. | W                 |

| Part<br>Code | Error<br>Number | Error Message                                                                                  | Recommended Action                                                                                                    | Severity<br>Level |
|--------------|-----------------|------------------------------------------------------------------------------------------------|----------------------------------------------------------------------------------------------------|-------------------|
| 32261        | 209053          | A communication time-out error occurred during processing, but the processing still continues. | Log in to Maintenance Utility again, and then verify the system lock status. If the status is System Locked, the processing still continues. If the status is System Unlocked, the processing has finished. In the first case, wait for a while, and then click Refresh to verify the system lock status. If the status has changed to System Unlocked, perform one of the following operations:  If the error occurred during a blocking operation, retry the operation.  If the error occurred during a restoring, installing, or removing operation, verify that the hardware status is normal and that all settings have been applied. | <b>X</b>          |
| 32261        | 209054          | A communication time-out error occurred during processing, but the processing still continues. | Log in to Maintenance Utility again, and then verify the system lock status. If the status is System Locked, the processing still continues. If the status is System Unlocked, the processing has finished. In the first case, wait for a while, and then click Refresh to verify the system lock status. If the status has changed to System Unlocked, perform one of the following operations:  If the error occurred during a blocking operation, retry the operation.  If the error occurred during a restoring, installing, or removing operation, verify that the hardware status is normal and that all settings have been applied. | W                 |

| Part<br>Code | Error<br>Number | Error Message                                                                                  | Recommended Action                                                                                                    | Severity<br>Level |
|--------------|-----------------|------------------------------------------------------------------------------------------------|----------------------------------------------------------------------------------------------------|-------------------|
| 32261        | 209055          | A communication time-out error occurred during processing, but the processing still continues. | Log in to Maintenance Utility again, and then verify the system lock status. If the status is System Locked, the processing still continues. If the status is System Unlocked, the processing has finished. In the first case, wait for a while, and then click Refresh to verify the system lock status. If the status has changed to System Unlocked, perform one of the following operations:  If the error occurred during a blocking operation, retry the operation.  If the error occurred during a restoring, installing, or removing operation, verify that the hardware status is normal and that all settings have been applied. | 8                 |
| 32261        | 209056          | A communication time-out error occurred during processing, but the processing still continues. | Log in to Maintenance Utility again, and then verify the system lock status. If the status is System Locked, the processing still continues. If the status is System Unlocked, the processing has finished. In the first case, wait for a while, and then click Refresh to verify the system lock status. If the status has changed to System Unlocked, perform one of the following operations:  If the error occurred during a blocking operation, retry the operation.  If the error occurred during a restoring, installing, or removing operation, verify that the hardware status is normal and that all settings have been applied. | W                 |

| Part<br>Code | Error<br>Number | Error Message                                                                                  | Recommended Action                                                                                                    | Severity<br>Level |
|--------------|-----------------|------------------------------------------------------------------------------------------------|----------------------------------------------------------------------------------------------------|-------------------|
| 32261        | 209057          | A communication time-out error occurred during processing, but the processing still continues. | Log in to Maintenance Utility again, and then verify the system lock status. If the status is System Locked, the processing still continues. If the status is System Unlocked, the processing has finished. In the first case, wait for a while, and then click Refresh to verify the system lock status. If the status has changed to System Unlocked, perform one of the following operations:  If the error occurred during a blocking operation, retry the operation.  If the error occurred during a restoring, installing, or removing operation, verify that the hardware status is normal and that all settings have been applied. | <b>X</b>          |
| 32261        | 209058          | A communication time-out error occurred during processing, but the processing still continues. | Log in to Maintenance Utility again, and then verify the system lock status. If the status is System Locked, the processing still continues. If the status is System Unlocked, the processing has finished. In the first case, wait for a while, and then click Refresh to verify the system lock status. If the status has changed to System Unlocked, perform one of the following operations:  If the error occurred during a blocking operation, retry the operation.  If the error occurred during a restoring, installing, or removing operation, verify that the hardware status is normal and that all settings have been applied. | W                 |

| Part<br>Code | Error<br>Number | Error Message                                                                                  | Recommended Action                                                                                                    | Severity<br>Level |
|--------------|-----------------|------------------------------------------------------------------------------------------------|----------------------------------------------------------------------------------------------------|-------------------|
| 32261        | 209059          | A communication time-out error occurred during processing, but the processing still continues. | Log in to Maintenance Utility again, and then verify the system lock status. If the status is System Locked, the processing still continues. If the status is System Unlocked, the processing has finished. In the first case, wait for a while, and then click Refresh to verify the system lock status. If the status has changed to System Unlocked, perform one of the following operations:  If the error occurred during a blocking operation, retry the operation.  If the error occurred during a restoring, installing, or removing operation, verify that the hardware status is normal and that all settings have been applied. | W                 |
| 32261        | 209060          | A communication time-out error occurred during processing, but the processing still continues. | Log in to Maintenance Utility again, and then verify the system lock status. If the status is System Locked, the processing still continues. If the status is System Unlocked, the processing has finished. In the first case, wait for a while, and then click Refresh to verify the system lock status. If the status has changed to System Unlocked, perform one of the following operations:  If the error occurred during a blocking operation, retry the operation.  If the error occurred during a restoring, installing, or removing operation, verify that the hardware status is normal and that all settings have been applied. | W                 |

| Part<br>Code | Error<br>Number | Error Message                                                                                                    | Recommended Action                                                                                                    | Severity<br>Level |
|--------------|-----------------|----------------------------------------------------------------------------------------------------|----------------------------------------------------------------------------------------------------|-------------------|
| 32261        | 209061          | A communication time-out error occurred during processing, but the processing still continues.                                                                                                | Log in to Maintenance Utility again, and then verify the system lock status. If the status is System Locked, the processing still continues. If the status is System Unlocked, the processing has finished. In the first case, wait for a while, and then click Refresh to verify the system lock status. If the status has changed to System Unlocked, perform one of the following operations:  If the error occurred during a blocking operation, retry the operation.  If the error occurred during a restoring, installing, or removing operation, verify that the hardware status is normal and that all settings have been applied. | W                 |
| 32261        | 209062          | The unified hypervisor of xxx will be reset. This operation might cause a serious failure such as system down or data loss. Make sure to follow the procedure described in the manual.        | To reset, click [Reset].                                                                                                    | W                 |
| 32261        | 209063          | The hypervisor network module of xxx will be reset. This operation might cause a serious failure such as system down or data loss. Make sure to follow the procedure described in the manual. | To reset, click [Reset].                                                                                                    | W                 |
| 32261        | 209064          | The firmware information must be manually restored because CFM redundancy is lost due to blocked CFMs in the storage system.                                                                  | Replace all blocked CFMs, and then update the firmware online.                                                                                                    | W                 |
| 32261        | 209065          | The unified hypervisor of xxx has been reset.                                                                                                    | Click [Close].                                                                                                    | i                 |
| 32261        | 209066          | The hypervisor network module of xxx has been reset.                                                                                                    | Click [Close].                                                                                                    | i                 |
| 32261        | 209067          | The NAS unified firmware of xxx has been reset.                                                                                                    | Click [Close].                                                                                                    | i                 |
| 32261        | 209068          | The unified hypervisor maintenance mode has been set.                                                                                                    | Click [Close].                                                                                                    | i                 |
| 32261        | 209069          | The channel board is ready to be removed.                                                                                                    | Remove xxx by following the procedure described in the manual, remove the battery for the NAS module, BAT-F10/F20, and then click [Close].                                                                                                    | i                 |

| Part<br>Code | Error<br>Number | Error Message                                                                                                    | Recommended Action                                                                                                    | Severity<br>Level |
|--------------|-----------------|----------------------------------------------------------------------------------------------------|----------------------------------------------------------------------------------------------------|-------------------|
| 32261        | 209070          | The channel board box has been installed.                                                                                                    | Click [Close].                                                                                                    | i                 |
| 32261        | 209071          | The channel board box is ready to be removed.                                                                                                    | Remove the xxx and then the channel board box by following the procedure described in the manual. When the removal is complete, click [Close].                                                                                                    | i                 |
| 32261        | 209072          | The PCIe channel board has been replaced.                                                                                                    | Click [Close].                                                                                                    | i                 |
| 32261        | 209073          | The switch package has been replaced.                                                                                                    | Click [Close].                                                                                                    | i                 |
| 32261        | 209074          | The PCIe-cable connecting package has been replaced.                                                                                                    | Click [Close].                                                                                                    | i                 |
| 32261        | 209075          | The NAS unified firmware of xxx will be reset. This operation might cause a serious failure such as system down or data loss. Make sure to follow the procedure described in the manual. | To reset, click [Reset].                                                                                                    | W                 |
| 32261        | 209076          | A communication time-out error occurred during processing, but the processing still continues.                                                                                           | Log in to Maintenance Utility again, and then verify the system lock status. If the status is System Locked, the processing still continues. If the status is System Unlocked, the processing has finished. In the first case, wait for a while, and then click Refresh to verify the system lock status. If the status has changed to System Unlocked, perform one of the following operations:  If the error occurred during a blocking operation, retry the operation.  If the error occurred during a restoring, installing, or removing operation, verify that the hardware status is normal and that all | W                 |

| Part<br>Code | Error<br>Number | Error Message                                                                                  | Recommended Action                                                                                                    | Severity<br>Level |
|--------------|-----------------|------------------------------------------------------------------------------------------------|----------------------------------------------------------------------------------------------------|-------------------|
| 32261        | 209077          | A communication time-out error occurred during processing, but the processing still continues. | Log in to Maintenance Utility again, and then verify the system lock status. If the status is System Locked, the processing still continues. If the status is System Unlocked, the processing has finished. In the first case, wait for a while, and then click Refresh to verify the system lock status. If the status has changed to System Unlocked, perform one of the following operations:  If the error occurred during a blocking operation, retry the operation.  If the error occurred during a restoring, installing, or removing operation, verify that the hardware status is normal and that all settings have been applied. | <b>X</b>          |
| 32261        | 209078          | A communication time-out error occurred during processing, but the processing still continues. | Log in to Maintenance Utility again, and then verify the system lock status. If the status is System Locked, the processing still continues. If the status is System Unlocked, the processing has finished. In the first case, wait for a while, and then click Refresh to verify the system lock status. If the status has changed to System Unlocked, perform one of the following operations:  If the error occurred during a blocking operation, retry the operation.  If the error occurred during a restoring, installing, or removing operation, verify that the hardware status is normal and that all settings have been applied. | W                 |

| Part<br>Code | Error<br>Number | Error Message                                                                                  | Recommended Action                                                                                                    | Severity<br>Level |
|--------------|-----------------|------------------------------------------------------------------------------------------------|----------------------------------------------------------------------------------------------------|-------------------|
| 32261        | 209079          | A communication time-out error occurred during processing, but the processing still continues. | Log in to Maintenance Utility again, and then verify the system lock status. If the status is System Locked, the processing still continues. If the status is System Unlocked, the processing has finished. In the first case, wait for a while, and then click Refresh to verify the system lock status. If the status has changed to System Unlocked, perform one of the following operations:  If the error occurred during a blocking operation, retry the operation.  If the error occurred during a restoring, installing, or removing operation, verify that the hardware status is normal and that all settings have been applied. | 8                 |
| 32261        | 209080          | A communication time-out error occurred during processing, but the processing still continues. | Log in to Maintenance Utility again, and then verify the system lock status. If the status is System Locked, the processing still continues. If the status is System Unlocked, the processing has finished. In the first case, wait for a while, and then click Refresh to verify the system lock status. If the status has changed to System Unlocked, perform one of the following operations:  If the error occurred during a blocking operation, retry the operation.  If the error occurred during a restoring, installing, or removing operation, verify that the hardware status is normal and that all settings have been applied. | W                 |

| Part<br>Code | Error<br>Number | Error Message                                                                                  | Recommended Action                                                                                                    | Severity<br>Level |
|--------------|-----------------|------------------------------------------------------------------------------------------------|----------------------------------------------------------------------------------------------------|-------------------|
| 32261        | 209081          | A communication time-out error occurred during processing, but the processing still continues. | Log in to Maintenance Utility again, and then verify the system lock status. If the status is System Locked, the processing still continues. If the status is System Unlocked, the processing has finished. In the first case, wait for a while, and then click Refresh to verify the system lock status. If the status has changed to System Unlocked, perform one of the following operations:  If the error occurred during a blocking operation, retry the operation.  If the error occurred during a restoring, installing, or removing operation, verify that the hardware status is normal and that all settings have been applied. | <b>X</b>          |
| 32261        | 209082          | A communication time-out error occurred during processing, but the processing still continues. | Log in to Maintenance Utility again, and then verify the system lock status. If the status is System Locked, the processing still continues. If the status is System Unlocked, the processing has finished. In the first case, wait for a while, and then click Refresh to verify the system lock status. If the status has changed to System Unlocked, perform one of the following operations:  If the error occurred during a blocking operation, retry the operation.  If the error occurred during a restoring, installing, or removing operation, verify that the hardware status is normal and that all settings have been applied. | W                 |

| Part<br>Code | Error<br>Number | Error Message                                                                                  | Recommended Action                                                                                                    | Severity<br>Level |
|--------------|-----------------|------------------------------------------------------------------------------------------------|----------------------------------------------------------------------------------------------------|-------------------|
| 32261        | 209083          | A communication time-out error occurred during processing, but the processing still continues. | Log in to Maintenance Utility again, and then verify the system lock status. If the status is System Locked, the processing still continues. If the status is System Unlocked, the processing has finished. In the first case, wait for a while, and then click Refresh to verify the system lock status. If the status has changed to System Unlocked, perform one of the following operations:  If the error occurred during a blocking operation, retry the operation.  If the error occurred during a restoring, installing, or removing operation, verify that the hardware status is normal and that all settings have been applied. | W                 |
| 32261        | 209084          | A communication time-out error occurred during processing, but the processing still continues. | Log in to Maintenance Utility again, and then verify the system lock status. If the status is System Locked, the processing still continues. If the status is System Unlocked, the processing has finished. In the first case, wait for a while, and then click Refresh to verify the system lock status. If the status has changed to System Unlocked, perform one of the following operations:  If the error occurred during a blocking operation, retry the operation.  If the error occurred during a restoring, installing, or removing operation, verify that the hardware status is normal and that all settings have been applied. | W                 |

| Part<br>Code | Error<br>Number | Error Message                                                                                  | Recommended Action                                                                                                    | Severity<br>Level |
|--------------|-----------------|------------------------------------------------------------------------------------------------|----------------------------------------------------------------------------------------------------|-------------------|
| 32261        | 209085          | A communication time-out error occurred during processing, but the processing still continues. | Log in to Maintenance Utility again, and then verify the system lock status. If the status is System Locked, the processing still continues. If the status is System Unlocked, the processing has finished. In the first case, wait for a while, and then click Refresh to verify the system lock status. If the status has changed to System Unlocked, perform one of the following operations:  If the error occurred during a blocking operation, retry the operation.  If the error occurred during a restoring, installing, or removing operation, verify that the hardware status is normal and that all settings have been applied.     | <b>X</b>          |
| 32261        | 209086          | A communication time-out error occurred during processing, but the processing still continues. | Log in to Maintenance Utility again, and then verify the system lock status. If the status is System Locked, the processing still continues. If the status is System Unlocked, the processing has finished. In the first case, wait for a while, and then click Refresh to verify the system lock status. If the status has changed to System Unlocked, perform one of the following operations:  • If the error occurred during a blocking operation, retry the operation.  • If the error occurred during a restoring, installing, or removing operation, verify that the hardware status is normal and that all settings have been applied. | W                 |

| Part<br>Code | Error<br>Number | Error Message                                                                                  | Recommended Action                                                                                                    | Severity<br>Level |
|--------------|-----------------|------------------------------------------------------------------------------------------------|----------------------------------------------------------------------------------------------------|-------------------|
| 32261        | 209096          | A communication time-out error occurred during processing, but the processing still continues. | Log in to Maintenance Utility again, and then verify the system lock status. If the status is System Locked, the processing still continues. If the status is System Unlocked, the processing has finished. In the first case, wait for a while, and then click Refresh to verify the system lock status. If the status has changed to System Unlocked, perform one of the following operations:  If the error occurred during a blocking operation, retry the operation.  If the error occurred during a restoring, installing, or removing operation, verify that the hardware status is normal and that all settings have been applied. | <b>V</b>          |
| 32261        | 209097          | A communication time-out error occurred during processing, but the processing still continues. | Log in to Maintenance Utility again, and then verify the system lock status. If the status is System Locked, the processing still continues. If the status is System Unlocked, the processing has finished. In the first case, wait for a while, and then click Refresh to verify the system lock status. If the status has changed to System Unlocked, perform one of the following operations:  If the error occurred during a blocking operation, retry the operation.  If the error occurred during a restoring, installing, or removing operation, verify that the hardware status is normal and that all settings have been applied. | W                 |

| Part<br>Code | Error<br>Number | Error Message                                                                                  | Recommended Action                                                                                                    | Severity<br>Level |
|--------------|-----------------|------------------------------------------------------------------------------------------------|----------------------------------------------------------------------------------------------------|-------------------|
| 32261        | 209098          | A communication time-out error occurred during processing, but the processing still continues. | Log in to Maintenance Utility again, and then verify the system lock status. If the status is System Locked, the processing still continues. If the status is System Unlocked, the processing has finished. In the first case, wait for a while, and then click Refresh to verify the system lock status. If the status has changed to System Unlocked, perform one of the following operations:  If the error occurred during a blocking operation, retry the operation.  If the error occurred during a restoring, installing, or removing operation, verify that the hardware status is normal and that all settings have been applied. | <b>X</b>          |
| 32261        | 209099          | A communication time-out error occurred during processing, but the processing still continues. | Log in to Maintenance Utility again, and then verify the system lock status. If the status is System Locked, the processing still continues. If the status is System Unlocked, the processing has finished. In the first case, wait for a while, and then click Refresh to verify the system lock status. If the status has changed to System Unlocked, perform one of the following operations:  If the error occurred during a blocking operation, retry the operation.  If the error occurred during a restoring, installing, or removing operation, verify that the hardware status is normal and that all settings have been applied. | W                 |

| Part<br>Code | Error<br>Number | Error Message                                                                                  | Recommended Action                                                                                                    | Severity<br>Level |
|--------------|-----------------|------------------------------------------------------------------------------------------------|----------------------------------------------------------------------------------------------------|-------------------|
| 32261        | 209100          | A communication time-out error occurred during processing, but the processing still continues. | Log in to Maintenance Utility again, and then verify the system lock status. If the status is System Locked, the processing still continues. If the status is System Unlocked, the processing has finished. In the first case, wait for a while, and then click Refresh to verify the system lock status. If the status has changed to System Unlocked, perform one of the following operations:  If the error occurred during a blocking operation, retry the operation.  If the error occurred during a restoring, installing, or removing operation, verify that the hardware status is normal and that all settings have been applied. | <b>V</b>          |
| 32261        | 209101          | A communication time-out error occurred during processing, but the processing still continues. | Log in to Maintenance Utility again, and then verify the system lock status. If the status is System Locked, the processing still continues. If the status is System Unlocked, the processing has finished. In the first case, wait for a while, and then click Refresh to verify the system lock status. If the status has changed to System Unlocked, perform one of the following operations:  If the error occurred during a blocking operation, retry the operation.  If the error occurred during a restoring, installing, or removing operation, verify that the hardware status is normal and that all settings have been applied. | W                 |

| Part<br>Code | Error<br>Number | Error Message                                                                                  | Recommended Action                                                                                                    | Severity<br>Level |
|--------------|-----------------|------------------------------------------------------------------------------------------------|----------------------------------------------------------------------------------------------------|-------------------|
| 32261        | 209102          | A communication time-out error occurred during processing, but the processing still continues. | Log in to Maintenance Utility again, and then verify the system lock status. If the status is System Locked, the processing still continues. If the status is System Unlocked, the processing has finished. In the first case, wait for a while, and then click Refresh to verify the system lock status. If the status has changed to System Unlocked, perform one of the following operations:  If the error occurred during a blocking operation, retry the operation.  If the error occurred during a restoring, installing, or removing operation, verify that the hardware status is normal and that all settings have been applied. | <b>V</b>          |
| 32261        | 209103          | A communication time-out error occurred during processing, but the processing still continues. | Log in to Maintenance Utility again, and then verify the system lock status. If the status is System Locked, the processing still continues. If the status is System Unlocked, the processing has finished. In the first case, wait for a while, and then click Refresh to verify the system lock status. If the status has changed to System Unlocked, perform one of the following operations:  If the error occurred during a blocking operation, retry the operation.  If the error occurred during a restoring, installing, or removing operation, verify that the hardware status is normal and that all settings have been applied. | W                 |

| Part<br>Code | Error<br>Number | Error Message                                                                                  | Recommended Action                                                                                                    | Severity<br>Level |
|--------------|-----------------|------------------------------------------------------------------------------------------------|----------------------------------------------------------------------------------------------------|-------------------|
| 32261        | 209104          | A communication time-out error occurred during processing, but the processing still continues. | Log in to Maintenance Utility again, and then verify the system lock status. If the status is System Locked, the processing still continues. If the status is System Unlocked, the processing has finished. In the first case, wait for a while, and then click Refresh to verify the system lock status. If the status has changed to System Unlocked, perform one of the following operations:  If the error occurred during a blocking operation, retry the operation.  If the error occurred during a restoring, installing, or removing operation, verify that the hardware status is normal and that all settings have been applied. | 8                 |
| 32261        | 209105          | A communication time-out error occurred during processing, but the processing still continues. | Log in to Maintenance Utility again, and then verify the system lock status. If the status is System Locked, the processing still continues. If the status is System Unlocked, the processing has finished. In the first case, wait for a while, and then click Refresh to verify the system lock status. If the status has changed to System Unlocked, perform one of the following operations:  If the error occurred during a blocking operation, retry the operation.  If the error occurred during a restoring, installing, or removing operation, verify that the hardware status is normal and that all settings have been applied. | W                 |

| Part<br>Code | Error<br>Number | Error Message                                                                                  | Recommended Action                                                                                                    | Severity<br>Level |
|--------------|-----------------|------------------------------------------------------------------------------------------------|----------------------------------------------------------------------------------------------------|-------------------|
| 32261        | 209106          | A communication time-out error occurred during processing, but the processing still continues. | Log in to Maintenance Utility again, and then verify the system lock status. If the status is System Locked, the processing still continues. If the status is System Unlocked, the processing has finished. In the first case, wait for a while, and then click Refresh to verify the system lock status. If the status has changed to System Unlocked, perform one of the following operations: | W                 |
|              |                 |                                                                                                | If the error occurred during a blocking operation, retry the operation.                                                                                                    |                   |
|              |                 |                                                                                                | If the error occurred during a restoring, installing, or removing operation, verify that the hardware status is normal and that all settings have been applied.                                                                                                    |                   |
| 32261        | 209107          | Controller board types are not the same.                                                       | Replace controller boards by changing types so that all controller board types can be the same.                                                                                                    | W                 |
| 32261        | 209108          | The encryption environment setting is applied.                                                 | Wait until the maintenance operation is complete, and then back up the encryption keys to a location outside the storage system.                                                                                                    | W                 |
| 32261        | 209109          | Configuration change is complete.                                                              | Click [Close].                                                                                                    | i                 |
| 32261        | 209111          | Replacing xxx (type change) is complete.                                                       | Click [Close].                                                                                                    | i                 |
| 32261        | 209112          | Replacing xxx (type change) is complete.                                                       | Click [OK].                                                                                                    | i                 |
| 32261        | 209113          | Types of CHBs installed on xxx are different.                                                  | Perform Replace Channel Board (Type Change) to have the CHB type match each other.                                                                                                    | W                 |
| 32261        | 209114          | Change SFP Type is complete.                                                                   | Click [Close].                                                                                                    | i                 |

| Part<br>Code | Error<br>Number | Error Message                                                                                  | Recommended Action                                                                                                    | Severity<br>Level |
|--------------|-----------------|------------------------------------------------------------------------------------------------|----------------------------------------------------------------------------------------------------|-------------------|
| 32261        | 209115          | A communication time-out error occurred during processing, but the processing still continues. | Log in to Maintenance Utility again, and then verify the system lock status. If the status is System Locked, the processing still continues. If the status is System Unlocked, the processing has finished. In the first case, wait for a while, and then click Refresh to verify the system lock status. If the status has changed to System Unlocked, perform one of the following operations:  If the error occurred during a blocking operation, retry the operation.  If the error occurred during a restoring, installing, or removing operation, verify that the hardware status is normal and that all settings have been applied. | <b>V</b>          |
| 32261        | 209116          | A communication time-out error occurred during processing, but the processing still continues. | Log in to Maintenance Utility again, and then verify the system lock status. If the status is System Locked, the processing still continues. If the status is System Unlocked, the processing has finished. In the first case, wait for a while, and then click Refresh to verify the system lock status. If the status has changed to System Unlocked, perform one of the following operations:  If the error occurred during a blocking operation, retry the operation.  If the error occurred during a restoring, installing, or removing operation, verify that the hardware status is normal and that all settings have been applied. | W                 |

| Part<br>Code | Error<br>Number | Error Message                                                                                  | Recommended Action                                                                                                    | Severity<br>Level |
|--------------|-----------------|------------------------------------------------------------------------------------------------|----------------------------------------------------------------------------------------------------|-------------------|
| 32261        | 209117          | A communication time-out error occurred during processing, but the processing still continues. | Log in to Maintenance Utility again, and then verify the system lock status. If the status is System Locked, the processing still continues. If the status is System Unlocked, the processing has finished. In the first case, wait for a while, and then click Refresh to verify the system lock status. If the status has changed to System Unlocked, perform one of the following operations:  If the error occurred during a blocking operation, retry the operation.   | W                 |
|              |                 |                                                                                                | If the error occurred during a restoring, installing, or removing operation, verify that the hardware status is normal and that all settings have been applied.                                                                                                    |                   |
| 32261        | 209118          | A communication time-out error occurred during processing, but the processing still continues. | Log in to Maintenance Utility again, and then verify the system lock status. If the status is System Locked, the processing still continues. If the status is System Unlocked, the processing has finished. In the first case, wait for a while, and then click Refresh to verify the system lock status. If the status has changed to System Unlocked, perform one of the following operations:  • If the error occurred during a blocking operation, retry the operation. | W                 |
|              |                 |                                                                                                | If the error occurred during a restoring, installing, or removing operation, verify that the hardware status is normal and that all settings have been applied.                                                                                                    |                   |
| 32261        | 209120          | Removal of the cache memory is complete.                                                       | Click [Close].                                                                                                    | i                 |

| Part<br>Code | Error<br>Number | Error Message                                                                                  | Recommended Action                                                                                                    | Severity<br>Level |
|--------------|-----------------|------------------------------------------------------------------------------------------------|----------------------------------------------------------------------------------------------------|-------------------|
| 32261        | 209121          | A communication time-out error occurred during processing, but the processing still continues. | Log in to Maintenance Utility again, and then verify the system lock status. If the status is System Locked, the processing still continues. If the status is System Unlocked, the processing has finished. In the first case, wait for a while, and then click Refresh to verify the system lock status. If the status has changed to System Unlocked, perform one of the following operations:  If the error occurred during a blocking operation, retry the operation.  If the error occurred during a restoring, installing, or removing operation, verify that the hardware status is normal and that all settings have been applied. | W                 |
| 32261        | 209122          | A communication time-out error occurred during processing, but the processing still continues. | Log in to Maintenance Utility again, and then verify the system lock status. If the status is System Locked, the processing still continues. If the status is System Unlocked, the processing has finished. In the first case, wait for a while, and then click Refresh to verify the system lock status. If the status has changed to System Unlocked, perform one of the following operations:  If the error occurred during a blocking operation, retry the operation.  If the error occurred during a restoring, installing, or removing operation, verify that the hardware status is normal and that all settings have been applied. | W                 |
| 32261        | 209123          | Replacing the CFM is complete.                                                                 | Click [Close].                                                                                                    | i                 |
| 32261        | 209124          | Replacing the Battery is complete.                                                             | Click [Close].                                                                                                    | i                 |
| 32261        | 209125          | The type of the selected DKB cannot be changed.                                                | See the manual to find out DKBs whose type can be changed.                                                                                                    | Е                 |
| 32261        | 209128          | There is no data to be displayed.                                                              | Click [Close].                                                                                                    | i                 |
| 32261        | 209129          | The multi disk board installation is complete.                                                 | Click Close.                                                                                                    | i                 |
| 32261        | 209130          | The multi channel board installation is complete.                                              | Click Close.                                                                                                    | i                 |

Table 18-3 Error codes (part code 32361)

| Part<br>Code | Error<br>Number | Error Message                                            | Recommended Action                                                                                                    | Severity<br>Level |
|--------------|-----------------|----------------------------------------------------------|----------------------------------------------------------------------------------------------------|-------------------|
| 32361        | 203012          | An internal logic contradiction occurred.                | Contact customer support.                                                                                                    | E                 |
| 32361        | 205002          | Drive is not selected.                                   | Select Drive, and then retry the operation.                                                                                                    | Е                 |
| 32361        | 205003          | Two or more Drives are selected.                         | Select one Drive, and then retry the operation.                                                                                                    | Е                 |
| 32361        | 205005          | ENC is not selected.                                     | Select ENC, and then retry the operation.                                                                                                    | E                 |
| 32361        | 205014          | The selected drive is not being copied.                  | Click [Close].                                                                                                    | Е                 |
| 32361        | 207004          | An internal logic contradiction occurred.                | Contact customer support.                                                                                                    | Е                 |
| 32361        | 207006          | An internal logic contradiction occurred.                | Contact customer support.                                                                                                    | Е                 |
| 32361        | 209001          | Do you execute sparing from a drive to a reserve disk?   | Click [yes], when you perform sparing.                                                                                                    | W                 |
| 32361        | 209007          | Block Drives were completed.                             | Click [Close].                                                                                                    | i                 |
| 32361        | 209008          | Install Drives were completed.                           | Click [Close].                                                                                                    | i                 |
| 32361        | 209009          | The copy process has been stopped.                       | Click [Close].                                                                                                    | i                 |
| 32361        | 209010          | Remove Drives were completed.                            | Click [Close].                                                                                                    | i                 |
| 32361        | 209011          | Replace ENC was completed.                               | Click [Close].                                                                                                    | i                 |
| 32361        | 209012          | Any of the selected drives has not been removed.         | Remove the selected drives, and then click [OK]. To forcibly turn off the LEDs of the selected drives, click [Cancel]. If this message is displayed again after removing all of the selected drives, contact customer support. | W                 |
| 32361        | 209013          | LEDs of the selected drives will be turned off forcibly. | Verify that all of the selected drives are removed, and then click [OK].                                                                                                    | W                 |

Table 18-4 Error codes (part code 32461)

| Part<br>Code | Error<br>Number | Error Message               | Recommended Action             | Severity<br>Level |
|--------------|-----------------|-----------------------------|--------------------------------|-------------------|
| 32461        | 205002          | Some entries are not valid. | Check the contents, and retry. | E                 |

| Part<br>Code | Error<br>Number | Error Message                                                                                                    | Recommended Action                                                       | Severity<br>Level |
|--------------|-----------------|----------------------------------------------------------------------------------------------------|--------------------------------------------------------------------------|-------------------|
| 32461        | 205003          | User is not selected.                                                                                                    | Select User, and then retry the operation.                               | E                 |
| 32461        | 205004          | The built-in user cannot be deleted.                                                                                                    | Select other than an Built-in user, and then retry the operation.        | Е                 |
| 32461        | 205009          | The External user cannot be edited.                                                                                                    | Select other than an External user, and then retry the operation.        | Е                 |
| 32461        | 205010          | Some entries are not valid.                                                                                                    | Check the contents, and retry.                                           | Е                 |
| 32461        | 205011          | User is not selected.                                                                                                    | Select User, and then retry the operation.                               | Е                 |
| 32461        | 205012          | Two or more Users are selected.                                                                                                    | Select one User, and then retry the operation.                           | Е                 |
| 32461        | 205019          | The number of selected user groups is not valid.                                                                                                    | Select 1 to 8 user groups.                                               | Е                 |
| 32461        | 205020          | A login user cannot remove his or her own user account.                                                                                                    | Select a different user account, and then retry the operation.           | Е                 |
| 32461        | 207001          | An internal logic contradiction occurred.                                                                                                    | If this problem persists, contact customer support.                      | Е                 |
| 32461        | 207005          | An internal logic contradiction occurred.                                                                                                    | Retry the operation. If this problem persists, contact customer support. | Е                 |
| 32461        | 207006          | An internal logic contradiction occurred.                                                                                                    | Retry the operation. If this problem persists, contact customer support. | Е                 |
| 32461        | 207007          | An internal logic contradiction occurred.                                                                                                    | Retry the operation. If this problem persists, contact customer support. | Е                 |
| 32461        | 207008          | An internal logic contradiction occurred.                                                                                                    | Retry the operation. If this problem persists, contact customer support. | Е                 |
| 32461        | 207018          | An internal logic contradiction occurred.                                                                                                    | Contact customer support.                                                | Е                 |
| 32461        | 209013          | Create User was completed.                                                                                                    | Click [Close].                                                           | i                 |
| 32461        | 209014          | Delete Users were completed.                                                                                                    | Click [Close].                                                           | i                 |
| 32461        | 209015          | Edit User was completed.                                                                                                    | Click [Close].                                                           | i                 |
| 32461        | 209016          | Backup of the user account information is complete.                                                                                                    | Click [Close].                                                           | i                 |
| 32461        | 209017          | Restoration of the user account information is complete.                                                                                                    | Click [Close].                                                           | i                 |
| 32461        | 209021          | This user account is used by your service engineer for maintenance. If the password is changed, the service engineer must be informed of the new password. Do you want to continue this operation? | To continue, click [OK].                                                 | W                 |

| Part<br>Code | Error<br>Number | Error Message                                                                                                    | Recommended Action       | Severity<br>Level |
|--------------|-----------------|----------------------------------------------------------------------------------------------------|--------------------------|-------------------|
| 32461        | 209022          | This user account is used by your service engineer for maintenance. If the user information is edited, the service engineer must be informed of the new information. Do you want to continue this operation? | To continue, click [OK]. | W                 |

Table 18-5 Error codes (part code 32561)

| Part<br>Code | Error<br>Number | Error Message                                                                               | Recommended Action                                                                       | Severity<br>Level |
|--------------|-----------------|---------------------------------------------------------------------------------------------|------------------------------------------------------------------------------------------|-------------------|
| 32561        | 203101          | The processing cannot continue due to an internal logic contradiction.                      | If this problem persists, contact customer support.                                      | Е                 |
| 32561        | 203201          | The processing cannot continue due to an internal logic contradiction.                      | If this problem persists, contact customer support.                                      | E                 |
| 32561        | 203202          | The client certificate file of the primary server cannot be uploaded on the [Syslog] tab.   | If this problem persists, contact customer support.                                      | Е                 |
| 32561        | 203203          | The root certificate file of the primary server cannot be uploaded on the [Syslog] tab.     | If this problem persists, contact customer support.                                      | E                 |
| 32561        | 203204          | The client certificate file of the secondary server cannot be uploaded on the [Syslog] tab. | If this problem persists, contact customer support.                                      | E                 |
| 32561        | 203205          | The root certificate file of the secondary server cannot be uploaded on the [Syslog] tab.   | If this problem persists, contact customer support.                                      | Е                 |
| 32561        | 205001          | Some entries are not valid.                                                                 | Verify the tooltip, correct the specified value as needed, and then retry the operation. | E                 |
| 32561        | 205002          | No table rows are selected.                                                                 | Select one or more table rows.                                                           | W                 |
| 32561        | 205003          | The radio button for Notification Alert is not selected.                                    | Select the radio button, and then retry the operation.                                   | W                 |
| 32561        | 205004          | No table row, or two or more table rows are selected.                                       | Select one table row.                                                                    | W                 |
| 32561        | 205005          | Are you sure you want to remove the selected rows?                                          | To remove the rows, click [OK].                                                          | W                 |

| Part<br>Code | Error<br>Number | Error Message                                                                                                    | Recommended Action                                                                                         | Severity<br>Level |
|--------------|-----------------|----------------------------------------------------------------------------------------------------|----------------------------------------------------------------------------------------------------|-------------------|
| 32561        | 205101          | Some entries are not valid on the [Email] tab.                                                                                                    | Verify the tooltip, correct the specified value as needed, and then retry the operation.                   | Е                 |
| 32561        | 205102          | No more e-mail addresses can<br>be registered because the<br>number of registered e-mail<br>addresses has reached the<br>maximum.                                                                                                    | Reduce the number of registered e-mail addresses, and then retry the operation.                            | W                 |
| 32561        | 205103          | The radio button for Email Notice (Enable/Disable) is not selected on the [Email] tab.                                                                                                    | Select the radio button, and then retry the operation.                                                     | W                 |
| 32561        | 205104          | No e-mail addresses are registered to Mail Address (To) on the [Email] tab.                                                                                                    | Register e-mail addresses so that at least one e-mail address appears on the [Registered Addresses] table. | W                 |
| 32561        | 205105          | The radio button for SMTP<br>Authentication (Enable/Disable)<br>is not selected on the [Email]<br>tab.                                                                                                    | Select the radio button, and then retry the operation.                                                     | W                 |
| 32561        | 205106          | The radio button for Mail Server is not selected on the [Email] tab.                                                                                                    | Select the radio button, and then retry the operation.                                                     | W                 |
| 32561        | 205107          | The information for the service engineer is set, and any changes in the following items must be notified to the service engineer. Do you want to continue this operation?  • Email Address (From)  • Mail Server Settings  • SMTP Authentication | To continue, click [OK].                                                                                   | W                 |
| 32561        | 205108          | The radio button for ASSIST Settings (Enable/Disable) is not selected on the Email tab.                                                                                                    | Select the radio button, and then retry the operation.                                                     | W                 |
| 32561        | 205109          | The radio button for ALIVE<br>Notice (Enable/Disable) is not<br>selected on the Email tab.                                                                                                    | Select the radio button, and then retry the operation.                                                     | W                 |
| 32561        | 205201          | Some entries are not valid on the [Syslog] tab.                                                                                                    | Verify the tooltip, correct the specified value as needed, and then retry the operation.                   | Е                 |
| 32561        | 205202          | The radio button for Transfer Protocol is not selected on the [Syslog] tab.                                                                                                    | Select the radio button, and then retry the operation.                                                     | W                 |
| 32561        | 205203          | The radio button for Primary Server (Enable/Disable) is not selected on the [Syslog] tab.                                                                                                    | Select the radio button, and then retry the operation.                                                     | W                 |

| Part<br>Code | Error<br>Number | Error Message                                                                                                    | Recommended Action                                                                                                    | Severity<br>Level |
|--------------|-----------------|----------------------------------------------------------------------------------------------------|----------------------------------------------------------------------------------------------------|-------------------|
| 32561        | 205204          | The radio button for Syslog<br>Server of Primary Server is not<br>selected on the [Syslog] tab.                        | Select the radio button, and then retry the operation.                                                                | W                 |
| 32561        | 205205          | The radio button for Secondary Server (Enable/Disable) is not selected on the [Syslog] tab.                            | Select the radio button, and then retry the operation.                                                                | W                 |
| 32561        | 205206          | The radio button for Syslog<br>Server of Secondary Server is<br>not selected on the [Syslog] tab.                      | Select the radio button, and then retry the operation.                                                                | W                 |
| 32561        | 205207          | The primary server and the secondary server have the same setting on the [Syslog] tab.                                 | Specify a different IP address or port number.                                                                        | W                 |
| 32561        | 205208          | The radio button for Retry (Enable/Disable) is not selected on the [Syslog] tab.                                       | Select the radio button, and then retry the operation.                                                                | W                 |
| 32561        | 205209          | The client certificate of the primary server is not set on the [Syslog] tab.                                           | Verify the setting.                                                                                                   | Е                 |
| 32561        | 205210          | The root certificate of the primary server is not set on the [Syslog] tab.                                             | Verify the setting.                                                                                                   | Е                 |
| 32561        | 205211          | The client certificate of the secondary server is not set on the [Syslog] tab.                                         | Verify the setting.                                                                                                   | Е                 |
| 32561        | 205212          | The root certificate of the secondary server is not set on the [Syslog] tab.                                           | Verify the setting.                                                                                                   | Е                 |
| 32561        | 205301          | Some entries are not valid on the [SNMP] tab.                                                                          | Verify the tooltip, correct the specified value as needed, and then retry the operation.                              | Е                 |
| 32561        | 205303          | The radio button for SNMP Agent (Enable/Disable) is not selected on the [SNMP] tab.                                    | Select the radio button, and then retry the operation.                                                                | W                 |
| 32561        | 205304          | No more trap destinations can be added because the number of trap destinations that are added has reached the maximum. | Change the added trap destination. Alternatively, delete unnecessary trap destinations, and then retry the operation. | W                 |
| 32561        | 205305          | No more user names can be added because the number of user names that are added has reached the maximum.               | Change the added user name. Alternatively, delete unnecessary user names, and then retry the operation.               | W                 |
| 32561        | 205401          | The entered e-mail address is already used.                                                                            | Enter a different e-mail address.                                                                                     | W                 |
| 32561        | 205402          | The entered community is already used.                                                                                 | Enter a different community.                                                                                          | W                 |

| Part<br>Code | Error<br>Number | Error Message                                                                                              | Recommended Action                                                                                                    | Severity<br>Level |
|--------------|-----------------|----------------------------------------------------------------------------------------------------|----------------------------------------------------------------------------------------------------|-------------------|
| 32561        | 205403          | The entered IP address is already used.                                                                    | Enter a different IP address.                                                                                                    | W                 |
| 32561        | 205404          | No more communities can be added because the number of communities that are added has reached the maximum. | Change the added community. Alternatively, delete unnecessary communities, and then retry the operation.                          | W                 |
| 32561        | 205406          | The entered user name is already added in the request authentication settings.                             | Enter a user name that is not used.                                                                                               | W                 |
| 32561        | 205407          | The specified IP address is the same as the one that is already added or is ready to be added.             | Verify the setting.                                                                                                    | W                 |
| 32561        | 207001          | An error occurred.                                                                                         | Verify the details of the error from the following error code list.                                                               | Е                 |
| 32561        | 207002          | The processing cannot continue due to an internal logic contradiction.                                     | If this problem persists, contact customer support.                                                                               | Е                 |
| 32561        | 207114          | An unexpected error occurred on the client side.                                                           | Wait for a while, log in again, and then retry the operation. If this problem persists, contact customer support.                 | Е                 |
| 32561        | 207115          | An unexpected error occurred on the client side.                                                           | Click [Cancel]. Wait for a while, log in again, and then retry the operation. If this problem persists, contact customer support. | Е                 |
| 32561        | 209000          | The Alert Notifications setting is complete.                                                               | Click [OK].                                                                                                    | i                 |
| 32561        | 209001          | A test e-mail has been sent.                                                                               | Verify that the test e-mail was delivered to the specified destination.                                                           | i                 |
| 32561        | 209002          | A test e-mail has been sent.                                                                               | Verify that the test e-mail was delivered to the specified destination.                                                           | i                 |
| 32561        | 209101          | A test message has been sent.                                                                              | Verify that the test message was delivered to the specified destination.                                                          | i                 |
| 32561        | 209201          | A test trap has been sent.                                                                                 | Verify that the test trap was delivered to the specified destination.                                                             | i                 |

#### Table 18-6 Error codes (part code 32661)

| Part<br>Code | Error<br>Number | Error Message                     | Recommended Action                   | Severity<br>Level |
|--------------|-----------------|-----------------------------------|--------------------------------------|-------------------|
| 32661        | 205000          | No program products are selected. | Select one or more program products. | E                 |

| Part<br>Code | Error<br>Number | Error Message                                                                                   | Recommended Action                                                                                                    | Severity<br>Level |
|--------------|-----------------|-------------------------------------------------------------------------------------------------|----------------------------------------------------------------------------------------------------|-------------------|
| 32661        | 205001          | The specified program product is not installed.                                                 | Verify the license status.                                                                                                    | E                 |
| 32661        | 205002          | The specified program product cannot be enabled because the status is not Installed (Disabled). | Verify the license status.                                                                                                    | E                 |
| 32661        | 205003          | The specified program product cannot be disabled because the license key type is not Term.      | Verify the license key type.                                                                                                    | Е                 |
| 32661        | 205004          | The specified program product cannot be disabled because the status is not Installed.           | Verify the license status.                                                                                                    | Е                 |
| 32661        | 205005          | No key code.                                                                                    | Enter the key code.                                                                                                    | E                 |
| 32661        | 205006          | The license key file is not selected.                                                           | Select a license key file.                                                                                                    | Е                 |
| 32661        | 205007          | The number of characters for the key code is not valid.                                         | Enter the key code with 75 characters.                                                                                              | Е                 |
| 32661        | 205008          | Invalid characters are used in the key code.                                                    | Enter alphanumeric characters only.                                                                                                 | E                 |
| 32661        | 205009          | The license key file name exceeds 200 characters.                                               | Move the license key file to an upper hierarchy so as to have the file name be within 200 characters, and then retry the operation. | Е                 |
| 32661        | 205010          | The license key file cannot be uploaded.                                                        | If this problem persists, contact customer support.                                                                                 | Е                 |
| 32661        | 206000          | The license information cannot be obtained.                                                     | If this problem persists, contact customer support.                                                                                 | Е                 |
| 32661        | 206001          | An internal error occurred on the storage system.                                               | If this problem persists, contact customer support.                                                                                 | E                 |
| 32661        | 206002          | An internal error occurred on the storage system.                                               | If this problem persists, contact customer support.                                                                                 | E                 |
| 32661        | 206003          | An internal error occurred on the storage system.                                               | If this problem persists, contact customer support.                                                                                 | E                 |
| 32661        | 206004          | An internal error occurred on the storage system.                                               | If this problem persists, contact customer support.                                                                                 | Е                 |
| 32661        | 207001          | An error occurred.                                                                              | Verify the details of the error from the following error code list.                                                                 | Е                 |
| 32661        | 209000          | The installation is complete.                                                                   | Click [OK].                                                                                                    | i                 |
| 32661        | 209001          | The license removal is complete.                                                                | Click [OK].                                                                                                    | i                 |
| 32661        | 209002          | The license is enabled.                                                                         | Click [OK].                                                                                                    | i                 |
| 32661        | 209003          | The license is disabled.                                                                        | Click [OK].                                                                                                    | i                 |

Table 18-7 Error codes (part code 32761)

| Part<br>Code | Error<br>Number | Error Message                                                                            | Recommended Action                                 | Severity<br>Level |
|--------------|-----------------|------------------------------------------------------------------------------------------|----------------------------------------------------|-------------------|
| 32761        | 205001          | Some entries are not valid.                                                              | Check the contents, and retry.                     | Е                 |
| 32761        | 205002          | Invalid characters are used in the domain name or IP address of at least one NTP server. | Verify the settings, and then retry the operation. | W                 |
| 32761        | 209002          | Set up Date & Time was completed.                                                        | Click [Close].                                     | i                 |

Table 18-8 Error codes (part code 32861)

| Part<br>Code | Error<br>Number | Error Message                                                                                                | Recommended Action                                                                                                    | Severity<br>Level |
|--------------|-----------------|----------------------------------------------------------------------------------------------------|----------------------------------------------------------------------------------------------------|-------------------|
| 32861        | 200000          | The login window setting has been changed.                                                                   | Click [Close].                                                                                                    | i                 |
| 32861        | 204000          | The window displayed by default cannot be set.                                                               | Wait for a while, and then retry the operation. If this problem persists, contact customer support.                      | Е                 |
| 32861        | 204001          | The same network address is set for the maintenance port and the internal network.                           | Set different network addresses for the maintenance port and the internal network address, and then retry the operation. | W                 |
| 32861        | 205002          | Some entries are not valid.                                                                                  | Verify the entries, and then retry the operation.                                                                        | Е                 |
| 32861        | 205003          | Some entries are not valid.                                                                                  | Check the contents, and retry.                                                                                           | Е                 |
| 32861        | 206000          | The window displayed by default is not selected.                                                             | Verify the setting.                                                                                                    | Е                 |
| 32861        | 207001          | An internal logic contradiction occurred.                                                                    | Contact customer support.                                                                                                | Е                 |
| 32861        | 209004          | Setting up the network permission is complete and GUM will restart. Wait for a while, and then log in again. | Click [Close].                                                                                                    | i                 |
| 32861        | 209005          | To enable the new network settings, GUM needs to be restarted.                                               | To restart GUM, click OK. Wait until the GUM restart is complete, and then log in again.                                 | i                 |
| 32861        | 209006          | The network settings are complete.                                                                           | Click [Close].                                                                                                    | i                 |

| Part<br>Code | Error<br>Number | Error Message                                                                                                   | Recommended Action                                                  | Severity<br>Level |
|--------------|-----------------|----------------------------------------------------------------------------------------------------|---------------------------------------------------------------------|-------------------|
| 32861        | 209007          | An error occurred during setup of the network permission .                                                      | Verify the details of the error from the following error code list. | Е                 |
| 32861        | 209008          | Rebooting the GUM is started.<br>Wait for a while, and then log in again.                                       | Click [Close].                                                      | i                 |
| 32861        | 209123          | The change of network settings is being reflected. Click [OK] to log out, and log in again a few minutes later. | Click [OK].                                                         | i                 |

Table 18-9 Error codes (part code 32961)

| Part<br>Code | Error<br>Number | Error Message                                                                                                    | Recommended Action                                                                                                    | Severity<br>Level |
|--------------|-----------------|----------------------------------------------------------------------------------------------------|----------------------------------------------------------------------------------------------------|-------------------|
| 32961        | 203014          | An internal error occurred on the storage system.                                                                                                    | If this problem persists, contact customer support.                                                                                                    | Е                 |
| 32961        | 205001          | The number of new Drive Boxes are not selected.                                                                                                    | Select the number of new Drive Boxes, and then retry the operation.                                                                                                    | E                 |
| 32961        | 205002          | Drive Box type is not selected.                                                                                                    | Select Drive Box type, and then retry the operation.                                                                                                    | E                 |
| 32961        | 205003          | Drive Box is not selected.                                                                                                    | Select Drive Box, and then retry the operation.                                                                                                    | E                 |
| 32961        | 205004          | X-path Cable is not selected.                                                                                                    | Select X-path Cable, and then retry the operation.                                                                                                    | E                 |
| 32961        | 205005          | No more DKUs can be installed because the number of DKUs exceeds the maximum.                                                                             | Verify the settings, and then retry the operation.                                                                                                    | Е                 |
| 32961        | 205006          | The selected controller board is not correct. To change the cache memory configuration, make sure to select the controller boards in the specified order. | See the manual and confirm the order of the controller boards of which the cache memory configuration is to be changed, and then change the cache memory configuration of the correct controller board. | Е                 |
| 32961        | 205007          | This operation cannot be performed, because it will block the controller board connected to Maintenance Utility.                                          | Specify the correct controller board in the SVP window, and then start Maintenance Utility.                                                                                                    | Е                 |
| 32961        | 205008          | There is no drive box that can be removed.                                                                                                    | Click [Close].                                                                                                    | Е                 |
| 32961        | 205009          | No DKU type is selected.                                                                                                    | Select DKU types, and then retry the operation.                                                                                                    | Е                 |

| Part<br>Code | Error<br>Number | Error Message                                                                                                    | Recommended Action                                                                                                    | Severity<br>Level |
|--------------|-----------------|----------------------------------------------------------------------------------------------------|----------------------------------------------------------------------------------------------------|-------------------|
| 32961        | 205010          | Some entries are not valid.                                                                                      | Verify the entries, and then retry the operation.                                                                                     | Е                 |
| 32961        | 205011          | No more drive boxes can be added because the number of drive boxes exceeds the maximum that can be installed.    | Verify the settings, and then retry the operation.                                                                                    | Е                 |
| 32961        | 205012          | No value is selected for Number of New DKUs.                                                                     | Select the value, and then retry the operation.                                                                                       | Е                 |
| 32961        | 205013          | No value is selected for Number of DKUs to Remove.                                                               | Select the value, and then retry the operation.                                                                                       | Е                 |
| 32961        | 205014          | No chassis is selected.                                                                                          | Select one or more chassis, and then retry the operation.                                                                             | Е                 |
| 32961        | 205015          | This operation cannot be performed, because it will block the controller board connected to Maintenance Utility. | Specify the correct controller board from SVP window, and then start Maintenance Utility.                                             | Е                 |
| 32961        | 205016          | No value is selected for Number of New Controller Chassis.                                                       | Select the value, and then retry the operation.                                                                                       | Е                 |
| 32961        | 205017          | No value is selected for Number of Controller Chassis to Remove.                                                 | Select the value, and then retry the operation.                                                                                       | Е                 |
| 32961        | 205018          | This operation cannot be performed by using currently connected Maintenance Utility.                             | Specify any of CTL01, CTL02, CTL11, and CTL12 in the SVP window, start Maintenance Utility, and then retry the operation.             | W                 |
| 32961        | 205019          | This operation cannot be performed by using currently connected Maintenance Utility.                             | Specify CTL01 and start Maintenance Utility in the SVP window, and then retry the operation.                                          | W                 |
| 32961        | 205079          | Locations where DFB2 cannot be installed are specified.                                                          | Verify the types of drive boxes that can be installed in each of the locations referring to the manual, and then retry the operation. | W                 |
| 32961        | 205120          | The DKC emulation type is not selected.                                                                          | Select a DKC emulation, and then retry the operation.                                                                                 | Е                 |
| 32961        | 205121          | The LDKC CU number is not selected.                                                                              | Select an LDKC CU number, and then retry the operation.                                                                               | Е                 |
| 32961        | 207001          | An internal error occurred on the storage system.                                                                | Contact customer support.                                                                                                    | E                 |
| 32961        | 207002          | An internal logic contradiction occurred.                                                                        | Contact customer support.                                                                                                    | Е                 |
| 32961        | 207024          | The X-path cable replacement is complete.                                                                        | Click [Close].                                                                                                    | i                 |

| Part<br>Code | Error<br>Number | Error Message                                                                                            | Recommended Action                                                                                                    | Severity<br>Level |
|--------------|-----------------|----------------------------------------------------------------------------------------------------|----------------------------------------------------------------------------------------------------|-------------------|
| 32961        | 207025          | A communication time-out error occurred during processing, but the processing still continues.           | Log in to Maintenance Utility again, and then verify the system lock status. If the status is System Locked, the processing still continues. If the status is System Unlocked, the processing has finished. In the first case, wait for a while, and then click Refresh to verify the system lock status. If the status has changed to System Unlocked, perform one of the following operations:  If the error occurred during a blocking operation, retry the operation. | W                 |
|              |                 |                                                                                                    | If the error occurred during a<br>restoring, installing, or removing<br>operation, verify that the hardware<br>status is normal and that all<br>settings have been applied.                                                                                                    |                   |
| 32961        | 207026          | A communication time-out error occurred during processing, but the processing still continues.           | Log in to Maintenance Utility again, and then verify the system lock status. If the status is System Locked, the processing still continues. If the status is System Unlocked, the processing has finished. In the first case, wait for a while, and then click Refresh to verify the system lock status. If the status has changed to System Unlocked, perform one of the following operations:                                                                          | W                 |
|              |                 |                                                                                                    | If the error occurred during a blocking operation, retry the operation.                                                                                                    |                   |
|              |                 |                                                                                                    | If the error occurred during a restoring, installing, or removing operation, verify that the hardware status is normal and that all settings have been applied.                                                                                                    |                   |
| 32961        | 208016          | Installing the drive box cannot be performed due to one of the following reasons.  • xxx is not properly | <ul> <li>Verify the following, and then retry the operation.</li> <li>xxx is correctly connected to xxx.</li> <li>The type of xxx is the same as the</li> </ul>                                                                                                    | E                 |
|              |                 | <ul> <li>connected.</li> <li>The type of xxx does not match the one selected on the window.</li> </ul>   | The type of xxx is the same as the one selected on the window.  If this problem persists, contact customer support.                                                                                                    |                   |

| Part<br>Code | Error<br>Number | Error Message                                                                                         | Recommended Action                                                                                      | Severity<br>Level |
|--------------|-----------------|----------------------------------------------------------------------------------------------------|----------------------------------------------------------------------------------------------------|-------------------|
| 32961        | 208017          | xxx cannot be detected.                                                                               | Verify the following items:                                                                             | Е                 |
|              |                 |                                                                                                    | • xxx is correctly connected to xxx.                                                                    |                   |
|              |                 |                                                                                                    | No error or blockage occurs in xxx.                                                                     |                   |
|              |                 |                                                                                                    | If there is no problem, replace the following parts, and then retry the operation.                      |                   |
|              |                 |                                                                                                    | • xxx                                                                                                   |                   |
|              |                 |                                                                                                    | • xxx                                                                                                   |                   |
|              |                 |                                                                                                    | The cable connected xxx and xxx                                                                         |                   |
|              |                 |                                                                                                    | If this problem persists, contact customer support.                                                     |                   |
| 32961        | 209004          | Install Drive Boxes were completed.                                                                   | Click [Close].                                                                                          | i                 |
| 32961        | 209005          | Remove Drive Boxes were completed.                                                                    | Click [Close].                                                                                          | i                 |
| 32961        | 209006          | Turn on Locate LEDs were completed.                                                                   | Click [Close].                                                                                          | i                 |
| 32961        | 209007          | Turn off Locate LEDs were completed.                                                                  | Click [Close].                                                                                          | i                 |
| 32961        | 209008          | Installing DKUs is complete.                                                                          | Click [Close].                                                                                          | i                 |
| 32961        | 209009          | The system information settings are complete.                                                         | Click [Close].                                                                                          | i                 |
| 32961        | 209010          | Removing DKUs is complete.                                                                            | Click [Close].                                                                                          | i                 |
| 32961        | 209011          | The X-path related parts replacement is complete.                                                     | Click Close.                                                                                            | i                 |
| 32961        | 209012          | Do you reset the duration of use for the air filter?                                                  | To reset the duration, click [OK].                                                                      | W                 |
|              |                 | Replacing an air filter is notified when machine uptime reaches one year from resetting the duration. |                                                                                                    |                   |
| 32961        | 209013          | Resetting the duration of use for the air filter is complete.                                         | Click [Close].                                                                                          | i                 |
| 32961        | 209014          | The restoration of x-path related parts is skipped.                                                   | Shut down the SVP, and then replace the x-path related parts by referring to the manual.                | i                 |
| 32961        | 209015          | Editing of the setting for the air filter replacement notice is complete.                             | Click [Close].                                                                                          | i                 |
| 32961        | 209016          | The Locate LED on some chassis could not be turned on.                                                | Wait for a while, and then retry the operation. If this problem occurs again, contact customer support. | W                 |

| Part<br>Code | Error<br>Number | Error Message                                                                                  | Recommended Action                                                                                                    | Severity<br>Level |
|--------------|-----------------|------------------------------------------------------------------------------------------------|----------------------------------------------------------------------------------------------------|-------------------|
| 32961        | 209017          | The Locate LED on some chassis could not be turned off.                                        | Wait for a while, and then retry the operation. If this problem occurs again, contact customer support.                                                                                                    | W                 |
| 32961        | 209019          | Installing the controller chassis is complete.                                                 | Click Close.                                                                                                    | i                 |
| 32961        | 209020          | Removing the controller chassis is complete.                                                   | Click Close.                                                                                                    | i                 |
| 32961        | 209021          | A communication time-out error occurred during processing, but the processing still continues. | Log in to Maintenance Utility again, and then verify the system lock status. If the status is System Locked, the processing still continues. If the status is System Unlocked, the processing has finished. In the first case, wait for a while, and then click Refresh to verify the system lock status. If the status has changed to System Unlocked, perform one of the following operations:  If the error occurred during a blocking operation, retry the operation.  If the error occurred during a restoring, installing, or removing operation, verify that the hardware status is normal and that all                             | W                 |
| 32961        | 209022          | A communication time-out error occurred during processing, but the processing still continues. | Log in to Maintenance Utility again, and then verify the system lock status. If the status is System Locked, the processing still continues. If the status is System Unlocked, the processing has finished. In the first case, wait for a while, and then click Refresh to verify the system lock status. If the status has changed to System Unlocked, perform one of the following operations:  If the error occurred during a blocking operation, retry the operation.  If the error occurred during a restoring, installing, or removing operation, verify that the hardware status is normal and that all settings have been applied. | W                 |
| 32961        | 209023          | The processing cannot continue due to an internal logic contradiction.                         | If this problem persists, contact customer support.                                                                                                    | Е                 |
| 32961        | 209024          | Installing the controller boards is complete.                                                  | Click Close.                                                                                                    | i                 |

| Part<br>Code | Error<br>Number | Error Message                               | Recommended Action                                                                                | Severity<br>Level |
|--------------|-----------------|---------------------------------------------|---------------------------------------------------------------------------------------------------|-------------------|
| 32961        | 209025          | Removing the controller boards is complete. | Connect and remove the LAN cables by following the procedure in the manual, and then click Close. | İ                 |

# Message (part code group 33nnn)

This chapter includes the error messages with the part code 33061 to 33462.

- □ Part code 33061
- □ Part code 33161
- □ Part code 33361
- □ Part code 33462

Table 19-1 Error codes (part code 33061)

| Part<br>Code | Error<br>Number | Error Message                                                                 | Recommended Action                                                                       | Severity<br>Level |
|--------------|-----------------|-------------------------------------------------------------------------------|------------------------------------------------------------------------------------------|-------------------|
| 33061        | 203101          | The processing cannot continue due to an internal logic contradiction.        | If this problem persists, contact customer support.                                      | E                 |
| 33061        | 203102          | The audit log file cannot be exported.                                        | If this problem persists, contact customer support.                                      | E                 |
| 33061        | 203201          | The processing cannot continue due to an internal logic contradiction.        | If this problem persists, contact customer support.                                      | E                 |
| 33061        | 203202          | The client certificate file of the primary server cannot be uploaded.         | If this problem persists, contact customer support.                                      | Е                 |
| 33061        | 203203          | The root certificate file of the primary server cannot be uploaded.           | If this problem persists, contact customer support.                                      | E                 |
| 33061        | 203204          | The client certificate file of the secondary server cannot be uploaded.       | If this problem persists, contact customer support.                                      | Е                 |
| 33061        | 203205          | The root certificate file of the secondary server cannot be uploaded.         | If this problem persists, contact customer support.                                      | Е                 |
| 33061        | 205201          | Some entries are not valid.                                                   | Verify the tooltip, correct the specified value as needed, and then retry the operation. | Е                 |
| 33061        | 205202          | The radio button for Transfer Protocol is not selected.                       | Select the radio button, and then retry the operation.                                   | Е                 |
| 33061        | 205203          | The radio button for Primary Server (Enable/Disable) is not selected.         | Select the radio button, and then retry the operation.                                   | E                 |
| 33061        | 205204          | The radio button for Syslog<br>Server of Primary Server is not<br>selected.   | Select the radio button, and then retry the operation.                                   | Е                 |
| 33061        | 205205          | The radio button for Secondary Server (Enable/Disable) is not selected.       | Select the radio button, and then retry the operation.                                   | Е                 |
| 33061        | 205206          | The radio button for Syslog<br>Server of Secondary Server is<br>not selected. | Select the radio button, and then retry the operation.                                   | Е                 |
| 33061        | 205207          | The primary server and the secondary server have the same setting.            | Specify a different IP address or port number.                                           | Е                 |
| 33061        | 205208          | The radio button for Retry (Enable/Disable) is not selected.                  | Select the radio button, and then retry the operation.                                   | Е                 |

| Part<br>Code | Error<br>Number | Error Message                                                                       | Recommended Action                                                                                                    | Severity<br>Level |
|--------------|-----------------|-------------------------------------------------------------------------------------|----------------------------------------------------------------------------------------------------|-------------------|
| 33061        | 205209          | The radio button for Output Detailed Information (Enable/ Disable) is not selected. | Select the radio button, and then retry the operation.                                                                           | E                 |
| 33061        | 205210          | The client certificate of the primary server is not set.                            | Verify the setting.                                                                                                    | Е                 |
| 33061        | 205211          | The root certificate of the primary server is not set.                              | Verify the setting.                                                                                                    | Е                 |
| 33061        | 205212          | The client certificate of the secondary server is not set.                          | Verify the setting.                                                                                                    | Е                 |
| 33061        | 205213          | The root certificate of the secondary server is not set.                            | Verify the setting.                                                                                                    | Е                 |
| 33061        | 209101          | A test message has been sent.                                                       | Verify that the syslog server received the test message.                                                                         | i                 |
| 33061        | 209201          | The setting of the audit log syslog server is complete.                             | Click [OK].                                                                                                    | i                 |
| 33061        | 209202          | Audit logs of GUM will be exported from the controller.                             | To continue, click OK. The audit logs of GUM are stored on CTL1 and CTL2. Export the audit logs from one CTL and then the other. | i                 |
| 33061        | 209203          | Audit logs of DKC will be exported.                                                 | To continue, click OK.                                                                                                    | i                 |

Table 19-2 Error codes (part code 33161)

| Part<br>Code | Error<br>Number | Error Message                                                          | Recommended Action                                                                                  | Severity<br>Level |
|--------------|-----------------|------------------------------------------------------------------------|----------------------------------------------------------------------------------------------------|-------------------|
| 33161        | 200002          | The alert information cannot be obtained.                              | Verify the configuration of the storage system.                                                     | i                 |
| 33161        | 200003          | The alert information from the GUM cannot be obtained.                 | Verify the configuration of the storage system.                                                     | i                 |
| 33161        | 203001          | There is no data to be displayed.                                      | Click [Close].                                                                                      | i                 |
| 33161        | 203002          | An internal error occurred on the storage system.                      | If this problem persists, contact customer support.                                                 | Е                 |
| 33161        | 203003          | The storage system is busy.                                            | Wait for a while, and then retry the operation. If this problem persists, contact customer support. | W                 |
| 33161        | 203101          | The processing cannot continue due to an internal logic contradiction. | If this problem persists, contact customer support.                                                 | Е                 |

| Part<br>Code | Error<br>Number | Error Message                                                          | Recommended Action                                  | Severity<br>Level |
|--------------|-----------------|------------------------------------------------------------------------|-----------------------------------------------------|-------------------|
| 33161        | 207002          | An internal error occurred on the storage system.                      | If this problem persists, contact customer support. | Е                 |
| 33161        | 207101          | The processing cannot continue due to an internal logic contradiction. | If this problem persists, contact customer support. | E                 |

Table 19-3 Error codes (part code 33361)

| Part<br>Code | Error<br>Number | Error Message                                                 | Recommended Action                                                                                                    | Severity<br>Level |
|--------------|-----------------|---------------------------------------------------------------|----------------------------------------------------------------------------------------------------|-------------------|
| 33361        | 003400          | The micro-program exchange carried out last time succeeded.   | Click [OK].  If you want to newly perform the microprogram exchange, do it.                                                                                                    | i                 |
| 33361        | 004301          | The GUM micro-program version cannot be obtained.             | Click [OK].  Perform the following procedure.  Connect to GUM on controller board 1 and that on controller board 2 respectively, and then perform Reboot GUM.  Perform Force Release System Lock to unlock the system. | E                 |
| 33361        | 004302          | The GUM micro-program exchange cannot be performed.           | Click [OK].  Perform the following procedure.  Connect to Maintenance Utility on CTLs respectively, and then perform Reboot GUM.  Perform Force Release System Lock to unlock the system.                              | E                 |
| 33361        | 004306          | An error occurred on the GUM parallel micro-program exchange. | Click [OK].  Perform the following procedure.  Connect to Maintenance Utility on CTLs respectively, and then perform Reboot GUM.  Perform Force Release System Lock to unlock the system.                              | W                 |

| Part<br>Code | Error<br>Number | Error Message                                                             | Recommended Action                                                                                                    | Severity<br>Level |
|--------------|-----------------|---------------------------------------------------------------------------|----------------------------------------------------------------------------------------------------|-------------------|
| 33361        | 33361 004307    | installed on the CLIM                                                     | Click [OK]. Perform the following procedure.                                                                                                    | Е                 |
|              |                 |                                                                           | Connect to Maintenance Utility on<br>CTLs respectively, and then<br>perform Reboot GUM.                                                                                                   |                   |
|              |                 |                                                                           | Perform Force Release System Lock to unlock the system.                                                                                                    |                   |
| 33361        | 004308          | The progress of the GUM micro-<br>program exchange cannot be<br>obtained. | Click [OK].  Perform the following procedure.  Connect to Maintenance Utility on CTLs respectively, and then perform Reboot GUM.                                                          | Е                 |
|              |                 |                                                                           | Perform Force Release System Lock to unlock the system.                                                                                                    |                   |
| 33361        | 004309          | The GUM could not be verified.                                            | Click [OK].  Perform the following procedure.  Connect to Maintenance Utility on CTLs respectively, and then perform Reboot GUM.                                                          | Е                 |
|              |                 |                                                                           | Perform Force Release System Lock to unlock the system.                                                                                                    |                   |
| 33361        | 004310          | The progress of verifying the GUM cannot be obtained.                     | Click [OK].  Perform the following procedure.  Connect to Maintenance Utility on CTLs respectively, and then perform Reboot GUM.  Perform Force Release System Lock to unlock the system. | E                 |
| 33361        | 004312          | The GUM cannot be rebooted.                                               | Click [OK].  Perform the following procedure.  Connect to Maintenance Utility on CTLs respectively, and then perform Reboot GUM.  Perform Force Release System Lock to unlock the system. | E                 |
| 33361        | 004313          | The GUM micro-program exchange is not complete.                           | Click [OK].  Perform the following procedure.  Connect to Maintenance Utility on CTLs respectively, and then perform Reboot GUM.  Perform Force Release System Lock to unlock the system. | E                 |

| Part<br>Code | Error<br>Number | Error Message                                                                                                    | Recommended Action                                                                                                    | Severity<br>Level |
|--------------|-----------------|----------------------------------------------------------------------------------------------------|----------------------------------------------------------------------------------------------------|-------------------|
| 33361        | 004400          | The micro-program exchange carried out last time succeeded.                                                                                      | Please click [OK].  When doing a firmware renewal newly, please put a firmware renewal into effect.                                                                                                    | i                 |
| 33361        | 004401          | The micro-program exchange could not be performed last time, because the GUM micro-program version could not be obtained.                        | Click [OK].  Perform the following procedure.  Connect to Maintenance Utility on CTLs respectively, and then perform Reboot GUM.  Perform Force Release System Lock to unlock the system.                              | E                 |
| 33361        | 004402          | The micro-program exchange could not be performed last time, because the GUM micro-program could not be exchanged.                               | Click [OK].  Perform the following procedure.  Connect to Maintenance Utility on CTLs respectively, and then perform Reboot GUM.  Perform Force Release System Lock to unlock the system.                              | Е                 |
| 33361        | 004403          | The micro-program exchange could not be performed last time, because the GUM micro-program could not be exchanged.                               | Click [OK].  Perform the following procedure.  Connect to GUM on controller board 1 and that on controller board 2 respectively, and then perform Reboot GUM.  Perform Force Release System Lock to unlock the system. | E                 |
| 33361        | 004405          | The micro-program exchange could not be performed last time, because the micro-program could not be transferred to the GUM.                      | Click [OK].  Perform the following procedure.  Connect to Maintenance Utility on CTLs respectively, and then perform Reboot GUM.  Perform Force Release System Lock to unlock the system.                              | E                 |
| 33361        | 004406          | The micro-program exchange could not be performed last time, because the GUM parallel micro-program exchange could not continue due to an error. | Click [OK].  Perform the following procedure.  • Connect to Maintenance Utility on CTLs respectively, and then perform Reboot GUM.  Perform Force Release System Lock to unlock the system.                            | W                 |

| Part<br>Code | Error<br>Number | Error Message                                                                                                    | Recommended Action                                                                                                    | Severity<br>Level |
|--------------|-----------------|----------------------------------------------------------------------------------------------------|----------------------------------------------------------------------------------------------------|-------------------|
| 33361        | 004407          | The micro-program exchange could not be performed last time, because the GUM micro-program could not be installed.                         | Click [OK].  Perform the following procedure.  Connect to Maintenance Utility on CTLs respectively, and then perform Reboot GUM.  Perform Force Release System Lock to unlock the system.                              | E                 |
| 33361        | 004408          | The micro-program exchange could not be performed last time, because the progress of the GUM micro-program exchange could not be obtained. | Click [OK].  Perform the following procedure.  Connect to Maintenance Utility on CTLs respectively, and then perform Reboot GUM.  Perform Force Release System Lock to unlock the system.                              | E                 |
| 33361        | 004409          | The micro-program exchange could not be performed last time, because the GUM could not be verified.                                        | Click [OK].  Perform the following procedure.  Connect to Maintenance Utility on CTLs respectively, and then perform Reboot GUM.  Perform Force Release System Lock to unlock the system.                              | Е                 |
| 33361        | 004410          | The micro-program exchange could not be performed last time, because the verification progress of the GUM could not be performed.          | Click [OK].  Perform the following procedure.  Connect to Maintenance Utility on CTLs respectively, and then perform Reboot GUM.  Perform Force Release System Lock to unlock the system.                              | E                 |
| 33361        | 004411          | The micro-program exchange could not be performed last time, because the GUM micro-program could not be exchanged.                         | Click [OK].  Perform the following procedure.  Connect to GUM on controller board 1 and that on controller board 2 respectively, and then perform Reboot GUM.  Perform Force Release System Lock to unlock the system. | E                 |
| 33361        | 004412          | The micro-program exchange could not be performed last time, because the GUM could not be rebooted.                                        | Click [OK].  Perform the following procedure.  Connect to Maintenance Utility on CTLs respectively, and then perform Reboot GUM.  Perform Force Release System Lock to unlock the system.                              | E                 |

| Part<br>Code | Error<br>Number | Error Message                                                                                                    | Recommended Action                                                                                                    | Severity<br>Level |
|--------------|-----------------|----------------------------------------------------------------------------------------------------|----------------------------------------------------------------------------------------------------|-------------------|
| 33361        | 004413          | The micro-program exchange could not be performed last time, because the GUM micro-program exchange was not complete.  The processing cannot continue, because a logic contradiction occurred during micro-program information collection. | Click [OK].  Perform the following procedure.  Connect to Maintenance Utility on CTLs respectively, and then perform Reboot GUM.  Perform Force Release System Lock to unlock the system.  Click OK.  Follow Trouble Recovery Procedure in Exchanging Micro-programs provided in the manual to solve the problem, and then retry the operation. | E                 |
| 33361        | 005021          | A communication error occurred while uploading NASFWCF.                                                                                                    | If this problem persists, contact customer support.  Click OK.  Follow Trouble Recovery Procedure in Exchanging Micro-programs provided in the manual to solve the problem, and then retry the operation.  If this problem persists, contact customer support.                                                                                  | W                 |
| 33361        | 005022          | An error occurred while uploading NASFWCF.                                                                                                    | Click OK. Follow Trouble Recovery Procedure in Exchanging Micro-programs provided in the manual to solve the problem, and then retry the operation. If this problem persists, contact customer support.                                                                                                    | W                 |
| 33361        | 005023          | The processing cannot continue because a logic contradiction occurred while uploading NASFWCF.                                                                                                    | Click OK. Follow Trouble Recovery Procedure in Exchanging Micro-programs provided in the manual to solve the problem, and then retry the operation. If this problem persists, contact customer support.                                                                                                    | W                 |
| 33361        | 005024          | A communication error occurred during the NASFWCF upload. The NASFW cannot be updated.                                                                                                    | Click [OK].  To update firmware other than NASFW, continue the update operation.  To update firmware including NASFW, cancel the update operation, wait for five minutes or longer, and then retry the operation.  If this problem persists, contact customer support.                                                                          | W                 |

| Part<br>Code | Error<br>Number | Error Message                                                                                    | Recommended Action                                                                                                    | Severity<br>Level |
|--------------|-----------------|--------------------------------------------------------------------------------------------------|----------------------------------------------------------------------------------------------------|-------------------|
| 33361        | 005025          | An error occurred during the NASFWCF upload. The NASFW cannot be updated.                        | Click [OK].  To update firmware other than NASFW, continue the update operation.  To update firmware including NASFW, cancel the update operation, wait for five minutes or longer, and then retry the operation.  If this problem persists, contact customer support. | W                 |
| 33361        | 005031          | A communication error occurred while checking for the NASFWCF version.                           | Click OK. Follow Trouble Recovery Procedure in Exchanging Micro-programs provided in the manual to solve the problem, and then retry the operation. If this problem persists, contact customer support.                                                                | W                 |
| 33361        | 005032          | The NASFWCF version check cannot be performed.                                                   | Click [OK], and then click the close button on the Update Firmware window. After that, fix the error described in the NAS error message, and then retry the operation.  For information on how to fix the error, contact customer support provided in the manual.  XXX | W                 |
| 33361        | 005033          | NASFWCF cannot be updated with the combination of the specified firmware versions.               | Click [OK], and then click the close button on the Update Firmware window. Verify that the firmware version to install on the storage system supports NAS, and then retry the operation. If this problem persists, contact customer support provided in the manual.    | W                 |
| 33361        | 005034          | A communication error occurred while the NASFW version is verified. The NASFW cannot be updated. | Click [OK].  To update firmware other than NASFW, continue the update operation.  To update firmware including NASFW, cancel the update operation, wait for five minutes or longer, and then retry the operation.  If this problem persists, contact customer support. | W                 |

| Part<br>Code | Error<br>Number | Error Message                                                        | Recommended Action                                                                                                    | Severity<br>Level |
|--------------|-----------------|----------------------------------------------------------------------|----------------------------------------------------------------------------------------------------|-------------------|
| 33361        | 005035          | The NASFW version cannot be verified.  The NASFW cannot be updated.  | Click [OK].                                                                                                    | W                 |
|              |                 |                                                                      | To update firmware other than NASFW, continue the update operation.                                                                       |                   |
|              |                 |                                                                      | To update firmware including NASFW, cancel the update operation, wait for five minutes or longer, and then retry the operation.           |                   |
|              |                 |                                                                      | If this problem persists, contact customer support.                                                                                       |                   |
| 33361        | 005036          | The NASFW cannot be updated with the specified firmware combination. | Click [OK].                                                                                                    | W                 |
|              |                 |                                                                      | To update firmware other than NASFW, continue the update operation.                                                                       |                   |
|              |                 |                                                                      | To update firmware including NASFW, cancel the update operation, wait for five minutes or longer, and then retry the operation.           |                   |
|              |                 |                                                                      | If this problem persists, contact customer support.                                                                                       |                   |
| 33361        | 005037          | The NASFWCF version check cannot be performed.                       | Click [OK].                                                                                                    | W                 |
|              |                 |                                                                      | Wait for five minutes or longer, and then retry the micro-program exchange.                                                               |                   |
|              |                 |                                                                      | If this problem persists, contact the customer support as described in the manual.                                                        |                   |
| 33361        | 005041          | A communication error occurred while uploading NASFWCF.              | Click OK.                                                                                                    | W                 |
|              |                 |                                                                      | Follow Trouble Recovery Procedure in Exchanging Micro-programs provided in the manual to solve the problem, and then retry the operation. |                   |
|              |                 |                                                                      | If this problem persists, contact customer support.                                                                                       |                   |
| 33361        | 005042          | An error occurred while                                              | Click OK.                                                                                                    | W                 |
|              |                 | uploading NASFW.                                                     | Follow Trouble Recovery Procedure in Exchanging Micro-programs provided in the manual to solve the problem, and then retry the operation. |                   |
|              |                 |                                                                      | If this problem persists, contact customer support.                                                                                       |                   |
| 33361        | 005051          | A communication error occurred while updating NASFW.                 | Click OK.                                                                                                    | W                 |
|              |                 |                                                                      | Follow Trouble Recovery Procedure in Exchanging Micro-programs provided in the manual to solve the problem, and then retry the operation. |                   |
|              |                 |                                                                      | If this problem persists, contact customer support.                                                                                       |                   |

| Part<br>Code | Error<br>Number | Error Message                                                                  | Recommended Action                                                                                                    | Severity<br>Level |   |
|--------------|-----------------|--------------------------------------------------------------------------------|----------------------------------------------------------------------------------------------------|-------------------|---|
| 33361        | 005052          | An error occurred while updating NASFW.                                        | Click [OK], and then click the close button on the Update Firmware window.                                                                | W                 |   |
|              |                 |                                                                                | After that, fix the error described in the NAS error message, and then retry the operation.                                               |                   |   |
|              |                 |                                                                                | For information on how to fix the error, contact customer support provided in the manual.                                                 |                   |   |
|              |                 |                                                                                | xxx                                                                                                    |                   |   |
| 33361        | 005053          | An error occurred while updating                                               | Click OK.                                                                                                    | W                 |   |
|              |                 | NASFW.                                                                         | Follow Trouble Recovery Procedure in Exchanging Micro-programs provided in the manual to solve the problem, and then retry the operation. |                   |   |
|              |                 |                                                                                | If this problem persists, contact customer support.                                                                                       |                   |   |
| 33361        | 005061          | 05061 A communication error occurred while checking for NASFW update progress. | Click OK.                                                                                                    | W                 |   |
|              |                 |                                                                                | Follow Trouble Recovery Procedure in Exchanging Micro-programs provided in the manual to solve the problem, and then retry the operation. |                   |   |
|              |                 |                                                                                | If this problem persists, contact customer support.                                                                                       |                   |   |
| 33361        | 005062          | for NASFW update progress.                                                     | Click [OK], and then click the close button on the Update Firmware window.                                                                | W                 |   |
|              |                 |                                                                                | After that, fix the error described in the NAS error message, and then retry the operation.                                               |                   |   |
|              |                 |                                                                                | For information on how to fix the error, contact customer support provided in the manual.                                                 |                   |   |
|              |                 |                                                                                | xxx                                                                                                    |                   |   |
| 33361        | 005063          | 005063 An                                                                      | An error occurred while checking                                                                                                    | Click OK.         | W |
|              |                 |                                                                                | Follow Trouble Recovery Procedure in Exchanging Micro-programs provided in the manual to solve the problem, and then retry the operation. |                   |   |
|              |                 |                                                                                | If this problem persists, contact customer support.                                                                                       |                   |   |
| 33361        | 005071          | A communication error occurred while processing the NASFW update.              | Click OK.                                                                                                    | W                 |   |
|              |                 |                                                                                | Follow Trouble Recovery Procedure in Exchanging Micro-programs provided in the manual to solve the problem, and then retry the operation. |                   |   |
|              |                 |                                                                                | If this problem persists, contact customer support.                                                                                       |                   |   |

| Part<br>Code | Error<br>Number | Error Message                                                                                  | Recommended Action                                                                                                    | Severity<br>Level |
|--------------|-----------------|------------------------------------------------------------------------------------------------|----------------------------------------------------------------------------------------------------|-------------------|
| 33361        | 005072          | An error occurred while applying the NASFW update.                                             | Click [OK], and then click the close button on the Update Firmware window.  After that, fix the error described in the NAS error message, and then retry the operation.                                              | W                 |
|              |                 |                                                                                                | For information on how to fix the error, contact customer support provided in the manual.  xxx                                                                                                    |                   |
| 33361        | 005073          | An error occurred while applying the NASFW update.                                             | Click OK.                                                                                                    | W                 |
|              |                 |                                                                                                | Follow Trouble Recovery Procedure in Exchanging Micro-programs provided in the manual to solve the problem, and then retry the operation.                                                                            |                   |
|              |                 |                                                                                                | If this problem persists, contact customer support.                                                                                                    |                   |
| 33361        | 009802          | O9802 The firmware update is available only for GUM because the DKC status is not Ready.       | To update firmware other than the GUM firmware, click the refresh button to have the latest information displayed on the Maintenance Utility main window, and then verify the status of parts and alert information. | W                 |
|              |                 |                                                                                                | If an error or a blockage occurred in a part, restore the part.                                                                                                    |                   |
|              |                 |                                                                                                | After that, verify that the DKC status is Ready, and then retry the operation.                                                                                                    |                   |
| 33361        | 009803          | The firmware update is available only for GUM because communication with DKC is not available. | To update firmware other than the GUM firmware, click the refresh button to have the latest information displayed on the Maintenance Utility main window, and then verify the status of parts and alert information. | W                 |
|              |                 |                                                                                                | If an error or a blockage occurred in a part, restore the part, and then retry the operation.                                                                                                    |                   |
|              |                 |                                                                                                | There is no error or blockage in any part, verify the firmware update setting, and then retry the operation.                                                                                                    |                   |
| 33361        | 009804          | The micro-program exchange cannot be performed, because the DKC status is not Ready.           | Verify the status of each part in Maintenance Utility and the log in the Information window.                                                                                                    | W                 |
|              |                 |                                                                                                | If an error or a blockage occurred in a part, restore the part.                                                                                                    |                   |
|              |                 |                                                                                                | After that, verify that the DKC status is Ready, and then retry the operation.                                                                                                    |                   |
| 33361        | 009805          | The micro-program exchange is complete.                                                        | Click [OK], and then click the close button on the Update Firmware window.                                                                                                    | i                 |

| Part<br>Code | Error<br>Number | Error Message                                                       | Recommended Action                                                                                                    | Severity<br>Level |
|--------------|-----------------|---------------------------------------------------------------------|----------------------------------------------------------------------------------------------------|-------------------|
| 33361        | 009806          | The micro-program exchange cannot be completed.                     | Click [OK].  Connect to Maintenance Utility on CTLs respectively, and then perform Reboot GUM.  If this problem persists, contact the customer support as described in the manual.                      | E                 |
| 33361        | 009807          | The online help window cannot be opened.                            | Fix the problem with the browser, verify that the browser starts up, and then retry the operation.                                                                                                    | Е                 |
| 33361        | 200101          | A time-out error occurred during communication with the web server. | Click OK. Follow Trouble Recovery Procedure in Exchanging Micro-programs provided in the manual to solve the problem, and then retry the operation. If this problem persists, contact customer support. | Е                 |
| 33361        | 200102          | An error occurred during communication with the web server.         | Click OK. Follow Trouble Recovery Procedure in Exchanging Micro-programs provided in the manual to solve the problem, and then retry the operation. If this problem persists, contact customer support. | E                 |
| 33361        | 200120          | An error occurred during communication with the web server.         | Click OK. Follow Trouble Recovery Procedure in Exchanging Micro-programs provided in the manual to solve the problem, and then retry the operation. If this problem persists, contact customer support. | E                 |
| 33361        | 200197          | A time-out error occurred.                                          | Click [OK], and then retry the micro-<br>program exchange.                                                                                                    | Е                 |
| 33361        | 200201          | A time-out error occurred during communication with the web server. | Click OK. Follow Trouble Recovery Procedure in Exchanging Micro-programs provided in the manual to solve the problem, and then retry the operation. If this problem persists, contact customer support. | E                 |
| 33361        | 200202          | An error occurred during communication with the web server.         | Click OK. Follow Trouble Recovery Procedure in Exchanging Micro-programs provided in the manual to solve the problem, and then retry the operation. If this problem persists, contact customer support. | E                 |

| Part<br>Code | Error<br>Number | Error Message                                                            | Recommended Action                                                                                                    | Severity<br>Level |
|--------------|-----------------|--------------------------------------------------------------------------|----------------------------------------------------------------------------------------------------|-------------------|
| 33361        | 200203          | The processing cannot continue due to an internal logical contradiction. | Click OK. Follow Trouble Recovery Procedure in Exchanging Micro-programs provided in the manual to solve the problem, and then retry the operation. If this problem persists, contact customer support. | E                 |
| 33361        | 200220          | An error occurred during communication with the web server.              | Click OK. Follow Trouble Recovery Procedure in Exchanging Micro-programs provided in the manual to solve the problem, and then retry the operation. If this problem persists, contact customer support. | Е                 |
| 33361        | 200398          | The processing cannot continue due to an internal logical contradiction. | Click OK. Follow Trouble Recovery Procedure in Exchanging Micro-programs provided in the manual to solve the problem, and then retry the operation. If this problem persists, contact customer support. | Е                 |
| 33361        | 200399          | The processing cannot continue due to an internal logical contradiction. | Click OK. Follow Trouble Recovery Procedure in Exchanging Micro-programs provided in the manual to solve the problem, and then retry the operation. If this problem persists, contact customer support. | Е                 |
| 33361        | 200401          | The media file is in the invalid format.                                 | Select files.                                                                                                    | Е                 |
| 33361        | 200402          | The media file is in the invalid format.                                 | Select files.                                                                                                    | Е                 |
| 33361        | 200403          | The media file is in the invalid format.                                 | Select files.                                                                                                    | Е                 |
| 33361        | 200404          | The media file is in the invalid format.                                 | Select files.                                                                                                    | Е                 |
| 33361        | 200405          | The media file is in the invalid format.                                 | Select files.                                                                                                    | Е                 |
| 33361        | 200406          | No files are selected.                                                   | Select files.                                                                                                    | W                 |
| 33361        | 200499          | The media file is in the invalid format.                                 | Select files.                                                                                                    | Е                 |

| Part<br>Code | Error<br>Number | Error Message                                                            | Recommended Action                                                                                                    | Severity<br>Level |
|--------------|-----------------|--------------------------------------------------------------------------|----------------------------------------------------------------------------------------------------|-------------------|
| 33361        | 200501          | A time-out error occurred during communication with the web server.      | Click OK. Follow Trouble Recovery Procedure in Exchanging Micro-programs provided in the manual to solve the problem, and then retry the operation. If this problem persists, contact customer support.  | Е                 |
| 33361        | 200502          | An error occurred during communication with the web server.              | Click OK. Follow Trouble Recovery Procedure in Exchanging Micro-programs provided in the manual to solve the problem, and then retry the operation.  If this problem persists, contact customer support. | E                 |
| 33361        | 200503          | The processing cannot continue due to an internal logical contradiction. | Click OK. Follow Trouble Recovery Procedure in Exchanging Micro-programs provided in the manual to solve the problem, and then retry the operation. If this problem persists, contact customer support.  | Е                 |
| 33361        | 200520          | An error occurred during communication with the web server.              | Click OK. Follow Trouble Recovery Procedure in Exchanging Micro-programs provided in the manual to solve the problem, and then retry the operation. If this problem persists, contact customer support.  | Е                 |
| 33361        | 201001          | A time-out error occurred during communication with the web server.      | Click OK. Follow Trouble Recovery Procedure in Exchanging Micro-programs provided in the manual to solve the problem, and then retry the operation. If this problem persists, contact customer support.  | E                 |
| 33361        | 201002          | An error occurred during communication with the web server.              | Click OK. Follow Trouble Recovery Procedure in Exchanging Micro-programs provided in the manual to solve the problem, and then retry the operation. If this problem persists, contact customer support.  | E                 |

| Part<br>Code | Error<br>Number | Error Message                             | Recommended Action                                                                                                    | Severity<br>Level |
|--------------|-----------------|-------------------------------------------|----------------------------------------------------------------------------------------------------|-------------------|
| 33361        | 33361 201003    | due to an internal logical contradiction. | Click OK.                                                                                                    | Е                 |
|              |                 |                                           | Follow Trouble Recovery Procedure in Exchanging Micro-programs provided in the manual to solve the problem, and then retry the operation. |                   |
|              |                 |                                           | If this problem persists, contact customer support.                                                                                       |                   |
| 33361        | 201020          | An error occurred during                  | Click OK.                                                                                                    | Е                 |
|              |                 | communication with the web server.        | Follow Trouble Recovery Procedure in Exchanging Micro-programs provided in the manual to solve the problem, and then retry the operation. |                   |
|              |                 |                                           | If this problem persists, contact customer support.                                                                                       |                   |
| 33361        | 201101          | A time-out error occurred during          | Click OK.                                                                                                    | Е                 |
|              |                 | communication with the web server.        | Follow Trouble Recovery Procedure in Exchanging Micro-programs provided in the manual to solve the problem, and then retry the operation. |                   |
|              |                 |                                           | If this problem persists, contact customer support.                                                                                       |                   |
| 33361        | 201102          | An error occurred during                  | Click OK.                                                                                                    | Е                 |
|              |                 | communication with the web server.        | Follow Trouble Recovery Procedure in Exchanging Micro-programs provided in the manual to solve the problem, and then retry the operation. |                   |
|              |                 |                                           | If this problem persists, contact customer support.                                                                                       |                   |
| 33361        | 201103          | The processing cannot continue            | Click OK.                                                                                                    | Е                 |
|              |                 | due to an internal logical contradiction. | Follow Trouble Recovery Procedure in Exchanging Micro-programs provided in the manual to solve the problem, and then retry the operation. |                   |
|              |                 |                                           | If this problem persists, contact customer support.                                                                                       |                   |
| 33361        | 201120          | An error occurred during                  | Click OK.                                                                                                    | Е                 |
|              |                 | communication with the web server.        | Follow Trouble Recovery Procedure in Exchanging Micro-programs provided in the manual to solve the problem, and then retry the operation. |                   |
|              |                 |                                           | If this problem persists, contact customer support.                                                                                       |                   |

| Part<br>Code | Error<br>Number | Error Message                                                            | Recommended Action                                                                                                    | Severity<br>Level |
|--------------|-----------------|--------------------------------------------------------------------------|----------------------------------------------------------------------------------------------------|-------------------|
| 33361        | 201201          | A time-out error occurred during communication with the web server.      | Click OK. Follow Trouble Recovery Procedure in Exchanging Micro-programs provided in the manual to solve the problem, and then retry the operation. If this problem persists, contact customer support. | E                 |
| 33361        | 201202          | An error occurred during communication with the web server.              | Click OK. Follow Trouble Recovery Procedure in Exchanging Micro-programs provided in the manual to solve the problem, and then retry the operation. If this problem persists, contact customer support. | E                 |
| 33361        | 201203          | The processing cannot continue due to an internal logical contradiction. | Click OK. Follow Trouble Recovery Procedure in Exchanging Micro-programs provided in the manual to solve the problem, and then retry the operation. If this problem persists, contact customer support. | E                 |
| 33361        | 201204          | There is no updatable micro-program.                                     | Verify the micro-program is exchangeable.  To downgrade the version, change the settings for micro-program exchange, and then retry the operation.                                                      | E                 |
| 33361        | 201220          | An error occurred during communication with the web server.              | Click OK. Follow Trouble Recovery Procedure in Exchanging Micro-programs provided in the manual to solve the problem, and then retry the operation. If this problem persists, contact customer support. | E                 |
| 33361        | 201301          | A time-out error occurred during communication with the web server.      | Click OK. Follow Trouble Recovery Procedure in Exchanging Micro-programs provided in the manual to solve the problem, and then retry the operation. If this problem persists, contact customer support. | E                 |
| 33361        | 201302          | An error occurred during communication with the web server.              | Click OK. Follow Trouble Recovery Procedure in Exchanging Micro-programs provided in the manual to solve the problem, and then retry the operation. If this problem persists, contact customer support. | E                 |

| Part<br>Code | Error<br>Number | Error Message                                                                           | Recommended Action                                                                                                    | Severity<br>Level |
|--------------|-----------------|-----------------------------------------------------------------------------------------|----------------------------------------------------------------------------------------------------|-------------------|
| 33361        | 201303          | An error occurred while uploading the micro-program.                                    | Click OK. Follow Trouble Recovery Procedure in Exchanging Micro-programs provided in the manual to solve the problem, and then retry the operation.  If this problem persists, contact customer support. | E                 |
| 33361        | 201304          | The micro-program exchange cannot be performed, because the version will be downgraded. | Click [OK].  Fix the error referring to the function codes and names shown on the window, and then retry the operation.                                                                                  | W                 |
| 33361        | 201305          | An error occurred while uploading the micro-program.                                    | Click OK. Follow Trouble Recovery Procedure in Exchanging Micro-programs provided in the manual to solve the problem, and then retry the operation. If this problem persists, contact customer support.  | E                 |
| 33361        | 201320          | An error occurred during communication with the web server.                             | Click OK. Follow Trouble Recovery Procedure in Exchanging Micro-programs provided in the manual to solve the problem, and then retry the operation. If this problem persists, contact customer support.  | E                 |
| 33361        | 201400          | The micro-program exchange is complete.                                                 | Click [OK].                                                                                                    | i                 |
| 33361        | 201401          | A time-out error occurred during communication with the web server.                     | Click OK. Follow Trouble Recovery Procedure in Exchanging Micro-programs provided in the manual to solve the problem, and then retry the operation.  If this problem persists, contact customer support. | Е                 |
| 33361        | 201402          | An error occurred during communication with the web server.                             | Click OK. Follow Trouble Recovery Procedure in Exchanging Micro-programs provided in the manual to solve the problem, and then retry the operation. If this problem persists, contact customer support.  | E                 |

| Part<br>Code | Error<br>Number | Error Message                                                                                                    | Recommended Action                                                                                                    | Severity<br>Level |
|--------------|-----------------|----------------------------------------------------------------------------------------------------|----------------------------------------------------------------------------------------------------|-------------------|
| 33361        | 201403          | Loading the micro-program is complete, but an error occurred during the micro-program exchange.                                          | Click [OK], and then perform the following procedure.\\uncheck the network configuration of SVP, SSVP, and storage system.  Verify the status of parts.  When a part is blocked, restore the part, and then retry the operation.  When no part is blocked, select DKCMAIN, CHB, and DKB, and then perform the micro-program exchange.  If the version is the same as the current one, the load processing is skipped. | E                 |
| 33361        | 201404          | The micro-program exchange cannot be performed, because the processor usage rate exceeds xxx%.                                           | Click [OK].  Reduce I/O to lower the processor usage rate, and then retry the operation.  If the problem persists, contact the customer support as described in the manual.                                                                                                    | W                 |
| 33361        | 201405          | The micro-program exchange cannot be performed, because the processor usage rate exceeds the upper limit for the micro-program exchange. | Click [OK].  Reduce the I/O load to lower the processor usage rate to less than 50%, and then retry the operation.  The upper limit of the processor usage rate with which the micro-program exchange is available varies depending on the reboot pattern. For details, see MICRO-FC SECTION of the Maintenance Manual.  If the problem persists, contact the customer support as described in the manual.            | W                 |
| 33361        | 201420          | An error occurred during communication with the web server.                                                                              | Click OK. Follow Trouble Recovery Procedure in Exchanging Micro-programs provided in the manual to solve the problem, and then retry the operation. If this problem persists, contact customer support.                                                                                                    | E                 |
| 33361        | 201501          | A time-out error occurred during communication with the web server.                                                                      | Click OK. Follow Trouble Recovery Procedure in Exchanging Micro-programs provided in the manual to solve the problem, and then retry the operation. If this problem persists, contact customer support.                                                                                                    | E                 |

| Part<br>Code | Error<br>Number | Error Message                                                                                           | Recommended Action                                                                                                    | Severity<br>Level |
|--------------|-----------------|----------------------------------------------------------------------------------------------------|----------------------------------------------------------------------------------------------------|-------------------|
| 33361        | 201502          | An error occurred during communication with the web server.                                             | Click OK. Follow Trouble Recovery Procedure in Exchanging Micro-programs provided in the manual to solve the problem, and then retry the operation. If this problem persists, contact customer support.                                                                                    | Е                 |
| 33361        | 201503          | The processing cannot continue due to an internal logical contradiction.                                | Click OK. Follow Trouble Recovery Procedure in Exchanging Micro-programs provided in the manual to solve the problem, and then retry the operation.  If this problem persists, contact customer support.                                                                                   | E                 |
| 33361        | 201504          | GUM was rebooted. The micro-program exchange is in process.                                             | Click [OK].  Wait for about five minutes, and verify the micro-program was exchanged in Maintenance Utility (Sub Panel).  If it is not possible to verify the version, verify the network and the storage system status because an error might occur in the network or the storage system. | i                 |
| 33361        | 201505          | GUM was rebooted. The micro-<br>program exchange is in process.                                         | Click [OK].                                                                                                    | i                 |
| 33361        | 201506          | The firmware update is complete, and GUM is rebooted.                                                   | Click [OK].  Wait for about five minutes until the update status on the Environmental Settings window changes to Completed.                                                                                                    | İ                 |
| 33361        | 201507          | An error occurred during communication with the web server. The online microprogram exchange continues. | Click [OK].  Connect to Maintenance Utility on the CTL xxx.  If it is not possible to connect to Maintenance Utility, verify the network and the storage system status because an error might occur in the network or the storage system.                                                  | W                 |
| 33361        | 201520          | An error occurred during communication with the web server.                                             | Click OK. Follow Trouble Recovery Procedure in Exchanging Micro-programs provided in the manual to solve the problem, and then retry the operation. If this problem persists, contact customer support.                                                                                    | E                 |

| Part<br>Code | Error<br>Number | Error Message                                                                                   | Recommended Action                                                                                                    | Severity<br>Level |
|--------------|-----------------|-------------------------------------------------------------------------------------------------|----------------------------------------------------------------------------------------------------|-------------------|
| 33361        | 201601          | A time-out error occurred during communication with the web server.                             | Click OK. Follow Trouble Recovery Procedure in Exchanging Micro-programs provided in the manual to solve the problem, and then retry the operation.  If this problem persists, contact                                                                                                    | E                 |
| 33361        | 201602          | An error occurred during communication with the web server.                                     | customer support.  Click OK.  Follow Trouble Recovery Procedure in Exchanging Micro-programs provided in the manual to solve the problem, and then retry the operation.  If this problem persists, contact customer support.                                                                                                    | E                 |
| 33361        | 201603          | Loading the micro-program is complete, but an error occurred during the micro-program exchange. | Click [OK], and then perform the following procedure.\\uncheck the network configuration of SVP, SSVP, and storage system.  Verify the status of parts.  When a part is blocked, restore the part, and then retry the operation.  When no part is blocked, select DKCMAIN, CHB, and DKB, and then perform the micro-program exchange.  If the version is the same as the current one, the load processing is skipped. | E                 |
| 33361        | 201604          | An error occurred during the micro-program exchange.                                            | Click OK. Follow Trouble Recovery Procedure in Exchanging Micro-programs provided in the manual to solve the problem, and then retry the operation. If this problem persists, contact customer support.                                                                                                    | E                 |
| 33361        | 201620          | An error occurred during communication with the web server.                                     | Click OK. Follow Trouble Recovery Procedure in Exchanging Micro-programs provided in the manual to solve the problem, and then retry the operation.  If this problem persists, contact customer support.                                                                                                    | E                 |
| 33361        | 201701          | A time-out error occurred during communication with the web server.                             | Click OK. Follow Trouble Recovery Procedure in Exchanging Micro-programs provided in the manual to solve the problem, and then retry the operation.  If this problem persists, contact customer support.                                                                                                    | E                 |

| Part<br>Code | Error<br>Number | Error Message                                                       | Recommended Action                                                                                                    | Severity<br>Level |
|--------------|-----------------|---------------------------------------------------------------------|----------------------------------------------------------------------------------------------------|-------------------|
| 33361        | 201702          | An error occurred during communication with the web server.         | Click OK. Follow Trouble Recovery Procedure in Exchanging Micro-programs provided in the manual to solve the problem, and then retry the operation. If this problem persists, contact                                        | E                 |
| 33361        | 201703          | An error occurred during the micro-program exchange.                | customer support.  Click OK.  Follow Trouble Recovery Procedure in Exchanging Micro-programs provided in the manual to solve the problem, and then retry the operation.  If this problem persists, contact customer support. | E                 |
| 33361        | 201704          | An error occurred during the micro-program exchange.                | Click OK. Follow Trouble Recovery Procedure in Exchanging Micro-programs provided in the manual to solve the problem, and then retry the operation. If this problem persists, contact customer support.                      | E                 |
| 33361        | 201720          | An error occurred during communication with the web server.         | Click OK. Follow Trouble Recovery Procedure in Exchanging Micro-programs provided in the manual to solve the problem, and then retry the operation. If this problem persists, contact customer support.                      | Е                 |
| 33361        | 201801          | A time-out error occurred during communication with the web server. | Click OK. Follow Trouble Recovery Procedure in Exchanging Micro-programs provided in the manual to solve the problem, and then retry the operation. If this problem persists, contact customer support.                      | Е                 |
| 33361        | 201802          | An error occurred during communication with the web server.         | Click OK. Follow Trouble Recovery Procedure in Exchanging Micro-programs provided in the manual to solve the problem, and then retry the operation.  If this problem persists, contact customer support.                     | E                 |

| Part<br>Code | Error<br>Number | Error Message                                                       | Recommended Action                                                                                                    | Severity<br>Level |
|--------------|-----------------|---------------------------------------------------------------------|----------------------------------------------------------------------------------------------------|-------------------|
| 33361        | 201803          | An error occurred during the micro-program exchange.                | Click OK. Follow Trouble Recovery Procedure in Exchanging Micro-programs provided in the manual to solve the problem, and then retry the operation.  If this problem persists, contact customer support. | E                 |
| 33361        | 201804          | An error occurred during the micro-program exchange.                | Click OK. Follow Trouble Recovery Procedure in Exchanging Micro-programs provided in the manual to solve the problem, and then retry the operation.  If this problem persists, contact customer support. | E                 |
| 33361        | 201820          | An error occurred during communication with the web server.         | Click OK. Follow Trouble Recovery Procedure in Exchanging Micro-programs provided in the manual to solve the problem, and then retry the operation.  If this problem persists, contact customer support. | E                 |
| 33361        | 201900          | The micro-program exchange is complete.                             | Click [OK].                                                                                                    | i                 |
| 33361        | 201901          | A time-out error occurred during communication with the web server. | Click OK. Follow Trouble Recovery Procedure in Exchanging Micro-programs provided in the manual to solve the problem, and then retry the operation. If this problem persists, contact customer support.  | E                 |
| 33361        | 201902          | An error occurred during communication with the web server.         | Click OK. Follow Trouble Recovery Procedure in Exchanging Micro-programs provided in the manual to solve the problem, and then retry the operation. If this problem persists, contact customer support.  | E                 |
| 33361        | 201903          | An error occurred during the micro-program exchange.                | Click OK. Follow Trouble Recovery Procedure in Exchanging Micro-programs provided in the manual to solve the problem, and then retry the operation.  If this problem persists, contact customer support. | E                 |

| Part<br>Code | Error<br>Number | Error Message                                                                      | Recommended Action                                                                                                    | Severity<br>Level |
|--------------|-----------------|------------------------------------------------------------------------------------|----------------------------------------------------------------------------------------------------|-------------------|
| 33361        | 201904          | An error occurred during the micro-program exchange.                               | Click OK. Follow Trouble Recovery Procedure in Exchanging Micro-programs provided in the manual to solve the problem, and then retry the operation. If this problem persists, contact customer support.                      | E                 |
| 33361        | 201905          | An error occurred during the micro-program exchange.                               | Click OK. Follow Trouble Recovery Procedure in Exchanging Micro-programs provided in the manual to solve the problem, and then retry the operation. If this problem persists, contact customer support.                      | E                 |
| 33361        | 201920          | An error occurred during communication with the web server.                        | Click OK. Follow Trouble Recovery Procedure in Exchanging Micro-programs provided in the manual to solve the problem, and then retry the operation. If this problem persists, contact customer support.                      | E                 |
| 33361        | 202001          | A time-out error occurred during communication with the web server.                | Click OK. Follow Trouble Recovery Procedure in Exchanging Micro-programs provided in the manual to solve the problem, and then retry the operation.  If this problem persists, contact                                       | E                 |
| 33361        | 202002          | An error occurred during communication with the web server.                        | customer support.  Click OK.  Follow Trouble Recovery Procedure in Exchanging Micro-programs provided in the manual to solve the problem, and then retry the operation.  If this problem persists, contact customer support. | E                 |
| 33361        | 202003          | The processing cannot continue due to an internal logical contradiction.           | Click OK. Follow Trouble Recovery Procedure in Exchanging Micro-programs provided in the manual to solve the problem, and then retry the operation. If this problem persists, contact customer support.                      | E                 |
| 33361        | 202004          | To perform the micro-program exchange, it is necessary to reboot the GUM forcibly. | Click [OK].  Connect to Maintenance Utility. Click [System Management] under Menu, and then click [Reboot GUM] to reboot the GUM.                                                                                            | W                 |

| Part<br>Code | Error<br>Number | Error Message                                                            | Recommended Action                                                                                                    | Severity<br>Level |
|--------------|-----------------|--------------------------------------------------------------------------|----------------------------------------------------------------------------------------------------|-------------------|
| 33361        | 202020          | An error occurred during communication with the web server.              | Click OK. Follow Trouble Recovery Procedure in Exchanging Micro-programs provided in the manual to solve the problem, and then retry the operation.  If this problem persists, contact customer support.                                                                       | E                 |
| 33361        | 202101          | A time-out error occurred during communication with the web server.      | Click OK. Follow Trouble Recovery Procedure in Exchanging Micro-programs provided in the manual to solve the problem, and then retry the operation.  If this problem persists, contact customer support.                                                                       | E                 |
| 33361        | 202102          | An error occurred during communication with the web server.              | Click OK. Follow Trouble Recovery Procedure in Exchanging Micro-programs provided in the manual to solve the problem, and then retry the operation. If this problem persists, contact customer support.                                                                        | E                 |
| 33361        | 202103          | The processing cannot continue due to an internal logical contradiction. | Click OK. Follow Trouble Recovery Procedure in Exchanging Micro-programs provided in the manual to solve the problem, and then retry the operation. If this problem persists, contact customer support.                                                                        | E                 |
| 33361        | 202110          | The processing cannot continue due to an internal logical contradiction. | Click [OK], and then connect to Maintenance Utility on the CTL xxx, select [System Management] under Menu and then [GUM Reboot] to reboot the GUM.  Then, retry the micro-program exchange. If this problem persists, contact the customer support as described in the manual. | E                 |
| 33361        | 202120          | The processing cannot continue due to an internal logical contradiction. | Click [OK], and then connect to Maintenance Utility on the CTL xxx, select [System Management] under Menu and then [GUM Reboot] to reboot the GUM.  Then, retry the micro-program exchange. If this problem persists, contact the customer support as described in the manual. | E                 |

| Part<br>Code | Error<br>Number | Error Message                                                            | Recommended Action                                                                                                    | Severity<br>Level |
|--------------|-----------------|--------------------------------------------------------------------------|----------------------------------------------------------------------------------------------------|-------------------|
| 33361        | 202201          | A time-out error occurred during communication with the web server.      | Click OK. Follow Trouble Recovery Procedure in Exchanging Micro-programs provided in the manual to solve the problem, and then retry the operation.  If this problem persists, contact customer support.                                                                       | E                 |
| 33361        | 202202          | An error occurred during communication with the web server.              | Click OK. Follow Trouble Recovery Procedure in Exchanging Micro-programs provided in the manual to solve the problem, and then retry the operation.  If this problem persists, contact customer support.                                                                       | E                 |
| 33361        | 202203          | The processing cannot continue due to an internal logical contradiction. | Click OK. Follow Trouble Recovery Procedure in Exchanging Micro-programs provided in the manual to solve the problem, and then retry the operation.  If this problem persists, contact customer support.                                                                       | E                 |
| 33361        | 202210          | The processing cannot continue due to an internal logical contradiction. | Click [OK], and then connect to Maintenance Utility on the CTL xxx, select [System Management] under Menu and then [GUM Reboot] to reboot the GUM.  Then, retry the micro-program exchange. If this problem persists, contact the customer support as described in the manual. | E                 |
| 33361        | 202220          | The processing cannot continue due to an internal logical contradiction. | Click [OK], and then connect to Maintenance Utility on the CTL xxx, select [System Management] under Menu and then [GUM Reboot] to reboot the GUM.  Then, retry the micro-program exchange. If this problem persists, contact the customer support as described in the manual. | E                 |
| 33361        | 202301          | A time-out error occurred during communication with the web server.      | Click OK. Follow Trouble Recovery Procedure in Exchanging Micro-programs provided in the manual to solve the problem, and then retry the operation. If this problem persists, contact customer support.                                                                        | E                 |

| Part<br>Code | Error<br>Number | Error Message                                                            | Recommended Action                                                                                                    | Severity<br>Level |
|--------------|-----------------|--------------------------------------------------------------------------|----------------------------------------------------------------------------------------------------|-------------------|
| 33361        | 202302          | An error occurred during communication with the web server.              | Click OK. Follow Trouble Recovery Procedure in Exchanging Micro-programs provided in the manual to solve the problem, and then retry the operation.  If this problem persists, contact customer support. | E                 |
| 33361        | 202303          | The processing cannot continue due to an internal logical contradiction. | Click OK. Follow Trouble Recovery Procedure in Exchanging Micro-programs provided in the manual to solve the problem, and then retry the operation.  If this problem persists, contact customer support. | E                 |
| 33361        | 202310          | The processing cannot continue due to an internal logical contradiction. | Click [OK], and then connect to Maintenance Utility on the CTL xxx, select [System Management] under Menu and then [GUM Reboot] to reboot the GUM.  Then, retry the micro-program                        | E                 |
|              |                 |                                                                          | exchange. If this problem persists, contact the customer support as described in the manual.                                                                                                    |                   |
| 33361        | 202320          | The processing cannot continue due to an internal logical contradiction. | Click [OK], and then connect to Maintenance Utility on the CTL xxx, select [System Management] under Menu and then [GUM Reboot] to reboot the GUM.                                                       | E                 |
|              |                 |                                                                          | Then, retry the micro-program exchange. If this problem persists, contact the customer support as described in the manual.                                                                               |                   |
| 33361        | 202401          | A time-out error occurred during communication with the web server.      | Click OK. Follow Trouble Recovery Procedure in Exchanging Micro-programs provided in the manual to solve the problem, and then retry the operation.                                                      | Е                 |
|              |                 |                                                                          | If this problem persists, contact customer support.                                                                                                    |                   |
| 33361        | 202402          | An error occurred during communication with the web server.              | Click OK. Follow Trouble Recovery Procedure in Exchanging Micro-programs provided in the manual to solve the problem, and then retry the operation.                                                      | E                 |
|              |                 |                                                                          | If this problem persists, contact customer support.                                                                                                    |                   |

| Part<br>Code | Error<br>Number | Error Message                                                            | Recommended Action                                                                                                    | Severity<br>Level |
|--------------|-----------------|--------------------------------------------------------------------------|----------------------------------------------------------------------------------------------------|-------------------|
| 33361        | 202403          | The processing cannot continue due to an internal logical contradiction. | Click OK. Follow Trouble Recovery Procedure in Exchanging Micro-programs provided in the manual to solve the problem, and then retry the operation. If this problem persists, contact customer support.                                                                        | E                 |
| 33361        | 202410          | The processing cannot continue due to an internal logical contradiction. | Click [OK], and then connect to Maintenance Utility on the CTL xxx, select [System Management] under Menu and then [GUM Reboot] to reboot the GUM.  Then, retry the micro-program exchange. If this problem persists, contact the customer support as described in the manual. | E                 |
| 33361        | 202420          | The processing cannot continue due to an internal logical contradiction. | Click [OK], and then connect to Maintenance Utility on the CTL xxx, select [System Management] under Menu and then [GUM Reboot] to reboot the GUM.  Then, retry the micro-program exchange. If this problem persists, contact the customer support as described in the manual. | E                 |
| 33361        | 202501          | A time-out error occurred during communication with the web server.      | Click OK. Follow Trouble Recovery Procedure in Exchanging Micro-programs provided in the manual to solve the problem, and then retry the operation. If this problem persists, contact customer support.                                                                        | E                 |
| 33361        | 202502          | An error occurred during communication with the web server.              | Click OK. Follow Trouble Recovery Procedure in Exchanging Micro-programs provided in the manual to solve the problem, and then retry the operation. If this problem persists, contact customer support.                                                                        | E                 |
| 33361        | 202503          | The processing cannot continue due to an internal logical contradiction. | Click OK. Follow Trouble Recovery Procedure in Exchanging Micro-programs provided in the manual to solve the problem, and then retry the operation. If this problem persists, contact customer support.                                                                        | E                 |

| Part<br>Code | Error<br>Number | Error Message                                       | Recommended Action                                                                                                    | Severity<br>Level |
|--------------|-----------------|-----------------------------------------------------|----------------------------------------------------------------------------------------------------|-------------------|
| 33361        | 3361 202510     | due to an internal logical contradiction.           | Click [OK].  Wait for about 30 minutes, connect to Maintenance Utility on the CTL xxx,                                                                   | Е                 |
|              |                 |                                                     | select [System Management] under<br>Menu and then [GUM Reboot] to reboot<br>the GUM.                                                                     |                   |
|              |                 |                                                     | Then, retry the micro-program exchange. If an error occurs at rebooting the GUM, contact the customer support as described in the manual.                |                   |
| 33361        | 202520          | The processing cannot continue                      | Click [OK].                                                                                                    | Е                 |
|              |                 | due to an internal logical contradiction.           | Wait for about 30 minutes, connect to Maintenance Utility on the CTL xxx, select [System Management] under Menu and then [GUM Reboot] to reboot the GUM. |                   |
|              |                 |                                                     | Then, retry the micro-program exchange. If an error occurs at rebooting the GUM, contact the customer support as described in the manual.                |                   |
| 33361        | 202601          |                                                     | Click OK.                                                                                                    | Е                 |
|              |                 | communication with the web server.                  | Follow Trouble Recovery Procedure in Exchanging Micro-programs provided in the manual to solve the problem, and then retry the operation.                |                   |
|              |                 |                                                     | If this problem persists, contact customer support.                                                                                                    |                   |
| 33361        | 202602          | An error occurred during communication with the web | Click OK.                                                                                                    | E                 |
|              |                 | server.                                             | Follow Trouble Recovery Procedure in Exchanging Micro-programs provided in the manual to solve the problem, and then retry the operation.                |                   |
|              |                 |                                                     | If this problem persists, contact customer support.                                                                                                    |                   |
| 33361        | 202603          | The processing cannot continue                      | Click OK.                                                                                                    | E                 |
|              |                 | due to an internal logical contradiction.           | Follow Trouble Recovery Procedure in Exchanging Micro-programs provided in the manual to solve the problem, and then retry the operation.                |                   |
|              |                 |                                                     | If this problem persists, contact customer support.                                                                                                    |                   |
| 33361        | 202605          | A time-out error occurred on the                    | Click [OK].                                                                                                    | Е                 |
|              |                 | GUM.                                                | Connect to Maintenance Utility. Click [System Management] under Menu, and then click [Reboot GUM] to reboot the GUM.                                     |                   |

| Part<br>Code | Error<br>Number | Error Message                                                            | Recommended Action                                                                                                    | Severity<br>Level |
|--------------|-----------------|--------------------------------------------------------------------------|----------------------------------------------------------------------------------------------------|-------------------|
| 33361        | 202606          | A time-out error occurred on the GUM.                                    | Click [OK].  Connect to Maintenance Utility. Click [System Management] under Menu, and then click [Reboot GUM] to reboot the GUM.                                                                                                    | Е                 |
| 33361        | 202607          | A time-out error occurred on the GUM.                                    | Click [OK].  Connect to Maintenance Utility. Click [System Management] under Menu, and then click [Reboot GUM] to reboot the GUM.                                                                                                    | E                 |
| 33361        | 202610          | The processing cannot continue due to an internal logical contradiction. | Click [OK].  Wait for about 30 minutes, connect to Maintenance Utility on the CTL xxx, select [System Management] under Menu and then [GUM Reboot] to reboot the GUM.  Then, retry the micro-program exchange. If an error occurs at rebooting the GUM, contact the customer support as described in the manual. | E                 |
| 33361        | 202620          | The processing cannot continue due to an internal logical contradiction. | Click [OK].  Wait for about 30 minutes, connect to Maintenance Utility on the CTL xxx, select [System Management] under Menu and then [GUM Reboot] to reboot the GUM.  Then, retry the micro-program exchange. If an error occurs at rebooting the GUM, contact the customer support as described in the manual. | E                 |
| 33361        | 202701          | A time-out error occurred during communication with the web server.      | Click OK. Follow Trouble Recovery Procedure in Exchanging Micro-programs provided in the manual to solve the problem, and then retry the operation. If this problem persists, contact customer support.                                                                                                    | E                 |
| 33361        | 202702          | An error occurred during communication with the web server.              | Click OK. Follow Trouble Recovery Procedure in Exchanging Micro-programs provided in the manual to solve the problem, and then retry the operation. If this problem persists, contact customer support.                                                                                                    | E                 |

| Part<br>Code | Error<br>Number | Error Message                                                            | Recommended Action                                                                                                    | Severity<br>Level |
|--------------|-----------------|--------------------------------------------------------------------------|----------------------------------------------------------------------------------------------------|-------------------|
| 33361        | 202703          | The processing cannot continue due to an internal logical contradiction. | Click OK. Follow Trouble Recovery Procedure in Exchanging Micro-programs provided in the manual to solve the problem, and then retry the operation.  If this problem persists, contact customer support.                                                                                                    | Е                 |
| 33361        | 202710          | The processing cannot continue due to an internal logical contradiction. | Click [OK].  Wait for about 30 minutes, connect to Maintenance Utility on the CTL xxx, select [System Management] under Menu and then [GUM Reboot] to reboot the GUM.  Then, retry the micro-program exchange. If an error occurs at rebooting the GUM, contact the customer support as described in the manual. | E                 |
| 33361        | 202720          | The processing cannot continue due to an internal logical contradiction. | Click [OK].  Wait for about 30 minutes, connect to Maintenance Utility on the CTL xxx, select [System Management] under Menu and then [GUM Reboot] to reboot the GUM.  Then, retry the micro-program exchange. If an error occurs at rebooting the GUM, contact the customer support as described in the manual. | E                 |
| 33361        | 202801          | A time-out error occurred during communication with the web server.      | Click OK. Follow Trouble Recovery Procedure in Exchanging Micro-programs provided in the manual to solve the problem, and then retry the operation. If this problem persists, contact customer support.                                                                                                    | E                 |
| 33361        | 202802          | An error occurred during communication with the web server.              | Click OK. Follow Trouble Recovery Procedure in Exchanging Micro-programs provided in the manual to solve the problem, and then retry the operation. If this problem persists, contact customer support.                                                                                                    | E                 |

| Part<br>Code | Error<br>Number | Error Message                                                            | Recommended Action                                                                                                    | Severity<br>Level |
|--------------|-----------------|--------------------------------------------------------------------------|----------------------------------------------------------------------------------------------------|-------------------|
| 33361        | 202803          | The processing cannot continue due to an internal logical contradiction. | Click OK. Follow Trouble Recovery Procedure in Exchanging Micro-programs provided in the manual to solve the problem, and then retry the operation.  If this problem persists, contact customer support.                                                                                                    | E                 |
| 33361        | 202810          | The processing cannot continue due to an internal logical contradiction. | Click [OK].  Wait for about 30 minutes, connect to Maintenance Utility on the CTL xxx, select [System Management] under Menu and then [GUM Reboot] to reboot the GUM.  Then, retry the micro-program exchange. If an error occurs at rebooting the GUM, contact the customer support as described in the manual. | Ш                 |
| 33361        | 202820          | The processing cannot continue due to an internal logical contradiction. | Click [OK].  Wait for about 30 minutes, connect to Maintenance Utility on the CTL xxx, select [System Management] under Menu and then [GUM Reboot] to reboot the GUM.  Then, retry the micro-program exchange. If an error occurs at rebooting the GUM, contact the customer support as described in the manual. | E                 |
| 33361        | 202901          | A time-out error occurred during communication with the web server.      | Click OK. Follow Trouble Recovery Procedure in Exchanging Micro-programs provided in the manual to solve the problem, and then retry the operation. If this problem persists, contact customer support.                                                                                                    | Е                 |
| 33361        | 202902          | An error occurred during communication with the web server.              | Click OK. Follow Trouble Recovery Procedure in Exchanging Micro-programs provided in the manual to solve the problem, and then retry the operation. If this problem persists, contact customer support.                                                                                                    | E                 |

| Part<br>Code | Error<br>Number | Error Message                                                            | Recommended Action                                                                                                    | Severity<br>Level |
|--------------|-----------------|--------------------------------------------------------------------------|----------------------------------------------------------------------------------------------------|-------------------|
| 33361        | 202903          | The processing cannot continue due to an internal logical contradiction. | Click OK. Follow Trouble Recovery Procedure in Exchanging Micro-programs provided in the manual to solve the problem, and then retry the operation. If this problem persists, contact customer support.                                                                                                    | E                 |
| 33361        | 202910          | The processing cannot continue due to an internal logical contradiction. | Click [OK].  Wait for about 30 minutes, connect to Maintenance Utility on the CTL xxx, select [System Management] under Menu and then [GUM Reboot] to reboot the GUM.  Then, retry the micro-program exchange. If an error occurs at rebooting the GUM, contact the customer support as described in the manual. | E                 |
| 33361        | 202920          | The processing cannot continue due to an internal logical contradiction. | Click [OK].  Wait for about 30 minutes, connect to Maintenance Utility on the CTL xxx, select [System Management] under Menu and then [GUM Reboot] to reboot the GUM.  Then, retry the micro-program exchange. If an error occurs at rebooting the GUM, contact the customer support as described in the manual. | E                 |
| 33361        | 203000          | The micro-program exchange and reboot are complete.                      | Click [OK].  Wait for about five minutes, and verify the micro-program was exchanged in Maintenance Utility (Sub Panel).  If it is not possible to verify the version, verify the network and the storage system status because an error might occur in the network or the storage system.                       | i                 |
| 33361        | 203001          | A time-out error occurred during communication with the web server.      | Click OK. Follow Trouble Recovery Procedure in Exchanging Micro-programs provided in the manual to solve the problem, and then retry the operation. If this problem persists, contact customer support.                                                                                                    | E                 |

| Part<br>Code | Error<br>Number | Error Message                                                                                    | Recommended Action                                                                                                    | Severity<br>Level |
|--------------|-----------------|--------------------------------------------------------------------------------------------------|----------------------------------------------------------------------------------------------------|-------------------|
| 33361        | 203002          | An error occurred during communication with the web server.                                      | Click OK. Follow Trouble Recovery Procedure in Exchanging Micro-programs provided in the manual to solve the problem, and then retry the operation. If this problem persists, contact customer support.                                                                                                    | E                 |
| 33361        | 203003          | The processing cannot continue due to an internal logical contradiction.                         | Click OK. Follow Trouble Recovery Procedure in Exchanging Micro-programs provided in the manual to solve the problem, and then retry the operation. If this problem persists, contact customer support.                                                                                                    | E                 |
| 33361        | 203010          | The processing cannot continue due to an internal logical contradiction.                         | Click [OK].  Connect to the GUM on the CTL xxx, select [System Management] under Menu and then [GUM Reboot] to reboot the GUM.  Then, retry the micro-program exchange.                                                                                                    | E                 |
| 33361        | 203020          | The processing cannot continue due to an internal logical contradiction.                         | Click [OK].  Connect to the GUM on the CTL xxx, select [System Management] under Menu and then [GUM Reboot] to reboot the GUM.  Then, retry the micro-program exchange.                                                                                                    | E                 |
| 33361        | 203101          | A time-out error occurred during communication with the web server.                              | Click OK. Follow Trouble Recovery Procedure in Exchanging Micro-programs provided in the manual to solve the problem, and then retry the operation.  If this problem persists, contact customer support.                                                                                                    | E                 |
| 33361        | 203102          | The micro-program exchange cannot be performed, because communication with DKC is not available. | Click [OK]. Verify the status of each part in Maintenance Utility and the log in the Information window.  If an error or a blockage occurred in a part, restore the part first, and then retry the operation.  If no error or no blockage occurred in a part, verify the micro-program exchange settings, and then retry the operation. | W                 |
| 33361        | 203103          | The micro-program exchange cannot be completed.                                                  | Click [OK], and then retry the micro-program exchange.                                                                                                    | E                 |

| Part<br>Code | Error<br>Number | Error Message                                                                              | Recommended Action                                                                                                    | Severity<br>Level |
|--------------|-----------------|--------------------------------------------------------------------------------------------|----------------------------------------------------------------------------------------------------|-------------------|
| 33361        | 203104          | The user session is not valid.                                                             | Click [OK], and then retry the microprogram exchange.                                                                                                    | W                 |
| 33361        | 203105          | An error occurred on the server.                                                           | Click OK. Follow Trouble Recovery Procedure in Exchanging Micro-programs provided in the manual to solve the problem, and then retry the operation. If this problem persists, contact customer support.  | E                 |
| 33361        | 203106          | An error occurred on the storage system.                                                   | Click OK. Follow Trouble Recovery Procedure in Exchanging Micro-programs provided in the manual to solve the problem, and then retry the operation. If this problem persists, contact customer support.  | E                 |
| 33361        | 203107          | An error occurred on the server.                                                           | Click OK. Follow Trouble Recovery Procedure in Exchanging Micro-programs provided in the manual to solve the problem, and then retry the operation. If this problem persists, contact customer support.  | E                 |
| 33361        | 203108          | The user session is not valid.                                                             | Click [OK], and then retry the microprogram exchange.                                                                                                    | W                 |
| 33361        | 203109          | An error occurred on the storage system.                                                   | Click OK. Follow Trouble Recovery Procedure in Exchanging Micro-programs provided in the manual to solve the problem, and then retry the operation.  If this problem persists, contact customer support. | E                 |
| 33361        | 203110          | The operation cannot be performed because an operation by a different user is in progress. | Click [OK]. Wait for a while, and then retry the operation.                                                                                                    | W                 |
| 33361        | 203111          | An error occurred on the storage system.                                                   | Click OK. Follow Trouble Recovery Procedure in Exchanging Micro-programs provided in the manual to solve the problem, and then retry the operation. If this problem persists, contact customer support.  | E                 |

| Part<br>Code | Error<br>Number | Error Message                                                                         | Recommended Action                                                                                                    | Severity<br>Level |
|--------------|-----------------|---------------------------------------------------------------------------------------|----------------------------------------------------------------------------------------------------|-------------------|
| 33361        | 203112          | An error occurred on the storage system.                                              | Click OK. Follow Trouble Recovery Procedure in Exchanging Micro-programs provided in the manual to solve the problem, and then retry the operation.                    | Е                 |
|              |                 |                                                                                       | If this problem persists, contact customer support.                                                                                                    |                   |
| 33361        | 203113          | An error occurred on the server.                                                      | Click OK. Follow Trouble Recovery Procedure in Exchanging Micro-programs provided in the manual to solve the problem, and then retry the operation.                    | E                 |
|              |                 |                                                                                       | If this problem persists, contact customer support.                                                                                                    |                   |
| 33361        | 203114          | An error occurred on the server.                                                      | Click OK. Follow Trouble Recovery Procedure in Exchanging Micro-programs provided in the manual to solve the problem, and then retry the operation.                    | E                 |
|              |                 |                                                                                       | If this problem persists, contact customer support.                                                                                                    |                   |
| 33361        | 203115          | An error occurred on the server.                                                      | Click OK.  Follow Trouble Recovery Procedure in Exchanging Micro-programs provided in the manual to solve the problem, and then retry the operation.                   | E                 |
|              |                 |                                                                                       | If this problem persists, contact customer support.                                                                                                    |                   |
| 33361        | 203116          | The firmware is being updated.                                                        | Wait until the firmware update is complete, and then retry the operation.                                                                                              | W                 |
| 33361        | 203120          | The micro-program exchange cannot be performed, because communication with DKC is not | Click [OK]. Verify the status of each part in Maintenance Utility and the log in the Information window.                                                               | W                 |
|              |                 | available.                                                                            | If an error or a blockage occurred in a part, restore the part first, and then retry the operation.                                                                    |                   |
|              |                 |                                                                                       | If no error or no blockage occurred in a part, verify the micro-program exchange settings, and then retry the operation.                                               |                   |
| 33361        | 203201          | The system lock cannot be released.                                                   | Click [OK].  Perform the following procedure.  Connect to Maintenance Utility on CTLs respectively, and then perform Reboot GUM.  Perform Force Release System Lock to | W                 |
|              |                 |                                                                                       | unlock the system.                                                                                                    |                   |

| Part<br>Code | Error<br>Number | Error Message                                                       | Recommended Action                                                                                                    | Severity<br>Level |
|--------------|-----------------|---------------------------------------------------------------------|----------------------------------------------------------------------------------------------------|-------------------|
| 33361        | 203202          | The system lock cannot be released.                                 | Click [OK].  Perform the following procedure.  Connect to Maintenance Utility on CTLs respectively, and then perform Reboot GUM.  Perform Force Release System Lock to unlock the system.                | W                 |
| 33361        | 203203          | The system lock cannot be released.                                 | Click [OK].  Perform the following procedure.  Connect to Maintenance Utility on CTLs respectively, and then perform Reboot GUM.  Perform Force Release System Lock to unlock the system.                | W                 |
| 33361        | 203220          | The system lock cannot be released.                                 | Click [OK].  Perform the following procedure.  Connect to Maintenance Utility on CTLs respectively, and then perform Reboot GUM.  Perform Force Release System Lock to unlock the system.                | W                 |
| 33361        | 203501          | A time-out error occurred during communication with the web server. | Click OK. Follow Trouble Recovery Procedure in Exchanging Micro-programs provided in the manual to solve the problem, and then retry the operation. If this problem persists, contact customer support.  | Е                 |
| 33361        | 203502          | An error occurred during communication with the web server.         | Click OK. Follow Trouble Recovery Procedure in Exchanging Micro-programs provided in the manual to solve the problem, and then retry the operation.  If this problem persists, contact customer support. | E                 |
| 33361        | 203503          | The micro-program update files cannot be verified.                  | Click [OK], and then verify the status of parts in Maintenance Utility.  When a part is blocked, restore the blocked part, and then retry the operation.                                                 | Е                 |

| Part<br>Code | Error<br>Number | Error Message                                                            | Recommended Action                                                                                                    | Severity<br>Level |
|--------------|-----------------|--------------------------------------------------------------------------|----------------------------------------------------------------------------------------------------|-------------------|
| 33361        | 203520          | An error occurred during communication with the web server.              | Click OK. Follow Trouble Recovery Procedure in Exchanging Micro-programs provided in the manual to solve the problem, and then retry the operation.  If this problem persists, contact customer support. | E                 |
| 33361        | 203601          | A time-out error occurred during communication with the web server.      | Click OK. Follow Trouble Recovery Procedure in Exchanging Micro-programs provided in the manual to solve the problem, and then retry the operation.  If this problem persists, contact customer support. | E                 |
| 33361        | 203602          | An error occurred during communication with the web server.              | Click OK. Follow Trouble Recovery Procedure in Exchanging Micro-programs provided in the manual to solve the problem, and then retry the operation. If this problem persists, contact customer support.  | E                 |
| 33361        | 203603          | An error occurred while uploading the micro-program.                     | Click OK. Follow Trouble Recovery Procedure in Exchanging Micro-programs provided in the manual to solve the problem, and then retry the operation. If this problem persists, contact customer support.  | E                 |
| 33361        | 203604          | The processing cannot continue due to an internal logical contradiction. | Please call the Technical Support Division.                                                                                                    | Е                 |
| 33361        | 203620          | An error occurred during communication with the web server.              | Click OK. Follow Trouble Recovery Procedure in Exchanging Micro-programs provided in the manual to solve the problem, and then retry the operation. If this problem persists, contact customer support.  | E                 |
| 33361        | 203701          | A time-out error occurred during communication with the web server.      | Click OK. Follow Trouble Recovery Procedure in Exchanging Micro-programs provided in the manual to solve the problem, and then retry the operation. If this problem persists, contact customer support.  | E                 |

| Part<br>Code | Error<br>Number | Error Message                                                            | Recommended Action                                                                                                    | Severity<br>Level |
|--------------|-----------------|--------------------------------------------------------------------------|----------------------------------------------------------------------------------------------------|-------------------|
| 33361        | 203702          | An error occurred during communication with the web server.              | Click OK. Follow Trouble Recovery Procedure in Exchanging Micro-programs provided in the manual to solve the problem, and                                                                               | Е                 |
|              |                 |                                                                          | then retry the operation.  If this problem persists, contact customer support.                                                                                                    |                   |
| 33361        | 203703          | The processing cannot continue due to an internal logical contradiction. | Click OK. Follow Trouble Recovery Procedure in Exchanging Micro-programs provided in the manual to solve the problem, and then retry the operation. If this problem persists, contact customer support. | E                 |
| 33361        | 203720          | An error occurred during communication with the web server.              | Click OK. Follow Trouble Recovery Procedure in Exchanging Micro-programs provided in the manual to solve the problem, and then retry the operation. If this problem persists, contact customer support. | E                 |
| 33361        | 203801          | A time-out error occurred during communication with the web server.      | Click OK. Follow Trouble Recovery Procedure in Exchanging Micro-programs provided in the manual to solve the problem, and then retry the operation. If this problem persists, contact customer support. | E                 |
| 33361        | 203802          | An error occurred during communication with the web server.              | Click OK. Follow Trouble Recovery Procedure in Exchanging Micro-programs provided in the manual to solve the problem, and then retry the operation. If this problem persists, contact customer support. | E                 |
| 33361        | 203803          | The processing cannot continue due to an internal logical contradiction. | Click OK. Follow Trouble Recovery Procedure in Exchanging Micro-programs provided in the manual to solve the problem, and then retry the operation. If this problem persists, contact customer support. | E                 |

| Part<br>Code | Error<br>Number | Error Message                                                                   | Recommended Action                                                                                                    | Severity<br>Level |
|--------------|-----------------|---------------------------------------------------------------------------------|----------------------------------------------------------------------------------------------------|-------------------|
| 33361        | 203901          | A time-out error occurred during communication with the web server.             | Click [OK], and then click the close button on the Update Firmware window. Perform the following procedure.                | Е                 |
|              |                 |                                                                                 | Connect to GUM on controller board     1 and that on controller board 2     respectively, and then perform     Reboot GUM. |                   |
|              |                 |                                                                                 | Perform Force Release System Lock<br>to unlock the system.                                                                 |                   |
| 33361        | 203902          | An error occurred during communication with the web server.                     | Click [OK], and then click the close button on the Update Firmware window.                                                 | Е                 |
|              |                 |                                                                                 | Perform the following procedure.                                                                                           |                   |
|              |                 |                                                                                 | Connect to GUM on controller board 1 and that on controller board 2 respectively, and then perform Reboot GUM.             |                   |
|              |                 |                                                                                 | Perform Force Release System Lock to unlock the system.                                                                    |                   |
| 33361        | 203903          | The processing cannot continue due to an internal logical contradiction.        | Click [OK], and then click the close button on the Update Firmware window.                                                 | Е                 |
|              |                 | Contradiction.                                                                  | Perform the following procedure.                                                                                           |                   |
|              |                 |                                                                                 | Connect to GUM on controller board<br>1 and that on controller board 2<br>respectively, and then perform<br>Reboot GUM.    |                   |
|              |                 |                                                                                 | Perform Force Release System Lock to unlock the system.                                                                    |                   |
| 33361        | 204000          | GUM parallel firmware update                                                    | Click [OK].                                                                                                    | W                 |
|              |                 | cannot continue due to an error.                                                | Perform the following procedure.                                                                                           |                   |
|              |                 |                                                                                 | Connect to GUM on controller board     1 and that on controller board 2     respectively, and then perform     Reboot GUM. |                   |
|              |                 |                                                                                 | Perform Force Release System Lock to unlock the system.                                                                    |                   |
| 33361        | 204100          | GUM firmware update was                                                         | Click [OK].                                                                                                    | W                 |
|              |                 | completed and reboot, but an error occurred on the storage system.              | Wait for five minutes or longer, and then perform the troubleshooting of the storage system.                               |                   |
| 33361        | 204200          | GUM firmware update was completed, but an error occurred on the storage system. | Click [OK]. Perform the troubleshooting of the storage system.                                                             | W                 |

| Part<br>Code | Error<br>Number | Error Message                                                     | Recommended Action                                                                                                 | Severity<br>Level |
|--------------|-----------------|-------------------------------------------------------------------|----------------------------------------------------------------------------------------------------|-------------------|
| 33361        | 204500          | The micro-program exchange and reboot are complete.               | Click [OK], and then click the close button on the Update Firmware window. Wait for about five minutes, connect to | i                 |
|              |                 |                                                                   | GUM.                                                                                                    |                   |
|              |                 |                                                                   | If it is not possible to connect to the GUM, verify the network and the storage system                             |                   |
|              |                 |                                                                   | because an error might occur in the network or the storage system.                                                 |                   |
| 33361        | 204601          | A time-out error occurred during communication with the web       | Click [OK], and then click the close button on the Update Firmware window.                                         | Е                 |
|              |                 | server.                                                           | Perform the following procedure.                                                                                   |                   |
|              |                 |                                                                   | Connect to GUM on controller board 1 and that on controller board 2 respectively, and then perform Reboot GUM.     |                   |
|              |                 |                                                                   | Perform Force Release System Lock to unlock the system.                                                            |                   |
| 33361        | 204602          | 04602 An error occurred during communication with the web server. | Click [OK], and then click the close button on the Update Firmware window.  Perform the following procedure.       | Е                 |
|              |                 |                                                                   | Connect to GUM on controller board 1 and that on controller board 2 respectively, and then perform Reboot GUM.     |                   |
|              |                 |                                                                   | Perform Force Release System Lock to unlock the system.                                                            |                   |
| 33361        | 204603          | An error occurred while uploading the micro-program.              | Click [OK], and then click the close button on the Update Firmware window.                                         | Е                 |
|              |                 |                                                                   | Perform the following procedure.                                                                                   |                   |
|              |                 |                                                                   | Connect to GUM on controller board 1 and that on controller board 2 respectively, and then perform Reboot GUM.     |                   |
|              |                 |                                                                   | Perform Force Release System Lock to unlock the system.                                                            |                   |
| 33361        | 204605          | An error occurred while uploading the firmware.                   | Click [OK], and then click the close button on the Update Firmware window.                                         | Е                 |
|              |                 |                                                                   | Perform the following procedure.                                                                                   |                   |
|              |                 |                                                                   | Connect to GUM on controller board 1 and that on controller board 2 respectively, and then perform Reboot GUM.     |                   |
|              |                 |                                                                   | Perform Force Release System Lock to unlock the system.                                                            |                   |

| Part<br>Code | Error<br>Number | Error Message                                                            | Recommended Action                                                                                                    | Severity<br>Level |
|--------------|-----------------|--------------------------------------------------------------------------|----------------------------------------------------------------------------------------------------|-------------------|
| 33361        | 204620          | An error occurred during communication with the web server.              | Click [OK], and then click the close button on the Update Firmware window.  Perform the following procedure.  Connect to GUM on controller board 1 and that on controller board 2 respectively, and then perform Reboot GUM.  Perform Force Release System Lock to unlock the system.                                                    | П                 |
| 33361        | 204700          | The processing cannot continue due to an internal logical contradiction. | Click [OK].  Perform the following procedure.  Connect to Maintenance Utility on CTLs respectively, and then perform Reboot GUM.  Perform Force Release System Lock to unlock the system.                                                                                                    | E                 |
| 33361        | 204800          | An error occurred between GUM and DKC.                                   | Click [OK]. connect to GUM, select [Firmware] under Administration. On the Firmware window, verify the firmware update settings before Performing the troubleshooting of the storage system. If it is being updated, a progress screen will be displayed. If it is not being updated, Perform the troubleshooting of the storage system. | W .               |
| 33361        | 205101          | A time-out error occurred during communication with the web server.      | Click OK. Follow Trouble Recovery Procedure in Exchanging Micro-programs provided in the manual to solve the problem, and then retry the operation.  If this problem persists, contact customer support.                                                                                                    | E                 |
| 33361        | 205102          | An error occurred during communication with the web server.              | Click OK. Follow Trouble Recovery Procedure in Exchanging Micro-programs provided in the manual to solve the problem, and then retry the operation. If this problem persists, contact customer support.                                                                                                    | E                 |

| Part<br>Code | Error<br>Number | Error Message                                                            | Recommended Action                                                                                                    | Severity<br>Level |
|--------------|-----------------|--------------------------------------------------------------------------|----------------------------------------------------------------------------------------------------|-------------------|
| 33361        | 205103          | The processing cannot continue due to an internal logical contradiction. | Click OK. Follow Trouble Recovery Procedure in Exchanging Micro-programs provided in the manual to solve the problem, and then retry the operation. If this problem persists, contact customer support. | E                 |
| 33361        | 205120          | An error occurred during communication with the web server.              | Click OK. Follow Trouble Recovery Procedure in Exchanging Micro-programs provided in the manual to solve the problem, and then retry the operation. If this problem persists, contact customer support. | E                 |
| 33361        | 205201          | A time-out error occurred during communication with the web server.      | Click OK. Follow Trouble Recovery Procedure in Exchanging Micro-programs provided in the manual to solve the problem, and then retry the operation. If this problem persists, contact customer support. | E                 |
| 33361        | 205202          | An error occurred during communication with the web server.              | Click OK. Follow Trouble Recovery Procedure in Exchanging Micro-programs provided in the manual to solve the problem, and then retry the operation. If this problem persists, contact customer support. | E                 |
| 33361        | 205203          | The processing cannot continue due to an internal logical contradiction. | Click OK. Follow Trouble Recovery Procedure in Exchanging Micro-programs provided in the manual to solve the problem, and then retry the operation. If this problem persists, contact customer support. | E                 |
| 33361        | 205220          | An error occurred during communication with the web server.              | Click OK. Follow Trouble Recovery Procedure in Exchanging Micro-programs provided in the manual to solve the problem, and then retry the operation. If this problem persists, contact customer support. | E                 |

| Part<br>Code   | Error<br>Number  | Error Message                                                                                                    | Recommended Action                                                                                                    | Severity<br>Level |
|----------------|------------------|----------------------------------------------------------------------------------------------------|----------------------------------------------------------------------------------------------------|-------------------|
| 33361<br>33361 | 205301<br>205302 | A time-out error occurred during communication with the web server.  The NASFW cannot be updated.  An HTTP error occurred on the web server.  The NASFW cannot be updated. | Click [OK].  To update firmware other than NASFW, continue the update operation.  To update firmware including NASFW, cancel the update operation, wait for five minutes or longer, and then retry the operation.  If this problem persists, contact customer support.  Click [OK].  To update firmware other than NASFW, continue the update operation.  To update firmware including NASFW, cancel the update operation, wait for five minutes or longer, and then retry the operation.  If this problem persists, contact | W                 |
| 33361          | 205303           | The processing cannot continue due to an error. The NASFW cannot be updated.                                                                                               | customer support.  Click [OK].  To update firmware other than NASFW, continue the update operation.  To update firmware including NASFW, cancel the update operation, wait for five minutes or longer, and then retry the operation.  If this problem persists, contact customer support.                                                                                                    | W                 |
| 33361          | 205601           | A time-out error occurred during communication with the web server.                                                                                                    | Click [OK], and then click the close button on the Update Firmware window.  Perform the following procedure.  Connect to GUM on controller board 1 and that on controller board 2 respectively, and then perform Reboot GUM.  Perform Force Release System Lock to unlock the system.                                                                                                    | E                 |
| 33361          | 205602           | An error occurred during communication with the web server.                                                                                                    | Click [OK], and then click the close button on the Update Firmware window.  Perform the following procedure.  Connect to GUM on controller board 1 and that on controller board 2 respectively, and then perform Reboot GUM.  Perform Force Release System Lock to unlock the system.                                                                                                    | E                 |

| Part<br>Code | Error<br>Number | Error Message                                                                             | Recommended Action                                                                                                    | Severity<br>Level |
|--------------|-----------------|-------------------------------------------------------------------------------------------|----------------------------------------------------------------------------------------------------|-------------------|
| 33361        | 205603          | The processing cannot continue due to an internal logical contradiction.                  | <ul> <li>Click [OK], and then click the close button on the Update Firmware window.</li> <li>Perform the following procedure.</li> <li>Connect to GUM on controller board 1 and that on controller board 2 respectively, and then perform Reboot GUM.</li> <li>Perform Force Release System Lock to unlock the system.</li> </ul> | E                 |
| 33361        | 205701          | A time-out error occurred during communication with the web server.                       | Click [OK], and then click the close button on the Update Firmware window.  Perform the following procedure.  Connect to GUM on controller board 1 and that on controller board 2 respectively, and then perform Reboot GUM.  Perform Force Release System Lock to unlock the system.                                             | E                 |
| 33361        | 205702          | An error occurred during communication with the web server.                               | <ul> <li>Click [OK], and then click the close button on the Update Firmware window.</li> <li>Perform the following procedure.</li> <li>Connect to GUM on controller board 1 and that on controller board 2 respectively, and then perform Reboot GUM.</li> <li>Perform Force Release System Lock to unlock the system.</li> </ul> | E                 |
| 33361        | 205703          | The processing cannot continue because an error occurred on GUM Parallel firmware update. | Click [OK], and then click the close button on the Update Firmware window.  Perform the following procedure.  Connect to GUM on controller board 1 and that on controller board 2 respectively, and then perform Reboot GUM.  Perform Force Release System Lock to unlock the system.                                             | W                 |
| 33361        | 208000          | An internal error occurred on the storage system.                                         | If this problem persists, contact customer support.                                                                                                    | Е                 |

| Part<br>Code | Error<br>Number | Error Message                                                                                                    | Recommended Action                                                                                                    | Severity<br>Level |
|--------------|-----------------|----------------------------------------------------------------------------------------------------|----------------------------------------------------------------------------------------------------|-------------------|
| 33361        | 208001          | The firmware cannot be changed to the version that does not support the accelerated compression because the storage system contains parity groups with the accelerated compression enabled. | <ul> <li>Perform one of the following:</li> <li>Specify a firmware version that supports the accelerated compression, and then make the update.</li> <li>Disable the accelerated compression on all parity groups, and then change the firmware to a version that does not support the accelerated compression.</li> </ul> | E                 |
| 33361        | 208002          | An internal error occurred on the storage system.                                                                                                    | If this problem persists, contact customer support.                                                                                                    | E                 |
| 33361        | 208003          | An internal processing error occurred on the storage system.                                                                                                    | If this problem occurs again, contact customer support.                                                                                                    | E                 |
| 33361        | 208004          | An internal processing error occurred on the storage system.                                                                                                    | If this problem occurs again, contact customer support.                                                                                                    | Е                 |
| 33361        | 208005          | An internal processing error occurred on the storage system.                                                                                                    | If this problem occurs again, contact customer support.                                                                                                    | E                 |
| 33361        | 208006          | An internal processing error occurred on the storage system.                                                                                                    | If this problem occurs again, contact customer support.                                                                                                    | Е                 |
| 33361        | 208007          | An internal processing error occurred on the storage system.                                                                                                    | If this problem occurs again, contact customer support.                                                                                                    | Е                 |
| 33361        | 208008          | An internal processing error occurred on the storage system.                                                                                                    | If this problem occurs again, contact customer support.                                                                                                    | E                 |
| 33361        | 209120          | The combination of the selected DKCMAIN and DKB firmware versions is not valid.                                                                                                    | Select the DKCMAIN and DKB firmware, and then retry the operation.                                                                                                    | Е                 |
| 33361        | 209121          | The combination of the selected DKCMAIN and CHB(FC16G) firmware versions is not valid.                                                                                                    | Select the DKCMAIN and CHB(FC16G) firmware, and then retry the operation.                                                                                                    | Е                 |
| 33361        | 209122          | The combination of the selected DKCMAIN and ISCF microprogram versions is not valid.                                                                                                    | Select the DKCMAIN and ISCF micro-<br>program, and then retry the operation.                                                                                                    | Е                 |
| 33361        | 209123          | The combination of the selected DKCMAIN and FCBK microprogram versions is not valid.                                                                                                    | Select the DKCMAIN and FCBK micro-<br>program, and then retry the operation.                                                                                                    | Е                 |
| 33361        | 209124          | The combination of the selected DKCMAIN and DKBN firmware versions is not valid.                                                                                                    | Select the DKCMAIN and DKBN firmware, and then retry the operation.                                                                                                    | Е                 |
| 33361        | 209125          | The combination of the selected DKCMAIN and NSW firmware versions is not valid.                                                                                                    | Select the DKCMAIN and NSW firmware, and then retry the operation.                                                                                                    | Е                 |
| 33361        | 209126          | The combination of the selected DKCMAIN and DKBN firmware versions is not valid.                                                                                                    | Select the DKCMAIN and DKBN firmware, and then retry the operation.                                                                                                    | Е                 |

| Part<br>Code | Error<br>Number | Error Message                                                                         | Recommended Action                                                                                                    | Severity<br>Level |
|--------------|-----------------|---------------------------------------------------------------------------------------|----------------------------------------------------------------------------------------------------|-------------------|
| 33361        | 209127          | The combination of the selected DKCMAIN and NSW firmware versions is not valid.       | Select the DKCMAIN and NSW firmware, and then retry the operation.                                                                                                    | E                 |
| 33361        | 209128          | The combination of the selected DKCMAIN and EDKBN microprogram versions is not valid. | Retry the micro-program exchange in a right combination of DKCMAIN and EDKBN micro-program versions.                                                                         | Е                 |
| 33361        | 209999          | The processing cannot continue due to an internal logical contradiction.              | Click [OK].  Wait for five minutes or longer, and then retry the micro-program exchange.  If this problem persists, contact the customer support as described in the manual. | E                 |

## Part code 33462

Table 19-4 Error codes (part code 33462)

| Part<br>Code | Error<br>Number | Error Message                                                                                   | Recommended Action                                                                                                    | Severity<br>Level |
|--------------|-----------------|-------------------------------------------------------------------------------------------------|----------------------------------------------------------------------------------------------------|-------------------|
| 33462        | 200001          | An internal error occurred on the storage system.                                               | If this problem persists, contact customer support.                                                                        | Е                 |
| 33462        | 200003          | An internal error occurred on the storage system.                                               | If this problem persists, contact customer support.                                                                        | Е                 |
| 33462        | 200005          | An internal error occurred on the storage system.                                               | If this problem persists, contact customer support.                                                                        | Е                 |
| 33462        | 200006          | An internal error occurred on the storage system.                                               | If this problem persists, contact customer support.                                                                        | Е                 |
| 33462        | 200065          | Loading the micro-program is complete, but an error occurred during the micro-program exchange. | Click [OK], and then perform the following procedure.\\uncheck the network configuration of SVP, SSVP, and storage system. | Е                 |
|              |                 |                                                                                                 | Verify the status of parts.                                                                                                |                   |
|              |                 |                                                                                                 | When a part is blocked, restore the part, and then retry the operation.                                                    |                   |
|              |                 |                                                                                                 | When no part is blocked, select DKCMAIN, CHB, and DKB, and then perform the micro-program exchange.                        |                   |
|              |                 |                                                                                                 | If the version is the same as the current one, the load processing is skipped.                                             |                   |
| 33462        | 200201          | An internal error occurred on the storage system.                                               | If this problem persists, contact customer support.                                                                        | Е                 |
| 33462        | 200202          | An internal error occurred on the storage system.                                               | If this problem persists, contact customer support.                                                                        | Е                 |

| Part<br>Code | Error<br>Number | Error Message                                     | Recommended Action                                  | Severity<br>Level |
|--------------|-----------------|---------------------------------------------------|-----------------------------------------------------|-------------------|
| 33462        | 200203          | An internal error occurred on the storage system. | If this problem persists, contact customer support. | Е                 |

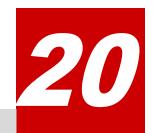

# Message (part code group 34nnn)

This chapter includes the error messages with the part code 34062.

□ Part code 34062

Table 20-1 Error codes (part code 34062)

| Part<br>Code | Error<br>Number | Error Message                                                                     | Recommended Action                                                                                                    | Severity<br>Level |
|--------------|-----------------|-----------------------------------------------------------------------------------|----------------------------------------------------------------------------------------------------|-------------------|
| 34062        | 203101          | An internal error occurred on the storage system.                                 | If this problem persists, contact customer support.                                                                                                 | Е                 |
| 34062        | 203102          | The storage system is busy.                                                       | Wait for a while, and then retry the operation. If this problem persists, contact customer support.                                                 | W                 |
| 34062        | 203103          | An internal error occurred on the storage system.                                 | If this problem persists, contact customer support.                                                                                                 | E                 |
| 34062        | 203104          | The client certificate file of the primary server or the password is not valid.   | Specify the correct client certificate file or password. If the valid client certificate file and password are specified, contact customer support. | E                 |
| 34062        | 203105          | The root certificate file of the primary server is not valid.                     | Select the correct root certificate file. If the valid root certificate file is selected, contact customer support.                                 | E                 |
| 34062        | 203106          | The client certificate file of the secondary server or the password is not valid. | Specify the correct client certificate file or password. If the valid client certificate file and password are specified, contact customer support. | Е                 |
| 34062        | 203107          | The root certificate file of the secondary server is not valid.                   | Select the correct root certificate file. If the valid root certificate file is selected, contact customer support.                                 | E                 |
| 34062        | 203201          | An internal error occurred on the storage system.                                 | If this problem persists, contact customer support.                                                                                                 | Е                 |
| 34062        | 203202          | The storage system is busy.                                                       | Wait for a while, and then retry the operation. If this problem persists, contact customer support.                                                 | W                 |
| 34062        | 203203          | An internal error occurred on the storage system.                                 | If this problem persists, contact customer support.                                                                                                 | Е                 |
| 34062        | 203301          | An internal error occurred on the storage system.                                 | If this problem persists, contact customer support.                                                                                                 | Е                 |
| 34062        | 203302          | The storage system is busy.                                                       | Wait for a while, and then retry the operation. If this problem persists, contact customer support.                                                 | W                 |
| 34062        | 203303          | An internal error occurred on the storage system.                                 | If this problem persists, contact customer support.                                                                                                 | Е                 |
| 34062        | 203401          | An internal error occurred on the storage system.                                 | If this problem persists, contact customer support.                                                                                                 | Е                 |
| 34062        | 203402          | The storage system is busy.                                                       | Wait for a while, and then retry the operation. If this problem persists, contact customer support.                                                 | W                 |
| 34062        | 203403          | An internal error occurred on the storage system.                                 | If this problem persists, contact customer support.                                                                                                 | Е                 |

| Part<br>Code | Error<br>Number | Error Message                                                                                         | Recommended Action                                                                                                    | Severity<br>Level |
|--------------|-----------------|----------------------------------------------------------------------------------------------------|----------------------------------------------------------------------------------------------------|-------------------|
| 34062        | 203501          | An internal error occurred on the storage system.                                                     | If this problem persists, contact customer support.                                                                                                 | Е                 |
| 34062        | 203502          | The storage system is busy.                                                                           | Wait for a while, and then retry the operation. If this problem persists, contact customer support.                                                 | W                 |
| 34062        | 203503          | An internal error occurred on the storage system.                                                     | If this problem persists, contact customer support.                                                                                                 | Е                 |
| 34062        | 203504          | The client certificate file or the password of the primary server on the [Syslog] tab is not valid.   | Specify the correct client certificate file or password. If the valid client certificate file and password are specified, contact customer support. | Е                 |
| 34062        | 203505          | The root certificate file of the primary server on the [Syslog] tab is not valid.                     | Select the correct root certificate file. If the valid root certificate file is selected, contact customer support.                                 | Е                 |
| 34062        | 203506          | The client certificate file or the password of the secondary server on the [Syslog] tab is not valid. | Specify the correct client certificate file or password. If the valid client certificate file and password are specified, contact customer support. | Е                 |
| 34062        | 203507          | The root certificate file of the secondary server on the [Syslog] tab is not valid.                   | Select the correct root certificate file. If the valid root certificate file is selected, contact customer support.                                 | Е                 |
| 34062        | 203601          | An internal error occurred on the storage system.                                                     | If this problem persists, contact customer support.                                                                                                 | Е                 |
| 34062        | 203602          | The storage system is busy.                                                                           | Wait for a while, and then retry the operation. If this problem persists, contact customer support.                                                 | W                 |
| 34062        | 203603          | An internal error occurred on the storage system.                                                     | If this problem persists, contact customer support.                                                                                                 | E                 |
| 34062        | 203701          | An internal error occurred on the storage system.                                                     | If this problem persists, contact customer support.                                                                                                 | E                 |
| 34062        | 203702          | The storage system is busy.                                                                           | Wait for a while, and then retry the operation. If this problem persists, contact customer support.                                                 | W                 |
| 34062        | 203703          | An internal error occurred on the storage system.                                                     | If this problem persists, contact customer support.                                                                                                 | Е                 |

## Message (part code group 35nnn)

This chapter includes the error messages with the part code 35162 to 35961.

- □ Part code 35162
- □ Part code 35261
- □ Part code 35362
- □ Part code 35462
- □ Part code 35562
- □ Part code 35661
- □ Part code 35961

Table 21-1 Error codes (part code 35162)

| Part<br>Code | Error<br>Number | Error Message                                                                                                 | Recommended Action                                                       | Severity<br>Level |
|--------------|-----------------|----------------------------------------------------------------------------------------------------|--------------------------------------------------------------------------|-------------------|
| 35162        | 200001          | An internal error occurred on the storage system.                                                             | Retry the operation. If this problem persists, contact customer support. | Е                 |
| 35162        | 200002          | An internal error occurred on the storage system.                                                             | Retry the operation. If this problem persists, contact customer support. | Е                 |
| 35162        | 200003          | An internal error occurred on the storage system.                                                             | Retry the operation. If this problem persists, contact customer support. | Е                 |
| 35162        | 200004          | An error occurred in Edit UPnP Setting on the controller board to which Maintenance Utility is connected.     | Retry the operation. If this problem persists, contact customer support. | E                 |
| 35162        | 200005          | An error occurred in Edit UPnP Setting on the controller board to which Maintenance Utility is not connected. | Retry the operation. If this problem persists, contact customer support. | E                 |

Table 21-2 Error codes (part code 35261)

| Part<br>Code | Error<br>Number | Error Message                                                                   | Recommended Action                                                                                                    | Severity<br>Level |
|--------------|-----------------|---------------------------------------------------------------------------------|----------------------------------------------------------------------------------------------------|-------------------|
| 35261        | 201000          | A time-out error occurred during communication with the web server.             | Wait for a while, and then retry the operation. If this problem persists, contact customer support.                                                                                                    | E                 |
| 35261        | 201001          | An HTTP error occurred on the web server.                                       | Wait for a while, and then retry the operation. If this problem persists, contact customer support.                                                                                                    | Е                 |
| 35261        | 202000          | An error occurred while preparing the installation of the NAS unified firmware. | Wait for a while, and then retry the operation. If this problem persists, contact customer support.                                                                                                    | Е                 |
| 35261        | 202001          | An error occurred while preparing the installation of the NAS unified firmware. | Wait for a while, and then log in again.                                                                                                    | Е                 |
| 35261        | 202002          | A session time-out error occurred.                                              | Log in again, and then retry the operation.                                                                                                    | Е                 |
| 35261        | 202003          | The NAS unified firmware cannot be installed.                                   | Perform the recovery procedure for when the NAS unified firmware cannot be installed in the manual, and then install the NAS unified firmware again. If this problem persists, contact customer support. | Е                 |

| Part<br>Code | Error<br>Number | Error Message                                                              | Recommended Action                                                                                                    | Severity<br>Level |
|--------------|-----------------|----------------------------------------------------------------------------|----------------------------------------------------------------------------------------------------|-------------------|
| 35261        | 202004          | The NAS unified firmware cannot be configured.                             | Perform the procedure "Non volatilization power-off and restarting" in the manual to power off and on the storage system, and then turn on the main switch.                                                                                                    | E                 |
| 35261        | 202005          | The NAS unified firmware cannot be configured.                             | Perform the procedure "Non volatilization power-off and restarting" in the manual to power off and on the storage system, and then turn on the main switch.                                                                                                    | E                 |
| 35261        | 202006          | The NAS unified firmware cannot be installed.                              | Perform the procedure "Non volatilization power-off and restarting" in the manual to power off and on the storage system, and then turn on the main switch. After that, delete all LDEVs in the parity group specified for installation, remove the NAS unified firmware, and then install the firmware again. If this problem persists, contact customer support. | E                 |
| 35261        | 202007          | A time-out error occurred during installation of the NAS unified firmware. | Verify corrective actions for the error code in the maintenance manual. If this problem persists, contact customer support.                                                                                                    | Е                 |
| 35261        | 202008          | A time-out error occurred during installation of the NAS unified firmware. | Follow the procedure in the manual to delete all LDEVs in the parity group specified for installation, and then remove the NAS unified firmware. After the removal, install the firmware again. If this problem persists, contact customer support.                                                                                                    | E                 |
| 35261        | 202009          | A time-out error occurred during installation of the NAS unified firmware. | Perform the procedure "Non volatilization power-off and restarting" in the manual to power off and on the storage system, turn on the main switch, and then install the firmware again. If this problem persists, contact customer support.                                                                                                    | E                 |
| 35261        | 202010          | A time-out error occurred during installation of the NAS unified firmware. | Perform the procedure "Non volatilization power-off and restarting" in the manual to power off and on the storage system, turn on the main switch, and then install the firmware again. If this problem persists, contact customer support.                                                                                                    | E                 |
| 35261        | 202011          | The NAS unified firmware cannot be installed.                              | Perform the recovery procedure for when the NAS unified firmware cannot be installed in the manual, and then install the NAS unified firmware again. If this problem persists, contact customer support.                                                                                                    | Е                 |

| Part<br>Code | Error<br>Number | Error Message                                                                                                    | Recommended Action                                                                                                    | Severity<br>Level |
|--------------|-----------------|----------------------------------------------------------------------------------------------------|----------------------------------------------------------------------------------------------------|-------------------|
| 35261        | 202012          | An internal error occurred on the storage system.                                                                                          | Contact customer support.                                                                                                    | Е                 |
| 35261        | 202013          | The NAS unified firmware cannot be installed because the combination of the DKCMAIN and unified hypervisor firmware versions is not valid. | Perform the recovery procedure for when the NAS unified firmware cannot be installed in the manual, update all firmware on the storage system to the latest, and then install the NAS unified firmware again. If this problem persists, contact customer support.                                                                                                    | Ш                 |
| 35261        | 202014          | The NAS unified firmware cannot be installed because the NAS platform (system LU) is blocked.                                              | Perform the recovery procedure for when the NAS unified firmware cannot be installed in the manual. Click the refresh button to have the latest information displayed on the Maintenance Utility main window, and then verify the status of parts and alert information. If an error or a blockage occurred in a part, restore the part, and then install the NAS unified firmware again.  If this problem persists, contact customer support.                                                                                                    | E                 |
| 35261        | 202015          | The NAS unified firmware cannot be installed because the NAS module has an failure or is blocked.                                          | Perform the recovery procedure for when the NAS unified firmware cannot be installed in the manual. Click the refresh button to have the latest information displayed on the Maintenance Utility main window, and then verify the status of parts and alert information. If an error or a blockage occurred in a part, restore the part, and then install the NAS unified firmware again.  If this problem persists, contact customer support.                                                                                                    | E                 |
| 35261        | 202016          | The NAS unified firmware cannot be installed because an error occurred while reading data from the CFM.                                    | Perform the recovery procedure for when the NAS unified firmware cannot be installed in the manual.  Click the refresh button to have the latest information displayed on the Maintenance Utility main window, and then verify the status of parts and alert information. When an error or a blockage occurred in a part, restore the part, and then install the NAS unified firmware again. With no error or blockage in any part, update all firmware on the storage system to the latest version, and then install the NAS unified firmware again.  If this problem persists, contact customer support. | E                 |

| Part<br>Code | Error<br>Number | Error Message                                                                                                    | Recommended Action                                                                                                    | Severity<br>Level |
|--------------|-----------------|----------------------------------------------------------------------------------------------------|----------------------------------------------------------------------------------------------------|-------------------|
| 35261        | 202017          | An internal error occurred on the storage system. The unified hypervisor cannot be initialized.                                | Contact customer support.                                                                                                    | E                 |
| 35261        | 202018          | An internal error occurred on the storage system. The unified hypervisor status is not valid.                                  | Contact customer support.                                                                                                    | Е                 |
| 35261        | 202019          | The NAS unified firmware cannot be installed because a timeout error occurred during the unified hypervisor startup.           | Contact customer support.                                                                                                    | Е                 |
| 35261        | 202020          | An internal error occurred on the storage system. The NAS platform status is not valid.                                        | Contact customer support.                                                                                                    | Е                 |
| 35261        | 202021          | An internal error occurred on the storage system. More specifically, a timeout error occurred during the NAS platform startup. | Contact customer support.                                                                                                    | Е                 |
| 35261        | 202022          | The NAS unified firmware cannot be installed because the unified hypervisor is in the abnormal state.                          | Perform the recovery procedure for when the NAS unified firmware cannot be installed in the manual, and then install the NAS unified firmware again. If this problem persists, contact customer support. | Е                 |
| 35261        | 202023          | The NAS unified firmware cannot be installed because a timeout error occurred while reading NASFWINST.                         | Perform the recovery procedure for when the NAS unified firmware cannot be installed in the manual, and then install the NAS unified firmware again. If this problem persists, contact customer support. | Е                 |
| 35261        | 202024          | The NAS unified firmware cannot be installed because NASFWINST ended abnormally or a timeout error occurred.                   | Perform the recovery procedure for when the NAS unified firmware cannot be installed in the manual, and then install the NAS unified firmware again. If this problem persists, contact customer support. | Е                 |
| 35261        | 202025          | The NAS unified firmware cannot be installed because a timeout error occurred during the internal processing.                  | Perform the recovery procedure for when the NAS unified firmware cannot be installed in the manual, and then install the NAS unified firmware again. If this problem persists, contact customer support. | Е                 |
| 35261        | 202026          | The NAS unified firmware cannot be installed because the dump data of the unified hypervisor is being collected.               | Perform the recovery procedure for when the NAS unified firmware cannot be installed in the manual, and then install the NAS unified firmware again. If this problem persists, contact customer support. | Е                 |

| Part<br>Code | Error<br>Number | Error Message                                                                                                    | Recommended Action                                                                                                    | Severity<br>Level |
|--------------|-----------------|----------------------------------------------------------------------------------------------------|----------------------------------------------------------------------------------------------------|-------------------|
| 35261        | 202027          | The NAS unified firmware cannot be installed because the hypervisor network module is being reset.                                         | Perform the recovery procedure for when the NAS unified firmware cannot be installed in the manual, and then install the NAS unified firmware again. If this problem persists, contact customer support. | E                 |
| 35261        | 202028          | The NAS unified firmware cannot be installed because NASFWINST is being started.                                                           | Perform the recovery procedure for when the NAS unified firmware cannot be installed in the manual, and then install the NAS unified firmware again. If this problem persists, contact customer support. | Е                 |
| 35261        | 202029          | The NAS unified firmware cannot be installed because the unified hypervisor is not started.                                                | Reset the unified hypervisor, and then retry the operation. If this problem persists, contact customer support.                                                                                          | Е                 |
| 35261        | 202030          | The NAS unified firmware cannot be installed because the unified hypervisor is in the abnormal state.                                      | Reset the unified hypervisor, and then retry the operation. If this problem persists, contact customer support.                                                                                          | Е                 |
| 35261        | 202031          | The NAS unified firmware cannot be installed because a timeout error occurred while reading NASFWINST.                                     | Reset the unified hypervisor, and then retry the operation. If this problem persists, contact customer support.                                                                                          | Е                 |
| 35261        | 202032          | The NAS unified firmware cannot be installed because NASFWINST ended abnormally or a timeout error occurred.                               | Reset the unified hypervisor, and then retry the operation. If this problem persists, contact customer support.                                                                                          | Е                 |
| 35261        | 202034          | The NAS unified firmware cannot be installed because the combination of the DKCMAIN and unified hypervisor firmware versions is not valid. | Update all firmware on the storage system to the latest, and then install the NAS unified firmware again. If this problem persists, contact customer support.                                            | Е                 |
| 35261        | 202035          | The NAS unified firmware cannot be installed because a timeout error occurred during the internal processing.                              | Retry the operation. If this problem persists, contact customer support.                                                                                                    | Е                 |
| 35261        | 202036          | The NAS unified firmware cannot be installed because the unified hypervisor is in the abnormal state.                                      | Retry the operation. If this problem persists, contact customer support.                                                                                                    | Е                 |
| 35261        | 202037          | The NAS unified firmware cannot be installed because the unified hypervisor is in the abnormal state.                                      | Wait for a while, and then retry the operation. If this problem persists, contact customer support.                                                                                                    | Е                 |
| 35261        | 202038          | The NAS unified firmware cannot be installed because the dump data of the unified hypervisor is being collected.                           | Wait for a while, and then retry the operation. If this problem persists, contact customer support.                                                                                                    | Е                 |

| Part<br>Code | Error<br>Number | Error Message                                                                                           | Recommended Action                                                                                                    | Severity<br>Level |
|--------------|-----------------|----------------------------------------------------------------------------------------------------|----------------------------------------------------------------------------------------------------|-------------------|
| 35261        | 202039          | The NAS unified firmware cannot be installed because the hypervisor network module is being reset.      | Wait for a while, and then retry the operation. If this problem persists, contact customer support.                                                                                                    | E                 |
| 35261        | 202040          | The NAS unified firmware cannot be installed because NASFWINST is being started.                        | Wait for a while, and then retry the operation. If this problem persists, contact customer support.                                                                                                    | Е                 |
| 35261        | 202041          | The NAS unified firmware cannot be installed.                                                           | Perform the recovery procedure for when the NAS unified firmware cannot be installed in the manual, and then install the NAS unified firmware again. If this problem persists, contact customer support.                                                                                                    | E                 |
| 35261        | 202042          | The NAS unified firmware cannot be installed because an error occurred while reading data from the CFM. | Perform the recovery procedure for when the NAS unified firmware cannot be installed in the manual. Click the refresh button to have the latest information displayed on the Maintenance Utility main window, and then verify the status of parts and alert information. If an error or a blockage occurred in a part, restore the part, and then install the NAS unified firmware again.  If this problem persists, contact customer support. | E                 |
| 35261        | 202043          | The NAS unified firmware cannot be installed because NASFWINST cannot be started.                       | Perform the recovery procedure for when the NAS unified firmware cannot be installed in the manual, and then install the NAS unified firmware again. If this problem persists, contact customer support.                                                                                                    | E                 |
| 35261        | 202044          | The NAS unified firmware cannot be installed.                                                           | Perform the recovery procedure for when the NAS unified firmware cannot be installed in the manual, and then install the NAS unified firmware again. If this problem persists, contact customer support.                                                                                                    | Е                 |
| 35261        | 202045          | The NAS unified firmware cannot be installed.                                                           | Perform the recovery procedure for when the NAS unified firmware cannot be installed in the manual, and then install the NAS unified firmware again. If this problem persists, contact customer support.                                                                                                    | Е                 |
| 35261        | 202046          | The NAS unified firmware cannot be installed.                                                           | Perform the recovery procedure for when the NAS unified firmware cannot be installed in the manual, and then install the NAS unified firmware again. If this problem persists, contact customer support.                                                                                                    | Е                 |

| Part<br>Code | Error<br>Number | Error Message                                                                                                    | Recommended Action                                                                                                    | Severity<br>Level |
|--------------|-----------------|----------------------------------------------------------------------------------------------------|----------------------------------------------------------------------------------------------------|-------------------|
| 35261        | 202047          | The NAS unified firmware cannot be installed.                                                                                                    | Perform the recovery procedure for when the NAS unified firmware cannot be installed in the manual, and then install the NAS unified firmware again. If this problem persists, contact customer support.                             | E                 |
| 35261        | 202048          | The NAS unified firmware cannot be installed.                                                                                                    | Perform the recovery procedure for when the NAS unified firmware cannot be installed in the manual, and then install the NAS unified firmware again. If this problem persists, contact customer support.                             | E                 |
| 35261        | 202049          | The NAS unified firmware cannot be installed.                                                                                                    | Perform the recovery procedure for when the NAS unified firmware cannot be installed in the manual, and then install the NAS unified firmware again. If this problem persists, contact customer support.                             | E                 |
| 35261        | 202050          | The NAS unified firmware has been installed, but an error occurred during the startup process.                                                                    | Click the refresh button to have the latest information displayed on the Maintenance Utility main window, and then verify the status of parts and alert information. If an error or a blockage occurred in a part, restore the part. | Ш                 |
|              |                 |                                                                                                    | Because high cache write pending may affect the startup processing, reducing the load on the cache is recommended.  If this problem persists, contact customer support.                                                              |                   |
| 35261        | 202051          | The NAS unified firmware cannot be installed.                                                                                                    | Perform the recovery procedure for when the NAS unified firmware cannot be installed in the manual, and then install the NAS unified firmware again. If this problem persists, contact customer support.                             | E                 |
| 35261        | 204000          | A global IP address is currently set for the internal network. To install the NAS unified firmware, a private IP address needs to be set to the internal network. | Set a private IP address for the internal network on the Set Up Network Settings window of Maintenance Utility, and then retry the operation.                                                                                        | W                 |
| 35261        | 204001          | An internal error occurred on the storage system.                                                                                                    | Retry the operation. If this problem persists, contact customer support.                                                                                                    | Е                 |
| 35261        | 204360          | Maintenance for the PC is not connected.                                                                                                    | Verify the connection between the maintenance PC and the storage system and the IP address setting on the LAN port for maintenance.                                                                                                  | E                 |
| 35261        | 205000          | The format of the selected NAS unified firmware file is not valid.                                                                                                | Verify that the selected file is the NAS unified firmware file.                                                                                                    | W                 |

| Part<br>Code | Error<br>Number | Error Message                                                                                                    | Recommended Action                                                                                                    | Severity<br>Level |
|--------------|-----------------|----------------------------------------------------------------------------------------------------|----------------------------------------------------------------------------------------------------|-------------------|
| 35261        | 205001          | No NAS unified firmware file is selected.                                                                           | Select an NAS unified firmware file.                                                                                                    | W                 |
| 35261        | 206000          | The selected NAS unified firmware file cannot be copied.                                                            | Verify the setting of the IIS-FTP server on the maintenance PC.                                                                                                    | Е                 |
| 35261        | 206001          | The selected NAS unified firmware file cannot be copied.                                                            | Reserve xxx or more space on C Drive, and then retry the operation.                                                                                                    | E                 |
| 35261        | 206002          | A time-out error occurred while the NAS unified firmware file is being copied.                                      | Wait for a while, and then retry the operation. If this problem persists, contact customer support.                                                                                                    | E                 |
| 35261        | 206003          | Do not stop Java because the NAS unified firmware is being installed.                                               | Wait until the installation is complete.                                                                                                    | i                 |
| 35261        | 206004          | The NAS unified firmware cannot be installed.                                                                       | Connect the maintenance PC to the maintenance LAN port on CTL1, and then retry the operation.                                                                                                    | Е                 |
| 35261        | 206005          | A session time-out error occurred.                                                                                  | Perform Reboot GUM.                                                                                                    | Е                 |
| 35261        | 206006          | The online help window cannot be opened.                                                                            | Fix the problem with the browser, verify that the browser starts up, and then retry the operation.                                                                                                    | Е                 |
| 35261        | 206007          | The NAS unified firmware cannot be installed because the licenses of the required program products are not enabled. | Enable the licenses for Open Volume Management and Resource Partition Manager, and then retry the operation. If this problem persists, contact customer support.                                                                            | Е                 |
| 35261        | 206008          | The NAS unified firmware cannot be installed, because the available parity groups or pools do not exist.            | Create parity groups or pools with 500 GB or greater space, and then retry the operation. For requirements of available parity groups and pools, see the manual. If this problem persists, contact customer support provided in the manual. | E                 |
| 35261        | 206009          | The NAS unified firmware cannot be installed because the required firmware is not installed.                        | Install the firmware of Unified Hypervisor and NASFWINST from the media, and then retry the operation. If this problem persists, contact customer support.                                                                                  | Е                 |
| 35261        | 206010          | The selected firmware version does not match the firmware version installed on xxx.                                 | Select the same firmware version as the installed one, and then retry the operation. If this problem persists, contact customer support.                                                                                                    | W                 |
| 35261        | 206011          | The operation cannot be performed because the firmware version installed on xxx is unknown.                         | Contact customer support.                                                                                                    | W                 |

| Part<br>Code | Error<br>Number | Error Message                                                                                                    | Recommended Action                                                                                                    | Severity<br>Level |
|--------------|-----------------|----------------------------------------------------------------------------------------------------|----------------------------------------------------------------------------------------------------|-------------------|
| 35261        | 207000          | An unexpected error occurred on the client side.                                                                                                    | Wait for a while, and then retry the operation. If this problem persists, contact customer support.                                                                                               | Е                 |
| 35261        | 208000          | The operation cannot be performed because a different user operation is in progress.                                                                 | Wait for a while, and then retry the operation.                                                                                                    | Е                 |
| 35261        | 208001          | The NAS unified firmware cannot be installed.                                                                                                    | Contact the administrator of the storage system to verify that performing Force Release System Lock does not cause any problems, perform Force Release System Lock, and then retry the operation. | Е                 |
| 35261        | 209000          | The NAS unified firmware has been installed. GUM is restarting.                                                                                      | Wait for a while, and then log in.                                                                                                    | i                 |
| 35261        | 209001          | The NAS unified firmware will be installed on CTLxxx again.                                                                                          | To continue, click [OK].                                                                                                    | i                 |
| 35261        | 209002          | The NAS unified firmware has been installed.                                                                                                    | Wait for a while, and then log in.                                                                                                    | i                 |
| 35261        | 209003          | Re-installing the NAS unified firmware needs target nodes to be removed from the NAS cluster.                                                        | To verify the configuration of the NAS cluster and nodes, click [Cancel] and use NAS Manager.  To continue, click [OK].                                                                           | W                 |
| 35261        | 209004          | If the NAS unified firmware is installed on the selected pool, the used pool capacity will exceed the warning threshold.                             | To change the installation destination, click [Cancel], and then select a pool again. To continue, click [OK].                                                                                    | W                 |
| 35261        | 209005          | If the NAS unified firmware is installed on the selected pool, the used pool capacity will exceed the depletion threshold.                           | To change the installation destination, click [Cancel], and then select a pool again. To continue, click [OK].                                                                                    | W                 |
| 35261        | 209006          | The current DKCMAIN firmware version does not support the firmware installation on a pool. Only the installation on a parity group can be performed. | To install the firmware on a pool, update the DKCMAIN firmware, and then retry the operation.                                                                                                    | W                 |

Table 21-3 Error codes (part code 35362)

| Part<br>Code | Error<br>Number | Error Message                                                             | Recommended Action                                                                                                    | Severity<br>Level |
|--------------|-----------------|---------------------------------------------------------------------------|----------------------------------------------------------------------------------------------------|-------------------|
| 35362        | 201000          | An error occurred during the attempt to access the storage system.        | Retry the operation. If this problem persists, contact customer support.                                                                                                    | Е                 |
| 35362        | 201001          | An error occurred on the storage system. (details = $xxx$ )               | SSB1 and SSB2 are output in the error code of the response. See the <i>Command Control Interface User and Reference Guide</i> , and then perform the procedures corresponding to the output SSB codes. If this problem persists, contact customer support. | Ш                 |
| 35362        | 201002          | An error occurred on the storage system.                                  | Retry the operation. If this problem persists, contact customer support.                                                                                                    | E                 |
| 35362        | 202000          | An error occurred during the attempt to access the storage system.        | Retry the operation. If this problem persists, contact customer support.                                                                                                    | Е                 |
| 35362        | 202001          | An error occurred during the attempt to access the storage system.        | Retry the operation. If this problem persists, contact customer support.                                                                                                    | Е                 |
| 35362        | 202002          | An internal error might have occurred on GUM.                             | Retry the operation. If this problem persists, contact customer support.                                                                                                    | Е                 |
| 35362        | 202003          | A timeout error occurred during the attempt to access the storage system. | Retry the operation. If this problem persists, contact customer support.                                                                                                    | Е                 |
| 35362        | 204000          | An internal error might have occurred on GUM.                             | Retry the operation. If this problem persists, contact customer support.                                                                                                    | Е                 |

Table 21-4 Error codes (part code 35462)

| Part<br>Code | Error<br>Number | Error Message                            | Recommended Action                                                                                             | Severity<br>Level |
|--------------|-----------------|------------------------------------------|----------------------------------------------------------------------------------------------------|-------------------|
| 35462        | 201000          | User authentication cannot be performed. | The authorization header is incorrect. Specify the correct user ID and password, and then retry the operation. | E                 |

| Part<br>Code | Error<br>Number | Error Message                                                                                                    | Recommended Action                                                                                                    | Severity<br>Level |
|--------------|-----------------|----------------------------------------------------------------------------------------------------|----------------------------------------------------------------------------------------------------|-------------------|
| 35462        | 201001          | User authentication cannot be performed.                                                                                     | The authorization header is incorrect. Specify the correct user ID and password in the authorization header, and then retry the operation. If this problem persists, the number of sessions per the entire system might have reached the maximum. Close any unused sessions, and then retry the operation. If this problem still persists, contact customer support. | E                 |
| 35462        | 201002          | The specified session is not valid or does not exist.                                                                        | Specify the user ID and password, and then log in again.                                                                                                    | Е                 |
| 35462        | 201003          | Login cannot be performed, because the number of sessions has reached the maximum.                                           | After closing the unused session, specify the user ID and password, and then log in again.                                                                                                    | Е                 |
| 35462        | 201004          | The operation cannot be performed, because the storage system has stopped.                                                   | Power on the storage system, and then retry the operation.                                                                                                    | Е                 |
| 35462        | 202000          | The specified HTTP method is not allowed.                                                                                    | Verify the HTTP method, and then retry the operation. If this problem persists, contact customer support.                                                                                                    | Е                 |
| 35462        | 202001          | No resource exists at the specified URI.                                                                                     | Verify the URI, and then retry the operation. If this problem persists, contact customer support.                                                                                                    | Е                 |
| 35462        | 202002          | The specified storage system cannot be found.                                                                                | Specify a different storage system, and then retry the operation. If this problem persists, contact customer support.                                                                                                    | Е                 |
| 35462        | 202003          | The request was rejected by GUM, because the length of the request exceeded the maximum length that can be processed by GUM. | Revise the Content-Length header and body parameters, and then retry the operation.                                                                                                    | Е                 |
| 35462        | 202004          | The body parameter cannot be read.                                                                                           | Retry the operation. If this problem persists, contact customer support.                                                                                                    | Е                 |
| 35462        | 203000          | An unexpected error occurred in GUM.                                                                                         | Retry the operation. If this problem persists, contact customer support.                                                                                                    | Е                 |
| 35462        | 204000          | An internal error might have occurred in GUM.                                                                                | Retry the operation. If this problem persists, contact customer support.                                                                                                    | Е                 |

Table 21-5 Error codes (part code 35562)

| Part<br>Code | Error<br>Number | Error Message                                                                                                    | Recommended Action                                                                                                    | Severity<br>Level |
|--------------|-----------------|----------------------------------------------------------------------------------------------------|----------------------------------------------------------------------------------------------------|-------------------|
| 35562        | 201000          | The configuration backup data cannot be downloaded.                                                              | If an error has occurred in the storage system, resolve it by following the procedure described in the manual, and then retry the operation. If this problem persists even though the storage system is operating normally, contact customer support. | E                 |
| 35562        | 204000          | The configuration backup data cannot be downloaded, because an internal error occurred in the storage system.    | Retry the operation. If this problem persists, perform GUM Reboot, and then retry the operation. If this problem still persists, contact customer support.                                                                                            | E                 |
| 35562        | 204021          | The configuration backup data cannot be downloaded, because an internal error occurred in the storage system.    | Retry the operation. If this problem persists, perform GUM Reboot, and then retry the operation. If this problem still persists, contact customer support.                                                                                            | E                 |
| 35562        | 204100          | The configuration backup data cannot be downloaded, because the configuration was changed on the storage system. | Wait for a while, and then retry the operation. If this problem persists, contact customer support.                                                                                                    | E                 |
| 35562        | 204101          | The configuration backup data cannot be downloaded, because the configuration was changed on the storage system. | Wait for a while, and then retry the operation. If this problem persists, contact customer support.                                                                                                    | E                 |
| 35562        | 204102          | The configuration backup data cannot be downloaded, because the configuration was changed on the storage system. | Wait for a while, and then retry the operation. If this problem persists, contact customer support.                                                                                                    | Е                 |
| 35562        | 206000          | The configuration backup data cannot be downloaded, because an internal error occurred in the storage system.    | Retry the operation. If this problem persists, perform GUM Reboot, and then retry the operation. If this problem still persists, contact customer support.                                                                                            | E                 |
| 35562        | 206001          | The configuration backup data cannot be downloaded, because a different user is currently downloading the data.  | Wait for a while, and then retry the operation. If this problem persists, perform GUM Reboot, and then retry the operation. If this problem still persists, contact customer support.                                                                 | E                 |
| 35562        | 208000          | The configuration backup data cannot be downloaded.                                                              | If an error has occurred in the storage system, resolve it by following the procedure described in the manual, and then retry the operation. If this problem persists even though the storage system is operating normally, contact customer support. | E                 |

| Part<br>Code | Error<br>Number | Error Message                                       | Recommended Action                                                                                                    | Severity<br>Level |
|--------------|-----------------|-----------------------------------------------------|----------------------------------------------------------------------------------------------------|-------------------|
| 35562        | 208001          | The configuration backup data cannot be downloaded. | If an error has occurred in the storage system, resolve it by following the procedure described in the manual, and then retry the operation. If this problem persists even though the storage system is operating normally, contact customer support. | E                 |

Table 21-6 Error codes (part code 35661)

| Part<br>Code | Error<br>Number | Error Message                                                                                               | Recommended Action                                                                                                    | Severity<br>Level |
|--------------|-----------------|----------------------------------------------------------------------------------------------------|----------------------------------------------------------------------------------------------------|-------------------|
| 35661        | 209124          | There is no configuration backup data that can be downloaded.                                               | Click [Close].                                                                                                    | i                 |
| 35661        | 209125          | The configuration backup data will now be downloaded. Do not click [Close] before the download is complete. | Wait until the download of the configuration backup data is complete. If you click [Close] before the download is complete, the correct backup data cannot be obtained. | W                 |

Table 21-7 Error codes (part code 35961)

| Part<br>Code | Error<br>Number | Error Message                                                    | Recommended Action                                                                                             | Severity<br>Level |
|--------------|-----------------|------------------------------------------------------------------|----------------------------------------------------------------------------------------------------|-------------------|
| 35961        | 205000          | The certificate file is not selected.                            | Select the certificate file.                                                                                   | Е                 |
| 35961        | 205001          | The certificate file cannot be uploaded.                         | Verify the certificate file, and then retry the operation. If this problem persists, contact customer support. | Е                 |
| 35961        | 205002          | The host name specified for the primary server is not correct.   | Verify the tooltip, correct the specified value as needed, and then retry the operation.                       | Е                 |
| 35961        | 205003          | The port number specified for the primary server is not correct. | Verify the tooltip, correct the specified value as needed, and then retry the operation.                       | Е                 |
| 35961        | 205004          | The specified domain name is not correct.                        | Verify the tooltip, correct the specified value as needed, and then retry the operation.                       | Е                 |

| Part<br>Code | Error<br>Number | Error Message                                                          | Recommended Action                                                                       | Severity<br>Level |
|--------------|-----------------|------------------------------------------------------------------------|------------------------------------------------------------------------------------------|-------------------|
| 35961        | 205005          | The specified user name attribute is not correct.                      | Verify the tooltip, correct the specified value as needed, and then retry the operation. | E                 |
| 35961        | 205006          | The specified timeout value is not correct.                            | Verify the tooltip, correct the specified value as needed, and then retry the operation. | E                 |
| 35961        | 205007          | The specified retry interval is not correct.                           | Verify the tooltip, correct the specified value as needed, and then retry the operation. | Е                 |
| 35961        | 205008          | The specified number of retries is not correct.                        | Verify the tooltip, correct the specified value as needed, and then retry the operation. | Е                 |
| 35961        | 205009          | The specified base DN is not correct.                                  | Verify the tooltip, correct the specified value as needed, and then retry the operation. | Е                 |
| 35961        | 205010          | The specified search user's DN is not correct.                         | Verify the tooltip, correct the specified value as needed, and then retry the operation. | E                 |
| 35961        | 205011          | The specified password is not correct.                                 | Verify the tooltip, correct the specified value as needed, and then retry the operation. | Е                 |
| 35961        | 205012          | The host name specified for the secondary server is not correct.       | Verify the tooltip, correct the specified value as needed, and then retry the operation. | Е                 |
| 35961        | 205013          | The port number specified for the secondary server is not correct.     | Verify the tooltip, correct the specified value as needed, and then retry the operation. | Е                 |
| 35961        | 205014          | The specified test user name is not correct.                           | Verify the tooltip, correct the specified value as needed, and then retry the operation. | E                 |
| 35961        | 205015          | The specified password of the test user is not correct.                | Verify the tooltip, correct the specified value as needed, and then retry the operation. | E                 |
| 35961        | 207000          | The processing cannot continue due to an internal logic contradiction. | Contact customer support.                                                                | E                 |
| 35961        | 207001          | The processing cannot continue due to an internal logic contradiction. | Contact customer support.                                                                | Е                 |
| 35961        | 207002          | The processing cannot continue due to an internal logic contradiction. | Contact customer support.                                                                | Е                 |
| 35961        | 209000          | The settings of the external authentication server are complete.       | Click Close.                                                                             | i                 |

| Part<br>Code | Error<br>Number | Error Message                                             | Recommended Action | Severity<br>Level |
|--------------|-----------------|-----------------------------------------------------------|--------------------|-------------------|
| 35961        | 209001          | The server configuration test was successfully completed. | Click OK.          | i                 |

# Message (part code group 36nnn)

This chapter includes the error messages with the part code 36361 to 36562.

- □ Part code 36361
- □ Part code 36562

Table 22-1 Error codes (part code 36361)

| Part<br>Code | Error<br>Number | Error Message                                     | Recommended Action                                        | Severity<br>Level |
|--------------|-----------------|---------------------------------------------------|-----------------------------------------------------------|-------------------|
| 36361        | 205001          | Interconnect Switch is not selected.              | Select Interconnect Switch, and then retry the operation. | Е                 |
| 36361        | 207001          | An internal error occurred on the storage system. | Contact customer support.                                 | Е                 |
| 36361        | 207002          | An internal error occurred on the storage system. | Contact customer support.                                 | Е                 |
| 36361        | 209001          | The ISW replacement is complete.                  | Click Close.                                              | i                 |
| 36361        | 209002          | The ISWFAN replacement is complete.               | Click Close.                                              | i                 |

Table 22-2 Error codes (part code 36562)

| Part<br>Code | Error<br>Number | Error Message                             | Recommended Action                                                                                                    | Severity<br>Level |
|--------------|-----------------|-------------------------------------------|----------------------------------------------------------------------------------------------------|-------------------|
| 36562        | 208000          | Some failed parts or blocked parts exist. | Verify the status of each part on Maintenance Utility and the logs in the Information window of the SVP, and then restore the failed parts or blocked parts.             | W                 |
| 36562        | 208001          | Some failed parts or blocked parts exist. | Verify the status of each part on Maintenance Utility and the logs in the Information window of the SVP, and then restore the failed parts or blocked parts.             | W                 |
| 36562        | 208002          | Some failed parts or blocked parts exist. | Verify the status of each part on Maintenance Utility and the logs in the Information window of the SVP, and then restore the failed parts or blocked parts.             | W                 |
| 36562        | 208003          | Some failed parts or blocked parts exist. | Verify the status of each part on<br>Maintenance Utility and the logs in the<br>Information window of the SVP, and<br>then restore the failed parts or blocked<br>parts. | W                 |

| Part<br>Code | Error<br>Number | Error Message                                                                       | Recommended Action                                                                                                    | Severity<br>Level |
|--------------|-----------------|-------------------------------------------------------------------------------------|----------------------------------------------------------------------------------------------------|-------------------|
| 36562        | 208004          | There are failed drives, blocked drives, or drives in the correction access status. | Verify the status of each drive on Maintenance Utility and the logs in the Information window of the SVP, restore the failed or blocked drive, or eliminate the correction access state, and then retry the operation. | W                 |
| 36562        | 208006          | Some failed parts or blocked parts exist.                                           | Verify the status of each part on Maintenance Utility and the logs in the Information window of the SVP, and then restore the failed parts or blocked parts.                                                           | W                 |
| 36562        | 208007          | Some failed parts or blocked parts exist.                                           | Verify the status of each part on Maintenance Utility and the logs in the Information window of the SVP, and then restore the failed parts or blocked parts.                                                           | W                 |
| 36562        | 208008          | Installing the specified part cannot be performed.                                  | Contact customer support.                                                                                                    | Е                 |
| 36562        | 208009          | Some failed parts or blocked parts exist.                                           | Verify the status of each part on Maintenance Utility and the logs in the Information window of the SVP, and then restore the failed parts or blocked parts.                                                           | W                 |
| 36562        | 208010          | Some failed parts or blocked parts exist.                                           | Verify the status of each part on Maintenance Utility and the logs in the Information window of the SVP, and then restore the failed parts or blocked parts.                                                           | W                 |
| 36562        | 208011          | Some failed parts or blocked parts exist.                                           | Verify the status of each part on Maintenance Utility and the logs in the Information window of the SVP, and then restore the failed parts or blocked parts.                                                           | W                 |
| 36562        | 208012          | Some failed parts or blocked parts exist.                                           | Verify the status of each part on Maintenance Utility and the logs in the Information window of the SVP, and then restore the failed parts or blocked parts.                                                           | W                 |
| 36562        | 208013          | There are failed drives, blocked drives, or drives in the correction access status. | Verify the status of each drive on Maintenance Utility and the logs in the Information window of the SVP, restore the failed or blocked drive, or eliminate the correction access state, and then retry the operation. | W                 |
| 36562        | 208015          | Some failed parts or blocked parts exist.                                           | Verify the status of each part on Maintenance Utility and the logs in the Information window of the SVP, and then restore the failed parts or blocked parts.                                                           | W                 |

| Part<br>Code | Error<br>Number | Error Message                                                                                                    | Recommended Action                                                                                                    | Severity<br>Level |
|--------------|-----------------|----------------------------------------------------------------------------------------------------|----------------------------------------------------------------------------------------------------|-------------------|
| 36562        | 208016          | Some failed parts or blocked parts exist.                                                                                                    | Verify the status of each part on<br>Maintenance Utility and the logs in the<br>Information window of the SVP, and<br>then restore the failed parts or blocked<br>parts.                                                       | W                 |
| 36562        | 208017          | The operation cannot be performed, because the MP usage rate will exceed the threshold on the storage system after the controller chassis are removed. | Wait for a while, and then retry the operation. If this problem occurs again, contact customer support.                                                                                                    | W                 |
| 36562        | 208018          | The operation cannot be performed, because the CWP (cache write pending rate) will exceed the threshold after the controller chassis are removed.      | Wait for a while, and then retry the operation. If this problem occurs again, contact customer support.                                                                                                    | W                 |
| 36562        | 208021          | Removing the specified part cannot be performed.                                                                                                    | Contact customer support.                                                                                                    | E                 |
| 36562        | 208022          | Removing the specified part cannot be performed.                                                                                                    | Contact customer support.                                                                                                    | E                 |
| 36562        | 208023          | Installing the controller boards might not be complete.  The operation cannot be performed, because the configurations are being changed.              | Verify that the installations have ended abnormally in the Controller Boards Installation Results window, and then remove the installed controller boards. If the installations have ended normally, contact customer support. | W                 |
| 36562        | 208024          | Installing the controller boards might not be complete.  The operation cannot be performed, because the configurations are being changed.              | Verify that the installations have ended abnormally in the Controller Boards Installation Results window, and then remove the installed controller boards. If the installations have ended normally, contact customer support. | W                 |
| 36562        | 208025          | Installing the controller boards might not be complete.  The operation cannot be performed, because the configurations are being changed.              | Verify that the installations have ended abnormally in the Controller Boards Installation Results window, and then remove the installed controller boards. If the installations have ended normally, contact customer support. | W                 |
| 36562        | 208026          | Installing the controller boards might not be complete. The operation cannot be performed, because the configurations are being changed.               | Verify that the installations have ended abnormally in the Controller Boards Installation Results window, and then remove the installed controller boards. If the installations have ended normally, contact customer support. | W                 |

| Part<br>Code | Error<br>Number | Error Message                                                                                                    | Recommended Action                                                                                                    | Severity<br>Level |
|--------------|-----------------|----------------------------------------------------------------------------------------------------|----------------------------------------------------------------------------------------------------|-------------------|
| 36562        | 208027          | Installing the controller boards might not be complete.  The operation cannot be performed, because the configurations are being changed. | Verify that the installations have ended abnormally in the Controller Boards Installation Results window, and then remove the installed controller boards. If the installations have ended normally, contact customer support. | W                 |
| 36562        | 208028          | Installing the controller boards might not be complete.  The operation cannot be performed, because the configurations are being changed. | Verify that the installations have ended abnormally in the Controller Boards Installation Results window, and then remove the installed controller boards. If the installations have ended normally, contact customer support. | W                 |
| 36562        | 208029          | Installing the controller boards might not be complete.  The operation cannot be performed, because the configurations are being changed. | Verify that the installations have ended abnormally in the Controller Boards Installation Results window, and then remove the installed controller boards. If the installations have ended normally, contact customer support. | W                 |
| 36562        | 208030          | Installing the controller boards might not be complete.  The operation cannot be performed, because the configurations are being changed. | Verify that the installations have ended abnormally in the Controller Boards Installation Results window, and then remove the installed controller boards. If the installations have ended normally, contact customer support. | W                 |
| 36562        | 208031          | Installing the controller boards might not be complete.  The operation cannot be performed, because the configurations are being changed. | Verify that the installations have ended abnormally in the Controller Boards Installation Results window, and then remove the installed controller boards. If the installations have ended normally, contact customer support. | W                 |
| 36562        | 208032          | Installing the controller boards might not be complete.  The operation cannot be performed, because the configurations are being changed. | Verify that the installations have ended abnormally in the Controller Boards Installation Results window, and then remove the installed controller boards. If the installations have ended normally, contact customer support. | W                 |
| 36562        | 208033          | Installing the specified part cannot be performed.                                                                                        | Take actions by following the TROUBLESHOOTING section in the Maintenance Manual. If this problem occurs again, contact customer support.                                                                                       | Е                 |
| 36562        | 208034          | Removing the specified part cannot be performed.                                                                                          | Take actions by following the TROUBLESHOOTING section in the Maintenance Manual. If this problem occurs again, contact customer support.                                                                                       | E                 |
| 36562        | 208035          | Installing the specified part cannot be performed.                                                                                        | Take actions by following the TROUBLESHOOTING section in the Maintenance Manual. If this problem occurs again, contact customer support.                                                                                       | Е                 |

| Part<br>Code | Error<br>Number | Error Message                                                     | Recommended Action                                                                                                    | Severity<br>Level |
|--------------|-----------------|-------------------------------------------------------------------|----------------------------------------------------------------------------------------------------|-------------------|
| 36562        | 208036          | Removing the specified part cannot be performed.                  | Take actions by following the TROUBLESHOOTING section in the Maintenance Manual. If this problem occurs again, contact customer support. | E                 |
| 36562        | 208037          | Installing the specified part cannot be performed.                | Take actions by following the TROUBLESHOOTING section in the Maintenance Manual. If this problem occurs again, contact customer support. | E                 |
| 36562        | 208038          | Removing the specified part cannot be performed.                  | Take actions by following the TROUBLESHOOTING section in the Maintenance Manual. If this problem occurs again, contact customer support. | E                 |
| 36562        | 208039          | Blocking the cache memory cannot be performed during the removal. | Take actions by following the TROUBLESHOOTING section in the Maintenance Manual. If this problem occurs again, contact customer support. | Е                 |
| 36562        | 208040          | Restoring the DKB cannot be performed during the installation.    | Replace the blocked DKB to restore it. If the replacement does not work, contact customer support.                                       | W                 |
| 36562        | 208041          | Blocking the DKB cannot be performed during the removal.          | Take actions by following the TROUBLESHOOTING section in the Maintenance Manual. If this problem occurs again, contact customer support. | Е                 |
| 36562        | 208042          | Blocking the CHB cannot be performed during the removal.          | Take actions by following the TROUBLESHOOTING section in the Maintenance Manual. If this problem occurs again, contact customer support. | Е                 |
| 36562        | 208043          | Installing the specified part cannot be performed.                | Take actions by following the TROUBLESHOOTING section in the Maintenance Manual. If this problem occurs again, contact customer support. | Е                 |
| 36562        | 208044          | Removing the specified part cannot be performed.                  | Take actions by following the TROUBLESHOOTING section in the Maintenance Manual. If this problem occurs again, contact customer support. | Е                 |
| 36562        | 208045          | Installing the specified part cannot be performed.                | Take actions by following the TROUBLESHOOTING section in the Maintenance Manual. If this problem occurs again, contact customer support. | Е                 |
| 36562        | 208046          | Removing the specified part cannot be performed.                  | Take actions by following the TROUBLESHOOTING section in the Maintenance Manual. If this problem occurs again, contact customer support. | Е                 |
| 36562        | 208047          | Restoring the CHB cannot be performed during the installation.    | Replace the blocked CHB to restore it. If the replacement does not work, contact customer support.                                       | W                 |

| Part<br>Code | Error<br>Number | Error Message                                                                                                    | Recommended Action                                                                                                    | Severity<br>Level |
|--------------|-----------------|----------------------------------------------------------------------------------------------------|----------------------------------------------------------------------------------------------------|-------------------|
| 36562        | 208048          | Blocking the CHB cannot be performed during the removal.                                                                           | Take actions by following the TROUBLESHOOTING section in the Maintenance Manual. If this problem occurs again, contact customer support.                                                | E                 |
| 36562        | 208049          | Restoring the CHB cannot be performed during the installation.                                                                     | Replace the blocked CHB to restore it. If the replacement does not work, contact customer support.                                                                                      | W                 |
| 36562        | 208050          | Installing the specified part cannot be performed.                                                                                 | Take actions by following the TROUBLESHOOTING section in the Maintenance Manual. If this problem occurs again, contact customer support.                                                | Е                 |
| 36562        | 208051          | Installing the specified part cannot be performed.                                                                                 | Take actions by following the TROUBLESHOOTING section in the Maintenance Manual. If this problem occurs again, contact customer support.                                                | E                 |
| 36562        | 208052          | The GUM network settings cannot be performed during the removal.                                                                   | Connect to Maintenance Utility for CTL12, and then restart the GUM.                                                                                                    | W                 |
| 36562        | 208053          | The GUM network settings cannot be performed during the removal.                                                                   | Connect to Maintenance Utility for CTL12, and then restart the GUM.                                                                                                    | W                 |
| 36562        | 208054          | The GUM network settings cannot be performed during the removal.                                                                   | Connect to Maintenance Utility for CTL12, and then restart the GUM.                                                                                                    | W                 |
| 36562        | 208055          | The GUM configuration information cannot be restored during the removal.                                                           | Connect to Maintenance Utility for CTL12, and then restart the GUM.                                                                                                    | W                 |
| 36562        | 208056          | The GUM configuration information cannot be restored during the removal.                                                           | Connect to Maintenance Utility for CTL12, and then restart the GUM.                                                                                                    | W                 |
| 36562        | 208057          | The GUM configuration information cannot be restored during the removal.                                                           | Connect to Maintenance Utility for CTL12, and then restart the GUM.                                                                                                    | W                 |
| 36562        | 208058          | The installation rules are not correctly applied to some of cache memory, CFMs, DKBs, and CHBs of the installed controller boards. | Take actions by following the TROUBLESHOOTING section in the Maintenance Manual. If this problem occurs again, contact customer support.                                                | E                 |
| 36562        | 208059          | Some failed parts or blocked parts exist.                                                                                          | Verify the status of each part on<br>Maintenance Utility and the logs in the<br>Information window of the SVP, restore<br>the failed or blocked parts, and then<br>retry the operation. | W                 |
| 36562        | 208060          | Some failed parts or blocked parts exist.                                                                                          | Verify the status of each part on<br>Maintenance Utility and the logs in the<br>Information window of the SVP, restore<br>the failed or blocked parts, and then<br>retry the operation. | W                 |

| Part<br>Code | Error<br>Number | Error Message                                      | Recommended Action                                                                                                    | Severity<br>Level |
|--------------|-----------------|----------------------------------------------------|----------------------------------------------------------------------------------------------------|-------------------|
| 36562        | 208061          | Some failed parts or blocked parts exist.          | Verify the status of each part on<br>Maintenance Utility and the logs in the<br>Information window of the SVP, restore<br>the failed or blocked parts, and then<br>retry the operation. | W                 |
| 36562        | 208062          | Some failed parts or blocked parts exist.          | Verify the status of each part on Maintenance Utility and the logs in the Information window of the SVP, restore the failed or blocked parts, and then retry the operation.             | W                 |
| 36562        | 208063          | There is a drive that is being copied.             | Wait until the copying is complete, and then retry the operation.                                                                                                    | W                 |
| 36562        | 208064          | Some failed parts or blocked parts exist.          | Verify the status of each part on Maintenance Utility and the logs in the Information window of the SVP, restore the failed or blocked parts, and then retry the operation.             | W                 |
| 36562        | 208065          | Some failed parts or blocked parts exist.          | Verify the status of each part on Maintenance Utility and the logs in the Information window of the SVP, restore the failed or blocked parts, and then retry the operation.             | W                 |
| 36562        | 208066          | Some failed parts or blocked parts exist.          | Verify the status of each part on Maintenance Utility and the logs in the Information window of the SVP, restore the failed or blocked parts, and then retry the operation.             | W                 |
| 36562        | 208067          | Some failed parts or blocked parts exist.          | Verify the status of each part on Maintenance Utility and the logs in the Information window of the SVP, restore the failed or blocked parts, and then retry the operation.             | W                 |
| 36562        | 208068          | There is a drive that is being copied.             | Wait until the copying is complete, and then retry the operation.                                                                                                    | W                 |
| 36562        | 208069          | Removing the specified part cannot be performed.   | Contact customer support.                                                                                                    | Е                 |
| 36562        | 208070          | Removing the specified part cannot be performed.   | Contact customer support.                                                                                                    | Е                 |
| 36562        | 208071          | Installing the specified part cannot be performed. | The controller boards cannot be installed, because a LAN cable is connected to one or both of the following maintenance LAN ports:                                                      | Е                 |
|              |                 |                                                    | <ul> <li>The maintenance LAN port on LAN board 1 in DKC-0</li> <li>The maintenance LAN port on LAN</li> </ul>                                                                           |                   |
|              |                 |                                                    | board 2 in DKC-1  Remove the LAN cable, and then retry the operation.                                                                                                    |                   |

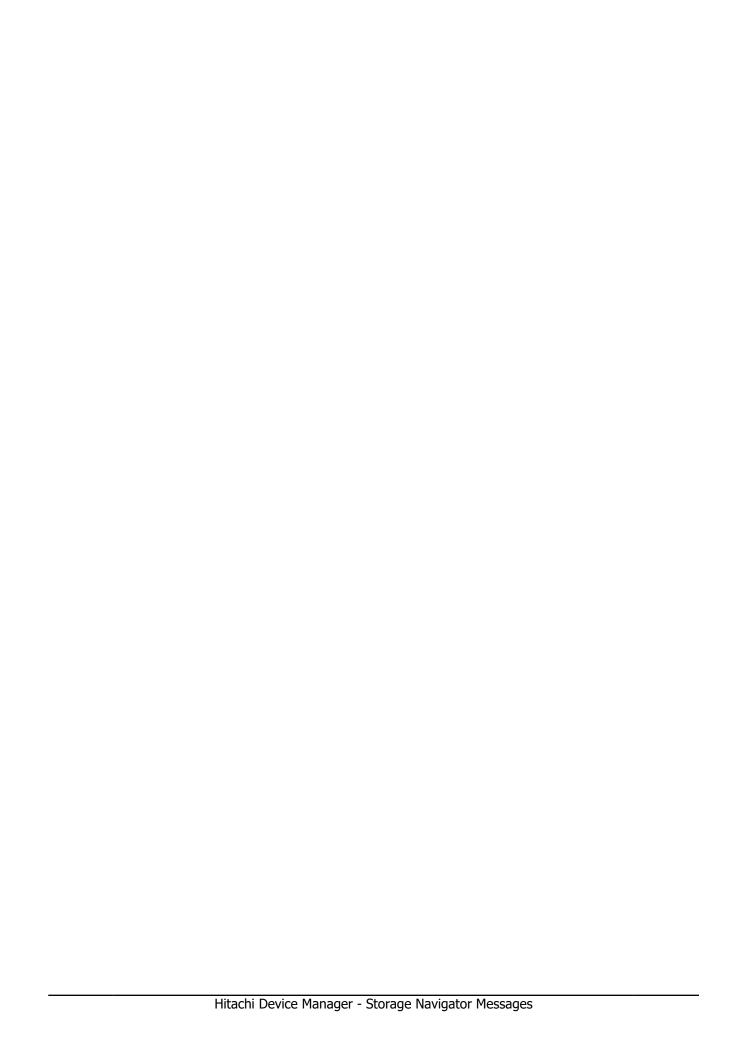

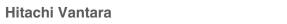

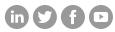

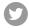

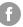

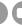